# **Python Arcade Documentation**

*Release 2.6.15*

**Paul Vincent Craven**

**Jun 03, 2022**

### **GETTING STARTED**

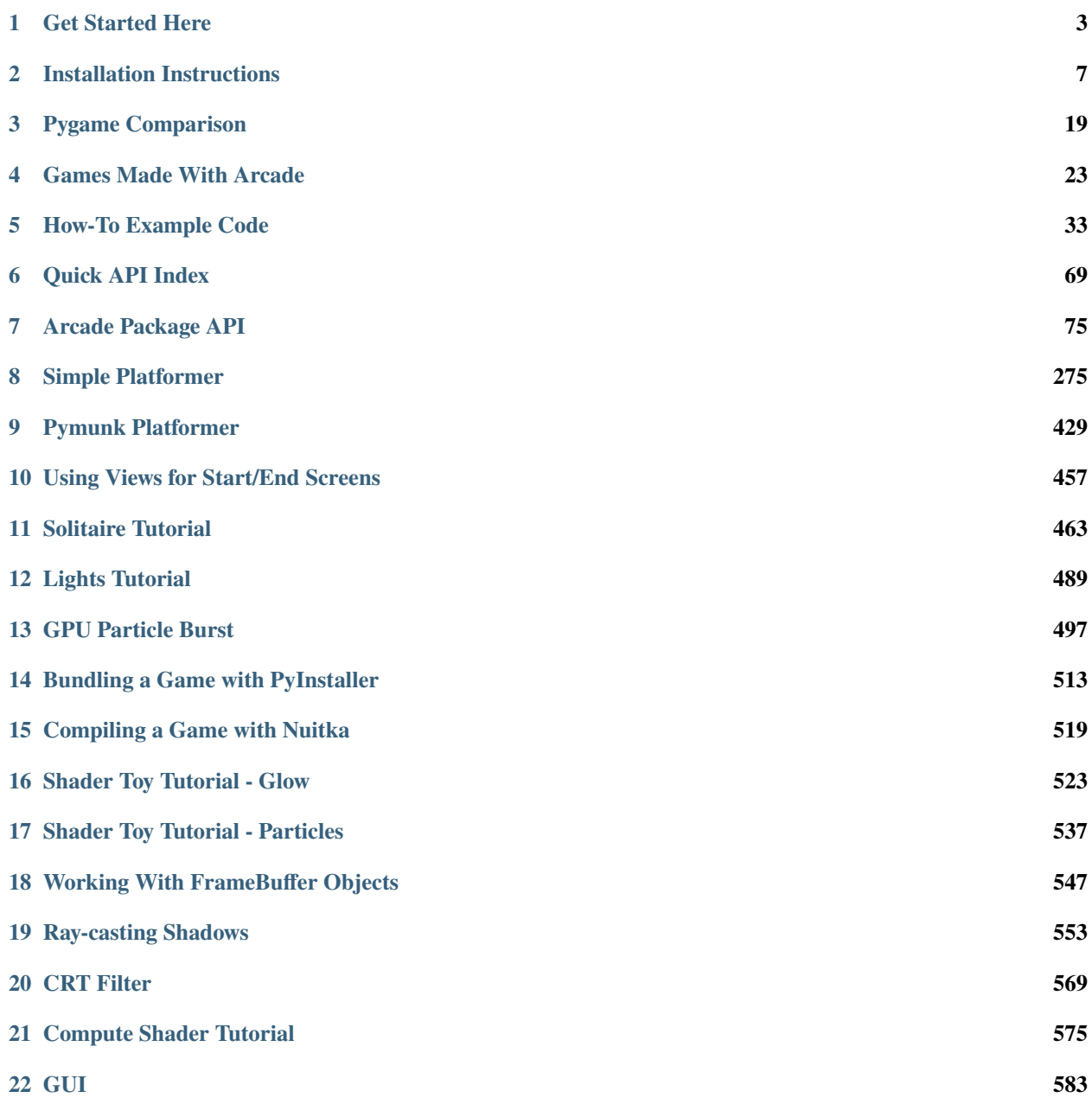

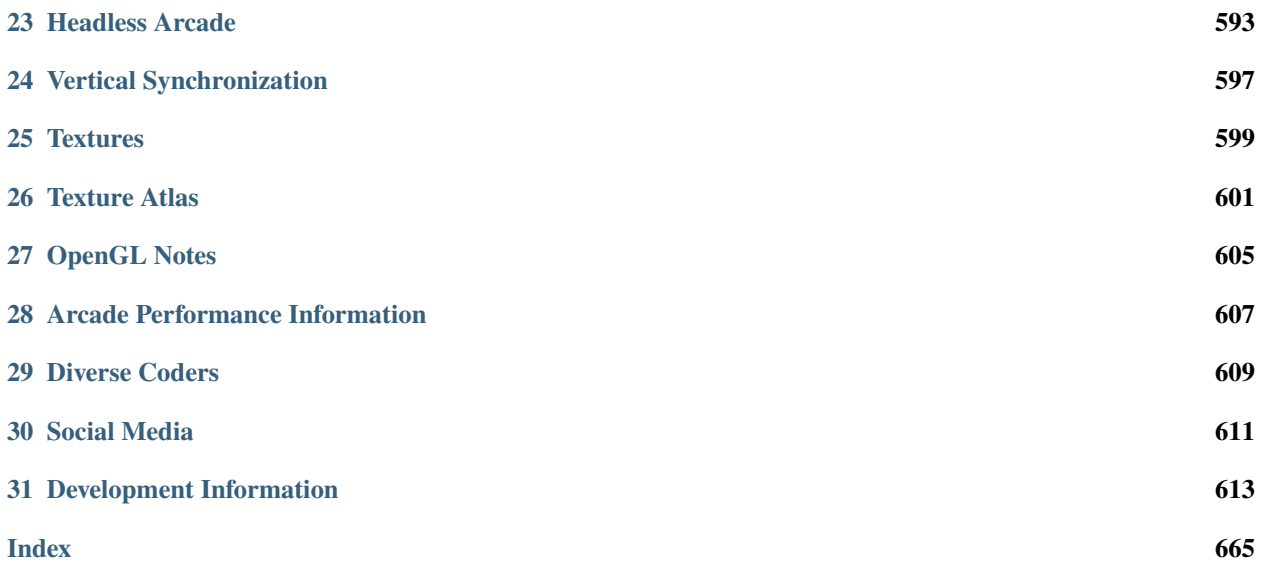

Arcade is an easy-to-learn Python library for creating 2D video games. It is ideal for people learning to program, or developers that want to code a 2D game without learning a complex framework.

#### **CHAPTER**

#### **ONE**

#### **GET STARTED HERE**

### <span id="page-6-0"></span>**1.1 Installation**

Arcade can be installed like any other Python Package. Arcade needs support for OpenGL 3.3+. It does not run on Raspberry Pi or Wayland. If you are familiar with Python package management you can just "pip install" Arcade. For more detailed instructions see *[Installation Instructions](#page-10-0)*.

### **1.2 Starting Tutorials**

If you are already familiar with basic Python programming, follow the *[Simple Platformer](#page-278-0)* or [Real Python article.](https://realpython.com/arcade-python-game-framework/) If you are just learning how to program, see the [Learn Arcade book.](https://learn.arcade.academy)

### **1.3 Arcade Skill Tree**

- Basic Drawing Commands See [How to Draw with Your Computer,](https://learn.arcade.academy/en/latest/chapters/05_drawing/drawing.html) drawing\_primitives
	- **–** ShapeElementLists Batch together thousands of drawing commands into one using a [arcade.](#page-89-0) [ShapeElementList](#page-89-0). See examples in *[Faster Drawing with ShapeElementLists](#page-41-0)*.
- Sprites Almost everything in Arcade is done with the arcade. Sprite class.
	- **–** [Basic Sprites and Collisions](https://learn.arcade.academy/en/latest/chapters/21_sprites_and_collisions/sprites.html#basic-sprites-and-collisions)
	- **–** [Individually place sprites](https://learn.arcade.academy/en/latest/chapters/25_sprites_and_walls/sprites_and_walls.html#individually-placing-walls)
	- **–** [Place sprites with a loop](https://learn.arcade.academy/en/latest/chapters/25_sprites_and_walls/sprites_and_walls.html#placing-walls-with-a-loop)
	- **–** [Place sprites with a list](https://learn.arcade.academy/en/latest/chapters/25_sprites_and_walls/sprites_and_walls.html#placing-walls-with-a-list)
- Moving player sprites
	- **–** Mouse sprite\_collect\_coins
	- **–** Keyboard sprite\_move\_keyboard
		- ∗ Keyboard, slightly more complex but handles multiple key presses better: sprite\_move\_keyboard\_better
		- ∗ Keyboard with acceleration, de-acceleration: sprite\_move\_keyboard\_accel
		- ∗ Keyboard, rotate and move forward/back like a space ship: sprite\_move\_angle
- **–** Game Controller sprite\_move\_joystick
	- ∗ Game controller buttons *Supported, but documentation needed.*
- Sprite collision detection
	- **–** Basic detection [Learn arcade book on collisions,](https://learn.arcade.academy/en/latest/chapters/21_sprites_and_collisions/sprites.html#the-update-method) sprite\_collect\_coins
	- **–** Understanding collision detection and spatial hashing: *[Collision detection performance](#page-610-1)*
	- **–** Sprite Hit boxes
		- ∗ Detail amount [arcade.Sprite](#page-98-0)
		- ∗ Changing -arcade.Sprite.hit\_box
		- ∗ Drawing [arcade.Sprite.draw\\_hit\\_box](#page-102-0)
	- **–** Avoid placing items on walls sprite\_no\_coins\_on\_walls
	- **–** Sprite drag-and-drop See the *[Solitaire Tutorial](#page-466-0)*.
- Drawing sprites in layers
- Sprite animation
	- **–** Change texture on sprite when hit sprite\_change\_coins
- Moving non-player sprites
	- **–** Bouncing sprite\_bouncing\_coins
	- **–** Moving towards player sprite\_follow\_simple
	- **–** Moving towards player, but with a delay sprite\_follow\_simple\_2
	- **–** Space-invaders style slime\_invaders
	- **–** Can a sprite see the player? line\_of\_sight
	- **–** A-star pathfinding astar\_pathfinding
- Shooting
	- **–** Player shoots straight up sprite\_bullets
	- **–** Enemy shoots every *x* frames sprite\_bullets\_periodic
	- **–** Enemy randomly shoots *x* frames sprite\_bullets\_random
	- **–** Player aims sprite\_bullets\_aimed
	- **–** Enemy aims sprite\_bullets\_enemy\_aims
- Physics Engines
	- **–** SimplePhysicsEngine Platformer tutorial *[Step 3 Scene Object](#page-284-0)*, Learn Arcade Book [Simple Physics En](https://learn.arcade.academy/en/latest/chapters/25_sprites_and_walls/sprites_and_walls.html#physics-engine)[gine,](https://learn.arcade.academy/en/latest/chapters/25_sprites_and_walls/sprites_and_walls.html#physics-engine) Example sprite\_move\_walls
	- **–** PlatformerPhysicsEngine From the platformer tutorial: *[Step 4 Add User Control](#page-288-0)*,
		- ∗ sprite\_moving\_platforms
		- ∗ Ladders Platformer tutorial *[Step 10 Multiple Levels and Other Layers](#page-318-0)*
	- **–** Using the physics engine on multiple sprites *Supported, but documentation needed.*
	- **–** Pymunk top-down *Supported, needs docs*
	- **–** Pymunk physics engine for a platformer *[Pymunk Platformer](#page-432-0)*
- View management
	- **–** Minimal example of using views view\_screens\_minimal
	- **–** Using views to add a pause screen view\_pause\_screen
	- **–** Using views to add an instruction and game over screen view\_instructions\_and\_game\_over
- Window management
	- **–** Scrolling sprite\_move\_scrolling
	- **–** Add full screen support full\_screen\_example
	- **–** Allow user to resize the window resizable\_window
- Map Creation
	- **–** Programmatic creation
		- ∗ [Individually place sprites](https://learn.arcade.academy/en/latest/chapters/25_sprites_and_walls/sprites_and_walls.html#individually-placing-walls)
		- ∗ [Place sprites with a loop](https://learn.arcade.academy/en/latest/chapters/25_sprites_and_walls/sprites_and_walls.html#placing-walls-with-a-loop)
		- ∗ [Place sprites with a list](https://learn.arcade.academy/en/latest/chapters/25_sprites_and_walls/sprites_and_walls.html#placing-walls-with-a-list)
	- **–** Procedural Generation
		- ∗ maze\_depth\_first
		- ∗ maze\_recursive
		- ∗ procedural\_caves\_bsp
		- ∗ procedural\_caves\_cellular
	- **–** TMX map creation Platformer tutorial: *[Step 8 Display The Score](#page-306-0)*
		- ∗ Layers Platformer tutorial: *[Step 8 Display The Score](#page-306-0)*
		- ∗ Multiple Levels sprite\_tiled\_map\_with\_levels
		- ∗ Object Layer *Supported, but documentation needed.*
		- ∗ Hit-boxes *Supported, but documentation needed.*
		- ∗ Animated Tiles *Supported, but documentation needed.*
- Sound [Learn Arcade book sound chapter](https://learn.arcade.academy/en/latest/chapters/20_sounds/sounds.html)
	- **–** music\_control\_demo
	- **–** Spatial sound sound\_demo
- Particles particle\_systems
- GUI
	- **–** Concepts *[GUI Concepts](#page-586-1)*
	- **–** Examples *[GUI Concepts](#page-586-1)*
- OpenGL
	- **–** Read more about using OpenGL in Arcade with *[OpenGL Notes](#page-608-0)*.
	- **–** Lights light\_demo
	- **–** Writing shaders using "ShaderToy"
		- ∗ *[Shader Toy Tutorial Glow](#page-526-0)*
- ∗ *[Shader Toy Tutorial Particles](#page-540-0)*
- ∗ Learn how to ray-cast shadows in the *[Ray-casting Shadows](#page-556-0)*.
- ∗ Make your screen look like an 80s monitor in *[CRT Filter](#page-572-0)*.
- ∗ Study the [Asteroids Example Code.](https://github.com/pythonarcade/asteroids)
- **–** Rendering onto a sprite to create a mini-map minimap
- **–** Bloom/glow effect bloom\_defender
- **–** Learn to do a compute shader in *[Compute Shader Tutorial](#page-578-0)*.

• *[Logging](#page-664-0)*

#### **CHAPTER**

**TWO**

### **INSTALLATION INSTRUCTIONS**

<span id="page-10-0"></span>Arcade runs on Windows, Mac OS X, and Linux.

Arcade requires Python 3.7 or newer. It does not run on Python 2.x.

Select the instructions for your platform:

# **2.1 Setting Up a Virtual Environment In PyCharm**

A Python virtual environment (venv) allows libraries to be installed for just a single project, rather than shared across everyone using the computer. It also does not require administrator privilages to install.

Assuming you already have a project, follow these steps to create a venv:

Step 1: Select File... Settings

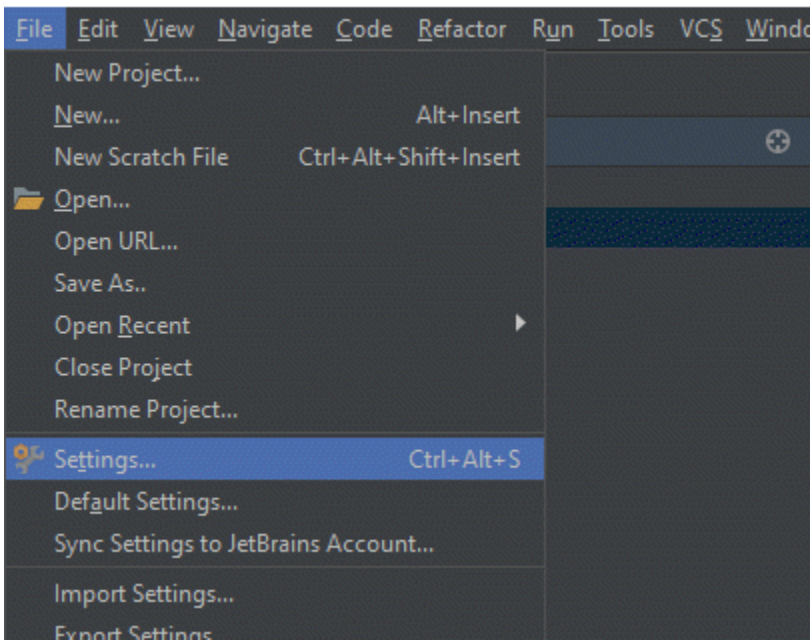

Venv\_test [C:\Web Server\venv\_test] - ...\source\test.py [venv\_test] - PyC

Step 2: Click "Project Interpreter". Then find the gear icon in the upper right. click on it and select "Add"

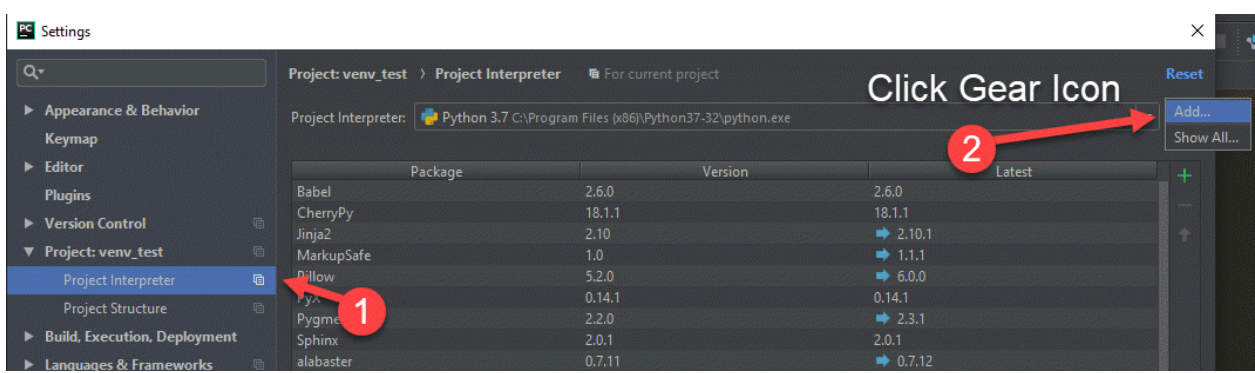

Step 3: Select Virtualenv Environment from the left. Then create a new environment. Usually it should be in a folder called venv in your main project. PyCharm does not always select the correct location by default, so carefully look at the path to make sure it is correct, then select "Ok".

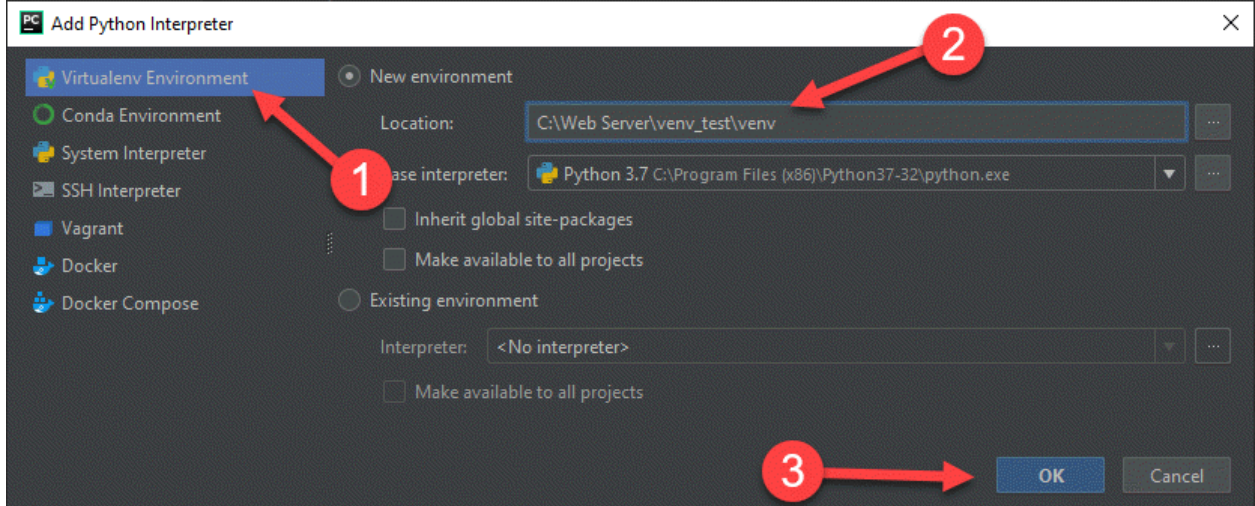

Now a virtual environment has been set up. The standard in Python projects is to create a file called requirements. txt and list the packages you want in there.

PyCharm will automatically ask if you want to install those packages as soon as you type them in. Go ahead and let it.

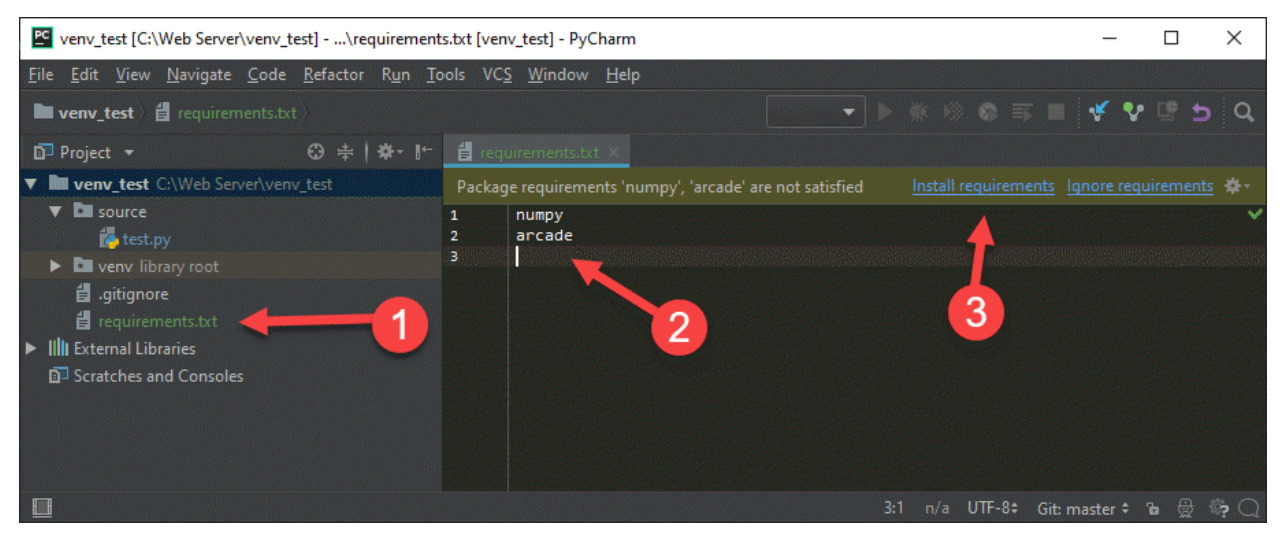

### **2.2 Installation on Windows**

To develop with the Arcade library, we need to install Python, then install Arcade.

### **2.2.1 Step 1: Install Python**

Install Python from the official Python website:

<https://www.python.org/downloads/>

Run the downloader. From there, you can just click 'install'. If you aren't using an IDE like PyCharm or Visual Studio, you might want to also mark the checkbox and add Python to the path.

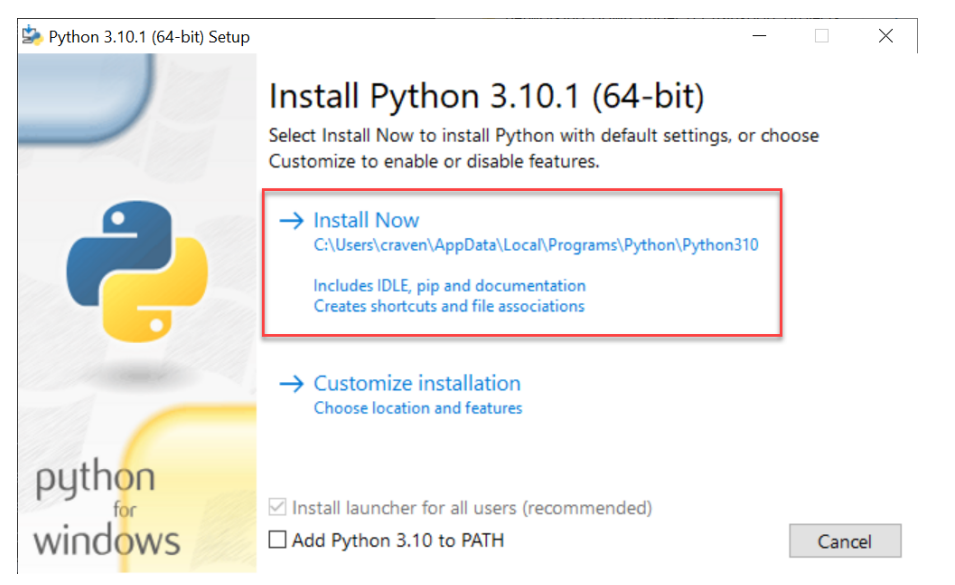

Once installed, you can just close the dialog. There's no need to increase the path length, although it doesn't hurt anything if you do.

#### **2.2.2 Step 2: Install The Arcade Library**

If you install Arcade as a pre-built library, there are two options on how to do it. The best way is to use a "virtual environment." This is a collection of Python libraries that only apply to your particular project. You don't have to worry about libraries for other projects conflicting with your project. You also don't need "administrator" level privileges to install libraries. Instructions for doing this with the PyCharm IDE are below:

#### **Install Arcade with PyCharm and a Virtual Environment**

If you are using [PyCharm,](https://www.jetbrains.com/pycharm/) (the community edition works great and is free) setting up a virtual environment is easy. Once you've created your project, open up the settings:

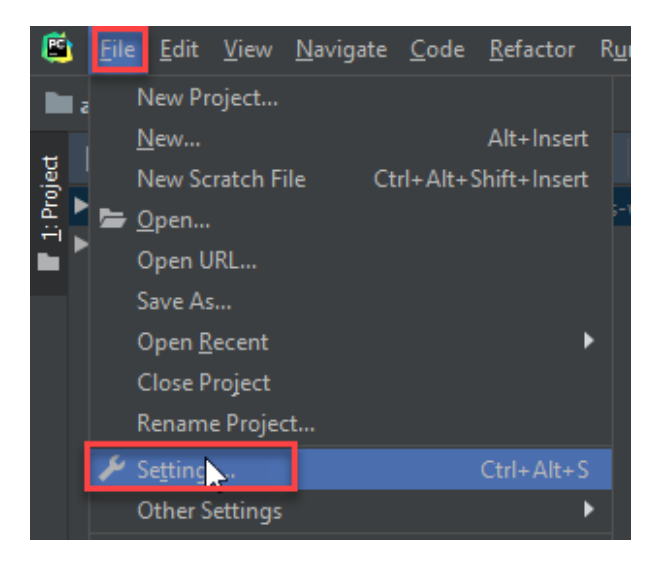

Select project interpreter:

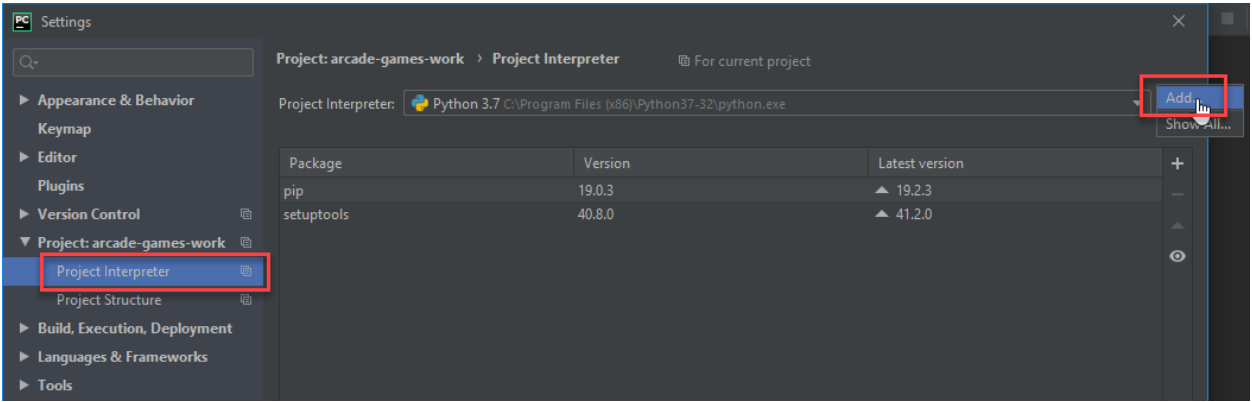

Create a new virtual environment. Make sure the venv is inside your project folder.

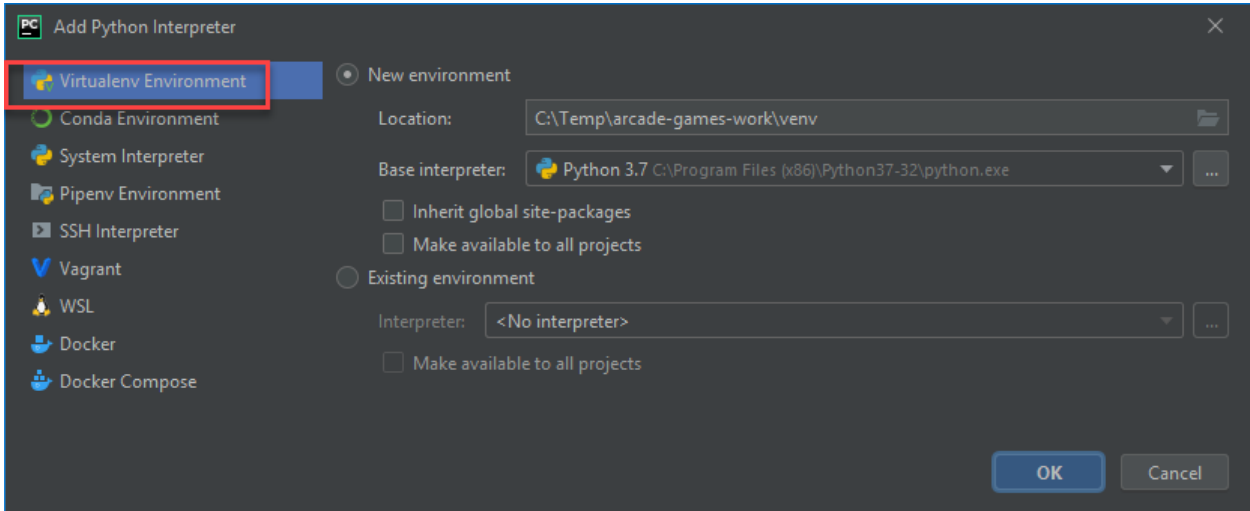

Now you can install libraries. You can search for "Arcade" and install it.

Another way to do it is create a file called requirements.txt and just type arcade in that file. PyCharm will automatically ask any libraries in that file. It is a common way to list dependencies for Python projects.

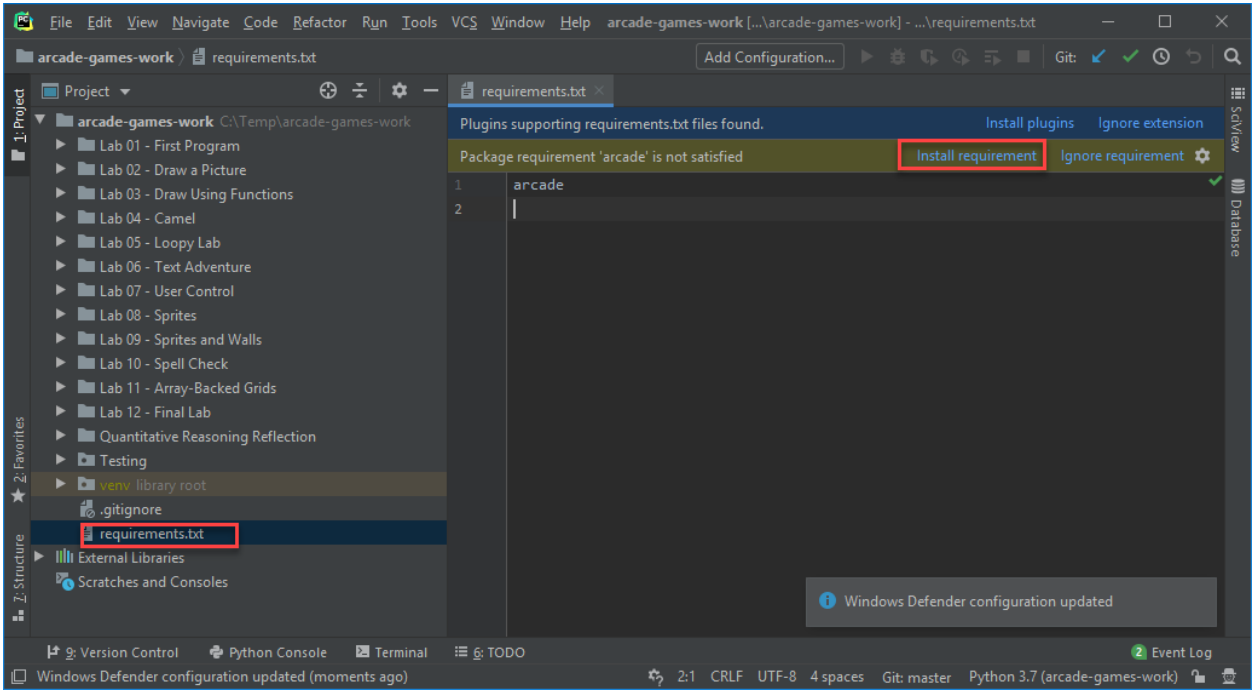

#### **Install Arcade using the command line interface**

If you prefer to use the command line interface (CLI), then you can install arcade directly using pip:

pip3 install arcade

If you happen to be using pipenv, then the appropriate command is:

python3 -m pipenv install arcade

### **2.3 Installation on the Mac**

Go to the [Python website](https://www.python.org/downloads/) and download Python.

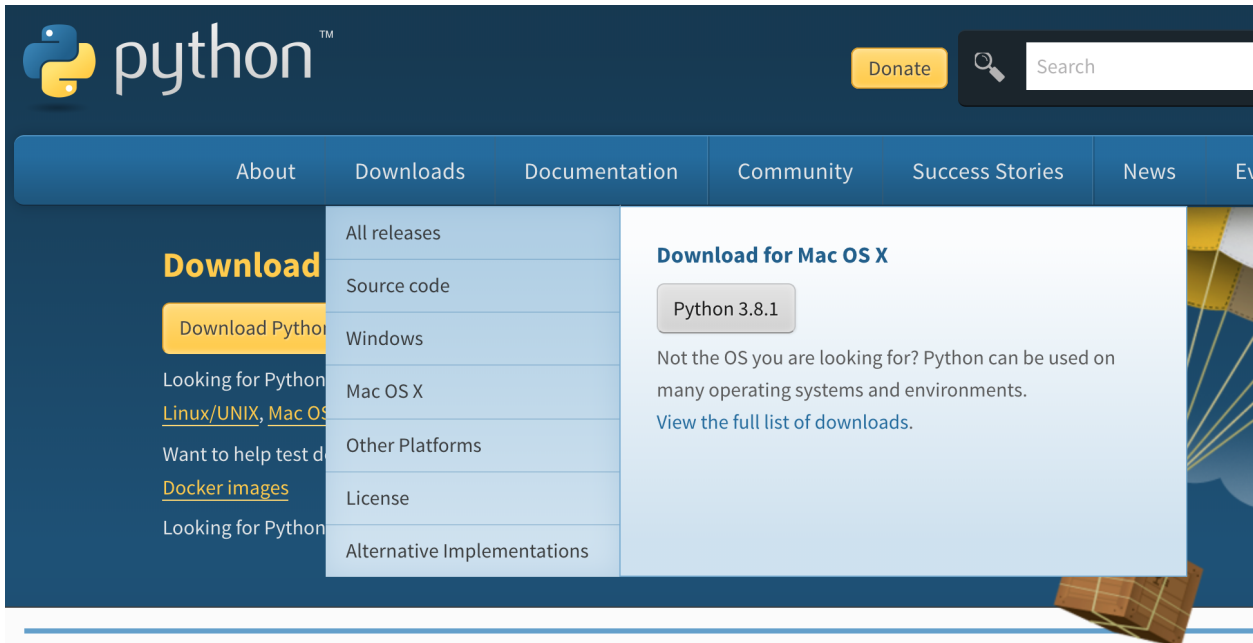

#### Then install it:

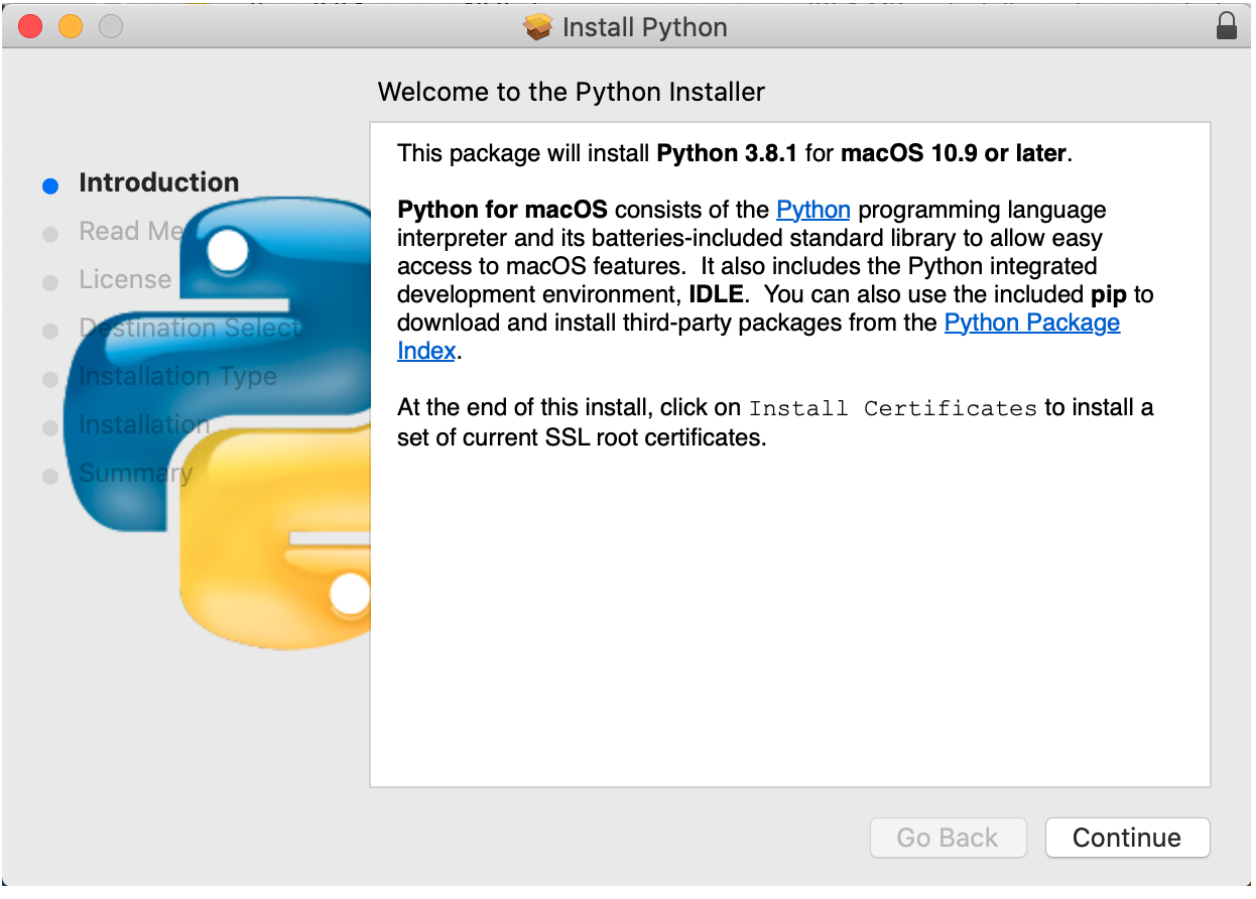

Download and install [PyCharm.](https://www.jetbrains.com/pycharm/) The community edition is free, and WAY better than IDLE.

Download the zip file (or use git) for the Arcade template file.

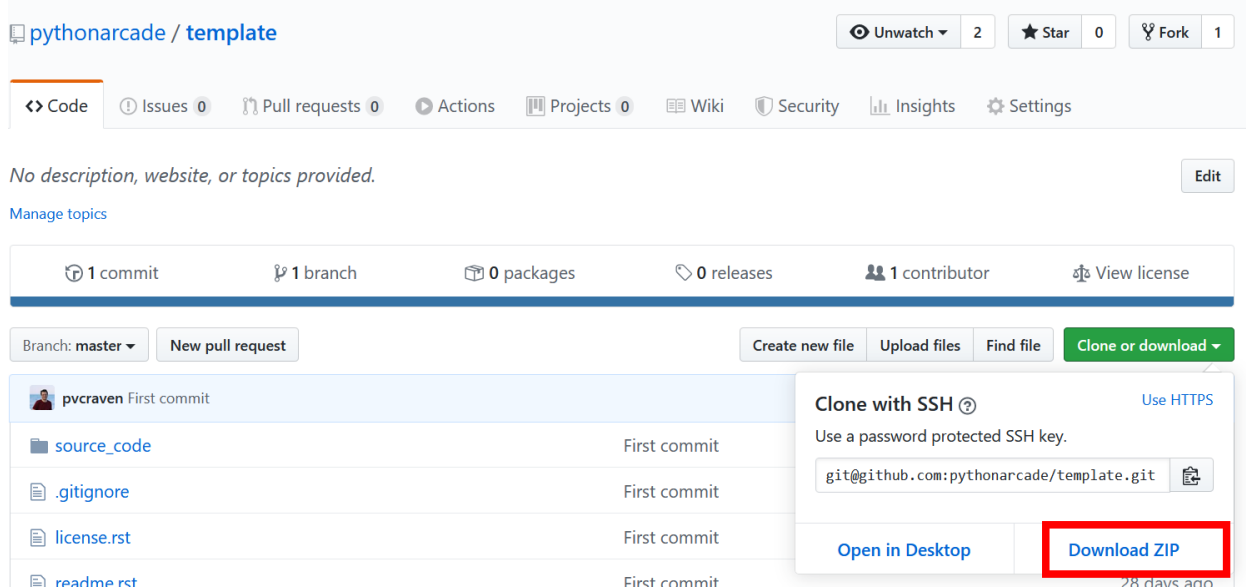

<https://github.com/pythonarcade/template>

After you've downloaded it, open up the zip file, and pull out the template folder to your desktop or wherever you'd like to save it. Then rename it to your project name.

Start PyCharm, and select File. . . Open and select the folder you just created.

When creating opening the new project, create a virtual environment like so:

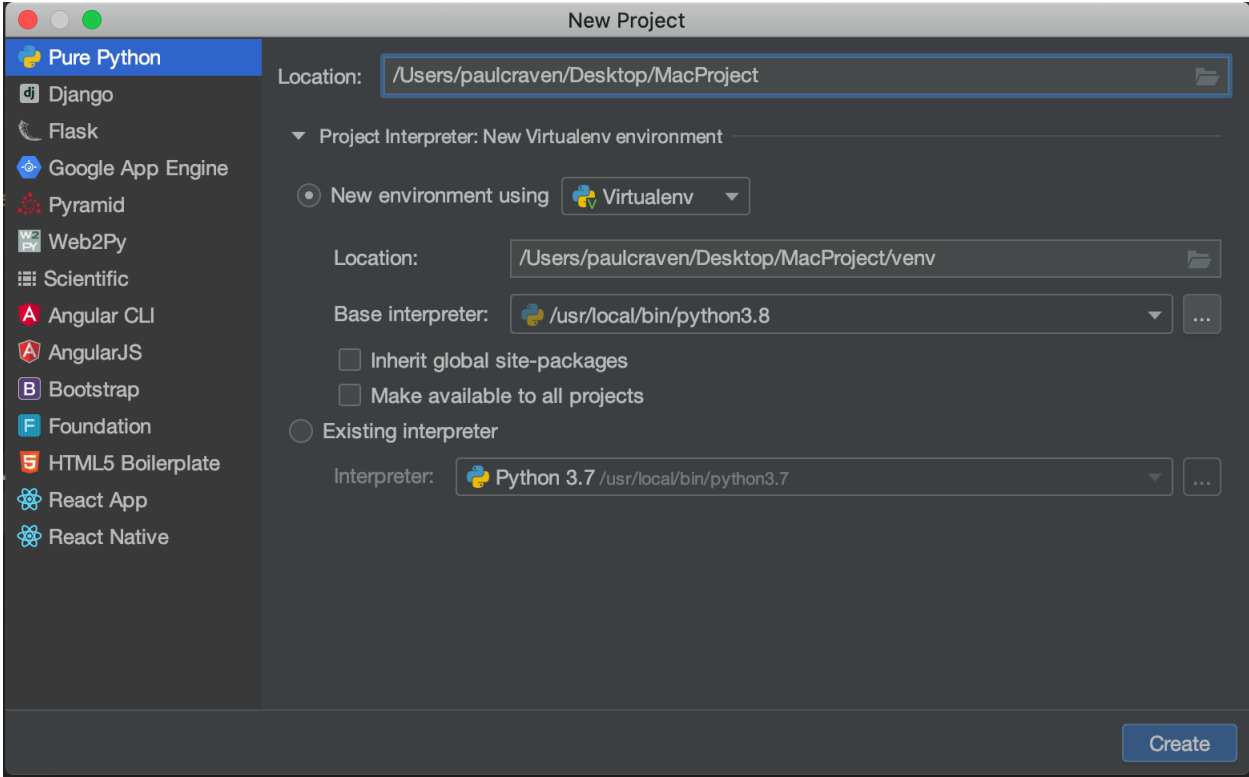

If that doesn't work, (sometimes PyCharm seems to ignore that, or maybe that step got skipped) go into Py-Charm. . . settings, then "Project interpreter" on the right side, click the easy-to-miss gear icon and "Add"

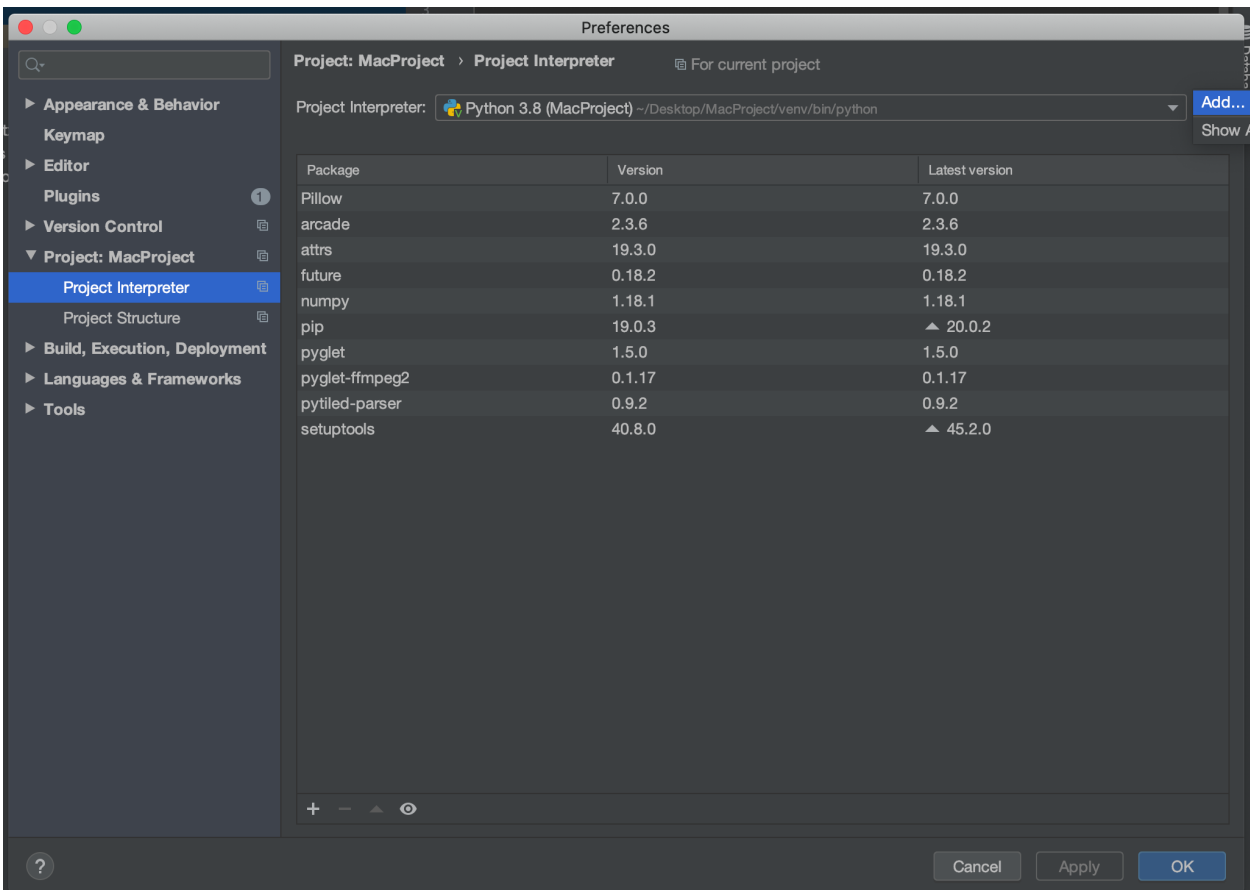

... Then set it like so:

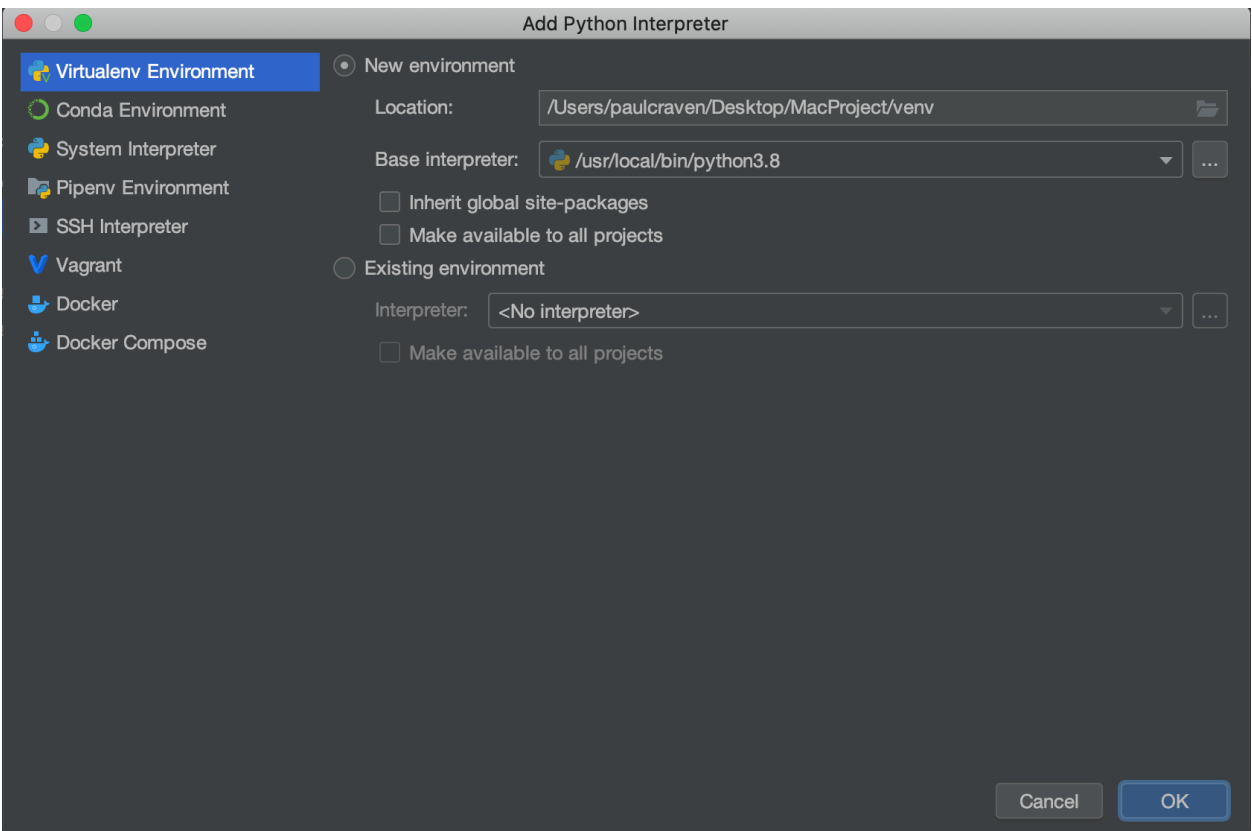

You should get a warning at the top of the screen that 'arcade' is not installed. Go ahead and install it. Then try running the starting template.

### **2.4 Installation on Linux**

The Arcade library is Python 3.7+ only. First check your version of Python to ensure you have 3.7 or higher:

python -V

If your version shows Python 2.X then try running with:

python3 -V

If that works and shows you Python 3.7+, then anytime you see the python command, replace it with python3.

If you do not have Python 3.7+, please lookup how to install it for your specific distro of Linux. For Ubuntu/Debian this would be with the below command, if you did have Python 3.7, you can skip this step:

sudo apt install python3 python3-pip libjpeg-dev zlib1g-dev

Next you'll need to setup a Virtual Environment. Arcade should always be installed with a virtual environment. Installing outside of a virtual environment can lead to unintended consequences and bugs with your system. You can read more about Virtual Environments at this page: <https://docs.python.org/3/tutorial/venv.html>

python -m venv my\_venv

This creates a new folder called my\_venv which contains your Python virtual environment. You can now activate it with:

source my\_venv/bin/activate

And deactivate it with:

deactivate

Once your venv is activated, you can install Arcade with:

```
pip install arcade
```
#### **2.4.1 Raspberry Pi Instructions**

Arcade required OpenGL graphics 3.3 or higher. Unfortunately the Raspberry Pi does not support this, Arcade can not run on the Raspberry Pi.

#### **2.5 Installation From Source**

First step is to clone the repository:

git clone https://github.com/pythonarcade/arcade.git

Or download from:

<https://github.com/pythonarcade/arcade/archive/master.zip>

Next, we'll create a linked install. This will allow you to change files in the arcade directory, and is great if you want to modify the Arcade library code. From the root directory of arcade type:

pip install -e .

To install additional documentation and development requirements:

pip install -e .[dev]

#### **2.6 Installation for Obsolete Python Versions**

Arcade aims to support the same Python versions [currently supported by the PSF.](https://devguide.python.org/#status-of-python-branches) You are strongly encouraged to upgrade to one of these if at all possible.

If you absolutely cannot upgrade to Python 3.7 or later, you can try using an older and unsupported version of Arcade.

Please remember the following:

- 1. Bugs will not be fixed, unless they are also present in current versions
- 2. The features and API may be very different from current versions
- 3. You will need use documentation for the version of Arcade you run

The pairings suggested below might not work. They are based on briefly skimming git history. You may have to use trial and error to look for a version that works, and it's possible that you won't find one! Here be dragons!

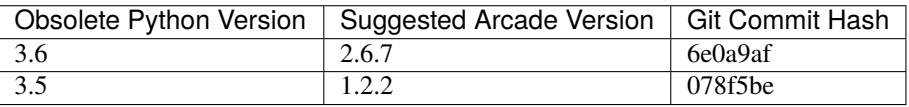

You can attempt to install these versions via the command line through pip, or by installing from source from github. Check the tags on Arcade's [github page](https://github.com/pythonarcade/arcade) for additional commit IDs.

#### **CHAPTER**

### **THREE**

### **PYGAME COMPARISON**

<span id="page-22-0"></span>Both Pygame and Arcade are Python libraries for making it easy to create 2D games. Pygame is raster-graphics based. It is very fast at manipulating individual pixels and can run on almost anything. Arcade uses OpenGL. It is very fast at drawing sprites and off-loads functions such as rotation and transparency to the graphics card.

Here are some comparisons between Arcade 2.6 and Pygame 2.0.1:

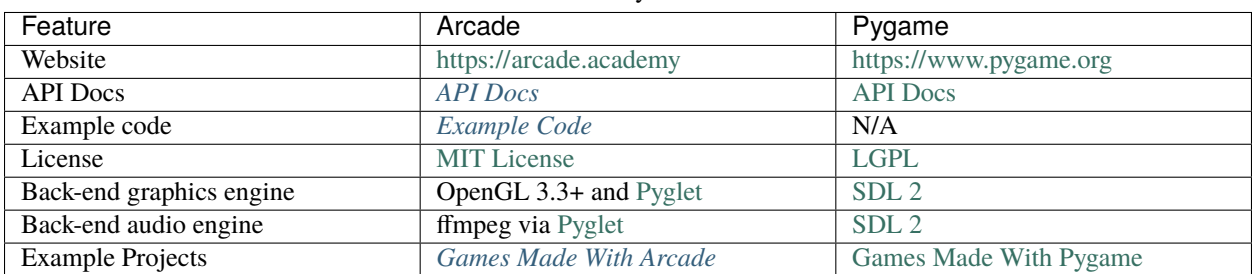

#### Table 1: Library Information

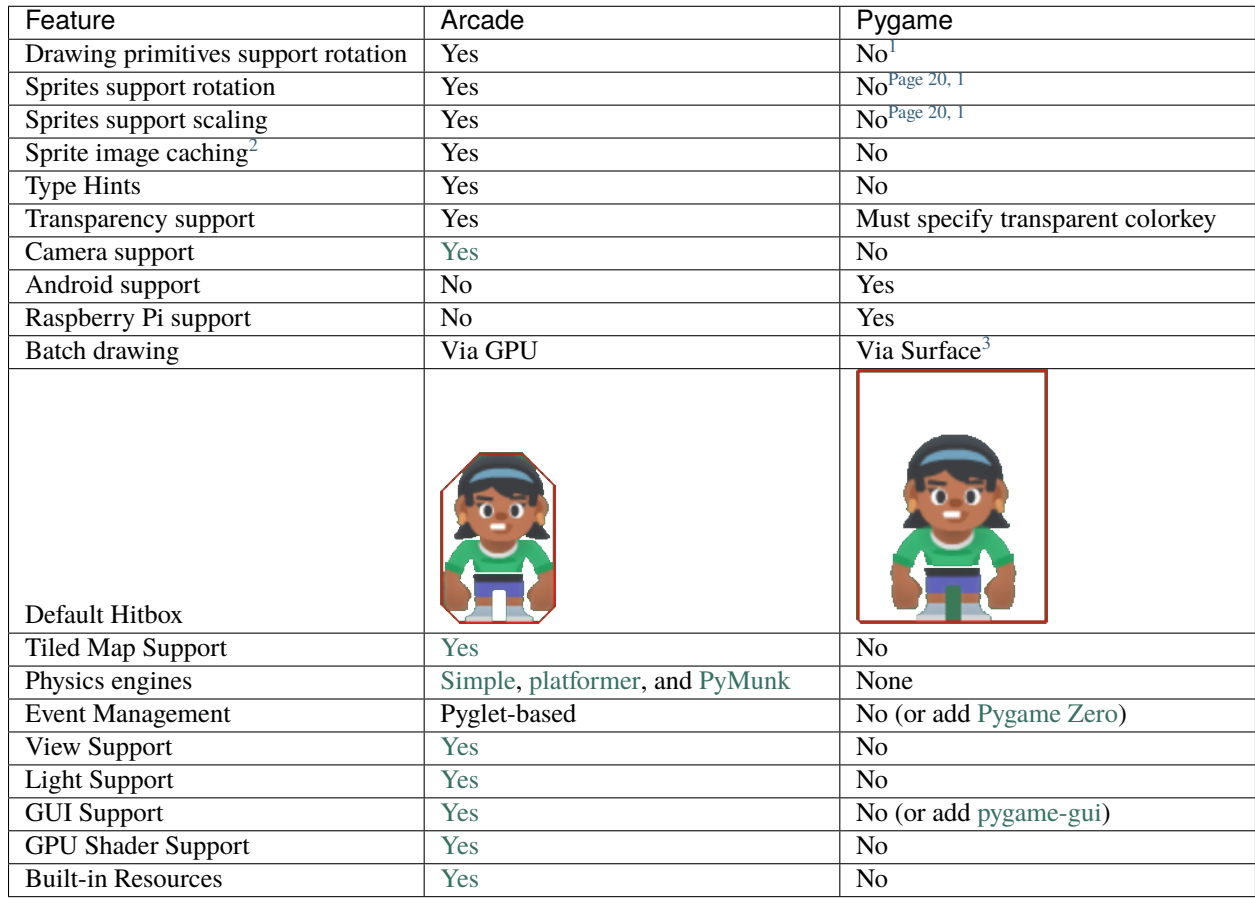

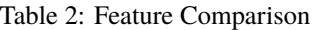

Table 3: Performance Comparison<sup>[4](#page-23-4)</sup>

| Feature                                  | Arcade                                                                              | Pygame                       |
|------------------------------------------|-------------------------------------------------------------------------------------|------------------------------|
| Draw 50,000 stationary sprites           | $0.001$ seconds                                                                     | $0.425$ seconds              |
| Move 5,000 sprites                       | $0.010$ seconds                                                                     | $0.003$ seconds              |
| # sprites program can move $+$ draw      | 8500                                                                                | 2000                         |
| before FPS drops below 55                |                                                                                     |                              |
| Collision detection 50,000 sprites       |                                                                                     | $0.004$ seconds <sup>6</sup> |
|                                          | 0.044 seconds no spatial hashing <sup>5</sup><br>0.005 seconds with spatial hashing |                              |
| Draw 5,000 plain rectangles <sup>7</sup> | $0.081$ seconds                                                                     | $0.008$ seconds              |
| Draw 5,000 rotated rectangles $8$        | $0.081$ seconds                                                                     | $0.029$ seconds              |

<span id="page-23-1"></span><span id="page-23-0"></span><sup>&</sup>lt;sup>1</sup> To support rotation and/or scaling, PyGame programs must write the image to a surface, transform the surface, then create a sprite out of the surface. This takes a lot of CPU. Arcade off-loads all these operations to the graphics card.

<span id="page-23-2"></span><sup>&</sup>lt;sup>2</sup> When creating a sprite from an image, Pygame will load the image from the disk every time. The user must cache the image with their own code for better performance. Arcade does this automatically.

<span id="page-23-3"></span><sup>&</sup>lt;sup>3</sup> A programmer can achieve a similar result by drawing to a surface, then drawing the surface to the screen.

<span id="page-23-4"></span><sup>&</sup>lt;sup>4</sup> Performance tests done on an Intel Core i7-9700F with GeForce GTX 980 Ti. Source code for tests available at [https://github.com/pythonarcade/](https://github.com/pythonarcade/performance_tests)

Fig. 1: FPS comparison of programs drawing **stationary** sprites.

Fig. 2: FPS comparison of programs drawing **moving** sprites.

<span id="page-24-0"></span>[performance\\_tests](https://github.com/pythonarcade/performance_tests) and more detailed results at <https://craven-performance-testing.s3-us-west-2.amazonaws.com/index.html>

<sup>5</sup> Polygon hit box, rotation allowed

<sup>6</sup> Rectangular hit box, no rotation allowed

<span id="page-24-2"></span><span id="page-24-1"></span><sup>7</sup> Why is Arcade so slow here? With PyGame, most of the drawing is done on the **CPU** side. Bitmaps are created and manipulated by the CPU. It is pretty fast. With Arcade, most of the drawing happens on the **GPU** side. Sprites and drawings are batched together, and we just tell the GPU what we want to change. Or better yet, we write a "shader" program that runs completely on the GPU. This is *incredibly* fast. But if instead a CPU program runs commands to draw individual GPU items one-by-one, both sets of processors wait for a synchronous communication. That is horribly slow. Drawing individual rects and bits like PyGame does, won't work well at all on Arcade. Use sprites, shaders, or batch-drawing to get fast performance.

<span id="page-24-3"></span><sup>&</sup>lt;sup>8</sup> Scaling and rotation must be done by the programmer drawing to a surface, transforming the surface, then blit'ing the surface to the screen. Arcade uses the GPU for these operations and needs no additional code or performance hits.

#### **CHAPTER**

#### **FOUR**

### **GAMES MADE WITH ARCADE**

<span id="page-26-0"></span>Here are some sample games made with Arcade. Have a game you'd like to share here? E-mail [paul@cravenfamily.com.](mailto:paul@cravenfamily.com) You also might want to check out sample Arcade games from:

- 2020\_game\_jam
- *[Concept Games](#page-63-0)*
- *[Simple Platformer](#page-278-0)*

### **4.1 Temporum**

[Temporum,](https://github.com/DragonMoffon/Temporum) by DragonMoffon

### **4.2 SOL Defender**

SOL Defender, by DragonMoffon

### **4.3 Binary Defense**

[Binary Defense](https://github.com/KommentatorForAll/Binary-defense) by KommentatorForAll

### **4.4 Space Invaders**

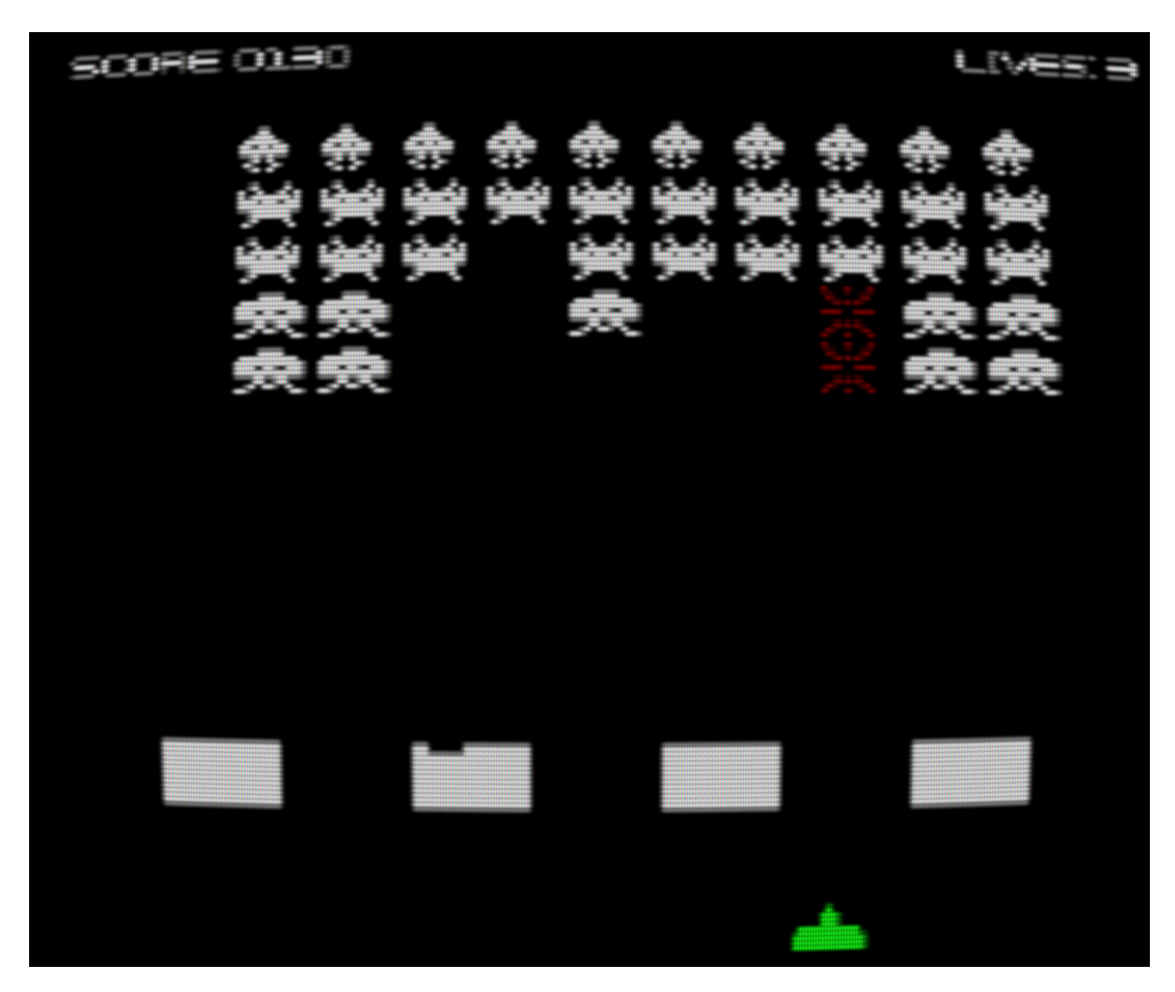

[Space Invaders](https://github.com/pvcraven/space_invaders)

### **4.5 Ready or Not?**

[Ready or Not?](https://github.com/mochatek/ReadyOrNot) a local multiplayer action RPG by Akash S Panickar.

### **4.6 Age of Divisiveness**

[Age of Divisiveness](https://github.com/chceswieta/age-of-divisiveness) by Patryk Majewski, Krzysztof Szymaniak, Gabriel Wechta, Błażej Wróbel Multiplayer LAN game with strong Civilization I and old Settlers vibe! Very extensive.

### **4.7 Fishy-Game**

[Fishy Game](https://github.com/LiorAvrahami/fishy-game) by LiorAvrahami

### **4.8 Adventure**

[Adventure GitHub](https://github.com/clareHuisman/learn-arcade-work/tree/master/Lab%2012%20-%20Final%20Lab)

### **4.9 Transcience Animation**

[Transcience Animation](https://github.com/SunTzunami/Transience_animation_PyArcade)

### **4.10 Stellar Arena Demo**

[Stellar Arena Demo](https://github.com/BramCetusAlt/Stellar-Arena)

### **4.11 Battle Bros**

[Battle Bros](https://github.com/njbittner/battle-bros-pyarcade) Mortal Kombat style game.

### **4.12 Rabbit Herder**

[Rabbit Herder,](https://github.com/ryancollingwood/arcade-rabbit-herder) use carrots and potions to herd a rabbit through a maze.

### **4.13 The Great Skeleton War**

[The Great Skeleton War,](https://github.com/BlakeDalmas/Python/tree/master/The%20Great%20Skeleton%20War) an intense tower defense game, where there's always something new to discover.

### **4.14 Python Knife Hit**

<https://github.com/akmalhakimi1991/python-knife-hit>

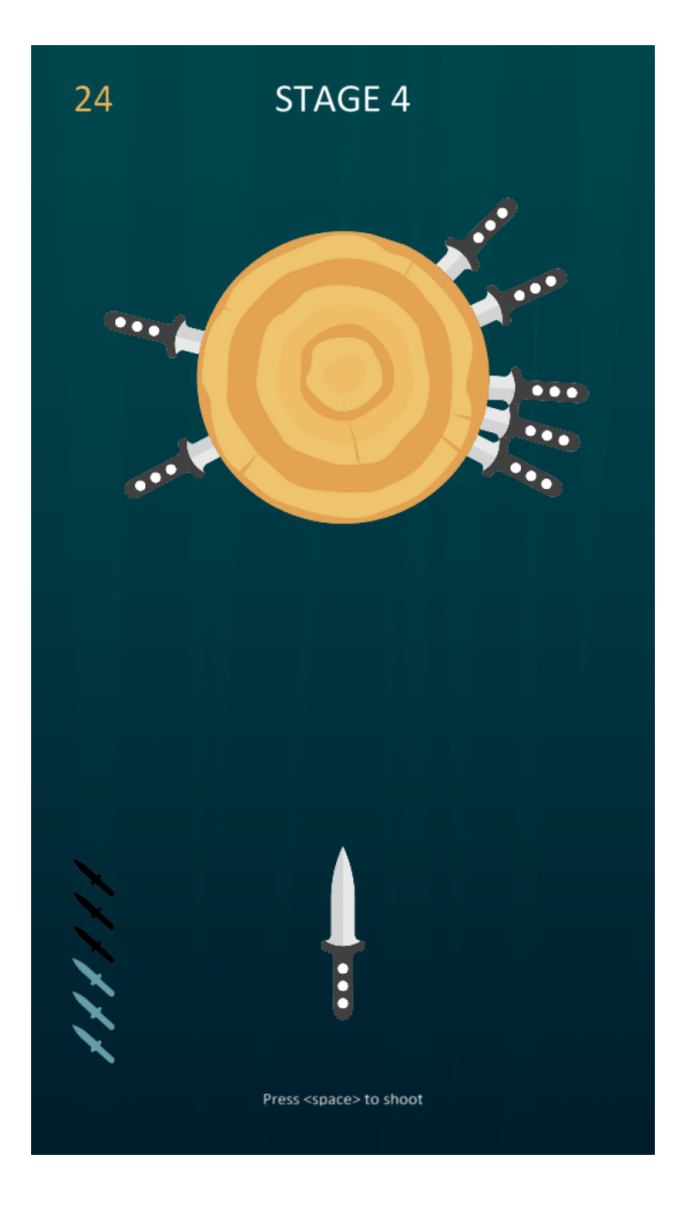

# **4.15 Kayzee**

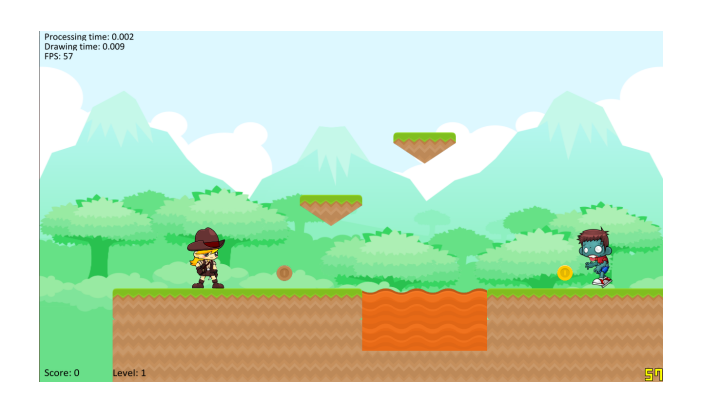

Fig. 1: [Kayzee Game](https://github.com/wamiqurrehman093/Kayzee)

# **4.16 lixingqiu Games**

| FA Simple Version of Hidway Island Haval Tarfare wi<br><b>DINANTAL SEA</b><br>for<br>Pthon<br>1876940<br>И<br>576940<br>ŔR | $\Box$ $\Box$ $\times$ |
|----------------------------------------------------------------------------------------------------|------------------------|
|                                                                                                    |                        |
|                                                                                                    |                        |
| m                                                                                                    |                        |

Fig. 2: An [Eight planet simulation](https://github.com/lixingqiu/eight_planet)

Fig. 3: [Midway Island War](https://github.com/lixingqiu/python3_arcade_midway_island_war_simple_simulate)

Fig. 4: [Angry Bird](https://github.com/lixingqiu/python_arcade_simple_angry_bird)

Fig. 5: [Octopus](https://github.com/lixingqiu/Python-arcade-Octopus-animation-demo)

# **4.17 Space Typer**

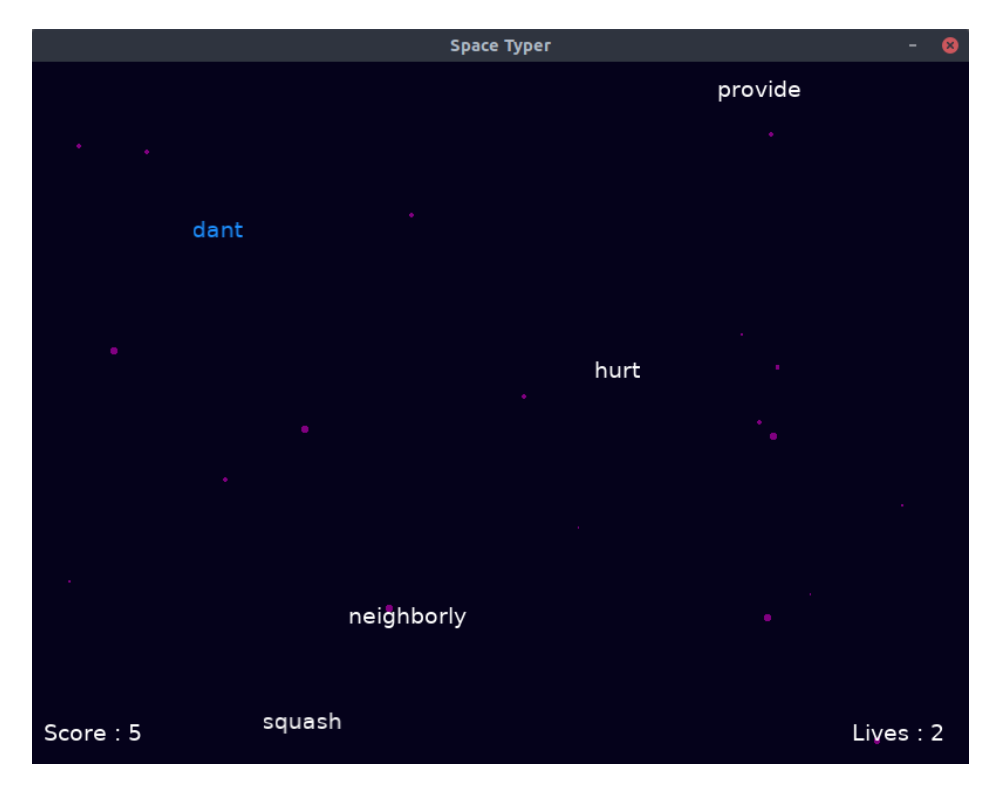

[Space Typer](https://github.com/thecodeah/space-typer) - A typing game

# **4.18 FlapPy Bird**

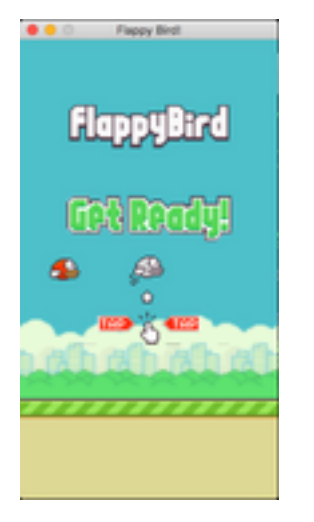

[FlapPy-Bird](https://github.com/iJohnMaged/FlapPy-Bird) - A bird-game clone.

### **4.19 PyOverheadGame**

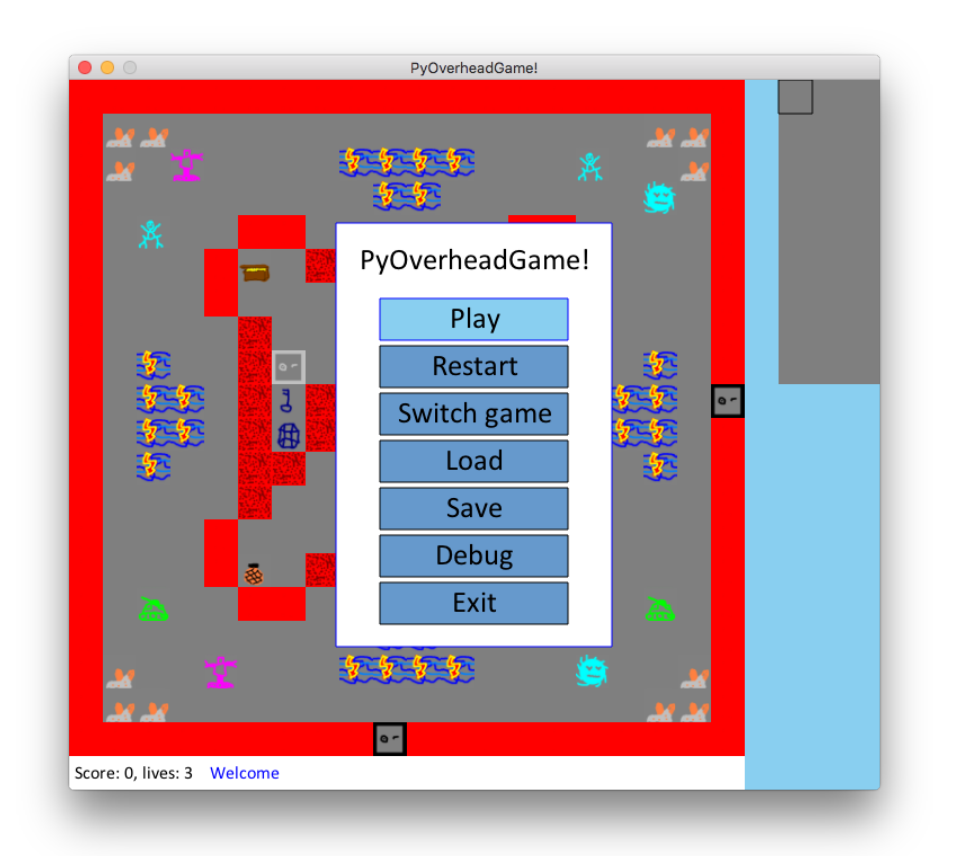

[PyOverheadGame,](https://github.com/albertz/PyOverheadGame) a 2D overhead game where you go through several rooms and pick up keys and other objects.

# **4.20 Dungeon**

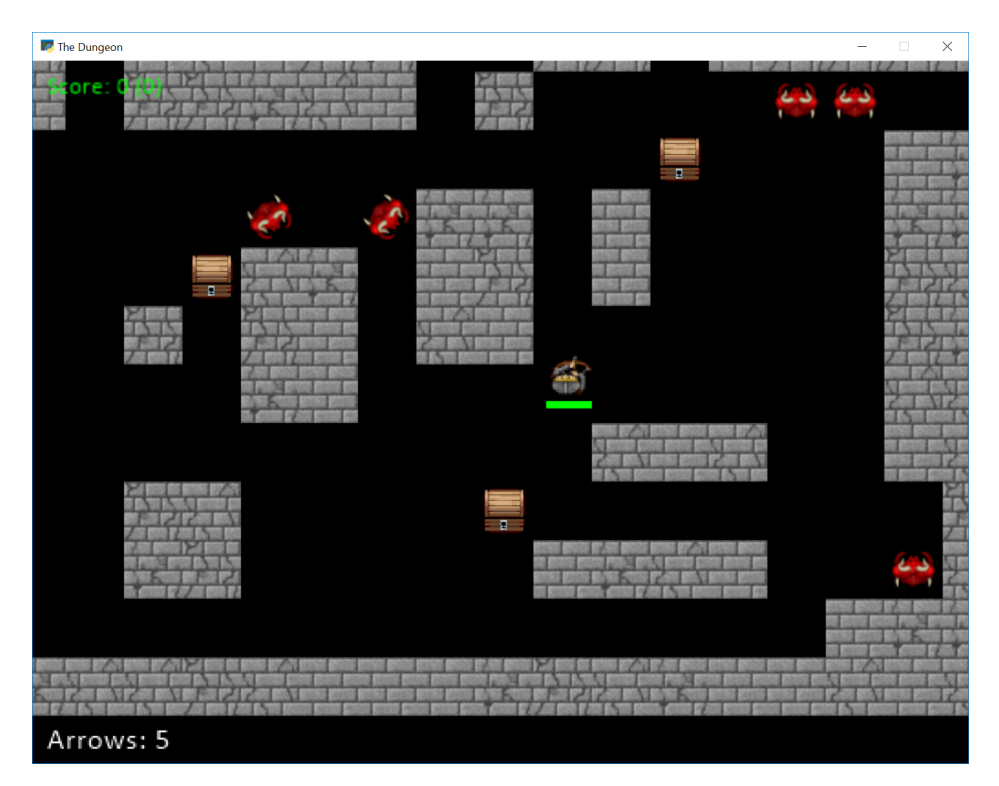

[Dungeon,](https://github.com/BlakeDalmas/Python/tree/master/Dungeon%20Game) explore a maze picking up arrows and coins.

### **4.21 Two Worlds**

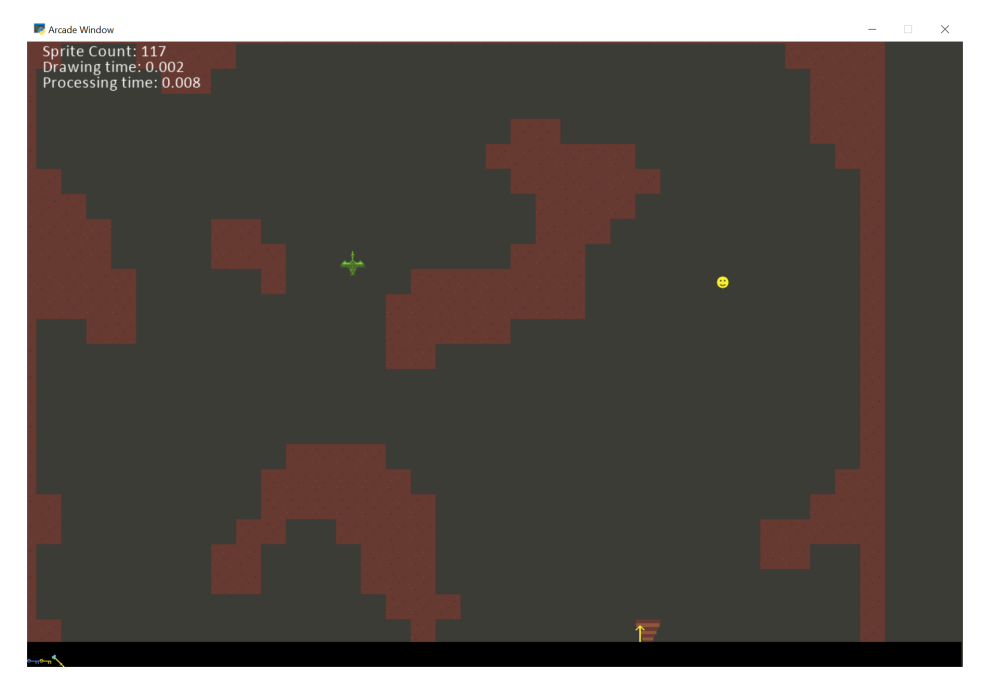

[Two Worlds,](https://github.com/pvcraven/two_worlds) a castle adventure with a dungeon and caverns underneath it.

### **4.21.1 Simpson College Spring 2017 CMSC 150 Course**

These games were created by first-semester programming students.
#### **CHAPTER**

# **FIVE**

# **HOW-TO EXAMPLE CODE**

# **5.1 Starting Templates**

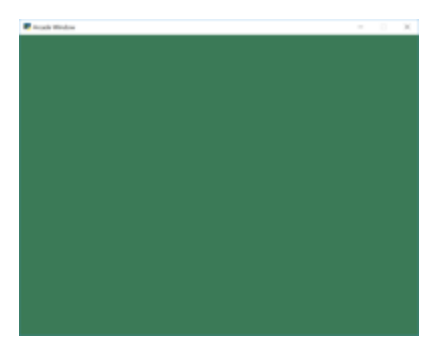

Fig. 1: starting\_template

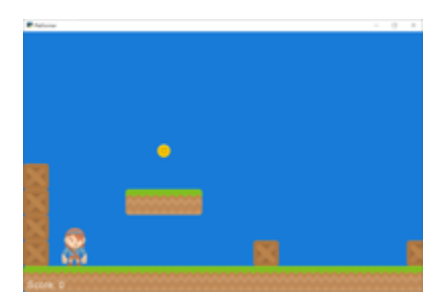

Fig. 2: template\_platformer

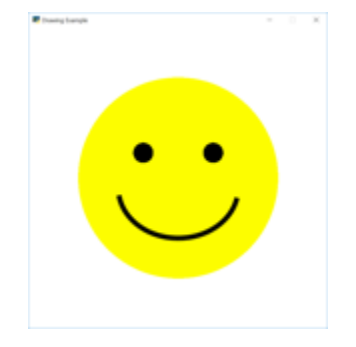

Fig. 3: happy\_face

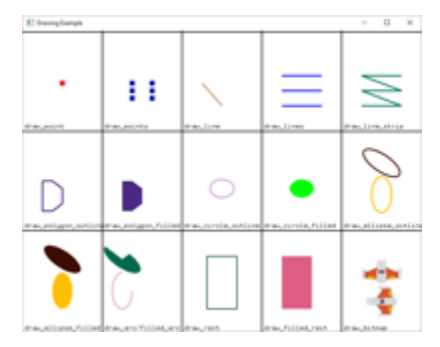

Fig. 4: drawing\_primitives

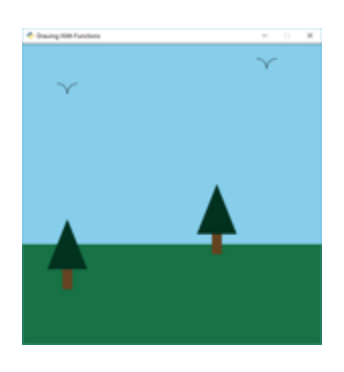

Fig. 5: drawing\_with\_functions

| <b>B</b> company there expect an                                                                                | ٠<br>٠                           |
|----------------------------------------------------------------------------------------------------|----------------------------------|
|                                                                                                    | <b>Text Drawing Examples</b>     |
| <b>Fonts:</b>                                                                                                   | <b>Text Positioning</b>          |
| Default Ford (Arial)                                                                                            | Default of 'baseline' and 'Left' |
| <b>SUGGOO ISLISDE POOV</b>                                                                                      | 'bottom' and 'left'              |
| HERRICH FUTURE FORT<br><b>ATION'S HADALIST</b>                                                                  | foo' and 'leff'                  |
| <b>RIVEY USE SEARE FOR!</b>                                                                                     | Transfire' and 'center'          |
| <b><i>VENTES BILL SOLARE FONT</i></b>                                                                           | 'baseline' and 'right'.          |
| <b>MODEL CARS FORT</b><br><b>HEITEY POIEL SOURIE FORT</b>                                                       | 'unnier' and 'unnier'            |
| HEIVIEY ROCHET RONT                                                                                             |                                  |
| HEITER POCHET SOURIE FOTT                                                                                       |                                  |
| Garammed Four                                                                                                   |                                  |
| <b>Modern Ave</b><br><b>SILVERS</b><br><b><i><u>ALEXANDRE</u></i></b>                                           |                                  |
| Wrapping made long ited automatically level<br>are lot. The most inner for priped one fits<br><b>STATISTICS</b> |                                  |

Fig. 6: drawing\_text

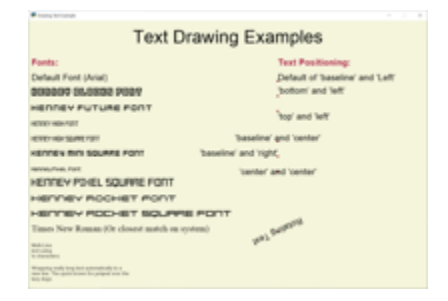

Fig. 7: drawing\_text\_objects

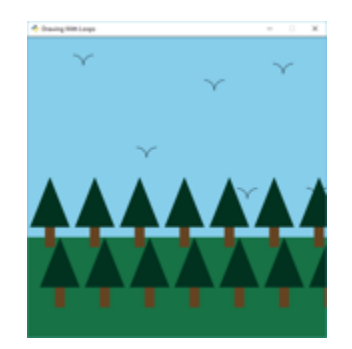

Fig. 8: drawing\_with\_loops

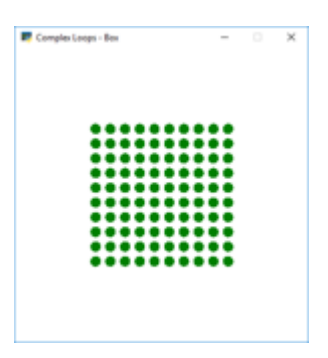

Fig. 9: nested\_loops\_box

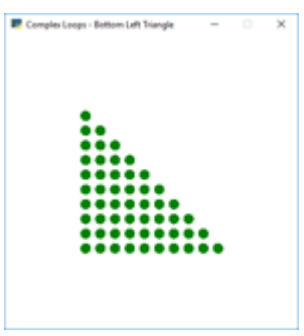

Fig. 10: nested\_loops\_bottom\_left\_triangle

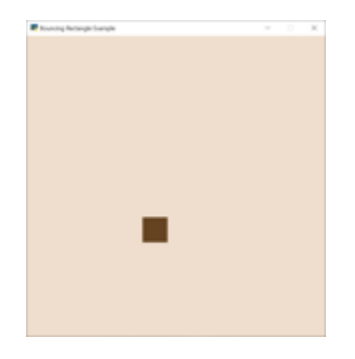

Fig. 11: bouncing\_rectangle

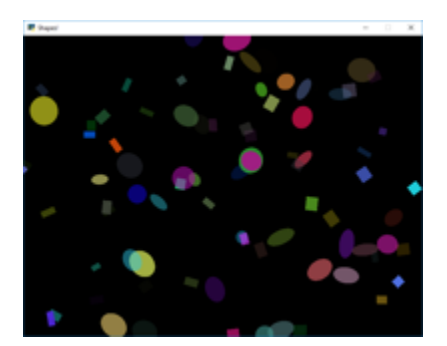

Fig. 12: shapes-slow

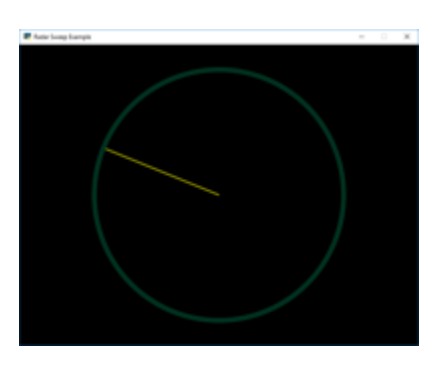

Fig. 13: radar\_sweep

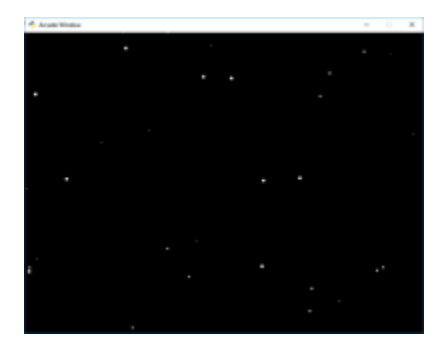

Fig. 14: snow

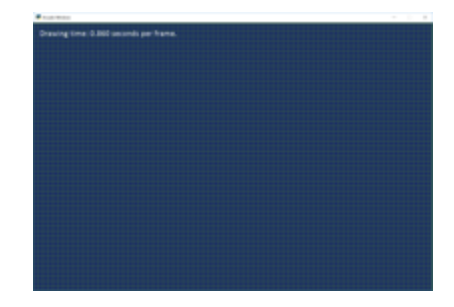

Fig. 15: shape\_list\_demo

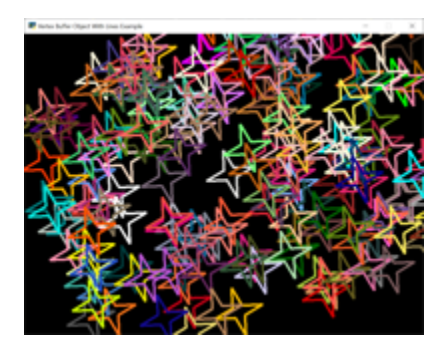

Fig. 16: lines\_buffered

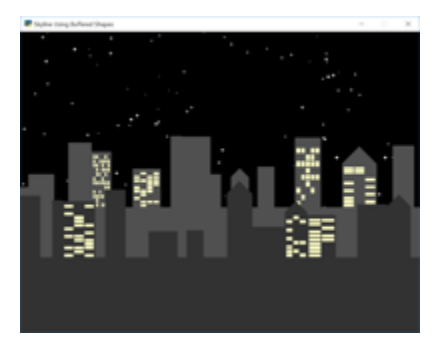

Fig. 17: shape\_list\_demo\_skylines

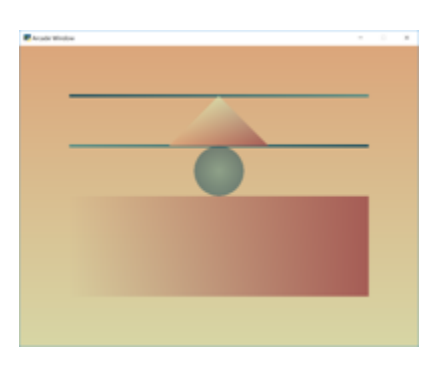

Fig. 18: gradients

# **5.2 Drawing**

- **5.2.1 Drawing Primitives**
- **5.2.2 Drawing with Loops**
- **5.2.3 Animating Drawing Primitives**
- **5.2.4 Faster Drawing with ShapeElementLists**

### **5.3 Sprites**

**5.3.1 Sprite Player Movement**

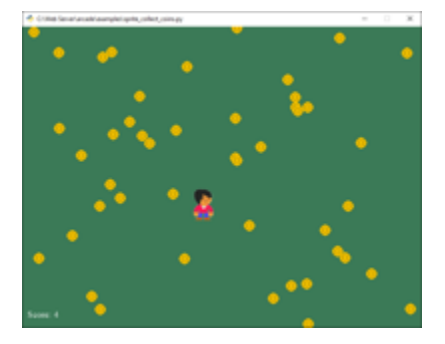

Fig. 19: sprite\_collect\_coins

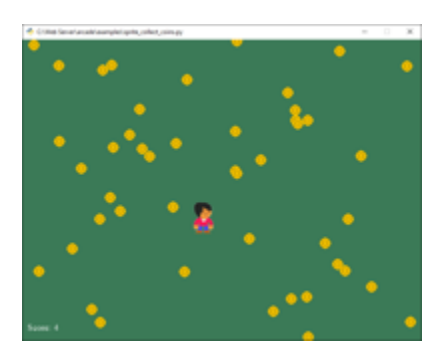

Fig. 20: sprite\_move\_keyboard

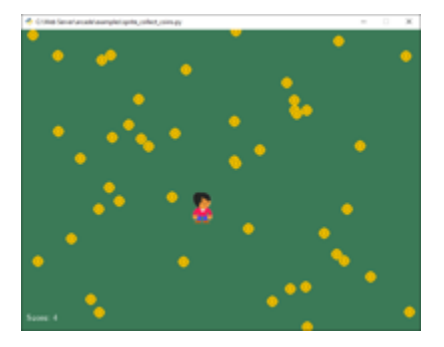

Fig. 21: sprite\_move\_keyboard\_better

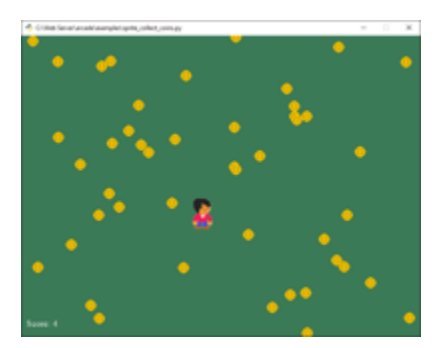

Fig. 22: sprite\_move\_keyboard\_accel

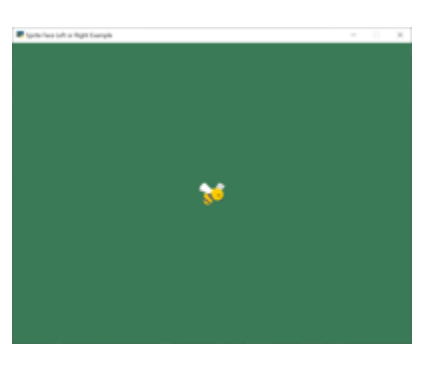

Fig. 23: sprite\_face\_left\_or\_right

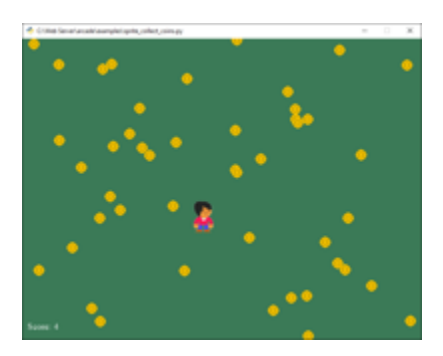

Fig. 24: sprite\_move\_joystick

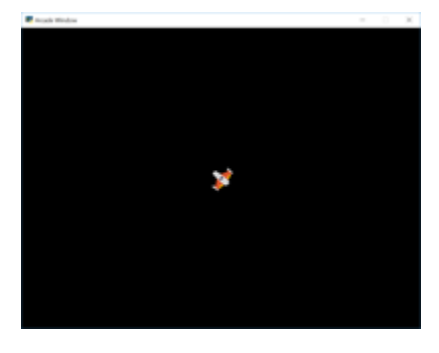

Fig. 25: sprite\_move\_angle

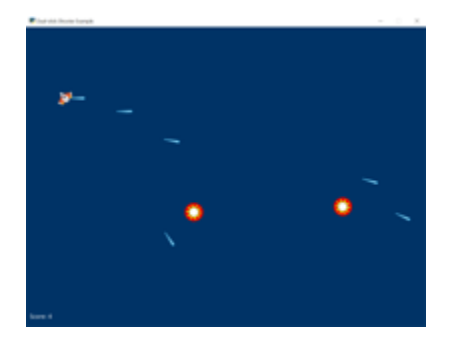

Fig. 26: dual\_stick\_shooter

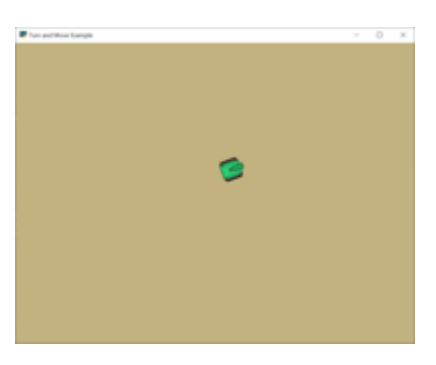

Fig. 27: turn\_and\_move

| <b>Completed</b>    |  | $\sim$ | ٠ |
|---------------------|--|--------|---|
| Ease in out sin     |  |        |   |
| Ease out on         |  |        |   |
| <b>Ease in sin</b>  |  |        |   |
| Ease out back       |  |        |   |
| <b>Ease in back</b> |  |        |   |
| Ease out electic    |  |        |   |
| <b>Ease In/out</b>  |  |        |   |
| Smoothateg          |  |        |   |
| Ease in             |  |        |   |
| <b>Ease out C</b>   |  |        |   |
| <b>Jimar</b>        |  |        |   |

Fig. 28: easing\_example\_1

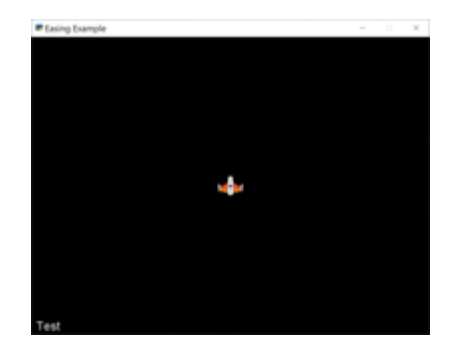

Fig. 29: easing\_example\_2

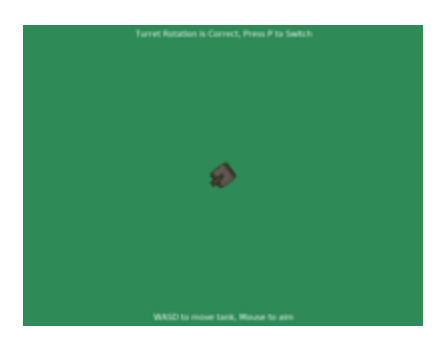

Fig. 30: sprite\_rotate\_around\_tank

## **5.3.2 Sprite Non-Player Movement**

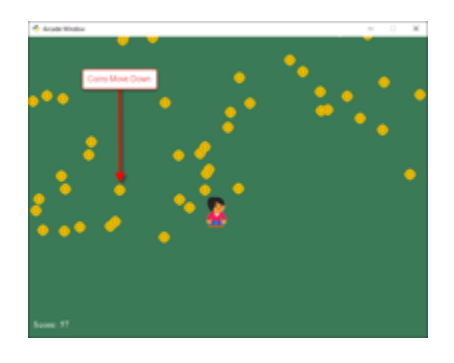

Fig. 31: sprite\_collect\_coins\_move\_down

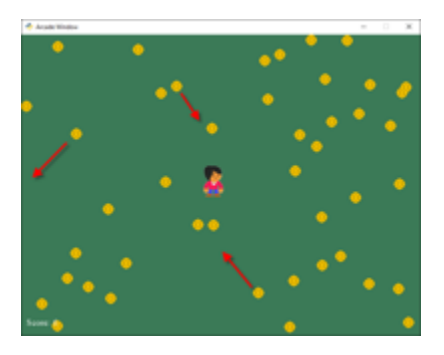

Fig. 32: sprite\_collect\_coins\_move\_bouncing

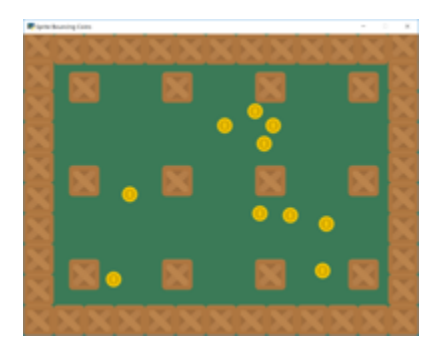

Fig. 33: sprite\_bouncing\_coins

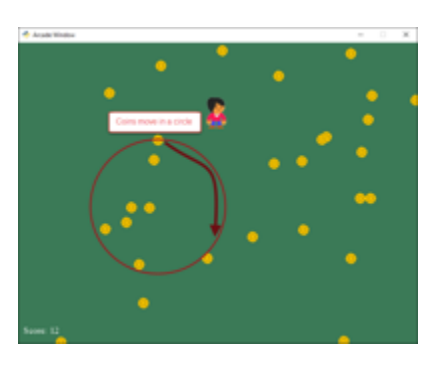

Fig. 34: sprite\_collect\_coins\_move\_circle

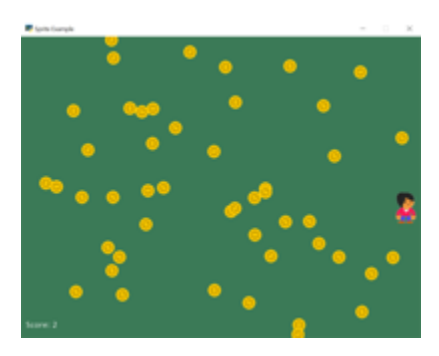

Fig. 35: sprite\_collect\_rotating

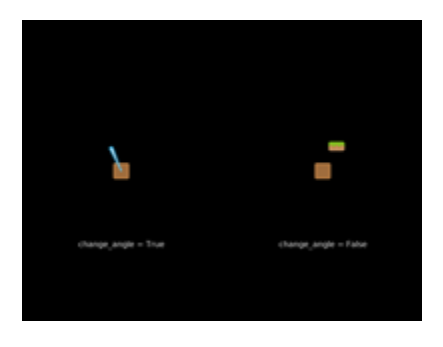

Fig. 36: sprite\_rotate\_around\_point

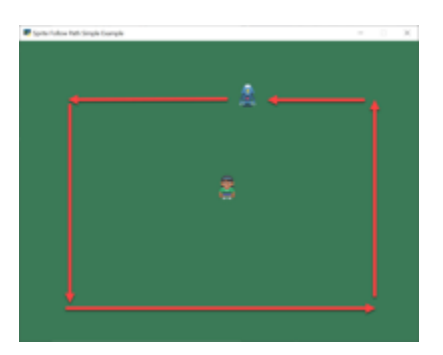

Fig. 37: follow\_path

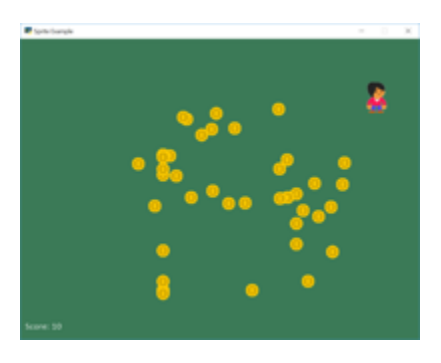

Fig. 38: sprite\_follow\_simple

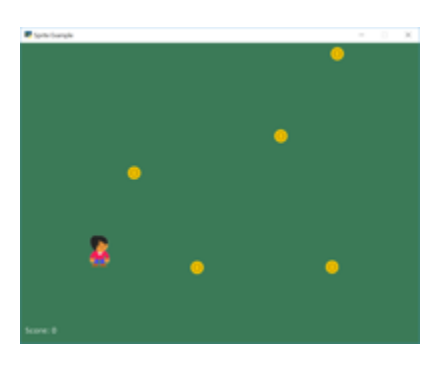

Fig. 39: sprite\_follow\_simple\_2

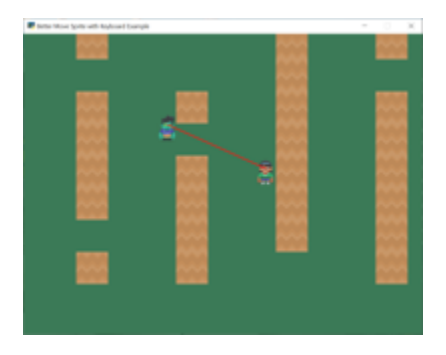

Fig. 40: line\_of\_sight

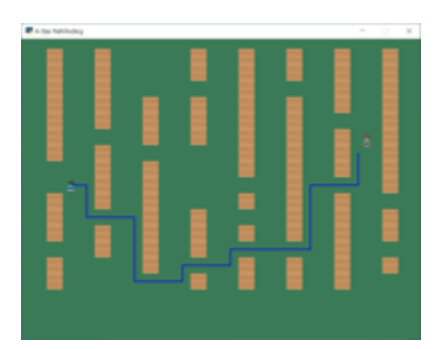

Fig. 41: astar\_pathfinding

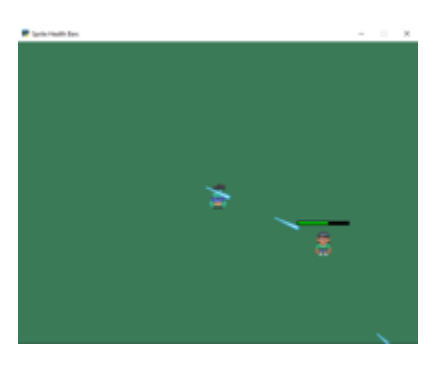

Fig. 42: sprite\_health

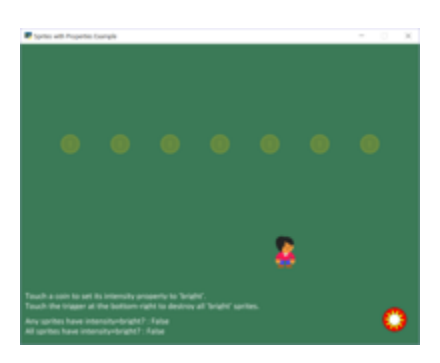

Fig. 43: sprite\_properties

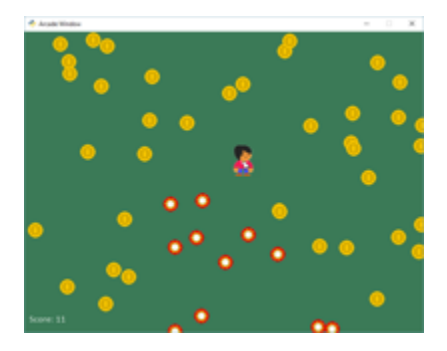

Fig. 44: sprite\_change\_coins

Fig. 45: example-sprite-collect-coins-diff-levels

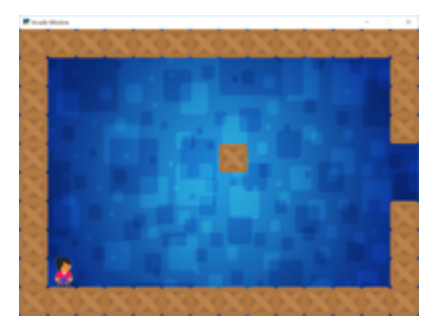

Fig. 46: sprite\_rooms

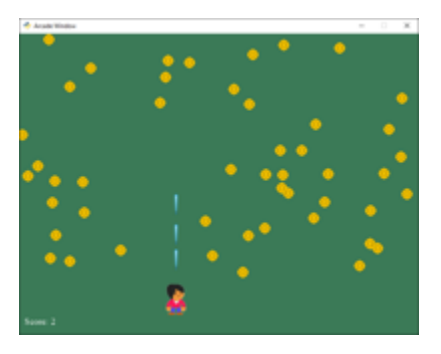

Fig. 47: sprite\_bullets

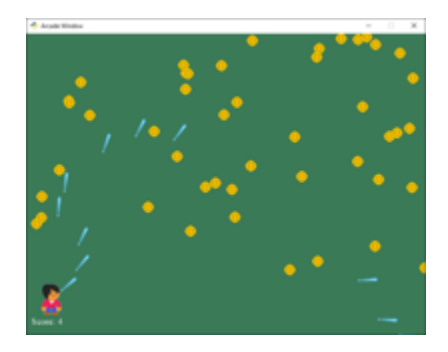

Fig. 48: sprite\_bullets\_aimed

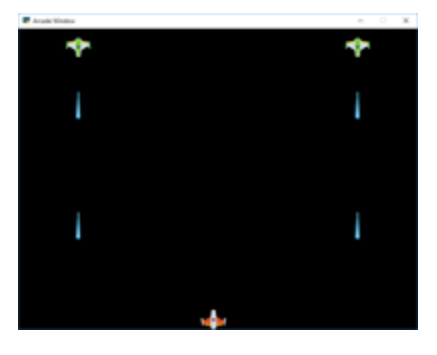

Fig. 49: sprite\_bullets\_periodic

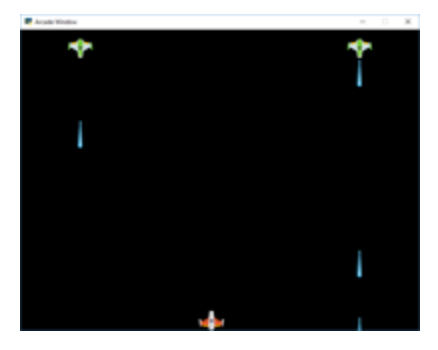

Fig. 50: sprite\_bullets\_random

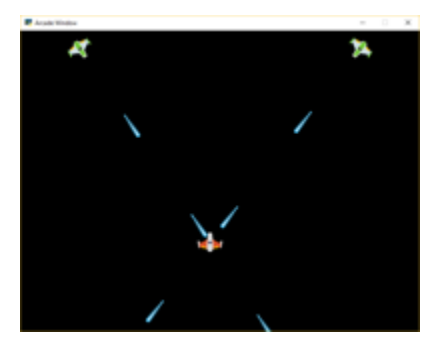

Fig. 51: sprite\_bullets\_enemy\_aims

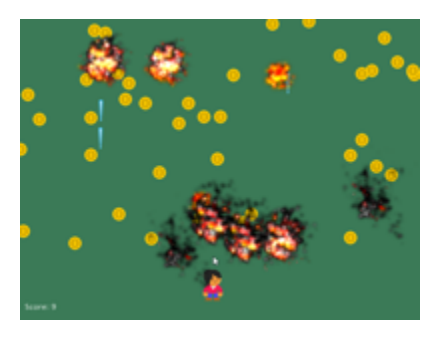

Fig. 52: sprite\_explosion\_bitmapped

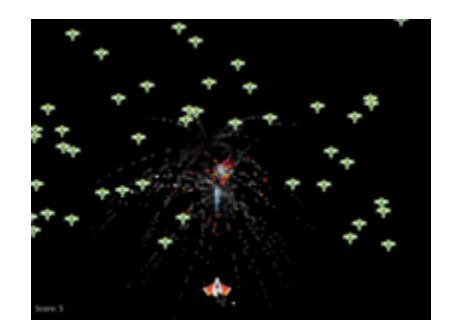

Fig. 53: sprite\_explosion\_particles

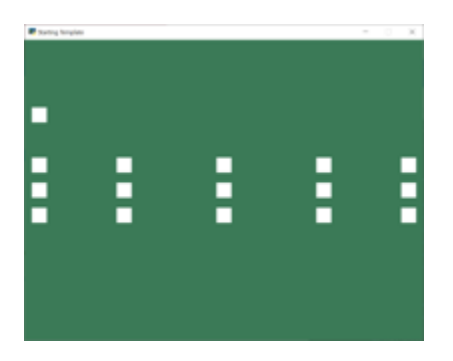

Fig. 54: sound\_demo

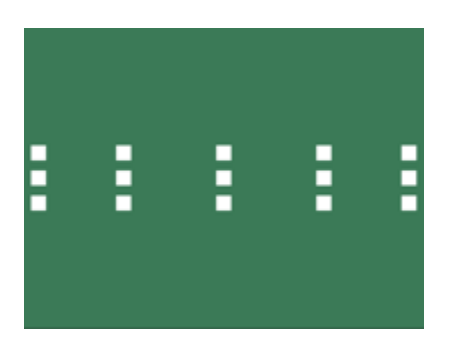

Fig. 55: sound\_speed\_demo

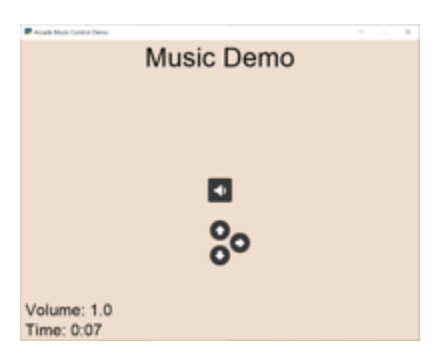

Fig. 56: music\_control\_demo

- **5.3.3 Sprite Pathing**
- **5.3.4 Sprite Properties**
- **5.3.5 Games with Levels**
- **5.3.6 Shooting with Sprites**
- **5.4 Sound**
- **5.5 Camera Use**

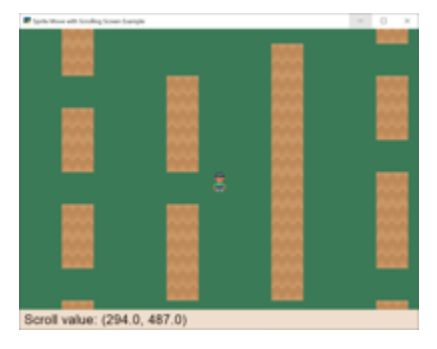

Fig. 57: sprite\_move\_scrolling

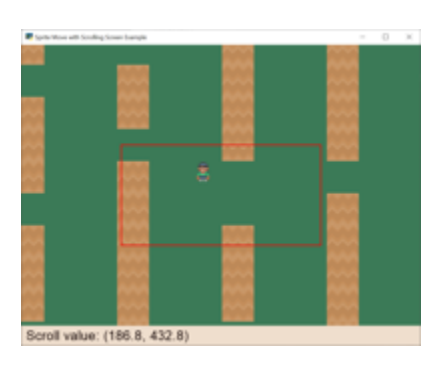

Fig. 58: sprite\_move\_scrolling\_box

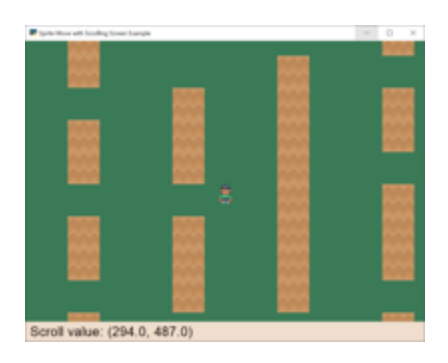

Fig. 59: sprite\_move\_scrolling\_shake

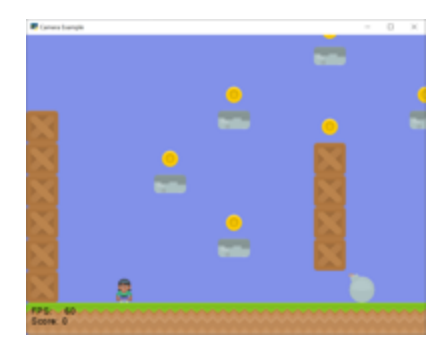

Fig. 60: camera\_platform

# **5.6 Platformers**

### **5.6.1 Basic Platformers**

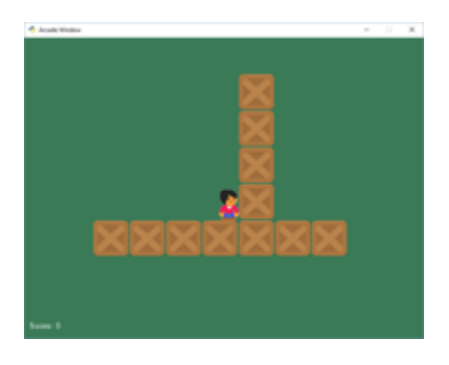

Fig. 61: sprite\_move\_walls

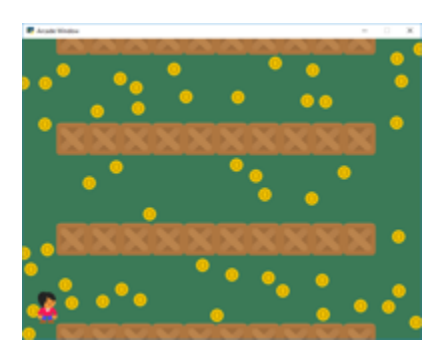

Fig. 62: sprite\_no\_coins\_on\_walls

Fig. 63: sprite\_move\_animation

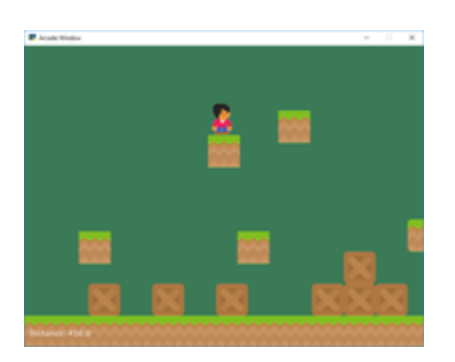

Fig. 64: sprite\_moving\_platforms

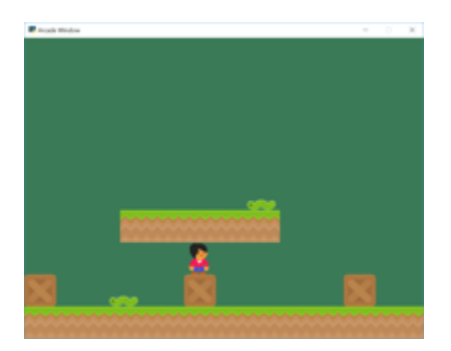

Fig. 65: sprite\_enemies\_in\_platformer

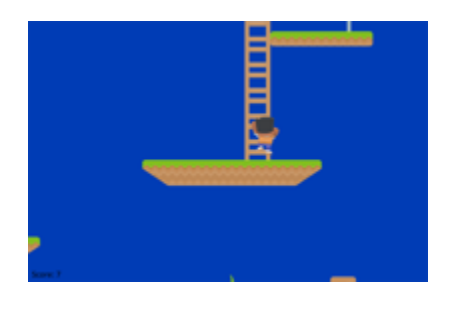

Fig. 66: *[Simple Platformer](#page-278-0)*

### **5.6.2 Using Tiled Map Editor to Create Maps**

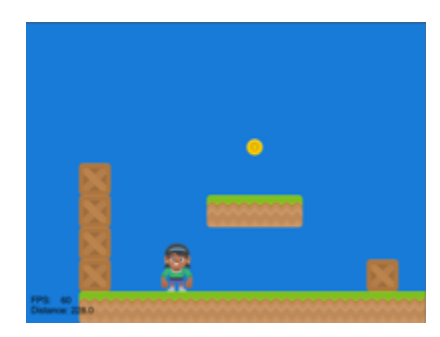

Fig. 67: sprite\_tiled\_map

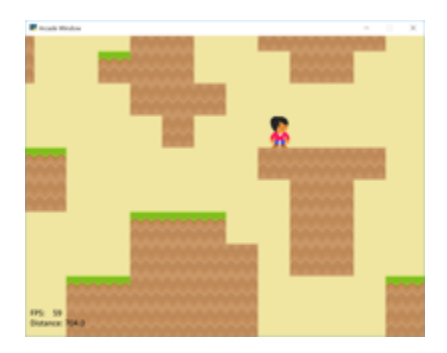

Fig. 68: sprite\_tiled\_map\_with\_levels

## **5.6.3 Procedural Generation**

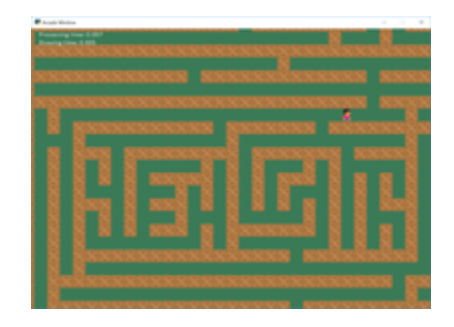

Fig. 69: maze\_recursive

Fig. 70: maze\_depth\_first

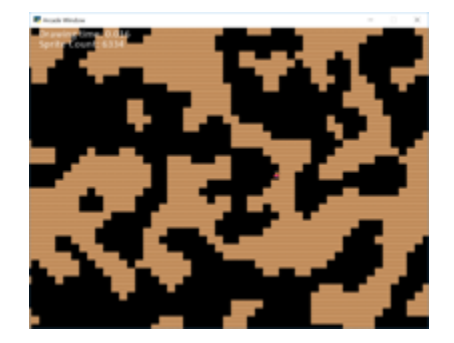

Fig. 71: procedural\_caves\_cellular

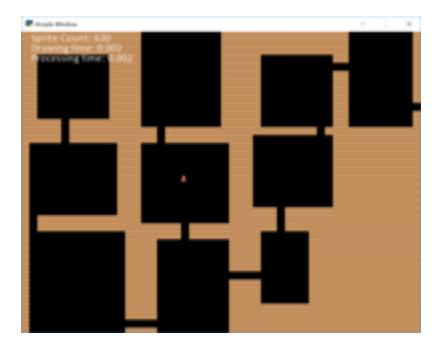

Fig. 72: procedural\_caves\_bsp

# **5.7 View Management**

## **5.7.1 Instruction Screens and Game Over Screens**

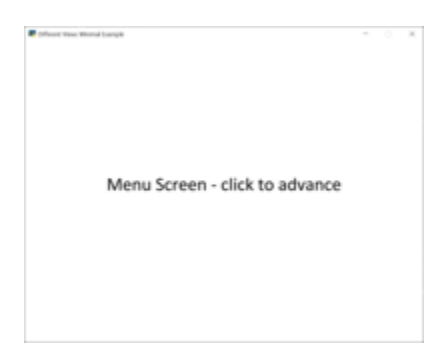

Fig. 73: view\_screens\_minimal

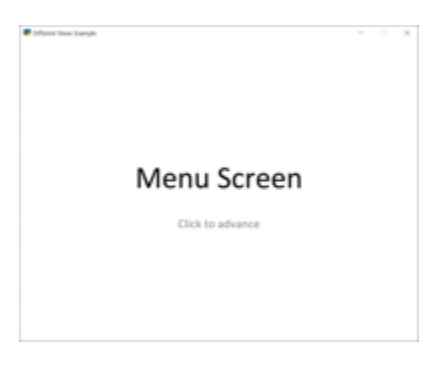

Fig. 74: view\_instructions\_and\_game\_over

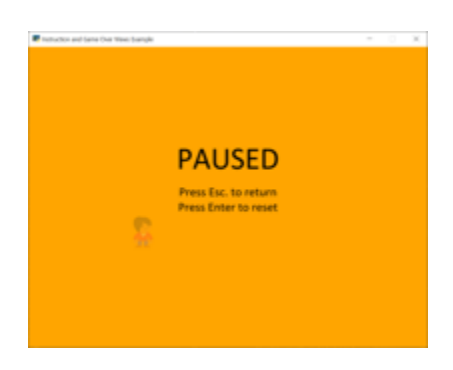

Fig. 75: view\_pause\_screen

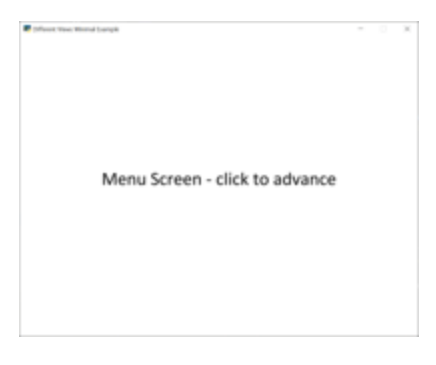

Fig. 76: transitions

#### **5.7.2 Resizable Window and Fullscreen Games**

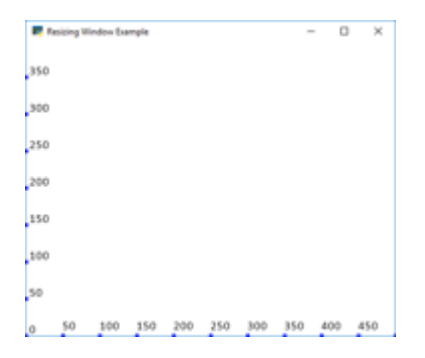

Fig. 77: resizable\_window

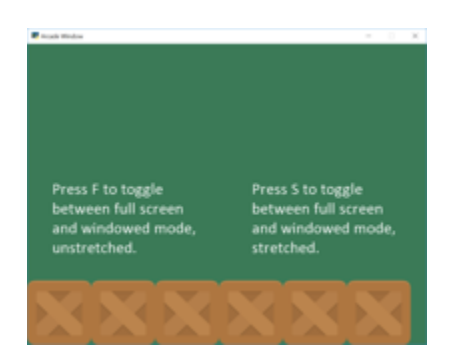

Fig. 78: full\_screen\_example

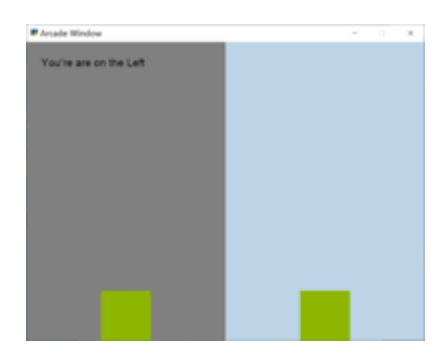

Fig. 79: sections\_demo\_1

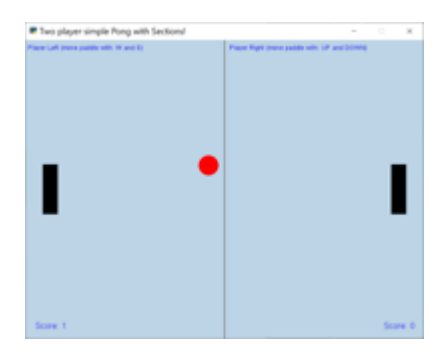

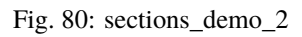

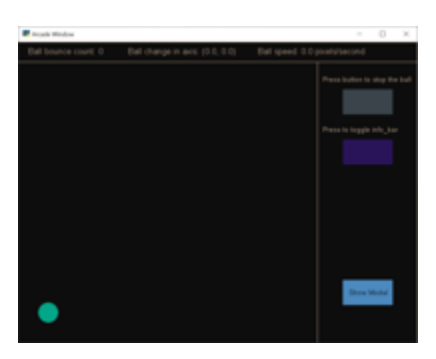

Fig. 81: sections\_demo\_3

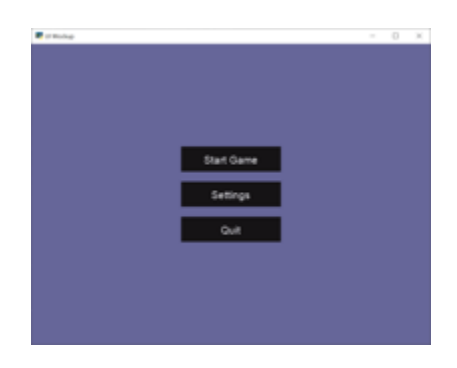

Fig. 82: gui\_flat\_button

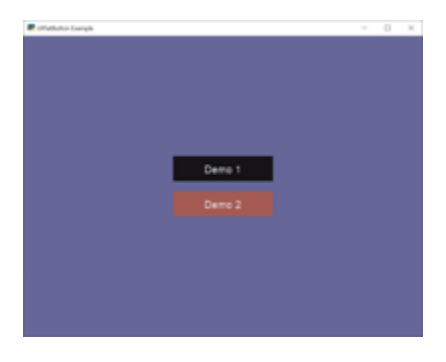

Fig. 83: gui\_flat\_button\_styled

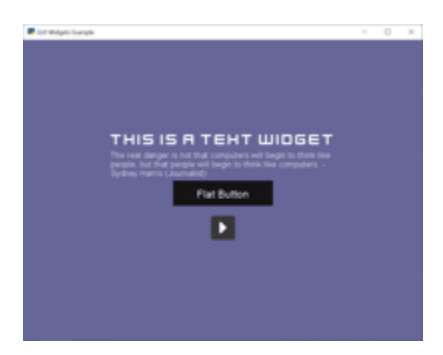

Fig. 84: gui\_widgets

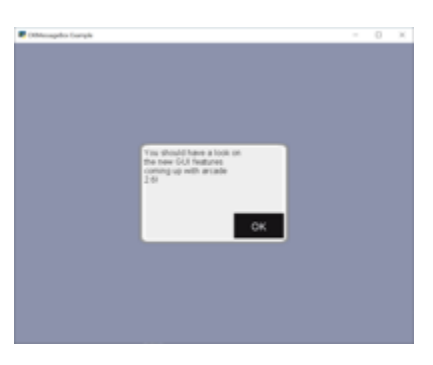

Fig. 85: gui\_ok\_messagebox

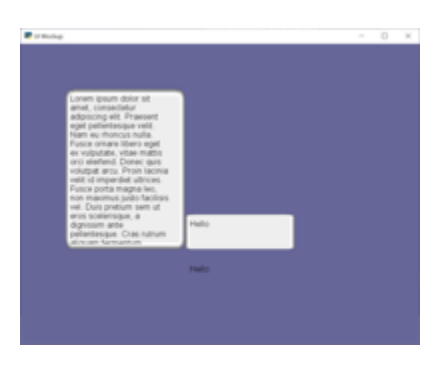

Fig. 86: gui\_scrollable\_text

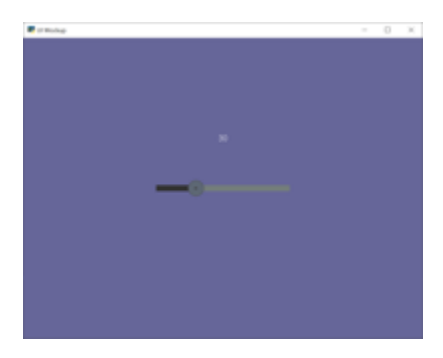

Fig. 87: gui\_slider

| <b>P</b> Arcade Window<br>o<br>×<br>$\sim$ |  |  |  |  |  |  |  |
|--------------------------------------------|--|--|--|--|--|--|--|
|                                            |  |  |  |  |  |  |  |
|                                            |  |  |  |  |  |  |  |
|                                            |  |  |  |  |  |  |  |
|                                            |  |  |  |  |  |  |  |
|                                            |  |  |  |  |  |  |  |
|                                            |  |  |  |  |  |  |  |
|                                            |  |  |  |  |  |  |  |
|                                            |  |  |  |  |  |  |  |
|                                            |  |  |  |  |  |  |  |

Fig. 88: array\_backed\_grid

| Arcade Window<br>×<br>о<br>$\sim$ |  |  |  |  |  |  |  |  |
|-----------------------------------|--|--|--|--|--|--|--|--|
|                                   |  |  |  |  |  |  |  |  |
|                                   |  |  |  |  |  |  |  |  |
|                                   |  |  |  |  |  |  |  |  |
|                                   |  |  |  |  |  |  |  |  |
|                                   |  |  |  |  |  |  |  |  |
|                                   |  |  |  |  |  |  |  |  |
|                                   |  |  |  |  |  |  |  |  |
|                                   |  |  |  |  |  |  |  |  |
|                                   |  |  |  |  |  |  |  |  |

Fig. 89: array\_backed\_grid\_buffered

| <b>P</b> Arcade Window | $\sim$ |  | × |
|------------------------|--------|--|---|
|                        |        |  |   |
|                        |        |  |   |
|                        |        |  |   |
|                        |        |  |   |
|                        |        |  |   |
|                        |        |  |   |
|                        |        |  |   |

Fig. 90: array\_backed\_grid\_sprites\_1

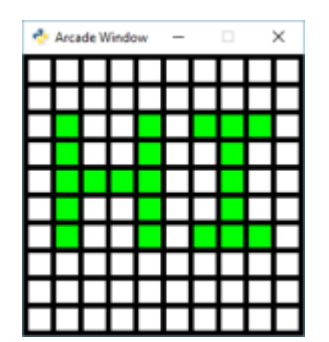

Fig. 91: array\_backed\_grid\_sprites\_2

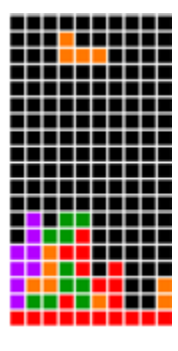

Fig. 92: tetris

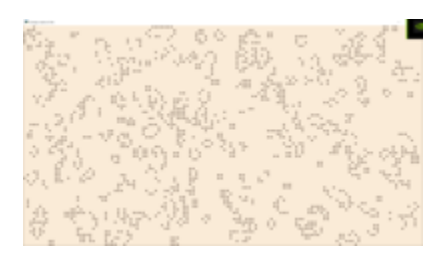

Fig. 93: conway\_alpha

- **5.7.3 Dividing a View Into Sections**
- **5.8 Graphical User Interface**
- **5.9 Grid-Based Games**
- **5.10 Advanced**
- **5.10.1 Using PyMunk for Physics**

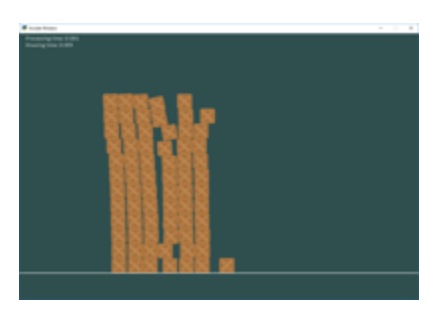

Fig. 94: pymunk\_box\_stacks

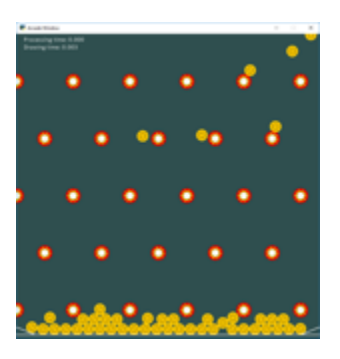

Fig. 95: pymunk\_pegboard

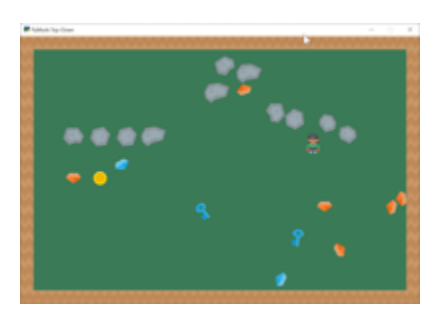

Fig. 96: pymunk\_demo\_top\_down

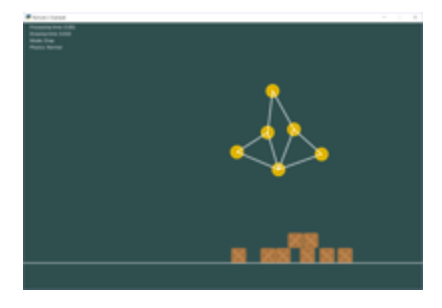

Fig. 97: pymunk\_joint\_builder

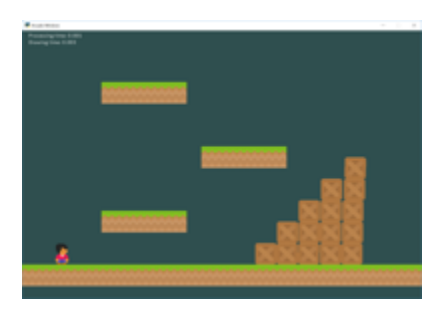

Fig. 98: *[Pymunk Platformer](#page-432-0)*

## **5.10.2 Frame Buffers**

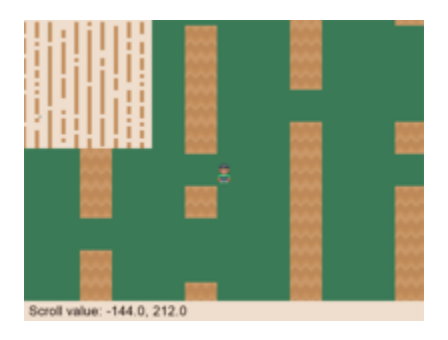

Fig. 99: minimap

# **5.11 Concept Games**

- **5.12 Odds and Ends**
- **5.13 Tutorials**
- **5.13.1 Particle System**
- **5.14 Stress Tests**

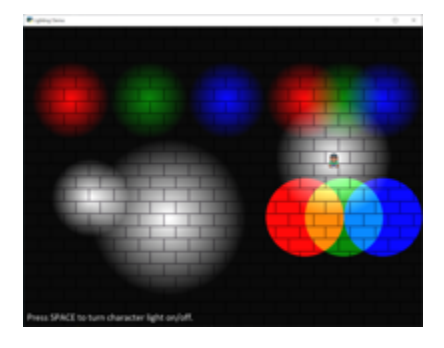

Fig. 100: light\_demo

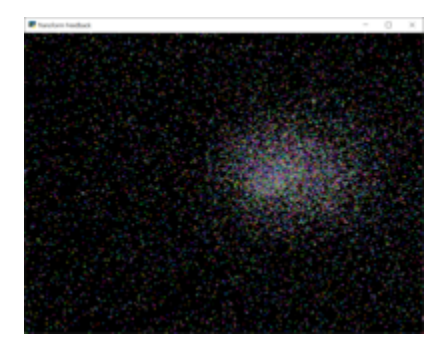

Fig. 101: transform\_feedback

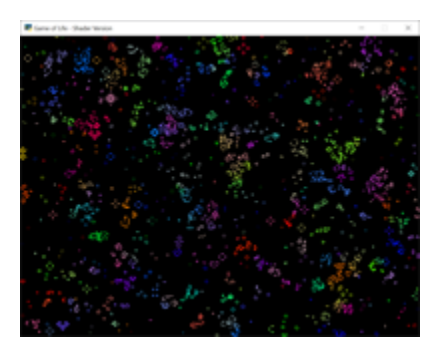

Fig. 102: game\_of\_life\_fbo

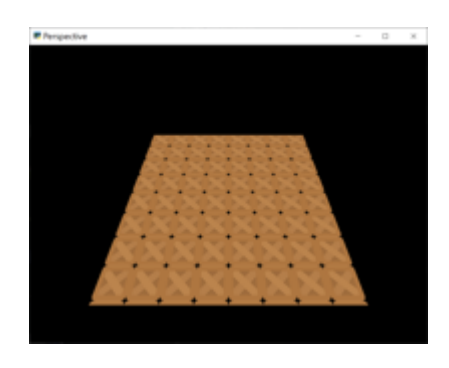

Fig. 103: perspective

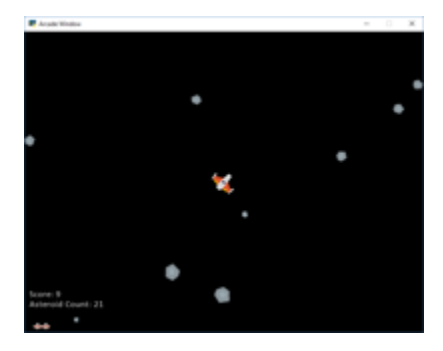

Fig. 104: asteroid\_smasher

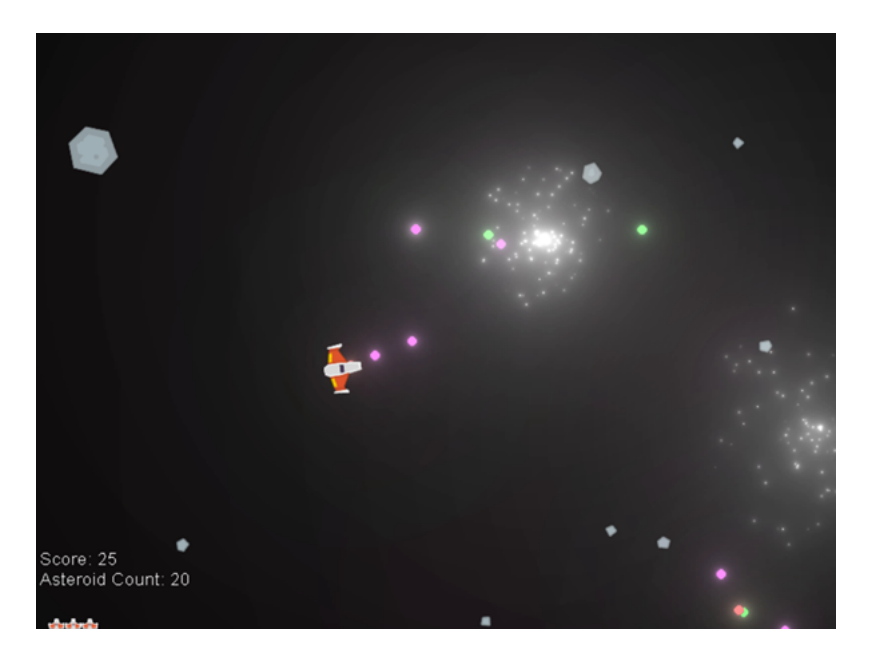

Fig. 105: [Asteroids with Shaders](https://github.com/pythonarcade/asteroids)

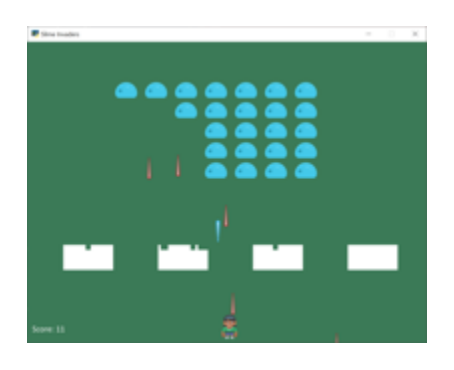

Fig. 106: slime\_invaders

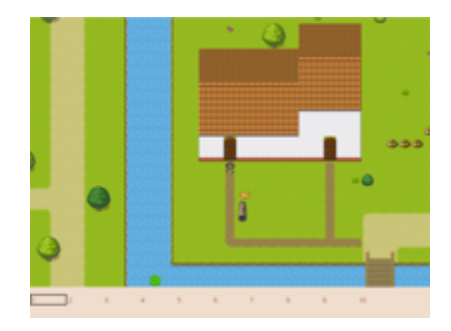

Fig. 107: [Community RPG](https://github.com/pythonarcade/community-rpg)

| <b>Face</b> |                |    | ×<br>π<br>۰    |
|-------------|----------------|----|----------------|
| 4           | $\overline{2}$ | 4  | $\overline{2}$ |
|             |                | 16 | 32             |
|             | $\overline{2}$ | 8  | 256            |
|             | $\overline{2}$ | ₫  | 64             |

Fig. 108: [2048](https://github.com/pvcraven/2048)

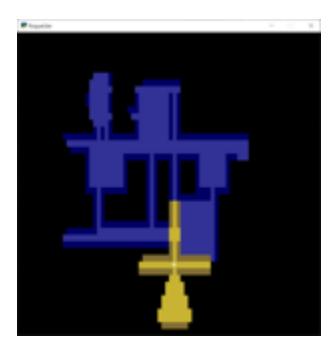

Fig. 109: [Rogue-Like](https://github.com/pythonarcade/roguelike)

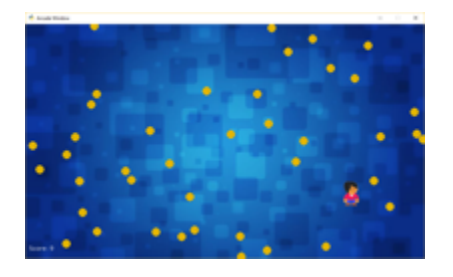

Fig. 110: sprite\_collect\_coins\_background

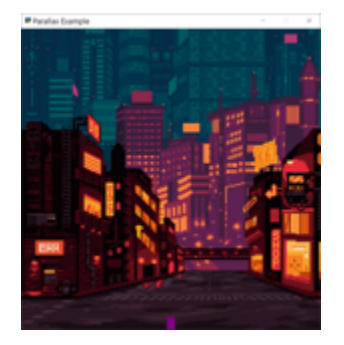

Fig. 111: parallax

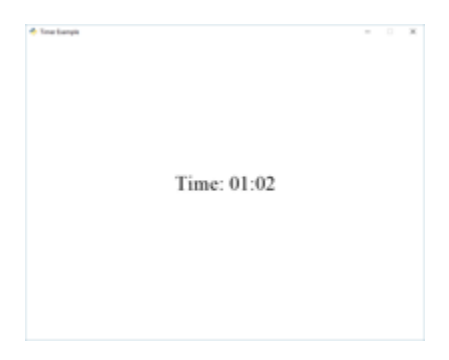

Fig. 112: timer

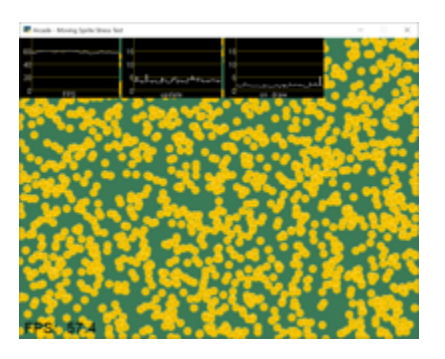

Fig. 113: performance\_statistics\_example

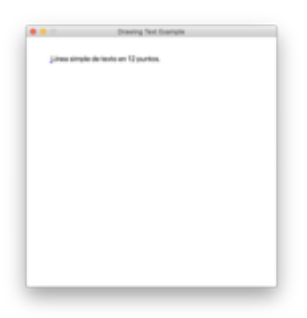

Fig. 114: text\_loc\_example

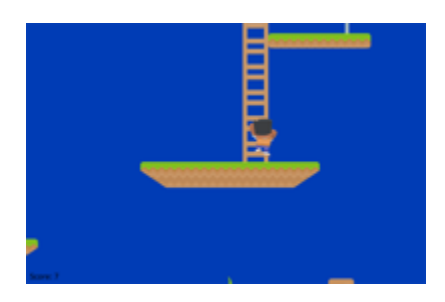

Fig. 115: *[Simple Platformer](#page-278-0)*

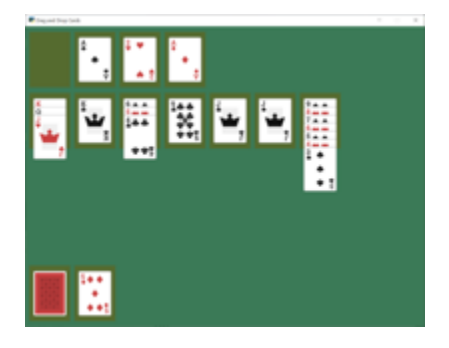

Fig. 116: *[Solitaire Tutorial](#page-466-0)*

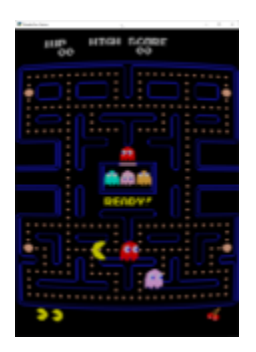

Fig. 117: *[CRT Filter](#page-572-0)*

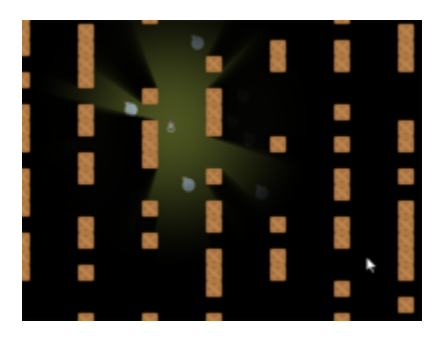

Fig. 118: *[Ray-casting Shadows](#page-556-0)*

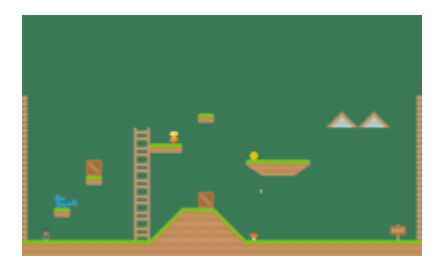

Fig. 119: *[Pymunk Platformer](#page-432-0)*

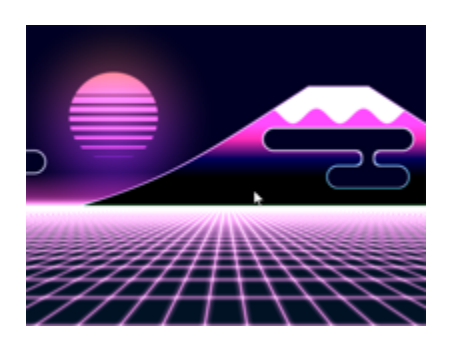

Fig. 120: *[Shader Toy Tutorial - Glow](#page-526-0)*

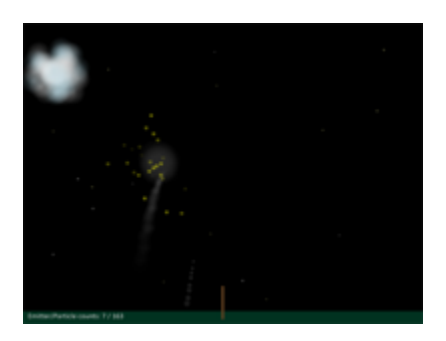

Fig. 121: particle\_fireworks

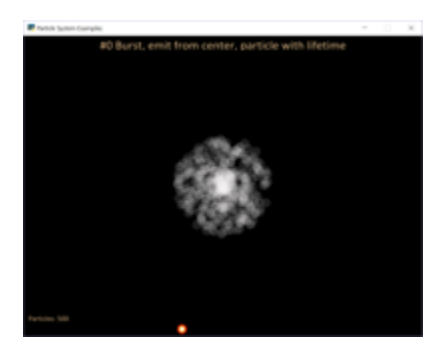

Fig. 122: particle\_systems

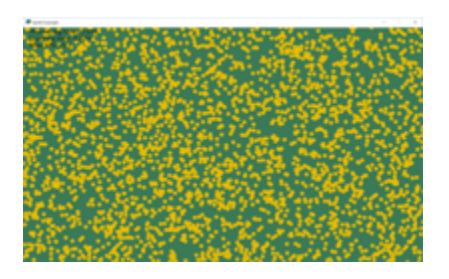

Fig. 123: stress\_test\_draw\_moving

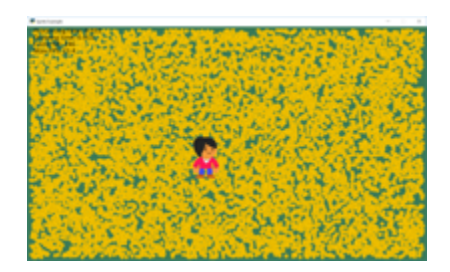

Fig. 124: stress\_test\_collision
# **CHAPTER**

# **SIX**

# **QUICK API INDEX**

- <span id="page-72-0"></span>• *[arcade.color package](#page-243-0)*
- *[arcade.csscolor package](#page-243-1)*
- *[arcade.key package](#page-238-0)*
- *[Built-In Resources](#page-243-2)*

# **6.1 The arcade module**

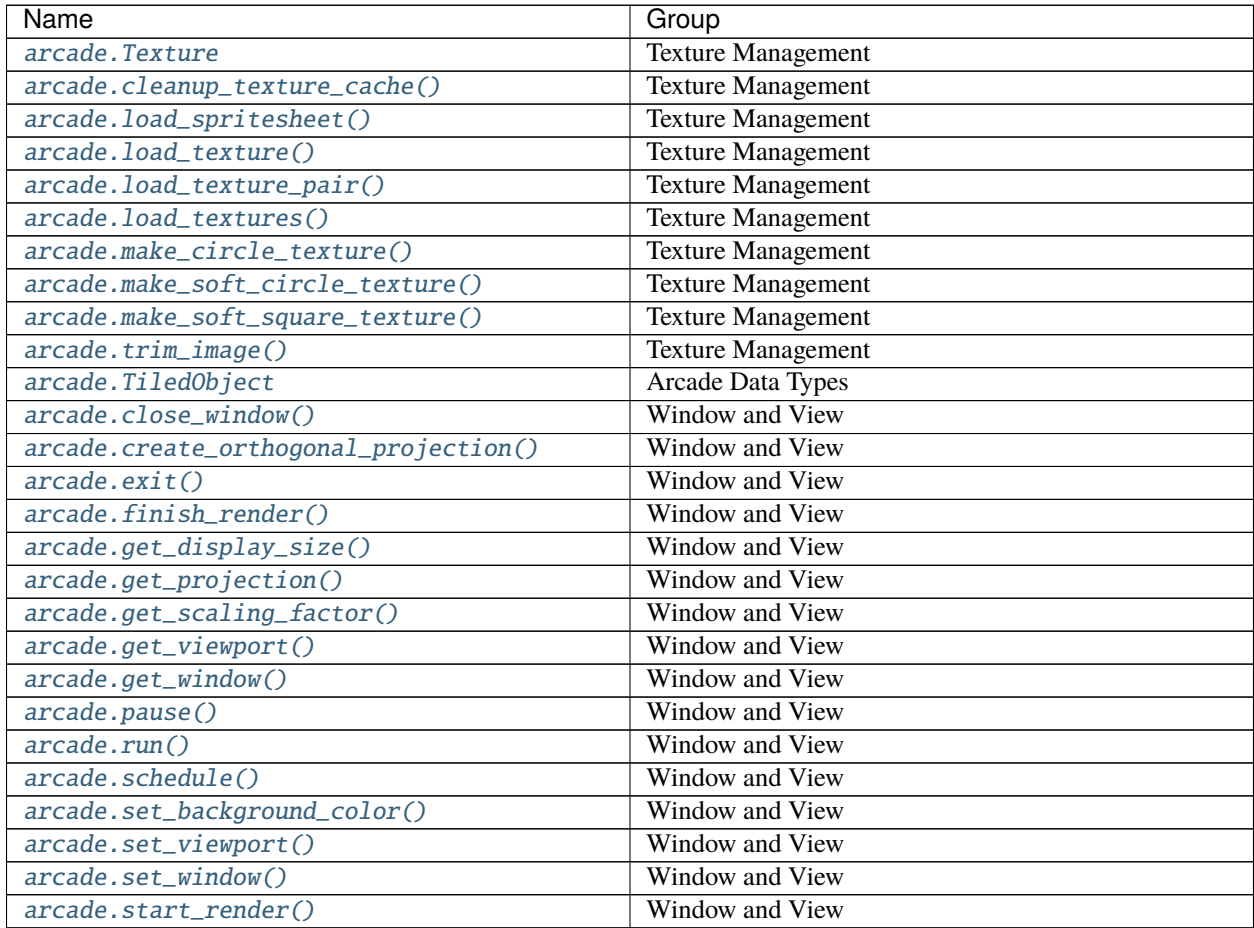

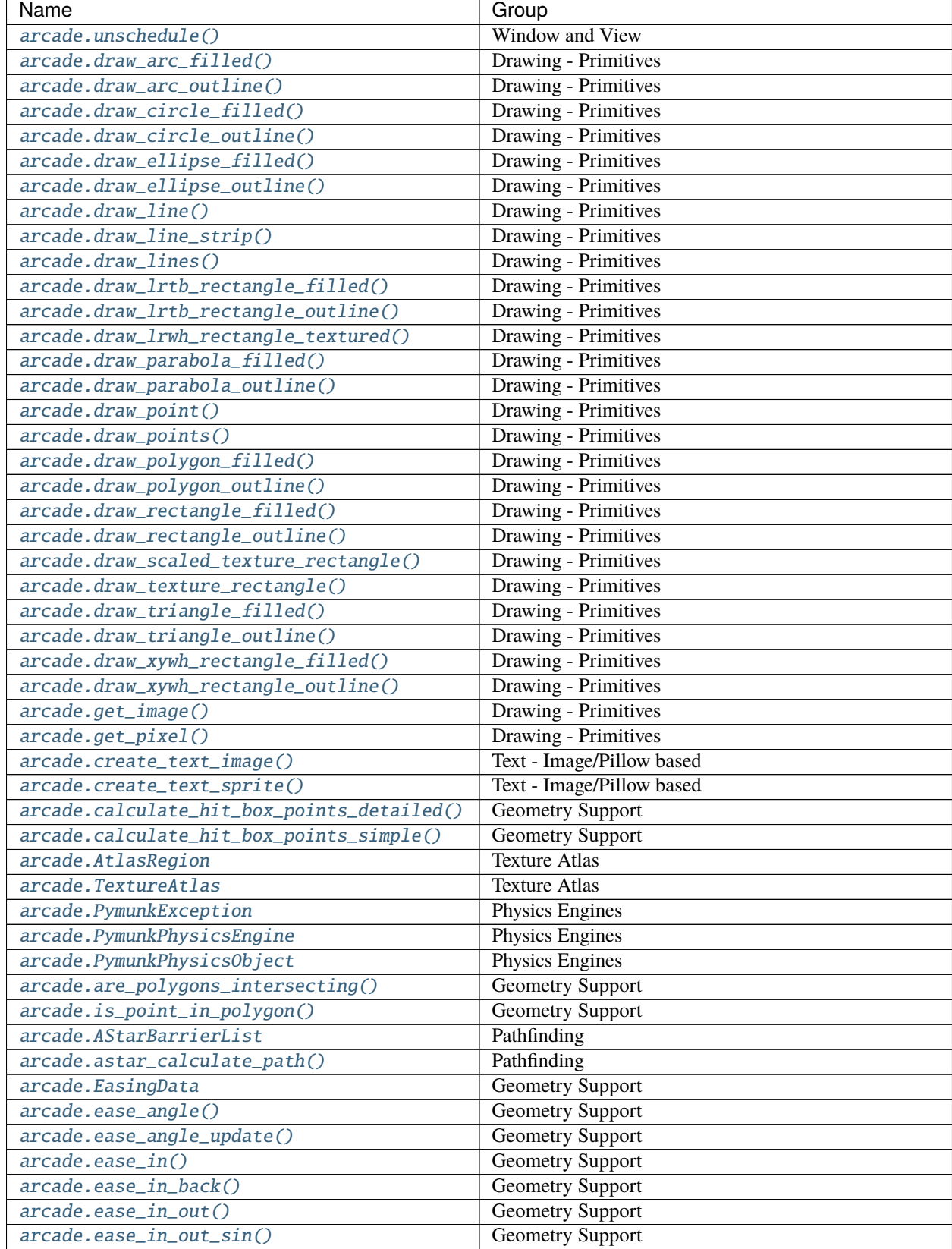

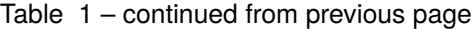

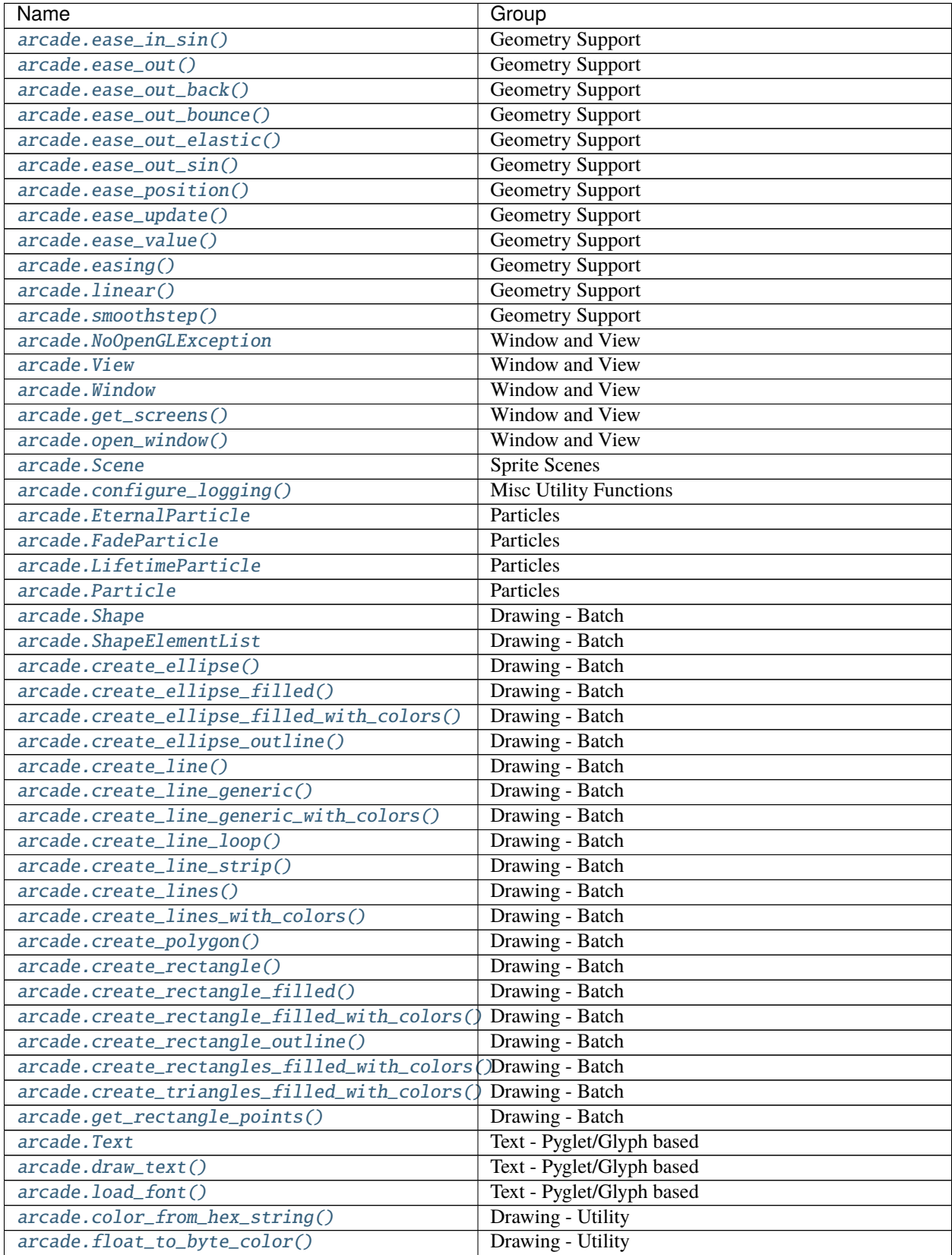

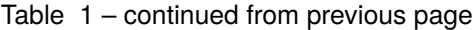

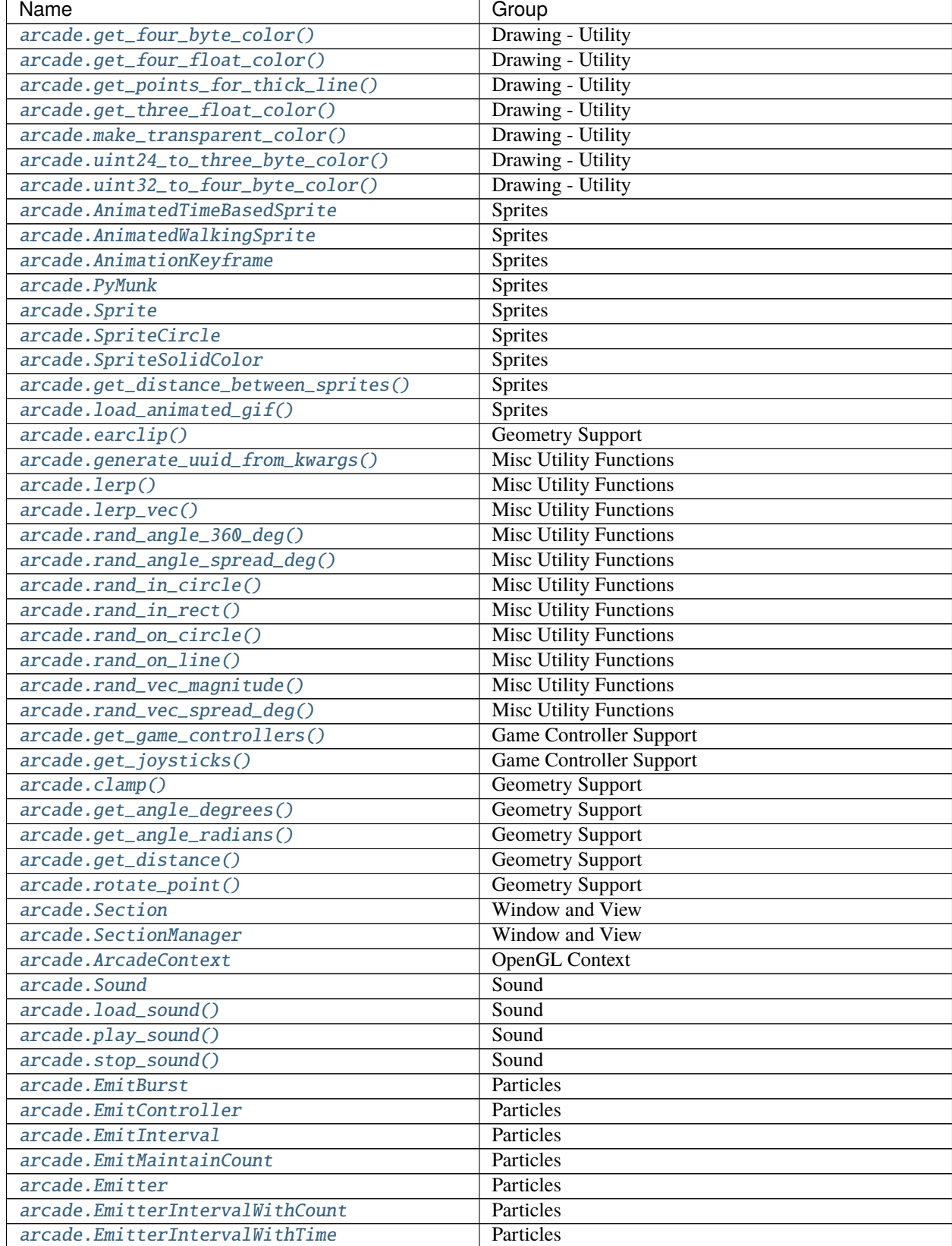

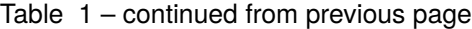

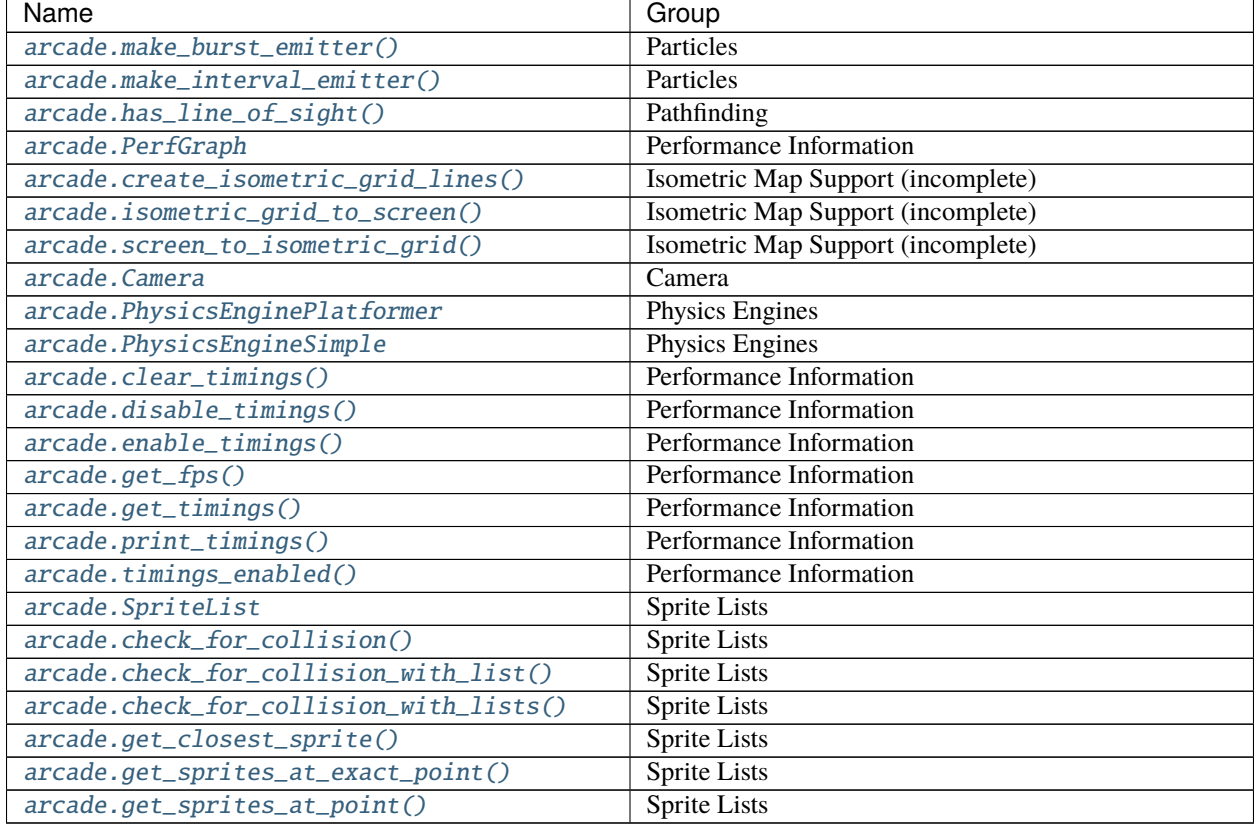

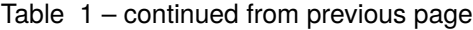

# **6.2 The arcade.gui module**

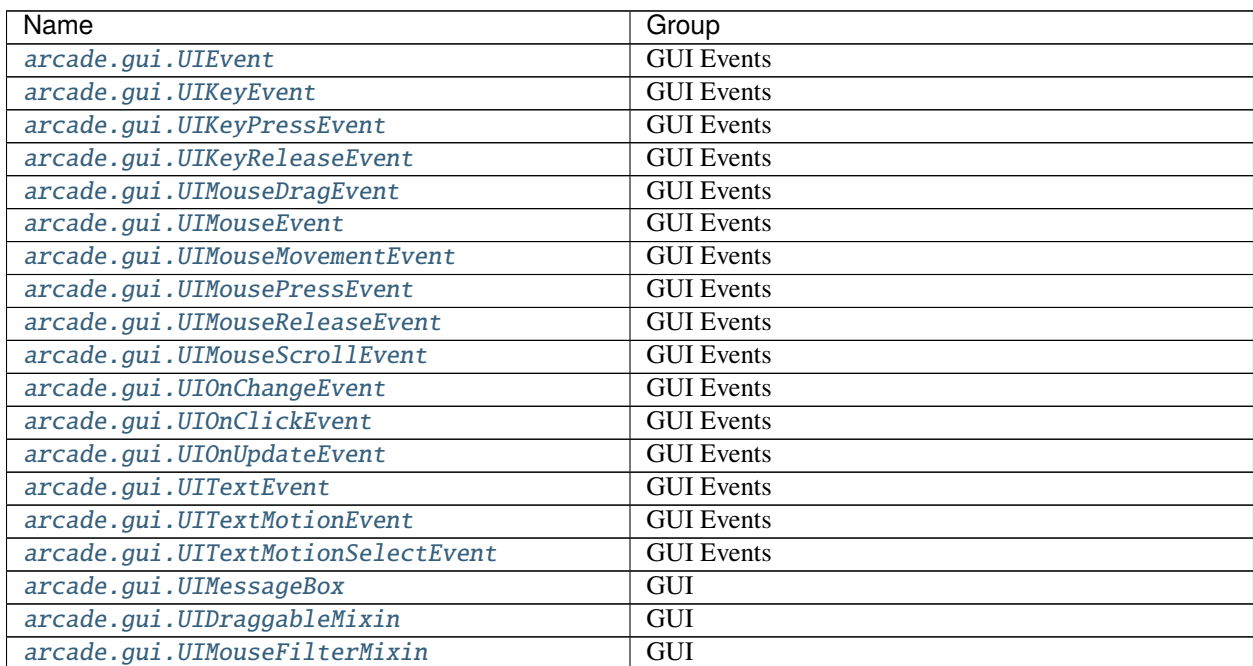

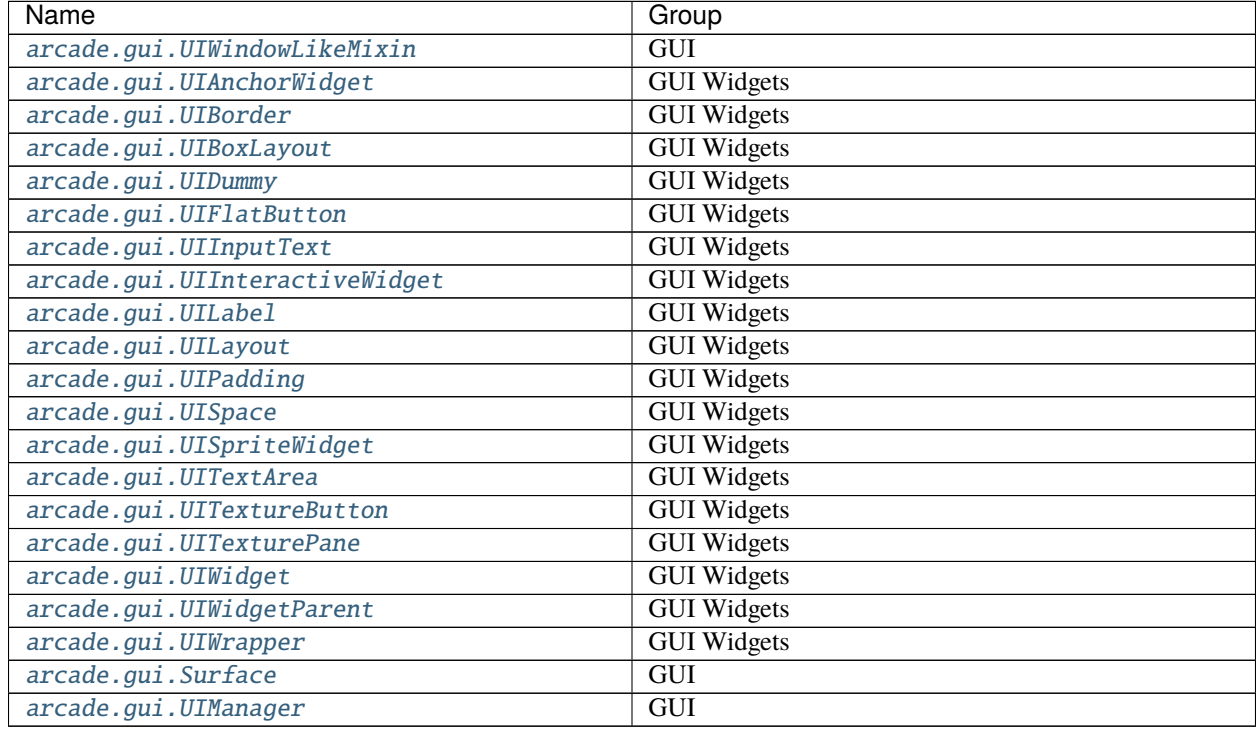

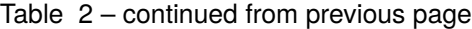

# **6.3 The arcade.tilemap module**

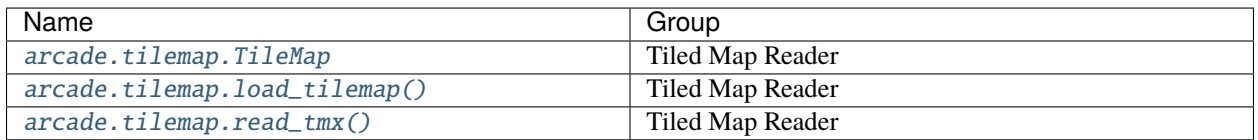

# **CHAPTER**

# **SEVEN**

# **ARCADE PACKAGE API**

This page documents the Application Programming Interface (API) for the Python Arcade library. See also:

- *[Quick API Index](#page-72-0)*
- *[How-To Example Code](#page-36-0)*

# **7.1 Arcade Data Types**

# **7.1.1 arcade.TiledObject**

<span id="page-78-0"></span>class arcade.TiledObject(*shape*, *properties*, *name*, *type*)

```
name: Optional[str]
     Alias for field number 2
```

```
properties: Optional[Dict[str, Union[float, pathlib.Path, str, bool,
pytiled_parser.common_types.Color]]]
```
Alias for field number 1

shape: Union[Tuple[\[float,](https://docs.python.org/3/library/functions.html#float) [float\]](https://docs.python.org/3/library/functions.html#float), List[\[float\]](https://docs.python.org/3/library/functions.html#float), Sequence[Union[Tuple[\[float,](https://docs.python.org/3/library/functions.html#float) [float\]](https://docs.python.org/3/library/functions.html#float), List[\[float\]](https://docs.python.org/3/library/functions.html#float)]], Tuple[\[float,](https://docs.python.org/3/library/functions.html#float) [float,](https://docs.python.org/3/library/functions.html#float) [float,](https://docs.python.org/3/library/functions.html#float) [float\]](https://docs.python.org/3/library/functions.html#float)]

Alias for field number 0

type: Optional[\[str\]](https://docs.python.org/3/library/stdtypes.html#str)

Alias for field number 3

# **7.2 Drawing - Primitives**

# **7.2.1 arcade.draw\_arc\_filled**

<span id="page-78-1"></span>arcade.draw\_arc\_filled(*center\_x: [float](https://docs.python.org/3/library/functions.html#float)*, *center\_y: [float](https://docs.python.org/3/library/functions.html#float)*, *width: [float](https://docs.python.org/3/library/functions.html#float)*, *height: [float](https://docs.python.org/3/library/functions.html#float)*, *color: [Union](https://docs.python.org/3/library/typing.html#typing.Union)[\[Tuple\[](https://docs.python.org/3/library/typing.html#typing.Tuple)[int,](https://docs.python.org/3/library/functions.html#int) [int,](https://docs.python.org/3/library/functions.html#int) [int\]](https://docs.python.org/3/library/functions.html#int), [List\[](https://docs.python.org/3/library/typing.html#typing.List)[int\]](https://docs.python.org/3/library/functions.html#int), [Tuple\[](https://docs.python.org/3/library/typing.html#typing.Tuple)[int,](https://docs.python.org/3/library/functions.html#int) [int,](https://docs.python.org/3/library/functions.html#int) [int,](https://docs.python.org/3/library/functions.html#int) [int\]](https://docs.python.org/3/library/functions.html#int)]*, *start\_angle: [float](https://docs.python.org/3/library/functions.html#float)*, *end\_angle: [float](https://docs.python.org/3/library/functions.html#float)*, *tilt\_angle: [float](https://docs.python.org/3/library/functions.html#float)*  $= 0$ ,  $num\_segments: int = 128$  $num\_segments: int = 128$  $num\_segments: int = 128$ 

Draw a filled in arc. Useful for drawing pie-wedges, or Pac-Man.

- center\_ $\mathbf{x}$  ([float](https://docs.python.org/3/library/functions.html#float)) x position that is the center of the arc.
- center\_y  $(f$ loat) y position that is the center of the arc.
- width  $(fload)$  width of the arc.
- height  $(f$ loat) height of the arc.
- color (Color) color, specified in a list of 3 or 4 bytes in RGB or RGBA format.
- start\_angle  $(f$ loat) start angle of the arc in degrees.
- end\_angle  $(f$ loat) end angle of the arc in degrees.
- tilt\_angle  $(flost)$  angle the arc is tilted.
- num\_segments  $(f$ loat) Number of line segments used to draw arc.

# **7.2.2 arcade.draw\_arc\_outline**

<span id="page-79-0"></span>arcade.draw\_arc\_outline(*center\_x: [float](https://docs.python.org/3/library/functions.html#float)*, *center\_y: [float](https://docs.python.org/3/library/functions.html#float)*, *width: [float](https://docs.python.org/3/library/functions.html#float)*, *height: [float](https://docs.python.org/3/library/functions.html#float)*, *color: [Union](https://docs.python.org/3/library/typing.html#typing.Union)[\[Tuple\[](https://docs.python.org/3/library/typing.html#typing.Tuple)[int,](https://docs.python.org/3/library/functions.html#int) [int,](https://docs.python.org/3/library/functions.html#int) [int\]](https://docs.python.org/3/library/functions.html#int), [List\[](https://docs.python.org/3/library/typing.html#typing.List)[int\]](https://docs.python.org/3/library/functions.html#int), [Tuple\[](https://docs.python.org/3/library/typing.html#typing.Tuple)[int,](https://docs.python.org/3/library/functions.html#int) [int,](https://docs.python.org/3/library/functions.html#int) [int,](https://docs.python.org/3/library/functions.html#int) [int\]](https://docs.python.org/3/library/functions.html#int)]*, *start\_angle: [float](https://docs.python.org/3/library/functions.html#float)*, *end\_angle: [float](https://docs.python.org/3/library/functions.html#float)*, *border\_width:*  $f$ loat = 1, tilt\_angle:  $f$ loat = 0,  $num\_segments: int = 128$  $num\_segments: int = 128$  $num\_segments: int = 128$ )

Draw the outside edge of an arc. Useful for drawing curved lines.

### **Parameters**

- center\_ $\mathbf{x}$  ([float](https://docs.python.org/3/library/functions.html#float)) x position that is the center of the arc.
- center\_y  $(f$ loat) y position that is the center of the arc.
- width  $(f$ loat) width of the arc.
- height  $(fload)$  height of the arc.
- color (Color) color, specified in a list of 3 or 4 bytes in RGB or RGBA format.
- start\_angle  $(f$ loat) start angle of the arc in degrees.
- end\_angle  $(f$ loat) end angle of the arc in degrees.
- border\_width  $(fload)$  width of line in pixels.
- tilt\_angle  $(fload)$  angle the arc is tilted.
- num\_segments  $(int)$  $(int)$  $(int)$  float of triangle segments that make up this circle. Higher is better quality, but slower render time.

# **7.2.3 arcade.draw\_circle\_filled**

<span id="page-79-1"></span>arcade.draw\_circle\_filled(*center\_x: [float](https://docs.python.org/3/library/functions.html#float)*, *center\_y: [float](https://docs.python.org/3/library/functions.html#float)*, *radius: [float](https://docs.python.org/3/library/functions.html#float)*, *color: [Union\[](https://docs.python.org/3/library/typing.html#typing.Union)[Tuple\[](https://docs.python.org/3/library/typing.html#typing.Tuple)[int,](https://docs.python.org/3/library/functions.html#int) [int,](https://docs.python.org/3/library/functions.html#int) [int\]](https://docs.python.org/3/library/functions.html#int), [List\[](https://docs.python.org/3/library/typing.html#typing.List)[int\]](https://docs.python.org/3/library/functions.html#int), [Tuple\[](https://docs.python.org/3/library/typing.html#typing.Tuple)[int,](https://docs.python.org/3/library/functions.html#int) [int,](https://docs.python.org/3/library/functions.html#int) [int,](https://docs.python.org/3/library/functions.html#int) [int\]](https://docs.python.org/3/library/functions.html#int)]*, *tilt\_angle: [float](https://docs.python.org/3/library/functions.html#float) = 0*, *num\_segments: [int](https://docs.python.org/3/library/functions.html#int) = - 1*)

Draw a filled-in circle.

- center\_ $\mathbf{x}$  ([float](https://docs.python.org/3/library/functions.html#float)) x position that is the center of the circle.
- center\_y  $(fload) y$  position that is the center of the circle.
- radius  $(f$ loat) width of the circle.
- color  $(Color)$  color, specified in a list of 3 or 4 bytes in RGB or RGBA format.
- **tilt\_angle**  $(fload)$  Angle in degrees to tilt the circle. Useful for low segment count circles

• num sequents  $(int)$  $(int)$  $(int)$  – Number of triangle segments that make up this circle. Higher is better quality, but slower render time. The default value of -1 means arcade will try to calculate a reasonable amount of segments based on the size of the circle.

# **7.2.4 arcade.draw\_circle\_outline**

<span id="page-80-0"></span>arcade.draw\_circle\_outline(*center\_x: [float](https://docs.python.org/3/library/functions.html#float)*, *center\_y: [float](https://docs.python.org/3/library/functions.html#float)*, *radius: [float](https://docs.python.org/3/library/functions.html#float)*, *color: [Union](https://docs.python.org/3/library/typing.html#typing.Union)[\[Tuple\[](https://docs.python.org/3/library/typing.html#typing.Tuple)[int,](https://docs.python.org/3/library/functions.html#int) [int,](https://docs.python.org/3/library/functions.html#int) [int\]](https://docs.python.org/3/library/functions.html#int), [List](https://docs.python.org/3/library/typing.html#typing.List)[\[int\]](https://docs.python.org/3/library/functions.html#int)*, *[Tuple](https://docs.python.org/3/library/typing.html#typing.Tuple)[\[int,](https://docs.python.org/3/library/functions.html#int) [int,](https://docs.python.org/3/library/functions.html#int) int, [int\]](https://docs.python.org/3/library/functions.html#int)], border\_width:*  $f|$ *loat* = 1*, tilt\_angle:*  $f|$ *oat* = 0*, num\_segments: [int](https://docs.python.org/3/library/functions.html#int)* =  $-1$ )

Draw the outline of a circle.

# **Parameters**

- **center\_x**  $(fload) x$  position that is the center of the circle.
- **center\_y**  $(fload) y$  position that is the center of the circle.
- radius  $(fload)$  width of the circle.
- color (Color) color, specified in a list of 3 or 4 bytes in RGB or RGBA format.
- **border\_width**  $(fload)$  Width of the circle outline in pixels.
- tilt\_angle  $(fload)$  Angle in degrees to tilt the circle. Useful for low segment count circles
- num\_segments  $(int)$  $(int)$  $(int)$  Number of triangle segments that make up this circle. Higher is better quality, but slower render time. The default value of -1 means arcade will try to calculate a reasonable amount of segments based on the size of the circle.

# **7.2.5 arcade.draw\_ellipse\_filled**

```
arcade.draw_ellipse_filled(center_x: float, center_y: float, width: float, height: float, color: Union[Tuple[int,
                                    int, int], List[int], Tuple[int, int, int, int]], tilt_angle: float = 0, num_segments: int
                                    = - 1)
```
Draw a filled in ellipse.

- center\_ $\mathbf{x}$  ([float](https://docs.python.org/3/library/functions.html#float)) x position that is the center of the circle.
- **center\_y**  $(f$ loat) y position that is the center of the circle.
- **width**  $(fload)$  width of the ellipse.
- height  $(fload)$  height of the ellipse.
- color (Color) color, specified in a list of 3 or 4 bytes in RGB or RGBA format.
- tilt\_angle  $(flost)$  Angle in degrees to tilt the ellipse.
- num\_segments  $(int)$  $(int)$  $(int)$  Number of triangle segments that make up this circle. Higher is better quality, but slower render time. The default value of -1 means arcade will try to calculate a reasonable amount of segments based on the size of the circle.

# **7.2.6 arcade.draw\_ellipse\_outline**

```
arcade.draw_ellipse_outline(center_x: float, center_y: float, width: float, height: float, color:
```
*[Union\[](https://docs.python.org/3/library/typing.html#typing.Union)[Tuple\[](https://docs.python.org/3/library/typing.html#typing.Tuple)[int,](https://docs.python.org/3/library/functions.html#int) [int,](https://docs.python.org/3/library/functions.html#int) [int\]](https://docs.python.org/3/library/functions.html#int), [List\[](https://docs.python.org/3/library/typing.html#typing.List)[int\]](https://docs.python.org/3/library/functions.html#int), [Tuple\[](https://docs.python.org/3/library/typing.html#typing.Tuple)[int,](https://docs.python.org/3/library/functions.html#int) [int,](https://docs.python.org/3/library/functions.html#int) [int,](https://docs.python.org/3/library/functions.html#int) [int\]](https://docs.python.org/3/library/functions.html#int)]*, *border\_width: [float](https://docs.python.org/3/library/functions.html#float)*  $= 1$ , *tilt* angle: *[float](https://docs.python.org/3/library/functions.html#float)*  $= 0$ , *num segments: [int](https://docs.python.org/3/library/functions.html#int)*  $= -1$ )

Draw the outline of an ellipse.

### **Parameters**

- center\_ $\mathbf{x}$  ([float](https://docs.python.org/3/library/functions.html#float)) x position that is the center of the circle.
- center\_y  $(fload)$  y position that is the center of the circle.
- **width**  $(fload)$  width of the ellipse.
- **height**  $(fload)$  height of the ellipse.
- color (Color) color, specified in a list of 3 or 4 bytes in RGB or RGBA format.
- border\_width  $(fload)$  Width of the circle outline in pixels.
- tilt\_angle  $(f$ loat) Angle in degrees to tilt the ellipse.
- num\_segments  $(int)$  $(int)$  $(int)$  Number of triangle segments that make up this circle. Higher is better quality, but slower render time. The default value of -1 means arcade will try to calculate a reasonable amount of segments based on the size of the circle.
- tilt\_angle Tile of the circle. Useful when drawing a circle with a low segment count

# **7.2.7 arcade.draw\_line**

<span id="page-81-1"></span>arcade.draw\_line(*start\_x: [float](https://docs.python.org/3/library/functions.html#float)*, *start\_y: [float](https://docs.python.org/3/library/functions.html#float)*, *end\_x: [float](https://docs.python.org/3/library/functions.html#float)*, *end\_y: [float](https://docs.python.org/3/library/functions.html#float)*, *color: [Union](https://docs.python.org/3/library/typing.html#typing.Union)[\[Tuple\[](https://docs.python.org/3/library/typing.html#typing.Tuple)[int,](https://docs.python.org/3/library/functions.html#int) [int,](https://docs.python.org/3/library/functions.html#int) [int\]](https://docs.python.org/3/library/functions.html#int), [List\[](https://docs.python.org/3/library/typing.html#typing.List)[int\]](https://docs.python.org/3/library/functions.html#int), [Tuple\[](https://docs.python.org/3/library/typing.html#typing.Tuple)[int,](https://docs.python.org/3/library/functions.html#int) [int,](https://docs.python.org/3/library/functions.html#int) [int,](https://docs.python.org/3/library/functions.html#int) [int\]](https://docs.python.org/3/library/functions.html#int)]*, *line\_width: [float](https://docs.python.org/3/library/functions.html#float) = 1*)

Draw a line.

### **Parameters**

- start\_x  $(fload) x$  position of line starting point.
- start\_y  $(fload)$  y position of line starting point.
- end\_ $\mathbf{x}$  ([float](https://docs.python.org/3/library/functions.html#float)) x position of line ending point.
- end\_y  $(fload) y$  position of line ending point.
- color (Color) color, specified in a list of 3 or 4 bytes in RGB or RGBA format.
- line\_width  $(fload)$  Width of the line in pixels.

# **7.2.8 arcade.draw\_line\_strip**

```
arcade.draw_line_strip(point_list: Sequence[Union[Tuple[float, float], List[float]]], color: Union[Tuple[int,
                              int, int], List[int], Tuple[int, int, int, int]], line_width: float = 1)
```
Draw a multi-point line.

- **point\_list** (*PointList*) List of x, y points that make up this strip
- $color (Color) Color$  of line strip

## • line\_width  $(fload)$  – Width of the line

# **7.2.9 arcade.draw\_lines**

<span id="page-82-0"></span>arcade.draw\_lines(point list: [Sequence\[](https://docs.python.org/3/library/typing.html#typing.Sequence)[Union\[](https://docs.python.org/3/library/typing.html#typing.Union)[Tuple\[](https://docs.python.org/3/library/typing.html#typing.Tuple)[float,](https://docs.python.org/3/library/functions.html#float) [float\]](https://docs.python.org/3/library/functions.html#float), [List\[](https://docs.python.org/3/library/typing.html#typing.List)float]]], color: Union[Tuple[[int,](https://docs.python.org/3/library/functions.html#int) int, [int\]](https://docs.python.org/3/library/functions.html#int), *[List\[](https://docs.python.org/3/library/typing.html#typing.List)[int\]](https://docs.python.org/3/library/functions.html#int)*, *[Tuple](https://docs.python.org/3/library/typing.html#typing.Tuple)[\[int,](https://docs.python.org/3/library/functions.html#int) [int,](https://docs.python.org/3/library/functions.html#int) int, int]], line\_width:*  $f$ *loat* = 1)

Draw a set of lines.

Draw a line between each pair of points specified.

## **Parameters**

- **point\_list** (*PointList*) List of points making up the lines. Each point is in a list. So it is a list of lists.
- color  $(Color)$  color, specified in a list of 3 or 4 bytes in RGB or RGBA format.
- **line\_width**  $(f$ loat) Width of the line in pixels.

# **7.2.10 arcade.draw\_lrtb\_rectangle\_filled**

<span id="page-82-1"></span>arcade.draw\_lrtb\_rectangle\_filled(*left: [float](https://docs.python.org/3/library/functions.html#float)*, *right: [float](https://docs.python.org/3/library/functions.html#float)*, *top: [float](https://docs.python.org/3/library/functions.html#float)*, *bottom: [float](https://docs.python.org/3/library/functions.html#float)*, *color: [Union\[](https://docs.python.org/3/library/typing.html#typing.Union)[Tuple\[](https://docs.python.org/3/library/typing.html#typing.Tuple)[int,](https://docs.python.org/3/library/functions.html#int) [int,](https://docs.python.org/3/library/functions.html#int) [int\]](https://docs.python.org/3/library/functions.html#int), [List](https://docs.python.org/3/library/typing.html#typing.List)[\[int\]](https://docs.python.org/3/library/functions.html#int), [Tuple\[](https://docs.python.org/3/library/typing.html#typing.Tuple)[int,](https://docs.python.org/3/library/functions.html#int) [int,](https://docs.python.org/3/library/functions.html#int) [int,](https://docs.python.org/3/library/functions.html#int) [int\]](https://docs.python.org/3/library/functions.html#int)]*)

Draw a rectangle by specifying left, right, top, and bottom edges.

### **Parameters**

- left  $(fload)$  The x coordinate of the left edge of the rectangle.
- right  $(f$ loat) The x coordinate of the right edge of the rectangle.
- top  $(f$ loat) The y coordinate of the top of the rectangle.
- **bottom**  $(fload)$  The y coordinate of the rectangle bottom.
- color  $(Color)$  The color of the rectangle.

**Raises AttributeError** Raised if left > right or top < bottom.

# **7.2.11 arcade.draw\_lrtb\_rectangle\_outline**

## <span id="page-82-2"></span>arcade.draw\_lrtb\_rectangle\_outline(*left: [float](https://docs.python.org/3/library/functions.html#float)*, *right: [float](https://docs.python.org/3/library/functions.html#float)*, *top: [float](https://docs.python.org/3/library/functions.html#float)*, *bottom: [float](https://docs.python.org/3/library/functions.html#float)*, *color: [Union](https://docs.python.org/3/library/typing.html#typing.Union)[\[Tuple\[](https://docs.python.org/3/library/typing.html#typing.Tuple)[int,](https://docs.python.org/3/library/functions.html#int) [int,](https://docs.python.org/3/library/functions.html#int) [int\]](https://docs.python.org/3/library/functions.html#int), [List\[](https://docs.python.org/3/library/typing.html#typing.List)[int\]](https://docs.python.org/3/library/functions.html#int), [Tuple\[](https://docs.python.org/3/library/typing.html#typing.Tuple)[int,](https://docs.python.org/3/library/functions.html#int) [int,](https://docs.python.org/3/library/functions.html#int) [int,](https://docs.python.org/3/library/functions.html#int) [int\]](https://docs.python.org/3/library/functions.html#int)]*, *border\_width: [float](https://docs.python.org/3/library/functions.html#float) = 1*)

Draw a rectangle by specifying left, right, top, and bottom edges.

**Parameters**

- Left  $(f$ loat) The x coordinate of the left edge of the rectangle.
- right  $(f$ loat) The x coordinate of the right edge of the rectangle.
- top  $(fload)$  The y coordinate of the top of the rectangle.
- **bottom**  $(float)$  $(float)$  $(float)$  The y coordinate of the rectangle bottom.
- color  $(Color)$  The color of the rectangle.
- border\_width  $(fload)$  The width of the border in pixels. Defaults to one.

**Raises AttributeError** Raised if left > right or top < bottom.

# **7.2.12 arcade.draw\_lrwh\_rectangle\_textured**

<span id="page-83-0"></span>arcade.draw\_lrwh\_rectangle\_textured(*bottom\_left\_x: [float](https://docs.python.org/3/library/functions.html#float)*, *bottom\_left\_y: [float](https://docs.python.org/3/library/functions.html#float)*, *width: [float](https://docs.python.org/3/library/functions.html#float)*, *height: [float](https://docs.python.org/3/library/functions.html#float)*, *texture:*  $arcade.texture. Texture, angle: float = 0, alpha: int = 255)$  $arcade.texture. Texture, angle: float = 0, alpha: int = 255)$  $arcade.texture. Texture, angle: float = 0, alpha: int = 255)$  $arcade.texture. Texture, angle: float = 0, alpha: int = 255)$  $arcade.texture. Texture, angle: float = 0, alpha: int = 255)$ 

Draw a texture extending from bottom left to top right.

### **Parameters**

- bottom\_left\_x  $(flost)$  The x coordinate of the left edge of the rectangle.
- **bottom\_left\_y**  $(fload)$  The y coordinate of the bottom of the rectangle.
- width  $(fload)$  The width of the rectangle.
- height  $(fload)$  The height of the rectangle.
- texture  $(int)$  $(int)$  $(int)$  identifier of texture returned from load\_texture() call
- angle  $(f$ loat) rotation of the rectangle. Defaults to zero.
- alpha  $(int)$  $(int)$  $(int)$  Transparency of image. 0 is fully transparent, 255 (default) is visible

# **7.2.13 arcade.draw\_parabola\_filled**

<span id="page-83-1"></span>arcade.draw\_parabola\_filled(*start\_x: [float](https://docs.python.org/3/library/functions.html#float)*, *start\_y: [float](https://docs.python.org/3/library/functions.html#float)*, *end\_x: [float](https://docs.python.org/3/library/functions.html#float)*, *height: [float](https://docs.python.org/3/library/functions.html#float)*, *color: [Union\[](https://docs.python.org/3/library/typing.html#typing.Union)[Tuple\[](https://docs.python.org/3/library/typing.html#typing.Tuple)[int,](https://docs.python.org/3/library/functions.html#int) [int,](https://docs.python.org/3/library/functions.html#int) int*]*, [List](https://docs.python.org/3/library/typing.html#typing.List)*[*int*]*, [Tuple](https://docs.python.org/3/library/typing.html#typing.Tuple)*[*int, int, int, int*]]*, tilt\_angle: [float](https://docs.python.org/3/library/functions.html#float)* = 0)

Draws a filled in parabola.

## **Parameters**

- start\_x  $(fload)$  The starting x position of the parabola
- start\_y  $(fload)$  The starting y position of the parabola
- end\_ $\mathbf{x}$  ([float](https://docs.python.org/3/library/functions.html#float)) The ending x position of the parabola
- height  $(float)$  $(float)$  $(float)$  The height of the parabola
- color  $(Color)$  The color of the parabola
- tilt\_angle  $(fload)$  The angle of the tilt of the parabola

# **7.2.14 arcade.draw\_parabola\_outline**

<span id="page-83-2"></span>arcade.draw\_parabola\_outline(*start\_x: [float](https://docs.python.org/3/library/functions.html#float)*, *start\_y: [float](https://docs.python.org/3/library/functions.html#float)*, *end\_x: [float](https://docs.python.org/3/library/functions.html#float)*, *height: [float](https://docs.python.org/3/library/functions.html#float)*, *color: [Union](https://docs.python.org/3/library/typing.html#typing.Union)[\[Tuple\[](https://docs.python.org/3/library/typing.html#typing.Tuple)[int,](https://docs.python.org/3/library/functions.html#int) [int,](https://docs.python.org/3/library/functions.html#int) [int\]](https://docs.python.org/3/library/functions.html#int), [List](https://docs.python.org/3/library/typing.html#typing.List)[\[int\]](https://docs.python.org/3/library/functions.html#int), [Tuple\[](https://docs.python.org/3/library/typing.html#typing.Tuple)[int,](https://docs.python.org/3/library/functions.html#int) [int,](https://docs.python.org/3/library/functions.html#int) [int,](https://docs.python.org/3/library/functions.html#int) [int\]](https://docs.python.org/3/library/functions.html#int)]*, *border\_width: [float](https://docs.python.org/3/library/functions.html#float) = 1*, *tilt\_angle:*  $float = 0$  $float = 0$ 

Draws the outline of a parabola.

- start\_x  $(fload)$  The starting x position of the parabola
- start\_y  $(fload)$  The starting y position of the parabola
- end\_ $\mathbf{x}$  (*[float](https://docs.python.org/3/library/functions.html#float)*) The ending x position of the parabola
- height  $(fload)$  The height of the parabola
- color  $(Color)$  The color of the parabola
- border\_width  $(fload)$  The width of the parabola

• tilt\_angle  $(fload)$  – The angle of the tilt of the parabola

# **7.2.15 arcade.draw\_point**

<span id="page-84-0"></span> $\texttt{arcade.draw\_point}(x: float, y: float, color: Union[Tuple[int, int, int], List[int], Tup[int, int, int], int]), size:$  $\texttt{arcade.draw\_point}(x: float, y: float, color: Union[Tuple[int, int, int], List[int], Tup[int, int, int], int]), size:$  $\texttt{arcade.draw\_point}(x: float, y: float, color: Union[Tuple[int, int, int], List[int], Tup[int, int, int], int]), size:$  $\texttt{arcade.draw\_point}(x: float, y: float, color: Union[Tuple[int, int, int], List[int], Tup[int, int, int], int]), size:$  $\texttt{arcade.draw\_point}(x: float, y: float, color: Union[Tuple[int, int, int], List[int], Tup[int, int, int], int]), size:$  $\texttt{arcade.draw\_point}(x: float, y: float, color: Union[Tuple[int, int, int], List[int], Tup[int, int, int], int]), size:$  $\texttt{arcade.draw\_point}(x: float, y: float, color: Union[Tuple[int, int, int], List[int], Tup[int, int, int], int]), size:$  $\texttt{arcade.draw\_point}(x: float, y: float, color: Union[Tuple[int, int, int], List[int], Tup[int, int, int], int]), size:$  $\texttt{arcade.draw\_point}(x: float, y: float, color: Union[Tuple[int, int, int], List[int], Tup[int, int, int], int]), size:$  $\texttt{arcade.draw\_point}(x: float, y: float, color: Union[Tuple[int, int, int], List[int], Tup[int, int, int], int]), size:$  $\texttt{arcade.draw\_point}(x: float, y: float, color: Union[Tuple[int, int, int], List[int], Tup[int, int, int], int]), size:$  $\texttt{arcade.draw\_point}(x: float, y: float, color: Union[Tuple[int, int, int], List[int], Tup[int, int, int], int]), size:$  $\texttt{arcade.draw\_point}(x: float, y: float, color: Union[Tuple[int, int, int], List[int], Tup[int, int, int], int]), size:$ *[float](https://docs.python.org/3/library/functions.html#float)*)

Draw a point.

### **Parameters**

- $\mathbf{x}$  (*[float](https://docs.python.org/3/library/functions.html#float)*) x position of point.
- $\mathbf{y}$  (*[float](https://docs.python.org/3/library/functions.html#float)*) y position of point.
- color (Color) color, specified in a list of 3 or 4 bytes in RGB or RGBA format.
- size  $(fload)$  Size of the point in pixels.

# **7.2.16 arcade.draw\_points**

<span id="page-84-1"></span>arcade.draw\_points(*point\_list: [Sequence\[](https://docs.python.org/3/library/typing.html#typing.Sequence)[Union](https://docs.python.org/3/library/typing.html#typing.Union)[\[Tuple\[](https://docs.python.org/3/library/typing.html#typing.Tuple)[float,](https://docs.python.org/3/library/functions.html#float) [float\]](https://docs.python.org/3/library/functions.html#float), [List\[](https://docs.python.org/3/library/typing.html#typing.List)[float\]](https://docs.python.org/3/library/functions.html#float)]]*, *color: [Union](https://docs.python.org/3/library/typing.html#typing.Union)[\[Tuple\[](https://docs.python.org/3/library/typing.html#typing.Tuple)[int,](https://docs.python.org/3/library/functions.html#int) [int,](https://docs.python.org/3/library/functions.html#int) [int\]](https://docs.python.org/3/library/functions.html#int), [List](https://docs.python.org/3/library/typing.html#typing.List)[\[int\]](https://docs.python.org/3/library/functions.html#int), [Tuple\[](https://docs.python.org/3/library/typing.html#typing.Tuple)[int,](https://docs.python.org/3/library/functions.html#int) [int,](https://docs.python.org/3/library/functions.html#int) [int,](https://docs.python.org/3/library/functions.html#int) [int\]](https://docs.python.org/3/library/functions.html#int)]*, *size: [float](https://docs.python.org/3/library/functions.html#float) = 1*)

Draw a set of points.

# **Parameters**

- point\_list (PointList) List of points Each point is in a list. So it is a list of lists.
- color (Color) color, specified in a list of 3 or 4 bytes in RGB or RGBA format.
- size  $(fload)$  Size of the point in pixels.

# **7.2.17 arcade.draw\_polygon\_filled**

<span id="page-84-2"></span>arcade.draw\_polygon\_filled(*point\_list: [Sequence\[](https://docs.python.org/3/library/typing.html#typing.Sequence)[Union](https://docs.python.org/3/library/typing.html#typing.Union)[\[Tuple\[](https://docs.python.org/3/library/typing.html#typing.Tuple)[float,](https://docs.python.org/3/library/functions.html#float) [float\]](https://docs.python.org/3/library/functions.html#float), [List\[](https://docs.python.org/3/library/typing.html#typing.List)[float\]](https://docs.python.org/3/library/functions.html#float)]]*, *color: [Union\[](https://docs.python.org/3/library/typing.html#typing.Union)[Tuple\[](https://docs.python.org/3/library/typing.html#typing.Tuple)[int,](https://docs.python.org/3/library/functions.html#int) [int,](https://docs.python.org/3/library/functions.html#int) [int\]](https://docs.python.org/3/library/functions.html#int), [List\[](https://docs.python.org/3/library/typing.html#typing.List)[int\]](https://docs.python.org/3/library/functions.html#int), [Tuple\[](https://docs.python.org/3/library/typing.html#typing.Tuple)[int,](https://docs.python.org/3/library/functions.html#int) [int,](https://docs.python.org/3/library/functions.html#int) [int,](https://docs.python.org/3/library/functions.html#int) [int\]](https://docs.python.org/3/library/functions.html#int)]*)

Draw a polygon that is filled in.

### **Parameters**

- point\_list (PointList) List of points making up the lines. Each point is in a list. So it is a list of lists.
- color (Color) The color, specified in RGB or RGBA format.

# **7.2.18 arcade.draw\_polygon\_outline**

<span id="page-84-3"></span>arcade.draw\_polygon\_outline(*point\_list: [Sequence\[](https://docs.python.org/3/library/typing.html#typing.Sequence)[Union](https://docs.python.org/3/library/typing.html#typing.Union)[\[Tuple\[](https://docs.python.org/3/library/typing.html#typing.Tuple)[float,](https://docs.python.org/3/library/functions.html#float) [float\]](https://docs.python.org/3/library/functions.html#float), [List\[](https://docs.python.org/3/library/typing.html#typing.List)[float\]](https://docs.python.org/3/library/functions.html#float)]]*, *color: [Union\[](https://docs.python.org/3/library/typing.html#typing.Union)[Tuple\[](https://docs.python.org/3/library/typing.html#typing.Tuple)[int,](https://docs.python.org/3/library/functions.html#int) [int,](https://docs.python.org/3/library/functions.html#int) [int\]](https://docs.python.org/3/library/functions.html#int), [List\[](https://docs.python.org/3/library/typing.html#typing.List)[int\]](https://docs.python.org/3/library/functions.html#int), [Tuple\[](https://docs.python.org/3/library/typing.html#typing.Tuple)[int,](https://docs.python.org/3/library/functions.html#int) [int,](https://docs.python.org/3/library/functions.html#int) [int,](https://docs.python.org/3/library/functions.html#int) [int\]](https://docs.python.org/3/library/functions.html#int)]*, *line\_width: [float](https://docs.python.org/3/library/functions.html#float) = 1*)

Draw a polygon outline. Also known as a "line loop."

### **Parameters**

• **point\_list** (*PointList*) – List of points making up the lines. Each point is in a list. So it is a list of lists.

- color  $(Color)$  color, specified in a list of 3 or 4 bytes in RGB or RGBA format.
- line\_width  $(int)$  $(int)$  $(int)$  Width of the line in pixels.

# **7.2.19 arcade.draw\_rectangle\_filled**

<span id="page-85-0"></span>arcade.draw\_rectangle\_filled(*center\_x: [float](https://docs.python.org/3/library/functions.html#float)*, *center\_y: [float](https://docs.python.org/3/library/functions.html#float)*, *width: [float](https://docs.python.org/3/library/functions.html#float)*, *height: [float](https://docs.python.org/3/library/functions.html#float)*, *color: [Union](https://docs.python.org/3/library/typing.html#typing.Union)[\[Tuple\[](https://docs.python.org/3/library/typing.html#typing.Tuple)[int,](https://docs.python.org/3/library/functions.html#int) [int,](https://docs.python.org/3/library/functions.html#int) [int\]](https://docs.python.org/3/library/functions.html#int), [List](https://docs.python.org/3/library/typing.html#typing.List)[\[int\]](https://docs.python.org/3/library/functions.html#int), [Tuple](https://docs.python.org/3/library/typing.html#typing.Tuple)[\[int,](https://docs.python.org/3/library/functions.html#int) [int,](https://docs.python.org/3/library/functions.html#int) [int,](https://docs.python.org/3/library/functions.html#int) [int\]](https://docs.python.org/3/library/functions.html#int)]*, *tilt\_angle: [float](https://docs.python.org/3/library/functions.html#float) = 0*)

Draw a filled-in rectangle.

**Parameters**

- center\_ $x$  ([float](https://docs.python.org/3/library/functions.html#float)) x coordinate of rectangle center.
- center\_y  $(fload)$  y coordinate of rectangle center.
- width  $(flost)$  width of the rectangle.
- height  $(float)$  $(float)$  $(float)$  height of the rectangle.
- color (Color) color, specified in a list of 3 or 4 bytes in RGB or RGBA format.
- tilt\_angle  $(f$ loat) rotation of the rectangle. Defaults to zero.

# **7.2.20 arcade.draw\_rectangle\_outline**

<span id="page-85-1"></span>arcade.draw\_rectangle\_outline(*center\_x: [float](https://docs.python.org/3/library/functions.html#float)*, *center\_y: [float](https://docs.python.org/3/library/functions.html#float)*, *width: [float](https://docs.python.org/3/library/functions.html#float)*, *height: [float](https://docs.python.org/3/library/functions.html#float)*, *color: [Union\[](https://docs.python.org/3/library/typing.html#typing.Union)[Tuple](https://docs.python.org/3/library/typing.html#typing.Tuple)[\[int,](https://docs.python.org/3/library/functions.html#int) [int,](https://docs.python.org/3/library/functions.html#int) [int\]](https://docs.python.org/3/library/functions.html#int), [List](https://docs.python.org/3/library/typing.html#typing.List)[\[int\]](https://docs.python.org/3/library/functions.html#int), [Tuple](https://docs.python.org/3/library/typing.html#typing.Tuple)[\[int,](https://docs.python.org/3/library/functions.html#int) [int,](https://docs.python.org/3/library/functions.html#int) [int,](https://docs.python.org/3/library/functions.html#int) [int\]](https://docs.python.org/3/library/functions.html#int)]*, *border\_width:*  $f$ *[float](https://docs.python.org/3/library/functions.html#float)* = 1, *tilt\_angle:*  $f$ *loat* = 0)

Draw a rectangle outline.

## **Parameters**

- center\_ $x$  ([float](https://docs.python.org/3/library/functions.html#float)) x coordinate of top left rectangle point.
- center\_y  $(fload)$  y coordinate of top left rectangle point.
- width  $(flost)$  width of the rectangle.
- height  $(fload)$  height of the rectangle.
- color (Color) color, specified in a list of 3 or 4 bytes in RGB or RGBA format.
- border\_width  $(fload)$  width of the lines, in pixels.
- tilt\_angle ([float](https://docs.python.org/3/library/functions.html#float)) rotation of the rectangle. Defaults to zero.

# **7.2.21 arcade.draw\_scaled\_texture\_rectangle**

<span id="page-85-2"></span>arcade.draw\_scaled\_texture\_rectangle(*center\_x: [float](https://docs.python.org/3/library/functions.html#float)*, *center\_y: [float](https://docs.python.org/3/library/functions.html#float)*, *texture:* [arcade.texture.Texture,](#page-128-0) *scale:*  $float = 1.0$  $float = 1.0$ ,  $angle: float = 0$ ,  $alpha: int = 255$  $alpha: int = 255$  $alpha: int = 255$ )

Draw a textured rectangle on-screen.

- center\_ $x$  ([float](https://docs.python.org/3/library/functions.html#float)) x coordinate of rectangle center.
- center\_y  $(fload) y$  coordinate of rectangle center.
- texture  $(int)$  $(int)$  $(int)$  identifier of texture returned from load texture() call
- scale  $(fload)$  scale of texture
- angle  $(f$ loat) rotation of the rectangle. Defaults to zero.
- alpha  $(f$ loat) Transparency of image. 0 is fully transparent, 255 (default) is visible

# **7.2.22 arcade.draw\_texture\_rectangle**

<span id="page-86-0"></span>arcade.draw\_texture\_rectangle(*center\_x: [float](https://docs.python.org/3/library/functions.html#float)*, *center\_y: [float](https://docs.python.org/3/library/functions.html#float)*, *width: [float](https://docs.python.org/3/library/functions.html#float)*, *height: [float](https://docs.python.org/3/library/functions.html#float)*, *texture:* [arcade.texture.Texture,](#page-128-0) *angle: [float](https://docs.python.org/3/library/functions.html#float) = 0*, *alpha: [int](https://docs.python.org/3/library/functions.html#int) = 255*)

Draw a textured rectangle on-screen.

## **Parameters**

- center\_ $x$  ([float](https://docs.python.org/3/library/functions.html#float)) x coordinate of rectangle center.
- center\_y  $(fload) y$  coordinate of rectangle center.
- width  $(f$ loat) width of texture
- height  $(f$ loat) height of texture
- texture  $(int)$  $(int)$  $(int)$  identifier of texture returned from load\_texture() call
- angle  $(f$ loat) rotation of the rectangle. Defaults to zero.
- alpha  $(f$ *loat* $) Transparency of image. 0 is fully transparent, 255 (default) is visible$

# **7.2.23 arcade.draw\_triangle\_filled**

```
arcade.draw_triangle_filled(x1: float, y1: float, x2: float, y2: float, x3: float, y3: float, color:
                                      Union[Tuple[int, int, int], List[int], Tuple[int, int, int, int]])
```
Draw a filled in triangle.

- $x1$  (*[float](https://docs.python.org/3/library/functions.html#float)*) x value of first coordinate.
- $y1$  (*[float](https://docs.python.org/3/library/functions.html#float)*) y value of first coordinate.
- $x2 \text{ (float)} x$  $x2 \text{ (float)} x$  $x2 \text{ (float)} x$  value of second coordinate.
- $y2$  (*[float](https://docs.python.org/3/library/functions.html#float)*) y value of second coordinate.
- **x3** ( $float$ ) x value of third coordinate.
- $y3(fload) y$  value of third coordinate.
- $color(Color)$  Color of triangle.

# **7.2.24 arcade.draw\_triangle\_outline**

<span id="page-87-0"></span>arcade.draw\_triangle\_outline(*x1: [float](https://docs.python.org/3/library/functions.html#float)*, *y1: [float](https://docs.python.org/3/library/functions.html#float)*, *x2: [float](https://docs.python.org/3/library/functions.html#float)*, *y2: [float](https://docs.python.org/3/library/functions.html#float)*, *x3: [float](https://docs.python.org/3/library/functions.html#float)*, *y3: [float](https://docs.python.org/3/library/functions.html#float)*, *color: [Union](https://docs.python.org/3/library/typing.html#typing.Union)[\[Tuple\[](https://docs.python.org/3/library/typing.html#typing.Tuple)[int,](https://docs.python.org/3/library/functions.html#int) [int,](https://docs.python.org/3/library/functions.html#int) [int\]](https://docs.python.org/3/library/functions.html#int), [List](https://docs.python.org/3/library/typing.html#typing.List)[\[int\]](https://docs.python.org/3/library/functions.html#int), [Tuple](https://docs.python.org/3/library/typing.html#typing.Tuple)[\[int,](https://docs.python.org/3/library/functions.html#int) [int,](https://docs.python.org/3/library/functions.html#int) [int,](https://docs.python.org/3/library/functions.html#int) [int\]](https://docs.python.org/3/library/functions.html#int)]*, *border\_width: [float](https://docs.python.org/3/library/functions.html#float) = 1*)

Draw a the outline of a triangle.

### **Parameters**

- $x1$  (*[float](https://docs.python.org/3/library/functions.html#float)*) x value of first coordinate.
- $y1$  (*[float](https://docs.python.org/3/library/functions.html#float)*) y value of first coordinate.
- $x2 \text{ (float)} x$  $x2 \text{ (float)} x$  $x2 \text{ (float)} x$  value of second coordinate.
- $y2$  (*[float](https://docs.python.org/3/library/functions.html#float)*) y value of second coordinate.
- $x3$  (*[float](https://docs.python.org/3/library/functions.html#float)*) x value of third coordinate.
- $y3(fload) y$  value of third coordinate.
- $color (Color) Color of triangle.$
- border\_width  $(fload)$  Width of the border in pixels. Defaults to 1.

# **7.2.25 arcade.draw\_xywh\_rectangle\_filled**

<span id="page-87-1"></span>arcade.draw\_xywh\_rectangle\_filled(*bottom\_left\_x: [float](https://docs.python.org/3/library/functions.html#float)*, *bottom\_left\_y: [float](https://docs.python.org/3/library/functions.html#float)*, *width: [float](https://docs.python.org/3/library/functions.html#float)*, *height: [float](https://docs.python.org/3/library/functions.html#float)*, *color: [Union\[](https://docs.python.org/3/library/typing.html#typing.Union)[Tuple\[](https://docs.python.org/3/library/typing.html#typing.Tuple)[int,](https://docs.python.org/3/library/functions.html#int) [int,](https://docs.python.org/3/library/functions.html#int) [int\]](https://docs.python.org/3/library/functions.html#int), [List\[](https://docs.python.org/3/library/typing.html#typing.List)[int\]](https://docs.python.org/3/library/functions.html#int), [Tuple\[](https://docs.python.org/3/library/typing.html#typing.Tuple)[int,](https://docs.python.org/3/library/functions.html#int) [int,](https://docs.python.org/3/library/functions.html#int) [int,](https://docs.python.org/3/library/functions.html#int) [int\]](https://docs.python.org/3/library/functions.html#int)]*)

Draw a filled rectangle extending from bottom left to top right

**Parameters**

- **bottom\_left\_x**  $(float)$  $(float)$  $(float)$  The x coordinate of the left edge of the rectangle.
- **bottom\_left\_y**  $(fload)$  The y coordinate of the bottom of the rectangle.
- width  $(fload)$  The width of the rectangle.
- height  $(fload)$  The height of the rectangle.
- color  $(Color)$  The color of the rectangle.

# **7.2.26 arcade.draw\_xywh\_rectangle\_outline**

<span id="page-87-2"></span>arcade.draw\_xywh\_rectangle\_outline(*bottom\_left\_x: [float](https://docs.python.org/3/library/functions.html#float)*, *bottom\_left\_y: [float](https://docs.python.org/3/library/functions.html#float)*, *width: [float](https://docs.python.org/3/library/functions.html#float)*, *height: [float](https://docs.python.org/3/library/functions.html#float)*, *color: [Union\[](https://docs.python.org/3/library/typing.html#typing.Union)[Tuple\[](https://docs.python.org/3/library/typing.html#typing.Tuple)[int,](https://docs.python.org/3/library/functions.html#int) [int,](https://docs.python.org/3/library/functions.html#int) [int\]](https://docs.python.org/3/library/functions.html#int), [List\[](https://docs.python.org/3/library/typing.html#typing.List)[int\]](https://docs.python.org/3/library/functions.html#int), [Tuple\[](https://docs.python.org/3/library/typing.html#typing.Tuple)[int,](https://docs.python.org/3/library/functions.html#int) [int,](https://docs.python.org/3/library/functions.html#int) [int,](https://docs.python.org/3/library/functions.html#int) [int\]](https://docs.python.org/3/library/functions.html#int)]*, *border\_width: [float](https://docs.python.org/3/library/functions.html#float) = 1*)

Draw a rectangle extending from bottom left to top right

- **bottom\_left\_x**  $(float)$  $(float)$  $(float)$  The x coordinate of the left edge of the rectangle.
- **bottom\_left\_y**  $(fload)$  The y coordinate of the bottom of the rectangle.
- width  $(fload)$  The width of the rectangle.
- height  $(fload)$  The height of the rectangle.
- $color (Color)$  The color of the rectangle.

• border\_width  $(fload)$  – The width of the border in pixels. Defaults to one.

# **7.2.27 arcade.get\_image**

<span id="page-88-0"></span>arcade.get\_image(*x:*  $int = 0$  $int = 0$ ,  $y$ :  $int = 0$ , width: [Optional\[](https://docs.python.org/3/library/typing.html#typing.Optional)[int\]](https://docs.python.org/3/library/functions.html#int) = None, height: [Optional](https://docs.python.org/3/library/typing.html#typing.Optional)[\[int\]](https://docs.python.org/3/library/functions.html#int) = None)  $\rightarrow$ [PIL.Image.Image](https://pillow.readthedocs.io/en/stable/reference/Image.html#PIL.Image.Image)

Get an image from the screen.

Example:

 $image = get\_image()$ image.save('screenshot.png', 'PNG')

### **Parameters**

- $\mathbf{x}$  ([int](https://docs.python.org/3/library/functions.html#int)) Start (left) x location
- $\mathbf{y}$  ([int](https://docs.python.org/3/library/functions.html#int)) Start (top) y location
- width  $(int)$  $(int)$  $(int)$  Width of image. Leave blank for grabbing the 'rest' of the image
- height  $(int)$  $(int)$  $(int)$  Height of image. Leave blank for grabbing the 'rest' of the image

**Returns** A Pillow Image

**Return type** [PIL.Image.Image](https://pillow.readthedocs.io/en/stable/reference/Image.html#PIL.Image.Image)

# **7.2.28 arcade.get\_pixel**

<span id="page-88-1"></span>arcade.get\_pixel(*x: [int](https://docs.python.org/3/library/functions.html#int), y: int, components: int* = 3)  $\rightarrow$  [Tuple](https://docs.python.org/3/library/typing.html#typing.Tuple)[\[int,](https://docs.python.org/3/library/functions.html#int) ...]

Given an x, y, will return a color value of that point.

## **Parameters**

- $\mathbf{x}$  ([int](https://docs.python.org/3/library/functions.html#int)) x location
- $y(int) y location$  $y(int) y location$  $y(int) y location$
- components  $(int)$  $(int)$  $(int)$  Number of components to fetch. By default we fetch 3 3 components (RGB). 4 componets would be RGBA.

**Return type** Color

# **7.3 Drawing - Batch**

# **7.3.1 arcade.Shape**

## <span id="page-88-2"></span>class arcade.Shape

Primitive drawing shape. This can be part of a ShapeElementList so shapes can be drawn faster in batch.

draw()

Draw this shape. Drawing this way isn't as fast as drawing multiple shapes batched together in a ShapeElementList.

# **7.3.2 arcade.ShapeElementList**

## <span id="page-89-0"></span>class arcade.ShapeElementList

A program can put multiple drawing primitives in a ShapeElementList, and then move and draw them as one. Do this when you want to create a more complex object out of simpler primitives. This also speeds rendering as all objects are drawn in one operation.

## property angle: [float](https://docs.python.org/3/library/functions.html#float)

Get the angle of the ShapeElementList in degrees.

append(*item: arcade.buffered\_draw\_commands.TShape*)

Add a new shape to the list.

## property center\_x: [float](https://docs.python.org/3/library/functions.html#float)

Get the center x coordinate of the ShapeElementList.

## property center\_y: [float](https://docs.python.org/3/library/functions.html#float)

Get the center y coordinate of the ShapeElementList.

# draw()

Draw everything in the list.

move(*change\_x: [float](https://docs.python.org/3/library/functions.html#float)*, *change\_y: [float](https://docs.python.org/3/library/functions.html#float)*)

Move all the shapes ion the list :param change\_x: Amount to move on the x axis :param change\_y: Amount to move on the y axis

remove(*item: arcade.buffered\_draw\_commands.TShape*)

Remove a specific shape from the list.

# **7.3.3 arcade.create\_ellipse**

<span id="page-89-1"></span>arcade.create\_ellipse(*center\_x: [float](https://docs.python.org/3/library/functions.html#float)*, *center\_y: [float](https://docs.python.org/3/library/functions.html#float)*, *width: [float](https://docs.python.org/3/library/functions.html#float)*, *height: [float](https://docs.python.org/3/library/functions.html#float)*, *color: [Union\[](https://docs.python.org/3/library/typing.html#typing.Union)[Tuple\[](https://docs.python.org/3/library/typing.html#typing.Tuple)[int,](https://docs.python.org/3/library/functions.html#int) [int,](https://docs.python.org/3/library/functions.html#int) int*], *[List](https://docs.python.org/3/library/typing.html#typing.List)*[*int*], *[Tuple](https://docs.python.org/3/library/typing.html#typing.Tuple)*[*[int,](https://docs.python.org/3/library/functions.html#int) int, int, int*]], *border\_width:*  $f|oat = 1$ , *tilt\_angle:*  $f|oat = 0$ , *num\_segments: [int](https://docs.python.org/3/library/functions.html#int)* = 32, *filled=True* $) \rightarrow$  *[arcade.buffered\\_draw\\_commands.Shape](#page-88-2)* 

This creates an ellipse vertex buffer object (VBO).

The function returns a Shape object that can be drawn with my\_shape.draw(). Don't create the shape in the draw method, create it in the setup method and then draw it in on\_draw.

For even faster performance, add multiple shapes into a ShapeElementList and draw that list. This allows nearly unlimited shapes to be drawn just as fast as one.

# **7.3.4 arcade.create\_ellipse\_filled**

<span id="page-89-2"></span>arcade.create\_ellipse\_filled(*center\_x: [float](https://docs.python.org/3/library/functions.html#float)*, *center\_y: [float](https://docs.python.org/3/library/functions.html#float)*, *width: [float](https://docs.python.org/3/library/functions.html#float)*, *height: [float](https://docs.python.org/3/library/functions.html#float)*, *color: [Union](https://docs.python.org/3/library/typing.html#typing.Union)[\[Tuple\[](https://docs.python.org/3/library/typing.html#typing.Tuple)[int,](https://docs.python.org/3/library/functions.html#int) [int,](https://docs.python.org/3/library/functions.html#int) [int\]](https://docs.python.org/3/library/functions.html#int), [List](https://docs.python.org/3/library/typing.html#typing.List)[\[int\]](https://docs.python.org/3/library/functions.html#int), [Tuple](https://docs.python.org/3/library/typing.html#typing.Tuple)[\[int,](https://docs.python.org/3/library/functions.html#int) [int,](https://docs.python.org/3/library/functions.html#int) [int,](https://docs.python.org/3/library/functions.html#int) [int\]](https://docs.python.org/3/library/functions.html#int)]*, *tilt\_angle: [float](https://docs.python.org/3/library/functions.html#float) = 0*,  $num\_segments: int = 128$  $num\_segments: int = 128$  $num\_segments: int = 128$ )  $\rightarrow arcade.bufficiented\_draw\_commands.Shape$ 

Create a filled ellipse. Or circle if you use the same width and height.

The function returns a Shape object that can be drawn with my\_shape.draw(). Don't create the shape in the draw method, create it in the setup method and then draw it in on\_draw.

For even faster performance, add multiple shapes into a ShapeElementList and draw that list. This allows nearly unlimited shapes to be drawn just as fast as one.

# **7.3.5 arcade.create\_ellipse\_filled\_with\_colors**

<span id="page-90-0"></span>arcade.create\_ellipse\_filled\_with\_colors(*center\_x: [float](https://docs.python.org/3/library/functions.html#float)*, *center\_y: [float](https://docs.python.org/3/library/functions.html#float)*, *width: [float](https://docs.python.org/3/library/functions.html#float)*, *height: [float](https://docs.python.org/3/library/functions.html#float)*,

*outside\_color: [Union](https://docs.python.org/3/library/typing.html#typing.Union)[\[Tuple\[](https://docs.python.org/3/library/typing.html#typing.Tuple)[int,](https://docs.python.org/3/library/functions.html#int) [int,](https://docs.python.org/3/library/functions.html#int) [int\]](https://docs.python.org/3/library/functions.html#int), [List\[](https://docs.python.org/3/library/typing.html#typing.List)[int\]](https://docs.python.org/3/library/functions.html#int), [Tuple](https://docs.python.org/3/library/typing.html#typing.Tuple)[\[int,](https://docs.python.org/3/library/functions.html#int) [int,](https://docs.python.org/3/library/functions.html#int) [int,](https://docs.python.org/3/library/functions.html#int) [int\]](https://docs.python.org/3/library/functions.html#int)]*, *inside\_color: [Union](https://docs.python.org/3/library/typing.html#typing.Union)[\[Tuple](https://docs.python.org/3/library/typing.html#typing.Tuple)[\[int,](https://docs.python.org/3/library/functions.html#int) [int,](https://docs.python.org/3/library/functions.html#int) [int\]](https://docs.python.org/3/library/functions.html#int), [List](https://docs.python.org/3/library/typing.html#typing.List)[\[int\]](https://docs.python.org/3/library/functions.html#int), [Tuple](https://docs.python.org/3/library/typing.html#typing.Tuple)[\[int,](https://docs.python.org/3/library/functions.html#int) [int,](https://docs.python.org/3/library/functions.html#int) [int,](https://docs.python.org/3/library/functions.html#int) [int\]](https://docs.python.org/3/library/functions.html#int)]*, *tilt\_angle: [float](https://docs.python.org/3/library/functions.html#float) = 0*, *num\_segments:*  $int = 32$  $int = 32$ )  $\rightarrow$  *[arcade.buffered\\_draw\\_commands.Shape](#page-88-2)* 

Draw an ellipse, and specify inside/outside color. Used for doing gradients.

The function returns a Shape object that can be drawn with my\_shape.draw(). Don't create the shape in the draw method, create it in the setup method and then draw it in on\_draw.

For even faster performance, add multiple shapes into a ShapeElementList and draw that list. This allows nearly unlimited shapes to be drawn just as fast as one.

## **Parameters**

- center\_ $x$  ([float](https://docs.python.org/3/library/functions.html#float)) –
- center\_y  $(fload)$  –
- width  $(fload)$  –
- height  $(fload)$  –
- outside\_color (Color) –
- inside\_color  $(fload)$  –
- tilt\_angle  $(fload)$  –
- num\_segments  $(int)$  $(int)$  $(int)$  –

# **Returns Shape**

# **7.3.6 arcade.create\_ellipse\_outline**

<span id="page-90-1"></span>arcade.create\_ellipse\_outline(*center\_x: [float](https://docs.python.org/3/library/functions.html#float)*, *center\_y: [float](https://docs.python.org/3/library/functions.html#float)*, *width: [float](https://docs.python.org/3/library/functions.html#float)*, *height: [float](https://docs.python.org/3/library/functions.html#float)*, *color: [Union\[](https://docs.python.org/3/library/typing.html#typing.Union)[Tuple](https://docs.python.org/3/library/typing.html#typing.Tuple)[\[int,](https://docs.python.org/3/library/functions.html#int) [int,](https://docs.python.org/3/library/functions.html#int) [int\]](https://docs.python.org/3/library/functions.html#int), [List](https://docs.python.org/3/library/typing.html#typing.List)[\[int\]](https://docs.python.org/3/library/functions.html#int), [Tuple](https://docs.python.org/3/library/typing.html#typing.Tuple)[\[int,](https://docs.python.org/3/library/functions.html#int) [int,](https://docs.python.org/3/library/functions.html#int) [int,](https://docs.python.org/3/library/functions.html#int) [int\]](https://docs.python.org/3/library/functions.html#int)]*, *border\_width: [float](https://docs.python.org/3/library/functions.html#float)* = 1, *tilt* angle: *float* = 0, *num* segments:  $int = 128$  $int = 128$ )  $\rightarrow$ *[arcade.buffered\\_draw\\_commands.Shape](#page-88-2)*

Create an outline of an ellipse.

The function returns a Shape object that can be drawn with my\_shape.draw(). Don't create the shape in the draw method, create it in the setup method and then draw it in on\_draw.

For even faster performance, add multiple shapes into a ShapeElementList and draw that list. This allows nearly unlimited shapes to be drawn just as fast as one.

# **7.3.7 arcade.create\_line**

<span id="page-91-0"></span>arcade.create\_line(*start\_x: [float](https://docs.python.org/3/library/functions.html#float)*, *start\_y: [float](https://docs.python.org/3/library/functions.html#float)*, *end\_x: [float](https://docs.python.org/3/library/functions.html#float)*, *end\_y: [float](https://docs.python.org/3/library/functions.html#float)*, *color: [Union](https://docs.python.org/3/library/typing.html#typing.Union)[\[Tuple](https://docs.python.org/3/library/typing.html#typing.Tuple)[\[int,](https://docs.python.org/3/library/functions.html#int) [int,](https://docs.python.org/3/library/functions.html#int) [int\]](https://docs.python.org/3/library/functions.html#int), [List](https://docs.python.org/3/library/typing.html#typing.List)[\[int\]](https://docs.python.org/3/library/functions.html#int)*, *[Tuple](https://docs.python.org/3/library/typing.html#typing.Tuple)[\[int,](https://docs.python.org/3/library/functions.html#int) [int,](https://docs.python.org/3/library/functions.html#int) int, [int\]](https://docs.python.org/3/library/functions.html#int)], line\_width:*  $f$ *loat* = *1*) → *[arcade.buffered\\_draw\\_commands.Shape](#page-88-2)*

Create a line to be rendered later. This works faster than draw\_line because the vertexes are only loaded to the graphics card once, rather than each frame.

### **Parameters**

- start\_x  $(fload)$  –
- start\_y  $(f$ *loat* $) –$
- end\_x  $(fload)$  –
- end\_y  $(fload)$  –
- $color(-$
- line\_width  $(fload)$  –

**Returns Shape**

# **7.3.8 arcade.create\_line\_generic**

<span id="page-91-1"></span>arcade.create\_line\_generic(*point\_list: [Sequence\[](https://docs.python.org/3/library/typing.html#typing.Sequence)[Union](https://docs.python.org/3/library/typing.html#typing.Union)[\[Tuple\[](https://docs.python.org/3/library/typing.html#typing.Tuple)[float,](https://docs.python.org/3/library/functions.html#float) [float\]](https://docs.python.org/3/library/functions.html#float), [List\[](https://docs.python.org/3/library/typing.html#typing.List)[float\]](https://docs.python.org/3/library/functions.html#float)]]*, *color: [Union\[](https://docs.python.org/3/library/typing.html#typing.Union)[Tuple\[](https://docs.python.org/3/library/typing.html#typing.Tuple)[int,](https://docs.python.org/3/library/functions.html#int) [int,](https://docs.python.org/3/library/functions.html#int) [int\]](https://docs.python.org/3/library/functions.html#int), [List\[](https://docs.python.org/3/library/typing.html#typing.List)[int\]](https://docs.python.org/3/library/functions.html#int), [Tuple\[](https://docs.python.org/3/library/typing.html#typing.Tuple)[int,](https://docs.python.org/3/library/functions.html#int) [int,](https://docs.python.org/3/library/functions.html#int) [int,](https://docs.python.org/3/library/functions.html#int) [int\]](https://docs.python.org/3/library/functions.html#int)]*, *shape\_mode: [int](https://docs.python.org/3/library/functions.html#int)*, *line\_width:*  $float = I$  $float = I$ )  $\rightarrow$   $arcade.bufficiented_draw_commands. Shape$ 

This function is used by create\_line\_strip and create\_line\_loop, just changing the OpenGL type for the line drawing.

# **7.3.9 arcade.create\_line\_generic\_with\_colors**

<span id="page-91-2"></span>arcade.create\_line\_generic\_with\_colors(*point\_list: [Sequence](https://docs.python.org/3/library/typing.html#typing.Sequence)[\[Union\[](https://docs.python.org/3/library/typing.html#typing.Union)[Tuple](https://docs.python.org/3/library/typing.html#typing.Tuple)[\[float,](https://docs.python.org/3/library/functions.html#float) [float\]](https://docs.python.org/3/library/functions.html#float), [List](https://docs.python.org/3/library/typing.html#typing.List)[\[float\]](https://docs.python.org/3/library/functions.html#float)]]*, *color\_list: [Iterable\[](https://docs.python.org/3/library/typing.html#typing.Iterable)[Union\[](https://docs.python.org/3/library/typing.html#typing.Union)[Tuple\[](https://docs.python.org/3/library/typing.html#typing.Tuple)[int,](https://docs.python.org/3/library/functions.html#int) [int,](https://docs.python.org/3/library/functions.html#int) [int\]](https://docs.python.org/3/library/functions.html#int), [List\[](https://docs.python.org/3/library/typing.html#typing.List)[int\]](https://docs.python.org/3/library/functions.html#int), [Tuple\[](https://docs.python.org/3/library/typing.html#typing.Tuple)[int,](https://docs.python.org/3/library/functions.html#int) [int,](https://docs.python.org/3/library/functions.html#int) [int](https://docs.python.org/3/library/functions.html#int), int*]*]], shape\_mode: int, line\_width:*  $float = I$  $float = I$ )  $\rightarrow$ *[arcade.buffered\\_draw\\_commands.Shape](#page-88-2)*

This function is used by create\_line\_strip and create\_line\_loop, just changing the OpenGL type for the line drawing.

### **Parameters**

- point\_list (PointList) –
- color\_list (Iterable[Color]) –
- shape\_mode  $(fload)$  –
- line\_width  $(fload)$  –

**Returns Shape**

# **7.3.10 arcade.create\_line\_loop**

<span id="page-92-0"></span>arcade.create\_line\_loop(*point\_list: [Sequence\[](https://docs.python.org/3/library/typing.html#typing.Sequence)[Union](https://docs.python.org/3/library/typing.html#typing.Union)[\[Tuple](https://docs.python.org/3/library/typing.html#typing.Tuple)[\[float,](https://docs.python.org/3/library/functions.html#float) [float\]](https://docs.python.org/3/library/functions.html#float), [List](https://docs.python.org/3/library/typing.html#typing.List)[\[float\]](https://docs.python.org/3/library/functions.html#float)]]*, *color: [Union](https://docs.python.org/3/library/typing.html#typing.Union)[\[Tuple\[](https://docs.python.org/3/library/typing.html#typing.Tuple)[int,](https://docs.python.org/3/library/functions.html#int) [int,](https://docs.python.org/3/library/functions.html#int) [int\]](https://docs.python.org/3/library/functions.html#int), [List](https://docs.python.org/3/library/typing.html#typing.List)[\[int\]](https://docs.python.org/3/library/functions.html#int), [Tuple](https://docs.python.org/3/library/typing.html#typing.Tuple)[\[int,](https://docs.python.org/3/library/functions.html#int) [int,](https://docs.python.org/3/library/functions.html#int) [int,](https://docs.python.org/3/library/functions.html#int) [int\]](https://docs.python.org/3/library/functions.html#int)]*, *line\_width: [float](https://docs.python.org/3/library/functions.html#float) = 1*)

Create a multi-point line loop to be rendered later. This works faster than draw\_line because the vertexes are only loaded to the graphics card once, rather than each frame.

**Parameters**

- point\_list (PointList) –
- $color(-$
- line\_width  $(fload)$  –

**Returns Shape**

# **7.3.11 arcade.create\_line\_strip**

<span id="page-92-1"></span>arcade.create\_line\_strip(*point\_list: [Sequence](https://docs.python.org/3/library/typing.html#typing.Sequence)[\[Union\[](https://docs.python.org/3/library/typing.html#typing.Union)[Tuple](https://docs.python.org/3/library/typing.html#typing.Tuple)[\[float,](https://docs.python.org/3/library/functions.html#float) [float\]](https://docs.python.org/3/library/functions.html#float), [List](https://docs.python.org/3/library/typing.html#typing.List)[\[float\]](https://docs.python.org/3/library/functions.html#float)]]*, *color: [Union\[](https://docs.python.org/3/library/typing.html#typing.Union)[Tuple](https://docs.python.org/3/library/typing.html#typing.Tuple)[\[int,](https://docs.python.org/3/library/functions.html#int) [int,](https://docs.python.org/3/library/functions.html#int) [int\]](https://docs.python.org/3/library/functions.html#int), [List](https://docs.python.org/3/library/typing.html#typing.List)[\[int\]](https://docs.python.org/3/library/functions.html#int), [Tuple](https://docs.python.org/3/library/typing.html#typing.Tuple)[\[int,](https://docs.python.org/3/library/functions.html#int) [int,](https://docs.python.org/3/library/functions.html#int) [int,](https://docs.python.org/3/library/functions.html#int) [int\]](https://docs.python.org/3/library/functions.html#int)]*, *line\_width: [float](https://docs.python.org/3/library/functions.html#float) = 1*)

Create a multi-point line to be rendered later. This works faster than draw\_line because the vertexes are only loaded to the graphics card once, rather than each frame.

Internally, thick lines are created by two triangles.

### **Parameters**

- point\_list (PointList) –
- $color(-$
- line\_width (PointList) -

**Returns Shape**

# **7.3.12 arcade.create\_lines**

<span id="page-92-2"></span>arcade.create\_lines(*point\_list: [Sequence\[](https://docs.python.org/3/library/typing.html#typing.Sequence)[Union](https://docs.python.org/3/library/typing.html#typing.Union)[\[Tuple](https://docs.python.org/3/library/typing.html#typing.Tuple)[\[float,](https://docs.python.org/3/library/functions.html#float) [float\]](https://docs.python.org/3/library/functions.html#float), [List](https://docs.python.org/3/library/typing.html#typing.List)[\[float\]](https://docs.python.org/3/library/functions.html#float)]]*, *color: [Union](https://docs.python.org/3/library/typing.html#typing.Union)[\[Tuple](https://docs.python.org/3/library/typing.html#typing.Tuple)[\[int,](https://docs.python.org/3/library/functions.html#int) [int,](https://docs.python.org/3/library/functions.html#int) [int\]](https://docs.python.org/3/library/functions.html#int), [List\[](https://docs.python.org/3/library/typing.html#typing.List)[int\]](https://docs.python.org/3/library/functions.html#int), [Tuple\[](https://docs.python.org/3/library/typing.html#typing.Tuple)[int,](https://docs.python.org/3/library/functions.html#int) [int,](https://docs.python.org/3/library/functions.html#int) [int,](https://docs.python.org/3/library/functions.html#int) [int\]](https://docs.python.org/3/library/functions.html#int)]*, *line\_width: [float](https://docs.python.org/3/library/functions.html#float) = 1*)

Create a multi-point line loop to be rendered later. This works faster than draw\_line because the vertexes are only loaded to the graphics card once, rather than each frame.

**Parameters**

- point\_list (PointList) –
- $color(-$
- line\_width  $(fload)$  –

**Returns Shape**

# **7.3.13 arcade.create\_lines\_with\_colors**

<span id="page-93-0"></span>arcade.create\_lines\_with\_colors(*point\_list: [Sequence\[](https://docs.python.org/3/library/typing.html#typing.Sequence)[Union](https://docs.python.org/3/library/typing.html#typing.Union)[\[Tuple\[](https://docs.python.org/3/library/typing.html#typing.Tuple)[float,](https://docs.python.org/3/library/functions.html#float) [float\]](https://docs.python.org/3/library/functions.html#float), [List\[](https://docs.python.org/3/library/typing.html#typing.List)[float\]](https://docs.python.org/3/library/functions.html#float)]]*, *color\_list: [Sequence\[](https://docs.python.org/3/library/typing.html#typing.Sequence)[Union](https://docs.python.org/3/library/typing.html#typing.Union)[\[Tuple](https://docs.python.org/3/library/typing.html#typing.Tuple)[\[int,](https://docs.python.org/3/library/functions.html#int) [int,](https://docs.python.org/3/library/functions.html#int) [int\]](https://docs.python.org/3/library/functions.html#int), [List](https://docs.python.org/3/library/typing.html#typing.List)[\[int\]](https://docs.python.org/3/library/functions.html#int), [Tuple](https://docs.python.org/3/library/typing.html#typing.Tuple)[\[int,](https://docs.python.org/3/library/functions.html#int) [int,](https://docs.python.org/3/library/functions.html#int) [int,](https://docs.python.org/3/library/functions.html#int) [int\]](https://docs.python.org/3/library/functions.html#int)]]*, *line\_width:*  $f$ *loat* = *1*)

# **7.3.14 arcade.create\_polygon**

<span id="page-93-1"></span>arcade.create\_polygon(*point\_list: [Sequence\[](https://docs.python.org/3/library/typing.html#typing.Sequence)[Union\[](https://docs.python.org/3/library/typing.html#typing.Union)[Tuple\[](https://docs.python.org/3/library/typing.html#typing.Tuple)[float,](https://docs.python.org/3/library/functions.html#float) [float\]](https://docs.python.org/3/library/functions.html#float), [List\[](https://docs.python.org/3/library/typing.html#typing.List)[float\]](https://docs.python.org/3/library/functions.html#float)]]*, *color: [Union\[](https://docs.python.org/3/library/typing.html#typing.Union)[Tuple](https://docs.python.org/3/library/typing.html#typing.Tuple)[\[int,](https://docs.python.org/3/library/functions.html#int) [int,](https://docs.python.org/3/library/functions.html#int) [int\]](https://docs.python.org/3/library/functions.html#int), [List](https://docs.python.org/3/library/typing.html#typing.List)[\[int\]](https://docs.python.org/3/library/functions.html#int), [Tuple](https://docs.python.org/3/library/typing.html#typing.Tuple)[\[int,](https://docs.python.org/3/library/functions.html#int) [int,](https://docs.python.org/3/library/functions.html#int) [int,](https://docs.python.org/3/library/functions.html#int) [int\]](https://docs.python.org/3/library/functions.html#int)]*)

Draw a convex polygon. This will NOT draw a concave polygon. Because of this, you might not want to use this function.

The function returns a Shape object that can be drawn with my\_shape.draw(). Don't create the shape in the draw method, create it in the setup method and then draw it in on\_draw.

For even faster performance, add multiple shapes into a ShapeElementList and draw that list. This allows nearly unlimited shapes to be drawn just as fast as one.

### **Parameters**

- point\_list (PointList) –
- color –

**Returns Shape**

# **7.3.15 arcade.create\_rectangle**

```
arcade.create_rectangle(center_x: float, center_y: float, width: float, height: float, color: Union[Tuple[int, int,
                               int], List[int], Tuple[int, int, int, int]], border width: float = 1, tilt angle: float = 0,
                               filled=True) → arcade.buffered_draw_commands.Shape
```
This function creates a rectangle using a vertex buffer object.

The function returns a Shape object that can be drawn with my\_shape.draw(). Don't create the shape in the draw method, create it in the setup method and then draw it in on\_draw.

For even faster performance, add multiple shapes into a ShapeElementList and draw that list. This allows nearly unlimited shapes to be drawn just as fast as one.

- center\_ $x$  ([float](https://docs.python.org/3/library/functions.html#float)) –
- center\_y  $(float)$  $(float)$  $(float)$  –
- width  $(fload)$  –
- height  $(fload)$  –
- $color(Color)$  –
- border\_width  $(fload)$  –
- tilt\_angle  $(flost)$  –
- filled  $(bool)$  $(bool)$  $(bool)$  –

# **7.3.16 arcade.create\_rectangle\_filled**

<span id="page-94-0"></span>arcade.create\_rectangle\_filled(*center\_x: [float](https://docs.python.org/3/library/functions.html#float)*, *center\_y: [float](https://docs.python.org/3/library/functions.html#float)*, *width: [float](https://docs.python.org/3/library/functions.html#float)*, *height: [float](https://docs.python.org/3/library/functions.html#float)*, *color: [Union\[](https://docs.python.org/3/library/typing.html#typing.Union)[Tuple](https://docs.python.org/3/library/typing.html#typing.Tuple)[\[int,](https://docs.python.org/3/library/functions.html#int) [int,](https://docs.python.org/3/library/functions.html#int) [int\]](https://docs.python.org/3/library/functions.html#int), [List](https://docs.python.org/3/library/typing.html#typing.List)[\[int\]](https://docs.python.org/3/library/functions.html#int), [Tuple\[](https://docs.python.org/3/library/typing.html#typing.Tuple)[int,](https://docs.python.org/3/library/functions.html#int) [int,](https://docs.python.org/3/library/functions.html#int) [int,](https://docs.python.org/3/library/functions.html#int) [int\]](https://docs.python.org/3/library/functions.html#int)]*, *tilt\_angle: [float](https://docs.python.org/3/library/functions.html#float)*  $= 0$ )  $\rightarrow$  *arcade.buffered draw commands.Shape* 

Create a filled rectangle.

The function returns a Shape object that can be drawn with my\_shape.draw(). Don't create the shape in the draw method, create it in the setup method and then draw it in on\_draw.

For even faster performance, add multiple shapes into a ShapeElementList and draw that list. This allows nearly unlimited shapes to be drawn just as fast as one.

### **Parameters**

- center\_ $\mathbf{x}$  ([float](https://docs.python.org/3/library/functions.html#float)) –
- center\_y  $(fload)$  –
- width  $(fload)$  –
- height  $(fload)$  –
- $color(-$
- tilt\_angle  $(flost)$  –

**Returns Shape**

# **7.3.17 arcade.create\_rectangle\_filled\_with\_colors**

```
arcade.create_rectangle_filled_with_colors(point_list, color_list) →
```
*[arcade.buffered\\_draw\\_commands.Shape](#page-88-2)*

This function creates one rectangle/quad using a vertex buffer object.

The function returns a Shape object that can be drawn with my\_shape.draw(). Don't create the shape in the draw method, create it in the setup method and then draw it in on\_draw.

For even faster performance, add multiple shapes into a ShapeElementList and draw that list. This allows nearly unlimited shapes to be drawn just as fast as one.

# **7.3.18 arcade.create\_rectangle\_outline**

<span id="page-94-2"></span>arcade.create\_rectangle\_outline(*center\_x: [float](https://docs.python.org/3/library/functions.html#float)*, *center\_y: [float](https://docs.python.org/3/library/functions.html#float)*, *width: [float](https://docs.python.org/3/library/functions.html#float)*, *height: [float](https://docs.python.org/3/library/functions.html#float)*, *color:*

*[Union\[](https://docs.python.org/3/library/typing.html#typing.Union)[Tuple\[](https://docs.python.org/3/library/typing.html#typing.Tuple)[int,](https://docs.python.org/3/library/functions.html#int) [int,](https://docs.python.org/3/library/functions.html#int) [int\]](https://docs.python.org/3/library/functions.html#int), [List\[](https://docs.python.org/3/library/typing.html#typing.List)[int\]](https://docs.python.org/3/library/functions.html#int), [Tuple\[](https://docs.python.org/3/library/typing.html#typing.Tuple)[int,](https://docs.python.org/3/library/functions.html#int) [int,](https://docs.python.org/3/library/functions.html#int) [int,](https://docs.python.org/3/library/functions.html#int) [int\]](https://docs.python.org/3/library/functions.html#int)]*, *border\_width:*

 $f$ loat = 1, tilt\_angle:  $f$ loat = 0)  $\rightarrow$  [arcade.buffered\\_draw\\_commands.Shape](#page-88-2)

Create a rectangle outline.

The function returns a Shape object that can be drawn with my\_shape.draw(). Don't create the shape in the draw method, create it in the setup method and then draw it in on\_draw.

For even faster performance, add multiple shapes into a ShapeElementList and draw that list. This allows nearly unlimited shapes to be drawn just as fast as one.

- center\_x  $(float)$  $(float)$  $(float)$  –
- center\_y  $(flost)$  –
- width  $(fload)$  –
- height  $(fload)$  –
- $color(-$
- border\_width  $(Color)$  -
- tilt\_angle  $(flost)$  –

Returns: Shape

# **7.3.19 arcade.create\_rectangles\_filled\_with\_colors**

```
arcade.create_rectangles_filled_with_colors(point_list, color_list) →
```
*[arcade.buffered\\_draw\\_commands.Shape](#page-88-2)*

This function creates multiple rectangle/quads using a vertex buffer object.

The function returns a Shape object that can be drawn with my\_shape.draw(). Don't create the shape in the draw method, create it in the setup method and then draw it in on\_draw.

For even faster performance, add multiple shapes into a ShapeElementList and draw that list. This allows nearly unlimited shapes to be drawn just as fast as one.

# **7.3.20 arcade.create\_triangles\_filled\_with\_colors**

```
arcade.create_triangles_filled_with_colors(point_list, color_list) →
```
*[arcade.buffered\\_draw\\_commands.Shape](#page-88-2)*

This function creates multiple rectangle/quads using a vertex buffer object.

The function returns a Shape object that can be drawn with my\_shape.draw(). Don't create the shape in the draw method, create it in the setup method and then draw it in on\_draw.

For even faster performance, add multiple shapes into a ShapeElementList and draw that list. This allows nearly unlimited shapes to be drawn just as fast as one.

# **7.3.21 arcade.get\_rectangle\_points**

```
arcade.get_rectangle_points(center_x: float, center_y: float, width: float, height: float, tilt_angle: float = 0)
                                     \rightarrowSequence[Union[Tuple[float,float]List[float]]]
```
Utility function that will return all four coordinate points of a rectangle given the x, y center, width, height, and rotation.

## **Parameters**

- center\_ $\mathbf{x}$  ([float](https://docs.python.org/3/library/functions.html#float)) –
- center\_y  $(fload)$  –
- width  $(fload)$  –
- height  $(fload)$  –
- tilt\_angle  $(flost)$  –

Returns: PointList

# **7.4 Drawing - Utility**

# **7.4.1 arcade.color\_from\_hex\_string**

<span id="page-96-0"></span> $\text{arcade}.\text{color\_from\_hex\_string}(code: str) \rightarrow \text{Union}[Tuple[int, int, int], \text{List}[int]]$  $\text{arcade}.\text{color\_from\_hex\_string}(code: str) \rightarrow \text{Union}[Tuple[int, int, int], \text{List}[int]]$  $\text{arcade}.\text{color\_from\_hex\_string}(code: str) \rightarrow \text{Union}[Tuple[int, int, int], \text{List}[int]]$  $\text{arcade}.\text{color\_from\_hex\_string}(code: str) \rightarrow \text{Union}[Tuple[int, int, int], \text{List}[int]]$  $\text{arcade}.\text{color\_from\_hex\_string}(code: str) \rightarrow \text{Union}[Tuple[int, int, int], \text{List}[int]]$  $\text{arcade}.\text{color\_from\_hex\_string}(code: str) \rightarrow \text{Union}[Tuple[int, int, int], \text{List}[int]]$  $\text{arcade}.\text{color\_from\_hex\_string}(code: str) \rightarrow \text{Union}[Tuple[int, int, int], \text{List}[int]]$  $\text{arcade}.\text{color\_from\_hex\_string}(code: str) \rightarrow \text{Union}[Tuple[int, int, int], \text{List}[int]]$  $\text{arcade}.\text{color\_from\_hex\_string}(code: str) \rightarrow \text{Union}[Tuple[int, int, int], \text{List}[int]]$  $\text{arcade}.\text{color\_from\_hex\_string}(code: str) \rightarrow \text{Union}[Tuple[int, int, int], \text{List}[int]]$  $\text{arcade}.\text{color\_from\_hex\_string}(code: str) \rightarrow \text{Union}[Tuple[int, int, int], \text{List}[int]]$  $\text{arcade}.\text{color\_from\_hex\_string}(code: str) \rightarrow \text{Union}[Tuple[int, int, int], \text{List}[int]]$  $\text{arcade}.\text{color\_from\_hex\_string}(code: str) \rightarrow \text{Union}[Tuple[int, int, int], \text{List}[int]]$  $\text{arcade}.\text{color\_from\_hex\_string}(code: str) \rightarrow \text{Union}[Tuple[int, int, int], \text{List}[int]]$ Make a color from a hex code (3, 4, 6 or 8 characters of hex, normally with a hashtag)

# **7.4.2 arcade.float\_to\_byte\_color**

<span id="page-96-1"></span>arcade.float\_to\_byte\_color(*color: [Union](https://docs.python.org/3/library/typing.html#typing.Union)[\[Tuple\[](https://docs.python.org/3/library/typing.html#typing.Tuple)[float,](https://docs.python.org/3/library/functions.html#float) [float,](https://docs.python.org/3/library/functions.html#float) [float,](https://docs.python.org/3/library/functions.html#float) [float\]](https://docs.python.org/3/library/functions.html#float), [Tuple](https://docs.python.org/3/library/typing.html#typing.Tuple)[\[float,](https://docs.python.org/3/library/functions.html#float) [float,](https://docs.python.org/3/library/functions.html#float) [float\]](https://docs.python.org/3/library/functions.html#float)]*) → [Union\[](https://docs.python.org/3/library/typing.html#typing.Union)[Tuple](https://docs.python.org/3/library/typing.html#typing.Tuple)[\[int,](https://docs.python.org/3/library/functions.html#int) [int,](https://docs.python.org/3/library/functions.html#int) [int\]](https://docs.python.org/3/library/functions.html#int), [List](https://docs.python.org/3/library/typing.html#typing.List)[\[int\]](https://docs.python.org/3/library/functions.html#int), [Tuple](https://docs.python.org/3/library/typing.html#typing.Tuple)[\[int,](https://docs.python.org/3/library/functions.html#int) [int,](https://docs.python.org/3/library/functions.html#int) [int,](https://docs.python.org/3/library/functions.html#int) [int\]](https://docs.python.org/3/library/functions.html#int)]

Converts a float colors to a byte color. This works for 3 of 4-component colors.

# **7.4.3 arcade.get\_four\_byte\_color**

<span id="page-96-2"></span>arcade.get\_four\_byte\_color(*color: [Union](https://docs.python.org/3/library/typing.html#typing.Union)[\[Tuple\[](https://docs.python.org/3/library/typing.html#typing.Tuple)[int,](https://docs.python.org/3/library/functions.html#int) [int,](https://docs.python.org/3/library/functions.html#int) [int\]](https://docs.python.org/3/library/functions.html#int), [List\[](https://docs.python.org/3/library/typing.html#typing.List)[int\]](https://docs.python.org/3/library/functions.html#int), [Tuple](https://docs.python.org/3/library/typing.html#typing.Tuple)[\[int,](https://docs.python.org/3/library/functions.html#int) [int,](https://docs.python.org/3/library/functions.html#int) [int,](https://docs.python.org/3/library/functions.html#int) [int\]](https://docs.python.org/3/library/functions.html#int)]*) → [Union\[](https://docs.python.org/3/library/typing.html#typing.Union)[Tuple](https://docs.python.org/3/library/typing.html#typing.Tuple)[\[int,](https://docs.python.org/3/library/functions.html#int) [int,](https://docs.python.org/3/library/functions.html#int) [int,](https://docs.python.org/3/library/functions.html#int) [int\]](https://docs.python.org/3/library/functions.html#int), [List](https://docs.python.org/3/library/typing.html#typing.List)[\[int\]](https://docs.python.org/3/library/functions.html#int)]

Given a RGB list, it will return RGBA. Given a RGBA list, it will return the same RGBA.

**Parameters color** (*Color*) – Three or four byte tuple

**Returns** return: Four byte RGBA tuple

# **7.4.4 arcade.get\_four\_float\_color**

```
arcade.get_four_float_color(Union[Tuple[int,int,int]List[int]Tuple[int, int, int, int]]) \rightarrowTuple[float, float, float, float]
```
Given a 3 or 4 RGB/RGBA color where each color goes 0-255, this returns a RGBA tuple where each item is a scaled float from 0 to 1.

**Parameters color** (*Color*) – Three or four byte tuple

**Returns** Four floats as a RGBA tuple

# **7.4.5 arcade.get\_points\_for\_thick\_line**

<span id="page-96-4"></span>arcade.get\_points\_for\_thick\_line(*start\_x: [float](https://docs.python.org/3/library/functions.html#float)*, *start\_y: [float](https://docs.python.org/3/library/functions.html#float)*, *end\_x: [float](https://docs.python.org/3/library/functions.html#float)*, *end\_y: [float](https://docs.python.org/3/library/functions.html#float)*, *line\_width: [float](https://docs.python.org/3/library/functions.html#float)*)

Function used internally for Arcade. OpenGL draws triangles only, so a think line must be two triangles that make up a rectangle. This calculates those points.

# **7.4.6 arcade.get\_three\_float\_color**

<span id="page-97-0"></span>arcade.get\_three\_float\_color(*color: [Union\[](https://docs.python.org/3/library/typing.html#typing.Union)[Tuple](https://docs.python.org/3/library/typing.html#typing.Tuple)[\[int,](https://docs.python.org/3/library/functions.html#int) [int,](https://docs.python.org/3/library/functions.html#int) [int\]](https://docs.python.org/3/library/functions.html#int), [List](https://docs.python.org/3/library/typing.html#typing.List)[\[int\]](https://docs.python.org/3/library/functions.html#int), [Tuple](https://docs.python.org/3/library/typing.html#typing.Tuple)[\[int,](https://docs.python.org/3/library/functions.html#int) [int,](https://docs.python.org/3/library/functions.html#int) [int,](https://docs.python.org/3/library/functions.html#int) [int\]](https://docs.python.org/3/library/functions.html#int)]*) → [Tuple](https://docs.python.org/3/library/typing.html#typing.Tuple)[\[float,](https://docs.python.org/3/library/functions.html#float) [float,](https://docs.python.org/3/library/functions.html#float) [float\]](https://docs.python.org/3/library/functions.html#float)

Given a 3 or 4 RGB/RGBA color where each color goes 0-255, this returns a RGBA tuple where each item is a scaled float from 0 to 1.

**Parameters color** (*Color*) – Three or four byte tuple

**Returns** Three floats as a RGB tuple

# **7.4.7 arcade.make\_transparent\_color**

<span id="page-97-1"></span>arcade.make\_transparent\_color(*color: [Union\[](https://docs.python.org/3/library/typing.html#typing.Union)[Tuple](https://docs.python.org/3/library/typing.html#typing.Tuple)[\[int,](https://docs.python.org/3/library/functions.html#int) [int,](https://docs.python.org/3/library/functions.html#int) [int\]](https://docs.python.org/3/library/functions.html#int), [List\[](https://docs.python.org/3/library/typing.html#typing.List)[int\]](https://docs.python.org/3/library/functions.html#int), [Tuple\[](https://docs.python.org/3/library/typing.html#typing.Tuple)[int,](https://docs.python.org/3/library/functions.html#int) [int,](https://docs.python.org/3/library/functions.html#int) [int,](https://docs.python.org/3/library/functions.html#int) [int\]](https://docs.python.org/3/library/functions.html#int)]*, *transparency: [float](https://docs.python.org/3/library/functions.html#float)*)

Given a RGB color, along with an alpha, returns a RGBA color tuple.

**Parameters**

- color (Color) Three or four byte RGBA color
- transparency  $(flost)$  Transparency

# **7.4.8 arcade.uint24\_to\_three\_byte\_color**

<span id="page-97-2"></span>arcade.uint24\_to\_three\_byte\_color(*color: [int](https://docs.python.org/3/library/functions.html#int)*) → [Union](https://docs.python.org/3/library/typing.html#typing.Union)[\[Tuple](https://docs.python.org/3/library/typing.html#typing.Tuple)[\[int,](https://docs.python.org/3/library/functions.html#int) [int,](https://docs.python.org/3/library/functions.html#int) [int\]](https://docs.python.org/3/library/functions.html#int), [List\[](https://docs.python.org/3/library/typing.html#typing.List)[int\]](https://docs.python.org/3/library/functions.html#int)]

Given an int between 0 and 16777215, return a RGB color tuple.

**Parameters** color  $(int) - 3$  $(int) - 3$  $(int) - 3$  byte int

# **7.4.9 arcade.uint32\_to\_four\_byte\_color**

<span id="page-97-3"></span>arcade.uint32\_to\_four\_byte\_color(*color: [int](https://docs.python.org/3/library/functions.html#int)*) → [Union\[](https://docs.python.org/3/library/typing.html#typing.Union)[Tuple](https://docs.python.org/3/library/typing.html#typing.Tuple)[\[int,](https://docs.python.org/3/library/functions.html#int) [int,](https://docs.python.org/3/library/functions.html#int) [int,](https://docs.python.org/3/library/functions.html#int) [int\]](https://docs.python.org/3/library/functions.html#int), [List](https://docs.python.org/3/library/typing.html#typing.List)[\[int\]](https://docs.python.org/3/library/functions.html#int)] Given an int between 0 and 4294967295, return a RGBA color tuple.

**Parameters** color  $(int) - 4$  $(int) - 4$  $(int) - 4$  byte int

# **7.5 Sprites**

# **7.5.1 arcade.AnimatedTimeBasedSprite**

<span id="page-97-4"></span>class arcade.AnimatedTimeBasedSprite(*filename: [Optional](https://docs.python.org/3/library/typing.html#typing.Optional)[\[str\]](https://docs.python.org/3/library/stdtypes.html#str) = None*, *scale: [float](https://docs.python.org/3/library/functions.html#float) = 1*, *image\_x: [float](https://docs.python.org/3/library/functions.html#float) = 0*,  $image_y$ :  $float = 0$  $float = 0$ ,  $image_y$  *image\_width:*  $float = 0$ ,  $image_y$  *image\_height:*  $float = 0$ , *center x*: *[float](https://docs.python.org/3/library/functions.html#float)*  $= 0$ , *center y*: *float*  $= 0$ , *repeat count x*=1, *\_repeat\_count\_y=1*)

Sprite for platformer games that supports animations. These can be automatically created by the Tiled Map Editor.

update\_animation(*delta\_time: [float](https://docs.python.org/3/library/functions.html#float) = 0.016666666666666666*)

Logic for selecting the proper texture to use.

# **7.5.2 arcade.AnimatedWalkingSprite**

<span id="page-98-0"></span>class arcade.AnimatedWalkingSprite(*scale: [float](https://docs.python.org/3/library/functions.html#float) = 1*, *image\_x: [float](https://docs.python.org/3/library/functions.html#float) = 0*, *image\_y: [float](https://docs.python.org/3/library/functions.html#float) = 0*, *center\_x: [float](https://docs.python.org/3/library/functions.html#float) = 0*, *center\_y: [float](https://docs.python.org/3/library/functions.html#float) = 0*)

Deprecated Sprite for platformer games that supports walking animations. Make sure to call update\_animation after loading the animations so the initial texture can be set. Or manually set it.

It is highly recommended you create your own version of this class rather than try to use this pre-packaged one.

For an example, see this section of the platformer tutorial: *[Step 12 - Add Character Animations, and Better](#page-338-0) [Keyboard Control](#page-338-0)*.

update\_animation(*delta\_time: [float](https://docs.python.org/3/library/functions.html#float) = 0.016666666666666666*)

Logic for selecting the proper texture to use.

# **7.5.3 arcade.AnimationKeyframe**

<span id="page-98-1"></span>class arcade.AnimationKeyframe(*tile\_id: [int](https://docs.python.org/3/library/functions.html#int)*, *duration: [int](https://docs.python.org/3/library/functions.html#int)*, *texture:* [arcade.texture.Texture](#page-128-0))

Used in animated sprites.

# **7.5.4 arcade.PyMunk**

### <span id="page-98-2"></span>class arcade.PyMunk

Object used to hold pymunk info for a sprite.

# **7.5.5 arcade.Sprite**

<span id="page-98-3"></span>class arcade.Sprite( $filename: Optional[str] = None$  $filename: Optional[str] = None$  $filename: Optional[str] = None$  $filename: Optional[str] = None$ ,  $scale: float = 1$  $scale: float = 1$  $scale: float = 1$ ,  $image_x: float = 0$ ,  $image_y: float = 0$ , *image\_width:*  $f$ loat  $= 0$ ,  $\hat{i}$ *mage\_height:*  $f$ loat  $= 0$ ,  $\hat{i}$ *center\_x:*  $f$ loat  $= 0$ ,  $\hat{j}$ *[float](https://docs.python.org/3/library/functions.html#float)*  $= 0$ ,  $\hat{i}$ *repeat\_count\_x:*  $int = 1$  $int = 1$ ,  $repeat\_count_y$ :  $int = 1$ ,  $flipped\_horizontally$ :  $bool = False$  $bool = False$ , *flipped\_vertically: [bool](https://docs.python.org/3/library/functions.html#bool) = False*, *flipped\_diagonally: [bool](https://docs.python.org/3/library/functions.html#bool) = False*, *hit\_box\_algorithm: [Optional\[](https://docs.python.org/3/library/typing.html#typing.Optional)[str\]](https://docs.python.org/3/library/stdtypes.html#str) = 'Simple'*, *hit\_box\_detail: [float](https://docs.python.org/3/library/functions.html#float) = 4.5*, *texture: [Optional\[](https://docs.python.org/3/library/typing.html#typing.Optional)*[arcade.texture.Texture](#page-128-0)*] = None*, *angle: [float](https://docs.python.org/3/library/functions.html#float) = 0*)

Class that represents a 'sprite' on-screen. Most games center around sprites. For examples on how to use this class, see: <https://api.arcade.academy/en/latest/examples/index.html#sprites>

- filename  $(str)$  $(str)$  $(str)$  Filename of an image that represents the sprite.
- scale  $(f$ loat) Scale the image up or down. Scale of 1.0 is none.
- image\_ $\mathbf{x}$  ([float](https://docs.python.org/3/library/functions.html#float)) X offset to sprite within sprite sheet.
- **image\_y**  $(fload) Y$  offset to sprite within sprite sheet.
- image\_width  $(flost)$  Width of the sprite
- image\_height  $(fload)$  Height of the sprite
- center\_ $\mathbf{x}$  ([float](https://docs.python.org/3/library/functions.html#float)) Location of the sprite
- center\_y  $(fload)$  Location of the sprite
- **flipped\_horizontally** ([bool](https://docs.python.org/3/library/functions.html#bool)) Mirror the sprite image. Flip left/right across vertical axis.
- flipped\_vertically  $(boo1)$  Flip the image up/down across the horizontal axis.
- flipped\_diagonally ([bool](https://docs.python.org/3/library/functions.html#bool)) Transpose the image, flip it across the diagonal.
- hit\_box\_algorithm ([str](https://docs.python.org/3/library/stdtypes.html#str)) One of None, 'None', 'Simple' or 'Detailed'. Defaults to 'Simple'. Use 'Simple' for the [PhysicsEngineSimple](#page-145-0), [PhysicsEnginePlatformer](#page-144-1) and 'Detailed' for the [PymunkPhysicsEngine](#page-142-1).
- texture ([Texture](#page-128-0)) Specify the texture directly.
- angle  $(fload)$  The initial rotation of the sprite in degrees

This will ignore all hit box and image size arguments.

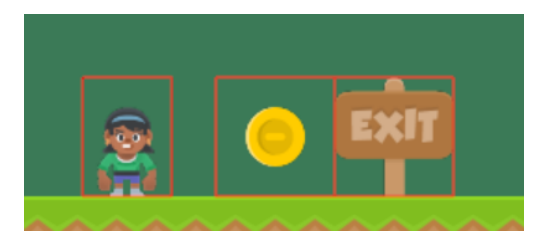

Fig. 1: hit\_box\_algorithm = "None"

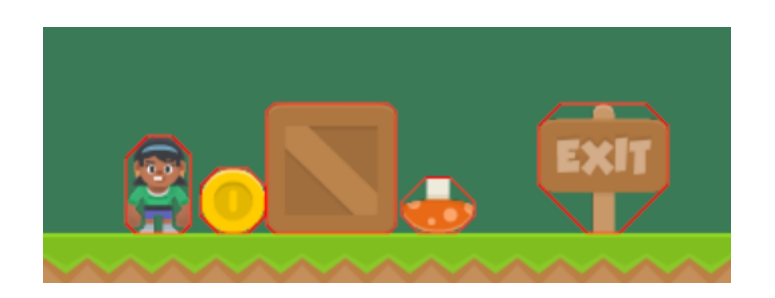

Fig. 2: hit\_box\_algorithm = "Simple"

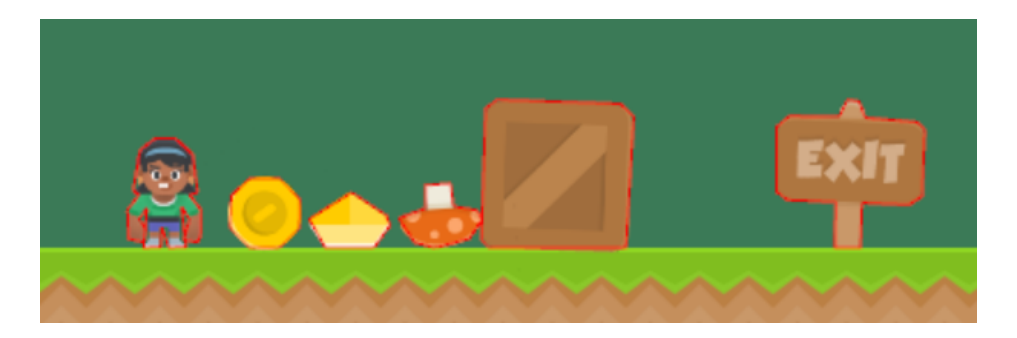

Fig. 3: hit\_box\_algorithm = "Detailed"

Parameters hit\_box\_detail (*[float](https://docs.python.org/3/library/functions.html#float)*) – Float, defaults to 4.5. Used with 'Detailed' to hit box

**Attributes:**

**alpha** Transparency of sprite. 0 is invisible, 255 is opaque.

**angle** Rotation angle in degrees. Sprites rotate counter-clock-wise.

**radians** Rotation angle in radians. Sprites rotate counter-clock-wise.

**bottom** Set/query the sprite location by using the bottom coordinate. This will be the 'y' of the bottom of the sprite.

**boundary\_left** Used in movement. Left boundary of moving sprite.

**boundary** right Used in movement. Right boundary of moving sprite.

**boundary\_top** Used in movement. Top boundary of moving sprite.

**boundary\_bottom** Used in movement. Bottom boundary of moving sprite.

**center\_x** X location of the center of the sprite

**center\_y** Y location of the center of the sprite

- **change\_x** Movement vector, in the x direction.
- **change\_y** Movement vector, in the y direction.
- **change\_angle** Change in rotation.
- **color** Color tint the sprite
- **collision radius** Used as a fast-check to see if this item is close enough to another item. If this check works, we do a slower more accurate check. You probably don't want to use this field. Instead, set points in the hit box.
- **cur** texture index Index of current texture being used.
- **guid** Unique identifier for the sprite. Useful when debugging.
- **height** Height of the sprite.
- **force** Force being applied to the sprite. Useful when used with Pymunk for physics.
- **hit\_box** Points, in relation to the center of the sprite, that are used for collision detection. Arcade defaults to creating a hit box via the 'simple' hit box algorithm that encompass the image. If you are creating a ramp or making better hit-boxes, you can custom-set these.
- **left** Set/query the sprite location by using the left coordinate. This will be the 'x' of the left of the sprite.
- **position** A list with the  $(x, y)$  of where the sprite is.
- **right** Set/query the sprite location by using the right coordinate. This will be the 'y=x' of the right of the sprite.
- **sprite\_lists** List of all the sprite lists this sprite is part of.
- **texture** [arcade.Texture](#page-128-0) class with the current texture. Setting a new texture does **not** update the hit box of the sprite. This can be done with  $my\_sprite.hit\_box = my\_sprite$ . texture.hit\_box\_points. New textures will be centered on the current center\_x/center\_y.
- **textures** List of textures associated with this sprite.
- **top** Set/query the sprite location by using the top coordinate. This will be the 'y' of the top of the sprite.
- **scale** Scale the image up or down. Scale of 1.0 is original size, 0.5 is 1/2 height and width.

**velocity** Change in x, y expressed as a list.  $(0, 0)$  would be not moving.

**width** Width of the sprite

It is common to over-ride the *update* method and provide mechanics on movement or other sprite updates.

## add\_spatial\_hashes()

Add spatial hashes for this sprite in all the sprite lists it is part of.

## property alpha: [int](https://docs.python.org/3/library/functions.html#int)

Return the alpha associated with the sprite.

### property angle: [float](https://docs.python.org/3/library/functions.html#float)

Get the angle of the sprite's rotation.

### append\_texture(*texture:* [arcade.texture.Texture](#page-128-0))

Appends a new texture to the list of textures that can be applied to this sprite.

**Parameters texture** ([arcade.Texture](#page-128-0)) – Texture to add to the list of available textures

### property bottom: [float](https://docs.python.org/3/library/functions.html#float)

Return the y coordinate of the bottom of the sprite.

## property center\_x: [float](https://docs.python.org/3/library/functions.html#float)

Get the center x coordinate of the sprite.

# property center\_y: [float](https://docs.python.org/3/library/functions.html#float)

Get the center y coordinate of the sprite.

### property change\_x: [float](https://docs.python.org/3/library/functions.html#float)

Get the velocity in the x plane of the sprite.

## property change\_y: [float](https://docs.python.org/3/library/functions.html#float)

Get the velocity in the y plane of the sprite.

### clear\_spatial\_hashes()

Search the sprite lists this sprite is a part of, and remove it from any spatial hashes it is a part of.

## collides\_with\_list(*sprite\_list:* [SpriteList](#page-106-1)) → [list](https://docs.python.org/3/library/stdtypes.html#list)

Check if current sprite is overlapping with any other sprite in a list

## **Parameters** sprite\_list ([SpriteList](#page-106-1)) – SpriteList to check against

**Returns** SpriteList of all overlapping Sprites from the original SpriteList

**Return type** *[SpriteList](#page-106-1)*

## collides\_with\_point(*point: [Union\[](https://docs.python.org/3/library/typing.html#typing.Union)[Tuple\[](https://docs.python.org/3/library/typing.html#typing.Tuple)[float,](https://docs.python.org/3/library/functions.html#float) [float\]](https://docs.python.org/3/library/functions.html#float), [List\[](https://docs.python.org/3/library/typing.html#typing.List)[float\]](https://docs.python.org/3/library/functions.html#float)]*) → [bool](https://docs.python.org/3/library/functions.html#bool)

Check if point is within the current sprite.

Parameters point (Point) – Point to check.

**Returns** True if the point is contained within the sprite's boundary.

**Return type** [bool](https://docs.python.org/3/library/functions.html#bool)

## collides\_with\_sprite(*other:* [arcade.sprite.Sprite](#page-98-3)) → [bool](https://docs.python.org/3/library/functions.html#bool)

Will check if a sprite is overlapping (colliding) another Sprite.

**Parameters other** ([Sprite](#page-98-3)) – the other sprite to check against.

**Returns** True or False, whether or not they are overlapping.

**Return type** [bool](https://docs.python.org/3/library/functions.html#bool)

### property collision\_radius: [float](https://docs.python.org/3/library/functions.html#float)

Get the collision radius.

**Note:** Final collision checking is done via geometry that was set in get points/set points. These points are used in the check\_for\_collision function. This collision\_radius variable is used as a "pre-check." We do a super-fast check with collision\_radius and see if the sprites are close. If they are, then we look at the geometry and figure if they really are colliding.

### property color: Union[Tuple[\[int,](https://docs.python.org/3/library/functions.html#int) [int,](https://docs.python.org/3/library/functions.html#int) [int\]](https://docs.python.org/3/library/functions.html#int), List[\[int\]](https://docs.python.org/3/library/functions.html#int)]

Return the RGB color associated with the sprite.

```
draw(*, filter=None, pixelated=None, blend_function=None)
```
Draw the sprite.

### **Parameters**

- filter Optional parameter to set OpenGL filter, such as *gl.GL\_NEAREST* to avoid smoothing.
- pixelated True for pixelated and False for smooth interpolation. Shortcut for setting filter=GL\_NEAREST.
- blend\_function Optional parameter to set the OpenGL blend function used for drawing the sprite list, such as 'arcade.Window.ctx.BLEND\_ADDITIVE' or 'arcade.Window.ctx.BLEND\_DEFAULT'

 $\text{draw\_hit\_box}(color: Union[Tuple[int, int, int], List[int], Tup[int, int, int, int]] = (0, 0, 0), line\_thickness:$  $\text{draw\_hit\_box}(color: Union[Tuple[int, int, int], List[int], Tup[int, int, int, int]] = (0, 0, 0), line\_thickness:$  $\text{draw\_hit\_box}(color: Union[Tuple[int, int, int], List[int], Tup[int, int, int, int]] = (0, 0, 0), line\_thickness:$  $\text{draw\_hit\_box}(color: Union[Tuple[int, int, int], List[int], Tup[int, int, int, int]] = (0, 0, 0), line\_thickness:$  $\text{draw\_hit\_box}(color: Union[Tuple[int, int, int], List[int], Tup[int, int, int, int]] = (0, 0, 0), line\_thickness:$  $\text{draw\_hit\_box}(color: Union[Tuple[int, int, int], List[int], Tup[int, int, int, int]] = (0, 0, 0), line\_thickness:$  $\text{draw\_hit\_box}(color: Union[Tuple[int, int, int], List[int], Tup[int, int, int, int]] = (0, 0, 0), line\_thickness:$  $\text{draw\_hit\_box}(color: Union[Tuple[int, int, int], List[int], Tup[int, int, int, int]] = (0, 0, 0), line\_thickness:$  $\text{draw\_hit\_box}(color: Union[Tuple[int, int, int], List[int], Tup[int, int, int, int]] = (0, 0, 0), line\_thickness:$  $\text{draw\_hit\_box}(color: Union[Tuple[int, int, int], List[int], Tup[int, int, int, int]] = (0, 0, 0), line\_thickness:$  $\text{draw\_hit\_box}(color: Union[Tuple[int, int, int], List[int], Tup[int, int, int, int]] = (0, 0, 0), line\_thickness:$  $f$ *loat* = 1)

Draw a sprite's hit-box.

The 'hit box' drawing is cached, so if you change the color/line thickness later, it won't take.

## **Parameters**

- **color** Color of box
- line\_thickness How thick the box should be

face\_point(*point: [Union\[](https://docs.python.org/3/library/typing.html#typing.Union)[Tuple](https://docs.python.org/3/library/typing.html#typing.Tuple)[\[float,](https://docs.python.org/3/library/functions.html#float) [float\]](https://docs.python.org/3/library/functions.html#float), [List](https://docs.python.org/3/library/typing.html#typing.List)[\[float\]](https://docs.python.org/3/library/functions.html#float)]*)

Face the sprite towards a point. Assumes sprite image is facing upwards.

**Parameters point** (*Point*) – Point to face towards.

## **forward**(*speed:*  $float = 1.0$  $float = 1.0$ )

Adjusts a Sprite's movement vector forward. This method does not actually move the sprite, just takes the current change\_x/change\_y and adjusts it by the speed given.

**Parameters** speed – speed factor

<span id="page-102-0"></span> $get\_adjusted\_hit\_box() \rightarrow Sequence[Union[Tuple[float,float], List[float]]]$  $get\_adjusted\_hit\_box() \rightarrow Sequence[Union[Tuple[float,float], List[float]]]$  $get\_adjusted\_hit\_box() \rightarrow Sequence[Union[Tuple[float,float], List[float]]]$  $get\_adjusted\_hit\_box() \rightarrow Sequence[Union[Tuple[float,float], List[float]]]$  $get\_adjusted\_hit\_box() \rightarrow Sequence[Union[Tuple[float,float], List[float]]]$  $get\_adjusted\_hit\_box() \rightarrow Sequence[Union[Tuple[float,float], List[float]]]$  $get\_adjusted\_hit\_box() \rightarrow Sequence[Union[Tuple[float,float], List[float]]]$  $get\_adjusted\_hit\_box() \rightarrow Sequence[Union[Tuple[float,float], List[float]]]$  $get\_adjusted\_hit\_box() \rightarrow Sequence[Union[Tuple[float,float], List[float]]]$  $get\_adjusted\_hit\_box() \rightarrow Sequence[Union[Tuple[float,float], List[float]]]$ 

Get the points that make up the hit box for the rect that makes up the sprite, including rotation and scaling.

```
Sequence[Union[Tuple[float,float]List[float]]]
```
Use the hit\_box property to get or set a sprite's hit box. Hit boxes are specified assuming the sprite's center is at (0, 0). Specify hit boxes like:

```
mySprite.hit_box = [[-10, -10], [10, -10], [10, 10]]
```
Specify a hit box unadjusted for translation, rotation, or scale. You can get an adjusted hit box with [arcade.](#page-102-0) [Sprite.get\\_adjusted\\_hit\\_box](#page-102-0).

## property height: [float](https://docs.python.org/3/library/functions.html#float)

Get the height in pixels of the sprite.

## kill()

Alias of *remove\_from\_sprite\_lists*

### property left: [float](https://docs.python.org/3/library/functions.html#float)

Return the x coordinate of the left-side of the sprite's hit box.

## on\_update(*delta\_time: [float](https://docs.python.org/3/library/functions.html#float) = 0.016666666666666666*)

Update the sprite. Similar to update, but also takes a delta-time.

#### property position: Union[Tuple[\[float,](https://docs.python.org/3/library/functions.html#float) [float\]](https://docs.python.org/3/library/functions.html#float), List[\[float\]](https://docs.python.org/3/library/functions.html#float)]

Get the center x and y coordinates of the sprite.

**Returns:** (center\_x, center\_y)

### property properties: Dict[\[str,](https://docs.python.org/3/library/stdtypes.html#str) Any]

Get or set custom sprite properties.

**Return type** Dict[\[str,](https://docs.python.org/3/library/stdtypes.html#str) Any]

### property pymunk: [arcade.sprite.PyMunk](#page-98-2)

Get or set the Pymunk property objects. This is used by the pymunk physics engine.

## pymunk\_moved(*physics\_engine*, *dx*, *dy*, *d\_angle*)

Called by the pymunk physics engine if this sprite moves.

### property radians: [float](https://docs.python.org/3/library/functions.html#float)

Converts the degrees representation of self.angle into radians. :return: float

### register\_physics\_engine(*physics\_engine*)

Register a physics engine on the sprite. This is only needed if you actually need a reference to your physics engine in the sprite itself. It has no other purposes.

The registered physics engines can be accessed through the physics\_engines attribute.

It can for example be the pymunk physics engine or a custom one you made.

## register\_sprite\_list(*new\_list:* [SpriteList](#page-106-1))

Register this sprite as belonging to a list. We will automatically remove ourselves from the the list when kill() is called.

### remove\_from\_sprite\_lists()

Remove the sprite from all sprite lists.

### rescale\_relative\_to\_point(*point: [Union](https://docs.python.org/3/library/typing.html#typing.Union)[\[Tuple\[](https://docs.python.org/3/library/typing.html#typing.Tuple)[float,](https://docs.python.org/3/library/functions.html#float) [float\]](https://docs.python.org/3/library/functions.html#float), [List\[](https://docs.python.org/3/library/typing.html#typing.List)[float\]](https://docs.python.org/3/library/functions.html#float)]*, *factor: [float](https://docs.python.org/3/library/functions.html#float)*) → [None](https://docs.python.org/3/library/constants.html#None)

Rescale the sprite relative to a different point than its center.

#### $reverse(speed: float = 1.0)$  $reverse(speed: float = 1.0)$  $reverse(speed: float = 1.0)$

Adjusts a Sprite's movement vector backwards. This method does not actually move the sprite, just takes the current change\_x/change\_y and adjusts it by the speed given.

### **Parameters** speed – speed factor

#### property right: [float](https://docs.python.org/3/library/functions.html#float)

Return the x coordinate of the right-side of the sprite's hit box.

### property scale: [float](https://docs.python.org/3/library/functions.html#float)

Get the scale of the sprite.

### set\_hit\_box(*points: [Sequence](https://docs.python.org/3/library/typing.html#typing.Sequence)[\[Union\[](https://docs.python.org/3/library/typing.html#typing.Union)[Tuple](https://docs.python.org/3/library/typing.html#typing.Tuple)[\[float,](https://docs.python.org/3/library/functions.html#float) [float\]](https://docs.python.org/3/library/functions.html#float), [List](https://docs.python.org/3/library/typing.html#typing.List)[\[float\]](https://docs.python.org/3/library/functions.html#float)]]*)

Set a sprite's hit box. Hit box should be relative to a sprite's center, and with a scale of 1.0. Points will be scaled with get\_adjusted\_hit\_box.

### set\_position(*center\_x: [float](https://docs.python.org/3/library/functions.html#float)*, *center\_y: [float](https://docs.python.org/3/library/functions.html#float)*)

Set a sprite's position

**Parameters**

- center\_ $x$  (*[float](https://docs.python.org/3/library/functions.html#float)*) New x position of sprite
- center\_y  $(fload)$  New y position of sprite

### set\_texture(*texture\_no: [int](https://docs.python.org/3/library/functions.html#int)*)

Sets texture by texture id. Should be renamed because it takes a number rather than a texture, but keeping this for backwards compatibility.

## stop()

Stop the Sprite's motion.

## strafe(*speed: [float](https://docs.python.org/3/library/functions.html#float) = 1.0*)

Adjusts a Sprite's movement vector sideways. This method does not actually move the sprite, just takes the current change\_x/change\_y and adjusts it by the speed given.

**Parameters** speed – speed factor

### property top: [float](https://docs.python.org/3/library/functions.html#float)

Return the y coordinate of the top of the sprite.

#### turn\_left(*theta: [float](https://docs.python.org/3/library/functions.html#float) = 90.0*)

Rotate the sprite left by the passed number of degrees.

**Parameters** theta – change in angle, in degrees

### $turn\_right(*theta*: float = 90.0)$  $turn\_right(*theta*: float = 90.0)$  $turn\_right(*theta*: float = 90.0)$

Rotate the sprite right by the passed number of degrees.

**Parameters** theta – change in angle, in degrees

### update()

Update the sprite.

#### update\_animation(*delta\_time: [float](https://docs.python.org/3/library/functions.html#float) = 0.016666666666666666*)

Override this to add code that will change what image is shown, so the sprite can be animated.

```
float) – Time since last update.
```
### property visible: [bool](https://docs.python.org/3/library/functions.html#bool)

Get or set the visibility of this sprite. This is a shortcut for changing the alpha value of a sprite to 0 or 255:

```
# Make the sprite invisible
sprite.visible = False
# Change back to visible
sprite.visible = True# Toggle visible
sprite.visible = not sprite.visible
```
**Return type** [bool](https://docs.python.org/3/library/functions.html#bool)

property width: [float](https://docs.python.org/3/library/functions.html#float)

Get the width of the sprite.

# **7.5.6 arcade.SpriteCircle**

<span id="page-105-0"></span>class arcade. SpriteCircle(radius: [int](https://docs.python.org/3/library/functions.html#int), color: [Union](https://docs.python.org/3/library/typing.html#typing.Union)[\[Tuple\[](https://docs.python.org/3/library/typing.html#typing.Tuple)[int,](https://docs.python.org/3/library/functions.html#int) int, [int\]](https://docs.python.org/3/library/functions.html#int), [List](https://docs.python.org/3/library/typing.html#typing.List)[\[int\]](https://docs.python.org/3/library/functions.html#int), [Tuple](https://docs.python.org/3/library/typing.html#typing.Tuple)[\[int,](https://docs.python.org/3/library/functions.html#int) int, int]], soft: *[bool](https://docs.python.org/3/library/functions.html#bool) = False*)

This sprite is just an elliptical sprite of one solid color. No need to use an image file.

# **Parameters**

- radius  $(f$ loat) Radius of the circle
- color (Color) Color of the circle
- soft  $(bool)$  $(bool)$  $(bool)$  If True, will add a alpha gradient

# **7.5.7 arcade.SpriteSolidColor**

<span id="page-105-1"></span>class arcade.SpriteSolidColor(*width: [int](https://docs.python.org/3/library/functions.html#int)*, *height: [int](https://docs.python.org/3/library/functions.html#int)*, *color: [Union\[](https://docs.python.org/3/library/typing.html#typing.Union)[Tuple\[](https://docs.python.org/3/library/typing.html#typing.Tuple)[int,](https://docs.python.org/3/library/functions.html#int) [int,](https://docs.python.org/3/library/functions.html#int) [int\]](https://docs.python.org/3/library/functions.html#int), [List\[](https://docs.python.org/3/library/typing.html#typing.List)[int\]](https://docs.python.org/3/library/functions.html#int), [Tuple\[](https://docs.python.org/3/library/typing.html#typing.Tuple)[int,](https://docs.python.org/3/library/functions.html#int) [int,](https://docs.python.org/3/library/functions.html#int) [int,](https://docs.python.org/3/library/functions.html#int) [int\]](https://docs.python.org/3/library/functions.html#int)]*)

This sprite is just a rectangular sprite of one solid color. No need to use an image file.

# **Parameters**

- width  $(int)$  $(int)$  $(int)$  Width of the sprite
- height  $(int)$  $(int)$  $(int)$  Height of the sprite
- $color(Color)$  Color of the sprite

# **7.5.8 arcade.get\_distance\_between\_sprites**

<span id="page-105-2"></span>arcade.get\_distance\_between\_sprites(*sprite1:* [arcade.sprite.Sprite,](#page-98-3) *sprite2:* [arcade.sprite.Sprite](#page-98-3)) → [float](https://docs.python.org/3/library/functions.html#float)

Returns the distance between the center of two given sprites

**Parameters**

- sprite1 ([Sprite](#page-98-3)) Sprite one
- sprite2 ([Sprite](#page-98-3)) Sprite two

**Returns** Distance

**Return type** [float](https://docs.python.org/3/library/functions.html#float)

# **7.5.9 arcade.load\_animated\_gif**

## <span id="page-106-0"></span>arcade.load\_animated\_gif(*resource\_name*)

Given an animated gif, return a AnimatedTimeBasedSprite.

Support for transparency in animated gifs in Python is lacking. There are a lot of older animated gifs that are saved weird. The end result is that the often the first frame of an animated gif is the only frame that we correctly get the transparency on. Until the Pillow library better handles this, loading animated gifs will be pretty buggy.

# **7.6 Sprite Lists**

# **7.6.1 arcade.SpriteList**

### <span id="page-106-1"></span>class arcade.SpriteList(*use\_spatial\_hash=None*, *spatial\_hash\_cell\_size=128*, *is\_static=False*, *atlas:* [TextureAtlas](#page-136-1) *= None*, *capacity: [int](https://docs.python.org/3/library/functions.html#int) = 100*, *lazy: [bool](https://docs.python.org/3/library/functions.html#bool) = False*, *visible: [bool](https://docs.python.org/3/library/functions.html#bool) = True*)

The purpose of the spriteList is to batch draw a list of sprites. Drawing single sprites will not get you anywhere performance wise as the number of sprites in your project increases. The spritelist contains many low level optimizations taking advantage of your graphics processor. To put things into perspective, a spritelist can contain tens of thousands of sprites without any issues. Sprites outside the viewport/window will not be rendered.

If the spriteslist are going to be used for collision it's a good idea to enable spatial hashing. Especially if no sprites are moving. This will make collision checking **a lot** faster. In technical terms collision checking is O(1) with spatial hashing enabled and  $O(N)$  without. However, if you have a list of moving sprites the cost of updating the spatial hash when they are moved can be greater than what you save with spatial collision checks. This needs to be profiled on a case by case basis.

For the advanced options check the advanced section in the arcade documentation.

## **Parameters**

- use\_spatial\_hash  $(bool)$  $(bool)$  $(bool)$  If set to True, this will make creating a sprite, and moving a sprite in the SpriteList slower, but it will speed up collision detection with items in the SpriteList. Great for doing collision detection with static walls/platforms in large maps.
- spatial\_hash\_cell\_size ([int](https://docs.python.org/3/library/functions.html#int)) The cell size of the spatial hash (default: 128)
- is\_static ([bool](https://docs.python.org/3/library/functions.html#bool)) DEPRECATED. This parameter has no effect.
- atlas ([TextureAtlas](#page-136-1)) (Advanced) The texture atlas for this sprite list. If no atlas is supplied the global/default one will be used.
- capacity  $(int)$  $(int)$  $(int)$  (Advanced) The initial capacity of the internal buffer. It's a suggestion for the maximum amount of sprites this list can hold. Can normally be left with default value.
- lazy ([bool](https://docs.python.org/3/library/functions.html#bool)) (Advanced) Enabling lazy spritelists ensures no internal OpenGL resources are created until the first draw call or initialize() is called. This can be useful when making spritelists in threads because only the main thread is allowed to interact with OpenGL.
- visible ([bool](https://docs.python.org/3/library/functions.html#bool)) Setting this to False will cause the SpriteList to not be drawn. When draw is called, the method will just return without drawing.

## property alpha: [int](https://docs.python.org/3/library/functions.html#int)

Get or set the alpha/transparency of the entire spritelist. This is a byte value from 0 to 255 were 0 is completely transparent/invisible and 255 is opaque.

### property alpha\_normalized: [float](https://docs.python.org/3/library/functions.html#float)

Get or set the alpha/transparency of all the sprites in the list. This is a floating point number from 0.0 to 1.0 were 0.0 is completely transparent/invisible and 1.0 is opaque.

This is a shortcut for setting the alpha value in the spritelist color.

#### **Return type** [float](https://docs.python.org/3/library/functions.html#float)

append(*sprite: arcade.sprite\_list.sprite\_list.\_SpriteType*)

Add a new sprite to the list.

Parameters sprite ([Sprite](#page-98-3)) – Sprite to add to the list.

## property atlas: [TextureAtlas](#page-136-1)

Get the texture atlas for this sprite list

### property buffer\_angles: [arcade.gl.buffer.Buffer](#page-207-0)

Get the internal OpenGL angle buffer for the spritelist.

This buffer contains a series of 32 bit floats representing the rotation angle for each sprite in degrees.

This buffer is attached to the *[geometry](#page-109-0)* instance with name in\_angle.

#### property buffer\_colors: [arcade.gl.buffer.Buffer](#page-207-0)

Get the internal OpenGL color buffer for this spritelist.

This buffer contains a series of 32 bit floats representing the RGBA color for each sprite. 4 x floats = RGBA.

This buffer is attached to the [geometry](#page-109-0) instance with name in\_color.

### property buffer\_indices: [arcade.gl.buffer.Buffer](#page-207-0)

Get the internal index buffer for this spritelist.

The data in the other buffers are not in the correct order matching spritelist[i]. The index buffer has to be used used to resolve the right order. It simply contains a series of integers referencing locations in the other buffers.

Also note that the length of this buffer might be bigger than the number of sprites. Rely on len(spritelist) for the correct length.

This index buffer is attached to the *[geometry](#page-109-0)* instance and will be automatically be applied the the input buffers when rendering or transforming.

### property buffer\_positions: [arcade.gl.buffer.Buffer](#page-207-0)

Get the internal OpenGL position buffer for this spritelist.

The buffer contains 32 bit float values with x and y positions. These are the center postions for each sprite.

This buffer is attached to the [geometry](#page-109-0) instance with name in\_pos.

### property buffer\_sizes: [arcade.gl.buffer.Buffer](#page-207-0)

Get the internal OpenGL size buffer for this spritelist.

The buffer contains 32 bit float width and height values.

This buffer is attached to the *[geometry](#page-109-0)* instance with name  $in\_size$ .

### property buffer\_textures: [arcade.gl.buffer.Buffer](#page-207-0)

Get the internal openGL texture id buffer for the spritelist.

This buffer contains a series of single 32 bit floats referencing a texture ID. This ID references a texture in the texture atlas assigned to this spritelist. The ID is used to look up texture coordinates in a 32bit floating
point texture the texter atlas provides. This system makes sure we can resize and rebuild a texture atlas without having to rebuild every single spritelist.

This buffer is attached to the *[geometry](#page-109-0)* instance with name in\_texture.

Note that it should ideally an unsigned integer, but due to compatibility we store them as 32 bit floats. We cast them to integers in the shader.

## property center: Tuple[\[float,](https://docs.python.org/3/library/functions.html#float) [float\]](https://docs.python.org/3/library/functions.html#float)

Get the mean center coordinates of all sprites in the list.

```
clear(deep: bool = True)
```
Remove all the sprites resetting the spritelist to it's initial state.

The complexity of this method is O(N) with a deep clear (default). If ALL the sprites in the list gets garbage collected with the list itself you can do an O(1)` clear using deep=False. **Make sure you know exactly what you are doing before using this option.** Any lingering sprite reference will cause a massive memory leak. The deep option will iterate all the sprites and remove their references to this spritelist. Sprite and SpriteList have a circular reference for performance reasons.

## <span id="page-108-0"></span>property color: Union[Tuple[\[int,](https://docs.python.org/3/library/functions.html#int) [int,](https://docs.python.org/3/library/functions.html#int) [int\]](https://docs.python.org/3/library/functions.html#int), List[\[int\]](https://docs.python.org/3/library/functions.html#int), Tuple[\[int,](https://docs.python.org/3/library/functions.html#int) [int,](https://docs.python.org/3/library/functions.html#int) [int,](https://docs.python.org/3/library/functions.html#int) [int\]](https://docs.python.org/3/library/functions.html#int)]

Get or set the spritelist color. This will affect all sprites in the list. Individual sprites can also be assigned a color. These colors are converted into floating point colors (0.0 -> 1.0) and multiplied together.

The final color of the sprite is:

```
texture_color * sprite_color * spritelist_color
```

```
Return type Color
```
### property color\_normalized: Tuple[\[float,](https://docs.python.org/3/library/functions.html#float) [float,](https://docs.python.org/3/library/functions.html#float) [float,](https://docs.python.org/3/library/functions.html#float) [float\]](https://docs.python.org/3/library/functions.html#float)

Get or set the spritelist [color](#page-108-0) in normalized form (0.0 -> 1.0 floats). This property works the same as *color*.

### $\text{disable\_spatial\_hashing}() \rightarrow \text{None}$  $\text{disable\_spatial\_hashing}() \rightarrow \text{None}$  $\text{disable\_spatial\_hashing}() \rightarrow \text{None}$

Turn off spatial hashing.

```
draw(*, filter=None, pixelated=None, blend_function=None)
```
Draw this list of sprites.

### **Parameters**

- filter Optional parameter to set OpenGL filter, such as *gl.GL\_NEAREST* to avoid smoothing.
- pixelated True for pixelated and False for smooth interpolation. Shortcut for setting filter=GL\_NEAREST.
- **blend\_function** Optional parameter to set the OpenGL blend function used for drawing the sprite list, such as 'arcade.Window.ctx.BLEND\_ADDITIVE' or 'arcade.Window.ctx.BLEND\_DEFAULT'

draw\_hit\_boxes(*color: [Union](https://docs.python.org/3/library/typing.html#typing.Union)[\[Tuple\[](https://docs.python.org/3/library/typing.html#typing.Tuple)[int,](https://docs.python.org/3/library/functions.html#int) [int,](https://docs.python.org/3/library/functions.html#int) [int\]](https://docs.python.org/3/library/functions.html#int), [List](https://docs.python.org/3/library/typing.html#typing.List)[\[int\]](https://docs.python.org/3/library/functions.html#int), [Tuple](https://docs.python.org/3/library/typing.html#typing.Tuple)[\[int,](https://docs.python.org/3/library/functions.html#int) [int,](https://docs.python.org/3/library/functions.html#int) [int,](https://docs.python.org/3/library/functions.html#int) [int\]](https://docs.python.org/3/library/functions.html#int)] = (0, 0, 0, 255)*, *line\_thickness: [float](https://docs.python.org/3/library/functions.html#float) = 1*)

Draw all the hit boxes in this list

### enable\_spatial\_hashing(*spatial\_hash\_cell\_size=128*)

Turn on spatial hashing.

### extend(*sprites: [Union](https://docs.python.org/3/library/typing.html#typing.Union)[\[list,](https://docs.python.org/3/library/stdtypes.html#list)* [arcade.sprite\\_list.sprite\\_list.SpriteList](#page-106-0)*]*)

Extends the current list with the given list

**Parameters** sprites ([list](https://docs.python.org/3/library/stdtypes.html#list)) – list of Sprites to add to the list

### <span id="page-109-0"></span>property geometry: [arcade.gl.vertex\\_array.Geometry](#page-211-0)

Returns the internal OpenGL geometry for this spritelist. This can be used to execute custom shaders with the spritelist data.

One or multiple of the following inputs must be defined in your vertex shader:

```
in vec2 in_pos;
in float in_angle;
in vec2 in_size;
in float in_texture;
in vec4 in_color;
```
 $index(sprite: arcade.sprite.Sprite) \rightarrow int$  $index(sprite: arcade.sprite.Sprite) \rightarrow int$  $index(sprite: arcade.sprite.Sprite) \rightarrow int$  $index(sprite: arcade.sprite.Sprite) \rightarrow int$ 

Return the index of a sprite in the spritelist

**Parameters sprite** ([Sprite](#page-98-0)) – Sprite to find and return the index of

**Return type** [int](https://docs.python.org/3/library/functions.html#int)

# initialize()

Create the internal OpenGL resources. This can be done if the sprite list is lazy or was created before the window / context. The initialization will happen on the first draw if this method is not called. This is acceptable for most people, but this method gives you the ability to pre-initialize to potentially void initial stalls during rendering.

Calling this otherwise will have no effect. Calling this method in another thread will result in an OpenGL error.

insert(*index: [int](https://docs.python.org/3/library/functions.html#int)*, *sprite: arcade.sprite\_list.sprite\_list.\_SpriteType*)

Inserts a sprite at a given index.

# **Parameters**

- index  $(int)$  $(int)$  $(int)$  The index at which to insert
- **sprite** ([Sprite](#page-98-0)) The sprite to insert

## $move(change_x: float, change_y: float) \rightarrow None$  $move(change_x: float, change_y: float) \rightarrow None$  $move(change_x: float, change_y: float) \rightarrow None$  $move(change_x: float, change_y: float) \rightarrow None$

Moves all Sprites in the list by the same amount. This can be a very expensive operation depending on the size of the sprite list.

### **Parameters**

- **change\_x**  $(f$ loat) Amount to change all x values by
- change\_y  $(fload)$  Amount to change all y values by

on\_update(*delta\_time: [float](https://docs.python.org/3/library/functions.html#float) = 0.016666666666666666*)

Update the sprite. Similar to update, but also takes a delta-time.

## $pop(intdex: int = -1) \rightarrow arcade.sprite.Sprite$  $pop(intdex: int = -1) \rightarrow arcade.sprite.Sprite$  $pop(intdex: int = -1) \rightarrow arcade.sprite.Sprite$  $pop(intdex: int = -1) \rightarrow arcade.sprite.Sprite$

Pop off the last sprite, or the given index, from the list

**Parameters index** ([int](https://docs.python.org/3/library/functions.html#int)) – Index of sprite to remove, defaults to -1 for the last item.

## preload\_textures(*texture\_list: [List\[](https://docs.python.org/3/library/typing.html#typing.List)*[Texture](#page-128-0)*]*) → [None](https://docs.python.org/3/library/constants.html#None)

Preload a set of textures that will be used for sprites in this sprite list.

Parameters texture\_list (array) – List of textures.

### remove(*sprite: arcade.sprite\_list.sprite\_list.\_SpriteType*)

Remove a specific sprite from the list. :param Sprite sprite: Item to remove from the list

### rescale(*factor: [float](https://docs.python.org/3/library/functions.html#float)*) → [None](https://docs.python.org/3/library/constants.html#None)

Rescale all sprites in the list relative to the spritelists center.

## reverse()

Reverses the current list in-place

# shuffle()

Shuffles the current list in-place

### sort(*\**, *key=None*, *reverse: [bool](https://docs.python.org/3/library/functions.html#bool) = False*)

Sort the spritelist in place using < comparison between sprites. This function is similar to python's list. sort.

Example sorting sprites based on y axis position using a lambda:

```
# Normal order
spritelist.sort(key=lambda x: x.position[1])
# Reversed order
spritelist.sort(key=lambda x: x.position[1], reverse=True)
```
Example sorting sprites using a function:

```
# More complex sorting logic can be applied, but let's just stick to y position
def create_y_pos_comparison(sprite):
   return sprite.position[1]
```
spritelist.sort(key=create\_y\_pos\_comparison)

### **Parameters**

- key A function taking a sprite as an argument returning a comparison key
- reverse  $(bool)$  $(bool)$  $(bool)$  If set to True the sprites will be sorted in reverse

swap(*index\_1: [int](https://docs.python.org/3/library/functions.html#int)*, *index\_2: [int](https://docs.python.org/3/library/functions.html#int)*)

Swap two sprites by index :param int index\_1: Item index to swap :param int index\_2: Item index to swap

### $update() \rightarrow None$  $update() \rightarrow None$

Call the update() method on each sprite in the list.

update\_angle(*sprite:* [arcade.sprite.Sprite](#page-98-0))

Called by the Sprite class to update the angle in this sprite. Necessary for batch drawing of items.

**Parameters sprite** ([Sprite](#page-98-0)) – Sprite to update.

### update\_animation(*delta\_time: [float](https://docs.python.org/3/library/functions.html#float) = 0.016666666666666666*)

Call the update animation in every sprite in the sprite list.

**update\_color**(*sprite:* [arcade.sprite.Sprite](#page-98-0))  $\rightarrow$  [None](https://docs.python.org/3/library/constants.html#None)

Called by the Sprite class to update position, angle, size and color of the specified sprite. Necessary for batch drawing of items.

**Parameters sprite** ([Sprite](#page-98-0)) – Sprite to update.

### update\_height(*sprite:* [arcade.sprite.Sprite](#page-98-0))

Called by the Sprite class to update the size/scale in this sprite. Necessary for batch drawing of items.

Parameters sprite ([Sprite](#page-98-0)) – Sprite to update.

### update\_location(*sprite:* [arcade.sprite.Sprite](#page-98-0))

Called by the Sprite class to update the location in this sprite. Necessary for batch drawing of items.

Parameters sprite ([Sprite](#page-98-0)) – Sprite to update.

### update\_position(*sprite:* [arcade.sprite.Sprite](#page-98-0)) → [None](https://docs.python.org/3/library/constants.html#None)

Called when setting initial position of a sprite when added or inserted into the SpriteList.

update\_location should be called to move them once the sprites are in the list.

Parameters sprite ([Sprite](#page-98-0)) – Sprite to update.

 $update_size(sprite: arcade.sprite.Sprite) \rightarrow None$  $update_size(sprite: arcade.sprite.Sprite) \rightarrow None$  $update_size(sprite: arcade.sprite.Sprite) \rightarrow None$  $update_size(sprite: arcade.sprite.Sprite) \rightarrow None$ 

Called by the Sprite class to update the size/scale in this sprite. Necessary for batch drawing of items.

Parameters sprite ([Sprite](#page-98-0)) – Sprite to update.

### update\_texture(*sprite*) → [None](https://docs.python.org/3/library/constants.html#None)

Make sure we update the texture for this sprite for the next batch drawing

### update\_width(*sprite:* [arcade.sprite.Sprite](#page-98-0))

Called by the Sprite class to update the size/scale in this sprite. Necessary for batch drawing of items.

Parameters sprite ([Sprite](#page-98-0)) – Sprite to update.

### property use\_spatial\_hash: [bool](https://docs.python.org/3/library/functions.html#bool)

Boolean variable that controls if this sprite list is using a spatial hash. If spatial hashing is turned on, it takes longer to move a sprite, and less time to see if that sprite is colliding with another sprite.

### property visible: [bool](https://docs.python.org/3/library/functions.html#bool)

Get or set the visible flag for this spritelist. If visible is False the draw() has no effect.

**Return type** [bool](https://docs.python.org/3/library/functions.html#bool)

## write\_sprite\_buffers\_to\_gpu()  $\rightarrow$  [None](https://docs.python.org/3/library/constants.html#None)

Ensure buffers are resized and fresh sprite data is written into the internal sprite buffers.

This is automatically called in  $Spritelist.draw()$ , but there are instances when using custom shaders we need to force this to happen since we might have not called [SpriteList.draw\(\)](#page-108-1) since the spritelist was modified.

If you have added, removed, moved or changed ANY sprite property this method will synchronize the data on the gpu side (buffer resizing and writing in new data).

# **7.6.2 arcade.check\_for\_collision**

arcade.check\_for\_collision(*sprite1:* [arcade.sprite.Sprite,](#page-98-0) *sprite2:* [arcade.sprite.Sprite](#page-98-0)) → [bool](https://docs.python.org/3/library/functions.html#bool)

Check for a collision between two sprites.

**Parameters**

- sprite1 First sprite
- sprite2 Second sprite

**Returns** True or False depending if the sprites intersect.

**Return type** [bool](https://docs.python.org/3/library/functions.html#bool)

# **7.6.3 arcade.check\_for\_collision\_with\_list**

arcade.check\_for\_collision\_with\_list(*sprite:* [arcade.sprite.Sprite,](#page-98-0) *sprite\_list:* [arcade.sprite\\_list.sprite\\_list.SpriteList,](#page-106-0) *method=0*) → [List\[](https://docs.python.org/3/library/typing.html#typing.List)*[arcade.sprite.Sprite](#page-98-0)*]

Check for a collision between a sprite, and a list of sprites.

# **Parameters**

- sprite ([Sprite](#page-98-0)) Sprite to check
- sprite\_list ([SpriteList](#page-106-0)) SpriteList to check against
- method  $(int)$  $(int)$  $(int)$  Collision check method. 0 is auto-select. (spatial if available, GPU if  $1500+$ sprites, else simple) 1 is Spatial Hashing if available, 2 is GPU based, 3 is simple checkeverything. Defaults to 0.

**Returns** List of sprites colliding, or an empty list.

**Return type** [list](https://docs.python.org/3/library/stdtypes.html#list)

# **7.6.4 arcade.check\_for\_collision\_with\_lists**

arcade.check\_for\_collision\_with\_lists(*sprite:* [arcade.sprite.Sprite,](#page-98-0) *sprite\_lists:*

*[Iterable\[](https://docs.python.org/3/library/typing.html#typing.Iterable)*[arcade.sprite\\_list.sprite\\_list.SpriteList](#page-106-0)*]*, *method=1*) → [List\[](https://docs.python.org/3/library/typing.html#typing.List)*[arcade.sprite.Sprite](#page-98-0)*]

Check for a collision between a Sprite, and a list of SpriteLists.

# **Parameters**

- sprite ([Sprite](#page-98-0)) Sprite to check
- sprite\_lists (List[[SpriteList](#page-106-0)]) SpriteLists to check against
- method  $(int)$  $(int)$  $(int)$  Collision check method. 1 is Spatial Hashing if available, 2 is GPU based, 3 is slow CPU-bound check-everything. Defaults to 1.

**Returns** List of sprites colliding, or an empty list.

# **Return type** [list](https://docs.python.org/3/library/stdtypes.html#list)

# **7.6.5 arcade.get\_closest\_sprite**

arcade.get\_closest\_sprite(*sprite:* [arcade.sprite.Sprite,](#page-98-0) *sprite\_list:* [arcade.sprite\\_list.sprite\\_list.SpriteList](#page-106-0)) → [Optional](https://docs.python.org/3/library/typing.html#typing.Optional)[\[Tuple\[](https://docs.python.org/3/library/typing.html#typing.Tuple)*[arcade.sprite.Sprite](#page-98-0)*, [float\]](https://docs.python.org/3/library/functions.html#float)]

Given a Sprite and SpriteList, returns the closest sprite, and its distance.

# **Parameters**

- **sprite** ([Sprite](#page-98-0)) Target sprite
- sprite\_list ([SpriteList](#page-106-0)) List to search for closest sprite.
- **Returns** A tuple containing the closest sprite and the minimum distance. If the spritelist is empty we return None.

**Return type** Optional[Tuple[*[Sprite](#page-98-0)*, [float\]](https://docs.python.org/3/library/functions.html#float)]

# **7.6.6 arcade.get\_sprites\_at\_exact\_point**

arcade.get\_sprites\_at\_exact\_point(*point: [Union](https://docs.python.org/3/library/typing.html#typing.Union)[\[Tuple\[](https://docs.python.org/3/library/typing.html#typing.Tuple)[float,](https://docs.python.org/3/library/functions.html#float) [float\]](https://docs.python.org/3/library/functions.html#float), [List\[](https://docs.python.org/3/library/typing.html#typing.List)[float\]](https://docs.python.org/3/library/functions.html#float)]*, *sprite\_list:* [arcade.sprite\\_list.sprite\\_list.SpriteList](#page-106-0)) → [List\[](https://docs.python.org/3/library/typing.html#typing.List)*[arcade.sprite.Sprite](#page-98-0)*]

Get a list of sprites whose center\_x, center\_y match the given point. This does NOT return sprites that overlap the point, the center has to be an exact match.

# **Parameters**

- point  $(Point)$  Point to check
- sprite\_list ([SpriteList](#page-106-0)) SpriteList to check against

**Returns** List of sprites colliding, or an empty list.

**Return type** [list](https://docs.python.org/3/library/stdtypes.html#list)

# **7.6.7 arcade.get\_sprites\_at\_point**

arcade.get\_sprites\_at\_point(*point: [Union\[](https://docs.python.org/3/library/typing.html#typing.Union)[Tuple](https://docs.python.org/3/library/typing.html#typing.Tuple)[\[float,](https://docs.python.org/3/library/functions.html#float) [float\]](https://docs.python.org/3/library/functions.html#float), [List](https://docs.python.org/3/library/typing.html#typing.List)[\[float\]](https://docs.python.org/3/library/functions.html#float)]*, *sprite\_list:* [arcade.sprite\\_list.sprite\\_list.SpriteList](#page-106-0)) → [List\[](https://docs.python.org/3/library/typing.html#typing.List)*[arcade.sprite.Sprite](#page-98-0)*]

Get a list of sprites at a particular point. This function sees if any sprite overlaps the specified point. If a sprite has a different center\_x/center\_y but touches the point, this will return that sprite.

# **Parameters**

- point  $(Point)$  Point to check
- sprite\_list ([SpriteList](#page-106-0)) SpriteList to check against

**Returns** List of sprites colliding, or an empty list.

**Return type** [list](https://docs.python.org/3/library/stdtypes.html#list)

# **7.7 Sprite Scenes**

# **7.7.1 arcade.Scene**

## <span id="page-114-0"></span>class arcade.Scene

Class that represents a *scene* object. Most games will use Scenes to render their Sprites. For examples on how to use this class, see: <https://api.arcade.academy/en/latest/tutorials/views/index.html>

## **Attributes:**

- **sprite\_lists** A list of *SpriteList* objects. The order of this list is the order in which they will be drawn.
- **name\_mapping** A dictionary of *SpriteList* objects. This contains the same lists as the *sprite\_lists* attribute, but is a mapping of them by name. This is not necessarily in the same order as the *sprite\_lists* attribute.

## add\_sprite(*name: [str](https://docs.python.org/3/library/stdtypes.html#str)*, *sprite:* [arcade.sprite.Sprite](#page-98-0)) → [None](https://docs.python.org/3/library/constants.html#None)

Add a Sprite to a SpriteList in the Scene with the specified name.

If the desired SpriteList does not exist, it will automatically be created and added to the Scene. This will default the SpriteList to be added to the end of the draw order, and created with no extra options like using spatial hashing.

If you need more control over where the SpriteList goes or need it to use Spatial Hash, then the SpriteList should be added separately and then have the Sprites added.

## **Parameters**

- name ([str](https://docs.python.org/3/library/stdtypes.html#str)) The name of the *SpriteList* to add to or create.
- sprite ([Sprite](#page-98-0)) The *Sprite* to add.

add\_sprite\_list(*name: [str](https://docs.python.org/3/library/stdtypes.html#str)*, *use\_spatial\_hash: [bool](https://docs.python.org/3/library/functions.html#bool) = False*, *sprite\_list: Optional*[[arcade.sprite\\_list.sprite\\_list.SpriteList](#page-106-0)] =  $None$ )  $\rightarrow$  None

Add a SpriteList to the scene with the specified name.

This will add a new SpriteList to the scene at the end of the draw order.

If no SpriteList is supplied via the *sprite\_list* parameter then a new one will be created, and the *use\_spatial\_hash* parameter will be respected for that creation.

## **Parameters**

- name  $(str)$  $(str)$  $(str)$  The name to give the SpriteList.
- use\_spatial\_hash ([bool](https://docs.python.org/3/library/functions.html#bool)) Wether or not to use spatial hash if creating a new SpriteList.
- sprite\_list ([SpriteList](#page-106-0)) The SpriteList to add, optional.

add\_sprite\_list\_after(*name: [str](https://docs.python.org/3/library/stdtypes.html#str)*, *after: [str](https://docs.python.org/3/library/stdtypes.html#str)*, *use\_spatial\_hash: [bool](https://docs.python.org/3/library/functions.html#bool) = False*, *sprite\_list: [Optional\[](https://docs.python.org/3/library/typing.html#typing.Optional)*[arcade.sprite\\_list.sprite\\_list.SpriteList](#page-106-0)*] = None*) → [None](https://docs.python.org/3/library/constants.html#None)

Add a SpriteList to the scene with the specified name after a specific SpriteList.

This will add a new SpriteList to the scene after the specified SpriteList in the draw order.

If no SpriteList is supplied via the *sprite* list parameter then a new one will be created, and the *use\_spatial\_hash* parameter will be respected for that creation.

## **Parameters**

• **name**  $(str)$  $(str)$  $(str)$  – The name to give the SpriteList.

- **after**  $(str)$  $(str)$  $(str)$  The name of the SpriteList to place this one after.
- use\_spatial\_hash  $(bool)$  $(bool)$  $(bool)$  Wether or not to use spatial hash if creating a new SpriteList.
- sprite\_list ([SpriteList](#page-106-0)) The SpriteList to add, optional.

add\_sprite\_list\_before(*name: [str](https://docs.python.org/3/library/stdtypes.html#str)*, *before: [str](https://docs.python.org/3/library/stdtypes.html#str)*, *use\_spatial\_hash: [bool](https://docs.python.org/3/library/functions.html#bool) = False*, *sprite\_list: Optional*[[arcade.sprite\\_list.sprite\\_list.SpriteList](#page-106-0)] =  $None$ )  $\rightarrow$  None

Add a SpriteList to the scene with the specified name before a specific SpriteList.

This will add a new SpriteList to the scene before the specified SpriteList in the draw order.

If no SpriteList is supplied via the *sprite\_list* parameter then a new one will be created, and the *use\_spatial\_hash* parameter will be respected for that creation.

#### **Parameters**

- **name**  $(str)$  $(str)$  $(str)$  The name to give the SpriteList.
- before  $(str)$  $(str)$  $(str)$  The name of the SpriteList to place this one before.
- use\_spatial\_hash ([bool](https://docs.python.org/3/library/functions.html#bool)) Wether or not to use spatial hash if creating a new SpriteList.
- sprite\_list ([SpriteList](#page-106-0)) The SpriteList to add, optional.

 $draw(name: Optional[List[str]] = None, **kwargs) \rightarrow None$  $draw(name: Optional[List[str]] = None, **kwargs) \rightarrow None$  $draw(name: Optional[List[str]] = None, **kwargs) \rightarrow None$  $draw(name: Optional[List[str]] = None, **kwargs) \rightarrow None$  $draw(name: Optional[List[str]] = None, **kwargs) \rightarrow None$  $draw(name: Optional[List[str]] = None, **kwargs) \rightarrow None$  $draw(name: Optional[List[str]] = None, **kwargs) \rightarrow None$ 

Draw the Scene.

If *names* parameter is provided then only the specified SpriteLists will be drawn. They will be drawn in the order that the names in the list were arranged. If *names* is not provided, then every SpriteList in the scene will be drawn according the order of the main sprite\_lists attribute of the Scene.

#### **Parameters**

- names (Optional [List [\[str\]](https://docs.python.org/3/library/stdtypes.html#str)]) A list of names of SpriteLists to draw.
- filter Optional parameter to set OpenGL filter, such as *gl.GL\_NEAREST* to avoid smoothing.
- **blend\_function** Optional parameter to set the OpenGL blend function used for drawing the sprite list, such as *arcade.Window.ctx.BLEND\_ADDITIVE* or *arcade.Window.ctx.BLEND\_DEFAULT*

draw\_hit\_boxes(*color: [Union](https://docs.python.org/3/library/typing.html#typing.Union)*[*Tuple[[int,](https://docs.python.org/3/library/functions.html#int) int, [int\]](https://docs.python.org/3/library/functions.html#int)*, *[List](https://docs.python.org/3/library/typing.html#typing.List)[\[int\]](https://docs.python.org/3/library/functions.html#int)*, *[Tuple](https://docs.python.org/3/library/typing.html#typing.Tuple)[\[int,](https://docs.python.org/3/library/functions.html#int) int, int, int]*] =  $(0, 0, 0, 255)$ , *line\_thickness:*  $float = 1$  $float = 1$ ,  $names: Optional[List[str]] = None) \rightarrow None$  $names: Optional[List[str]] = None) \rightarrow None$  $names: Optional[List[str]] = None) \rightarrow None$  $names: Optional[List[str]] = None) \rightarrow None$  $names: Optional[List[str]] = None) \rightarrow None$  $names: Optional[List[str]] = None) \rightarrow None$  $names: Optional[List[str]] = None) \rightarrow None$ 

Draw hitboxes for all sprites in the scene.

If *names* parameter is provided then only the specified SpriteLists will be drawn. They will be drawn in the order that the names in the list were arranged. If *names* is not provided, then every SpriteList in the scene will be drawn according to the order of the main sprite\_lists attribute of the Scene.

classmethod from\_tilemap(*tilemap:* [arcade.tilemap.tilemap.TileMap](#page-126-0)) → *[arcade.scene.Scene](#page-114-0)*

Create a new Scene from a *TileMap* object.

This will look at all the SpriteLists in a TileMap object and create a Scene with them. This will automatically keep SpriteLists in the same order as they are defined in the TileMap class, which is the order that they are defined within Tiled.

**Parameters tilemap** ([TileMap](#page-126-0)) – The *TileMap* object to create the scene from.

get\_sprite\_list(*name: [str](https://docs.python.org/3/library/stdtypes.html#str)*) → *[arcade.sprite\\_list.sprite\\_list.SpriteList](#page-106-0)*

Helper function to retrieve a *SpriteList* by name.

The name mapping can be accessed directly, this is just here for ease of use.

**Parameters** name ([str](https://docs.python.org/3/library/stdtypes.html#str)) – The name of the *SpriteList* to retrieve.

move\_sprite\_list\_after(*name: [str](https://docs.python.org/3/library/stdtypes.html#str)*, *after: [str](https://docs.python.org/3/library/stdtypes.html#str)*) → [None](https://docs.python.org/3/library/constants.html#None)

Move a given SpriteList in the scene to after another given SpriteList.

This will adjust the render order so that the SpriteList specified by *name* is placed after the one specified by *after*.

**Parameters**

- name  $(str)$  $(str)$  $(str)$  The name of the SpriteList to move.
- **after**  $(str)$  $(str)$  $(str)$  The name of the SpriteList to place it after.

move\_sprite\_list\_before(*name: [str](https://docs.python.org/3/library/stdtypes.html#str)*, *before: [str](https://docs.python.org/3/library/stdtypes.html#str)*) → [None](https://docs.python.org/3/library/constants.html#None)

Move a given SpriteList in the scene to before another given SpriteList.

This will adjust the render order so that the SpriteList specified by *name* is placed before the one specified by *before*.

### **Parameters**

- name  $(str)$  $(str)$  $(str)$  The name of the SpriteList to move.
- before  $(str)$  $(str)$  $(str)$  The name of the SpriteList to place it before.

**on\_update**(*delta\_time:*  $float = 0.016666666666666666$  $float = 0.016666666666666666$ , *names:*  $Optional[List[str]] = None$  $Optional[List[str]] = None$  $Optional[List[str]] = None$  $Optional[List[str]] = None$  $Optional[List[str]] = None$ )  $\rightarrow$  None

Used to call on\_update of SpriteLists contained in the scene. Similar to update() but allows passing a delta time variable.

If *names* parameter is provided then only the specified spritelists will be updated. If *names* is not provided, then every SpriteList in the scene will have on\_update called.

### **Parameters**

- delta\_time  $(fload)$  Time since last update.
- names (Optional [List [\[str\]](https://docs.python.org/3/library/stdtypes.html#str)]) A list of names of SpriteLists to update.

remove\_sprite\_list\_by\_name(*name: [str](https://docs.python.org/3/library/stdtypes.html#str)*) → [None](https://docs.python.org/3/library/constants.html#None)

Remove a SpriteList by it's name.

This function serves to completely remove the SpriteList from the Scene.

**Parameters name** ([str](https://docs.python.org/3/library/stdtypes.html#str)) – The name of the SpriteList to remove.

 $update(name: Optional[List[str]] = None) \rightarrow None$  $update(name: Optional[List[str]] = None) \rightarrow None$  $update(name: Optional[List[str]] = None) \rightarrow None$  $update(name: Optional[List[str]] = None) \rightarrow None$  $update(name: Optional[List[str]] = None) \rightarrow None$  $update(name: Optional[List[str]] = None) \rightarrow None$  $update(name: Optional[List[str]] = None) \rightarrow None$ 

Used to update SpriteLists contained in the scene.

If *names* parameter is provided then only the specified spritelists will be updated. If *names* is not provided, then every SpriteList in the scene will be updated.

**Parameters names** (Optional [List [\[str\]](https://docs.python.org/3/library/stdtypes.html#str)]) – A list of names of SpriteLists to update.

 $update\_antmation(*delta_time*: *float*, *names*: *Optional[List[str]] = None*)  $\rightarrow$  None$  $update\_antmation(*delta_time*: *float*, *names*: *Optional[List[str]] = None*)  $\rightarrow$  None$  $update\_antmation(*delta_time*: *float*, *names*: *Optional[List[str]] = None*)  $\rightarrow$  None$  $update\_antmation(*delta_time*: *float*, *names*: *Optional[List[str]] = None*)  $\rightarrow$  None$  $update\_antmation(*delta_time*: *float*, *names*: *Optional[List[str]] = None*)  $\rightarrow$  None$  $update\_antmation(*delta_time*: *float*, *names*: *Optional[List[str]] = None*)  $\rightarrow$  None$  $update\_antmation(*delta_time*: *float*, *names*: *Optional[List[str]] = None*)  $\rightarrow$  None$  $update\_antmation(*delta_time*: *float*, *names*: *Optional[List[str]] = None*)  $\rightarrow$  None$  $update\_antmation(*delta_time*: *float*, *names*: *Optional[List[str]] = None*)  $\rightarrow$  None$ 

Used to update the animation of SpriteLists contained in the scene.

If *names* parameter is provided then only the specified spritelists will be updated. If *names* is not provided, then every SpriteList in the scene will be updated.

### **Parameters**

- delta\_time  $(f$ *loat* $) The delta time for the update.$
- names (Optional [List [\[str\]](https://docs.python.org/3/library/stdtypes.html#str)]) A list of names of SpriteLists to update.

# **7.8 Camera**

# **7.8.1 arcade.Camera**

class arcade.Camera(*viewport\_width:\_[int](https://docs.python.org/3/library/functions.html#int)* = 0, *viewport\_height:\_int* = 0, *window: [Optional\[](https://docs.python.org/3/library/typing.html#typing.Optional)*[arcade.application.Window](#page-160-0)*] = None*)

The Camera class is used for controlling the visible viewport. It is very useful for separating a scrolling screen of sprites, and a GUI overlay. For an example of this in action, see sprite\_move\_scrolling.

### **Parameters**

- viewport\_width  $(int)$  $(int)$  $(int)$  Width of the viewport. If not set the window width will be used.
- viewport\_height  $(int)$  $(int)$  $(int)$  Height of the viewport. If not set the window height will be used.
- window ([Window](#page-160-0)) Window to associate with this camera, if working with a multi-window program.

move(*vector: pyglet.math.Vec2*)

Moves the camera with a speed of 1.0, aka instant move

This is equivalent to calling move\_to(my\_pos, 1.0)

### move\_to(*vector: pyglet.math.Vec2, speed:*  $float = 1.0$  $float = 1.0$ )

Sets the goal position of the camera.

The camera will lerp towards this position based on the provided speed, updating its position everytime the use() function is called.

### **Parameters**

- vector  $(Vec2)$  Vector to move the camera towards.
- speed ( $Vec2$ ) How fast to move the camera, 1.0 is instant, 0.1 moves slowly

resize(*viewport\_width: [int](https://docs.python.org/3/library/functions.html#int)*, *viewport\_height: [int](https://docs.python.org/3/library/functions.html#int)*)

Resize the camera's viewport. Call this when the window resizes.

## **Parameters**

- viewport\_width  $(int)$  $(int)$  $(int)$  Width of the viewport
- viewport\_height  $(int)$  $(int)$  $(int)$  Height of the viewport

## set\_projection()

Update the projection matrix of the camera. This creates an orthogonal projection based on the viewport size of the camera.

shake(*velocity: pyglet.math.Vec2, speed: [float](https://docs.python.org/3/library/functions.html#float)*  $= 1.5$ *, damping: float*  $= 0.9$ )

Add a camera shake.

### **Parameters**

- velocity (Vec2) Vector to start moving the camera
- speed  $(fload)$  How fast to shake
- damping  $(f$ loat) How fast to stop shaking

## update()

Update the camera's viewport to the current settings.

### use()

Select this camera for use. Do this right before you draw.

```
zoom(change: float)
```
Zoom the camera in or out. Or not. This will currently raise an error TODO implement

# **7.9 Text - Image/Pillow based**

# **7.9.1 arcade.create\_text\_image**

```
strUnion[Tuple[int,int]List[int], Tuple[int, int, int, int]],
                            font_size: float = 12, int = 0, str = 'left', validity: str = 'top', font_name:Union[str, Tuple[str, ...]] = ('calibri', 'arial'), background_color:
                             Optional[Union[Tuple[int, int, int], List[int], Tuple[int, int, int, int]]] = None,
                             height: int = 0 \rightarrowPIL.Image.Image
```
Create a PIL.Image containing text.

**Warning:** This method can be fairly slow. We recommend creating images on initialization or infrequently later on.

# **Parameters**

- text  $(str)$  $(str)$  $(str)$  The text to render to the image
- text\_color  $(Color)$  Color of the text
- **font\_size**  $(fload)$  Size of the font
- width  $(int)$  $(int)$  $(int)$  The width of the image in pixels
- align  $(str)$  $(str)$  $(str)$  "left" or "right" aligned
- valign  $(str)$  $(str)$  $(str)$  "top" or "bottom" aligned
- font\_name  $(str)$  $(str)$  $(str)$  The font to use
- background\_color  $(Color)$  The background color of the image
- height  $(int)$  $(int)$  $(int)$  the height of the image in pixels

# **7.9.2 arcade.create\_text\_sprite**

arcade.create\_text\_sprite(text: [str](https://docs.python.org/3/library/stdtypes.html#str), start\_x: [float](https://docs.python.org/3/library/functions.html#float), start\_y: float, color: [Union](https://docs.python.org/3/library/typing.html#typing.Union)[\[Tuple](https://docs.python.org/3/library/typing.html#typing.Tuple)[\[int,](https://docs.python.org/3/library/functions.html#int) [int,](https://docs.python.org/3/library/functions.html#int) [int\]](https://docs.python.org/3/library/functions.html#int), [List](https://docs.python.org/3/library/typing.html#typing.List)[\[int\]](https://docs.python.org/3/library/functions.html#int), *Tuple*[*[int,](https://docs.python.org/3/library/functions.html#int) [int](https://docs.python.org/3/library/functions.html#int), int, int*]], *font\_size: [float](https://docs.python.org/3/library/functions.html#float)* = 12, *width: int* = 0, *align: [str](https://docs.python.org/3/library/stdtypes.html#str)* = 'left', *font\_name: [Union\[](https://docs.python.org/3/library/typing.html#typing.Union)[str,](https://docs.python.org/3/library/stdtypes.html#str) [Tuple](https://docs.python.org/3/library/typing.html#typing.Tuple)[\[str,](https://docs.python.org/3/library/stdtypes.html#str) ...]] = ('calibri', 'arial')*, *bold: [bool](https://docs.python.org/3/library/functions.html#bool) = False*, *italic: [bool](https://docs.python.org/3/library/functions.html#bool) = False*, *anchor\_x: [str](https://docs.python.org/3/library/stdtypes.html#str) = 'left'*, *anchor\_y: [str](https://docs.python.org/3/library/stdtypes.html#str) = 'baseline'*, *rotation:*  $f$ *loat* = 0)  $\rightarrow$  *[arcade.sprite.Sprite](#page-98-0)* 

Creates a sprite with a text texture using [create\\_text\\_image\(\)](#page-118-0).

Internally this works by creating an image, and using the Pillow library to draw the text to it. Then use that image to create a sprite. We cache the sprite (so we don't have to recreate over and over, which is slow) and use it to draw text to the screen.

This implementation does not support bold/italic like the older Pyglet-based implementation of draw\_text. However if you specify the 'italic' or 'bold' version of the font via the font name, you will get that font. Just the booleans do not work.

# **Parameters**

- text  $(str)$  $(str)$  $(str)$  Text to draw
- start\_ $\mathbf{x}$  ([float](https://docs.python.org/3/library/functions.html#float)) x coordinate of the lower-left point to start drawing text
- start\_y  $(fload)$  y coordinate of the lower-left point to start drawing text
- color  $(Color)$  Color of the text
- **font\_size**  $(fload)$  Size of the text
- width  $(fload)$  Width of the text-box for the text to go into. Used with alignment.
- align  $(str)$  $(str)$  $(str)$  Align left, right, center
- font\_name (Union [\[str,](https://docs.python.org/3/library/stdtypes.html#str) Tuple [str,  $\dots$ ]]) Font name, or list of font names in order of preference
- **bold**  $(boo1)$  Bold the font (currently unsupported)
- italic ([bool](https://docs.python.org/3/library/functions.html#bool)) Italicize the font (currently unsupported)
- anchor\_ $\mathbf{x}$  ([str](https://docs.python.org/3/library/stdtypes.html#str)) Anchor the font location, defaults to 'left'
- **anchor\_y**  $(str)$  $(str)$  $(str)$  Anchor the font location, defaults to 'baseline'
- rotation  $(f$ loat) Rotate the text

# **7.10 Text - Pyglet/Glyph based**

# **7.10.1 arcade.Text**

<span id="page-119-0"></span>class arcade. Text (text: [str](https://docs.python.org/3/library/stdtypes.html#str), start\_x: [float](https://docs.python.org/3/library/functions.html#float), start\_y: float, color: [Union](https://docs.python.org/3/library/typing.html#typing.Union)[\[Tuple](https://docs.python.org/3/library/typing.html#typing.Tuple)[\[int,](https://docs.python.org/3/library/functions.html#int) [int,](https://docs.python.org/3/library/functions.html#int) [int\]](https://docs.python.org/3/library/functions.html#int), [List](https://docs.python.org/3/library/typing.html#typing.List)[\[int\]](https://docs.python.org/3/library/functions.html#int), [Tuple\[](https://docs.python.org/3/library/typing.html#typing.Tuple)int, int, *[int,](https://docs.python.org/3/library/functions.html#int)*  $int[1] = (255, 255, 255)$  $int[1] = (255, 255, 255)$ , *font size:*  $float = 12$  $float = 12$ ,  $width: int = 0$ ,  $align: str = 'left', font$  $align: str = 'left', font$  $align: str = 'left', font$  *name: [Union\[](https://docs.python.org/3/library/typing.html#typing.Union)[str,](https://docs.python.org/3/library/stdtypes.html#str) [Tuple\[](https://docs.python.org/3/library/typing.html#typing.Tuple)[str,](https://docs.python.org/3/library/stdtypes.html#str) ...]] = ('calibri', 'arial')*, *bold: [bool](https://docs.python.org/3/library/functions.html#bool) = False*, *italic: [bool](https://docs.python.org/3/library/functions.html#bool) = False*,  $\alpha$  *anchor\_x:*  $str = 'left'$  $str = 'left'$ ,  $\alpha$ *nchor\_y:*  $str = 'baseline',$  *multiline:*  $bool = False$  $bool = False$ , *rotation:*  $float = 0$  $float = 0$ 

An object-oriented way to draw text to the screen.

**Tip:** Use this class when performance matters!

Unlike  $draw\_text()$ , this class does not risk wasting time recalculating and re-setting any text each time  $draw()$ is called. This makes it faster while:

- requiring you to manage instances and drawing yourself
- using negligible extra RAM

The speed advantage scales as more text needs to be drawn to the screen.

The constructor arguments work identically to those of  $draw\_text()$ . See its documentation for in-depth explanation for how to use each of them. For example code, see drawing\_text\_objects.

### **Parameters**

• text  $(str)$  $(str)$  $(str)$  – Initial text to display. Can be an empty string

- start\_x  $(fload) x$  position to align the text's anchor point with
- start\_y  $(f$ loat) y position to align the text's anchor point with
- color  $(Color)$  Color of the text as a tuple or list of 3 (RGB) or 4 (RGBA) integers
- font\_size  $(fload)$  Size of the text in points
- width  $(fload) A$  width limit in pixels
- align  $(str)$  $(str)$  $(str)$  Horizontal alignment; values other than "left" require width to be set
- font\_name (Union [\[str,](https://docs.python.org/3/library/stdtypes.html#str) Tuple [str,  $\dots$ ]]) A font name, path to a font file, or list of names
- **bold**  $(boo1)$  Whether to draw the text as bold
- italic  $(bool)$  $(bool)$  $(bool)$  Whether to draw the text as italic
- anchor\_ $x$  ([str](https://docs.python.org/3/library/stdtypes.html#str)) How to calculate the anchor point's x coordinate. Options: "left", "center", or "right"
- anchor\_y  $(s\tau)$  How to calculate the anchor point's y coordinate. Options: "top", "bottom", "center", or "baseline".
- multiline ([bool](https://docs.python.org/3/library/functions.html#bool)) Requires width to be set; enables word wrap rather than clipping
- rotation  $(fload)$  rotation in degrees, counter-clockwise from horizontal

All constructor arguments other than text have a corresponding property. To access the current text, use the value property instead.

By default, the text is placed so that:

- the left edge of its bounding box is at start\_x
- its baseline is at start\_y

The baseline is located along the line the bottom of the text would be written on, excluding letters with tails such as y:

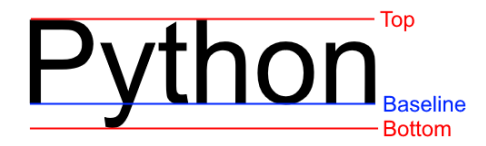

Fig. 4: The blue line is the baseline for the string "Python"

rotation allows for the text to be rotated around the anchor point by the passed number of degrees. Positive values rotate counter-clockwise from horizontal, while negative values rotate clockwise:

## property anchor\_x: [str](https://docs.python.org/3/library/stdtypes.html#str)

Get or set the horizontal anchor.

Options: "left", "center", or "right"

# property anchor\_y: [str](https://docs.python.org/3/library/stdtypes.html#str)

Get or set the vertical anchor.

Options : "top", "bottom", "center", or "baseline"

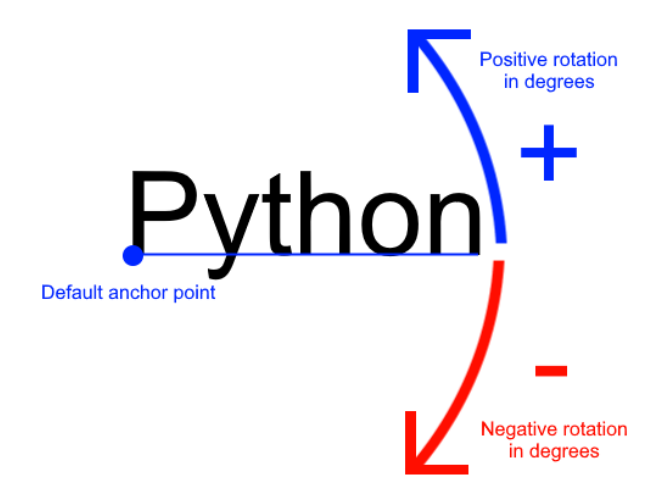

Fig. 5: Rotation around the default anchor ( anchor\_y="baseline" and anchor\_x="left")

### property bold: [bool](https://docs.python.org/3/library/functions.html#bool)

Get or set bold state of this label

## property bottom: [int](https://docs.python.org/3/library/functions.html#int)

Pixel location of the bottom content border.

```
property color: Union[Tuple[int, int, int], List[int], Tuple[int, int, int, int]]
    Get or set the text color for this label
```
# <span id="page-121-1"></span>property content\_height: [int](https://docs.python.org/3/library/functions.html#int)

Get the pixel height of the text content.

### property content\_size: Tuple[\[int,](https://docs.python.org/3/library/functions.html#int) [int\]](https://docs.python.org/3/library/functions.html#int)

Get the pixel width and height of the text contents.

# <span id="page-121-2"></span>property content\_width: [int](https://docs.python.org/3/library/functions.html#int)

Get the pixel width of the text contents

### <span id="page-121-0"></span> $draw() \rightarrow None$  $draw() \rightarrow None$

Draw this label to the screen at its current x and y position.

draw\_debug(*anchor\_color: [Union](https://docs.python.org/3/library/typing.html#typing.Union)[\[Tuple\[](https://docs.python.org/3/library/typing.html#typing.Tuple)[int,](https://docs.python.org/3/library/functions.html#int) [int,](https://docs.python.org/3/library/functions.html#int) [int\]](https://docs.python.org/3/library/functions.html#int), [List](https://docs.python.org/3/library/typing.html#typing.List)[\[int\]](https://docs.python.org/3/library/functions.html#int), [Tuple](https://docs.python.org/3/library/typing.html#typing.Tuple)[\[int,](https://docs.python.org/3/library/functions.html#int) [int,](https://docs.python.org/3/library/functions.html#int) [int,](https://docs.python.org/3/library/functions.html#int) [int\]](https://docs.python.org/3/library/functions.html#int)] = (255, 0, 0)*,  $\textit{background\_color:}$  *Union*[*Tuple*[*[int,](https://docs.python.org/3/library/functions.html#int) int, [int\]](https://docs.python.org/3/library/functions.html#int)*, *List*[*int*], *Tuple*[*int, int, int,*  $\textit{int}[1] = (0, 0, 139)$ , *outline\_color: [Union](https://docs.python.org/3/library/typing.html#typing.Union)*[*Tuple*[*[int,](https://docs.python.org/3/library/functions.html#int) int, [int\]](https://docs.python.org/3/library/functions.html#int)*, *List*[*int]*, *Tuple*[*int, int, int,*  $int$ ] = (255, 255, 255)) → [None](https://docs.python.org/3/library/constants.html#None)

Draw test with debug geometry showing the content area, outline and the anchor point.

### **Parameters**

- anchor\_color (Color) Color of the anchor point
- background\_color (Color) Color the content background
- outline\_color (Color) Color of the content outline

## property font\_name: Union[\[str,](https://docs.python.org/3/library/stdtypes.html#str) Tuple[\[str,](https://docs.python.org/3/library/stdtypes.html#str) ...]]

Get or set the font name(s) for this label

#### property font\_size: [float](https://docs.python.org/3/library/functions.html#float)

Get or set the font size of the label

### property height: [int](https://docs.python.org/3/library/functions.html#int)

Get or set the height of the label in pixels This value affects text flow when multiline text is used. If you are looking for the physical size if the text, see [content\\_height](#page-121-1)

### property italic: [bool](https://docs.python.org/3/library/functions.html#bool)

Get or set the italic state of this label

## property left: [int](https://docs.python.org/3/library/functions.html#int)

Pixel location of the left content border.

## property multiline: [bool](https://docs.python.org/3/library/functions.html#bool)

Get or set the multiline flag of this label.

### property position: Union[Tuple[\[float,](https://docs.python.org/3/library/functions.html#float) [float\]](https://docs.python.org/3/library/functions.html#float), List[\[float\]](https://docs.python.org/3/library/functions.html#float)]

The current x, y position as a tuple.

This is faster than setting x and y position separately because the underlying geometry only needs to change position once.

## property right: [int](https://docs.python.org/3/library/functions.html#int)

Pixel location of the right content border.

### property size

Get the size of this label

### property text: [str](https://docs.python.org/3/library/stdtypes.html#str)

Get or set the current text string to display.

THe value assigned will be converted to a string.

This is an alias for [value](#page-122-0)

## property top: [int](https://docs.python.org/3/library/functions.html#int)

Pixel location of the top content border.

## <span id="page-122-0"></span>property value: [str](https://docs.python.org/3/library/stdtypes.html#str)

Get or set the current text string to display.

THe value assigned will be converted to a string.

## property width: [int](https://docs.python.org/3/library/functions.html#int)

Get or set the width of the label in pixels. This value affects text flow when multiline text is used. If you are looking for the physical size if the text, see [content\\_width](#page-121-2)

# property x: [float](https://docs.python.org/3/library/functions.html#float)

Get or set the x position of the label

#### property y: [float](https://docs.python.org/3/library/functions.html#float)

Get or set the y position of the label

# **7.10.2 arcade.draw\_text**

<span id="page-123-0"></span>arcade.draw\_text(text: [Any](https://docs.python.org/3/library/typing.html#typing.Any), start\_x: [float](https://docs.python.org/3/library/functions.html#float), start\_y: float, color: [Union](https://docs.python.org/3/library/typing.html#typing.Union)[\[Tuple](https://docs.python.org/3/library/typing.html#typing.Tuple)[\[int,](https://docs.python.org/3/library/functions.html#int) [int,](https://docs.python.org/3/library/functions.html#int) [int\]](https://docs.python.org/3/library/functions.html#int), [List](https://docs.python.org/3/library/typing.html#typing.List)[\[int\]](https://docs.python.org/3/library/functions.html#int), [Tuple](https://docs.python.org/3/library/typing.html#typing.Tuple)[int, int, *[int,](https://docs.python.org/3/library/functions.html#int) [int\]](https://docs.python.org/3/library/functions.html#int)] = (255, 255, 255)*, *font\_size: [float](https://docs.python.org/3/library/functions.html#float) = 12*, *width: [int](https://docs.python.org/3/library/functions.html#int) = 0*, *align: [str](https://docs.python.org/3/library/stdtypes.html#str) = 'left'*, *font\_name: [Union\[](https://docs.python.org/3/library/typing.html#typing.Union)[str,](https://docs.python.org/3/library/stdtypes.html#str) [Tuple\[](https://docs.python.org/3/library/typing.html#typing.Tuple)[str,](https://docs.python.org/3/library/stdtypes.html#str) ...]] = ('calibri', 'arial')*, *bold: [bool](https://docs.python.org/3/library/functions.html#bool) = False*, *italic: [bool](https://docs.python.org/3/library/functions.html#bool) = False*, *anchor\_x:*  $str = 'left'$  $str = 'left'$ ,  $anchor\_y$ :  $str = 'baseline',$   $multiple: bool = False,$  $multiple: bool = False,$  $multiple: bool = False,$   $rotation:$   $float = 0$  $float = 0$ )

A simple way for beginners to draw text.

Warning: Use arcade. Text objects instead.

This method of drawing text is very slow and might be removed in the near future. Text objects can be 10-100 times faster depending on the use case.

**Warning:** Cameras affect text drawing!

If you want to draw a custom GUI that doesn't move with the game world, you will need a second camera. For information on how to do this, see sprite\_move\_scrolling.

This function lets you start draw text easily with better performance than the old pillow-based text. If you need even higher performance, consider using [Text](#page-119-0).

Example code can be found at drawing\_text.

### **Parameters**

- text (Any) Text to display. The object passed in will be converted to a string
- start\_x  $(f$ loat) x position to align the text's anchor point with
- start\_y  $(fload) y$  position to align the text's anchor point with
- color  $(Color)$  Color of the text as a tuple or list of 3 (RGB) or 4 (RGBA) integers
- **font\_size**  $(float)$  $(float)$  $(float)$  Size of the text in points
- **width**  $(fload)$  A width limit in pixels
- align  $(str)$  $(str)$  $(str)$  Horizontal alignment; values other than "left" require width to be set
- font\_name (Union [\[str,](https://docs.python.org/3/library/stdtypes.html#str) Tuple [str,  $\ldots$ ]]) A font name, path to a font file, or list of names
- **bold**  $(boo1)$  Whether to draw the text as bold
- italic  $(bool)$  $(bool)$  $(bool)$  Whether to draw the text as italic
- **anchor\_x**  $(str)$  $(str)$  $(str)$  How to calculate the anchor point's x coordinate
- **anchor**\_y  $(str)$  $(str)$  $(str)$  How to calculate the anchor point's y coordinate
- multiline ([bool](https://docs.python.org/3/library/functions.html#bool)) Requires width to be set; enables word wrap rather than clipping
- rotation  $(fload)$  rotation in degrees, counter-clockwise from horizontal

By default, the text is placed so that:

- the left edge of its bounding box is at start\_x
- its baseline is at start\_y

The baseline of text is the line it would be written on:

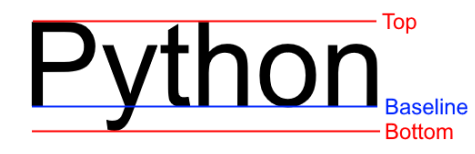

Fig. 6: The blue line is the baseline for the string "Python"

font\_name can be any of the following:

- a built-in font in the *[Built-In Resources](#page-243-0)*
- the name of a system font
- a path to a font on the system
- a *tuple* containing any mix of the previous three

Each entry provided will be tried in order until one is found. If none of the fonts are found, a default font will be chosen (usually Arial).

anchor\_x and anchor\_y specify how to calculate the anchor point, which affects how the text is:

- Placed relative to start\_x and start\_y
- Rotated

By default, the text is drawn so that start\_x is at the left of the text's bounding box and start\_y is at the baseline.

You can set a custom anchor point by passing combinations of the following values for anchor\_x and anchor\_y:

| String value     | <b>Practical Effect</b>                     | <b>Anchor Position</b>                      |
|------------------|---------------------------------------------|---------------------------------------------|
| "left" (default) | Text drawn with its left side at start_x    | Anchor point at the left side of the text's |
|                  |                                             | bounding box                                |
| "center"         | Text drawn horizontally centered on         | Anchor point at horizontal center of text's |
|                  | start_x                                     | bounding box                                |
| "right"          | Text drawn with its right side at $start_x$ | Anchor placed at the right side of the      |
|                  |                                             | text's bounding box                         |

Table 1: Values allowed by anchor\_x

Table 2: Values allowed by anchor\_y

| String value         | <b>Practical Effect</b>                    | <b>Anchor Position</b>                         |
|----------------------|--------------------------------------------|------------------------------------------------|
| "baseline"<br>$(de-$ | Text drawn with baseline on start_y.       | Anchor placed at the text rendering base-      |
| fault)               |                                            | line                                           |
| "top"                | Text drawn with its top aligned with       | Anchor point placed at the top of the text     |
|                      | start_y                                    |                                                |
| "bottom"             | Text drawn with its absolute bottom        | Anchor point placed at the bottom of the       |
|                      | aligned with start_y, including the        | text after the space allotted for letters such |
|                      | space for tails on letters such as y and g | as y and g                                     |
| "center"             | Text drawn with its vertical center on     | Anchor placed at the vertical center of the    |
|                      | start_v                                    | text                                           |

rotation allows for the text to be rotated around the anchor point by the passed number of degrees. Positive values rotate counter-clockwise from horizontal, while negative values rotate clockwise:

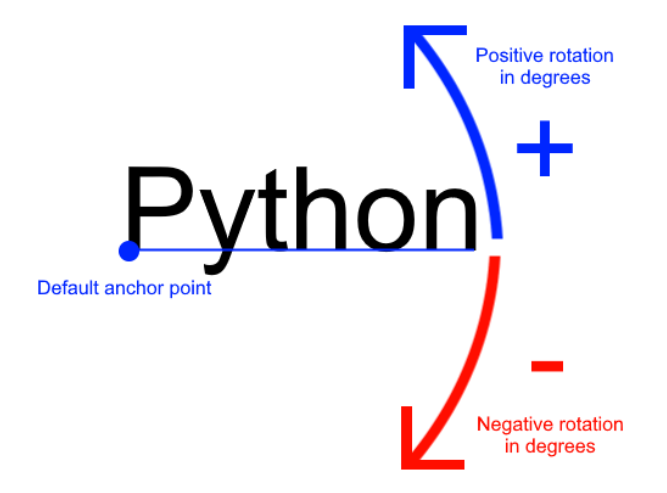

Fig. 7: Rotation around the default anchor point ( anchor\_y="baseline" and anchor\_x="left")

It can be helpful to think of this function working as follows:

- 1. Text layout and alignment are calculated:
	- 1. The text's characters are laid out within a bounding box according to the current styling options
	- 2. The anchor point on the text is calculated based on the text value, styling, as well as values for anchor\_x and anchor\_y
- 2. The text is placed so its anchor point is at (start\_x, start\_y))
- 3. The text is rotated around its anchor point before finally being drawn

This function is less efficient than using [Text](#page-119-0) because some of the steps above can be repeated each time a call is made rather than fully cached as with the class.

# **7.10.3 arcade.load\_font**

 $\text{arcade}.\text{load\_font}(path: Union[str, pathlib.Path]) \rightarrow \text{None}$  $\text{arcade}.\text{load\_font}(path: Union[str, pathlib.Path]) \rightarrow \text{None}$  $\text{arcade}.\text{load\_font}(path: Union[str, pathlib.Path]) \rightarrow \text{None}$  $\text{arcade}.\text{load\_font}(path: Union[str, pathlib.Path]) \rightarrow \text{None}$  $\text{arcade}.\text{load\_font}(path: Union[str, pathlib.Path]) \rightarrow \text{None}$  $\text{arcade}.\text{load\_font}(path: Union[str, pathlib.Path]) \rightarrow \text{None}$  $\text{arcade}.\text{load\_font}(path: Union[str, pathlib.Path]) \rightarrow \text{None}$  $\text{arcade}.\text{load\_font}(path: Union[str, pathlib.Path]) \rightarrow \text{None}$ 

Load fonts in a file (usually .ttf) adding them to a global font registry.

A file can contain one or multiple fonts. Each font has a name. Open the font file to find the actually name(s). These names are used to select font when drawing text.

Examples:

```
# Load a font in the current working directory
# (absolute path is often better)
arcade.load_font("Custom.ttf")
# Load a font using a custom resource handle
arcade.load_font(":font:Custom.ttf")
```
## **Parameters** font\_name –

**Raises** [FileNotFoundError](https://docs.python.org/3/library/exceptions.html#FileNotFoundError) – if the font specified wasn't found

**Returns**

# **7.11 Tiled Map Reader**

# **7.11.1 arcade.tilemap.TileMap**

<span id="page-126-0"></span>class arcade.tilemap.TileMap(*map\_file: [Union](https://docs.python.org/3/library/typing.html#typing.Union)[\[str,](https://docs.python.org/3/library/stdtypes.html#str) [pathlib.Path\]](https://docs.python.org/3/library/pathlib.html#pathlib.Path) = ''*, *scaling: [float](https://docs.python.org/3/library/functions.html#float) = 1.0*, *layer\_options: [Optional\[](https://docs.python.org/3/library/typing.html#typing.Optional)[Dict\[](https://docs.python.org/3/library/typing.html#typing.Dict)[str,](https://docs.python.org/3/library/stdtypes.html#str) [Dict](https://docs.python.org/3/library/typing.html#typing.Dict)[\[str,](https://docs.python.org/3/library/stdtypes.html#str) [Any\]](https://docs.python.org/3/library/typing.html#typing.Any)]] = None*, *use\_spatial\_hash: [Optional](https://docs.python.org/3/library/typing.html#typing.Optional)[\[bool\]](https://docs.python.org/3/library/functions.html#bool) = None*, *hit\_box\_algorithm: [str](https://docs.python.org/3/library/stdtypes.html#str) = 'Simple'*, *hit\_box\_detail: [float](https://docs.python.org/3/library/functions.html#float) = 4.5*, *tiled\_map: [Optional\[](https://docs.python.org/3/library/typing.html#typing.Optional)pytiled\_parser.tiled\_map.TiledMap] = None*, *offset: pyglet.math.Vec2 = Vec2(0, 0)*)

Class that represents a fully parsed and loaded map from Tiled. For examples on how to use this class, see: [https://api.arcade.academy/en/latest/examples/platform\\_tutorial/step\\_09.html](https://api.arcade.academy/en/latest/examples/platform_tutorial/step_09.html)

# **Parameters**

- map\_file (Union [\[str,](https://docs.python.org/3/library/stdtypes.html#str) Path]) A JSON map file for a Tiled map to initialize from
- scaling  $(f$ loat) Global scaling to apply to all Sprites.
- layer\_options (Dict[\[str,](https://docs.python.org/3/library/stdtypes.html#str) Dict[str, Any]]) Extra parameters for each layer.
- use\_spatial\_hash  $(Optional [bool]) (Optional [bool]) (Optional [bool]) -$  If set to True, this will make moving a sprite in the SpriteList slower, but it will speed up collision detection with items in the SpriteList. Great for doing collision detection with static walls/platforms.
- hit\_box\_algorithm  $(str)$  $(str)$  $(str)$  One of 'None', 'Simple' or 'Detailed'.
- hit\_box\_detail  $(f$ *loat* $) Float, defaults to 4.5. Used with 'Detailed' to hit box.$
- tiled\_map (pytiled\_parser.TiledMap) An already parsed pytiled-parser map object. Passing this means that the map\_file argument will be ignored, and the pre-parsed map will instead be used. This can be helpful for working with Tiled World files.
- offset (*pyglet.math.Vec2*) Can be used to offset the position of all sprites and objects within the map. This will be applied in addition to any offsets from Tiled. This value can be overridden with the layer\_options dict.

The *layer\_options* parameter can be used to specify per layer arguments.

The available options for this are:

use\_spatial\_hash - A boolean to enable spatial hashing on this layer's SpriteList. scaling - A float providing layer specific Sprite scaling. hit\_box\_algorithm - A string for the hit box algorithm to use for the Sprite's in this layer. hit\_box\_detail - A float specifying the level of detail for each Sprite's hitbox offset - A tuple containing X and Y position offsets for the layer custom\_class - All objects in the layer are created from this class instead of Sprite. Must be subclass of Sprite. custom\_class\_args - Custom arguments, passed into the constructor of the custom\_class

For example:

code-block:

```
layer_options = \{"Platforms": {
        "use_spatial_hash": True,
```
(continues on next page)

(continued from previous page)

```
"scaling": 2.5,
    "offset": (-128, 64),
    "custom_class": Platform,
    "custom_class_args": {
        "health": 100
    }
},
```
The keys and their values in each layer are passed to the layer processing functions using the \*\* operator on the dictionary.

# **Attributes:**

}

- **tiled\_map** The pytiled-parser map object. This can be useful for implementing features that aren't supported by this class by accessing the raw map data directly.
- **width** The width of the map in tiles. This is the number of tiles, not pixels.
- **height** The height of the map in tiles. This is the number of tiles, not pixels.
- **tile\_width** The width in pixels of each tile.

**tile\_height** The height in pixels of each tile.

**background\_color** The background color of the map.

**scaling** A global scaling value to be applied to all Sprites in the map.

- **sprite\_lists** A dictionary mapping SpriteLists to their layer names. This is used for all tile layers of the map.
- **object\_lists** A dictionary mapping TiledObjects to their layer names. This is used for all object layers of the map.

**offset** A tuple containing the X and Y position offset values.

```
floatTuple[float,float]
```
Given a set of coordinates in pixel units, this returns the cartesian coordinates.

This assumes the supplied coordinates are pixel coordinates, and bases the cartesian grid off of the Map's tile size.

If you have a map with 128x128 pixel Tiles, and you supply coordinates 500, 250 to this function you'll receive back 3, 2

### **Parameters**

- $\mathbf{x}$  (*[float](https://docs.python.org/3/library/functions.html#float)*) The X Coordinate to convert
- $\mathbf{y}$  (*[float](https://docs.python.org/3/library/functions.html#float)*) The Y Coordinate to convert

# **7.11.2 arcade.tilemap.load\_tilemap**

arcade.tilemap.load\_tilemap(*map\_file: [Union\[](https://docs.python.org/3/library/typing.html#typing.Union)[str,](https://docs.python.org/3/library/stdtypes.html#str) [pathlib.Path\]](https://docs.python.org/3/library/pathlib.html#pathlib.Path)*, *scaling: [float](https://docs.python.org/3/library/functions.html#float) = 1.0*, *layer\_options:*

*[Optional\[](https://docs.python.org/3/library/typing.html#typing.Optional)[Dict\[](https://docs.python.org/3/library/typing.html#typing.Dict)[str,](https://docs.python.org/3/library/stdtypes.html#str) [Dict](https://docs.python.org/3/library/typing.html#typing.Dict)[\[str,](https://docs.python.org/3/library/stdtypes.html#str) [Any\]](https://docs.python.org/3/library/typing.html#typing.Any)]] = None*, *use\_spatial\_hash: [Optional](https://docs.python.org/3/library/typing.html#typing.Optional)[\[bool\]](https://docs.python.org/3/library/functions.html#bool)*  $=$  *None*, *hit box* algorithm:  $str = 'Simple', hit box detail: float = 4.5, offset:$  $str = 'Simple', hit box detail: float = 4.5, offset:$  $str = 'Simple', hit box detail: float = 4.5, offset:$  $str = 'Simple', hit box detail: float = 4.5, offset:$  $pyglet.math.Vec2 = Vec2(0, 0) \rightarrow arcade.tilemap.tilemap. TileMap$ 

Given a .json map file, loads in and returns a *TileMap* object.

A TileMap can be created directly using the classes *\_\_init\_\_* function. This function exists for ease of use.

For more clarification on the layer\_options key, see the *\_\_init\_\_* function of the *TileMap* class

### **Parameters**

- map\_file (Union [\[str,](https://docs.python.org/3/library/stdtypes.html#str) Path]) The JSON map file.
- scaling  $(fload)$  The global scaling to apply to all Sprite's within the map.
- use\_spatial\_hash  $(Optional [bool]) (Optional [bool]) (Optional [bool]) -$  If set to True, this will make moving a sprite in the SpriteList slower, but it will speed up collision detection with items in the SpriteList. Great for doing collision detection with static walls/platforms.
- hit\_box\_algorithm ([str](https://docs.python.org/3/library/stdtypes.html#str)) One of 'None', 'Simple' or 'Detailed'.
- hit\_box\_detail  $(fload)$  Float, defaults to 4.5. Used with 'Detailed' to hit box.
- layer\_options ( $Dict[str, Dict[str, Any]]$  $Dict[str, Dict[str, Any]]$  $Dict[str, Dict[str, Any]]$ ) Layer specific options for the map.
- offset (*pyglet.math.Vec2*) Can be used to offset the position of all sprites and objects within the map. This will be applied in addition to any offsets from Tiled. This value can be overridden with the layer\_options dict.

# **7.11.3 arcade.tilemap.read\_tmx**

arcade.tilemap.read\_tmx(*map\_file: [Union](https://docs.python.org/3/library/typing.html#typing.Union)[\[str,](https://docs.python.org/3/library/stdtypes.html#str) [pathlib.Path\]](https://docs.python.org/3/library/pathlib.html#pathlib.Path)*) → pytiled\_parser.tiled\_map.TiledMap

Deprecated function to raise a warning that it has been removed.

Exists to provide info for outdated code bases.

# **7.12 Texture Management**

# **7.12.1 arcade.Texture**

<span id="page-128-0"></span>class arcade.Texture(*name: [str](https://docs.python.org/3/library/stdtypes.html#str)*, *image: [Optional](https://docs.python.org/3/library/typing.html#typing.Optional)[\[PIL.Image.Image\]](https://pillow.readthedocs.io/en/stable/reference/Image.html#PIL.Image.Image) = None*, *hit\_box\_algorithm: [Optional\[](https://docs.python.org/3/library/typing.html#typing.Optional)[str\]](https://docs.python.org/3/library/stdtypes.html#str) = 'Simple'*, *hit\_box\_detail: [float](https://docs.python.org/3/library/functions.html#float) = 4.5*)

Class that represents a texture. Usually created by the [load\\_texture](#page-132-0) or [load\\_textures](#page-134-0) commands.

#### **Parameters**

- name  $(str)$  $(str)$  $(str)$  Name of texture. Used for caching, so must be unique for each texture.
- image (PIL. Image. Image) Image to use as a texture.
- hit\_box\_algorithm  $(str)$  $(str)$  $(str)$  One of None, 'None', 'Simple' or 'Detailed'. Defaults to 'Simple'. Use 'Simple' for the [PhysicsEngineSimple](#page-145-0), [PhysicsEnginePlatformer](#page-144-0) and 'Detailed' for the [PymunkPhysicsEngine](#page-142-0).
- hit\_box\_detail ([float](https://docs.python.org/3/library/functions.html#float)) Float, defaults to 4.5. Used with 'Detailed' to hit box

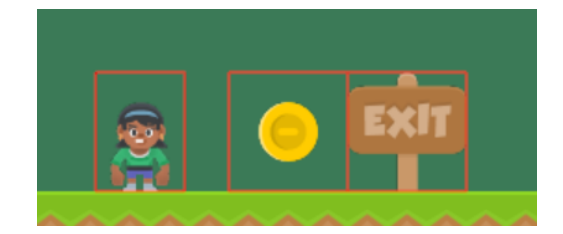

Fig. 8: hit\_box\_algorithm = "None"

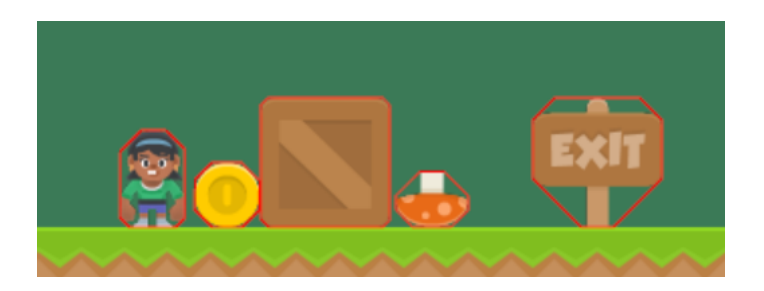

Fig. 9: hit\_box\_algorithm = "Simple"

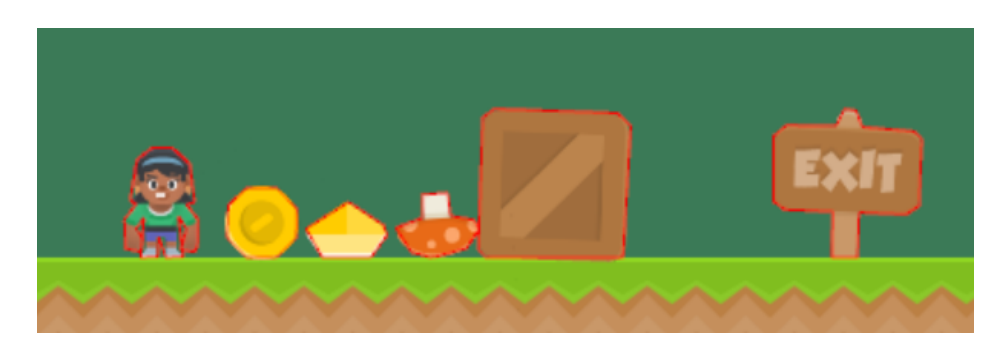

Fig. 10: hit\_box\_algorithm = "Detailed"

## **Attributes:**

**name** Unique name of the texture. Used by load\_textures for caching. If you are manually creating a texture, you can just set this to whatever.

**image** A [PIL.Image.Image](https://pillow.readthedocs.io/en/stable/reference/Image.html#PIL.Image.Image) object.

**width** Width of the texture in pixels.

**height** Height of the texture in pixels.

**size** Tuple containing (width, height)

**hit\_box\_points** The computed hit box of the texture

classmethod create\_empty(*name: [str](https://docs.python.org/3/library/stdtypes.html#str)*, *size: [Tuple\[](https://docs.python.org/3/library/typing.html#typing.Tuple)[int,](https://docs.python.org/3/library/functions.html#int) [int\]](https://docs.python.org/3/library/functions.html#int)*) → *[arcade.texture.Texture](#page-128-0)*

Create a texture with all pixels set to transparent black.

The hit box of the returned Texture will be set to a rectangle with the dimensions in size because there is no non-blank pixel data to calculate a hit box.

### **Parameters**

- name  $(str)$  $(str)$  $(str)$  The unique name for this texture
- size (Tuple[\[int,int\]](https://docs.python.org/3/library/functions.html#int)) The xy size of the internal image

This function has multiple uses, including:

- Allocating space in texture atlases
- Generating custom cached textures from component images

The internal image can be altered with Pillow draw commands and then written/updated to a texture atlas. This works best for infrequent changes such as generating custom cached sprites. For frequent texture changes, you should instead render directly into the texture atlas.

**Warning:** If you plan to alter images using Pillow, read its documentation thoroughly! Some of the functions can have unexpected behavior.

For example, if you want to draw one or more images that contain transparency onto a base image that also contains transparency, you will likely need to use [PIL.Image.alpha\\_composite](https://pillow.readthedocs.io/en/stable/reference/Image.html#PIL.Image.alpha_composite) as part of your solution. Otherwise, blending may behave in unexpected ways.

This is especially important for customizable characters.

Be careful of your RAM usage when using this function. The Texture this method returns will have a new internal RGBA Pillow image which uses 4 bytes for every pixel in it. This will quickly add up if you create many large Textures.

If you want to create more than one blank texture with the same dimensions, you can save CPU time and RAM by calling this function once, then passing the image attribute of the resulting Texture object to the class constructor for each additional blank Texture instance you would like to create. This can be especially helpful if you are creating multiple large Textures.

classmethod create\_filled(*name: [str](https://docs.python.org/3/library/stdtypes.html#str)*, *size: [Tuple\[](https://docs.python.org/3/library/typing.html#typing.Tuple)[int,](https://docs.python.org/3/library/functions.html#int) [int\]](https://docs.python.org/3/library/functions.html#int)*, *color: [Union\[](https://docs.python.org/3/library/typing.html#typing.Union)[Tuple](https://docs.python.org/3/library/typing.html#typing.Tuple)[\[int,](https://docs.python.org/3/library/functions.html#int) [int,](https://docs.python.org/3/library/functions.html#int) [int\]](https://docs.python.org/3/library/functions.html#int), [List\[](https://docs.python.org/3/library/typing.html#typing.List)[int\]](https://docs.python.org/3/library/functions.html#int), [Tuple\[](https://docs.python.org/3/library/typing.html#typing.Tuple)[int,](https://docs.python.org/3/library/functions.html#int) [int,](https://docs.python.org/3/library/functions.html#int) [int,](https://docs.python.org/3/library/functions.html#int) [int\]](https://docs.python.org/3/library/functions.html#int)]*) → *[arcade.texture.Texture](#page-128-0)*

Create a texture completely filled with the passed color.

The hit box of the returned Texture will be set to a rectangle with the dimensions in size because all pixels are filled with the same color.

### **Parameters**

- **name**  $(str)$  $(str)$  $(str)$  The unique name for this texture
- size (Tuple[\[int,int\]](https://docs.python.org/3/library/functions.html#int)) The xy size of the internal image
- $color (Color) the color to fill the texture with$

This function has multiple uses, including:

- A helper for pre-blending backgrounds into terrain tiles
- Fillers to stand in for state-specific textures
- Quick filler assets for various proofs of concept

Be careful of your RAM usage when using this function. The Texture this method returns will have a new internal RGBA Pillow image which uses 4 bytes for every pixel in it. This will quickly add up if you create many large Textures.

If you want to create more than one filled texture with the same background color, you can save CPU time and RAM by calling this function once, then passing the image attribute of the resulting Texture object to the class constructor for each additional filled Texture instance you would like to create. This can be especially helpful if you are creating multiple large Textures.

**draw\_scaled**(*center\_x: [float](https://docs.python.org/3/library/functions.html#float), center\_y: float, scale:*  $f$ *loat*  $= 1.0$ *, angle:*  $f$ *loat*  $= 0$ *, alpha: [int](https://docs.python.org/3/library/functions.html#int)*  $= 255$ )

Draw the texture.

### **Parameters**

- center\_ $\mathbf{x}$  ([float](https://docs.python.org/3/library/functions.html#float)) X location of where to draw the texture.
- center\_y  $(f$ loat) Y location of where to draw the texture.
- scale  $(fload)$  Scale to draw rectangle. Defaults to 1.
- angle  $(f$ loat) Angle to rotate the texture by.
- alpha ([int](https://docs.python.org/3/library/functions.html#int)) The transparency of the texture *(0-255)*.
- draw\_sized(*center\_x: [float](https://docs.python.org/3/library/functions.html#float)*, *center\_y: [float](https://docs.python.org/3/library/functions.html#float)*, *width: [float](https://docs.python.org/3/library/functions.html#float)*, *height: [float](https://docs.python.org/3/library/functions.html#float)*, *angle: [float](https://docs.python.org/3/library/functions.html#float) = 0*, *alpha: [int](https://docs.python.org/3/library/functions.html#int) = 255*) Draw a texture with a specific width and height.

### property height: [int](https://docs.python.org/3/library/functions.html#int)

Height of the texture in pixels.

property size: Tuple[\[int,](https://docs.python.org/3/library/functions.html#int) [int\]](https://docs.python.org/3/library/functions.html#int)

Width and height as a tuple

### property width: [int](https://docs.python.org/3/library/functions.html#int)

Width of the texture in pixels.

# **7.12.2 arcade.cleanup\_texture\_cache**

# arcade.cleanup\_texture\_cache()

This cleans up the cache of textures. Useful when running unit tests so that the next test starts clean.

# **7.12.3 arcade.load\_spritesheet**

arcade.load\_spritesheet(*file\_name: [Union\[](https://docs.python.org/3/library/typing.html#typing.Union)[str,](https://docs.python.org/3/library/stdtypes.html#str) [pathlib.Path\]](https://docs.python.org/3/library/pathlib.html#pathlib.Path)*, *sprite\_width: [int](https://docs.python.org/3/library/functions.html#int)*, *sprite\_height: [int](https://docs.python.org/3/library/functions.html#int)*, *columns: [int](https://docs.python.org/3/library/functions.html#int)*, *count: [int](https://docs.python.org/3/library/functions.html#int)*, *margin: [int](https://docs.python.org/3/library/functions.html#int) = 0*, *hit\_box\_algorithm: [Optional](https://docs.python.org/3/library/typing.html#typing.Optional)[\[str\]](https://docs.python.org/3/library/stdtypes.html#str) = 'Simple'*, *hit\_box\_detail:*  $float = 4.5$  $float = 4.5$ )  $\rightarrow$  [List\[](https://docs.python.org/3/library/typing.html#typing.List)*[arcade.texture.Texture](#page-128-0)*]

**Parameters**

- **file\_name**  $(str)$  $(str)$  $(str)$  Name of the file to that holds the texture.
- sprite\_width  $(int)$  $(int)$  $(int)$  Width of the sprites in pixels
- sprite\_height  $(int)$  $(int)$  $(int)$  Height of the sprites in pixels
- columns  $(int)$  $(int)$  $(int)$  Number of tiles wide the image is.
- count  $(int)$  $(int)$  $(int)$  Number of tiles in the image.
- margin  $(int)$  $(int)$  $(int)$  Margin between images
- hit\_box\_algorithm ([str](https://docs.python.org/3/library/stdtypes.html#str)) One of None, 'None', 'Simple' (default) or 'Detailed'.
- hit\_box\_detail  $(fload)$  Float, defaults to 4.5. Used with 'Detailed' to hit box

**Returns List** List of [Texture](#page-128-0) objects.

# **7.12.4 arcade.load\_texture**

<span id="page-132-0"></span>**arcade.load\_texture**(*file\_name: [Union\[](https://docs.python.org/3/library/typing.html#typing.Union)[str,](https://docs.python.org/3/library/stdtypes.html#str) [pathlib.Path\]](https://docs.python.org/3/library/pathlib.html#pathlib.Path), x: [float](https://docs.python.org/3/library/functions.html#float)* = 0, *y: float* = 0, *width: float* = 0, *height: float = 0*, *flipped\_horizontally: [bool](https://docs.python.org/3/library/functions.html#bool) = False*, *flipped\_vertically: [bool](https://docs.python.org/3/library/functions.html#bool) = False*, *flipped\_diagonally:*  $bool = False$  $bool = False$ , *can\_cache:*  $bool = True$ ,  $mirrored$ :  $Optional[bool] =$  $Optional[bool] =$  $Optional[bool] =$ *None*, *hit\_box\_algorithm: [Optional\[](https://docs.python.org/3/library/typing.html#typing.Optional)[str\]](https://docs.python.org/3/library/stdtypes.html#str)* = '*Simple'*, *hit\_box\_detail:*  $f$ loat = 4.5)  $\rightarrow$ *[arcade.texture.Texture](#page-128-0)*

Load an image from disk and create a texture.

Note: If the code is to load only part of the image, the given *x*, *y* coordinates will start with the origin *(0, 0)* in the upper left of the image. When drawing, Arcade uses *(0, 0)* in the lower left corner. Be careful with this reversal.

For a longer explanation of why computers sometimes start in the upper left, see: [http://programarcadegames.](http://programarcadegames.com/index.php?chapter=introduction_to_graphics&lang=en#section_5) [com/index.php?chapter=introduction\\_to\\_graphics&lang=en#section\\_5](http://programarcadegames.com/index.php?chapter=introduction_to_graphics&lang=en#section_5)

# **Parameters**

- file\_name  $(str)$  $(str)$  $(str)$  Name of the file to that holds the texture.
- $\mathbf{x}$  ([float](https://docs.python.org/3/library/functions.html#float)) X position of the crop area of the texture.
- $\mathbf{y}$  (*[float](https://docs.python.org/3/library/functions.html#float)*) Y position of the crop area of the texture.
- width  $(f$ loat) Width of the crop area of the texture.
- height  $(float)$  $(float)$  $(float)$  Height of the crop area of the texture.
- flipped\_horizontally ([bool](https://docs.python.org/3/library/functions.html#bool)) Mirror the sprite image. Flip left/right across vertical axis.
- flipped\_vertically  $(bool)$  $(bool)$  $(bool)$  Flip the image up/down across the horizontal axis.
- flipped\_diagonally ([bool](https://docs.python.org/3/library/functions.html#bool)) Transpose the image, flip it across the diagonal.
- can\_cache  $(boo1)$  If a texture has already been loaded, load\_texture will return the same texture in order to save time. Sometimes this is not desirable, as resizing a cached texture

will cause all other textures to resize with it. Setting can\_cache to false will prevent this issue at the experience of additional resources.

- mirrored ([bool](https://docs.python.org/3/library/functions.html#bool)) Deprecated.
- hit\_box\_algorithm ([str](https://docs.python.org/3/library/stdtypes.html#str)) One of None, 'None', 'Simple' or 'Detailed'. Defaults to 'Simple'. Use 'Simple' for the [PhysicsEngineSimple](#page-145-0), [PhysicsEnginePlatformer](#page-144-0) and 'Detailed' for the [PymunkPhysicsEngine](#page-142-0).

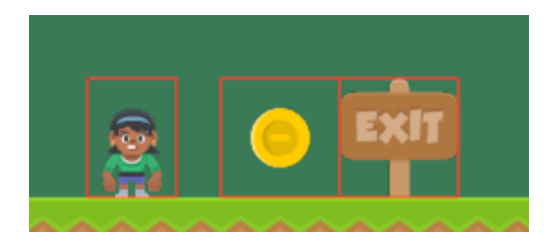

Fig. 11: hit\_box\_algorithm = "None"

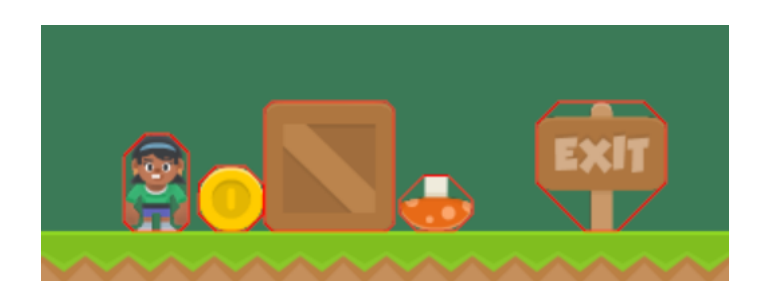

Fig. 12: hit\_box\_algorithm = "Simple"

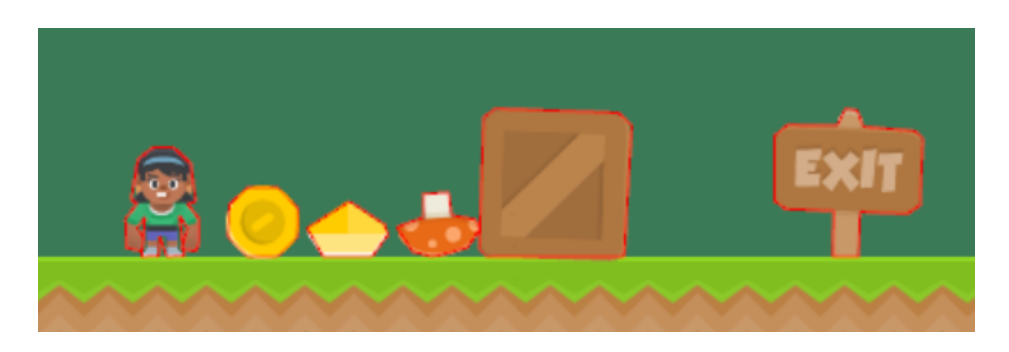

Fig. 13: hit\_box\_algorithm = "Detailed"

• hit\_box\_detail ([float](https://docs.python.org/3/library/functions.html#float)) – Float, defaults to 4.5. Used with 'Detailed' to hit box **Returns** New [Texture](#page-128-0) object.

**Raises** ValueError

# **7.12.5 arcade.load\_texture\_pair**

### arcade.load\_texture\_pair(*filename*, *hit\_box\_algorithm: [str](https://docs.python.org/3/library/stdtypes.html#str) = 'Simple'*)

Load a texture pair, with the second being a mirror image of the first. Useful when doing animations and the character can face left/right.

# **7.12.6 arcade.load\_textures**

<span id="page-134-0"></span>arcade.load\_textures(*file\_name: [Union\[](https://docs.python.org/3/library/typing.html#typing.Union)[str,](https://docs.python.org/3/library/stdtypes.html#str) [pathlib.Path\]](https://docs.python.org/3/library/pathlib.html#pathlib.Path)*, *image\_location\_list:*

*[Union](https://docs.python.org/3/library/typing.html#typing.Union)[\[Tuple](https://docs.python.org/3/library/typing.html#typing.Tuple)[\[Union\[](https://docs.python.org/3/library/typing.html#typing.Union)[Tuple](https://docs.python.org/3/library/typing.html#typing.Tuple)[\[float,](https://docs.python.org/3/library/functions.html#float) [float,](https://docs.python.org/3/library/functions.html#float) [float,](https://docs.python.org/3/library/functions.html#float) [float\]](https://docs.python.org/3/library/functions.html#float), [List\[](https://docs.python.org/3/library/typing.html#typing.List)[float\]](https://docs.python.org/3/library/functions.html#float)], ...], [List\[](https://docs.python.org/3/library/typing.html#typing.List)[Union](https://docs.python.org/3/library/typing.html#typing.Union)[\[Tuple\[](https://docs.python.org/3/library/typing.html#typing.Tuple)[float,](https://docs.python.org/3/library/functions.html#float) [float,](https://docs.python.org/3/library/functions.html#float) [float,](https://docs.python.org/3/library/functions.html#float) [float\]](https://docs.python.org/3/library/functions.html#float), [List](https://docs.python.org/3/library/typing.html#typing.List)[\[float\]](https://docs.python.org/3/library/functions.html#float)]]]*, *mirrored: [bool](https://docs.python.org/3/library/functions.html#bool) = False*, *flipped:*  $bool = False$  $bool = False$ , *hit box\_algorithm: [Optional](https://docs.python.org/3/library/typing.html#typing.Optional)[\[str\]](https://docs.python.org/3/library/stdtypes.html#str)* = 'Simple', *hit\_box\_detail: [float](https://docs.python.org/3/library/functions.html#float)* = 4.5) → [List\[](https://docs.python.org/3/library/typing.html#typing.List)*[arcade.texture.Texture](#page-128-0)*]

Load a set of textures from a single image file.

Note: If the code is to load only part of the image, the given *x*, *y* coordinates will start with the origin *(0, 0)* in the upper left of the image. When drawing, Arcade uses *(0, 0)* in the lower left corner. Be careful with this reversal.

For a longer explanation of why computers sometimes start in the upper left, see: [http://programarcadegames.](http://programarcadegames.com/index.php?chapter=introduction_to_graphics&lang=en#section_5) [com/index.php?chapter=introduction\\_to\\_graphics&lang=en#section\\_5](http://programarcadegames.com/index.php?chapter=introduction_to_graphics&lang=en#section_5)

### **Parameters**

- file\_name  $(str)$  $(str)$  $(str)$  Name of the file.
- image\_location\_list  $(List)$  List of image sub-locations. Each rectangle should be a *List* of four floats: *[x, y, width, height]*.
- mirrored ([bool](https://docs.python.org/3/library/functions.html#bool)) If set to *True*, the image is mirrored left to right.
- flipped ([bool](https://docs.python.org/3/library/functions.html#bool)) If set to *True*, the image is flipped upside down.
- hit\_box\_algorithm  $(str)$  $(str)$  $(str)$  One of None, 'None', 'Simple' (default) or 'Detailed'.
- hit\_box\_detail  $(fload)$  Float, defaults to 4.5. Used with 'Detailed' to hit box

**Returns** List of [Texture](#page-128-0)'s.

**Raises** ValueError

# **7.12.7 arcade.make\_circle\_texture**

arcade.make\_circle\_texture(diameter: [int](https://docs.python.org/3/library/functions.html#int), color: [Union](https://docs.python.org/3/library/typing.html#typing.Union)[\[Tuple\[](https://docs.python.org/3/library/typing.html#typing.Tuple)[int,](https://docs.python.org/3/library/functions.html#int) int, [int\]](https://docs.python.org/3/library/functions.html#int), [List\[](https://docs.python.org/3/library/typing.html#typing.List)int], [Tuple](https://docs.python.org/3/library/typing.html#typing.Tuple)[\[int,](https://docs.python.org/3/library/functions.html#int) int, int, int]], *name: [Optional\[](https://docs.python.org/3/library/typing.html#typing.Optional)[str\]](https://docs.python.org/3/library/stdtypes.html#str)* = *None*)  $\rightarrow$  *[arcade.texture.Texture](#page-128-0)* 

Return a Texture of a circle with the given diameter and color.

**Parameters**

- diameter  $(int)$  $(int)$  $(int)$  Diameter of the circle and dimensions of the square [Texture](#page-128-0) returned.
- color  $(Color)$  Color of the circle.
- name  $(str)$  $(str)$  $(str)$  Custom or pre-chosen name for this texture

**Returns** New [Texture](#page-128-0) object.

# **7.12.8 arcade.make\_soft\_circle\_texture**

arcade.make\_soft\_circle\_texture(diameter: [int](https://docs.python.org/3/library/functions.html#int), color: [Union](https://docs.python.org/3/library/typing.html#typing.Union)[\[Tuple\[](https://docs.python.org/3/library/typing.html#typing.Tuple)[int,](https://docs.python.org/3/library/functions.html#int) int, [int\]](https://docs.python.org/3/library/functions.html#int), [List](https://docs.python.org/3/library/typing.html#typing.List)[\[int\]](https://docs.python.org/3/library/functions.html#int), [Tuple](https://docs.python.org/3/library/typing.html#typing.Tuple)[\[int,](https://docs.python.org/3/library/functions.html#int) int, int, *[int\]](https://docs.python.org/3/library/functions.html#int)]*, *center\_alpha: [int](https://docs.python.org/3/library/functions.html#int) = 255*, *outer\_alpha: [int](https://docs.python.org/3/library/functions.html#int) = 0*, *name: [Optional\[](https://docs.python.org/3/library/typing.html#typing.Optional)[str\]](https://docs.python.org/3/library/stdtypes.html#str) = None*) → *[arcade.texture.Texture](#page-128-0)*

Return a [Texture](#page-128-0) of a circle with the given diameter and color, fading out at its edges.

# **Parameters**

- $\bullet$  diameter ([int](https://docs.python.org/3/library/functions.html#int)) Diameter of the circle and dimensions of the square [Texture](#page-128-0) returned.
- **color** (*Color*) Color of the circle.
- center\_alpha  $(int)$  $(int)$  $(int)$  Alpha value of the circle at its center.
- outer\_alpha  $(int)$  $(int)$  $(int)$  Alpha value of the circle at its edges.
- name  $(str)$  $(str)$  $(str)$  Custom or pre-chosen name for this texture

**Returns** New [Texture](#page-128-0) object.

**Return type** *[arcade.Texture](#page-128-0)*

# **7.12.9 arcade.make\_soft\_square\_texture**

arcade.make\_soft\_square\_texture(size: [int](https://docs.python.org/3/library/functions.html#int), color: [Union](https://docs.python.org/3/library/typing.html#typing.Union)[\[Tuple](https://docs.python.org/3/library/typing.html#typing.Tuple)[\[int,](https://docs.python.org/3/library/functions.html#int) [int,](https://docs.python.org/3/library/functions.html#int) [int\]](https://docs.python.org/3/library/functions.html#int), [List](https://docs.python.org/3/library/typing.html#typing.List)[\[int\]](https://docs.python.org/3/library/functions.html#int), [Tuple](https://docs.python.org/3/library/typing.html#typing.Tuple)[int, int, int]], *center\_alpha: [int](https://docs.python.org/3/library/functions.html#int)* = 255, *outer\_alpha: int* = 0, *name: [Optional](https://docs.python.org/3/library/typing.html#typing.Optional)*[\[str\]](https://docs.python.org/3/library/stdtypes.html#str) = *None*) → *[arcade.texture.Texture](#page-128-0)*

Return a [Texture](#page-128-0) of a square with the given diameter and color, fading out at its edges.

### **Parameters**

- size  $(int)$  $(int)$  $(int)$  Diameter of the square and dimensions of the square Texture returned.
- color  $(Color)$  Color of the square.
- center\_alpha  $(int)$  $(int)$  $(int)$  Alpha value of the square at its center.
- outer\_alpha  $(int) (int) (int) -$ Alpha value of the square at its edges.
- name  $(str)$  $(str)$  $(str)$  Custom or pre-chosen name for this texture

**Returns** New [Texture](#page-128-0) object.

# **7.12.10 arcade.trim\_image**

arcade.trim\_image(*image: [PIL.Image.Image](https://pillow.readthedocs.io/en/stable/reference/Image.html#PIL.Image.Image)*) → [PIL.Image.Image](https://pillow.readthedocs.io/en/stable/reference/Image.html#PIL.Image.Image)

Crops the extra whitespace out of an image.

**Returns** New [PIL.Image.Image](https://pillow.readthedocs.io/en/stable/reference/Image.html#PIL.Image.Image) object.

# **7.13 Texture Atlas**

# **7.13.1 arcade.AtlasRegion**

<span id="page-136-1"></span>class arcade.AtlasRegion(*atlas:* [TextureAtlas,](#page-136-0) *texture:* [Texture,](#page-202-0) *x: [int](https://docs.python.org/3/library/functions.html#int)*, *y: [int](https://docs.python.org/3/library/functions.html#int)*, *width: [int](https://docs.python.org/3/library/functions.html#int)*, *height: [int](https://docs.python.org/3/library/functions.html#int)*) Stores information about where a texture is located

### **Parameters**

- atlas  $(str)$  $(str)$  $(str)$  The atlas this region belongs to
- texture  $(str)$  $(str)$  $(str)$  The arcade texture
- $\mathbf{x}$  ([int](https://docs.python.org/3/library/functions.html#int)) The x position of the texture
- $y (int)$  $y (int)$  $y (int)$  The y position of the texture
- width  $(int)$  $(int)$  $(int)$  The width of the texture in pixels
- height  $(int)$  $(int)$  $(int)$  The height of the texture in pixels

## verify\_image\_size()

Verify the image has the right size. The internal image of a texture can be tampered with at any point causing an atlas update to fail.

# **7.13.2 arcade.TextureAtlas**

<span id="page-136-0"></span>class arcade.TextureAtlas(*size: [Tuple](https://docs.python.org/3/library/typing.html#typing.Tuple)[\[int,](https://docs.python.org/3/library/functions.html#int) [int\]](https://docs.python.org/3/library/functions.html#int)*, *\**, *border: [int](https://docs.python.org/3/library/functions.html#int) = 1*, *textures: [Sequence\[](https://docs.python.org/3/library/typing.html#typing.Sequence)*[Texture](#page-202-0)*] = None*, *auto\_resize: [bool](https://docs.python.org/3/library/functions.html#bool) = True*, *ctx:* [ArcadeContext](#page-176-0) *= None*)

A texture atlas with a size in a context.

A texture atlas is a large texture containing several textures so OpenGL can easily batch draw thousands or hundreds of thousands of sprites on one draw operation.

This is a fairly simple atlas that stores horizontal strips were the height of the strip is the texture/image with the larges height.

Adding a texture to this atlas generates a texture id. This id is used the sprite list vertex data to reference what texture each sprite is using. The actual texture coordinates are located in a float32 texture this atlas is responsible for keeping up to date.

### **Parameters**

- size (Tuple[\[int,](https://docs.python.org/3/library/functions.html#int) [int\]](https://docs.python.org/3/library/functions.html#int)) The width and height of the atlas in pixels
- **border**  $(int)$  $(int)$  $(int)$  Currently no effect; Should always be 1 to avoid textures bleeding
- textures (Sequence [arcade. Texture]) The texture for this atlas
- auto\_resize ([bool](https://docs.python.org/3/library/functions.html#bool)) Automatically resize the atlas when full
- $ctx$  ([Context](#page-187-0)) The context for this atlas (will use window context if left empty)

add(*texture:* [Texture](#page-128-0)) → [Tuple](https://docs.python.org/3/library/typing.html#typing.Tuple)[\[int,](https://docs.python.org/3/library/functions.html#int) *[arcade.texture\\_atlas.AtlasRegion](#page-136-1)*]

Add a texture to the atlas.

**Parameters** texture ([Texture](#page-128-0)) – The texture to add

**Returns** texture\_id, AtlasRegion tuple

### **allocate**(*texture:* [Texture](#page-128-0))  $\rightarrow$  [Tuple](https://docs.python.org/3/library/typing.html#typing.Tuple)[\[int,](https://docs.python.org/3/library/functions.html#int) [int,](https://docs.python.org/3/library/functions.html#int) *[arcade.texture\\_atlas.AtlasRegion](#page-136-1)*]

Attempts to allocate space for a texture in the atlas. This doesn't write the texture to the atlas texture itself. It only allocates space.

**Returns** The x, y texture id, TextureRegion

### property auto\_resize: [bool](https://docs.python.org/3/library/functions.html#bool)

Get or set the auto resize flag for the atlas. If enabled the atlas will resize itself when full.

**Return type** [bool](https://docs.python.org/3/library/functions.html#bool)

## property border: [int](https://docs.python.org/3/library/functions.html#int)

The texture border in pixels

**Return type** [int](https://docs.python.org/3/library/functions.html#int)

classmethod calculate\_minimum\_size(*textures: [Sequence\[](https://docs.python.org/3/library/typing.html#typing.Sequence)*[Texture](#page-128-0)*]*, *border: [int](https://docs.python.org/3/library/functions.html#int) = 1*)

Calculate the minimum atlas size needed to store the the provided sequence of textures

### **Parameters**

- textures (Sequence[[Texture](#page-128-0)]) Sequence of textures
- border –

**Returns** An estimated minimum size as a (width, height) tuple

**clear**(*texture ids:*  $bool = True$  $bool = True$ , *texture:*  $bool = True$ )  $\rightarrow$  [None](https://docs.python.org/3/library/constants.html#None)

Clear and reset the texture atlas. Note that also clearing "texture\_ids" makes the atlas lose track of the old texture ids. This means the sprite list must be rebuild from scratch.

#### **Parameters**

- texture\_ids  $(bool)$  $(bool)$  $(bool)$  Clear the assigned texture ids
- texture ([bool](https://docs.python.org/3/library/functions.html#bool)) Clear the contents of the atlas texture itself

classmethod create\_from\_texture\_sequence(*textures: [Sequence\[](https://docs.python.org/3/library/typing.html#typing.Sequence)*[Texture](#page-128-0)*]*, *border: [int](https://docs.python.org/3/library/functions.html#int) = 1*) → *[TextureAtlas](#page-136-0)*

Create a texture atlas of a reasonable size from a sequence of textures.

#### **Parameters**

- textures (Sequence [[Texture](#page-128-0)]) A sequence of textures (list, set, tuple, generator etc.)
- **border**  $(int)$  $(int)$  $(int)$  The border for the atlas in pixels (space between each texture)

### property fbo: [arcade.gl.framebuffer.Framebuffer](#page-215-0)

The framebuffer object for this atlas

## get\_region\_info(*name: [str](https://docs.python.org/3/library/stdtypes.html#str)*) → *[arcade.texture\\_atlas.AtlasRegion](#page-136-1)*

Get the region info for a texture

**Returns** The AtlasRegion for the given texture name

#### $get\_text{ur}e_id(name: str) \rightarrow int$  $get\_text{ur}e_id(name: str) \rightarrow int$  $get\_text{ur}e_id(name: str) \rightarrow int$  $get\_text{ur}e_id(name: str) \rightarrow int$

Get the uv slot for a texture name

**Returns** The texture id for the given texture name

### has\_texture(*texture:* [Texture](#page-128-0)) → [bool](https://docs.python.org/3/library/functions.html#bool)

Check if a texture is already in the atlas

property height: [int](https://docs.python.org/3/library/functions.html#int)

The height of the texture atlas in pixels

**Return type** [int](https://docs.python.org/3/library/functions.html#int)

### property max\_height: [int](https://docs.python.org/3/library/functions.html#int)

The maximum height of the atlas in pixels

**Return type** [int](https://docs.python.org/3/library/functions.html#int)

# property max\_size: Tuple[\[int,](https://docs.python.org/3/library/functions.html#int) [int\]](https://docs.python.org/3/library/functions.html#int)

The maximum size of the atlas in pixels  $(x, y)$ 

**Return type** Tuple[\[int,int\]](https://docs.python.org/3/library/functions.html#int)

### property max\_width: [int](https://docs.python.org/3/library/functions.html#int)

The maximum width of the atlas in pixels

**Return type** [int](https://docs.python.org/3/library/functions.html#int)

### $rebuild() \rightarrow None$  $rebuild() \rightarrow None$

Rebuild the underlying atlas texture.

This method also tries to organize the textures more efficiently ordering them by size. The texture ids will persist so the sprite list don't need to be rebuilt.

### remove(*texture:* [Texture](#page-128-0)) → [None](https://docs.python.org/3/library/constants.html#None)

Remove a texture from the atlas.

This doesn't remove the image from the underlying texture. To physically remove the data you need to rebuild().

**Parameters texture** ([Texture](#page-128-0)) – The texture to remove

render\_into(*texture:* [Texture,](#page-128-0) *projection: [Tuple](https://docs.python.org/3/library/typing.html#typing.Tuple)[\[float,](https://docs.python.org/3/library/functions.html#float) [float,](https://docs.python.org/3/library/functions.html#float) [float,](https://docs.python.org/3/library/functions.html#float) [float\]](https://docs.python.org/3/library/functions.html#float) = None*)

Render directly into a sub-section of the atlas. The sub-section is defined by the already allocated space of the texture supplied in this method.

By default the projection will be set to match the texture area size were *0, 0* is the lower left corner and *width, height* (of texture) is the upper right corner.

This method should should be used with the with statement:

```
with atlas.render_into(texture):
   # Draw commands here
# Specify projection
with atlas.render_into(texture, projection=(0, 100, 0, 100))
   # Draw geometry
```
### **Parameters**

- texture ([Texture](#page-128-0)) The texture area to render into
- projection (Tuple[float, float, float, float]) The ortho projection to render with. This parameter can be left blank if no projection changes are needed. The tuple values are: (left, right, button, top)

 $resize(*size*: *Tuple(int, int)* \rightarrow None$  $resize(*size*: *Tuple(int, int)* \rightarrow None$  $resize(*size*: *Tuple(int, int)* \rightarrow None$  $resize(*size*: *Tuple(int, int)* \rightarrow None$ 

Resize the atlas on the gpu.

This will copy the pixel data from the old to the new atlas retaining the exact same data. This is useful if the atlas was rendered into directly and we don't have to transfer each texture individually from system memory to graphics memory.

Parameters size (Tuple[\[int,int\]](https://docs.python.org/3/library/functions.html#int)) – The new size

**save**( $path: str, flip: bool = False, components: int = 4, draw borders: bool = False, bordercolor: *Tuple(int, c) = false*$  $path: str, flip: bool = False, components: int = 4, draw borders: bool = False, bordercolor: *Tuple(int, c) = false*$  $path: str, flip: bool = False, components: int = 4, draw borders: bool = False, bordercolor: *Tuple(int, c) = false*$  $path: str, flip: bool = False, components: int = 4, draw borders: bool = False, bordercolor: *Tuple(int, c) = false*$  $path: str, flip: bool = False, components: int = 4, draw borders: bool = False, bordercolor: *Tuple(int, c) = false*$  $path: str, flip: bool = False, components: int = 4, draw borders: bool = False, bordercolor: *Tuple(int, c) = false*$  $path: str, flip: bool = False, components: int = 4, draw borders: bool = False, bordercolor: *Tuple(int, c) = false*$  $path: str, flip: bool = False, components: int = 4, draw borders: bool = False, bordercolor: *Tuple(int, c) = false*$  $path: str, flip: bool = False, components: int = 4, draw borders: bool = False, bordercolor: *Tuple(int, c) = false*$ *[int,](https://docs.python.org/3/library/functions.html#int) int* $] = (255, 0, 0) \rightarrow \text{None}$  $] = (255, 0, 0) \rightarrow \text{None}$  $] = (255, 0, 0) \rightarrow \text{None}$ 

Save the texture atlas to a png.

### **Parameters**

- path  $(str)$  $(str)$  $(str)$  The path to save the atlas on disk
- $flip(bool)$  $flip(bool)$  $flip(bool)$  Flip the image horizontally
- components  $(int)$  $(int)$  $(int)$  Number of components.  $(3 = RGB, 4 = RGBA)$
- $color RGB color$  of the borders

**Returns** A pillow image containing the atlas texture

**show**(*flip:*  $bool = False$  $bool = False$ , *components:*  $int = 4$  $int = 4$ ,  $draw_borders$ :  $bool = False$ ,  $border_color$ : *[Tuple\[](https://docs.python.org/3/library/typing.html#typing.Tuple)[int,](https://docs.python.org/3/library/functions.html#int) int, [int\]](https://docs.python.org/3/library/functions.html#int)*  $= (255, 0, 0) \rightarrow$  [None](https://docs.python.org/3/library/constants.html#None)

Show the texture atlas using Pillow

#### **Parameters**

- **flip**  $(bood)$  Flip the image horizontally
- components  $(int)$  $(int)$  $(int)$  Number of components.  $(3 = RGB, 4 = RGBA)$
- draw\_borders  $(bool)$  $(bool)$  $(bool)$  Draw region borders into image
- $color RGB color$  of the borders

# property size: Tuple[\[int,](https://docs.python.org/3/library/functions.html#int) [int\]](https://docs.python.org/3/library/functions.html#int)

The width and height of the texture atlas in pixels

**Return type** Tuple[\[int,int\]](https://docs.python.org/3/library/functions.html#int)

### property texture: GLTexture

The atlas texture

### **Return type** *[Texture](#page-128-0)*

to\_image(*flip: [bool](https://docs.python.org/3/library/functions.html#bool) = False*, *components: [int](https://docs.python.org/3/library/functions.html#int) = 4*, *draw\_borders: [bool](https://docs.python.org/3/library/functions.html#bool) = False*, *border\_color: [Tuple\[](https://docs.python.org/3/library/typing.html#typing.Tuple)[int,](https://docs.python.org/3/library/functions.html#int) [int,](https://docs.python.org/3/library/functions.html#int)*  $int$ **]** = (255, 0, 0))  $\rightarrow$  [PIL.Image.Image](https://pillow.readthedocs.io/en/stable/reference/Image.html#PIL.Image.Image)

Convert the atlas to a Pillow image

### **Parameters**

- $flip (bool) Filip$  $flip (bool) Filip$  $flip (bool) Filip$  the image horizontally
- components  $(int)$  $(int)$  $(int)$  Number of components.  $(3 = RGB, 4 = RGBA)$
- draw\_borders  $(bool)$  $(bool)$  $(bool)$  Draw region borders into image
- $color RGB$  color of the borders

**Returns** A pillow image containing the atlas texture

## update\_texture\_image(*texture:* [Texture](#page-128-0))

Updates the internal image of a texture in the atlas texture. The new image needs to be the exact same size as the original one meaning the texture already need to exist in the atlas.

This can be used in cases were the image is manipulated in some way and we need a quick way to sync these changes to graphics memory. This operation is fairly expensive, but still orders of magnitude faster than removing the old texture, adding the new one and re-building the entire atlas.

**Parameters texture** ([Texture](#page-128-0)) – The texture to update

 $use_{uv}$ \_texture(*unit: [int](https://docs.python.org/3/library/functions.html#int)* = 0)  $\rightarrow$  [None](https://docs.python.org/3/library/constants.html#None)

Bind the texture coordinate texture to a channel. In addition this method writes the texture coordinate to the texture if the data is stale. This is to avoid a full update every time a texture is added to the atlas.

**Parameters unit**  $(int)$  $(int)$  $(int)$  – The texture unit to bind the uv texture

# property uv\_texture: GLTexture

Texture coordinate texture.

### **Return type** *[Texture](#page-128-0)*

## property width: [int](https://docs.python.org/3/library/functions.html#int)

The width of the texture atlas in pixels

## **Return type** [int](https://docs.python.org/3/library/functions.html#int)

**write\_image**(*image: [PIL.Image.Image](https://pillow.readthedocs.io/en/stable/reference/Image.html#PIL.Image.Image), x: [int](https://docs.python.org/3/library/functions.html#int), y: int*)  $\rightarrow$  [None](https://docs.python.org/3/library/constants.html#None)

Write a PIL image to the atlas in a specific region.

# **Parameters**

- $image (PIL. Image. Image) The pilow image$
- $\mathbf{x}$  ([int](https://docs.python.org/3/library/functions.html#int)) The x position to write the texture
- $\mathbf{y}$  ([int](https://docs.python.org/3/library/functions.html#int)) The y position to write the texture

### write\_texture(*texture:* [Texture,](#page-128-0) *x: [int](https://docs.python.org/3/library/functions.html#int)*, *y: [int](https://docs.python.org/3/library/functions.html#int)*)

Writes an arcade texture to a subsection of the texture atlas

# **7.14 Performance Information**

# **7.14.1 arcade.PerfGraph**

class arcade.PerfGraph(*width, height, graph data:*  $str = 'FPS'$  $str = 'FPS'$ *, update rate: [float](https://docs.python.org/3/library/functions.html#float)*  $= 0.1$ , *background\_color=(0, 0, 0)*, *data\_line\_color=(255, 255, 255)*, *axis\_color=(155, 135, 12)*, *grid\_color=(155, 135, 12)*, *font\_color=(255, 255, 255)*, *font\_size=10*)

Create a graph showing performance statistics.

update\_graph(*delta\_time: [float](https://docs.python.org/3/library/functions.html#float)*) Update the graph.

# **7.14.2 arcade.clear\_timings**

# arcade.clear\_timings()

Clear the dispatch event timing table created after *arcade*.enable\_timings() is called.

# **7.14.3 arcade.disable\_timings**

# arcade.disable\_timings()

Turn off the collection of timing information started by [arcade.enable\\_timings\(\)](#page-141-0).

# **7.14.4 arcade.enable\_timings**

<span id="page-141-0"></span>arcade.enable\_timings(*max\_history: [int](https://docs.python.org/3/library/functions.html#int) = 100*) Enable the saving of performance information.

# **7.14.5 arcade.get\_fps**

 $\text{arcade.get\_fps}(\text{frame\_count: int} = 60) \rightarrow \text{float}$  $\text{arcade.get\_fps}(\text{frame\_count: int} = 60) \rightarrow \text{float}$  $\text{arcade.get\_fps}(\text{frame\_count: int} = 60) \rightarrow \text{float}$  $\text{arcade.get\_fps}(\text{frame\_count: int} = 60) \rightarrow \text{float}$  $\text{arcade.get\_fps}(\text{frame\_count: int} = 60) \rightarrow \text{float}$ 

Get the current FPS. [arcade.enable\\_timings\(\)](#page-141-0) must be called before getting the FPS.

**Parameters frame\_count** ([int](https://docs.python.org/3/library/functions.html#int)) – How many frames to look at to get FPS. So 30, would give you average FPS over the last 30 frames.

# **7.14.6 arcade.get\_timings**

## $\texttt{arcade.get\_timings}() \rightarrow \texttt{Dict}$  $\texttt{arcade.get\_timings}() \rightarrow \texttt{Dict}$  $\texttt{arcade.get\_timings}() \rightarrow \texttt{Dict}$

Get a table with the dispatch event timings.

# **7.14.7 arcade.print\_timings**

## arcade.print\_timings()

This prints to stdout a table of the most recent dispatched events and their average time.

The table looks something like:

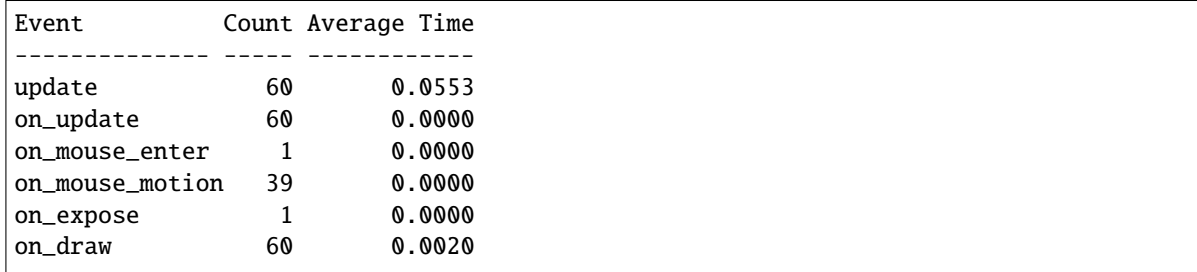

# **7.14.8 arcade.timings\_enabled**

## arcade.timings\_enabled()

Return true if timings are enabled, false otherwise. See [arcade.enable\\_timings\(\)](#page-141-0).

# **7.15 Physics Engines**

# **7.15.1 arcade.PymunkException**

class arcade.PymunkException

# **7.15.2 arcade.PymunkPhysicsEngine**

<span id="page-142-0"></span>class arcade.PymunkPhysicsEngine(*gravity=(0, 0)*, *damping: [float](https://docs.python.org/3/library/functions.html#float) = 1.0*, *maximum\_incline\_on\_ground: [float](https://docs.python.org/3/library/functions.html#float) = 0.708*)

Pymunk Physics Engine

### **Parameters**

- gravity The direction where gravity is pointing
- damping The amount of speed which is kept to the next tick. a value of 1.0 means no speed loss, while 0.9 has 10% loss of speed etc.
- maximum\_incline\_on\_ground The maximum incline the ground can have, before is on ground() becomes False default =  $0.708$  or a little bit over  $45^\circ$  angle

add\_collision\_handler(*first\_type: [str](https://docs.python.org/3/library/stdtypes.html#str)*, *second\_type: [str](https://docs.python.org/3/library/stdtypes.html#str)*, *begin\_handler: [Optional\[](https://docs.python.org/3/library/typing.html#typing.Optional)[Callable\]](https://docs.python.org/3/library/typing.html#typing.Callable) = None*, *pre\_handler: [Optional\[](https://docs.python.org/3/library/typing.html#typing.Optional)[Callable\]](https://docs.python.org/3/library/typing.html#typing.Callable) = None*, *post\_handler: [Optional](https://docs.python.org/3/library/typing.html#typing.Optional)[\[Callable\]](https://docs.python.org/3/library/typing.html#typing.Callable) = None*, *separate\_handler: [Optional](https://docs.python.org/3/library/typing.html#typing.Optional)[\[Callable\]](https://docs.python.org/3/library/typing.html#typing.Callable) = None*)

Add code to handle collisions between objects.

**add\_sprite**(sprite: [arcade.sprite.Sprite,](#page-98-0) mass:  $float = 1, friction: float = 0.2, elasticity: Optional[float] =$  $float = 1, friction: float = 0.2, elasticity: Optional[float] =$  $float = 1, friction: float = 0.2, elasticity: Optional[float] =$  $float = 1, friction: float = 0.2, elasticity: Optional[float] =$  $float = 1, friction: float = 0.2, elasticity: Optional[float] =$ *None*, *moment\_of\_inertia: [Optional\[](https://docs.python.org/3/library/typing.html#typing.Optional)[float\]](https://docs.python.org/3/library/functions.html#float) = None*, *body\_type: [int](https://docs.python.org/3/library/functions.html#int) = 0*, *damping: [Optional\[](https://docs.python.org/3/library/typing.html#typing.Optional)[float\]](https://docs.python.org/3/library/functions.html#float) = None*, *gravity: [Optional\[](https://docs.python.org/3/library/typing.html#typing.Optional)[Union\[](https://docs.python.org/3/library/typing.html#typing.Union)pymunk.vec2d.Vec2d, [Tuple](https://docs.python.org/3/library/typing.html#typing.Tuple)[\[float,](https://docs.python.org/3/library/functions.html#float) [float\]](https://docs.python.org/3/library/functions.html#float), pyglet.math.Vec2]] = None*, *max\_velocity: [Optional\[](https://docs.python.org/3/library/typing.html#typing.Optional)[int\]](https://docs.python.org/3/library/functions.html#int) = None*, *max\_horizontal\_velocity: [Optional\[](https://docs.python.org/3/library/typing.html#typing.Optional)[int\]](https://docs.python.org/3/library/functions.html#int) = None*, *max\_vertical\_velocity: [Optional](https://docs.python.org/3/library/typing.html#typing.Optional)[\[int\]](https://docs.python.org/3/library/functions.html#int) = None*, *radius: [float](https://docs.python.org/3/library/functions.html#float) = 0*, *collision\_type: [Optional](https://docs.python.org/3/library/typing.html#typing.Optional)[\[str\]](https://docs.python.org/3/library/stdtypes.html#str) = 'default'*, *moment\_of\_intertia: [Optional](https://docs.python.org/3/library/typing.html#typing.Optional)[\[float\]](https://docs.python.org/3/library/functions.html#float) = None*, *moment: [Optional\[](https://docs.python.org/3/library/typing.html#typing.Optional)[float\]](https://docs.python.org/3/library/functions.html#float) = None*)

Add a sprite to the physics engine.

### **Parameters**

- sprite The sprite to add
- mass The mass of the object. Defaults to 1
- friction The friction the object has. Defaults to 0.2
- elasticity How bouncy this object is. 0 is no bounce. Values of 1.0 and higher may behave badly.
- **moment\_of\_inertia** The moment of inertia, or force needed to change angular momentum. Providing infinite makes this object stuck in its rotation.
- **body\_type** The type of the body. Defaults to Dynamic, meaning, the body can move, rotate etc. Providing STATIC makes it fixed to the world.
- damping See class docs
- gravity See class docs
- **max\_velocity** The maximum velocity of the object.
- max\_horizontal\_velocity maximum velocity on the x axis
- max\_vertical\_velocity maximum velocity on the y axis
- radius –
- collision\_type –
- **moment\_of\_intertia** Deprecated alias of moment\_of\_inertia compatible with a typo introduced in 2.6.2
- **moment** Deprecated alias of moment\_of\_inertia compatible with versions  $\leq 2.6.1$
- add\_sprite\_list(*sprite\_list*, *mass: [float](https://docs.python.org/3/library/functions.html#float) = 1*, *friction: [float](https://docs.python.org/3/library/functions.html#float) = 0.2*, *elasticity: [Optional](https://docs.python.org/3/library/typing.html#typing.Optional)[\[float\]](https://docs.python.org/3/library/functions.html#float) = None*, *moment\_of\_intertia: [Optional\[](https://docs.python.org/3/library/typing.html#typing.Optional)[float\]](https://docs.python.org/3/library/functions.html#float) = None*, *body\_type: [int](https://docs.python.org/3/library/functions.html#int) = 0*, *damping: [Optional\[](https://docs.python.org/3/library/typing.html#typing.Optional)[float\]](https://docs.python.org/3/library/functions.html#float) = None*, *collision\_type: [Optional](https://docs.python.org/3/library/typing.html#typing.Optional)[\[str\]](https://docs.python.org/3/library/stdtypes.html#str) = None*)

Add all sprites in a sprite list to the physics engine.

- apply\_force(*sprite:* [arcade.sprite.Sprite,](#page-98-0) *force: [Tuple\[](https://docs.python.org/3/library/typing.html#typing.Tuple)[float,](https://docs.python.org/3/library/functions.html#float) [float\]](https://docs.python.org/3/library/functions.html#float)*) Apply force to a Sprite.
- apply\_impulse(*sprite:* [arcade.sprite.Sprite,](#page-98-0) *impulse: [Tuple](https://docs.python.org/3/library/typing.html#typing.Tuple)[\[float,](https://docs.python.org/3/library/functions.html#float) [float\]](https://docs.python.org/3/library/functions.html#float)*) Apply an impulse force on a sprite
- apply\_opposite\_running\_force(*sprite:* [arcade.sprite.Sprite](#page-98-0))

If a sprite goes left while on top of a dynamic sprite, that sprite should get pushed to the right.

check\_grounding(*sprite:* [arcade.sprite.Sprite](#page-98-0))

See if the player is on the ground. Used to see if we can jump.

get\_physics\_object(*sprite:* [arcade.sprite.Sprite](#page-98-0)) →

*[arcade.pymunk\\_physics\\_engine.PymunkPhysicsObject](#page-144-1)*

Get the shape/body for a sprite.

- get\_sprite\_for\_shape(*shape: [Optional\[](https://docs.python.org/3/library/typing.html#typing.Optional)pymunk.shapes.Shape]*) → [Optional\[](https://docs.python.org/3/library/typing.html#typing.Optional)*[arcade.sprite.Sprite](#page-98-0)*] Given a shape, what sprite is associated with it?
- get\_sprites\_from\_arbiter(*arbiter: pymunk.arbiter.Arbiter*) → [Tuple\[](https://docs.python.org/3/library/typing.html#typing.Tuple)[Optional\[](https://docs.python.org/3/library/typing.html#typing.Optional)*[arcade.sprite.Sprite](#page-98-0)*], [Optional\[](https://docs.python.org/3/library/typing.html#typing.Optional)*[arcade.sprite.Sprite](#page-98-0)*]]

Given a collision arbiter, return the sprites associated with the collision.

 $is\_on\_ground(sprite: arcade.sprite.Sprite) \rightarrow bool$  $is\_on\_ground(sprite: arcade.sprite.Sprite) \rightarrow bool$  $is\_on\_ground(sprite: arcade.sprite.Sprite) \rightarrow bool$  $is\_on\_ground(sprite: arcade.sprite.Sprite) \rightarrow bool$ 

Return true of sprite is on top of something.

remove\_sprite(*sprite:* [arcade.sprite.Sprite](#page-98-0))

Remove a sprite from the physics engine.

resync\_sprites()

Set visual sprites to be the same location as physics engine sprites. Call this after stepping the pymunk physics engine
- set\_friction(*sprite:* [arcade.sprite.Sprite,](#page-98-0) *friction: [float](https://docs.python.org/3/library/functions.html#float)*) Apply force to a Sprite.
- set\_horizontal\_velocity(*sprite:* [arcade.sprite.Sprite,](#page-98-0) *velocity: [float](https://docs.python.org/3/library/functions.html#float)*) Set a sprite's velocity
- set\_position(sprite: [arcade.sprite.Sprite,](#page-98-0) *position: [Union\[](https://docs.python.org/3/library/typing.html#typing.Union)pymunk.vec2d.Vec2d, [Tuple\[](https://docs.python.org/3/library/typing.html#typing.Tuple)[float,](https://docs.python.org/3/library/functions.html#float) [float\]](https://docs.python.org/3/library/functions.html#float)]*) Apply an impulse force on a sprite
- set\_velocity(*sprite:* [arcade.sprite.Sprite,](#page-98-0) *velocity: [Tuple\[](https://docs.python.org/3/library/typing.html#typing.Tuple)[float,](https://docs.python.org/3/library/functions.html#float) [float\]](https://docs.python.org/3/library/functions.html#float)*)

Apply an impulse force on a sprite

step(*delta\_time: [float](https://docs.python.org/3/library/functions.html#float) = 0.016666666666666666*, *resync\_sprites: [bool](https://docs.python.org/3/library/functions.html#bool) = True*)

Tell the physics engine to perform calculations.

#### **Parameters**

- delta\_time  $(flost)$  Time to move the simulation forward. Keep this value constant, do not use varying values for each step.
- resync\_sprites ([bool](https://docs.python.org/3/library/functions.html#bool)) Resynchronize Arcade graphical sprites to be at the same location as their Pymunk counterparts. If running multiple steps per frame, set this to false for the first steps, and true for the last step that's part of the update.

### **7.15.3 arcade.PymunkPhysicsObject**

class arcade.PymunkPhysicsObject(*body: [Optional\[](https://docs.python.org/3/library/typing.html#typing.Optional)pymunk.body.Body] = None*, *shape: [Optional\[](https://docs.python.org/3/library/typing.html#typing.Optional)pymunk.shapes.Shape] = None*)

Object that holds pymunk body/shape for a sprite.

### **7.15.4 arcade.PhysicsEnginePlatformer**

class arcade.PhysicsEnginePlatformer(*player\_sprite:* [arcade.sprite.Sprite,](#page-98-0) *platforms:* 

*[Optional\[](https://docs.python.org/3/library/typing.html#typing.Optional)[Union\[](https://docs.python.org/3/library/typing.html#typing.Union)*[arcade.sprite\\_list.sprite\\_list.SpriteList](#page-106-0)*, [Iterable\[](https://docs.python.org/3/library/typing.html#typing.Iterable)*[arcade.sprite\\_list.sprite\\_list.SpriteList](#page-106-0)*]]] = None*, *gravity\_constant: [float](https://docs.python.org/3/library/functions.html#float) = 0.5*, *ladders: [Optional\[](https://docs.python.org/3/library/typing.html#typing.Optional)[Union\[](https://docs.python.org/3/library/typing.html#typing.Union)*[arcade.sprite\\_list.sprite\\_list.SpriteList](#page-106-0)*, [Iterable\[](https://docs.python.org/3/library/typing.html#typing.Iterable)*[arcade.sprite\\_list.sprite\\_list.SpriteList](#page-106-0)*]]] = None*, *walls: [Optional\[](https://docs.python.org/3/library/typing.html#typing.Optional)[Union\[](https://docs.python.org/3/library/typing.html#typing.Union)*[arcade.sprite\\_list.sprite\\_list.SpriteList](#page-106-0)*, [Iterable\[](https://docs.python.org/3/library/typing.html#typing.Iterable)*[arcade.sprite\\_list.sprite\\_list.SpriteList](#page-106-0)*]]] = None*)

Simplistic physics engine for use in a platformer. It is easier to get started with this engine than more sophisticated engines like PyMunk.

**Note:** Sending static sprites to the walls parameter and moving sprites to the platforms parameter will have very extreme benefits to performance.

**Note:** This engine will automatically move any Sprites sent to the platforms parameter between a boundary\_top and boundary\_bottom or a boundary\_left and boundary\_right attribute of the Sprite. You need only set an initial change\_x or change\_y on it.

#### **Parameters**

• player\_sprite ([Sprite](#page-98-0)) – The moving sprite

- platforms (Optional[Union[[SpriteList](#page-106-0), Iterable[SpriteList]]]) Sprites the player can't move through. This value should only be used for moving Sprites. Static sprites should be sent to the walls parameter.
- gravity\_constant  $(flost)$  Downward acceleration per frame
- ladders (Optional[Union[[SpriteList](#page-106-0), Iterable[[SpriteList](#page-106-0)]]]) Ladders the user can climb on
- walls (Optional[Union[[SpriteList](#page-106-0), Iterable[[SpriteList](#page-106-0)]]]) Sprites the player can't move through. This value should only be used for static Sprites. Moving sprites should be sent to the platforms parameter.

#### $\text{can}\_\text{jump}(y\_\text{distance:}$  *[float](https://docs.python.org/3/library/functions.html#float)* = 5)  $\rightarrow$  [bool](https://docs.python.org/3/library/functions.html#bool)

Method that looks to see if there is a floor under the player\_sprite. If there is a floor, the player can jump and we return a True.

**Returns** True if there is a platform below us

#### **Return type** [bool](https://docs.python.org/3/library/functions.html#bool)

#### disable\_multi\_jump()

Disables multi-jump.

Calling this function also removes the requirement to call increment\_jump\_counter() every time the player jumps.

#### enable\_multi\_jump(*allowed\_jumps: [int](https://docs.python.org/3/library/functions.html#int)*)

Enables multi-jump. allowed\_jumps should include the initial jump. (1 allows only a single jump, 2 enables double-jump, etc)

If you enable multi-jump, you MUST call increment\_jump\_counter() every time the player jumps. Otherwise they can jump infinitely.

#### **Parameters** allowed\_jumps ([int](https://docs.python.org/3/library/functions.html#int)) –

#### increment\_jump\_counter()

Updates the jump counter for multi-jump tracking

#### is\_on\_ladder()

Return 'true' if the player is in contact with a sprite in the ladder list.

#### jump(*velocity: [int](https://docs.python.org/3/library/functions.html#int)*)

Have the character jump.

#### update()

Move everything and resolve collisions.

**Returns** SpriteList with all sprites contacted. Empty list if no sprites.

### **7.15.5 arcade.PhysicsEngineSimple**

```
class arcade.PhysicsEngineSimple(player_sprite: arcade.sprite.Sprite, walls:
```
*[Union\[](https://docs.python.org/3/library/typing.html#typing.Union)*[arcade.sprite\\_list.sprite\\_list.SpriteList](#page-106-0)*, [Iterable\[](https://docs.python.org/3/library/typing.html#typing.Iterable)*[arcade.sprite\\_list.sprite\\_list.SpriteList](#page-106-0)*]]*)

Simplistic physics engine for use in games without gravity, such as top-down games. It is easier to get started with this engine than more sophisticated engines like PyMunk.

- player\_sprite ([Sprite](#page-98-0)) The moving sprite
- walls (Union[[SpriteList](#page-106-0), Iterable[[SpriteList](#page-106-0)]) The sprites it can't move through. This can be one or multiple spritelists.

#### update()

Move everything and resolve collisions.

**Returns** SpriteList with all sprites contacted. Empty list if no sprites.

## **7.16 Misc Utility Functions**

### **7.16.1 arcade.configure\_logging**

```
arcade.configure_logging(level: Optional[int] = None)
```
Set up basic logging. :param int level: The log level. Defaults to DEBUG.

### **7.16.2 arcade.generate\_uuid\_from\_kwargs**

### arcade.generate\_uuid\_from\_kwargs(*\*\*kwargs*) → [str](https://docs.python.org/3/library/stdtypes.html#str)

Given key/pair combos, returns a string in uuid format. Such as  $text = 'hi', size=32$  it will return "text-hi-size-32". Called with no parameters, id does NOT return a random unique id.

### **7.16.3 arcade.lerp**

arcade.lerp(*v1: [float](https://docs.python.org/3/library/functions.html#float)*, *v2: float*, *u: float*)  $\rightarrow$  *float* linearly interpolate between two values

### **7.16.4 arcade.lerp\_vec**

arcade.lerp\_vec(*v1: [Union](https://docs.python.org/3/library/typing.html#typing.Union)[\[Tuple\[](https://docs.python.org/3/library/typing.html#typing.Tuple)[float,](https://docs.python.org/3/library/functions.html#float) [float\]](https://docs.python.org/3/library/functions.html#float), [List\[](https://docs.python.org/3/library/typing.html#typing.List)[float\]](https://docs.python.org/3/library/functions.html#float)]*, *v2: [Union\[](https://docs.python.org/3/library/typing.html#typing.Union)[Tuple\[](https://docs.python.org/3/library/typing.html#typing.Tuple)[float,](https://docs.python.org/3/library/functions.html#float) [float\]](https://docs.python.org/3/library/functions.html#float), [List\[](https://docs.python.org/3/library/typing.html#typing.List)[float\]](https://docs.python.org/3/library/functions.html#float)]*, *u: [float](https://docs.python.org/3/library/functions.html#float)*) → [Union\[](https://docs.python.org/3/library/typing.html#typing.Union)[Tuple](https://docs.python.org/3/library/typing.html#typing.Tuple)[\[float,](https://docs.python.org/3/library/functions.html#float) [float\]](https://docs.python.org/3/library/functions.html#float), [List\[](https://docs.python.org/3/library/typing.html#typing.List)[float\]](https://docs.python.org/3/library/functions.html#float)]

### **7.16.5 arcade.rand\_angle\_360\_deg**

```
arcade.rand_angle_360_deg()
```
Return a random angle in degrees.

# **7.16.6 arcade.rand\_angle\_spread\_deg**

arcade.rand\_angle\_spread\_deg(*angle: [float](https://docs.python.org/3/library/functions.html#float)*, *half\_angle\_spread: [float](https://docs.python.org/3/library/functions.html#float)*) → [float](https://docs.python.org/3/library/functions.html#float)

## **7.16.7 arcade.rand\_in\_circle**

arcade.rand\_in\_circle(*center: [Union\[](https://docs.python.org/3/library/typing.html#typing.Union)[Tuple](https://docs.python.org/3/library/typing.html#typing.Tuple)[\[float,](https://docs.python.org/3/library/functions.html#float) [float\]](https://docs.python.org/3/library/functions.html#float), [List](https://docs.python.org/3/library/typing.html#typing.List)[\[float\]](https://docs.python.org/3/library/functions.html#float)]*, *radius: [float](https://docs.python.org/3/library/functions.html#float)*)

Generate a point in a circle, or can think of it as a vector pointing a random direction with a random magnitude <= radius Reference: <https://stackoverflow.com/a/30564123> Note: This algorithm returns a higher concentration of points around the center of the circle

### **7.16.8 arcade.rand\_in\_rect**

arcade.rand\_in\_rect(bottom\_left: [Union\[](https://docs.python.org/3/library/typing.html#typing.Union)[Tuple](https://docs.python.org/3/library/typing.html#typing.Tuple)[\[float,](https://docs.python.org/3/library/functions.html#float) [float\]](https://docs.python.org/3/library/functions.html#float), [List](https://docs.python.org/3/library/typing.html#typing.List)[\[float\]](https://docs.python.org/3/library/functions.html#float)], width: [float](https://docs.python.org/3/library/functions.html#float), height: float)  $\rightarrow$ [Union\[](https://docs.python.org/3/library/typing.html#typing.Union)[Tuple\[](https://docs.python.org/3/library/typing.html#typing.Tuple)[float,](https://docs.python.org/3/library/functions.html#float) [float\]](https://docs.python.org/3/library/functions.html#float), [List\[](https://docs.python.org/3/library/typing.html#typing.List)[float\]](https://docs.python.org/3/library/functions.html#float)]

### **7.16.9 arcade.rand\_on\_circle**

arcade.rand\_on\_circle(*center: [Union\[](https://docs.python.org/3/library/typing.html#typing.Union)[Tuple](https://docs.python.org/3/library/typing.html#typing.Tuple)[\[float,](https://docs.python.org/3/library/functions.html#float) [float\]](https://docs.python.org/3/library/functions.html#float), [List](https://docs.python.org/3/library/typing.html#typing.List)[\[float\]](https://docs.python.org/3/library/functions.html#float)]*, *radius: [float](https://docs.python.org/3/library/functions.html#float)*) → [Union](https://docs.python.org/3/library/typing.html#typing.Union)[\[Tuple\[](https://docs.python.org/3/library/typing.html#typing.Tuple)[float,](https://docs.python.org/3/library/functions.html#float) [float\]](https://docs.python.org/3/library/functions.html#float), [List](https://docs.python.org/3/library/typing.html#typing.List)[\[float\]](https://docs.python.org/3/library/functions.html#float)]

Note: by passing a random value in for float, you can achieve what rand in circle() does

## **7.16.10 arcade.rand\_on\_line**

arcade.rand\_on\_line(pos1: [Union\[](https://docs.python.org/3/library/typing.html#typing.Union)[Tuple](https://docs.python.org/3/library/typing.html#typing.Tuple)[\[float,](https://docs.python.org/3/library/functions.html#float) [float\]](https://docs.python.org/3/library/functions.html#float), [List](https://docs.python.org/3/library/typing.html#typing.List)[\[float\]](https://docs.python.org/3/library/functions.html#float)], pos2: Union[Tuple[float, float], List[float]])  $\rightarrow$  [Union\[](https://docs.python.org/3/library/typing.html#typing.Union)[Tuple\[](https://docs.python.org/3/library/typing.html#typing.Tuple)[float,](https://docs.python.org/3/library/functions.html#float) [float\]](https://docs.python.org/3/library/functions.html#float)], [List\[](https://docs.python.org/3/library/typing.html#typing.List)float]]

Given two points defining a line, return a random point on that line.

## **7.16.11 arcade.rand\_vec\_magnitude**

arcade.rand\_vec\_magnitude(*angle: [float](https://docs.python.org/3/library/functions.html#float)*, *lo\_magnitude: [float](https://docs.python.org/3/library/functions.html#float)*, *hi\_magnitude: [float](https://docs.python.org/3/library/functions.html#float)*) → [Union](https://docs.python.org/3/library/typing.html#typing.Union)[\[Tuple\[](https://docs.python.org/3/library/typing.html#typing.Tuple)[float,](https://docs.python.org/3/library/functions.html#float) [float\]](https://docs.python.org/3/library/functions.html#float), [List](https://docs.python.org/3/library/typing.html#typing.List)[\[float\]](https://docs.python.org/3/library/functions.html#float)]

### **7.16.12 arcade.rand\_vec\_spread\_deg**

arcade.rand\_vec\_spread\_deg(*angle: [float](https://docs.python.org/3/library/functions.html#float)*, *half\_angle\_spread: [float](https://docs.python.org/3/library/functions.html#float)*, *length: [float](https://docs.python.org/3/library/functions.html#float)*) → [Union](https://docs.python.org/3/library/typing.html#typing.Union)[\[Tuple](https://docs.python.org/3/library/typing.html#typing.Tuple)[\[float,](https://docs.python.org/3/library/functions.html#float) [float\]](https://docs.python.org/3/library/functions.html#float), [List\[](https://docs.python.org/3/library/typing.html#typing.List)[float\]](https://docs.python.org/3/library/functions.html#float)]

# **7.17 Geometry Support**

### **7.17.1 arcade.calculate\_hit\_box\_points\_detailed**

arcade.calculate\_hit\_box\_points\_detailed(*image: [PIL.Image.Image](https://pillow.readthedocs.io/en/stable/reference/Image.html#PIL.Image.Image), hit\_box\_detail:*  $float = 4.5$  $float = 4.5$ )  $\rightarrow$ [Union](https://docs.python.org/3/library/typing.html#typing.Union)[\[List\[](https://docs.python.org/3/library/typing.html#typing.List)[Union\[](https://docs.python.org/3/library/typing.html#typing.Union)[Tuple\[](https://docs.python.org/3/library/typing.html#typing.Tuple)[float,](https://docs.python.org/3/library/functions.html#float) [float\]](https://docs.python.org/3/library/functions.html#float), [List\[](https://docs.python.org/3/library/typing.html#typing.List)[float\]](https://docs.python.org/3/library/functions.html#float)]], [Tuple\[](https://docs.python.org/3/library/typing.html#typing.Tuple)[Union\[](https://docs.python.org/3/library/typing.html#typing.Union)[Tuple\[](https://docs.python.org/3/library/typing.html#typing.Tuple)[float,](https://docs.python.org/3/library/functions.html#float) [float\]](https://docs.python.org/3/library/functions.html#float), [List\[](https://docs.python.org/3/library/typing.html#typing.List)[float\]](https://docs.python.org/3/library/functions.html#float)], ...]]

Given an RGBA image, this returns points that make up a hit box around it. Attempts to trim out transparent pixels.

**Parameters**

- image (*Image*) Image get hit box from.
- hit\_box\_detail  $(int)$  $(int)$  $(int)$  How detailed to make the hit box. There's a trade-off in number of points vs. accuracy.

**Returns** List of points

## **7.17.2 arcade.calculate\_hit\_box\_points\_simple**

arcade.calculate\_hit\_box\_points\_simple(*image: [PIL.Image.Image](https://pillow.readthedocs.io/en/stable/reference/Image.html#PIL.Image.Image)*) → [Union](https://docs.python.org/3/library/typing.html#typing.Union)[\[Tuple\[](https://docs.python.org/3/library/typing.html#typing.Tuple)[Union\[](https://docs.python.org/3/library/typing.html#typing.Union)[Tuple\[](https://docs.python.org/3/library/typing.html#typing.Tuple)[float,](https://docs.python.org/3/library/functions.html#float) [float\]](https://docs.python.org/3/library/functions.html#float), [List](https://docs.python.org/3/library/typing.html#typing.List)[\[float\]](https://docs.python.org/3/library/functions.html#float)]], [List\]](https://docs.python.org/3/library/typing.html#typing.List)

Given an RGBA image, this returns points that make up a hit box around it. Attempts to trim out transparent pixels.

**Parameters** image (Image) –

**Returns** List of points

### **7.17.3 arcade.are\_polygons\_intersecting**

```
arcade.are_polygons_intersecting(poly_a: Sequence[Union[Tuple[float, float], List[float]]], poly_b:
                                        Sequence[Union[Tuple[float, float], List[float]]]) → bool
```
Return True if two polygons intersect.

#### **Parameters**

- **poly\_a** (*PointList*) List of points that define the first polygon.
- **poly\_b** (PointList) List of points that define the second polygon.

**Returns** True or false depending if polygons intersect

**Rtype bool**

### **7.17.4 arcade.is\_point\_in\_polygon**

arcade.is\_point\_in\_polygon(*x*, *y*, *polygon\_point\_list*) Use ray-tracing to see if point is inside a polygon **Args:** x: y: polygon\_point\_list: Returns: bool

### **7.17.5 arcade.EasingData**

<span id="page-149-0"></span>class arcade.EasingData(*start\_period: [float](https://docs.python.org/3/library/functions.html#float)*, *cur\_period: [float](https://docs.python.org/3/library/functions.html#float)*, *end\_period: [float](https://docs.python.org/3/library/functions.html#float)*, *start\_value: [float](https://docs.python.org/3/library/functions.html#float)*, *end\_value: [float](https://docs.python.org/3/library/functions.html#float)*, *ease\_function: [Callable](https://docs.python.org/3/library/typing.html#typing.Callable)*)

Data class for holding information about easing.

### **7.17.6 arcade.ease\_angle**

arcade.ease\_angle(*start\_angle*, *end\_angle*, *\**, *time=None*, *rate=None*, *ease\_function=<function linear>*) Set up easing for angles.

### **7.17.7 arcade.ease\_angle\_update**

arcade.ease\_angle\_update(*easing\_data:* [arcade.easing.EasingData,](#page-149-0) *delta\_time: [float](https://docs.python.org/3/library/functions.html#float)*) → [Tuple](https://docs.python.org/3/library/typing.html#typing.Tuple) Update angle easing.

### **7.17.8 arcade.ease\_in**

arcade.ease\_in(*percent: [float](https://docs.python.org/3/library/functions.html#float)*) → [float](https://docs.python.org/3/library/functions.html#float) Function for quadratic ease-in easing.

### **7.17.9 arcade.ease\_in\_back**

arcade.ease\_in\_back(*percent: [float](https://docs.python.org/3/library/functions.html#float)*) → [float](https://docs.python.org/3/library/functions.html#float)

Function for ease\_in easing which moves back before moving forward.

### **7.17.10 arcade.ease\_in\_out**

arcade.ease\_in\_out(*percent: [float](https://docs.python.org/3/library/functions.html#float)*) → [float](https://docs.python.org/3/library/functions.html#float) Function for quadratic easing in and out.

### **7.17.11 arcade.ease\_in\_out\_sin**

arcade.ease\_in\_out\_sin(*percent: [float](https://docs.python.org/3/library/functions.html#float)*) → [float](https://docs.python.org/3/library/functions.html#float) Function for easing in and out using a sin wave

### **7.17.12 arcade.ease\_in\_sin**

arcade.ease\_in\_sin(*percent: [float](https://docs.python.org/3/library/functions.html#float)*) → [float](https://docs.python.org/3/library/functions.html#float) Function for ease\_in easing using a sin wave

### **7.17.13 arcade.ease\_out**

arcade.ease\_out(*percent: [float](https://docs.python.org/3/library/functions.html#float)*) → [float](https://docs.python.org/3/library/functions.html#float) Function for quadratic ease-out easing.

### **7.17.14 arcade.ease\_out\_back**

arcade.ease\_out\_back(*percent: [float](https://docs.python.org/3/library/functions.html#float)*) → [float](https://docs.python.org/3/library/functions.html#float) Function for ease\_out easing which moves back before moving forward.

### **7.17.15 arcade.ease\_out\_bounce**

arcade.ease\_out\_bounce(*percent: [float](https://docs.python.org/3/library/functions.html#float)*) → [float](https://docs.python.org/3/library/functions.html#float) Function for a bouncy ease-out easing.

### **7.17.16 arcade.ease\_out\_elastic**

arcade.ease\_out\_elastic(*percent: [float](https://docs.python.org/3/library/functions.html#float)*) → [float](https://docs.python.org/3/library/functions.html#float) Function for elastic ease-out easing.

### **7.17.17 arcade.ease\_out\_sin**

arcade.ease\_out\_sin(*percent: [float](https://docs.python.org/3/library/functions.html#float)*) → [float](https://docs.python.org/3/library/functions.html#float) Function for ease\_out easing using a sin wave

### **7.17.18 arcade.ease\_position**

arcade.ease\_position(*start\_position*, *end\_position*, *\**, *time=None*, *rate=None*, *ease\_function=<function linear>*)

Get an easing position

### **7.17.19 arcade.ease\_update**

arcade.ease\_update(*easing\_data:* [arcade.easing.EasingData,](#page-149-0) *delta\_time: [float](https://docs.python.org/3/library/functions.html#float)*) → [Tuple](https://docs.python.org/3/library/typing.html#typing.Tuple) Update easing between two values/

### **7.17.20 arcade.ease\_value**

arcade.ease\_value(*start\_value*, *end\_value*, *\**, *time=None*, *rate=None*, *ease\_function=<function linear>*) Get an easing value

### **7.17.21 arcade.easing**

arcade.easing(*percent: [float](https://docs.python.org/3/library/functions.html#float)*, *easing\_data:* [arcade.easing.EasingData](#page-149-0)) → [float](https://docs.python.org/3/library/functions.html#float) Function for calculating return value for easing, given percent and easing data.

### **7.17.22 arcade.linear**

arcade.linear(*percent: [float](https://docs.python.org/3/library/functions.html#float)*) → [float](https://docs.python.org/3/library/functions.html#float) Function for linear easing.

### **7.17.23 arcade.smoothstep**

arcade.smoothstep(*percent: [float](https://docs.python.org/3/library/functions.html#float)*) → [float](https://docs.python.org/3/library/functions.html#float) Function for smoothstep easing.

### **7.17.24 arcade.earclip**

arcade.earclip(*polygon: [Sequence](https://docs.python.org/3/library/typing.html#typing.Sequence)[\[Union\[](https://docs.python.org/3/library/typing.html#typing.Union)[Tuple](https://docs.python.org/3/library/typing.html#typing.Tuple)[\[float,](https://docs.python.org/3/library/functions.html#float) [float\]](https://docs.python.org/3/library/functions.html#float), [List](https://docs.python.org/3/library/typing.html#typing.List)[\[float\]](https://docs.python.org/3/library/functions.html#float)]]*) → [List\[](https://docs.python.org/3/library/typing.html#typing.List)[Tuple\[Tuple\[](https://docs.python.org/3/library/typing.html#typing.Tuple)[float,](https://docs.python.org/3/library/functions.html#float) [float\]](https://docs.python.org/3/library/functions.html#float), [Tuple\[](https://docs.python.org/3/library/typing.html#typing.Tuple)[float,](https://docs.python.org/3/library/functions.html#float) [float\]](https://docs.python.org/3/library/functions.html#float), [Tuple](https://docs.python.org/3/library/typing.html#typing.Tuple)[\[float,](https://docs.python.org/3/library/functions.html#float) [float\]](https://docs.python.org/3/library/functions.html#float)]]

Simple earclipping algorithm for a given polygon p. polygon is expected to be an array of 2-tuples of the cartesian points of the polygon For a polygon with n points it will return n-2 triangles. The triangles are returned as an array of 3-tuples where each item in the tuple is a 2-tuple of the cartesian point.

#### **Implementation Reference:**

• <https://www.geometrictools.com/Documentation/TriangulationByEarClipping.pdf>

### **7.17.25 arcade.clamp**

arcade.clamp(*a*, *low*, *high*)

Clamp a number between a range.

### **7.17.26 arcade.get\_angle\_degrees**

arcade.get\_angle\_degrees(*x1: [float](https://docs.python.org/3/library/functions.html#float)*, *y1: [float](https://docs.python.org/3/library/functions.html#float)*, *x2: [float](https://docs.python.org/3/library/functions.html#float)*, *y2: [float](https://docs.python.org/3/library/functions.html#float)*) → [float](https://docs.python.org/3/library/functions.html#float)

Get the angle in degrees between two points.

#### **Parameters**

- $x1$  (*[float](https://docs.python.org/3/library/functions.html#float)*) x coordinate of the first point
- $y1$  (*[float](https://docs.python.org/3/library/functions.html#float)*) y coordinate of the first point
- $x2$  (*[float](https://docs.python.org/3/library/functions.html#float)*) x coordinate of the second point
- $y2$  (*[float](https://docs.python.org/3/library/functions.html#float)*) y coordinate of the second point

### **7.17.27 arcade.get\_angle\_radians**

arcade.get\_angle\_radians( $x1$ : [float](https://docs.python.org/3/library/functions.html#float),  $y1$ : float,  $x2$ : float,  $y2$ : float)  $\rightarrow$  float

Get the angle in radians between two points.

#### **Parameters**

- $x1$  (*[float](https://docs.python.org/3/library/functions.html#float)*) x coordinate of the first point
- $y1$  (*[float](https://docs.python.org/3/library/functions.html#float)*) y coordinate of the first point
- $x2$  (*[float](https://docs.python.org/3/library/functions.html#float)*) x coordinate of the second point
- $y2$  (*[float](https://docs.python.org/3/library/functions.html#float)*) y coordinate of the second point

### **7.17.28 arcade.get\_distance**

arcade.get\_distance(*x1: [float](https://docs.python.org/3/library/functions.html#float)*, *y1: [float](https://docs.python.org/3/library/functions.html#float)*, *x2: [float](https://docs.python.org/3/library/functions.html#float)*, *y2: [float](https://docs.python.org/3/library/functions.html#float)*) Get the distance between two points.

# **7.17.29 arcade.rotate\_point**

arcade.rotate\_point( $x:$  *[float](https://docs.python.org/3/library/functions.html#float)*,  $y:$  *float*,  $cx:$  *float*,  $cy:$  *float*, *angle\_degrees: float*)  $\rightarrow$  [List](https://docs.python.org/3/library/typing.html#typing.List)[\[float\]](https://docs.python.org/3/library/functions.html#float) Rotate a point around a center.

#### **Parameters**

- $x x$  value of the point you want to rotate
- $y y$  value of the point you want to rotate
- $cx x$  value of the center point you want to rotate around
- **cy** y value of the center point you want to rotate around
- angle\_degrees Angle, in degrees, to rotate

**Returns** Return rotated (x, y) pair

**Return type** [\(float,](https://docs.python.org/3/library/functions.html#float) [float\)](https://docs.python.org/3/library/functions.html#float)

# **7.18 Game Controller Support**

### **7.18.1 arcade.get\_game\_controllers**

 $\texttt{arcade.get\_game\_controllers}() \rightarrow \text{List}[\text{pyglet}.\text{input}.\text{base}.\text{Joystick}]$ 

Get a list of all the game controllers

**Returns** List of game controllers

### **7.18.2 arcade.get\_joysticks**

 $\texttt{arcade.get\_joysticks}() \rightarrow \text{List}[\text{pyglet}.\text{input}.\text{base}.\text{Joystick}]$ 

Get a list of all the game controllers

This is an alias of get\_game\_controllers, which is better worded.

**Returns** List of game controllers

# **7.19 Window and View**

### **7.19.1 arcade.close\_window**

 $arcade.close\_window() \rightarrow None$  $arcade.close\_window() \rightarrow None$ 

Closes the current window, and then runs garbage collection. The garbage collection is necessary to prevent crashing when opening/closing windows rapidly (usually during unit tests).

### **7.19.2 arcade.create\_orthogonal\_projection**

arcade.create\_orthogonal\_projection(*left: [float](https://docs.python.org/3/library/functions.html#float)*, *right: [float](https://docs.python.org/3/library/functions.html#float)*, *bottom: [float](https://docs.python.org/3/library/functions.html#float)*, *top: [float](https://docs.python.org/3/library/functions.html#float)*, *near: [float](https://docs.python.org/3/library/functions.html#float) = 1*, *far:*  $float = -1$  $float = -1$ )  $\rightarrow$  pyglet.math.Mat4

Creates an orthogonal projection matrix. Used internally with the OpenGL shaders. It creates the same matrix as the deprecated/removed glOrtho OpenGL function.

#### **Parameters**

- Left  $(fload)$  The left of the near plane relative to the plane's center.
- right  $(f$ loat) The right of the near plane relative to the plane's center.
- top  $(fload)$  The top of the near plane relative to the plane's center.
- **bottom**  $(float)$  $(float)$  $(float)$  The bottom of the near plane relative to the plane's center.
- near  $(fload)$  The distance of the near plane from the camera's origin. It is recommended that the near plane is set to 1.0 or above to avoid rendering issues at close range.
- **far**  $(f$ loat) The distance of the far plane from the camera's origin.

**Returns** A projection matrix representing the specified orthogonal perspective.

**Return type** pyglet.math.Mat4

#### **See also:**

<https://www.khronos.org/registry/OpenGL-Refpages/gl2.1/xhtml/glOrtho.xml>

### **7.19.3 arcade.exit**

#### arcade.exit()

Exits the application.

### **7.19.4 arcade.finish\_render**

#### arcade.finish\_render()

Swap buffers and displays what has been drawn.

Warning: If you are extending the [Window](#page-160-0) class, this function should not be called. The event loop will automatically swap the window framebuffer for you after on\_draw.

### **7.19.5 arcade.get\_display\_size**

```
arcade.get_display_size(int = 0) \rightarrowTuple[int,int]
```
Return the width and height of a monitor.

The size of the primary monitor is returned by default.

**Parameters** screen\_id ([int](https://docs.python.org/3/library/functions.html#int)) – The screen number

**Returns** Tuple containing the width and height of the screen

**Return type** [tuple](https://docs.python.org/3/library/stdtypes.html#tuple)

### **7.19.6 arcade.get\_projection**

#### $\texttt{arcade.get\_projection}() \rightarrow \texttt{pyglet}.\texttt{math}. \texttt{Mat4}$

Returns the current projection matrix used by sprites and shapes in arcade.

This is a shortcut for `window.ctx.projection\_2d\_matrix.

**Returns** Projection matrix

**Return type** Mat4

### **7.19.7 arcade.get\_scaling\_factor**

#### arcade.get\_scaling\_factor(*window:* [Window](#page-160-0) *= None*) → [float](https://docs.python.org/3/library/functions.html#float)

Gets the scaling factor of the given Window. This is the ratio between the window and framebuffer size. If no window is supplied the currently active window will be used.

**Parameters window** ([Window](#page-160-0)) – Handle to window we want to get scaling factor of.

**Returns** Scaling factor. E.g., 2.0 would indicate the framebuffer width and height being 2.0 times the window width and height. This means one "window pixel" is actual a  $2 \times 2$  square of pixels in the framebuffer.

**Return type** [float](https://docs.python.org/3/library/functions.html#float)

### **7.19.8 arcade.get\_viewport**

 $\texttt{arcade.get\_viewport()} \rightarrow \text{Tuple}[\text{float},\text{float},\text{float}]$  $\texttt{arcade.get\_viewport()} \rightarrow \text{Tuple}[\text{float},\text{float},\text{float}]$  $\texttt{arcade.get\_viewport()} \rightarrow \text{Tuple}[\text{float},\text{float},\text{float}]$ 

Get the current viewport settings.

**Returns** Tuple of floats, with (left, right, bottom, top)

### **7.19.9 arcade.get\_window**

arcade.get\_window() → *[Window](#page-160-0)*

Return a handle to the current window.

**Returns** Handle to the current window.

### **7.19.10 arcade.pause**

#### arcade.pause(*seconds: [numbers.Number](https://docs.python.org/3/library/numbers.html#numbers.Number)*) → [None](https://docs.python.org/3/library/constants.html#None)

Pause for the specified number of seconds. This is a convenience function that just calls time.sleep().

**Warning:** This is mostly used for unit tests and is not likely to be a good solution for pausing an application or game.

**Parameters seconds** (*[float](https://docs.python.org/3/library/functions.html#float)*) – Time interval to pause in seconds.

### **7.19.11 arcade.run**

<span id="page-155-0"></span>arcade.run()

Run the main loop. After the window has been set up, and the event hooks are in place, this is usually one of the last commands on the main program. This is a blocking function starting pyglet's event loop meaning it will start to dispatch events such as on\_draw and on\_update.

### **7.19.12 arcade.schedule**

arcade.schedule(*function\_pointer: [Callable](https://docs.python.org/3/library/typing.html#typing.Callable)*, *interval: [numbers.Number](https://docs.python.org/3/library/numbers.html#numbers.Number)*)

Schedule a function to be automatically called every interval seconds. The function/callable needs to take a delta time argument similar to on\_update. This is a float representing the number of seconds since it was scheduled or called.

A function can be scheduled multiple times, but this is not recommended.

**Warning:** Scheduled functions should **always** be unscheduled using [arcade.unschedule\(\)](#page-157-0). Having lingering scheduled functions will lead to crashes.

Example:

```
def some_action(delta_time):
   print(delta_time)
# Call the function every second
arcade.schedule(some_action, 1)
# Unschedule
```
#### **Parameters**

- function\_pointer (Callable) Pointer to the function to be called.
- **interval** (*Number*) Interval to call the function (float or integer)

### **7.19.13 arcade.set\_background\_color**

 $\ar{cade.set\_background\_color(color: Union|Tuple(int, int, int], List[int], Tuple(int, int, int, int)]) \rightarrow \text{None}}$  $\ar{cade.set\_background\_color(color: Union|Tuple(int, int, int], List[int], Tuple(int, int, int, int)]) \rightarrow \text{None}}$  $\ar{cade.set\_background\_color(color: Union|Tuple(int, int, int], List[int], Tuple(int, int, int, int)]) \rightarrow \text{None}}$  $\ar{cade.set\_background\_color(color: Union|Tuple(int, int, int], List[int], Tuple(int, int, int, int)]) \rightarrow \text{None}}$  $\ar{cade.set\_background\_color(color: Union|Tuple(int, int, int], List[int], Tuple(int, int, int, int)]) \rightarrow \text{None}}$  $\ar{cade.set\_background\_color(color: Union|Tuple(int, int, int], List[int], Tuple(int, int, int, int)]) \rightarrow \text{None}}$  $\ar{cade.set\_background\_color(color: Union|Tuple(int, int, int], List[int], Tuple(int, int, int, int)]) \rightarrow \text{None}}$  $\ar{cade.set\_background\_color(color: Union|Tuple(int, int, int], List[int], Tuple(int, int, int, int)]) \rightarrow \text{None}}$  $\ar{cade.set\_background\_color(color: Union|Tuple(int, int, int], List[int], Tuple(int, int, int, int)]) \rightarrow \text{None}}$  $\ar{cade.set\_background\_color(color: Union|Tuple(int, int, int], List[int], Tuple(int, int, int, int)]) \rightarrow \text{None}}$  $\ar{cade.set\_background\_color(color: Union|Tuple(int, int, int], List[int], Tuple(int, int, int, int)]) \rightarrow \text{None}}$  $\ar{cade.set\_background\_color(color: Union|Tuple(int, int, int], List[int], Tuple(int, int, int, int)]) \rightarrow \text{None}}$  $\ar{cade.set\_background\_color(color: Union|Tuple(int, int, int], List[int], Tuple(int, int, int, int)]) \rightarrow \text{None}}$  $\ar{cade.set\_background\_color(color: Union|Tuple(int, int, int], List[int], Tuple(int, int, int, int)]) \rightarrow \text{None}}$ 

Set the color arcade. Window. clear() will use when clearing the window. This only needs to be called when the background color changes.

Note: A shorter and faster way to set background color is using arcade. Window.background\_color.

Examples:

```
# Use Arcade's built in color values
arcade.set_background_color(arcade.color.AMAZON)
# Specify RGB value directly (red)
arcade.set_background_color((255, 0, 0))
```
**Parameters color** (Color) – List of 3 or 4 values in RGB/RGBA format.

### **7.19.14 arcade.set\_viewport**

<span id="page-156-0"></span>arcade.set\_viewport(*left: [float](https://docs.python.org/3/library/functions.html#float)*, *right: [float](https://docs.python.org/3/library/functions.html#float)*, *bottom: [float](https://docs.python.org/3/library/functions.html#float)*, *top: [float](https://docs.python.org/3/library/functions.html#float)*) → [None](https://docs.python.org/3/library/constants.html#None)

This sets what coordinates the window will cover.

**Tip:** Beginners will want to use *[Camera](#page-117-0)*. It provides easy to use support for common tasks such as screen shake and movement to a destination.

If you are making a game with complex control over the viewport, this function can help.

By default, the lower left coordinate will be  $(0, 0)$ , the top y coordinate will be the height of the window in pixels, and the right x coordinate will be the width of the window in pixels.

**Warning:** Be careful of fractional or non-multiple values!

It is recommended to only set the viewport to integer values that line up with the pixels on the screen. Otherwise, tiled pixel art may not line up well during render, creating rectangle artifacts.

**Note:** Window.on\_resize calls set\_viewport by default. If you want to set your own custom viewport during the game, you may need to over-ride the on\_resize method.

#### **Note:** For more advanced users

This functions sets the orthogonal projection used by shapes and sprites. It also updates the viewport to match the current screen resolution. window.ctx.projection\_2d ([projection\\_2d\(\)](#page-184-0)) and window.ctx.viewport ([viewport\(\)](#page-192-0)) can be used to set viewport and projection separately.

#### **Parameters**

- left  $(Number)$  Left-most (smallest) x value.
- right (Number) Right-most (largest) x value.
- bottom (Number) Bottom (smallest) y value.
- top  $(Number)$  Top (largest) y value.

### **7.19.15 arcade.set\_window**

 $\texttt{arcade.set\_window}(\textit{window}: \text{Window}) \rightarrow \text{None}$  $\texttt{arcade.set\_window}(\textit{window}: \text{Window}) \rightarrow \text{None}$  $\texttt{arcade.set\_window}(\textit{window}: \text{Window}) \rightarrow \text{None}$  $\texttt{arcade.set\_window}(\textit{window}: \text{Window}) \rightarrow \text{None}$  $\texttt{arcade.set\_window}(\textit{window}: \text{Window}) \rightarrow \text{None}$ 

Set a handle to the current window.

**Parameters window** ([Window](#page-160-0)) – Handle to the current window.

### **7.19.16 arcade.start\_render**

#### $\texttt{arcode.start\_render}() \rightarrow \text{None}$  $\texttt{arcode.start\_render}() \rightarrow \text{None}$  $\texttt{arcode.start\_render}() \rightarrow \text{None}$

Clears the window.

More practical alternatives to this function is arcade. Window.clear() or [arcade.View.clear\(\)](#page-158-0).

### **7.19.17 arcade.unschedule**

```
arcade.unschedule(function_pointer: Callable)
```
Unschedule a function being automatically called.

Example:

```
def some_action(delta_time):
   print(delta_time)
```
arcade.schedule(some\_action, 1) arcade.unschedule(some\_action)

**Parameters function\_pointer** (Callable) – Pointer to the function to be unscheduled.

### **7.19.18 arcade.NoOpenGLException**

#### class arcade.NoOpenGLException

Exception when we can't get an OpenGL 3.3+ context

### **7.19.19 arcade.View**

<span id="page-158-2"></span>class arcade.View(*window: [Optional\[](https://docs.python.org/3/library/typing.html#typing.Optional)*[arcade.application.Window](#page-160-0)*] = None*)

Support different views/screens in a window.

 $add\_section(*section*, at\_index: *Optional(int] = None*) \rightarrow None$  $add\_section(*section*, at\_index: *Optional(int] = None*) \rightarrow None$  $add\_section(*section*, at\_index: *Optional(int] = None*) \rightarrow None$  $add\_section(*section*, at\_index: *Optional(int] = None*) \rightarrow None$  $add\_section(*section*, at\_index: *Optional(int] = None*) \rightarrow None$ 

Adds a section to the view Section Manager. :param section: the section to add to this section manager :param at\_index: inserts the section at that index. If None at the end

<span id="page-158-0"></span> $\text{clear}(\text{color:}(color:Optional[Union[Tuple[int, int, int], List[int], Tuple[int, int, int, int]]]) = None, normalized: bool$  $\text{clear}(\text{color:}(color:Optional[Union[Tuple[int, int, int], List[int], Tuple[int, int, int, int]]]) = None, normalized: bool$  $\text{clear}(\text{color:}(color:Optional[Union[Tuple[int, int, int], List[int], Tuple[int, int, int, int]]]) = None, normalized: bool$  $\text{clear}(\text{color:}(color:Optional[Union[Tuple[int, int, int], List[int], Tuple[int, int, int, int]]]) = None, normalized: bool$  $\text{clear}(\text{color:}(color:Optional[Union[Tuple[int, int, int], List[int], Tuple[int, int, int, int]]]) = None, normalized: bool$  $\text{clear}(\text{color:}(color:Optional[Union[Tuple[int, int, int], List[int], Tuple[int, int, int, int]]]) = None, normalized: bool$  $\text{clear}(\text{color:}(color:Optional[Union[Tuple[int, int, int], List[int], Tuple[int, int, int, int]]]) = None, normalized: bool$  $\text{clear}(\text{color:}(color:Optional[Union[Tuple[int, int, int], List[int], Tuple[int, int, int, int]]]) = None, normalized: bool$  $\text{clear}(\text{color:}(color:Optional[Union[Tuple[int, int, int], List[int], Tuple[int, int, int, int]]]) = None, normalized: bool$  $\text{clear}(\text{color:}(color:Optional[Union[Tuple[int, int, int], List[int], Tuple[int, int, int, int]]]) = None, normalized: bool$  $\text{clear}(\text{color:}(color:Optional[Union[Tuple[int, int, int], List[int], Tuple[int, int, int, int]]]) = None, normalized: bool$  $\text{clear}(\text{color:}(color:Optional[Union[Tuple[int, int, int], List[int], Tuple[int, int, int, int]]]) = None, normalized: bool$  $\text{clear}(\text{color:}(color:Optional[Union[Tuple[int, int, int], List[int], Tuple[int, int, int, int]]]) = None, normalized: bool$  $\text{clear}(\text{color:}(color:Optional[Union[Tuple[int, int, int], List[int], Tuple[int, int, int, int]]]) = None, normalized: bool$  $\text{clear}(\text{color:}(color:Optional[Union[Tuple[int, int, int], List[int], Tuple[int, int, int, int]]]) = None, normalized: bool$  $\text{clear}(\text{color:}(color:Optional[Union[Tuple[int, int, int], List[int], Tuple[int, int, int, int]]]) = None, normalized: bool$ *= False*, *viewport: [Optional](https://docs.python.org/3/library/typing.html#typing.Optional)[\[Tuple](https://docs.python.org/3/library/typing.html#typing.Tuple)[\[int,](https://docs.python.org/3/library/functions.html#int) [int,](https://docs.python.org/3/library/functions.html#int) [int,](https://docs.python.org/3/library/functions.html#int) [int\]](https://docs.python.org/3/library/functions.html#int)] = None*)

Clears the View's Window with the configured background color set through [arcade.Window.](#page-161-1) [background\\_color](#page-161-1).

#### **Parameters**

- **color** (*Color*) Optional color overriding the current background color
- normalized  $(bool)$  $(bool)$  $(bool)$  If the color format is normalized  $(0.0 \rightarrow 1.0)$  or byte values
- viewport (Tuple[\[int,](https://docs.python.org/3/library/functions.html#int) [int,](https://docs.python.org/3/library/functions.html#int) int, [int\]](https://docs.python.org/3/library/functions.html#int)) The viewport range to clear

#### property has\_sections: [bool](https://docs.python.org/3/library/functions.html#bool)

Return if the View has sections

#### on\_draw()

Called when this view should draw

#### <span id="page-158-1"></span>on\_hide\_view()

Called once when this view is hidden.

#### on\_key\_press(*symbol: [int](https://docs.python.org/3/library/functions.html#int)*, *modifiers: [int](https://docs.python.org/3/library/functions.html#int)*)

Override this function to add key press functionality.

#### **Parameters**

- symbol  $(int)$  $(int)$  $(int)$  Key that was hit
- modifiers  $(int)$  $(int)$  $(int)$  Bitwise 'and' of all modifiers (shift, ctrl, num lock) pressed during this event. See *[Modifiers](#page-276-0)*.

#### on\_key\_release(*\_symbol: [int](https://docs.python.org/3/library/functions.html#int)*, *\_modifiers: [int](https://docs.python.org/3/library/functions.html#int)*)

Override this function to add key release functionality.

- $\textsf{\_symbol{subd}}(int) \text{Key that was hit}$  $\textsf{\_symbol{subd}}(int) \text{Key that was hit}$  $\textsf{\_symbol{subd}}(int) \text{Key that was hit}$
- \_modifiers ([int](https://docs.python.org/3/library/functions.html#int)) Bitwise 'and' of all modifiers (shift, ctrl, num lock) pressed during this event. See *[Modifiers](#page-276-0)*.

on\_mouse\_drag( $x$ : *[int](https://docs.python.org/3/library/functions.html#int)*,  $y$ : *int*,  $dx$ : *int*,  $dy$ : *int*, *buttons: int*, *modifiers: int*)

Override this function to add mouse button functionality.

#### **Parameters**

- $\mathbf{x}$  ([int](https://docs.python.org/3/library/functions.html#int)) x position of mouse
- $y (int) y$  $y (int) y$  $y (int) y$  position of mouse
- $dx (int)$  $dx (int)$  $dx (int)$  Change in x since the last time this method was called
- $dy (int)$  $dy (int)$  $dy (int)$  Change in y since the last time this method was called
- $\_butions$  ([int](https://docs.python.org/3/library/functions.html#int)) Which button is pressed
- $\text{modifiers } (int) \text{Bitwise } 'and' \text{ of all modifiers } (shift, \text{ctrl}, \text{num lock}) \text{ pressed during}$  $\text{modifiers } (int) \text{Bitwise } 'and' \text{ of all modifiers } (shift, \text{ctrl}, \text{num lock}) \text{ pressed during}$  $\text{modifiers } (int) \text{Bitwise } 'and' \text{ of all modifiers } (shift, \text{ctrl}, \text{num lock}) \text{ pressed during}$ this event. See *[Modifiers](#page-276-0)*.

#### on\_mouse\_enter(*x: [int](https://docs.python.org/3/library/functions.html#int)*, *y: [int](https://docs.python.org/3/library/functions.html#int)*)

Called when the mouse was moved into the window. This event will not be triggered if the mouse is currently being dragged.

#### **Parameters**

- $\mathbf{x}$  ([int](https://docs.python.org/3/library/functions.html#int)) x position of mouse
- $y(int) y$  $y(int) y$  $y(int) y$  position of mouse

#### on\_mouse\_leave(*x: [int](https://docs.python.org/3/library/functions.html#int)*, *y: [int](https://docs.python.org/3/library/functions.html#int)*)

Called when the mouse was moved outside of the window. This event will not be triggered if the mouse is currently being dragged. Note that the coordinates of the mouse pointer will be outside of the window rectangle.

#### **Parameters**

- $\mathbf{x}$  ([int](https://docs.python.org/3/library/functions.html#int)) x position of mouse
- $y(int) y$  $y(int) y$  $y(int) y$  position of mouse

#### on\_mouse\_motion(*x: [int](https://docs.python.org/3/library/functions.html#int)*, *y: [int](https://docs.python.org/3/library/functions.html#int)*, *dx: [int](https://docs.python.org/3/library/functions.html#int)*, *dy: [int](https://docs.python.org/3/library/functions.html#int)*)

Override this function to add mouse functionality.

#### **Parameters**

- $\mathbf{x}$  ([int](https://docs.python.org/3/library/functions.html#int)) x position of mouse
- $y(int) y$  $y(int) y$  $y(int) y$  position of mouse
- $dx (int) Change in x since the last time this method was called$  $dx (int) Change in x since the last time this method was called$  $dx (int) Change in x since the last time this method was called$
- $dy (int)$  $dy (int)$  $dy (int)$  Change in y since the last time this method was called

on\_mouse\_press(*x: [int](https://docs.python.org/3/library/functions.html#int)*, *y: [int](https://docs.python.org/3/library/functions.html#int)*, *button: [int](https://docs.python.org/3/library/functions.html#int)*, *modifiers: [int](https://docs.python.org/3/library/functions.html#int)*)

Override this function to add mouse button functionality.

- $\mathbf{x}$  ([int](https://docs.python.org/3/library/functions.html#int)) x position of the mouse
- $y (int) y$  $y (int) y$  $y (int) y$  position of the mouse
- button  $(int)$  $(int)$  $(int)$  What button was hit. One of: arcade.MOUSE BUTTON LEFT, arcade.MOUSE\_BUTTON\_RIGHT, arcade.MOUSE\_BUTTON\_MIDDLE
- modifiers  $(int)$  $(int)$  $(int)$  Bitwise 'and' of all modifiers (shift, ctrl, num lock) pressed during this event. See *[Modifiers](#page-276-0)*.

on\_mouse\_release(*x: [int](https://docs.python.org/3/library/functions.html#int)*, *y: [int](https://docs.python.org/3/library/functions.html#int)*, *button: [int](https://docs.python.org/3/library/functions.html#int)*, *modifiers: [int](https://docs.python.org/3/library/functions.html#int)*)

Override this function to add mouse button functionality.

#### **Parameters**

- $\mathbf{x}$  ([int](https://docs.python.org/3/library/functions.html#int)) x position of mouse
- $y(int) y$  $y(int) y$  $y(int) y$  position of mouse
- button ([int](https://docs.python.org/3/library/functions.html#int)) What button was hit. One of: arcade.MOUSE\_BUTTON\_LEFT, arcade.MOUSE\_BUTTON\_RIGHT, arcade.MOUSE\_BUTTON\_MIDDLE
- modifiers ([int](https://docs.python.org/3/library/functions.html#int)) Bitwise 'and' of all modifiers (shift, ctrl, num lock) pressed during this event. See *[Modifiers](#page-276-0)*.

on\_mouse\_scroll(*x: [int](https://docs.python.org/3/library/functions.html#int)*, *y: [int](https://docs.python.org/3/library/functions.html#int)*, *scroll\_x: [int](https://docs.python.org/3/library/functions.html#int)*, *scroll\_y: [int](https://docs.python.org/3/library/functions.html#int)*)

User moves the scroll wheel.

#### **Parameters**

- $\mathbf{x}$  ([int](https://docs.python.org/3/library/functions.html#int)) x position of mouse
- $y(int) y$  $y(int) y$  $y(int) y$  position of mouse
- scroll\_ $\mathbf{x}$  ([int](https://docs.python.org/3/library/functions.html#int)) ammout of x pixels scrolled since last call
- scroll\_y  $(int)$  $(int)$  $(int)$  ammout of y pixels scrolled since last call

#### on\_resize(*width: [int](https://docs.python.org/3/library/functions.html#int)*, *height: [int](https://docs.python.org/3/library/functions.html#int)*)

Called when the window is resized while this view is active.  $on\_resize()$  is also called separately. By default this method does nothing and can be overridden to handle resize logic.

#### on\_show()

Deprecated. Use [on\\_show\\_view\(\)](#page-160-1) instead.

#### <span id="page-160-1"></span>on\_show\_view()

Called once when the view is shown.

**See also:**

[on\\_hide\\_view\(\)](#page-158-1)

on\_update(*delta\_time: [float](https://docs.python.org/3/library/functions.html#float)*)

To be overridden

update(*delta\_time: [float](https://docs.python.org/3/library/functions.html#float)*)

To be overridden

### **7.19.20 arcade.Window**

<span id="page-160-0"></span>class arcade.Window(*width: [int](https://docs.python.org/3/library/functions.html#int) = 800*, *height: [int](https://docs.python.org/3/library/functions.html#int) = 600*, *title: [Optional](https://docs.python.org/3/library/typing.html#typing.Optional)[\[str\]](https://docs.python.org/3/library/stdtypes.html#str) = 'Arcade Window'*, *fullscreen: [bool](https://docs.python.org/3/library/functions.html#bool) = False*, *resizable: [bool](https://docs.python.org/3/library/functions.html#bool) = False*, *update\_rate: [Optional\[](https://docs.python.org/3/library/typing.html#typing.Optional)[float\]](https://docs.python.org/3/library/functions.html#float) = 0.016666666666666666*, *antialiasing: [bool](https://docs.python.org/3/library/functions.html#bool) = True*, *gl\_version: [Tuple](https://docs.python.org/3/library/typing.html#typing.Tuple)[\[int,](https://docs.python.org/3/library/functions.html#int) [int\]](https://docs.python.org/3/library/functions.html#int) = (3, 3)*, *screen: [Optional\[](https://docs.python.org/3/library/typing.html#typing.Optional)pyglet.canvas.base.Screen] = None*, *style: [Optional\[](https://docs.python.org/3/library/typing.html#typing.Optional)[str\]](https://docs.python.org/3/library/stdtypes.html#str) = None*, *visible: [bool](https://docs.python.org/3/library/functions.html#bool) = True*, *vsync: [bool](https://docs.python.org/3/library/functions.html#bool) = False*, *gc\_mode: [str](https://docs.python.org/3/library/stdtypes.html#str) = 'context\_gc'*, *center\_window: [bool](https://docs.python.org/3/library/functions.html#bool) = False*, *samples:*  $int = 4$  $int = 4$ , *enable polling:*  $bool = True$  $bool = True$ )

The Window class forms the basis of most advanced games that use Arcade. It represents a window on the screen, and manages events.

- width  $(int)$  $(int)$  $(int)$  Window width
- height  $(int)$  $(int)$  $(int)$  Window height
- title  $(str)$  $(str)$  $(str)$  Title (appears in title bar)
- fullscreen ([bool](https://docs.python.org/3/library/functions.html#bool)) Should this be full screen?
- resizable  $(bool)$  $(bool)$  $(bool)$  Can the user resize the window?
- update\_rate  $(fload)$  How frequently to update the window.
- antialiasing ([bool](https://docs.python.org/3/library/functions.html#bool)) Should OpenGL's anti-aliasing be enabled?
- gl\_version (Tuple[\[int,int\]](https://docs.python.org/3/library/functions.html#int)) What OpenGL version to request. This is  $(3, 3)$  by default and can be overridden when using more advanced OpenGL features.
- visible  $(bool)$  $(bool)$  $(bool)$  Should the window be visible immediately
- vsync ([bool](https://docs.python.org/3/library/functions.html#bool)) Wait for vertical screen refresh before swapping buffer This can make animations and movement look smoother.
- $\alpha$  gc\_mode ([bool](https://docs.python.org/3/library/functions.html#bool)) Decides how OpenGL objects should be garbage collected ("context\_gc" (default) or "auto")
- center\_window  $(bool)$  $(bool)$  $(bool)$  If true, will center the window.
- samples  $(bool)$  $(bool)$  $(bool)$  Number of samples used in antialiasing (default 4). Usually this is 2, 4, 8 or 16.
- enable\_polling ([bool](https://docs.python.org/3/library/functions.html#bool)) Enabled input polling capability. This makes the keyboard and mouse attributes available for use.

#### activate()

Activate this window.

#### <span id="page-161-1"></span>property background\_color: Union[Tuple[\[int,](https://docs.python.org/3/library/functions.html#int) [int,](https://docs.python.org/3/library/functions.html#int) [int\]](https://docs.python.org/3/library/functions.html#int), List[\[int\]](https://docs.python.org/3/library/functions.html#int), Tuple[\[int,](https://docs.python.org/3/library/functions.html#int) [int,](https://docs.python.org/3/library/functions.html#int) [int,](https://docs.python.org/3/library/functions.html#int) [int\]](https://docs.python.org/3/library/functions.html#int)]

Get or set the background color for this window. This affects what color the window will contain when [clear\(\)](#page-161-0) is called.

Examples:

```
# Use Arcade's built in color values
window.background_color = arcade.color.AMAZON
# Specify RGB value directly (red)
window.background_color = 255, 0, 0
```
If the background color is an RGB value instead of RGBA we assume alpha value 255.

**Type** Color

#### center\_window()

Center the window on the screen.

<span id="page-161-0"></span>**clear** (color: Optional [Union](https://docs.python.org/3/library/typing.html#typing.Union) [\[Tuple](https://docs.python.org/3/library/typing.html#typing.Tuple) [\[int,](https://docs.python.org/3/library/functions.html#int) [int,](https://docs.python.org/3/library/functions.html#int) [int\]](https://docs.python.org/3/library/functions.html#int), [List](https://docs.python.org/3/library/typing.html#typing.List) [\[int\]](https://docs.python.org/3/library/functions.html#int), [Tuple](https://docs.python.org/3/library/typing.html#typing.Tuple) [int, int, int, int]]] = None, normalized: [bool](https://docs.python.org/3/library/functions.html#bool) *= False*, *viewport: [Optional](https://docs.python.org/3/library/typing.html#typing.Optional)[\[Tuple](https://docs.python.org/3/library/typing.html#typing.Tuple)[\[int,](https://docs.python.org/3/library/functions.html#int) [int,](https://docs.python.org/3/library/functions.html#int) [int,](https://docs.python.org/3/library/functions.html#int) [int\]](https://docs.python.org/3/library/functions.html#int)] = None*)

Clears the window with the configured background color set through [arcade.Window.](#page-161-1) [background\\_color](#page-161-1).

#### **Parameters**

• color  $(Color)$  – Optional color overriding the current background color

- normalized  $(bool)$  $(bool)$  $(bool)$  If the color format is normalized  $(0.0 \rightarrow 1.0)$  or byte values
- viewport (Tuple[\[int,](https://docs.python.org/3/library/functions.html#int) [int,](https://docs.python.org/3/library/functions.html#int) int, [int\]](https://docs.python.org/3/library/functions.html#int)) The viewport range to clear

#### close()

Close the Window.

#### <span id="page-162-1"></span>property ctx: [arcade.context.ArcadeContext](#page-176-0)

The OpenGL context for this window.

**Type** [arcade.ArcadeContext](#page-176-0)

#### <span id="page-162-0"></span>property current\_view: Optional[[arcade.application.View](#page-158-2)]

This property returns the current view being shown. To set a different view, call the [arcade.Window.](#page-166-0) [show\\_view\(\)](#page-166-0) method.

#### **Return type** *[arcade.View](#page-158-2)*

#### dispatch\_events()

Dispatch events

#### flip()

Window framebuffers normally have a back and front buffer. This method makes the back buffer visible and hides the front buffer. A frame is rendered into the back buffer, so this method displays the frame we currently worked on.

This method also garbage collect OpenGL resources before swapping the buffers.

#### $get\_location() \rightarrow Tuple(int, int]$  $get\_location() \rightarrow Tuple(int, int]$  $get\_location() \rightarrow Tuple(int, int]$  $get\_location() \rightarrow Tuple(int, int]$

Return the X/Y coordinates of the window

**Returns** x, y of window location

#### $get\_size() \rightarrow Type(int, int]$  $get\_size() \rightarrow Type(int, int]$

Get the size of the window.

**Returns** (width, height)

#### get\_system\_mouse\_cursor(*name*)

Get the system mouse cursor

#### $get\_viewport() \rightarrow Tuple[float, float, float, float]$  $get\_viewport() \rightarrow Tuple[float, float, float, float]$  $get\_viewport() \rightarrow Tuple[float, float, float, float]$  $get\_viewport() \rightarrow Tuple[float, float, float, float]$  $get\_viewport() \rightarrow Tuple[float, float, float, float]$  $get\_viewport() \rightarrow Tuple[float, float, float, float]$  $get\_viewport() \rightarrow Tuple[float, float, float, float]$

Get the viewport. (What coordinates we can see.)

#### headless

bool: If this is a headless window

#### hide\_view()

Hide the currently active view (if any) returning us back to on\_draw and on\_update functions in the window.

This is not necessary to call if you are switching views. Simply call show\_view again.

#### maximize()

Maximize the window.

#### minimize()

Minimize the window.

#### on\_draw()

Override this function to add your custom drawing code.

#### on\_key\_press(*symbol: [int](https://docs.python.org/3/library/functions.html#int)*, *modifiers: [int](https://docs.python.org/3/library/functions.html#int)*)

Override this function to add key press functionality.

#### **Parameters**

- symbol  $(int)$  $(int)$  $(int)$  Key that was hit
- modifiers ([int](https://docs.python.org/3/library/functions.html#int)) Bitwise 'and' of all modifiers (shift, ctrl, num lock) pressed during this event. See *[Modifiers](#page-276-0)*.

#### on\_key\_release(*symbol: [int](https://docs.python.org/3/library/functions.html#int)*, *modifiers: [int](https://docs.python.org/3/library/functions.html#int)*)

Override this function to add key release functionality.

#### **Parameters**

- symbol  $(int)$  $(int)$  $(int)$  Key that was hit
- modifiers  $(int)$  $(int)$  $(int)$  Bitwise 'and' of all modifiers (shift, ctrl, num lock) pressed during this event. See *[Modifiers](#page-276-0)*.

on\_mouse\_drag(*x: [int](https://docs.python.org/3/library/functions.html#int)*, *y: [int](https://docs.python.org/3/library/functions.html#int)*, *dx: [int](https://docs.python.org/3/library/functions.html#int)*, *dy: [int](https://docs.python.org/3/library/functions.html#int)*, *buttons: [int](https://docs.python.org/3/library/functions.html#int)*, *modifiers: [int](https://docs.python.org/3/library/functions.html#int)*)

Override this function to add mouse button functionality.

#### **Parameters**

- $\mathbf{x}$  ([int](https://docs.python.org/3/library/functions.html#int)) x position of mouse
- $y(int) y$  $y(int) y$  $y(int) y$  position of mouse
- $dx (int) Change in x since the last time this method was called$  $dx (int) Change in x since the last time this method was called$  $dx (int) Change in x since the last time this method was called$
- $dy (int)$  $dy (int)$  $dy (int)$  Change in y since the last time this method was called
- buttons  $(int)$  $(int)$  $(int)$  Which button is pressed
- modifiers ([int](https://docs.python.org/3/library/functions.html#int)) Bitwise 'and' of all modifiers (shift, ctrl, num lock) pressed during this event. See *[Modifiers](#page-276-0)*.

#### on\_mouse\_enter(*x: [int](https://docs.python.org/3/library/functions.html#int)*, *y: [int](https://docs.python.org/3/library/functions.html#int)*)

Called when the mouse was moved into the window. This event will not be triggered if the mouse is currently being dragged.

#### **Parameters**

- $\mathbf{x}$  ([int](https://docs.python.org/3/library/functions.html#int)) –
- $y (int) y (int) y (int) -$

#### on\_mouse\_leave(*x: [int](https://docs.python.org/3/library/functions.html#int)*, *y: [int](https://docs.python.org/3/library/functions.html#int)*)

Called when the mouse was moved outside of the window. This event will not be triggered if the mouse is currently being dragged. Note that the coordinates of the mouse pointer will be outside of the window rectangle.

#### **Parameters**

•  $\mathbf{x}$  ([int](https://docs.python.org/3/library/functions.html#int)) –

•  $y (int) y (int) y (int) -$ 

on\_mouse\_motion(*x: [int](https://docs.python.org/3/library/functions.html#int)*, *y: [int](https://docs.python.org/3/library/functions.html#int)*, *dx: [int](https://docs.python.org/3/library/functions.html#int)*, *dy: [int](https://docs.python.org/3/library/functions.html#int)*)

Override this function to add mouse functionality.

#### **Parameters**

•  $\mathbf{x}$  ([int](https://docs.python.org/3/library/functions.html#int)) – x position of mouse

- $y (int) y$  $y (int) y$  $y (int) y$  position of mouse
- $dx (int)$  $dx (int)$  $dx (int)$  Change in x since the last time this method was called
- $dy (int) Change in y since the last time this method was called$  $dy (int) Change in y since the last time this method was called$  $dy (int) Change in y since the last time this method was called$

on\_mouse\_press(*x: [int](https://docs.python.org/3/library/functions.html#int)*, *y: [int](https://docs.python.org/3/library/functions.html#int)*, *button: [int](https://docs.python.org/3/library/functions.html#int)*, *modifiers: [int](https://docs.python.org/3/library/functions.html#int)*)

Override this function to add mouse button functionality.

#### **Parameters**

- $\mathbf{x}$  ([int](https://docs.python.org/3/library/functions.html#int)) x position of the mouse
- $y (int) y$  $y (int) y$  $y (int) y$  position of the mouse
- button ([int](https://docs.python.org/3/library/functions.html#int)) What button was hit. One of: arcade.MOUSE\_BUTTON\_LEFT, arcade.MOUSE\_BUTTON\_RIGHT, arcade.MOUSE\_BUTTON\_MIDDLE
- modifiers  $(int)$  $(int)$  $(int)$  Bitwise 'and' of all modifiers (shift, ctrl, num lock) pressed during this event. See *[Modifiers](#page-276-0)*.

on\_mouse\_release(*x: [int](https://docs.python.org/3/library/functions.html#int)*, *y: [int](https://docs.python.org/3/library/functions.html#int)*, *button: [int](https://docs.python.org/3/library/functions.html#int)*, *modifiers: [int](https://docs.python.org/3/library/functions.html#int)*)

Override this function to add mouse button functionality.

#### **Parameters**

- $\mathbf{x}$  ([int](https://docs.python.org/3/library/functions.html#int)) x position of mouse
- $y (int) y$  $y (int) y$  $y (int) y$  position of mouse
- button  $(int)$  $(int)$  $(int)$  What button was hit. One of: arcade. MOUSE BUTTON LEFT, arcade.MOUSE\_BUTTON\_RIGHT, arcade.MOUSE\_BUTTON\_MIDDLE
- modifiers ([int](https://docs.python.org/3/library/functions.html#int)) Bitwise 'and' of all modifiers (shift, ctrl, num lock) pressed during this event. See *[Modifiers](#page-276-0)*.

on\_mouse\_scroll(*x: [int](https://docs.python.org/3/library/functions.html#int)*, *y: [int](https://docs.python.org/3/library/functions.html#int)*, *scroll\_x: [int](https://docs.python.org/3/library/functions.html#int)*, *scroll\_y: [int](https://docs.python.org/3/library/functions.html#int)*)

User moves the scroll wheel.

#### **Parameters**

- $\mathbf{x}$  ([int](https://docs.python.org/3/library/functions.html#int)) x position of mouse
- $y(int) y$  $y(int) y$  $y(int) y$  position of mouse
- scroll\_ $\mathbf{x}$  ([int](https://docs.python.org/3/library/functions.html#int)) ammout of x pixels scrolled since last call
- scroll\_y  $(int)$  $(int)$  $(int)$  ammout of y pixels scrolled since last call

#### <span id="page-164-0"></span>on\_resize(*width: [float](https://docs.python.org/3/library/functions.html#float)*, *height: [float](https://docs.python.org/3/library/functions.html#float)*)

Override this function to add custom code to be called any time the window is resized. The main responsibility of this method is updating the projection and the viewport.

If you are not changing the default behavior when overriding, make sure you call the parent's on\_resize first:

```
def on_resize(self, width: int, height: int):
   super().on_resize(width, height)
    # Add extra resize logic here
```
- width  $(int)$  $(int)$  $(int)$  New width
- height  $(int)$  $(int)$  $(int)$  New height

#### on\_update(*delta\_time: [float](https://docs.python.org/3/library/functions.html#float)*)

Move everything. Perform collision checks. Do all the game logic here.

**Parameters delta\_time** (*[float](https://docs.python.org/3/library/functions.html#float)*) – Time interval since the last time the function was called.

#### run()

Shortcut for [arcade.run\(\)](#page-155-0).

For example:

MyWindow().run()

#### set\_caption(*caption*)

Set the caption for the window.

#### set\_exclusive\_keyboard(*exclusive=True*)

Capture all keyboard input.

set\_exclusive\_mouse(*exclusive=True*)

Capture the mouse.

#### set\_fullscreen(*fullscreen: [bool](https://docs.python.org/3/library/functions.html#bool) = True*, *screen: [Optional\[](https://docs.python.org/3/library/typing.html#typing.Optional)*[arcade.application.Window](#page-160-0)*] = None*, *mode: [Optional\[](https://docs.python.org/3/library/typing.html#typing.Optional)pyglet.canvas.base.ScreenMode] = None*, *width: [Optional\[](https://docs.python.org/3/library/typing.html#typing.Optional)[float\]](https://docs.python.org/3/library/functions.html#float) = None*, *height: [Optional\[](https://docs.python.org/3/library/typing.html#typing.Optional)[float\]](https://docs.python.org/3/library/functions.html#float) = None*)

Set if we are full screen or not.

#### **Parameters**

- fullscreen  $(bool)$  $(bool)$  $(bool)$  –
- screen Which screen should we display on? See [get\\_screens\(\)](#page-167-0)
- mode (pyglet.canvas. ScreenMode) The screen will be switched to the given mode. The mode must have been obtained by enumerating *Screen.get\_modes*. If None, an appropriate mode will be selected from the given *width* and *height*.
- width  $(int)$  $(int)$  $(int)$  –
- height  $(int)$  $(int)$  $(int)$  –

#### set\_location(*x*, *y*)

Set location of the window.

#### set\_max\_size(*width: [int](https://docs.python.org/3/library/functions.html#int)*, *height: [int](https://docs.python.org/3/library/functions.html#int)*)

Wrap the Pyglet window call to set maximum size

### **Parameters**

- width  $(int)$  $(int)$  $(int)$  width in pixels.
- height  $(int)$  $(int)$  $(int)$  height in pixels.

#### **Raises ValueError**

set\_maximum\_size(*width*, *height*)

Set largest window size.

#### set\_min\_size(*width: [int](https://docs.python.org/3/library/functions.html#int)*, *height: [int](https://docs.python.org/3/library/functions.html#int)*)

Wrap the Pyglet window call to set minimum size

#### **Parameters**

• width  $(flost)$  – width in pixels.

- height  $(fload)$  height in pixels.
- set\_minimum\_size(*width: [int](https://docs.python.org/3/library/functions.html#int)*, *height: [int](https://docs.python.org/3/library/functions.html#int)*)

Set smallest window size.

#### set\_mouse\_platform\_visible(*platform\_visible=None*)

This method is only exposed/overridden because it causes PyCharm to display a warning. This function is setting the platform specific mouse cursor visibility and would only be something an advanced user would care about.

See pyglet documentation for details.

#### set\_mouse\_visible(*visible: [bool](https://docs.python.org/3/library/functions.html#bool) = True*)

If true, user can see the mouse cursor while it is over the window. Set false, the mouse is not visible. Default is true.

#### **Parameters** visible ([bool](https://docs.python.org/3/library/functions.html#bool)) –

```
set_size(width: int, height: int)
```
Ignore the resizable flag and set the size

**Parameters**

• width  $(int)$  $(int)$  $(int)$  –

• height  $(int)$  $(int)$  $(int)$  –

#### set\_update\_rate(*rate: [float](https://docs.python.org/3/library/functions.html#float)*)

Set how often the screen should be updated. For example, self.set\_update\_rate(1 / 60) will set the update rate to 60 fps

**Parameters rate** (*[float](https://docs.python.org/3/library/functions.html#float)*) – Update frequency in seconds

set\_viewport(*left: [float](https://docs.python.org/3/library/functions.html#float)*, *right: [float](https://docs.python.org/3/library/functions.html#float)*, *bottom: [float](https://docs.python.org/3/library/functions.html#float)*, *top: [float](https://docs.python.org/3/library/functions.html#float)*)

Set the viewport. (What coordinates we can see. Used to scale and/or scroll the screen).

See [arcade.set\\_viewport\(\)](#page-156-0) for more detailed information.

#### **Parameters**

- left  $(Number)$  –
- right  $(Number)$  –
- bottom  $(Number)$  –
- top  $(Number)$  –

set\_visible(*visible: [bool](https://docs.python.org/3/library/functions.html#bool) = True*)

Set if the window is visible or not. Normally, a program's window is visible.

#### **Parameters** visible ([bool](https://docs.python.org/3/library/functions.html#bool)) –

```
set_vsync(vsync: bool)
```
Set if we sync our draws to the monitors vertical sync rate.

#### <span id="page-166-0"></span>show\_view(*new\_view:* [arcade.application.View](#page-158-2))

Select the view to show in the next frame. This is not a blocking call showing the view. Your code will continue to run after this call and the view will appear in the next dispatch of on\_update/on\_draw`.

Calling this function is the same as setting the *arcade*. Window. current\_view attribute.

**Parameters new\_view** ([View](#page-158-2)) – View to show

#### switch\_to()

Switch the this window.

test( $frames: int = 10$  $frames: int = 10$  $frames: int = 10$ )

Used by unit test cases. Runs the event loop a few times and stops.

**Parameters** frames ([int](https://docs.python.org/3/library/functions.html#int)) –

update(*delta\_time: [float](https://docs.python.org/3/library/functions.html#float)*)

Move everything. For better consistency in naming, use on\_update instead.

**Parameters delta\_time** ([float](https://docs.python.org/3/library/functions.html#float)) – Time interval since the last time the function was called in seconds.

use()

Bind the window's framebuffer for rendering commands

### **7.19.21 arcade.get\_screens**

#### <span id="page-167-0"></span>arcade.get\_screens()

Return a list of screens. So for a two-monitor setup, this should return a list of two screens. Can be used with arcade.Window to select which window we full-screen on.

**Returns** List of screens, one for each monitor.

**Return type** List

### **7.19.22 arcade.open\_window**

#### arcade.open\_window(*width: [int](https://docs.python.org/3/library/functions.html#int)*, *height: [int](https://docs.python.org/3/library/functions.html#int)*, *window\_title: [Optional](https://docs.python.org/3/library/typing.html#typing.Optional)[\[str\]](https://docs.python.org/3/library/stdtypes.html#str) = None*, *resizable: [bool](https://docs.python.org/3/library/functions.html#bool) = False*, *antialiasing:*  $bool = True$  $bool = True$ )  $\rightarrow$  *arcade.application. Window*

This function opens a window. For ease-of-use we assume there will only be one window, and the programmer does not need to keep a handle to the window. This isn't the best architecture, because the window handle is stored in a global, but it makes things easier for programmers if they don't have to track a window pointer.

#### **Parameters**

- width  $(Number)$  Width of the window.
- height  $(Number)$  Height of the window.
- window\_title  $(str)$  $(str)$  $(str)$  Title of the window.
- resizable ([bool](https://docs.python.org/3/library/functions.html#bool)) Whether the window can be user-resizable.
- antialiasing ([bool](https://docs.python.org/3/library/functions.html#bool)) Smooth the graphics?

**Returns** Handle to window

**Return type** *[Window](#page-160-0)*

### **7.19.23 arcade.Section**

<span id="page-168-0"></span>class arcade.Section(*left: [int](https://docs.python.org/3/library/functions.html#int)*, *bottom: [int](https://docs.python.org/3/library/functions.html#int)*, *width: [int](https://docs.python.org/3/library/functions.html#int)*, *height: [int](https://docs.python.org/3/library/functions.html#int)*, *\**, *name: [Optional](https://docs.python.org/3/library/typing.html#typing.Optional)[\[str\]](https://docs.python.org/3/library/stdtypes.html#str) = None*,

*accept\_keyboard\_events: [Union](https://docs.python.org/3/library/typing.html#typing.Union)[\[bool,](https://docs.python.org/3/library/functions.html#bool) [Iterable\]](https://docs.python.org/3/library/typing.html#typing.Iterable) = True*, *prevent\_dispatch: [Optional](https://docs.python.org/3/library/typing.html#typing.Optional)[\[Iterable\]](https://docs.python.org/3/library/typing.html#typing.Iterable) = None*, *prevent\_dispatch\_view: [Optional\[](https://docs.python.org/3/library/typing.html#typing.Optional)[Iterable\]](https://docs.python.org/3/library/typing.html#typing.Iterable) = None*, *local\_mouse\_coordinates: [bool](https://docs.python.org/3/library/functions.html#bool) = False*, *enabled: [bool](https://docs.python.org/3/library/functions.html#bool) = True*, *modal: [bool](https://docs.python.org/3/library/functions.html#bool) = False*)

A Section represents a rectangular portion of the viewport Events are dispatched to the section based on it's position on the screen.

#### property bottom: [int](https://docs.python.org/3/library/functions.html#int)

The bottom edge of this section

#### property enabled: [bool](https://docs.python.org/3/library/functions.html#bool)

enables or disables this section

#### get\_xy\_screen\_relative(*section\_x: [int](https://docs.python.org/3/library/functions.html#int)*, *section\_y: [int](https://docs.python.org/3/library/functions.html#int)*)

Returns screen coordinates from section coordinates

```
get_xy_section_relative(screen_x: int, screen_y: int)
```
returns section coordinates from screen coordinates

#### property height: [int](https://docs.python.org/3/library/functions.html#int)

The height of this section

property left: [int](https://docs.python.org/3/library/functions.html#int)

Left edge of this section

#### property modal: [bool](https://docs.python.org/3/library/functions.html#bool)

Returns the modal state (Prevent the following sections from receiving input events and updating)

#### ${mouse_is\_on\_top}(x: int, y: int) \rightarrow bool$  ${mouse_is\_on\_top}(x: int, y: int) \rightarrow bool$  ${mouse_is\_on\_top}(x: int, y: int) \rightarrow bool$  ${mouse_is\_on\_top}(x: int, y: int) \rightarrow bool$

Check if the current mouse position is on top of this section

#### overlaps\_with(*section*) → [bool](https://docs.python.org/3/library/functions.html#bool)

Checks if this section overlaps with another section

#### property right: [int](https://docs.python.org/3/library/functions.html#int)

Right edge of this section

#### property section\_manager: Optional[[arcade.sections.SectionManager](#page-169-0)]

Returns the section manager

#### property top: [int](https://docs.python.org/3/library/functions.html#int)

Top edge of this section

#### property view

The view this section is set on

#### property width: [int](https://docs.python.org/3/library/functions.html#int)

The width of this section

#### property window

The view window

### **7.19.24 arcade.SectionManager**

#### <span id="page-169-0"></span>class arcade.SectionManager(*view*)

This manages the different Sections a View has. Actions such as dispatching the events to the correct Section, draw order, etc.

add\_section(*section:* [arcade.sections.Section,](#page-168-0) *at\_index: [Optional\[](https://docs.python.org/3/library/typing.html#typing.Optional)[int\]](https://docs.python.org/3/library/functions.html#int) = None*) → [None](https://docs.python.org/3/library/constants.html#None)

Adds a section to this Section Manager :param section: the section to add to this section manager :param at\_index: inserts the section at that index. If None at the end

#### clear\_sections()

Removes all sections

 $\text{disable}() \rightarrow \text{None}$  $\text{disable}() \rightarrow \text{None}$  $\text{disable}() \rightarrow \text{None}$ 

Disable all sections

#### $disable\_all\_keyboard\_events() \rightarrow None$  $disable\_all\_keyboard\_events() \rightarrow None$

Removes the keyboard events handling from all sections

dispatch\_keyboard\_event(*event*, *\*args*, *\*\*kwargs*) → [Optional](https://docs.python.org/3/library/typing.html#typing.Optional)[\[bool\]](https://docs.python.org/3/library/functions.html#bool)

Generic method to dispatch keyboard events to the correct sections

dispatch\_mouse\_event(*event: [str](https://docs.python.org/3/library/stdtypes.html#str), x: [int](https://docs.python.org/3/library/functions.html#int), y: int, \*args, \*\*kwargs*)  $\rightarrow$  [Optional\[](https://docs.python.org/3/library/typing.html#typing.Optional)[bool\]](https://docs.python.org/3/library/functions.html#bool)

Generic method to dispatch mouse events to the correct Section

#### $enable() \rightarrow None$  $enable() \rightarrow None$

Enables all section

 $get\_section(x: int, y: int) \rightarrow \text{Optional}[arcade. sections. Section]$  $get\_section(x: int, y: int) \rightarrow \text{Optional}[arcade. sections. Section]$  $get\_section(x: int, y: int) \rightarrow \text{Optional}[arcade. sections. Section]$ 

Returns the first section based on x,y position

get\_section\_by\_name(*name: [str](https://docs.python.org/3/library/stdtypes.html#str)*) → [Optional\[](https://docs.python.org/3/library/typing.html#typing.Optional)*[arcade.sections.Section](#page-168-0)*]

Returns the first section with the given name

#### property has\_sections: [bool](https://docs.python.org/3/library/functions.html#bool)

Returns true if sections are available

#### on\_draw()

Called on each event loop. First dispatch the view event, then the section ones. It automatically calls camera.use() for each section that has a camera and resets the camera effects by calling the default Section-Manager camera afterwards if needed.

on\_mouse\_drag(*x: [int](https://docs.python.org/3/library/functions.html#int), y: int, \*args, \*\*kwargs*)  $\rightarrow$  [Optional\[](https://docs.python.org/3/library/typing.html#typing.Optional)[bool\]](https://docs.python.org/3/library/functions.html#bool)

**This method dispatches the on\_mouse\_drag and also calculates** if on\_mouse\_enter/leave should be fired

on\_mouse\_motion(*x: [int](https://docs.python.org/3/library/functions.html#int)*, *y: int*, *\*args*, *\*\*kwargs*)  $\rightarrow$  [Optional](https://docs.python.org/3/library/typing.html#typing.Optional)[\[bool\]](https://docs.python.org/3/library/functions.html#bool)

**This method dispatches the on\_mouse\_motion and also calculates** if on\_mouse\_enter/leave should be fired

#### on\_resize(*width: [int](https://docs.python.org/3/library/functions.html#int)*, *height: [int](https://docs.python.org/3/library/functions.html#int)*)

Called when the window is resized. First dispatch the view event, then the section ones.

#### on\_update(*delta\_time: [float](https://docs.python.org/3/library/functions.html#float)*)

Called on each event loop. First dispatch the view event, then the section ones.

```
remove_section(section: arcade.sections.Section) → None
```
Removes a section from this section manager

```
update(delta_time: float)
```
Called on each event loop. First dispatch the view event, then the section ones.

# **7.20 Sound**

### **7.20.1 arcade.Sound**

```
class arcade.Sound(file_name: Union[str, pathlib.Path], streaming: bool = False)
```
This class represents a sound you can play.

```
float
```
Get length of audio in seconds

get\_stream\_position(*player: [pyglet.media.player.Player](https://pyglet.readthedocs.io/en/latest/modules/media.html#pyglet.media.player.Player)*) → [float](https://docs.python.org/3/library/functions.html#float)

Return where we are in the stream. This will reset back to zero when it is done playing.

```
Parameters player (pyglet.media.Player) – Player returned from play\_sound().
```
get\_volume(*player: [pyglet.media.player.Player](https://pyglet.readthedocs.io/en/latest/modules/media.html#pyglet.media.player.Player)*) → [float](https://docs.python.org/3/library/functions.html#float)

Get the current volume.

```
Parameters player (pyglet.media.Player) – Player returned from play\_sound().
```
**Returns** A float, 0 for volume off, 1 for full volume.

**Return type** [float](https://docs.python.org/3/library/functions.html#float)

- is\_complete(*player: [pyglet.media.player.Player](https://pyglet.readthedocs.io/en/latest/modules/media.html#pyglet.media.player.Player)*) → [bool](https://docs.python.org/3/library/functions.html#bool) Return true if the sound is done playing.
- is\_playing(*player: [pyglet.media.player.Player](https://pyglet.readthedocs.io/en/latest/modules/media.html#pyglet.media.player.Player)*) → [bool](https://docs.python.org/3/library/functions.html#bool)

Return if the sound is currently playing or not

```
Parameters player (pyglet.media.Player) – Player returned from play\_sound().
```
**Returns** A boolean, True if the sound is playing.

**Return type** [bool](https://docs.python.org/3/library/functions.html#bool)

```
play(volume: float = 1.0, pan: float = 0.0, loop: bool = False, speed: float = 1.0) \rightarrowpyglet.media.player.Player
```
Play the sound.

- volume  $(fload)$  Volume, from 0=quiet to 1=loud
- pan  $(f$ loat) Pan, from -1=left to 0=centered to 1=right
- **loop**  $(boo1)$  Loop, false to play once, true to loop continuously
- speed  $(f$ *loat* $) Change the speed of the sound which also changes pitch, default 1.0$

#### set\_volume(*volume*, *player: [pyglet.media.player.Player](https://pyglet.readthedocs.io/en/latest/modules/media.html#pyglet.media.player.Player)*) → [None](https://docs.python.org/3/library/constants.html#None)

Set the volume of a sound as it is playing.

#### **Parameters**

- volume  $(f$ loat) Floating point volume. 0 is silent, 1 is full.
- player (pyglet.media.Player) Player returned from [play\\_sound\(\)](#page-171-0).

**stop**( $player: pyglet. media.player. Player) \rightarrow None$  $player: pyglet. media.player. Player) \rightarrow None$ 

Stop a currently playing sound.

### **7.20.2 arcade.load\_sound**

<span id="page-171-1"></span>arcade.load\_sound(*path: [Union\[](https://docs.python.org/3/library/typing.html#typing.Union)[str,](https://docs.python.org/3/library/stdtypes.html#str) [pathlib.Path\]](https://docs.python.org/3/library/pathlib.html#pathlib.Path)*, *streaming: [bool](https://docs.python.org/3/library/functions.html#bool) = False*) → [Optional\[](https://docs.python.org/3/library/typing.html#typing.Optional)*[arcade.sound.Sound](#page-170-0)*] Load a sound.

**Parameters**

- $path (Path) Name of the sound file to load.$
- streaming ([bool](https://docs.python.org/3/library/functions.html#bool)) Boolean for determining if we stream the sound or load it all into memory. Set to True for long sounds to save memory, False for short sounds to speed playback.

**Returns** Sound object which can be used by the [play\\_sound\(\)](#page-171-0) function.

**Return type** *[Sound](#page-170-0)*

### **7.20.3 arcade.play\_sound**

<span id="page-171-0"></span>arcade.play\_sound(*sound:* [arcade.sound.Sound,](#page-170-0) *volume: [float](https://docs.python.org/3/library/functions.html#float) = 1.0*, *pan: [float](https://docs.python.org/3/library/functions.html#float) = 0.0*, *looping: [bool](https://docs.python.org/3/library/functions.html#bool) = False*,  $speed: float = 1.0$  $speed: float = 1.0$  $speed: float = 1.0$ )  $\rightarrow$  [pyglet.media.player.Player](https://pyglet.readthedocs.io/en/latest/modules/media.html#pyglet.media.player.Player)

Play a sound.

#### **Parameters**

- sound ([Sound](#page-170-0)) Sound loaded by  $load\_sound()$ . Do NOT use a string here for the filename.
- volume  $(fload)$  Volume, from 0=quiet to 1=loud
- pan  $(f$ loat) Pan, from -1=left to 0=centered to 1=right
- **looping** ([bool](https://docs.python.org/3/library/functions.html#bool)) Should we loop the sound over and over?
- speed  $(f$ *loat* $) Change the speed of the sound which also changes pitch, default 1.0$

### **7.20.4 arcade.stop\_sound**

arcade.stop\_sound(*player: [pyglet.media.player.Player](https://pyglet.readthedocs.io/en/latest/modules/media.html#pyglet.media.player.Player)*)

Stop a sound that is currently playing.

**Parameters player** (*pyglet.media.Player*) – Player returned from *play\_sound* ().

# **7.21 Pathfinding**

## **7.21.1 arcade.AStarBarrierList**

<span id="page-172-0"></span>class arcade.AStarBarrierList(*moving\_sprite:* [arcade.sprite.Sprite,](#page-98-0) *blocking\_sprites:*

[arcade.sprite\\_list.sprite\\_list.SpriteList,](#page-106-0) *grid\_size: [int](https://docs.python.org/3/library/functions.html#int)*, *left: [int](https://docs.python.org/3/library/functions.html#int)*, *right: [int](https://docs.python.org/3/library/functions.html#int)*, *bottom: [int](https://docs.python.org/3/library/functions.html#int)*, *top: [int](https://docs.python.org/3/library/functions.html#int)*)

Class that manages a list of barriers that can be encountered during  $A^*$  path finding.

#### **Parameters**

- moving\_sprite ([Sprite](#page-98-0)) Sprite that will be moving
- blocking\_sprites ([SpriteList](#page-106-0)) Sprites that can block movement
- grid\_size  $(int)$  $(int)$  $(int)$  Size of the grid, in pixels
- left  $(int)$  $(int)$  $(int)$  Left border of playing field
- right  $(int)$  $(int)$  $(int)$  Right border of playing field
- **bottom**  $(int)$  $(int)$  $(int)$  Bottom of playing field
- top  $(int)$  $(int)$  $(int)$  Top of playing field

#### recalculate()

Recalculate blocking sprites.

### **7.21.2 arcade.astar\_calculate\_path**

arcade.astar\_calculate\_path(*start\_point: [Union](https://docs.python.org/3/library/typing.html#typing.Union)[\[Tuple\[](https://docs.python.org/3/library/typing.html#typing.Tuple)[float,](https://docs.python.org/3/library/functions.html#float) [float\]](https://docs.python.org/3/library/functions.html#float), [List\[](https://docs.python.org/3/library/typing.html#typing.List)[float\]](https://docs.python.org/3/library/functions.html#float)]*, *end\_point: [Union](https://docs.python.org/3/library/typing.html#typing.Union)[\[Tuple\[](https://docs.python.org/3/library/typing.html#typing.Tuple)[float,](https://docs.python.org/3/library/functions.html#float) [float\]](https://docs.python.org/3/library/functions.html#float), [List\[](https://docs.python.org/3/library/typing.html#typing.List)[float\]](https://docs.python.org/3/library/functions.html#float)]*, *astar\_barrier\_list:* [arcade.paths.AStarBarrierList,](#page-172-0) *diagonal\_movement=True*)

**Parameters**

- start\_point  $(Point)$  –
- end\_point  $(Point)$  –
- astar\_barrier\_list ([AStarBarrierList](#page-172-0)) –
- diagonal\_movement  $(bool)$  $(bool)$  $(bool)$  –

Returns: List

### **7.21.3 arcade.has\_line\_of\_sight**

arcade.has\_line\_of\_sight(*point\_1: [Union](https://docs.python.org/3/library/typing.html#typing.Union)[\[Tuple](https://docs.python.org/3/library/typing.html#typing.Tuple)[\[float,](https://docs.python.org/3/library/functions.html#float) [float\]](https://docs.python.org/3/library/functions.html#float), [List](https://docs.python.org/3/library/typing.html#typing.List)[\[float\]](https://docs.python.org/3/library/functions.html#float)]*, *point\_2: [Union](https://docs.python.org/3/library/typing.html#typing.Union)[\[Tuple\[](https://docs.python.org/3/library/typing.html#typing.Tuple)[float,](https://docs.python.org/3/library/functions.html#float) [float\]](https://docs.python.org/3/library/functions.html#float), [List](https://docs.python.org/3/library/typing.html#typing.List)[\[float\]](https://docs.python.org/3/library/functions.html#float)]*, *walls:* [arcade.sprite\\_list.sprite\\_list.SpriteList,](#page-106-0) *max\_distance: [int](https://docs.python.org/3/library/functions.html#int) = - 1*, *check\_resolution: [int](https://docs.python.org/3/library/functions.html#int) = 2*)

Determine if we have line of sight between two points. Try to make sure that spatial hashing is enabled on the wall SpriteList or this will be very slow.

- $point_1 (Point) Start$  position
- **point\_2** (*Point*) End position position
- walls ([SpriteList](#page-106-0)) List of all blocking sprites
- max\_distance  $(int)$  $(int)$  $(int)$  Max distance point 1 can see
- check\_resolution  $(int)$  $(int)$  $(int)$  Check every x pixels for a sprite. Trade-off between accuracy and speed.

# **7.22 Particles**

### **7.22.1 arcade.EternalParticle**

class arcade.EternalParticle(*filename\_or\_texture: [Union\[](https://docs.python.org/3/library/typing.html#typing.Union)[str,](https://docs.python.org/3/library/stdtypes.html#str)* [arcade.texture.Texture](#page-128-0)*]*, *change\_xy: [Union](https://docs.python.org/3/library/typing.html#typing.Union)[\[Tuple\[](https://docs.python.org/3/library/typing.html#typing.Tuple)[float,](https://docs.python.org/3/library/functions.html#float) [float\]](https://docs.python.org/3/library/functions.html#float), [List\[](https://docs.python.org/3/library/typing.html#typing.List)[float\]](https://docs.python.org/3/library/functions.html#float)]*, *center\_xy: [Union\[](https://docs.python.org/3/library/typing.html#typing.Union)[Tuple](https://docs.python.org/3/library/typing.html#typing.Tuple)[\[float,](https://docs.python.org/3/library/functions.html#float) [float\]](https://docs.python.org/3/library/functions.html#float), [List\[](https://docs.python.org/3/library/typing.html#typing.List)[float\]](https://docs.python.org/3/library/functions.html#float)] = (0.0, 0.0)*, *angle: [float](https://docs.python.org/3/library/functions.html#float) = 0*, *change\_angle: [float](https://docs.python.org/3/library/functions.html#float) = 0*, *scale: [float](https://docs.python.org/3/library/functions.html#float) = 1.0*, *alpha: [int](https://docs.python.org/3/library/functions.html#int) = 255*, *mutation\_callback=None*)

Particle that has no end to its life

can\_reap()

Determine if Particle can be deleted

### **7.22.2 arcade.FadeParticle**

class arcade.FadeParticle(*filename\_or\_texture: [Union\[](https://docs.python.org/3/library/typing.html#typing.Union)[str,](https://docs.python.org/3/library/stdtypes.html#str)* [arcade.texture.Texture](#page-128-0)*]*, *change\_xy:*

*[Union](https://docs.python.org/3/library/typing.html#typing.Union)[\[Tuple](https://docs.python.org/3/library/typing.html#typing.Tuple)[\[float,](https://docs.python.org/3/library/functions.html#float) [float\]](https://docs.python.org/3/library/functions.html#float), [List](https://docs.python.org/3/library/typing.html#typing.List)[\[float\]](https://docs.python.org/3/library/functions.html#float)]*, *lifetime: [float](https://docs.python.org/3/library/functions.html#float)*, *center\_xy: [Union\[](https://docs.python.org/3/library/typing.html#typing.Union)[Tuple](https://docs.python.org/3/library/typing.html#typing.Tuple)[\[float,](https://docs.python.org/3/library/functions.html#float) [float\]](https://docs.python.org/3/library/functions.html#float), [List](https://docs.python.org/3/library/typing.html#typing.List)[\[float\]](https://docs.python.org/3/library/functions.html#float)] = (0.0, 0.0)*, *angle: [float](https://docs.python.org/3/library/functions.html#float) = 0*, *change\_angle: [float](https://docs.python.org/3/library/functions.html#float) = 0*, *scale: [float](https://docs.python.org/3/library/functions.html#float) = 1.0*, *start\_alpha: [int](https://docs.python.org/3/library/functions.html#int) = 255*, *end\_alpha: [int](https://docs.python.org/3/library/functions.html#int) = 0*, *mutation\_callback=None*)

Particle that animates its alpha between two values during its lifetime

update()

Advance the Particle's simulation

### **7.22.3 arcade.LifetimeParticle**

class arcade.LifetimeParticle(*filename\_or\_texture: [Union\[](https://docs.python.org/3/library/typing.html#typing.Union)[str,](https://docs.python.org/3/library/stdtypes.html#str)* [arcade.texture.Texture](#page-128-0)*]*, *change\_xy: [Union\[](https://docs.python.org/3/library/typing.html#typing.Union)[Tuple](https://docs.python.org/3/library/typing.html#typing.Tuple)[\[float,](https://docs.python.org/3/library/functions.html#float) [float\]](https://docs.python.org/3/library/functions.html#float), [List](https://docs.python.org/3/library/typing.html#typing.List)[\[float\]](https://docs.python.org/3/library/functions.html#float)]*, *lifetime: [float](https://docs.python.org/3/library/functions.html#float)*, *center\_xy: [Union\[](https://docs.python.org/3/library/typing.html#typing.Union)[Tuple](https://docs.python.org/3/library/typing.html#typing.Tuple)[\[float,](https://docs.python.org/3/library/functions.html#float) [float\]](https://docs.python.org/3/library/functions.html#float), [List](https://docs.python.org/3/library/typing.html#typing.List)[\[float\]](https://docs.python.org/3/library/functions.html#float)] = (0.0, 0.0)*, *angle: [float](https://docs.python.org/3/library/functions.html#float) = 0*, *change\_angle:*  $float = 0$  $float = 0$ ,  $scale: float = 1.0$ ,  $alpha: int = 255$  $alpha: int = 255$  $alpha: int = 255$ , *mutation\_callback=None*)

Particle that lives for a given amount of time and is then deleted

#### can\_reap()

Determine if Particle can be deleted

#### update()

Advance the Particle's simulation

### **7.22.4 arcade.Particle**

<span id="page-174-2"></span>class arcade.Particle(*filename\_or\_texture: [Union](https://docs.python.org/3/library/typing.html#typing.Union)[\[str,](https://docs.python.org/3/library/stdtypes.html#str)* [arcade.texture.Texture](#page-128-0)*]*, *change\_xy: [Union\[](https://docs.python.org/3/library/typing.html#typing.Union)[Tuple\[](https://docs.python.org/3/library/typing.html#typing.Tuple)[float,](https://docs.python.org/3/library/functions.html#float) [float\]](https://docs.python.org/3/library/functions.html#float), [List](https://docs.python.org/3/library/typing.html#typing.List)[\[float\]](https://docs.python.org/3/library/functions.html#float)]*, *center\_xy: [Union](https://docs.python.org/3/library/typing.html#typing.Union)[\[Tuple\[](https://docs.python.org/3/library/typing.html#typing.Tuple)[float,](https://docs.python.org/3/library/functions.html#float) [float\]](https://docs.python.org/3/library/functions.html#float), [List\[](https://docs.python.org/3/library/typing.html#typing.List)[float\]](https://docs.python.org/3/library/functions.html#float)] = (0.0, 0.0)*, *angle: [float](https://docs.python.org/3/library/functions.html#float)*  $= 0.0$ , *change\_angle: float*  $= 0.0$ , *scale: float*  $= 1.0$ , *alpha: [int](https://docs.python.org/3/library/functions.html#int)*  $= 255$ , *mutation\_callback=None*)

Sprite that is emitted from an Emitter

#### can\_reap()

Determine if Particle can be deleted

#### $update()$

Advance the Particle's simulation

### **7.22.5 arcade.EmitBurst**

#### class arcade.EmitBurst(*count: [int](https://docs.python.org/3/library/functions.html#int)*)

Used to configure an Emitter to emit particles in one burst

### **7.22.6 arcade.EmitController**

#### <span id="page-174-0"></span>class arcade.EmitController

Base class for how a client configure the rate at which an Emitter emits Particles

Subclasses allow the client to control the rate and duration of emitting

### **7.22.7 arcade.EmitInterval**

#### class arcade.EmitInterval(*emit\_interval: [float](https://docs.python.org/3/library/functions.html#float)*)

Base class used to configure an Emitter to have a constant rate of emitting. Will emit indefinitely.

### **7.22.8 arcade.EmitMaintainCount**

#### class arcade.EmitMaintainCount(*particle\_count: [int](https://docs.python.org/3/library/functions.html#int)*)

Used to configure an Emitter so it emits particles so that the given count is always maintained

### **7.22.9 arcade.Emitter**

<span id="page-174-1"></span>class arcade.Emitter(*center\_xy: [Union](https://docs.python.org/3/library/typing.html#typing.Union)[\[Tuple\[](https://docs.python.org/3/library/typing.html#typing.Tuple)[float,](https://docs.python.org/3/library/functions.html#float) [float\]](https://docs.python.org/3/library/functions.html#float), [List\[](https://docs.python.org/3/library/typing.html#typing.List)[float\]](https://docs.python.org/3/library/functions.html#float)]*, *emit\_controller:*

[arcade.emitter.EmitController,](#page-174-0) *particle\_factory: [Callable\[](https://docs.python.org/3/library/typing.html#typing.Callable)[*[arcade.emitter.Emitter](#page-174-1)*],* [arcade.particle.Particle](#page-174-2)*]*, *change\_xy: [Union\[](https://docs.python.org/3/library/typing.html#typing.Union)[Tuple](https://docs.python.org/3/library/typing.html#typing.Tuple)[\[float,](https://docs.python.org/3/library/functions.html#float) [float\]](https://docs.python.org/3/library/functions.html#float), [List](https://docs.python.org/3/library/typing.html#typing.List)[\[float\]](https://docs.python.org/3/library/functions.html#float)] = (0.0, 0.0)*, *emit\_done\_cb: [Optional\[](https://docs.python.org/3/library/typing.html#typing.Optional)[Callable\[](https://docs.python.org/3/library/typing.html#typing.Callable)[*[arcade.emitter.Emitter](#page-174-1)*], [None\]](https://docs.python.org/3/library/constants.html#None)] = None*, *reap\_cb: [Optional](https://docs.python.org/3/library/typing.html#typing.Optional)[\[Callable\[](https://docs.python.org/3/library/typing.html#typing.Callable)[], [None\]](https://docs.python.org/3/library/constants.html#None)] = None*)

Emits and manages Particles over their lifetime. The foundational class in a particle system.

```
can reap() \rightarrowbool
```
Determine if Emitter can be deleted

 $get\_pos() \rightarrow Union[Tuple[float, float], List[float]]$  $get\_pos() \rightarrow Union[Tuple[float, float], List[float]]$  $get\_pos() \rightarrow Union[Tuple[float, float], List[float]]$  $get\_pos() \rightarrow Union[Tuple[float, float], List[float]]$  $get\_pos() \rightarrow Union[Tuple[float, float], List[float]]$  $get\_pos() \rightarrow Union[Tuple[float, float], List[float]]$  $get\_pos() \rightarrow Union[Tuple[float, float], List[float]]$  $get\_pos() \rightarrow Union[Tuple[float, float], List[float]]$  $get\_pos() \rightarrow Union[Tuple[float, float], List[float]]$ Get position of emitter

### **7.22.10 arcade.EmitterIntervalWithCount**

### class arcade.EmitterIntervalWithCount(*emit\_interval: [float](https://docs.python.org/3/library/functions.html#float)*, *particle\_count: [int](https://docs.python.org/3/library/functions.html#int)*)

Configure an Emitter to emit particles with given interval, ending after emitting given number of particles

## **7.22.11 arcade.EmitterIntervalWithTime**

### class arcade.EmitterIntervalWithTime(*emit\_interval: [float](https://docs.python.org/3/library/functions.html#float)*, *lifetime: [float](https://docs.python.org/3/library/functions.html#float)*)

Configure an Emitter to emit particles with given interval, ending after given number of seconds

### **7.22.12 arcade.make\_burst\_emitter**

arcade.make\_burst\_emitter(*center\_xy: [Union](https://docs.python.org/3/library/typing.html#typing.Union)[\[Tuple\[](https://docs.python.org/3/library/typing.html#typing.Tuple)[float,](https://docs.python.org/3/library/functions.html#float) [float\]](https://docs.python.org/3/library/functions.html#float), [List\[](https://docs.python.org/3/library/typing.html#typing.List)[float\]](https://docs.python.org/3/library/functions.html#float)]*, *filenames\_and\_textures: [Sequence\[](https://docs.python.org/3/library/typing.html#typing.Sequence)[Union\[](https://docs.python.org/3/library/typing.html#typing.Union)[str,](https://docs.python.org/3/library/stdtypes.html#str)* [arcade.texture.Texture](#page-128-0)*]]*, *particle\_count: [int](https://docs.python.org/3/library/functions.html#int)*, *particle\_speed: [float](https://docs.python.org/3/library/functions.html#float)*, *particle\_lifetime\_min: [float](https://docs.python.org/3/library/functions.html#float)*, *particle\_lifetime\_max: [float](https://docs.python.org/3/library/functions.html#float)*, *particle\_scale: [float](https://docs.python.org/3/library/functions.html#float) = 1.0*, *fade\_particles: [bool](https://docs.python.org/3/library/functions.html#bool) = True*)

Returns an emitter that emits all of its particles at once

### **7.22.13 arcade.make\_interval\_emitter**

arcade.make\_interval\_emitter(*center\_xy: [Union\[](https://docs.python.org/3/library/typing.html#typing.Union)[Tuple\[](https://docs.python.org/3/library/typing.html#typing.Tuple)[float,](https://docs.python.org/3/library/functions.html#float) [float\]](https://docs.python.org/3/library/functions.html#float), [List\[](https://docs.python.org/3/library/typing.html#typing.List)[float\]](https://docs.python.org/3/library/functions.html#float)]*, *filenames\_and\_textures: [Sequence](https://docs.python.org/3/library/typing.html#typing.Sequence)[\[Union\[](https://docs.python.org/3/library/typing.html#typing.Union)[str,](https://docs.python.org/3/library/stdtypes.html#str)* [arcade.texture.Texture](#page-128-0)*]]*, *emit\_interval: [float](https://docs.python.org/3/library/functions.html#float)*, *emit\_duration: [float](https://docs.python.org/3/library/functions.html#float)*, *particle\_speed: [float](https://docs.python.org/3/library/functions.html#float)*, *particle\_lifetime\_min: [float](https://docs.python.org/3/library/functions.html#float)*, *particle\_lifetime\_max: [float](https://docs.python.org/3/library/functions.html#float)*, *particle\_scale: [float](https://docs.python.org/3/library/functions.html#float) = 1.0*, *fade\_particles: [bool](https://docs.python.org/3/library/functions.html#bool) = True*)

Returns an emitter that emits its particles at a constant rate for a given amount of time

# **7.23 Arcade Version Number**

# **7.24 Isometric Map Support (incomplete)**

### **7.24.1 arcade.create\_isometric\_grid\_lines**

arcade.create\_isometric\_grid\_lines(*width: [int](https://docs.python.org/3/library/functions.html#int)*, *height: [int](https://docs.python.org/3/library/functions.html#int)*, *tile\_width: [int](https://docs.python.org/3/library/functions.html#int)*, *tile\_height: [int](https://docs.python.org/3/library/functions.html#int)*, *color: [Union\[](https://docs.python.org/3/library/typing.html#typing.Union)[Tuple](https://docs.python.org/3/library/typing.html#typing.Tuple)[\[int,](https://docs.python.org/3/library/functions.html#int) [int,](https://docs.python.org/3/library/functions.html#int) [int\]](https://docs.python.org/3/library/functions.html#int), [List\[](https://docs.python.org/3/library/typing.html#typing.List)[int\]](https://docs.python.org/3/library/functions.html#int), [Tuple](https://docs.python.org/3/library/typing.html#typing.Tuple)[\[int,](https://docs.python.org/3/library/functions.html#int) [int,](https://docs.python.org/3/library/functions.html#int) [int,](https://docs.python.org/3/library/functions.html#int) [int\]](https://docs.python.org/3/library/functions.html#int)]*, *line\_width: [int](https://docs.python.org/3/library/functions.html#int)*) → *[arcade.buffered\\_draw\\_commands.ShapeElementList](#page-89-0)*

### **7.24.2 arcade.isometric\_grid\_to\_screen**

arcade.isometric\_grid\_to\_screen(*tile\_x: [int](https://docs.python.org/3/library/functions.html#int)*, *tile\_y: [int](https://docs.python.org/3/library/functions.html#int)*, *width: [int](https://docs.python.org/3/library/functions.html#int)*, *height: [int](https://docs.python.org/3/library/functions.html#int)*, *tile\_width: [int](https://docs.python.org/3/library/functions.html#int)*, *tile\_height:*  $int$ )  $\rightarrow$  [Tuple](https://docs.python.org/3/library/typing.html#typing.Tuple) [\[int,](https://docs.python.org/3/library/functions.html#int) [int\]](https://docs.python.org/3/library/functions.html#int)

### **7.24.3 arcade.screen\_to\_isometric\_grid**

arcade.screen\_to\_isometric\_grid(*screen\_x: [int](https://docs.python.org/3/library/functions.html#int)*, *screen\_y: [int](https://docs.python.org/3/library/functions.html#int)*, *width: [int](https://docs.python.org/3/library/functions.html#int)*, *height: [int](https://docs.python.org/3/library/functions.html#int)*, *tile\_width: [int](https://docs.python.org/3/library/functions.html#int)*, *tile\_height: [int](https://docs.python.org/3/library/functions.html#int)* $) \rightarrow$  [Tuple\[](https://docs.python.org/3/library/typing.html#typing.Tuple)[int,](https://docs.python.org/3/library/functions.html#int) [int\]](https://docs.python.org/3/library/functions.html#int)

## **7.25 OpenGL Context**

### **7.25.1 arcade.ArcadeContext**

<span id="page-176-0"></span>class arcade.ArcadeContext(*window: pyglet.window.BaseWindow*, *gc\_mode: [str](https://docs.python.org/3/library/stdtypes.html#str) = 'context\_gc'*)

Bases: [arcade.gl.context.Context](#page-187-0)

An OpenGL context implementation for Arcade with added custom features. This context is normally accessed thought [arcade.Window.ctx](#page-162-1).

Pyglet users can use the base Context class and extend that as they please.

#### **This is part of the low level rendering API in arcade and is mainly for more advanced usage**

#### **Parameters**

- window ([pyglet.window.Window](https://pyglet.readthedocs.io/en/latest/modules/window.html#pyglet.window.Window)) The pyglet window
- $gc_model (str)$  $gc_model (str)$  $gc_model (str)$  The garbage collection mode for opengl objects. auto is just what we would expect in python while context\_gc (default) requires you to call Context.gc(). The latter can be useful when using multiple threads when it's not clear what thread will gc the object.

classmethod activate(*ctx:* [arcade.gl.context.Context](#page-187-0))

Mark a context as the currently active one.

**Warning:** Never call this unless you know exactly what you are doing.

#### property blend\_func: Tuple[\[int,](https://docs.python.org/3/library/functions.html#int) [int\]](https://docs.python.org/3/library/functions.html#int)

Get or set the blend function. This is tuple specifying how the red, green, blue, and alpha blending factors are computed for the source and destination pixel.

Supported blend functions are:

ZERO ONE SRC\_COLOR ONE\_MINUS\_SRC\_COLOR DST\_COLOR ONE\_MINUS\_DST\_COLOR SRC\_ALPHA

(continues on next page)

(continued from previous page)

```
ONE_MINUS_SRC_ALPHA
DST_ALPHA
ONE_MINUS_DST_ALPHA
# Shortcuts
DEFAULT_BLENDING # (SRC_ALPHA, ONE_MINUS_SRC_ALPHA)
ADDITIVE_BLENDING # (ONE, ONE)
PREMULTIPLIED_ALPHA # (SRC_ALPHA, ONE)
```
These enums can be accessed in the arcade.gl module or simply as attributes of the context object. The raw enums from pyglet.gl can also be used.

Example:

```
# Using constants from the context object
ctx.blend_func = ctx.ONE, ctx.ONE
# from the gl module
from arcade import gl
ctx.blend_func = gl.ONE, gl.One
```
**Type** [tuple](https://docs.python.org/3/library/stdtypes.html#tuple) (src, dst)

**buffer**(\*, *data: [Optional](https://docs.python.org/3/library/typing.html#typing.Optional)*[\[Any\]](https://docs.python.org/3/library/typing.html#typing.Any) = None, *reserve:*  $int = 0$  $int = 0$ , *usage:*  $str = 'static') \rightarrow arcade.gl.buffer.Buffer$  $str = 'static') \rightarrow arcade.gl.buffer.Buffer$  $str = 'static') \rightarrow arcade.gl.buffer.Buffer$ 

Create an OpenGL Buffer object. The buffer will contain all zero-bytes if no data is supplied.

Examples:

```
# Create 1024 byte buffer
ctx.buffer(reserve=1024)
# Create a buffer with 1000 float values using python's array.array
from array import array
ctx.buffer(data=array('f', [i for in in range(1000)])# Create a buffer with 1000 random 32 bit floats using numpy
self.ctx.buffer(data=np.random.random(1000).astype("f4"))
```
The usage parameter enables the GL implementation to make more intelligent decisions that may impact buffer object performance. It does not add any restrictions. If in doubt, skip this parameter and revisit when optimizing. The result are likely to be different between vendors/drivers or may not have any effect.

The available values means the following:

```
stream
   The data contents will be modified once and used at most a few times.
static
   The data contents will be modified once and used many times.
dynamic
   The data contents will be modified repeatedly and used many times.
```
- $\bullet$  data (Any) The buffer data, This can be bytes or an object supporting the buffer protocol.
- reserve  $(int)$  $(int)$  $(int)$  The number of bytes reserve

• usage ([str](https://docs.python.org/3/library/stdtypes.html#str)) – Buffer usage. 'static', 'dynamic' or 'stream'

**Return type** [Buffer](#page-207-0)

compute\_shader(*\**, *source: [str](https://docs.python.org/3/library/stdtypes.html#str)*) → *[arcade.gl.compute\\_shader.ComputeShader](#page-222-0)*

Create a compute shader.

**Parameters** source ([str](https://docs.python.org/3/library/stdtypes.html#str)) – The glsl source

copy\_framebuffer(*src:* [arcade.gl.framebuffer.Framebuffer,](#page-215-0) *dst:* [arcade.gl.framebuffer.Framebuffer](#page-215-0))

Copies/blits a framebuffer to another one.

This operation has many restrictions to ensure it works across different platforms and drivers:

- The source and destination framebuffer must be the same size
- The formats of the attachments must be the same
- Only the source framebuffer can be multisampled
- Framebuffers cannot have integer attachments

#### **Parameters**

- src ([Framebuffer](#page-215-0)) The framebuffer to copy from
- $\cdot$  dst ([Framebuffer](#page-215-0)) The framebuffer we copy to

#### property default\_atlas: [arcade.texture\\_atlas.TextureAtlas](#page-136-0)

The default texture atlas. This is created when arcade is initialized. All sprite lists will use use this atlas unless a different atlas is passed in the [arcade.SpriteList](#page-106-0) constructor.

#### **Type** *[TextureAtlas](#page-136-0)*

depth\_texture(*size: [Tuple\[](https://docs.python.org/3/library/typing.html#typing.Tuple)[int,](https://docs.python.org/3/library/functions.html#int) [int\]](https://docs.python.org/3/library/functions.html#int)*, *\**, *data=None*) → *[arcade.gl.texture.Texture](#page-202-0)*

Create a 2D depth texture. Can be used as a depth attachment in a [Framebuffer](#page-215-0).

#### **Parameters**

- size (Tuple[\[int,](https://docs.python.org/3/library/functions.html#int) [int\]](https://docs.python.org/3/library/functions.html#int)) The size of the texture
- data  $(Any)$  The texture data (optional). Can be bytes or an object supporting the buffer protocol.

#### disable(*\*args*)

Disable one or more context flags:

```
# Single flag
ctx.disable(ctx.BLEND)
# Multiple flags
ctx.disable(ctx.DEPTH_TEST, ctx.CULL_FACE)
```
#### enable(*\*flags*)

Enables one or more context flags:

```
# Single flag
ctx.enable(ctx.BLEND)
# Multiple flags
ctx.enable(ctx.DEPTH_TEST, ctx.CULL_FACE)
```
#### enable\_only(*\*args*)

Enable only some flags. This will disable all other flags. This is a simple way to ensure that context flag states are not lingering from other sections of your code base:

```
# Ensure all flags are disabled (enable no flags)
ctx.enable_only()
# Make sure only blending is enabled
ctx.enable_only(ctx.BLEND)
# Make sure only depth test and culling is enabled
ctx.enable_only(ctx.DEPTH_TEST, ctx.CULL_FACE)
```
#### enabled(*\*flags*)

Temporarily change enabled flags.

Flags that was enabled initially will stay enabled. Only new enabled flags will be reversed when exiting the context.

Example:

```
with ctx.enabled(ctx.BLEND, ctx.CULL_FACE):
   # Render something
```
#### enabled\_only(*\*flags*)

Temporarily change enabled flags.

Only the supplied flags with be enabled in in the context. When exiting the context the old flags will be restored.

Example:

```
with ctx.enabled_only(ctx.BLEND, ctx.CULL_FACE):
   # Render something
```
#### property error: Optional[\[str\]](https://docs.python.org/3/library/stdtypes.html#str)

Check OpenGL error

Returns a string representation of the occurring error or None of no errors has occurred.

Example:

```
err = ctx.error
if err:
   raise RuntimeError("OpenGL error: {err}")
```
**Type** [str](https://docs.python.org/3/library/stdtypes.html#str)

#### property fbo: [arcade.gl.framebuffer.Framebuffer](#page-215-0)

Get the currently active framebuffer. This property is read-only

**Type** [arcade.gl.Framebuffer](#page-215-0)

#### $finish() \rightarrow None$  $finish() \rightarrow None$

Wait until all OpenGL rendering commands are completed.

This function will actually stall until all work is done and may have severe performance implications.
$\textbf{flush}() \rightarrow \text{None}$  $\textbf{flush}() \rightarrow \text{None}$  $\textbf{flush}() \rightarrow \text{None}$ 

A suggestion to the driver to execute all the queued drawing calls even if the queue is not full yet. This is not a blocking call and only a suggestion. This can potentially be used for speedups when we don't have anything else to render.

framebuffer(*\**, *color\_attachments: [Optional](https://docs.python.org/3/library/typing.html#typing.Optional)[\[Union\[](https://docs.python.org/3/library/typing.html#typing.Union)*[arcade.gl.texture.Texture](#page-202-0)*,*

*[List\[](https://docs.python.org/3/library/typing.html#typing.List)*[arcade.gl.texture.Texture](#page-202-0)*]]] = None*, *depth\_attachment:*

*[Optional\[](https://docs.python.org/3/library/typing.html#typing.Optional)*[arcade.gl.texture.Texture](#page-202-0)*] = None*) → *[arcade.gl.framebuffer.Framebuffer](#page-215-0)*

Create a Framebuffer.

**Parameters**

- color\_attachments  $(List|arcade.gl.Texture]) List$  $(List|arcade.gl.Texture]) List$  $(List|arcade.gl.Texture]) List$  of textures we want to render into
- depth\_attachment ([arcade.gl.Texture](#page-202-0)) Depth texture

**Return type** [Framebuffer](#page-215-0)

 $gc() \rightarrow int$  $gc() \rightarrow int$ 

Run garbage collection of OpenGL objects for this context. This is only needed when gc\_mode is context\_gc.

**Returns** The number of resources destroyed

**Return type** [int](https://docs.python.org/3/library/functions.html#int)

### property gc\_mode: [str](https://docs.python.org/3/library/stdtypes.html#str)

Set the garbage collection mode for OpenGL resources. Supported modes are:

```
# Default:
# Defer garbage collection until ctx.gc() is called
# This can be useful to enforce the main thread to
# run garbage collection of opengl resources
ctx.gc_mode = "context_gc"
# Auto collect is similar to python garbage collection.
# This is a risky mode. Know what you are doing before using this.
ctx.gc_model = "auto"
```
geometry(*content: [Optional\[](https://docs.python.org/3/library/typing.html#typing.Optional)[Sequence\[](https://docs.python.org/3/library/typing.html#typing.Sequence)*[arcade.gl.types.BufferDescription](#page-209-0)*]] = None*, *index\_buffer:*

```
Optional[arcade.gl.buffer.Buffer] = None, mode: Optional[int] = None, index_element_size: int =
4)
```
Create a Geomtry instance. This is Arcade's version of a vertex array adding a lot of convenice for the user. Geometry objects are fairly light. They are mainly responsible for automatically map buffer inputs to your shader(s) and provide various methods for rendering or processing this geometry,

The same geometry can be rendered with different programs as long as your shader is using one or more of the input attribute. This means geometry with positions and colors can be rendered with a program only using the positions. We will automatically map what is necessary and cache these mappings internally for performace.

In short, the geometry object is a light object that describes what buffers contains and automatically negotiate with shaders/programs. This is a very complex field in OpenGL so the Geometry object provides substantial time savings and greatly reduces the complexity of your code.

Geometry also provide rendering methods supporting the following:

• Rendering geometry with and without index buffer

- Rendering your geometry using instancing. Per instance buffers can be provided or the current instance can be looked up using gl\_InstanceID in shaders.
- Running transform feedback shaders that writes to buffers instead the screen. This can write to one or multiple buffer.
- Render your geometry with indirect rendering. This means packing multiple meshes into the same buffer(s) and batch drawing them.

Examples:

```
# Single buffer geometry with a vec2 vertex position attribute
ctx.geometry([BufferDescription(buffer, '2f', ["in_vert"])], mode=ctx.TRIANGLES)
# Single interlaved buffer with two attributes. A vec2 position and vec2␣
˓→velocity
ctx.geometry([
        BufferDescription(buffer, '2f 2f', ["in_vert", "in_velocity"])
   ],
   mode=ctx.POINTS,
)
# Geometry with index buffer
ctx.geometry(
    [BufferDescription(buffer, '2f', ["in_vert"])],
   index_buffer=ibo,
   mode=ctx.TRIANGLES,
)
# Separate buffers
ctx.geometry([
        BufferDescription(buffer_pos, '2f', ["in_vert"])
        BufferDescription(buffer_vel, '2f', ["in_velocity"])
   ],
   mode=ctx.POINTS,
)
# Providing per-instance data for instancing
ctx.geometry([
       BufferDescription(buffer_pos, '2f', ["in_vert"])
        BufferDescription(buffer_instance_pos, '2f', ["in_offset"],␣
→instanced=True)
   ],
   mode=ctx.POINTS,
)
```
#### **Parameters**

- **content** ([list](https://docs.python.org/3/library/stdtypes.html#list)) List of [BufferDescription](#page-209-0) (optional)
- index\_buffer ([Buffer](#page-207-0)) Index/element buffer (optional)
- mode  $(int)$  $(int)$  $(int)$  The default draw mode (optional)
- **mode** The default draw mode (optional)
- index\_element\_size  $(int)$  $(int)$  $(int)$  Byte size of a single index/element in the index buffer. In other words, the index buffer can be 8, 16 or 32 bit integers. Can be 1, 2 or 4 (8, 16 or 32

bit unsigned integer)

#### property gl\_version: Tuple[\[int,](https://docs.python.org/3/library/functions.html#int) [int\]](https://docs.python.org/3/library/functions.html#int)

The OpenGL version as a 2 component tuple. This is the reported OpenGL version from drivers and might be a higher version than you requested.

**Type** [tuple](https://docs.python.org/3/library/stdtypes.html#tuple) (major, minor) version

#### property info: [arcade.gl.context.Limits](#page-199-0)

Get the Limits object for this context containing information about hardware/driver limits and other context information.

Example:

```
>> ctx.info.MAX_TEXTURE_SIZE
(16384, 16384)
>> ctx.info.VENDOR
NVIDIA Corporation
>> ctx.info.RENDERER
NVIDIA GeForce RTX 2080 SUPER/PCIe/SSE2
```
#### $is\_enabled(flag) \rightarrow bool$  $is\_enabled(flag) \rightarrow bool$

Check if a context flag is enabled

**Type** [bool](https://docs.python.org/3/library/functions.html#bool)

### property limits: [arcade.gl.context.Limits](#page-199-0)

Get the Limits object for this context containing information about hardware/driver limits and other context information.

**Warning:** This an old alias for  $\inf$  and is only around for backwards compatibility.

Example:

```
>> ctx.limits.MAX_TEXTURE_SIZE
(16384, 16384)
>> ctx.limits.VENDOR
NVIDIA Corporation
>> ctx.limits.RENDERER
NVIDIA GeForce RTX 2080 SUPER/PCIe/SSE2
```
load\_compute\_shader(*path: [Union](https://docs.python.org/3/library/typing.html#typing.Union)[\[str,](https://docs.python.org/3/library/stdtypes.html#str) [pathlib.Path\]](https://docs.python.org/3/library/pathlib.html#pathlib.Path)*) → *[arcade.gl.compute\\_shader.ComputeShader](#page-222-0)*

Loads a compute shader from file. This methods supports resource handles.

Example:

ctx.load\_compute\_shader(":shader:compute/do\_work.glsl")

Parameters path (Union [\[str,](https://docs.python.org/3/library/stdtypes.html#str)[pathlib.Path\]](https://docs.python.org/3/library/pathlib.html#pathlib.Path)) – Path to texture

load\_program(*\**, *vertex\_shader: [Union](https://docs.python.org/3/library/typing.html#typing.Union)[\[str,](https://docs.python.org/3/library/stdtypes.html#str) [pathlib.Path\]](https://docs.python.org/3/library/pathlib.html#pathlib.Path)*, *fragment\_shader: [Optional](https://docs.python.org/3/library/typing.html#typing.Optional)[\[Union\[](https://docs.python.org/3/library/typing.html#typing.Union)[str,](https://docs.python.org/3/library/stdtypes.html#str) [pathlib.Path\]](https://docs.python.org/3/library/pathlib.html#pathlib.Path)] = None*, *geometry\_shader: [Optional](https://docs.python.org/3/library/typing.html#typing.Optional)[\[Union\[](https://docs.python.org/3/library/typing.html#typing.Union)[str,](https://docs.python.org/3/library/stdtypes.html#str) [pathlib.Path\]](https://docs.python.org/3/library/pathlib.html#pathlib.Path)] = None*, *tess\_control\_shader: [Optional](https://docs.python.org/3/library/typing.html#typing.Optional)[\[Union](https://docs.python.org/3/library/typing.html#typing.Union)[\[str,](https://docs.python.org/3/library/stdtypes.html#str) [pathlib.Path\]](https://docs.python.org/3/library/pathlib.html#pathlib.Path)] = None*, *tess\_evaluation\_shader: [Optional](https://docs.python.org/3/library/typing.html#typing.Optional)[\[Union\[](https://docs.python.org/3/library/typing.html#typing.Union)[str,](https://docs.python.org/3/library/stdtypes.html#str) [pathlib.Path\]](https://docs.python.org/3/library/pathlib.html#pathlib.Path)]* = *None, defines: Optional[[dict\]](https://docs.python.org/3/library/stdtypes.html#dict)* = *None*)  $\rightarrow$ *[arcade.gl.program.Program](#page-219-0)*

Create a new program given a file names that contain the vertex shader and fragment shader. Note that fragment and geometry shader are optional for when transform shaders are loaded.

This method also supports the :resources: prefix. It's recommended to use absolute paths, but not required.

Example:

```
# The most common use case if having a vertex and fragment shader
program = window.ctx.load_program(
    vertex_shader="vert.glsl",
    fragment_shader="frag.glsl",
\lambda
```
**Parameters**

- vertex\_shader (Union [\[str,](https://docs.python.org/3/library/stdtypes.html#str) pathlib. Path]) path to vertex shader
- fragment\_shader (Union [\[str](https://docs.python.org/3/library/stdtypes.html#str)[,pathlib.Path\]](https://docs.python.org/3/library/pathlib.html#pathlib.Path)) path to fragment shader (optional)
- geometry\_shader (Union [\[str](https://docs.python.org/3/library/stdtypes.html#str)[,pathlib.Path\]](https://docs.python.org/3/library/pathlib.html#pathlib.Path)) path to geometry shader (optional)
- defines  $(dict)$  $(dict)$  $(dict)$  Substitute #define values in the source
- tess\_control\_shader (Union [\[str](https://docs.python.org/3/library/stdtypes.html#str)[,pathlib.Path\]](https://docs.python.org/3/library/pathlib.html#pathlib.Path)) Tessellation Control Shader
- tess\_evaluation\_shader (Union[\[str,](https://docs.python.org/3/library/stdtypes.html#str)[pathlib.Path\]](https://docs.python.org/3/library/pathlib.html#pathlib.Path)) Tessellation Evaluation Shader

**load\_texture**(*path: [Union\[](https://docs.python.org/3/library/typing.html#typing.Union)[str,](https://docs.python.org/3/library/stdtypes.html#str) [pathlib.Path\]](https://docs.python.org/3/library/pathlib.html#pathlib.Path), \*, flip: [bool](https://docs.python.org/3/library/functions.html#bool) = True, build\_mipmaps: bool = False)*  $\rightarrow$ *[arcade.gl.texture.Texture](#page-202-0)*

Loads and creates an OpenGL 2D texture. Currently all textures are converted to RGBA for simplicity.

Example:

```
# Load a texture in current working directory
texture = window.ctx.load_texture("background.png")
# Load a texture using Arcade resource handle
texture = window.ctx.load_texture(":textures:background.png")
```
#### **Parameters**

- path (Union [\[str,](https://docs.python.org/3/library/stdtypes.html#str) pathlib. Path]) Path to texture
- **flip**  $(bood)$  Flips the image upside down
- build\_mipmaps  $(bool)$  $(bool)$  $(bool)$  Build mipmaps for the texture

### objects: Deque[Any]

Collected objects to gc when gc\_mode is "context\_gc". This can be used during debugging.

#### property patch\_vertices: [int](https://docs.python.org/3/library/functions.html#int)

Get or set number of vertices that will be used to make up a single patch primitive. Patch primitives are consumed by the tessellation control shader (if present) and subsequently used for tessellation.

**Type** [int](https://docs.python.org/3/library/functions.html#int)

#### property point\_size: [float](https://docs.python.org/3/library/functions.html#float)

Set or get the point size. Default is *1.0*.

Point size changes the pixel size of rendered points. The min and max values are limited by POINT\_SIZE\_RANGE. This value usually at least (1, 100), but this depends on the drivers/vendors.

If variable point size is needed you can enable [PROGRAM\\_POINT\\_SIZE](#page-188-0) and write to gl\_PointSize in the vertex or geometry shader.

**Note:** Using a geometry shader to create triangle strips from points is often a safer way to render large points since you don't have have any size restrictions.

#### property primitive\_restart\_index: [int](https://docs.python.org/3/library/functions.html#int)

Get or set the primitive restart index. Default is -1.

The primitive restart index can be used in index buffers to restart a primitive. This is for example useful when you use triangle strips or line strips and want to start on a new strip in the same buffer / draw call.

**program**(\*, *vertex\_shader:\_[str](https://docs.python.org/3/library/stdtypes.html#str)*, *fragment\_shader:\_[Optional](https://docs.python.org/3/library/typing.html#typing.Optional)[\[str\]](https://docs.python.org/3/library/stdtypes.html#str)* = None, *geometry\_shader:\_Optional[str]* = *None*, *tess\_control\_shader: [Optional\[](https://docs.python.org/3/library/typing.html#typing.Optional)[str\]](https://docs.python.org/3/library/stdtypes.html#str) = None*, *tess\_evaluation\_shader: [Optional\[](https://docs.python.org/3/library/typing.html#typing.Optional)[str\]](https://docs.python.org/3/library/stdtypes.html#str) = None*, *defines: [Optional\[](https://docs.python.org/3/library/typing.html#typing.Optional)[Dict](https://docs.python.org/3/library/typing.html#typing.Dict)[\[str,](https://docs.python.org/3/library/stdtypes.html#str) [str\]](https://docs.python.org/3/library/stdtypes.html#str)] = None*, *varyings: [Optional\[](https://docs.python.org/3/library/typing.html#typing.Optional)[Sequence](https://docs.python.org/3/library/typing.html#typing.Sequence)[\[str\]](https://docs.python.org/3/library/stdtypes.html#str)] = None*, *varyings\_capture\_mode: [str](https://docs.python.org/3/library/stdtypes.html#str) = 'interleaved'*) → *[arcade.gl.program.Program](#page-219-0)*

Create a [Program](#page-219-0) given the vertex, fragment and geometry shader.

#### **Parameters**

- vertex\_shader  $(str)$  $(str)$  $(str)$  vertex shader source
- **fragment\_shader**  $(str)$  $(str)$  $(str)$  fragment shader source (optional)
- geometry\_shader  $(str)$  $(str)$  $(str)$  geometry shader source (optional)
- tess\_control\_shader ([str](https://docs.python.org/3/library/stdtypes.html#str)) tessellation control shader source (optional)
- tess\_evaluation\_shader ([str](https://docs.python.org/3/library/stdtypes.html#str)) tessellation evaluation shader source (optional)
- defines  $(dict)$  $(dict)$  $(dict)$  Substitute #defines values in the source (optional)
- varyings (Optional [Sequence [ $strJ$ ]) The name of the out attributes in a transform shader. This is normally not necessary since we auto detect them, but some more complex out structures we can't detect.
- varyings\_capture\_mode  $(str)$  $(str)$  $(str)$  The capture mode for transforms. "interleaved" means all out attribute will be written to a single buffer. "separate" means each out attribute will be written separate buffers. Based on these settings the *transform()* method will accept a single buffer or a list of buffer.

#### **Return type** [Program](#page-219-0)

#### <span id="page-184-0"></span>property projection\_2d: Tuple[\[float,](https://docs.python.org/3/library/functions.html#float) [float,](https://docs.python.org/3/library/functions.html#float) [float,](https://docs.python.org/3/library/functions.html#float) [float\]](https://docs.python.org/3/library/functions.html#float)

Get or set the global orthogonal projection for arcade.

This projection is used by sprites and shapes and is represented by four floats: (left, right, bottom, top)

**Type** Tuple[\[float,](https://docs.python.org/3/library/functions.html#float) [float,](https://docs.python.org/3/library/functions.html#float) [float,](https://docs.python.org/3/library/functions.html#float) [float\]](https://docs.python.org/3/library/functions.html#float)

### property projection\_2d\_matrix: pyglet.math.Mat4

Get the current projection matrix. This 4x4 float32 matrix is calculated when setting *[projection\\_2d](#page-184-0)*.

**Type** pyglet.math.Mat4

### pyglet\_rendering()

Context manager for pyglet rendering. Since arcade and pyglet needs slightly different states we needs some initialization and cleanup.

Examples:

```
with window.ctx.pyglet_rendering():
   # Draw with pyglet here
```
query(*\**, *samples=True*, *time=True*, *primitives=True*)

Create a query object for measuring rendering calls in opengl.

### **Parameters**

- samples ([bool](https://docs.python.org/3/library/functions.html#bool)) Collect written samples
- time  $(bool)$  $(bool)$  $(bool)$  Measure rendering duration
- primitives ([bool](https://docs.python.org/3/library/functions.html#bool)) Collect the number of primitives emitted

**Return type** [Query](#page-218-0)

```
None
```
Reset context flags and other states. This is mostly used in unit testing.

#### property scissor: Optional[Tuple[\[int,](https://docs.python.org/3/library/functions.html#int) [int,](https://docs.python.org/3/library/functions.html#int) [int,](https://docs.python.org/3/library/functions.html#int) [int\]](https://docs.python.org/3/library/functions.html#int)]

Get or set the scissor box for the active framebuffer. This is a shortcut for  $scissor(.)$ .

By default the scissor box is disabled and has no effect and will have an initial value of None. The scissor box is enabled when setting a value and disabled when set to None.

Example:

```
# Set and enable scissor box only drawing
# in a 100 x 100 pixel lower left area
ctx.scissor = 0, 0, 100, 100# Disable scissoring
ctx.scissor = None
```
**Type** [tuple](https://docs.python.org/3/library/stdtypes.html#tuple)  $(x, y, width, height)$ 

#### property screen: [arcade.gl.framebuffer.Framebuffer](#page-215-0)

The framebuffer for the window.

**Type** Framebuffer

#### property stats: [arcade.gl.context.ContextStats](#page-198-0)

Get the stats instance containing runtime information about creation and destruction of OpenGL objects.

Example:

```
>> ctx.limits.MAX_TEXTURE_SIZE
(16384, 16384)
>> ctx.limits.VENDOR
NVIDIA Corporation
>> ctx.limits.RENDERER
NVIDIA GeForce RTX 2080 SUPER/PCIe/SSE2
```
**texture**(size: [Tuple](https://docs.python.org/3/library/typing.html#typing.Tuple)[\[int,](https://docs.python.org/3/library/functions.html#int) [int\]](https://docs.python.org/3/library/functions.html#int), \*, components: [int](https://docs.python.org/3/library/functions.html#int) = 4, dtype: [str](https://docs.python.org/3/library/stdtypes.html#str) = 'f1', data: [Optional](https://docs.python.org/3/library/typing.html#typing.Optional)[\[Any\]](https://docs.python.org/3/library/typing.html#typing.Any) = None, wrap x: *[Optional\[](https://docs.python.org/3/library/typing.html#typing.Optional)[ctypes.c\\_uint\]](https://docs.python.org/3/library/ctypes.html#ctypes.c_uint) = None*, *wrap\_y: [Optional](https://docs.python.org/3/library/typing.html#typing.Optional)[\[ctypes.c\\_uint\]](https://docs.python.org/3/library/ctypes.html#ctypes.c_uint) = None*, *filter: Optional*[*Tuple*[*[ctypes.c\\_uint,](https://docs.python.org/3/library/ctypes.html#ctypes.c_uint) [ctypes.c\\_uint\]](https://docs.python.org/3/library/ctypes.html#ctypes.c_uint)] = None, samples: [int](https://docs.python.org/3/library/functions.html#int)* = 0)  $\rightarrow$ *[arcade.gl.texture.Texture](#page-202-0)*

Create a 2D Texture.

Wrap modes: GL\_REPEAT, GL\_MIRRORED\_REPEAT, GL\_CLAMP\_TO\_EDGE, GL\_CLAMP\_TO\_BORDER

Minifying filters: GL\_NEAREST, GL\_LINEAR, GL\_NEAREST\_MIPMAP\_NEAREST, GL\_LINEAR\_MIPMAP\_NEAREST GL\_NEAREST\_MIPMAP\_LINEAR, GL\_LINEAR\_MIPMAP\_LINEAR

Magnifying filters: GL\_NEAREST, GL\_LINEAR

### **Parameters**

- size (Tuple[\[int,](https://docs.python.org/3/library/functions.html#int) [int\]](https://docs.python.org/3/library/functions.html#int)) The size of the texture
- components  $(int)$  $(int)$  $(int)$  Number of components  $(1: R, 2: RG, 3: RGB, 4: RGBA)$
- dtype  $(str)$  $(str)$  $(str)$  The data type of each component: f1, f2, f4 / i1, i2, i4 / u1, u2, u4
- $\bullet$  data (Any) The texture data (optional). Can be bytes or an object supporting the buffer protocol.
- wrap\_ $\mathbf{x}$  (GLenum) How the texture wraps in x direction
- $wrap_y$  (*GLenum*) How the texture wraps in y direction
- filter (Tuple [GLenum, GLenum]) Minification and magnification filter
- samples  $(int)$  $(int)$  $(int)$  Creates a multisampled texture for values  $> 0$

#### property viewport: Tuple[\[int,](https://docs.python.org/3/library/functions.html#int) [int,](https://docs.python.org/3/library/functions.html#int) [int,](https://docs.python.org/3/library/functions.html#int) [int\]](https://docs.python.org/3/library/functions.html#int)

Get or set the viewport for the currently active framebuffer. The viewport simply describes what pixels of the screen OpenGL should render to. Normally it would be the size of the window's framebuffer:

```
# 4:3 screen
ctx.viewport = 0, 0, 800, 600# 1080p
ctx.viewport = 0, 0, 1920, 1080# Using the current framebuffer size
ctx.viewport = 0, 0, *ctx.screen.size
```
**Type** [tuple](https://docs.python.org/3/library/stdtypes.html#tuple) (x, y, width, height)

### property window: pyglet.window.BaseWindow

The window this context belongs to.

**Type** pyglet.Window

# **7.26 Arcade OpenGL API**

This is the low level rendering API in Arcade and is used internally for all drawing/rendering. It's a higher level wrapper over OpenGL 3.3+ core and gives the user easy access to GPU programs (shaders), textures, framebuffers, queries, buffers, vertex arrays/geometry and compute shaders (Note that compute shaders are not supported on MacOS).

This API is also heavily inspired by [ModernGL.](https://github.com/moderngl/moderngl) It's basically a subset of [ModernGL](https://github.com/moderngl/moderngl) except we are using pyglet's OpenGL bindings. However, we don't have the context flexibility and speed of [ModernGL,](https://github.com/moderngl/moderngl) but we are at the very least on par with PyOpenGL or slightly better because pyglet's OpenGL bindings are very light. The higher level abstraction is the main selling point as it saves the user from an enormous amount of work.

Note that all resources are created through the [arcade.gl.Context](#page-187-0) / [arcade.ArcadeContext](#page-176-0). An instance of this type should be accessible the window (arcade. Window.ctx).

This API can also be used with pyglet by creating an instance of [arcade.gl.Context](#page-187-0) after the window creation. The [arcade.ArcadeContext](#page-176-0) on the other hand extends the default Context with arcade specific helper methods and should only be used by arcade.

Some prior knowledge of OpenGL might be needed to understand how this API works, but we do have examples in the experimental directory (git).

## **7.26.1 Context**

### **Context**

<span id="page-187-0"></span>class arcade.gl.Context(*window: pyglet.window.BaseWindow*, *gc\_mode: [str](https://docs.python.org/3/library/stdtypes.html#str) = 'context\_gc'*)

Bases: [object](https://docs.python.org/3/library/functions.html#object)

Represents an OpenGL context. This context belongs to a pyglet.Window normally accessed through window. ctx.

The Context class contains methods for creating resources, global states and commonly used enums. All enums also exist in the gl module. (ctx.BLEND or arcade.gl.BLEND).

#### active: Optional[[arcade.gl.context.Context](#page-187-0)] = None

The active context

### $NEAREST = 9728$

Texture interpolation: Nearest pixel

### $LINEAR = 9729$

Texture interpolation: Linear interpolate

### NEAREST\_MIPMAP\_NEAREST = 9984

Texture interpolation: Minification filter for mipmaps

### LINEAR\_MIPMAP\_NEAREST = 9985

Texture interpolation: Minification filter for mipmaps

### NEAREST\_MIPMAP\_LINEAR = 9986

Texture interpolation: Minification filter for mipmaps

### LINEAR\_MIPMAP\_LINEAR = 9987

Texture interpolation: Minification filter for mipmaps

### REPEAT = 10497

Texture wrap mode: Repeat

 $CLAMP_TO_EDGE = 33071$ 

CLAMP\_TO\_BORDER = 33069

MIRRORED\_REPEAT = 33648

### BLEND = 3042

Context flag: Blending

#### DEPTH\_TEST = 2929

Context flag: Depth testing

### $CULL$ <sub>FACE</sub> = 2884

Context flag: Face culling

#### <span id="page-188-0"></span>PROGRAM\_POINT\_SIZE = 34370

Context flag: Enables gl\_PointSize in vertex or geometry shaders.

When enabled we can write to gl\_PointSize in the vertex shader to specify the point size for each individual point.

If this value is not set in the shader the behavior is undefined. This means the points may or may not appear depending if the drivers enforce some default value for gl\_PointSize.

When disabled [Context.point\\_size](#page-194-0) is used.

#### $ZERO = 0$

Blend function

#### $ONE = 1$

Blend function

 $SRC\_COLOR = 768$ 

Blend function

ONE\_MINUS\_SRC\_COLOR = 769

Blend function

SRC ALPHA  $= 770$ 

Blend function

#### ONE MINUS SRC ALPHA = 771

Blend function

## DST\_ALPHA = 772

Blend function

#### ONE MINUS DST ALPHA = 773

Blend function

### DST\_COLOR = 774

Blend function

ONE MINUS DST COLOR = 775

Blend function

#### FUNC  $ADD = 32774$

source + destination

### FUNC\_SUBTRACT = 32778

Blend equations: source - destination

### FUNC\_REVERSE\_SUBTRACT = 32779

Blend equations: destination - source

#### MIN = 32775

Blend equations: Minimum of source and destination

### $MAX = 32776$

Blend equations: Maximum of source and destination

### BLEND\_DEFAULT = (770, 771)

Blend mode shortcut for default blend mode: SRC\_ALPHA, ONE\_MINUS\_SRC\_ALPHA

### $BLEND$ \_ADDITIVE =  $(1, 1)$

Blend mode shortcut for additive blending: ONE, ONE

### BLEND\_PREMULTIPLIED\_ALPHA = (770, 1)

Blend mode shortcut for premultipled alpha: SRC\_ALPHA, ONE

### POINTS  $= 0$

Primitive mode

### $LINES = 1$

Primitive mode

### $LINE\_LOOP = 2$

Primitive mode

## LINE\_STRIP = 3

Primitive mode

## TRIANGLES  $= 4$

Primitive mode

## TRIANGLE\_STRIP = 5 Primitive mode

TRIANGLE\_FAN = 6

Primitive mode

LINES ADJACENCY =  $10$ 

Primitive mode

## LINE\_STRIP\_ADJACENCY = 11

Primitive mode

## TRIANGLES\_ADJACENCY = 12

Primitive mode

### TRIANGLE\_STRIP\_ADJACENCY = 13

Primitive mode

### PATCHES = 14

Patch mode (tessellation)

### objects: Deque[Any]

Collected objects to gc when gc\_mode is "context\_gc". This can be used during debugging.

#### <span id="page-190-0"></span>property info: [arcade.gl.context.Limits](#page-199-0)

Get the Limits object for this context containing information about hardware/driver limits and other context information.

Example:

```
>> ctx.info.MAX_TEXTURE_SIZE
(16384, 16384)
>> ctx.info.VENDOR
NVIDIA Corporation
>> ctx.info.RENDERER
NVIDIA GeForce RTX 2080 SUPER/PCIe/SSE2
```
### property limits: [arcade.gl.context.Limits](#page-199-0)

Get the Limits object for this context containing information about hardware/driver limits and other context information.

**Warning:** This an old alias for [info](#page-190-0) and is only around for backwards compatibility.

Example:

```
>> ctx.limits.MAX_TEXTURE_SIZE
(16384, 16384)
>> ctx.limits.VENDOR
NVIDIA Corporation
>> ctx.limits.RENDERER
NVIDIA GeForce RTX 2080 SUPER/PCIe/SSE2
```
### property stats: [arcade.gl.context.ContextStats](#page-198-0)

Get the stats instance containing runtime information about creation and destruction of OpenGL objects.

Example:

```
>> ctx.limits.MAX_TEXTURE_SIZE
(16384, 16384)
>> ctx.limits.VENDOR
NVIDIA Corporation
>> ctx.limits.RENDERER
NVIDIA GeForce RTX 2080 SUPER/PCIe/SSE2
```
property window: pyglet.window.BaseWindow

The window this context belongs to.

**Type** pyglet.Window

```
property screen: arcade.gl.framebuffer.Framebuffer
```
The framebuffer for the window.

**Type** Framebuffer

### property fbo: [arcade.gl.framebuffer.Framebuffer](#page-215-0)

Get the currently active framebuffer. This property is read-only

**Type** [arcade.gl.Framebuffer](#page-215-0)

### property gl\_version: Tuple[\[int,](https://docs.python.org/3/library/functions.html#int) [int\]](https://docs.python.org/3/library/functions.html#int)

The OpenGL version as a 2 component tuple. This is the reported OpenGL version from drivers and might be a higher version than you requested.

**Type** [tuple](https://docs.python.org/3/library/stdtypes.html#tuple) (major, minor) version

 $gc() \rightarrow int$  $gc() \rightarrow int$ 

Run garbage collection of OpenGL objects for this context. This is only needed when gc\_mode is context\_gc.

**Returns** The number of resources destroyed

**Return type** [int](https://docs.python.org/3/library/functions.html#int)

#### property gc\_mode: [str](https://docs.python.org/3/library/stdtypes.html#str)

Set the garbage collection mode for OpenGL resources. Supported modes are:

```
# Default:
# Defer garbage collection until ctx.gc() is called
# This can be useful to enforce the main thread to
# run garbage collection of opengl resources
ctx.gc_mode = "context_gc"
# Auto collect is similar to python garbage collection.
# This is a risky mode. Know what you are doing before using this.
ctx.gc_model = "auto"
```
### property error: Optional[\[str\]](https://docs.python.org/3/library/stdtypes.html#str)

Check OpenGL error

Returns a string representation of the occurring error or None of no errors has occurred.

Example:

```
err = ctx.error
if err:
   raise RuntimeError("OpenGL error: {err}")
```
**Type** [str](https://docs.python.org/3/library/stdtypes.html#str)

#### classmethod activate(*ctx:* [arcade.gl.context.Context](#page-187-0))

Mark a context as the currently active one.

**Warning:** Never call this unless you know exactly what you are doing.

```
enable(*flags)
```
Enables one or more context flags:

```
# Single flag
ctx.enable(ctx.BLEND)
# Multiple flags
ctx.enable(ctx.DEPTH_TEST, ctx.CULL_FACE)
```
### enable\_only(*\*args*)

Enable only some flags. This will disable all other flags. This is a simple way to ensure that context flag states are not lingering from other sections of your code base:

```
# Ensure all flags are disabled (enable no flags)
ctx.enable_only()
# Make sure only blending is enabled
ctx.enable_only(ctx.BLEND)
# Make sure only depth test and culling is enabled
ctx.enable_only(ctx.DEPTH_TEST, ctx.CULL_FACE)
```
### enabled(*\*flags*)

Temporarily change enabled flags.

Flags that was enabled initially will stay enabled. Only new enabled flags will be reversed when exiting the context.

Example:

```
with ctx.enabled(ctx.BLEND, ctx.CULL_FACE):
   # Render something
```
#### enabled\_only(*\*flags*)

Temporarily change enabled flags.

Only the supplied flags with be enabled in in the context. When exiting the context the old flags will be restored.

Example:

```
with ctx.enabled_only(ctx.BLEND, ctx.CULL_FACE):
   # Render something
```
### disable(*\*args*)

Disable one or more context flags:

```
# Single flag
ctx.disable(ctx.BLEND)
# Multiple flags
ctx.disable(ctx.DEPTH_TEST, ctx.CULL_FACE)
```
**is\_enabled**( $flag$ )  $\rightarrow$  [bool](https://docs.python.org/3/library/functions.html#bool)

Check if a context flag is enabled

**Type** [bool](https://docs.python.org/3/library/functions.html#bool)

### property viewport: Tuple[\[int,](https://docs.python.org/3/library/functions.html#int) [int,](https://docs.python.org/3/library/functions.html#int) [int,](https://docs.python.org/3/library/functions.html#int) [int\]](https://docs.python.org/3/library/functions.html#int)

Get or set the viewport for the currently active framebuffer. The viewport simply describes what pixels of the screen OpenGL should render to. Normally it would be the size of the window's framebuffer:

```
# 4:3 screen
ctx.viewport = 0, 0, 800, 600# 1080p
ctx.viewport = 0, 0, 1920, 1080# Using the current framebuffer size
ctx.viewport = 0, 0, *ctx.screen.size
```
**Type** [tuple](https://docs.python.org/3/library/stdtypes.html#tuple) (x, y, width, height)

### property scissor: Optional[Tuple[\[int,](https://docs.python.org/3/library/functions.html#int) [int,](https://docs.python.org/3/library/functions.html#int) [int,](https://docs.python.org/3/library/functions.html#int) [int\]](https://docs.python.org/3/library/functions.html#int)]

Get or set the scissor box for the active framebuffer. This is a shortcut for  $\overline{s}$ cissor().

By default the scissor box is disabled and has no effect and will have an initial value of None. The scissor box is enabled when setting a value and disabled when set to None.

Example:

```
# Set and enable scissor box only drawing
# in a 100 x 100 pixel lower left area
ctx.scissor = 0, 0, 100, 100# Disable scissoring
ctx.scissor = None
```
**Type** [tuple](https://docs.python.org/3/library/stdtypes.html#tuple) (x, y, width, height)

### property blend\_func: Tuple[\[int,](https://docs.python.org/3/library/functions.html#int) [int\]](https://docs.python.org/3/library/functions.html#int)

Get or set the blend function. This is tuple specifying how the red, green, blue, and alpha blending factors are computed for the source and destination pixel.

Supported blend functions are:

```
ZERO
ONE
SRC_COLOR
ONE_MINUS_SRC_COLOR
DST_COLOR
ONE_MINUS_DST_COLOR
SRC_ALPHA
ONE_MINUS_SRC_ALPHA
DST_ALPHA
ONE_MINUS_DST_ALPHA
# Shortcuts
DEFAULT_BLENDING # (SRC_ALPHA, ONE_MINUS_SRC_ALPHA)
ADDITIVE_BLENDING # (ONE, ONE)
PREMULTIPLIED_ALPHA # (SRC_ALPHA, ONE)
```
These enums can be accessed in the arcade.gl module or simply as attributes of the context object. The raw enums from pyglet.gl can also be used.

Example:

```
# Using constants from the context object
ctx.blend_func = ctx.ONE, ctx.ONE
# from the gl module
from arcade import gl
ctx.blend_func = gl.ONE, gl.One
```
**Type** [tuple](https://docs.python.org/3/library/stdtypes.html#tuple) (src, dst)

#### property patch\_vertices: [int](https://docs.python.org/3/library/functions.html#int)

Get or set number of vertices that will be used to make up a single patch primitive. Patch primitives are consumed by the tessellation control shader (if present) and subsequently used for tessellation.

**Type** [int](https://docs.python.org/3/library/functions.html#int)

#### <span id="page-194-0"></span>property point\_size: [float](https://docs.python.org/3/library/functions.html#float)

Set or get the point size. Default is *1.0*.

Point size changes the pixel size of rendered points. The min and max values are limited by POINT\_SIZE\_RANGE. This value usually at least (1, 100), but this depends on the drivers/vendors.

If variable point size is needed you can enable [PROGRAM\\_POINT\\_SIZE](#page-188-0) and write to gl\_PointSize in the vertex or geometry shader.

**Note:** Using a geometry shader to create triangle strips from points is often a safer way to render large points since you don't have have any size restrictions.

#### property primitive\_restart\_index: [int](https://docs.python.org/3/library/functions.html#int)

Get or set the primitive restart index. Default is -1.

The primitive restart index can be used in index buffers to restart a primitive. This is for example useful when you use triangle strips or line strips and want to start on a new strip in the same buffer / draw call.

#### $finish() \rightarrow None$  $finish() \rightarrow None$

Wait until all OpenGL rendering commands are completed.

This function will actually stall until all work is done and may have severe performance implications.

#### $\textbf{flush}() \rightarrow \text{None}$  $\textbf{flush}() \rightarrow \text{None}$  $\textbf{flush}() \rightarrow \text{None}$

A suggestion to the driver to execute all the queued drawing calls even if the queue is not full yet. This is not a blocking call and only a suggestion. This can potentially be used for speedups when we don't have anything else to render.

### copy\_framebuffer(*src:* [arcade.gl.framebuffer.Framebuffer,](#page-215-0) *dst:* [arcade.gl.framebuffer.Framebuffer](#page-215-0))

Copies/blits a framebuffer to another one.

This operation has many restrictions to ensure it works across different platforms and drivers:

- The source and destination framebuffer must be the same size
- The formats of the attachments must be the same
- Only the source framebuffer can be multisampled
- Framebuffers cannot have integer attachments

#### **Parameters**

- **src** ([Framebuffer](#page-215-0)) The framebuffer to copy from
- $dst$  ([Framebuffer](#page-215-0)) The framebuffer we copy to

<span id="page-194-1"></span>**buffer**(\*, *data: [Optional](https://docs.python.org/3/library/typing.html#typing.Optional)*[\[Any\]](https://docs.python.org/3/library/typing.html#typing.Any) = None, *reserve:*  $int = 0$  $int = 0$ , *usage:*  $str = 'static') \rightarrow arcade.gl.buffer.Buffer$  $str = 'static') \rightarrow arcade.gl.buffer.Buffer$  $str = 'static') \rightarrow arcade.gl.buffer.Buffer$ 

Create an OpenGL Buffer object. The buffer will contain all zero-bytes if no data is supplied.

Examples:

```
# Create 1024 byte buffer
ctx.buffer(reserve=1024)
# Create a buffer with 1000 float values using python's array.array
from array import array
ctx.buffer(data=array('f', [i for in in range(1000)])# Create a buffer with 1000 random 32 bit floats using numpy
self.ctx.buffer(data=np.random.random(1000).astype("f4"))
```
The usage parameter enables the GL implementation to make more intelligent decisions that may impact buffer object performance. It does not add any restrictions. If in doubt, skip this parameter and revisit when optimizing. The result are likely to be different between vendors/drivers or may not have any effect.

The available values means the following:

```
stream
   The data contents will be modified once and used at most a few times.
static
   The data contents will be modified once and used many times.
dynamic
   The data contents will be modified repeatedly and used many times.
```
#### **Parameters**

- $\bullet$  data (Any) The buffer data, This can be bytes or an object supporting the buffer protocol.
- reserve  $(int)$  $(int)$  $(int)$  The number of bytes reserve
- usage ([str](https://docs.python.org/3/library/stdtypes.html#str)) Buffer usage. 'static', 'dynamic' or 'stream'

#### **Return type** [Buffer](#page-207-0)

```
framebuffer(*, color_attachments: Optional[Union[arcade.gl.texture.Texture,
               List[arcade.gl.texture.Texture]]] = None, depth_attachment:
               Optional[arcade.gl.texture.Texture] = None) → arcade.gl.framebuffer.Framebuffer
```
Create a Framebuffer.

#### **Parameters**

- color\_attachments  $(List[arcade.g].Texture]) List of textures we want to render$ into
- depth\_attachment ([arcade.gl.Texture](#page-202-0)) Depth texture

### **Return type** [Framebuffer](#page-215-0)

<span id="page-195-0"></span>**texture**(size: [Tuple](https://docs.python.org/3/library/typing.html#typing.Tuple)[\[int,](https://docs.python.org/3/library/functions.html#int) [int\]](https://docs.python.org/3/library/functions.html#int), \*, components: [int](https://docs.python.org/3/library/functions.html#int) = 4, dtype: [str](https://docs.python.org/3/library/stdtypes.html#str) = 'f1', data: [Optional](https://docs.python.org/3/library/typing.html#typing.Optional)[\[Any\]](https://docs.python.org/3/library/typing.html#typing.Any) = None, wrap\_x: *[Optional\[](https://docs.python.org/3/library/typing.html#typing.Optional)[ctypes.c\\_uint\]](https://docs.python.org/3/library/ctypes.html#ctypes.c_uint) = None*, *wrap\_y: [Optional](https://docs.python.org/3/library/typing.html#typing.Optional)[\[ctypes.c\\_uint\]](https://docs.python.org/3/library/ctypes.html#ctypes.c_uint) = None*, *filter: Optional*[*Tuple*[*[ctypes.c\\_uint,](https://docs.python.org/3/library/ctypes.html#ctypes.c_uint) ctypes.c\_u[int](https://docs.python.org/3/library/functions.html#int)*]] = *None, samples: int* = 0)  $\rightarrow$ *[arcade.gl.texture.Texture](#page-202-0)*

Create a 2D Texture.

Wrap modes: GL\_REPEAT, GL\_MIRRORED\_REPEAT, GL\_CLAMP\_TO\_EDGE, GL\_CLAMP\_TO\_BORDER

Minifying filters: GL\_NEAREST, GL\_LINEAR, GL\_NEAREST\_MIPMAP\_NEAREST, GL\_LINEAR\_MIPMAP\_NEAREST GL\_NEAREST\_MIPMAP\_LINEAR, GL\_LINEAR\_MIPMAP\_LINEAR

Magnifying filters: GL\_NEAREST, GL\_LINEAR

**Parameters**

- size (Tuple[\[int,](https://docs.python.org/3/library/functions.html#int)  $int$ ]) The size of the texture
- components  $(int)$  $(int)$  $(int)$  Number of components  $(1: R, 2: RG, 3: RGB, 4: RGBA)$
- dtype  $(str)$  $(str)$  $(str)$  The data type of each component: f1, f2, f4 / i1, i2, i4 / u1, u2, u4
- data  $(Any)$  The texture data (optional). Can be bytes or an object supporting the buffer protocol.
- $wrap_x$  (GLenum) How the texture wraps in x direction
- $wrap_y$  (GLenum) How the texture wraps in y direction
- filter (Tuple [GLenum, GLenum]) Minification and magnification filter
- samples  $(int)$  $(int)$  $(int)$  Creates a multisampled texture for values  $> 0$

depth\_texture(*size: [Tuple\[](https://docs.python.org/3/library/typing.html#typing.Tuple)[int,](https://docs.python.org/3/library/functions.html#int) [int\]](https://docs.python.org/3/library/functions.html#int)*, *\**, *data=None*) → *[arcade.gl.texture.Texture](#page-202-0)*

Create a 2D depth texture. Can be used as a depth attachment in a [Framebuffer](#page-215-0).

#### **Parameters**

- size (Tuple[\[int,](https://docs.python.org/3/library/functions.html#int) [int\]](https://docs.python.org/3/library/functions.html#int)) The size of the texture
- data  $(Any)$  The texture data (optional). Can be bytes or an object supporting the buffer protocol.

<span id="page-196-0"></span>geometry(*content: [Optional\[](https://docs.python.org/3/library/typing.html#typing.Optional)[Sequence\[](https://docs.python.org/3/library/typing.html#typing.Sequence)*[arcade.gl.types.BufferDescription](#page-209-0)*]] = None*, *index\_buffer:*

*[Optional\[](https://docs.python.org/3/library/typing.html#typing.Optional)*[arcade.gl.buffer.Buffer](#page-207-0)*] = None*, *mode: [Optional\[](https://docs.python.org/3/library/typing.html#typing.Optional)[int\]](https://docs.python.org/3/library/functions.html#int) = None*, *index\_element\_size: [int](https://docs.python.org/3/library/functions.html#int) = 4*)

Create a Geomtry instance. This is Arcade's version of a vertex array adding a lot of convenice for the user. Geometry objects are fairly light. They are mainly responsible for automatically map buffer inputs to your shader(s) and provide various methods for rendering or processing this geometry,

The same geometry can be rendered with different programs as long as your shader is using one or more of the input attribute. This means geometry with positions and colors can be rendered with a program only using the positions. We will automatically map what is necessary and cache these mappings internally for performace.

In short, the geometry object is a light object that describes what buffers contains and automatically negotiate with shaders/programs. This is a very complex field in OpenGL so the Geometry object provides substantial time savings and greatly reduces the complexity of your code.

Geometry also provide rendering methods supporting the following:

- Rendering geometry with and without index buffer
- Rendering your geometry using instancing. Per instance buffers can be provided or the current instance can be looked up using gl\_InstanceID in shaders.
- Running transform feedback shaders that writes to buffers instead the screen. This can write to one or multiple buffer.
- Render your geometry with indirect rendering. This means packing multiple meshes into the same buffer(s) and batch drawing them.

Examples:

```
# Single buffer geometry with a vec2 vertex position attribute
ctx.geometry([BufferDescription(buffer, '2f', ["in_vert"])], mode=ctx.TRIANGLES)
```
(continues on next page)

(continued from previous page)

```
# Single interlaved buffer with two attributes. A vec2 position and vec2␣
˓→velocity
ctx.geometry([
        BufferDescription(buffer, '2f 2f', ["in_vert", "in_velocity"])
    ],
    mode=ctx.POINTS,
\lambda# Geometry with index buffer
ctx.geometry(
    [BufferDescription(buffer, '2f', ["in_vert"])],
    index_buffer=ibo,
    mode=ctx.TRIANGLES,
)
# Separate buffers
ctx.geometry([
        BufferDescription(buffer_pos, '2f', ["in_vert"])
        BufferDescription(buffer_vel, '2f', ["in_velocity"])
    ],
    mode=ctx.POINTS,
)
# Providing per-instance data for instancing
ctx.geometry([
        BufferDescription(buffer_pos, '2f', ["in_vert"])
        BufferDescription(buffer_instance_pos, '2f', ["in_offset"],␣
→instanced=True)
    ],
    mode=ctx.POINTS,
)
```
### **Parameters**

- content ([list](https://docs.python.org/3/library/stdtypes.html#list)) List of [BufferDescription](#page-209-0) (optional)
- index\_buffer ([Buffer](#page-207-0)) Index/element buffer (optional)
- mode ([int](https://docs.python.org/3/library/functions.html#int)) The default draw mode (optional)
- **mode** The default draw mode (optional)
- index\_element\_size  $(int)$  $(int)$  $(int)$  Byte size of a single index/element in the index buffer. In other words, the index buffer can be 8, 16 or 32 bit integers. Can be 1, 2 or 4 (8, 16 or 32 bit unsigned integer)
- program(*\**, *vertex\_shader: [str](https://docs.python.org/3/library/stdtypes.html#str)*, *fragment\_shader: [Optional](https://docs.python.org/3/library/typing.html#typing.Optional)[\[str\]](https://docs.python.org/3/library/stdtypes.html#str) = None*, *geometry\_shader: [Optional](https://docs.python.org/3/library/typing.html#typing.Optional)[\[str\]](https://docs.python.org/3/library/stdtypes.html#str) = None*, *tess\_control\_shader: [Optional\[](https://docs.python.org/3/library/typing.html#typing.Optional)[str\]](https://docs.python.org/3/library/stdtypes.html#str) = None*, *tess\_evaluation\_shader: [Optional\[](https://docs.python.org/3/library/typing.html#typing.Optional)[str\]](https://docs.python.org/3/library/stdtypes.html#str) = None*, *defines: [Optional\[](https://docs.python.org/3/library/typing.html#typing.Optional)[Dict](https://docs.python.org/3/library/typing.html#typing.Dict)[\[str,](https://docs.python.org/3/library/stdtypes.html#str) [str\]](https://docs.python.org/3/library/stdtypes.html#str)] = None*, *varyings: [Optional\[](https://docs.python.org/3/library/typing.html#typing.Optional)[Sequence](https://docs.python.org/3/library/typing.html#typing.Sequence)[\[str\]](https://docs.python.org/3/library/stdtypes.html#str)] = None*, *varyings\_capture\_mode: [str](https://docs.python.org/3/library/stdtypes.html#str) = 'interleaved'*) → *[arcade.gl.program.Program](#page-219-0)*

Create a [Program](#page-219-0) given the vertex, fragment and geometry shader.

#### **Parameters**

• vertex\_shader  $(str)$  $(str)$  $(str)$  – vertex shader source

- fragment\_shader  $(str)$  $(str)$  $(str)$  fragment shader source (optional)
- geometry\_shader  $(str)$  $(str)$  $(str)$  geometry shader source (optional)
- tess\_control\_shader ([str](https://docs.python.org/3/library/stdtypes.html#str)) tessellation control shader source (optional)
- tess\_evaluation\_shader ([str](https://docs.python.org/3/library/stdtypes.html#str)) tessellation evaluation shader source (optional)
- defines  $(dict)$  $(dict)$  $(dict)$  Substitute #defines values in the source (optional)
- varyings (Optional [Sequence [ $strJ$ ]) The name of the out attributes in a transform shader. This is normally not necessary since we auto detect them, but some more complex out structures we can't detect.
- varyings\_capture\_mode  $(str)$  $(str)$  $(str)$  The capture mode for transforms. "interleaved" means all out attribute will be written to a single buffer. "separate" means each out attribute will be written separate buffers. Based on these settings the *transform()* method will accept a single buffer or a list of buffer.

### **Return type** [Program](#page-219-0)

#### query(*\**, *samples=True*, *time=True*, *primitives=True*)

Create a query object for measuring rendering calls in opengl.

#### **Parameters**

- samples ([bool](https://docs.python.org/3/library/functions.html#bool)) Collect written samples
- time  $(bool)$  $(bool)$  $(bool)$  Measure rendering duration
- **primitives** ([bool](https://docs.python.org/3/library/functions.html#bool)) Collect the number of primitives emitted

#### **Return type** [Query](#page-218-0)

compute\_shader(*\**, *source: [str](https://docs.python.org/3/library/stdtypes.html#str)*) → *[arcade.gl.compute\\_shader.ComputeShader](#page-222-0)*

Create a compute shader.

**Parameters** source ([str](https://docs.python.org/3/library/stdtypes.html#str)) – The glsl source

## **ContextStats**

<span id="page-198-0"></span>class arcade.gl.context.ContextStats(*warn\_threshold=100*)

Runtime allocation statistics of OpenGL objects.

### texture

Textures (created, freed)

### framebuffer

Framebuffers (created, freed)

## buffer

Buffers (created, freed)

### program

Programs (created, freed)

### vertex\_array

Vertex Arrays (created, freed)

#### geometry

Geometry (created, freed)

### compute\_shader

Compute Shaders (created, freed)

#### query

Queries (created, freed)

 $\mathbf{incr}(key: str) \rightarrow \mathbf{None}$  $\mathbf{incr}(key: str) \rightarrow \mathbf{None}$  $\mathbf{incr}(key: str) \rightarrow \mathbf{None}$  $\mathbf{incr}(key: str) \rightarrow \mathbf{None}$  $\mathbf{incr}(key: str) \rightarrow \mathbf{None}$ 

Increments a counter.

**Parameters key** ([str](https://docs.python.org/3/library/stdtypes.html#str)) – The attribute name / counter to increment.

### decr(*key*)

Decrement a counter.

**Parameters key** ([str](https://docs.python.org/3/library/stdtypes.html#str)) – The attribute name / counter to decrement.

## **Limits**

### <span id="page-199-0"></span>class arcade.gl.context.Limits(*ctx*)

OpenGL Limitations

### MINOR\_VERSION

Minor version number of the OpenGL API supported by the current context

### MAJOR\_VERSION

Major version number of the OpenGL API supported by the current context.

#### VENDOR

The vendor string. For example "NVIDIA Corporation"

#### RENDERER

The renderer things. For example "NVIDIA GeForce RTX 2080 SUPER/PCIe/SSE2"

#### SAMPLE\_BUFFERS

Value indicating the number of sample buffers associated with the framebuffer

### SUBPIXEL\_BITS

An estimate of the number of bits of subpixel resolution that are used to position rasterized geometry in window coordinates

#### UNIFORM\_BUFFER\_OFFSET\_ALIGNMENT

Minimum required alignment for uniform buffer sizes and offset

### MAX\_ARRAY\_TEXTURE\_LAYERS

Value indicates the maximum number of layers allowed in an array texture, and must be at least 256

### MAX\_3D\_TEXTURE\_SIZE

A rough estimate of the largest 3D texture that the GL can handle. The value must be at least 64

### MAX\_COLOR\_ATTACHMENTS

Maximum number of color attachments in a framebuffer

#### MAX\_COLOR\_TEXTURE\_SAMPLES

Maximum number of samples in a color multisample texture

### MAX\_COMBINED\_FRAGMENT\_UNIFORM\_COMPONENTS

the number of words for fragment shader uniform variables in all uniform blocks

#### MAX\_COMBINED\_GEOMETRY\_UNIFORM\_COMPONENTS

Number of words for geometry shader uniform variables in all uniform blocks

### MAX\_COMBINED\_TEXTURE\_IMAGE\_UNITS

Maximum supported texture image units that can be used to access texture maps from the vertex shader

#### MAX\_COMBINED\_UNIFORM\_BLOCKS

Maximum number of uniform blocks per program

### MAX\_COMBINED\_VERTEX\_UNIFORM\_COMPONENTS

Number of words for vertex shader uniform variables in all uniform blocks

#### MAX\_CUBE\_MAP\_TEXTURE\_SIZE

A rough estimate of the largest cube-map texture that the GL can handle

#### MAX\_DEPTH\_TEXTURE\_SAMPLES

Maximum number of samples in a multisample depth or depth-stencil texture

#### MAX\_DRAW\_BUFFERS

Maximum number of simultaneous outputs that may be written in a fragment shader

#### MAX\_DUAL\_SOURCE\_DRAW\_BUFFERS

Maximum number of active draw buffers when using dual-source blending

#### MAX\_ELEMENTS\_INDICES

Recommended maximum number of vertex array indices

#### MAX\_ELEMENTS\_VERTICES

Recommended maximum number of vertex array vertices

#### MAX\_FRAGMENT\_INPUT\_COMPONENTS

Maximum number of components of the inputs read by the fragment shader

#### MAX\_FRAGMENT\_UNIFORM\_COMPONENTS

Maximum number of individual floating-point, integer, or boolean values that can be held in uniform variable storage for a fragment shader

#### MAX\_FRAGMENT\_UNIFORM\_VECTORS

maximum number of individual 4-vectors of floating-point, integer, or boolean values that can be held in uniform variable storage for a fragment shader

#### MAX\_FRAGMENT\_UNIFORM\_BLOCKS

Maximum number of uniform blocks per fragment shader.

#### MAX\_GEOMETRY\_INPUT\_COMPONENTS

Maximum number of components of inputs read by a geometry shader

#### MAX\_GEOMETRY\_OUTPUT\_COMPONENTS

Maximum number of components of outputs written by a geometry shader

#### MAX\_GEOMETRY\_TEXTURE\_IMAGE\_UNITS

Maximum supported texture image units that can be used to access texture maps from the geometry shader

#### MAX\_GEOMETRY\_UNIFORM\_BLOCKS

Maximum number of uniform blocks per geometry shader

#### MAX\_GEOMETRY\_UNIFORM\_COMPONENTS

Maximum number of individual floating-point, integer, or boolean values that can be held in uniform variable storage for a geometry shader

### MAX\_INTEGER\_SAMPLES

Maximum number of samples supported in integer format multisample buffers

### MAX\_SAMPLES

Maximum samples for a framebuffer

### MAX\_RECTANGLE\_TEXTURE\_SIZE

A rough estimate of the largest rectangular texture that the GL can handle

### MAX\_RENDERBUFFER\_SIZE

Maximum supported size for renderbuffers

#### MAX\_SAMPLE\_MASK\_WORDS

Maximum number of sample mask words

#### MAX\_TEXTURE\_BUFFER\_SIZE

Maximum number of texels allowed in the texel array of a texture buffer object

#### MAX\_TEXTURE\_SIZE

The value gives a rough estimate of the largest texture that the GL can handle

#### MAX\_UNIFORM\_BUFFER\_BINDINGS

Maximum number of uniform buffer binding points on the context

### MAX\_UNIFORM\_BLOCK\_SIZE

Maximum size in basic machine units of a uniform block

#### MAX\_VARYING\_VECTORS

The number 4-vectors for varying variables

#### MAX\_VERTEX\_ATTRIBS

Maximum number of 4-component generic vertex attributes accessible to a vertex shader.

#### MAX\_VERTEX\_TEXTURE\_IMAGE\_UNITS

Maximum supported texture image units that can be used to access texture maps from the vertex shader.

#### MAX\_VERTEX\_UNIFORM\_COMPONENTS

Maximum number of individual floating-point, integer, or boolean values that can be held in uniform variable storage for a vertex shader

#### MAX\_VERTEX\_UNIFORM\_VECTORS

Maximum number of 4-vectors that may be held in uniform variable storage for the vertex shader

#### MAX\_VERTEX\_OUTPUT\_COMPONENTS

Maximum number of components of output written by a vertex shader

#### MAX\_VERTEX\_UNIFORM\_BLOCKS

Maximum number of uniform blocks per vertex shader.

#### MAX\_TEXTURE\_MAX\_ANISOTROPY

The highest supported anisotropy value. Usually 8.0 or 16.0.

#### MAX\_VIEWPORT\_DIMS

The maximum support window or framebuffer viewport. This is usually the same as the maximum texture size

#### MAX\_TRANSFORM\_FEEDBACK\_SEPARATE\_ATTRIBS

How many buffers we can have as output when doing a transform(feedback). This is usually 4

### POINT\_SIZE\_RANGE

The minimum and maximum point size

get\_int\_tuple(*enum: [ctypes.c\\_uint](https://docs.python.org/3/library/ctypes.html#ctypes.c_uint)*, *length: [int](https://docs.python.org/3/library/functions.html#int)*)

Get an enum as an int tuple

- $get(*enum*: *ctypes*. *c*__*uint*) \rightarrow int$  $get(*enum*: *ctypes*. *c*__*uint*) \rightarrow int$  $get(*enum*: *ctypes*. *c*__*uint*) \rightarrow int$ Get an integer limit
- $get\_float(enum: ctypes.c\_uint) \rightarrow float$  $get\_float(enum: ctypes.c\_uint) \rightarrow float$  $get\_float(enum: ctypes.c\_uint) \rightarrow float$ Get a float limit
- $get\_str(enum: ctypes.c\_uint) \rightarrow str$  $get\_str(enum: ctypes.c\_uint) \rightarrow str$  $get\_str(enum: ctypes.c\_uint) \rightarrow str$ Get a string limit

## **7.26.2 Texture**

<span id="page-202-0"></span>class  $\arctan g1.\nTexture(ctx: \nContext, \nsize: \nTuple(int, int], *, \ncomponents: \nint = 4, \ndt\nype: \nstr = 'f1', \ndata: \nAny$  $\arctan g1.\nTexture(ctx: \nContext, \nsize: \nTuple(int, int], *, \ncomponents: \nint = 4, \ndt\nype: \nstr = 'f1', \ndata: \nAny$  $\arctan g1.\nTexture(ctx: \nContext, \nsize: \nTuple(int, int], *, \ncomponents: \nint = 4, \ndt\nype: \nstr = 'f1', \ndata: \nAny$  $\arctan g1.\nTexture(ctx: \nContext, \nsize: \nTuple(int, int], *, \ncomponents: \nint = 4, \ndt\nype: \nstr = 'f1', \ndata: \nAny$  $\arctan g1.\nTexture(ctx: \nContext, \nsize: \nTuple(int, int], *, \ncomponents: \nint = 4, \ndt\nype: \nstr = 'f1', \ndata: \nAny$  $\arctan g1.\nTexture(ctx: \nContext, \nsize: \nTuple(int, int], *, \ncomponents: \nint = 4, \ndt\nype: \nstr = 'f1', \ndata: \nAny$  $\arctan g1.\nTexture(ctx: \nContext, \nsize: \nTuple(int, int], *, \ncomponents: \nint = 4, \ndt\nype: \nstr = 'f1', \ndata: \nAny$  $\arctan g1.\nTexture(ctx: \nContext, \nsize: \nTuple(int, int], *, \ncomponents: \nint = 4, \ndt\nype: \nstr = 'f1', \ndata: \nAny$  $\arctan g1.\nTexture(ctx: \nContext, \nsize: \nTuple(int, int], *, \ncomponents: \nint = 4, \ndt\nype: \nstr = 'f1', \ndata: \nAny$  $\arctan g1.\nTexture(ctx: \nContext, \nsize: \nTuple(int, int], *, \ncomponents: \nint = 4, \ndt\nype: \nstr = 'f1', \ndata: \nAny$  $\arctan g1.\nTexture(ctx: \nContext, \nsize: \nTuple(int, int], *, \ncomponents: \nint = 4, \ndt\nype: \nstr = 'f1', \ndata: \nAny$  $\arctan g1.\nTexture(ctx: \nContext, \nsize: \nTuple(int, int], *, \ncomponents: \nint = 4, \ndt\nype: \nstr = 'f1', \ndata: \nAny$ *= None*, *filter: [Tuple](https://docs.python.org/3/library/typing.html#typing.Tuple)[\[ctypes.c\\_uint,](https://docs.python.org/3/library/ctypes.html#ctypes.c_uint) [ctypes.c\\_uint\]](https://docs.python.org/3/library/ctypes.html#ctypes.c_uint) = None*, *wrap\_x: [ctypes.c\\_uint](https://docs.python.org/3/library/ctypes.html#ctypes.c_uint) = None*, *wrap\_y: [ctypes.c\\_uint](https://docs.python.org/3/library/ctypes.html#ctypes.c_uint) = None*, *target=3553*, *depth=False*, *samples: [int](https://docs.python.org/3/library/functions.html#int) = 0*)

Bases: [object](https://docs.python.org/3/library/functions.html#object)

An OpenGL 2D texture. We can create an empty black texture or a texture from byte data. A texture can also be created with different datatypes such as float, integer or unsigned integer.

NOTE: Currently does not support multisample textures even though \_samples is set.

The best way to create a texture instance is through [arcade.gl.Context.texture\(\)](#page-195-0)

Supported dtype values are:

```
# Float formats
'f1': UNSIGNED_BYTE
'f2': HALF_FLOAT
'f4': FLOAT
# int formats
'i1': BYTE
'i2': SHORT
'i4': INT
# uint formats
'u1': UNSIGNED_BYTE
'u2': UNSIGNED_SHORT
'u4': UNSIGNED_INT
```
#### **Parameters**

- ctx ([Context](#page-187-0)) The context the object belongs to
- size (Tuple[\[int,](https://docs.python.org/3/library/functions.html#int) [int\]](https://docs.python.org/3/library/functions.html#int)) The size of the texture
- components  $(int)$  $(int)$  $(int)$  The number of components  $(1: R, 2: RG, 3: RGB, 4: RGBA)$
- dtype  $(str)$  $(str)$  $(str)$  The data type of each component: f1, f2, f4 / i1, i2, i4 / u1, u2, u4
- data  $(Any)$  The texture data (optional). Can be bytes or any object supporting the buffer protocol.
- data The byte data of the texture. bytes or anything supporting the buffer protocol.
- filter (Tuple[gl.GLuint,gl.GLuint]) The minification/magnification filter of the texture
- wrap\_x  $(gl.GLuint)$  Wrap mode x
- wrap\_y  $(gl.GLuint)$  Wrap mode y
- target  $(int)$  $(int)$  $(int)$  The texture type (Ignored. Legacy)
- depth ([bool](https://docs.python.org/3/library/functions.html#bool)) creates a depth texture if *True*
- samples  $(int)$  $(int)$  $(int)$  Creates a multisampled texture for values  $> 0$ . This value will be clamped between 0 and the max sample capability reported by the drivers.

### resize(*size: [Tuple\[](https://docs.python.org/3/library/typing.html#typing.Tuple)[int,](https://docs.python.org/3/library/functions.html#int) [int\]](https://docs.python.org/3/library/functions.html#int)*)

Resize the texture. This will re-allocate the internal memory and all pixel data will be lost.

#### property ctx: [Context](#page-187-0)

The context this texture belongs to

**Type** [Context](#page-187-0)

### property glo: [ctypes.c\\_uint](https://docs.python.org/3/library/ctypes.html#ctypes.c_uint)

The OpenGL texture id

**Type** GLuint

### property width: [int](https://docs.python.org/3/library/functions.html#int)

The width of the texture in pixels

**Type** [int](https://docs.python.org/3/library/functions.html#int)

#### property height: [int](https://docs.python.org/3/library/functions.html#int)

The height of the texture in pixels

**Type** [int](https://docs.python.org/3/library/functions.html#int)

### property dtype: [str](https://docs.python.org/3/library/stdtypes.html#str)

The data type of each component

### **Type** [str](https://docs.python.org/3/library/stdtypes.html#str)

#### property size: Tuple[\[int,](https://docs.python.org/3/library/functions.html#int) [int\]](https://docs.python.org/3/library/functions.html#int)

The size of the texture as a tuple

**Type** [tuple](https://docs.python.org/3/library/stdtypes.html#tuple) (width, height)

### property samples: [int](https://docs.python.org/3/library/functions.html#int)

Number of samples if multisampling is enabled (read only)

**Type** [int](https://docs.python.org/3/library/functions.html#int)

### property byte\_size: [int](https://docs.python.org/3/library/functions.html#int)

The byte size of the texture.

**Type** [int](https://docs.python.org/3/library/functions.html#int)

#### property components: [int](https://docs.python.org/3/library/functions.html#int)

Number of components in the texture

**Type** [int](https://docs.python.org/3/library/functions.html#int)

#### property depth: [bool](https://docs.python.org/3/library/functions.html#bool)

If this is a depth texture.

**Type** [bool](https://docs.python.org/3/library/functions.html#bool)

#### property swizzle: [str](https://docs.python.org/3/library/stdtypes.html#str)

str: The swizzle mask of the texture (Default 'RGBA').

The swizzle mask change/reorder the vec4 value returned by the texture() function in a GLSL shaders. This is represented by a 4 character string were each character can be:

'R' GL\_RED 'G' GL\_GREEN 'B' GL\_BLUE 'A' GL\_ALPHA '0' GL\_ZERO '1' GL\_ONE

Example:

```
# Alpha channel will always return 1.0
texture.swizzle = 'RGB1'
# Only return the red component. The rest is masked to 0.0
texture.swizzle = 'R000'
# Reverse the components
texture.swizzle = 'ABGR'
```
### property filter: Tuple[\[int,](https://docs.python.org/3/library/functions.html#int) [int\]](https://docs.python.org/3/library/functions.html#int)

Get or set the (min, mag) filter for this texture. These are rules for how a texture interpolates. The filter is specified for minification and magnification.

Default value is LINEAR, LINEAR. Can be set to NEAREST, NEAREST for pixelated graphics.

When mipmapping is used the min filter needs to be one of the MIPMAP variants.

Accepted values:

```
# Enums can be accessed on the context or arcade.gl
NEAREST # Nearest pixel
LINEAR # Linear interpolate
NEAREST_MIPMAP_NEAREST # Minification filter for mipmaps
LINEAR_MIPMAP_NEAREST # Minification filter for mipmaps
NEAREST_MIPMAP_LINEAR # Minification filter for mipmaps
LINEAR_MIPMAP_LINEAR # Minification filter for mipmaps
```
Also see

- [https://www.khronos.org/opengl/wiki/Texture#Mip\\_maps](https://www.khronos.org/opengl/wiki/Texture#Mip_maps)
- [https://www.khronos.org/opengl/wiki/Sampler\\_Object#Filtering](https://www.khronos.org/opengl/wiki/Sampler_Object#Filtering)

**Type** [tuple](https://docs.python.org/3/library/stdtypes.html#tuple) (min filter, mag filter)

#### property wrap\_x: [int](https://docs.python.org/3/library/functions.html#int)

Get or set the horizontal wrapping of the texture. This decides how textures are read when texture coordinates are outside the [0.0, 1.0] area. Default value is REPEAT.

Valid options are:

```
# Note: Enums can also be accessed in arcade.gl
# Repeat pixels on the y axis
text{tr} \cdot \text{wrap\_x} = \text{ctx} \cdot \text{REPEAT}# Repeat pixels on the y axis mirrored
text{tr} \cdot \text{wrap\_x} = \text{ctx.MIRRORED\_REPEAT}# Repeat the edge pixels when reading outside the texture
texture.wrap_x = ctx.CLAMP_TO_EDGE
# Use the border color (black by default) when reading outside the texture
texture.wrap_x = ctx.CLAMP_TO_BORDER
```
**Type** [int](https://docs.python.org/3/library/functions.html#int)

#### property wrap\_y: [int](https://docs.python.org/3/library/functions.html#int)

Get or set the horizontal wrapping of the texture. This decides how textures are read when texture coordinates are outside the  $\lceil 0.0, 1.0 \rceil$  area. Default value is REPEAT.

Valid options are:

```
# Note: Enums can also be accessed in arcade.gl
# Repeat pixels on the x axis
text{tr} \cdot \text{wrap} = \text{ctx} \cdot \text{REPEAT}# Repeat pixels on the x axis mirrored
text{tr}.wrap_x = ctx.MIRRORED_REPEAT
# Repeat the edge pixels when reading outside the texture
texture.wrap_x = ctx.CLAMP_TO_EDGE
# Use the border color (black by default) when reading outside the texture
texture.wrap_x = ctx.CLAMP_TO_BORDER
```
**Type** [int](https://docs.python.org/3/library/functions.html#int)

#### property anisotropy: [float](https://docs.python.org/3/library/functions.html#float)

Get or set the anisotropy for this texture.

### property compare\_func: Optional[\[str\]](https://docs.python.org/3/library/stdtypes.html#str)

Get or set the compare function for a depth texture:

```
texture.compare_func = None # Disable depth comparison completely
texture.compare_func = \leq \leq \neq GL_LEQUAL
texture.compare_func = \langle \cdot \rangle # GL_LESS
texture.compare_func = \rightarrow=' # GL_GEQUAL
texture.compare_func = \rightarrow # GL_GREATER
texture.compare_func = '==' # GL_EQUAL
texture.compare_func = ' !=' # GL_NOTEQUAL
texture.compare_func = '0' # GL_NEVER
texture.compare_func = '1' # GL_ALWAYS
```
**Type** [str](https://docs.python.org/3/library/stdtypes.html#str)

**read**(*level: [int](https://docs.python.org/3/library/functions.html#int)* = 0, *alignment: int* = 1)  $\rightarrow$  [bytearray](https://docs.python.org/3/library/stdtypes.html#bytearray)

Read the contents of the texture.

#### **Parameters**

- Level  $(int)$  $(int)$  $(int)$  The texture level to read
- alignment  $(int)$  $(int)$  $(int)$  Alignment of the start of each row in memory in number of bytes. Possible values: 1,2,4

#### **Return type** [bytearray](https://docs.python.org/3/library/stdtypes.html#bytearray)

**write**(*data: [Union](https://docs.python.org/3/library/typing.html#typing.Union)*[*bytes,* [arcade.gl.buffer.Buffer](#page-207-0), *array.array*], *level: [int](https://docs.python.org/3/library/functions.html#int)* = 0, *viewport*=[None](https://docs.python.org/3/library/constants.html#None))  $\rightarrow$  None Write byte data to the texture. This can be bytes or a [Buffer](#page-207-0).

#### **Parameters**

- data (Union [\[bytes,](https://docs.python.org/3/library/stdtypes.html#bytes) [Buffer](#page-207-0)]) bytes or a Buffer with data to write
- Level  $(int)$  $(int)$  $(int)$  The texture level to write
- viewport  $(tuple)$  $(tuple)$  $(tuple)$  The are of the texture to write. 2 or 4 component tuple

**build\_mipmaps**(*base: [int](https://docs.python.org/3/library/functions.html#int)* = 0, *max\_level: int* =  $1000$ )  $\rightarrow$  [None](https://docs.python.org/3/library/constants.html#None)

Generate mipmaps for this texture. Leaveing the default arguments will usually does the job. Building mipmaps will create several smaller versions of the texture  $(256 \times 256, 128 \times 128, 64 \times 64, 32 \times 32 \text{ etc})$ helping OpenGL in rendering a nicer version of texture when it's rendered to the screen in smaller version.

Note that mipmaps will only be used if the texture filter is configured with a mipmap-type minification:

```
# Set up linear interpolating minification filter
texture.filter = ctx.LINEAR_MIPMAP_LINEAR, ctx.LINEAR
```
#### **Parameters**

- base  $(int)$  $(int)$  $(int)$  Level the mipmaps start at (usually 0)
- $max\_level$  ([int](https://docs.python.org/3/library/functions.html#int)) The maximum levels to generate

Also see: [https://www.khronos.org/opengl/wiki/Texture#Mip\\_maps](https://www.khronos.org/opengl/wiki/Texture#Mip_maps)

### delete()

Destroy the underlying OpenGL resource. Don't use this unless you know exactly what you are doing.

#### static delete\_glo(*ctx:* [Context,](#page-187-0) *glo: [ctypes.c\\_uint](https://docs.python.org/3/library/ctypes.html#ctypes.c_uint)*)

Destroy the texture. This is called automatically when the object is garbage collected.

#### **Parameters**

- ctx ([arcade.gl.Context](#page-187-0)) OpenGL Context
- glo  $(gl.GLuint)$  The OpenGL texture id

 $use$ (*unit: [int](https://docs.python.org/3/library/functions.html#int)* = 0)  $\rightarrow$  [None](https://docs.python.org/3/library/constants.html#None)

Bind the texture to a channel,

**Parameters** unit ([int](https://docs.python.org/3/library/functions.html#int)) – The texture unit to bind the texture.

**bind\_to\_image**(*unit: [int](https://docs.python.org/3/library/functions.html#int)*, *read:*  $bool = True$  $bool = True$ , *write:*  $bool = True$ , *level:*  $int = 0$ )

Bind textures to image units.

Note that either or both read and write needs to be True. The supported modes are: read only, write only, read-write

**Parameters**

- unit  $(int)$  $(int)$  $(int)$  The image unit
- read  $(bool)$  $(bool)$  $(bool)$  The compute shader intends to read from this image
- write  $(bool)$  $(bool)$  $(bool)$  The compute shader intends to write to this image
- level  $(int)$  $(int)$  $(int)$  –

## **7.26.3 Buffer**

<span id="page-207-0"></span>class arcade.gl.Buffer(*ctx:* [Context,](#page-187-0) *data: [Optional](https://docs.python.org/3/library/typing.html#typing.Optional)* $[Any] = None$  $[Any] = None$ , *reserve:*  $int = 0$  $int = 0$ ,  $usage: str = 'static')$  $usage: str = 'static')$  $usage: str = 'static')$ Bases: [object](https://docs.python.org/3/library/functions.html#object)

OpenGL buffer object. Buffers store byte data and upload it to graphics memory so shader programs can process the data. They are used for storage of vertex data, element data (vertex indexing), uniform block data etc.

Buffer objects should be created using [arcade.gl.Context.buffer\(\)](#page-194-1)

### **Parameters**

- $ctx$  ([Context](#page-187-0)) The context this buffer belongs to
- data (Any) The data this buffer should contain. It can be bytes or any object supporting the buffer protocol.
- reserve  $(int)$  $(int)$  $(int)$  Create a buffer of a specific byte size
- usage  $(str) A$  $(str) A$  $(str) A$  hit of this buffer is static or dynamic (can mostly be ignored)

### property size: [int](https://docs.python.org/3/library/functions.html#int)

The byte size of the buffer.

**Type** [int](https://docs.python.org/3/library/functions.html#int)

property ctx: [Context](#page-187-0)

The context this resource belongs to.

**Type** [arcade.gl.Context](#page-187-0)

### property glo: [ctypes.c\\_uint](https://docs.python.org/3/library/ctypes.html#ctypes.c_uint)

The OpenGL resource id

**Type** gl.GLuint

### delete()

Destroy the underlying OpenGL resource. Don't use this unless you know exactly what you are doing.

static delete\_glo(*ctx:* [Context,](#page-187-0) *glo: [ctypes.c\\_uint](https://docs.python.org/3/library/ctypes.html#ctypes.c_uint)*)

Release/delete open gl buffer. This is automatically called when the object is garbage collected.

**read**(*size: [int](https://docs.python.org/3/library/functions.html#int)* = - *1*, *offset: int* = 0)  $\rightarrow$  [bytes](https://docs.python.org/3/library/stdtypes.html#bytes)

Read data from the buffer.

**Parameters**

- size  $(int)$  $(int)$  $(int)$  The bytes to read. -1 means the entire buffer (default)
- offset  $(int)$  $(int)$  $(int)$  Byte read offset

**Return type** [bytes](https://docs.python.org/3/library/stdtypes.html#bytes)

### $\textbf{write}(data: Any, offset: int = 0)$  $\textbf{write}(data: Any, offset: int = 0)$  $\textbf{write}(data: Any, offset: int = 0)$  $\textbf{write}(data: Any, offset: int = 0)$  $\textbf{write}(data: Any, offset: int = 0)$

Write byte data to the buffer.

### **Parameters**

- data  $(bytes)$  $(bytes)$  $(bytes)$  The byte data to write. This can be bytes or any object supporting the buffer protocol.
- offset  $(int)$  $(int)$  $(int)$  The byte offset

```
copy_from_buffer(source: arcade.gl.buffer.Buffer, size=- 1, offset=0, source_offset=0)
```
Copy data into this buffer from another buffer

### **Parameters**

- **source** ([Buffer](#page-207-0)) The buffer to copy from
- size  $(int)$  $(int)$  $(int)$  The amount of bytes to copy
- offset  $(int)$  $(int)$  $(int)$  The byte offset to write the data in this buffer
- source\_offset  $(int)$  $(int)$  $(int)$  The byte offset to read from the source buffer

### **orphan**( $size: int = -1$  $size: int = -1$  $size: int = -1$ ,  $double: bool = False$  $double: bool = False$  $double: bool = False$ )

Re-allocate the entire buffer memory. This can be used to resize a buffer or for re-specification (orphan the buffer to avoid blocking).

If the current buffer is busy in rendering operations it will be deallocated by OpenGL when completed.

### **Parameters**

- size  $(int)$  $(int)$  $(int)$  New size of buffer.  $-1$  will retain the current size.
- double ([bool](https://docs.python.org/3/library/functions.html#bool)) Is passed in with *True* the buffer size will be doubled

### **bind\_to\_uniform\_block**(*binding: [int](https://docs.python.org/3/library/functions.html#int)* =  $0$ , *offset: int* =  $0$ , *size: int* =  $\cdot$  *I*)

Bind this buffer to a uniform block location. In most cases it will be sufficient to only provide a binding location.

### **Parameters**

- binding  $(int)$  $(int)$  $(int)$  The binding location
- offset  $(int)$  $(int)$  $(int)$  byte offset
- size  $(int)$  $(int)$  $(int)$  size of the buffer to bind.

### bind\_to\_storage\_buffer(*\**, *binding=0*, *offset=0*, *size=- 1*)

Bind this buffer as a shader storage buffer.

### **Parameters**

- binding  $(int)$  $(int)$  $(int)$  The binding location
- offset  $(int)$  $(int)$  $(int)$  Byte offset in the buffer
- size  $(int)$  $(int)$  $(int)$  The size in bytes. The entire buffer will be mapped by default.

## **7.26.4 BufferDescription**

<span id="page-209-0"></span>class arcade.gl.BufferDescription(*buffer:* [arcade.gl.buffer.Buffer,](#page-207-0) *formats: [str](https://docs.python.org/3/library/stdtypes.html#str)*, *attributes: [Iterable\[](https://docs.python.org/3/library/typing.html#typing.Iterable)[str\]](https://docs.python.org/3/library/stdtypes.html#str)*, *normalized: [Optional\[](https://docs.python.org/3/library/typing.html#typing.Optional)[Iterable\[](https://docs.python.org/3/library/typing.html#typing.Iterable)[str\]](https://docs.python.org/3/library/stdtypes.html#str)] = None*, *instanced: [bool](https://docs.python.org/3/library/functions.html#bool) = False*)

Bases: [object](https://docs.python.org/3/library/functions.html#object)

Buffer Object description used with [arcade.gl.Geometry](#page-211-0).

This class provides a Buffer object with a description of its content, allowing the a [Geometry](#page-211-0) object to correctly map shader attributes to a program/shader.

The formats is a string providing the number and type of each attribute. Currently we only support f (float), i (integer) and B (unsigned byte).

normalized enumerates the attributes which must have their values normalized. This is useful for instance for colors attributes given as unsigned byte and normalized to floats with values between 0.0 and 1.0.

instanced allows this buffer to be used as instanced buffer. Each value will be used once for the whole geometry. The geometry will be repeated a number of times equal to the number of items in the Buffer.

Example:

```
# Describe my_buffer
# It contains two floating point numbers being a 2d position
# and two floating point numbers being texture coordinates.
# We expect the shader using this buffer to have an in_pos and in_uv attribute␣
ightharpoonup (exact name)
BufferDescription(
    my_buffer,
    '2f 2f',
    ['in_pos', 'in_uv'],
)
```
### **Parameters**

- buffer ([Buffer](#page-207-0)) The buffer to describe
- formats  $(str)$  $(str)$  $(str)$  The format of each attribute
- attributes  $(list)$  $(list)$  $(list)$  List of attributes names (strings)
- **normalized**  $(list)$  $(list)$  $(list)$  list of attribute names that should be normalized
- instanced ([bool](https://docs.python.org/3/library/functions.html#bool)) True if this is per instance data

### buffer: [arcade.gl.buffer.Buffer](#page-207-0)

The [Buffer](#page-207-0) this description object describes

### attributes

List of string attributes

### normalized

List of normalized attributes

### instanced: [bool](https://docs.python.org/3/library/functions.html#bool)

Instanced flag (bool)

### formats: List[arcade.gl.types.AttribFormat]

Formats of each attribute

stride: [int](https://docs.python.org/3/library/functions.html#int)

The byte stride of the buffer

num\_vertices: [int](https://docs.python.org/3/library/functions.html#int)

Number of vertices in the buffer

## **7.26.5 Geometry**

### **Geometry Methods**

arcade.gl.geometry.quad\_2d\_fs() → *[arcade.gl.vertex\\_array.Geometry](#page-211-0)*

Creates a screen aligned quad using normalized device coordinates

arcade.gl.geometry.quad\_2d(size: [Tuple\[](https://docs.python.org/3/library/typing.html#typing.Tuple)[float,](https://docs.python.org/3/library/functions.html#float) [float\]](https://docs.python.org/3/library/functions.html#float) = (1.0, 1.0), pos: [Tuple](https://docs.python.org/3/library/typing.html#typing.Tuple)[\[float,](https://docs.python.org/3/library/functions.html#float) float] =  $(0.0, 0.0)$ )  $\rightarrow$ *[arcade.gl.vertex\\_array.Geometry](#page-211-0)*

Creates 2D quad Geometry using 2 triangle strip with texture coordinates.

**Parameters**

- size  $(tuple)$  $(tuple)$  $(tuple)$  width and height
- pos  $(fload)$  Center position x and y

**Return type** A Geometry instance.

```
arcade.gl.geometry.screen_rectangle(bottom_left_x: float, bottom_left_y: float, width: float, height: float)
                                            → arcade.gl.vertex_array.Geometry
```
Creates screen rectangle using 2 triangle strip with texture coordinates.

### **Parameters**

- bottom\_left\_x  $(flost)$  Bottom left x position
- bottom\_left\_y  $(fload)$  Bottom left y position
- width  $(f$ loat) Width of the rectangle
- height  $(f$ *loat* $) Height of the rectangle$

arcade.gl.geometry.cube(*size: [Tuple\[](https://docs.python.org/3/library/typing.html#typing.Tuple)[float,](https://docs.python.org/3/library/functions.html#float) [float,](https://docs.python.org/3/library/functions.html#float) [float\]](https://docs.python.org/3/library/functions.html#float) = (1.0, 1.0, 1.0)*, *center: [Tuple](https://docs.python.org/3/library/typing.html#typing.Tuple)[\[float,](https://docs.python.org/3/library/functions.html#float) [float,](https://docs.python.org/3/library/functions.html#float) [float\]](https://docs.python.org/3/library/functions.html#float) = (0.0,*  $(0.0, 0.0)$ )  $\rightarrow$  *[arcade.gl.vertex\\_array.Geometry](#page-211-0)* 

Creates a cube with normals and texture coordinates.

### **Parameters**

- size  $(tuple)$  $(tuple)$  $(tuple)$  size of the cube as a 3-component tuple
- center  $(tuple)$  $(tuple)$  $(tuple)$  center of the cube as a 3-component tuple

**Return type** *[arcade.gl.Geometry](#page-211-0)*

**Returns** A cube

### **Geometry**

<span id="page-211-0"></span>class arcade.gl.Geometry(*ctx:* [Context,](#page-187-0) *content: [Optional\[](https://docs.python.org/3/library/typing.html#typing.Optional)[Sequence\[](https://docs.python.org/3/library/typing.html#typing.Sequence)*[arcade.gl.types.BufferDescription](#page-209-0)*]]*,

*index\_buffer:* [arcade.gl.buffer.Buffer](#page-207-0) *= None*, *mode=None*, *index\_element\_size: [int](https://docs.python.org/3/library/functions.html#int) = 4*)

Bases: [object](https://docs.python.org/3/library/functions.html#object)

A higher level abstraction of the VertexArray. It generates VertexArray instances on the fly internally matching the incoming program. This means we can render the same geometry with different programs as long as the [Program](#page-219-0) and [BufferDescription](#page-209-0) have compatible attributes.

Geometry objects should be created through [arcade.gl.Context.geometry\(\)](#page-196-0)

#### **Parameters**

- $ctx (Context) The context this object belongs to$
- content  $(list)$  $(list)$  $(list)$  List of BufferDescriptions
- index\_buffer ([Buffer](#page-207-0)) Index/element buffer
- mode  $(int)$  $(int)$  $(int)$  The default draw mode

### property ctx: [Context](#page-187-0)

The context this geometry belongs to.

### **Type** [Geometry](#page-211-0)

### property index\_buffer: Optional[[arcade.gl.buffer.Buffer](#page-207-0)]

Index/element buffer if supplied at creation.

**Type** [Buffer](#page-207-0)

### property num\_vertices: [int](https://docs.python.org/3/library/functions.html#int)

Get or set the number of vertices. Be careful when modifying this properly and be absolutely sure what you are doing.

**Type** [int](https://docs.python.org/3/library/functions.html#int)

**instance**(*program:* [arcade.gl.program.Program](#page-219-0))  $\rightarrow$  *[arcade.gl.vertex\\_array.VertexArray](#page-213-0)* 

Get the [arcade.gl.VertexArray](#page-213-0) compatible with this program

render(*program:* [arcade.gl.program.Program,](#page-219-0) *\**, *mode: [Optional](https://docs.python.org/3/library/typing.html#typing.Optional)[\[ctypes.c\\_uint\]](https://docs.python.org/3/library/ctypes.html#ctypes.c_uint) = None*, *first: [int](https://docs.python.org/3/library/functions.html#int) = 0*, *vertices: [Optional](https://docs.python.org/3/library/typing.html#typing.Optional)*[*[int](https://docs.python.org/3/library/functions.html#int)*] = *[None](https://docs.python.org/3/library/constants.html#None)*, *instances:*  $int = I$ )  $\rightarrow$  None

Render the geometry with a specific program.

The geometry object will know how many vertices your buffers contains so overriding vertices is not needed unless you have a special case or have resized the buffers after the geometry instance was created.

#### **Parameters**

- **program** ([Program](#page-219-0)) The Program to render with
- mode  $(gl.GLenum)$  Override what primitive mode should be used
- first  $(int)$  $(int)$  $(int)$  Offset start vertex
- vertices  $(int)$  $(int)$  $(int)$  Override the number of vertices to render
- instances  $(int)$  $(int)$  $(int)$  Number of instances to render

render\_indirect(*program:* [arcade.gl.program.Program,](#page-219-0) *buffer:* [arcade.gl.buffer.Buffer,](#page-207-0) *\**, *mode: Optional* $[ctypes.c$  *u[int](https://docs.python.org/3/library/functions.html#int)* $] = None$ , *count:*  $int = -1$ ,  $first: int = 0$ ,  $stride: int = 0$ 

Render the VertexArray to the framebuffer using indirect rendering.

**Warning:** This requires OpenGL 4.3

The following structs are expected for the buffer:

```
// Array rendering - no index buffer (16 bytes)
typedef struct {
   uint count;
   uint instanceCount;
   uint first;
   uint baseInstance;
} DrawArraysIndirectCommand;
// Index rendering - with index buffer 20 bytes
typedef struct {
   GLuint count;
   GLuint instanceCount;
   GLuint firstIndex;
   GLuint baseVertex;
   GLuint baseInstance;
} DrawElementsIndirectCommand;
```
The stride is the byte stride between every redering command in the buffer. By default we assume this is 16 for array rendering (no index buffer) and 20 for indexed rendering (with index buffer)

#### **Parameters**

- **program** ([Program](#page-219-0)) The program to execute
- **buffer** ([Buffer](#page-207-0)) The buffer containing one or multiple draw parameters
- mode (GLuint) Primitive type to render. TRIANGLES, LINES etc.
- count  $(int)$  $(int)$  $(int)$  The number if indirect draw calls to run. If omitted all draw commands in the buffer will be executed.
- first  $(int)$  $(int)$  $(int)$  The first indirect draw call to start on
- stride  $(int)$  $(int)$  $(int)$  The byte stride of the draw command buffer. Keep the default (0) if the buffer is tightly packed.

transform(*program:* [arcade.gl.program.Program,](#page-219-0) *buffer: [Union\[](https://docs.python.org/3/library/typing.html#typing.Union)*[arcade.gl.buffer.Buffer](#page-207-0)*,*

*[List\[](https://docs.python.org/3/library/typing.html#typing.List)*[arcade.gl.buffer.Buffer](#page-207-0)*]]*, *\**, *first: [int](https://docs.python.org/3/library/functions.html#int) = 0*, *vertices: [Optional](https://docs.python.org/3/library/typing.html#typing.Optional)[\[int\]](https://docs.python.org/3/library/functions.html#int) = None*, *instances: [int](https://docs.python.org/3/library/functions.html#int) = 1*, *buffer\_offset:*  $int = 0$  $int = 0$ )  $\rightarrow$  [None](https://docs.python.org/3/library/constants.html#None)

Render with transform feedback. Instead of rendering to the screen or a framebuffer the result will instead end up in the buffer we supply.

If a geometry shader is used the output primitive mode is automatically detected.

### **Parameters**

• **program** ([Program](#page-219-0)) – The Program to render with

- buffer (Union [[Buffer](#page-207-0), Sequence [Buffer]]) The buffer(s) we transform into. This depends on the programs varyings\_capture\_mode. We can transform into one buffer interlaved or transform each attribute into separate buffers.
- first  $(int)$  $(int)$  $(int)$  Offset start vertex
- vertices  $(int)$  $(int)$  $(int)$  Number of vertices to render
- instances  $(int)$  $(int)$  $(int)$  Number of instances to render
- buffer\_offset  $(int)$  $(int)$  $(int)$  Byte offset for the buffer

### $\textbf{flush}() \rightarrow \text{None}$  $\textbf{flush}() \rightarrow \text{None}$  $\textbf{flush}() \rightarrow \text{None}$

Flush all the internally generated VertexArrays.

The Geometry instance will store a VertexArray for every unique set of input attributes it stumbles over when redering and transform calls are issued. This data is usually pretty light weight and usually don't need flushing.

## **VertexArray**

<span id="page-213-0"></span>class arcade.gl.VertexArray(*ctx:* [Context,](#page-187-0) *program:* [arcade.gl.program.Program,](#page-219-0) *content: [Sequence\[](https://docs.python.org/3/library/typing.html#typing.Sequence)*[arcade.gl.types.BufferDescription](#page-209-0)*]*, *index\_buffer:* [arcade.gl.buffer.Buffer](#page-207-0) *= None*, *index\_element\_size: [int](https://docs.python.org/3/library/functions.html#int) = 4*)

Bases: [object](https://docs.python.org/3/library/functions.html#object)

Wrapper for Vertex Array Objects (VAOs). This objects should not be instantiated from user code. Use [arcade.](#page-211-0) [gl.Geometry](#page-211-0) instead. It will create VAO instances for you automatically. There is a lot of complex interaction between programs and vertex arrays that will be done for you automatically.

### property ctx: [Context](#page-187-0)

The Context this object belongs to

**Type** [arcade.gl.Context](#page-187-0)

### property program: [arcade.gl.program.Program](#page-219-0)

The assigned program

**Type** [arcade.gl.Program](#page-219-0)

### property ibo: Optional[[arcade.gl.buffer.Buffer](#page-207-0)]

Element/index buffer

**Type** [arcade.gl.Buffer](#page-207-0)

### property num\_vertices: [int](https://docs.python.org/3/library/functions.html#int)

The number of vertices

**Type** [int](https://docs.python.org/3/library/functions.html#int)

### delete()

Destroy the underlying OpenGL resource. Don't use this unless you know exactly what you are doing.

### static delete\_glo(*ctx:* [Context,](#page-187-0) *glo: [ctypes.c\\_uint](https://docs.python.org/3/library/ctypes.html#ctypes.c_uint)*)

Delete this object. This is automatically called when this object is garbage collected.

render( $mode: cypes.c\_uint, first: int = 0, vertices: int = 0, instances: int = 1$  $mode: cypes.c\_uint, first: int = 0, vertices: int = 0, instances: int = 1$  $mode: cypes.c\_uint, first: int = 0, vertices: int = 0, instances: int = 1$ )

Render the VertexArray to the currently active framebuffer.

**Parameters**

- mode (*GLuint*) Primitive type to render. TRIANGLES, LINES etc.
- first  $(int)$  $(int)$  $(int)$  The first vertex to render from
- vertices  $(int)$  $(int)$  $(int)$  Number of vertices to render
- instances ([int](https://docs.python.org/3/library/functions.html#int)) OpenGL instance, used in using vertices over and over

render\_indirect(*buffer:* [arcade.gl.buffer.Buffer,](#page-207-0) *mode: [ctypes.c\\_uint](https://docs.python.org/3/library/ctypes.html#ctypes.c_uint)*, *count*, *first*, *stride*)

Render the VertexArray to the framebuffer using indirect rendering.

**Warning:** This requires OpenGL 4.3

### **Parameters**

- **buffer** ([Buffer](#page-207-0)) The buffer containing one or multiple draw parameters
- mode (GLuint) Primitive type to render. TRIANGLES, LINES etc.
- count  $(int)$  $(int)$  $(int)$  The number if indirect draw calls to run
- first  $(int)$  $(int)$  $(int)$  The first indirect draw call to start on
- stride  $(int)$  $(int)$  $(int)$  The byte stride of the draw command buffer. Keep the default (0) if the buffer is tightly packed.

transform\_interleaved(*buffer:* [arcade.gl.buffer.Buffer,](#page-207-0) *mode: [ctypes.c\\_uint](https://docs.python.org/3/library/ctypes.html#ctypes.c_uint)*, *output\_mode: [ctypes.c\\_uint](https://docs.python.org/3/library/ctypes.html#ctypes.c_uint)*, *first:*  $int = 0$  $int = 0$ ,  $vertices: int = 0$ ,  $instances: int = 1$ ,  $buffer\_offset=0$ )

Run a transform feedback.

### **Parameters**

- **buffer** ([Buffer](#page-207-0)) The buffer to write the output
- mode  $(gl.GLenum)$  The input primitive mode
- output\_mode  $(gl.GLenum)$  The output primitive mode
- first  $(int)$  $(int)$  $(int)$  Offset start vertex
- vertices  $(int)$  $(int)$  $(int)$  Number of vertices to render
- instances  $(int)$  $(int)$  $(int)$  Number of instances to render
- buffer\_offset  $(int)$  $(int)$  $(int)$  Byte offset for the buffer (target)

transform\_separate(*buffers: [List\[](https://docs.python.org/3/library/typing.html#typing.List)*[arcade.gl.buffer.Buffer](#page-207-0)*]*, *mode: [ctypes.c\\_uint](https://docs.python.org/3/library/ctypes.html#ctypes.c_uint)*, *output\_mode: [ctypes.c\\_uint](https://docs.python.org/3/library/ctypes.html#ctypes.c_uint)*, *first:*  $int = 0$  $int = 0$ , *vertices:*  $int = 0$ , *instances:*  $int = 1$ , *buffer* offset=0)

glo

## **7.26.6 Framebuffer**

### **FrameBuffer**

```
class arcade.gl.Framebuffer(ctx: Context, *, color_attachments=None, depth_attachment=None)
```
Bases: [object](https://docs.python.org/3/library/functions.html#object)

An offscreen render target also called a Framebuffer Object in OpenGL. This implementation is using texture attachments. When creating a Framebuffer we supply it with textures we want our scene rendered into. The advantage of using texture attachments is the ability we get to keep working on the contents of the framebuffer.

The best way to create framebuffer is through [arcade.gl.Context.framebuffer\(\)](#page-195-1):

```
# Create a 100 x 100 framebuffer with one attachment
ctx.framebuffer(color_attachments=[ctx.texture((100, 100), components=4)])
# Create a 100 x 100 framebuffer with two attachments
# Shaders can be configured writing to the different layers
ctx.framebuffer(
    color_attachments=[
        ctx.texture((100, 100), components=4),
        ctx.texture((100, 100), components=4),
    ]
)
```
#### **Parameters**

- $ctx$  ([Context](#page-187-0)) The context this framebuffer belongs to
- color\_attachments (List [[arcade.gl.Texture](#page-202-0)]) List of color attachments.
- depth\_attachment ([arcade.gl.Texture](#page-202-0)) A depth attachment (optional)

### is\_default = False

Is this the default framebuffer? (window buffer)

```
property glo: ctypes.c_uint
```
The OpenGL id/name of the framebuffer

**Type** GLuint

### property viewport: Tuple[\[int,](https://docs.python.org/3/library/functions.html#int) [int,](https://docs.python.org/3/library/functions.html#int) [int,](https://docs.python.org/3/library/functions.html#int) [int\]](https://docs.python.org/3/library/functions.html#int)

Get or set the framebuffer's viewport. The viewport parameter are  $(x, y, width, height)$ . It determines what part of the framebuffer should be rendered to. By default the viewport is  $(0, 0, width,$ height).

The viewport value is persistent all will automatically be applies every time the framebuffer is bound.

Example:

```
# 100, x 100 lower left with size 200 x 200px
fb.viewport = 100, 100, 200, 200
```
### <span id="page-215-1"></span>property scissor: Optional[Tuple[\[int,](https://docs.python.org/3/library/functions.html#int) [int,](https://docs.python.org/3/library/functions.html#int) [int,](https://docs.python.org/3/library/functions.html#int) [int\]](https://docs.python.org/3/library/functions.html#int)]

Get or set the scissor box for this framebuffer.

By default the scissor box is disabled and has no effect and will have an initial value of None. The scissor box is enabled when setting a value and disabled when set to None
# Set and enable scissor box only drawing # in a 100 x 100 pixel lower left area ctx.scissor = 0, 0, 100, 100 # Disable scissoring ctx.scissor = None

**Type** [tuple](https://docs.python.org/3/library/stdtypes.html#tuple) (x, y, width, height)

#### property ctx: [Context](#page-187-0)

The context this object belongs to.

**Type** [arcade.gl.Context](#page-187-0)

### property width: [int](https://docs.python.org/3/library/functions.html#int)

The width of the framebuffer in pixels

**Type** [int](https://docs.python.org/3/library/functions.html#int)

#### property height: [int](https://docs.python.org/3/library/functions.html#int)

The height of the framebuffer in pixels

#### **Type** [int](https://docs.python.org/3/library/functions.html#int)

property size: Tuple[\[int,](https://docs.python.org/3/library/functions.html#int) [int\]](https://docs.python.org/3/library/functions.html#int)

Size as a  $(w, h)$  tuple

**Type** [tuple](https://docs.python.org/3/library/stdtypes.html#tuple) [\(int,](https://docs.python.org/3/library/functions.html#int) [int\)](https://docs.python.org/3/library/functions.html#int)

### property samples: [int](https://docs.python.org/3/library/functions.html#int)

Number of samples (MSAA)

### **Type** [int](https://docs.python.org/3/library/functions.html#int)

#### property color\_attachments: List[[arcade.gl.texture.Texture](#page-202-0)]

A list of color attachments

**Type** list of [arcade.gl.Texture](#page-202-0)

### property depth\_attachment: [arcade.gl.texture.Texture](#page-202-0)

Depth attachment

**Type** [arcade.gl.Texture](#page-202-0)

### property depth\_mask: [bool](https://docs.python.org/3/library/functions.html#bool)

Get or set the depth mask (default: True). It determines if depth values should be written to the depth texture when depth testing is enabled.

The depth mask value is persistent all will automatically be applies every time the framebuffer is bound.

**Type** [bool](https://docs.python.org/3/library/functions.html#bool)

### activate()

Context manager for binding the framebuffer.

Unlike the default context manager in this class this support nested framebuffer binding.

### use(*\**, *force: [bool](https://docs.python.org/3/library/functions.html#bool) = False*)

Bind the framebuffer making it the target of all rendering commands

**Parameters force** ([bool](https://docs.python.org/3/library/functions.html#bool)) – Force the framebuffer binding even if the system already believes it's already bound.

**clear**( $color=(0.0, 0.0, 0.0, 0.0, 0.0)$ ,  $*$ , *depth:*  $float = 1.0$  $float = 1.0$ , *normalized:*  $bool = False$  $bool = False$ , *viewport: [Optional](https://docs.python.org/3/library/typing.html#typing.Optional)[\[Tuple](https://docs.python.org/3/library/typing.html#typing.Tuple)[\[int,](https://docs.python.org/3/library/functions.html#int) [int,](https://docs.python.org/3/library/functions.html#int) [int,](https://docs.python.org/3/library/functions.html#int) [int\]](https://docs.python.org/3/library/functions.html#int)] = None*)

Clears the framebuffer:

```
# Clear framebuffer using the color red in normalized form
fbo.clear(color=(1.0, 0.0, 0.0, 1.0), normalized=True)
# Clear the framebuffer using arcade's colors (not normalized)
fb.clear(color=arcade.color.WHITE)
```
If the background color is an RGB value instead of RGBA` we assume alpha value 255.

### **Parameters**

- color  $(tuple) A 3$  $(tuple) A 3$  $(tuple) A 3$  or 4 component tuple containing the color
- depth  $(fload)$  Value to clear the depth buffer (unused)
- normalized ([bool](https://docs.python.org/3/library/functions.html#bool)) If the color values are normalized or not
- viewport (Tuple[\[int,](https://docs.python.org/3/library/functions.html#int) [int,](https://docs.python.org/3/library/functions.html#int) int, [int\]](https://docs.python.org/3/library/functions.html#int)) The viewport range to clear

 $read(*, viewport=None, components=3, attachment=0, dtype='f1') \rightarrow bytearray$  $read(*, viewport=None, components=3, attachment=0, dtype='f1') \rightarrow bytearray$ 

Read framebuffer pixels

### **Parameters**

- viewport (Tuple[\[int,int,int,int\]](https://docs.python.org/3/library/functions.html#int)) The x, y, with, height to read
- components  $(int)$  $(int)$  $(int)$  –
- attachment  $(int)$  $(int)$  $(int)$  The attachment id to read from
- dtype  $(str)$  $(str)$  $(str)$  The data type to read

**Returns** pixel data as a bytearray

### resize()

Detects size changes in attachments. This will reset the viewport to  $\theta$ ,  $\theta$ , width, height.

### delete()

Destroy the underlying OpenGL resource. Don't use this unless you know exactly what you are doing.

#### static delete\_glo(*ctx*, *framebuffer\_id*)

Destroys the framebuffer object

### **Parameters**

- ctx OpenGL context
- framebuffer\_id Framebuffer to destroy (glo)

### **DefaultFrameBuffer**

### class arcade.gl.framebuffer.DefaultFrameBuffer(*ctx:* [Context](#page-187-0))

Bases: [arcade.gl.framebuffer.Framebuffer](#page-215-0)

Represents the default framebuffer. This is the framebuffer of the window itself and need some special handling.

We are not allowed to destroy this framebuffer since it's owned by pyglet. This framebuffer can also change size and pixel ratio at any point.

We're doing some initial introspection to guess somewhat sane initial values. Since this is a dynamic framebuffer we cannot trust the internal values. We can only trust what the pyglet window itself reports related to window size and framebuffer size. This should be updated in the on\_resize callback.

#### is\_default = True

Is this the default framebuffer? (window buffer)

### property viewport: Tuple[\[int,](https://docs.python.org/3/library/functions.html#int) [int,](https://docs.python.org/3/library/functions.html#int) [int,](https://docs.python.org/3/library/functions.html#int) [int\]](https://docs.python.org/3/library/functions.html#int)

Get or set the framebuffer's viewport. The viewport parameter are  $(x, y, width, height)$ . It determines what part of the framebuffer should be rendered to. By default the viewport is  $(0, 0, width,$ height).

The viewport value is persistent all will automatically be applies every time the framebuffer is bound.

Example:

```
# 100, x 100 lower left with size 200 x 200px
fb.viewport = 100, 100, 200, 200
```
### property scissor: Optional[Tuple[\[int,](https://docs.python.org/3/library/functions.html#int) [int,](https://docs.python.org/3/library/functions.html#int) [int,](https://docs.python.org/3/library/functions.html#int) [int\]](https://docs.python.org/3/library/functions.html#int)]

Get or set the scissor box for this framebuffer.

By default the scissor box is disabled and has no effect and will have an initial value of None. The scissor box is enabled when setting a value and disabled when set to None

# Set and enable scissor box only drawing # in a 100 x 100 pixel lower left area ctx.scissor =  $0, 0$ , 100, 100 # Disable scissoring ctx.scissor = None

**Type** [tuple](https://docs.python.org/3/library/stdtypes.html#tuple) (x, y, width, height)

### **7.26.7 Query**

class arcade.gl.Query(*ctx:* [Context,](#page-187-0) *samples=True*, *time=True*, *primitives=True*)

Bases: [object](https://docs.python.org/3/library/functions.html#object)

A query object to perform low level measurements of OpenGL rendering calls.

The best way to create a program instance is through [arcade.gl.Context.query\(\)](#page-198-0)

Example usage:

```
query = ctx.query()
with query:
    geometry.render(..)
print('samples_passed:', query.samples_passed)
print('time_elapsed:', query.time_elapsed)
print('primitives_generated:', query.primitives_generated)
```
### property ctx: [Context](#page-187-0)

The context this query object belongs to

**Type** [arcade.gl.Context](#page-187-0)

property samples\_passed: [int](https://docs.python.org/3/library/functions.html#int)

How many samples was written. These are per component (RGBA)

**Type** [int](https://docs.python.org/3/library/functions.html#int)

#### property time\_elapsed: [int](https://docs.python.org/3/library/functions.html#int)

The time elapsed in nanoseconds

### **Type** [int](https://docs.python.org/3/library/functions.html#int)

### property primitives\_generated: [int](https://docs.python.org/3/library/functions.html#int)

How many primitives a vertex or geometry shader processed. When using a geometry shader this only counts the primitives actually emitted.

**Type** [int](https://docs.python.org/3/library/functions.html#int)

### delete()

Destroy the underlying OpenGL resource. Don't use this unless you know exactly what you are doing.

```
static delete_glo(ctx, glos) → None
```
Delete this query object. This is automatically called when the object is garbage collected.

### **7.26.8 Program**

### **Program**

class arcade.gl.Program(*ctx:* [Context,](#page-187-0) *\**, *vertex\_shader: [str](https://docs.python.org/3/library/stdtypes.html#str)*, *fragment\_shader: [str](https://docs.python.org/3/library/stdtypes.html#str) = None*, *geometry\_shader: [str](https://docs.python.org/3/library/stdtypes.html#str) = None*, *tess\_control\_shader: [str](https://docs.python.org/3/library/stdtypes.html#str) = None*, *tess\_evaluation\_shader: [str](https://docs.python.org/3/library/stdtypes.html#str) = None*, *varyings: [List](https://docs.python.org/3/library/typing.html#typing.List)[\[str\]](https://docs.python.org/3/library/stdtypes.html#str) = None*, *varyings\_capture\_mode: [str](https://docs.python.org/3/library/stdtypes.html#str) = 'interleaved'*)

Bases: [object](https://docs.python.org/3/library/functions.html#object)

Compiled and linked shader program.

Currently supports vertex, fragment and geometry shaders. Transform feedback also supported when output attributes names are passed in the varyings parameter.

The best way to create a program instance is through  $arcade$ .gl.Context.program()

Access Uniforms via the [] operator. Example:

program['MyUniform'] = value

- $ctx$  ([Context](#page-187-0)) The context this program belongs to
- vertex\_shader  $(str)$  $(str)$  $(str)$  vertex shader source
- fragment\_shader  $(str)$  $(str)$  $(str)$  fragment shader source
- geometry\_shader  $(str)$  $(str)$  $(str)$  geometry shader source
- tess\_control\_shader ([str](https://docs.python.org/3/library/stdtypes.html#str)) tessellation control shader source
- tess\_evaluation\_shader  $(str)$  $(str)$  $(str)$  tessellation evaluation shader source
- varyings  $(List[str]) List$  $(List[str]) List$  $(List[str]) List$  of out attributes used in transform feedback.
- varyings\_capture\_mode  $(str)$  $(str)$  $(str)$  The capture mode for transforms. "interleaved" means all out attribute will be written to a single buffer. "separate" means each out attribute will be written separate buffers. Based on these settings the *transform()* method will accept a single buffer or a list of buffer.

#### attribute\_key: [str](https://docs.python.org/3/library/stdtypes.html#str)

Internal cache key used with vertex arrays

#### property ctx: [Context](#page-187-0)

The context this program belongs to

**Type** [arcade.gl.Context](#page-187-0)

### property glo: [int](https://docs.python.org/3/library/functions.html#int)

The OpenGL resource id for this program

**Type** [int](https://docs.python.org/3/library/functions.html#int)

### property attributes: Iterable[arcade.gl.types.AttribFormat]

List of attribute information

### property varyings: List[\[str\]](https://docs.python.org/3/library/stdtypes.html#str)

Out attributes names used in transform feedback

**Type** list of str

### property out\_attributes: List[\[str\]](https://docs.python.org/3/library/stdtypes.html#str)

Out attributes names used in transform feedback.

**Warning:** Old alias for varyings. May be removed in the future.

**Type** list of str

#### property varyings\_capture\_mode: [str](https://docs.python.org/3/library/stdtypes.html#str)

Get the capture more for transform feedback (single, multiple).

This is a read only property since capture mode can only be set before the program is linked.

#### property geometry\_input: [int](https://docs.python.org/3/library/functions.html#int)

The geometry shader's input primitive type. This an be compared with GL\_TRIANGLES, GL\_POINTS etc. and is queried when the program is created.

**Type** [int](https://docs.python.org/3/library/functions.html#int)

#### property geometry\_output: [int](https://docs.python.org/3/library/functions.html#int)

The geometry shader's output primitive type. This an be compared with GL\_TRIANGLES, GL\_POINTS etc. and is queried when the program is created.

**Type** [int](https://docs.python.org/3/library/functions.html#int)

### property geometry\_vertices: [int](https://docs.python.org/3/library/functions.html#int)

The maximum number of vertices that can be emitted. This is queried when the program is created.

**Type** [int](https://docs.python.org/3/library/functions.html#int)

### delete()

Destroy the underlying OpenGL resource. Don't use this unless you know exactly what you are doing.

### static delete\_glo(*ctx*, *prog\_id*)

#### set\_uniform\_safe(*name: [str](https://docs.python.org/3/library/stdtypes.html#str)*, *value: [Any](https://docs.python.org/3/library/typing.html#typing.Any)*)

Safely set a uniform catching KeyError.

### **Parameters**

- **name**  $(str)$  $(str)$  $(str)$  The uniform name
- value  $(Any)$  The uniform value

### set\_uniform\_array\_safe(*name: [str](https://docs.python.org/3/library/stdtypes.html#str)*, *value: [List\[](https://docs.python.org/3/library/typing.html#typing.List)[Any\]](https://docs.python.org/3/library/typing.html#typing.Any)*)

Safely set a uniform array. Arrays can be shortened by the glsl compiler not all elements are determined to be in use. This function checks the length of the actual array and sets a subset of the values if needed. If the uniform don't exist no action will be done.

#### **Parameters**

- name  $(str)$  $(str)$  $(str)$  Name of uniform
- value  $(List[Any])$  List of values

#### use()

Activates the shader. This is normally done for you automatically.

static compile\_shader(*source: [str](https://docs.python.org/3/library/stdtypes.html#str)*, *shader\_type: [ctypes.c\\_uint](https://docs.python.org/3/library/ctypes.html#ctypes.c_uint)*) → [ctypes.c\\_uint](https://docs.python.org/3/library/ctypes.html#ctypes.c_uint)

Compile the shader code of the given type.

*shader\_type* could be GL\_VERTEX\_SHADER, GL\_FRAGMENT\_SHADER, . . .

Returns the shader id as a GLuint

### static link(*glo*)

Link a shader program

#### **Program Members**

### **Uniform**

```
class arcade.gl.uniform.Uniform(program_id, location, name, data_type, array_length)
     Bases: object
```
A Program uniform

#### **Parameters**

- **location**  $(int)$  $(int)$  $(int)$  The location of the uniform in the program
- name  $(str)$  $(str)$  $(str)$  Name of the uniform in the program
- data\_type  $(gl.GLenum)$  The data type of the uniform (GL\_FLOAT

### property location: [int](https://docs.python.org/3/library/functions.html#int)

The location of the uniform in the program

#### property name: [str](https://docs.python.org/3/library/stdtypes.html#str)

Name of the uniform

#### property array\_length: [int](https://docs.python.org/3/library/functions.html#int)

Length of the uniform array. If not an array 1 will be returned

#### property components: [int](https://docs.python.org/3/library/functions.html#int)

How many components for the uniform. A vec4 will for example have 4 components.

getter

setter

### **UniformBlock**

class arcade.gl.uniform.UniformBlock(*glo: [int](https://docs.python.org/3/library/functions.html#int)*, *index: [int](https://docs.python.org/3/library/functions.html#int)*, *size: [int](https://docs.python.org/3/library/functions.html#int)*, *name: [str](https://docs.python.org/3/library/stdtypes.html#str)*)

Bases: [object](https://docs.python.org/3/library/functions.html#object)

Wrapper for a uniform block in shaders.

glo

index

size

name

property binding: [int](https://docs.python.org/3/library/functions.html#int)

Get or set the binding index for this uniform block

getter()

setter(*value: [int](https://docs.python.org/3/library/functions.html#int)*)

### **7.26.9 Compute Shader**

```
class arcade.gl.ComputeShader(ctx: Context, glsl_source: str)
```
Bases: [object](https://docs.python.org/3/library/functions.html#object)

A higher level wrapper for an OpenGL compute shader.

property glo: [int](https://docs.python.org/3/library/functions.html#int)

The name/id of the OpenGL resource

#### use()

Use/activate the compute shader.

**Note:** This is not necessary to call in normal use cases since run() already does this for you.

 $\text{run}(group\_x=1, group\_y=1, group\_z=1) \rightarrow \text{None}$  $\text{run}(group\_x=1, group\_y=1, group\_z=1) \rightarrow \text{None}$  $\text{run}(group\_x=1, group\_y=1, group\_z=1) \rightarrow \text{None}$ 

Run the compute shader.

When running a compute shader we specify how many work groups should be executed on the x, y and z dimension. The size of the work group is defined in the compute shader.

```
// Work group with one dimension. 16 work groups executed.
layout(local_size_x=16) in;
// Work group with two dimensions. 256 work groups executed.
layout(local_size_x=16, local_size_y=16) in;
// Work group with three dimensions. 4096 work groups executed.
layout(local_size_x=16, local_size_y=16, local_size_z=16) in;
```
Group sizes are 1 by default. If your compute shader doesn't specify a size for a dimension or uses 1 as size you don't have to supply this parameter.

#### **Parameters**

- group\_ $\mathbf{x}$  ([int](https://docs.python.org/3/library/functions.html#int)) The number of work groups to be launched in the X dimension.
- group\_y  $(int)$  $(int)$  $(int)$  The number of work groups to be launched in the y dimension.
- group\_ $z$  ([int](https://docs.python.org/3/library/functions.html#int)) The number of work groups to be launched in the z dimension.

### delete()

Destroy the internal compute shader object. This is normally not necessary, but depends on the garbage collection more configured in the context.

### static delete\_glo(*ctx*, *prog\_id*)

Low level method for destroying a compute shader by id

### **7.26.10 Exceptions**

### class arcade.gl.ShaderException

Bases: [Exception](https://docs.python.org/3/library/exceptions.html#Exception)

Exception class for shader-specific problems.

# **7.27 GUI**

### **7.27.1 arcade.gui.UIMessageBox**

class arcade.gui.UIMessageBox(*\**, *width: [float](https://docs.python.org/3/library/functions.html#float)*, *height: [float](https://docs.python.org/3/library/functions.html#float)*, *message\_text: [str](https://docs.python.org/3/library/stdtypes.html#str)*, *buttons=('Ok',)*, *callback=None*)

A simple dialog box that pops up a message with buttons to close.

### **Parameters**

- width Width of the message box
- height Height of the message box
- message\_text –
- buttons List of strings, which are shown as buttons
- callback Callback function, will receive the text of the clicked button

### **7.27.2 arcade.gui.UIDraggableMixin**

class arcade.gui.UIDraggableMixin(*x=0*, *y=0*, *width=100*, *height=100*, *children:*

*[Iterable\[](https://docs.python.org/3/library/typing.html#typing.Iterable)*[arcade.gui.widgets.UIWidget](#page-234-0)*] = ()*, *size\_hint=None*,

```
size_hint_min=None, size_hint_max=None, style=None, **kwargs)
```
UIDraggableMixin can be used to make any [UIWidget](#page-234-0) draggable.

Example, create a draggable Frame, with a background, useful for window like constructs:

#### **class DraggablePane(UITexturePane, UIDraggableMixin):** . . .

This does overwrite [UILayout](#page-230-0) behaviour which position themselves, like [UIAnchorWidget](#page-226-0)

### **7.27.3 arcade.gui.UIMouseFilterMixin**

<span id="page-224-0"></span>class arcade.gui.UIMouseFilterMixin(x:  $float = 0$  $float = 0$ , y:  $float = 0$ , width:  $float = 100$ , height:  $float = 100$ , *children: [Iterable\[](https://docs.python.org/3/library/typing.html#typing.Iterable)*[arcade.gui.widgets.UIWidget](#page-234-0)*] = ()*, *size\_hint=None*, *size\_hint\_min=None*, *size\_hint\_max=None*, *style=None*, *\*\*kwargs*)

[UIMouseFilterMixin](#page-224-0) can be used to catch all mouse events which occur inside this widget.

Useful for window like widgets, UIMouseEvents should not trigger effects which are under the widget.

### **7.27.4 arcade.gui.UIWindowLikeMixin**

class arcade.gui.UIWindowLikeMixin(*x=0*, *y=0*, *width=100*, *height=100*, *children:*

*[Iterable\[](https://docs.python.org/3/library/typing.html#typing.Iterable)*[arcade.gui.widgets.UIWidget](#page-234-0)*] = ()*, *size\_hint=None*, *size\_hint\_min=None*, *size\_hint\_max=None*, *style=None*, *\*\*kwargs*)

Makes a widget window like:

- handles all mouse events that occur within the widgets boundaries
- can be dragged

### **7.27.5 arcade.gui.Surface**

<span id="page-224-1"></span>class arcade.gui.Surface(\*, size: [Tuple](https://docs.python.org/3/library/typing.html#typing.Tuple)[\[int,](https://docs.python.org/3/library/functions.html#int) [int\]](https://docs.python.org/3/library/functions.html#int), position: Tuple[int, int] =  $(0, 0)$ , pixel\_ratio: [float](https://docs.python.org/3/library/functions.html#float) = 1.0) Holds a [arcade.gl.Framebuffer](#page-215-0) and abstracts the drawing on it. Used internally for rendering widgets.

#### activate()

Save and restore projection and activate Surface buffer to draw on. Also resets the limit of the surface (viewport).

clear(*color: [Union](https://docs.python.org/3/library/typing.html#typing.Union)*[\[Tuple\[](https://docs.python.org/3/library/typing.html#typing.Tuple)[int,](https://docs.python.org/3/library/functions.html#int) int, [int\]](https://docs.python.org/3/library/functions.html#int), [List](https://docs.python.org/3/library/typing.html#typing.List)[\[int\]](https://docs.python.org/3/library/functions.html#int), [Tuple](https://docs.python.org/3/library/typing.html#typing.Tuple)[\[int,](https://docs.python.org/3/library/functions.html#int) int, int]] =  $(0, 0, 0, 0)$ )

Clear the surface

### $draw() \rightarrow None$  $draw() \rightarrow None$

Draws the current buffer on screen

draw\_sprite(*x*, *y*, *width*, *height*, *sprite*)

Draw a sprite to the surface

limit(*x*, *y*, *width*, *height*)

Reduces the draw area to the given rect

### property position: Tuple[\[int,](https://docs.python.org/3/library/functions.html#int) [int\]](https://docs.python.org/3/library/functions.html#int)

Get or set the surface position

 $resize(*, size: Tuple(int, int], pixel\_ratio: float) \rightarrow None$  $resize(*, size: Tuple(int, int], pixel\_ratio: float) \rightarrow None$  $resize(*, size: Tuple(int, int], pixel\_ratio: float) \rightarrow None$  $resize(*, size: Tuple(int, int], pixel\_ratio: float) \rightarrow None$  $resize(*, size: Tuple(int, int], pixel\_ratio: float) \rightarrow None$  $resize(*, size: Tuple(int, int], pixel\_ratio: float) \rightarrow None$  $resize(*, size: Tuple(int, int], pixel\_ratio: float) \rightarrow None$  $resize(*, size: Tuple(int, int], pixel\_ratio: float) \rightarrow None$ 

Resize the internal texture by re-allocating a new one

### **Parameters**

- size  $(Tuple(int, int])$  The new size in pixels  $(xy)$
- **pixel\_ratio**  $(fload)$  The pixel scale of the window

### property size

Size of the surface in window coordinates

property size\_scaled

The physical size of the buffer

### **7.27.6 arcade.gui.UIManager**

<span id="page-225-0"></span>class arcade.gui.UIManager(*window: [Optional\[](https://docs.python.org/3/library/typing.html#typing.Optional)*[arcade.application.Window](#page-160-0)*] = None*, *auto\_enable=False*)

V2 UIManager

```
manger = UIManager()manager.enable() # hook up window events
manager.add(Dummy())
def on_draw():
    self.clear()
    ...
    manager.draw() # draws the UI on screen
```
add(*widget: arcade.gui.ui\_manager.W*, *\**, *index=None*) → arcade.gui.ui\_manager.W

Add a widget to the [UIManager](#page-225-0). Added widgets will receive ui events and be rendered.

By default the latest added widget will receive ui events first and will be rendered on top of others.

#### **Parameters**

- **widget** widget to add
- index position a widget is added, None has the highest priority

**Returns** the widget

### adjust\_mouse\_coordinates(*x*, *y*)

This method is used, to translate mouse coordinates to coordinates respecting the viewport and projection of cameras. The implementation should work in most common cases.

If you use scrolling in the *arcade*. Camera you have to reset scrolling or overwrite this method using the camera conversion:

ui\_manager.adjust\_mouse\_coordinates = camera.mouse\_coordinates\_to\_world

### clear()

Remove all widgets from UIManager

### debug()

Walks through all widgets of a UIManager and prints out the rect

### disable()

Remove handler functions (on\_...) from arcade. Window

If every [arcade.](#page-158-1) View uses its own arcade.gui. UIManager, this method should be called in arcade. [View.on\\_hide\\_view\(\)](#page-158-1).

### enable()

Registers handler functions (*on\_. . .*) to arcade.gui.UIElement

on draw is not registered, to provide full control about draw order, so it has to be called by the devs themselves.

get\_widgets\_at(*pos*, *cls=<class 'arcade.gui.widgets.UIWidget'>*) → [Iterable\[](https://docs.python.org/3/library/typing.html#typing.Iterable)arcade.gui.ui\_manager.W]

Yields all widgets containing a position, returns first top laying widgets which is instance of cls.

**Parameters**

- **pos** Pos within the widget bounds
- cls class which the widget should be instance of
- **Returns** iterator of widgets of given type at position

remove(*child:* [arcade.gui.widgets.UIWidget](#page-234-0))

Removes the given widget from UIManager.

**Parameters** child ([UIWidget](#page-234-0)) – widget to remove

#### trigger\_render()

Request rendering of all widgets

walk\_widgets(*\**, *root: [Optional\[](https://docs.python.org/3/library/typing.html#typing.Optional)*[arcade.gui.widgets.UIWidget](#page-234-0)*] = None*) → [Iterable\[](https://docs.python.org/3/library/typing.html#typing.Iterable)*[arcade.gui.widgets.UIWidget](#page-234-0)*]

walks through widget tree, in reverse draw order (most top drawn widget first)

# **7.28 GUI Widgets**

### **7.28.1 arcade.gui.UIAnchorWidget**

<span id="page-226-0"></span>class arcade.gui.UIAnchorWidget(*\**, *child:* [arcade.gui.widgets.UIWidget,](#page-234-0) *anchor\_x: [str](https://docs.python.org/3/library/stdtypes.html#str) = 'center'*, *align\_x: [float](https://docs.python.org/3/library/functions.html#float)*  $= 0$ , *anchor\_y: [str](https://docs.python.org/3/library/stdtypes.html#str)*  $=$  *'center'*, *align\_y: float*  $= 0$ , *size\_hint=None*, *size\_hint\_min=None*, *size\_hint\_max=None*, *style=None*, *\*\*kwargs*)

Widget, which places itself relative to the parent.

- **child** Child of this wrapper
- **anchor\_x** Which anchor to use for x axis (left, center, right)
- align\_ $x$  offset for x value (- = left, + = right)
- **anchor\_y** Which anchor to use for y axis (top, center, bottom)
- align\_y offset for y value  $(- = down, + = up)$
- size\_hint Tuple of floats (0.0-1.0), how much space of the parent should be requested
- size\_hint\_min min width and height in pixel
- size\_hint\_max max width and height in pixel
- style not used

### **7.28.2 arcade.gui.UIBorder**

<span id="page-227-0"></span>class arcade.gui.UIBorder(*child:* [arcade.gui.widgets.UIWidget,](#page-234-0) *border\_width=2*, *border\_color=(0, 0, 0, 255)*, *size\_hint=None*, *size\_hint\_min=None*, *size\_hint\_max=None*, *style=None*, *\*\*kwargs*)

Wraps a Widget with a border of given color.

### **Parameters**

- child Child of this wrapper
- border\_width Width of the border
- border\_color Color of the border
- size\_hint Tuple of floats (0.0-1.0), how much space of the parent should be requested
- size\_hint\_min min width and height in pixel
- size\_hint\_max max width and height in pixel
- style not used

### **7.28.3 arcade.gui.UIBoxLayout**

class arcade.gui.UIBoxLayout(*x=0*, *y=0*, *vertical=True*, *align='center'*, *children:*

*[Iterable\[](https://docs.python.org/3/library/typing.html#typing.Iterable)*[arcade.gui.widgets.UIWidget](#page-234-0)*] = ()*, *size\_hint=None*, *size\_hint\_min=None*, *size\_hint\_max=None*, *space\_between=0*, *style=None*, *\*\*kwargs*)

Places widgets next to each other. Depending on the vertical attribute, the Widgets are placed top to bottom or left to right.

- $\mathbf{x}$  (*[float](https://docs.python.org/3/library/functions.html#float)*) x coordinate of bottom left
- $\mathbf{y}$  (*[float](https://docs.python.org/3/library/functions.html#float)*) y coordinate of bottom left
- vertical Layout children vertical (True) or horizontal (False)
- align Align children in orthogonal direction (x: left, center, right / y: top, center, bottom)
- **children** Initial children, more can be added
- size\_hint A hint for [UILayout](#page-230-0), if this [UIWidget](#page-234-0) would like to grow
- size\_hint\_min min width and height in pixel
- size\_hint\_max max width and height in pixel
- space\_between Space between the children

### **7.28.4 arcade.gui.UIDummy**

class arcade.gui.UIDummy(*x=0*, *y=0*, *width=100*, *height=100*, *color=(0, 0, 0)*, *size\_hint=None*, *size\_hint\_min=None*, *size\_hint\_max=None*, *style=None*, *\*\*kwargs*)

Solid color widget, used for testing.

#### **Parameters**

- $\mathbf{x}$  (*[float](https://docs.python.org/3/library/functions.html#float)*) x coordinate of bottom left
- $\mathbf{y}$  (*[float](https://docs.python.org/3/library/functions.html#float)*) y coordinate of bottom left
- $color fill color$  for the widget
- **width** width of widget
- height height of widget
- size\_hint Tuple of floats (0.0-1.0), how much space of the parent should be requested
- size\_hint\_min min width and height in pixel
- size\_hint\_max max width and height in pixel
- style not used

### **7.28.5 arcade.gui.UIFlatButton**

class arcade.gui.UIFlatButton(*x:*  $float = 0$  $float = 0$ ,  $y$ :  $float = 0$ ,  $width$ :  $float = 100$ ,  $height$ :  $float = 50$ ,  $text$ ;  $y$ *size\_hint=None*, *size\_hint\_min=None*, *size\_hint\_max=None*, *style=None*, *\*\*kwargs*)

A text button, with support for background color and a border.

### **Parameters**

- $\mathbf{x}$  ([float](https://docs.python.org/3/library/functions.html#float)) x coordinate of bottom left
- $\mathbf{y}$  (*[float](https://docs.python.org/3/library/functions.html#float)*) y coordinate of bottom left
- width  $(f$ loat) width of widget. Defaults to texture width if not specified.
- height  $(f$ loat) height of widget. Defaults to texture height if not specified.
- **text**  $(str)$  $(str)$  $(str)$  text to add to the button.
- style Used to style the button

### **7.28.6 arcade.gui.UIInputText**

class arcade.gui.UIInputText(*x:*  $float = 0$  $float = 0$ ,  $y$ :  $float = 0$ ,  $width$ :  $float = 100$ ,  $height$ :  $float = 50$ ,  $text$ :  $str =$  $str =$  ", *font\_name=('Arial',)*, *font\_size: [float](https://docs.python.org/3/library/functions.html#float) = 12*, *text\_color: [Union](https://docs.python.org/3/library/typing.html#typing.Union)[\[Tuple](https://docs.python.org/3/library/typing.html#typing.Tuple)[\[int,](https://docs.python.org/3/library/functions.html#int) [int,](https://docs.python.org/3/library/functions.html#int) [int\]](https://docs.python.org/3/library/functions.html#int), [List\[](https://docs.python.org/3/library/typing.html#typing.List)[int\]](https://docs.python.org/3/library/functions.html#int), [Tuple\[](https://docs.python.org/3/library/typing.html#typing.Tuple)[int,](https://docs.python.org/3/library/functions.html#int) [int,](https://docs.python.org/3/library/functions.html#int) [int,](https://docs.python.org/3/library/functions.html#int) [int\]](https://docs.python.org/3/library/functions.html#int)] = (0, 0, 0, 255)*, *multiline=False*, *size\_hint=None*, *size\_hint\_min=None*, *size\_hint\_max=None*, *style=None*, *\*\*kwargs*)

An input field the user can type text into.

- $\mathbf{x}$  (*[float](https://docs.python.org/3/library/functions.html#float)*) x coordinate of bottom left
- $\mathbf{y}$  (*[float](https://docs.python.org/3/library/functions.html#float)*) y coordinate of bottom left
- **width** width of widget
- height height of widget
- text Text to show
- **font\_name** string or tuple of font names, to load
- font  $size size of the text$
- text\_color color of the text
- **multiline** support for multiline
- size\_hint Tuple of floats  $(0.0-1.0)$ , how much space of the parent should be requested
- size\_hint\_min min width and height in pixel
- size\_hint\_max max width and height in pixel
- style not used

### **7.28.7 arcade.gui.UIInteractiveWidget**

class arcade.gui.UIInteractiveWidget(*x=0*, *y=0*, *width=100*, *height=100*, *size\_hint=None*,

*size\_hint\_min=None*, *size\_hint\_max=None*, *style=None*, *\*\*kwargs*)

Base class for widgets which use mouse interaction (hover, pressed, clicked)

### **Parameters**

- $\mathbf{x}$  (*[float](https://docs.python.org/3/library/functions.html#float)*) x coordinate of bottom left
- $\mathbf{y}$  (*[float](https://docs.python.org/3/library/functions.html#float)*) y coordinate of bottom left
- width width of widget
- height height of widget
- size\_hint Tuple of floats  $(0.0-1.0)$ , how much space of the parent should be requested
- size\_hint\_min min width and height in pixel
- size\_hint\_max max width and height in pixel:param x: center x of widget
- style not used

### **7.28.8 arcade.gui.UILabel**

<span id="page-229-0"></span>class arcade.gui.UILabel(*x:*  $float = 0$  $float = 0$ ,  $y$ :  $float = 0$ ,  $width$ :  $Optional[float] = None$  $Optional[float] = None$  $Optional[float] = None$ ,  $height$ :  $Optional[float] =$  $Optional[float] =$  $Optional[float] =$ *None*, *text: [str](https://docs.python.org/3/library/stdtypes.html#str) = ''*, *font\_name=('Arial',)*, *font\_size: [float](https://docs.python.org/3/library/functions.html#float) = 12*, *text\_color: [Union](https://docs.python.org/3/library/typing.html#typing.Union)[\[Tuple](https://docs.python.org/3/library/typing.html#typing.Tuple)[\[int,](https://docs.python.org/3/library/functions.html#int) [int,](https://docs.python.org/3/library/functions.html#int) [int\]](https://docs.python.org/3/library/functions.html#int), [List](https://docs.python.org/3/library/typing.html#typing.List)[\[int\]](https://docs.python.org/3/library/functions.html#int), [Tuple](https://docs.python.org/3/library/typing.html#typing.Tuple)[\[int,](https://docs.python.org/3/library/functions.html#int) [int,](https://docs.python.org/3/library/functions.html#int) [int,](https://docs.python.org/3/library/functions.html#int) [int\]](https://docs.python.org/3/library/functions.html#int)] = (255, 255, 255, 255)*, *bold=False*, *italic=False*, *stretch=False*, *anchor\_x='left'*, *anchor\_y='bottom'*, *align='left'*, *dpi=None*, *multiline: [bool](https://docs.python.org/3/library/functions.html#bool) = False*, *size\_hint=None*, *size\_hint\_min=None*, *size\_hint\_max=None*, *style=None*, *\*\*kwargs*)

A simple text label. Also supports multiline text. In case you want to scroll text use a [UITextArea](#page-232-0) By default a [UILabel](#page-229-0) will fit its initial content, if the text changed use  $ULabel$ .  $fit_{content}()$  to adjust the size.

- $\mathbf{x}$  ([float](https://docs.python.org/3/library/functions.html#float)) x coordinate of bottom left
- $\mathbf{y}$  (*[float](https://docs.python.org/3/library/functions.html#float)*) y coordinate of bottom left
- width  $(fload)$  width of widget. Defaults to text width if not specified.
- height  $(fload)$  height of widget. Defaults to text height if not specified.
- text  $(str)$  $(str)$  $(str)$  text of the label.
- **font\_name** a list of fonts to use. Program will start at the beginning of the list and keep trying to load fonts until success.
- font\_size  $(fload)$  size of font.
- text\_color (arcade.Color) Color of font.
- **bold**  $(bool)$  $(bool)$  $(bool)$  Bold font style.
- italic  $(bool)$  $(bool)$  $(bool)$  Italic font style.
- stretch  $(bool)$  $(bool)$  $(bool)$  Stretch font style.
- anchor\_ $x$  ([str](https://docs.python.org/3/library/stdtypes.html#str)) Anchor point of the X coordinate: one of "left", "center" or "right".
- anchor\_y  $(str)$  $(str)$  $(str)$  Anchor point of the Y coordinate: one of "bottom", "baseline", "center" or "top".
- align  $(str)$  $(str)$  $(str)$  Horizontal alignment of text on a line, only applies if a width is supplied. One of "left", "center" or "right".
- dpi  $(f$ loat) Resolution of the fonts in this layout. Defaults to 96.
- multiline ([bool](https://docs.python.org/3/library/functions.html#bool)) if multiline is true, a n will start a new line. A UITextWidget with multiline of true is the same thing as UITextArea.
- size\_hint Tuple of floats (0.0-1.0), how much space of the parent should be requested
- size\_hint\_min min width and height in pixel
- size\_hint\_max max width and height in pixel
- style Not used.

### <span id="page-230-1"></span>fit\_content()

Sets the width and height of this UIWidget to contain the whole text.

### **7.28.9 arcade.gui.UILayout**

<span id="page-230-0"></span>class arcade.gui.UILayout(*x=0*, *y=0*, *width=100*, *height=100*, *children:*

*[Iterable\[](https://docs.python.org/3/library/typing.html#typing.Iterable)*[arcade.gui.widgets.UIWidget](#page-234-0)*] = ()*, *size\_hint=None*, *size\_hint\_min=None*, *size\_hint\_max=None*, *style=None*, *\*\*kwargs*)

Base class for widgets, which position themselves or their children.

- $\mathbf{x}$  ([float](https://docs.python.org/3/library/functions.html#float)) x coordinate of bottom left
- $\mathbf{y}$  (*[float](https://docs.python.org/3/library/functions.html#float)*) y coordinate of bottom left
- width width of widget
- height height of widget
- children Child widgets of this group
- size\_hint A hint for [UILayout](#page-230-0), if this [UIWidget](#page-234-0) would like to grow
- size\_hint Tuple of floats  $(0.0-1.0)$ , how much space of the parent should be requested
- size\_hint\_min min width and height in pixel
- size\_hint\_max max width and height in pixel
- style not used

### do\_layout()

Triggered by the UIManager before rendering, [UILayout](#page-230-0) s should place themselves and/or children. Do layout will be triggered on children afterwards.

Use [UIWidget.trigger\\_render\(\)](#page-235-0) to trigger a rendering before the next frame, this will happen automatically if the position or size of this widget changed.

### **7.28.10 arcade.gui.UIPadding**

<span id="page-231-0"></span>class arcade.gui.UIPadding(*child:* [arcade.gui.widgets.UIWidget,](#page-234-0) *padding=(0, 0, 0, 0)*, *bg\_color=None*, *size\_hint=(1, 1)*, *size\_hint\_min=None*, *size\_hint\_max=None*, *\*\*kwargs*)

Wraps a Widget and applies padding.

### **Parameters**

- child Child of this wrapper
- bg\_color background color
- **padding** Space between the outer border of this widget and the child
- size\_hint Tuple of floats (0.0-1.0), how much space of the parent should be requested
- size\_hint\_min min width and height in pixel
- size\_hint\_max max width and height in pixel
- style not used

### **7.28.11 arcade.gui.UISpace**

class arcade.gui.UISpace $(x=0, y=0, width=100, height=100, color=(0, 0, 0, 0), size_1$ *hint=None*, *size\_hint\_min=None*, *size\_hint\_max=None*, *style=None*, *\*\*kwargs*)

Widget reserving space, can also have a background color.

- $\mathbf{x}$  (*[float](https://docs.python.org/3/library/functions.html#float)*) x coordinate of bottom left
- $\mathbf{y}$  (*[float](https://docs.python.org/3/library/functions.html#float)*) y coordinate of bottom left
- width width of widget
- height height of widget
- color Color for widget area
- size\_hint Tuple of floats  $(0.0-1.0)$ , how much space of the parent should be requested
- size\_hint\_min min width and height in pixel
- size\_hint\_max max width and height in pixel
- style not used

### **7.28.12 arcade.gui.UISpriteWidget**

class arcade.gui.UISpriteWidget(*\**, *x=0*, *y=0*, *width=100*, *height=100*, *sprite:*

*[Optional\[](https://docs.python.org/3/library/typing.html#typing.Optional)*[arcade.sprite.Sprite](#page-98-0)*] = None*, *size\_hint=None*,

*size\_hint\_min=None*, *size\_hint\_max=None*, *style=None*, *\*\*kwargs*)

Create a UI element with a sprite that controls what is displayed.

#### **Parameters**

- $\mathbf{x}$  (*[float](https://docs.python.org/3/library/functions.html#float)*) x coordinate of bottom left
- $\mathbf{y}$  (*[float](https://docs.python.org/3/library/functions.html#float)*) y coordinate of bottom left
- **width** width of widget
- height height of widget
- sprite Sprite to embed in gui
- size\_hint Tuple of floats (0.0-1.0), how much space of the parent should be requested
- size\_hint\_min min width and height in pixel
- size\_hint\_max max width and height in pixel
- style not used

### **7.28.13 arcade.gui.UITextArea**

<span id="page-232-0"></span>class arcade.gui.UITextArea(x:  $float = 0$  $float = 0$ , y:  $float = 0$ , width:  $float = 400$ ,  $height: float = 40$ , text:  $str =$  $str =$  '',

*font\_name=('Arial',)*, *font\_size: [float](https://docs.python.org/3/library/functions.html#float) = 12*, *text\_color: [Union\[](https://docs.python.org/3/library/typing.html#typing.Union)[Tuple](https://docs.python.org/3/library/typing.html#typing.Tuple)[\[int,](https://docs.python.org/3/library/functions.html#int) [int,](https://docs.python.org/3/library/functions.html#int) [int\]](https://docs.python.org/3/library/functions.html#int), [List](https://docs.python.org/3/library/typing.html#typing.List)[\[int\]](https://docs.python.org/3/library/functions.html#int), [Tuple](https://docs.python.org/3/library/typing.html#typing.Tuple)[\[int,](https://docs.python.org/3/library/functions.html#int) [int,](https://docs.python.org/3/library/functions.html#int) [int,](https://docs.python.org/3/library/functions.html#int) [int\]](https://docs.python.org/3/library/functions.html#int)] = (255, 255, 255, 255)*, *multiline: [bool](https://docs.python.org/3/library/functions.html#bool) = True*, *scroll\_speed: [Optional](https://docs.python.org/3/library/typing.html#typing.Optional)[\[float\]](https://docs.python.org/3/library/functions.html#float) = None*, *size\_hint=None*, *size\_hint\_min=None*, *size\_hint\_max=None*, *style=None*, *\*\*kwargs*)

A text area for scrollable text.

- $\mathbf{x}$  (*[float](https://docs.python.org/3/library/functions.html#float)*) x coordinate of bottom left
- $\mathbf{y}$  (*[float](https://docs.python.org/3/library/functions.html#float)*) y coordinate of bottom left
- **width** width of widget
- height height of widget
- $\cdot$  text Text to show
- **font\_name** string or tuple of font names, to load
- font\_size size of the text
- text\_color color of the text
- multiline support for multiline
- scroll\_speed speed of scrolling
- size\_hint Tuple of floats  $(0.0-1.0)$ , how much space of the parent should be requested
- size\_hint\_min min width and height in pixel
- size\_hint\_max max width and height in pixel
- style not used

### fit\_content()

Sets the width and height of this UIWidget to contain the whole text.

### **7.28.14 arcade.gui.UITextureButton**

```
class arcade.gui.UITextureButton(x: float = 0, y: float = 0, width: Optional[float] = None, height:
                                         Optional[float] = None, texture: Optional[arcade.texture.Texture] =
                                         None, texture_hovered: Optional[arcade.texture.Texture] = None,
                                         texture_pressed: Optional[arcade.texture.Texture] = None, text: str = '',
                                         scale: Optional[float] = None, size_hint=None, size_hint_min=None,
                                         size_hint_max=None, style=None, **kwargs)
```
A button with an image for the face of the button.

### **Parameters**

- $\mathbf{x}$  (*[float](https://docs.python.org/3/library/functions.html#float)*) x coordinate of bottom left
- $\mathbf{y}$  (*[float](https://docs.python.org/3/library/functions.html#float)*) y coordinate of bottom left
- width  $(fload)$  width of widget. Defaults to texture width if not specified.
- height  $(f$ loat) height of widget. Defaults to texture height if not specified.
- texture ([Texture](#page-202-0)) texture to display for the widget.
- texture\_hovered ([Texture](#page-202-0)) different texture to display if mouse is hovering over button.
- texture\_pressed ([Texture](#page-202-0)) different texture to display if mouse button is pressed while hovering over button.
- text  $(str)$  $(str)$  $(str)$  text to add to the button.
- style style information for the button.
- scale  $(fload)$  scale the button, based on the base texture size.
- size\_hint Tuple of floats (0.0-1.0), how much space of the parent should be requested
- size\_hint\_min min width and height in pixel
- size\_hint\_max max width and height in pixel

### **7.28.15 arcade.gui.UITexturePane**

<span id="page-233-0"></span>class arcade.gui.UITexturePane(*child:* [arcade.gui.widgets.UIWidget,](#page-234-0) *tex:* [arcade.texture.Texture,](#page-128-0) *padding=(0, 0, 0, 0)*, *size\_hint=(1, 1)*, *size\_hint\_min=None*, *size\_hint\_max=None*, *style=None*, *\*\*kwargs*)

This wrapper draws a background before child widget is rendered

- **child** Child of this wrapper
- tex Texture to use as background
- **padding** Space between the outer border of this widget and the child
- size\_hint Tuple of floats (0.0-1.0), how much space of the parent should be requested
- size\_hint\_min min width and height in pixel
- size\_hint\_max max width and height in pixel

• style – not used

### **7.28.16 arcade.gui.UIWidget**

<span id="page-234-0"></span>class arcade.gui.UIWidget(*x:*  $float = 0$  $float = 0$ ,  $y$ :  $float = 0$ ,  $width$ :  $float = 100$ ,  $height$ :  $float = 100$ ,  $children$ . *[Iterable\[](https://docs.python.org/3/library/typing.html#typing.Iterable)*[arcade.gui.widgets.UIWidget](#page-234-0)*] = ()*, *size\_hint=None*, *size\_hint\_min=None*, *size\_hint\_max=None*, *style=None*, *\*\*kwargs*)

The [UIWidget](#page-234-0) class is the base class required for creating widgets.

We also have some default values and behaviors that you should be aware of:

• A [UIWidget](#page-234-0) is not a [UILayout](#page-230-0): it will not change the position or the size of its children. If you want control over positioning or sizing, use a [UILayout](#page-230-0).

### **Parameters**

- $\mathbf{x}$  (*[float](https://docs.python.org/3/library/functions.html#float)*) x coordinate of bottom left
- $\mathbf{y}$  (*[float](https://docs.python.org/3/library/functions.html#float)*) y coordinate of bottom left
- **width** width of widget
- height height of widget
- size\_hint Tuple of floats (0.0-1.0), how much space of the parent should be requested
- size\_hint\_min min width and height in pixel
- size\_hint\_max max width and height in pixel
- style not used

add(*child: arcade.gui.widgets.W*, *\**, *index=None*) → arcade.gui.widgets.W

Add a widget to this [UIWidget](#page-234-0) as a child. Added widgets will receive ui events and be rendered.

By default, the latest added widget will receive ui events first and will be rendered on top of others.

### **Parameters**

- child widget to add
- index position a widget is added, None has the highest priority

**Returns** given child

#### $center\_on\_screen() \rightarrow arcade.gui.widgets.W$

Places this widget in the center of the current window.

### clear()

Clears the child list.

### dispatch\_ui\_event(*event:* [arcade.gui.events.UIEvent](#page-237-0))

Dispatch a [UIEvent](#page-237-0) using pyglet event dispatch mechanism

### <span id="page-234-1"></span>do\_render(*surface:* [arcade.gui.surface.Surface](#page-224-1))

Render the widgets graphical representation, use [UIWidget.prepare\\_render\(\)](#page-235-1) to limit the drawing area to the widgets rect and draw relative to 0,0.

### move(*dx=0*, *dy=0*)

Move the widget by dx and dy.

### **Parameters**

- $dx x$  axis difference
- $dy y$  axis difference

**on\_event** (*event*: arcade.gui.events. UIEvent)  $\rightarrow$  [Optional\[](https://docs.python.org/3/library/typing.html#typing.Optional)[bool\]](https://docs.python.org/3/library/functions.html#bool)

Passes [UIEvent](#page-237-0) s through the widget tree.

### on\_update(*dt*)

Custom logic which will be triggered.

#### property position

Returns bottom left coordinates

### <span id="page-235-1"></span>prepare\_render(*surface*)

Helper for rendering, the drawing area will be adjusted to the own position and size. Draw calls have to be relative to 0,0. This will also prevent any overdraw outside of the widgets area

Parameters surface – Surface used for rendering

#### remove(*child:* [arcade.gui.widgets.UIWidget](#page-234-0))

Removes the given child from children list.

#### scale(*factor*)

Scales the size of the widget  $(x, y, width, height)$  by factor. :param factor: scale factor

#### trigger\_full\_render()

In case a widget uses transparent areas or was moved, it might be important to request a full rendering of parents

#### <span id="page-235-0"></span>trigger\_render()

This will delay a render right before the next frame is rendered, so that  $UIWidget$ .  $do\_render()$  is not called multiple times.

### with\_background(*texture:* [arcade.texture.Texture,](#page-128-0)  $top=0$ ,  $right=0$ ,  $bottom=0$ ,  $left=0$ )  $\rightarrow$

*[arcade.gui.widgets.UITexturePane](#page-233-0)*

Wraps the widget with a background

### **Parameters**

- texture Background texture
- top Top padding
- right Right padding
- bottom Bottom padding
- left Left padding

**Returns** Wrapped Texture with self as child

 $with\_border(width=2, color=(0, 0, 0)) \rightarrow arcade.gui.widgets.UIBorder$  $with\_border(width=2, color=(0, 0, 0)) \rightarrow arcade.gui.widgets.UIBorder$ 

Wraps this widget with a border

#### **Parameters**

• width – Border width

• color – Border color

**Returns** Wrapped Border with self as child

with\_space\_around(*top:*  $float = 0$  $float = 0$ ,  $right: float = 0$ , *bottom:*  $float = 0$ , *left:*  $float = 0$ ,  $bg\_color:$ *[Optional](https://docs.python.org/3/library/typing.html#typing.Optional)[\[Union\[](https://docs.python.org/3/library/typing.html#typing.Union)[Tuple\[](https://docs.python.org/3/library/typing.html#typing.Tuple)[int,](https://docs.python.org/3/library/functions.html#int) int, [int\]](https://docs.python.org/3/library/functions.html#int), [List\[](https://docs.python.org/3/library/typing.html#typing.List)int], Tuple[int, int, int, int]]] = None*)  $\rightarrow$ *[arcade.gui.widgets.UIPadding](#page-231-0)*

Wraps this widget and applies padding

**Parameters**

- top Top padding
- right Right padding
- bottom Bottom padding
- left Left padding
- bg\_color Background color

**Returns** Wrapped Padding with self as child

### **7.28.17 arcade.gui.UIWidgetParent**

### class arcade.gui.UIWidgetParent

### trigger\_render()

Widget might request parent to rerender due to transparent part of the widget

### **7.28.18 arcade.gui.UIWrapper**

class arcade.gui.UIWrapper(*\**, *child:* [arcade.gui.widgets.UIWidget,](#page-234-0) *padding=(0, 0, 0, 0)*, *size\_hint=None*, *size\_hint\_min=None*, *size\_hint\_max=None*, *style=None*)

Wraps a [arcade.gui.UIWidget](#page-234-0) and reserves space around it, exactly one child supported.

- child Single child of this wrapper
- padding space around (top, right, bottom, left)
- size\_hint Tuple of floats (0.0-1.0), how much space of the parent should be requested
- size\_hint\_min min width and height in pixel
- size\_hint\_max max width and height in pixel
- style not used

# **7.29 GUI Events**

## **7.29.1 arcade.gui.UIEvent**

### <span id="page-237-0"></span>class arcade.gui.UIEvent(*source: [Any](https://docs.python.org/3/library/typing.html#typing.Any)*)

An event created by the GUI system. Can be passed using widget.dispatch("on\_event", event). An event always has a source, which is the UIManager for general input events, but will be the specific widget in case of events like on click events.

## **7.29.2 arcade.gui.UIKeyEvent**

class arcade.gui.UIKeyEvent(*source: Any*, *symbol: [int](https://docs.python.org/3/library/functions.html#int)*, *modifiers: [int](https://docs.python.org/3/library/functions.html#int)*)

## **7.29.3 arcade.gui.UIKeyPressEvent**

class arcade.gui.UIKeyPressEvent(*source: Any*, *symbol: [int](https://docs.python.org/3/library/functions.html#int)*, *modifiers: [int](https://docs.python.org/3/library/functions.html#int)*)

## **7.29.4 arcade.gui.UIKeyReleaseEvent**

class arcade.gui.UIKeyReleaseEvent(*source: Any*, *symbol: [int](https://docs.python.org/3/library/functions.html#int)*, *modifiers: [int](https://docs.python.org/3/library/functions.html#int)*)

## **7.29.5 arcade.gui.UIMouseDragEvent**

class arcade.gui.UIMouseDragEvent(*source: Any*, *x: [float](https://docs.python.org/3/library/functions.html#float)*, *y: [float](https://docs.python.org/3/library/functions.html#float)*, *dx: [float](https://docs.python.org/3/library/functions.html#float)*, *dy: [float](https://docs.python.org/3/library/functions.html#float)*, *buttons: [int](https://docs.python.org/3/library/functions.html#int)*, *modifiers: [int](https://docs.python.org/3/library/functions.html#int)*)

## **7.29.6 arcade.gui.UIMouseEvent**

class arcade.gui.UIMouseEvent(*source: [Any](https://docs.python.org/3/library/typing.html#typing.Any)*, *x: [float](https://docs.python.org/3/library/functions.html#float)*, *y: [float](https://docs.python.org/3/library/functions.html#float)*) Covers all mouse event

## **7.29.7 arcade.gui.UIMouseMovementEvent**

class arcade.gui.UIMouseMovementEvent(*source: Any*, *x: [float](https://docs.python.org/3/library/functions.html#float)*, *y: [float](https://docs.python.org/3/library/functions.html#float)*, *dx: [float](https://docs.python.org/3/library/functions.html#float)*, *dy: [float](https://docs.python.org/3/library/functions.html#float)*)

## **7.29.8 arcade.gui.UIMousePressEvent**

class arcade.gui.UIMousePressEvent(*source: Any*, *x: [float](https://docs.python.org/3/library/functions.html#float)*, *y: [float](https://docs.python.org/3/library/functions.html#float)*, *button: [int](https://docs.python.org/3/library/functions.html#int)*, *modifiers: [int](https://docs.python.org/3/library/functions.html#int)*)

## **7.29.9 arcade.gui.UIMouseReleaseEvent**

class arcade.gui.UIMouseReleaseEvent(*source: Any*, *x: [float](https://docs.python.org/3/library/functions.html#float)*, *y: [float](https://docs.python.org/3/library/functions.html#float)*, *button: [int](https://docs.python.org/3/library/functions.html#int)*, *modifiers: [int](https://docs.python.org/3/library/functions.html#int)*)

### **7.29.10 arcade.gui.UIMouseScrollEvent**

class arcade.gui.UIMouseScrollEvent(*source: Any*, *x: [float](https://docs.python.org/3/library/functions.html#float)*, *y: [float](https://docs.python.org/3/library/functions.html#float)*, *scroll\_x: [int](https://docs.python.org/3/library/functions.html#int)*, *scroll\_y: [int](https://docs.python.org/3/library/functions.html#int)*)

### **7.29.11 arcade.gui.UIOnChangeEvent**

class arcade.gui.UIOnChangeEvent(*source: [Any](https://docs.python.org/3/library/typing.html#typing.Any)*, *old\_value: [Any](https://docs.python.org/3/library/typing.html#typing.Any)*, *new\_value: [Any](https://docs.python.org/3/library/typing.html#typing.Any)*) Value of a widget changed

### **7.29.12 arcade.gui.UIOnClickEvent**

class arcade.gui.UIOnClickEvent(*source: Any*, *x: [float](https://docs.python.org/3/library/functions.html#float)*, *y: [float](https://docs.python.org/3/library/functions.html#float)*)

### **7.29.13 arcade.gui.UIOnUpdateEvent**

class arcade.gui.UIOnUpdateEvent(*source: [Any](https://docs.python.org/3/library/typing.html#typing.Any)*, *dt: [int](https://docs.python.org/3/library/functions.html#int)*) Arcade on\_update callback passed as [UIEvent](#page-237-0)

### **7.29.14 arcade.gui.UITextEvent**

class arcade.gui.UITextEvent(*source: Any*, *text: [str](https://docs.python.org/3/library/stdtypes.html#str)*)

### **7.29.15 arcade.gui.UITextMotionEvent**

class arcade.gui.UITextMotionEvent(*source: Any*, *motion: Any*)

### **7.29.16 arcade.gui.UITextMotionSelectEvent**

class arcade.gui.UITextMotionSelectEvent(*source: Any*, *selection: Any*)

# **7.30 arcade.key package**

Mapping of keyboard keys to values.

```
# flake8: noqa
"''"''"Constants used to signify what keys on the keyboard were pressed.
"''"''"# Key modifiers
# Done in powers of two, so you can do a bit-wise 'and' to detect
# multiple modifiers.
MOD\_SHIFT = 1MOD_CTRL = 2
MOD\_ALT = 4MOD_CAPSLOCK = 8
MOD_NUMLOCK = 16
MOD_WINDOWS = 32MOD_COMMAND = 64
MOD_OPTION = 128
MOD_SCROLLLOCK = 256
MOD ACCEL = 2# Keys
\texttt{BACKSPACE} = 65288TAB = 65289LINEFED = 65290CLEAR = 65291RETURN = 65293
ENTER = 65293PAUSE = 65299SCROLLLOCK = 65300
SYSREQ = 65301\textbf{ESCAPE} = 65307HOME = 65360LEFT = 65361UP = 65362RIGHT = 65363DOWN = 65364PAGEUP = 65365PAGEDOWN = 65366END = 65367\texttt{BEGIN} = 65368DELETE = 65535SELECT = 65376
PRINT = 65377
EXECUTE = 65378INSERT = 65379
UNDO = 65381REDO = 65382MENU = 65383FIND = 65384
CANCEL = 65385HELP = 65386BREAK = 65387
MODESWITCH = 65406
SCRIPTSWITCH = 65406
```
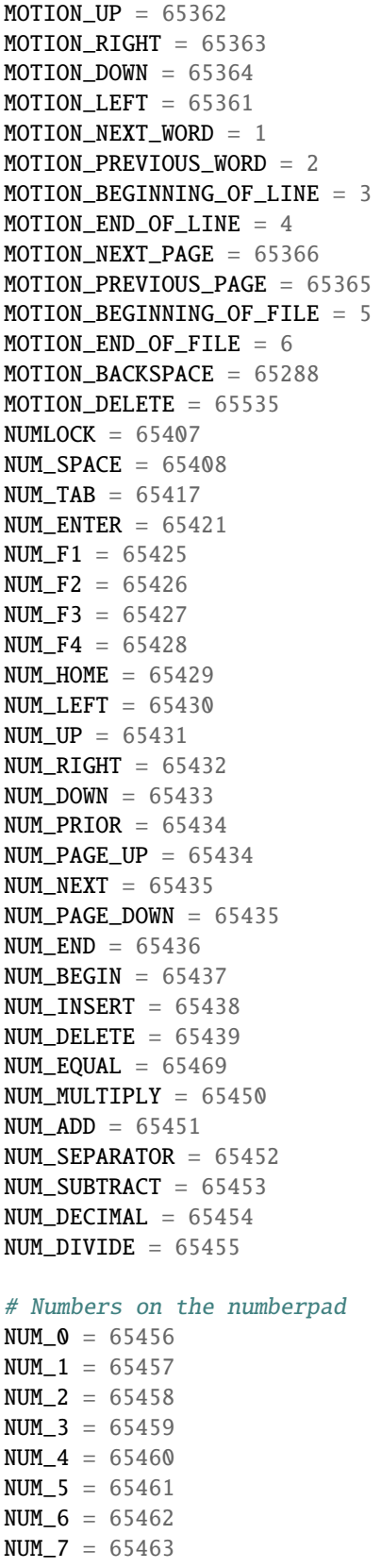

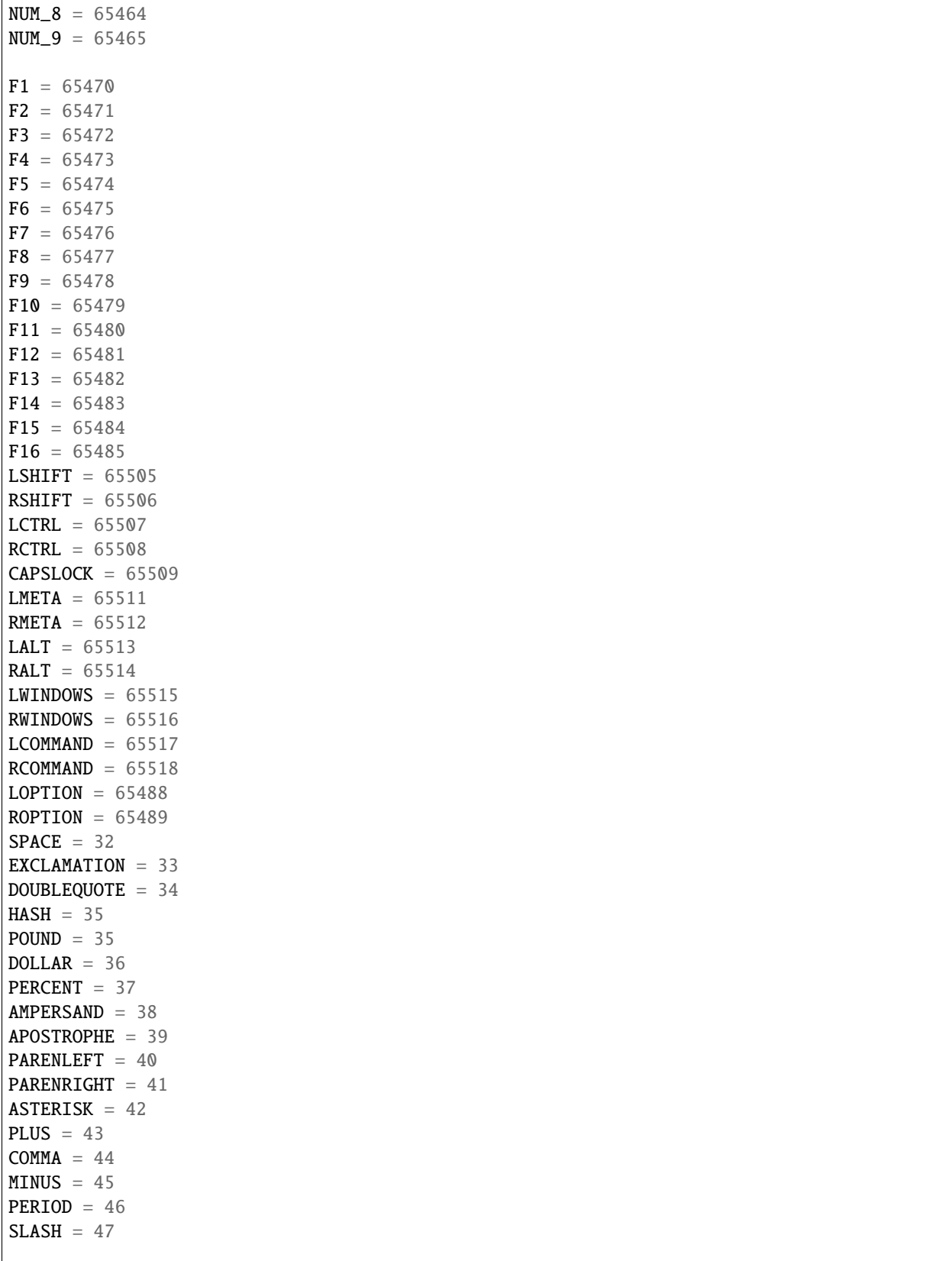

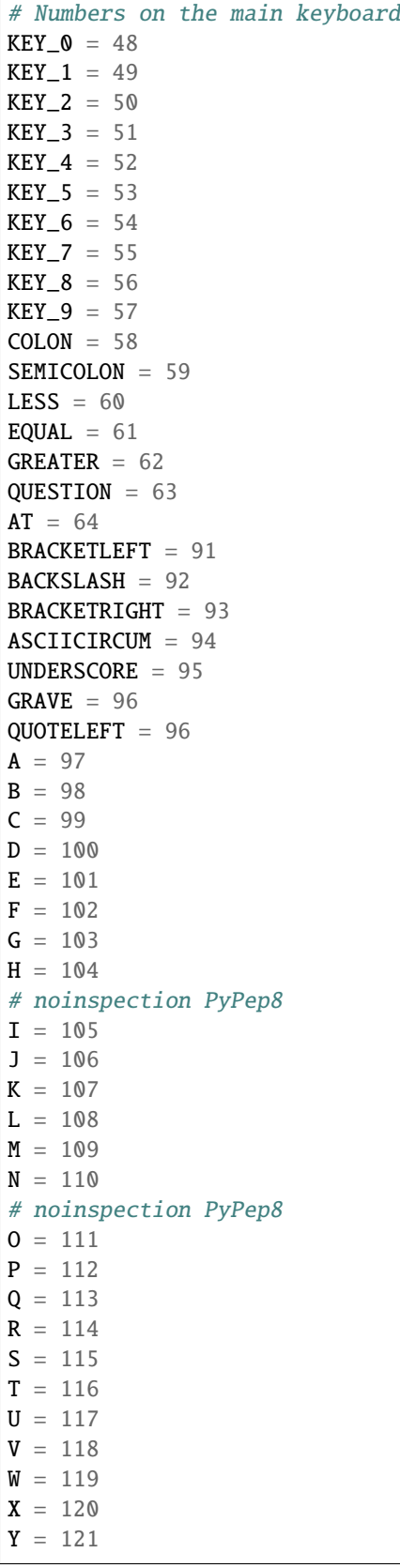

 $Z = 122$ BRACELEFT = 123  $BAR = 124$ BRACERIGHT = 125 ASCIITILDE = 126

# <span id="page-243-1"></span>**7.31 arcade.csscolor package**

These are standard CSS named colors you can use when drawing.

You can specify colors four ways:

- Standard CSS color names (this package): arcade.csscolor.RED
- Nonstandard color names *[arcade.color package](#page-243-0)*: arcade.color.RED
- Three-byte numbers: (255, 0, 0)
- Four-byte numbers (fourth byte is transparency. 0 transparent, 255 opaque): (255, 0, 0, 255)

# <span id="page-243-0"></span>**7.32 arcade.color package**

These are named colors you can use when drawing.

You can specify colors four ways:

- Standard CSS color names *[arcade.csscolor package](#page-243-1)*: arcade.csscolor.RED
- Nonstandard color names (this package): arcade.color.RED
- Three-byte numbers: (255, 0, 0)
- Four-byte numbers (fourth byte is transparency. 0 transparent, 255 opaque): (255, 0, 0, 255)

# **7.33 Built-In Resources**

Resource files are images and sounds built into Arcade that can be used to quickly build and test simple code without having to worry about copying files into the project.

Any file loaded that starts with : resources: will attempt to load that file from the library resources instead of the project directory.

Many of the resources come from [Kenney.nl](https://kenney.nl/) and are licensed under CC0 (Creative Commons Zero). Be sure to check out his web page for a much wider selection of assets.

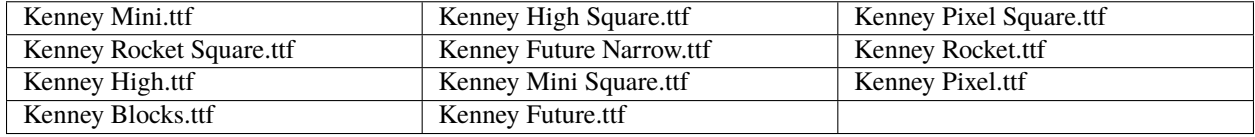

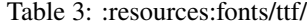

| meteorGrey_big2.png   | meteorGrey_tiny2.png   | playerShip1_orange.png |
|-----------------------|------------------------|------------------------|
| playerLife1_green.png | playerShip1_blue.png   | laserBlue01.png        |
|                       |                        |                        |
|                       |                        |                        |
| meteorGrey_big1.png   | playerShip2_orange.png | meteorGrey_med1.png    |
| meteorGrey_small2.png | playerShip1_green.png  | playerShip3_orange.png |
|                       |                        |                        |
| meteorGrey_tiny1.png  | playerLife1_blue.png   | playerLife1_orange.png |
| meteorGrey_med2.png   | meteorGrey_small1.png  | meteorGrey_big3.png    |
|                       |                        |                        |
| meteorGrey_big4.png   | laserRed01.png         |                        |

Table 4: :resources:images/space\_shooter/

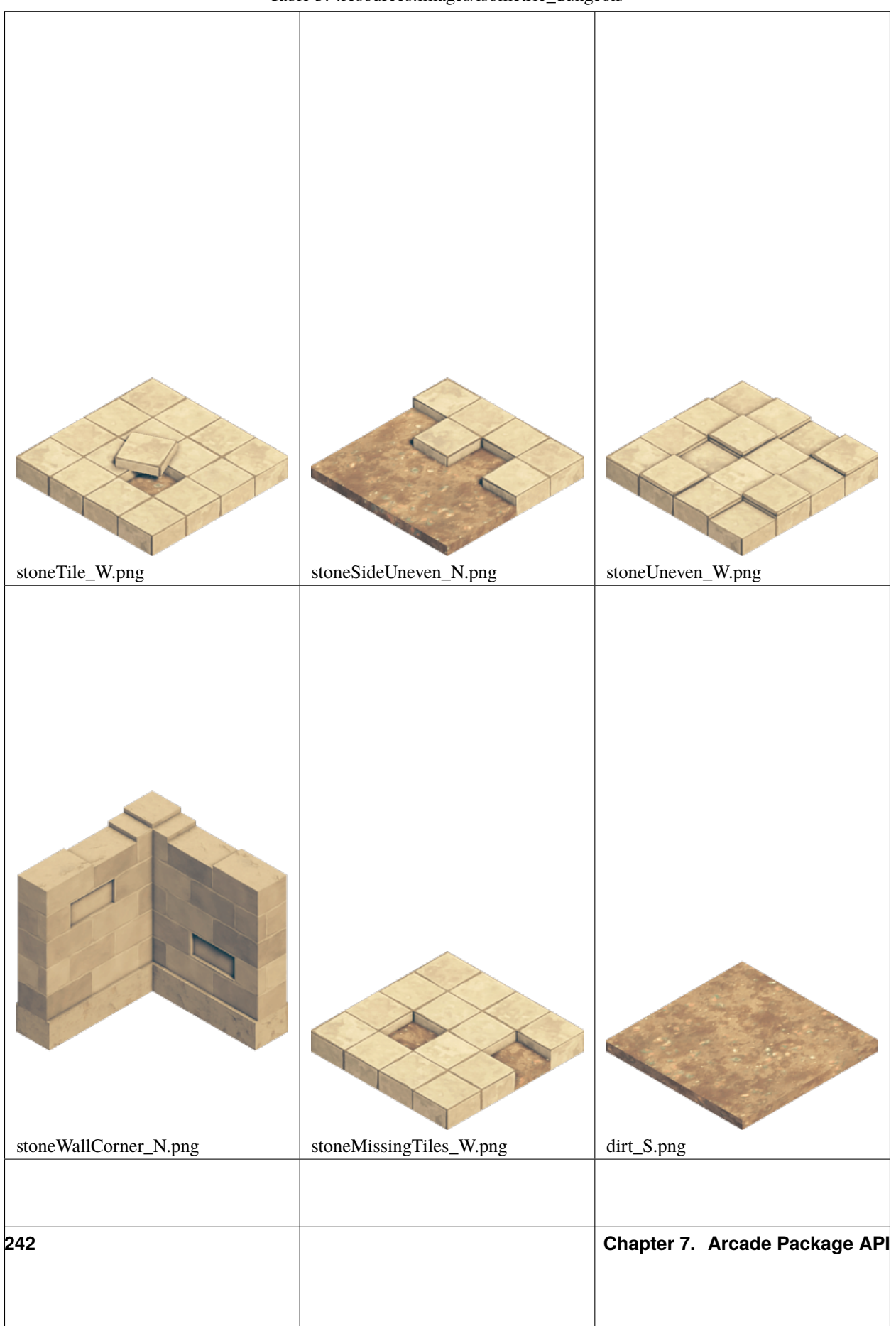

Table 5: :resources:images/isometric\_dungeon/

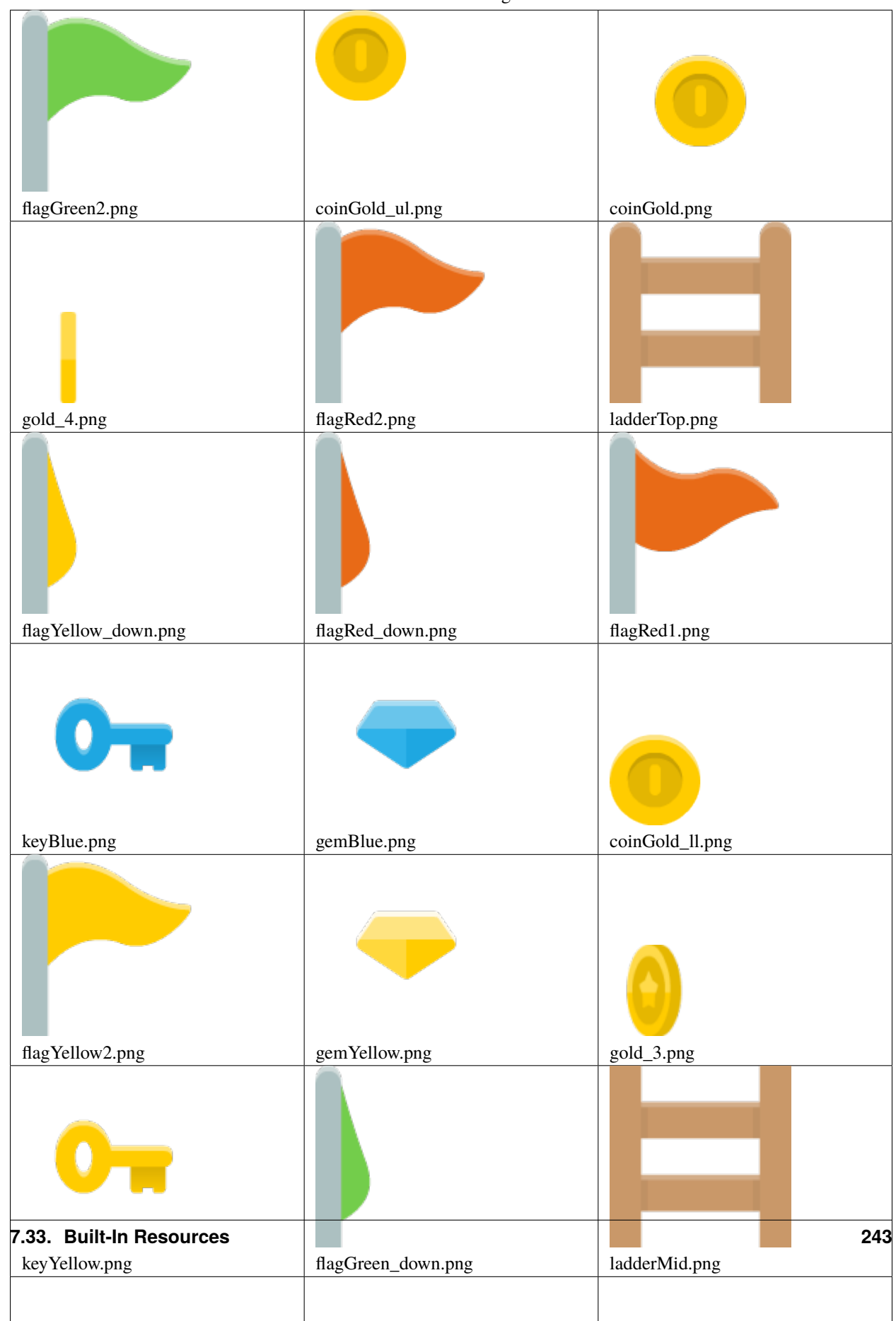

Table 6: :resources:images/items/

| femaleAdventurer_walk3.png  | femaleAdventurer_climb1.png | femaleAdventurer_walk7.png |
|-----------------------------|-----------------------------|----------------------------|
| femaleAdventurer_walk2.png  | femaleAdventurer_jump.png   | femaleAdventurer_walk1.png |
| femaleAdventurer_idle.png   | femaleAdventurer_walk5.png  | femaleAdventurer_walk0.png |
| femaleAdventurer_climb0.png | femaleAdventurer_walk6.png  | femaleAdventurer_fall.png  |
| femaleAdventurer_walk4.png  |                             |                            |

Table 7: :resources:images/animated\_characters/female\_adventurer/

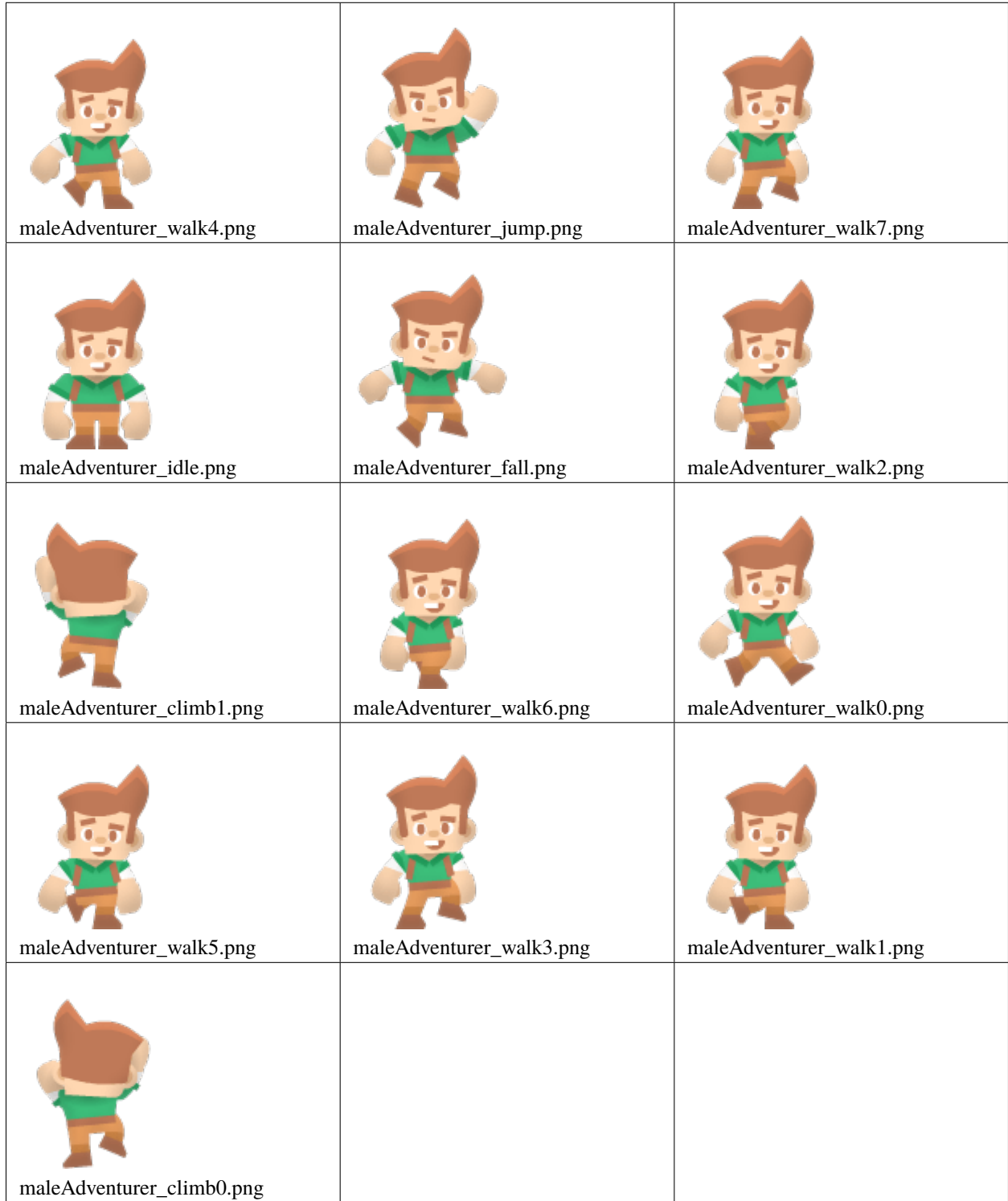

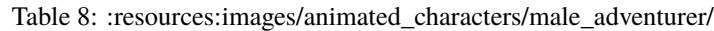

| femalePerson_walk4.png | femalePerson_walk3.png  | femalePerson_jump.png   |
|------------------------|-------------------------|-------------------------|
| femalePerson_fall.png  | femalePerson_walk2.png  | femalePerson_walk5.png  |
| femalePerson_walk6.png | femalePerson_walk1.png  | femalePerson_climb0.png |
| femalePerson_walk7.png | femalePerson_climb1.png | femalePerson_idle.png   |
| femalePerson_walk0.png |                         |                         |

Table 9: :resources:images/animated\_characters/female\_person/

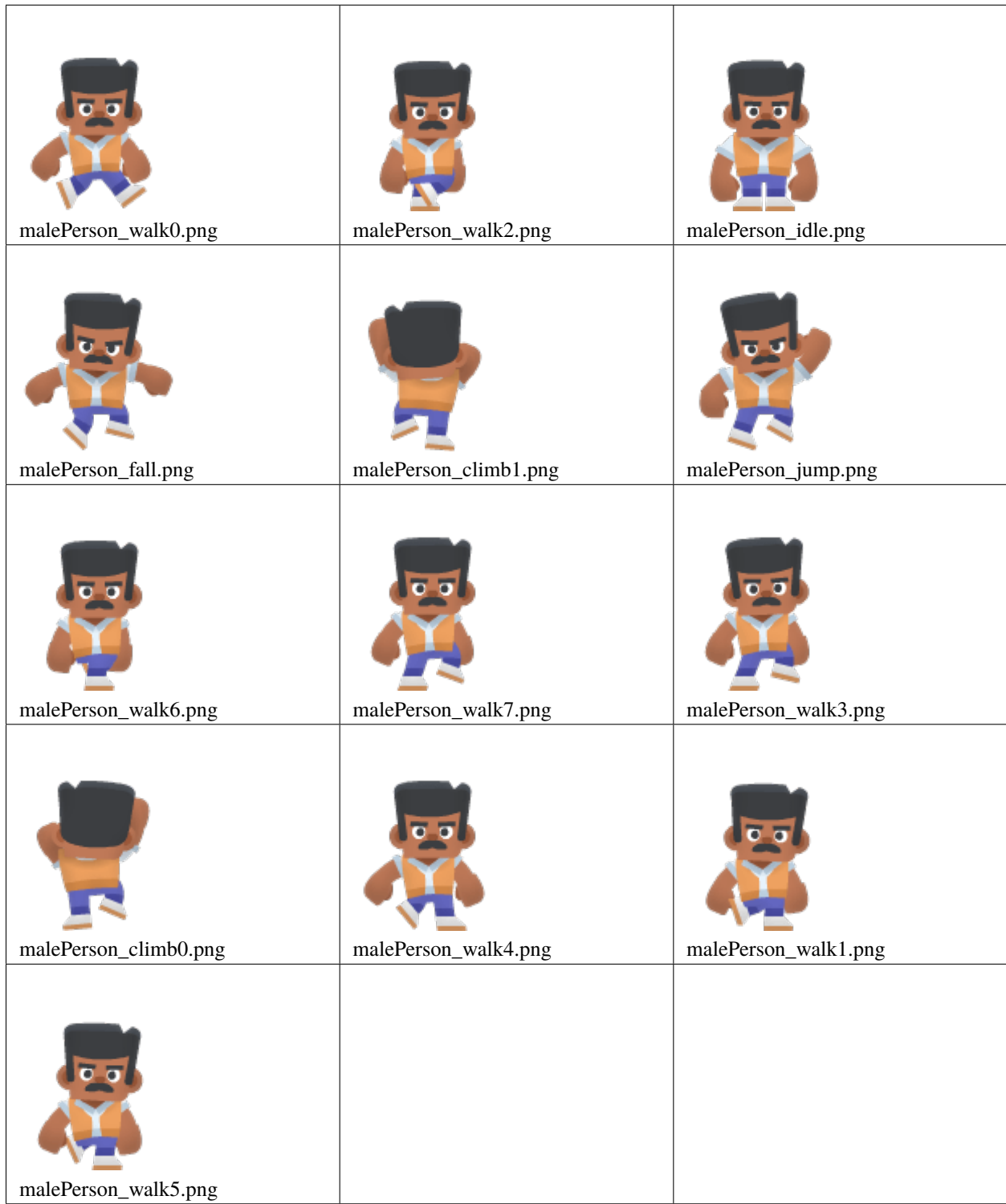

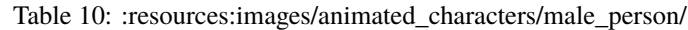

| zombie_jump.png   | zombie_climb1.png | zombie_walk6.png |
|-------------------|-------------------|------------------|
| zombie_walk5.png  | zombie_idle.png   | zombie_fall.png  |
| zombie_walk2.png  | zombie_walk7.png  | zombie_walk0.png |
| zombie_walk3.png  | zombie_walk4.png  | zombie_walk1.png |
| zombie_climb0.png |                   |                  |

Table 11: :resources:images/animated\_characters/zombie/
| robot_idle.png   | robot_walk6.png  | robot_walk4.png |
|------------------|------------------|-----------------|
| robot_walk0.png  | robot_fall.png   | robot_walk3.png |
|                  |                  |                 |
| robot_climb0.png | robot_climb1.png | robot_jump.png  |
| robot_walk7.png  | robot_walk2.png  | robot_walk1.png |
| robot_walk5.png  |                  |                 |

Table 12: :resources:images/animated\_characters/robot/

| 笺.<br>毎.<br>柴, 柴,<br>笺.<br>ú.<br>- 425<br>综.<br>122 | $\sim$<br>EXI | 123<br>456       |
|-----------------------------------------------------|---------------|------------------|
| explosion.png                                       | tiles.png     | number_sheet.png |
| codepage_437.png                                    |               |                  |

Table 13: :resources:images/spritesheets/

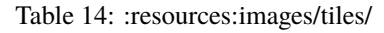

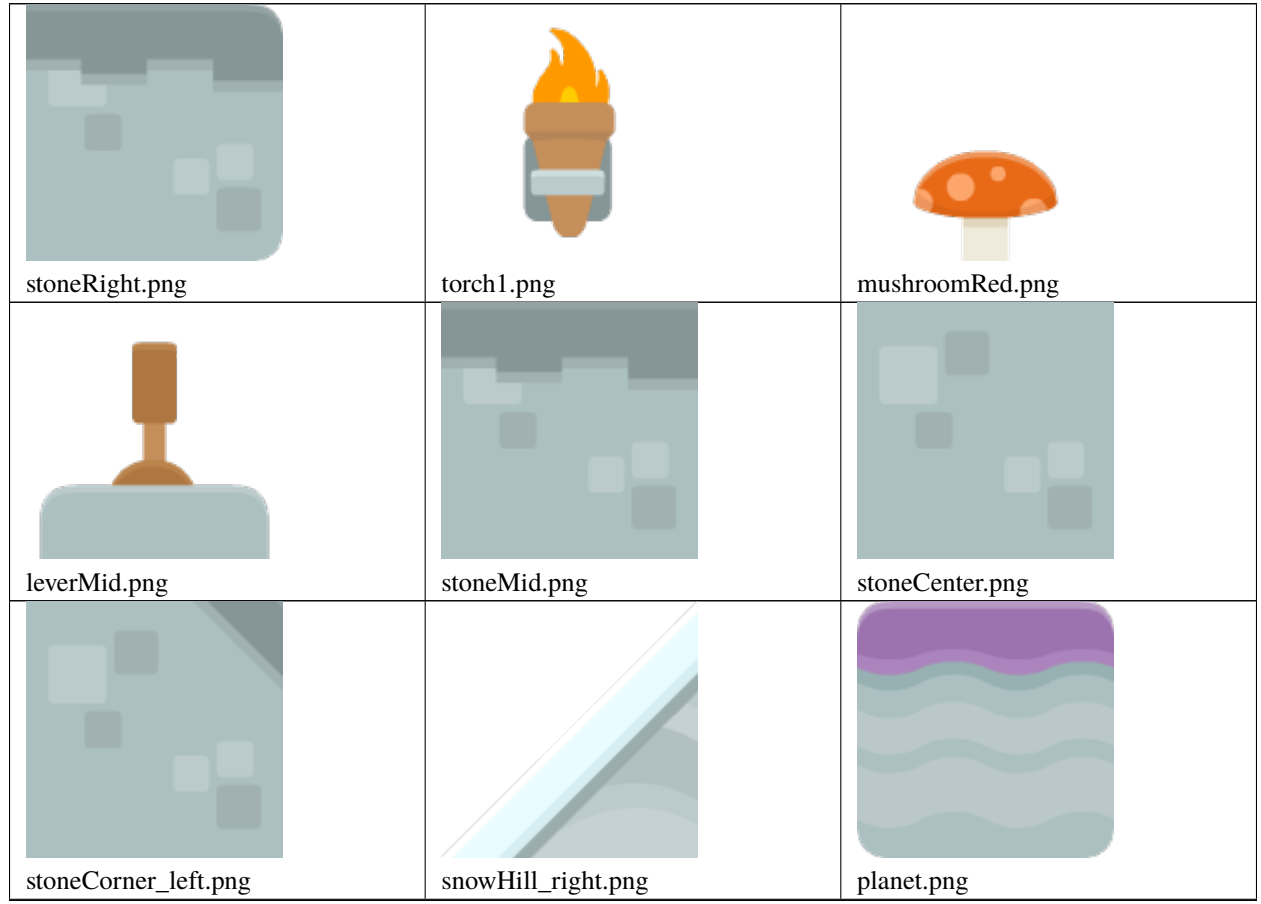

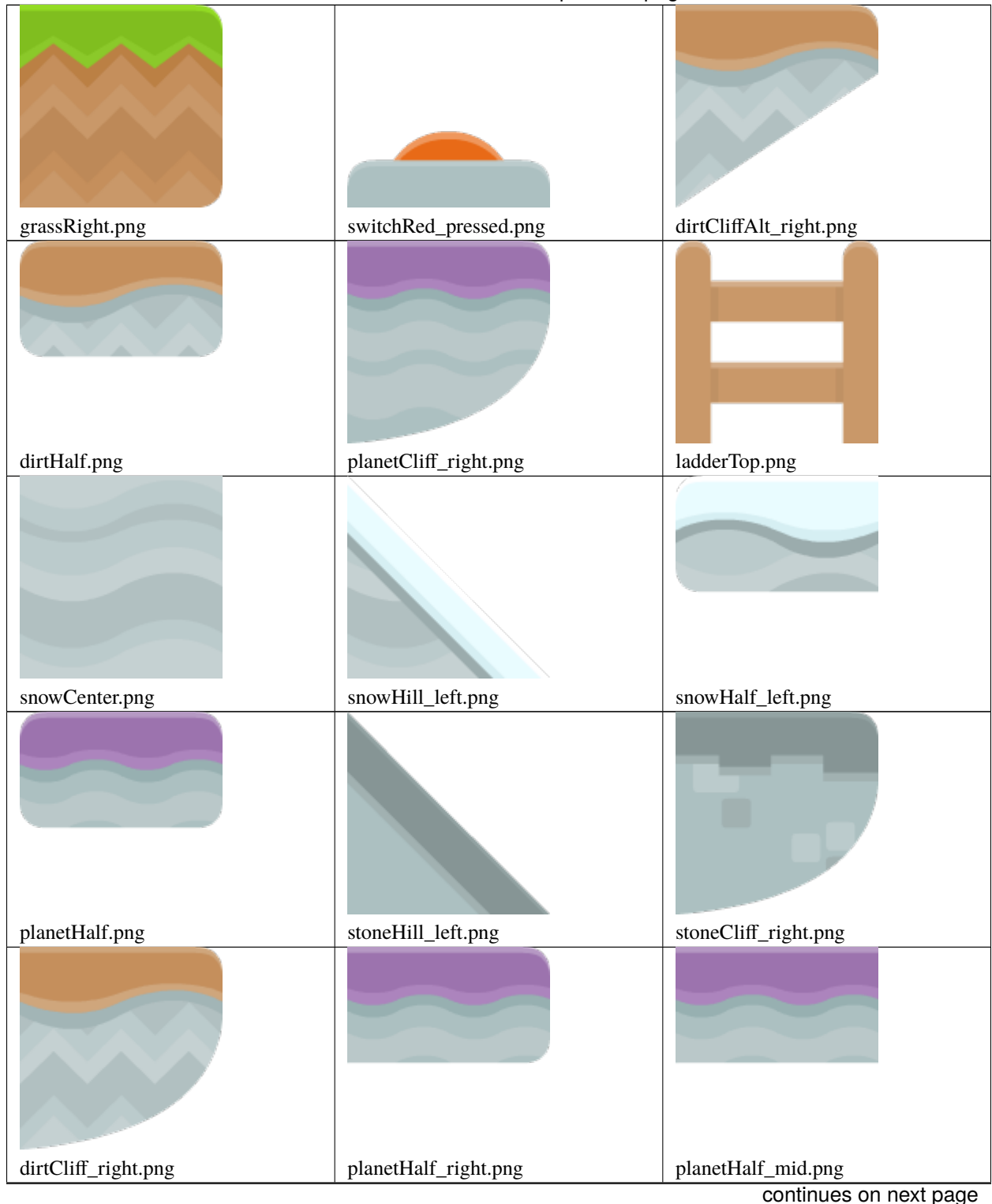

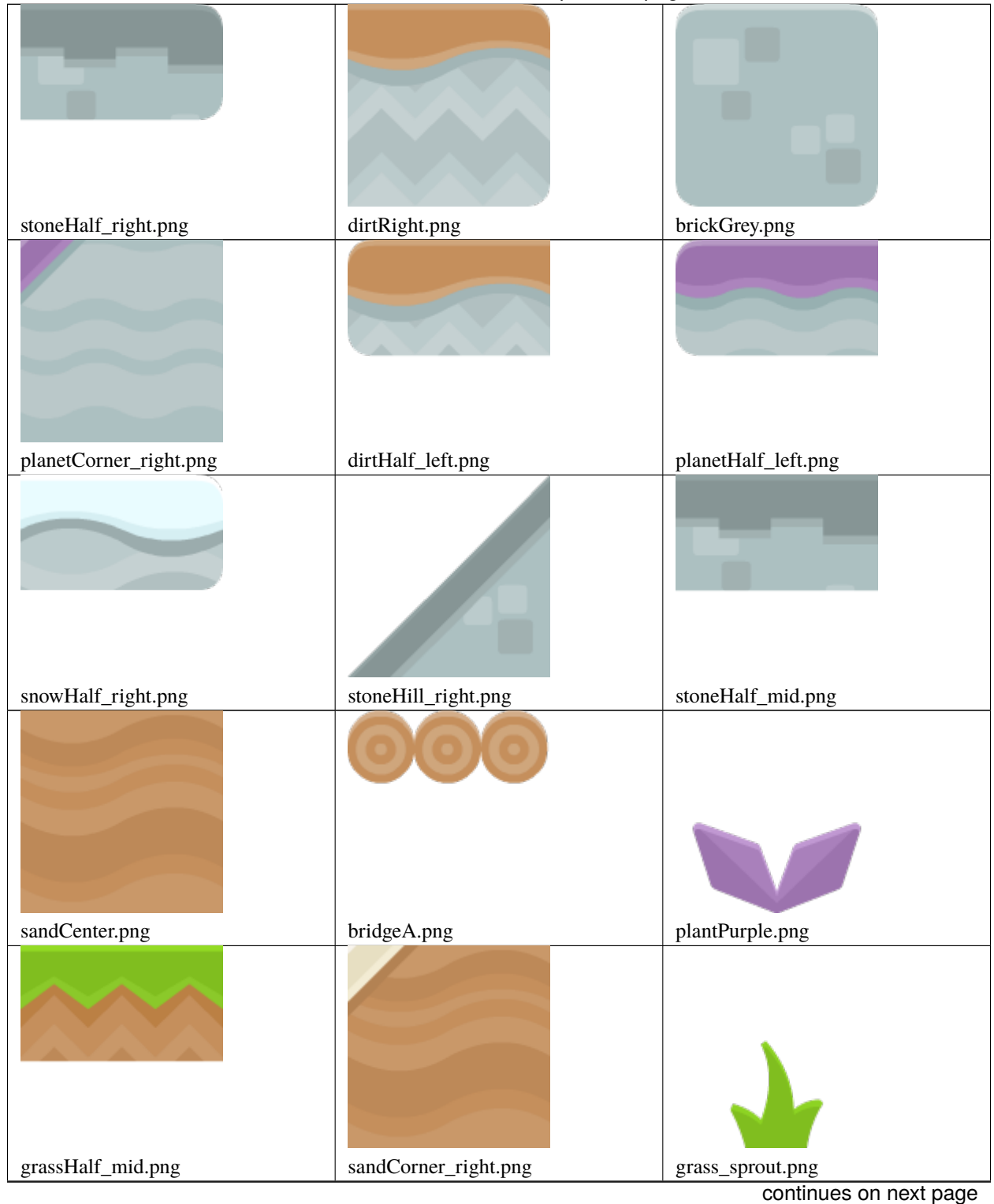

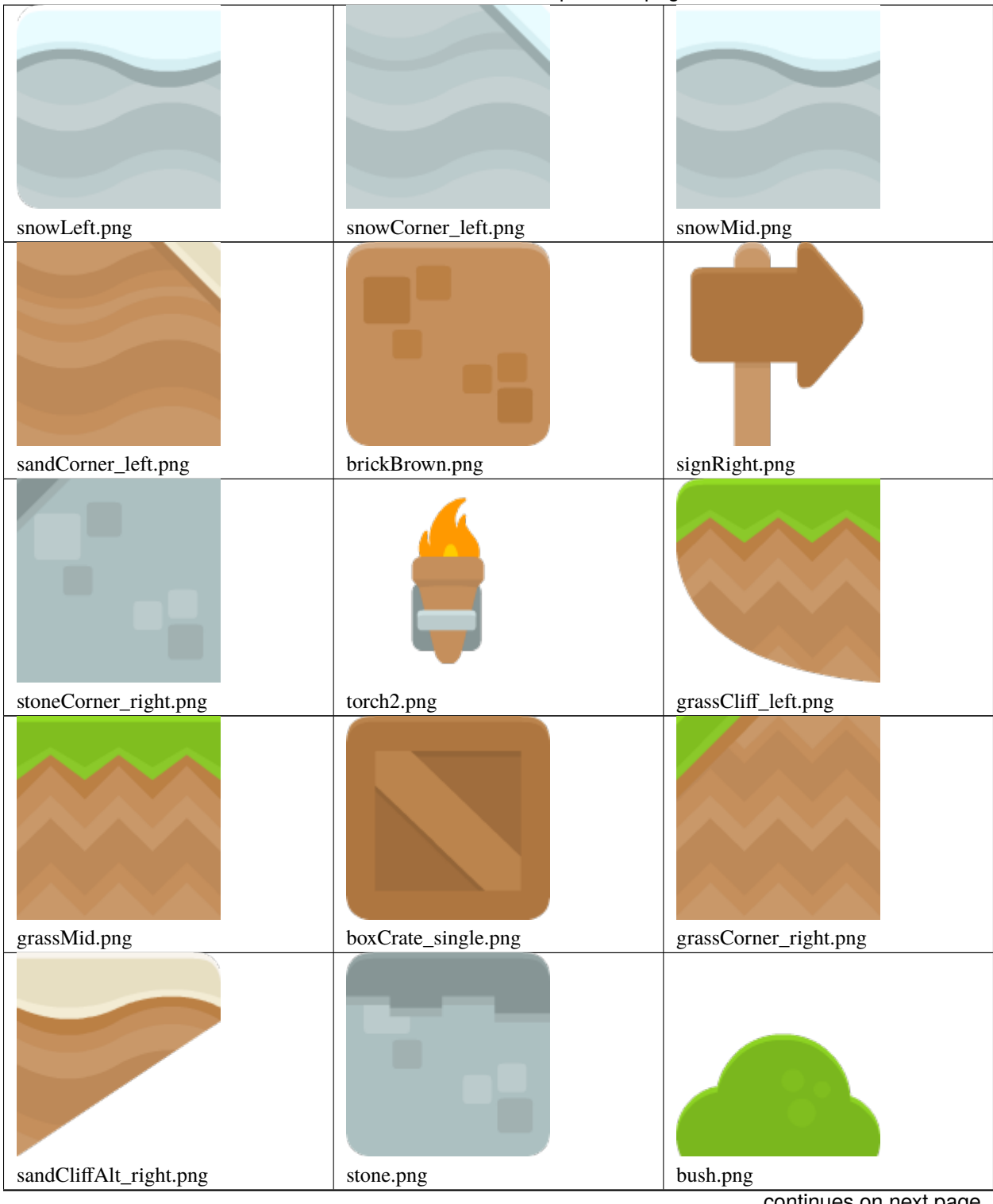

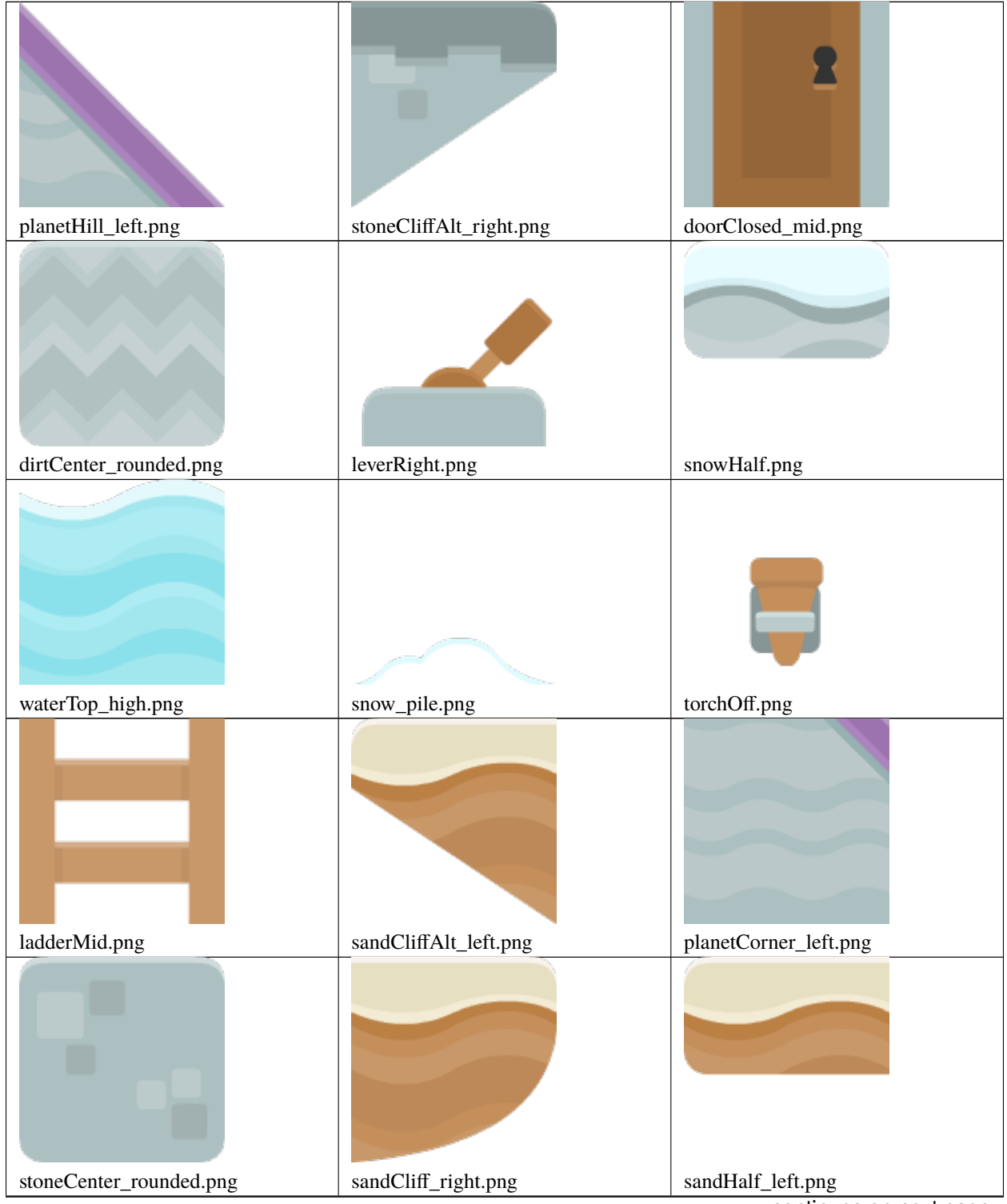

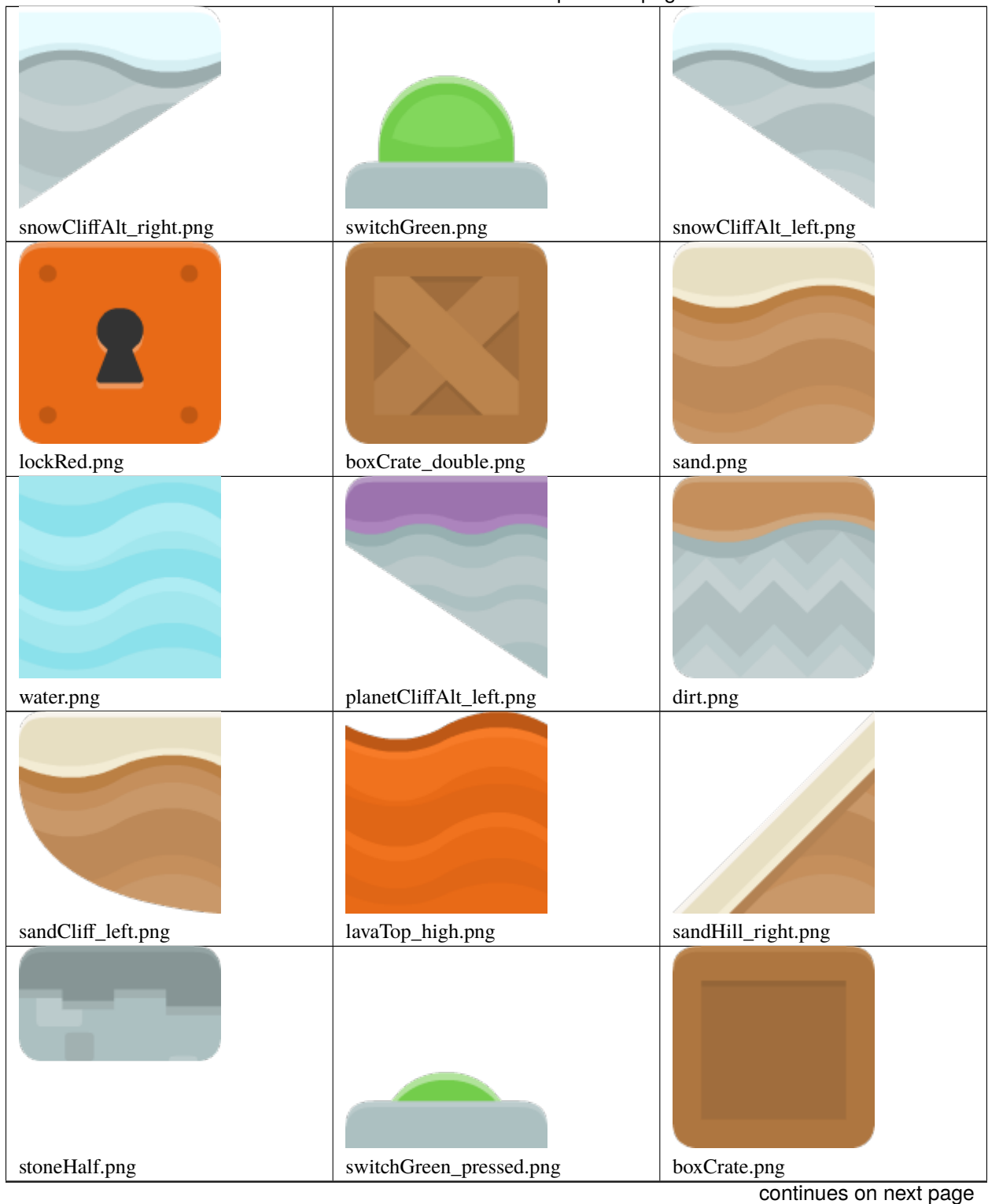

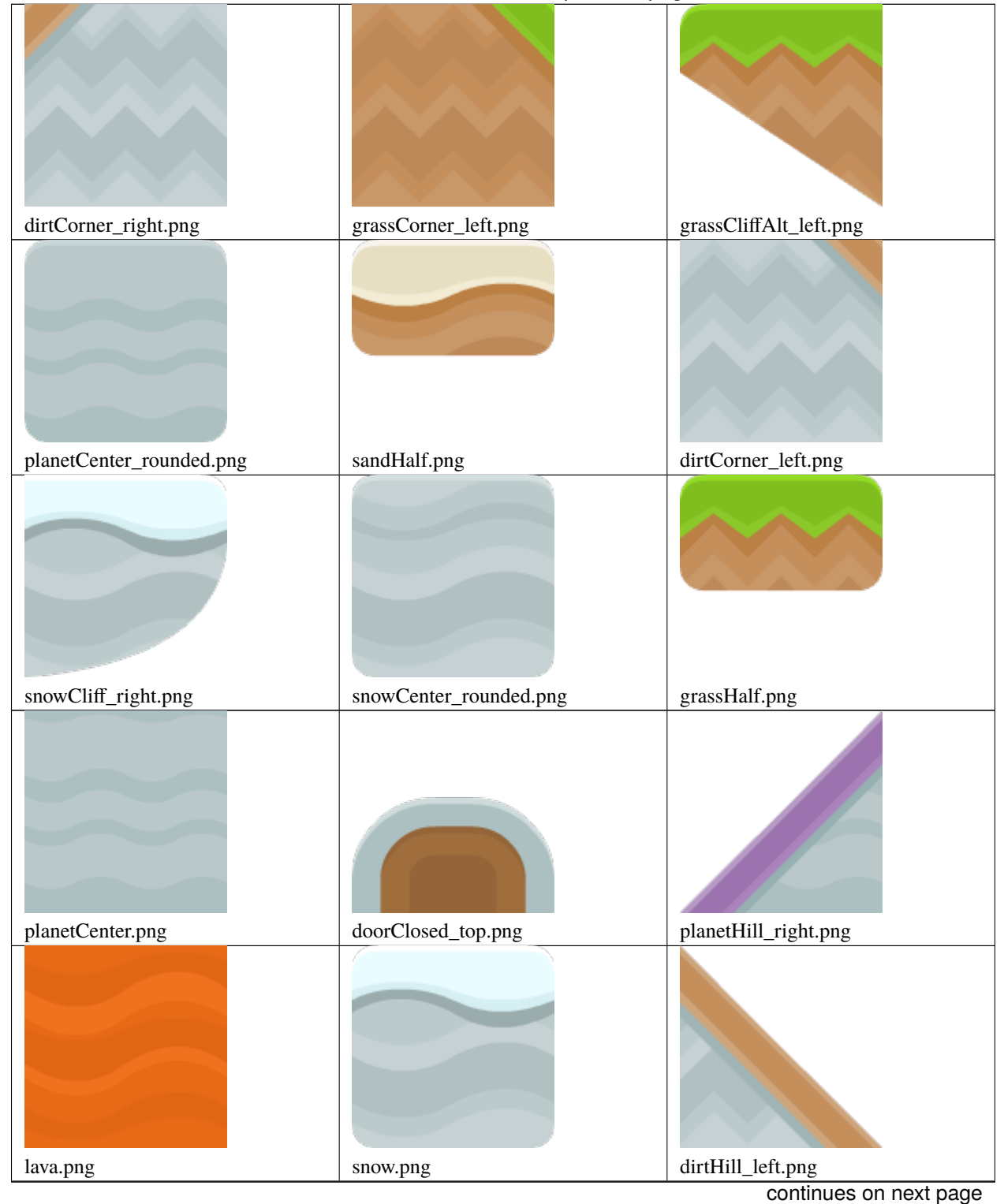

Table 14 – continued from previous page

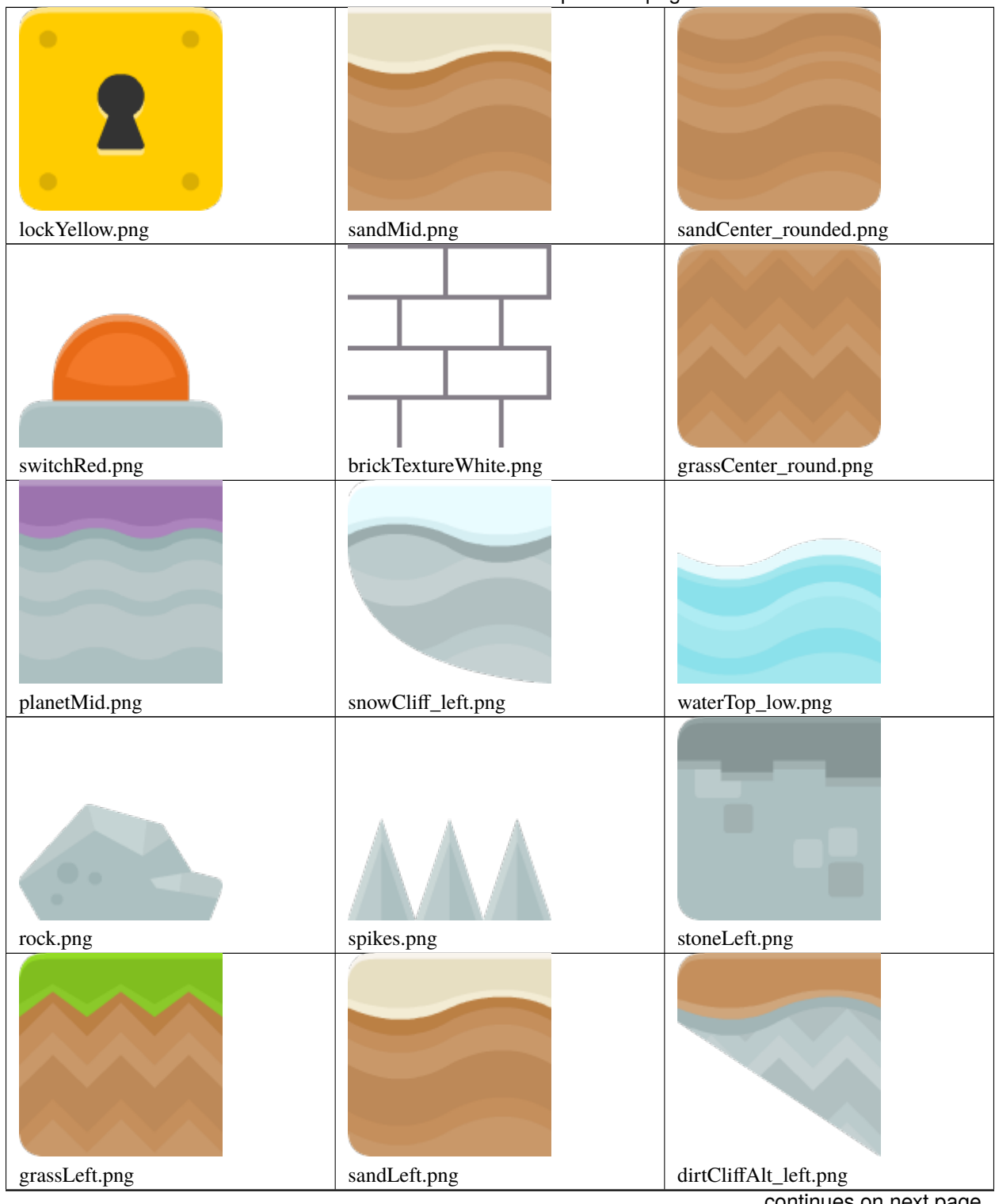

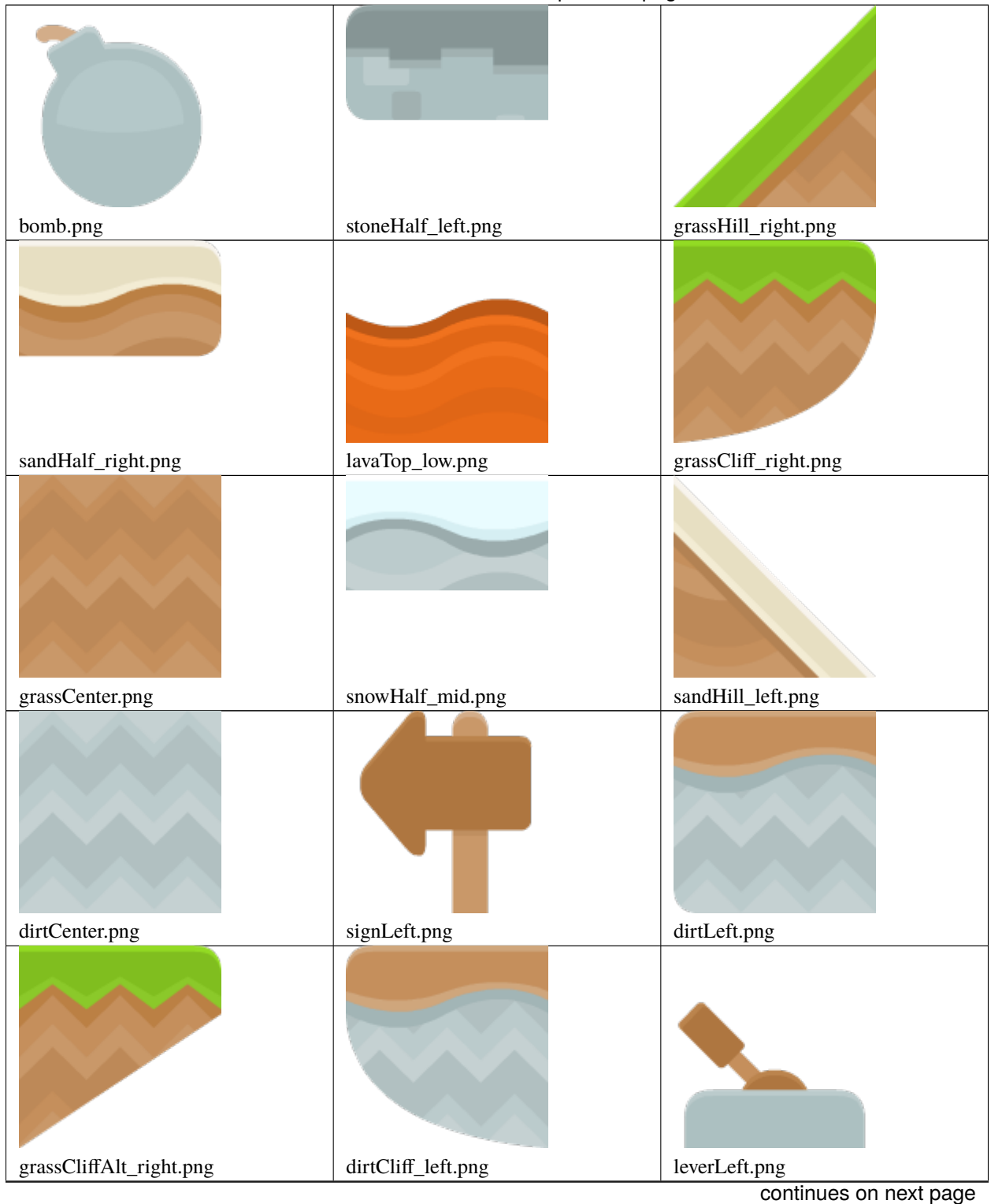

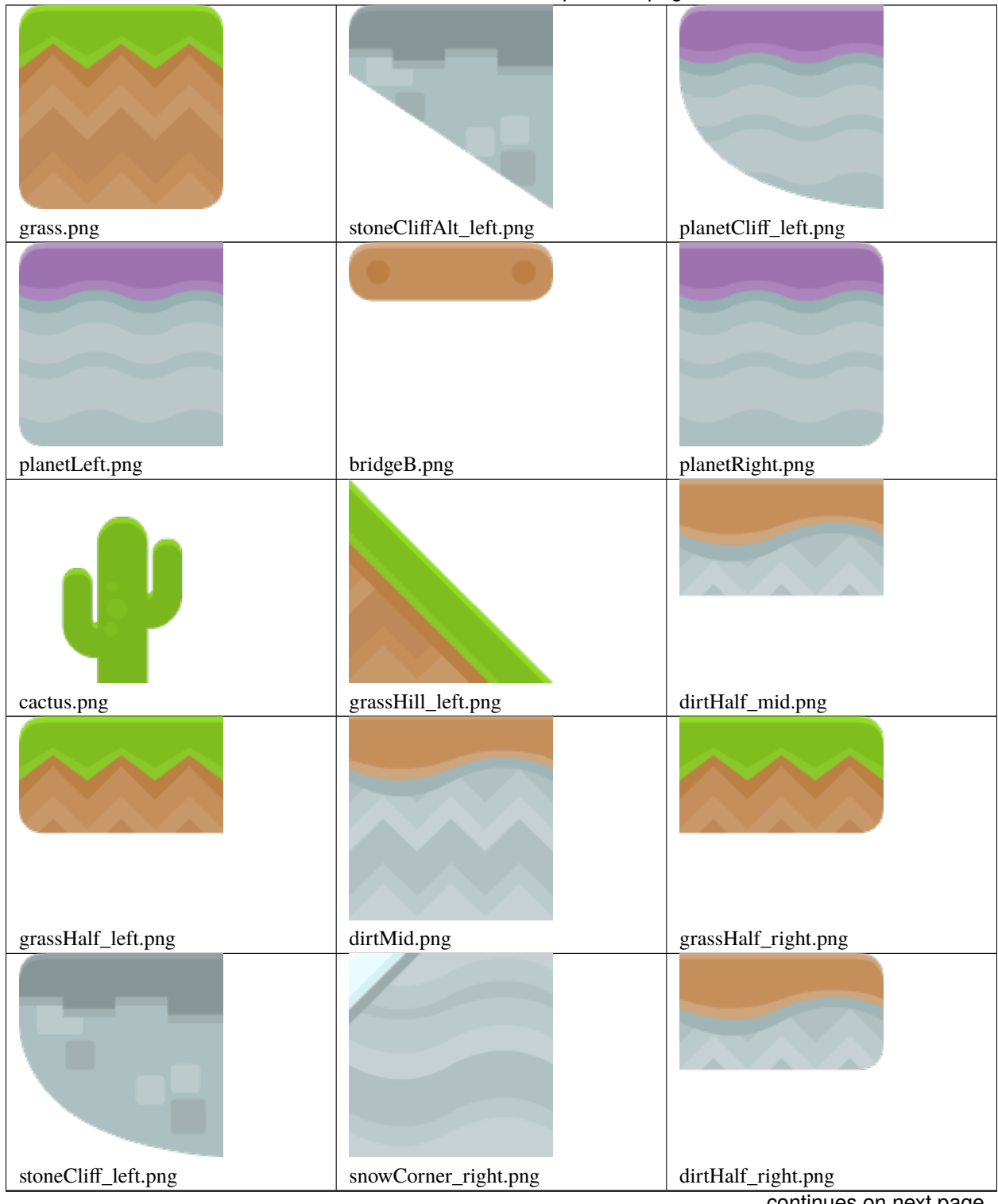

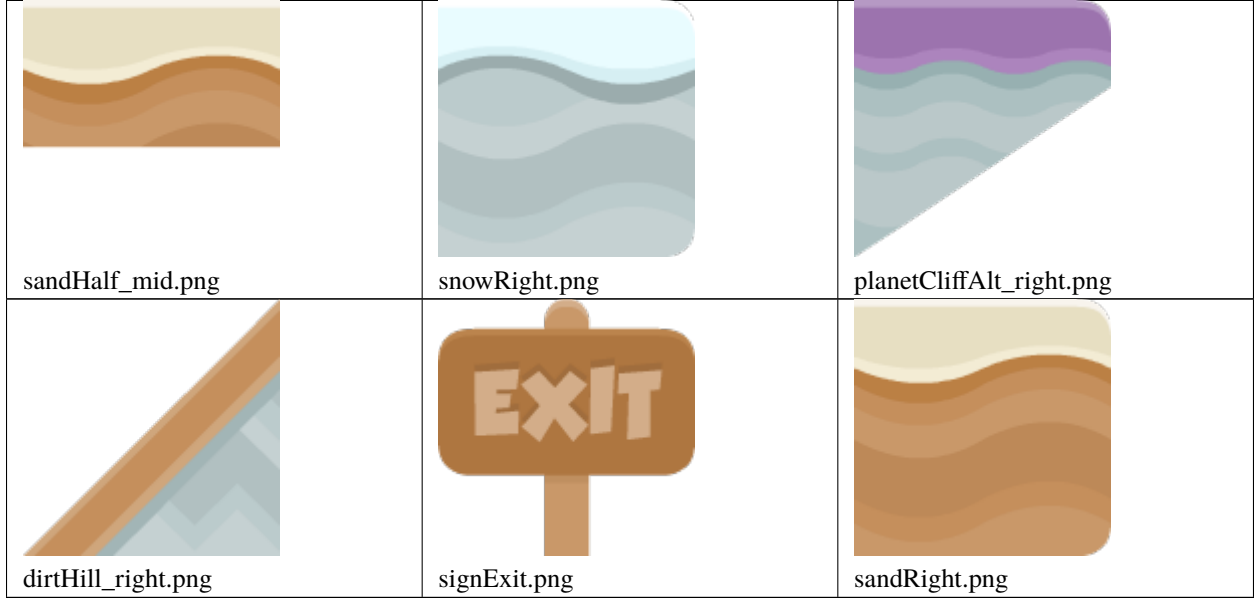

Table 15: :resources:images/pinball/

| pool_cue_ball.png | bumper.png |  |
|-------------------|------------|--|

Table 16: :resources:images/test\_textures/

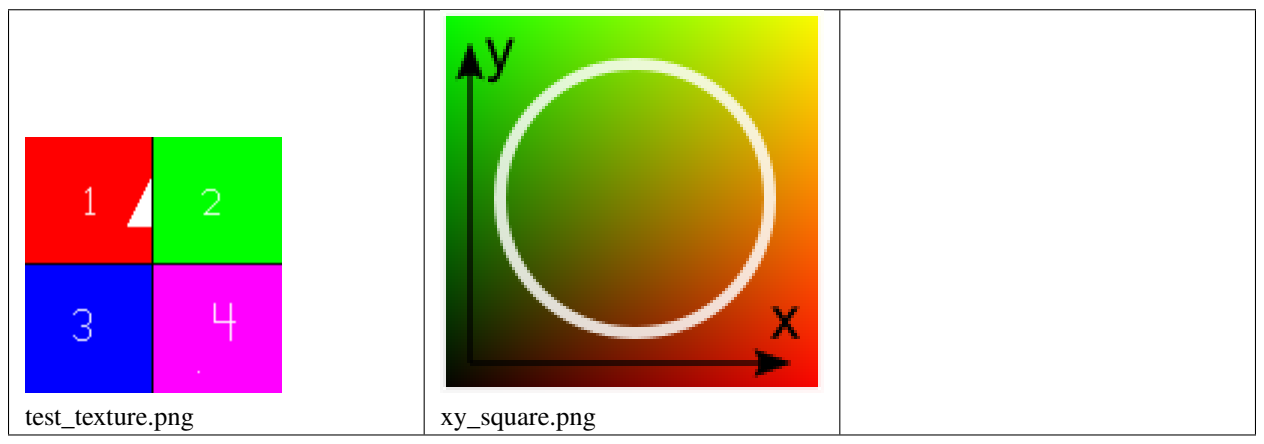

|                |                                                         | THE INSTRUCTIONS<br><b>ARE</b><br><b>JUST</b><br><b>IMAGES</b> |
|----------------|---------------------------------------------------------|----------------------------------------------------------------|
| stars.png      | abstract_1.jpg                                          | instructions_1.png                                             |
|                | <b>INSTRUCTIONS</b><br>PAGE 1<br>PLEASE CLICK THE MOUSE |                                                                |
| abstract_2.jpg | instructions_0.png                                      |                                                                |

Table 17: :resources:images/backgrounds/

# Table 18: :resources:images/topdown\_tanks/

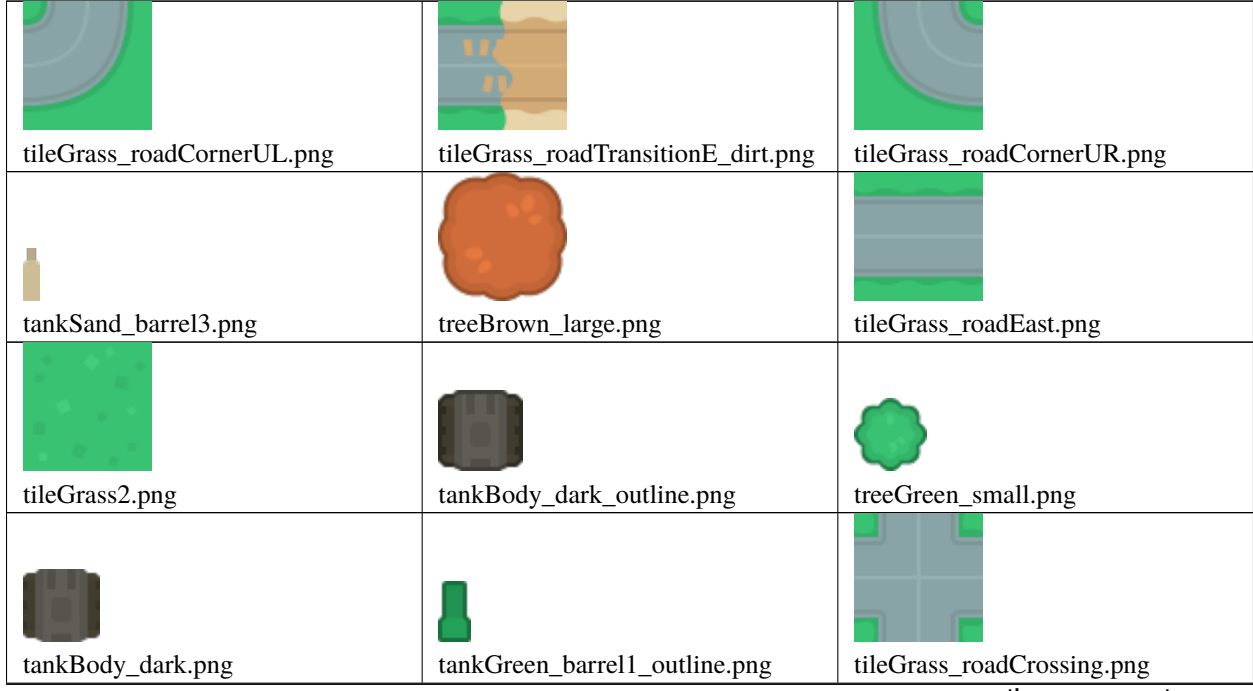

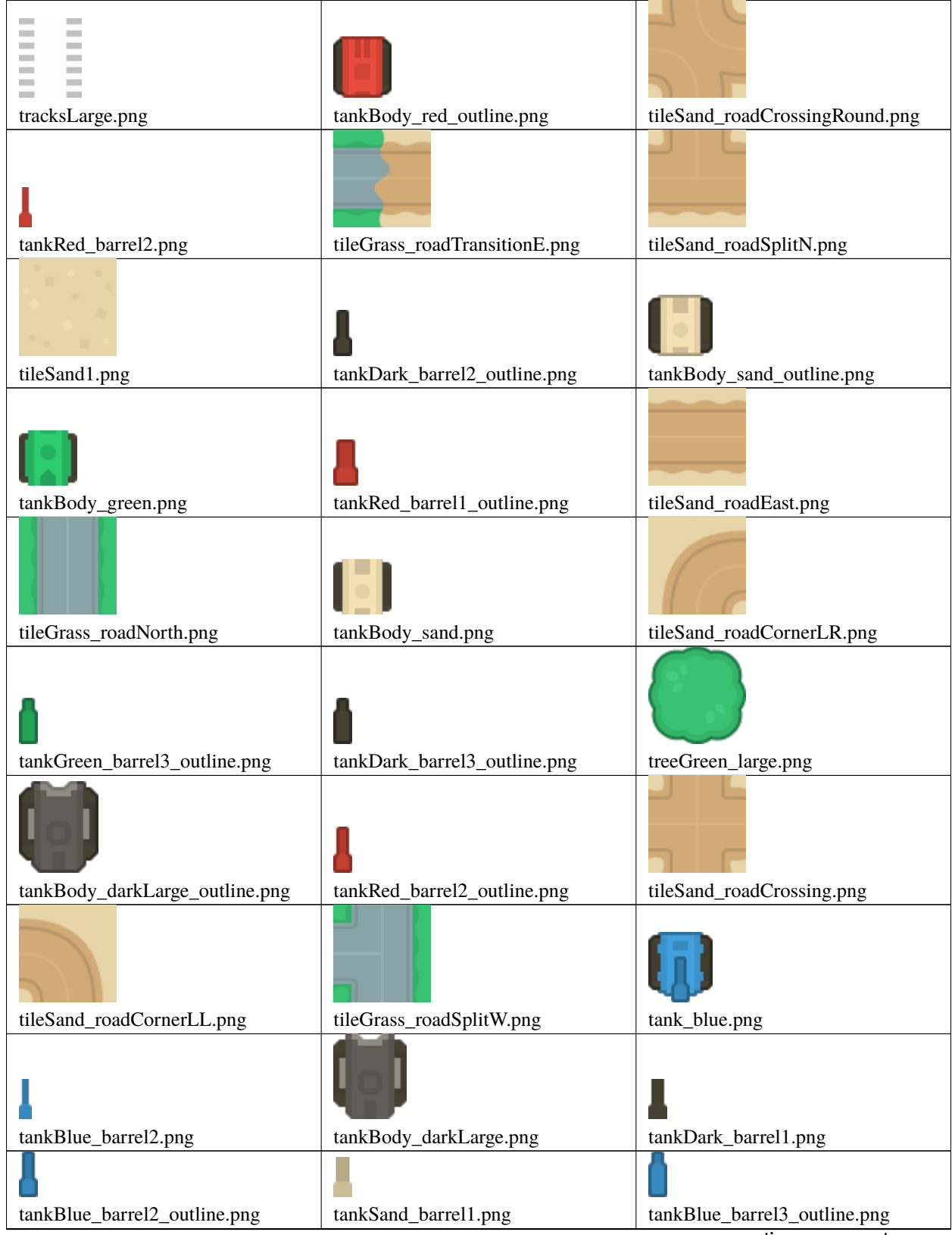

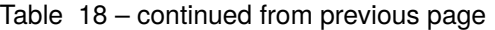

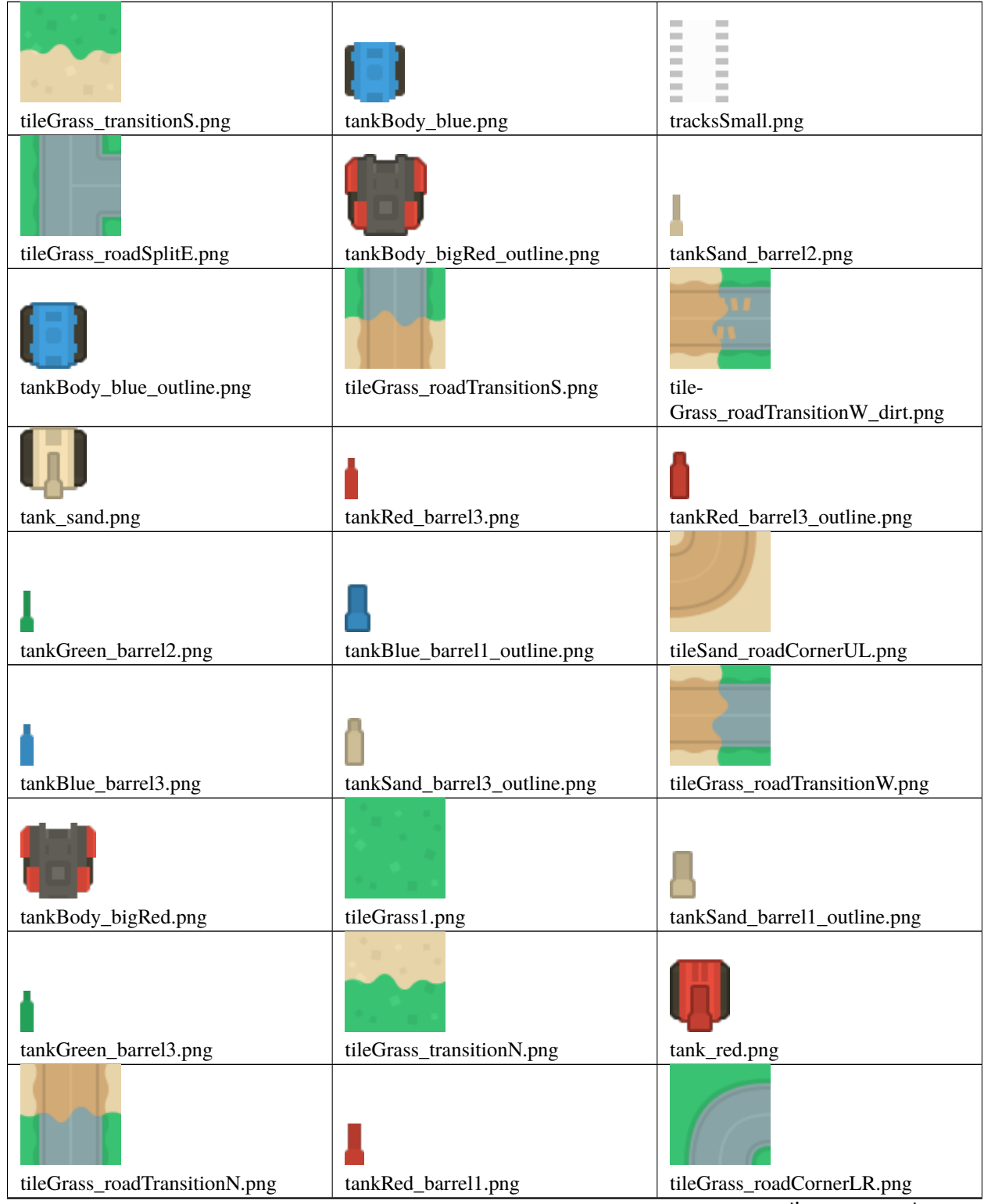

| tileGrass_roadCrossingRound.png | tankBlue_barrel1.png               | tileGrass_roadCornerLL.png    |
|---------------------------------|------------------------------------|-------------------------------|
| tileSand_roadSplitW.png         | tileSand_roadNorth.png             | tileSand_roadSplitS.png       |
|                                 |                                    |                               |
|                                 |                                    |                               |
| tankSand_barrel2_outline.png    | tankBody_huge.png                  | tileGrass_transitionW.png     |
|                                 |                                    |                               |
| tileGrass_transitionE.png       | tileGrass_roadTransitionN_dirt.png | tileGrass_roadSplitN.png      |
| tank_dark.png                   | tileSand_roadSplitE.png            | treeBrown_small.png           |
| tankBody_green_outline.png      | tileSand_roadCornerUR.png          | tankGreen_barrel2_outline.png |
| tracksDouble.png                | tankBody_red.png                   | tankDark_barrel2.png          |
| tileSand2.png                   | tileGrass_roadTransitionS_dirt.png | tankBody_huge_outline.png     |
| tileGrass_roadSplitS.png        | tankDark_barrel3.png               | tankGreen_barrel1.png         |
|                                 |                                    |                               |
| tank_green.png                  | tankDark_barrel1_outline.png       |                               |
|                                 |                                    |                               |

Table 18 – continued from previous page

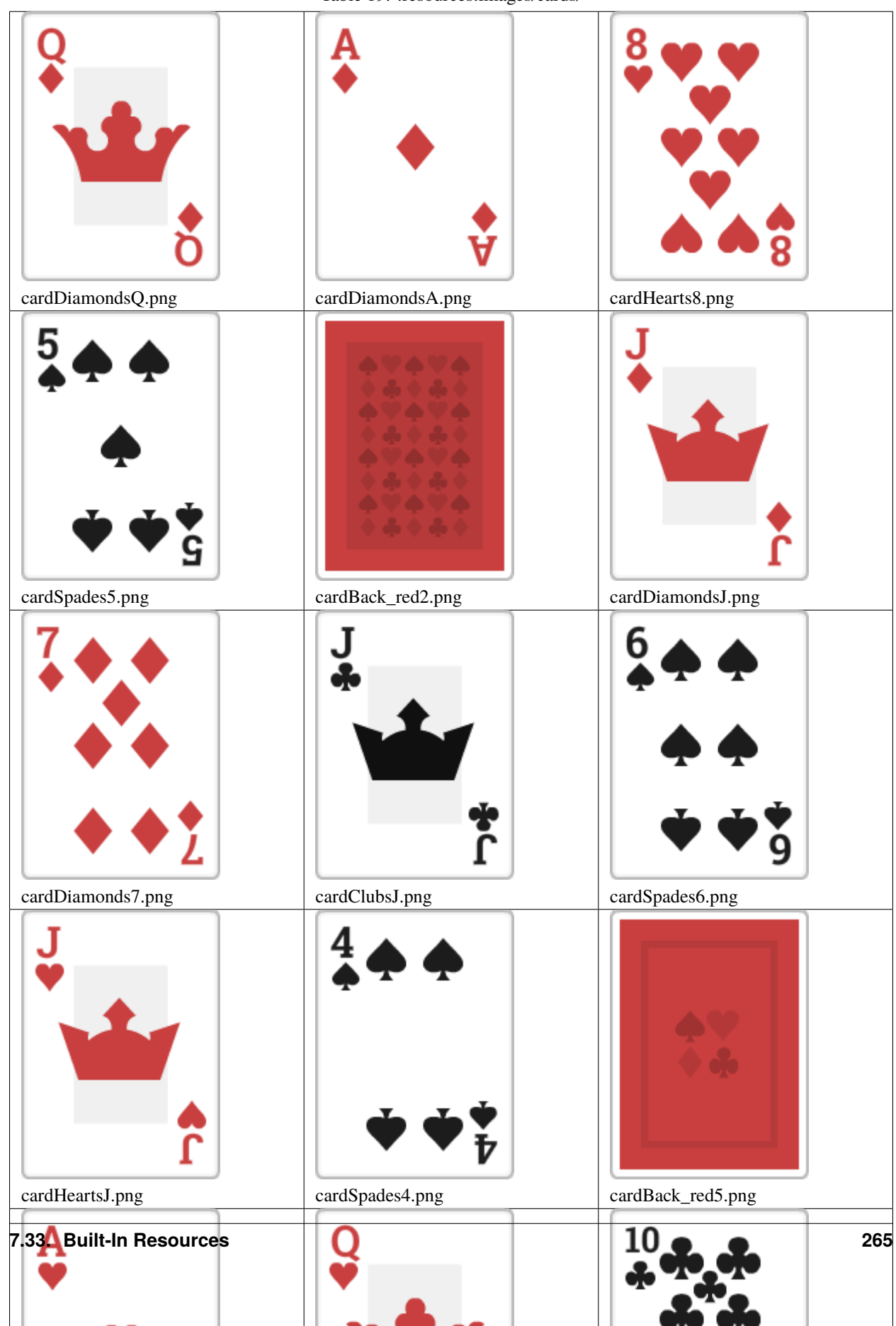

Table 19: :resources:images/cards/

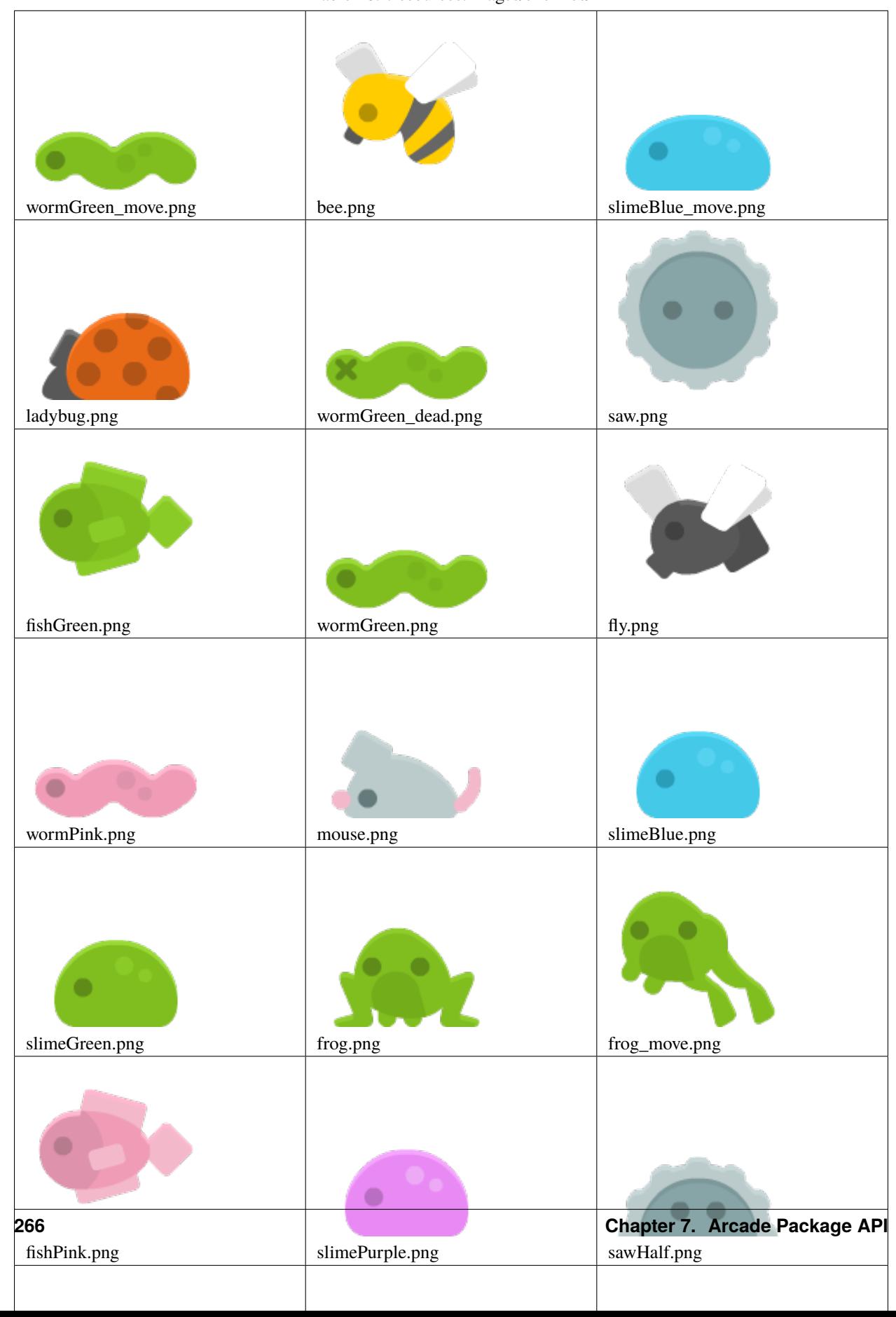

Table 20: :resources:images/enemies/

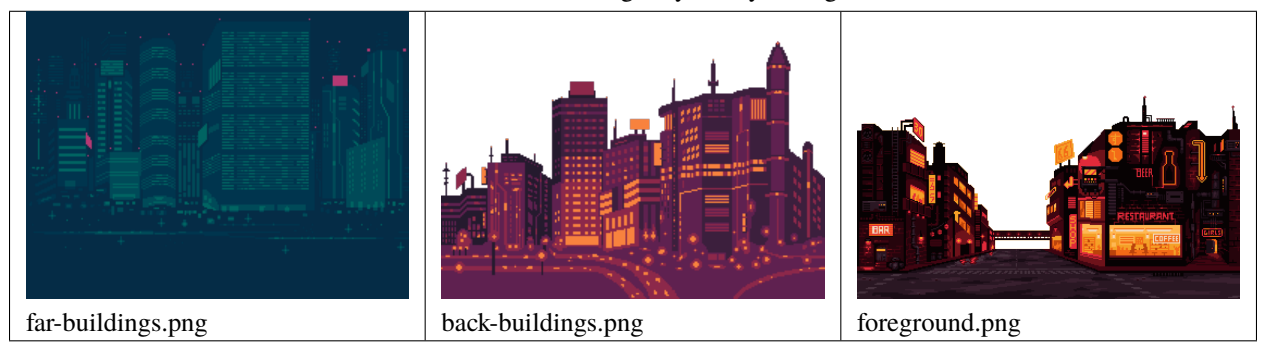

Table 21: :resources:images/cybercity\_background/

Table 22: :resources:images/alien/

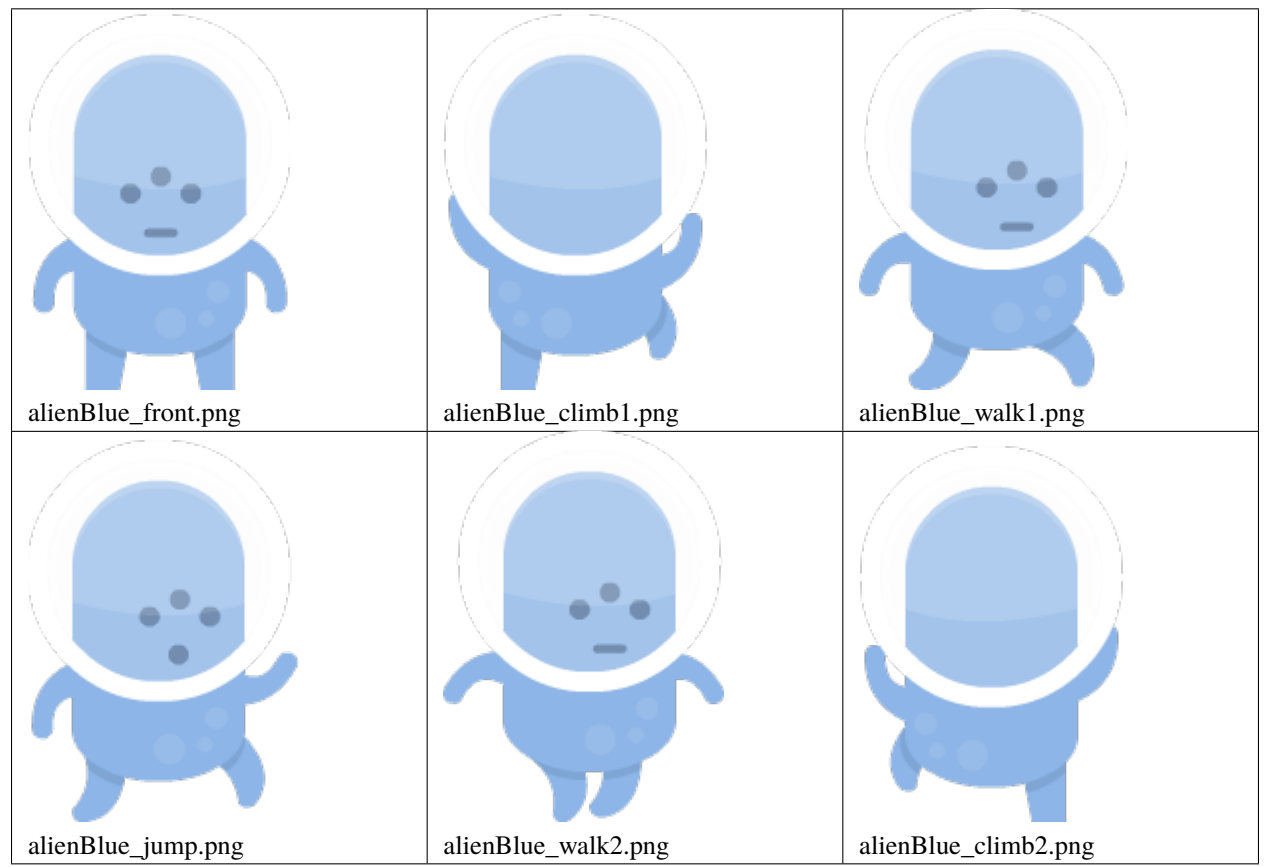

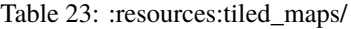

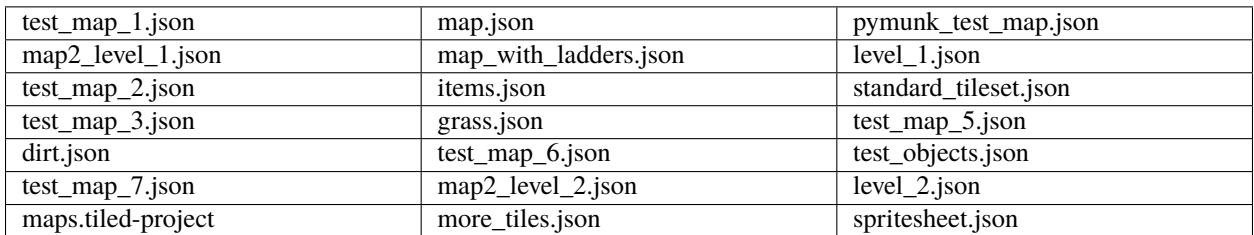

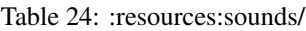

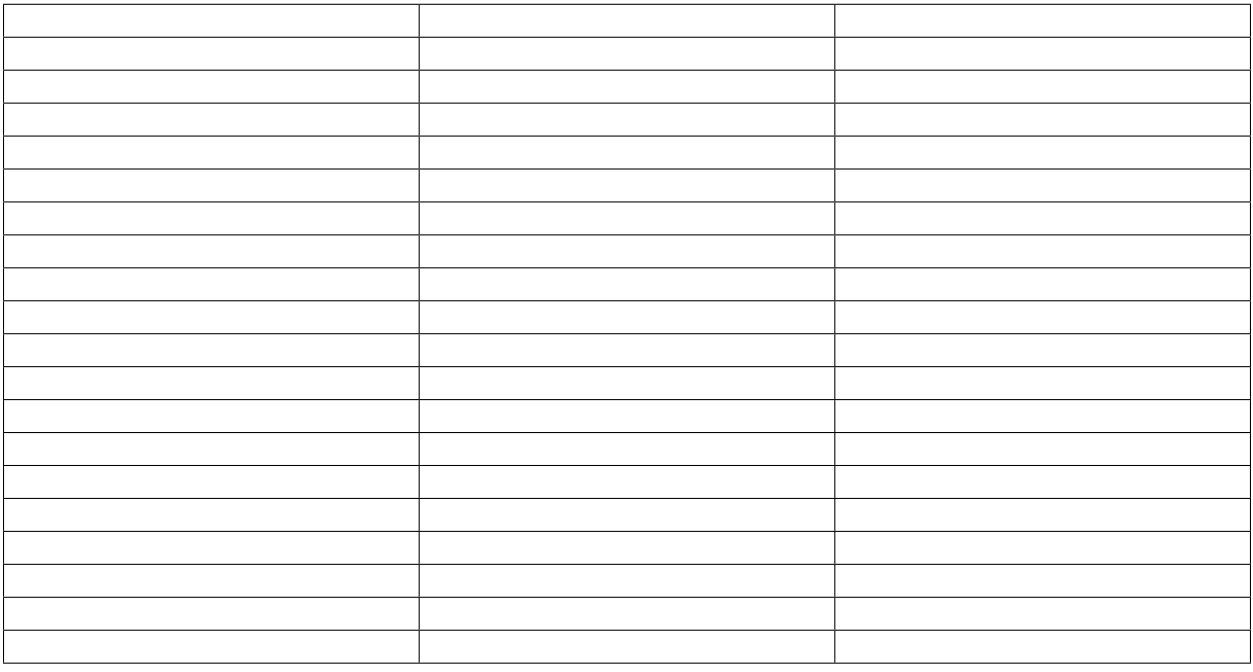

#### Table 25: : resources: music/

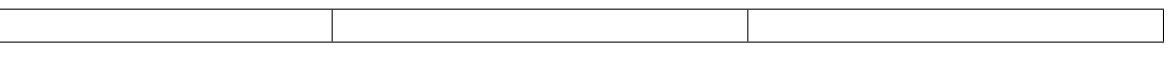

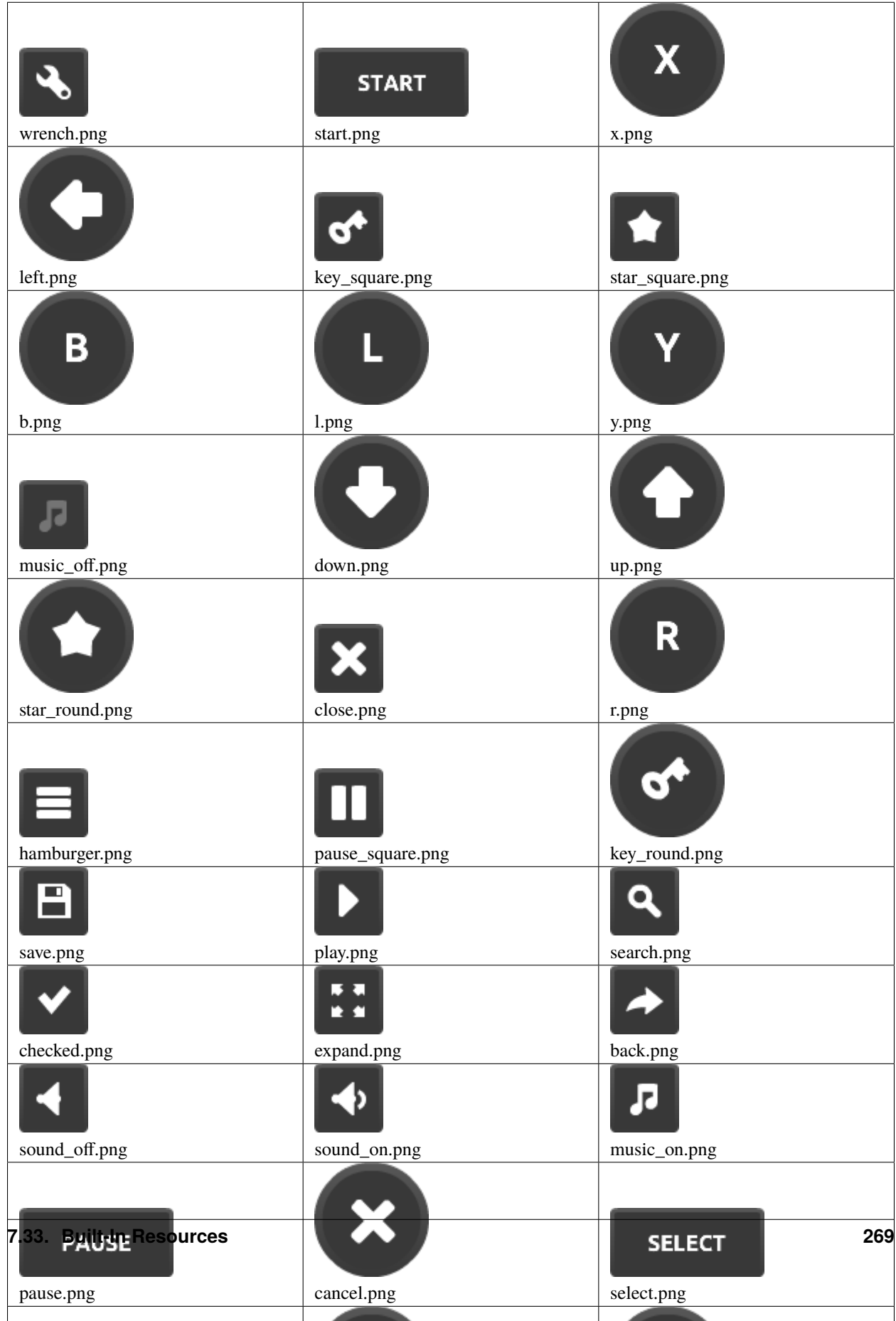

Table 26: :resources:onscreen\_controls/shaded\_dark/

|                | <b>START</b>     |                               |
|----------------|------------------|-------------------------------|
| wrench.png     | start.png        | key.png                       |
| X<br>x.png     | left.png         | star_square.png               |
|                |                  |                               |
| B              |                  |                               |
| b.png          | 1.png            | y.png                         |
| Л              |                  | Ŧ                             |
| music_off.png  | down.png         | $up.png$                      |
| star_round.png | close.png        | R<br>r.png                    |
| hamburger.png  | pause_square.png | key_round.png                 |
|                |                  |                               |
| o<br>m         |                  | Q                             |
| save.png       | play.png         | search.png                    |
|                | . .<br>∙         |                               |
| checked.png    | expand.png       | back.png                      |
|                |                  | П                             |
| sound_off.png  | sound_on.png     | music_on.png                  |
| <b>PAUSE</b>   | X                | <b>SELECT</b>                 |
| 270 pause.png  | cancel.png       | Chapter 7. Arcade Package API |
| $\sim$         |                  |                               |

Table 27: :resources:onscreen\_controls/shaded\_light/

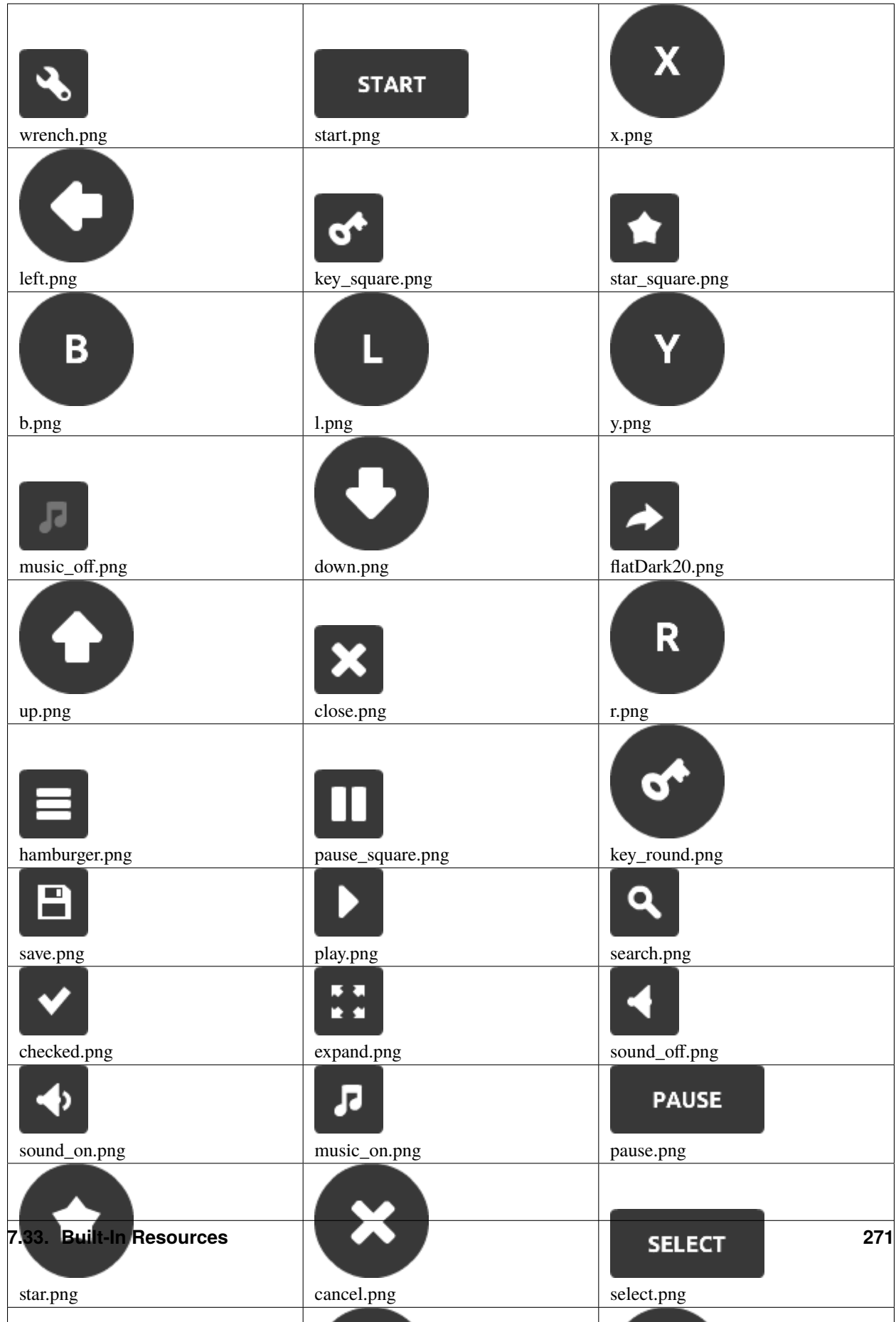

Table 28: :resources:onscreen\_controls/flat\_dark/

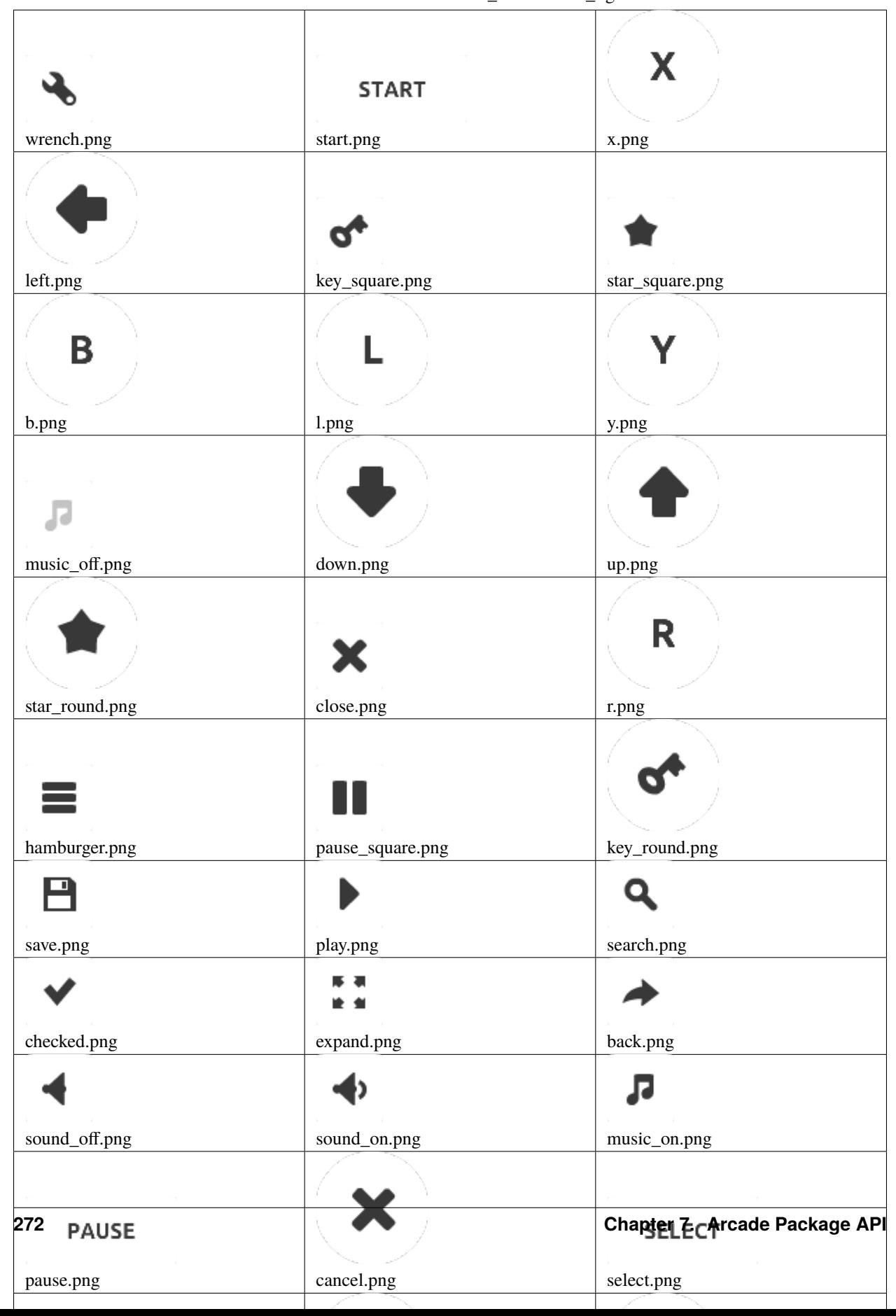

Table 29: :resources:onscreen\_controls/flat\_light/

| button_square_blue_pressed.png | button_square_blue.png | red_button_press.png |
|--------------------------------|------------------------|----------------------|
|                                |                        |                      |
|                                |                        |                      |
|                                |                        |                      |
| red_button_hover.png           | red_button_normal.png  |                      |

Table 30: :resources:gui\_basic\_assets/

### Table 31: :resources:gui\_basic\_assets/items/

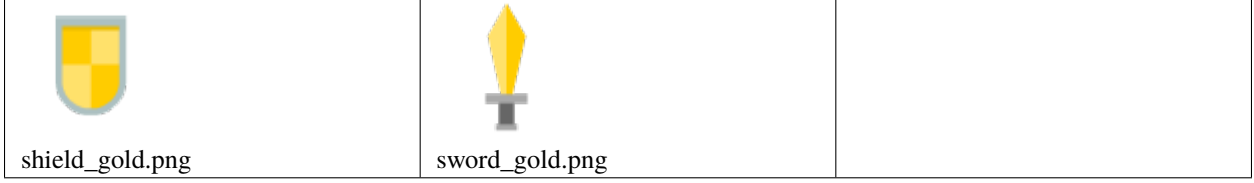

#### Table 32: :resources:gui\_basic\_assets/icons/

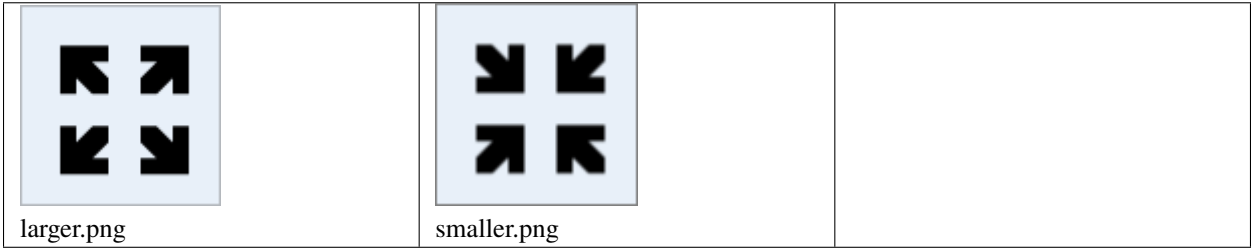

### Table 33: :resources:gui\_basic\_assets/window/

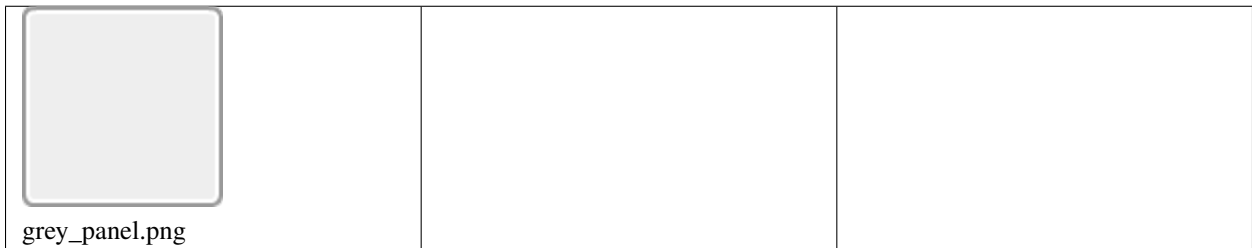

# **7.34 Working with the Keyboard**

# **7.34.1 Modifiers**

The modifiers that are held down when the event is generated are combined in a bitwise fashion and provided in the modifiers parameter. The modifier constants defined in arcade.key are:

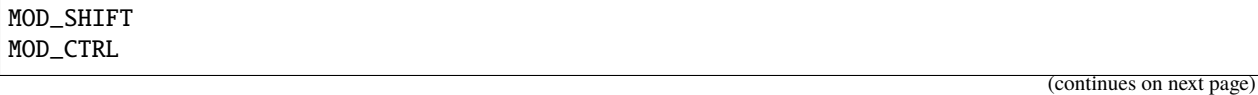

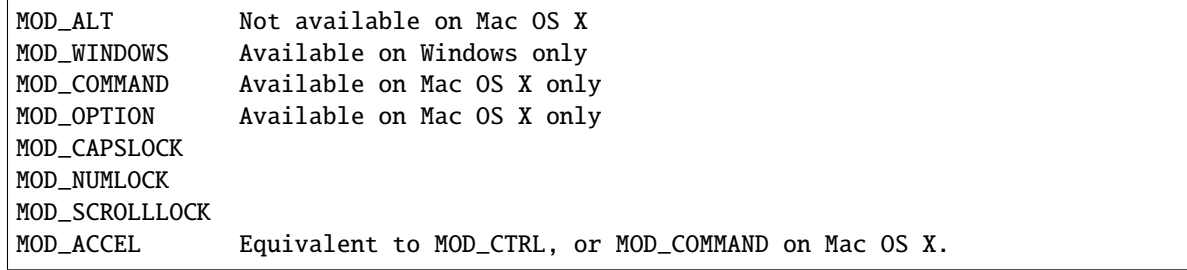

For example, to test if the shift key is held down:

```
if modifiers & MOD_SHIFT:
    pass
```
Unlike the corresponding key symbols, it is not possible to determine whether the left or right modifier is held down (though you could emulate this behavior by keeping track of the key states yourself).

# **CHAPTER**

**EIGHT**

# **SIMPLE PLATFORMER**

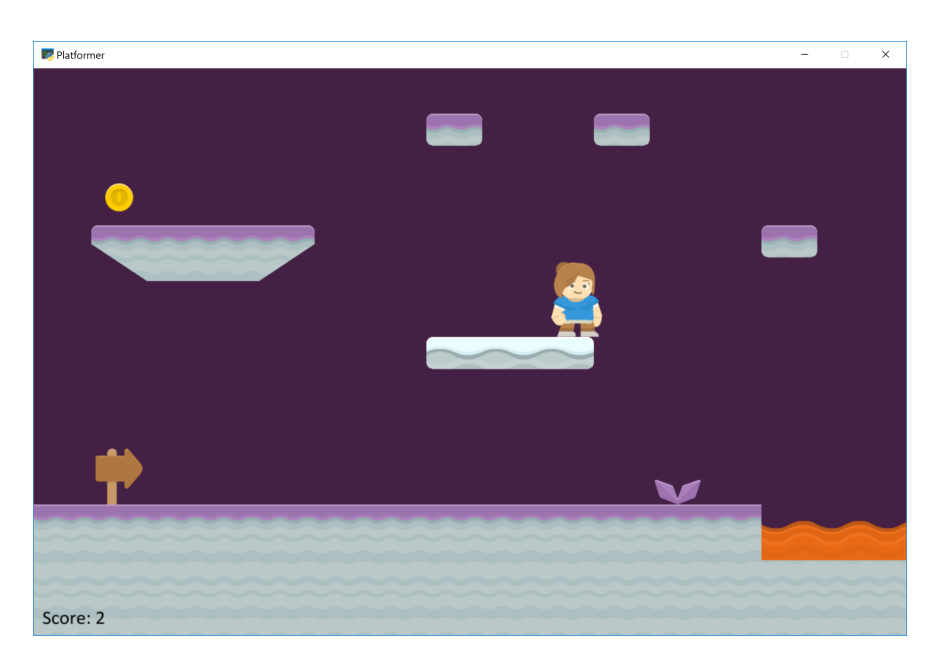

This tutorial shows how to use Python and the Arcade library to create a 2D platformer game. You'll learn to work with Sprites and the [Tiled Map Editor](https://www.mapeditor.org/) to create your own games. You can add coins, ramps, moving platforms, enemies, and more.

At the end of each chapter of this tutorial there is a link to the full source code. The tutorial is divided into these parts:

# **8.1 Step 1 - Install and Open a Window**

Our first step is to make sure everything is installed, and that we can at least get a window open.

## **8.1.1 Installation**

- Make sure Python is installed. [Download Python here](https://www.python.org/downloads/) if you don't already have it.
- Make sure the [Arcade library](https://pypi.org/project/arcade/) is installed.
	- **–** You should first setup a virtual environment (venv) and activate it.
	- **–** Install Arcade with pip install arcade.
	- **–** Here are the longer, official *[Installation Instructions](#page-10-0)*.

I highly recommend using the free community edition of PyCharm as an editor. If you do, see *[Install Arcade with](#page-12-0) [PyCharm and a Virtual Environment](#page-12-0)*.

### **8.1.2 Open a Window**

The example below opens up a blank window. Set up a project and get the code below working. (It is also in the zip file as 01\_open\_window.py.)

**Note:** This is a fixed-size window. It is possible to have a resizable\_window or a full\_screen\_example, but there are more interesting things we can do first. Therefore we'll stick with a fixed-size window for this tutorial.

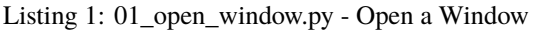

```
1<sup>1</sup> """
2 Platformer Game
   "''"''"4 import arcade
5
6 # Constants
   SCREEN_WIDTH = 1000
\text{s} SCREEN_HEIGHT = 650
9 SCREEN_TITLE = "Platformer"
10
11
12 class MyGame(arcade.Window):
\frac{13}{13} \frac{11}{1111}14 Main application class.
\frac{15}{15} """
16
17 def _{\text{unit}(\text{self})}:
18
\frac{19}{19} \parallel # Call the parent class and set up the window
20 Super().__init__(SCREEN_WIDTH, SCREEN_HEIGHT, SCREEN_TITLE)
21
22 arcade.set_background_color(arcade.csscolor.CORNFLOWER_BLUE)
23
```

```
24 def setup(self):
\overline{25} \overline{25} \overline{25} \overline{27} \overline{28} \overline{28} \overline{29} \overline{29} \overline{28} \overline{29} \overline{29} \overline{29} \overline{29} \overline{20} \overline{21} \overline{21} \overline{21} \overline{21} \overline{21} \overline{21} \overline{21} \overline{21} 26 pass
28 def on_draw(self):
29 """Render the screen."""
31 self.clear()
32 \# Code to draw the screen goes here
35 def main():
36 """Main function"""
37 window = MyGame()
38 window.setup()
39 arcade.run()
_{42} | if __name__ == "__main__":
43 main()
```
You should end up with a window like this:

27

30

33 34

40 41

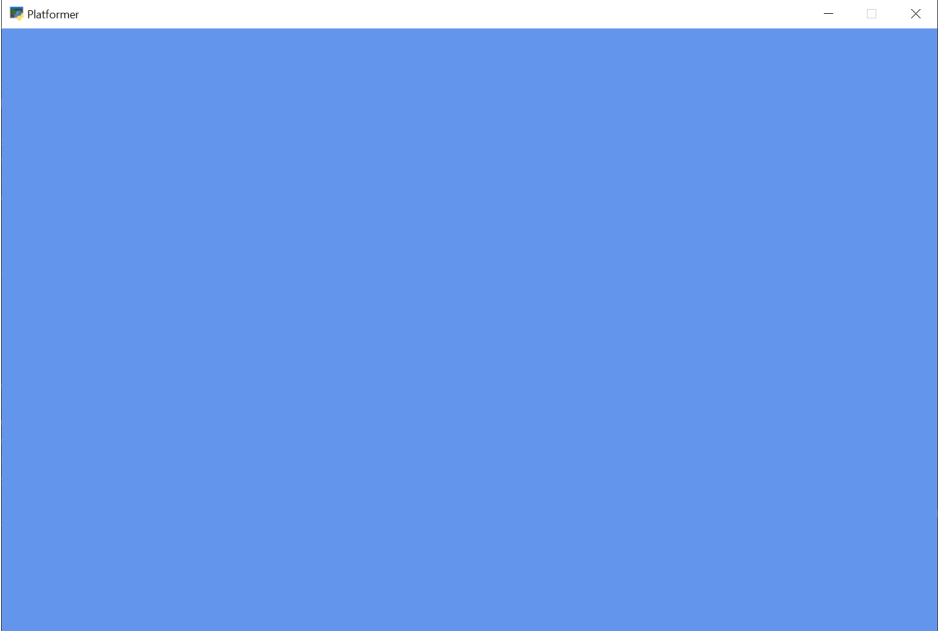

Once you get the code working, figure out how to adjust the code so you can:

- Change the screen size
- Change the title
- Change the background color
	- **–** See the documentation for *[arcade.color package](#page-243-0)*
	- **–** See the documentation for *[arcade.csscolor package](#page-243-1)*

• Look through the documentation for the *arcade*. Window class to get an idea of everything it can do.

# **8.2 Step 2 - Add Sprites**

Our next step is to add some [sprites,](https://en.wikipedia.org/wiki/Sprite_(computer_graphics)) which are graphics we can see and interact with on the screen.

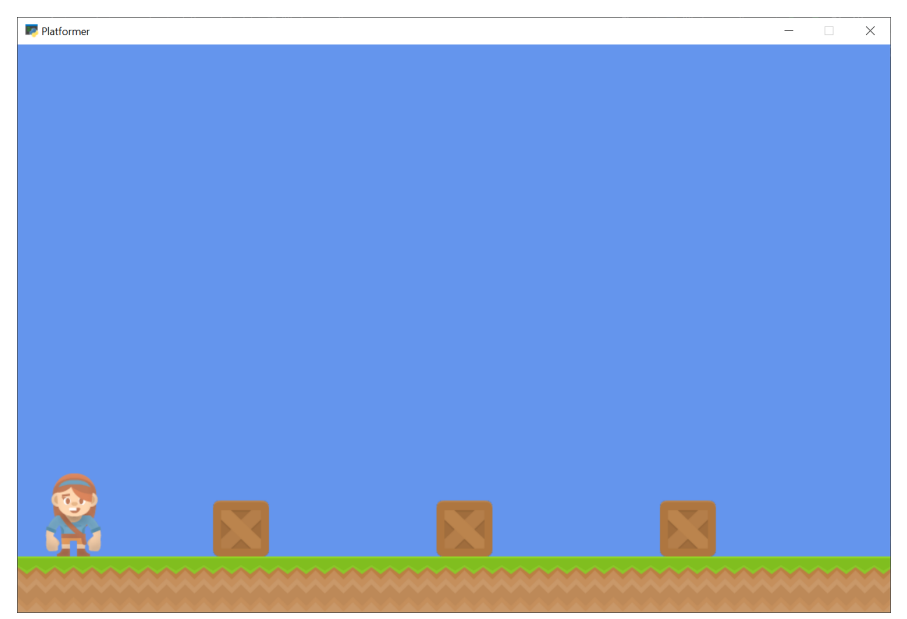

## **8.2.1 Setup vs. Init**

In the next code example, 02\_draw\_sprites, we'll have both an \_\_init\_\_ method and a setup.

The \_\_init\_\_ creates the variables. The variables are set to values such as 0 or None. The setup actually creates the object instances, such as graphical sprites.

I often get the very reasonable question, "Why have two methods? Why not just put everything into \_\_init\_\_? Seems like we are doing twice the work." Here's why. With a setup method split out, later on we can easily add "restart/play again" functionality to the game. A simple call to setup will reset everything. Later, we can expand our game with different levels, and have functions such as setup\_level\_1 and setup\_level\_2.

## **8.2.2 Sprite Lists**

Sprites are managed in lists. The SpriteList class optimizes drawing, movement, and collision detection.

We are using three logical groups in our game. A player\_list for the player. A wall\_list for walls we can't move through.

```
self.player_list = arcade.Spritelist()self.wall_list = arcade.SpriteList(use_spatial_hash=True)
```
Sprite lists have an option to use something called "spatial hashing." Spatial hashing speeds the time it takes to find collisions, but increases the time it takes to move a sprite. Since I don't expect most of my walls to move, I'll turn on spatial hashing for these lists. My player moves around a lot, so I'll leave it off for her.

## **8.2.3 Add Sprites to the Game**

To create sprites we'll use the arcade.Sprite class. We can create an instance of the sprite class with code like this:

self.player\_sprite = arcade.Sprite("images/player\_1/player\_stand.png", CHARACTER\_SCALING)

The first parameter is a string or path to the image you want it to load. An optional second parameter will scale the sprite up or down. If the second parameter (in this case a constant CHARACTER\_SCALING) is set to 0.5, and the the sprite is 128x128, then both width and height will be scaled down 50% for a 64x64 sprite.

#### **Built-in Resources**

The arcade library has a few built-in *[Built-In Resources](#page-243-2)* so we can run examples without downloading images. If you see code samples where sprites are loaded beginning with "resources", that's what's being referenced.

Next, we need to tell *where* the sprite goes. You can use the attributes center\_x and center\_y to position the sprite. You can also use top, bottom, left, and right to get or set the sprites location by an edge instead of the center. You can also use position attribute to set both the x and y at the same time.

```
self.player_sprite.center_x = 64self.player_sprite.center_y = 120
```
Finally, all instances of the Sprite class need to go in a SpriteList class.

```
self.player_list.append(self.player_sprite)
```
We manage groups of sprites by the list that they are in. In the example below there's a wall\_list that will hold everything that the player character can't walk through. There's also a player\_list which holds only the player.

- Documentation for the arcade. Sprite class
- Documentation for the arcade. SpriteList class

Notice that the code creates Sprites three ways:

- Creating a Sprite class, positioning it, adding it to the list
- Create a series of sprites in a loop

## **8.2.4 Source Code**

Listing 2: 02\_draw\_sprites - Draw and Position Sprites

```
\ldots2 Platformer Game
   "''"''"4 import arcade
5
6 # Constants
   SCREEN_WIDTH = 1000
\vert SCREEN HEIGHT = 650
   9 SCREEN_TITLE = "Platformer"
10
\parallel # Constants used to scale our sprites from their original size
```
 

(continued from previous page)

```
12 CHARACTER SCALING = 1
13 TILE_SCALING = 0.5
16 Class MyGame(arcade.Window):
\frac{17}{17} """
<sup>18</sup> Main application class.
\frac{19}{19} \frac{11111}{11111}_{21} def \_init_{s} (self):
\frac{1}{23} \parallel # Call the parent class and set up the window
24 Super().__init__(SCREEN_WIDTH, SCREEN_HEIGHT, SCREEN_TITLE)
\frac{1}{26} \quad # These are 'lists' that keep track of our sprites. Each sprite should
\frac{1}{27} # go into a list.
28 self.wall_list = None
29 self.player_list = None
31 # Separate variable that holds the player sprite
32 self.player_sprite = None
34 arcade.set_background_color(arcade.csscolor.CORNFLOWER_BLUE)
36 def setup(self):
37 \parallel 37 \parallel 37 \parallel 37 \parallel 37 \parallel 37 \parallel 37 \parallel 37 \parallel 37 \parallel 37 \parallel 37 \parallel 37 \parallel 37 \parallel 37 \parallel 37 \parallel 37 \parallel 37 \parallel 37 \parallel 37 \parallel 37 \parallel 37 \parallel 37 \parallel 38 # Create the Sprite lists
39 self.player_list = arcade.SpriteList()
\frac{40}{40} self.wall_list = arcade.SpriteList(use_spatial_hash=\frac{True}{True})
42 # Set up the player, specifically placing it at these coordinates.
43 image_source = ":resources:images/animated_characters/female_adventurer/
    ˓→femaleAdventurer_idle.png"
44 self.player_sprite = arcade.Sprite(image_source, CHARACTER_SCALING)
45 self.player_sprite.center_x = 64
46 self.player_sprite.center_y = 128
47 self.player_list.append(self.player_sprite)
49 # Create the ground
50 # This shows using a loop to place multiple sprites horizontally
51 for x in range(0, 1250, 64):
\overline{s_2} wall = arcade.Sprite(":resources:images/tiles/grassMid.png", TILE_SCALING)
\begin{array}{c|c}\n\text{53} & \text{wall center} \text{ } x = \text{y}\n\end{array}54 wall.center_y = 32
55 self.wall_list.append(wall)
57 # Put some crates on the ground
58 # This shows using a coordinate list to place sprites
59 coordinate_list = [[512, 96], [256, 96], [768, 96]]
61 for coordinate in coordinate_list:
62 # Add a crate on the ground
```

```
63 wall = arcade. Sprite(
64 ":resources:images/tiles/boxCrate_double.png", TILE_SCALING
65 )
66 wall.position = coordinate
67 self.wall_list.append(wall)
\omega_{\text{69}} def on_draw(self):
\frac{1}{70} \frac{1}{70} \frac{1}{70} \frac{1}{70} \frac{1}{70} \frac{1}{70} \frac{1}{70} \frac{1}{70} \frac{1}{70} \frac{1}{70} \frac{1}{70} \frac{1}{70} \frac{1}{70} \frac{1}{70} \frac{1}{70} \frac{1}{70} \frac{1}{70} \frac{1}{70} \frac{1}{70} \frac{1}{70} \frac{1}{12} \frac{1}{12} \frac{1}{12} \frac{1}{12} \frac{1}{12} \frac{1}{12} \frac{1}{12} \frac{1}{12} \frac{1}{12} \frac{1}{12} \frac{1}{12} \frac{1}{12} \frac{1}{12} \frac{1}{12} \frac{1}{12} \frac{1}{12} \frac{1}{12} \frac{1}{12} \frac{1}{12} \frac{1}{12} 73 self.clear()
75 # Draw our sprites
76 self.wall_list.draw()
77 self.player_list.draw()
_{80} def main():
81 """Main function"""
82 window = MyGame()
83 window.setup()
_{84} arcade.run()
\bm{s} \bm{i} \bm{f} __name__ == "__main__":
\sin(
```
Running this code should result in some sprites drawn on the screen, as shown in the image at the top of this page.

**Note:** Once the code example is up and working, try adjusting the code for the following:

- Adjust the code and try putting sprites in new positions.
- Use different images for sprites (see *[Built-In Resources](#page-243-2)* for the build-in images, or use your own images.)
- Practice placing individually, via a loop, and by coordinates in a list.

# **8.3 Step 3 - Scene Object**

68

71

74

78 79

85 86

> Next we will add a Scene to our game. A Scene is a tool to manage a number of different SpriteLists by assigning each one a name, and maintaining a draw order.

> SpriteLists can be drawn directly like we saw in step 2 of this tutorial, but a Scene can be helpful to handle a lot of different lists at once and being able to draw them all with one call to the scene.

To start with we will remove our sprite lists from the \_\_init\_\_ function, and replace them with a scene object.

Listing 3: 03\_scene\_object.py - Scene Object Definition

def \_\_init\_\_(self):

# Call the parent class and set up the window

```
super().__init__(SCREEN_WIDTH, SCREEN_HEIGHT, SCREEN_TITLE)
# Our Scene Object
self.scene = None# Separate variable that holds the player sprite
self.player_sprite = None
arcade.set_background_color(arcade.csscolor.CORNFLOWER_BLUE)
```
Next we will initialize the scene object in the setup function and then add the SpriteLists to it instead of creating new SpriteList objects directly.

Then instead of appending the Sprites to the SpriteLists directly, we can add them to the Scene and specify by name what SpriteList we want them added to.

Listing 4: 03\_scene\_object.py - Add SpriteLists to the Scene

```
def setup(self):
       """Set up the game here. Call this function to restart the game."""
       # Initialize Scene
       self.scene = arcade.Scene()
       # Create the Sprite lists
       self.scene.add_sprite_list("Player")
       self.scene.add_sprite_list("Walls", use_spatial_hash=True)
       # Set up the player, specifically placing it at these coordinates.
       image_source = ":resources:images/animated_characters/female_adventurer/
˓→femaleAdventurer_idle.png"
       self.player_sprite = arcade.Sprite(image_source, CHARACTER_SCALING)
       self.player_sprite.center_x = 64
       self.player_sprite.center_y = 128
       self.scene.add_sprite("Player", self.player_sprite)
       # Create the ground
       # This shows using a loop to place multiple sprites horizontally
       for x in range(0, 1250, 64):
           wall = arcade.Sprite(":resources:images/tiles/grassMid.png", TILE_SCALING)
           wall.center_x = xwall.center_y = 32self.scene.add_sprite("Walls", wall)
       # Put some crates on the ground
       # This shows using a coordinate list to place sprites
       coordinate_list = [[512, 96], [256, 96], [768, 96]]
       for coordinate in coordinate_list:
           # Add a crate on the ground
           wall = arcade.Sprite(":resources:images/tiles/boxCrate_double.png", TILE_SCALING
           )
```

```
wall.position = coordinate
self.scene.add_sprite("Walls", wall)
```
Lastly in our on\_draw function we can draw the scene.

```
Listing 5: 03_scene_object.py - Draw the Scene
```

```
def on_draw(self):
    """Render the screen."""
    # Clear the screen to the background color
    self.clear()
    # Draw our Scene
    self.scene.draw()
```
## **8.3.1 Source Code**

Listing 6: 03\_scene\_object - Scene Object

```
1 \ldots \ldots2 Platformer Game
3<sup>3</sup> """
4 import arcade
5
6 \# Constants
7 SCREEN_WIDTH = 1000
\text{s} SCREEN_HEIGHT = 650
9 SCREEN_TITLE = "Platformer"
10
\frac{11}{4} Constants used to scale our sprites from their original size
12 CHARACTER_SCALING = 1
13 TILE_SCALING = 0.5
14
15
16 Class MyGame(arcade.Window):
\frac{17}{17} \frac{17}{17} \frac{17}{17}18 Main application class.
\frac{19}{19} """
20
_{21} def _{\_}init_{\_} (self):22
_{23} | \# Call the parent class and set up the window
<sup>24</sup> super().__init__(SCREEN_WIDTH, SCREEN_HEIGHT, SCREEN_TITLE)
25
26 # Our Scene Object
27 self.scene = None
28
29 \parallel # Separate variable that holds the player sprite
30 self.player_sprite = None
31
```
  (continued from previous page)

```
32 arcade.set_background_color(arcade.csscolor.CORNFLOWER_BLUE)
34 def setup(self):
35 """Set up the game here. Call this function to restart the game."""
37 # Initialize Scene
38 self.scene = arcade.Scene()
40 # Create the Sprite lists
41 self.scene.add_sprite_list("Player")
42 self.scene.add_sprite_list("Walls", use_spatial_hash=<mark>True</mark>)
44 # Set up the player, specifically placing it at these coordinates.
45 image_source = ":resources:images/animated_characters/female_adventurer/
   ˓→femaleAdventurer_idle.png"
46 self.player_sprite = arcade.Sprite(image_source, CHARACTER_SCALING)
47 self.player_sprite.center_x = 64
48 self.player_sprite.center_y = 128
49 self.scene.add_sprite("Player", self.player_sprite)
51 # Create the ground
\overline{\mathfrak{s}}_2 \qquad # This shows using a loop to place multiple sprites horizontally
53 for x in range(0, 1250, 64):
54 wall = arcade.Sprite(":resources:images/tiles/grassMid.png", TILE_SCALING)
55 wall.center_x = x
56 wall.center_y = 32
\begin{array}{|c|c|c|c|}\n\hline\n\text{57} & \text{self. scene.} \text{add\_sprite("Walls", wall)}\n\hline\n\end{array}59 # Put some crates on the ground
60 # This shows using a coordinate list to place sprites
61 coordinate_list = [[512, 96], [256, 96], [768, 96]]
\frac{63}{100} for coordinate in coordinate_list:
64 # Add a crate on the ground
65 wall = arcade. Sprite(
66 ":resources:images/tiles/boxCrate_double.png", TILE_SCALING
67 )
68 wall.position = coordinate
\begin{array}{c|c} \circ & \circ & \circ \end{array} self.scene.add_sprite("Walls", wall)
71 def on_draw(self):
72 """Render the screen."""
74 # Clear the screen to the background color
_{75} self.clear()
77 # Draw our Scene
78 self.scene.draw()
_{81} def main():
82 """Main function"""
```
```
83 window = MyGame()
84 window.setup()
85 arcade.run()
86
87
\text{ss} \text{if } __name__ == "__main__":
\sin(
```
## **8.4 Step 4 - Add User Control**

Now we need to be able to get the user to move around.

First, at the top of the program add a constant that controls how many pixels per update our character travels:

Listing 7: 04\_user\_control.py - Player Move Speed Constant

```
# Movement speed of player, in pixels per frame
PLAYER_MOVEMENT_SPEED = 5
```
Next, at the end of our setup method, we need to create a physics engine that will move our player and keep her from running through walls. The PhysicsEngineSimple class takes two parameters: The moving sprite, and a list of sprites the moving sprite can't move through.

For more information about the physics engine we are using in this tutorial, see arcade. PhysicsEngineSimple.

Note: It is possible to have multiple physics engines, one per moving sprite. These are very simple, but easy physics engines. See *[Pymunk Platformer](#page-432-0)* for a more advanced physics engine.

Listing 8: 04\_user\_control.py - Create Physics Engine

```
# Create the 'physics engine'
self.physics_engine = arcade.PhysicsEngineSimple(
    self.player_sprite, self.scene.get_sprite_list("Walls")
)
```
Each sprite has center\_x and center\_y attributes. Changing these will change the location of the sprite. (There are also attributes for top, bottom, left, right, and angle that will move the sprite.)

Each sprite has change\_x and change\_y variables. These can be used to hold the velocity that the sprite is moving with. We will adjust these based on what key the user hits. If the user hits the right arrow key we want a positive value for change\_x. If the value is 5, it will move 5 pixels per frame.

In this case, when the user presses a key we'll change the sprites change x and y. The physics engine will look at that, and move the player unless she'll hit a wall.

Listing 9: 04\_user\_control.py - Handle key-down

```
2 WEDER IS NOTEN UP ATTER 2 """Called whenever a key is pressed."""
3
```

```
if key == arcade.key.UP or key == arcade.key.W:
```
def on\_key\_press(self, key, modifiers):

```
5 Self.player_sprite.change_y = PLAYER_MOVEMENT_SPEED
\epsilon elif key == arcade.key.DOWN or key == arcade.key.S:
7 self.player_sprite.change_y = -PLAYER_MOVEMENT_SPEED
\begin{array}{rcl} \text{s} & \text{} & \text{} \\ \text{} & \text{} & \text{} \\ \text{} & \text{s} & \text{} \end{array} \begin{array}{rcl} \text{self} & \text{key} & \text{1} \\ \text{key} & \text{1} & \text{1} \\ \text{key} & \text{1} & \text{1} \\ \text{key} & \text{1} & \text{1} \\ \text{key} & \text{1} & \text{1} \\ \text{key} & \text{1} & \text{1} \\ \text{key} & \text{1} & \text{1} \\ \text{key} & \text{1} & \text{1} \\ \text{key} & \text9 self.player_sprite.change_x = -PLAYER_MOVEMENT_SPEED
\frac{10}{10} elif key == arcade.key.RIGHT or key == arcade.key.D:
11 Self.player_sprite.change_x = PLAYER_MOVEMENT_SPEED
```
On releasing the key, we'll put our speed back to zero.

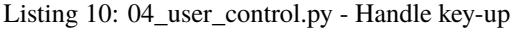

```
1 def on_key_release(self, key, modifiers):
2 | ""Called when the user releases a key."""
4 if key == arcade.key.UP or key == arcade.key.W:
\mathbf{s} self.player_sprite.change_y = 0
6 elif key == arcade.key.DOWN or key == arcade.key.S:
              self.player\_sprite.change_y = 0\begin{array}{c} \text{s} \end{array} elif key == arcade.key.LEFT or key == arcade.key.A:
9 \mid self.player_sprite.change_x = 0
_{10} elif key == arcade.key.RIGHT or key == arcade.key.D:
11 self.player_sprite.change_x = 0
```
**Note:** This method of tracking the speed to the key the player presses is simple, but isn't perfect. If the player hits both left and right keys at the same time, then lets off the left one, we expect the player to move right. This method won't support that. If you want a slightly more complex method that does, see sprite\_move\_keyboard\_better.

Our on\_update method is called about 60 times per second. We'll ask the physics engine to move our player based on her change\_x and change\_y.

Listing 11: 04\_user\_control.py - Update the sprites

```
1 def on_update(self, delta_time):
2 \blacksquare ""Movement and game logic"""
4 # Move the player with the physics engine
          5 self.physics_engine.update()
```
#### **8.4.1 Source Code**

Listing 12: 04\_user\_control.py - User Control

```
\overline{1}"""
2 Platformer Game
   "''"4 import arcade
5
6 # Constants
   SCREEN_WIDTH = 1000
```
(continues on next page)

3

```
\text{s} SCREEN_HEIGHT = 650
9 SCREEN_TITLE = "Platformer"
10
_{11} \# Constants used to scale our sprites from their original size
12 | CHARACTER_SCALING = 1
13 TILE_SCALING = 0.5
14
15 # Movement speed of player, in pixels per frame
16 PLAYER_MOVEMENT_SPEED = 5
17
18
19 Class MyGame(arcade.Window):
20 """"
21 | Main application class.
\frac{22}{} """
2324 def \_init_ (self):25_{26} \parallel # Call the parent class and set up the window
27 Super().__init__(SCREEN_WIDTH, SCREEN_HEIGHT, SCREEN_TITLE)
28
29 # Our Scene Object
30 \quad self.scene = None
31
32 \parallel # Separate variable that holds the player sprite
33 self.player_sprite = None
34
35 \# Our physics engine
36 self.physics_engine = None
37
38 arcade.set_background_color(arcade.csscolor.CORNFLOWER_BLUE)
39
40 def setup(self):
41 """Set up the game here. Call this function to restart the game."""
42
43 # Initialize Scene
44 self.scene = arcade.Scene()
45
46 # Set up the player, specifically placing it at these coordinates.
\frac{47}{47} image_source = ":resources:images/animated_characters/female_adventurer/
   ˓→femaleAdventurer_idle.png"
48 self.player_sprite = arcade.Sprite(image_source, CHARACTER_SCALING)
49 self.player_sprite.center_x = 64
_{50} self.player_sprite.center_y = 128
\mathbf{s}_1 self.scene.add_sprite("Player", self.player_sprite)
52
53 # Create the ground
54 # This shows using a loop to place multiple sprites horizontally
55 for x in range(0, 1250, 64):
\sim wall = arcade.Sprite(":resources:images/tiles/grassMid.png", TILE_SCALING)
\begin{array}{c|c}\n\overline{57} & \text{wall.center\_x = x}\n\end{array}58 wall.center_y = 32
```
60

64

72

77

80

83

86

89

98

101

110

(continued from previous page)

```
59 self.scene.add_sprite("Walls", wall)
61 # Put some crates on the ground
\alpha \mu This shows using a coordinate list to place sprites
\omega_{63} coordinate_list = [[512, 96], [256, 96], [768, 96]]
65 for coordinate in coordinate_list:
66 # Add a crate on the ground
\begin{array}{c|c}\n\hline\n\text{67}\n\end{array} wall = arcade. Sprite(
68 ":resources:images/tiles/boxCrate_double.png", TILE_SCALING
69 )
70 wall.position = coordinate
\eta self.scene.add_sprite("Walls", wall)
73 \# Create the 'physics engine'
74 self.physics_engine = arcade.PhysicsEngineSimple(
\sigma_{75} self.player_sprite, self.scene.get_sprite_list("Walls")
76 )
78 def on_draw(self):
79 """Render the screen."""
81 # Clear the screen to the background color
\mathbf{1}_{82} self.clear()
\frac{1}{84} # Draw our Scene
\text{self}. scene.draw()
87 def on_key_press(self, key, modifiers):
88 WE """Called whenever a key is pressed."""
          if key == arcade.key.UP or key == arcade.key.W:
91 Self.player_sprite.change_y = PLAYER_MOVEMENT_SPEED
92 elif key == arcade.key.DOWN or key == arcade.key.S:
93 self.player_sprite.change_y = -PLAYER_MOVEMENT_SPEED
94 elif key == arcade.key.LEFT or key == arcade.key.A:
95 self.player_sprite.change_x = -PLAYER_MOVEMENT_SPEED
96 elif key == arcade.key.RIGHT or key == arcade.key.D:
97 self.player_sprite.change_x = PLAYER_MOVEMENT_SPEED
99 def on_key_release(self, key, modifiers):
100 WE """Called when the user releases a key."""
102 if key == arcade.key.UP or key == arcade.key.W:
_{103} self.player_sprite.change_y = 0
^{104} elif key == arcade.key.DOWN or key == arcade.key.S:
             self.player_sprite.change_y = 0_{106} \qquad elif key == arcade.key.LEFT or key == arcade.key.A:
107 self.player_sprite.change_x = 0
_{108} elif key == arcade.key.RIGHT or key == arcade.key.D:
_{109} self.player_sprite.change_x = 0
```

```
111 def on_update(self, delta_time):
\frac{1}{112} \frac{1}{2} \frac{1}{2} \frac{1}{2} \frac{1}{2} \frac{1}{2} \frac{1}{2} \frac{1}{2} \frac{1}{2} \frac{1}{2} \frac{1}{2} \frac{1}{2} \frac{1}{2} \frac{1}{2} \frac{1}{2} \frac{1}{2} \frac{1}{2} \frac{1}{2} \frac{1}{2} \frac{1}{2} \frac{1}{2} \frac{1}{2}\frac{114}{114} # Move the player with the physics engine
_{115} self.physics_engine.update()
118 def main():
119 """Main function"""
_{120} window = MyGame()
121 window.setup()
122 arcade.run()
_{125} if __name__ == "__main__":
_{126} main()
```
# **8.5 Step 5 - Add Gravity**

The previous example great for top-down, but what if it is a side view with jumping like our platformer? We need to add gravity. First, let's define a constant to represent the acceleration for gravity, and one for a jump speed.

Listing 13: 05\_add\_gravity.py - Add Gravity

 $GRAVITY = 1$ PLAYER\_JUMP\_SPEED = 20

At the end of the setup method, change the physics engine to PhysicsEnginePlatformer and include gravity as a parameter.

Listing 14: 05\_add\_gravity.py - Add Gravity

```
# Create the 'physics engine'
self.physics_engine = arcade.PhysicsEnginePlatformer(
    self.player_sprite, gravity_constant=GRAVITY, walls=self.scene["Walls"]
)
```
We are sending our SpriteList for the things the player should collide with to the walls parameter of the the physics engine. As we'll see in later chapters, the platformer physics engine has a platforms and walls parameter. The difference between these is very important. Static non-moving spritelists should always be sent to the walls parameter, and moving sprites should be sent to the platforms parameter. Ensuring you do this will have extreme benefits to performance.

Adding static sprites via the platforms parameter is roughly an  $O(n)$  operation, meaning performance will linearly get worse as you add more sprites. If you add your static sprites via the walls parameter, then it is nearly O(1) and there is essentially no difference between for example 100 and 50,000 non-moving sprites.

We also see here some new syntax relating to our Scene object. You can access the scene like you would a Python dictionary in order to get your SpriteLists from it. There are multiple ways to access the SpriteLists within a Scene but this is the easiest and most straight forward. You could alternatively use scene.get\_sprite\_list("My Layer").

Then, modify the key down and key up event handlers. We'll remove the up/down statements we had before, and make 'UP' jump when pressed.

```
Listing 15: 05_add_gravity.py - Add Gravity
```

```
1 def on_key_press(self, key, modifiers):
2 We allow """Called whenever a key is pressed."""
\frac{1}{4} if key == arcade.key.UP or key == arcade.key.W:
5 if self.physics_engine.can_jump():
6 Self.player_sprite.change_y = PLAYER_JUMP_SPEED 6
7 elif key == arcade.key.LEFT or key == arcade.key.A:
8 Self.player_sprite.change_x = -PLAYER_MOVEMENT_SPEED
9 \mid elif key == arcade.key.RIGHT or key == arcade.key.D:
10 self.player_sprite.change_x = PLAYER_MOVEMENT_SPEED
12 def on_key_release(self, key, modifiers):
13 | ""Called when the user releases a key."""
\inf if key == arcade.key.LEFT or key == arcade.key.A:
_{16} self.player_sprite.change_x = 0
17 elif key == arcade.key.RIGHT or key == arcade.key.D:
18 self.player_sprite.change_x = 0
```
**Note:** You can change how the user jumps by changing the gravity and jump constants. Lower values for both will make for a more "floaty" character. Higher values make for a faster-paced game.

#### **8.5.1 Source Code**

3

11

14

Listing 16: 05\_add\_gravity.py - Add Gravity

```
1 \ldots2 Platformer Game
\frac{3}{3} """"
4 import arcade
5
6 # Constants
7 SCREEN_WIDTH = 1000
\text{s} SCREEN_HEIGHT = 650
   9 SCREEN_TITLE = "Platformer"
10
_{11} \# Constants used to scale our sprites from their original size
12 CHARACTER SCALING = 1
13 TILE_SCALING = 0.5
14
15 \# Movement speed of player, in pixels per frame
16 PLAYER_MOVEMENT_SPEED = 5
17 GRAVITY = 1
18 PLAYER_JUMP_SPEED = 20
19
20_{21} class MyGame (arcade Window):
\frac{22}{} """
```

```
23 Main application class.
24 """
_{26} def \_init_{\_}(self):
28 # Call the parent class and set up the window
29 Super().__init__(SCREEN_WIDTH, SCREEN_HEIGHT, SCREEN_TITLE)
31 # Our Scene Object
32 \quad self.scene = None
\frac{4}{34} \parallel # Separate variable that holds the player sprite
35 self.player_sprite = None
37 \# Our physics engine
38 self.physics_engine = None
40 arcade.set_background_color(arcade.csscolor.CORNFLOWER_BLUE)
42 def setup(self):
43 """Set up the game here. Call this function to restart the game."""
45 # Initialize Scene
_{46} self.scene = arcade.Scene()
48 # Set up the player, specifically placing it at these coordinates.
49 image_source = ":resources:images/animated_characters/female_adventurer/
   ˓→femaleAdventurer_idle.png"
50 self.player_sprite = arcade.Sprite(image_source, CHARACTER_SCALING)
51 self.player_sprite.center_x = 64
52 self.player_sprite.center_y = 128
\mathbf{s}_3 self.scene.add_sprite("Player", self.player_sprite)
55 # Create the ground
56 # This shows using a loop to place multiple sprites horizontally
57 for x in range(0, 1250, 64):
58 wall = arcade.Sprite(":resources:images/tiles/grassMid.png", TILE_SCALING)
59 wall.center_x = x
60 wall.center_y = 32
61 self.scene.add_sprite("Walls", wall)
63 # Put some crates on the ground
\frac{4}{100} # This shows using a coordinate list to place sprites
65 coordinate_list = [512, 96], [256, 96], [768, 96]]
67 for coordinate in coordinate_list:
             # Add a crate on the ground
69 wall = arcade. Sprite(
70 ":resources:images/tiles/boxCrate_double.png", TILE_SCALING
71 )
72 wall.position = coordinate
\frac{73}{13} self.scene.add_sprite("Walls", wall)
```
(continues on next page)

 $62 \times 12$ 

```
74
75 # Create the 'physics engine'
76 self.physics_engine = arcade.PhysicsEnginePlatformer(
\sigma self.player_sprite, gravity_constant=GRAVITY, walls=self.scene["Walls"]
78 )
79
80 def on_draw(self):
81 """Render the screen."""
82
\frac{1}{83} \parallel # Clear the screen to the background color
_{84} self.clear()
85
86 # Draw our Scene
87 self.scene.draw()
88
89 def on_key_press(self, key, modifiers):
90 """Called whenever a key is pressed."""
91
\mathbf{p}_2 if key == arcade.key.UP or key == arcade.key.W:
93 if self.physics_engine.can_jump():
94 self.player_sprite.change_y = PLAYER_JUMP_SPEED
\mathsf{g}_5 elif key == arcade.key.LEFT or key == arcade.key.A:
96 self.player_sprite.change_x = -PLAYER_MOVEMENT_SPEED
\mathsf{g}_7 elif key == arcade.key.RIGHT or key == arcade.key.D:
98 self.player_sprite.change_x = PLAYER_MOVEMENT_SPEED
99
100 def on_key_release(self, key, modifiers):
101 """Called when the user releases a key."""
102
_{103} if key == arcade.key.LEFT or key == arcade.key.A:
_{104} self.player_sprite.change_x = 0
\frac{105}{105} elif key == arcade.key.RIGHT or key == arcade.key.D:
_{106} self.player_sprite.change_x = 0
107
108 def on_update(self, delta_time):
109 """Movement and game logic"""
110
\ln | # Move the player with the physics engine
112 self.physics_engine.update()
113
114
115 def main():
116 """Main function"""
117 window = MyGame()
118 window.setup()
119 arcade.run()
120
121
_{122} if __name__ == "__main__":
_{123} main()
```
## **8.6 Step 6 - Add a Camera**

We can have our window be a small viewport into a much larger world by adding a camera to it.

First we need to create a new variable in our  $\text{\_init}\_\text{\_}$  method:

```
Listing 17: 06_camera.py - Create camera variable
```

```
# A Camera that can be used for scrolling the screen
self.camera = None
```
Next we can initialize the camera in the setup function:

Listing 18: 06\_camera.py - Setup Camera

```
# Set up the Camera
self.camera = arcade.Camera(self-width, selfheight)
```
Then to use our camera when drawing, we can activate it in our on\_draw function:

Listing 19: 06\_camera.py - Use camera when drawing

```
# Activate our Camera
self.camera.use()
```
Now at this point everything should be working the same, but the camera can do a lot more than this. We can use the move function of the camera to scroll it to a different position. We can use this functionality to keep the camera centered on the player:

We can create a function to calculate the coordinates for the center of our player relative to the screen, then move the camera to those. Then we can call that function in on\_update to actually move it. The new position will be taken into account during the use function in on\_draw

Listing 20: 06\_camera.py - Center camera on player

```
def center_camera_to_player(self):
    screen_center_x = self.player_sprite.center_x - (self.camera.viewport_width / 2)
    screen\_center_y = self.player\_spring:center_y - (self.camera.viewport_height / 2
    \lambda# Don't let camera travel past 0
    if screen_center_x < 0:
        screen_center_x = 0if screen_center_y < 0:
        screen\_center_y = 0player_centered = screen_center_x, screen_center_y
    self.camera.move_to(player_centered)
def on_update(self, delta_time):
    """Movement and game logic"""
    # Move the player with the physics engine
    self.physics_engine.update()
```
# Position the camera self.center\_camera\_to\_player()

#### **8.6.1 Source Code**

Listing 21: Add a Camera

```
1 \ldots \ldots2 Platformer Game
3<sup>3</sup> """
4 import arcade
5
6 \# Constants
7 SCREEN WIDTH = 1000
\text{s} SCREEN_HEIGHT = 650
9 SCREEN_TITLE = "Platformer"
10
\parallel # Constants used to scale our sprites from their original size
12 CHARACTER_SCALING = 1
13 TILE_SCALING = 0.5
14
15 \mid # Movement speed of player, in pixels per frame
16 PLAYER_MOVEMENT_SPEED = 5
17 GRAVITY = 1
18 PLAYER_JUMP_SPEED = 20
19
20
_{21} class MyGame (arcade Window):
\frac{22}{22} """"
23 Main application class.
\frac{1}{24} """"
25
_{26} def _{\_}init_{\_} (self):27
_28 \parallel # Call the parent class and set up the window
29 Super().__init__(SCREEN_WIDTH, SCREEN_HEIGHT, SCREEN_TITLE)
30
31 # Our Scene Object
32 \quad self.scene = None
33
\frac{34}{4} \frac{1}{2} # Separate variable that holds the player sprite
35 self.player_sprite = None
36
37 # Our physics engine
38 self.physics_engine = None
39
40 # A Camera that can be used for scrolling the screen
\text{self. camera} = \text{None}42
```

```
43 arcade.set_background_color(arcade.csscolor.CORNFLOWER_BLUE)
45 def setup(self):
46 """Set up the game here. Call this function to restart the game."""
48 # Set up the Camera
_{49} self.camera = arcade.Camera(self.width, self.height)
51 # Initialize Scene
52 self.scene = arcade.Scene()
54 # Create the Sprite lists
55 self.scene.add_sprite_list("Player")
s6 self.scene.add_sprite_list("Walls", use_spatial_hash=<mark>True</mark>)
58 \parallel # Set up the player, specifically placing it at these coordinates.
59 image_source = ":resources:images/animated_characters/female_adventurer/
     ˓→femaleAdventurer_idle.png"
\omega_{\rm 60} self.player_sprite = arcade.Sprite(image_source, CHARACTER_SCALING)
61 self.player_sprite.center_x = 6462 self.player_sprite.center_y = 96
\mathfrak{so} self.scene.add_sprite("Player", self.player_sprite)
65 # Create the ground
66 # This shows using a loop to place multiple sprites horizontally
67 \mid for x in range(0, 1250, 64):
68 wall = arcade.Sprite(":resources:images/tiles/grassMid.png", TILE_SCALING)
\begin{array}{c|c|c|c} \mathbf{0} & \mathbf{0} & \mathbf{0} \end{array} wall.center_x = x
70 \text{ wall.center}_y = 32\eta self.scene.add_sprite("Walls", wall)
73 \# Put some crates on the ground
\frac{4}{74} | # This shows using a coordinate list to place sprites
\sigma<sub>75</sub> coordinate_list = [[512, 96], [256, 96], [768, 96]]
\pi | for coordinate in coordinate_list:
<sup>78</sup> | # Add a crate on the ground
79 wall = arcade.Sprite(
80 ":resources:images/tiles/boxCrate_double.png", TILE_SCALING
81 )
\begin{array}{c|c|c|c} \mathbf{1} & \mathbf{1} & \mathbf{\begin{array}{c|c} \text{ } & \text{ } \text{ } \text{s} \text{ } \text{ } \text{s} \text{ } \text{ } \text{ } \text{s} \text{ } \text{ } \text{ } \text{s} \text{ } \text{ } \text{ } \text{s} \text{ } \text{ } \text{ } \text{s} \text{ } \text{ } \text{ } \text{s} \text{ } \text{ } \text{ } \text{s} \text{ } \text{ } \text{ } \text{s} \text{ } \text{ } \text{ } \text{s} \text{ } \text{ } \text{ } \text{ } \text{s} \text{ } \text{ } \text{ } \text{ } \text{s} \text{ } \text{ } \text{ } \text85 \# Create the 'physics engine'
\overline{\text{186}} self.physics_engine = arcade.PhysicsEnginePlatformer(
\begin{array}{ccc} \text{1} & \text{1} & \text{1} & \text{1} & \text{1} & \text{1} & \text{1} \end{array} self.player_sprite, gravity_constant=GRAVITY, walls=self.scene["Walls"]
88 )
         def on_draw(self):91 """Render the screen."""
93 # Clear the screen to the background color
```
(continues on next page)

44

47

50

53

57

64

72

76

84

89

  (continued from previous page)

```
94 self.clear()
96 # Activate our Camera
97 self.camera.use()
99 # Draw our Scene
_{100} self.scene.draw()
102 def on_key_press(self, key, modifiers):
103 The Called whenever a key is pressed."""
_{105} if key == arcade.key.UP or key == arcade.key.W:
_{106} if self.physics_engine.can_jump():
_{107} \qquad self.player_sprite.change_y = PLAYER_JUMP_SPEED
_{108} \qquad elif key == arcade.key.LEFT or key == arcade.key.A:
109 self.player_sprite.change_x = -PLAYER_MOVEMENT_SPEED
_{110} elif key == arcade.key.RIGHT or key == arcade.key.D:
111 | self.player_sprite.change_x = PLAYER_MOVEMENT_SPEED
113 def on_key_release(self, key, modifiers):
114 ""Called when the user releases a key."""
\inf if key == arcade.key.LEFT or key == arcade.key.A:
117 self.player_sprite.change_x = 0
\frac{118}{118} elif key == arcade.key.RIGHT or key == arcade.key.D:
119 self.player_sprite.change_x = 0
121 def center_camera_to_player(self):
122 screen_center_x = self.player_sprite.center_x - (self.camera.viewport_width / 2)
123 screen_center_y = self.player_sprite.center_y - (
124 self.camera.viewport_height / 2
125 )
127 # Don't let camera travel past 0
128 if screen_center_x < 0:
129 screen_center_x = 0
130 if screen_center_y < 0:
131 screen_center_y = 0
\begin{array}{|l|} \hline \text{132}\end{array} player_centered = screen_center_x, screen_center_y
134 self.camera.move_to(player_centered)
136 def on_update(self, delta_time):
137 """Movement and game logic"""
\frac{139}{139} \parallel # Move the player with the physics engine
_{140} self.physics_engine.update()
\frac{1}{42} # Position the camera
143 self.center_camera_to_player()
```
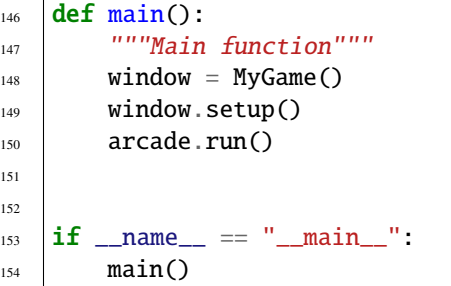

## **8.7 Step 7 - Add Coins And Sound**

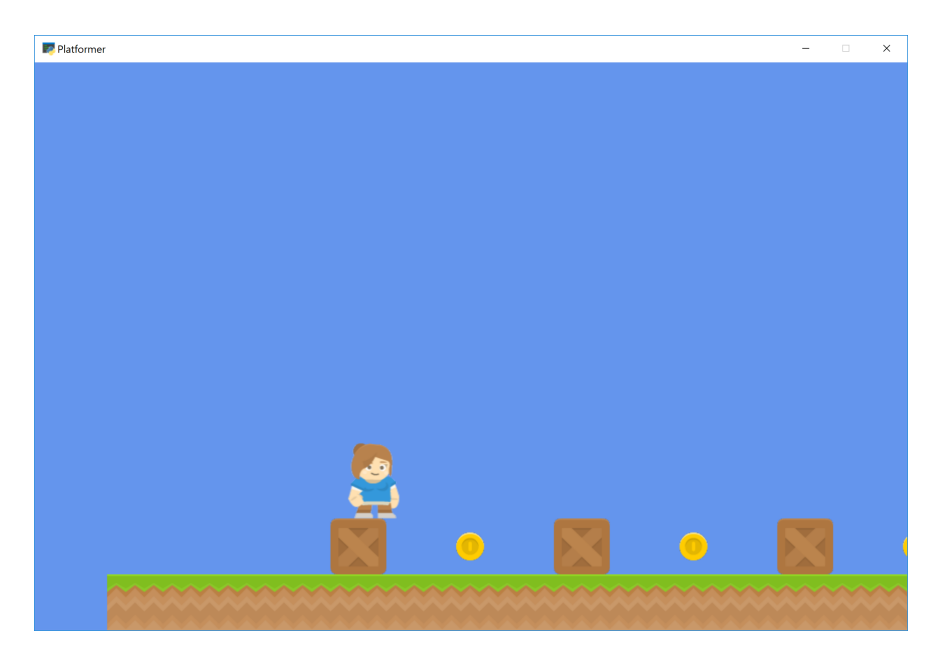

Next we will add some coins that the player can pickup. We'll also add a sound to be played when they pick it up, as well as a sound for when they jump.

### **8.7.1 Adding Coins to the Scene**

First we need to add our coins to the scene. Let's start by adding a constant at the top of our application for the coin sprite scaling, similar to our TILE\_SCALING one.

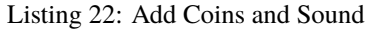

COIN\_SCALING = 0.5

Next in our setup function we can create our coins using a for loop like we've done for the ground previously, and then add them to the scene.

Listing 23: Add Coins and Sound

```
# Use a loop to place some coins for our character to pick up
for x in range(128, 1250, 256):
    coin = arcade.Sprite(":resources:images/items/coinGold.png", COIN_SCALING)
    coin.center x = xcoincenter_y = 96self.scene.add_sprite("Coins", coin)
```
#### **8.7.2 Loading Sounds**

Now we can load in our sounds for collecting the coin and jumping. Later we will use these variables to play the sounds when the specific events happen. Add the following to the  $\text{\_init}\text{\_}$  function to load the sounds:

Listing 24: Add Coins and Sound

```
# Load sounds
self.collect_coin_sound = arcade.load_sound(":resources:sounds/coin1.wav")
self.jump_sound = arcade.load_sound(":resources:sounds/jump1.wav")
```
Then we can play our jump sound when the player jumps, by adding it to the on\_key\_press function:

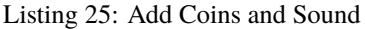

```
def on_key_press(self, key, modifiers):
    """Called whenever a key is pressed."""
    if key == arcade.key.UP or key == arcade.key.W:
        if self.physics_engine.can_jump():
            self.player_sprite.change_y = PLAYER_JUMP_SPEED
            arcade.play_sound(self.jump_sound)
    elif key == arcade.key.LEFT or key == arcade.key.A:
        self.player_sprite.change_x = -PLAYER_MOVEMENT_SPEED
    elif key == arcade.key.RIGHT or key == arcade.key.D:
        self.player_sprite.change_x = PLAYER_MOVEMENT_SPEED
```
#### **8.7.3 Collision Detection**

Lastly, we need to find out if the player hit a coin. We can do this in our on\_update function by using the arcade. check\_for\_collision\_with\_list function. We can pass the player sprite, along with a SpriteList that holds the coins. The function will return a list of the coins that the player is currently colliding with. If there are no coins in contact, the list will be empty.

Then we can use the Sprite.remove\_from\_sprite\_lists function which will remove a given sprite from any SpriteLists it belongs to, effectively deleting it from the game.

**Note:** Notice that any transparent "white-space" around the image counts as the hitbox. You can trim the space in a graphics editor, or later on, we'll go over how to customize the hitbox of a Sprite.

Add the following to the on\_update function to add collision detection and play a sound when the player picks up a coin.

Listing 26: Add Coins and Sound

```
# See if we hit any coins
coin_hit_list = arcade.check_for_collision_with_list(
    self.player_sprite, self.scene["Coins"]
)
# Loop through each coin we hit (if any) and remove it
for coin in coin_hit_list:
    # Remove the coin
    coin.remove_from_sprite_lists()
    # Play a sound
    arcade.play_sound(self.collect_coin_sound)
```
**Note:** Spend time placing the coins where you would like them. If you have extra time, try adding more than just coins. Also add gems or keys from the graphics provided.

You could also subclass the coin sprite and add an attribute for a score value. Then you could have coins worth one point, and gems worth 5, 10, and 15 points.

#### **8.7.4 Source Code**

Listing 27: Add Coins and Sound

```
\frac{1}{1} \frac{1}{1} \frac{1}{1}2 Platformer Game
3<sup>3</sup> """
4 import arcade
5
6 \# Constants
7 SCREEN WIDTH = 1000
\text{s} SCREEN_HEIGHT = 650
9 SCREEN_TITLE = "Platformer"
10
\frac{1}{11} # Constants used to scale our sprites from their original size
12 CHARACTER_SCALING = 1
13 TILE SCALING = 0.5
14 COIN_SCALING = 0.5
15
16 \mid # Movement speed of player, in pixels per frame
17 PLAYER_MOVEMENT_SPEED = 5
18 GRAVITY = 1
19 PLAYER_JUMP_SPEED = 20
20
21
22 class MyGame (arcade.Window):
\frac{1}{23} """"
24 Main application class.
\frac{25}{25} """"
26
```
28

31

34

37

40

43

47

49

 $52$ 

55

58

65

73

77

(continued from previous page)

```
_{27} def \_init_{s}(self):
29 # Call the parent class and set up the window
30 Super().__init__(SCREEN_WIDTH, SCREEN_HEIGHT, SCREEN_TITLE)
32 \quad # Our Scene Object
\text{33} self.scene = None
\frac{35}{135} \frac{1}{100} # Separate variable that holds the player sprite
36 self.player_sprite = None
38 # Our physics engine
          self.physics_engine = None
41 # A Camera that can be used for scrolling the screen
_{42} self.camera = None
# Load sounds
45 self.collect_coin_sound = arcade.load_sound(":resources:sounds/coin1.wav")
46 self.jump_sound = arcade.load_sound(":resources:sounds/jump1.wav")
48 | arcade.set_background_color(arcade.csscolor.CORNFLOWER_BLUE)
_{50} def setup(self):
51 """Set up the game here. Call this function to restart the game."""
53 \# Set up the Camera
\mathsf{self} camera = arcade.Camera(self.width, self.height)
56 # Initialize Scene
57 self.scene = arcade.Scene()
59 # Set up the player, specifically placing it at these coordinates.
60 image_source = ":resources:images/animated_characters/female_adventurer/
   ˓→femaleAdventurer_idle.png"
\begin{array}{c} \text{61} \\ \text{62} \end{array} self.player_sprite = arcade.Sprite(image_source, CHARACTER_SCALING)
62 self.player_sprite.center_x = 64\omega_{\rm 63} self.player_sprite.center_y = 128
          self.scene.add_sprite("Player", self.player_sprite)
66 # Create the ground
\begin{array}{c} \text{67} \\ \text{68} \end{array} # This shows using a loop to place multiple sprites horizontally
68 for x in range(0, 1250, 64):
\overline{\mathcal{C}} wall = arcade.Sprite(":resources:images/tiles/grassMid.png", TILE_SCALING)
70 wall.center_x = x
71 wall.center_y = 32
\overline{p_2} self.scene.add_sprite("Walls", wall)
74 \parallel # Put some crates on the ground
\frac{75}{15} # This shows using a coordinate list to place sprites
76 coordinate_list = [[512, 96], [256, 96], [768, 96]]
```

```
(continued from previous page)
```

```
78 for coordinate in coordinate list:
79 \# Add a crate on the ground
80 wall = arcade. Sprite(
81 ":resources:images/tiles/boxCrate_double.png", TILE_SCALING
82 )
83 wall.position = coordinate
\begin{array}{c|c} \text{ } & \text{ } \text{ } \text{ } \text{s} \text{ } \text{ } \text{ } \text{s} \text{ } \text{ } \text{ } \text{ } \text{s} \text{ } \text{ } \text{ } \text{ } \text{s} \text{ } \text{ } \text{ } \text{ } \text{s} \text{ } \text{ } \text{ } \text{ } \text{s} \text{ } \text{ } \text{ } \text{ } \text{s} \text{ } \text{ } \text{ } \text{s} \text{ } \text{ } \text{ } \text{ } \text{s} \text{ } \text{ } \text{ } \text{ } \text{s} \text{ } \text{ } \text{ } \text{ } \text86 # Use a loop to place some coins for our character to pick up
\text{for } x \text{ in } \text{range}(128, 1250, 256):
88 coin = arcade.Sprite(":resources:images/items/coinGold.png", COIN_SCALING)
89 coin.center_x = x
                 coincenter_y = 9691 Self.scene.add_sprite("Coins", coin)
93 # Create the 'physics engine'
94 self.physics_engine = arcade.PhysicsEnginePlatformer(
95 self.player_sprite, gravity_constant=GRAVITY, walls=self.scene["Walls"]
96 )
98 def on_draw(self):
            99 """Render the screen."""
_{101} \parallel # Clear the screen to the background color
102 self.clear()
104 # Activate our Camera
_{105} self.camera.use()
107 # Draw our Scene
_{108} self.scene.draw()
110 def on_key_press(self, key, modifiers):
111 | ""Called whenever a key is pressed."""
\inf key == arcade.key.UP or key == arcade.key.W:
114 if self.physics_engine.can_jump():
115 Self.player_sprite.change_y = PLAYER_JUMP_SPEED
116 arcade.play_sound(self.jump_sound)
_{117} \qquad elif key == arcade.key.LEFT or key == arcade.key.A:
118 | Self.player_sprite.change_x = -PLAYER_MOVEMENT_SPEED
\frac{119}{119} elif key == arcade.key.RIGHT or key == arcade.key.D:
120 self.player_sprite.change_x = PLAYER_MOVEMENT_SPEED
122 def on_key_release(self, key, modifiers):
123 | """Called when the user releases a key."""
125 if key == arcade.key.LEFT or key == arcade.key.A:
126 self.player_sprite.change_x = 0
127 elif key == arcade.key.RIGHT or key == arcade.key.D:
128 self.player_sprite.change_x = 0
```
(continues on next page)

```
130 def center_camera_to_player(self):
\begin{array}{|l|l|} \hline \text{131} & \text{screen\_center\_x = self.player\_sprite.center\_x - (self.camera.viewport\_width / 2)} \ \hline \end{array}132 screen_center_y = self.player_sprite.center_y - (
133 self.camera.viewport_height / 2
134 )
135 if screen_center_x < 0:
136 screen_center_x = 0
137 if screen_center_y < 0:
138 screen_center_y = 0
139 player_centered = screen_center_x, screen_center_y
141 self.camera.move_to(player_centered)
143 def on_update(self, delta_time):
144 """Movement and game logic"""
\frac{4}{146} | # Move the player with the physics engine
147 | self.physics_engine.update()
\frac{1}{49} # See if we hit any coins
150 coin_hit_list = arcade.check_for_collision_with_list(
151 self.player_sprite, self.scene["Coins"]
\overline{\phantom{a}} 152 )
\frac{154}{154} # Loop through each coin we hit (if any) and remove it
155 for coin in coin hit list:
\frac{156}{156} # Remove the coin
157 coin.remove_from_sprite_lists()
# Play a sound
159 arcade.play_sound(self.collect_coin_sound)
161 # Position the camera
162 self.center_camera_to_player()
_{165} def main():
166 """Main function"""
_{167} window = MyGame()
168 window.setup()
_{169} arcade.run()
_{172} if __name__ == "__main__":
173 main()
```
140

142

145

148

153

160

163 164

## **8.8 Step 8 - Display The Score**

Now that we can collect coins and get points, we need a way to display the score on the screen.

This process is a little bit more complex than just drawing some text at an X and Y location. For properly drawing text, or any GUI elements, we need to use a separate camera than the one we use to draw the rest of our scene.

This is because we are scrolling around the main game camera, but we want our GUI elements to stay still. Using a second camera lets us do this.

As an example, if we were not to use a second camera, and instead draw on the same camera as our scene. We would need to offset the position that we draw our text at by position of the camera. This might be easier if you're only displaying one thing, but if you have a lot of GUI elements this could get out of hand.

First start by creating the new GUI camera and the score variables in the  $\text{\_init}\text{\_}$  function.

Listing 28: Display The Score - The init method

```
# A Camera that can be used to draw GUI elements
self.gui_camera = None
# Keep track of the score
self.score = <math>0</math>
```
Then we can initialize them in the setup function. We reset the score to 0 here because this function is intended to fully reset the game back to it's starting state.

Listing 29: Display The Score - The setup method

```
# Set up the GUI Camera
self.gui\_camera = arcade.Camera(self.width, self.eight)# Keep track of the score
self.score = <math>0</math>
```
Then in our on\_draw function we can first draw our scene like normal, and then switch to the GUI camera, and then finally draw our text.

Listing 30: Display The Score - The on\_draw method

```
def on_draw(self):
    """Render the screen."""
    # Clear the screen to the background color
    self.clear()
    # Activate the game camera
    self.camera.use()
    # Draw our Scene
    self.scene.draw()
    # Activate the GUI camera before drawing GUI elements
    self.gui_camera.use()
    # Draw our score on the screen, scrolling it with the viewport
```

```
score_text = f"Score: {self.score}"
arcade.draw_text(
    score_text,
    10,
    10,
    arcade.csscolor.WHITE,
    18,
\mathcal{L}
```
Lastly in the on\_update function we just need to update the score when a player collects a coin:

Listing 31: Display The Score - The on\_update method

```
# Loop through each coin we hit (if any) and remove it
for coin in coin_hit_list:
    # Remove the coin
    coin.remove_from_sprite_lists()
    # Play a sound
    arcade.play_sound(self.collect_coin_sound)
    # Add one to the score
    self.score += 1
```
**Note:** You might also want to add:

- A count of how many coins are left to be collected.
- Number of lives left.
- A timer: timer
- This example shows how to add an FPS timer: stress test draw moving

### **8.8.1 Source Code**

Listing 32: Display The Score

```
1<sup>1</sup> """
2 Platformer Game
3<sup>7</sup> """
4 import arcade
5
6 \# Constants
7 SCREEN_WIDTH = 1000
   SCREEN_HEIGHT = 650
9 SCREEN_TITLE = "Platformer"
10
\parallel # Constants used to scale our sprites from their original size
12 CHARACTER_SCALING = 1
13 TILE_SCALING = 0.5
14 COIN_SCALING = 0.5
15
```

```
16 # Movement speed of player, in pixels per frame
17 | PLAYER_MOVEMENT_SPEED = 5
_{18} GRAVITY = 1
19 PLAYER_JUMP_SPEED = 20
22 class MyGame (arcade Window):
\frac{23}{23} """"
24 Main application class.
\frac{25}{25} """"
27 def \_init_ (self):29 \# Call the parent class and set up the window
30 super().__init__(SCREEN_WIDTH, SCREEN_HEIGHT, SCREEN_TITLE)
32 # Our Scene Object
33 self.scene = None
\frac{35}{15} \frac{1}{25} \frac{1}{25} \frac{1}{25} \frac{1}{25} \frac{1}{25} \frac{1}{25} \frac{1}{25} \frac{1}{25} \frac{1}{25} \frac{1}{25} \frac{1}{25} \frac{1}{25} \frac{1}{25} \frac{1}{25} \frac{1}{25} \frac{1}{25} \frac{1}{25} \frac{1}{25} \frac{1}{25} 
36 self.player_sprite = None
38 # Our physics engine
39 self.physics_engine = None
# A Camera that can be used for scrolling the screen
42 self.camera = None
44 # A Camera that can be used to draw GUI elements
45 self.gui_camera = None
# Keep track of the score
48 self.score = 0
50 # Load sounds
51 self.collect_coin_sound = arcade.load_sound(":resources:sounds/coin1.wav")
\begin{bmatrix} 1 & 1 \end{bmatrix} self.jump_sound = arcade.load_sound(":resources:sounds/jump1.wav")
54 arcade.set_background_color(arcade.csscolor.CORNFLOWER_BLUE)
56 def setup(self):
57 '''''' Set up the game here. Call this function to restart the game."""
59 # Set up the Game Camera
60 \vert self.camera = arcade.Camera(self.width, self.height)
62 # Set up the GUI Camera
63 \left| \right| self.gui_camera = arcade.Camera(self.width, self.height)
65 # Keep track of the score
66 self.score = 0
```
(continues on next page)

 

```
68 # Initialize Scene
\omega_{\text{S}} self.scene = arcade.Scene()
\eta | # Set up the player, specifically placing it at these coordinates.
\sigma_{12} | image_source = ":resources:images/animated_characters/female_adventurer/
    ˓→femaleAdventurer_idle.png"
73 self.player_sprite = arcade.Sprite(image_source, CHARACTER_SCALING)
74 self.player_sprite.center_x = 64
75 self.player_sprite.center_y = 96
76 self.scene.add_sprite("Player", self.player_sprite)
78 # Create the ground
           # This shows using a loop to place multiple sprites horizontally
80 \quad \text{for } x \text{ in } \text{range}(0, 1250, 64):
\overline{\phantom{a}} wall = arcade.Sprite(":resources:images/tiles/grassMid.png", TILE_SCALING)
\begin{array}{rcl} \text{82} & \text{83} \end{array} wall.center \textbf{x} = \textbf{x}\text{wall.center}_{y} = 3284 self.scene.add_sprite("Walls", wall)
86 # Put some crates on the ground
87 # This shows using a coordinate list to place sprites
\text{so} coordinate_list = [[512, 96], [256, 96], [768, 96]]
<sub>90</sub> for coordinate in coordinate_list:
91 # Add a crate on the ground
92 \quad | \quad wall = arcade. Sprite(
93 " : resources:images/tiles/boxCrate_double.png", TILE_SCALING
94 )
95 wall.position = coordinate
              self.scene.add_sprite("Walls", wall)
           # Use a loop to place some coins for our character to pick up
99 for x in range(128, 1250, 256):
100 coin = arcade.Sprite(":resources:images/items/coinGold.png", COIN_SCALING)
_{101} coin.center_x = x
102 coin.center_y = 96103 self.scene.add_sprite("Coins", coin)
105 # Create the 'physics engine'
_{106} self.physics_engine = arcade.PhysicsEnginePlatformer(
_{107} self.player_sprite, gravity_constant=GRAVITY, walls=self.scene["Walls"]
108 )
_{110} def on_draw(self):
111 The Screen. """Render the screen. """
\frac{1}{113} \parallel # Clear the screen to the background color
114 self.clear()
116 # Activate the game camera
117 self.camera.use()
```

```
(continued from previous page)
```

```
119 # Draw our Scene
120 self.scene.draw()
\frac{1}{22} \parallel \frac{1}{22} \parallel \frac{1}{22} \parallel \frac{1}{22} \parallel \frac{1}{22} \parallel \frac{1}{22} \parallel \frac{1}{22} \parallel \frac{1}{22} \parallel \frac{1}{22} \parallel \frac{1}{22} \parallel \frac{1}{22} \parallel \frac{1}{22} \parallel \frac{1}{22} \parallel \frac{1}{22} \123 self.gui_camera.use()
\frac{125}{125} # Draw our score on the screen, scrolling it with the viewport
126 score_text = f"Score: {self.score}"
127 arcade.draw_text(
128 score_text,
129 10,130 10,
131 arcade.csscolor.WHITE,
132 18,
\overline{\phantom{a}} )
\log def on_key_press(self, key, modifiers):
136 WALLER INCOLLER WHENEVER A Key is pressed."""
_{^{138}} if key == arcade.key.UP or key == arcade.key.W:
139 if self.physics_engine.can_jump():
140 self.player_sprite.change_y = PLAYER_JUMP_SPEED
141 arcade.play_sound(self.jump_sound)
_{142} elif key == arcade.key.LEFT or key == arcade.key.A:
143 \left| \right. self.player_sprite.change_x = -PLAYER_MOVEMENT_SPEED
_{144} elif key == arcade.key.RIGHT or key == arcade.key.D:
145 self.player_sprite.change_x = PLAYER_MOVEMENT_SPEED
147 def on_key_release(self, key, modifiers):
148 """Called when the user releases a key."""
150 if key == arcade.key.LEFT or key == arcade.key.A:
151 self.player_sprite.change_x = 0
\left| \begin{array}{c} 152 \ 152 \end{array} \right| elif key == arcade.key.RIGHT or key == arcade.key.D:
153 self.player_sprite.change_x = 0
155 def center_camera_to_player(self):
\frac{156}{156} screen_center_x = self.player_sprite.center_x - (self.camera.viewport_width / 2)
\begin{array}{c|c|c|c} \text{157} & \text{158} & \text{159} \end{array} screen_center_y = \begin{array}{c|c} \text{158} & \text{169} & \text{169} \end{array}_{158} self.camera.viewport_height / 2
159 )
_{160} if screen_center_x < 0:
_{161} screen_center_x = 0
_{162} if screen_center_y < 0:
163 screen_center_y = \theta164 player_centered = screen_center_x, screen_center_y
_{166} self.camera.move_to(player_centered)
_{168} def on_update(self, delta_time):
169 WEDER INTERNATE ISSUES AND MOVEMENT AND GAME LOGIC"""
```
(continues on next page)

121

124

134

137

146

149

154

165

167

```
173
178
187
190
191
197
198
200 main()
```

```
171 \parallel # Move the player with the physics engine
172 | self.physics_engine.update()
174 # See if we hit any coins
175 coin_hit_list = arcade.check_for_collision_with_list(
176 self.player_sprite, self.scene["Coins"]
\frac{177}{2} )
\frac{179}{179} # Loop through each coin we hit (if any) and remove it
180 for coin in coin hit list:
181 # Remove the coin
182 coin.remove_from_sprite_lists()
# Play a sound
184 arcade.play_sound(self.collect_coin_sound)
185 # Add one to the score
186 self.score += 1188 # Position the camera
189 self.center_camera_to_player()
192 def main():
193 """Main function"""
_{194} window = MyGame()
195 window.setup()
196 arcade.run()
_{199} if _{200} name _{200} == "_{200} main _{200}":
```
# **8.9 Step 9 - Use Tiled Map Editor**

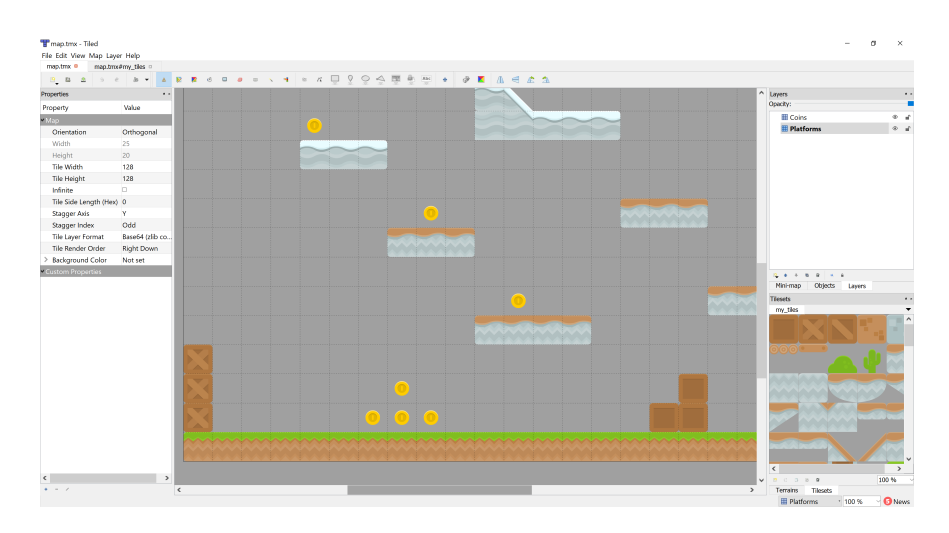

#### **8.9.1 Create a Map File**

For this part, instead of placing the tiles through code using specific points, we'll use a map editor that we can build maps with and then load in the map files.

To start off with, download and install the [Tiled Map Editor.](https://www.mapeditor.org/) (Think about donating, as it is a wonderful project provided for free.)

Tiled already has excellent documentation available at [https://doc.mapeditor.org/,](https://doc.mapeditor.org/) so for this tutorial we'll assume that you're already familiar with how to create maps using Tiled. If you're not, you can check out the Tiled documentation and come back to here.

From this point on in the tutorial, every chapter will be working with a Tiled map. If you don't want to create your own yet, Arcade ships a few examples in it's included resources folder, which is what these examples pull from, so you don't have to create your own maps yet if you don't want to.

We'll start with a basic map. json file provided by Arcade. You can open this file in Tiled and look at how it's setup, but we'll go over some of the basics now. You can save files in either the "JSON" or "TMX" format.

In this map we have two layers named "Platforms" and "Coins". On the platforms layer are all of the blocks which a player will collide with using the physics engine, and on the coins layer are all the coins the player can pickup to increase their score. That's pretty much it for this map.

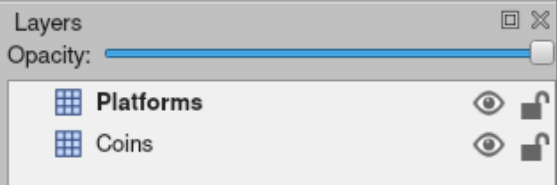

These layers will be automatically loaded by Arcade as SpriteLists that we can access and draw with our scene. Let's look at how we load in the map, first we'll create a tile\_map object in our init function:

#### Listing 33: Load a map - Create the object

```
# Our TileMap Object
self.title_map = None
```
3

7

10

Then we will do the actual loading in the setup function Our new setup function will look like this:

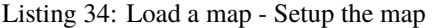

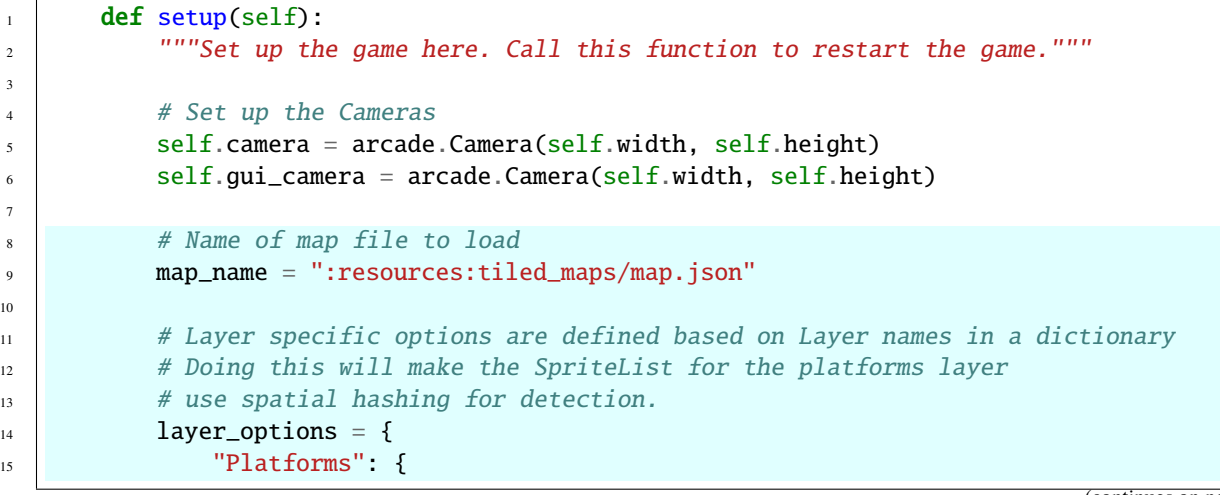

19

 $22$ 

26

29

36

41

(continued from previous page)

```
16 | WISE_Spatial_hash": True,
\frac{1}{7},
18 }
20 # Read in the tiled map
21 \vert self.tile_map = arcade.load_tilemap(map_name, TILE_SCALING, layer_options)
\frac{23}{23} # Initialize Scene with our TileMap, this will automatically add all layers
\frac{24}{124} # from the map as SpriteLists in the scene in the proper order.
25 \vert self.scene = arcade. Scene.from_tilemap(self.tile_map)
27 # Keep track of the score
28 self.score = 0
30 # Set up the player, specifically placing it at these coordinates.
31 image_source = ":resources:images/animated_characters/female_adventurer/
   ˓→femaleAdventurer_idle.png"
\overline{32} self.player_sprite = arcade.Sprite(image_source, CHARACTER_SCALING)
33 self.player_sprite.center_x = 128
34 self.player_sprite.center_y = 128
\text{self}.scene.add_sprite("Player", self.player_sprite)
\frac{37}{4} + --- Other stuff
38 \# Set the background color
39 if self.tile_map.background_color:
40 arcade.set_background_color(self.tile_map.background_color)
42 \# Create the 'physics engine'
43 \vert self.physics_engine = arcade.PhysicsEnginePlatformer(
44 self.player_sprite, gravity_constant=GRAVITY, walls=self.scene["Platforms"]
45 )
```
This is pretty much all that needs done to load in the Tilemap, we get a Scene created from it and can use it just like we have been up until now. But let's go through this setup function and look at all the updates.

In the first piece we define the name of map file we want to load, that one is pretty simple.

Next we have a layer\_options variable. This is a dictionary which let's you assign special options to specific layers in the map. In this example, we're just adding spatial hashing to the "Platforms" layer, but we can do a few other things here.

The available options you can set for a layer are:

- use\_spatial\_hash Make a Layer's SpriteList use spatial hashing
- scaling Set per layer scaling of Sprites
- hit\_box\_algorithm Change the hit box algorithm used when doing collision detection with this SpriteList
- hit\_box\_detail Change the hit box detail used when doing collision detection with this SpriteList

Then we actually load in the Tilemap using the arcade.load\_tilemap function. This will return us back an instance of the arcade.TileMap class. For now, we don't actually need to interact with this object much, but later we will do some more advanced things like setting enemy spawn points and movement paths from within the map editor.

Finally we use a new way to create our Scene, with the arcade. Scene. from\_tilemap function. This let's you specify a TileMap object, and will automatically construct a scene with all of the layers in your map, arranged in the proper

render order. Then you can work with the scene exactly like we have up until this point.

The last small piece we changed is when we create the physics engine, we've now have to use "Platforms" as the sprite list name since that is the name of our Layer in the map file.

And that's all! You should now have a full game loading from a map file created with Tiled.

Some things we will use Tiled for in upcoming chapters are:

- Platforms that you run into (or you can think of them as walls)
- Moving platforms
- Coins or objects to pick up
- Background objects that you don't interact with, but appear behind the player
- Foreground objects that you don't interact with, but appear in front of the player
- Insta-death blocks and zones (like lava)
- Ladders
- Enemy spawn positions
- Enemy movement paths

#### **8.9.2 Source Code**

#### Listing 35: Load the Map

```
1 \ldots \ldots2 Platformer Game
\frac{3}{3} """"
4 import arcade
5
6 # Constants
7 SCREEN_WIDTH = 1000
\text{s} SCREEN_HEIGHT = 650
9 SCREEN_TITLE = "Platformer"
10
_{11} \# Constants used to scale our sprites from their original size
12 CHARACTER_SCALING = 1
13 TILE_SCALING = 0.5
14 COIN_SCALING = 0.5
15
16 \# Movement speed of player, in pixels per frame
17 PLAYER_MOVEMENT_SPEED = 10
_{18} GRAVITY = 1
19 PLAYER_JUMP_SPEED = 20
20
21
22 class MyGame (arcade.Window):
\frac{1}{23} \frac{1}{23} \frac{1}{23} \frac{1}{23}24 Main application class.
25 """
<sub>26</sub>
27 def \_init_ (self):
```
(continued from previous page)

```
29 # Call the parent class and set up the window
30 super().__init__(SCREEN_WIDTH, SCREEN_HEIGHT, SCREEN_TITLE)
32 # Our TileMap Object
33 self.tile_map = None
35 # Our Scene Object
36 self.scene = None
38 \parallel # Separate variable that holds the player sprite
39 self.player_sprite = None
41 # Our physics engine
42 self.physics_engine = None
44 # A Camera that can be used for scrolling the screen
45 self.camera = None
47 # A Camera that can be used to draw GUI elements
48 self.gui_camera = None
50 # Keep track of the score
\text{self.score} = 0\frac{4}{53} # Load sounds
54 self.collect_coin_sound = arcade.load_sound(":resources:sounds/coin1.wav")
55 self.jump_sound = arcade.load_sound(":resources:sounds/jump1.wav")
57 arcade.set_background_color(arcade.csscolor.CORNFLOWER_BLUE)
59 def setup(self):
60 """Set up the game here. Call this function to restart the game."""
62 # Set up the Cameras
63 \vert self.camera = arcade.Camera(self.width, self.height)
64 self.gui_camera = arcade.Camera(self.width, self.height)
66 # Name of map file to load
\sigma map_name = ":resources:tiled_maps/map.json"
\begin{array}{c} \bullet \end{array} # Layer specific options are defined based on Layer names in a dictionary
70 # Doing this will make the SpriteList for the platforms layer
71 \# use spatial hashing for detection.
72 \mid layer_options = {
\begin{array}{ccc} \hline \text{73} & \text{72} \\ \hline \end{array} "Platforms": {
\frac{74}{74} \blacksquare \blacksquare\frac{1}{25} },
76 }
78 \parallel \# Read in the tiled map
\frac{79}{79} self.tile_map = arcade.load_tilemap(map_name, TILE_SCALING, layer_options)
```

```
(continues on next page)
```

```
\begin{array}{c} \text{1} \\ \text{1} \end{array} # Initialize Scene with our TileMap, this will automatically add all layers
\frac{1}{82} # from the map as SpriteLists in the scene in the proper order.
83 self.scene = arcade.Scene.from_tilemap(self.tile_map)
85 # Keep track of the score
\text{self.score} = 0\frac{1}{88} \frac{1}{8} Set up the player, specifically placing it at these coordinates.
89 image_source = ":resources:images/animated_characters/female_adventurer/
    ˓→femaleAdventurer_idle.png"
90 self.player_sprite = arcade.Sprite(image_source, CHARACTER_SCALING)
91 self.player_sprite.center_x = 128
92 self.player_sprite.center_y = 128
93 self.scene.add_sprite("Player", self.player_sprite)
\# --- Other stuff
96 # Set the background color
97 \parallel if self.tile_map.background_color:
98 arcade.set_background_color(self.tile_map.background_color)
100 # Create the 'physics engine'
101 self.physics_engine = arcade.PhysicsEnginePlatformer(
102 self.player_sprite, gravity_constant=GRAVITY, walls=self.scene["Platforms"]
103 )
_{105} def on_draw(self):
106 """Render the screen."""
108 # Clear the screen to the background color
109 self.clear()
\frac{1}{111} \frac{1}{11} \frac{1}{11} \frac{1}{11} \frac{1}{11} \frac{1}{11} \frac{1}{11} \frac{1}{11} \frac{1}{11} \frac{1}{11} \frac{1}{11} \frac{1}{11} \frac{1}{11} \frac{1}{11} \frac{1}{11} \frac{1}{11} \frac{1}{11} \frac{1}{11} \frac{1}{11} \frac{1}{11} 
112 self.camera.use()
114 # Draw our Scene
115 self.scene.draw()
_{117} \parallel # Activate the GUI camera before drawing GUI elements
_{118} self.qui_camera.use()
120 \mu Draw our score on the screen, scrolling it with the viewport
121 score_text = f"Score: {self.score}"
122 arcade.draw_text(
123 Score_text,
124 10,
125 10,
126 arcade.csscolor.WHITE,
127 18,
128 )
130 def on_key_press(self, key, modifiers):
```
(continues on next page)

```
131 WEDEE 131 THEORY IS SEE 131 THEORY IS PEASE OF THE 131 PEASE OF THE
\inf key == arcade.key.UP or key == arcade.key.W:
134 if self.physics_engine.can_jump():
135 | self.player_sprite.change_y = PLAYER_JUMP_SPEED
136 arcade.play_sound(self.jump_sound)
137 elif key == arcade.key.LEFT or key == arcade.key.A:
138 self.player_sprite.change_x = -PLAYER_MOVEMENT_SPEED
_{139} elif key == arcade.key.RIGHT or key == arcade.key.D:
140 self.player_sprite.change_x = PLAYER_MOVEMENT_SPEED
_{142} def on_key_release(self, key, modifiers):
143 """Called when the user releases a key."""
145 if key == arcade.key.LEFT or key == arcade.key.A:
_{146} self.player_sprite.change_x = 0
_{^{147}} elif key == arcade.key.RIGHT or key == arcade.key.D:
_{148} self.player_sprite.change_x = 0
150 def center_camera_to_player(self):
\begin{array}{c|c|c|c|c} \text{151} & \text{151} & \text{151} & \text{151} \end{array} screen_center_x = self.player_sprite.center_x - (self.camera.viewport_width / 2)
152 screen_center_y = self.player_sprite.center_y - (
153 self.camera.viewport_height / 2
154 )
_{155} if screen_center_x < 0:
156 screen_center_x = 0
157 if screen_center_y < 0:
158 screen_center_y = 0
159 player_centered = screen_center_x, screen_center_y
_{161} self.camera.move_to(player_centered)
_{163} def on_update(self, delta_time):
164 """Movement and game logic"""
_{166} | \qquad # Move the player with the physics engine
_{167} self.physics_engine.update()
169 # See if we hit any coins
_{170} \qquad \qquad \text{coin\_hit\_list = arcade. check\_for\_collision\_with\_list(}171 self.player_sprite, self.scene["Coins"]
172 )
174 \parallel # Loop through each coin we hit (if any) and remove it
175 for coin in coin_hit_list:
176 # Remove the coin
177 | coin.remove_from_sprite_lists()
178 # Play a sound
179 arcade.play_sound(self.collect_coin_sound)
180 \# Add one to the score
181 self.score += 1
```
(continues on next page)

```
185
186
192
193
```

```
183 # Position the camera
184 self.center_camera_to_player()
187 def main():
188 """Main function"""
_{189} window = MyGame()
190 window.setup()
_{191} arcade.run()
_{194} |if __name__ == "__main__":
195 main()
```
## **8.10 Step 10 - Multiple Levels and Other Layers**

Now that we've seen the basics of loading a Tiled map, we'll give another example with some more features. In this example we'll add the following things:

- New layers including foreground, background, and "Don't Touch"
	- **–** The background layer will appear behind the player
	- **–** The foreground layer will appear in front of the player
	- **–** The Don't Touch layer will cause the player to be reset to the start
- The player resets to the start if they fall off the map
- If the player gets to the right side of the map, the program attempts to load the next map
	- **–** This is achieved by naming the maps with incrementing numbers, something like "map\_01.json", "map\_02.json", etc. Then having a level attribute to track which number we're on and increasing it and re-running the setup function.

To start things off, let's add a few constants at the top of our game. The first one we need to define is the size of a sprite in pixels. Along with that we need to know the grid size in pixels. These are used to calculate the end of the level.

Listing 36: Multiple Levels - Constants

```
SPRITE PIXEL SIZE = 128GRID_PIXEL_SIZE = SPRITE_PIXEL_SIZE * TILE_SCALING
```
Next we need to define a starting position for the player, and then since we're starting to have a larger number of layers in our game, it will be best to store their names in variables in case we need to change them later.

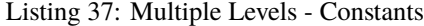

```
# Player starting position
PLAYER_START_X = 64
PLAYER_START_Y = 225
# Layer Names from our TileMap
LAYER_NAME_PLATFORMS = "Platforms"
```
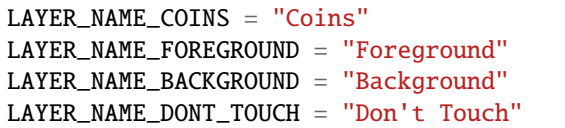

Then in the \_\_init\_\_ function we'll add two new values. One to know where the right edge of the map is, and one to keep track of what level we're on, and add a new game over sound.

Listing 38: Multiple Levels - Init Function

```
# Where is the right edge of the map?
self.end_of_map = 0# Level
self. level = 1# Load sounds
self.collect_coin_sound = arcade.load_sound(":resources:sounds/coin1.wav")
self.jump_sound = arcade.load_sound(":resources:sounds/jump1.wav")
self.game_over = arcade.load_sound(":resources:sounds/gameover1.wav")
```
Also in our \_\_init\_\_ function we'll need a variable to tell us if we need to reset the score. This will be the case if the player fails the level. However, now that the player can pass a level, we need to keep the score when calling our setup function for the new level. Otherwise it will reset the score back to 0

Listing 39: Multiple Levels - Init Function

```
# Do we need to reset the score?
self. reset score = True
```
Then in our setup function we'll change up our map name variable to use that new level attribute, and add some extra layer specific options for the new layers we've added to our map.

Listing 40: Multiple Levels - Setup Function

```
# Map name
map_name = f":resources:tiled_maps/map2_level_{self.level}.json"
# Layer Specific Options for the Tilemap
layer_options = {
    LAYER_NAME_PLATFORMS: {
        "use_spatial_hash": True,
    },
    LAYER_NAME_COINS: {
        "use_spatial_hash": True,
    },
    LAYER_NAME_DONT_TOUCH: {
        "use_spatial_hash": True,
    },
}
```
Now in order to make our player appear behind the "Foreground" layer, we need to add a line in our setup function before we create the player Sprite. This will basically be telling our Scene where in the render order we want to place

the player. Previously we haven't defined this, and so it's always just been added to the end of the render order.

```
Listing 41: Multiple Levels - Setup Function
```

```
# Add Player Spritelist before "Foreground" layer. This will make the foreground
       # be drawn after the player, making it appear to be in front of the Player.
       # Setting before using scene.add_sprite allows us to define where the SpriteList
       # will be in the draw order. If we just use add_sprite, it will be appended to␣
ightharpoonupthe
       # end of the order.
       self.scene.add_sprite_list_after("Player", LAYER_NAME_FOREGROUND)
       # Set up the player, specifically placing it at these coordinates.
       image_source = ":resources:images/animated_characters/female_adventurer/
˓→femaleAdventurer_idle.png"
       self.player_sprite = arcade.Sprite(image_source, CHARACTER_SCALING)
       self.player_sprite.center_x = PLAYER_START_X
       self.player_sprite.center_y = PLAYER_START_Y
       self.scene.add_sprite("Player", self.player_sprite)
```
Next in our setup function we need to check to see if we need to reset the score or keep it.

Listing 42: Multiple Levels - Setup Function

```
# Initiate New Scene with our TileMap, this will automatically add all layers
        # from the map as SpriteLists in the scene in the proper order.
       self.scene = arcade.Scene.from_tilemap(self.tile_map)
       # Keep track of the score, make sure we keep the score if the player finishes a␣
\rightarrowlevel
       if self.reset_score:
            self_score = 0self.reset_score = True
```
Lastly in our setup function we need to calculate the end\_of\_map value we added earlier in init.

Listing 43: Multiple Levels - Setup Function

```
# Calculate the right edge of the my_map in pixels
self.end_of_map = self.tile_map.width * GRID_PIXEL_SIZE
```
The on\_draw, on\_key\_press, and on\_key\_release functions will be unchanged for this section, so the last thing to do is add a few things to the on\_update function. First we check if the player has fallen off of the map, and if so, we move them back to the starting position. Then we check if they collided with something from the "Don't Touch" layer, and if so reset them to the start. Lastly we check if they've reached the end of the map, and if they have we increment the level value, tell our setup function not to reset the score, and then re-run the setup function.

Listing 44: Multiple Levels - Update Function

```
# Did the player fall off the map?
if self.player_sprite.center_y \langle -100 \rangle:
    self.player_sprite.center_x = PLAYER_START_X
    self.player_sprite.center_y = PLAYER_START_Y
    arcade.play_sound(self.game_over)
```

```
# Did the player touch something they should not?
if arcade.check_for_collision_with_list(
    self.player_sprite, self.scene[LAYER_NAME_DONT_TOUCH]
):
    self.player_sprite.change_x = 0self.player_sprite.change_y = 0self.player_sprite.center_x = PLAYER_START_X
    self.player_sprite.center_y = PLAYER_START_Y
    arcade.play_sound(self.game_over)
# See if the user got to the end of the level
if self.player_sprite.center_x >= self.end_of_map:
    # Advance to the next level
    self. level += 1# Make sure to keep the score from this level when setting up the next level
    self.reset_score = False
    # Load the next level
    self.setup()
```
**Note:** What else might you want to do?

- sprite\_enemies\_in\_platformer
- sprite\_face\_left\_or\_right
- Bullets (or something you can shoot)
	- **–** sprite\_bullets
	- **–** sprite\_bullets\_aimed
	- **–** sprite\_bullets\_enemy\_aims
- Add sprite\_explosion\_bitmapped
- Add sprite\_move\_animation

#### **8.10.1 Source Code**

```
Listing 45: Multiple Levels
```

```
1<sup>1</sup> """
2 Platformer Game
3<sup>3</sup>4 import arcade
5
6 # Constants
7 SCREEN_WIDTH = 1000
   SCREEN_HEIGHT = 650
```

```
9 SCREEN_TITLE = "Platformer"
10
\parallel # Constants used to scale our sprites from their original size
12 | CHARACTER_SCALING = 1
13 TILE_SCALING = 0.5
14 COIN_SCALING = 0.5
15 SPRITE_PIXEL_SIZE = 128
16 GRID_PIXEL_SIZE = SPRITE_PIXEL_SIZE * TILE_SCALING
17
18 \# Movement speed of player, in pixels per frame
19 PLAYER_MOVEMENT_SPEED = 10
_{20} GRAVITY = 1
21 PLAYER_JUMP_SPEED = 20
22
23 # Player starting position
24 PLAYER START X = 6425 PLAYER_START_Y = 225
26
27 # Layer Names from our TileMap
28 LAYER_NAME_PLATFORMS = "Platforms"
29 LAYER_NAME_COINS = "Coins"
30 LAYER_NAME_FOREGROUND = "Foreground"
31 LAYER_NAME_BACKGROUND = "Background"
32 LAYER_NAME_DONT_TOUCH = "Don't Touch"
33
34
35 class MyGame (arcade.Window):
\frac{36}{100} \frac{1}{20} \frac{1}{20} \frac{1}{20} \frac{1}{20} \frac{1}{20} \frac{1}{20} \frac{1}{20} \frac{1}{20} \frac{1}{20} \frac{1}{20} \frac{1}{20} \frac{1}{20} \frac{1}{20} \frac{1}{20} \frac{1}{20} \frac{1}{20} \frac{1}{20} \frac{1}{20} \frac{1}{20}37 Main application class.
\frac{38}{100} \frac{1}{200}39
40 def \_init_ (self):41
\frac{42}{4} \parallel # Call the parent class and set up the window
43 Super().__init__(SCREEN_WIDTH, SCREEN_HEIGHT, SCREEN_TITLE)
44
45 # Our TileMap Object
46 self.tile_map = None
47
48 # Our Scene Object
_{49} self.scene = None
50
\begin{array}{c|c} 51 & \# \end{array} Separate variable that holds the player sprite
52 self.player_sprite = None
53
54 # Our physics engine
55 self.physics_engine = None
56
\begin{array}{c} \text{57} \\ \text{58} \end{array} \begin{array}{c} \text{57} \\ \text{59} \end{array} \begin{array}{c} \text{58} \\ \text{59} \end{array} \begin{array}{c} \text{59} \\ \text{50} \end{array} \begin{array}{c} \text{50} \\ \text{51} \end{array} \begin{array}{c} \text{51} \\ \text{52} \end{array} \begin{array}{c} \text{56} \\ \text{58} \end{array} \begin{array}{c} \text{57} \\ \text{58} \end{array58 self.camera = None
59
\begin{array}{c} \text{60} \\ \text{60} \end{array} \begin{array}{c} \text{41} \\ \text{42} \\ \text{43} \end{array} \begin{array}{c} \text{55} \\ \text{66} \end{array} \begin{array}{c} \text{56} \\ \text{67} \end{array} \begin{array}{c} \text{57} \\ \text{67} \end{array} \begin{array}{c} \text{58} \\ \text{67} \end{array}
```
62

65

68

71

74

79

82

86

89

102

105

109

(continued from previous page)

```
61 self.gui_camera = None
63 # Keep track of the score
64 self.score = 0
66 # Do we need to reset the score?
\sigma self.reset score = True
69 # Where is the right edge of the map?
70 self.end_of_map = 0
72 # Level
73 self.level = 1
75 # Load sounds
76 self.collect_coin_sound = arcade.load_sound(":resources:sounds/coin1.wav")
\sigma self.jump_sound = arcade.load_sound(":resources:sounds/jump1.wav")
78 self.game_over = arcade.load_sound(":resources:sounds/gameover1.wav")
80 def setup(self):
\begin{array}{c} \text{S1} \\ \text{S2} \end{array} is the start with the game. The game of the game of the game of the game of \text{S3}83 # Set up the Cameras
84 self.camera = arcade.Camera(self.width, self.height)
\text{self.gui\_camera} = \text{arcade}.\text{Camera}(\text{self.width}, \text{ self.height})\underset{87}{\text{}} \quad # Map name
88 map_name = f":resources:tiled_maps/map2_level_{self.level}.json"
90 # Layer Specific Options for the Tilemap
91 layer_options = {
92 LAYER_NAME_PLATFORMS: {
93 | with the spatial_hash": True,
94 },
95 | LAYER_NAME_COINS: {
96 WALE SET THE SET OF SPACE SPATIAL PASH": True,
\frac{97}{3},
98 | LAYER_NAME_DONT_TOUCH: {
                  "use_spatial_hash": True,
100 },
101 }
103 # Load in TileMap
104 self.tile_map = arcade.load_tilemap(map_name, TILE_SCALING, layer_options)
_{106} \parallel \parallel # Initiate New Scene with our TileMap, this will automatically add all layers
107 \mu from the map as SpriteLists in the scene in the proper order.
_{108} self.scene = arcade.Scene.from_tilemap(self.tile_map)
\frac{1}{10} # Keep track of the score, make sure we keep the score if the player finishes a
    ˓→level
\inf self.reset_score:
```
```
112 self.score = 0
113 self.reset_score = True
115 # Add Player Spritelist before "Foreground" layer. This will make the foreground
\frac{1}{16} # be drawn after the player, making it appear to be in front of the Player.
\frac{1}{117} # Setting before using scene.add_sprite allows us to define where the SpriteList
\frac{1}{18} # will be in the draw order. If we just use add_sprite, it will be appended to.
   ightharpoonupthe
# end of the order.
120 Self.scene.add_sprite_list_after("Player", LAYER_NAME_FOREGROUND)
\frac{1}{122} # Set up the player, specifically placing it at these coordinates.
1_{123} image_source = ":resources:images/animated_characters/female_adventurer/
   ˓→femaleAdventurer_idle.png"
124 self.player_sprite = arcade.Sprite(image_source, CHARACTER_SCALING)
125 | self.player_sprite.center_x = PLAYER_START_X
126 self.player_sprite.center_y = PLAYER_START_Y
127 Self.scene.add_sprite("Player", self.player_sprite)
\mu_{129} | \# --- Load in a map from the tiled editor ---
131 # Calculate the right edge of the my_map in pixels
132 self.end_of_map = self.tile_map.width * GRID_PIXEL_SIZE
\# --- Other stuff
135 # Set the background color
_{136} if self.tile_map.background_color:
137 arcade.set_background_color(self.tile_map.background_color)
139 # Create the 'physics engine'
_{140} self.physics_engine = arcade.PhysicsEnginePlatformer(
_{141} self.player_sprite,
142 gravity_constant=GRAVITY,
_{143} | walls=self.scene[LAYER_NAME_PLATFORMS],
\frac{1}{44} )
146 def on_draw(self):
147 | """Render the screen."""
149 # Clear the screen to the background color
_{150} self.clear()
\parallel \# Activate the game camera
153 self.camera.use()
\frac{155}{155} # Draw our Scene
_{156} self.scene.draw()
158 # Activate the GUI camera before drawing GUI elements
159 self.gui_camera.use()
161 \mu Draw our score on the screen, scrolling it with the viewport
```
(continues on next page)

114

121

128

130

133

138

145

148

151

154

157

```
170
173
182
185
190
20^{1}203
206
209
```

```
_{162} score_text = f"Score: {self.score}"
163 arcade.draw_text(
164 score_text,
165 10,166 10,
167 arcade.csscolor.BLACK,
168 18,
169 )
171 def on_key_press(self, key, modifiers):
172 With the Music Contract Control 172 Called whenever a key is pressed."""
_{174} if key == arcade.key.UP or key == arcade.key.W:
175 if self.physics_engine.can_jump():
_{176} self.player_sprite.change_y = PLAYER_JUMP_SPEED
177 | arcade.play_sound(self.jump_sound)
_{178} \qquad elif key == arcade.key.LEFT or key == arcade.key.A:
179 | Self.player_sprite.change_x = -PLAYER_MOVEMENT_SPEED
\frac{180}{180} elif key == arcade.key.RIGHT or key == arcade.key.D:
181 self.player_sprite.change_x = PLAYER_MOVEMENT_SPEED
\log def on_key_release(self, key, modifiers):
184 | ""Called when the user releases a key."""
\inf key == arcade.key.LEFT or key == arcade.key.A:
187 self.player_sprite.change_x = 0
\frac{1}{188} elif key == arcade.key.RIGHT or key == arcade.key.D:
\texttt{self.player\_sprite.change\_x = 0}191 def center_camera_to_player(self):
192 screen_center_x = self.player_sprite.center_x - (self.camera.viewport_width / 2)
193 screen_center_y = self.player_sprite.center_y - (
_{194} self.camera.viewport_height / 2
195 )
_{196} if screen_center_x < 0:
197 screen_center_x = 0
\inf screen_center_y < 0:
199 screen_center_y = 0
200 player_centered = screen_center_x, screen_center_y
202 self.camera.move_to(player_centered)
_{204} def update(self, delta_time):
205 """Movement and game logic"""
_{207} | \quad # Move the player with the physics engine
_{208} self.physics_engine.update()
210 # See if we hit any coins
_{211} coin_hit_list = arcade.check_for_collision_with_list(
212 Self.player_sprite, self.scene[LAYER_NAME_COINS]
213 )
```

```
(continued from previous page)
```

```
214215 # Loop through each coin we hit (if any) and remove it
_{216} for coin in coin_hit_list:
217 # Remove the coin
218 coin.remove_from_sprite_lists()
219 # Play a sound
220 arcade.play_sound(self.collect_coin_sound)
\frac{221}{221} # Add one to the score
222 self.score + = 1223
224 # Did the player fall off the map?
225 if self.player_sprite.center_y < -100:
_{226} self.player_sprite.center_x = PLAYER_START_X
227 Self.player_sprite.center_y = PLAYER_START_Y
228
229 arcade.play_sound(self.game_over)
230
231 \parallel # Did the player touch something they should not?
232 if arcade.check_for_collision_with_list(
233 Self.player_sprite, self.scene[LAYER_NAME_DONT_TOUCH]
234 ):
235 \vert self.player_sprite.change_x = 0
236 self.player_sprite.change_y = 0
237 Self.player_sprite.center_x = PLAYER_START_X
238 Self.player_sprite.center_y = PLAYER_START_Y
239
_{240} arcade.play_sound(self.game_over)
241
242 # See if the user got to the end of the level
243 if self.player_sprite.center_x >= self.end_of_map:
244 # Advance to the next level
_{245} self.level \pm = 1246
247 # Make sure to keep the score from this level when setting up the next level
_{248} self.reset score = False
249
250 # Load the next level
_{251} self.setup()
252
253 # Position the camera
254 self.center_camera_to_player()
255
256
_{257} def main():
258 """Main function"""
_{259} window = MyGame()
260 window.setup()
_{261} arcade.run()
262
263
_{264} if __name__ == "__main__":
265 main()
```
# **8.11 Step 11 - Add Ladders, Properties, and a Moving Platform**

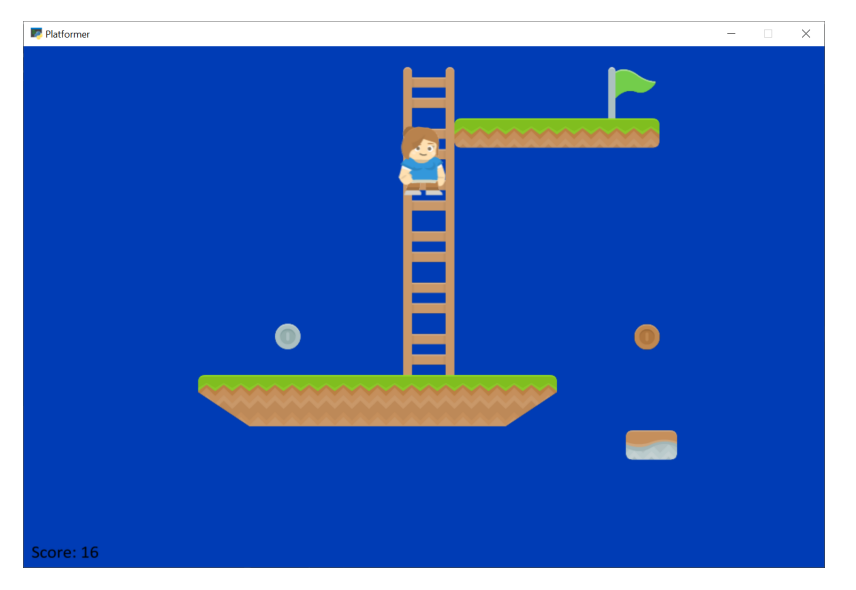

This example shows using:

- Ladders
- Properties to define point value of coins and flags
- Properties and an object layer to define a moving platform.

To create a moving platform using TMX editor, there are a few steps:

- 1. Define an **object layer** instead of a tile layer.
- 2. Select **Insert Tile**
- 3. Select the tile you wish to insert.
- 4. Place the tile.
- 5. Add custom properties. You can add:
- change\_x
- change\_y
- boundary\_bottom
- boundary\_top
- boundary\_left
- boundary\_right

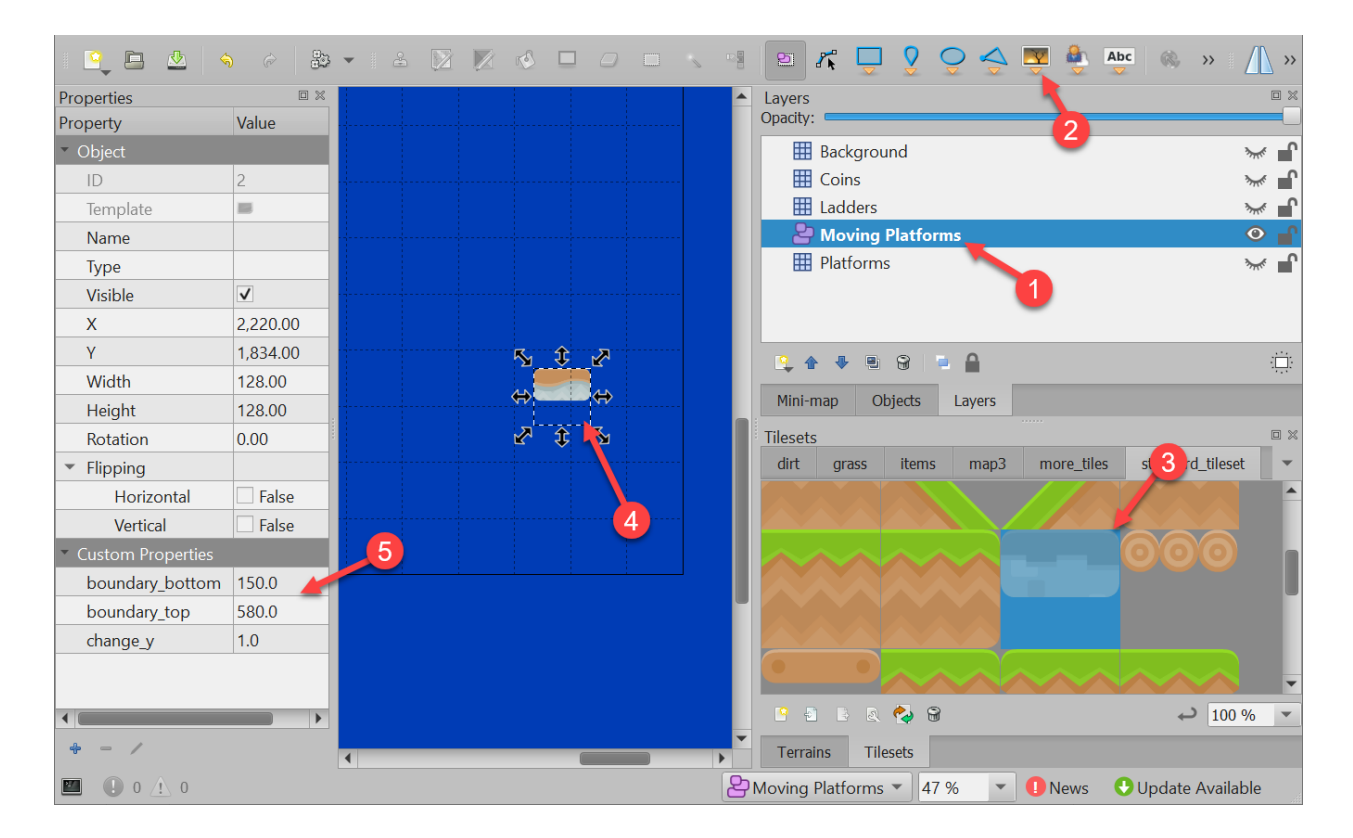

Listing 46: Ladders, Animated Tiles, and Moving Platforms

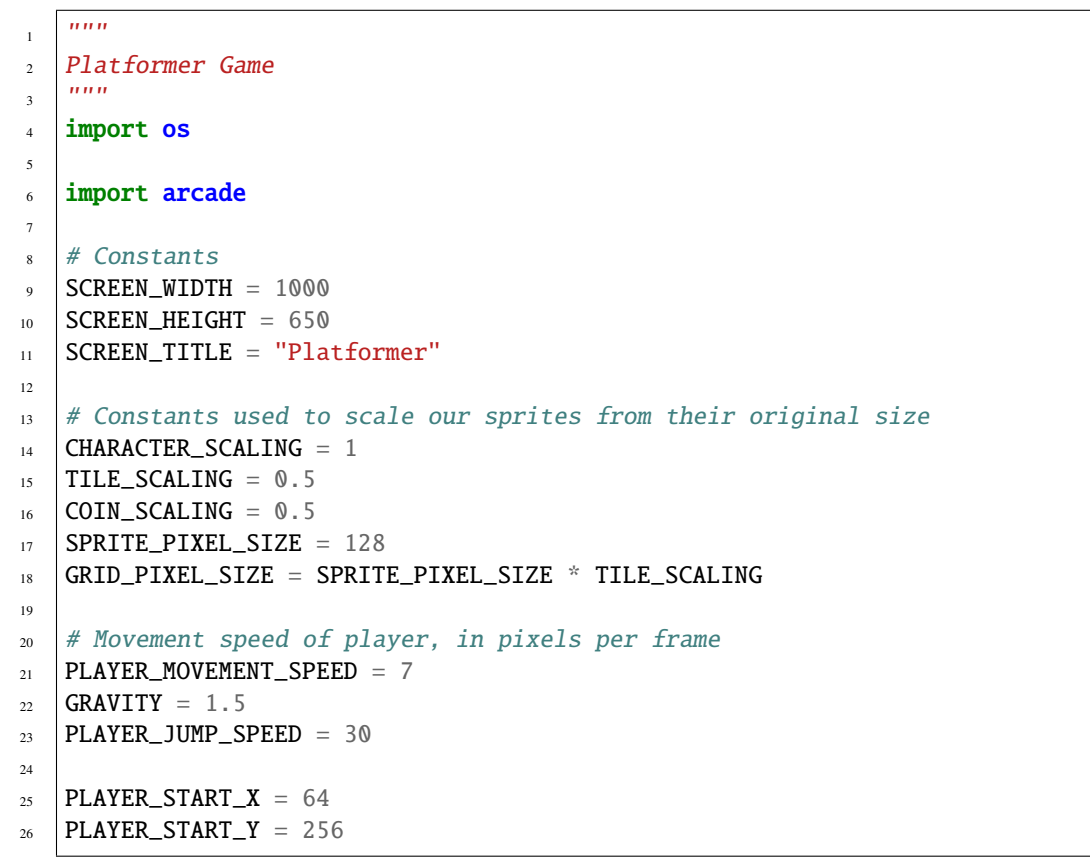

 

(continued from previous page)

```
28 # Layer Names from our TileMap
29 LAYER_NAME_MOVING_PLATFORMS = "Moving Platforms"
30 LAYER_NAME_PLATFORMS = "Platforms"
31 LAYER_NAME_COINS = "Coins"
32 LAYER_NAME_BACKGROUND = "Background"
33 LAYER_NAME_LADDERS = "Ladders"
36 class MyGame (arcade.Window):
\frac{37}{100} \frac{1}{100}38 Main application class.
\frac{39}{100} """"
41 def \_init_ (self):\frac{1}{42} \frac{1}{42} \frac{1}{42} \frac{1}{42} \frac{1}{42} \frac{1}{42} \frac{1}{42} \frac{1}{42} \frac{1}{42} \frac{1}{42} \frac{1}{42} \frac{1}{42} \frac{1}{42} \frac{1}{42} \frac{1}{42} \frac{1}{42} \frac{1}{42} \frac{1}{42} \frac{1}{42} \frac{1}{42} 43 Initializer for the game
44 " ""
46 # Call the parent class and set up the window
47 Super().__init__(SCREEN_WIDTH, SCREEN_HEIGHT, SCREEN_TITLE)
49 # Set the path to start with this program
_{50} \vert file_path = os.path.dirname(os.path.abspath(__file__))
51 os.chdir(file_path)
53 # Our TileMap Object
54 self.tile_map = None
56 # Our Scene Object
57 self.scene = None
59 # Separate variable that holds the player sprite
60 self.player_sprite = None
62 # Our 'physics' engine
63 self.physics_engine = None
65 # A Camera that can be used for scrolling the screen
66 self.camera = None
68 # A Camera that can be used to draw GUI elements
69 self.gui_camera = None
71 self.end_of_map = 0
73 \# Keep track of the score
74 self.score = 0
76 # Load sounds
\pi self.collect_coin_sound = arcade.load_sound(":resources:sounds/coin1.wav")
78 self.jump_sound = arcade.load_sound(":resources:sounds/jump1.wav")
```

```
(continues on next page)
```

```
79 self.game_over = arcade.load_sound(":resources:sounds/gameover1.wav")
\text{81} def setup(self):
82 """Set up the game here. Call this function to restart the game."""
84 # Set up the Cameras
\overline{\text{self}} self.camera = arcade.Camera(self.width, self.height)
\text{self.gui\_camera} = \text{arcade}.\text{Camera}(\text{self.width}, \text{self.height})88 # Map name
89 map_name = ":resources:tiled_maps/map_with_ladders.json"
91 # Layer Specific Options for the Tilemap
92 layer_options = {
93 | LAYER_NAME_PLATFORMS: {
94 | True, "use_spatial_hash": True,
95 },
96 LAYER_NAME_MOVING_PLATFORMS: {
97 "use_spatial_hash": False,
98 },
99 | LAYER_NAME_LADDERS: {
100 True, Institute Contract Contract Contract Contract Contract Contract Contract Contract Contract Contract
\begin{array}{ccc} \n\frac{1}{101} & \frac{1}{101} & \102 | LAYER_NAME_COINS: {
103 No. 2 and the USE of The Muse_spatial_hash": True,
104 },
105 }
107 # Load in TileMap
108 self.tile_map = arcade.load_tilemap(map_name, TILE_SCALING, layer_options)
_{110} \qquad # Initiate New Scene with our TileMap, this will automatically add all layers
\frac{1}{111} # from the map as SpriteLists in the scene in the proper order.
\frac{112}{112} self.scene = arcade.Scene.from_tilemap(self.tile_map)
114 # Keep track of the score
115 self.score = 0
\frac{1}{117} \parallel # Set up the player, specifically placing it at these coordinates.
118 image_source = ":resources:images/animated_characters/female_adventurer/
    ˓→femaleAdventurer_idle.png"
\frac{119}{119} self.player_sprite = arcade.Sprite(image_source, CHARACTER_SCALING)
_{120} self.player_sprite.center_x = PLAYER_START_X
121 self.player_sprite.center_y = PLAYER_START_Y
122 self.scene.add_sprite("Player", self.player_sprite)
\frac{4}{124} # Calculate the right edge of the my_map in pixels
125 self.end_of_map = self.tile_map.width * GRID_PIXEL_SIZE
\# --- Other stuff
128 # Set the background color
_{129} if self.tile_map.background_color:
```
(continues on next page)

80

83

87

90

 $106$ 

109

113

116

123

140

145

148

151

154

164

167

(continued from previous page)

```
130 arcade.set_background_color(self.tile_map.background_color)
\parallel \frac{132}{2} \parallel \frac{1}{2} Create the 'physics engine'
133 self.physics_engine = arcade.PhysicsEnginePlatformer(
134 self.player_sprite,
135 platforms=self.scene[LAYER_NAME_MOVING_PLATFORMS],
136 gravity_constant=GRAVITY,
137 ladders=self.scene[LAYER_NAME_LADDERS],
138 | walls=self.scene[LAYER_NAME_PLATFORMS]
139 )
141 def on_draw(self):
142 """Render the screen."""
143 # Clear the screen to the background color
_{144} self.clear()
\frac{4}{146} # Activate the game camera
147 self.camera.use()
\frac{1}{4} 149 \parallel # Draw our Scene
150 self.scene.draw()
152 # Activate the GUI camera before drawing GUI elements
153 self.gui_camera.use()
155 # Draw our score on the screen, scrolling it with the viewport
156 score_text = f"Score: {self.score}"
157 arcade.draw_text(
158 score_text,
159 10,160 \t 10,161 arcade.csscolor.BLACK,
162 18,
163 )
165 def on_key_press(self, key, modifiers):
166 """Called whenever a key is pressed."""
_{168} if key == arcade.key.UP or key == arcade.key.W:
_{169} if self.physics_engine.is_on_ladder():
_{170} self.player_sprite.change_y = PLAYER_MOVEMENT_SPEED
171 elif self.physics_engine.can_jump():
_{172} self.player_sprite.change_y = PLAYER_JUMP_SPEED
173 \vert arcade.play_sound(self.jump_sound)
174 elif key == arcade.key.DOWN or key == arcade.key.S:
175 if self.physics_engine.is_on_ladder():
_{176} self.player_sprite.change_y = -PLAYER_MOVEMENT_SPEED
177 elif key == arcade.key.LEFT or key == arcade.key.A:
178 self.player_sprite.change_x = -PLAYER_MOVEMENT_SPEED
\frac{179}{179} elif key == arcade.key.RIGHT or key == arcade.key.D:
_{180} self.player_sprite.change_x = PLAYER_MOVEMENT_SPEED
```
(continues on next page)

```
182 def on_key_release(self, key, modifiers):
183 The Called when the user releases a key."""
185 if key == arcade.key.UP or key == arcade.key.W:
186 if self.physics_engine.is_on_ladder():
187 self.player_sprite.change_y = 0
\frac{188}{188} elif key == arcade.key.DOWN or key == arcade.key.S:
189 if self.physics_engine.is_on_ladder():
190 self.player_sprite.change_y = 0
\frac{1}{191} elif key == arcade.key.LEFT or key == arcade.key.A:
192 self.player_sprite.change_x = 0
\frac{1}{193} elif key == arcade.key.RIGHT or key == arcade.key.D:
_{194} self.player_sprite.change_x = 0
196 def center_camera_to_player(self):
197 screen_center_x = self.player_sprite.center_x - (self.camera.viewport_width / 2)
_{198} screen_center_y = self.player_sprite.center_y - (
_{199} self.camera.viewport_height / 2
200 )
_{201} if screen_center_x < 0:
202 screen_center_x = 0
_{203} if screen_center_y < 0:
204 screen_center_y = 0
205 player_centered = screen_center_x, screen_center_y
_{207} self.camera.move_to(player_centered, 0.2)
_{209} def update(self, delta_time):
210 """Movement and game logic"""
211 \# Move the player with the physics engine
212 Self.physics_engine.update()
_{214} \parallel # Update animations
215 | Self.scene.update_animation(
216 delta_time, [LAYER_NAME_COINS, LAYER_NAME_BACKGROUND]
217 )
219 # Update walls, used with moving platforms
_{220} self.scene.update([LAYER_NAME_MOVING_PLATFORMS])
222 # See if we hit any coins
223 coin_hit_list = arcade.check_for_collision_with_list(
_{224} self.player_sprite, self.scene[LAYER_NAME_COINS]
225 )
227 \parallel # Loop through each coin we hit (if any) and remove it
_{228} \qquad for coin in coin_hit_list:
230 # Figure out how many points this coin is worth
\frac{1}{231} if "Points" not in coin.properties:
232 print("Warning, collected a coin without a Points property.")
233 else:
```
(continues on next page)

```
_{234} | _{234} points = int(coin.properties["Points"])
235 self.score += points
\frac{237}{4} Remove the coin
238 coin.remove_from_sprite_lists()
239 arcade.play_sound(self.collect_coin_sound)
241 # Position the camera
242 self.center_camera_to_player()
_{245} def main():
246 """Main function"""
_{247} window = MyGame()
248 window.setup()
249 arcade.run()
_{252} | if __name__ == "__main__":
_{253} main()
```
#### **8.11.1 Source Code**

Listing 47: Ladders and More

```
1<sup>1</sup> """
2 Platformer Game
3<sup>3</sup> """"
4 import os
5
6 import arcade
7
\frac{1}{2} # Constants
9 SCREEN_WIDTH = 100010 SCREEN_HEIGHT = 650
11 SCREEN_TITLE = "Platformer"
12
13 \mid \# Constants used to scale our sprites from their original size
14 | CHARACTER_SCALING = 1
15 TILE_SCALING = 0.5
_{16} COIN_SCALING = 0.5
17 SPRITE_PIXEL_SIZE = 128
18 GRID_PIXEL_SIZE = SPRITE_PIXEL_SIZE * TILE_SCALING
19
_{20} \parallel # Movement speed of player, in pixels per frame
21 PLAYER_MOVEMENT_SPEED = 7
_{22} GRAVITY = 1.5
23 PLAYER_JUMP_SPEED = 30
^{24}25 PLAYER_START_X = 64
```

```
_{26} PLAYER_START_Y = 256
27
28 # Layer Names from our TileMap
29 LAYER_NAME_MOVING_PLATFORMS = "Moving Platforms"
30 LAYER_NAME_PLATFORMS = "Platforms"
31 LAYER_NAME_COINS = "Coins"
32 LAYER_NAME_BACKGROUND = "Background"
33 LAYER_NAME_LADDERS = "Ladders"
34
35
36 Class MyGame(arcade.Window):
37 '' '' '' ''38 Main application class.
\frac{39}{100} \frac{1}{20} \frac{1}{20}40
41 def \_init_ (self):\frac{1}{42} \frac{1}{42} \frac{1}{42} \frac{1}{42} \frac{1}{42} \frac{1}{42} \frac{1}{42} \frac{1}{42} \frac{1}{42} \frac{1}{42} \frac{1}{42} \frac{1}{42} \frac{1}{42} \frac{1}{42} \frac{1}{42} \frac{1}{42} \frac{1}{42} \frac{1}{42} \frac{1}{42} \frac{1}{42} 43 Initializer for the game
44 " ""
45
46 # Call the parent class and set up the window
47 Super().__init__(SCREEN_WIDTH, SCREEN_HEIGHT, SCREEN_TITLE)
48
49 # Set the path to start with this program
_{50} \vert file_path = os.path.dirname(os.path.abspath(__file__))
51 os.chdir(file_path)
52
53 # Our TileMap Object
54 self.tile_map = None
55
56 # Our Scene Object
57 self.scene = None
58
59 # Separate variable that holds the player sprite
60 self.player_sprite = None
61
62 # Our 'physics' engine
63 self.physics_engine = None
64
\begin{array}{c} \text{65} \\ \text{66} \end{array} # A Camera that can be used for scrolling the screen
66 self.camera = None
67
68 \parallel # A Camera that can be used to draw GUI elements
69 self.gui_camera = None
70
71 self.end_of_map = 0
72
73 \# Keep track of the score
74 self.score = 0
75
76 # Load sounds
\pi self.collect_coin_sound = arcade.load_sound(":resources:sounds/coin1.wav")
```

```
78 self.jump_sound = arcade.load_sound(":resources:sounds/jump1.wav")
\sigma_{79} self.game_over = arcade.load_sound(":resources:sounds/gameover1.wav")
\mathbf{B} and \mathbf{B} def setup(self):
\overline{\mathcal{S}} \overline{\mathcal{S}} \overline{\84 \# Set up the Cameras
\text{self}.camera = arcade.Camera(self.width, self.height)
\begin{array}{c|c|c|c|c} \text{self} & \text{self} & \text{equi\_camera = arcade} & \text{Camera} & \text{self} & \text{width} & \text{self} & \text{height} \end{array}88 # Map name
89 map_name = ":resources:tiled_maps/map_with_ladders.json"
91 # Layer Specific Options for the Tilemap
92 layer_options = {
93 | LAYER_NAME_PLATFORMS: {
94 Wuse_spatial_hash": True,
95 },
96 LAYER_NAME_MOVING_PLATFORMS: {
97 | WALEER TO MEET THE SECONDENT WAS SERVE TO A THE SECONDENT TO A THE SECONDENT WAS SERVED ON A THE SECONDENT ME
98 },
99 | LAYER_NAME_LADDERS: {
100 "use_spatial_hash": True,
101 },
102 | LAYER_NAME_COINS: {
103 "use_spatial_hash": True,
104 },
105 }
107 # Load in TileMap
108 self.tile_map = arcade.load_tilemap(map_name, TILE_SCALING, layer_options)
_{110} \parallel \parallel # Initiate New Scene with our TileMap, this will automatically add all layers
\ln \parallel # from the map as SpriteLists in the scene in the proper order.
112 self.scene = arcade.Scene.from_tilemap(self.tile_map)
114 # Keep track of the score
115 self.score = 0
\frac{1}{117} # Set up the player, specifically placing it at these coordinates.
118 image_source = ":resources:images/animated_characters/female_adventurer/
    ˓→femaleAdventurer_idle.png"
119 self.player_sprite = arcade.Sprite(image_source, CHARACTER_SCALING)
_{120} self.player_sprite.center_x = PLAYER_START_X
121 | self.player_sprite.center_y = PLAYER_START_Y
122 self.scene.add_sprite("Player", self.player_sprite)
\frac{1}{24} \parallel # Calculate the right edge of the my_map in pixels
\frac{125}{125} self.end_of_map = self.tile_map.width * GRID_PIXEL_SIZE
\# --- Other stuff
128 # Set the background color
```
(continues on next page)

```
129 if self.tile_map.background_color:
130 arcade.set_background_color(self.tile_map.background_color)
\parallel 132 \parallel # Create the 'physics engine'
_{133} self.physics_engine = arcade.PhysicsEnginePlatformer(
134 Self.player_sprite,
135 platforms=self.scene[LAYER_NAME_MOVING_PLATFORMS],
136 gravity_constant=GRAVITY,
137 ladders=self.scene[LAYER_NAME_LADDERS],
138 walls=self.scene[LAYER_NAME_PLATFORMS]
139 )
141 def on_draw(self):
142 """Render the screen."""
\frac{1}{4} \frac{1}{4} Clear the screen to the background color
_{144} self.clear()
\frac{4}{146} # Activate the game camera
147 self.camera.use()
\frac{1}{4} 149 \parallel # Draw our Scene
150 self.scene.draw()
\frac{152}{152} # Activate the GUI camera before drawing GUI elements
153 self.gui_camera.use()
\frac{1}{155} # Draw our score on the screen, scrolling it with the viewport
156 score_text = f''Score: {self.score}"
157 arcade.draw_text(
158 score_text,
159 10,160 \t 10,161 arcade.csscolor.BLACK,
162 18,
163 )
165 def on_key_press(self, key, modifiers):
166 """Called whenever a key is pressed."""
_{168} if key == arcade.key.UP or key == arcade.key.W:
_{169} if self.physics_engine.is_on_ladder():
_{170} self.player_sprite.change_y = PLAYER_MOVEMENT_SPEED
171 elif self.physics_engine.can_jump():
172 Self.player_sprite.change_y = PLAYER_JUMP_SPEED
173 arcade.play_sound(self.jump_sound)
1174 elif key == arcade.key.DOWN or key == arcade.key.S:
_{175} if self.physics_engine.is_on_ladder():
_{176} self.player_sprite.change_y = -PLAYER_MOVEMENT_SPEED
_{\rm 177} \parallel elif key == arcade.key.LEFT or key == arcade.key.A:
178 self.player_sprite.change_x = -PLAYER_MOVEMENT_SPEED
_{179} elif key == arcade.key.RIGHT or key == arcade.key.D:
180 self.player_sprite.change_x = PLAYER_MOVEMENT_SPEED
```
(continues on next page)

131

140

145

148

151

154

164

(continued from previous page)

```
182 def on_key_release(self, key, modifiers):
183 The Called when the user releases a key."""
\inf key == arcade.key.UP or key == arcade.key.W:
186 if self.physics_engine.is_on_ladder():
187 self.player_sprite.change_y = 0
\frac{188}{188} elif key == arcade.key.DOWN or key == arcade.key.S:
189 if self.physics_engine.is_on_ladder():
_{190} self.player_sprite.change_y = 0
\left\vert \mathbf{1}_{191} \right\vert elif key == arcade.key.LEFT or key == arcade.key.A:
192 self.player_sprite.change_x = 0
_{193} elif key == arcade.key.RIGHT or key == arcade.key.D:
_{194} self.player_sprite.change_x = 0
196 def center_camera_to_player(self):
197 screen_center_x = self.player_sprite.center_x - (self.camera.viewport_width / 2)
_{198} screen_center_y = self.player_sprite.center_y - (
199 self.camera.viewport_height / 2
200 )
_{201} if screen_center_x < 0:
202 screen_center_x = 0
_{203} if screen_center_y < 0:
204 screen_center_y = 0205 player_centered = screen_center_x, screen_center_y
_{207} self.camera.move_to(player_centered, 0.2)
_{209} def update(self, delta_time):
210 """Movement and game logic"""
211 \# Move the player with the physics engine
212 Self.physics_engine.update()
214 # Update animations
215 Self.scene.update_animation(
216 delta_time, [LAYER_NAME_COINS, LAYER_NAME_BACKGROUND]
217 )
219 # Update walls, used with moving platforms
220 Self.scene.update([LAYER_NAME_MOVING_PLATFORMS])
222 # See if we hit any coins
223 coin_hit_list = arcade.check_for_collision_with_list(
224 self.player_sprite, self.scene[LAYER_NAME_COINS]
225 )
_{\rm 227} $\ast$ Loop through each coin we hit (if any) and remove it
_{228} for coin in coin_hit_list:
230 # Figure out how many points this coin is worth
\frac{1}{231} if "Points" not in coin.properties:
232 print("Warning, collected a coin without a Points property.")
```

```
233 else:
_{234} | _{234} points = int(coin.properties["Points"])
235 self.score += points
236
237 # Remove the coin
238 coin.remove_from_sprite_lists()
239 arcade.play_sound(self.collect_coin_sound)
240
_{241} \parallel # Position the camera
_{242} self.center_camera_to_player()
243
244
_{245} def main():
246 """Main function"""
_{247} window = MyGame()
248 window.setup()
249 arcade.run()
250
251
_{252} | if __name__ == "__main__":
_{253} main()
```
# **8.12 Step 12 - Add Character Animations, and Better Keyboard Control**

Add character animations!

 $n \overline{n} \overline{n}$ 

Listing 48: Animate Characters

```
2 Platformer Game
3
4 python -m arcade.examples.platform_tutorial.11_animate_character
5<sup>mm</sup>6 import os
7
8 import arcade
9
10 # Constants
11 SCREEN_WIDTH = 1000
12 SCREEN_HEIGHT = 650
13 SCREEN_TITLE = "Platformer"
14
15 # Constants used to scale our sprites from their original size
16 TILE_SCALING = 0.5
17 | CHARACTER_SCALING = TILE_SCALING * 2
18 COIN_SCALING = TILE_SCALING
19 SPRITE_PIXEL_SIZE = 128
20 GRID_PIXEL_SIZE = SPRITE_PIXEL_SIZE * TILE_SCALING
21
```

```
_{22} # Movement speed of player, in pixels per frame
23 PLAYER_MOVEMENT_SPEED = 7
_{24} GRAVITY = 1.5
25 PLAYER_JUMP_SPEED = 30
26
27 PLAYER_START_X = SPRITE_PIXEL_SIZE * TILE_SCALING * 2
28 PLAYER_START_Y = SPRITE_PIXEL_SIZE * TILE_SCALING * 1
29
_30 \# Constants used to track if the player is facing left or right
_{31} RIGHT_FACING = 0
32 LEFT_FACING = 1
33
34 LAYER_NAME_MOVING_PLATFORMS = "Moving Platforms"
35 LAYER_NAME_PLATFORMS = "Platforms"
36 LAYER_NAME_COINS = "Coins"
37 LAYER_NAME_BACKGROUND = "Background"
38 LAYER_NAME_LADDERS = "Ladders"
39 LAYER_NAME_PLAYER = "Player"
40
41
42 def load_texture_pair(filename):
\frac{43}{43} \frac{1}{2} \frac{1}{2} \frac{1}{2} \frac{1}{2} \frac{1}{2} \frac{1}{2} \frac{1}{2} \frac{1}{2} \frac{1}{2} \frac{1}{2} \frac{1}{2} \frac{1}{2} \frac{1}{2} \frac{1}{2} \frac{1}{2} \frac{1}{2} \frac{1}{2} \frac{1}{2} \frac{1}{2} \frac{1}{2} \frac{1}{2}44 Load a texture pair, with the second being a mirror image.
\frac{1}{45} """"
46 return [
47 arcade.load_texture(filename),
<sup>48</sup> arcade.load_texture(filename, flipped_horizontally=True).
49 ]
50
51
52 class PlayerCharacter(arcade.Sprite):
53 """Player Sprite"""
54
55 def \_init_ (self):
56
57 # Set up parent class
58 super(). __init__()
59
60 # Default to face-right
61 self.character_face_direction = RIGHT_FACING
62 \times 1263 \parallel \parallel # Used for flipping between image sequences
64 self.cur texture = 0
65 self.scale = CHARACTER_SCALING
66
\begin{array}{c|c}\n\text{67} & \text{#} & \text{Track} & \text{our state}\n\end{array}68 self.jumping = False
69 self.climbing = False
70 self.is_on_ladder = False
71
72 \# --- Load Textures ---
73
```

```
\frac{4}{74} | # Images from Kenney.nl's Asset Pack 3
75 main_path = ":resources:images/animated_characters/male_person/malePerson"
\pi | # Load textures for idle standing
78 self.idle_texture_pair = load_texture_pair(f"{main_path}_idle.png")
\sigma_{\rm p} self.jump_texture_pair = load_texture_pair(f"{main_path}_jump.png")
\begin{array}{c} \text{\tiny $80$} \end{array} \begin{array}{c} \text{\tiny $80$} \end{array} \begin{array}{c} \text{\tiny $811$} \end{array} \begin{array}{c} \text{\tiny $1811$} \end{array} \begin{array}{c} \text{\tiny $1811$} \end{array} \begin{array}{c} \text{\tiny $1811$} \end{array}\overline{\phantom{a}} \overline{\phantom{a}} # Load textures for walking
\text{self}.\text{walk} textures = \lceil \cdot \rceil\text{for } i \text{ in } range(8):85 texture = load_texture_pair(f"{main_path}_walk{i}.png")
               self.walk_textures.append(texture)
88 # Load textures for climbing
89 self.climbing_textures = []
90 texture = arcade.load_texture(f"{main_path}_climb0.png")
91 self.climbing_textures.append(texture)
\mathcal{P}_{92} texture = arcade.load_texture(\mathbf{f}"{main_path}_climb1.png")
93 self.climbing_textures.append(texture)
95 # Set the initial texture
96 self.texture = self.idle_texture_pair[0]
98 \quad # Hit box will be set based on the first image used. If you want to specify
99 # a different hit box, you can do it like the code below.
100 # set_hit_box = [[-22, -64], [22, -64], [22, 28], [-22, 28]]
101 self.hit_box = self.texture.hit_box_points
103 def update_animation(self, delta_time: float = 1 / 60):
_{105} | # Figure out if we need to flip face left or right
_{106} if self.change_x < 0 and self.character_face_direction == RIGHT_FACING:
107 self.character_face_direction = LEFT_FACING
108 elif self.change_x > 0 and self.character_face_direction == LEFT_FACING:
109 self.character_face_direction = RIGHT_FACING
111 \# Climbing animation
_{112} if self.is_on_ladder:
_{113} self.climbing = True114 if not self.is_on_ladder and self.climbing:
115 self.climbing = False
_{116} if self.climbing and abs(self.change_y) > 1:
117 self.cur_texture += 1\inf self.cur texture > 7:
119 self.cur_texture = 0
120 if self.climbing:
121 \left| \right| self.texture = self.climbing_textures[self.cur_texture // 4]
122 return
124 # Jumping animation
\inf self.change_y > 0 and not self.is_on_ladder:
```

```
\frac{126}{126} self.texture = self.jump_texture_pair[self.character_face_direction]
127 return
128 elif self.change_y < 0 and not self.is_on_ladder:
129 self.texture = self.fall_texture_pair[self.character_face_direction]
130 return
\frac{132}{4} Tdle animation
133 if self.change_x == 0:
\frac{134}{134} self.texture = self.idle_texture_pair[self.character_face_direction]
135 return
137 # Walking animation
138 self.cur_texture += 1
_{139} if self.cur_texture > 7:
140 self.cur_texture = 0
\begin{bmatrix} 141 \end{bmatrix} self.texture = self.walk_textures[self.cur_texture][
_{142} self.character_face_direction
143 ]
146 class MyGame (arcade.Window):
\frac{147}{147} \frac{147}{147}148 Main application class.
\begin{array}{|c|c|c|c|c|}\n\hline\n149 & & & \hline\n\end{array}151 def \_init_ (self):\frac{152}{152} "
153 Initializer for the game
\frac{154}{154} """
156 | # Call the parent class and set up the window
157 Super().__init__(SCREEN_WIDTH, SCREEN_HEIGHT, SCREEN_TITLE)
159 # Set the path to start with this program
160 \vert file_path = os.path.dirname(os.path.abspath(__file__))
161 os.chdir(file_path)
\frac{1}{163} \parallel # Track the current state of what key is pressed
_{164} self.left_pressed = False
_{165} self.right_pressed = False
166 self.up_pressed = False
167 self.down_pressed = False
168 self.jump_needs_reset = False
170 | # Our TileMap Object
171 self.tile_map = None
173 # Our Scene Object
174 self.scene = None
176 # Separate variable that holds the player sprite
177 self.player_sprite = None
```
(continues on next page)

131

136

144 145

150

155

158

162

169

172

```
179 # Our 'physics' engine
_{180} self.physics_engine = None
182 \parallel # A Camera that can be used for scrolling the screen
183 self.camera = None
185 # A Camera that can be used to draw GUI elements
186 self.qui_camera = None
188 self.end_of_map = 0
190 # Keep track of the score
191 self.score = 0
\frac{1}{93} # Load sounds
_{194} self.collect_coin_sound = arcade.load_sound(":resources:sounds/coin1.wav")
\begin{array}{|l|} \hline \mathsf{1}_{195} & \mathrm{self}.\mathsf{jump\_sound} = \mathsf{arcode}.\mathsf{load\_sound}(\text{''}: \mathsf{resources}:\mathsf{sounds}/\mathsf{jump1}.\mathsf{wav}^\mathsf{''}) \hline \end{array}196 self.game_over = arcade.load_sound(":resources:sounds/gameover1.wav")
198 def setup(self):
199 " " ""Set up the game here. Call this function to restart the game."""
201 # Set up the Cameras
202 self.camera = arcade.Camera(self.width, self.height)
203 \vert self.gui_camera = arcade.Camera(self.width, self.height)
205 # Map name
206 map_name = ":resources:tiled_maps/map_with_ladders.json"
208 # Layer Specific Options for the Tilemap
           layer_options = \{210 LAYER_NAME_PLATFORMS: {
211 | True, \frac{1}{2} "use_spatial_hash": True,
212 },
213 | LAYER_NAME_MOVING_PLATFORMS: {
214 "use_spatial_hash": False,
215 },
216 LAYER_NAME_LADDERS: {
217 | with the ULLE CONGERVITY SET CONTENT USE_Spatial_hash": True,
218 },
219 | LAYER_NAME_COINS: {
220 WALESPATE "use_spatial_hash": True,
221 },
222 }
224 # Load in TileMap
225 \vert self.tile_map = arcade.load_tilemap(map_name, TILE_SCALING, layer_options)
\frac{227}{227} # Initiate New Scene with our TileMap, this will automatically add all layers
\frac{228}{4} from the map as SpriteLists in the scene in the proper order.
229 self.scene = arcade.Scene.from_tilemap(self.tile_map)
```
(continued from previous page)

```
\frac{231}{231} # Keep track of the score
232 self.score = 0
\frac{234}{4} # Set up the player, specifically placing it at these coordinates.
_{235} self.player_sprite = PlayerCharacter()
236 self.player_sprite.center_x = PLAYER_START_X
237 self.player_sprite.center_y = PLAYER_START_Y
238 \vert self.scene.add_sprite(LAYER_NAME_PLAYER, self.player_sprite)
240 # Calculate the right edge of the my_map in pixels
241 self.end_of_map = self.tile_map.width * GRID_PIXEL_SIZE
\# --- Other stuff
_{244} \parallel # Set the background color
_{245} if self.tile_map.background_color:
246 arcade.set_background_color(self.tile_map.background_color)
248 # Create the 'physics engine'
249 self.physics_engine = arcade.PhysicsEnginePlatformer(
250 self.player_sprite,
251 platforms=self.scene[LAYER_NAME_MOVING_PLATFORMS],
252 gravity_constant=GRAVITY,
253 ladders=self.scene[LAYER_NAME_LADDERS],
254 | walls=self.scene[LAYER_NAME_PLATFORMS]
255 )
257 def on_draw(self):
258 """Render the screen."""
260 # Clear the screen to the background color
_{261} self.clear()
263 \parallel # Activate the game camera
_{264} self.camera.use()
266 # Draw our Scene
267 self.scene.draw()
_{269} \parallel # Activate the GUI camera before drawing GUI elements
270 self.gui_camera.use()
272 \mu Draw our score on the screen, scrolling it with the viewport
273 score_text = f"Score: {self.score}"
274 arcade.draw_text(
275 Score_text,
276 10,277 10,
278 arcade.csscolor.BLACK,
279 18,
280 )
```

```
282 # Draw hit boxes.
283 # for wall in self.wall_list:
284 # wall.draw_hit_box(arcade.color.BLACK, 3)
285 #
286 # self.player_sprite.draw_hit_box(arcade.color.RED, 3)
288 def process_keychange(self):
289 "<sup>""</sup> ""
_{290} Called when we change a key up/down or we move on/off a ladder.
291 "WEIGHT"
292 # Process up/down
_{293} if self.up_pressed and not self.down_pressed:
_{294} \parallel if self.physics_engine.is_on_ladder():
_{295} self.player_sprite.change_y = PLAYER_MOVEMENT_SPEED
296 elif (
297 self.physics_engine.can_jump(y_distance=10)
<sub>298</sub> and not self.jump_needs_reset_reset
299 ):
_{300} self.player_sprite.change_y = PLAYER_JUMP_SPEED
_{301} self.jump_needs_reset = True302 arcade.play_sound(self.jump_sound)
_{303} \qquad elif self.down_pressed and not self.up_pressed:
_{304} if self.physics_engine.is_on_ladder():
305 \vert self.player_sprite.change_y = -PLAYER_MOVEMENT_SPEED
\frac{4}{307} # Process up/down when on a ladder and no movement
_{308} | if self.physics_engine.is_on_ladder():
             if not self.up_pressed and not self.down_pressed:
310 self.player_sprite.change_y = 0
311 elif self.up_pressed and self.down_pressed:
312 self.player_sprite.change_y = 0
_{314} # Process left/right
315 if self.right_pressed and not self.left_pressed:
316 Self.player_sprite.change_x = PLAYER_MOVEMENT_SPEED
317 elif self.left_pressed and not self.right_pressed:
318 self.player_sprite.change_x = -PLAYER_MOVEMENT_SPEED
319 else:
_{320} self.player_sprite.change_x = 0 \,322 def on_key_press(self, key, modifiers):
323 | """Called whenever a key is pressed."""
\inf key == arcade.key.UP or key == arcade.key.W:
326 self.up_pressed = True
\text{ellif key} = \text{arcade key}.DOWN or key == \text{arcade key}.S:
328 self.down_pressed = True\frac{1}{329} elif key == arcade.key.LEFT or key == arcade.key.A:
330 self.left_pressed = True_{331} elif key == arcade.key.RIGHT or key == arcade.key.D:
332 self.right_pressed = True
```
287

306

313

321

324

333

(continued from previous page)

```
334 self.process_keychange()
336 def on_key_release(self, key, modifiers):
337 | """Called when the user releases a key."""
339 if key == arcade.key.UP or key == arcade.key.W:
340 self.up_pressed = False
341 self.jump_needs_reset = False
_{342} \parallel elif key == arcade.key.DOWN or key == arcade.key.S:
_{343} self.down_pressed = False
_{\rm 344} \parallel elif key == arcade.key.LEFT or key == arcade.key.A:
345 self.left_pressed = False
_{346} \parallel elif key == arcade.key.RIGHT or key == arcade.key.D:
347 self.right_pressed = False
349 self.process_keychange()
351 def center_camera_to_player(self):
\substack{\text{352}} screen_center_x = self.player_sprite.center_x - (self.camera.viewport_width / 2)
353 screen_center_y = self.player_sprite.center_y - (
354 self.camera.viewport_height / 2
355 )
356 if screen_center_x < 0:
357 screen_center_x = 0
358 if screen_center_y < 0:
359 screen_center_y = 0
360 player_centered = screen_center_x, screen_center_y
_{362} self.camera.move_to(player_centered, 0.2)
364 def on_update(self, delta_time):
           """Movement and game logic"""
\frac{4}{100} # Move the player with the physics engine
_{368} self.physics_engine.update()
370 # Update animations
_{371} if self.physics_engine.can_jump():
_{372} self.player_sprite.can_jump = False373 else:
374 self.player_sprite.can_jump = True376 if self.physics_engine.is_on_ladder() and not self.physics_engine.can_jump():
\begin{array}{c} \text{377} \\ \text{377} \end{array} self.player_sprite.is_on_ladder = \begin{array}{c} \text{True} \end{array}<sup>378</sup> self.process_keychange()
379 else:
              self. player\_sprite.is\_on\_ladder = False381 self.process_keychange()
383 # Update Animations
_{384} self.scene.update_animation(
385 delta_time, [LAYER_NAME_COINS, LAYER_NAME_BACKGROUND, LAYER_NAME_PLAYER]
```

```
386 )
388 | # Update walls, used with moving platforms
389 Self.scene.update([LAYER_NAME_MOVING_PLATFORMS])
391 # See if we hit any coins
392 coin_hit_list = arcade.check_for_collision_with_list(
393 Self.player_sprite, self.scene[LAYER_NAME_COINS]
394 )
_{396} \qquad # Loop through each coin we hit (if any) and remove it
397 for coin in coin_hit_list:
399 # Figure out how many points this coin is worth
400 if "Points" not in coin.properties:
401 print("Warning, collected a coin without a Points property.")
402 else:
_{403} | _{403} points = int(coin.properties["Points"])
404 self.score += points
406 # Remove the coin
407 coin.remove_from_sprite_lists()
408 arcade.play_sound(self.collect_coin_sound)
410 # Position the camera
411 self.center_camera_to_player()
414 def main():
415 """Main function"""
416 window = MyGame()
417 window.setup()
418 arcade.run()
_{421} | if __name__ == "__main__":
_{422} main()
```
#### **8.12.1 Source Code**

 

 

Listing 49: Animate the player character

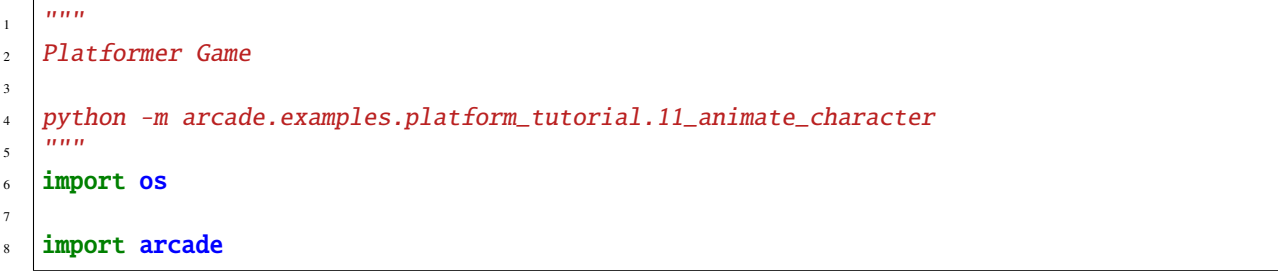

```
\overline{9}10 \# Constants
11 | SCREEN_WIDTH = 1000
12 SCREEN_HEIGHT = 650
13 SCREEN_TITLE = "Platformer"
14
15 \# Constants used to scale our sprites from their original size
_{16} TILE_SCALING = 0.5
17 CHARACTER_SCALING = TILE_SCALING * 2
18 COIN_SCALING = TILE_SCALING
19 SPRITE_PIXEL_SIZE = 128
20 GRID_PIXEL_SIZE = SPRITE_PIXEL_SIZE * TILE_SCALING
21
22 \neq Movement speed of player, in pixels per frame
23 PLAYER_MOVEMENT_SPEED = 7
_{24} GRAVITY = 1.5
25 PLAYER_JUMP_SPEED = 30
26
27 PLAYER_START_X = SPRITE_PIXEL_SIZE * TILE_SCALING * 2
28 | PLAYER_START_Y = SPRITE_PIXEL_SIZE * TILE_SCALING * 1
29
_3<sub>30</sub> \# Constants used to track if the player is facing left or right
31 RIGHT_FACING = 0
32 LEFT_FACING = 1
33
34 | LAYER_NAME_MOVING_PLATFORMS = "Moving Platforms"
35 LAYER_NAME_PLATFORMS = "Platforms"
36 LAYER_NAME_COINS = "Coins"
37 LAYER_NAME_BACKGROUND = "Background"
38 LAYER_NAME_LADDERS = "Ladders"
39 LAYER_NAME_PLAYER = "Player"
40
41
42 def load_texture_pair(filename):
\frac{1}{43} \frac{1}{11111}44 Load a texture pair, with the second being a mirror image.
\frac{45}{45} """"
46 return [
47 | arcade.load_texture(filename),
<sup>48</sup> arcade.load_texture(filename, flipped_horizontally=True),
49 ]
50
51
52 class PlayerCharacter(arcade.Sprite):
53 """Player Sprite"""
54
55 def \_init_ (self):56
57 # Set up parent class
58 super(). __init__()
59
60 # Default to face-right
```

```
(continued from previous page)
```

```
61 self.character_face_direction = RIGHT_FACING
63 \parallel # Used for flipping between image sequences
64 self.cur_texture = 0
           self.\texttt{scale} = \texttt{CHARACTER\_SCALING}67 # Track our state
68 self.jumping = False
\omega_{\text{eq}} self.climbing = False
70 self.is_on_ladder = False
72 \quad \frac{1}{2} # --- Load Textures ---
\frac{4}{74} | # Images from Kenney.nl's Asset Pack 3
75 main_path = ":resources:images/animated_characters/male_person/malePerson"
77 \parallel # Load textures for idle standing
78 self.idle_texture_pair = load_texture_pair(f"{main_path}_idle.png")
\sigma_{\rm p} self.jump_texture_pair = load_texture_pair(f"{main_path}_jump.png")
80 self.fall_texture_pair = load_texture_pair(f"{main_path}_fall.png")
82 # Load textures for walking
\begin{bmatrix} 83 \end{bmatrix} self.walk_textures = []
84 for i in range(8):
85 texture = load_texture_pair(f"{main_path}_walk{i}.png")
86 self.walk_textures.append(texture)
88 \parallel # Load textures for climbing
89 self.climbing_textures = []
           texture = arcade.load_texture(f''{main.path}climb0.png")91 | self.climbing_textures.append(texture)
92 texture = arcade.load_texture(f"{main_path}_climb1.png")
93 self.climbing_textures.append(texture)
95 # Set the initial texture
96 self.texture = self.idle_texture_pair[0]
98 \quad # Hit box will be set based on the first image used. If you want to specify
           # a different hit box, you can do it like the code below.
100 # set_hit_box = [[-22, -64], [22, -64], [22, 28], [-22, 28]]
_{101} self.hit_box = self.texture.hit_box_points
103 def update_animation(self, delta_time: float = 1 / 60):
105 \parallel # Figure out if we need to flip face left or right
_{106} if self.change_x < 0 and self.character_face_direction == RIGHT_FACING:
              self. character_face\_direction = LEFT_FACING108 elif self.change_x > 0 and self.character_face_direction == LEFT_FACING:
_{109} self.character_face_direction = RIGHT_FACING
111 \# Climbing animation
112 if self.is_on_ladder:
```

```
113 self.climbing = True
114 if not self.is_on_ladder and self.climbing:
115 self.climbing = False
_{116} if self.climbing and abs(self.change_y) > 1:
117 self.cur_texture += 1\inf self.cur_texture > 7:
119 self.cur_texture = 0
120 if self.climbing:
121 \vert self.texture = self.climbing_textures[self.cur_texture // 4]
122 return
123
124 # Jumping animation
\inf self.change_y > 0 and not self.is_on_ladder:
\frac{126}{126} self.texture = self.jump_texture_pair[self.character_face_direction]
127 return
128 elif self.change_y < 0 and not self.is_on_ladder:
_{129} self.texture = self.fall_texture_pair[self.character_face_direction]
130 return
131
_{132} \qquad # Idle animation
133 if self.change_x == 0:
\frac{134}{134} self.texture = self.idle_texture_pair[self.character_face_direction]
135 return
136
137 \# Walking animation
138 self.cur_texture += 1
_{139} if self.cur_texture > 7:
140 self.cur_texture = 0
\begin{bmatrix} 141 \end{bmatrix} self.texture = self.walk_textures[self.cur_texture][
142 self.character_face_direction
143 ]
144
145
146 Class MyGame (arcade . Window):
\frac{147}{147} \frac{1}{147}148 Main application class.
\frac{149}{ } \frac{1}{2} \frac{1}{2} \frac{1}{2} \frac{1}{2} \frac{1}{2} \frac{1}{2} \frac{1}{2} \frac{1}{2} \frac{1}{2} \frac{1}{2} \frac{1}{2} \frac{1}{2} \frac{1}{2} \frac{1}{2} \frac{1}{2} \frac{1}{2} \frac{1}{2} \frac{1}{2} \frac{1}{2} \frac{1}{2} \frac{1}{2} 
150
\det def \text{\_init}\_\text{(self)}:
\frac{152}{152} """
153 Initializer for the game
\frac{154}{154} "
155
156 \parallel \frac{4}{3} Call the parent class and set up the window
157 Super().__init__(SCREEN_WIDTH, SCREEN_HEIGHT, SCREEN_TITLE)
158
159 # Set the path to start with this program
160 file_path = os.path.dirname(os.path.abspath(__file__))
_{161} os.chdir(file_path)
162
163 # Track the current state of what key is pressed
_{164} self.left_pressed = False
```

```
_{165} self.right_pressed = False
_{166} self.up_pressed = False
_{167} self.down_pressed = False
_{168} self.jump_needs_reset = {\tt False}170 # Our TileMap Object
171 self.tile_map = None
\frac{1}{173} # Our Scene Object
174 self.scene = None
176 # Separate variable that holds the player sprite
177 self.player_sprite = None
\begin{array}{c|c} \n & \text{# Our 'physics' engine} \n\end{array}180 self.physics_engine = None
182 # A Camera that can be used for scrolling the screen
183 self.camera = None
185 # A Camera that can be used to draw GUI elements
186 self.gui_camera = None
188 self.end_of_map = 0
_{190} \parallel # Keep track of the score
191 self.score = \theta193 # Load sounds
\begin{array}{|c|c|c|c|}\hline \text{194} & \text{194} & \text{195 | self.jump_sound = arcade.load_sound(":resources:sounds/jump1.wav")
\vert self.game_over = arcade.load_sound(":resources:sounds/gameover1.wav")
198 def setup(self):
199 " ""Set up the game here. Call this function to restart the game."""
_{201} \# Set up the Cameras
_{202} self.camera = arcade.Camera(self.width, self.height)
_{203} self.gui_camera = arcade.Camera(self.width, self.height)
205 # Map name
206 map_name = ":resources:tiled_maps/map_with_ladders.json"
208 # Layer Specific Options for the Tilemap
209 layer_options = {
210 LAYER_NAME_PLATFORMS: {
211 | WALER WARESPATIAL TRUE, True, True, True,
212 },
213 | LAYER_NAME_MOVING_PLATFORMS: {
214 Talse, Talse, Talse, Talse,
215 },
216 LAYER_NAME_LADDERS: {
```
169

172

175

178

181

184

187

189

192

197

200

204

207

```
217 | use_spatial_hash": True,
218 },
219 | LAYER_NAME_COINS: {
220 | with the ULC "use_spatial_hash": True,
\frac{1}{221} },
222 }
224 # Load in TileMap
_{225} self.tile_map = arcade.load_tilemap(map_name, TILE_SCALING, layer_options)
\frac{227}{227} # Initiate New Scene with our TileMap, this will automatically add all layers
\frac{228}{4} from the map as SpriteLists in the scene in the proper order.
_{229} self.scene = arcade.Scene.from_tilemap(self.tile_map)
231 # Keep track of the score
232 self.score = 0
\frac{234}{4} # Set up the player, specifically placing it at these coordinates.
_{235} self.player_sprite = PlayerCharacter()
236 self.player_sprite.center_x = PLAYER_START_X
_{237} | self.player_sprite.center_y = PLAYER_START_Y
238 self.scene.add_sprite(LAYER_NAME_PLAYER, self.player_sprite)
_{240} | # Calculate the right edge of the my_map in pixels
_{241} self.end_of_map = self.tile_map.width * GRID_PIXEL_SIZE
\frac{1}{243} # --- Other stuff
244 \# Set the background color
_{245} if self.tile_map.background_color:
246 arcade.set_background_color(self.tile_map.background_color)
_{248} | \# Create the 'physics engine'
_{249} self.physics_engine = arcade.PhysicsEnginePlatformer(
250 self.player_sprite,
251 | platforms=self.scene[LAYER_NAME_MOVING_PLATFORMS],
252 gravity_constant=GRAVITY,
253 decay of the landers=self.scene[LAYER_NAME_LADDERS],
254 | walls=self.scene[LAYER_NAME_PLATFORMS]
255 )
257 def on draw(self):
258 """Render the screen."""
260 # Clear the screen to the background color
_{261} self.clear()
263 # Activate the game camera
264 self.camera.use()
266 # Draw our Scene
267 self.scene.draw()
```
(continues on next page)

223

226

230

233

239

242

247

256

259

262

265

```
(continued from previous page)
```

```
269 # Activate the GUI camera before drawing GUI elements
_{270} self.gui_camera.use()
272 \pm Draw our score on the screen, scrolling it with the viewport
_{273} score_text = f"Score: {self.score}"
274 arcade.draw_text(
275 Score_text,
276 10,
277 10,
278 arcade.csscolor.BLACK,
279 18,
280 )
282 # Draw hit boxes.
283 \parallel # for wall in self.wall_list:
284 # wall.draw_hit_box(arcade.color.BLACK, 3)
285 #
286 # self.player_sprite.draw_hit_box(arcade.color.RED, 3)
\frac{288}{1000} def process_keychange(self):
289 "<sup>""</sup> ""
_{290} \vert Called when we change a key up/down or we move on/off a ladder.
291 "WEIGHT"
_{292} # Process up/down
293 if self.up_pressed and not self.down_pressed:
_{294} if self.physics_engine.is_on_ladder():
295 Self.player_sprite.change_y = PLAYER_MOVEMENT_SPEED
296 elif (
_{297} self.physics_engine.can_jump(y_distance=10)
298 and not self.jump_needs_reset
299 ):
                self.player\_sprite.change_y = PLAYER_JUMP_SPEED_{301} self.jump_needs_reset = \texttt{True}302 arcade.play_sound(self.jump_sound)
_{303} elif self.down_pressed and not self.up_pressed:
_{304} if self.physics_engine.is_on_ladder():
_{305} self.player_sprite.change_y = -PLAYER_MOVEMENT_SPEED
          # Process up/down when on a ladder and no movement
_{308} \vert if self.physics_engine.is_on_ladder():
<sup>309</sup> if not self.up_pressed and not self.down_pressed:
310 self.player_sprite.change_y = 0
311 elif self.up_pressed and self.down_pressed:
312 self.player_sprite.change_y = 0
314 # Process left/right
315 if self.right_pressed and not self.left_pressed:
316 Self.player_sprite.change_x = PLAYER_MOVEMENT_SPEED
317 elif self.left_pressed and not self.right_pressed:
318 self.player_sprite.change_x = -PLAYER_MOVEMENT_SPEED
319 else:
_{320} self.player_sprite.change_x = 0 \,
```
281

287

306

313

```
322 def on_key_press(self, key, modifiers):
323 """Called whenever a key is pressed."""
_{\rm 325} \parallel if key == arcade.key.UP or key == arcade.key.W:
326 self.up_pressed = True327 elif key == arcade.key.DOWN or key == arcade.key.S:
328 self.down_pressed = True\begin{array}{rcl} \texttt{329} & \end{array} elif key == arcade.key.LEFT or key == arcade.key.A:
330 self.left_pressed = True_{331} elif key == arcade.key.RIGHT or key == arcade.key.D:
332 self.right_pressed = True
334 Self.process_keychange()
336 def on_key_release(self, key, modifiers):
337 | ""Called when the user releases a key."""
339 if key == arcade.key.UP or key == arcade.key.W:
340 self.up_pressed = False
_{341} self.jump_needs_reset = False
342 elif key == arcade.key.DOWN or key == arcade.key.S:
343 self.down_pressed = False
_{344} \parallel elif key == arcade.key.LEFT or key == arcade.key.A:
345 self.left_pressed = False
346 elif key == arcade.key.RIGHT or key == arcade.key.D:
347 self.right_pressed = False
349 self.process_keychange()
351 def center_camera_to_player(self):
352 screen_center_x = self.player_sprite.center_x - (self.camera.viewport_width / 2)
353 screen_center_y = self.player_sprite.center_y - (
354 self.camera.viewport_height / 2
355 )
356 if screen_center_x < 0:
357 screen_center_x = 0
358 if screen_center_y < 0:
359 screen_center_y = 0
360 player_centered = screen_center_x, screen_center_y
_{362} self.camera.move_to(player_centered, 0.2)
_{364} def on_update(self, delta_time):
365 """Movement and game logic"""
          # Move the player with the physics engine
_{368} self.physics_engine.update()
370 # Update animations
371 \mathbf{if} \ \text{self}.\text{physics\_engine}.\text{can\_jump}():
372 self.player_sprite.can_jump = False
```
(continues on next page)

```
(continued from previous page)
```

```
373 else:
374 self.player_sprite.can_jump = True376 if self.physics_engine.is_on_ladder() and not self.physics_engine.can_jump():
\begin{array}{|l|} \hline \text{377} & \text{self player\_sprite.is\_on\_ladder = True}\ \hline \end{array}378 self.process_keychange()
379 else:
380 self.player_sprite.is_on_ladder = False
381 self.process_keychange()
383 # Update Animations
384 self.scene.update_animation(
385 delta_time, [LAYER_NAME_COINS, LAYER_NAME_BACKGROUND, LAYER_NAME_PLAYER]
386 )
388 | # Update walls, used with moving platforms
_{389} self.scene.update([LAYER_NAME_MOVING_PLATFORMS])
391 # See if we hit any coins
\begin{array}{rcl} \texttt{\small iso} \end{array} \qquad \texttt{coin\_hit\_list = arcade. check\_for\_collision\_with\_list(} \end{array}393 self.player_sprite, self.scene[LAYER_NAME_COINS]
394 )
_{396} \parallel # Loop through each coin we hit (if any) and remove it
397 for coin in coin_hit_list:
399 # Figure out how many points this coin is worth
400 if "Points" not in coin.properties:
401 print("Warning, collected a coin without a Points property.")
402 else:
_{403} | \qquad \qquad points = \text{int}(\text{coin},\text{properties}[\text{"Points"}])self.score += points\# Remove the coin
407 coin.remove_from_sprite_lists()
_{\rm 408} \qquad \qquad \arctan arcade.play_sound(self.collect_coin_sound)
410 # Position the camera
411 self.center_camera_to_player()
_{414} def main():
415 """Main function"""
416 window = MyGame()
417 window.setup()
418 arcade.run()
_{421} if __name__ == "__main__":
_{422} main()
```
**3**<br>3

 

### **8.13 Step 13 - Add Enemies**

 $n \, m \, n$ 

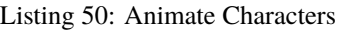

```
2 Platformer Game
3
4 | python -m arcade.examples.platform_tutorial.11_animate_character
5<sup>mm</sup>6 import math
7 import os
8
   import arcade
10\parallel # Constants
12 SCREEN_WIDTH = 1000
13 SCREEN_HEIGHT = 650
14 SCREEN_TITLE = "Platformer"
15
16 \mid # Constants used to scale our sprites from their original size
17 TILE_SCALING = 0.5
18 CHARACTER_SCALING = TILE_SCALING * 2
_{19} COIN SCALING = TILE SCALING
_{20} SPRITE_PIXEL_SIZE = 128
21 GRID_PIXEL_SIZE = SPRITE_PIXEL_SIZE * TILE_SCALING
22
23 # Movement speed of player, in pixels per frame
24 PLAYER_MOVEMENT_SPEED = 7
_{25} GRAVITY = 1.5
_{26} PLAYER_JUMP_SPEED = 30
2728 | PLAYER_START_X = 229 PLAYER_START_Y = 1
30
31 \# Constants used to track if the player is facing left or right
32 RIGHT_FACING = 0
33 LEFT_FACING = 1
34
35 LAYER_NAME_MOVING_PLATFORMS = "Moving Platforms"
36 LAYER_NAME_PLATFORMS = "Platforms"
37 LAYER_NAME_COINS = "Coins"
38 LAYER_NAME_BACKGROUND = "Background"
39 LAYER_NAME_LADDERS = "Ladders"
40 LAYER_NAME_PLAYER = "Player"
41 LAYER_NAME_ENEMIES = "Enemies"
42
43
44 def load_texture_pair(filename):
45 """"
46 Load a texture pair, with the second being a mirror image.
47 \ldots \ldots \ldots48 return [
```

```
(continued from previous page)
```

```
49 arcade.load_texture(filename),
so arcade.load_texture(filename, flipped_horizontally=<mark>True</mark>),
51 ]
54 class Entity (arcade Sprite):
55 def __init__(self, name_folder, name_file):
56 super(). __init__()
58 # Default to facing right
59 self.facing_direction = RIGHT_FACING
61 # Used for image sequences
62 self.cur_texture = 0
63 self.scale = CHARACTER_SCALING
64 self.character_face_direction = RIGHT_FACING
66 main_path = f":resources:images/animated_characters/{name_folder}/{name_file}"
68 self.idle_texture_pair = load_texture_pair(f"{main_path}_idle.png")
\begin{array}{c} \text{\tiny $69$} \end{array} self.jump_texture_pair = load_texture_pair(f"{main_path}_jump.png")
\sigma self.fall_texture_pair = load_texture_pair(f"{main_path}_fall.png")
\frac{1}{72} # Load textures for walking
73 self.walk_textures = []
74 for i in range(8):
\tau_{75} texture = load_texture_pair(f"{main_path}_walk{i}.png")
\frac{1}{76} self.walk_textures.append(texture)
78 # Load textures for climbing
79 self.climbing_textures = []
            texture = arcade.load_texture(f''[main_path].climb0.png")\text{self. climbing\_textures.append(texture)}82 texture = arcade.load_texture(f''{main_path}_climb1.png")
\begin{array}{c|c} \text{1} & \text{1} & \85 # Set the initial texture
\text{self. texture} = \text{self.idle\_texture\_pair[0]}\frac{1}{88} # Hit box will be set based on the first image used. If you want to specify
89 # a different hit box, you can do it like the code below.
90 # set_hit_box = [[-22, -64], [22, -64], [22, 28], [-22, 28]]
91 self.hit_box = self.texture.hit_box_points
94 class Enemy (Entity):
95 def __init__(self, name_folder, name_file):
97 # Setup parent class
<sup>98</sup> super() __init__(name_folder, name_file)
```
(continues on next page)

 

 

**class RobotEnemy** (Enemy):

 

 

(continued from previous page)

```
102 def \_init_ (self):104 # Set up parent class
105 | super() __init__("robot", "robot")
108 class ZombieEnemy (Enemy):
109 def _init_(self):
111 # Set up parent class
112 | super().__init__("zombie", "zombie")
115 class PlayerCharacter(Entity):
116 """Player Sprite"""
118 def \_init_ (self):120 # Set up parent class
121 | super().__init__("male_person", "malePerson")
123 # Track our state
124 self.jumping = False
125 self.climbing = False
126 self.is_on_ladder = False
128 def update_animation(self, delta_time: float = 1 / 60):
130 \parallel # Figure out if we need to flip face left or right
131 if self.change_x < 0 and self.facing_direction == RIGHT_FACING:
132 self.facing_direction = LEFT_FACING
133 elif self.change_x > 0 and self.facing_direction == LEFT_FACING:
134 self.facing_direction = RIGHT_FACING
136 # Climbing animation
137 if self.is_on_ladder:
138 self.climbing = True
139 if not self.is_on_ladder and self.climbing:
_{140} self.climbing = False
\inf self.climbing and abs(self.change_y) > 1:
142 self.cur_texture += 1\inf self.cur texture > 7:
144 self.cur_texture = 0
145 if self.climbing:
146 self.texture = self.climbing_textures[self.cur_texture // 4]
147 return
_{149} | \# Jumping animation
_{150} if self.change_y > 0 and not self.is_on_ladder:
151 self.texture = self.jump_texture_pair[self.facing_direction]
152 return
```

```
(continued from previous page)
```

```
\left| \right| elif self.change_y < 0 and not self.is_on_ladder:
154 self.texture = self.fall_texture_pair[self.facing_direction]
155 return
157 # Idle animation
158 if self.change_x == 0:
159 self.texture = self.idle_texture_pair[self.facing_direction]
160 return
162 # Walking animation
_{163} self.cur_texture += 1
_{164} if self.cur_texture > 7:
165 self.cur_texture = 0
\frac{166}{166} self.texture = self.walk_textures[self.cur_texture][self.facing_direction]
169 Class MyGame (arcade Window):
\frac{170}{170} \frac{170}{170}171 | Main application class.
\frac{172}{172} \frac{172}{172}174 def \_init_ (self):175 """
176 Initializer for the game
\frac{177}{177} \frac{177}{177}179 \parallel \frac{4}{3} Call the parent class and set up the window
180 | super().__init__(SCREEN_WIDTH, SCREEN_HEIGHT, SCREEN_TITLE)
182 \parallel # Set the path to start with this program
183 \left| \right| 183 \left| \right| 11e\_path = os.path.dirname(os.pathabspath(\_file\_))184 os.chdir(file_path)
186 # Track the current state of what key is pressed
187 self.left_pressed = False
188 self.right_pressed = False
189 self.up_pressed = False
190 self.down_pressed = False
191 self.jump_needs_reset = False
193 # Our TileMap Object
194 self.tile_map = None
196 # Our Scene Object
197 self.scene = None
          # Separate variable that holds the player sprite
_{200} self.player_sprite = None
202 # Our 'physics' engine
_{203} self.physics_engine = None
```
(continues on next page)

 

(continued from previous page)

```
_{205} \parallel # A Camera that can be used for scrolling the screen
_{206} self.camera = None
208 # A Camera that can be used to draw GUI elements
_{209} self.gui_camera = \texttt{None}211 self.end_of_map = 0
213 # Keep track of the score
_{214} self.score = 0
216 # Load sounds
_{217} self.collect_coin_sound = arcade.load_sound(":resources:sounds/coin1.wav")
218 \vert self.jump_sound = arcade.load_sound(":resources:sounds/jump1.wav")
219 self.game_over = arcade.load_sound(":resources:sounds/gameover1.wav")
_{221} def setup(self):
222 WALLET 222 THE 222 TEST WARE SET UP TO SET 12 YO FOR THE GAME CONTROL TO SET 12 YO FILMOGRATE
224 # Set up the Cameras
225 self.camera = arcade.Camera(self.width, self.height)
226 self.gui_camera = arcade.Camera(self.width, self.height)
228 # Map name
229 map_name = ":resources:tiled_maps/map_with_ladders.json"
_{231} \parallel # Layer Specific Options for the Tilemap
232 layer_options = {
233 LAYER_NAME_PLATFORMS: {
234 Wuse_spatial_hash": True,
235 },
236 | LAYER_NAME_MOVING_PLATFORMS: {
237 WISE "use_spatial_hash": False,
<sup>238</sup> },
239 | LAYER_NAME_LADDERS: {
240 True, True, With the Spatial_hash": True,
241 },
242 | LAYER_NAME_COINS: {
\frac{243}{243} \frac{1}{243} \frac{1}{243} \frac{1}{243} \frac{1}{243} \frac{1}{243} \frac{1}{243} \frac{1}{243} \frac{1}{243} \frac{1}{243} \frac{1}{243} \frac{1}{243} \frac{1}{243} \frac{1}{243} \frac{1}{243} \frac{1}{243} \frac{1}{243} \frac{1}{243} \frac244 },
245 }
\frac{1}{247} # Load in TileMap
248 \vert self.tile_map = arcade.load_tilemap(map_name, TILE_SCALING, layer_options)
250 # Initiate New Scene with our TileMap, this will automatically add all layers
\frac{251}{251} # from the map as SpriteLists in the scene in the proper order.
252 self.scene = arcade. Scene.from_tilemap(self.tile_map)
254 # Keep track of the score
255 self.score = 0
```
```
\frac{257}{257} # Set up the player, specifically placing it at these coordinates.
_{258} | self.player_sprite = PlayerCharacter()
259 self.player_sprite.center_x = (
_{260} self.tile_map.tile_width * TILE_SCALING * PLAYER_START_X
261 )
_{262} self.player_sprite.center_y = (
263 | Self.tile_map.tile_height * TILE_SCALING * PLAYER_START_Y
264 )
_{265} self.scene.add_sprite(LAYER_NAME_PLAYER, self.player_sprite)
_{267} | # Calculate the right edge of the my_map in pixels
\frac{268}{268} self.end_of_map = self.tile_map.width * GRID_PIXEL_SIZE
270 \# - Enemies
_{271} enemies_layer = self.tile_map.object_lists[LAYER_NAME_ENEMIES]
_{273} for my_object in enemies_layer:
274 cartesian = self.tile_map.get_cartesian(
275 | my_object.shape[0], my_object.shape[1]
276 )
277 enemy_type = my_object.properties["type"]
278 | if enemy_type == "robot":
279 enemy = RobotEnemy()
280 elif enemy_type == "zombie":
281 enemy = ZombieEnemy()
282 else:
283 raise Exception(f"Unknown enemy type {enemy_type}.")
284 enemy.center_x = math.floor(
_{285} cartesian[0] * TILE_SCALING * self.tile_map.tile_width
286 )
287 enemy.center_y = math.floor(
_{288} | \qquad \qquad \qquad \qquad \qquad \qquad \qquad \qquad \qquad \qquad \qquad \qquad \qquad \qquad \qquad \qquad \qquad \qquad \qquad \qquad \qquad \qquad \qquad \qquad \qquad \qquad \qquad \qquad \qquad \qquad \qquad \qquad \qquad \qquad \qquad289 )
290 self.scene.add_sprite(LAYER_NAME_ENEMIES, enemy)
292 # --- Other stuff
293 # Set the background color
_{294} | \, if self.tile_map.background_color:
_{\rm 295} arcade.set_background_color(self.tile_map.background_color)
297 \# Create the 'physics engine'
_{298} self.physics_engine = arcade.PhysicsEnginePlatformer(
299 self.player_sprite,
300 platforms=self.scene[LAYER_NAME_MOVING_PLATFORMS],
301 gravity_constant=GRAVITY,
302 | ladders=self.scene[LAYER_NAME_LADDERS],
              303 walls=self.scene[LAYER_NAME_PLATFORMS]
304 )
306 def on_draw(self):
307 """Render the screen."""
```
(continues on next page)

```
<sub>309</sub> # Clear the screen to the background color
310 Self.clear()
311
312 \# Activate the game camera
313 Self.camera.use()
314
315 # Draw our Scene
316 self.scene.draw()
317
318 # Activate the GUI camera before drawing GUI elements
319 self.gui_camera.use()
320
\begin{array}{c|c} \text{321} & \text{# Draw our score on the screen, scrolling it with the viewpoint.} \end{array}322 score_text = f"Score: {self.score}"
323 arcade.draw_text(
324 score_text,
\frac{325}{10},
326 10,
327 arcade.csscolor.BLACK,
328 18,
329 )
330
331 def process_keychange(self):
332 """"
\begin{array}{c|c} \text{333} & \text{Called when we change a key up/down or we move on/off a ladder.} \end{array}334 """"
335 # Process up/down
<sub>336</sub> | if self.up_pressed <mark>and not</mark> self.down_pressed:
\inf self.physics_engine.is_on_ladder():
\texttt{self}.\texttt{player\_spring} = \texttt{PLAYER\_MOVEMENT\_SPEED}339 elif (
                 self.physics_engine.can_jump(y_distance=10)
341 and not self.jump_needs_reset
342 ):
\texttt{self}.\texttt{player\_spring}.change_y = PLAYER_JUMP_SPEED
344 self.jump_needs_reset = True<sup>345</sup> arcade.play_sound(self.jump_sound)
_{346} elif self.down_pressed and not self.up_pressed:
_{347} | \, if self.physics_engine.is_on_ladder():
_{348} self.player_sprite.change_y = -PLAYER_MOVEMENT_SPEED
349
350 # Process up/down when on a ladder and no movement
351 if self.physics_engine.is_on_ladder():
352 if not self.up_pressed and not self.down_pressed:
353 self.player_sprite.change_y = 0
354 elif self.up_pressed and self.down_pressed:
s_{355} self.player_sprite.change_y = 0
356
357 # Process left/right
358 if self.right_pressed and not self.left_pressed:
359 self.player_sprite.change_x = PLAYER_MOVEMENT_SPEED
_{360} \vert elif self.left_pressed and not self.right_pressed:
```

```
(continued from previous page)
```

```
361 self.player_sprite.change_x = -PLAYER_MOVEMENT_SPEED
362 else:
_{363} | self.player_sprite.change_x = 0
_{365} def on_key_press(self, key, modifiers):
366 """Called whenever a key is pressed."""
_{368} \parallel if key == arcade.key.UP or key == arcade.key.W:
_{369} self.up_pressed = True\frac{1}{370} elif key == arcade.key.DOWN or key == arcade.key.S:
371 self.down_pressed = True\frac{372}{372} elif key == arcade.key.LEFT or key == arcade.key.A:
_{373} self.left_pressed = True374 elif key == arcade.key.RIGHT or key == arcade.key.D:
375 self.right_pressed = True377 self.process_keychange()
379 def on_key_release(self, key, modifiers):
380 """Called when the user releases a key."""
382 if key == arcade.key.UP or key == arcade.key.W:
383 self.up_pressed = False
384 self.jump_needs_reset = False
_{385} \vert elif key == arcade.key.DOWN or key == arcade.key.S:
386 self.down_pressed = False
387 elif key == arcade.key.LEFT or key == arcade.key.A:
388 \vert self.left_pressed = False
389 elif key == arcade.key.RIGHT or key == arcade.key.D:
_{390} self.right_pressed = False_{392} self.process_keychange()
394 def center_camera_to_player(self):
\begin{array}{|l|} \hline \end{array}screen_center_x = self.player_sprite.center_x - (self.camera.viewport_width / 2)
396 screen_center_y = self.player_sprite.center_y - (
_{397} self.camera.viewport_height / 2
398 )
          if screen_center_x < 0:
              screen\_center_x = 0\inf screen_center_y < 0:
402 screen_center_y = @403 player_centered = screen_center_x, screen_center_y
_{405} self.camera.move_to(player_centered, 0.2)
407 def on_update(self, delta_time):
408 """Movement and game logic"""
410 # Move the player with the physics engine
411 self.physics_engine.update()
```
(continues on next page)

```
413 # Update animations
_{414} if self.physics_engine.can_jump():
_{415} self.player_sprite.can_jump = False
416 else:
_{417} \parallel self.player_sprite.can_jump = \textbf{True}419 if self.physics_engine.is_on_ladder() and not self.physics_engine.can_jump():
_{420} | self.player_sprite.is_on_ladder = True\left\vert _{^{421}}\right\vert self.process_keychange()
422 else:
_{423} self.player_sprite.is_on_ladder = False_{424} self.process_keychange()
426 # Update Animations
427 self.scene.update_animation(
428 delta_time,
429 [
430 LAYER_NAME_COINS,
431 | LAYER_NAME_BACKGROUND,
432 LAYER_NAME_PLAYER,
433 LAYER_NAME_ENEMIES,
\frac{1}{434} ],
435 )
437 # Update walls, used with moving platforms
_{438} self.scene.update([LAYER_NAME_MOVING_PLATFORMS])
440 # See if we hit any coins
441 coin_hit_list = arcade.check_for_collision_with_list(
442 | self.player_sprite, self.scene[LAYER_NAME_COINS]
443 )
445 # Loop through each coin we hit (if any) and remove it
446 for coin in coin_hit_list:
448 # Figure out how many points this coin is worth
<sup>449</sup> if "Points" not in coin.properties:
450 print("Warning, collected a coin without a Points property.")
451 else:
_{452} | _{252} points = int(coin.properties["Points"])
\text{self score} \text{ += points}455 \# Remove the coin
456 coin.remove_from_sprite_lists()
_{457} arcade.play_sound(self.collect_coin_sound)
459 # Position the camera
460 self.center_camera_to_player()
463 def main():
464 """Main function"""
```
(continues on next page)

```
465 window = MyGame()
466 window.setup()
467 arcade.run()
468
469
_{470} | if __name__ == "__main__":
_{471} main()
```
## **8.13.1 Source Code**

Listing 51: Add Enemies

```
1<sup>1</sup> """
2 Platformer Game
3
4 python -m arcade.examples.platform_tutorial.11_animate_character
5<sup>′</sup>""""
6 import math
7 import os
8
9 import arcade
10
\parallel # Constants
12 SCREEN_WIDTH = 1000
13 SCREEN_HEIGHT = 650
14 SCREEN_TITLE = "Platformer"
15
16 \neq Constants used to scale our sprites from their original size
17 TILE_SCALING = 0.5
18 CHARACTER_SCALING = TILE_SCALING * 2
19 COIN_SCALING = TILE_SCALING
_{20} SPRITE PIXEL SIZE = 128
21 \big| GRID_PIXEL_SIZE = SPRITE_PIXEL_SIZE * TILE_SCALING
22
_{23} \# Movement speed of player, in pixels per frame
_{24} PLAYER_MOVEMENT_SPEED = 7
25 GRAVITY = 1.5_{26} PLAYER_JUMP_SPEED = 30
27
28 PLAYER_START_X = 229 PLAYER_START_Y = 1
30
31 # Constants used to track if the player is facing left or right
32 RIGHT_FACING = 0
33 LEFT_FACING = 1
34
35 LAYER_NAME_MOVING_PLATFORMS = "Moving Platforms"
36 LAYER_NAME_PLATFORMS = "Platforms"
37 LAYER NAME COINS = "Coins"
38 LAYER_NAME_BACKGROUND = "Background"
```

```
39 LAYER_NAME_LADDERS = "Ladders"
40 LAYER_NAME_PLAYER = "Player"
41 LAYER_NAME_ENEMIES = "Enemies"
42
43
44 def load_texture_pair(filename):
\frac{45}{45} """"
46 Load a texture pair, with the second being a mirror image.
47 "" ""
48 return [
49 arcade.load_texture(filename),
<sub>50</sub> arcade.load_texture(filename, flipped_horizontally=T<mark>rue</mark>),
51 ]
52
53
54 class Entity(arcade Sprite):
55 def __init__(self, name_folder, name_file):
56 super(). __init__()
57
58 # Default to facing right
59 self.facing_direction = RIGHT_FACING
60
61 # Used for image sequences
62 self.cur_texture = 0
63 self.scale = CHARACTER_SCALING
64 self.character_face_direction = RIGHT_FACING
65
66 main_path = f":resources:images/animated_characters/{name_folder}/{name_file}"
67
68 self.idle_texture_pair = load_texture_pair(f"{main_path}_idle.png")
\begin{array}{c} \text{\tiny $8$} \end{array} self.jump_texture_pair = load_texture_pair(f"{main_path}_jump.png")
\sigma_{\rm 70} self.fall_texture_pair = load_texture_pair(f"{main_path}_fall.png")
71
72 # Load textures for walking
73 self.walk_textures = []
74 for i in range(8):
75 texture = load_texture_pair(f"{main_path}_walk{i}.png")
\frac{1}{76} self.walk_textures.append(texture)
77
78 # Load textures for climbing
79 self.climbing_textures = []
80 texture = arcade.load_texture(f"{main_path}_climb0.png")
\begin{array}{c|c} \text{all} & \text{self. climbing\_textures.append(texture)} \end{array}\begin{array}{c} \text{82} \\ \text{833} \end{array} texture = arcade.load_texture(f"{main_path}_climb1.png")
\begin{array}{c|c} \text{83} & \text{Self.climbing\_textures.} \end{array} append(texture)
84
85 \# Set the initial texture
\text{self.texture} = \text{self.idle\_texture\_pair[0]}87
\frac{1}{88} # Hit box will be set based on the first image used. If you want to specify
\frac{1}{89} \parallel \frac{1}{4} a different hit box, you can do it like the code below.
90 # set_hit_box = [[-22, -64], [22, -64], [22, 28], [-22, 28]]
```

```
91 self.hit_box = self.texture.hit_box_points
92
93
94 Class Enemy (Entity):
95 def __init__(self, name_folder, name_file):
96
97 # Setup parent class
98 super()._init_(name_folder, name_file)
\alpha100
101 class RobotEnemy (Enemy):
102 def \_init_ (self):10<sup>2</sup>104 # Set up parent class
105 | super().__init__("robot", "robot")
106
107108 class ZombieEnemy (Enemy):
109 def \_init_ (self):110
111 # Set up parent class
112 | super().__init__("zombie", "zombie")
113
114
115 class PlayerCharacter(Entity):
116 """Player Sprite"""
117
118 def \_init_ (self):119
120 # Set up parent class
121 | super().__init__("male_person", "malePerson")
122
\begin{array}{c|c}\n 123 & \# \text{ Track our state}\n \end{array}124 self.jumping = False
125 self.climbing = False
126 self.is_on_ladder = False
127
128 def update_animation(self, delta_time: float = 1 / 60):
129
\begin{array}{ccc} \hbox{\tiny{130}} & \hbox{\tiny{130}} & \end{array} # Figure out if we need to flip face left or right
131 if self.change_x < 0 and self.facing_direction == RIGHT_FACING:
132 self.facing_direction = LEFT_FACING
133 elif self.change_x > 0 and self.facing_direction == LEFT_FACING:
134 self.facing_direction = RIGHT_FACING
135
136 # Climbing animation
_{137} if self.is_on_ladder:
138 self.climbing = True
139 if not self.is_on_ladder and self.climbing:
140 self.climbing = False
\inf self.climbing and abs(self.change_y) > 1:
142 self.cur_texture += 1
```

```
_{143} if self.cur_texture > 7:
144 self.cur_texture = 0
145 if self.climbing:
146 \vert self.texture = self.climbing_textures[self.cur_texture // 4]
148
156
161
167
168
\frac{170}{170} \frac{170}{170}\frac{172}{172} \frac{172}{172}173
178
181
185
192
```

```
147 return
149 # Jumping animation
_{150} if self.change_y > 0 and not self.is_on_ladder:
151 self.texture = self.jump_texture_pair[self.facing_direction]
152 return
153 elif self.change_y < 0 and not self.is_on_ladder:
154 self.texture = self.fall_texture_pair[self.facing_direction]
155 return
157 # Idle animation
158 if self.change x = 0:
159 self.texture = self.idle_texture_pair[self.facing_direction]
160 return
162 # Walking animation
163 self.cur_texture += 1
_{164} if self.cur_texture > 7:
165 self.cur_texture = 0
166 self.texture = self.walk_textures[self.cur_texture][self.facing_direction]
_{169} class MyGame(arcade.Window):
171 Main application class.
174 def _{\_}init_{\_} (self):175 """
176 | Initializer for the game
\frac{177}{177} \frac{177}{177}179 # Call the parent class and set up the window
180 super().__init__(SCREEN_WIDTH, SCREEN_HEIGHT, SCREEN_TITLE)
182 \parallel # Set the path to start with this program
_{183} \qquad \qquad file_path = os.path.dirname(os.path.abspath(__file__))
184 os.chdir(file_path)
\frac{186}{186} # Track the current state of what key is pressed
187 self.left_pressed = False
188 self.right_pressed = False
189 self.up_pressed = False
190 self.down_pressed = False
191 self.jump_needs_reset = False193 # Our TileMap Object
_{194} self.tile_map = None
```

```
196 # Our Scene Object
197 self.scene = None
199 # Separate variable that holds the player sprite
200 self.player_sprite = None
202 # Our 'physics' engine
_{203} self.physics_engine = None
205 # A Camera that can be used for scrolling the screen
_{206} self.camera = None
208 # A Camera that can be used to draw GUI elements
_{209} self.gui_camera = \texttt{None}_{211} self.end_of_map = 0
213 # Keep track of the score
_{214} self.score = 0
216 # Load sounds
217 \vert self.collect_coin_sound = arcade.load_sound(":resources:sounds/coin1.wav")
218 \vert self.jump_sound = arcade.load_sound(":resources:sounds/jump1.wav")
219 self.game_over = arcade.load_sound(":resources:sounds/gameover1.wav")
_{221} def setup(self):
\frac{222}{222} \blacksquare ""Set up the game here. Call this function to restart the game."""
224 \# Set up the Cameras
225 self.camera = arcade.Camera(self.width, self.height)
_{\rm 226} self.gui_camera = arcade.Camera(self.width, self.height)
228 # Map name
229 map_name = ":resources:tiled_maps/map_with_ladders.json"
231 \# Layer Specific Options for the Tilemap
232 layer_options = {
233 | LAYER_NAME_PLATFORMS: {
234 True, \frac{1}{2} "use_spatial_hash": True,
235 },
236 | LAYER_NAME_MOVING_PLATFORMS: {
237 | WE USE USE USE WE EXECUTE: False,
238 },
239 | LAYER_NAME_LADDERS: {
<sup>240</sup> | with the USE "use_spatial_hash": True,
241 },
242 LAYER_NAME_COINS: {
<sup>243</sup> | with the ULLE U.S. U.S. 243 | True,
\begin{array}{c|c} \text{244} & \text{ } \end{array} \qquad \qquad \begin{array}{c} \text{34} \\ \text{24} \end{array}245 }
```
(continues on next page)

195

198

201

204

 $207$ 

210

212

215

220

223

227

230

```
(continued from previous page)
```

```
\begin{array}{c|c}\n & \text{# Load in Tilem} \\
\end{array}_{248} self.tile_map = arcade.load_tilemap(map_name, TILE_SCALING, layer_options)
250 # Initiate New Scene with our TileMap, this will automatically add all layers
\frac{251}{251} # from the map as SpriteLists in the scene in the proper order.
252 self.scene = arcade.Scene.from_tilemap(self.tile_map)
254 \# Keep track of the score
255 self.score = 0
257 \pm 257 \pm 257 \pm 258 \pm 258 \pm 258 \pm 258 \pm 268 \pm 268 \pm 268 \pm 268 \pm 268 \pm 268 \pm 268 \pm 268 \pm 268 \pm 268 \pm 268 \pm 268 \pm 268 \pm 268 \pm 268 \pm 268 \pm 268 \pm 268
258 self.player_sprite = PlayerCharacter()
_{259} self.player_sprite.center_x = (
260 self.tile_map.tile_width * TILE_SCALING * PLAYER_START_X
261 )
_{262} self.player_sprite.center_y = (
_{263} \qquad \qquad \qquad \qquad \qquad \qquad \qquad \qquad \qquad \qquad \qquad \qquad \qquad \qquad \qquad \qquad \qquad \qquad \qquad \qquad \qquad \qquad \qquad \qquad \qquad \qquad \qquad \qquad \qquad \qquad \qquad \qquad \qquad \qquad \qquad \qquad 
264 )
_{265} self.scene.add_sprite(LAYER_NAME_PLAYER, self.player_sprite)
_{267} | # Calculate the right edge of the my_map in pixels
_{268} self.end_of_map = self.tile_map.width * GRID_PIXEL_SIZE
270 \# -- Enemies
_{271} enemies_layer = self.tile_map.object_lists[LAYER_NAME_ENEMIES]
273 for my_object in enemies_layer:
_{274} cartesian = self.tile_map.get_cartesian(
275 my_object.shape[0], my_object.shape[1]
276 )
277 enemy_type = my_object.properties["type"]
278 if enemy_type == "robot":
279 enemy = RobotEnemy()
280 elif enemy_type == "zombie":
281 enemy = ZombieEnemy()
282 else:
283 raise Exception(f"Unknown enemy type {enemy_type}.")
284 enemy.center_x = math.floor(
\begin{array}{ccc} \text{285} & \text{285} \end{array} cartesian[0] * TILE_SCALING * self.tile_map.tile_width
286 )
287 enemy.center_y = math.floor(
\frac{288}{288} (cartesian[1] + 1) * (self.tile_map.tile_height * TILE_SCALING)
289 )
290 self.scene.add_sprite(LAYER_NAME_ENEMIES, enemy)
292 \# --- Other stuff
_{293} \parallel # Set the background color
_{294} if self.tile_map.background_color:
_{295} arcade.set_background_color(self.tile_map.background_color)
297 \parallel # Create the 'physics engine'
_{298} self.physics_engine = arcade.PhysicsEnginePlatformer(
```

```
299 self.player_sprite,
300 platforms=self.scene[LAYER_NAME_MOVING_PLATFORMS],
301 gravity_constant=GRAVITY,
<sup>302</sup> |                 ladders=self.scene[LAYER_NAME_LADDERS],
<sup>303</sup> | walls=self.scene[LAYER_NAME_PLATFORMS]
304 )
306 def on_draw(self):
\frac{307}{307} \frac{1}{207} \frac{1}{207} \frac{1}{207} \frac{1}{207} \frac{1}{207} \frac{1}{207} \frac{1}{207} \frac{1}{207} \frac{1}{207} \frac{1}{207} \frac{1}{207} \frac{1}{207} \frac{1}{207} \frac{1}{207} \frac{1}{207} \frac{1}{207} \frac{1}{207} \frac<sub>309</sub> \parallel # Clear the screen to the background color
310 self.clear()
312 # Activate the game camera
313 self.camera.use()
315 # Draw our Scene
316 self.scene.draw()
318 # Activate the GUI camera before drawing GUI elements
319 self.gui_camera.use()
\frac{321}{221} # Draw our score on the screen, scrolling it with the viewport
322 score_text = f''Score: {self.score}"
323 arcade.draw_text(
324 score_text,
325 10,
326 10,
327 arcade.csscolor.BLACK,
328 18,
329 )
331 def process_keychange(self):
\frac{332}{100} \frac{1}{20} \frac{1}{20}333 Called when we change a key up/down or we move on/off a ladder.
334 """"
335 # Process up/down
336 if self.up_pressed and not self.down_pressed:
_{337} | \, if self.physics_engine.is_on_ladder():
338 | Self.player_sprite.change_y = PLAYER_MOVEMENT_SPEED
339 elif (
340 self.physics_engine.can_jump(y_distance=10)
341 and not self.jump_needs_reset
342 ):
343 self.player_sprite.change_y = PLAYER_JUMP_SPEED
_{344} self.jump_needs_reset = True345 arcade.play_sound(self.jump_sound)
346 elif self.down_pressed and not self.up_pressed:
\inf self.physics_engine.is_on_ladder():
\frac{348}{348} self.player_sprite.change_y = -PLAYER_MOVEMENT_SPEED
350 # Process up/down when on a ladder and no movement
```
(continues on next page)

.<br>305

 $_{351}$  if self.physics\_engine.is\_on\_ladder():

356

364

367

376

378

381

391

393

(continued from previous page)

```
<sup>352</sup> if not self.up_pressed and not self.down_pressed:
353 self.player_sprite.change_y = 0
_{354} elif self.up_pressed and self.down_pressed:
355 self.player_sprite.change_y = 0\frac{357}{4} Process left/right
358 if self.right_pressed and not self.left_pressed:
359 self.player_sprite.change_x = PLAYER_MOVEMENT_SPEED
_{360} elif self.left_pressed and not self.right_pressed:
361 self.player_sprite.change_x = -PLAYER_MOVEMENT_SPEED
362 else:
              self.player_sprite.change_x = 0_{365} def on_key_press(self, key, modifiers):
366 """Called whenever a key is pressed."""
_{368} \parallel if key == arcade.key.UP or key == arcade.key.W:
_{369} self.up_pressed = True_{370} \qquad elif key == arcade.key.DOWN or key == arcade.key.S:
371 self.down_pressed = True372 elif key == arcade.key.LEFT or key == arcade.key.A:
373 self.left_pressed = True374 elif key == arcade.key.RIGHT or key == arcade.key.D:
375 self.right_pressed = True377 self.process_keychange()
379 def on_key_release(self, key, modifiers):
380 """Called when the user releases a key."""
\inf key == arcade.key.UP or key == arcade.key.W:
383 self.up_pressed = False
_{384} | self.jump_needs_reset = False_{385} \vert elif key == arcade.key.DOWN or key == arcade.key.S:
_{386} self.down_pressed = {\bf False}\lim_{387} elif key == arcade.key.LEFT or key == arcade.key.A:
388 self.left_pressed = False_{389} elif key == arcade.key.RIGHT or key == arcade.key.D:
_{390} self.right_pressed = False
392 self.process_keychange()
394 def center_camera_to_player(self):
\begin{equation} \begin{array}{rcl} \text{395} & \text{S} & \text{S.} \end{array} \end{equation} screen_center_x = self.player_sprite.center_x - (self.camera.viewport_width / 2)
_{396} screen_center_y = self.player_sprite.center_y - (
              self.camera.viewport_height / 2
398 )
_{399} | if screen_center_x < 0:
_{400} \vert screen center \texttt{x} = \texttt{0}_{401} if screen_center_y < 0:
402 screen_center_y = @
```

```
(continued from previous page)
```

```
403 player_centered = screen_center_x, screen_center_y
_{405} self.camera.move_to(player_centered, 0.2)
407 def on_update(self, delta_time):
408 """Movement and game logic"""
410 # Move the player with the physics engine
_{411} self.physics_engine.update()
413 # Update animations
414 if self.physics_engine.can_jump():
_{415} self.player_sprite.can_jump = False416 else:
_{417} \parallel self.player_sprite.can_jump = \texttt{True}\text{419} if self.physics_engine.is_on_ladder() and not self.physics_engine.can_jump():
_{420} self.player_sprite.is_on_ladder = True421 self.process_keychange()
422 else:
_{423} | \, self.player_sprite.is_on_ladder = {\tt False}\left\langle \begin{array}{c} 424 \end{array} \right\rangle self.process_keychange()
426 # Update Animations
427 self.scene.update_animation(
428 delta_time,
429 [
430 LAYER_NAME_COINS,
431 | LAYER_NAME_BACKGROUND,
432 LAYER_NAME_PLAYER,
433 | LAYER_NAME_ENEMIES,
\frac{1}{434} ,
435 )
437 # Update walls, used with moving platforms
_{438} self.scene.update([LAYER_NAME_MOVING_PLATFORMS])
440 # See if we hit any coins
_{\rm 441} \qquad \qquad \text{coin\_hit\_list = arcade. check\_for\_collision\_with\_list(442 self.player_sprite, self.scene[LAYER_NAME_COINS]
443 )
\# Loop through each coin we hit (if any) and remove it
_{446} \parallel for coin in coin_hit_list:
448 # Figure out how many points this coin is worth
449 if "Points" not in coin.properties:
450 print("Warning, collected a coin without a Points property.")
451 else:
452 | points = int(coin.properties["Points"])\text{self score} \text{ += points}
```
(continues on next page)

```
# Remove the coin
456 coin.remove_from_sprite_lists()
457 | arcade.play_sound(self.collect_coin_sound)
459 # Position the camera
460 self.center_camera_to_player()
_{463} def main():
464 """Main function"""
465 window = MyGame()
466 window.setup()
467 arcade.run()
_{470} if __name__ == "__main__":
471 main()
```
## **8.14 Step 14 - Moving Enemies**

Listing 52: Moving the enemies

```
1 < i"""
2 Platformer Game
3
4 python -m arcade.examples.platform_tutorial.11_animate_character
5<sup>7</sup> """
6 import math
7 import os
8
9 import arcade
10
11 # Constants
12 | SCREEN_WIDTH = 1000
13 SCREEN_HEIGHT = 650
14 SCREEN_TITLE = "Platformer"
15
16 \neq Constants used to scale our sprites from their original size
17 TILE_SCALING = 0.5
_{18} CHARACTER_SCALING = TILE_SCALING * 2
19 COIN_SCALING = TILE_SCALING
_{20} SPRITE_PIXEL_SIZE = 128
_{21} GRID_PIXEL_SIZE = SPRITE_PIXEL_SIZE * TILE_SCALING
22
23 # Movement speed of player, in pixels per frame
_{24} PLAYER_MOVEMENT_SPEED = 7
_{25} GRAVITY = 1.5
_{26} PLAYER_JUMP_SPEED = 30
2728 # How many pixels to keep as a minimum margin between the character
```

```
29 # and the edge of the screen.
30 LEFT_VIEWPORT_MARGIN = 200
31 RIGHT_VIEWPORT_MARGIN = 200
32 BOTTOM_VIEWPORT_MARGIN = 150
33 | TOP_VIEWPORT_MARGIN = 100
34
35 PLAYER_START_X = 2
36 PLAYER_START_Y = 1
37
38 # Constants used to track if the player is facing left or right
39 RIGHT FACING = 0
40 LEFT_FACING = 1
41
42 LAYER_NAME_MOVING_PLATFORMS = "Moving Platforms"
43 LAYER_NAME_PLATFORMS = "Platforms"
_{44} LAYER NAME COINS = "Coins"
45 LAYER_NAME_BACKGROUND = "Background"
46 LAYER_NAME_LADDERS = "Ladders"
47 LAYER_NAME_PLAYER = "Player"
48 LAYER_NAME_ENEMIES = "Enemies"
49
50
51 def load_texture_pair(filename):
52 \qquad \qquad \qquad \qquad \qquad \qquad \qquad \qquad \qquad \qquad \qquad \qquad \qquad \qquad \qquad \qquad \qquad \qquad \qquad \qquad \qquad \qquad \qquad \qquad \qquad \qquad \qquad \qquad \qquad \qquad \qquad \qquad \qquad \qquad \qquad \qquad 
53 Load a texture pair, with the second being a mirror image.<br>"""
54 \overline{11111}55 return \lceil56 arcade.load_texture(filename),
<sub>57</sub> arcade.load_texture(filename, flipped_horizontally=<mark>True</mark>),
58 ]
59
60
61 class Entity(arcade.Sprite):
\alpha | def \_init_{s} (self, name_folder, name_file):
63 super(). __init__()
64
65 # Default to facing right
66 self.facing_direction = RIGHT_FACING
67
68 \# Used for image sequences
69 self.cur texture = 0
70 \quad self.scale = CHARACTER_SCALING
71
\overline{r_2} main_path = f":resources:images/animated_characters/{name_folder}/{name_file}"
73
\frac{74}{14} self.idle_texture_pair = load_texture_pair(f"{main_path}_idle.png")
\sigma<sub>75</sub> self.jump_texture_pair = load_texture_pair(f"{main_path}_jump.png")
76 self.fall_texture_pair = load_texture_pair(f"{main_path}_fall.png")
77
78 \parallel # Load textures for walking
79 self.walk_textures = []
80 for i in range(8):
```
83

90

93

98 99

102

105

107

109

115

120

129

131 132

```
(continued from previous page)
```

```
81 texture = load_texture_pair(f"{main_path}_walk{i}.png")
\begin{array}{c|c} \text{ } & \text{ } \text{ } \text{ } \text{s} \text{ } \text{ } \text{ } \text{ } \text{s} \text{ } \text{ } \text{ } \text{ } \text{s} \text{ } \text{ } \text{ } \text{ } \text{s} \text{ } \text{ } \text{ } \text{ } \text{s} \text{ } \text{ } \text{ } \text{ } \text{ } \text{s} \text{ } \text{ } \text{ } \text{ } \text{s} \text{ } \text{ } \text{ } \text{ } \text{ } \text{s} \text{ } \text{ } \text{ } \text{ } \text{ } \text{s} \text{ } \text{ } \text{ } \text{ } \text84 # Load textures for climbing
\begin{bmatrix} 85 \end{bmatrix} self.climbing_textures = []
86 texture = arcade.load_texture(f"{main_path}_climb0.png")
\overline{\text{self}}.climbing_textures.append(texture)
88 texture = arcade.load_texture(f"{main_path}_climb1.png")
89 self.climbing_textures.append(texture)
91 \# Set the initial texture
92 self.texture = self.idle_texture_pair[0]
\frac{4}{7} # Hit box will be set based on the first image used. If you want to specify
\frac{95}{4} \frac{1}{4} a different hit box, you can do it like the code below.
96 # self.set_hit_box([[-22, -64], [22, -64], [22, 28], [-22, 28]])
97 | self.set_hit_box(self.texture.hit_box_points)
100 Class Enemy (Entity):
_{101} def \_init\_\text{(self, name_folder, name_file)}:
103 # Setup parent class
_{104} super()._init_(name_folder, name_file)
106 self.should_update_walk = 0
108 def update_animation(self, delta_time: float = 1 / 60):
_{110} \parallel # Figure out if we need to flip face left or right
\text{inf} if self.change_x < 0 and self.facing_direction == RIGHT_FACING:
_{112} self.facing_direction = LEFT_FACING
\inf elif self.change_x > 0 and self.facing_direction == LEFT_FACING:
114 self.facing_direction = RIGHT_FACING
116 # Idle animation
117 if self.change_x == 0:
\text{118} self.texture = self.idle_texture_pair[self.facing_direction]
119 return
121 # Walking animation
122 if self.should_update_walk == 3:
\begin{array}{ccc} \text{123} & \text{123} \end{array}124 if self.cur_texture > 7:
125 self.cur_texture = 0
\frac{126}{126} self.texture = self.walk_textures[self.cur_texture][self.facing_direction]
127 self.should_update_walk = 0
128 return
_{130} self.should_update_walk += 1
```

```
134 def _iinit_(self):
135
136 # Set up parent class
137 | super() __init__("robot", "robot")
138
139
140 class ZombieEnemy (Enemy):
_{141} def _init_(self):
142
\frac{1}{4} 143 \parallel # Set up parent class
144 | super().__init__("zombie", "zombie")
145
146
147 Class PlayerCharacter(Entity):
148 """Player Sprite"""
149
150 def \_init_ (self):151
152 # Set up parent class
153 super().__init__("male_person", "malePerson")
154
155 # Track our state
156 self.jumping = False
157 self.climbing = False
158 self.is_on_ladder = False
159
_{160} def update_animation(self, delta_time: float = 1 / 60):
161
_{162} \parallel # Figure out if we need to flip face left or right
163 if self.change_x < 0 and self.facing_direction == RIGHT_FACING:
_{164} self.facing_direction = LEFT_FACING
\text{165} elif self.change_x > 0 and self.facing_direction == LEFT_FACING:
_{166} self.facing_direction = RIGHT_FACING
167
168 # Climbing animation
169 if self.is_on_ladder:
170 self.climbing = True
171 if not self.is_on_ladder and self.climbing:
172 self.climbing = False
173 if self.climbing and abs(self.change_y) > 1:
174 self.cur_texture += 1175 if self.cur texture > 7:
176 self.cur_texture = 0
177 if self.climbing:
178 self.texture = self.climbing_textures[self.cur_texture // 4]
179 return
180
\begin{array}{c} 181 \end{array} # Jumping animation
182 if self.change_y > 0 and not self.is_on_ladder:
183 self.texture = self.jump_texture_pair[self.facing_direction]
184 return
```
(continues on next page)

**class RobotEnemy** (Enemy):

```
185 elif self.change_y < 0 and not self.is_on_ladder:
186 self.texture = self.fall_texture_pair[self.facing_direction]
187 return
188
189 # Idle animation
_{190} if self.change_x == 0:
191 self.texture = self.idle_texture_pair[self.facing_direction]
192 return
193
194 # Walking animation
_{195} self.cur_texture \pm=1_{196} if self.cur_texture > 7:
197 self.cur_texture = 0
198 self.texture = self.walk_textures[self.cur_texture][self.facing_direction]
200
201 Class MyGame (arcade.Window):
202 \frac{1}{2} \frac{1}{2} \frac{1}{2}203 Main application class.
\frac{204}{} """
206 def \_init_ (self):207 "WEIGHT"
208 Initializer for the game
209 " "
210
211 # Call the parent class and set up the window
212 Super().__init__(SCREEN_WIDTH, SCREEN_HEIGHT, SCREEN_TITLE)
213
_{214} \parallel # Set the path to start with this program
_{215} \vert file_path = os.path.dirname(os.path.abspath(__file__))
216 os.chdir(file_path)
217
218 # Track the current state of what key is pressed
219 self.left_pressed = False
220 self.right_pressed = False
_{221} self.up_pressed = False
222 self.down_pressed = False
_{223} self.jump_needs_reset = False
225 # Our TileMap Object
226 self.tile_map = None
227
228 # Our Scene Object
229 self.scene = None
230
_{231} \parallel # Separate variable that holds the player sprite
232 self.player_sprite = None
233
234 # Our 'physics' engine
235 self.physics_engine = None
236
```
(continues on next page)

```
(continued from previous page)
```

```
\frac{237}{4} # A Camera that can be used for scrolling the screen
238 self.camera = None
240 # A Camera that can be used to draw GUI elements
_{241} self.gui_camera = None
243 self.end_of_map = 0
245 \# Keep track of the score
_{246} self.score = \Omega248 \# Load sounds
_{\rm ^{249}} self.collect_coin_sound = arcade.load_sound(":resources:sounds/coin1.wav")
250 self.jump_sound = arcade.load_sound(":resources:sounds/jump1.wav")
251 \vert self.game_over = arcade.load_sound(":resources:sounds/gameover1.wav")
253 def setup(self):
254 """Set up the game here. Call this function to restart the game."""
256 # Set up the Cameras
257 self.camera = arcade.Camera(self.width, self.height)
258 \vert self.gui_camera = arcade.Camera(self.width, self.height)
260 # Map name
261 map_name = ":resources:tiled_maps/map_with_ladders.json"
263 # Layer Specific Options for the Tilemap
264 layer_options = {
265 | LAYER_NAME_PLATFORMS: {
266 True, Example 2018 True, True, True, True,
267 },
268 | LAYER_NAME_MOVING_PLATFORMS: {
269 | WALER WAS USED TO PER USE SPATIAL PASSAGE TO PAIR CONTINUES.
270 },
271 | LAYER_NAME_LADDERS: {
272 | use_spatial_hash": True,
273 },
274 | LAYER_NAME_COINS: {
\frac{275}{275} \frac{1}{275} \frac{1}{275} \frac{1}{275} \frac{1}{275} \frac{1}{275} \frac{1}{275} \frac{1}{275} \frac{1}{275} \frac{1}{275} \frac{1}{275} \frac{1}{275} \frac{1}{275} \frac{1}{275} \frac{1}{275} \frac{1}{275} \frac{1}{275} \frac{1}{275} \frac276 },
277 }
279 # Load in TileMap
_{280} self.tile_map = arcade.load_tilemap(map_name, TILE_SCALING, layer_options)
282 \parallel \parallel \parallel \parallel Initiate New Scene with our TileMap, this will automatically add all layers
\frac{283}{283} # from the map as SpriteLists in the scene in the proper order.
284 self.scene = arcade.Scene.from_tilemap(self.tile_map)
286 # Keep track of the score
287 self.score = 0
```
(continues on next page)

```
289 # Set up the player, specifically placing it at these coordinates.
_{290} self.player_sprite = PlayerCharacter()
_{291} self.player_sprite.center_x = (
_{292} self.tile_map.tile_width * TILE_SCALING * PLAYER_START_X
293 )
_{294} self.player_sprite.center_y = (
295 \vert self.tile_map.tile_height * TILE_SCALING * PLAYER_START_Y
296 )
_{297} self.scene.add_sprite(LAYER_NAME_PLAYER, self.player_sprite)
_{299} \parallel # Calculate the right edge of the my_map in pixels
300 self.end_of_map = self.tile_map.width * GRID_PIXEL_SIZE
302 # -- Enemies
_{303} \qquad enemies_layer = self.tile_map.object_lists[LAYER_NAME_ENEMIES]
<sub>305</sub> | for my_object in enemies_layer:
_{306} \vert cartesian = self.tile_map.get_cartesian(
307 my_object.shape[0], my_object.shape[1]
308 )
309 enemy_type = my_object.properties["type"]
\inf enemy_type == "robot":
311 enemy = RobotEnemy()
312 elif enemy_type == "zombie":
313 enemy = ZombieEnemy()
314 enemy.center_x = math.floor(
315 cartesian[0] * TILE_SCALING * self.tile_map.tile_width
316 )
317 enemy.center_y = math.floor(
\begin{array}{|l|} \hline \text{318} \end{array} (cartesian[1] + 1) * (self.tile_map.tile_height * TILE_SCALING)
\frac{319}{2} )
<sup>320</sup> if "boundary_left" in my_object.properties:
\frac{321}{321} enemy.boundary_left = my_object.properties["boundary_left"]
322 if "boundary_right" in my_object.properties:
323 enemy.boundary_right = my_object.properties["boundary_right"]
_{324} if "change_x" in my_object.properties:
\begin{array}{rcl} \text{325} & \text{325} \end{array} enemy.change_x = my_object.properties["change_x"]
326 self.scene.add_sprite(LAYER_NAME_ENEMIES, enemy)
328 \# --- Other stuff
329 # Set the background color
330 if self.tile_map.background_color:
331 arcade.set_background_color(self.tile_map.background_color)
333 # Create the 'physics engine'
334 self.physics_engine = arcade.PhysicsEnginePlatformer(
335 self.player_sprite,
336 platforms=self.scene[LAYER_NAME_MOVING_PLATFORMS],
337 gravity_constant=GRAVITY,
338 deep and in the ladders=self.scene[LAYER_NAME_LADDERS],
339 walls=self.scene[LAYER_NAME_PLATFORMS]
340 )
```

```
342 def on_draw(self):
343 """Render the screen."""
<sub>345</sub> | # Clear the screen to the background color
346 self.clear()
348 \# Activate the game camera
_{349} self.camera.use()
351 # Draw our Scene
352 self.scene.draw()
354 # Activate the GUI camera before drawing GUI elements
355 self.gui_camera.use()
357 # Draw our score on the screen, scrolling it with the viewport
358 score_text = f''Score: {self.score}"
359 arcade.draw_text(
360 score_text,
10,362 10,
363 arcade.csscolor.BLACK,
364 18,
365 )
367 # Draw hit boxes.
_{368} \qquad # for wall in self.wall list:
369 # wall.draw_hit_box(arcade.color.BLACK, 3)
\frac{4}{370}371 # self.player_sprite.draw_hit_box(arcade.color.RED, 3)
373 def process_keychange(self):
374 " "
375 Called when we change a key up/down or we move on/off a ladder.
376 """"
377 # Process up/down
\inf satisface if self.up_pressed and not self.down_pressed:
\inf self.physics_engine.is_on_ladder():
380 self.player_sprite.change_y = PLAYER_MOVEMENT_SPEED
381 elif (
382 self.physics_engine.can_jump(y_distance=10)
383 and not self.jump_needs_reset
384 ):
385 self.player_sprite.change_y = PLAYER_JUMP_SPEED
386 self.jump_needs_reset = True387 arcade.play_sound(self.jump_sound)
388 elif self.down_pressed and not self.up_pressed:
\inf self.physics_engine.is_on_ladder():
\sup_{390} self.player_sprite.change_y = -PLAYER_MOVEMENT_SPEED
392 # Process up/down when on a ladder and no movement
```
(continues on next page)

 $_{393}$  if self.physics\_engine.is\_on\_ladder():

398

406

409

418

420

423

433

435

(continued from previous page)

```
_{394} if not self.up_pressed and not self.down_pressed:
_{395} | self.player_sprite.change_y = 0
<sup>396</sup> elif self.up_pressed and self.down_pressed:
                  self.player\_sprite.change_y = 0\frac{4}{399} # Process left/right
_{400} | if self.right_pressed and not self.left_pressed:
401 | Self.player_sprite.change_x = PLAYER_MOVEMENT_SPEED
_{402} elif self.left_pressed and not self.right_pressed:
_{403} self.player_sprite.change_x = -PLAYER_MOVEMENT_SPEED
404 else:
              self.player\_sprite.change_x = 0_{407} def on_key_press(self, key, modifiers):
408 """Called whenever a key is pressed."""
_{410} if key == arcade.key.UP or key == arcade.key.W:
411 self.up_pressed = True
412 elif key == arcade.key.DOWN or key == arcade.key.S:
413 self.down_pressed = True414 elif key == arcade.key.LEFT or key == arcade.key.A:
415 self.left_pressed = True
_{416} elif key == arcade.key.RIGHT or key == arcade.key.D:
417 self.right_pressed = True_{419} self.process_keychange()
_{421} def on_key_release(self, key, modifiers):
422 """Called when the user releases a key."""
424 if key == arcade.key.UP or key == arcade.key.W:
425 self.up_pressed = False
426 self.jump_needs_reset = False427 elif key == arcade.key.DOWN or key == arcade.key.S:
\begin{array}{rcl} \texttt{428} & & \texttt{self}.\texttt{down\_pressed} = \texttt{False} \end{array}\left\{\begin{array}{c}429 \end{array}\right. elif key == arcade.key.LEFT or key == arcade.key.A:
_{430} self.left_pressed = False
_{\rm 431} elif key == arcade.key.RIGHT or key == arcade.key.D:
_{432} self.right_pressed = False
_{434} self.process_keychange()
436 def center_camera_to_player(self):
_{437} screen_center_x = self.player_sprite.center_x - (self.camera.viewport_width / 2)
438 screen_center_y = self.player_sprite.center_y - (
_{439} self.camera.viewport_height / 2
440 )
_{441} | if screen_center_x < 0:
442 screen center x = 0443 if screen_center_y < 0:
444 screen_center_y = 0
```

```
(continued from previous page)
```

```
445 player_centered = screen_center_x, screen_center_y
_{447} self.camera.move_to(player_centered, 0.2)
449 def on_update(self, delta_time):
450 """Movement and game logic"""
452 \parallel \parallel \parallel \parallel Move the player with the physics engine
453 self.physics_engine.update()
455 # Update animations
^{456} if self.physics_engine.can_jump():
_{457} self.player_sprite.can_jump = False458 else:
459 self.player_sprite.can_jump = True
_{^{461}} if self.physics_engine.is_on_ladder() and not self.physics_engine.can_jump():
_{462} self.player_sprite.is_on_ladder = True_{463} self.process_keychange()
464 else:
_{465} \mid self.player_sprite.is_on_ladder = {\tt False}_{466} self.process_keychange()
468 # Update Animations
_{469} self.scene.update_animation(
470 delta_time,
471 [
472 | LAYER_NAME_COINS,
473 | LAYER_NAME_BACKGROUND,
474 | LAYER_NAME_PLAYER,
475 | LAYER_NAME_ENEMIES,
\frac{1}{476} ],
477 )
479 \parallel # Update moving platforms and enemies
_{480} self.scene.update([LAYER_NAME_MOVING_PLATFORMS, LAYER_NAME_ENEMIES])
482 # See if the enemy hit a boundary and needs to reverse direction.
483 for enemy in self.scene[LAYER_NAME_ENEMIES]:
\frac{1}{484} if (
485 enemy.boundary_right
<sup>486</sup> and enemy.right > enemy.boundary_right
487 and enemy.change_x > 0488 ):
489 enemy.change_x *=-1\frac{1}{491} if (
492 enemy.boundary_left
<sup>493</sup> and enemy.left < enemy.boundary_left
494 and enemy.change_x < 0
495 ):
496 enemy.change_x *=-1
```
(continues on next page)

446

448

451

454

460

467

478

481

 

  (continued from previous page)

```
498 # See if we hit any coins
499 coin_hit_list = arcade.check_for_collision_with_list(
500 self.player_sprite, self.scene[LAYER_NAME_COINS]
501 )
\begin{array}{c|c} \text{503} & # Loop through each coin we hit (if any) and remove it.} \end{array}504 for coin in coin_hit_list:
506 # Figure out how many points this coin is worth
<sub>507</sub> | if "Points" not in coin.properties:
508 print("Warning, collected a coin without a Points property.")
\frac{1}{509} else:
510 points = int(coin.properties["Points"])
511 self.score += points
# Remove the coin
514 coin.remove_from_sprite_lists()
515 arcade.play_sound(self.collect_coin_sound)
517 # Position the camera
518 self.center_camera_to_player()
521 def main():
522 """Main function"""
523 window = MyGame()
524 window.setup()
525 arcade.run()
528 if {\tt __name__} == {\tt ''\_main\_''}:529 main()
```
## **8.14.1 Source Code**

Listing 53: Moving the enemies

```
1 \ldots2 Platformer Game
3
4 python -m arcade.examples.platform_tutorial.11_animate_character
5<sup>mm</sup>6 import math
7 import os
8
9 import arcade
10
\parallel # Constants
12 SCREEN_WIDTH = 1000
```

```
13 SCREEN HEIGHT = 650
14 | SCREEN_TITLE = "Platformer"
15
16 \mid \# Constants used to scale our sprites from their original size
17 TILE_SCALING = 0.5
18 CHARACTER_SCALING = TILE_SCALING * 2
19 COIN_SCALING = TILE_SCALING
_{20} SPRITE_PIXEL_SIZE = 128
21 \big| GRID_PIXEL_SIZE = SPRITE_PIXEL_SIZE * TILE_SCALING
22
23 # Movement speed of player, in pixels per frame
_{24} PLAYER_MOVEMENT_SPEED = 7
_{25} GRAVITY = 1.5
_{26} PLAYER_JUMP_SPEED = 30
27
28 # How many pixels to keep as a minimum margin between the character
_{29} \# and the edge of the screen.
30 LEFT_VIEWPORT_MARGIN = 200
31 RIGHT_VIEWPORT_MARGIN = 200
32 | BOTTOM_VIEWPORT_MARGIN = 150
33 TOP_VIEWPORT_MARGIN = 100
34
35 PLAYER_START_X = 2
36 PLAYER_START_Y = 1
37
38 # Constants used to track if the player is facing left or right
39 RIGHT FACING = 0
40 LEFT_FACING = 1
41
42 LAYER_NAME_MOVING_PLATFORMS = "Moving Platforms"
43 LAYER_NAME_PLATFORMS = "Platforms"
44 LAYER_NAME_COINS = "Coins"
45 LAYER_NAME_BACKGROUND = "Background"
46 LAYER_NAME_LADDERS = "Ladders"
47 LAYER_NAME_PLAYER = "Player"
48 LAYER_NAME_ENEMIES = "Enemies"
49
50
51 def load_texture_pair(filename):
52 \qquad \qquad \qquad \qquad \qquad \qquad \qquad \qquad \qquad \qquad \qquad \qquad \qquad \qquad \qquad \qquad \qquad \qquad \qquad \qquad \qquad \qquad \qquad \qquad \qquad \qquad \qquad \qquad \qquad \qquad \qquad \qquad \qquad \qquad \qquad \qquad 
53 Load a texture pair, with the second being a mirror image.
54 \overline{11111}55 return \lceil56 arcade.load_texture(filename),
<sub>57</sub> arcade.load_texture(filename, flipped_horizontally=<mark>True</mark>),
58 ]
59
60
61 class Entity(arcade.Sprite):
\alpha def _init_(self, name_folder, name_file):
63 super(). __init__()
64
```

```
65 # Default to facing right
67
71
73
77
83
9093
98
^{99}102
105
107
109
115
```

```
66 self.facing_direction = RIGHT_FACING
68 # Used for image sequences
               self.cur\_texture = 070 self.scale = CHARACTER_SCALING
\overline{p_2} main_path = f":resources:images/animated_characters/{name_folder}/{name_file}"
\frac{74}{14} self.idle_texture_pair = load_texture_pair(f"{main_path}_idle.png")
75 self.jump_texture_pair = load_texture_pair(f"{main_path}_jump.png")
76 self.fall_texture_pair = load_texture_pair(f"{main_path}_fall.png")
78 \parallel # Load textures for walking
79 self.walk_textures = []
\text{for } i \text{ in } range(8):\begin{array}{c} \text{81} \\ \text{82} \end{array} texture = load_texture_pair(f"{main_path}_walk{i}.png")
\begin{array}{c|c} \text{ } & \text{ } \text{ } \text{s} \text{ } \text{ } \text{ } \text{s} \text{ } \text{ } \text{ } \text{ } \text{ } \text{s} \text{ } \text{ } \text{ } \text{ } \text{s} \text{ } \text{ } \text{ } \text{ } \text{s} \text{ } \text{ } \text{ } \text{ } \text{ } \text{s} \text{ } \text{ } \text{ } \text{ } \text{ } \text{s} \text{ } \text{ } \text{ } \text{ } \text{ } \text{s} \text{ } \text{ } \text{ } \text{ } \text{ } \text{s} \text{ } \text{ } \text{ } \text{ } \text\begin{array}{c} 84 \end{array} # Load textures for climbing
\text{self. climbing\_textures} = []86 texture = arcade.load_texture(f''{main_path}_climb0.png")
\begin{array}{c|c} \text{1} & \text{1} & \88 texture = arcade.load_texture(f"{main_path}_climb1.png")
\frac{1}{89} self.climbing_textures.append(texture)
91 # Set the initial texture
92 self.texture = self.idle_texture_pair[0]
\frac{4}{7} # Hit box will be set based on the first image used. If you want to specify
95 # a different hit box, you can do it like the code below.
               \# self.set_hit_box([[-22, -64], [22, -64], [22, 28], [-22, 28]])
97 | self.set_hit_box(self.texture.hit_box_points)
100 Class Enemy (Entity):
101 def __init__(self, name_folder, name_file):
103 # Setup parent class
104 Super().__init__(name_folder, name_file)
_{106} self.should_update_walk = 0
108 def update_animation(self, delta_time: float = 1 / 60):
110 # Figure out if we need to flip face left or right
\inf if self.change_x < 0 and self.facing_direction == RIGHT_FACING:
112 self.facing_direction = LEFT_FACING
\lim elif self.change_x > 0 and self.facing_direction == LEFT_FACING:
114 self.facing_direction = RIGHT_FACING
116 # Idle animation
```

```
(continued from previous page)
```

```
117 if self.change_x == 0:
118 \vert self.texture = self.idle_texture_pair[self.facing_direction]
119 return
121 # Walking animation
122 if self.should_update_walk == 3:
123 self.cur_texture += 1\inf self.cur_texture > 7:
125 self.cur_texture = 0
\frac{126}{126} self.texture = self.walk_textures[self.cur_texture][self.facing_direction]
127 self.should_update_walk = 0
128 return
_{130} self.should_update_walk += 1
133 Class RobotEnemy (Enemy):
134 def _{\text{unit}(\text{self})}:
136 # Set up parent class
137 super(). \text{unit} ("robot", "robot")
140 class ZombieEnemy (Enemy):
141 def \_init_ (self):143 # Set up parent class
144 super().__init__("zombie", "zombie")
147 class PlayerCharacter(Entity):
148 """Player Sprite"""
150 def \_init_ (self):\parallel # Set up parent class
153 | super().__init__("male_person", "malePerson")
155 # Track our state
_{156} self.jumping = False
157 self.climbing = False
158 self.is_on_ladder = False
\log def update_animation(self, delta_time: float = 1 / 60):
162 \parallel # Figure out if we need to flip face left or right
163 if self.change_x < 0 and self.facing_direction == RIGHT_FACING:
164 self.facing_direction = LEFT_FACING
\frac{1}{165} elif self.change_x > 0 and self.facing_direction == LEFT_FACING:
_{166} self.facing_direction = RIGHT_FACING
168 # Climbing animation
```
(continues on next page)

 

 

 

```
180
188
193
199
200205
210
213
217
```

```
_{169} if self.is_on_ladder:
170 self.climbing = True171 if not self.is_on_ladder and self.climbing:
172 self.climbing = False
\inf self.climbing and abs(self.change_y) > 1:
174 self.cur_texture += 1
\inf self.cur_texture > 7:
176 self.cur_texture = 0
177 if self.climbing:
\frac{178}{178} self.texture = self.climbing_textures[self.cur_texture // 4]
179 return
181 # Jumping animation
182 if self.change_y > 0 and not self.is_on_ladder:
183 self.texture = self.jump_texture_pair[self.facing_direction]
184 return
\text{185} elif self.change_y < 0 and not self.is_on_ladder:
186 self.texture = self.fall_texture_pair[self.facing_direction]
187 return
189 # Idle animation
_{190} if self.change_x == 0:
191 \left| \right| self.texture = self.idle_texture_pair[self.facing_direction]
192 return
194 # Walking animation
195 self.cur_texture += 1
_{196} if self.cur_texture > 7:
197 self.cur_texture = 0
198 self.texture = self.walk_textures[self.cur_texture][self.facing_direction]
201 class MyGame (arcade Window):
202 """
203 Main application class.
\frac{204}{ } """
_{206} def \_init_{\_}(self):
207 "WEIGHT"
\begin{array}{ccc} \text{{\bf \textit{n}}}\text{{\bf \textit{i}}} & \text{{\bf \textit{i}}} & \text{{\bf \textit{i}}} & \text{{\bf \textit{i}}} & \text{{\bf \textit{i}}} & \text{{\bf \textit{i}}} & \text{{\bf \textit{ii}}} & \text{{\bf \textit{2}}} & \text{{\bf \textit{3}}} & \text{{\bf \textit{3}}} & \text{{\bf \textit{4}}} & \text{{\bf \textit{5}}} & \text{{\bf \textit{5}}} & \text{{\bf \textit{6}}} & \text{{\bf \textit{7}}} & \text{{\bf \textit{8}}} & \text{{\bf \textit{8}}} & \text{{\bf209 " "
211 # Call the parent class and set up the window
212 Super().__init__(SCREEN_WIDTH, SCREEN_HEIGHT, SCREEN_TITLE)
_{214} \parallel # Set the path to start with this program
_{215} \vert file_path = os.path.dirname(os.path.abspath(__file__))
216 os.chdir(file_path)
218 # Track the current state of what key is pressed
219 self.left_pressed = False
_{220} self.right_pressed = False
```

```
221 self.up_pressed = False
222 self.down_pressed = False
223 self.jump_needs_reset = False
225 | # Our TileMap Object
226 self.tile_map = None
228 # Our Scene Object
229 self.scene = None
231 \# Separate variable that holds the player sprite
232 self.player_sprite = None
234 # Our 'physics' engine
_{235} self.physics_engine = None
\frac{237}{4} # A Camera that can be used for scrolling the screen
_{238} self.camera = None
240 # A Camera that can be used to draw GUI elements
_{241} self.gui_camera = None
243 self.end_of_map = 0
245 \# Keep track of the score
246 self.score = 0
_{248} \parallel \parallel \parallel Load sounds
_{249} self.collect_coin_sound = arcade.load_sound(":resources:sounds/coin1.wav")
_{250} self.jump_sound = arcade.load_sound(":resources:sounds/jump1.wav")
251 self.game_over = arcade.load_sound(":resources:sounds/gameover1.wav")
253 def setup(self):
254 | """Set up the game here. Call this function to restart the game."""
256 # Set up the Cameras
257 self.camera = arcade.Camera(self.width, self.height)
258 self.gui_camera = arcade.Camera(self.width, self.height)
260 # Map name
261 map_name = ":resources:tiled_maps/map_with_ladders.json"
263 # Layer Specific Options for the Tilemap
264 1 ayer_options = {
265 | LAYER_NAME_PLATFORMS: {
266 True, Example 2016 True, True, True, True, True, True, True, True, True, True, True, True, True, True, True, True, True, True, True, True, True, True, True, True, True, T\frac{1}{267} },
268 | LAYER_NAME_MOVING_PLATFORMS: {
_{269} | "use\_spatial\_hash": False,\hspace{.1cm} 270 \hspace{.1cm} ] ,
271 | LAYER_NAME_LADDERS: {
\frac{272}{272} \blacksquare \blacksquare \blacks
```
(continues on next page)

```
273 },
274 | LAYER_NAME_COINS: {
275 | True, True, The School Contract Contract Contract Contract Contract Contract Contract Contract Contract Contract Contract Contract Contract Contract Contract Contract Contract Contract Contract Contract Contract Con
276 },
277 }
279 # Load in TileMap
_{280} self.tile_map = arcade.load_tilemap(map_name, TILE_SCALING, layer_options)
\begin{array}{ccc} \text{{\tiny 282}} & \text{{\tiny 282}} \end{array} \begin{array}{ccc} \text{{\tiny 212}} & \text{{\tiny 2232}} \end{array} and \begin{array}{ccc} \text{{\tiny 2232}} & \text{{\tiny 2242}} \end{array} and \begin{array}{ccc} \text{{\tiny 2242}} & \text{{\tiny 2242}} \end{array}\frac{283}{100} # from the map as SpriteLists in the scene in the proper order.
284 \vert self.scene = arcade.Scene.from_tilemap(self.tile_map)
286 # Keep track of the score
287 self.score = 0
\frac{289}{4} = # Set up the player, specifically placing it at these coordinates.
_{290} self.player_sprite = PlayerCharacter()
291 self.player_sprite.center_x = (
_{292} self.tile_map.tile_width * TILE_SCALING * PLAYER_START_X
293 )
294 self.player_sprite.center_y = (
_{295} self.tile_map.tile_height * TILE_SCALING * PLAYER_START_Y
296 )
297 self.scene.add_sprite(LAYER_NAME_PLAYER, self.player_sprite)
_{299} \parallel # Calculate the right edge of the my_map in pixels
<sup>300</sup> self.end_of_map = self.tile_map.width * GRID_PIXEL_SIZE
302 \# - Enemies
_{303} enemies_layer = self.tile_map.object_lists[LAYER_NAME_ENEMIES]
<sup>305</sup> for my_object in enemies_layer:
_{306} | cartesian = self.tile_map.get_cartesian(
_{307} \qquad \qquad my_object.shape[0], my_object.shape[1]
308 )
_{309} \mid enemy_type = my_object.properties["type"]
310 if enemy_type == "robot":
311 enemy = RobotEnemy()
312 elif enemy_type == "zombie":
313 enemy = ZombieEnemy()
314 enemy.center_x = math.floor(
315 cartesian[0] * TILE_SCALING * self.tile_map.tile_width
316 )
317 enemy.center_y = math.floor(
318 (cartesian[1] + 1) * (self.tile_map.tile_height * TILE_SCALING)
319 )
320 if "boundary_left" in my_object.properties:
\frac{321}{321} enemy.boundary_left = my_object.properties["boundary_left"]
\inf "boundary_right" in my_object.properties:
323 enemy.boundary_right = my_object.properties["boundary_right"]
324 if "change_x" in my_object.properties:
```

```
(continues on next page)
```
278

 $281$ 

 $285$ 

288

298

301

```
\begin{array}{rcl} \text{325} & \end{array} \begin{array}{rcl} \text{energy} \text{ .} \text{change\_x} & = \text{my\_object} \text{ .} \text{properties} \begin{array}{rcl} \text{``change\_x''} \end{array} \end{array}326 self.scene.add_sprite(LAYER_NAME_ENEMIES, enemy)
328 \# --- Other stuff
329 \parallel # Set the background color
330 if self.tile_map.background_color:
331 arcade.set_background_color(self.tile_map.background_color)
333 # Create the 'physics engine'
334 self.physics_engine = arcade.PhysicsEnginePlatformer(
335 self.player_sprite,
336 platforms=self.scene[LAYER_NAME_MOVING_PLATFORMS],
_{337} | _{\rm gravity\_constant=GRAVITY},
338 ladders=self.scene[LAYER_NAME_LADDERS],
<sup>339</sup> | walls=self.scene[LAYER_NAME_PLATFORMS]
340 )
342 def on_draw(self):
343 """Render the screen."""
345 # Clear the screen to the background color
346 self.clear()
348 \# Activate the game camera
349 self.camera.use()
\frac{351}{4} Draw our Scene
352 self.scene.draw()
354 # Activate the GUI camera before drawing GUI elements
355 self.gui_camera.use()
357 # Draw our score on the screen, scrolling it with the viewport
358 score_text = f"Score: {self.score}"
359 arcade.draw_text(
360 SCOTE_text,
10,362 10,
363 arcade.csscolor.BLACK,
364 18,
365 )
367 # Draw hit boxes.
368 # for wall in self.wall_list:
369 # wall.draw_hit_box(arcade.color.BLACK, 3)
\frac{4}{370}371 | # self.player_sprite.draw_hit_box(arcade.color.RED, 3)
373 def process_keychange(self):
374 """
375 Called when we change a key up/down or we move on/off a ladder.
376 """
```
(continues on next page)

```
377 # Process up/down
<sup>378</sup> if self.up_pressed and not self.down_pressed:
\inf self.physics_engine.is_on_ladder():
380 Self.player_sprite.change_y = PLAYER_MOVEMENT_SPEED
381 elif (
382 self.physics_engine.can_jump(y_distance=10)
383 and not self.jump_needs_reset
384 ):
385 self.player_sprite.change_y = PLAYER_JUMP_SPEED
_{386} \vert self.jump_needs_reset = \texttt{True}387 arcade.play_sound(self.jump_sound)
388 elif self.down_pressed and not self.up_pressed:
              if self.physics_engine.is_on_ladder():
_{390} self.player_sprite.change_y = -PLAYER_MOVEMENT_SPEED
\frac{392}{4} \# Process up/down when on a ladder and no movement
_{\rm 393} \parallel if self.physics_engine.is_on_ladder():
_{394} if not self.up_pressed and not self.down_pressed:
395 self.player_sprite.change_y = 0<sup>396</sup> elif self.up_pressed and self.down_pressed:
397 self.player_sprite.change_y = 0 \blacksquare\# Process left/right
_{400} if self.right_pressed and not self.left_pressed:
_{401} self.player_sprite.change_x = PLAYER_MOVEMENT_SPEED
402 elif self.left_pressed and not self.right_pressed:
403 self.player_sprite.change_x = -PLAYER_MOVEMENT_SPEED
          else:
_{405} self.player_sprite.change_x = 0
_{407} def on_key_press(self, key, modifiers):
          """Called whenever a key is pressed."""
_{410} if key == arcade.key.UP or key == arcade.key.W:
_{411} self.up_pressed = True
412 elif key == arcade.key.DOWN or key == arcade.key.S:
413 self.down_pressed = True414 elif key == arcade.key.LEFT or key == arcade.key.A:
_{415} self.left_pressed = True_{416} elif key == arcade.key.RIGHT or key == arcade.key.D:
417 self.right_pressed = True
419 self.process_keychange()
_{421} def on_key_release(self, key, modifiers):
422 """Called when the user releases a key."""
424 if key == arcade.key.UP or key == arcade.key.W:
425 self.up_pressed = False
426 self.jump_needs_reset = False427 elif key == arcade.key.DOWN or key == arcade.key.S:
\begin{array}{rcl} \textbf{428} & & \\ \textbf{428} & & \textbf{Self}.\textbf{down\_pressed} = \textbf{False} \end{array}
```
(continues on next page)

391

398

406

409

418

420

```
(continued from previous page)
```

```
429 elif key == arcade.key.LEFT or key == arcade.key.A:
_{430} self.left_pressed = False
431 elif key == arcade.key.RIGHT or key == arcade.key.D:
432 self.right_pressed = False
_{434} self.process_keychange()
436 def center_camera_to_player(self):
_{437} screen_center_x = self.player_sprite.center_x - (self.camera.viewport_width / 2)
438 screen_center_y = self.player_sprite.center_y - (
439 self.camera.viewport_height / 2
440 )
_{441} if screen_center_x < 0:
442 screen_center_x = 0
443 if screen_center_y < 0:
444 screen_center_y = 0
445 player_centered = screen_center_x, screen_center_y
\left\vert \text{447}\right\rvert self.camera.move_to(player_centered, 0.2)
_{449} def on_update(self, delta_time):
450 """Movement and game logic"""
452 # Move the player with the physics engine
453 self.physics_engine.update()
455 # Update animations
_{456} if self.physics_engine.can_jump():
457 self.player_sprite.can_jump = False
458 else:
_{459} self.player_sprite.can_jump = True461 if self.physics_engine.is_on_ladder() and not self.physics_engine.can_jump():
_{462} self.player_sprite.is_on_ladder = True_{463} self.process_keychange()
464 else:
{}_{465} self.player_sprite.is_on_ladder = {False}^{466} self.process_keychange()
          # Update Animations
469 self.scene.update_animation(
470 delta_time,
471 \Box472 | LAYER_NAME_COINS,
473 | LAYER_NAME_BACKGROUND,
474 | LAYER_NAME_PLAYER,
475 | LAYER_NAME_ENEMIES,
\frac{1}{476} , \frac{1}{476}477 )
479 # Update moving platforms and enemies
_{480} self.scene.update([LAYER_NAME_MOVING_PLATFORMS, LAYER_NAME_ENEMIES])
```
(continues on next page)

433

435

446

448

451

454

460

467

 

  (continued from previous page)

```
482 \# See if the enemy hit a boundary and needs to reverse direction.
483 for enemy in self.scene[LAYER_NAME_ENEMIES]:
484 if (
485 enemy.boundary_right) enemy.
486 and enemy.right > enemy.boundary_right
487 and enemy.change_x > 0\frac{488}{ } ):
489 enemy.change_x *=-11^{491} if (
<sup>492</sup> enemy.boundary_left
<sup>493</sup> and enemy.left < enemy.boundary_left
494 and enemy.change_x < 0
495 ):
496 enemy.change_x *=-1498 # See if we hit any coins
499 coin_hit_list = arcade.check_for_collision_with_list(
_{500} self.player_sprite, self.scene[LAYER_NAME_COINS]
501 )
503 # Loop through each coin we hit (if any) and remove it
_{504} \qquad for coin in coin_hit_list:
506 # Figure out how many points this coin is worth
507 if "Points" not in coin.properties:
508 print("Warning, collected a coin without a Points property.")
\frac{1}{509} else:
_{510} | points = int(coin.properties["Points"])
511 self.score += points
# Remove the coin
514 coin.remove_from_sprite_lists()
515 arcade.play_sound(self.collect_coin_sound)
517 # Position the camera
518 self.center_camera_to_player()
521 def main():
522 """Main function"""
523 window = MyGame()
524 window.setup()
525 arcade.run()
528 \mathbf{if} __name__ == "__main__":
529 main()
```
## **8.15 Step 15 - Collision with Enemies**

 $\overline{n}$   $\overline{n}$   $\overline{n}$ 

```
Listing 54: Collision with Enemies
```

```
2 Platformer Game
3
4 python -m arcade.examples.platform_tutorial.11_animate_character
5<sup>mm</sup>6 import math
7 import os
8
   import arcade
10\parallel # Constants
12 SCREEN_WIDTH = 1000
13 SCREEN_HEIGHT = 650
14 | SCREEN_TITLE = "Platformer"
15
16 \# Constants used to scale our sprites from their original size
17 TILE_SCALING = 0.5
18 CHARACTER_SCALING = TILE_SCALING * 2
_{19} COIN SCALING = TILE SCALING
_{20} SPRITE_PIXEL_SIZE = 128
21 GRID_PIXEL_SIZE = SPRITE_PIXEL_SIZE * TILE_SCALING
22
23 # Movement speed of player, in pixels per frame
24 PLAYER_MOVEMENT_SPEED = 7
_{25} GRAVITY = 1.5
_{26} PLAYER_JUMP_SPEED = 30
2728 # How many pixels to keep as a minimum margin between the character
29 # and the edge of the screen.
30 LEFT_VIEWPORT_MARGIN = 200
31 RIGHT_VIEWPORT_MARGIN = 200
32 BOTTOM_VIEWPORT_MARGIN = 150
33 TOP_VIEWPORT_MARGIN = 100
34
35 PLAYER_START_X = 2
36 PLAYER_START_Y = 1
37
38 # Constants used to track if the player is facing left or right
39 RIGHT_FACING = 0
40 LEFT_FACING = 1
41
42 LAYER_NAME_MOVING_PLATFORMS = "Moving Platforms"
43 LAYER_NAME_PLATFORMS = "Platforms"
44 LAYER_NAME_COINS = "Coins"
45 LAYER_NAME_BACKGROUND = "Background"
46 LAYER_NAME_LADDERS = "Ladders"
47 LAYER_NAME_PLAYER = "Player"
48 LAYER_NAME_ENEMIES = "Enemies"
```
 

 

  (continued from previous page)

```
51 def load_texture_pair(filename):
52 \qquad \qquad \qquad \qquad \qquad \qquad \qquad \qquad \qquad \qquad \qquad \qquad \qquad \qquad \qquad \qquad \qquad \qquad \qquad \qquad \qquad \qquad \qquad \qquad \qquad \qquad \qquad \qquad \qquad \qquad \qquad \qquad \qquad \qquad \qquad \qquad 
53 Load a texture pair, with the second being a mirror image.
\frac{54}{ } """"
55 return \lceil56 arcade.load_texture(filename),
57 arcade.load_texture(filename, flipped_horizontally=True),
58 ]
61 Class Entity(arcade.Sprite):
\alpha def _init_(self, name_folder, name_file):
63 super(). \text{unit} ()
65 # Default to facing right
66 Self.facing_direction = RIGHT_FACING
68 # Used for image sequences
\omega_{\text{eq}} self.cur_texture = 0
70 self.scale = CHARACTER_SCALING
\overline{p_2} main_path = f":resources:images/animated_characters/{name_folder}/{name_file}"
\frac{74}{14} self.idle_texture_pair = load_texture_pair(f"{main_path}_idle.png")
\sigma_{75} self.jump_texture_pair = load_texture_pair(f"{main_path}_jump.png")
76 self.fall_texture_pair = load_texture_pair(f"{main_path}_fall.png")
78 # Load textures for walking
79 self.walk_textures = []
              for i in range(8):
81 texture = load_texture_pair(f"{main_path}_walk{i}.png")
\begin{array}{c|c} \text{ } & \text{ } \text{ } \text{ } \text{s} \text{ } \text{ } \text{ } \text{ } \text{s} \text{ } \text{ } \text{ } \text{ } \text{s} \text{ } \text{ } \text{ } \text{ } \text{s} \text{ } \text{ } \text{ } \text{ } \text{s} \text{ } \text{ } \text{ } \text{ } \text{ } \text{s} \text{ } \text{ } \text{ } \text{ } \text{s} \text{ } \text{ } \text{ } \text{ } \text{s} \text{ } \text{ } \text{ } \text{ } \text{ } \text{s} \text{ } \text{ } \text{ } \text{ } \text{ } \text84 # Load textures for climbing
\text{self. climbing\_textures = } []\mathbf{S}_6 texture = arcade.load_texture(f"{main_path}_climb0.png")
87 self.climbing_textures.append(texture)
88 texture = arcade.load_texture(f"{main_path}_climb1.png")
89 self.climbing_textures.append(texture)
91 # Set the initial texture
92 self.texture = self.idle_texture_pair[0]
\frac{4}{7} # Hit box will be set based on the first image used. If you want to specify
              # a different hit box, you can do it like the code below.
96 # self.set_hit_box([[-22, -64], [22, -64], [22, 28], [-22, 28]])
97 self.set_hit_box(self.texture.hit_box_points)
```
**Class Enemy** (Entity):
```
101 def __init__(self, name_folder, name_file):
103 # Setup parent class
104 super().__init__(name_folder, name_file)
_{106} self.should_update_walk = 0
108 def update_animation(self, delta_time: float = 1 / 60):
\frac{1}{10} # Figure out if we need to flip face left or right
\text{inf} if self.change_x < 0 and self.facing_direction == RIGHT_FACING:
112 self.facing_direction = LEFT_FACING
\begin{array}{c|c|c|c|c} \text{all} & \text{ell} & \text{self.} \end{array} cliff self.change_x > 0 and self.facing_direction == LEFT_FACING:
114 self.facing_direction = RIGHT_FACING
116 # Idle animation
\inf self.change_x == 0:
118 \vert self.texture = self.idle_texture_pair[self.facing_direction]
119 return
121 \# Walking animation
122 if self.should_update_walk == 3:
123 self.cur_texture += 1\inf self.cur_texture > 7:
125 self.cur_texture = 0
\frac{126}{126} self.texture = self.walk_textures[self.cur_texture][self.facing_direction]
127 self.should_update_walk = 0
128 return
130 self.should_update_walk += 1
133 class RobotEnemy (Enemy):
134 def _iinit_(self):
136 # Set up parent class
137 Super().__init__("robot", "robot")
140 Class ZombieEnemy (Enemy):
141 def \_init_ (self):\frac{1}{4} 143 \frac{1}{4} Set up parent class
144 super()._init_("zombie", "zombie")
147 Class PlayerCharacter(Entity):
148 """Player Sprite"""
150 def \_init_ (self):152 # Set up parent class
```
(continues on next page)

 $10<sup>4</sup>$ 

 

 

 

```
153 super().__init__("male_person", "malePerson")
155 # Track our state
156 self.jumping = False
157 self.climbing = False
158 self.is_on_ladder = False
160 def update_animation(self, delta_time: float = 1 / 60):
\frac{1}{162} # Figure out if we need to flip face left or right
163 if self.change_x < 0 and self.facing_direction == RIGHT_FACING:
_{164} self.facing_direction = LEFT_FACING
165 elif self.change_x > 0 and self.facing_direction == LEFT_FACING:
_{166} self.facing_direction = RIGHT_FACING
168 # Climbing animation
_{169} \qquad \qquad if self.is_on_ladder:
170 self.climbing = True
171 if not self.is_on_ladder and self.climbing:
172 self.climbing = False
173 if self.climbing and abs(self.change_y) > 1:
174 self.cur_texture += 1175 if self.cur_texture > 7:
176 self.cur_texture = 0_{177} if self.climbing:
178 self.texture = self.climbing_textures[self.cur_texture // 4]
179 return
181 \# Jumping animation
\inf self.change_y > 0 and not self.is_on_ladder:
183 self.texture = self.jump_texture_pair[self.facing_direction]
184 return
185 elif self.change_y < 0 and not self.is_on_ladder:
186 self.texture = self.fall_texture_pair[self.facing_direction]
187 return
189 # Idle animation
190 if self.change_x == 0:
\left\vert \text{191}\right\rangle self.texture = self.idle_texture_pair[self.facing_direction]
192 return
194 # Walking animation
_{195} self.cur_texture \pm= 1
_{196} if self.cur_texture > 7:
197 self.cur_texture = 0
\frac{198}{198} self.texture = self.walk_textures[self.cur_texture][self.facing_direction]
201 class MyGame (arcade.Window):
\frac{202}{} \frac{1}{2} \frac{1}{2} \frac{1}{2} \frac{1}{2} \frac{1}{2} \frac{1}{2} \frac{1}{2} \frac{1}{2} \frac{1}{2} \frac{1}{2} \frac{1}{2} \frac{1}{2} \frac{1}{2} \frac{1}{2} \frac{1}{2} \frac{1}{2} \frac{1}{2} \frac{1}{2} \frac{1}{2} \frac{1}{2} \frac{1}{2} 
203 Main application class.
204 """
```

```
206 def \_init_ (self):207 \blacksquare \blacksquare \blacksquare \blacksquare208 Initializer for the game
209 " "
211 # Call the parent class and set up the window
212 Super().__init__(SCREEN_WIDTH, SCREEN_HEIGHT, SCREEN_TITLE)
_{214} \parallel # Set the path to start with this program
_{215} \vert file_path = os.path.dirname(os.path.abspath(__file__))
_{216} os.chdir(file_path)
218 # Track the current state of what key is pressed
_{219} self.left_pressed = False
220 self.right_pressed = False
221 self.up_pressed = False
222 self.down_pressed = False
223 self.jump_needs_reset = False225 # Our TileMap Object
226 self.tile_map = None
228 # Our Scene Object
229 self.scene = None
\frac{231}{4} Separate variable that holds the player sprite
232 self.player_sprite = None
234 # Our 'physics' engine
235 self.physics_engine = None
\frac{237}{4} # A Camera that can be used for scrolling the screen
_{238} self.camera = None
240 # A Camera that can be used to draw GUI elements
241 self.gui_camera = None
_{243} self.end_of_map = 0
245 \parallel \parallel \parallel Keep track of the score
_{246} self.score = 0
248 # Load sounds
249 self.collect_coin_sound = arcade.load_sound(":resources:sounds/coin1.wav")
250 \vert self.jump_sound = arcade.load_sound(":resources:sounds/jump1.wav")
251 self.game_over = arcade.load_sound(":resources:sounds/gameover1.wav")
_{253} def setup(self):
^{254} " ""Set up the game here. Call this function to restart the game."""
256 # Set up the Cameras
```
(continues on next page)

```
259
262
278
281
285
288
298
301
304
```

```
257 self.camera = arcade.Camera(self.width, self.height)
\frac{258}{258} self.gui_camera = arcade.Camera(self.width, self.height)
260 # Map name
_{\rm 261} \mid \qquad \qquad \qquad \qquad \qquad \qquad \qquad \qquad \qquad \qquad \qquad \qquad \qquad \qquad \qquad \qquad \qquad \qquad \qquad \qquad \qquad \qquad \qquad \qquad \qquad \qquad \qquad \qquad \qquad \qquad \qquad \qquad \qquad \qquad 263 # Layer Specific Options for the Tilemap
264 layer_options = {
265 | LAYER_NAME_PLATFORMS: {
266 True, Example 2016 True, True, True, True, True, True, True, True, True, True, True, True, True, True, True, True, True, True, True, True, True, True, True, True, True, T267 },
268 | LAYER_NAME_MOVING_PLATFORMS: {
_{269} | "use\_spatial\_hash": False,270 },
271 | LAYER_NAME_LADDERS: {
272 | True, True, Example 2018 True, \frac{1}{272} | \frac{1}{272} | \frac{1}{272} | \frac{1}{272} | \frac{1}{272} | \frac{1}{272} | \frac{1}{272} | \frac{1}{272} | \frac{1}{272} | \frac{1}{272} | \frac{1}{272} | \frac{1}{272} | \frac{1}{272} |
273 },
274 | LAYER_NAME_COINS: {
275 | with the USE spatial_hash": True,
276 },
277 }
279 # Load in TileMap
_{280} self.tile_map = arcade.load_tilemap(map_name, TILE_SCALING, layer_options)
282 # Initiate New Scene with our TileMap, this will automatically add all layers
\frac{283}{4} # from the map as SpriteLists in the scene in the proper order.
_{284} self.scene = arcade.Scene.from_tilemap(self.tile_map)
286 # Keep track of the score
287 self.score = 0
\frac{289}{4} = # Set up the player, specifically placing it at these coordinates.
_{290} self.player_sprite = PlayerCharacter()
_{291} self.player_sprite.center_x = (
_{292} self.tile_map.tile_width * TILE_SCALING * PLAYER_START_X
293 )
_{294} self.player_sprite.center_y = (
295 self.tile_map.tile_height * TILE_SCALING * PLAYER_START_Y
296 )
297 self.scene.add_sprite(LAYER_NAME_PLAYER, self.player_sprite)
299 # Calculate the right edge of the my_map in pixels
_{300} self.end_of_map = self.tile_map.width * GRID_PIXEL_SIZE
\frac{302}{4} -- Enemies
             enemies_layer = self.tile_map.object_lists[LAYER_NAME_ENEMIES]
<sup>305</sup> for my_object in enemies_layer:
_{306} cartesian = self.tile_map.get_cartesian(
307 my_object.shape[0], my_object.shape[1]
308 )
```

```
(continued from previous page)
```

```
<sup>309</sup> enemy_type = my_object.properties["type"]
\inf enemy_type == "robot":
311 enemy = RobotEnemy()
312 elif enemy_type == "zombie":
313 enemy = ZombieEnemy()
314 enemy.center_x = math.floor(
315 cartesian[0] * TILE_SCALING * self.tile_map.tile_width
316 )
317 enemy.center_y = math.floor(
\frac{318}{100} (cartesian[1] + 1) * (self.tile_map.tile_height * TILE_SCALING)
319 )
320 if "boundary_left" in my_object.properties:
\begin{array}{rcl} \mathbf{1}_{321} & \mathbf{1}_{321} & \mathbf{1}_{322} \end{array} enemy.boundary_left = my_object.properties["boundary_left"]
<sup>322</sup> if "boundary_right" in my_object.properties:
323 enemy.boundary_right = my_object.properties["boundary_right"]
324 if "change_x" in my_object.properties:
325 | enemy.change_x = my_object.properties["change_x"]
326 Self.scene.add_sprite(LAYER_NAME_ENEMIES, enemy)
328 # --- Other stuff
329 # Set the background color
_{330} \vert if self.tile_map.background_color:
331 arcade.set_background_color(self.tile_map.background_color)
333 # Create the 'physics engine'
334 self.physics_engine = arcade.PhysicsEnginePlatformer(
335 self.player_sprite,
336 platforms=self.scene[LAYER_NAME_MOVING_PLATFORMS],
337 gravity_constant=GRAVITY,
338 ladders=self.scene[LAYER_NAME_LADDERS],
339 walls=self.scene[LAYER_NAME_PLATFORMS]
340 )
342 def on_draw(self):
\frac{343}{243} \frac{1}{2} \frac{1}{2} \frac{1}{2} \frac{1}{2} \frac{1}{2} \frac{1}{2} \frac{1}{2} \frac{1}{2} \frac{1}{2} \frac{1}{2} \frac{1}{2} \frac{1}{2} \frac{1}{2} \frac{1}{2} \frac{1}{2} \frac{1}{2} \frac{1}{2} \frac{1}{2} \frac{1}{2} \frac{1}{2} \frac{1}{2345 # Clear the screen to the background color
_{346} self.clear()
\frac{4}{348} # Activate the game camera
349 self.camera.use()
351 # Draw our Scene
352 self.scene.draw()
354 # Activate the GUI camera before drawing GUI elements
_{355} self.gui_camera.use()
357 # Draw our score on the screen, scrolling it with the viewport
358 score_text = f"Score: {self.score}"
359 arcade.draw_text(
360 Score_text,
```
 $361$  10,

366

372

391

398

406

409

(continued from previous page)

```
362 10,363 arcade.csscolor.BLACK,
18,365 )
367 # Draw hit boxes.
368 # for wall in self.wall_list:
369 # wall.draw_hit_box(arcade.color.BLACK, 3)
\frac{1}{4}371 | # self.player_sprite.draw_hit_box(arcade.color.RED, 3)
\frac{373}{100} def process_keychange(self):
374 """
375 Called when we change a key up/down, or we move on/off a ladder.
376 """"
<sup>377</sup> # Process up/down
378 if self.up_pressed and not self.down_pressed:
379 \parallel \qquad \qquad if self.physics_engine.is_on_ladder():
_{380} self.player_sprite.change_y = PLAYER_MOVEMENT_SPEED
381 elif (
382 self.physics_engine.can_jump(y_distance=10)
<sup>383</sup> and not self.jump_needs_reset
384 ):
385 self.player_sprite.change_y = PLAYER_JUMP_SPEED
386 self.jump_needs_reset = True387 \vert arcade.play_sound(self.jump_sound)
388 elif self.down_pressed and not self.up_pressed:
389 if self.physics_engine.is_on_ladder():
_{390} self.player_sprite.change_y = -PLAYER_MOVEMENT_SPEED
\frac{392}{4} \# Process up/down when on a ladder and no movement
_{393} | \, if <code>self.physics_engine.is_on_ladder():</code>
394 if not self.up_pressed and not self.down_pressed:
1395 self.player_sprite.change_y = 0
<sup>396</sup> elif self.up_pressed and self.down_pressed:
\texttt{self}. \texttt{player\_sprite}. \texttt{change\_y} = \emptyset# Process left/right
          if self.right_pressed and not self.left_pressed:
401 | self.player_sprite.change_x = PLAYER_MOVEMENT_SPEED
_{402} elif self.left_pressed and not self.right_pressed:
403 self.player_sprite.change_x = -PLAYER_MOVEMENT_SPEED
404 else:
_{405} | self.player_sprite.change_x = 0
      def on_key_press(self, key, modifiers):
408 """Called whenever a key is pressed."""
\mathbf{i} if key == arcade.key.UP or key == arcade.key.W:
_{411} self.up_pressed = True
_{412} elif key == arcade.key.DOWN or key == arcade.key.S:
```

```
413 self.down_pressed = True414 elif key == arcade.key.LEFT or key == arcade.key.A:
415 self.left_pressed = True\frac{1}{416} elif key == arcade.key.RIGHT or key == arcade.key.D:
_{417} self.right_pressed = True419 self.process_keychange()
_{421} def on_key_release(self, key, modifiers):
422 """Called when the user releases a key."""
424 if key == arcade.key.UP or key == arcade.key.W:
_{425} self.up_pressed = False
426 self.jump_needs_reset = False427 elif key == arcade.key.DOWN or key == arcade.key.S:
428 self.down_pressed = False
_{^{429}} \qquad \qquad \qquad \qquad \qquad \qquad \qquad \qquad \qquad \qquad \qquad \qquad \qquad \qquad \qquad \qquad \qquad \qquad \qquad \qquad \qquad \qquad \qquad \qquad \qquad \qquad \qquad \qquad \qquad \qquad \qquad \qquad \qquad \qquad \qquad \430 self.left_pressed = False
431 elif key == arcade.key.RIGHT or key == arcade.key.D:
432 self.right_pressed = False
_{434} self.process_keychange()
436 def center_camera_to_player(self, speed=0.2):
\frac{437}{437} screen_center_x = self.player_sprite.center_x - (self.camera.viewport_width / 2)
438 screen_center_y = self.player_sprite.center_y - (
_{439} self.camera.viewport_height / 2
440 )
441 if screen_center_x < 0:
442 screen_center_x = 0
443 if screen_center_y < 0:
               screen\_center_y = 0445 player_centered = screen_center_x, screen_center_y
447 Self.camera.move_to(player_centered, speed)
449 def on_update(self, delta_time):
450 """Movement and game logic"""
_{452} \parallel # Move the player with the physics engine
453 self.physics_engine.update()
455 # Update animations
_{456} if self.physics_engine.can_jump():
457 self.player_sprite.can_jump = False458 else:
_{459} \mid self.player_sprite.can_jump = \texttt{True}\frac{461}{461} if self.physics_engine.is_on_ladder() and not self.physics_engine.can_jump():
_{462} self.player_sprite.is_on_ladder = True_{463} self.process_keychange()
464 else:
```
(continues on next page)

467

478

481

490

497

505

510

513

(continued from previous page)

```
465 Self.player_sprite.is_on_ladder = False
_{466} self.process_keychange()
468 # Update Animations
_{469} self.scene.update_animation(
470 delta_time,
471 \Box472 LAYER_NAME_COINS,
473 | LAYER_NAME_BACKGROUND,
474 | LAYER_NAME_PLAYER,
475 | LAYER_NAME_ENEMIES,
\frac{1}{476} ,
477 )
479 \parallel # Update moving platforms and enemies
_{480} self.scene.update([LAYER_NAME_MOVING_PLATFORMS, LAYER_NAME_ENEMIES])
482 \parallel # See if the enemy hit a boundary and needs to reverse direction.
483 for enemy in self.scene[LAYER_NAME_ENEMIES]:
484 if (
485 enemy.boundary_right
486 and enemy.right > enemy.boundary_right
487 and enemy.change_x > 0\frac{488}{1000} ):
489 enemy.change_x *=-1\mathbf{if} (492 enemy.boundary_left
<sup>493</sup> and enemy.left < enemy.boundary_left
494 and enemy.change_x < 0
495 ):
                  enemy.change_x^* = -1_{\rm 498} \mid \qquad \qquad \qquad \qquad \qquad \qquad \qquad \qquad \qquad \qquad \qquad \qquad \qquad \qquad \qquad \qquad \qquad \qquad \qquad \qquad \qquad \qquad \qquad \qquad \qquad \qquad \qquad \qquad \qquad \qquad \qquad \qquad \qquad \qquad \left\vert \text{self.player\_sprite,} \right\vert500 [
501 self.scene[LAYER_NAME_COINS],
502 self.scene[LAYER_NAME_ENEMIES],
\frac{1}{303} ],
504 )
506 # # See if we hit any coins
\begin{array}{c} \textit{507} \\ \textit{308} \end{array} # coin_hit_list = arcade.check_for_collision_with_list(
508 # self.player_sprite, self.scene.get_sprite_list(LAYER_NAME_COINS)
\frac{4}{209} # )
_{511} \qquad # Loop through each coin we hit (if any) and remove it
512 for collision in player_collision_list:
514 if self.scene[LAYER_NAME_ENEMIES] in collision.sprite_lists:
515 arcade.play_sound(self.game_over)
516 self.setup()
```

```
\frac{1}{517} return
518 else:
519 # Figure out how many points this coin is worth
520 if "Points" not in collision.properties:
521 print("Warning, collected a coin without a Points property.")
522 else:
523 points = int(collision.properties["Points"])
524 self.score += points
525
\frac{4}{100} # Remove the coin
527 collision.remove_from_sprite_lists()
528 arcade.play_sound(self.collect_coin_sound)
529
530 # Position the camera
531 self.center_camera_to_player()
532
533
534 def main():
535 """Main function"""
536 window = MyGame()
537 window.setup()
538 arcade.run()
539
540
_{541} if __name__ == "__main__":
542 main()
```
## **8.16 Step 16 - Shooting Bullets**

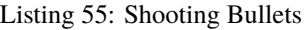

```
1 \ldots2 Platformer Game
3
4 python -m arcade.examples.platform_tutorial.11_animate_character
5<sup>mm</sup>6 import math
7 import os
8
9 import arcade
10
\parallel # Constants
12 SCREEN_WIDTH = 1000
13 SCREEN_HEIGHT = 650
14 | SCREEN_TITLE = "Platformer"
15
16 \mid # Constants used to scale our sprites from their original size
17 TILE_SCALING = 0.5
18 CHARACTER_SCALING = TILE_SCALING * 2
19 COIN_SCALING = TILE_SCALING
```
 $_{20}$  SPRITE\_PIXEL\_SIZE = 128

(continued from previous page)

```
_{21} GRID_PIXEL_SIZE = SPRITE_PIXEL_SIZE * TILE_SCALING
22
23 # Shooting Constants
24 | SPRITE_SCALING_LASER = 0.8
25 SHOOT_SPEED = 15
_{26} BULLET_SPEED = 12
27 BULLET_DAMAGE = 25
28
_{29} \# Movement speed of player, in pixels per frame
30 PLAYER_MOVEMENT_SPEED = 7
31 GRAVITY = 1.5
32 PLAYER_JUMP_SPEED = 30
33
34 # How many pixels to keep as a minimum margin between the character
35 \# and the edge of the screen.
36 LEFT_VIEWPORT_MARGIN = 200
37 RIGHT_VIEWPORT_MARGIN = 200
38 | BOTTOM_VIEWPORT_MARGIN = 150
39 TOP_VIEWPORT_MARGIN = 100
40
41 PLAYER_START_X = 2
42 PLAYER_START_Y = 1
\overline{43}44 # Constants used to track if the player is facing left or right
45 RIGHT_FACING = 0
46 LEFT_FACING = 1
47
48 LAYER_NAME_MOVING_PLATFORMS = "Moving Platforms"
49 LAYER_NAME_PLATFORMS = "Platforms"
50 LAYER_NAME_COINS = "Coins"
51 LAYER_NAME_BACKGROUND = "Background"
52 LAYER_NAME_LADDERS = "Ladders"
53 LAYER_NAME_PLAYER = "Player"
_{54} | LAYER_NAME_ENEMIES = "Enemies"
55 LAYER_NAME_BULLETS = "Bullets"
56
57
58 def load_texture_pair(filename):
\frac{1}{59} \frac{1}{11111}60 Load a texture pair, with the second being a mirror image.
61 \overline{11111}62 return [
63 arcade.load_texture(filename),
<sub>64</sub> arcade.load_texture(filename, flipped_horizontally=<mark>True</mark>),
65 ]
66
67
68 class Entity(arcade.Sprite):
69 def __init__(self, name_folder, name_file):
70 super(). __init__()
71
```

```
(continued from previous page)
```

```
\frac{1}{72} # Default to facing right
73 self.facing_direction = RIGHT_FACING
75 \# Used for image sequences
             self.cur\_texture = 077 self.scale = CHARACTER_SCALING
\sigma_{\rm p} main_path = f":resources:images/animated_characters/{name_folder}/{name_file}"
\begin{bmatrix} 81 \end{bmatrix} self.idle_texture_pair = load_texture_pair(f"{main_path}_idle.png")
\text{self. jump\_texture\_pair = load\_texture\_pair(f" \{main\_path\}\_jump.png")}\begin{array}{c} \text{all} \quad \text{self}.\text{fall} \quad \text{f} \quad \text{f} \quad \text{and} \quad \text{f} \quad \text{f}85 # Load textures for walking
\text{self}.\text{walk}\_\text{textures} = [\text{for } i \text{ in } range(8):88 texture = load_texture_pair(f"{main_path}_walk{i}.png")
89 self.walk_textures.append(texture)
91 # Load textures for climbing
92 self.climbing_textures = []
93 texture = arcade.load_texture(f''{main_path}_climb0.png")
94 self.climbing_textures.append(texture)
95 \vert texture = arcade.load_texture(f"{main_path}_climb1.png")
96 self.climbing_textures.append(texture)
98 \frac{4}{10} Set the initial texture
             self.texture = self.idle_texture_pair[0]
_{101} \quad # Hit box will be set based on the first image used. If you want to specify
102 \mu a different hit box, you can do it like the code below.
103 # self.set_hit_box([[-22, -64], [22, -64], [22, 28], [-22, 28]])
_{104} self.set_hit_box(self.texture.hit_box_points)
107 Class Enemy (Entity):
108 def __init__(self, name_folder, name_file):
110 # Setup parent class
111 Super().__init__(name_folder, name_file)
113 self.should_update_walk = 0
114 self.health = 0
\text{116} def update_animation(self, delta_time: float = 1 / 60):
_{118} | # Figure out if we need to flip face left or right
119 if self.change_x < 0 and self.facing_direction == RIGHT_FACING:
_{120} self.facing_direction = LEFT_FACING
121 elif self.change_x > 0 and self.facing_direction == LEFT_FACING:
122 self.facing_direction = RIGHT_FACING
```
 

```
\begin{array}{c|c}\n 124 & \text{#} \quad \text{Idle} \quad \text{animation}\n \end{array}125 if self.change_x == 0:
\left| \begin{array}{c} 126 \\ 126 \end{array} \right| self.texture = self.idle_texture_pair[self.facing_direction]
127 return
129 # Walking animation
\inf self.should_update_walk == 3:
131 self.cur_texture += 1132 if self.cur_texture > 7:
133 self.cur_texture = 0
\frac{134}{134} self.texture = self.walk_textures[self.cur_texture][self.facing_direction]
135 self.should_update_walk = 0
136 return
138 self.should_update_walk += 1
141 class RobotEnemy (Enemy):
142 def \_init_ (self):144 # Set up parent class
145 | super() __init__("robot", "robot")
147 self.health = 100150 class ZombieEnemy (Enemy):
151 def _{\text{unit}(\text{self})}:
153 # Set up parent class
154 | super().__init__("zombie", "zombie")
156 self.health = 50159 class PlayerCharacter(Entity):
160 """Player Sprite"""
162 def \_init_ (self):164 # Set up parent class
165 super().__init__("male_person", "malePerson")
167 # Track our state
168 self.jumping = False
_{169} self.climbing = False
170 self.is_on_ladder = False
172 def update_animation(self, delta_time: float = 1 / 60):
174 \parallel # Figure out if we need to flip face left or right
175 if self.change_x < 0 and self.facing_direction == RIGHT_FACING:
```
(continues on next page)

 

 

 

```
(continued from previous page)
```

```
176 self.facing_direction = LEFT_FACING
177 elif self.change_x > 0 and self.facing_direction == LEFT_FACING:
178 self.facing_direction = RIGHT_FACING
180 # Climbing animation
181 if self.is_on_ladder:
182 self.climbing = True
183 if not self.is_on_ladder and self.climbing:
184 self.climbing = False
_{185} if self.climbing and abs(self.change_y) > 1:
186 self.cur_texture += 1
187 if self.cur_texture > 7:
188 self.cur_texture = 0
189 if self.climbing:
190 self.texture = self.climbing_textures[self.cur_texture // 4]
191 return
193 # Jumping animation
_{194} if self.change_y > 0 and not self.is_on_ladder:
195 \vert self.texture = self.jump_texture_pair[self.facing_direction]
196 return
197 elif self.change_y < 0 and not self.is_on_ladder:
198 self.texture = self.fall_texture_pair[self.facing_direction]
199 return
_{201} \qquad # Idle animation
_{202} if self.change_x == 0:
_{203} self.texture = self.idle_texture_pair[self.facing_direction]
204 return
206 # Walking animation
_{207} self.cur_texture \pm=1_{208} if self.cur texture > 7:
209 self.cur_texture = 0
210 \vert self.texture = self.walk_textures[self.cur_texture][self.facing_direction]
_{213} class MyGame (arcade Window):
214 \overline{\phantom{0}} \overline{\phantom{0}}215 Main application class.
\frac{1}{216} \frac{1}{216} \frac{1}{216}\det def __init__(self):
219 \blacksquare \blacksquare \blacksquare \blacksquare \blacksquare220 Initializer for the game
221 \blacksquare223 # Call the parent class and set up the window
224 super().__init__(SCREEN_WIDTH, SCREEN_HEIGHT, SCREEN_TITLE)
_{226} \parallel # Set the path to start with this program
_{227} \vert file_path = os.path.dirname(os.path.abspath(__file__))
```
 

```
228 os.chdir(file_path)
230 # Track the current state of what key is pressed
_{231} self.left_pressed = False
_{232} self.right_pressed = False
233 self.up_pressed = False
234 self.down_pressed = False
235 self.shoot_pressed = False
236 self.jump_needs_reset = False
238 # Our TileMap Object
239 self.tile_map = None
241 # Our Scene Object
242 self.scene = None
244 # Separate variable that holds the player sprite
245 self.player_sprite = None
247 # Our 'physics' engine
248 self.physics_engine = None
250 # A Camera that can be used for scrolling the screen
_{251} self.camera = None
253 # A Camera that can be used to draw GUI elements
_{254} self.qui_camera = None
_{256} self.end_of_map = 0
258 # Keep track of the score
259 self.score = \theta261 # Shooting mechanics
_{262} self.can_shoot = False
_{263} self.shoot_timer = 0
265 # Load sounds
_{266} self.collect_coin_sound = arcade.load_sound(":resources:sounds/coin1.wav")
_{267} self.jump_sound = arcade.load_sound(":resources:sounds/jump1.wav")
\begin{array}{|l|} \hline \text{se} & \text{self.game\_over = arcade.load\_sound(":resources: sounds/gameover1.wav")} \hline \end{array}\begin{array}{|l|} \hline \text{se} & \text{self}.\text{shoot\_sound = arcaderload\_sound(":resources:sounds/hurt5.wav")} \hline \end{array}270 \vert self.hit_sound = arcade.load_sound(":resources:sounds/hit5.wav")
272 def setup(self):
273 """Set up the game here. Call this function to restart the game."""
275 # Setup the Cameras
_{276} self.camera = arcade.Camera(self.width, self.height)
277 self.gui_camera = arcade.Camera(self.width, self.height)
279 # Map name
```

```
(continued from previous page)
```

```
280 map_name = ":resources:tiled_maps/map_with_ladders.json"
282 # Layer Specific Options for the Tilemap
283 layer_options = {
284 | LAYER_NAME_PLATFORMS: {
285 Nuse_spatial_hash": True,
286 },
287 | LAYER_NAME_MOVING_PLATFORMS: {
288 | WE | WE | WE | WE | WE | WE | WE | WE | WE | WE | WE | WE | WE | WE | WE | WE | WE | WEER | WEER | WEER | WEER | WEER | WEER | WEER | WEER | WEER | WEER | WEER 
289 },
290 LAYER_NAME_LADDERS: {
291 True, \frac{1}{2} "use_spatial_hash": True,
\left\{\right\},
293 | LAYER_NAME_COINS: {
\frac{294}{294} "use_spatial_hash": True,
295 },
296 }
298 # Load in TileMap
_{299} self.tile_map = arcade.load_tilemap(map_name, TILE_SCALING, layer_options)
301 # Initiate New Scene with our TileMap, this will automatically add all layers
\begin{array}{c|c|c|c|c|c} \text{ } & \text{\# from the map as Spri} \textit{telists in the scene in the proper order}. \end{array}_{303} self.scene = arcade.Scene.from_tilemap(self.tile_map)
_{305} \qquad # Keep track of the score
306 self.score = \Omega308 # Shooting mechanics
_{309} self.can_shoot = True310 self.shoot_timer = 0
312 \# Set up the player, specifically placing it at these coordinates.
_{313} self.player_sprite = PlayerCharacter()
314 self.player_sprite.center_x = (
315 Self.tile_map.tile_width * TILE_SCALING * PLAYER_START_X
316 )
317 self.player_sprite.center_y = (
318 Self.tile_map.tile_height * TILE_SCALING * PLAYER_START_Y
319 )
320 SELF.Scene.add_sprite(LAYER_NAME_PLAYER, self.player_sprite)
\frac{322}{4} \frac{4}{322} \frac{4}{322} \frac{5}{42} \frac{5}{42} \frac{1}{22} \frac{1}{22} \frac{1}{22} \frac{2}{42} \frac{1}{22} \frac{2}{42} \frac{1}{22} \frac{1}{22} \frac{1}{22} \frac{1}{22} \frac{1}{22} \frac{1}{22} \frac{1}{22} \frac{1}{22} \frac{1}{22}323 self.end_of_map = self.tile_map.width * GRID_PIXEL_SIZE
\frac{325}{4} -- Enemies
_{\rm 326} enemies_layer = self.tile_map.object_lists[LAYER_NAME_ENEMIES]
328 for my_object in enemies_layer:
329 cartesian = self.tile_map.get_cartesian(
330 my_object.shape[0], my_object.shape[1]
\frac{331}{2} )
```
281

297

300

304

307

311

321

324

```
(continued from previous page)
```

```
350
353
358
367
370
373
376
379
382
```

```
_{332} \vert enemy_type = my_object.properties["type"]
\inf enemy_type == "robot":
334 enemy = RobotEnemy()
_{335} \qquad elif enemy_type == "zombie":
_{336} enemy = ZombieEnemy()
337 enemy.center_x = math.floor(
\begin{array}{|c|c|c|c|}\hline \text{338} & \text{cartesian} \texttt{[0]} & \text{* TILE\_CALING} & \text{* self.title\_map.title\_width}\hline \end{array}\frac{339}{ } )
_{340} enemy.center_y = math.floor(
\begin{array}{c} \text{341} \\ \text{342} \end{array} (cartesian[1] + 1) * (self.tile_map.tile_height * TILE_SCALING)
342 )
<sup>343</sup> if "boundary_left" in my_object.properties:
\begin{array}{rcl} \text{344} & \end{array} \end{array} \begin{array} {lcl} \text{energy} & \text{boundary} \_ \text{left} & = \text{my\_object} \text{.property\_log} \text{[}^\prime \text{boundary} \_ \text{left} \text{] } \end{array}<sup>345</sup> if "boundary_right" in my_object.properties:
_{346} \mid enemy.boundary_right = my_object.properties["boundary_right"]
347 \parallel if "change_x" in my_object.properties:
_{^{348}} enemy.change_x = my_object.properties["change_x"]
<sup>349</sup> self.scene.add_sprite(LAYER_NAME_ENEMIES, enemy)
351 # Add bullet spritelist to Scene
352 self.scene.add_sprite_list(LAYER_NAME_BULLETS)
354 \# --- Other stuff
355 # Set the background color
356 if self.tile_map.background_color:
357 arcade.set_background_color(self.tile_map.background_color)
359 # Create the 'physics engine'
360 self.physics_engine = arcade.PhysicsEnginePlatformer(
361 self.player_sprite,
362 | platforms=self.scene[LAYER_NAME_MOVING_PLATFORMS],
               gravity_constant=GRAVITY,
364 ladders=self.scene[LAYER_NAME_LADDERS],
365 | walls=self.scene[LAYER_NAME_PLATFORMS]
366 )
368 def on_draw(self):
369 """Render the screen."""
371 | # Clear the screen to the background color
372 self.clear()
374 \# Activate the game camera
375 self.camera.use()
\frac{377}{4} Draw our Scene
378 self.scene.draw()
380 # Activate the GUI camera before drawing GUI elements
381 self.gui_camera.use()
383 # Draw our score on the screen, scrolling it with the viewport
```

```
384 score_text = f"Score: {self.score}"
<sup>385</sup> arcade.draw_text(
386 score_text,
387 10,388 10,
389 arcade.csscolor.BLACK,
390 18,
391 )
\frac{403}{4} Draw hit boxes.
_{394} \parallel # for wall in self.wall list:
395 # wall.draw_hit_box(arcade.color.BLACK, 3)
\frac{4}{396}397 # self.player_sprite.draw_hit_box(arcade.color.RED, 3)
399 def process_keychange(self):
400 " "
_{401} Called when we change a key up/down, or we move on/off a ladder.
402 \blacksquare \blacksquare \blacksquare \blacksquare \blacksquare403 # Process up/down
_{404} if self.up_pressed and not self.down_pressed:
_{\rm 405} if self.physics_engine.is_on_ladder():
{}_{406} self.player_sprite.change_y = PLAYER_MOVEMENT_SPEED
407 elif (
_{408} self.physics_engine.can_jump(y_distance=10)
409 and not self.jump_needs_reset
410 ):
411 Self.player_sprite.change_y = PLAYER_JUMP_SPEED
_{412} self.jump_needs_reset = True413 arcade.play_sound(self.jump_sound)
414 elif self.down_pressed and not self.up_pressed:
_{415} if self.physics_engine.is_on_ladder():
\frac{416}{16} self.player_sprite.change_y = -PLAYER_MOVEMENT_SPEED
418 # Process up/down when on a ladder and no movement
_{419} if self.physics_engine.is_on_ladder():
420 if not self.up_pressed and not self.down_pressed:
_{421} self.player_sprite.change_y = 0
422 elif self.up_pressed and self.down_pressed:
\text{self player\_sprite-change_y = 0}425 # Process left/right
_{426} if self.right_pressed and not self.left_pressed:
427 self.player_sprite.change_x = PLAYER_MOVEMENT_SPEED
428 elif self.left_pressed and not self.right_pressed:
429 self.player_sprite.change_x = -PLAYER_MOVEMENT_SPEED
430 else:
\text{self}. \text{player\_sprite}. \text{change\_x} = 0433 def on_key_press(self, key, modifiers):
434 """Called whenever a key is pressed."""
```
(continues on next page)

392

398

417

 $424$ 

432

```
436 if key == arcade.key.UP or key == arcade.key.W:
444
447
449
452
462
465
467
478
480
483
486
```
 $437$  self.up\_pressed =  $True$  $438$  elif key == arcade.key.DOWN or key == arcade.key.S:  $_{439}$  self.down\_pressed =  $True$  $_{\rm 440}$   $\parallel$  elif key == arcade.key.LEFT or key == arcade.key.A:  $_{441}$  self.left\_pressed = True  $_{442}$  elif key == arcade.key.RIGHT or key == arcade.key.D:  $_{443}$  self.right\_pressed =  $True$  $445$  if key == arcade.key.Q:  $\begin{array}{rcl} \texttt{446} & & \texttt{self}.\texttt{shoot\_pressed} = \texttt{True} \end{array}$  $_{448}$  self.process\_keychange() 450 **def** on\_key\_release(self, key, modifiers): <sup>451</sup> """Called when the user releases a key."""  $453$  if key == arcade.key.UP or key == arcade.key.W:  $454$  self.up\_pressed = False  $_{455}$  self.jump\_needs\_reset =  $False$  $_{456}$  elif key == arcade.key.DOWN or key == arcade.key.S:  $457$  self.down\_pressed = **False**  $458$  elif key == arcade.key.LEFT or key == arcade.key.A:  $459$  self.left\_pressed = False  $_{460}$  elif key == arcade.key.RIGHT or key == arcade.key.D:  $461$  self.right\_pressed = False  $_{463}$  if key == arcade.key.Q:  $_{464}$  self.shoot\_pressed = False  $_{466}$  self.process\_keychange() 468 **def** center\_camera\_to\_player(self, speed=0.2):  $screen\_center_x = self.player_sprite.center_x - (self.camera.viewport_width / 2)$  $470$  screen\_center\_y = self.player\_sprite.center\_y - (  $\left\vert \text{471}\right\vert$  self.camera.viewport\_height / 2  $472$  )  $473$  if screen\_center\_x  $< 0$ :  $474$  screen\_center\_x = 0  $_{475}$  if screen\_center\_y < 0:  $476$  screen\_center\_y = 0 <sup>477</sup> player\_centered = screen\_center\_x, screen\_center\_y  $_{479}$  self.camera.move\_to(player\_centered, speed)  $481$  def on\_update(self, delta\_time): <sup>482</sup> """Movement and game logic"""  $\begin{array}{c} 484 \end{array}$   $\parallel$  # Move the player with the physics engine  $485$  self.physics\_engine.update() <sup>487</sup> # Update animations

(continues on next page)

(continued from previous page)

```
(continued from previous page)
```

```
488 \text{if} \text{self}.\text{physics\_engine}.\text{can\_jump}():
_{489} self.player_sprite.can_jump = {\tt False}490 else:
_{491} self.player_sprite.can_jump = True493 if self.physics_engine.is_on_ladder() and not self.physics_engine.can_jump():
494 self.player_sprite.is_on_ladder = True^{495} self.process_keychange()
496 else:
_{497} \mid self.player_sprite.is_on_ladder = {\tt False}^{498} self.process_keychange()
\frac{1}{11} self.can_shoot:
\inf self.shoot_pressed:
<sub>502</sub> | arcade.play_sound(self.shoot_sound)
503 bullet = arcade.Sprite(
504 ":resources:images/space_shooter/laserBlue01.png",
505 SPRITE_SCALING_LASER,
506 )
_{508} if self.player_sprite.facing_direction == RIGHT_FACING:
509 bullet.change_x = BULLET_SPEED
510 else:
511 bullet.change_x = -BULLET_SPEED
513 bullet.center_x = self.player_sprite.center_x
514 bullet.center_y = self.player_sprite.center_y
516 self.scene.add_sprite(LAYER_NAME_BULLETS, bullet)
518 self.can_shoot = False
519 else:
520 self.shoot_timer += 1
521 if self.shoot_timer == SHOOT_SPEED:
522 self.can shoot = True
s_{23} self.shoot_timer = 0
525 # Update Animations
\substack{\text{526}} self.scene.update_animation(
\det delta_time,
528 [
529 LAYER_NAME_COINS,
530 LAYER_NAME_BACKGROUND,
531 LAYER_NAME_PLAYER,
532 | LAYER_NAME_ENEMIES,
\frac{1}{333} \frac{1}{333} \frac{1}{333}534 )
536 # Update moving platforms, enemies, and bullets
537 self.scene.update(
538 [LAYER_NAME_MOVING_PLATFORMS, LAYER_NAME_ENEMIES, LAYER_NAME_BULLETS]
539 )
```
540

549

556

566

569

577

581

584

586

(continued from previous page)

```
\begin{array}{c} \n\text{541} \quad \text{542} \quad \text{553} \quad \text{564} \quad \text{574} \quad \text{585} \quad \text{586} \quad \text{586} \quad \text{587} \quad \text{597} \quad \text{598} \quad \text{597} \quad \text{598} \quad \text{598} \quad \text{599} \quad \text{599} \quad \text{599} \quad \text{599} \quad \text{599} \quad \text{599} \quad \text{599} \quad \text{599} \quad \text{599} \quad \text{5_{542} \vert \vert for enemy in self.scene[LAYER_NAME_ENEMIES]:
\frac{1}{1} if (
544 enemy.boundary_right
545 and enemy.right > enemy.boundary_right
\begin{array}{c|c}\n\text{546} & \text{and} & \text{enemy} \cdot \text{change\_x} > \mathbf{0}\n\end{array}547 ):
548 enemy.change_x *=-1\frac{1}{1} if (
551 enemy.boundary_left
<sub>552</sub> | and enemy.left < enemy.boundary_left
\begin{array}{c|c}\n\text{553} & \text{and} & \text{enemy} \cdot \text{change\_x} < 0\n\end{array}554 ):
555 enemy.change_x *=-1557 for bullet in self.scene[LAYER_NAME_BULLETS]:
558 hit_list = arcade.check_for_collision_with_lists(
559 bullet,
\sim 560 \Box561 self.scene[LAYER_NAME_ENEMIES],
_{562} self.scene[LAYER_NAME_PLATFORMS],
563 self.scene[LAYER_NAME_MOVING_PLATFORMS],
\frac{1}{3},
565 )
\frac{1}{1} if hit list:
568 bullet.remove_from_sprite_lists()
570 for collision in hit_list:
\frac{1}{1} if (
572 Self.scene[LAYER_NAME_ENEMIES]
573 in collision.sprite_lists
574 ):
575 # The collision was with an enemy
576 collision.health -= BULLET_DAMAGE
\inf collision.health \leq 0:
\begin{array}{ccc} \text{579} & \text{111} & \text{111} & \text{111} & \text{111} & \text{111} \end{array}\text{self score} += 100
\frac{4}{382} # Hit sound
583 arcade.play_sound(self.hit_sound)
585 return
587 if (bullet.right < 0) or (
588 bullet.left
\sim (self.tile_map.width * self.tile_map.tile_width) * TILE_SCALING
\frac{590}{ } ):
591 bullet.remove_from_sprite_lists()
```

```
593 player_collision_list = arcade.check_for_collision_with_lists(
594 self.player_sprite,
595 [
_{596} self.scene[LAYER_NAME_COINS],
597 self.scene[LAYER_NAME_ENEMIES],
598 ],
599 )
\begin{array}{c|c|c|c|c|c|c|c|c} \hline \end{array} # Loop through each coin we hit (if any) and remove it
602 for collision in player_collision_list:
            if self.scene[LAYER_NAME_ENEMIES] in collision.sprite_lists:
605 arcade.play_sound(self.game_over)
606 self.setup()
607 return
\frac{1}{608} else:
609 # Figure out how many points this coin is worth
610 if "Points" not in collision.properties:
611 print("Warning, collected a coin without a Points property.")
612 else:
613 points = int(collision.properties["Points"])
614 self.score += points
# Remove the coin
617 collision.remove_from_sprite_lists()
\frac{618}{1000} arcade.play_sound(self.collect_coin_sound)
620 # Position the camera
621 self.center_camera_to_player()
_{624} def main():
625 """Main function"""
626 window = MyGame()
627 window.setup()
628 arcade.run()
_{631} if __name__ == "__main__":
632 main()
```
 

## **8.17 Step 17 - Views**

 $\overline{n}$   $\overline{n}$   $\overline{n}$ 

Listing 56: Shooting Bullets

```
2 Platformer Game
3
4 python -m arcade.examples.platform_tutorial.11_animate_character
5<sup>mm</sup>6 import math
7 import os
8
   import arcade
10\parallel # Constants
12 SCREEN_WIDTH = 1000
13 SCREEN_HEIGHT = 650
14 SCREEN_TITLE = "Platformer"
15
16 \# Constants used to scale our sprites from their original size
17 TILE_SCALING = 0.5
18 CHARACTER_SCALING = TILE_SCALING * 2
_{19} COIN SCALING = TILE SCALING
_{20} SPRITE_PIXEL_SIZE = 128
21 GRID_PIXEL_SIZE = SPRITE_PIXEL_SIZE * TILE_SCALING
22
23 # Shooting Constants
24 SPRITE_SCALING_LASER = 0.8
_{25} SHOOT_SPEED = 15
_{26} BULLET_SPEED = 12
27 BULLET_DAMAGE = 25
28
29 # Movement speed of player, in pixels per frame
30 PLAYER_MOVEMENT_SPEED = 7
31 GRAVITY = 1.5
32 PLAYER_JUMP_SPEED = 30
33
34 # How many pixels to keep as a minimum margin between the character
35 \# and the edge of the screen.
36 LEFT VIEWPORT MARGIN = 200
37 RIGHT_VIEWPORT_MARGIN = 200
38 | BOTTOM_VIEWPORT_MARGIN = 150
39 TOP_VIEWPORT_MARGIN = 100
40
41 PLAYER_START_X = 2
42 PLAYER_START_Y = 1
43
_{44} \# Constants used to track if the player is facing left or right
45 RIGHT_FACING = 0
46 LEFT_FACING = 1
47
48 LAYER_NAME_MOVING_PLATFORMS = "Moving Platforms"
```

```
49 LAYER_NAME_PLATFORMS = "Platforms"
50 LAYER_NAME_COINS = "Coins"
51 LAYER_NAME_BACKGROUND = "Background"
52 LAYER_NAME_LADDERS = "Ladders"
53 LAYER_NAME_PLAYER = "Player"
54 | LAYER_NAME_ENEMIES = "Enemies"
55 LAYER_NAME_BULLETS = "Bullets"
56
57
58 def load_texture_pair(filename):
\frac{59}{100} \frac{1}{100}60 Load a texture pair, with the second being a mirror image.
61 \ldots \ldots \ldots \ldots62 return [
63 arcade.load_texture(filename),
64 | arcade.load_texture(filename, flipped_horizontally=True),
65 ]
66
67
68 class Entity(arcade.Sprite):
\frac{69}{100} def \frac{1}{2} init \frac{1}{2} (self, name folder, name file):
70 super(). __init__()
71
\frac{1}{72} # Default to facing right
73 self.facing_direction = RIGHT_FACING
74
75 # Used for image sequences
76 self.cur_texture = 0
77 self.scale = CHARACTER_SCALING
78
\sigma_{\rm p} main_path = f":resources:images/animated_characters/{name_folder}/{name_file}"
80
81 self.idle_texture_pair = load_texture_pair(f"{main_path}_idle.png")
\text{self. jump\_texture\_pair = load\_texture\_pair(f''[main\_path]\_jump.png")}\begin{array}{c} \text{83} \\ \text{84} \end{array} self.fall_texture_pair = load_texture_pair(f"{main_path}_fall.png")
84
85 | # Load textures for walking
\begin{bmatrix} 86 \end{bmatrix} self.walk_textures = []
\text{for } i \text{ in } range(8):88 texture = load_texture_pair(f"{main_path}_walk{i}.png")
89 self.walk_textures.append(texture)
90
91 # Load textures for climbing
92 self.climbing_textures = []
93 \vert texture = arcade.load_texture(f"{main_path}_climb0.png")
94 self.climbing_textures.append(texture)
95 texture = arcade.load_texture(f"{main_path}_climb1.png")
<sup>96</sup> self.climbing_textures.append(texture)
97
98 # Set the initial texture
99 self.texture = self.idle_texture_pair[0]
100
```

```
101 \mu Hit box will be set based on the first image used. If you want to specify
102 \parallel # a different hit box, you can do it like the code below.
103 # self.set_hit_box([[-22, -64], [22, -64], [22, 28], [-22, 28]])
_{104} self.set_hit_box(self.texture.hit_box_points)
107 class Enemy (Entity):
108 def __init__(self, name_folder, name_file):
110 # Setup parent class
111 | super().__init__(name_folder, name_file)
_{113} self.should_update_walk = 0
114 self.health = 0
_{116} def update_animation(self, delta_time: float = 1 / 60):
_{118} | # Figure out if we need to flip face left or right
119 if self.change_x < 0 and self.facing_direction == RIGHT_FACING:
120 self.facing_direction = LEFT_FACING
121 elif self.change_x > 0 and self.facing_direction == LEFT_FACING:
122 self.facing_direction = RIGHT_FACING
124 # Idle animation
125 if self.change_x == 0:
\left| \text{self. texture} = \text{self.idle\_texture\_pair}[\text{self}.\text{facing\_direction}]127 return
129 # Walking animation
_{130} if self.should_update_walk == 3:
131 self.cur_texture += 1\inf self.cur_texture > 7:
133 self.cur_texture = 0
\frac{134}{134} self.texture = self.walk_textures[self.cur_texture][self.facing_direction]
135 self.should_update_walk = 0
136 return
138 self.should_update_walk += 1_{141} class RobotEnemy(Enemy):
142 def _iinit_i(self):
144 # Set up parent class
145 | super()._init_("robot", "robot")
147 self.health = 100150 class ZombieEnemy (Enemy):
151 def \_init_ (self):
```
(continues on next page)

 

 

 

```
155
157
158
161
163
166
171
173
179
192
200
```

```
153 # Set up parent class
154 | super().__init__("zombie", "zombie")
_{156} self health = 50159 class PlayerCharacter(Entity):
160 """Player Sprite"""
_{162} def _init_(self):
164 # Set up parent class
165 | Super().__init__("male_person", "malePerson")
167 # Track our state
_{168} self.jumping = False
_{169} self.climbing = False
170 self.is_on_ladder = False
172 def update_animation(self, delta_time: float = 1 / 60):
\begin{array}{c} \text{174 } \\ \text{174 } \end{array} # Figure out if we need to flip face left or right
175 if self.change_x < 0 and self.facing_direction == RIGHT_FACING:
176 self.facing_direction = LEFT_FACING
177 elif self.change_x > 0 and self.facing_direction == LEFT_FACING:
178 self.facing_direction = RIGHT_FACING
180 # Climbing animation
181 if self.is_on_ladder:
182 self.climbing = True183 if not self.is_on_ladder and self.climbing:
184 self.climbing = False
185 if self.climbing and abs(self.change_y) > 1:
186 self.cur_texture += 1
187 if self.cur texture > 7:
188 self.cur_texture = 0
189 if self.climbing:
190 self.texture = self.climbing_textures[self.cur_texture // 4]
191 return
193 # Jumping animation
_{194} if self.change_y > 0 and not self.is_on_ladder:
195 s self.texture = self.jump_texture_pair[self.facing_direction]
196 return
_{197} elif self.change_y < 0 and not self.is_on_ladder:
198 self.texture = self.fall_texture_pair[self.facing_direction]
             return
201 # Idle animation
_{202} | \qquad \qquad if self.change x == 0:
203 \vert self.texture = self.idle_texture_pair[self.facing_direction]
204 return
```

```
205
211
212
215
219
231
236
237
242
248
252
```

```
206 # Walking animation
207 self.cur_texture += 1_{208} if self.cur_texture > 7:
_{209} self.cur_texture = \textcircled{\scriptsize{1}}210 \vert self.texture = self.walk_textures[self.cur_texture][self.facing_direction]
_{213} class MainMenu(arcade.View):
214 """Class that manages the 'menu' view."""
_{216} def on_show_view(self):
217 We called when switching to this view."""
218 arcade.set_background_color(arcade.color.WHITE)
_{220} def on_draw(self):
\frac{221}{221} ""Draw the menu"""
222 self.clear()
223 arcade.draw_text(
224 "Main Menu - Click to play",
225 SCREEN_WIDTH /2,
226 SCREEN_HEIGHT /2,
227 arcade.color.BLACK,
228 font_size=30,
229 anchor_x="center",
230 )
232 def on_mouse_press(self, _x, _y, _button, _modifiers):
233 """Use a mouse press to advance to the 'game' view."""
_{234} game_view = GameView()
235 Self.window.show_view(game_view)
238 class GameView(arcade.View):
\frac{1}{239} """"
240 Main application class.
\frac{1}{241}   \frac{1}{241}   \frac{1}{241}   \frac{1}{241}   \frac{1}{241}   \frac{1}{241}   \frac{1}{241}   \frac{1}{241}   \frac{1}{241}   \frac{1}{241}   \frac{1}{241}   \frac{1}{241}   \frac{1}{241}   \frac{1}{241}   \frac{1}{241}   \frac{1}{241}243 def \_init_ (self):244 "WEIGHT"
<sup>245</sup> Initializer for the game
246 """"
247 super(). __init__()
249 # Set the path to start with this program
250 file_path = os.path.dirname(os.path.abspath(__file__))
_{251} os.chdir(file_path)
253 # Track the current state of what key is pressed
_{254} self.left_pressed = False
255 self.right_pressed = False
_{256} self.up_pressed = False
```

```
257 self.down_pressed = False
258 self.shoot_pressed = False
259 self.jump_needs_reset = False
261 # Our TileMap Object
_{262} self.tile_map = None
264 # Our Scene Object
265 self.scene = None
_{267} | \quad # Separate variable that holds the player sprite
268 self.player_sprite = None
270 # Our 'physics' engine
_{271} self.physics_engine = None
\frac{273}{4} # A Camera that can be used for scrolling the screen
_{274} self.camera = None
276 # A Camera that can be used to draw GUI elements
277 self.gui_camera = None
279 self.end_of_map = 0
281 # Keep track of the score
282 self.score = 0
284 # Shooting mechanics
285 self.can_shoot = False
286 self.shoot_timer = 0
288 # Load sounds
_{289} self.collect_coin_sound = arcade.load_sound(":resources:sounds/coin1.wav")
_{290} self.jump_sound = arcade.load_sound(":resources:sounds/jump1.wav")
_{291} self.game_over = arcade.load_sound(":resources:sounds/gameover1.wav")
\begin{array}{|l|} \hline \text{self.shoot\_sound} \end{array} = \text{arcade.load\_sound(":resources: sounds/hurt5.wav")}_{293} self.hit_sound = arcade.load_sound(":resources:sounds/hit5.wav")
_{295} def setup(self):
296 """Set up the game here. Call this function to restart the game."""
298 # Set up the Cameras
_{299} self.camera = arcade.Camera(self.window.width, self.window.height)
_{300} self.gui_camera = arcade.Camera(self.window.width, self.window.height)
302 # Map name
303 map_name = ":resources:tiled_maps/map_with_ladders.json"
305 # Layer Specific Options for the Tilemap
306 layer\_options = {307 LAYER_NAME_PLATFORMS: {
<sup>308</sup> "use_spatial_hash": True,
```
(continues on next page)

```
309 },
310 | LAYER_NAME_MOVING_PLATFORMS: {
311 | WALLER | USE_Spatial_hash": False,
312 },
313 | LAYER_NAME_LADDERS: {
314 True, "use_spatial_hash": True,
315 },
316 LAYER_NAME_COINS: {
317 "use_spatial_hash": True,
318 },
319 }
321 # Load in TileMap
\begin{array}{|l|} \hline \text{1322} & \text{1333} \end{array} \begin{array}{|l|} \hline \text{1343} & \text{1443} \end{array} \begin{array}{|l|} \hline \text{1443} & \text{1533} \end{array} \begin{array}{|l|} \hline \text{1533} & \text{1633} \end{array}\frac{324}{1000} # Initiate New Scene with our TileMap, this will automatically add all layers
\frac{325}{4} # from the map as SpriteLists in the scene in the proper order.
326 self.scene = arcade.Scene.from_tilemap(self.tile_map)
328 # Keep track of the score
329 self.score = 0
331 # Shooting mechanics
332 self.can_shoot = True333 self.shoot_timer = 0
\frac{4}{335} \frac{4}{355} Set up the player, specifically placing it at these coordinates.
_{336} self.player_sprite = PlayerCharacter()
337 self.player_sprite.center_x = (
\begin{array}{|l|} \hline \text{ } \text{s} & \text{s} \end{array} self.tile_map.tile_width * TILE_SCALING * PLAYER_START_X
339 )
           self.player\_sprite.center_y = (341 self.tile_map.tile_height * TILE_SCALING * PLAYER_START_Y
342 )
343 self.scene.add_sprite(LAYER_NAME_PLAYER, self.player_sprite)
345 # Calculate the right edge of the my_map in pixels
346 self.end_of_map = self.tile_map.width * GRID_PIXEL_SIZE
\frac{4}{348} \frac{4}{1} -- Enemies
349 enemies_layer = self.tile_map.object_lists[LAYER_NAME_ENEMIES]
351 | for my_object in enemies_layer:
_{352} cartesian = self.tile_map.get_cartesian(
353 my_object.shape[0], my_object.shape[1]
\frac{354}{ } )
_{355} \vert enemy_type = my_object.properties["type"]
\inf enemy_type == "robot":
357 enemy = RobotEnemy()
358 elif enemy_type == "zombie":
359 enemy = ZombieEnemy()
_{360} enemy.center_x = math.floor(
```
(continues on next page)

320

323

327

330

334

344

347

```
361 cartesian[0] * TILE_SCALING * self.tile_map.tile_width
362 )
363 enemy.center_y = math.floor(
364 (cartesian[1] + 1) * (self.tile_map.tile_height * TILE_SCALING)
365 )
<sup>366</sup> if "boundary_left" in my_object.properties:
\begin{array}{rcl} \text{367} & \text{energy} \text{ .} \text{boundary} \text{ .} \text{left} & = \text{my\_object} \text{ .} \text{properties} \text{ [``boundary\_left'']} \end{array}_{368} if "boundary_right" in my_object.properties:
\begin{array}{c|c|c|c} \text{369} & \text{energy.} & \text{boundary\_right = my\_object. & \text{properties}['boundary\_right"] \end{array}370 if "change_x" in my_object.properties:
\begin{array}{c} \mathbf{371} \end{array} enemy.change_x = my_object.properties["change_x"]
372 Self.scene.add_sprite(LAYER_NAME_ENEMIES, enemy)
374 # Add bullet spritelist to Scene
375 Self.scene.add_sprite_list(LAYER_NAME_BULLETS)
\# --- Other stuff
378 # Set the background color
379 if self.tile_map.background_color:
380 arcade.set_background_color(self.tile_map.background_color) arcade.set_background
382 # Create the 'physics engine'
383 self.physics_engine = arcade.PhysicsEnginePlatformer(
384 self.player_sprite,
385 | platforms=self.scene[LAYER_NAME_MOVING_PLATFORMS],
386 gravity_constant=GRAVITY,
387 deep and in the ladders=self.scene[LAYER_NAME_LADDERS],
388 walls=self.scene[LAYER_NAME_PLATFORMS]
389 )
391 def on_show_view(self):
392 self.setup()
394 def on_draw(self):
395 """Render the screen."""
397 # Clear the screen to the background color
398 self.clear()
           # Activate the game camera
_{401} self.camera.use()
<sup>403</sup> # Draw our Scene
_{404} self.scene.draw()
406 # Activate the GUI camera before drawing GUI elements
           self.gui_camera.use()
409 # Draw our score on the screen, scrolling it with the viewport
410 score_text = f"Score: {self.score}"
411 arcade.draw_text(
412 Score_text,
```
(continues on next page)

 $10, 10,$ 

418

424

443

450

458

461

(continued from previous page)

```
10,415 arcade.csscolor.BLACK,
18,417 )
419 # Draw hit boxes.
420 # for wall in self.wall_list:
\begin{array}{ccc} \# & \textit{wall.draw\_hit\_box(arcade.color.BLACK, 3)} \end{array}422 #
423 # self.player_sprite.draw_hit_box(arcade.color.RED, 3)
\text{def process\_keychange}(\text{self}):426 """"
427 Called when we change a key up/down or we move on/off a ladder.
428 """"
429 # Process up/down
430 if self.up_pressed and not self.down_pressed:
\texttt{431} if self.physics_engine.is_on_ladder():
432 self.player_sprite.change_y = PLAYER_MOVEMENT_SPEED
\frac{1}{433} elif (
434 self.physics_engine.can_jump(y_distance=10)
435 and not self.jump_needs_reset
436 ):
437 Self.player_sprite.change_y = PLAYER_JUMP_SPEED
_{438} self.jump_needs_reset = True439 arcade.pdf (self.jump\_sound)_{440} elif self.down_pressed and not self.up_pressed:
441 if self.physics_engine.is_on_ladder():
442 self.player_sprite.change_y = -PLAYER_MOVEMENT_SPEED
          444 # Process up/down when on a ladder and no movement
_{445} | if self.physics_engine.is_on_ladder():
446 if not self.up_pressed and not self.down_pressed:
\text{self}. \text{player\_sprite}. \text{change\_y} = \emptyset448 elif self.up_pressed and self.down_pressed:
449 self.player_sprite.change_y = 0
\# Process left/right
452 if self.right_pressed and not self.left_pressed:
453 self.player_sprite.change_x = PLAYER_MOVEMENT_SPEED
454 elif self.left_pressed and not self.right_pressed:
455 self.player_sprite.change_x = -PLAYER_MOVEMENT_SPEED
456 else:
\text{self}. \text{player\_sprite. change\_x = 0}_{459} def on_key_press(self, key, modifiers):
460 """Called whenever a key is pressed."""
_{462} | if key == arcade.key.UP or key == arcade.key.W:
_{463} self.up_pressed = True_{464} \parallel elif key == arcade.key.DOWN or key == arcade.key.S:
```

```
(continued from previous page)
```

```
^{465} self.down_pressed = True_{\rm 466} \parallel \qquad \qquad \qquad \qquad \qquad \qquad \qquad \qquad \qquad \qquad \qquad \qquad \qquad \qquad \qquad \qquad \qquad \qquad \qquad \qquad \qquad \qquad \qquad \qquad \qquad \qquad \qquad \qquad \qquad \qquad \qquad \qquad \qquad \qquad _{467} self.left_pressed = True_{468} \vert elif key == arcade.key.RIGHT or key == arcade.key.D:
                  self.right\_pressed = True_{471} if key == arcade.key.Q:
472 self.shoot_pressed = True_{474} if key == arcade.key.PLUS:
_{475} self.camera.zoom(0.01)
476 elif key == arcade.key.MINUS:
\text{self}.camera.zoom(-0.01)
_{479} self.process_keychange()
481 def on_key_release(self, key, modifiers):
482 """Called when the user releases a key."""
_{\text{484}} if key == arcade.key.UP or key == arcade.key.W:
485 self.up_pressed = False
486 self.jump_needs_reset = False
487 elif key == arcade.key.DOWN or key == arcade.key.S:
_{488} self.down_pressed = False
_{489} \qquad \qquad \qquad \qquad \qquad \qquad \qquad \qquad \qquad \qquad \qquad \qquad \qquad \qquad \qquad \qquad \qquad \qquad \qquad \qquad \qquad \qquad \qquad \qquad \qquad \qquad \qquad \qquad \qquad \qquad \qquad \qquad \qquad \qquad \qquad \q_{490} self.left_pressed = False
_{491} elif key == arcade.key.RIGHT or key == arcade.key.D:
_{492} self.right_pressed = False_{494} | \qquad \qquad if key == arcade.key.Q:
_{495} self.shoot_pressed = False
497 self.process_keychange()
\texttt{def on mouse\_scroll}(\text{self, x, y, scroll_x, scroll_y}):
_{500} self.camera.zoom(-0.01 ^{\ast} scroll_y)
502 def center_camera_to_player(self, speed=0.2):
\begin{array}{|l|} \hline \text{503} & \text{screen\_center\_x = self}.\text{camera.scale * (self-player\_sprite.center\_x - (self.f.iz) = 0)} \ \hline \end{array}˓→camera.viewport_width / 2))
504 screen_center_y = self.camera.scale * (self.player_sprite.center_y - (self.
     ˓→camera.viewport_height / 2))
_{505} if screen_center_x < 0:
506 screen_center_x = @_{507} \parallel \qquad if screen_center_y < 0:
508 screen_center_y = 0player_centered = (screen_center_x, screen_center_y)
\text{sn} self.camera.move_to(player_centered, speed)
513 def on_update(self, delta_time):
514 """Movement and game logic"""
```
470

473

478

480

483

493

496

498

501

510

(continued from previous page)

```
516 # Move the player with the physics engine
517 | self.physics_engine.update()
519 # Update animations
520 if self.physics_engine.can_jump():
\text{self}. \text{player\_sprite}.can_jump = False
522 else:
\begin{array}{rcl} \text{523} & \text{Ser} & \text{533} \\ \text{524} & \text{Ser} & \text{544} \\ \text{556} & \text{564} \\ \text{576} & \text{576} \\ \text{587} & \text{587} \\ \text{587} & \text{587} \\ \text{597} & \text{597} \\ \text{587} & \text{597} \\ \text{597} & \text{597} \\ \text{597} & \text{597} \\ \text{597} & \text{597} \\ \text{597} & \text{597} \\ \text{597525 if self.physics_engine.is_on_ladder() and not self.physics_engine.can_jump():
\sup_{526} self.player_sprite.is_on_ladder = True\text{self.process\_keychange()}528 else:
\sup self.player_sprite.is_on_ladder = False
530 \left| \right| self.process_keychange()
532 if self.can shoot:
\inf self.shoot_pressed:
534 arcade.play_sound(self.shoot_sound)
535 bullet = arcade.Sprite(
536 ":resources:images/space_shooter/laserBlue01.png",
537 SPRITE_SCALING_LASER,
538 )
\begin{array}{rcl} \text{540} & \text{if self-player} \end{array} self.player_sprite.facing_direction == RIGHT_FACING:
541 bullet.change_x = BULLET_SPEED
542 else:
543 bullet.change_x = -BULLET_SPEED
545 bullet.center_x = self.player_sprite.center_x
_{546} \qquad \qquad \text{bullet} bullet.center_y = self.player_sprite.center_y
548 self.scene.add_sprite(LAYER_NAME_BULLETS, bullet)
550 self.can_shoot = False
551 else:
552 self.shoot_timer += 1\inf self.shoot_timer == SHOOT_SPEED:
\begin{array}{rcl} 554 & \text{Self}.\textsf{can\_shoot} = \textsf{True} \end{array}555 self.shoot_timer = 0
557 # Update Animations
558 self.scene.update_animation(
559 delta_time,
560 [
561 LAYER_NAME_COINS,
562 LAYER_NAME_BACKGROUND,
563 LAYER_NAME_PLAYER,
564 LAYER_NAME_ENEMIES,
\frac{565}{ } ],
566 )
```

```
568 # Update moving platforms, enemies, and bullets
569 self.scene.update(
570 [LAYER_NAME_MOVING_PLATFORMS, LAYER_NAME_ENEMIES, LAYER_NAME_BULLETS]
571 )
\begin{array}{c} \text{573} \\ \text{573} \end{array} # See if the enemy hit a boundary and needs to reverse direction.
_{574} \vert for enemy in self.scene[LAYER_NAME_ENEMIES]:
575 if (
576 enemy.boundary_right
<sub>577</sub> and enemy.right > enemy.boundary_right
\frac{1}{578} and enemy.change_x > 0579 ):
580 enemy.change_x *=-1582 if (
\begin{array}{c|c} \text{583} & \text{energy} & \text{boundary} \end{array}584 and enemy.left < enemy.boundary_left
\begin{array}{c|c|c|c} \text{585} & \text{and} & \text{enemy} \text{.} \text{change\_x} < \text{0} \end{array}586 ):
587 enemy.change_x *=-1589 for bullet in self.scene[LAYER_NAME_BULLETS]:
_{590} hit_list = arcade.check_for_collision_with_lists(
591 bullet,
592 [
593 self.scene[LAYER_NAME_ENEMIES],
_{594} self.scene[LAYER_NAME_PLATFORMS],
595 self.scene[LAYER_NAME_MOVING_PLATFORMS],
\frac{1}{3},
597 )
\frac{1}{15} if hit list:
600 bullet.remove_from_sprite_lists()
f(x) for collision in hit_list:
\frac{1}{\textbf{if}} (
604 self.scene[LAYER_NAME_ENEMIES]
605 in collision.sprite_lists
\begin{array}{c} \text{606} \\ \text{606} \end{array} ):
\begin{array}{c|c|c|c|c|c} \hline \text{607} & \text{#} & \text{The collision was with an enemy} \end{array}608 collision.health -= BULLET_DAMAGE
\inf collision.health \leq 0:
611 collision.remove_from_sprite_lists()
612 self.score += 100# Hit sound
615 arcade.play_sound(self.hit_sound)
617 return
```
(continues on next page)

```
\textbf{if} \text{ (bullet } < 0) \textbf{ or } (620 bullet.left
\frac{621}{1021} > (self.tile_map.width * self.tile_map.tile_width) * TILE_SCALING
622 ):
\begin{array}{ccc} \text{{\tiny 623}} & \text{{\small 623}}\end{array} bullet.remove_from_sprite_lists()
\frac{625}{1025} player_collision_list = arcade.check_for_collision_with_lists(
626 self.player_sprite,
627 [
628 self.scene[LAYER_NAME_COINS],
\begin{array}{c|c} \text{629} & \text{self.} \end{array} self.scene[LAYER_NAME_ENEMIES],
\begin{array}{ccc} 630 & & \end{array} ],
631 )
\frac{633}{1000} # Loop through each coin we hit (if any) and remove it
f_{634} for collision in player_collision_list:
636 if self.scene[LAYER_NAME_ENEMIES] in collision.sprite_lists:
\begin{array}{c} \text{637} \\ \text{637} \end{array} arcade.play_sound(self.game_over)
_{638} | _{\text{game\_over}} = \text{GameOverView}()639 self.window.show_view(game_over)
640 return
641 else:
642 # Figure out how many points this coin is worth
643 if "Points" not in collision.properties:
644 print("Warning, collected a coin without a Points property.")
645 else:
\begin{align} \text{1} & \text{for } x \neq 0 \end{align} points = int(collision.properties["Points"])
647 self.score += points
649 # Remove the coin
650 collision.remove_from_sprite_lists()
\frac{651}{651} arcade.play_sound(self.collect_coin_sound)
653 # Position the camera
654 self.center_camera_to_player()
657 Class GameOverView(arcade.View):
658 """Class to manage the game overview"""
660 def on_show_view(self):
661 """Called when switching to this view"""
662 arcade.set_background_color(arcade.color.BLACK)
_{664} def on_draw(self):
           """Draw the game overview"""
666 self.clear()
667 arcade.draw_text(
668 "Game Over - Click to restart",
669 SCREEN_WIDTH /2,
\begin{array}{c|c|c|c}\n\hline\n\text{670}\n\end{array} SCREEN_HEIGHT / 2,
```
(continues on next page)

 

```
\overline{\phantom{a}} arcade.color.WHITE,
672 30,\begin{array}{c|c}\n\text{on} & \text{and} & \text{on} & \text{on} &674 )
675
676 def on_mouse_press(self, _x, _y, _button, _modifiers):
\begin{array}{ccc} \sqrt{677} & \hspace{1.6cm} & \end{array} """Use a mouse press to advance to the 'game' view."""
678 game_view = GameView()
\begin{array}{c|c} \text{679} & \text{self. window.} \text{show\_view} \end{array}680
681
682 def main():
683 """Main function"""
684 window = arcade.Window(SCREEN_WIDTH, SCREEN_HEIGHT, SCREEN_TITLE)
685 menu_view = MainMenu()
686 window.show_view(menu_view)
687 arcade.run()
688
689
_{690} if _{200} name _{200} == "_{200} main _{200}":
_{691} main()
```
Currently there are a few more examples that expand beyond where the tutorial leaves off. You can see the source code for those examples as well as every chapter in the tutorial on the Arcade Github at [https://github.com/pythonarcade/](https://github.com/pythonarcade/arcade/tree/development/arcade/examples/platform_tutorial) [arcade/tree/development/arcade/examples/platform\\_tutorial](https://github.com/pythonarcade/arcade/tree/development/arcade/examples/platform_tutorial)

This tutorial is also being expanded into a fully featured game developed by the Arcade community. You can check out that project on Github at <https://github.com/pythonarcade/community-platformer>
#### **CHAPTER**

# **PYMUNK PLATFORMER**

This tutorial covers how to write a platformer using Arcade and its Pymunk API. This tutorial assumes the you are somewhat familiar with Python, Arcade, and the [Tiled Map Editor.](https://www.mapeditor.org/)

- If you aren't familiar with programming in Python, check out <https://learn.arcade.academy>
- If you aren't familiar with the Arcade library, work through the *[Simple Platformer](#page-278-0)*.
- If you aren't familiar with the Tiled Map Editor, the *[Simple Platformer](#page-278-0)* also introduces how to create a map with the Tiled Map Editor.

# **9.1 Common Issues**

There are a few items with the Pymunk physics engine that should be pointed out before you get started:

- Object overlap A fast moving object is allowed to overlap with the object it collides with, and Pymunk will push them apart later. See [collision bias](http://www.pymunk.org/en/latest/pymunk.html#pymunk.Space.collision_bias) for more information.
- Pass-through A fast moving object can pass through another object if its speed is so quick it never overlaps the other object between frames. See [object tunneling.](http://www.pymunk.org/en/latest/overview.html#object-tunneling)
- When stepping the physics engine forward in time, the default is to move forward 1/60th of a second. Whatever increment is picked, increments should always be kept the same. Don't use the variable delta\_time from the update method as a unit, or results will be unstable and unpredictable. For a more accurate simulation, you can step forward 1/120th of a second twice per frame. This increases the time required, but takes more time to calculate.
- A sprite moving across a floor made up of many rectangles can get "caught" on the edges. The corner of the player sprite can get caught the corner of the floor sprite. To get around this, make sure the hit box for the bottom of the player sprite is rounded. Also, look into the possibility of merging horizontal rows of sprites.

# **9.2 Open a Window**

To begin with, let's start with a program that will use Arcade to open a blank window. It also has stubs for methods we'll fill in later. Try this code and make sure you can run it. It should pop open a black window.

 $1<sup>1</sup>$  """

```
Listing 1: Starting Program
```

```
2 Example of Pymunk Physics Engine Platformer
   \overline{3}"""""
4 import arcade
5
6 SCREEN_TITLE = "PyMunk Platformer"
7
\frac{1}{8} # Size of screen to show, in pixels
9 SCREEN_WIDTH = 800
10 | SCREEN_HEIGHT = 600
11
12
13 class GameWindow(arcade.Window):
\frac{14}{14} """ Main Window """
15
16 def __init__(self, width, height, title):
17 | """ Create the variables """
18
19 # Init the parent class
20 super(). init (width, height, title)
2122 def setup(self):
23 We can construct TE 23 THE 23 THE 23 THE 23 THE 24 THE 25 THE 25 THE 25 THE 25 THE 25 THE 25 THE 25 THE 25
24 pass
25
_{26} def on_key_press(self, key, modifiers):
27 | " " " Called whenever a key is pressed. " "28 pass
2930 def on_key_release(self, key, modifiers):
31 WE """Called when the user releases a key. """
32 pass
33
34 def on_update(self, delta_time):
<sup>35</sup> """ Movement and game logic """
36 pass
37
38 def on_draw(self):
39 "''" Draw everything """
40 self.clear()
41
42
43 def main():
44 """ Main function """
45 window = GameWindow(SCREEN_WIDTH, SCREEN_HEIGHT, SCREEN_TITLE)
46 window.setup()
47 arcade.run()
48
49
_{50} if __name__ == "__main__":
\mathfrak{m} main()
```
## **9.3 Create Constants**

Now let's set up the import statements, and define the constants we are going to use. In this case, we've got sprite tiles that are 128x128 pixels. They are scaled down to 50% of the width and 50% of the height (scale of 0.5). The screen size is set to 25x15 grid.

To keep things simple, this example will not scroll the screen with the player. See *[Simple Platformer](#page-278-0)* or sprite\_move\_scrolling.

When you run this program, the screen should be larger.

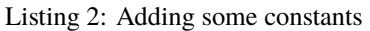

```
1 """""
2 Example of Pymunk Physics Engine Platformer
3<sup>3</sup> """
   import math
5 from typing import Optional
6 import arcade
7
\vert SCREEN_TITLE = "PyMunk Platformer"
9
10 \# How big are our image tiles?
11 SPRITE IMAGE SIZE = 128
12
13 # Scale sprites up or down
14 SPRITE_SCALING_PLAYER = 0.5
15 | SPRITE_SCALING_TILES = 0.5
16
17 # Scaled sprite size for tiles
18 SPRITE_SIZE = int(SPRITE_IMAGE_SIZE * SPRITE_SCALING_PLAYER)
19
_{20} # Size of grid to show on screen, in number of tiles
_{21} SCREEN_GRID_WIDTH = 25
_{22} SCREEN GRID HEIGHT = 15
23
24 # Size of screen to show, in pixels
25 SCREEN_WIDTH = SPRITE_SIZE * SCREEN_GRID_WIDTH
_{26} SCREEN_HEIGHT = SPRITE_SIZE * SCREEN_GRID_HEIGHT
27
28
29 class GameWindow(arcade.Window):
```
• pymunk\_demo\_platformer\_02

• pymunk demo platformer 02 diff

## **9.4 Create Instance Variables**

Next, let's create instance variables we are going to use, and set a background color that's green: arcade.color. AMAZON

If you aren't familiar with type-casting on Python, you might not be familiar with lines of code like this:

self.player\_list: Optional[arcade.SpriteList] = None

This means the player\_list attribute is going to be an instance of SpriteList or None. If you don't want to mess with typing, then this code also works just as well:

 $self.player\_list = None$ 

Running this program should show the same window, but with a green background.

Listing 3: Create instance variables

```
\frac{1}{1} class GameWindow(arcade.Window):
\frac{1}{2} \frac{1}{2} \frac{1}{2} \frac{1}{2} \frac{1}{2} \frac{1}{2} \frac{1}{2} \frac{1}{2} \frac{1}{2} \frac{1}{2} \frac{1}{2} \frac{1}{2} \frac{1}{2} \frac{1}{2} \frac{1}{2} \frac{1}{2} \frac{1}{2} \frac{1}{2} \frac{1}{2} \frac{1}{2} \frac{1}{2} \frac{1}{2} 3
4 def __init__(self, width, height, title):
5 """ Create the variables """
6
7 # Init the parent class
8 super()._init_(width, height, title)
\circ\frac{10}{10} # Player sprite
\overline{11} self.player_sprite: Optional[arcade.Sprite] = None
12
13 # Sprite lists we need
\vert<sup>14</sup> self.player_list: Optional[arcade.SpriteList] = None
\begin{bmatrix} 15 \end{bmatrix} self.wall_list: Optional[arcade.SpriteList] = None
\frac{16}{16} self.bullet_list: Optional[arcade.SpriteList] = None
17 self.item_list: Optional[arcade.SpriteList] = None
18
19 # Track the current state of what key is pressed
_{20} self.left_pressed: bool = False
_{21} self.right_pressed: bool = False
22
23 # Set background color
_{24} arcade.set_background_color(arcade.color.AMAZON)
```
• pymunk\_demo\_platformer\_03

• pymunk\_demo\_platformer\_03\_diff

## **9.5 Load and Display Map**

To get started, create a map with the Tiled Map Editor. Place items that you don't want to move, and to act as platforms in a layer named "Platforms". Place items you want to push around in a layer called "Dynamic Items". Name the file "pymunk test map.tmx" and place in the exact same directory as your code.

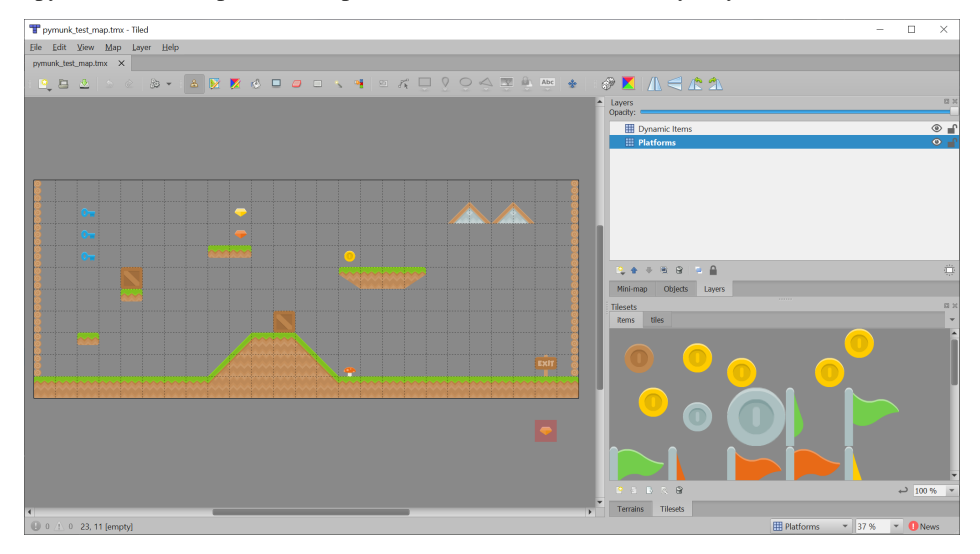

If you aren't sure how to use the Tiled Map Editor, see *[Step 8 - Display The Score](#page-306-0)*.

Now, in the setup function, we are going add code to:

- Create instances of SpriteList for each group of sprites we are doing to work with.
- Create the player sprite.
- Read in the tiled map.

3

7

10

13

• Make sprites from the layers in the tiled map.

**Note:** When making sprites from the tiled map layer, the name of the layer you load must match **exactly** with the layer created in the tiled map editor. It is case-sensitive.

#### Listing 4: Creating our sprites

```
def setup(self):
2 """ Set up everything with the game """
4 # Create the sprite lists
\mathbf{s} self.player_list = arcade.SpriteList()
6 \mid self.bullet_list = arcade.SpriteList()
\frac{1}{8} # Map name
9 map_name = ":resources:/tiled_maps/pymunk_test_map.json"
11 # Load in TileMap
12 tile_map = arcade.load_tilemap(map_name, SPRITE_SCALING_TILES)
\frac{14}{14} # Pull the sprite layers out of the tile map
```
(continues on next page)

17

(continued from previous page)

```
\frac{15}{15} self.wall_list = tile_map.sprite_lists["Platforms"]
_{16} self.item_list = tile_map.sprite_lists["Dynamic Items"]
18 # Create player sprite
19 self.player_sprite = arcade.Sprite(":resources:images/animated_characters/female_
   ˓→person/femalePerson_idle.png",
<sup>20</sup> SPRITE_SCALING_PLAYER)
21 # Set player location
22 \quad \text{grid\_x} = 123 grid_y = 1
24 \vert self.player_sprite.center_x = SPRITE_SIZE * grid_x + SPRITE_SIZE / 2
25 \vert self.player_sprite.center_y = SPRITE_SIZE * grid_y + SPRITE_SIZE / 2
26 # Add to player sprite list
_{27} self.player_list.append(self.player_sprite)
```
There's no point in having sprites if we don't draw them, so in the on\_draw method, let's draw out sprite lists.

Listing 5: Drawing our sprites

```
\frac{1}{1} def on_draw(self):
\frac{1}{2} \frac{1}{2} \frac{1}{2} \frac{1}{2} \frac{1}{2} \frac{1}{2} \frac{1}{2} \frac{1}{2} \frac{1}{2} \frac{1}{2} \frac{1}{2} \frac{1}{2} \frac{1}{2} \frac{1}{2} \frac{1}{2} \frac{1}{2} \frac{1}{2} \frac{1}{2} \frac{1}{2} \frac{1}{2} \frac{1}{2} \frac{1}{2} 3 self.clear()
4 self.wall_list.draw()
5 self.bullet_list.draw()
6 self.item_list.draw()
                     self.player_list.draw()
```
With the additions in the program below, running your program should show the tiled map you created:

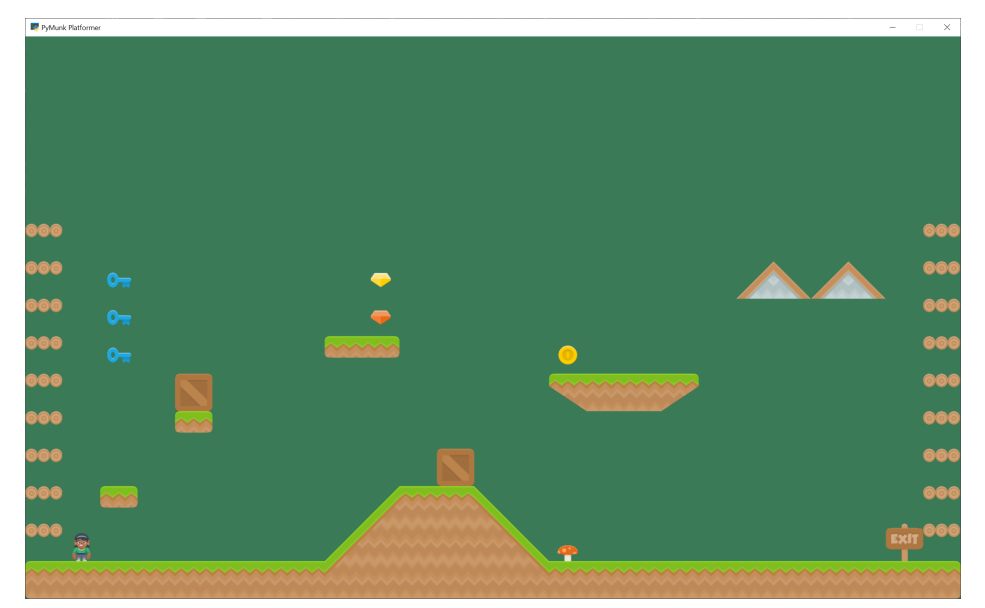

- pymunk\_demo\_platformer\_04
- pymunk\_demo\_platformer\_04\_diff

## **9.6 Add Physics Engine**

The next step is to add in the physics engine.

First, add some constants for our physics. Here we are setting:

- A constant for the force of gravity.
- Values for "damping". A damping of 1.0 will cause an item to lose all it's velocity once a force no longer applies to it. A damping of 0.5 causes 50% of speed to be lost in 1 second. A value of 0 is free-fall.
- Values for friction. 0.0 is ice, 1.0 is like rubber.
- Mass. Item default to 1. We make the player 2, so she can push items around easier.
- Limits are the players horizontal and vertical speed. It is easier to play if the player is limited to a constant speed. And more realistic, because they aren't on wheels.

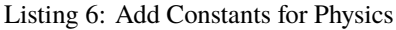

```
1 + 4 --- Physics forces. Higher number, faster accelerating.
2
3 \# Gravity
4 GRAVITY = 1500
5
6 \mid # Damping - Amount of speed lost per second
   DEFAULT_DAMPING = 1.0
\text{PLAYER} DAMPING = 0.4
9
10 # Friction between objects
11 PLAYER FRICTION = 1.0
12 WALL_FRICTION = 0.7
13 DYNAMIC_ITEM_FRICTION = 0.6
14
15 \# Mass (defaults to 1)
16 PLAYER_MASS = 2.0
17
18 # Keep player from going too fast
19 PLAYER_MAX_HORIZONTAL_SPEED = 450
20 PLAYER_MAX_VERTICAL_SPEED = 1600
```
Second, add the following attributer in the \_\_init\_\_ method to hold our physics engine:

Listing 7: Add Physics Engine Attribute

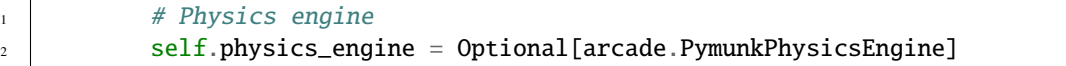

Third, in the setup method we create the physics engine and add the sprites. The player, walls, and dynamic items all have different properties so they are added individually.

Listing 8: Add Sprites to Physics Engine in 'setup' Method

```
# Add to player sprite list
2 self.player_list.append(self.player_sprite)
          4 # --- Pymunk Physics Engine Setup ---
```
(continues on next page)

5

13

16

 $20$ 

38

50

(continued from previous page)

```
6 # The default damping for every object controls the percent of velocity
7 \mid # the object will keep each second. A value of 1.0 is no speed loss,
\begin{array}{lll} \text{s} & \text{# } 0.9 \text{ is } 10\% \text{ per } \text{second}, \text{ } 0.1 \text{ is } 90\% \text{ per } \text{second}. \end{array}9 # For top-down games, this is basically the friction for moving objects.
\begin{array}{c} \hline \text{10} \end{array} # For platformers with gravity, this should probably be set to 1.0.
\mu # Default value is 1.0 if not specified.
12 damping = DEFAULT_DAMPING
\mu # Set the gravity. (0, 0) is good for outer space and top-down.
15 gravity = (0, -GRAVITY)17 \# Create the physics engine
18 self.physics_engine = arcade.PymunkPhysicsEngine(damping=damping,
19 gravity=gravity)
21 # Add the player.
\overline{22} \overline{22} \overline{24} \overline{25} \overline{26} \overline{27} \overline{28} \overline{28} \overline{29} \overline{28} \overline{29} \overline{29} \overline{29} \overline{20} \overline{20} \overline{20} \overline{20} \overline{20} \overline{20} \overline{20} \overline{20} \overline{20} \frac{23}{4} \pm the damping rate. This prevents the character from traveling too far
\mu \mu after the player lets off the movement keys.
25 # Setting the moment to PymunkPhysicsEngine.MOMENT_INF prevents it from
26 # rotating.
\alpha \mu Friction normally goes between 0 (no friction) and 1.0 (high friction)
28 \# Friction is between two objects in contact. It is important to remember
29 \# in top-down games that friction moving along the 'floor' is controlled
30 # by damping.
31 self.physics_engine.add_sprite(self.player_sprite,
<sup>32</sup> friction=PLAYER_FRICTION,
\overline{33} mass=PLAYER_MASS,
34 moment=arcade.PymunkPhysicsEngine.MOMENT_INF,
<sup>35</sup> collision_type="player",
36 max_horizontal_velocity=PLAYER_MAX_HORIZONTAL_
   \rightarrowSPEED.
37 max_vertical_velocity=PLAYER_MAX_VERTICAL_SPEED)
39 # Create the walls.
40 # By setting the body type to PymunkPhysicsEngine.STATIC the walls can't
\# move.
42 # Movable objects that respond to forces are PymunkPhysicsEngine.DYNAMIC
43 # PymunkPhysicsEngine.KINEMATIC objects will move, but are assumed to be
44 # repositioned by code and don't respond to physics forces.
45 # Dynamic is default.
_{46} self.physics_engine.add_sprite_list(self.wall_list,
47 friction=WALL_FRICTION,
48 as \blacksquare collision_type="wall",
49 body_type=arcade.PymunkPhysicsEngine.STATIC)
51 # Create the items
```
Fourth, in the on\_update method we call the physics engine's step method.

Listing 9: Add Sprites to Physics Engine in 'setup' Method

```
1 def on_update(self, delta_time):
\frac{1}{2} \frac{1}{2} \frac{1}{2} \frac{1}{2} \frac{1}{2} \frac{1}{2} \frac{1}{2} \frac{1}{2} \frac{1}{2} \frac{1}{2} \frac{1}{2} \frac{1}{2} \frac{1}{2} \frac{1}{2} \frac{1}{2} \frac{1}{2} \frac{1}{2} \frac{1}{2} \frac{1}{2} \frac{1}{2} \frac{1}{2} \frac{1}{2} self.physics_engine.step()
```
If you run the program, and you have dynamic items that are up in the air, you should see them fall when the game starts.

- pymunk\_demo\_platformer\_05
- pymunk demo platformer 05 diff

## **9.7 Add Player Movement**

Next step is to get the player moving. In this section we'll cover how to move left and right. In the next section we'll show how to jump.

The force that we will move the player is defined as PLAYER\_MOVE\_FORCE\_ON\_GROUND. We'll apply a different force later, if the player happens to be airborne.

Listing 10: Add Player Movement - Constants and Attributes

```
# Force applied while on the ground
<sup>2</sup> PLAYER_MOVE_FORCE_ON_GROUND = 8000
3
4 Class GameWindow(arcade.Window):
\mathbf{s} \mathbf{u} \mathbf{v} \mathbf{v} \mathbf{v} \mathbf{v} \mathbf{v} \mathbf{v} \mathbf{v} \mathbf{v} \mathbf{v} \mathbf{v} \mathbf{v} \mathbf{v} \mathbf{v} \mathbf{v} \mathbf{v} \mathbf{v} \mathbf{v} \mathbf{v} \mathbf{v} \mathbf{v} \mathbf{v} \mathbf{v} \mathbf{v6
\sigma def _init_(self, width, height, title):
8 WEIGHT SET IS CONTROLLER THE VALUATION CONTROLLER THE SET OF THE SET OF THE VALUATION
9
10 # Init the parent class
11 | super().__init__(width, height, title)
12
# Player sprite
\vert self.player_sprite: Optional[arcade.Sprite] = None
15
16 # Sprite lists we need
\begin{array}{c} \text{17} \\ \text{18} \end{array} self.player_list: Optional[arcade.SpriteList] = None
\begin{array}{c|c} \text{18} & \text{self}.\text{wall}\_ \text{list:}\end{array} Optional[arcade.SpriteList] = None
19 self.bullet_list: Optional[arcade.SpriteList] = None
_{20} self.item_list: Optional[arcade.SpriteList] = None
21
\frac{2}{2} # Track the current state of what key is pressed
_{23} self.left_pressed: bool = False
24 self.right_pressed: bool = False
```
We need to track if the left/right keys are held down. To do this we define instance variables left\_pressed and right\_pressed. These are set to appropriate values in the key press and release handlers.

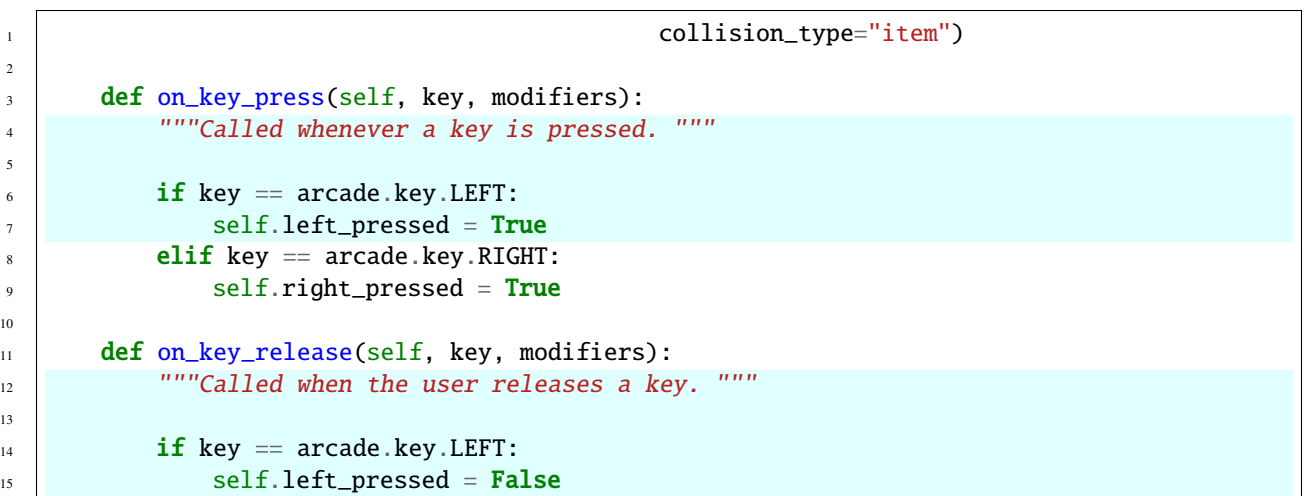

Listing 11: Handle Key Up and Down Events

Finally, we need to apply the correct force in on\_update. Force is specified in a tuple with horizontal force first, and vertical force second.

We also set the friction when we are moving to zero, and when we are not moving to 1. This is important to get realistic movement.

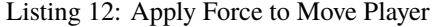

```
\vert self.right_pressed = False
3 def on_update(self, delta_time):
4 """ Movement and game logic """
         # Update player forces based on keys pressed
7 if self.left_pressed and not self.right_pressed:
8 # Create a force to the left. Apply it.
9 force = (-PLAYER_MOVE_FORCE_ON_GROUND, 0)
10 self.physics_engine.apply_force(self.player_sprite, force)
\mathfrak{n} | # Set friction to zero for the player while moving
12 self.physics_engine.set_friction(self.player_sprite, 0)
\frac{13}{13} elif self.right_pressed and not self.left_pressed:
\frac{14}{14} \parallel # Create a force to the right. Apply it.
15 force = (PLAYER_MOVE_FORCE_ON_GROUND, 0)
16 self.physics_engine.apply_force(self.player_sprite, force)
\frac{17}{17} # Set friction to zero for the player while moving
18 self.physics_engine.set_friction(self.player_sprite, 0)
19 else:
20 \# Player's feet are not moving. Therefore up the friction so we stop.
21 self.physics_engine.set_friction(self.player_sprite, 1.0)
```
• pymunk\_demo\_platformer\_06

• pymunk\_demo\_platformer\_06\_diff

## **9.8 Add Player Jumping**

To get the player to jump we need to:

3

3

6

2

5

- Make sure the player is on the ground.
- Apply an impulse force to the player upward.
- Change the left/right force to the player while they are in the air.

We can see if a sprite has a sprite below it with the is\_on\_ground function. Otherwise we'll be able to jump while we are in the air. (Double-jumps would allow this once.)

If we don't allow the player to move left-right while in the air, they player will be very hard to control. If we allow them to move left/right with the same force as on the ground, that's typically too much. So we've got a different left/right force depending if we are in the air or not.

For the code changes, first we'll define some constants:

```
Listing 13: Add Player Jumping - Constants
```

```
# Force applied when moving left/right in the air
2 PLAYER_MOVE_FORCE_IN_AIR = 900
4 \# Strength of a jump
  PLAYER JUMP IMPULSE = 1800
```
We'll add logic that will apply the impulse force when we jump:

Listing 14: Add Player Jumping - Jump Force

```
1 friction=DYNAMIC_ITEM_FRICTION,
<sup>2</sup> collision_type="item")
4 def on_key_press(self, key, modifiers):
5 """Called whenever a key is pressed. """
         if key = arcade.key.LEFT:
\begin{array}{c|c}\n\text{s}\n\end{array} self.left_pressed = True
9 \parallel elif key == arcade.key.RIGHT:
10 self.right_pressed = True
\| \cdot \| elif key == arcade.key.UP:
\frac{1}{12} # find out if player is standing on ground
\inf self.physics_engine.is_on_ground(self.player_sprite):
```
Then we will adjust the left/right force depending on if we are grounded or not:

Listing 15: Add Player Jumping - Left/Right Force Selection

```
\vert self.right_pressed = False
3 def on_update(self, delta_time):
4 """ Movement and game logic """
6 \mid is_on_ground = self.physics_engine.is_on_ground(self.player_sprite)
          # Update player forces based on keys pressed
         if self.left_pressed and not self.right_pressed:
```
(continues on next page)

```
9 # Create a force to the left. Apply it.
\inf is_on_ground:
11 force = (-PLAYER_MOVE_FORCE_ON_GROUND, 0)
12 else:
13 force = (-PLAYER_MOVE_FORCE_IN_AIR, 0)
\vert<sup>14</sup> self.physics_engine.apply_force(self.player_sprite, force)
\frac{15}{15} # Set friction to zero for the player while moving
16 self.physics_engine.set_friction(self.player_sprite, 0)
17 elif self.right_pressed and not self.left_pressed:
\frac{18}{18} \parallel \frac{1}{4} Create a force to the right. Apply it.
\inf is on ground:
_{20} | force = (PLAYER_MOVE_FORCE_ON_GROUND, 0)
21 else:
22 force = (PLAYER_MOVE_FORCE_IN_AIR, 0)
_{23} self.physics_engine.apply_force(self.player_sprite, force)
\frac{24}{4} \frac{4}{3} Set friction to zero for the player while moving
_{25} self.physics_engine.set_friction(self.player_sprite, 0)
26 else:
27 # Player's feet are not moving. Therefore up the friction so we stop.
```
- pymunk\_demo\_platformer\_07
- pymunk\_demo\_platformer\_07\_diff

### **9.9 Add Player Animation**

To create a player animation, we make a custom child class of Sprite. We load each frame of animation that we need, including a mirror image of it.

We will flip the player to face left or right. If the player is in the air, we'll also change between a jump up and a falling graphics.

Because the physics engine works with small floating point numbers, it often flips above and below zero by small amounts. It is a good idea *not* to change the animation as the x and y float around zero. For that reason, in this code we have a "dead zone." We don't change the animation until it gets outside of that zone.

We also need to control how far the player moves before we change the walking animation, so that the feet appear in-sync with the ground.

```
Listing 16: Add Player Animation - Constants
```

```
# Close enough to not-moving to have the animation go to idle.
_2 DEAD ZONE = 0.1
3
4 \mid \# Constants used to track if the player is facing left or right
5 RIGHT_FACING = 0
  LEFT_FACING = 17
\vert * \vert # How many pixels to move before we change the texture in the walking animation
  9 DISTANCE_TO_CHANGE_TEXTURE = 20
```
Next, we create a Player class that is a child to arcade. Sprite. This class will update the player animation.

The \_\_init\_\_ method loads all of the textures. Here we use Kenney.nl's [Toon Characters 1](https://www.kenney.nl/assets/toon-characters-1) pack. It has six different characters you can choose from with the same layout, so it makes changing as simple as changing which line is enabled. There are eight textures for walking, and textures for idle, jumping, and falling.

As the character can face left or right, we use arcade.load\_texture\_pair which will load both a regular image, and one that's mirrored.

For the multi-frame walking animation, we use an "odometer." We need to move a certain number of pixels before changing the animation. If this value is too small our character moves her legs like Fred Flintstone, too large and it looks like you are ice skating. We keep track of the index of our current texture, 0-7 since there are eight of them.

Any sprite moved by the Pymunk engine will have its pymunk\_moved method called. This can be used to update the animation.

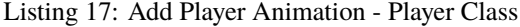

```
class PlayerSprite(arcade.Sprite):
2 | """ Player Sprite """
      def __init__(self):4 \parallel """ Init """
5 # Let parent initialize
6 \mid super(). __init__()
7
8 # Set our scale
9 Self.scale = SPRITE_SCALING_PLAYER
10
_{11} | \# Images from Kenney.nl's Character pack
\frac{1}{12} # main_path = ":resources:images/animated_characters/female_adventurer/
   ˓→femaleAdventurer"
13 main_path = ":resources:images/animated_characters/female_person/femalePerson"
14 # main_path = ":resources:images/animated_characters/male_person/malePerson"
15 # main_path = ":resources:images/animated_characters/male_adventurer/
   ˓→maleAdventurer"
16 # main_path = ":resources:images/animated_characters/zombie/zombie"
17 # main_path = ":resources:images/animated_characters/robot/robot"
18
19 # Load textures for idle standing
20 \Box self.idle_texture_pair = arcade.load_texture_pair(f"{main_path}_idle.png")
21 \vert self.jump_texture_pair = arcade.load_texture_pair(f"{main_path}_jump.png")
22 \vert self.fall_texture_pair = arcade.load_texture_pair(f"{main_path}_fall.png")
23
24 # Load textures for walking
_{25} self.walk_textures = []
_{26} for i in range(8):
27 texture = arcade.load_texture_pair(f"{main_path}_walk{i}.png")
_{28} self.walk_textures.append(texture)
2930 # Set the initial texture
31 self.texture = self.idle_texture_pair[0]
32
\frac{3}{3} \frac{4}{3} Hit box will be set based on the first image used.
34 self.hit_box = self.texture.hit_box_points
35
36 # Default to face-right
37 self.character_face_direction = RIGHT_FACING
```
(continues on next page)

38

41

44

52

55

58

67

72

75

78

(continued from previous page)

```
39 # Index of our current texture
_{40} self.cur_texture = 0
\frac{42}{42} \parallel \parallel \parallel \parallel \parallel How far have we traveled horizontally since changing the texture
43 self.x\_odometer = 0\frac{45}{45} def pymunk_moved(self, physics_engine, dx, dy, d_angle):
46 """ Handle being moved by the pymunk engine """
47 # Figure out if we need to face left or right
48 if dx < -DEAD_ZONE and self.character_face_direction == RIGHT_FACING:
_{49} self.character_face_direction = LEFT_FACING
_{50} elif dx > DEAD_ZONE and self.character_face_direction == LEFT_FACING:
51 self.character_face_direction = RIGHT_FACING
\sharp Are we on the ground?
\mathfrak{s}_4 is_on_ground = physics_engine.is_on_ground(self)
56 # Add to the odometer how far we've moved
57 self.x_odometer += dx59 # Jumping animation
\frac{60}{100} if not is_on_ground:
\frac{1}{\mathbf{if}} \text{ dy} > \text{DEAD} ZONE:
\alpha self.texture = self.jump_texture_pair[self.character_face_direction]
\mathbf{f} return
64 elif dy < -DEAD_ZONE:
\begin{array}{c} \text{65} \\ \text{66} \end{array} self.texture = self.fall_texture_pair[self.character_face_direction]
66 return
68 # Idle animation
           if abs(dx) \leq DEAD_ZONE:
\sigma self.texture = self.idle_texture_pair[self.character_face_direction]
71 return
\frac{1}{73} \parallel # Have we moved far enough to change the texture?
\frac{1}{74} if abs(self.x_odometer) > DISTANCE_TO_CHANGE_TEXTURE:
76 # Reset the odometer
77 self.x_odometer = 0
79 # Advance the walking animation
80 self.cur_texture += 1\text{if self.cur\_texture} > 7:\text{self.} \text{cur\_text} = 0\begin{array}{rcl} \text{1} & \text{1} & \text{1} \end{array}self.texture = self.walk_textures[self.cur_texture][self.character_face_
    ˓→direction]
```
Important! At this point, we are still creating an instance of arcade.Sprite and **not** PlayerSprite. We need to go back to the setup method and replace the line that creates the player instance with:

Listing 18: Add Player Animation - Creating the Player Class

```
# Pull the sprite layers out of the tile map
self.wall_list = tile_map.sprite_lists["Platforms"]
```
A really common mistake I've seen programmers make (and made myself) is to forget that last part. Then you can spend a lot of time looking at the player class when the error is in the setup.

We also need to go back and change the data type for the player sprite attribute in our  $\text{\_init}\_\text{\_}$  method:

Listing 19: Add Player Animation - Creating the Player Class

```
super().__init__(width, height, title)
```
- pymunk demo platformer 08
- pymunk\_demo\_platformer\_08\_diff

### **9.10 Shoot Bullets**

Getting the player to shoot something can add a lot to our game. To begin with we'll define a few constants to use. How much force to shoot the bullet with, the bullet's mass, and the gravity to use for the bullet.

If we use the same gravity for the bullet as everything else, it tends to drop too fast. We could set this to zero if we wanted it to not drop at all.

Listing 20: Shoot Bullets - Constants

```
1 \# How much force to put on the bullet
2 BULLET_MOVE_FORCE = 4500
3
4 \# Mass of the bullet
  BULLET_MASS = 0.16
  # Make bullet less affected by gravity
  8 BULLET_GRAVITY = 300
```
Next, we'll put in a mouse press handler to put in the bullet shooting code.

We need to:

- Create the bullet sprite
- We need to calculate the angle from the player to the mouse click
- Create the bullet away from the player in the proper direction, as spawning it inside the player will confuse the physics engine
- Add the bullet to the physics engine
- Apply the force to the bullet to make if move. Note that as we angled the bullet we don't need to angle the force.

**Warning:** Does your platformer scroll?

If your window scrolls, you need to add in the coordinate off-set or else the angle calculation will be incorrect.

**Warning:** Bullets don't disappear yet!

3

6

11

17

24

28

32

35

41

If the bullet flies off-screen, it doesn't go away and the physics engine still has to track it.

```
Listing 21: Shoot Bullets - Mouse Press
```

```
1 def on_mouse_press(self, x, y, button, modifiers):
2 "'''' Called whenever the mouse button is clicked.
4 \mid bullet = arcade.SpriteSolidColor(20, 5, arcade.color.DARK_YELLOW)
\vert self.bullet_list.append(bullet)
7 # Position the bullet at the player's current location
\vert start_x = self.player_sprite.center_x
9 \mid start_y = self.player_sprite.center_y
10 bullet.position = self.player_sprite.position
\frac{1}{12} \frac{1}{12} \frac{1}{12} \frac{1}{12} \frac{1}{12} \frac{1}{12} \frac{1}{12} \frac{1}{12} \frac{1}{12} \frac{1}{12} \frac{1}{12} \frac{1}{12} \frac{1}{12} \frac{1}{12} \frac{1}{12} \frac{1}{12} \frac{1}{12} \frac{1}{12} \frac{1}{12} \frac{1}{12} \frac{13}{13} # IMPORTANT! If you have a scrolling screen, you will also need
\sharp to add in self.view_bottom and self.view_left.
15 dest_x = x
16 dest_y = y
18 \mu Do math to calculate how to get the bullet to the destination.
\frac{19}{19} \parallel \frac{1}{2} \frac{1}{2} Calculation the angle in radians between the start points
_{20} \parallel \parallel # and end points. This is the angle the bullet will travel.
\mathbf{x}_1 x_diff = dest_x - start_x
_{22} | _{y\_diff} = dest_y - start_y
_{23} angle = math.atan2(y_diff, x_diff)
\frac{25}{4} # What is the 1/2 size of this sprite, so we can figure out how far
26 \# away to spawn the bullet
27 size = max(self.player\_sprite.width, self.player\_sprite.height) / 229 # Use angle to to spawn bullet away from player in proper direction
30 bullet.center_x += size * math.cos(angle)
31 bullet.center_y += size * math.sin(angle)
33 # Set angle of bullet
34 bullet.angle = math.degrees(angle)
36 # Gravity to use for the bullet
37 # If we don't use custom gravity, bullet drops too fast, or we have
38 \# to make it go too fast.
39 # Force is in relation to bullet's angle.
_{40} bullet_gravity = (0, -BULLET_GRAVITY)
\frac{42}{42} # Add the sprite. This needs to be done AFTER setting the fields above.
43 self.physics_engine.add_sprite(bullet,
44 mass=BULLET_MASS,
\frac{45}{45} damping=1.0,
46 friction=0.6,
```
(continues on next page)

```
\begin{array}{c|c} \text{47} & \text{12.1} \end{array} collision_type="bullet",
\begin{array}{c|c} \hline \text{48} & \text{49} \end{array} gravity=bullet_gravity,
^{49} elasticity=0.9)
50
```

```
51 # Add force to bullet
52 \mid force = (BULLET_MOVE_FORCE, 0)
\begin{array}{c|c} \text{53} & \text{self.} \end{array} physics_engine.apply_force(bullet, force)
```
- pymunk\_demo\_platformer\_09
- pymunk\_demo\_platformer\_09\_diff

## **9.11 Destroy Bullets and Items**

This section has two goals:

- Get rid of the bullet if it flies off-screen
- Handle collisions of the bullet and other items

#### **9.11.1 Destroy Bullet If It Goes Off-Screen**

First, we'll create a custom bullet class. This class will define the pymunk\_moved method, and check our location each time the bullet moves. If our y value is too low, we'll remove the bullet.

#### Listing 22: Destroy Bullets - Bullet Sprite

```
1 class BulletSprite(arcade.SpriteSolidColor):
2 <sup>"""</sup> Bullet Sprite """
3 def pymunk_moved(self, physics_engine, dx, dy, d_angle):
4 """ Handle when the sprite is moved by the physics engine. """
5 # If the bullet falls below the screen, remove it
6 if self.center_y \langle -100 \rangle7 self.remove_from_sprite_lists()
```
And, of course, once we create the bullet we have to update our code to use it instead of the plain arcade.Sprite class.

Listing 23: Destroy Bullets - Bullet Sprite

```
\frac{1}{1} if key == arcade.key.LEFT:
2 self.left_pressed = False
_3 elif key == arcade.key.RIGHT:
4 self.right_pressed = False
```
5

1

5

 $\overline{9}$ 

11

#### **9.11.2 Handle Collisions**

To handle collisions, we can add custom collision handler call-backs. If you'll remember when we added items to the physics engine, we gave each item a collision type, such as "wall" or "bullet" or "item". We can write a function and register it to handle all bullet/wall collisions.

In this case, bullets that hit a wall go away. Bullets that hit items cause both the item and the bullet to go away. We could also add code to track damage to a sprite, only removing it after so much damage was applied. Even changing the texture depending on its health.

Listing 24: Destroy Bullets - Collision Handlers

```
2 \neq Create the physics engine
\vert self.physics_engine = arcade.PymunkPhysicsEngine(damping=damping,
\frac{4}{4} gravity=gravity)
6 def wall_hit_handler(bullet_sprite, _wall_sprite, _arbiter, _space, _data):
\tau \parallel \blacksquare """ Called for bullet/wall collision """
             8 bullet_sprite.remove_from_sprite_lists()
10 self.physics_engine.add_collision_handler("bullet", "wall", post_handler=wall_
   ˓→hit_handler)
\frac{1}{12} def item_hit_handler(bullet_sprite, item_sprite, _arbiter, _space, _data):
```
- pymunk\_demo\_platformer\_10
- pymunk\_demo\_platformer\_10\_diff

## **9.12 Add Moving Platforms**

We can add support for moving platforms. Platforms can be added in an object layer. An object layer allows platforms to be placed anywhere, and not just on exact grid locations. Object layers also allow us to add custom properties for each tile we place.

Once we have the tile placed, we can add custom properties for it. Click the '+' icon and add properties for all or some of:

- change\_x
- change\_y
- left\_boundary
- right\_boundary

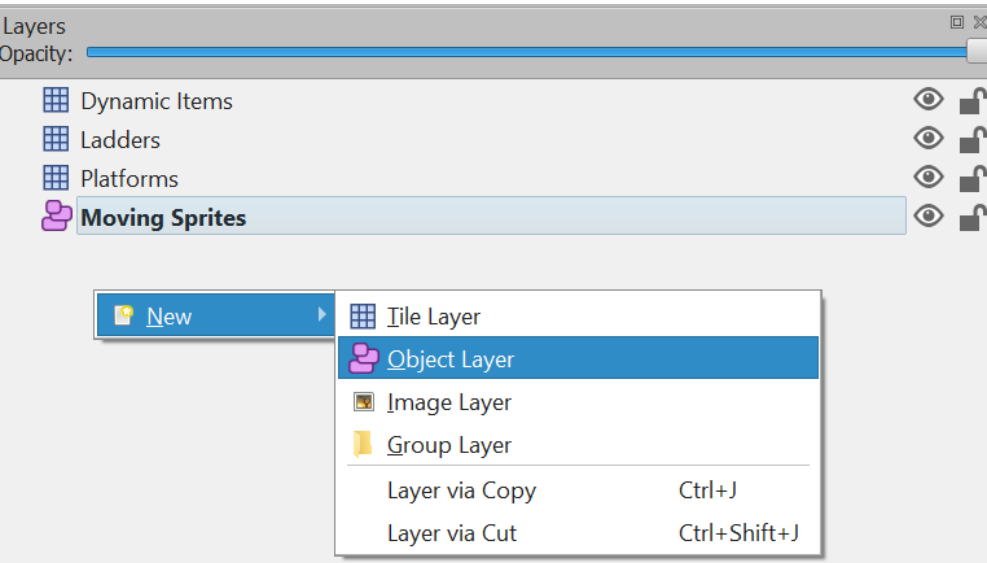

Fig. 1: Adding an object layer.

- top\_boundary
- bottom\_boundary

If these are named exact matches, they'll automatically copy their values into the sprite attributes of the same name.

Now we need to update our code. In GameWindow.\_\_init\_\_ add a line to create an attribute for moving\_sprites\_list:

Listing 25: Moving Platforms - Adding the sprite list

self.wall\_list: Optional[arcade.SpriteList] = None

In the setup method, load in the sprite list from the tmx layer.

Listing 26: Moving Platforms - Adding the sprite list

```
self.player_sprite.center_y = SPRITE_SIZE * grid_y + SPRITE_SIZE / 2
# Add to player sprite list
self.player_list.append(self.player_sprite)
```
Also in the setup method, we need to add these sprites to the physics engine. In this case we'll add the sprites as KINEMATIC. Static sprites don't move. Dynamic sprites move, and can have forces applied to them by other objects. Kinematic sprites do move, but aren't affected by other objects.

Listing 27: Moving Platforms - Loading the sprites

```
# Create the items
self.physics_engine.add_sprite_list(self.item_list,
                                    friction=DYNAMIC_ITEM_FRICTION,
```
We need to draw the moving platform sprites. After adding this line, you should be able to run the program and see the sprites from this layer, even if they don't move yet.

| 回义<br>Properties         |                      |             |                         |                   |
|--------------------------|----------------------|-------------|-------------------------|-------------------|
| Property                 | Value                |             |                         |                   |
| Object                   |                      |             |                         |                   |
| ID                       | $\mathbf 1$          |             |                         |                   |
| Template                 | $\equiv$             |             |                         |                   |
| Name                     |                      |             |                         |                   |
| Type                     |                      |             |                         |                   |
| Visible                  | $\blacktriangledown$ |             |                         |                   |
| X                        | 1,408.43             |             |                         |                   |
| Y                        | 595.09               |             |                         |                   |
| Width                    | 128.00               | 氐           | Î                       | 虑                 |
| Height                   | 128.00               |             |                         |                   |
| Rotation                 | 0.00                 |             |                         |                   |
| Flipping                 |                      | $\bigoplus$ |                         | $\leftrightarrow$ |
| Horizontal               | False                |             |                         |                   |
| Vertical                 | False                |             |                         |                   |
| <b>Custom Properties</b> |                      |             |                         |                   |
| boundary_bottom          | 300.0                | ⋧           | $\overline{\textbf{t}}$ | Ķ,                |
| boundary_top             | 800.0                |             |                         |                   |
| change_y                 | 3.0                  |             |                         |                   |
|                          |                      |             |                         |                   |

Fig. 2: Adding custom properties.

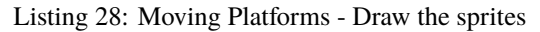

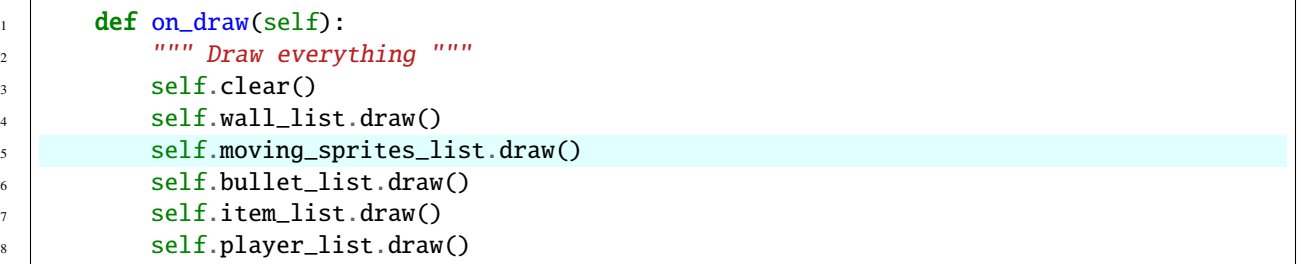

Next up, we need to get the sprites moving. First, we'll check to see if there are any boundaries set, and if we need to reverse our direction.

After that we'll create a velocity vector. Velocity is in pixels per second. In this case, I'm assuming the user set the velocity in pixels per frame in Tiled instead, so we'll convert.

**Warning:** Changing center\_x and center\_y will not move the sprite. If you want to change a sprite's position, use the physics engine's set\_position method.

Also, setting an item's position "teleports" it there. The physics engine will happily move the object right into another object. Setting the item's velocity instead will cause the physics engine to move the item, pushing any dynamic items out of the way.

Listing 29: Moving Platforms - Moving the sprites

```
self.physics_engine.set_friction(self.player_sprite, 1.0)
# Move items in the physics engine
self.physics_engine.step()
# For each moving sprite, see if we've reached a boundary and need to
# reverse course.
for moving_sprite in self.moving_sprites_list:
    if moving_sprite.boundary_right and \
            moving_sprite.change_x > 0 and \setminusmoving\_sprite.right > moving\_sprite.boundary\_right:moving_sprite.change_x^* = -1elif moving_sprite.boundary_left and \setminusmoving_sprite.change_x \langle \; \circ \; \text{and} \; \ranglemoving_sprite.left > moving_sprite.boundary_left:
        moving_sprite.change_x *=-1if moving_sprite.boundary_top and \
            moving_sprite.change_y > 0 and \setminusmoving_sprite.top > moving_sprite.boundary_top:
        moving_sprite.change_y *=-1elif moving_sprite.boundary_bottom and \setminusmoving_sprite.change_y < 0 and \setminusmoving_sprite.bottom < moving_sprite.boundary_bottom:
        moving_sprite.change_y *=-1
```
• pymunk\_demo\_platformer\_11

• pymunk\_demo\_platformer\_11\_diff

## **9.13 Add Ladders**

The first step to adding ladders to our platformer is modify the \_\_init\_\_ to track some more items:

- Have a reference to a list of ladder sprites
- Add textures for a climbing animation
- Keep track of our movement in the y direction
- Add a boolean to track if we are on/off a ladder

Listing 30: Add Ladders - PlayerSprite class

```
\frac{1}{1} def \text{__init}\text{__}(self,
\frac{1}{2} ladder_list: arcade.SpriteList,
3 hit_box_algorithm):
          " " " " Init" " " " "5 # Let parent initialize
6 \mid super(). __init__()
7
8 # Set our scale
          9 self.scale = SPRITE_SCALING_PLAYER
```
(continues on next page)

10

18

 $24$ 

30

37

40

43

46

49

53

(continued from previous page)

```
11 | # Images from Kenney.nl's Character pack
\frac{1}{12} # main_path = ":resources:images/animated_characters/female_adventurer/
   ˓→femaleAdventurer"
13 main_path = ":resources:images/animated_characters/female_person/femalePerson"
<sup>14</sup> # main_path = ":resources:images/animated_characters/male_person/malePerson"
15 # main_path = ":resources:images/animated_characters/male_adventurer/
   ˓→maleAdventurer"
\mu \mu main_path = ":resources:images/animated_characters/zombie/zombie"
17 # main_path = ":resources:images/animated_characters/robot/robot"
19 # Load textures for idle standing
20 \Box self.idle_texture_pair = arcade.load_texture_pair(f"{main_path}_idle.png",
21 hit_box_algorithm=hit_box_
   \rightarrowalgorithm)
22 \vert self.jump_texture_pair = arcade.load_texture_pair(f"{main_path}_jump.png")
\alpha_{23} self.fall_texture_pair = arcade.load_texture_pair(f"{main_path}_fall.png")
25 # Load textures for walking
_{26} self.walk_textures = []
_{27} for i in range(8):
28 texture = arcade.load_texture_pair(f"{main_path}_walk{i}.png")
29 self.walk_textures.append(texture)
31 \# Load textures for climbing
32 \quad self.climbing_textures = []
33 texture = arcade.load_texture(f"{main_path}_climb0.png")
34 self.climbing_textures.append(texture)
35 texture = arcade.load_texture(f"{main_path}_climb1.png")
36 self.climbing_textures.append(texture)
          # Set the initial texture
39 self.texture = self.idle_texture_pair[0]
\sharp # Hit box will be set based on the first image used.
42 self.hit_box = self.texture.hit_box_points
44 \parallel # Default to face-right
45 self.character_face_direction = RIGHT_FACING
# Index of our current texture48 self.cur_texture = 0
\frac{1}{50} \parallel \frac{1}{2} \frac{1}{2} How far have we traveled horizontally since changing the texture
51 self.x_odometer = 0
52 self.y_odometer = 0
_{54} self.ladder_list = ladder_list
55 self.is_on_ladder = False
```
Next, in our pymunk\_moved method we need to change physics when we are on a ladder, and to update our player texture.

When we are on a ladder, we'll turn off gravity, turn up damping, and turn down our max vertical velocity. If we are off the ladder, reset those attributes.

When we are on a ladder, but not on the ground, we'll alternate between a couple climbing textures.

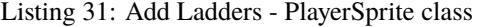

```
\frac{1}{1} def pymunk_moved(self, physics_engine, dx, dy, d_angle):
2 """ Handle being moved by the pymunk engine """
3 # Figure out if we need to face left or right
\frac{1}{4} if dx < -DEAD_ZONE and self.character_face_direction == RIGHT_FACING:
5 self.character_face_direction = LEFT_FACING
\frac{1}{6} elif dx > DEAD_ZONE and self.character_face_direction == LEFT_FACING:
7 self.character_face_direction = RIGHT_FACING
9 # Are we on the ground?
10 is_on_ground = physics_engine.is_on_ground(self)
\frac{1}{12} # Are we on a ladder?
13 if len(arcade.check_for_collision_with_list(self, self.ladder_list)) > 0:
\inf not self.is_on_ladder:
15 self.is_on_ladder = True
16 self.pymunk.gravity = (0, 0)17 self.pymunk.damping = 0.0001\frac{18}{18} self.pymunk.max_vertical_velocity = PLAYER_MAX_HORIZONTAL_SPEED
19 else:
_{20} if self.is_on_ladder:
21 self.pymunk.damping = 1.0
\overline{22} self.pymunk.max_vertical_velocity = PLAYER_MAX_VERTICAL_SPEED
23 self.is_on_ladder = False
24 self.pymunk.gravity = None
_{26} | \# Add to the odometer how far we've moved
27 self.x_odometer += dx28 self.y_odometer += dy
30 if self.is_on_ladder and not is_on_ground:
31 # Have we moved far enough to change the texture?
\int if abs(self.y_odometer) > DISTANCE_TO_CHANGE_TEXTURE:
\frac{34}{4} \frac{1}{2} \frac{4}{2} Reset the odometer
\text{self.} \text{y\_odometer} = 037 # Advance the walking animation
38 self.cur_texture += 1
\textbf{if} \text{ self.cur}\_ \textbf{extrure} > 1:
\text{self.} \text{cur\_texture} = 0\begin{array}{c} \texttt{42} \\ \texttt{42} \end{array} self.texture = self.climbing_textures[self.cur_texture]
43 return
45 # Jumping animation
46 if not is_on_ground:
\frac{1}{47} if dy > DEAD_ZONE:
```
(continues on next page)

8

11

25

29

33

36

39

```
\begin{array}{rcl} \text{48} & \text{39} \\ \text{48} & \text{49} \end{array} self.texture = self.jump_texture_pair[self.character_face_direction]
49 return
_{50} elif dy < -DEAD_ZONE:
\mathbf{S}1 self.texture = self.fall_texture_pair[self.character_face_direction]
52 return
\begin{array}{c|c}\n 54 & \text{#} \quad \text{Idle} \quad \text{animation}\n\end{array}\frac{1}{15} if abs(dx) \leq DEAD_ZONE:
\frac{1}{56} self.texture = self.idle_texture_pair[self.character_face_direction]
\frac{1}{57} return
59 # Have we moved far enough to change the texture?
           if abs(self.x\_odometer) > DISTANCE\_TO\_CHANGE\_TEXTURE:62 # Reset the odometer
63 self.x_odometer = 0
65 # Advance the walking animation
66 self.cur_texture += 1\delta<sub>67</sub> if self.cur_texture > 7:
68 self.cur_texture = 0
\theta_{\theta} self.texture = self.walk_textures[self.cur_texture][self.character_face_
    \rightarrowdirection]
```
Then we just need to add a few variables to the \_\_init\_\_ to track ladders:

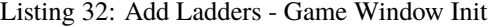

```
1 def __init__(self, width, height, title):
2 """ Create the variables """
4 # Init the parent class
5 super().__init__(width, height, title)
7 # Player sprite
8 self.player_sprite: Optional[PlayerSprite] = None
10 # Sprite lists we need
\overline{11} self.player_list: Optional[arcade.SpriteList] = None
\begin{bmatrix} 12 \end{bmatrix} self.wall_list: Optional[arcade.SpriteList] = None
\begin{array}{c|c|c|c} \hline \text{13} & \text{self.bullet\_list: Optional[arcade.Spritelist]} = \textbf{None} \hline \end{array}\vert<sup>14</sup> self.item_list: Optional[arcade.SpriteList] = None
15 self.moving_sprites_list: Optional[arcade.SpriteList] = None
16 self.ladder_list: Optional[arcade.SpriteList] = None
\frac{18}{18} # Track the current state of what key is pressed
19 self.left_pressed: bool = False
_{20} self.right_pressed: bool = False
_{21} self.up_pressed: bool = False
22 self.down_pressed: bool = False
<sup>24</sup> # Physics engine
```
(continues on next page)

53

58

61

64

3

6

 $\circ$ 

17

```
26
```
25  $\vert$  self.physics\_engine: Optional[arcade.PymunkPhysicsEngine] = None

<sup>27</sup> # Set background color 28 **arcade.set\_background\_color(arcade.color.AMAZON)** 

Then load the ladder layer in setup:

Listing 33: Add Ladders - Game Window Setup

```
tile_map = arcade.load_tilemap(map_name, SPRITE_SCALING_TILES)
# Pull the sprite layers out of the tile map
self.wall_list = tile_map.sprite_lists["Platforms"]
```
Also, pass the ladder list to the player class:

Listing 34: Add Ladders - Game Window Setup

```
self.ladder_list = tile_map.sprite_lists["Ladders"]
self.moving_sprites_list = tile_map.sprite_lists['Moving Platforms']
```
Then change the jump button so that we don't jump if we are on a ladder. Also, we want to track if the up key, or down key are pressed.

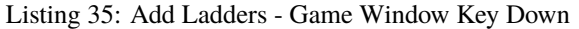

```
def on_key_press(self, key, modifiers):
2 | """Called whenever a key is pressed. """
3
\frac{1}{4} if key == arcade.key.LEFT:
\mathbf{s} self.left_pressed = \mathbf{True}\epsilon elif key == arcade.key.RIGHT:
             self.right\_pressed = True\vert elif key == arcade.key.UP:
9 \mid self.up_pressed = True
10 \mu find out if player is standing on ground, and not on a ladder
\text{if self.physics\_engine.is\_on\_ground(self.player\_sprite})12 and not self.player_sprite.is_on_ladder:
# She is! Go ahead and jump14 impulse = (0, PLAYER_JUMP_IMPULSE)
15 self.physics_engine.apply_impulse(self.player_sprite, impulse)
_{16} elif key == arcade.key.DOWN:
17 self.down_pressed = True
```
Add to the key up handler tracking for which key is pressed.

Listing 36: Add Ladders - Game Window Key Up

```
def on_key_release(self, key, modifiers):
2 19 2 THEORY INCOLLED WHEN the user releases a key. """
\frac{1}{4} if key == arcade.key.LEFT:
               self. left\_pressed = False
```
(continues on next page)

 $\overline{\phantom{a}}$ 

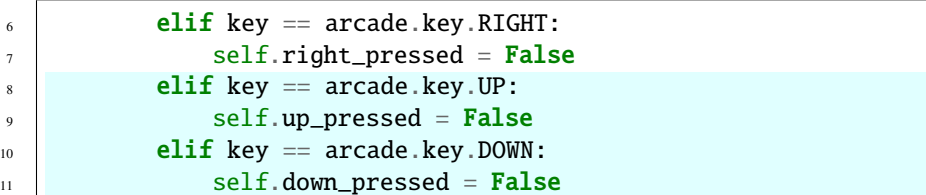

Next, change our update with new updates for the ladder.

Listing 37: Add Ladders - Game Window On Update

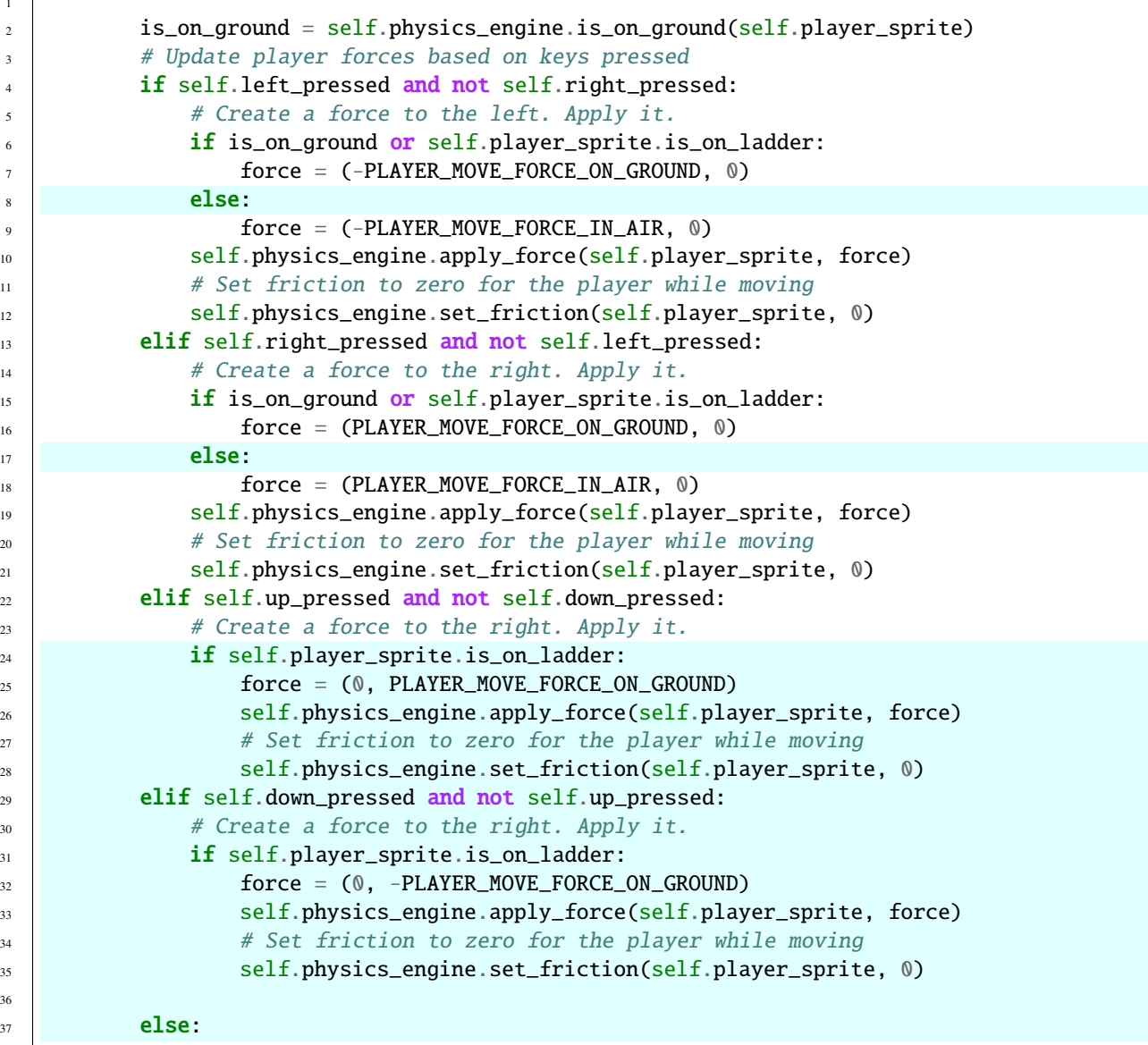

And, of course, don't forget to draw the ladders:

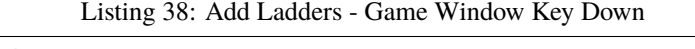

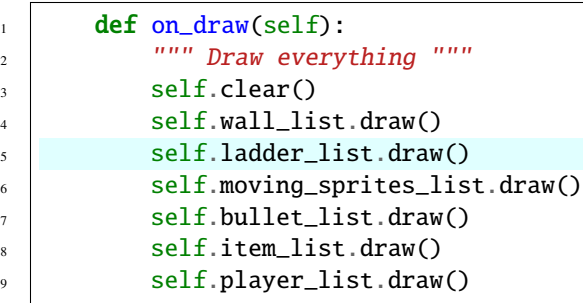

• pymunk\_demo\_platformer\_12

• pymunk\_demo\_platformer\_12\_diff

#### **CHAPTER**

### **TEN**

## **USING VIEWS FOR START/END SCREENS**

Views allow you to easily switch "views" for what you are showing on the window. You can use this to support adding screens such as:

- Start screens
- Instruction screens
- Game over screens
- Pause screens

The View class is a lot like the Window class that you are already used to. The View class has methods for on\_update and on\_draw just like Window. We can change the current view to quickly change the code that is managing what is drawn on the window and handling user input.

If you know ahead of time you want to use views, you can build your code around the *[Instruction Screens and Game](#page-56-0) [Over Screens](#page-56-0)*. However, typically a programmer wants to add these items to a game that already exists.

This tutorial steps you through how to do just that.

### **10.1 Change Main Program to Use a View**

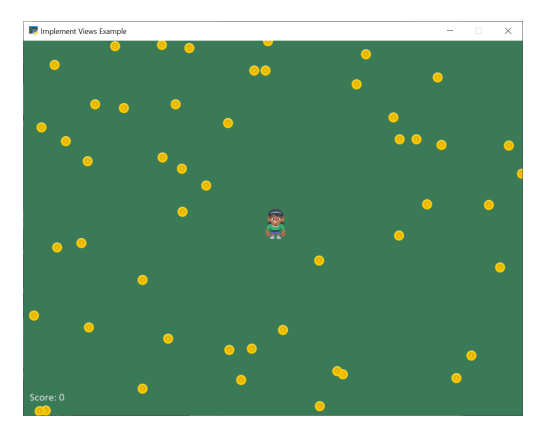

First, we'll start with a simple collect coins example: 01\_views

Then we'll move our game into a game view. Take the code where we define our window class:

class MyGame(arcade.Window):

Change it to derive from arcade.View instead of arcade.Window. I also suggest using "View" as part of the name:

```
class GameView(arcade.View):
```
This will require a couple other updates. The View class does not control the size of the window, so we'll need to take that out of the call to the parent class. Change:

super().\_\_init\_\_(SCREEN\_WIDTH, SCREEN\_HEIGHT, SCREEN\_TITLE)

to:

 $super() . _init$  ()

The Window class still controls if the mouse is visible or not, so to hide the mouse, we'll need to use the window attribute that is part of the View class. Change:

self.set\_mouse\_visible(False)

to:

3

```
self.window.set_mouse_visible(False)
```
Now in the main function, instead of just creating a window, we'll create a window, a view, and then show that view.

#### Listing 1: Add views - Main function

```
\frac{1}{1} def main():
\frac{1}{2} \frac{1}{2} \frac{1}{2} \frac{1}{2} \frac{1}{2} \frac{1}{2} \frac{1}{2} \frac{1}{2} \frac{1}{2} \frac{1}{2} \frac{1}{2} \frac{1}{2} \frac{1}{2} \frac{1}{2} \frac{1}{2} \frac{1}{2} \frac{1}{2} \frac{1}{2} \frac{1}{2} \frac{1}{2} \frac{1}{2} \frac{1}{2} 4 window = arcade.Window(SCREEN_WIDTH, SCREEN_HEIGHT, SCREEN_TITLE)
5 start_view = GameView()
6 window.show_view(start_view)
7 | start_view.setup()
              arcade.run()
```
At this point, run your game and make sure that it still operates properly. It should run just like it did before, but now we are set up to add additional views.

- 02\_views ← Full listing of where we are right now
- 02\_views\_diff  $\leftarrow$  What we changed to get here

## **10.2 Add Instruction Screen**

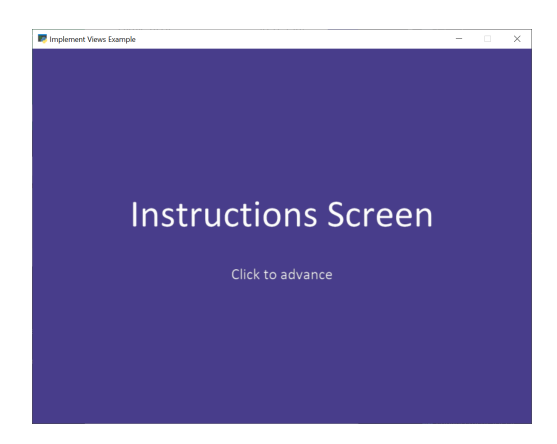

Now we are ready to add in our instruction screen as a view. Create a class for it:

class InstructionView(arcade.View):

Then we need to define the on\_show\_view method that will be run once when we switch to this view. In this case, we don't need to do much, just set the background color. If the game is one that scrolls, we'll also need to reset the viewport so that (0, 0) is back to the lower-left coordinate.

Listing 2: Add views - on\_show\_view

```
def on_show_view(self):
    """ This is run once when we switch to this view """
    arcade.set_background_color(arcade.csscolor.DARK_SLATE_BLUE)
    # Reset the viewport, necessary if we have a scrolling game and we need
    # to reset the viewport back to the start so we can see what we draw.
    arcade.set_viewport(0, self.window.width, 0, self.window.height)
```
The on\_draw method works just like the window class's method, but it will only be called when this view is active.

In this case, we'll just draw some text for the instruction screen. Another alternative is to make a graphic in a paint program, and show that image. We'll do that below where we show the Game Over screen.

```
Listing 3: Add views - on_draw
```

```
def on_draw(self):
        """ Draw this view """
       self.clear()
       arcade.draw_text("Instructions Screen", self.window.width / 2, self.window.
\rightarrowheight / 2,
                         arcade.color.WHITE, font_size=50, anchor_x="center")
       arcade.draw_text("Click to advance", self.window.width / 2, self.window.height /-2-75,
                         arcade.color.WHITE, font_size=20, anchor_x="center")
```
Then we'll put in a method to respond to a mouse click. Here we'll create our GameView and call the setup method.

Listing 4: Add views - on\_mouse\_press

```
def on_mouse_press(self, _x, _y, _button, _modifiers):
    """ If the user presses the mouse button, start the game. """
    game_view = GameView()
    game_view.setup()
    self.window.show_view(game_view)
```
Now we need to go back to the main function. Instead of creating a GameView it needs to now create an InstructionView.

#### Listing 5: Add views - Main function

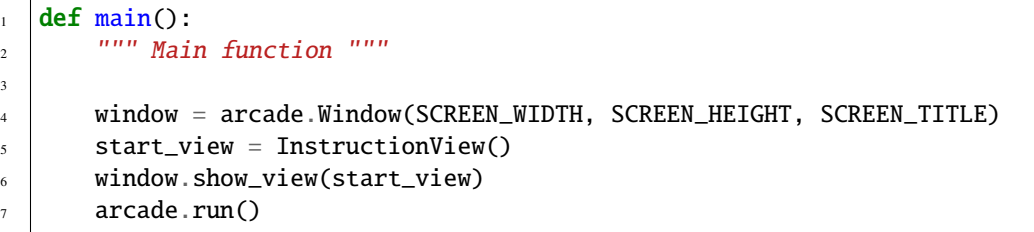

- 03 views  $\leftarrow$  Full listing of where we are right now
- 03\_views\_diff ← What we changed to get here

## **10.3 Game Over Screen**

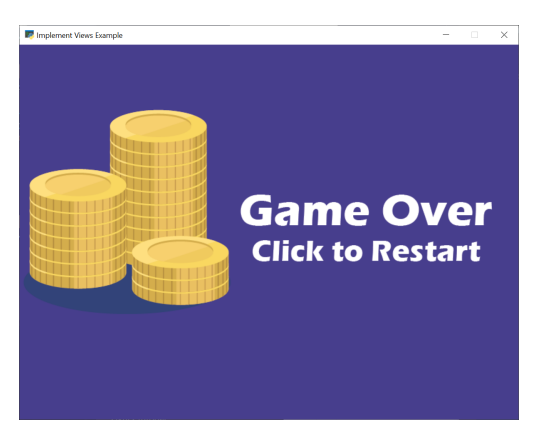

Another way of doing instruction, pause, and game over screens is with a graphic. In this example, we've created a separate image with the same size as our window (800x600) and saved it as game\_over.png. You can use the Windows "Paint" app or get an app for your Mac to make images in order to do this yourself.

The new GameOverView view that we are adding loads in the game over screen image as a texture in its \_\_init\_\_. The on\_draw method draws that texture to the screen. By using an image, we can fancy up the game over screen using an image editor as much as we want, while keeping the code simple.

When the user clicks the mouse button, we just start the game over.

Listing 6: Add views - Game Over View

```
1 class GameOverView(arcade.View):
2 """ View to show when game is over """
3
4 def \_init_ (self):5 """ This is run once when we switch to this view """
6 \mid super(). __init__()
\sigma self.texture = arcade.load_texture("game_over.png")
8
\bullet \parallel \bullet # Reset the viewport, necessary if we have a scrolling game and we need
10 # to reset the viewport back to the start so we can see what we draw.
\text{11} arcade.set_viewport(0, SCREEN_WIDTH - 1, 0, SCREEN_HEIGHT - 1)
12
\frac{13}{13} def on_draw(self):
\frac{14}{14} \frac{14}{14} Draw this view """
15 self.clear()
16 | self.texture.draw_sized(SCREEN_WIDTH / 2, SCREEN_HEIGHT / 2,
17 SCREEN_WIDTH, SCREEN_HEIGHT)
18
19 def on_mouse_press(self, _x, _y, _button, _modifiers):
20 """ If the user presses the mouse button, re-start the game. """
_{21} game_view = GameView()
22 game_view.setup()
_{23} self.window.show_view(game_view)
```
The last thing we need, is to trigger the "Game Over" view. In our GameView.on\_update method, we can check the list length. As soon as it hits zero, we'll change our view.

Listing 7: Add views - Game Over View

```
\frac{1}{1} def on_update(self, delta_time):
<sup>2</sup> Novement and game logic """
3
4 # Call update on all sprites (The sprites don't do much in this
\frac{1}{5} # example though.)
6 self.coin_list.update()
7
          # Generate a list of all sprites that collided with the player.
9 \mid coins_hit_list = arcade.check_for_collision_with_list(self.player_sprite, self.
   ˓→coin_list)
10
\mu \mu \mu Loop through each colliding sprite, remove it, and add to the score.
12 for coin in coins_hit_list:
13 coin.remove_from_sprite_lists()
14 self.score += 116 # Check length of coin list. If it is zero, flip to the
\frac{17}{17} # game over view.
_{18} if len(self.coin_list) == 0:
19 view = GameOverView()
_{20} self.window.show_view(view)
```
• 04\_views  $\leftarrow$  Full listing of where we are right now

• 04\_views\_diff ← What we changed to get here

#### **CHAPTER**

### **ELEVEN**

## **SOLITAIRE TUTORIAL**

This solitaire tutorial takes you though the basics of creating a card game, and doing extensive drag/drop work.

# **11.1 Open a Window**

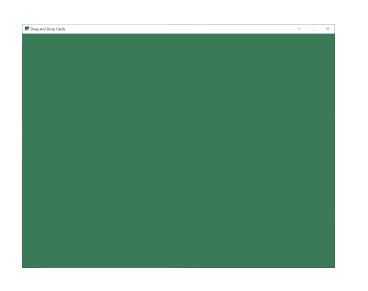

To begin with, let's start with a program that will use Arcade to open a blank window. The listing below also has stubs for methods we'll fill in later.

Get started with this code and make sure you can run it. It should pop open a green window.

Listing 1: Starting Program

```
1<sup>1</sup> """
2 Solitaire clone.
3<sup>3</sup> """
4 import arcade
5
6 # Screen title and size
7 SCREEN_WIDTH = 1024
\text{s} SCREEN_HEIGHT = 768
9 \mid SCREEN_TITLE = "Drag and Drop Cards"
10
11
12 class MyGame (arcade.Window):
13 """ Main application class. """
14
15 def __init__(self):
16 Super().__init__(SCREEN_WIDTH, SCREEN_HEIGHT, SCREEN_TITLE)
17
18 arcade.set_background_color(arcade.color.AMAZON)
```
(continues on next page)

19

23

28

32

37

41 42

48 49 (continued from previous page)

```
_{20} def setup(self):
21 """ Set up the game here. Call this function to restart the game. """
22 pass
_{24} def on_draw(self):
<sup>25</sup> 100 THE SCREED WARE TO BE THE SCREED. """
26 # Clear the screen
_{27} self.clear()
29 def on_mouse_press(self, x, y, button, key_modifiers):
30 """ Called when the user presses a mouse button. """
31 pass
33 def on_mouse_release(self, x: float, y: float, button: int,
34 modifiers: int):
35 """ Called when the user presses a mouse button. """
36 pass
38 def on_mouse_motion(self, x: float, y: float, dx: float, dy: float):
39 | """ User moves mouse """
40 pass
43 def main():
44 """ Main function """
45 window = MyGame()
46 window.setup()
47 arcade.run()
_{50} if __name__ == "__main__":
51 main()
```
### **11.2 Create Card Sprites**

Our next step is the create a bunch of sprites, one for each card.

#### **11.2.1 Constants**

First, we'll create some constants used in positioning the cards, and keeping track of what card is which.

We could just hard-code numbers, but I like to calculate things out. The "mat" will eventually be a square slightly larger than each card that tracks where we can put cards. (A mat where we can put a pile of cards on.)

Listing 2: Create constants for positioning

```
# Constants for sizing
2 CARD_SCALE = 0.6
```
(continues on next page)
```
4 \# How big are the cards?
5 CARD_WIDTH = 140 * CARD_SCALE
6 CARD_HEIGHT = 190 * CARD_SCALE
7
\vert * \vert # How big is the mat we'll place the card on?
9 MAT_PERCENT_OVERSIZE = 1.25
10 MAT_HEIGHT = int(CARD_HEIGHT * MAT_PERCENT_OVERSIZE)
11 MAT_WIDTH = int(CARD_WIDTH * MAT_PERCENT_OVERSIZE)
12
13 \# How much space do we leave as a gap between the mats?
_{14} # Done as a percent of the mat size.
15 VERTICAL_MARGIN_PERCENT = 0.10
16 | HORIZONTAL_MARGIN_PERCENT = 0.10
17
_{18} # The Y of the bottom row (2 piles)
19 BOTTOM_Y = MAT_HEIGHT / 2 + MAT_HEIGHT * VERTICAL_MARGIN_PERCENT
20
_{21} # The X of where to start putting things on the left side
_{22} START_X = MAT_WIDTH / 2 + MAT_WIDTH * HORIZONTAL_MARGIN_PERCENT
23
_{24} # Card constants
25 CARD_VALUES = ["A", "2", "3", "4", "5", "6", "7", "8", "9", "10", "J", "Q", "K"]
26 CARD_SUITS = ["Clubs", "Hearts", "Spades", "Diamonds"]
```
#### **11.2.2 Card Class**

3

6

10

13

Next up, we'll create a card class. The card class is a subclass of arcade.Sprite. It will have attributes for the suit and value of the card, and auto-load the image for the card based on that.

We'll use the entire image as the hit box, so we don't need to go through the time consuming hit box calculation. Therefore we turn that off. Otherwise loading the sprites would take a long time.

```
Listing 3: Create card sprites
```

```
\frac{1}{1} class Card(arcade.Sprite):
2 """ Card sprite """
_4 def \_init_{s} (self, suit, value, scale=1):
5 The Card constructor """
7<sup>1</sup> # Attributes for suit and value
\vert self.suit = suit
9 self.value = value
\mathfrak{n} | # Image to use for the sprite when face up
12 self.image_file_name = f":resources:images/cards/card{self.suit}{self.value}.png"
\frac{14}{14} # Call the parent
15 super().__init__(self.image_file_name, scale, hit_box_algorithm="None")
```
### **11.2.3 Creating Cards**

3

6

3

6

We'll start by creating an attribute for the SpriteList that will hold all the cards in the game.

```
Listing 4: Create card sprites
```

```
\frac{1}{1} def \text{__init}\text{__}(self):2 Super().__init__(SCREEN_WIDTH, SCREEN_HEIGHT, SCREEN_TITLE)
4 # Sprite list with all the cards, no matter what pile they are in.
\vert self.card_list = None
7 arcade.set_background_color(arcade.color.AMAZON)
```
In setup we'll create the list and the cards. We don't do this in \_\_init\_\_ because by separating the creation into its own method, we can easily restart the game by calling setup.

Listing 5: Create card sprites

```
1 def setup(self):
\overline{2} """ Set up the game here. Call this function to restart the game. """
4 # Sprite list with all the cards, no matter what pile they are in.
\overline{s} self.card_list = arcade.SpriteList()
7 # Create every card
\overline{\text{for card\_suit in CARD\_SUITS}}:
9 for card_value in CARD_VALUES:
10 card = Card(card_suit, card_value, CARD_SCALE)
\begin{array}{c|c|c|c} \hline \text{11} & \text{12} & \text{13} \end{array} card.position = START_X, BOTTOM_Y
12 self.card_list.append(card)
```
### **11.2.4 Drawing Cards**

Finally, draw the cards:

Listing 6: Create card sprites

```
\frac{1}{1} def on_draw(self):
<sup>2</sup> <sup>"""</sup> Render the screen. """
3 # Clear the screen
4 self.clear()
6 # Draw the cards
7 self.card_list.draw()
```
5

You should end up with all the cards stacked in the lower-left corner:

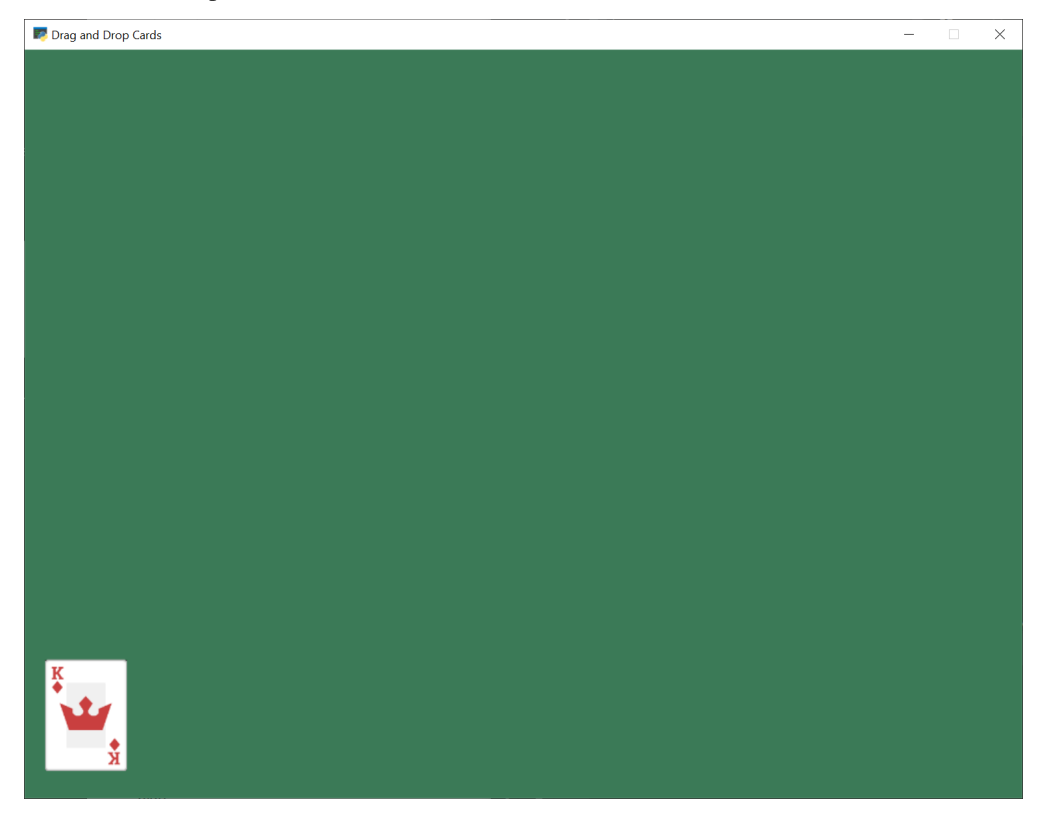

- solitaire\_02  $\leftarrow$  Full listing of where we are right now
- solitaire\_02\_diff ← What we changed to get here

## **11.3 Implement Drag and Drop**

Next up, let's add the ability to pick up, drag, and drop the cards.

### **11.3.1 Track the Cards**

First, let's add attributes to track what cards we are moving. Because we can move multiple cards, we'll keep this as a list. If the user drops the card in an illegal spot, we'll need to reset the card to its original position. So we'll also track that.

Create the attributes:

3

6

8

11

3

6

10

13

Listing 7: Add attributes to *\_\_init\_\_init\_\_init\_\_init\_\_init\_\_init\_\_init\_\_init\_\_init\_\_init\_\_init\_\_init\_\_init\_\_init\_* 

```
\frac{1}{1} def \text{__init}\text{__}(self):2 Super().__init__(SCREEN_WIDTH, SCREEN_HEIGHT, SCREEN_TITLE)
4 # Sprite list with all the cards, no matter what pile they are in.
\vert self.card_list = None
7 arcade.set_background_color(arcade.color.AMAZON)
9 # List of cards we are dragging with the mouse
10 self.held cards = None
\frac{1}{12} # Original location of cards we are dragging with the mouse in case
# they have to go back.
14 self.held_cards_original_position = None
```
Set the initial values (an empty list):

#### Listing 8: Create empty list attributes

```
\mathbf{d} def setup(self):
\overline{2} \overline{2} \overline{4 # List of cards we are dragging with the mouse
\begin{bmatrix} 5 \end{bmatrix} self.held_cards = []
7 # Original location of cards we are dragging with the mouse in case
8 # they have to go back.
9 \mid self.held_cards_original_position = []
\frac{1}{11} # Sprite list with all the cards, no matter what pile they are in.
12 self.card_list = arcade.SpriteList()
\frac{14}{14} # Create every card
15 for card_suit in CARD_SUITS:
16 for card_value in CARD_VALUES:
17 card = Card(card_suit, card_value, CARD_SCALE)
_{18} card.position = START_X, BOTTOM_Y
19 Self.card_list.append(card)
```
#### **11.3.2 Pull Card to Top of Draw Order**

When we click on the card, we'll want it to be the last card drawn, so it appears on top of all the other cards. Otherwise we might drag a card underneath another card, which would look odd.

```
Listing 9: Pull card to top
```
3

3

6

9

1 def pull\_to\_top(self, card: arcade.Sprite): <sup>2</sup> """ Pull card to top of rendering order (last to render, looks on-top) """ 4 # Remove, and append to the end <sup>5</sup> self.card\_list.remove(card)  $6 \mid$  self.card\_list.append(card)

#### **11.3.3 Mouse Button Pressed**

When the user presses the mouse button, we will:

- See if they clicked on a card
- If so, put that card in our held cards list
- Save the original position of the card
- Pull it to the top of the draw order

Listing 10: Pull card to top

```
1 def on_mouse_press(self, x, y, button, key_modifiers):
\overline{2} \overline{2} \overline{4 # Get list of cards we've clicked on
\begin{bmatrix} 5 \end{bmatrix} cards = arcade.get_sprites_at_point((x, y), self.card_list)
7 # Have we clicked on a card?
\text{if } len(cards) > 0:10 # Might be a stack of cards, get the top one
\text{min} primary_card = cards[-1]
12
13 # All other cases, grab the face-up card we are clicking on
_{14} self.held_cards = [primary_card]
15 # Save the position
16 self.held_cards_original_position = [self.held\_cards[0].position]
\parallel 17 \parallel # Put on top in drawing order
18 self.pull_to_top(self.held_cards[0])
```
#### **11.3.4 Mouse Moved**

If the user moves the mouse, we'll move any held cards with it.

Listing 11: Pull card to top

```
1 def on_mouse_motion(self, x: float, y: float, dx: float, dy: float):
<sup>2</sup> | """ User moves mouse """
3
4 # If we are holding cards, move them with the mouse
\mathfrak{s} for card in self.held_cards:
6 \mid card.center_x \div = dx7 card.center_y += dy
```
#### **11.3.5 Mouse Released**

When the user releases the mouse button, we'll clear the held card list.

Listing 12: Pull card to top

```
1 def on_mouse_release(self, x: float, y: float, button: int,
\frac{1}{2} modifiers: \frac{1}{2} modifiers: \frac{1}{2} modifiers: \frac{1}{2} modifiers: \frac{1}{2} modifiers: \frac{1}{2} modifiers: \frac{1}{2} modifiers: \frac{1}{2} modifiers: \frac{1}{2} modifiers: \frac{1}{2} modifiers: \frac{1}{2} m
3 The Strutter Called when the user presses a mouse button. """
5 # If we don't have any cards, who cares
6 if len(self.held_cards) == 0:
\frac{1}{7} return
9 # We are no longer holding cards
10 self.held_cards = []
```
#### **11.3.6 Test the Program**

You should now be able to pick up and move cards around the screen. Try it out!

4

8

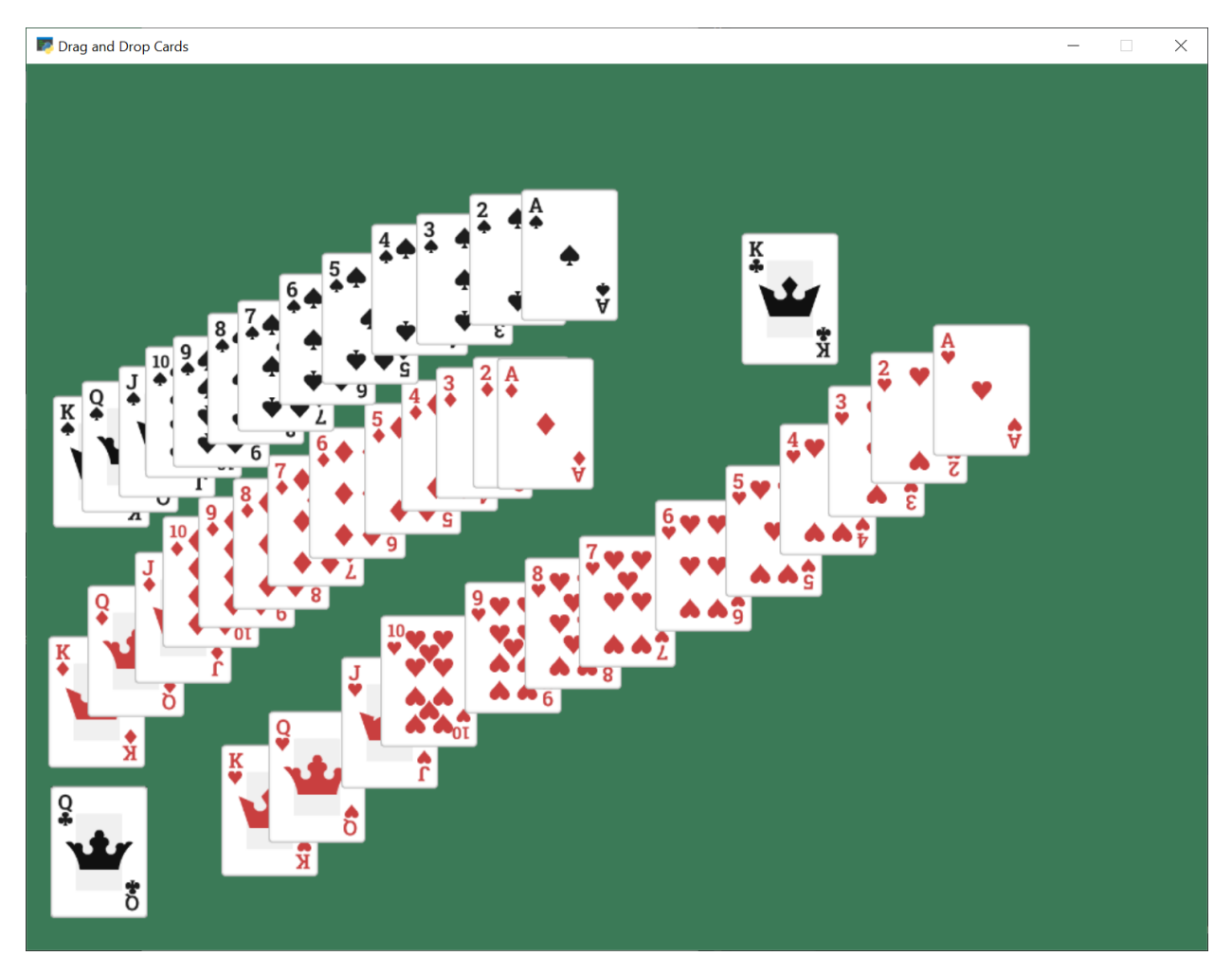

- solitaire\_03  $\leftarrow$  Full listing of where we are right now
- solitaire\_03\_diff ← What we changed to get here

## **11.4 Draw Pile Mats**

Next, we'll create sprites that will act as guides to where the piles of cards go in our game. We'll create these as sprites, so we can use collision detection to figure out of we are dropping a card on them or not.

### **11.4.1 Create Constants**

First, we'll create constants for the middle row of seven piles, and for the top row of four piles. We'll also create a constant for how far apart each pile should be.

Again, we could hard-code numbers, but I like calculating them so I can change the scale easily.

Listing 13: Add constants

```
# The Y of the top row (4 piles)
2 TOP_Y = SCREEN_HEIGHT - MAT_HEIGHT / 2 - MAT_HEIGHT * VERTICAL_MARGIN_PERCENT
```
(continues on next page)

3

```
4 \# The Y of the middle row (7 piles)
5 MIDDLE_Y = TOP_Y - MAT_HEIGHT - MAT_HEIGHT * VERTICAL_MARGIN_PERCENT
7 \mid # How far apart each pile goes
  8 X_SPACING = MAT_WIDTH + MAT_WIDTH * HORIZONTAL_MARGIN_PERCENT
```
#### **11.4.2 Create Mat Sprites**

6

3

6

8

11

15

3

6

10

 $12$ 

15

Create an attribute for the mat sprite list:

Listing 14: Create the mat sprites

```
\frac{1}{1} def \text{__init}\text{__}(self):2 Super().__init__(SCREEN_WIDTH, SCREEN_HEIGHT, SCREEN_TITLE)
\frac{4}{4} \frac{4}{100} # Sprite list with all the cards, no matter what pile they are in.
\sim self.card_list = None
7 arcade.set_background_color(arcade.color.AMAZON)
9 \mid # List of cards we are dragging with the mouse
_{10} self.held cards = None
\frac{1}{12} # Original location of cards we are dragging with the mouse in case
# they have to go back.
14 self.held_cards_original_position = None
16 # Sprite list with all the mats tha cards lay on.
17 self.pile_mat_list = None
```
Then create the mat sprites in the setup method

Listing 15: Create the mat sprites

```
def setup(self):
2 | """ Set up the game here. Call this function to restart the game. """
4 \parallel \parallel \parallel \parallel \perp List of cards we are dragging with the mouse
\mathbf{s} self.held_cards = []
7 # Original location of cards we are dragging with the mouse in case
| # they have to go back.
9 \mid self.held_cards_original_position = []
11 # --- Create the mats the cards go on.
\frac{1}{13} # Sprite list with all the mats tha cards lay on.
14 self.pile_mat_list: arcade.SpriteList = arcade.SpriteList()
16 # Create the mats for the bottom face down and face up piles
17 pile = arcade.SpriteSolidColor(MAT_WIDTH, MAT_HEIGHT, arcade.csscolor.DARK_OLIVE_
     GREEN)
```

```
(continued from previous page)
```

```
18 pile.position = START_X, BOTTOM_Y
19 Self.pile_mat_list.append(pile)
21 pile = arcade.SpriteSolidColor(MAT_WIDTH, MAT_HEIGHT, arcade.csscolor.DARK_OLIVE_
    \rightarrowGREEN)
_{22} | pile.position = START_X + X_SPACING, BOTTOM_Y
_{23} self.pile_mat_list.append(pile)
25 \frac{1}{25} \frac{1}{25} \frac{1}{25} \frac{1}{25} \frac{1}{25} \frac{1}{25} \frac{1}{25} \frac{1}{25} \frac{1}{25} \frac{1}{25} \frac{1}{25} \frac{1}{25} \frac{1}{25} \frac{1}{25} \frac{1}{25} \frac{1}{25} \frac{1}{25} \frac{1}{25} \frac{1}{25} \frac{1}{2_{26} for i in range(7):
_{27} pile = arcade.SpriteSolidColor(MAT_WIDTH, MAT_HEIGHT, arcade.csscolor.DARK_
    ˓→OLIVE_GREEN)
_{28} | pile.position = START_X + i * X_SPACING, MIDDLE_Y
_{29} self.pile_mat_list.append(pile)
31 # Create the top "play" piles
32 \quad for i in range(4):
33 pile = arcade.SpriteSolidColor(MAT_WIDTH, MAT_HEIGHT, arcade.csscolor.DARK_
    \rightarrowOLIVE_GREEN)
_{34} | pile.position = START_X + i * X_SPACING, TOP_Y
35 self.pile_mat_list.append(pile)
37 # Sprite list with all the cards, no matter what pile they are in.
38 self.card_list = arcade.SpriteList()
40 # Create every card
_{41} for card_suit in CARD_SUITS:
42 for card_value in CARD_VALUES:
\begin{array}{c} 43 \end{array} card = Card(card_suit, card_value, CARD_SCALE)
44 card.position = START_X, BOTTOM_Y
_{45} self.card_list.append(card)
```
### **11.4.3 Draw Mat Sprites**

20

24

30

36

39

Finally, the mats aren't going to display if we don't draw them:

Listing 16: Draw the mat sprites

```
\frac{1}{1} def on_draw(self):
\overline{a} \overline{a} \overline{<sup>3</sup> # Clear the screen
4 self.clear()
5
6 # Draw the mats the cards go on to
7 self.pile_mat_list.draw()
8
9 # Draw the cards
10 self.card_list.draw()
```
### **11.4.4 Test the Program**

Run the program, and see if the mats appear:

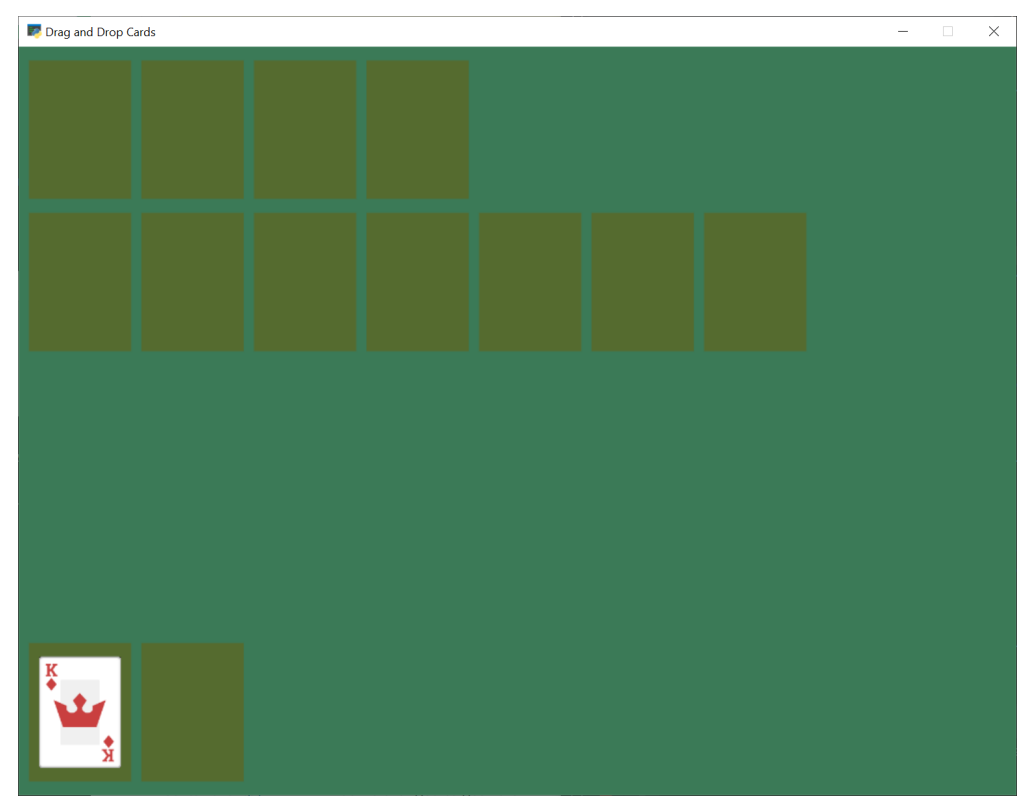

- solitaire\_04  $\leftarrow$  Full listing of where we are right now
- solitaire\_04\_diff ← What we changed to get here

## **11.5 Snap Cards to Piles**

Right now, you can drag the cards anywhere. They don't have to go onto a pile. Let's add code that "snaps" the card onto a pile. If we don't drop on a pile, let's reset back to the original location.

```
Listing 17: Snap to nearest pile
```

```
def on_mouse_release(self, x: float, y: float, button: int,
\alpha modifiers: \text{int}):
3 The Strutter Called when the user presses a mouse button. """
4
5 # If we don't have any cards, who cares
\delta if len(self.held_cards) == 0:
<sup>7</sup> return
8
           # Find the closest pile, in case we are in contact with more than one
10 pile, distance = arcade.get_closest_sprite(self.held_cards[0], self.pile_mat_
    ˓→list)
11 reset_position = True
12
\frac{13}{13} # See if we are in contact with the closest pile
\frac{14}{14} if arcade.check_for_collision(self.held_cards[0], pile):
15
16 # For each held card, move it to the pile we dropped on
17 for i, dropped_card in enumerate(self.held_cards):
# Move cards to proper position19 dropped_card.position = pile.center_x, pile.center_y
20
21 # Success, don't reset position of cards
22 \t\t\t 22 reset_position = False
23
\frac{24}{4} \frac{1}{24} \frac{1}{24} \frac{1}{24} \frac{1}{24} \frac{1}{24} \frac{1}{24} \frac{1}{24} \frac{1}{24} \frac{1}{24} \frac{1}{24} \frac{1}{24} \frac{1}{24} \frac{1}{24} \frac{1}{24} \frac{1}{24} \frac{1}{24} \frac{1}{24} \frac{1}{24} \frac{1}{24} \frac{25}{25} if reset_position:
26 \# Where-ever we were dropped, it wasn't valid. Reset the each card's position
\frac{1}{27} \frac{1}{27} \frac{1}{27} \frac{1}{27} to its original spot.
28 for pile_index, card in enumerate(self.held_cards):
29 card.position = self.held_cards_original_position[pile_index]
30
31 \# We are no longer holding cards
32 \quad self.held_cards = []
```
- solitaire\_05  $\leftarrow$  Full listing of where we are right now
- solitaire\_05\_diff  $\leftarrow$  What we changed to get here

## **11.6 Shuffle the Cards**

Having all the cards in order is boring. Let's shuffle them in the setup method:

```
Listing 18: Shuffle Cards
```

```
\frac{1}{2} for pos1 in range(len(self.card_list)):
\begin{bmatrix} 3 \end{bmatrix} pos2 = random.randrange(len(self.card_list))
```
 $4 \mid$  self.card\_list.swap(pos1, pos2)

Don't forget to import random at the top.

# Shuffle the cards

Run your program and make sure you can move cards around.

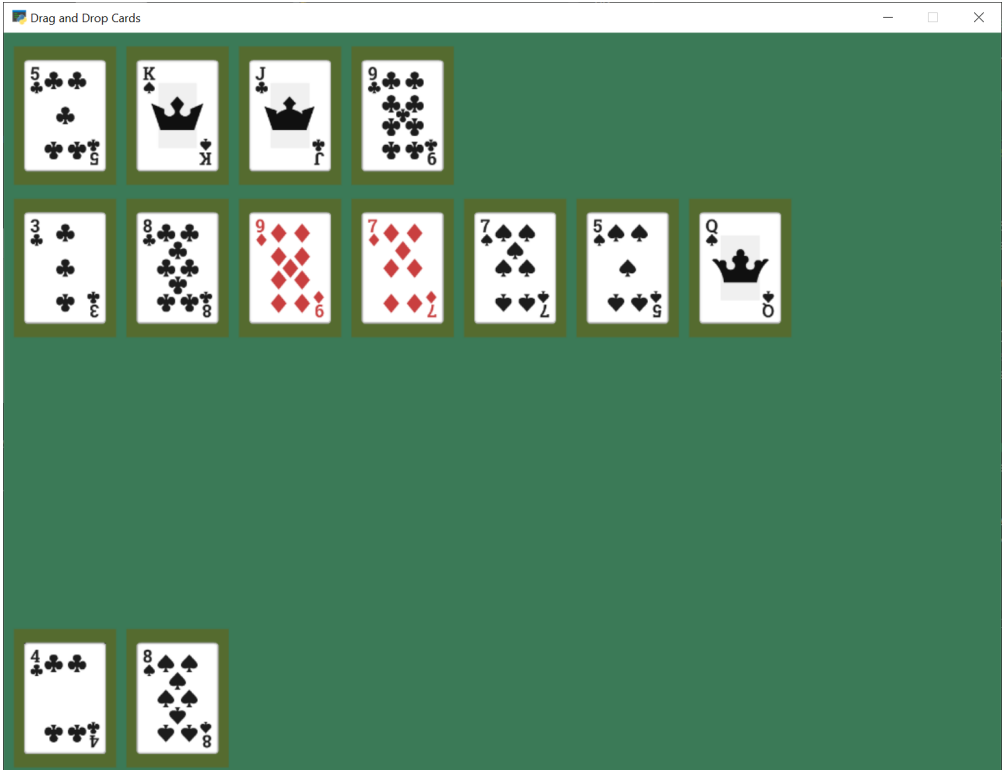

- solitaire\_06  $\leftarrow$  Full listing of where we are right now
- solitaire\_06\_diff ← What we changed to get here

## **11.7 Track Card Piles**

Right now we are moving the cards around. But it isn't easy to figure out what card is in which pile. We could check by position, but then we start fanning the cards out, that will be very difficult.

Therefore we will keep a separate list for each pile of cards. When we move a card we need to move the position, and switch which list it is in.

### **11.7.1 Add New Constants**

To start with, let's add some constants for each pile:

Listing 19: New Constants

```
1 \# If we fan out cards stacked on each other, how far apart to fan them?
2 CARD_VERTICAL_OFFSET = CARD_HEIGHT * CARD_SCALE * 0.3
3
4 \mid # Constants that represent "what pile is what" for the game
5 PILE_COUNT = 13
6 BOTTOM_FACE_DOWN_PILE = 0
7 BOTTOM_FACE_UP_PILE = 1
\text{s} PLAY_PILE_1 = 2
9 PLAY_PILE_2 = 3
10 PLAY_PILE_3 = 4
11 PLAY_PILE_4 = 5
12 PLAY_PILE_5 = 6
13 PLAY_PILE_6 = 7
14 PLAY_PILE_7 = 8
15 TOP_PILE_1 = 9
16 TOP_PILE_2 = 10
17 TOP_PILE_3 = 11
18 TOP_PILE_4 = 12
```
#### **11.7.2 Create the Pile Lists**

Then in our  $\text{\_init}\_\text{\_}$  add a variable to track the piles:

Listing 20: Init Method Additions

```
# Create a list of lists, each holds a pile of cards.
2 self.piles = None
```
In the setup method, create a list for each pile. Then, add all the cards to the face-down deal pile. (Later, we'll add support for face-down cards. Yes, right now all the cards in the face down pile are up.)

Listing 21: Setup Method Additions

```
\frac{1}{1} # Create a list of lists, each holds a pile of cards.
\begin{bmatrix} 2 \end{bmatrix} self.piles = [[] for _ in range(PILE_COUNT)]
4 # Put all the cards in the bottom face-down pile
5 \mid for card in self.card_list:
6 self.piles[BOTTOM_FACE_DOWN_PILE].append(card)
```
### **11.7.3 Card Pile Management Methods**

3

Next, we need some convenience methods we'll use elsewhere.

First, given a card, return the index of which pile that card belongs to:

Listing 22: get\_pile\_for\_card method

```
1 def get_pile_for_card(self, card):
2 """ What pile is this card in? """
\frac{1}{3} for index, pile in enumerate(self.piles):
4 if card in pile:
5 return index
```
Next, remove a card from whatever pile it happens to be in.

```
Listing 23: remove_card_from_pile method
```

```
1 def remove_card_from_pile(self, card):
<sup>2</sup> | """ Remove card from whatever pile it was in. """
3 for pile in self.piles:
4 if card in pile:
5 pile.remove(card)
6 break
```
Finally, move a card from one pile to another.

Listing 24: move\_card\_to\_new\_pile method

```
1 def move_card_to_new_pile(self, card, pile_index):
2 "'''' Move the card to a new pile """
3 self.remove_card_from_pile(card)
         self.piles[pile_index].append(card)
```
#### **11.7.4 Dropping the Card**

Next, we need to modify what happens when we release the mouse.

# Is it on a middle play pile?

First, see if we release it onto the same pile it came from. If so, just reset the card back to its original location.

```
Listing 25: on_mouse_release method
```

```
def on_mouse_release(self, x: float, y: float, button: int,
2 modifiers: int):
3 The Strutter Called when the user presses a mouse button. """
5 # If we don't have any cards, who cares
\delta if len(self.held_cards) == 0:
<sup>7</sup> return
9 # Find the closest pile, in case we are in contact with more than one
10 pile, distance = arcade.get_closest_sprite(self.held_cards[0], self.pile_mat_
   ˓→list)
11 reset_position = True
\frac{1}{13} # See if we are in contact with the closest pile
\mu if arcade.check_for_collision(self.held_cards[0], pile):
16 # What pile is it?
17 pile_index = self.pile_mat_list.index(pile)
19 # Is it the same pile we came from?
_{20} if pile_index == self.get_pile_for_card(self.held_cards[0]):
21 # If so, who cares. We'll just reset our position.
22 pass
```
What if it is on a middle play pile? Ugh, that's a bit complicated. If the mat is empty, we need to place it in the middle of the mat. If there are cards on the mat, we need to offset the card so we can see a spread of cards.

While we can only pick up one card at a time right now, we need to support dropping multiple cards for once we support multiple card carries.

Listing 26: on\_mouse\_release method

 $top\_card = self.piles[pile\_index][-1]$ 

```
_2 elif PLAY_PILE_1 <= pile_index <= PLAY_PILE_7:
3 # Are there already cards there?
4 \left| \right| if len(self.piles[pile_index]) > 0:
5 # Move cards to proper position
```
4

8

12

15

18

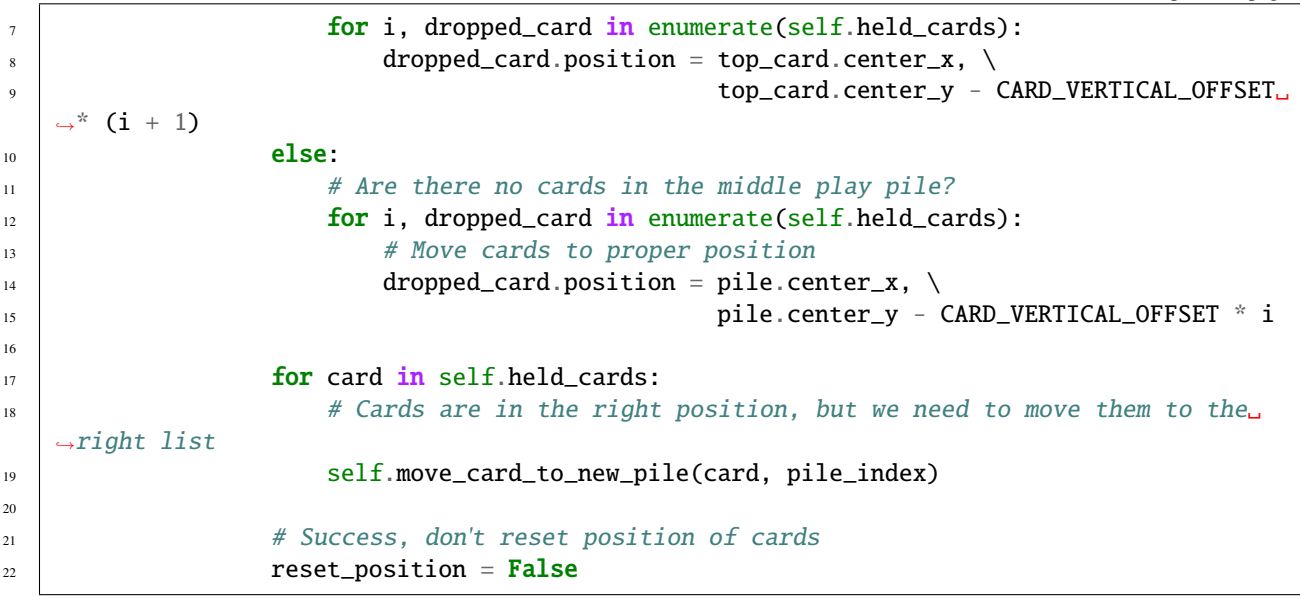

What if it is released on a top play pile? Make sure that we only have one card we are holding. We don't want to drop a stack up top. Then move the card to that pile.

Listing 27: on\_mouse\_release method

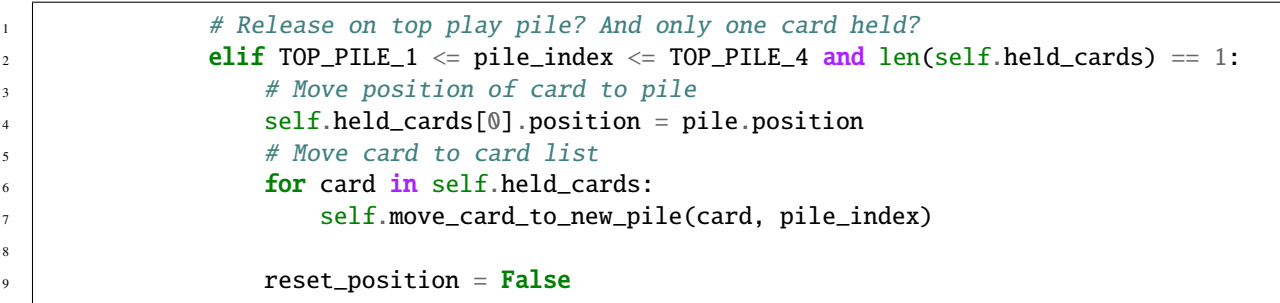

If the move is invalid, we need to reset all held cards to their initial location.

Listing 28: on\_mouse\_release method

```
\frac{1}{1} if reset_position:
<sup>2</sup> # Where-ever we were dropped, it wasn't valid. Reset the each card's position
3 # to its original spot.
4 \mid for pile_index, card in enumerate(self.held_cards):
\sim card.position = self.held_cards_original_position[pile_index]
7 \parallel # We are no longer holding cards
\begin{array}{c|c} \hline \text{ } & \text{self. held\_cards} = [] \end{array}
```
### **11.7.5 Test**

6

Test out your program, and see if the cards are being fanned out properly.

**Note:** The code isn't enforcing any game rules. You can stack cards in any order. Also, with long stacks of cards, you still have to drop the card on the mat. This is counter-intuitive when the stack of cards extends downwards past the mat.

Drag and Drop Cards  $\times$  $9.9$  $6.9.9$  $10 \triangle \triangle$ 

We leave the solutions to these issues as an exercise for the reader.

- solitaire\_07  $\leftarrow$  Full listing of where we are right now
- solitaire\_07\_diff ← What we changed to get here

## **11.8 Pick Up Card Stacks**

3

6

 $\overline{9}$ 

14

21

How do we pick up a whole stack of cards? When the mouse is pressed, we need to figure out what pile the card is in.

Next, look at where in the pile the card is that we clicked on. If there are any cards later on on the pile, we want to pick up those cards too. Add them to the list.

Listing 29: on\_mouse\_release method

```
1 def on_mouse_press(self, x, y, button, key_modifiers):
2 """ Called when the user presses a mouse button. """
           4 # Get list of cards we've clicked on
\begin{bmatrix} 5 \end{bmatrix} cards = arcade.get_sprites_at_point((x, y), self.card_list)
7 \mid # Have we clicked on a card?
\text{if } len(cards) > 0:10 # Might be a stack of cards, get the top one
\text{min} primary_card = cards[-1]
\frac{1}{12} \frac{1}{12} \frac{1}{12} \frac{1}{12} \frac{1}{12} \frac{1}{12} \frac{1}{12} \frac{1}{12} \frac{1}{12} \frac{1}{12} \frac{1}{12} \frac{1}{12} \frac{1}{12} \frac{1}{12} \frac{1}{12} \frac{1}{12} \frac{1}{12} \frac{1}{12} \frac{1}{12} \frac{1}{12} \vert pile_index = self.get_pile_for_card(primary_card)
15 # All other cases, grab the face-up card we are clicking on
_{16} self.held_cards = [primary_card]
# Save the position
18 self.held_cards_original_position = [self.held_cards[0].position]
19 # Put on top in drawing order
_{20} self.pull_to_top(self.held_cards[0])
\frac{2}{2} # Is this a stack of cards? If so, grab the other cards too
_{23} card_index = self.piles[pile_index].index(primary_card)
_{24} for i in range(card_index + 1, len(self.piles[pile_index])):
_{25} | _{\rm card = self.piles[pile\_index][i]_{26} self.held_cards.append(card)
\overline{27} self.held_cards_original_position.append(card.position)
28 self.pull_to_top(card)
```
After this, you should be able to pick up a stack of cards from the middle piles with the mouse and move them around.

- solitaire\_08  $\leftarrow$  Full listing of where we are right now
- solitaire\_08\_diff ← What we changed to get here

## **11.9 Deal Out Cards**

We can deal the cards into the seven middle piles by adding some code to the setup method. We need to change the list each card is part of, along with its position.

Listing 30: Setup Method Additions

```
# - Pull from that pile into the middle piles, all face-down
# Loop for each pile
```

```
\overline{\text{for pile\_no in range(PLAN_PILE\_1, PLAN_PILE\_7 + 1)}}:
4 # Deal proper number of cards for that pile
\begin{array}{|c|c|c|c|c|}\n\hline\n\text{for $j$ in range(pile_to - PLAY_PILE_1 + 1)$:}\n\hline\n\end{array}\begin{array}{c} \hbox{$\kappa$} \end{array} \begin{array}{c} \hbox{$\kappa$} \end{array} \begin{array}{c} \hbox{$\kappa$} \end{array} \begin{array}{c} \hbox{$\kappa$} \end{array} \begin{array}{c} \hbox{$\kappa$} \end{array} \begin{array}{c} \hbox{$\kappa$} \end{array} \begin{array}{c} \hbox{$\kappa$} \end{array} \begin{array}{c} \hbox{$\kappa$} \end{array}\sigma | card = self.piles[BOTTOM_FACE_DOWN_PILE].pop()
8 # Put in the proper pile
9 self.piles[pile_no].append(card)
10 # Move card to same position as pile we just put it in
11 card.position = self.pile\_mat\_list[pile\_no].position
\frac{1}{12} # Put on top in draw order
13 self.pull_to_top(card)
```
- solitaire\_09  $\leftarrow$  Full listing of where we are right now
- solitaire\_09\_diff  $\leftarrow$  What we changed to get here

### **11.10 Face Down Cards**

We don't play solitaire with all the cards facing up, so let's add face-down support to our game.

#### **11.10.1 New Constants**

First define a constant for what image to use when face-down.

```
Listing 31: Face Down Image Constant
```

```
# Face down image
```
<sup>2</sup> FACE\_DOWN\_IMAGE = ":resources:images/cards/cardBack\_red2.png"

#### **11.10.2 Updates to Card Class**

Next, default each card in the Card class to be face up. Also, let's add methods to flip the card up or down.

```
Listing 32: Updated Card Class
```

```
1 class Card(arcade.Sprite):
\frac{1}{2} \frac{1}{2} \frac{1}{2} \frac{1}{2} \frac{1}{2} \frac{1}{2} \frac{1}{2} \frac{1}{2} \frac{1}{2} \frac{1}{2} \frac{1}{2} \frac{1}{2} \frac{1}{2} \frac{1}{2} \frac{1}{2} \frac{1}{2} \frac{1}{2} \frac{1}{2} \frac{1}{2} \frac{1}{2} \frac{1}{2} \frac{1}{2} 3
4 \mid def \_init_{s} (self, suit, value, scale=1):
5 WEIGHT CARD CONSTRUCTOR ^{\text{min}}6
                 # Attributes for suit and value
\begin{array}{c|c}\n\text{s} & \text{self} \text{ suit} = \text{suit}\n\end{array}9 self.value = value
10
11 \# Image to use for the sprite when face up
12 self.image_file_name = f":resources:images/cards/card{self.suit}{self.value}.png"
13 self.is_face_up = False
14 Super().__init__(FACE_DOWN_IMAGE, scale, hit_box_algorithm="None")
```
15 20  $25$ 

```
16 def face_down(self):
17 WEIGHT TULLER CARGES 17 TULLER 17 TULLER 17 TULER 17 TULER 17 TULER
18 self.texture = arcade.load_texture(FACE_DOWN_IMAGE)
19 Self.is_face_up = False
_{21} def face_up(self):
\frac{1}{22} \frac{1}{22} \frac{1}{22} \frac{1}{22} \frac{1}{22} \frac{1}{22} \frac{1}{22} \frac{1}{22} \frac{1}{22} \frac{1}{22} \frac{1}{22} \frac{1}{22} \frac{1}{22} \frac{1}{22} \frac{1}{22} \frac{1}{22} \frac{1}{22} \frac{1}{22} \frac{1}{22} \frac{1}{22} 23 \vert self.texture = arcade.load_texture(self.image_file_name)
_{24} self.is_face_up = True
26 @property
27 def is_face_down(self):
\frac{28}{28} \frac{1}{28} \frac{1}{28} \frac{1}{28} \frac{1}{28} \frac{1}{28} \frac{1}{28} \frac{1}{28} \frac{1}{28} \frac{1}{28} \frac{1}{28} \frac{1}{28} \frac{1}{28} \frac{1}{28} \frac{1}{28} \frac{1}{28} \frac{1}{28} \frac{1}{28} \frac{1}{28} \frac{1}{28} 
29 return not self.is_face_up
```
### **11.10.3 Flip Up Cards On Middle Seven Piles**

Right now every card is face down. Let's update the setup method so the top cards in the middle seven piles are face up.

Listing 33: Flip Up Cards

3

6

9

13

16

```
# Flip up the top cards
\frac{1}{2} for i in range(PLAY_PILE_1, PLAY_PILE_7 + 1):
               self.piles[i][-1].face_up()
```
### **11.10.4 Flip Up Cards When Clicked**

When we click on a card that is face down, instead of picking it up, let's flip it over:

Listing 34: Flip Up Cards

```
def on_mouse_press(self, x, y, button, key_modifiers):
2 """ Called when the user presses a mouse button. """
4 # Get list of cards we've clicked on
\sim cards = arcade.get_sprites_at_point((x, y), self.card_list)
7 # Have we clicked on a card?
\delta if len(cards) > 0:
10 | # Might be a stack of cards, get the top one
\text{min} primary_card = cards[-1]
12 assert isinstance(primary_card, Card)
\frac{1}{4} # Figure out what pile the card is in
\vert pile_index = self.get_pile_for_card(primary_card)
17 if primary_card.is_face_down:
```

```
18 # Is the card face down? In one of those middle 7 piles? Then flip up
19 primary_card.face_up()
20 else:
\mu and \mu and \mu and \mu are the face-up card we are clicking on
_{22} | self.held_cards = [primary_card]
23 # Save the position
24 \vert self.held_cards_original_position = [self.held_cards[0].position]
25 # Put on top in drawing order
_{26} self.pull_to_top(self.held_cards[0])
28 \# Is this a stack of cards? If so, grab the other cards too
29 z_2 card_index = self.piles[pile_index].index(primary_card)
30 for i in range(card_index + 1, len(self.piles[pile_index])):
31 card = self.piles[pile_index][i]
\text{self.held\_cards. append(card)}33 self.held_cards_original_position.append(card.position)
34 self.pull_to_top(card)
```
### **11.10.5 Test**

27

Try out your program. As you move cards around, you should see face down cards as well, and be able to flip them over.

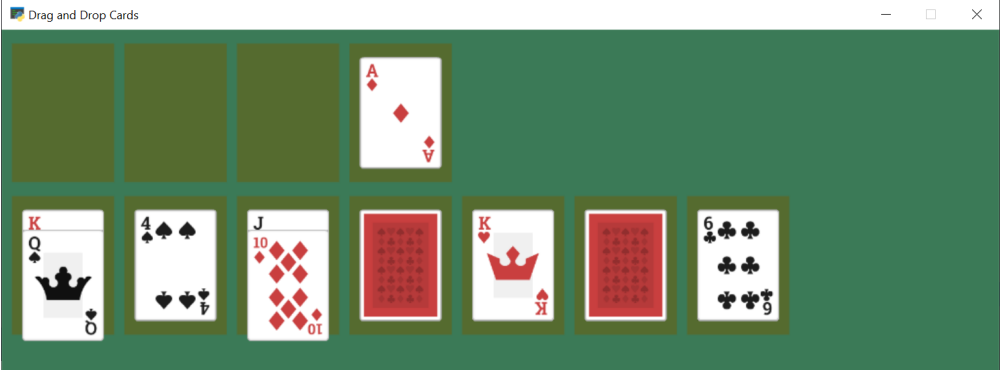

- solitaire\_ $10 \leftarrow$  Full listing of where we are right now
- solitaire\_10\_diff ← What we changed to get here

# **11.11 Restart Game**

We can add the ability to restart are game any type we press the 'R' key:

```
Listing 35: Flip Up Cards
```

```
1 def on_key_press(self, symbol: int, modifiers: int):
2 """ User presses key """
\int_3 if symbol == arcade.key.R:
4 # Restart
\frac{1}{5} self.setup()
```
### **11.12 Flip Three From Draw Pile**

The draw pile at the bottom of our screen doesn't work right yet. When we click on it, we need it to flip three cards to the bottom-right pile. Also, if the have gone through all the cards in the pile, we need to reset the pile so we can go through it again.

Listing 36: Flipping of Bottom Deck

```
1 def on_mouse_press(self, x, y, button, key_modifiers):
2 | """ Called when the user presses a mouse button. """
4 # Get list of cards we've clicked on
\begin{bmatrix} 5 \end{bmatrix} cards = arcade.get_sprites_at_point((x, y), self.card_list)
7 # Have we clicked on a card?
          if len(cards) > 0:
10 # Might be a stack of cards, get the top one
\text{min} primary_card = cards[-1]
12 assert isinstance(primary_card, Card)
\frac{14}{4} \frac{14}{4} Figure out what pile the card is in
15 pile_index = self.get_pile_for_card(primary_card)
\frac{17}{17} # Are we clicking on the bottom deck, to flip three cards?
\inf pile_index == BOTTOM_FACE_DOWN_PILE:
# Flip three cards
20 \quad for i in range(3):
\# If we ran out of cards, stop
\inf len(self.piles[BOTTOM_FACE_DOWN_PILE]) == 0:
<sup>23</sup> break
24 # Get top card
\alpha card = self.piles[BOTTOM_FACE_DOWN_PILE][-1]
26 # Flip face up
27 \mid card.face_up()
28 A Move card position to bottom-right face up pile
29 \vert card.position = self.pile_mat_list[BOTTOM_FACE_UP_PILE].position
<sup>30</sup> # Remove card from face down pile
31 Self.piles[BOTTOM_FACE_DOWN_PILE].remove(card) self.piles[BOTTOM_FACE_DOWN_PILE].remove(card)
\frac{32}{12} \frac{1}{2} \frac{1}{2} \frac{1}{2} \frac{1}{2} \frac{1}{2} \frac{1}{2} \frac{1}{2} \frac{1}{2} \frac{1}{2} \frac{1}{2} \frac{1}{2} \frac{1}{2} \frac{1}{2} \frac{1}{2} \frac{1}{2} \frac{1}{2} \frac{1}{2} \frac{1}{2} \frac{1}{2} \frac{1}{2} \frac{1}{2}33 self.piles[BOTTOM_FACE_UP_PILE].append(card) self.piles
* Put on top draw-order wise
35 self.pull_to_top(card)
\frac{1}{37} elif primary_card.is_face_down:
38 # Is the card face down? In one of those middle 7 piles? Then flip up
<sup>39</sup> primary_card.face_up()
40 else:
41 # All other cases, grab the face-up card we are clicking on
\mathcal{L}_{42} self.held_cards = [primary_card]
43 # Save the position
\begin{array}{c} \texttt{\tiny 44}\end{array} \begin{array}{c} \texttt{\tiny 44}\end{array} self.held_cards_original_position = [self.held_cards[0].position]
45 # Put on top in drawing order
```
(continues on next page)

3

6

 $\overline{9}$ 

13

16

36

```
(continued from previous page)
```

```
^{46} self.pull_to_top(self.held_cards[0])
48 # Is this a stack of cards? If so, grab the other cards too
\frac{49}{49} card_index = self.piles[pile_index].index(primary_card)
50 for i in range(card_index + 1, len(self.piles[pile_index])):
51 card = self.piles[pile_index][i]
\text{self.held\_cards. append(card)}\text{self.} held_cards_original_position.append(card.position)
54 self.pull_to_top(card)
\frac{1}{56} else:
58 # Click on a mat instead of a card?
59 mats = arcade.get_sprites_at_point((x, y), self.pile_mat_list)
\inf len(mats) > 0:
62 \quad \text{mat} = \text{mats[0]}\begin{array}{c|c|c|c|c} \hline \text{63} & \text{mat\_index = self.pile\_mat\_list.index(mat)} \end{array}\begin{array}{c} \text{65} \\ \text{66} \end{array} \begin{array}{c} \text{67} \\ \text{68} \end{array} \begin{array}{c} \text{68} \\ \text{69} \end{array} \begin{array}{c} \text{69} \\ \text{60} \end{array} \begin{array}{c} \text{60} \\ \text{60} \end{array} \begin{array}{c} \text{61} \\ \text{60} \end{array} \begin{array}{c} \text{60} \\ \text{60} \end{array} \begin{array}{c} \text{61} \\ \text{60} \end{array\begin{array}{rcl} \text{66} & \text{if} \end{array} \qquad \begin{array}{rcl} \text{if} \text{mat\_index} & == & \text{BOTTOM\_FACE\_DOWN\_PILE} \end{array} \begin{array}{rcl} \text{and} \end{array} \begin{array}{rcl} \text{len}(\text{self.piles}[\text{BOTTOM\_FACE\_new}] \end{array}\rightarrowDOWN_PILE]) == 0:
\begin{array}{c|c|c|c|c|c} \hline \text{67} & \text{67} & \text{68} & \text{69} & \text{69} & \text{668 temp_list = self.piles[BOTTOM_FACE_UP_PILE].copy()
\begin{array}{c|c|c|c} \hline \text{{\small 69}} & \text{ }} & \text{for card in reversed}(\text{temp\_list}): \\\hline \end{array}\begin{array}{c|c} \hline \text{70} & \text{12.5} \end{array} card.face_down()
\eta self.piles[BOTTOM_FACE_UP_PILE].remove(card)
\text{self.piles} [BOTTOM_FACE_DOWN_PILE].append(card)
\sigma_{73} card.position = self.pile_mat_list[BOTTOM_FACE_DOWN_PILE].
       ˓→position
```
### **11.12.1 Test**

47

55

57

60

64

Now we've got a basic working solitaire game! Try it out!

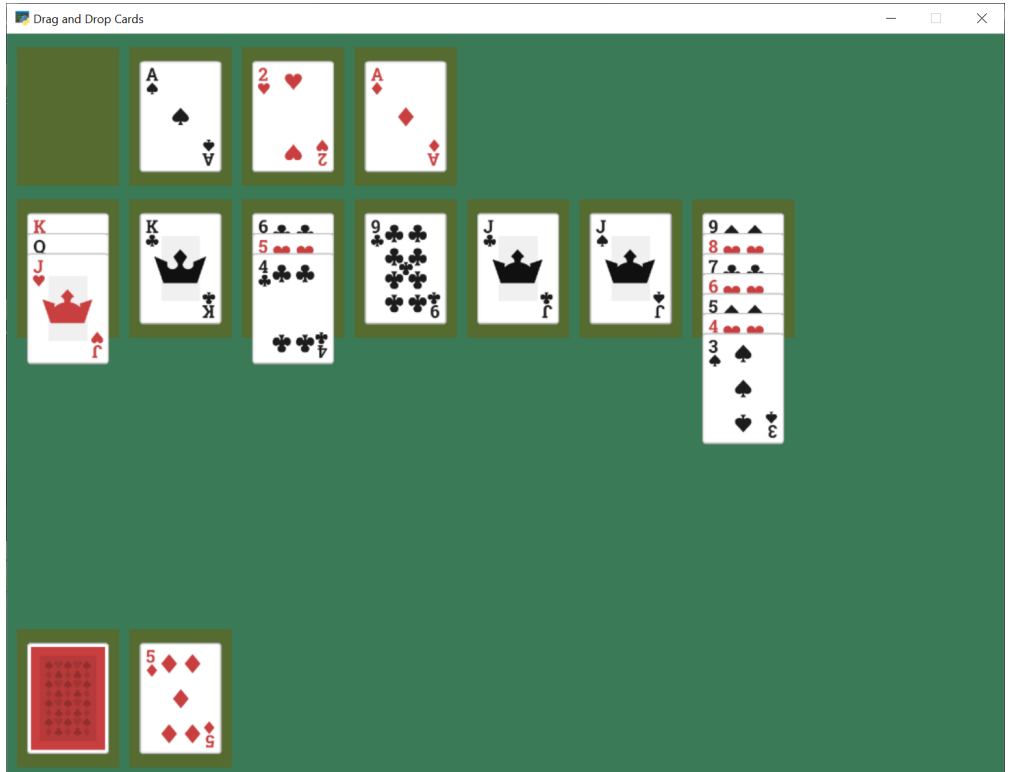

- solitaire\_ $11 \leftarrow$  Full listing of where we are right now
- solitaire\_11\_diff ← What we changed to get here

# **11.13 Conclusion**

There's a lot more that could be added to this game, such as enforcing rules, adding animation to 'slide' a dropped card to its position, sound, better graphics, and more. Or this could be adapted to a different card game.

Hopefully this is enough to get you started on your own game.

### **CHAPTER**

**TWELVE**

# **LIGHTS TUTORIAL**

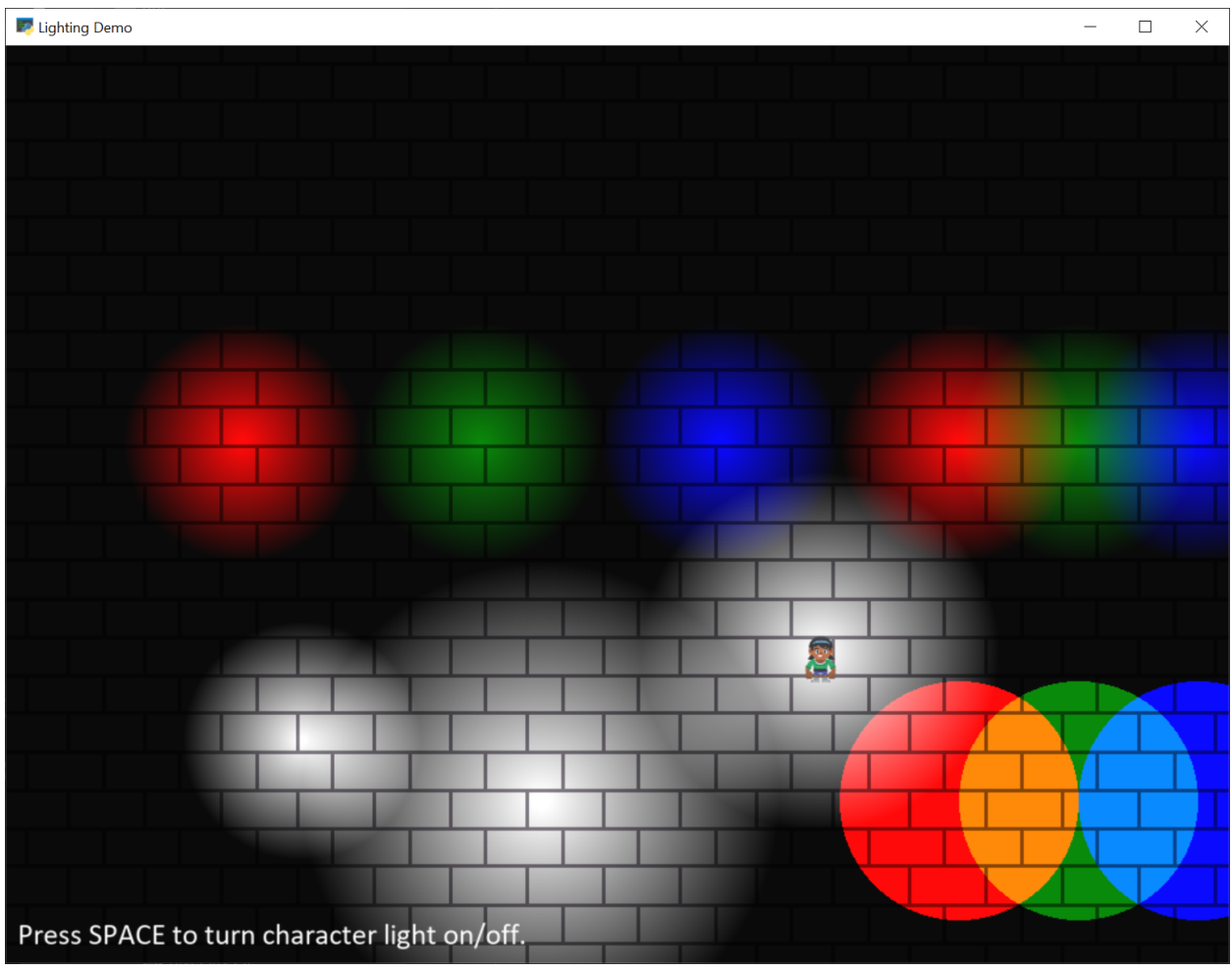

(To be done.)

3

Listing 1: light\_demo.py

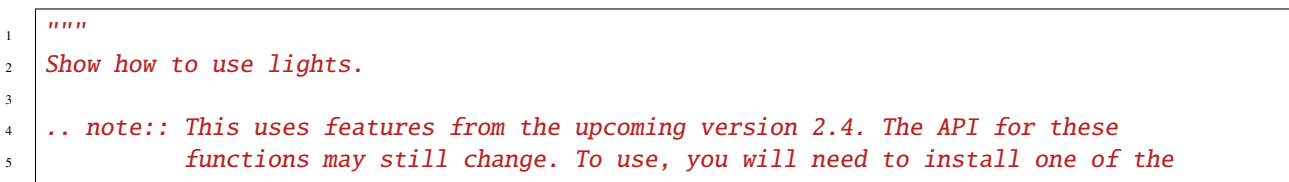

(continued from previous page)

```
6 pre-release packages, or install via GitHub.
8 Artwork from http://kenney.nl
\frac{10}{10} \frac{10}{10}11 import arcade
12 from arcade.experimental.lights import Light, LightLayer
14 SCREEN_WIDTH = 1024
15 SCREEN_HEIGHT = 768
16 SCREEN_TITLE = "Lighting Demo"
17 VIEWPORT_MARGIN = 200
18 MOVEMENT_SPEED = 5
_{20} # This is the color used for 'ambient light'. If you don't want any
_{21} # ambient light, set it to black.
22 AMBIENT_COLOR = (10, 10, 10)
_{24} class MyGame (arcade Window):
25 """ Main Game Window """
27 def \_init_{s} (self, width, height, title):
28 "''" Set up the class. """
\frac{29}{29} super().__init__(width, height, title, resizable=True)
31 # Sprite lists
32 self.background_sprite_list = None
33 self.player_list = None
34 self.wall_list = None
35 self.player_sprite = None
37 # Physics engine
38 self.physics_engine = None
40 # Used for scrolling
_{41} self.view_left = 0
42 self.view_bottom = 0
44 | # --- Light related ---
45 # List of all the lights
46 self.light_layer = None
# Individual light we move with player, and turn on/off
48 self.player_light = None
50 def setup(self):
51 """ Create everything """
53 # Create sprite lists
\begin{bmatrix} 54 \end{bmatrix} self.background_sprite_list = arcade.SpriteList()
55 self.player_list = arcade.SpriteList()
56 self.wall_list = arcade.SpriteList()
```

```
(continued from previous page)
```

```
58 # Create player sprite
59 self.player_sprite = arcade.Sprite(":resources:images/animated_characters/female_
   ˓→person/femalePerson_idle.png", 0.4)
60 \blacksquare self.player_sprite.center_x = 64
61 self.player_sprite.center_y = 270
62 self.player_list.append(self.player_sprite)
63
64 # --- Light related ---
65 # Lights must shine on something. If there is no background sprite or color,
66 \# you will just see black. Therefore, we use a loop to create a whole bunch of
   \rightarrowbrick tiles to go in the
67 # background.
          for x in range(-128, 2000, 128):
69 for y in range(-128, 1000, 128):
\sigma sprite = arcade.Sprite(":resources:images/tiles/brickTextureWhite.png")
71 sprite.position = x, y
\frac{1}{12} self.background_sprite_list.append(sprite)
73
\frac{1}{74} \parallel \frac{1}{7} \parallel Create a light layer, used to render things to, then post-process and
\frac{1}{75} # add lights. This must match the screen size.
76 self.light_layer = LightLayer(SCREEN_WIDTH, SCREEN_HEIGHT)
\pi \parallel # We can also set the background color that will be lit by lights,
78 \pm but in this instance we just want a black background
79 self.light_layer.set_background_color(arcade.color.BLACK)
81 # Here we create a bunch of lights.
82
83 # Create a small white light
84 \quad x = 10085 \quad \text{y} = 20086 radius = 10087 mode = 'soft'
88 color = arcade.csscolor.WHITE
89 light = Light(x, y, radius, color, mode)
90 self.light_layer.add(light)
92 \parallel # Create an overlapping, large white light
\mathbf{x} = 300y = 150_{95} radius = 200
96 color = arcade.csscolor.WHITE
97 mode = 'soft'
98 light = Light(x, y, radius, color, mode)
99 self.light_layer.add(light)
101 # Create three, non-overlapping RGB lights
102 \quad x = 50y = 450_{104} radius = 100_{105} mode = 'soft'
106 color = arcade.csscolor.RED
_{107} light = Light(x, y, radius, color, mode)
```
80

91

100

 $x = 250$  $y = 450$  $112$  radius =  $100$  $113$  mode = 'soft'  $114$  color = arcade.csscolor.GREEN  $_{115}$  light = Light(x, y, radius, color, mode) 116 self.light\_layer.add(light)  $x = 450$  $y = 450$  $120$  radius =  $100$  $121$  mode =  $\text{"soft"}$  $122$  color = arcade.csscolor.BLUE  $123$  light = Light(x, y, radius, color, mode)  $124$  self.light\_layer.add(light) 126 # Create three, overlapping RGB lights  $x = 650$  $y = 450$  $129$  radius =  $100$  $130$  mode =  $\text{'soft'}$  $131$  color = arcade.csscolor.RED  $132$  light = Light(x, y, radius, color, mode)  $133$  self.light\_layer.add(light)  $x = 750$  $y = 450$  $137$  radius =  $100$  $138$  mode =  $\text{'soft'}$  $_{139}$  color = arcade.csscolor.GREEN  $_{140}$  light = Light(x, y, radius, color, mode)  $_{141}$  self.light\_layer.add(light)  $x = 850$  $y = 450$  $145$  radius =  $100$  $146$  mode =  $\text{Soft}$ <sup>147</sup> color = arcade.csscolor.BLUE  $148$  light = Light(x, y, radius, color, mode) 149 self.light\_layer.add(light)  $\#$  Create three, overlapping RGB lights 152 | # But 'hard' lights that don't fade out.  $x = 650$  $y = 150$  $radians = 100$  $156$  mode = 'hard'  $_{157}$  color = arcade.csscolor.RED  $1158$  light = Light(x, y, radius, color, mode) 159 self.light\_layer.add(light)

```
160
x = 750168
176
185
188
193
197
20:210
```

```
y = 150radians = 100_{164} mode = 'hard'
_{165} color = arcade.csscolor.GREEN
_{166} light = Light(x, y, radius, color, mode)
_{167} self.light_layer.add(light)
x = 850y = 150171 radius = 100172 mode = 'hard'
173 color = arcade.csscolor.BLUE
_{174} light = Light(x, y, radius, color, mode)
175 self.light_layer.add(light)
177 \parallel # Create a light to follow the player around.
178 | # We'll position it later, when the player moves.
179 # We'll only add it to the light layer when the player turns the light
180 \parallel \# on. We start with the light off.
181 radius = 150
182 mode = \text{'soft'}_{183} color = arcade.csscolor.WHITE
184 self.player_light = Light(0, 0, radius, color, mode)
186 # Create the physics engine
\begin{array}{rcl} \texttt{187} & & \texttt{self.} \end{array} physics_engine = arcade.PhysicsEngineSimple(self.player_sprite, self.wall_
    ˓→list)
189 # Set the viewport boundaries
190 # These numbers set where we have 'scrolled' to.
_{191} self.view left = 0_{192} self.view_bottom = 0
194 def on_draw(self):
195 """ Draw everything. """
196 self.clear()
198 | # --- Light related ---
199 \parallel # Everything that should be affected by lights gets rendered inside this
_{200} \qquad # 'with' statement. Nothing is rendered to the screen yet, just the light
\begin{array}{c} 201 \end{array} # layer.
_{202} with self.light_layer:
_{203} | self.background_sprite_list.draw()
204 | Self.player_list.draw()
206 \parallel # Draw the light layer to the screen.
_{207} \qquad # This fills the entire screen with the lit version
_{208} | \# of what we drew into the light layer above.
209 self.light_layer.draw(ambient_color=AMBIENT_COLOR)
```

```
(continued from previous page)
```

```
211 \# Now draw anything that should NOT be affected by lighting.
212 arcade.draw_text("Press SPACE to turn character light on/off.",
213 10 + self.view_left, 10 + self.view_bottom,
214 arcade.color.WHITE, 20)
216 def on_resize(self, width, height):
217 WEED THE USE RESIZES THE SCREEN. """
219 # --- Light related ---
_{220} | \# We need to resize the light layer to
_{221} self.light_layer.resize(width, height)
\frac{1}{223} # Scroll the screen so the user is visible
224 self.scroll_screen()
226 def on_key_press(self, key, _):
227 | ""Called whenever a key is pressed. """
229 if key == arcade.key.UP:
_{230} | self.player_sprite.change_y = MOVEMENT_SPEED
_{231} elif key == arcade.key.DOWN:
232 | self.player_sprite.change_y = -MOVEMENT_SPEED
_{233} elif key == arcade.key.LEFT:
234 self.player_sprite.change_x = -MOVEMENT_SPEED
_{235} elif key == arcade.key.RIGHT:
236 self.player_sprite.change_x = MOVEMENT_SPEED
_{237} elif key == arcade.key.SPACE:
238 \# --- Light related ---
\frac{239}{4} # We can add/remove lights from the light layer. If they aren't
_{240} \parallel # in the light layer, the light is off.
_{241} if self.player_light in self.light_layer:
_{242} self.light_layer.remove(self.player_light)
243 else:
_{244} self.light_layer.add(self.player_light)
246 def on_key_release(self, key, _):
247 """Called when the user releases a key. """
_{249} if key == arcade.key.UP or key == arcade.key.DOWN:
_{250} self.player_sprite.change_y = 0
_{251} elif key == arcade.key.LEFT or key == arcade.key.RIGHT:
252 self.player_sprite.change_x = 0
_{254} def scroll_screen(self):
<sup>255</sup> | """ Manage Scrolling """
257 # Scroll left
258 left_boundary = self.view_left + VIEWPORT_MARGIN
_{259} | if self.player_sprite.left < left_boundary:
_{260} self.view_left -= left_boundary - self.player_sprite.left
```

```
262 # Scroll right
```
(continues on next page)

215

218

222

225

228

 $245$ 

248

253

256

261

```
\frac{263}{263} right_boundary = self.view_left + self.width - VIEWPORT_MARGIN
_{264} if self.player_sprite.right > right_boundary:
\text{self.view\_left} \text{ } += \text{ self.player\_spring} right - right_boundary
267 # Scroll up
\frac{268}{268} top_boundary = self.view_bottom + self.height - VIEWPORT_MARGIN
_{269} if self.player_sprite.top > top_boundary:
270 \vert self.view_bottom \vert = self.player_sprite.top - top_boundary
272 # Scroll down
273 bottom_boundary = self.view_bottom + VIEWPORT_MARGIN
_{274} if self.player_sprite.bottom < bottom_boundary:
_{275} self.view_bottom -= bottom_boundary - self.player_sprite.bottom \overline{\phantom{a}}\frac{277}{277} # Make sure our boundaries are integer values. While the viewport does
278 \parallel # support floating point numbers, for this application we want every pixel
_{\rm 279} \parallel \parallel # in the view port to map directly onto a pixel on the screen. We don't want
280 # any rounding errors.
281 self.view_left = int(self.view_left)
_{282} self.view_bottom = int(self.view_bottom)
284 arcade.set_viewport(self.view_left,
285 self.width + self.view_left,
286 self.view_bottom,
287 self.height + self.view_bottom)
289 def on_update(self, delta_time):
290 WEDER INCOVERT AND GENEROY AND THE UP OF THE UP OF THE UP OF THE EXCHANGEMENT OF THE UP OF THE UP OF THE 
\frac{292}{4} # Call update on all sprites (The sprites don't do much in this
\# example though.)
           self.physics_engine.update()
296 # --- Light related ---
\frac{4}{1297} \parallel # We can easily move the light by setting the position,
298 # or by center_x, center_y.
299 \vert self.player_light.position = self.player_sprite.position
301 # Scroll the screen so we can see the player
_{302} self.scroll_screen()
_{305} \mathbf{if} \mathbf{...} name \mathbf{...} == "\mathbf{...} main \mathbf{...}":
306 window = MyGame(SCREEN_WIDTH, SCREEN_HEIGHT, SCREEN_TITLE)
307 window.setup()
308 arcade.run()
```
266

271

276

283

288

291

295

300

<sub>.</sub><br>303 304

#### **CHAPTER**

### **THIRTEEN**

## **GPU PARTICLE BURST**

In this example, we show how to create explosions using particles. The particles are tracked by the GPU, significantly improving the performance.

### **13.1 Step 1: Open a Blank Window**

First, let's start with a blank window.

```
Listing 1: gpu_particle_burst_01.py
```

```
\frac{1}{1} """
2 Example showing how to create particle explosions via the GPU.
\frac{3}{3} """""
4 import arcade
5
6 SCREEN_WIDTH = 1024
7 SCREEN_HEIGHT = 768
\vert SCREEN_TITLE = "GPU Particle Explosion"
9
10
11 class MyWindow(arcade.Window):
\frac{1}{12} \frac{1}{12} \frac{1}{12} \frac{1}{12} \frac{1}{12} \frac{1}{12} \frac{1}{12} \frac{1}{12} \frac{1}{12} \frac{1}{12} \frac{1}{12} \frac{1}{12} \frac{1}{12} \frac{1}{12} \frac{1}{12} \frac{1}{12} \frac{1}{12} \frac{1}{12} \frac{1}{12} \frac{1}{12} \frac{13}{13} def \text{__init}\text{__}(self):14 Super().__init__(SCREEN_WIDTH, SCREEN_HEIGHT, SCREEN_TITLE)
15
16 def on_draw(self):
17 | """ Draw everything """
18 self.clear()
19
_{20} def on_update(self, dt):
\frac{1}{21} \frac{1}{21} \frac{1}{21} \frac{1}{21} \frac{1}{21} \frac{1}{21} \frac{1}{21} \frac{1}{21} \frac{1}{21} \frac{1}{21} \frac{1}{21} \frac{1}{21} \frac{1}{21} \frac{1}{21} \frac{1}{21} \frac{1}{21} \frac{1}{21} \frac{1}{21} \frac{1}{21} \frac{1}{21} 22 pass
23
24 def on_mouse_press(self, x: float, y: float, button: int, modifiers: int):
25 """ User clicks mouse """
26 pass
27
28
```
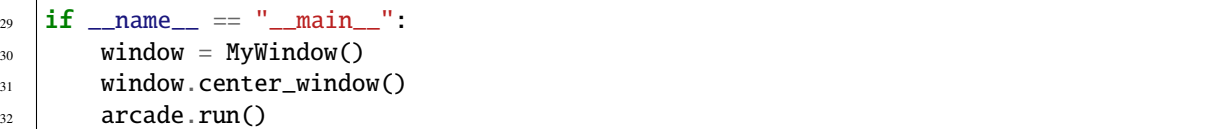

### **13.2 Step 2: Create One Particle For Each Click**

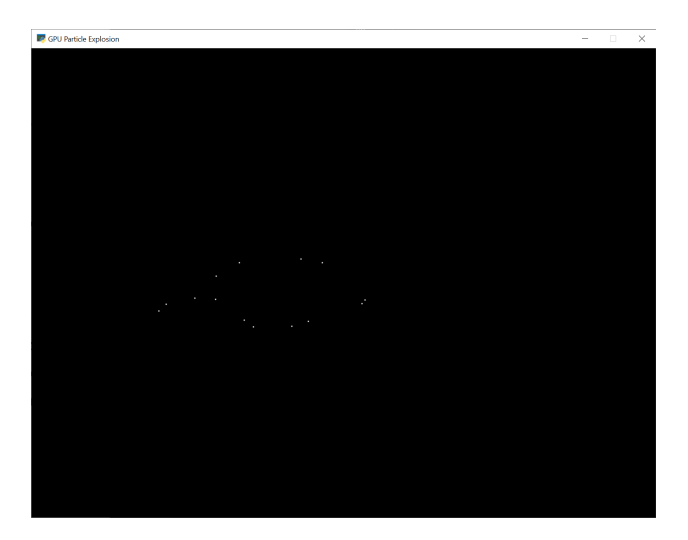

For this next section, we are going to draw a dot each time the user clicks their mouse on the screen.

For each click, we are going to create an instance of a Burst class that will eventually be turned into a full explosion. Each burst instance will be added to a list.

#### **13.2.1 Imports**

First, we'll import some more items for our program:

```
from array import array
from dataclasses import dataclass
import arcade
import arcade.gl
```
#### **13.2.2 Burst Dataclass**

Next, we'll create a dataclass to track our data for each burst. For each burst we need to track a Vertex Array Object (VAO) which stores information about our burst. Inside of that, we'll have a Vertex Buffer Object (VBO) which will be a high-speed memory buffer where we'll store locations, colors, velocity, etc.

```
@dataclass
class Burst:
   """ Track for each burst. """
   buffer: arcade.gl.Buffer
   vao: arcade.gl.Geometry
```
### **13.2.3 Init method**

Next, we'll create an empty list attribute called burst\_list. We'll also create our OpenGL shader program. The program will be a collection of two shader programs. These will be stored in separate files, saved in the same directory.

**Note:** In addition to loading the program via the *load\_program()* method of *ArcadeContext* shown, it is also possible to keep the GLSL programs in triple- quoted string by using *program()* of *Context*.

Listing 2: MyWindow.\_\_init\_\_

```
def __init__(self):
    super().__init__(SCREEN_WIDTH, SCREEN_HEIGHT, SCREEN_TITLE)
    self.burst_list = []# Program to visualize the points
    self.program = self.ctx.load_program(
        vertex_shader="vertex_shader_v1.glsl",
        fragment_shader="fragment_shader.glsl",
    \lambdaself.ctx.enable_only()
```
### <span id="page-502-0"></span>**13.2.4 OpenGL Shaders**

The OpenGL Shading Language (GLSL) is C-style language that runs on your graphics card (GPU) rather than your CPU. Unfortunately a full explanation of the language is beyond the scope of this tutorial. I hope, however, the tutorial can get you started understanding how it works.

We'll have two shaders. A **vertex shader**, and a **fragment shader**. A vertex shader runs for each vertex point of the geometry we are rendering, and a fragment shader runs for each pixel. For example, vertex shader might run four times for each point on a rectangle, and the fragment shader would run for each pixel on the screen.

The vertex shader takes in the position of our vertex. We'll set in\_pos in our Python program, and pass that data to this shader.

The vertex shader outputs the color of our vertex. Colors are in Red-Green-Blue-Alpha (RGBA) format, with floatingpoint numbers ranging from 0 to 1. In our program below case, we set the color to (1, 1, 1) which is white, and the fourth 1 for completely opaque.

Listing 3: vertex\_shader\_v1.glsl

```
_1 #version 330
2
3 \frac{1}{4} (x, y) position passed in
4 in vec2 in pos;
5
   6 // Output the color to the fragment shader
7 out vec4 color;
8
9 \mid \text{void main()} \ \{10
11 // Set the RGBA color
```
 $_{12}$  color = **vec4**(1, 1, 1, 1); 13  $16$  | }

```
14 // Set the position. (x, y, z, w)_{15} gl_Position = vec4(in_pos, 0.0, 1);
```
There's not much to the fragment shader, it just takes in color from the vertex shader and passes it back out as the pixel color. We'll use the same fragment shader for every version in this tutorial.

#### Listing 4: fragment\_shader.glsl

```
1 #version 330
2
3 // Color passed in from the vertex shader
4 in vec4 color;
5
6 // The pixel we are writing to in the framebuffer
7 out vec4 fragColor;
8
9 \mid \text{void } \text{main}()10
11 // Fill the point
12 fragColor = vec4(color);
13 \mid \}
```
#### **13.2.5 Mouse Pressed**

Each time we press the mouse button, we are going to create a burst at that location.

The data for that burst will be stored in an instance of the Burst class.

The Burst class needs our data buffer. The data buffer contains information about each particle. In this case, we just have one particle and only need to store the x, y of that particle in the buffer. However, eventually we'll have hundreds of particles, each with a position, velocity, color, and fade rate. To accommodate creating that data, we have made a generator function \_gen\_initial\_data. It is totally overkill at this point, but we'll add on to it in this tutorial.

The buffer\_description says that each vertex has two floating data points  $(2f)$  and those data points will come into the shader with the reference name in\_pos which we defined above in our *[OpenGL Shaders](#page-502-0)*

```
Listing 5: MyWindow.on_mouse_press
```

```
def on_mouse_press(self, x: float, y: float, button: int, modifiers: int):
    """ User clicks mouse """
    def _gen_initial_data(initial_x, initial_y):
        """ Generate data for each particle """
        yield initial_x
        yield initial_y
    # Recalculate the coordinates from pixels to the OpenGL system with
    # 0, 0 at the center.
    x2 = x / self. width * 2. - 1.y2 = y / self. height * 2. - 1.
```
```
# Get initial particle data
initial_data = _gen_initial_data(x2, y2)
# Create a buffer with that data
buffer = self.ctx.buffer(data=array('f', initial_data))
# Create a buffer description that says how the buffer data is formatted.
buffer_description = arcade.gl.BufferDescription(buffer,
                                                  '2f',
                                                  ['in_pos'])
# Create our Vertex Attribute Object
vao = self.ctx.geometry([buffer_description])
# Create the Burst object and add it to the list of bursts
burst = Burst(buffer=buffer, vao=vao)
self.burst_list.append(burst)
```
#### **13.2.6 Drawing**

Finally, draw it.

Listing 6: MyWindow.on\_draw

```
def on_draw(self):
    """ Draw everything """
    self.clear()
    # Set the particle size
    self.ctx.point_size = 2 * self.get\_pixel\_ratio()# Loop through each burst
    for burst in self.burst list:
        # Render the burst
        burst.vao.render(self.program, mode=self.ctx.POINTS)
```
#### **13.2.7 Program Listings**

- fragment\_shader ← Where we are right now
- vertex\_shader\_v1 ← Where we are right now
- gpu\_particle\_burst\_02  $\leftarrow$  Where we are right now
- gpu\_particle\_burst\_02\_diff ← What we changed to get here

# **13.3 Step 3: Multiple Moving Particles**

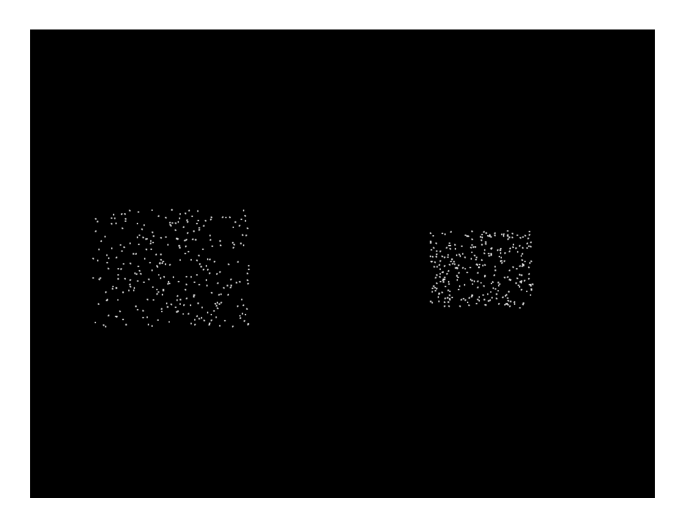

Next step is to have more than one particle, and to have the particles move. We'll do this by creating the particles, and calculating where they should be based on the time since creation. This is a bit different than the way we move sprites, as they are manually repositioned bit-by-bit during each update call.

### **13.3.1 Imports**

First, we'll import both the random and time libraries:

import random import time

### **13.3.2 Constants**

Then we need to create a constant that contains the number of particles to create:

PARTICLE\_COUNT = 300

#### **13.3.3 Burst Dataclass**

We'll need to add a time to our burst data. This will be a floating point number that represents the start-time of when the burst was created.

```
@dataclass
class Burst:
    """ Track for each burst. """
   buffer: arcade.gl.Buffer
   vao: arcade.gl.Geometry
   start_time: float
```
### <span id="page-506-0"></span>**13.3.4 Update Burst Creation**

3

13

18

21

24

31

Now when we create a burst, we need multiple particles, and each particle also needs a velocity. In \_gen\_initial\_data we add a loop for each particle, and also output a delta x and y.

Note: Because of how we set delta x and delta y, the particles will expand into a rectangle rather than a circle. We'll fix that on a later step.

Because we added a velocity, our buffer now needs two pairs of floats 2f 2f named in\_pos and in\_vel. We'll update our shader in a bit to work with the new values.

Finally, our burst object needs to track the time we created the burst.

```
1 def on_mouse_press(self, x: float, y: float, button: int, modifiers: int):
2 """ User clicks mouse """
4 def _gen_initial_data(initial_x, initial_y):
5 """ Generate data for each particle """
6 \mid for i in range(PARTICLE_COUNT):
\sigma dx = random.uniform(-.2, .2)
8 \mid dy = random.uniform(-.2, .2)
9 yield initial_x
10 yield initial_y
11 yield dx
12 yield dy
14 # Recalculate the coordinates from pixels to the OpenGL system with
# 0, 0 at the center.
16 x2 = x / self. width * 2. - 1.17 | y2 = y / self.height * 2. - 1.
19 # Get initial particle data
_{20} | initial_data = _gen_initial_data(x2, y2)
_{22} | \# Create a buffer with that data
_{23} buffer = self.ctx.buffer(data=array('f', initial_data))
\frac{25}{4} \frac{4}{25} \frac{4}{25} \frac{25}{25} \frac{4}{25} \frac{2}{25} \frac{4}{25} \frac{2}{25} \frac{4}{25} \frac{2}{25} \frac{4}{25} \frac{2}{25} \frac{4}{25} \frac{2}{25} \frac{4}{25} \frac{2}{25} \frac{4}{25} \frac{2}{25} \frac{4}{25} \frac{2}{25} 
_{26} buffer_description = arcade.gl.BufferDescription(buffer,
\frac{27}{25} and \frac{1}{25} and \frac{1}{25} and \frac{1}{25} and \frac{1}{25} and \frac{1}{25} and \frac{1}{25} and \frac{1}{25} and \frac{1}{25} and \frac{1}{25} and \frac{1}{25} and \frac{1}{25} and \frac{1}{25} and \frac{1}{25} and \frac{1}{25}\begin{bmatrix} \text{``in\_pos'}, \text{``in\_vel''} \end{bmatrix}29 # Create our Vertex Attribute Object
_{30} vao = self.ctx.geometry([buffer_description])
\frac{32}{132} # Create the Burst object and add it to the list of bursts
33 burst = Burst(buffer=buffer, vao=vao, start_time=time.time())
34 self.burst_list.append(burst)
```
#### **13.3.5 Set Time in on\_draw**

When we draw, we need to set "uniform data" (data that is the same for all points) that says how many seconds it has been since the burst started. The shader will use this to calculate particle position.

```
def on_draw(self):
    """ Draw everything """
    self.clear()
    # Set the particle size
    self.ctx.point_size = 2 * self.get\_pixel\_ratio()# Loop through each burst
    for burst in self.burst_list:
        # Set the uniform data
        self.program['time'] = time.time() - burst.start_time# Render the burst
        burst.vao.render(self.program, mode=self.ctx.POINTS)
```
#### **13.3.6 Update Vertex Shader**

Our vertex shader needs to be updated. We now take in a uniform float called time. Uniform data is set once, and each vertex in the program can use it. In our case, we don't need a separate copy of the burst's start time for each particle in the burst, therefore it is uniform data.

We also need to add another vector of two floats that will take in our velocity. We set in\_vel in *[Update Burst Creation](#page-506-0)*.

Then finally we calculate a new position based on the time and our particle's velocity. We use that new position when setting gl\_Position.

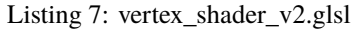

```
1 #version 330
2
3 // Time since burst start
4 uniform float time;
5
6 // (x, y) position passed in
7 in vec2 in pos;
8
9 // Velocity of particle
10 in vec2 in_vel;
11
12 // Output the color to the fragment shader
13 out vec4 color;
14
15 void main() {
16
17 // Set the RGBA color
18 color = vec4(1, 1, 1, 1);
19
```

```
22
25 }
```

```
20 // Calculate a new position
_{21} vec2 new_pos = in_pos + (time * in_vel);
23 // Set the position. (x, y, z, w)_{24} gl_Position = vec4(new_pos, 0.0, 1);
```
### **13.3.7 Program Listings**

- vertex\_shader\_v2  $\leftarrow$  Where we are right now
- vertex\_shader\_v2\_diff ← What we changed to get here
- gpu\_particle\_burst\_03  $\leftarrow$  Where we are right now
- gpu\_particle\_burst\_03\_diff ← What we changed to get here

## **13.4 Step 4: Random Angle and Speed**

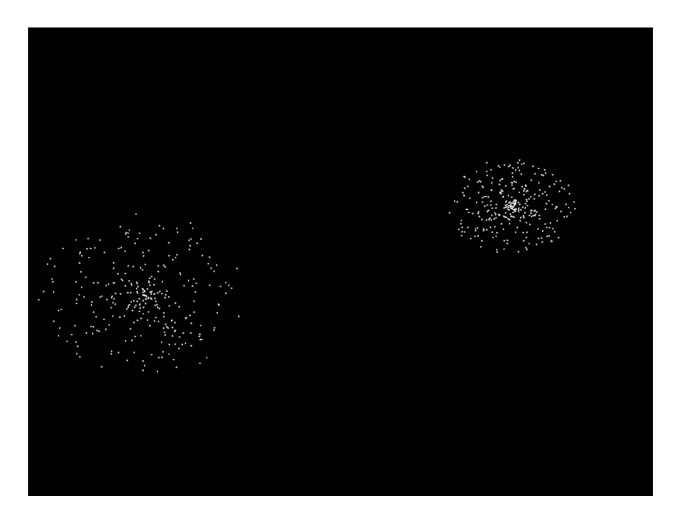

Step 3 didn't do a good job of picking a velocity, as our particles expanded into a rectangle rather than a circle. Rather than just pick a random delta x and y, we need to pick a random direction and speed. Then calculate delta x and y from that.

### **13.4.1 Update Imports**

Import the math library so we can do some trig:

import math

### **13.4.2 Update Burst Creation**

3

15

Now, pick a random direction from zero to 2 pi radians. Also, pick a random speed. Then use sine and cosine to calculate the delta x and y.

```
1 def on_mouse_press(self, x: float, y: float, button: int, modifiers: int):
2 WEIGHT USER CLICKS MOUSE
4 def _gen_initial_data(initial_x, initial_y):
5 | The """ Generate data for each particle """
6 \mid for i in range(PARTICLE_COUNT):
7 angle = random.uniform(0, 2 * math.pi)
8 speed = random.uniform(0.0, 0.3)
9 \text{ d}x = \text{math}.sin(angle) * speed
10 dy = math.cos(angle) * speed
11 | 11 yield initial_x
12 yield initial_y
13 yield dx
14 yield dy
```
### **13.4.3 Program Listings**

- gpu\_particle\_burst\_04  $\leftarrow$  Where we are right now
- gpu\_particle\_burst\_04\_diff ← What we changed to get here

## **13.5 Step 5: Gaussian Distribution**

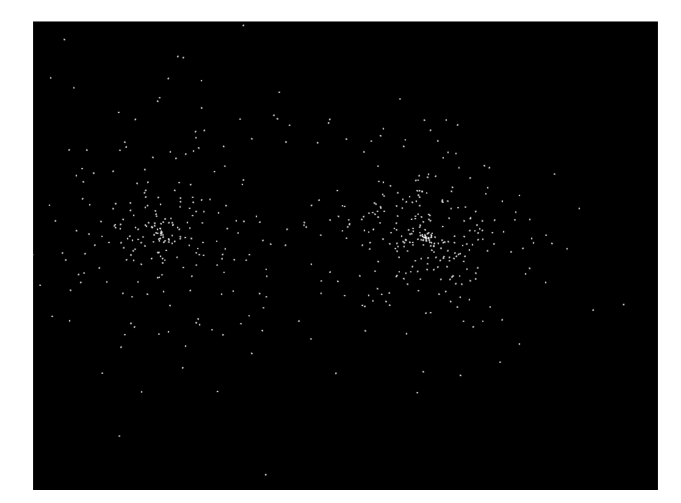

Setting speed to a random amount makes for an expanding circle. Another option is to use a gaussian function to produce more of a 'splat' look:

for i in range(PARTICLE\_COUNT):

### **13.5.1 Program Listings**

- gpu\_particle\_burst\_05  $\leftarrow$  Where we are right now
- gpu\_particle\_burst\_05\_diff ← What we changed to get here

# **13.6 Step 6: Add Color**

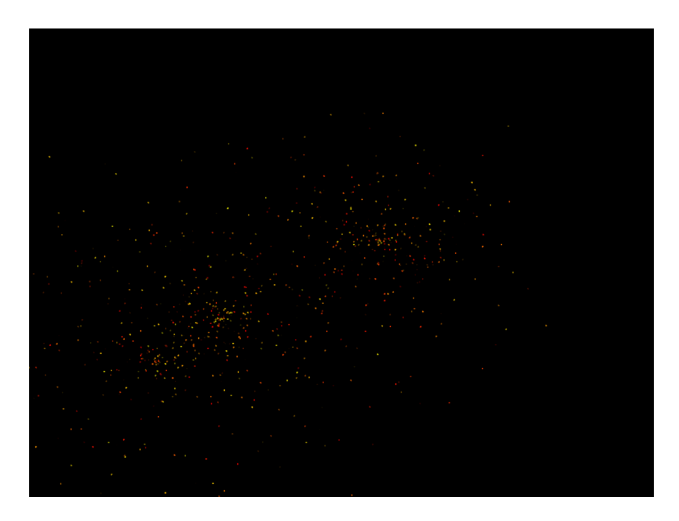

So far our particles have all been white. How do we add in color? We'll need to generate it for each particle. Shaders take colors in the form of RGB floats, so we'll generate a random number for red, and add in some green to get our yellows. Don't add more green than red, or else you get a green tint.

Finally, pass in the three floats as in\_color to the shader buffer (VBO).

```
\frac{1}{1} def on_mouse_press(self, x: float, y: float, button: int, modifiers: int):
2 19 manufacturer User clicks mouse """
4 \parallel def _gen_initial_data(initial_x, initial_y):
5 """ Generate data for each particle """
6 \mid for i in range(PARTICLE_COUNT):
7 angle = random.uniform(0, 2 * math.pi)
\vert speed = abs(random.gauss(0, 1)) \vert .5
9 \mid dx = \text{math}.\sin(\text{angle}) \cdot x speed
10 dy = math.cos(angle) * speed
11 red = random.uniform(0.5, 1.0)
12 green = random.uniform(0, red)
b \text{lu} e = 014 yield initial_x
15 yield initial_y
16 yield dx
17 yield dy
18 yield red
19 yield green
20 yield blue
\frac{2}{2} # Recalculate the coordinates from pixels to the OpenGL system with
\begin{array}{c|c}\n\text{23} & \text{# } 0, \text{ 0 at the center.}\n\end{array}
```
(continues on next page)

3

21

(continued from previous page)

```
x^2 = x / \text{self. width } x^2 - 1.y2 = y / self. height * 2. - 1.27 # Get initial particle data
_{28} initial_data = _gen_initial_data(x2, y2)
30 # Create a buffer with that data
31 buffer = self.ctx.buffer(data=array('f', initial_data))
\frac{3}{33} \frac{4}{33} Create a buffer description that says how the buffer data is formatted.
34 buffer_description = arcade.gl.BufferDescription(buffer,
\frac{35}{25} '2f 2f 3f',
36 ['in_pos', 'in_vel', 'in_color
  \leftrightarrow'])
37 # Create our Vertex Attribute Object
38 vao = self.ctx.geometry([buffer_description])
40 # Create the Burst object and add it to the list of bursts
41 burst = Burst(buffer=buffer, vao=vao, start_time=time.time())
42 self.burst_list.append(burst)
```
Then, update the shader to use the color instead of always using white:

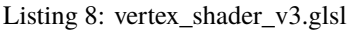

```
#version 330
\overline{2}3 // Time since burst start
4 uniform float time;
5
6 \frac{1}{2} (x, y) position passed in
7 in vec2 in pos;
8
   // Velocity of particle
10 in vec2 in_vel;
11
12 // Color of particle
13 |in vec3 in_color;
14
15 // Output the color to the fragment shader
16 out vec4 color;
17
18 void main() {
19
20 // Set the RGBA color
_{21} color = vec4(in_color[0], in_color[1], in_color[2], 1);
22
23 | // Calculate a new position
_{24} vec2 new_pos = in_pos + (time * in_vel);
25
_{26} // Set the position. (x, y, z, w)_{27} gl_Position = vec4(new_pos, 0.0, 1);
28 }
```
### **13.6.1 Program Listings**

- vertex\_shader\_v3 ← Where we are right now
- vertex\_shader\_v3\_diff ← What we changed to get here
- gpu\_particle\_burst\_06  $\leftarrow$  Where we are right now
- gpu\_particle\_burst\_06\_diff ← What we changed to get here

## **13.7 Step 7: Fade Out**

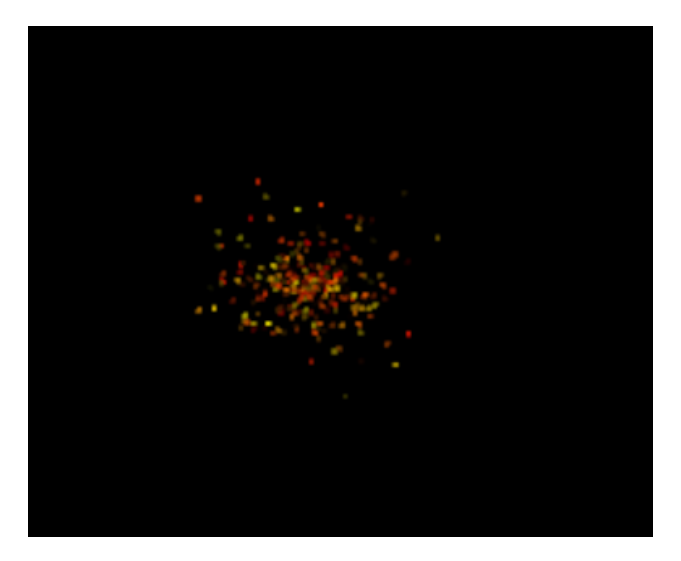

Right now the explosion particles last forever. Let's get them to fade out. Once a burst has faded out, let's remove it from burst\_list.

### **13.7.1 Constants**

First, let's add a couple constants to control the minimum and maximum tile to fade a particle:

```
MIN_FADE_TIME = 0.25
MAX\_FADE\_TIME = 1.5
```
### **13.7.2 Update Init**

Next, we need to update our OpenGL context to support alpha blending. Go back to the \_\_init\_ method and update the enable\_only call to:

```
self.ctx.enable_only(self.ctx.BLEND)
```
### **13.7.3 Add Fade Rate to Buffer**

Next, add the fade rate to the VBO:

3

15

 $24$ 

29

32

35

45

```
\frac{1}{1} def on_mouse_press(self, x: float, y: float, button: int, modifiers: int):
2 WEIGHT USER CLICKS MOUSE """
4 def _gen_initial_data(initial_x, initial_y):
5 """ Generate data for each particle """
6 \mid for i in range(PARTICLE_COUNT):
7 \vert angle = random.uniform(0, 2 * math.pi)
\begin{array}{ccc} \text{s} & \text{se} \end{array} speed = abs(random.gauss(0, 1)) \text{*} .5
9 \mid dx = \text{math}. Sin(angle) * speed
10 dy = math.cos(angle) * speed
11 red = random.uniform(0.5, 1.0)
12 green = random.uniform(0, red)
blue = 0
14 fade_rate = random.uniform(1 / MAX_FADE_TIME, 1 / MIN_FADE_TIME)
16 yield initial_x
17 yield initial_y
18 yield dx
19 yield dy
20 yield red
21 yield green
22 yield blue
\frac{23}{23} yield fade_rate
25 # Recalculate the coordinates from pixels to the OpenGL system with
26 # 0, 0 at the center.
27 x^2 = x / \text{self. width } x^2 - 1.
y2 = y / self \nheight * 2. - 1.30 # Get initial particle data
\mathbf{31} initial_data = _gen_initial_data(x2, y2)
33 # Create a buffer with that data
34 buffer = self.ctx.buffer(data=array('f', initial_data))
36 # Create a buffer description that says how the buffer data is formatted.
37 buffer_description = arcade.gl.BufferDescription(buffer,
\frac{38}{25} \frac{12f}{2f} \frac{2f}{2f} \frac{3f}{f},
\frac{39}{29} ['in_pos',
                                                   'in\_vel',
\frac{41}{10} 'in_color',
\begin{array}{ccc} \text{{\small 42}} & \text{{\small 1}} & \text{{\small 1}} & \text{{\small 1}} & \text{{\small 2}} \end{array}43 # Create our Vertex Attribute Object
_{44} vao = self.ctx.geometry([buffer_description])
46 # Create the Burst object and add it to the list of bursts
47 burst = Burst(buffer=buffer, vao=vao, start_time=time.time())
48 self.burst_list.append(burst)
```
### **13.7.4 Update Shader**

Update the shader. Calculate the alpha. If it is less that 0, just use 0.

```
Listing 9: vertex_shader_v4.glsl
```

```
_1 #version 330
2
3 // Time since burst start
4 uniform float time;
5
\frac{6}{7} \frac{7}{x} (x, y) position passed in
7 in vec2 in pos;
8
9 // Velocity of particle
10 in vec2 in_vel;
11
12 // Color of particle
13 in vec3 in_color;
14
15 // Fade rate
16 in float in_fade_rate;
17
18 // Output the color to the fragment shader
19 out vec4 color;
20
_{21} void main() {
22
23 // Calculate alpha based on time and fade rate
_{24} float alpha = 1.0 - (in_fade_rate * time);
25 if(alpha < 0.0) alpha = 0;
<sub>26</sub>
27 // Set the RGBA color
28 color = vec4(in\_color[0], in\_color[1], in\_color[2], alpha);
29
30 // Calculate a new position
31 vec2 new_pos = in_pos + (time * in_vel);
32
33 // Set the position. (x, y, z, w)_{34} gl_Position = vec4(new_pos, 0.0, 1);
35 }
```
#### **13.7.5 Remove Faded Bursts**

Once our burst has completely faded, no need to keep it around. So in our on\_update remove the burst from the burst\_list after it has been faded.

```
\frac{1}{1} def on_update(self, dt):
\frac{1}{2} \frac{1}{2} \frac{1}{2} \frac{1}{2} \frac{1}{2} \frac{1}{2} \frac{1}{2} \frac{1}{2} \frac{1}{2} \frac{1}{2} \frac{1}{2} \frac{1}{2} \frac{1}{2} \frac{1}{2} \frac{1}{2} \frac{1}{2} \frac{1}{2} \frac{1}{2} \frac{1}{2} \frac{1}{2} \frac{1}{2} \frac{1}{2} 4 # Create a copy of our list, as we can't modify a list while iterating
5 # it. Then see if any of the items have completely faded out and need
```
(continues on next page)

3

```
6 # to be removed.
7 temp_list = self.burst_list.copy()
8 for burst in temp_list:
9 if time.time() - burst.start_time > MAX_FADE_TIME:
10 self.burst_list.remove(burst)
```
#### **13.7.6 Program Listings**

- vertex\_shader\_v4  $\leftarrow$  Where we are right now
- vertex\_shader\_v4\_diff ← What we changed to get here
- gpu\_particle\_burst\_07 ← Where we are right now
- gpu\_particle\_burst\_07\_diff ← What we changed to get here

## **13.8 Step 8: Add Gravity**

You could also add come gravity to the particles by adjusting the velocity based on a gravity constant. (In this case, 1.1.)

```
// Adjust velocity based on gravity
vec2 new_vel = in_vel;
new\_vel[1] -= time * 1.1;
// Calculate a new position
vec2 new_pos = in_pos + (time * new_vel);
```
#### **13.8.1 Program Listings**

- vertex shader  $v5 \leftarrow$  Where we are right now
- vertex\_shader\_v5\_diff ← What we changed to get here

**CHAPTER**

### **FOURTEEN**

## **BUNDLING A GAME WITH PYINSTALLER**

<span id="page-516-0"></span>You've written your game using Arcade and it is a masterpiece! Congrats! Now you want to share it with others. That usually means helping people install Python, downloading the necessary modules, copying your code, and then getting it all working. Sharing is not an easy task. Well, [PyInstaller](https://pyinstaller.readthedocs.io/en/stable/) can change all that!

[PyInstaller](https://pyinstaller.readthedocs.io/en/stable/) is a tool for Python that lets you bundle up an entire Python application into a one-file executable bundle that you can easily share. Thankfully, it works great with Arcade!

We will be demonstrating usage with Windows, but everything should work exactly the same across Windows, Mac, and Linux. Note that you can only build for the system you are on. This means that in order to make a Windows build, you must be on a Windows machine, same thing for Linux and Mac.

## **14.1 Bundling a Simple Arcade Script**

To demonstrate how PyInstaller works, we will:

- Install PyInstaller
- Create a simple example application that uses Arcade
- Bundle the application into a one-file executable
- Run the application

First, make sure both Arcade and PyInstaller are installed in your Python environment with:

pip install arcade pyinstaller

Then we need our game. In this case, we'll start simple. We need a one-file game that doesn't require any additional images or sounds. Once we have that working, we can get more complicated. Create a file called main.py that contains the following:

Listing 1: Sample game – main.py

```
import arcade
arcade.open_window(400, 400, "My Game")
self.clear()
arcade.draw_circle_filled(200, 200, 100, arcade.color.BLUE)
arcade.finish_render()
```
arcade.run()

Now, create a one-file executable bundle file by running PyInstaller from the command-line:

```
pyinstaller main.py --onefile
```
PyInstaller generates the executable that is a bundle of your game. It puts it in the dist\ folder under your current working directory. Look for a file named main.exe in dist. Run this and see the example application start up!

You can copy this file wherever you want on your computer and run it. Or, share it with others. Everything your script needs is inside this executable file.

For simple games, this is all you need to know! But, if your game loads any kind of data files from disk, continue reading.

### **14.2 Handling Data Files**

When creating a bundle, PyInstaller first examines your project and automatically identifies nearly everything your project needs (a Python interpreter, installed modules, etc). But, it can't automatically determine what data files your game is loading from disk (images, sounds, maps). So, you must explicitly tell PyInstaller about these files and where it should put them in the bundle. This is done with PyInstaller's --add-data flag:

pyinstaller main.py --add-data "stripes.jpg;."

The first item passed to --add-data is the "source" file or directory (ex: stripes.jpg) identifying what PyInstaller should include in the bundle. The item after the semicolon is the "destination" (ex: "."), which specifies where files should be placed in the bundle, relative to the bundle's root. In the example above, the stripes.jpg image is copied to the root of the bundle (".").

After instructing PyInstaller to include data files in a bundle, you must make sure your code loads the data files from the correct directory. When you share your game's bundle, you have no control over what directory the user will run your bundle from. This is complicated by the fact that a one-file PyInstaller bundle is uncompressed at runtime to a random temporary directory and then executed from there. This document describes one simple approach that allows your code to execute and load files when running in a PyInstaller bundle AND also be able to run when not bundled.

You need to do two things. First, the snippet below must be placed at the beginning of your script:

```
if getattr(sys, 'frozen', False) and hasattr(sys, '_MEIPASS'):
   os.chdir(sys._MEIPASS)
```
This snippet uses sys.frozen and sys.\_MEIPASS, which are both set by PyInstaller. The sys.frozen setting indicates whether code is running from a bundle ("frozen"). If the code is "frozen", the working directory is changed to the root of where the bundle has been uncompressed to (sys.\_MEIPASS). PyInstaller often uncompresses its one-file bundles to a directory named something like: C:\Users\user\AppData\Local\Temp\\_MEI123456.

Second, once the code above has set the current working directory, all file paths in your code can be relative paths (ex: resources\images\stripes.jpg) as opposed to absolute paths (ex: C:\projects\mygame\resources\ images\stripes.jpg). If you do these two things and add data files to your package as demonstrated below, your code will be able to run "normally" as well as running in a bundle.

Below are some examples that show a few common patterns of how data files can be included in a PyInstaller bundle. The examples first show a code snippet that demonstrates how data is loaded (relative path names), followed by the PyInstaller command to copy data files into the bundle. They all assume that the os.chdir() snippet of code listed above is being used.

#### **14.2.1 One Data File**

If you simply have one data file in the same directory as your script, refer to the data file using a relative path like this:

```
sprite = arcade.Sprite("stripes.jpg")
```
Then, you would use a PyInstaller command like this to include the data file in the bundled executable:

```
pyinstaller main.py --add-data "stripes.jpg;."
...or...
pyinstaller main.py --add-data "*.jpg;."
```
#### **14.2.2 One Data Directory**

If you have a directory of data files (such as images), refer to the data directory using a relative path like this:

sprite = arcade.Sprite("images/player.jpg") sprite = arcade.Sprite("images/enemy.jpg")

Then, you would use a PyInstaller command like this to include the directory in the bundled executable:

```
pyinstaller main.py --add-data "images;images"
```
#### **14.2.3 Multiple Data Files and Directories**

You can use the --add-data flag multiple times to add multiple files and directories into the bundle:

```
pyinstaller main.py --add-data "player.jpg;." --add-data "enemy.jpg;." --add-data "music;
˓→music"
```
#### **14.2.4 One Directory for Everything**

Although you can include every data file and directory with separate --add-data flags, it is suggested that you write your game so that all of your data files are under one root directory, often named resources. You can use subdirectories to help organize everything. An example directory tree could look like:

```
project/
|--- main.py
|--- resources/
     |---i images/
          |--- enemy.jpg
         | |--- player.jpg
     |--- sound/
          |--- game_over.wav
     | |--- laser.wav
```

```
|--- text/
     |--- names.txt
```
With this approach, it becomes easy to bundle all your data with just a single  $-\text{add-data flag}$ . Your code would use relative pathnames to load resources, something like this:

```
sprite = arcade.Sprite("resources/images/player.jpg")
text = open("resources/text/names.txt").read()
```
And, you would include this entire directory tree into the bundle like this:

```
pyinstaller main.py --add-data "resources;resources"
```
It is worth spending a bit of time to plan out how you will layout and load your data files in order to keep the bundling process simple.

The technique of handling data files described above is just one approach. If you want more control and flexibility in handling data files, learn about the different path information that is available by reading the [PyInstaller Run-Time](https://pyinstaller.readthedocs.io/en/stable/runtime-information.html) [Information](https://pyinstaller.readthedocs.io/en/stable/runtime-information.html) documentation.

Now that you know how to install PyInstaller, include data files, and bundle your game into an executable, you have what you need to bundle your game and share it with your new fans!

## **14.3 Troubleshooting**

#### **14.3.1 Use a One-Folder Bundle for Troubleshooting**

If you are having problems getting your bundle to work properly, it may help to temporarily omit the --onefile flag from the pyinstaller command. This will bundle your game into a one-folder bundle with an executable inside it. This allows you to inspect the contents of the folder and make sure all of the files are where you expect them to be. The one-file bundle produced by --onefile is simply a self-uncompressing archive of this one-folder bundle.

#### **14.3.2 PyInstaller Not Bundling a Needed Module**

In most cases, PyInstaller is able to analyze your project and automatically determine what modules to place in the bundle. But, if PyInstaller happens to miss a module, you can use the --hidden-import MODULENAME flag to explicitly instruct PyInstaller to include a module. See the [PyInstaller documentation](https://pyinstaller.readthedocs.io/en/stable/usage.html#what-to-bundle-where-to-search) for more details.

## **14.4 Extra Details**

- You will notice that after running pyinstaller, a .spec file will appear in your directory. This file is generated by PyInstaller and does not need to be saved or checked into your source code repo.
- Executable one-file bundles produced by PyInstaller's --onefile flag will start up slower than your original application or the one-folder bundle. This is expected because one-file bundles are ultimately just a compressed folder, so they must take time to uncompress themselves each time the bundle is run.
- By default, when PyInstaller creates a bundled application, the application opens a console window. You can suppress the creation of the console window by adding the --windowed flag to the pyinstaller command.
- See the PyInstaller documentation below for more details on the topics above, and much more.
- PyInstaller 4.x was used in this tutorial.

# **14.5 PyInstaller Documentation**

PyInstaller is a flexible tool that can handle a wide variety of different situations. For further reading, here are links to the official PyInstaller documentation and GitHub page:

- PyInstaller Manual: <https://pyinstaller.readthedocs.io/en/stable/>
- PyInstaller GitHub: <https://github.com/pyinstaller/pyinstaller>

**CHAPTER**

#### **FIFTEEN**

### **COMPILING A GAME WITH NUITKA**

So you have successully written your dream game with Arcade and now, you want to share it with your friends and family. Good idea! But there is a *small* issue. Sadly, they are not a tech geek as big as you are and don't have any knowledge about Python and its working :(. Though *[Bundling a Game with PyInstaller](#page-516-0) is* a good option, the executables it produces can sometime take up a good amount of space and antiviruses raise false positives almost every time. But [Nuitka](https://nuitka.net/) is here to solve all your problems!

[Nuitka](https://nuitka.net/) is a tool which compiles your Python code to machine code directly, and bundles your application's source code in dll files. This way, you get two benefits:

- The source code is safe in dll files.
- The application gets a performance boosts in many cases.
- The resulting executable's size is small.

We are using Windows for this tutorial, but most of the commands can be used as-it-is on other platforms including Linux and Mac. **Note that the build is platform independent, meaning a Windows build will not work out-of-thebox on other OS**

## **15.1 Compiling a Simple Arcade Script**

For this tutorial, we will use the code from *[Simple Platformer](#page-278-0)*.

• First, we have to install [Nuitka](https://nuitka.net/) with the following command:

pip install nuitka

We will be using the code from [this file.](https://github.com/pythonarcade/arcade/blob/development/arcade/examples/platform_tutorial/17_views.py)

Converting that code to a standalone executable is as easy as:

python -m nuitka 17\_views.py --standalone --enable-plugin=numpy

Now sit back and relax. Might as well go and grab a cup of coffee since compilation takes time, sometimes maybe upto 2 hours, depending on your machine's specs. After the process is finished, two new folders named 17\_views.py.dist and 17\_views.py.build will popup. You can safely ignore the build folder for now. Just go to the dis folder and run 17\_views.exe file , present in there. If there are no errors, then the application should work perfectly.

Congratulations! You have successully compiled your Python code to a standalone executable!

Note: If you want to compile the code to a single file instead of a folder, just remove the standalone flag and add the onefile flag!

## **15.2 But What About Data Files And Folders?**

Sometimes, our application also uses custom data files which may include sound effects, fonts etc. . . In order to bundle them with the application, just use the include-data-file or include-data-dir flag:

python -m nuitka 17\_views.py --standalone --enable-plugin=numpy --include-data-file=C:/ ˓<sup>→</sup>Users/Hunter/Desktop/my\_game/my\_image.png=.

This will copy the file named my\_image.png at the specified location to the root of the executable.

To bundle a whole folder:

```
python -m nuitka 17_views.py --standalone --enable-plugin=numpy --include-data-dir=C:/
˓→Users/Hunter/Desktop/my_game/assets=.
```
This will copy the whole folder named assets at the specified location to the root of the executable.

## **15.3 Removing The Console Window**

You might have noticed that while opening the executable, a console window automatically opens. Even though it is helpful in debugging and errors, it does look ugly. You might think, is there a way to force the console output to a logs file? Well, thanks to Nuitka, this is also possible:

```
python -m nuitka 17_views.py --standalone --windows-force-stderr-spec=%PROGRAM%logs.txt -
˓→-windows-force-stdout-spec=%PROGRAM%output.txt
```
This will automatically create two files, viz logs.txt and output.txt in the executable directory which will contain the stderr and stdout output respectively!

### **15.4 What About A Custom Taskbar Icon?**

Nuitka provides us with the windows-icon-from-ico and windows-icon-from-exe flags (**varies for each OS**) to set custom icons. The first flag takes a .png or a .jco file and sets it as the app icon:

python -m nuitka 17\_views.py --standalone --windows-icon-from-ico=icon.png

This will set the app icon to icon.png

python -m nuitka 17\_views.py --standalone --windows-icon-from-exe=C:\Users\Hunter\ →AppData\Local\Programs\Python\Python310/python.exe

This will set the app icon to Python's icon

# **15.5 Additional Information**

• This tutorial was tested with Nutika 0.7.x. Later releases are likely to work.

### **CHAPTER**

### **SIXTEEN**

## **SHADER TOY TUTORIAL - GLOW**

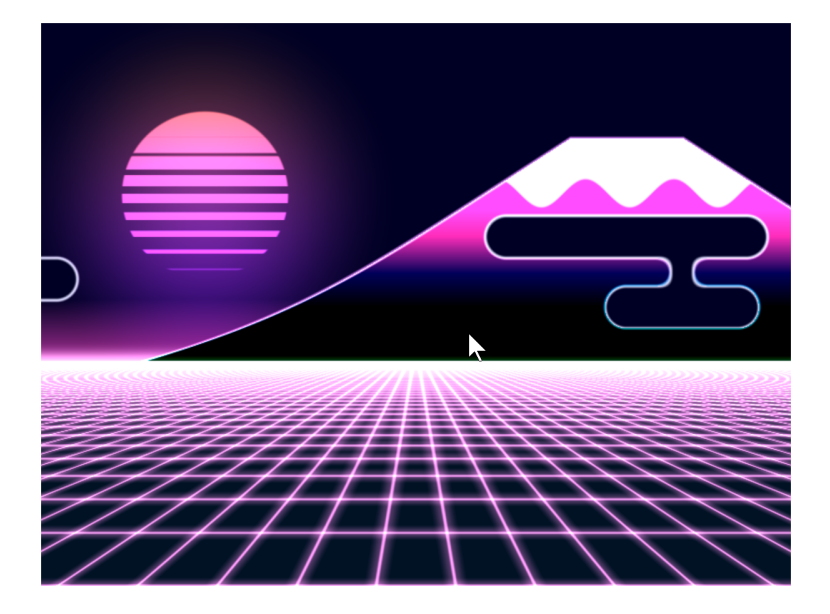

Fig. 1: cyber\_fuji\_2020

Graphics cards can run programs written in the C-like language OpenGL Shading Language, or GLSL for short. These programs can be easily parallelized and run across the processors of the graphics card GPU.

Shaders take a bit of set-up to write. The ShaderToy website has standardized some of these and made it easier to experiment with writing shaders. The website is at:

#### <https://www.shadertoy.com/>

Arcade includes additional code making it easier to run these ShaderToy shaders in an Arcade program. This tutorial helps you get started.

## **16.1 PyCon 2022 Slides**

This tutorial is scheduled to be presented at 2022 PyCon US. Here are the slides for that presentation:

## **16.2 Step 1: Open a window**

This is simple program that just opens a basic Arcade window. We'll add a shader in the next step.

```
Listing 1: Open a window
```

```
1 import arcade
2
\frac{1}{3} # Derive an application window from Arcade's parent Window class
4 class MyGame(arcade.Window):
5
6 def \_init_ (self):7 \# Call the parent constructor
\vert super(). \vertinit (width=1920, height=1080)
\overline{9}10 def on_draw(self):
\frac{1}{11} # Clear the screen
12 self.clear()
13
_{14} | if _{\_}name{\_} == "_{\_}main ":
15 MyGame()
_{16} arcade.run()
```
## **16.3 Step 2: Load a shader**

This program will load a GLSL program and display it. We'll write our shader in the next step.

```
Listing 2: Run a shader
```

```
import arcade
2 from arcade.experimental import Shadertoy
3
4 # Derive an application window from Arcade's parent Window class
5 class MyGame(arcade.Window):
6
\tau def \text{__init}\text{__}(self):8 # Call the parent constructor
              super().__init__(width=1920, height=1080)
10
\parallel \parallel # Load a file and create a shader from it
\begin{array}{c|c|c|c|c} \hline \text{12} & \text{shader}\_ \text{file}\_ \text{path} = \text{"circle}\_ \text{1.} \text{glsl"} \end{array}13 window_size = self.get_size()
```

```
\vert<sup>14</sup> self.shadertoy = Shadertoy.create_from_file(window_size, shader_file_path)
16 def on_draw(self):
\frac{17}{17} # Run the GLSL code
18 self.shadertoy.render()
_{20} | if __name__ == "__main__":
21 MyGame()
_{22} arcade.run()
```
**Note:** The proper way to read in a file to a string is using a **with** statement. For clarity/brevity our code isn't doing that in the presentation. Here's the proper way to do it:

```
file_name = "circle_1.glsl"
with open(file_name) as file:
    shader_source = file.read()
self.shadertoy = Shadertoy(size=self.get_size(),
                           main_source=shader_source)
```
### **16.4 Step 3: Write a shader**

15

19

Next, let's create a simple first GLSL program. Our program will:

- Normalize the coordinates. Instead of 0 to 1024, we'll go 0.0 to 1.0. This is standard practice, and allows us to work independently of resolution. Resolution is already stored for us in a standardized variable named iResolution.
- Next, we'll use a white color as default. Colors are four floating point RGBA values, ranging from 0.0 to 1.0. To start with, we'll set just RGB and use 1.0 for alpha.
- If we are greater that 0.2 for our coordinate (20% of screen size) we'll use black instead.
- Set our output color, standardized with the variable name fracColor.

Listing 3: GLSL code for creating a shader.

```
1 void mainImage(out vec4 fragColor, in vec2 fragCoord) {
2
3 // Normalized pixel coordinates (from 0 to 1)
4 vec2 uv = fragCoord/iResolution.xy;
5
6 // How far is the current pixel from the origin (0, 0)float distance = length(uv);
8
9 // Are we are 20% of the screen away from the origin?
_{10} if (distance > 0.2) {
11 // Black
_{12} fragColor = vec4(0.0, 0.0, 0.0, 1.0);
13 } else {
14 // White
```

$$
\begin{array}{c}\n 15 \\
 16 \\
 17\n \end{array}
$$

 $fragColor = vec4(1.0, 1.0, 1.0, 1.0);$  $\mathbf{\}}$ 

The output of the program looks like this:

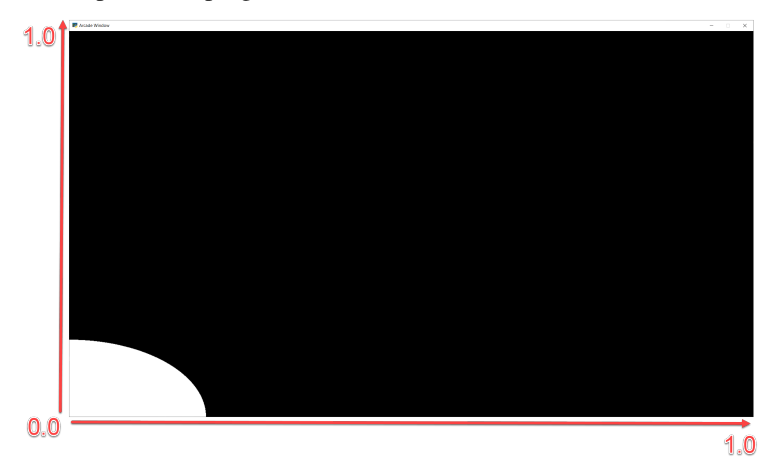

Other default variables you can use:

```
uniform vec3 iResolution;
uniform float iTime;
uniform float iTimeDelta;
uniform float iFrame;
uniform float iChannelTime[4];
uniform vec4 iMouse;
uniform vec4 iDate;
uniform float iSampleRate;
uniform vec3 iChannelResolution[4];
uniform samplerXX iChanneli;
```
"Uniform" means the data is the same for each pixel the GLSL program runs on.

## **16.5 Step 4: Move origin to center of screen, adjust for aspect**

Next up, we'd like to center our circle, and adjust for the aspect ratio. This will give us a (0, 0) in the middle of the screen and a perfect circle.

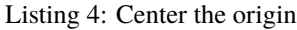

```
1 void mainImage(out vec4 fragColor, in vec2 fragCoord) {
3 // Normalized pixel coordinates (from 0 to 1)
4 vec2 uv = fragCoord/iResolution.xy;
6 // Position of fragment relative to center of screen
7 \text{ vec2 } \text{ rpos} = \text{uv} - 0.5;
8 // Adjust y by aspect ratio
      rpos.y /= iResolution.x/iResolution.y;
```
(continues on next page)

2

5

```
11 // How far is the current pixel from the origin (0, 0)
12 float distance = length(rpos);
14 // Default our color to white
15 vec3 color = vec3(1.0, 1.0, 1.0);
17 // Are we are 20% of the screen away from the origin?
_{18} if (distance > 0.2) {
19 // Black
20 \text{fragColor} = \text{vec4}(0.0, 0.0, 0.0, 1.0);_{21} } else {
\frac{2}{2} // White
23 fragColor = vec4(1.0, 1.0, 1.0, 1.0);
24 }
25 \mid \}
```
10

13

16

2

5

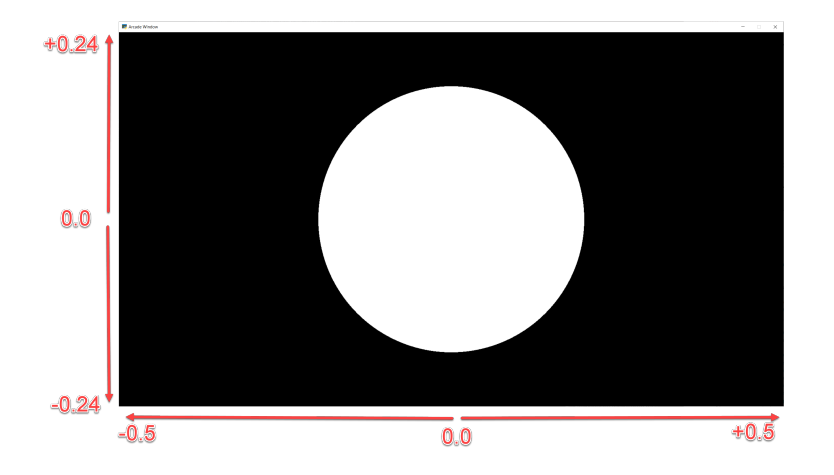

# **16.6 Step 5: Add a fade effect**

We can take colors, like our white (1.0, 1.0, 1.0) and adjust their intensity by multiplying them times a float. Multiplying white times 0.5 will give us gray  $(0.5, 0.5, 0.5)$ .

We can use this to create a fade effect around our circle. The inverse of the distance  $\frac{1}{d}$  gives us a good curve. However the numbers are too large to adjust our white color. We can solve this by scaling it down. Run this, and adjust the scale value to see how it changes.

Listing 5: Add fade effect

```
1 void mainImage(out vec4 fragColor, in vec2 fragCoord) {
3 // Normalized pixel coordinates (from 0 to 1)
4 vec2 uv = fragCoord/iResolution.xy;
6 // Position of fragment relative to center of screen
7 vec2 rpos = uv - 0.5;
8 // Adjust y by aspect ratio
```

```
10
16
19
_{22} }
```

```
9 \mid rpos.y /= iResolution.x/iResolution.y;
11 // How far is the current pixel from the origin (0, 0)
12 float distance = length(rpos);
13 // Use an inverse 1/distance to set the fade
_{14} float scale = 0.02;
_{15} float strength = 1.0 / distance * scale;
17 // Fade our white color
\frac{18}{18} vec3 color = strength * vec3(1.0, 1.0, 1.0);
20 // Output to the screen
_{21} fragColor = vec4(color, 1.0);
```
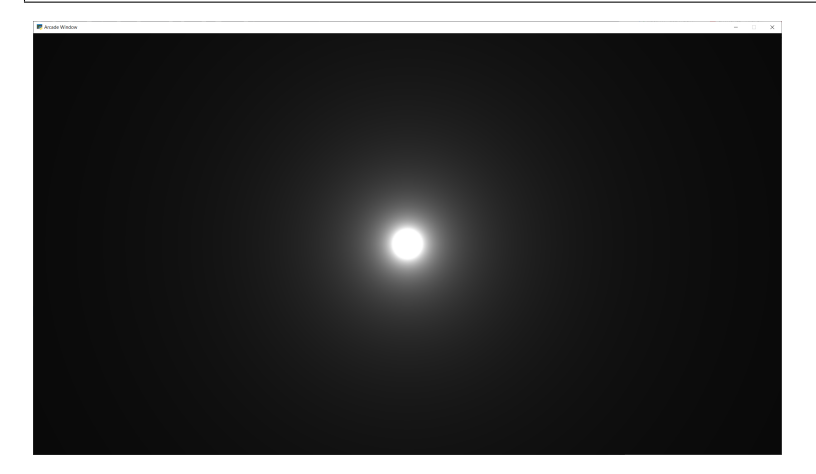

# **16.7 Step 6: Adjust how fast we fade**

We can use an exponent to adjust how steep or shallow that curve is. If we use 1.0 it will be the same, 0.5 will cause it to fade out slower, 1.5 will fade faster.

We can also change our color to orange.

```
Listing 6: Adjusts fade speed
```

```
1 void mainImage(out vec4 fragColor, in vec2 fragCoord) {
3 // Normalized pixel coordinates (from 0 to 1)
4 vec2 uv = fragCoord/iResolution.xy;
6 // Position of fragment relative to center of screen
7 \times \text{vec2} \text{rpos} = \text{uv} - 0.5;
       8 // Adjust y by aspect ratio
9 \mid rpos.y /= iResolution.x/iResolution.y;
11 // How far is the current pixel from the origin (0, 0)
12 float distance = length(rpos);
```
(continues on next page)

2

5

10

```
17
20
```
<sup>23</sup> }

2

5

10

17

```
13 // Use an inverse 1/distance to set the fade
_{14} float scale = 0.02;
15 float fade = 1.5;
_{16} float strength = pow(1.0 / distance * scale, fade);
18 // Fade our orange color
19 vec3 color = strength * vec3(1.0, 0.5, 0.0);
21 // Output to the screen
_{22} fragColor = vec4(color, 1.0);
```
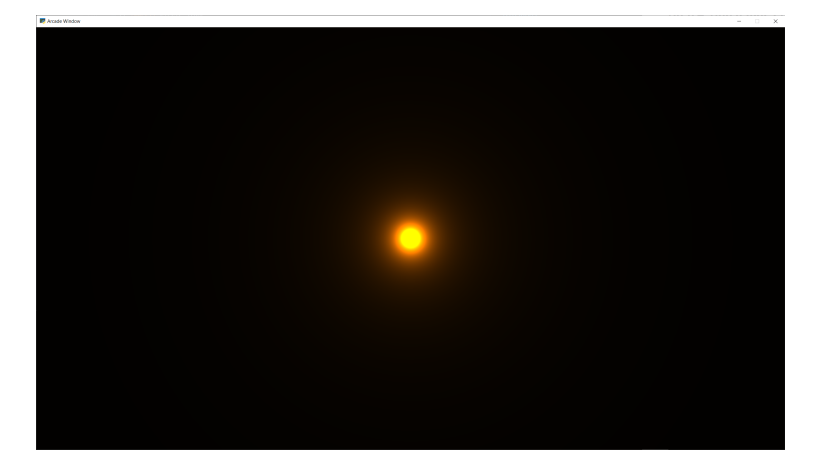

### **16.8 Step 7: Tone mapping**

Once we add color, the glow looks a bit off. We can do "tone mapping" with a bit of math if you like the look better.

Listing 7: Tone mapping

```
1 void mainImage(out vec4 fragColor, in vec2 fragCoord) {
3 // Normalized pixel coordinates (from 0 to 1)
4 vec2 uv = fragCoord/iResolution.xy;
6 // Position of fragment relative to center of screen
7 \text{ vec2 } \text{ rpos} = \text{uv} - 0.5;
8 // Adjust y by aspect ratio
9 \mid rpos.y /= iResolution.x/iResolution.y;
11 // How far is the current pixel from the origin (0, 0)
12 float distance = length(rpos);
13 // Use an inverse 1/distance to set the fade
_{14} float scale = 0.02;
_{15} float fade = 1.1;
_{16} float strength = pow(1.0 / distance * scale, fade);
18 // Fade our orange color
```

```
19 vec3 color = strength * vec3(1.0, 0.5, 0);
20
23
26 }
```

```
_{21} // Tone mapping
_{22} color = 1.0 - exp( -color );
24 // Output to the screen
25 fragColor = vec4(color, 1.0);
```
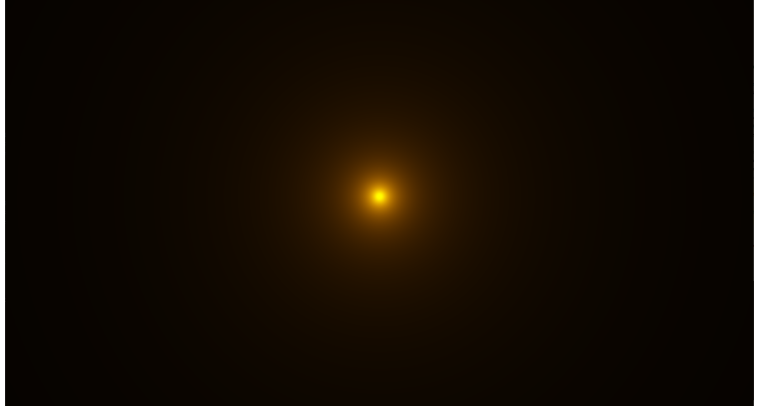

## **16.9 Step 8: Positioning the glow**

What if we want to position the glow at a certain spot? Send an x, y to center on? What if we want to control the color of the glow too?

We can send data to our shader using *uniforms*. The data we send will be the same (uniform) for each pixel rendered by the shader. The uniforms can easily be set in our Python program:

```
Listing 8: Run a shader
```

```
1 import arcade
2 from arcade.experimental import Shadertoy
3
4 # Derive an application window from Arcade's parent Window class
5 \mid class MyGame(arcade.Window):
6
\tau def \text{__init}\text{__}(self):8 # Call the parent constructor
9 \quad \text{super}() \quad \text{init} \quad \text{(width=1920, height=1080)}10
\frac{1}{11} # Load a file and create a shader from it
12 shader_file_path = "circle_6.glsl"
13 window_size = self.get_size()
14 self.shadertoy = Shadertoy.create_from_file(window_size, shader_file_path)
16 def on_draw(self):
17 # Set uniform data to send to the GLSL shader
```
(continues on next page)

(continued from previous page)

15

```
18 self.shadertoy.program['pos'] = self.mouse["x"], self.mouse["y"]
19 self.shadertoy.program['color'] = arcade.get_three_float_color(arcade.color.
   ˓→LIGHT_BLUE)
20 # Run the GLSL code
_{21} self.shadertoy.render()
_{23} if __name__ == "__main__":
24 MyGame()
_{25} arcade.run()
```
Then we can use those uniforms in our shader:

22

Listing 9: Glow follows mouse, and color can be changed.

```
\frac{1}{1} uniform vec2 pos;
2 uniform vec3 color;
3
4 \midvoid mainImage(out vec4 fragColor, in vec2 fragCoord) {
5
6 // Normalized pixel coordinates (from 0 to 1)
7 vec2 uv = fragCoord/iResolution.xy;
\begin{array}{c|c} \hline \text{8} & \text{vec2} \text{ npos} = \text{pos}/\text{iResolution}.\text{xy}; \hline \end{array}\overline{9}10 | // Position of fragment relative to specified position
11 vec2 rpos = npos - uv;
12 // Adjust y by aspect ratio
13 rpos.y /= iResolution.x/iResolution.y;
14
15 // How far is the current pixel from the origin (0, 0)
_{16} float distance = length(rpos);
17 // Use an inverse 1/distance to set the fade
_{18} float scale = 0.02;
_{19} float fade = 1.1;
_{20} float strength = pow(1.0 / distance * scale, fade);
21
22 // Fade our orange color
23 vec3 color = strength * color;
24
25 // Tone mapping
_{26} color = 1.0 - exp( -color );
27
28 // Output to the screen
29 fragColor = vec4(color, 1.0);
30 \mid \}
```
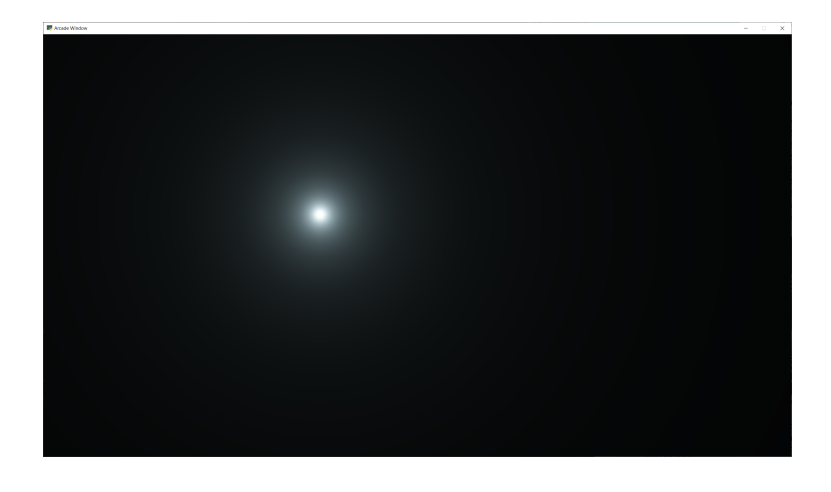

**Note:** Built-in Uniforms

Shadertoy assumes some built-in values. These can be set during the Shadertoy.render() call. In this example I'm not using those variables because I want to show how to send any value, not just built-in ones. The built-in values:

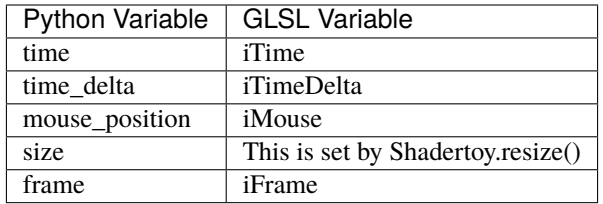

An example of how they are set:

```
my_shader.render(time=self.time, mouse_position=mouse_position)
```
When resizing a window, make sure to always resize the shader as well.

## **16.10 Other examples**

Here's another Python program that loads a GLSL file and displays it:

```
Listing 10: Shader Toy Demo
```

```
import arcade
2 from arcade.experimental import Shadertoy
3
4
5 class MyGame(arcade.Window):
6
\tau def _{\text{unit}(\text{self})}:
8 # Call the parent constructor
9 \vert super().__init__(width=1920, height=1080, title="Shader Demo", resizable=True)
10
11 # Keep track of total run-time
12 self.time = 0.0
```

```
13
14 # File name of GLSL code
# file_name = "fractal\_pyramid.gls1"# file_name = "cyber_fuji_2020.glsl"
17 file_name = "earth_planet_sky.glsl"
# file_name = "flame.glsl"19 # file_name = "star_nest.glsl"
20
_{21} \parallel # Create a shader from it
_{22} self.shadertoy = Shadertoy(size=self.get_size(),
23 main_source=open(file_name).read())
24
25 def on_draw(self):
26 self.clear()
_{27} mouse_pos = self.mouse["x"], self.mouse["y"]
28 \vert self.shadertoy.render(time=self.time, mouse_position=mouse_pos)
29
30 def on_update(self, dt):
31 # Keep track of elapsed time
32 \quad self.time += dt33
34
_{35} | if _{\_}name_{\_} == "_{\_}main_{\_}":
36 MyGame()
37 arcade.run()
```
You can use this demo with any of the sample code below. Click on the caption below the example shaders here to see the source code for the shader.

Some other sample shaders:

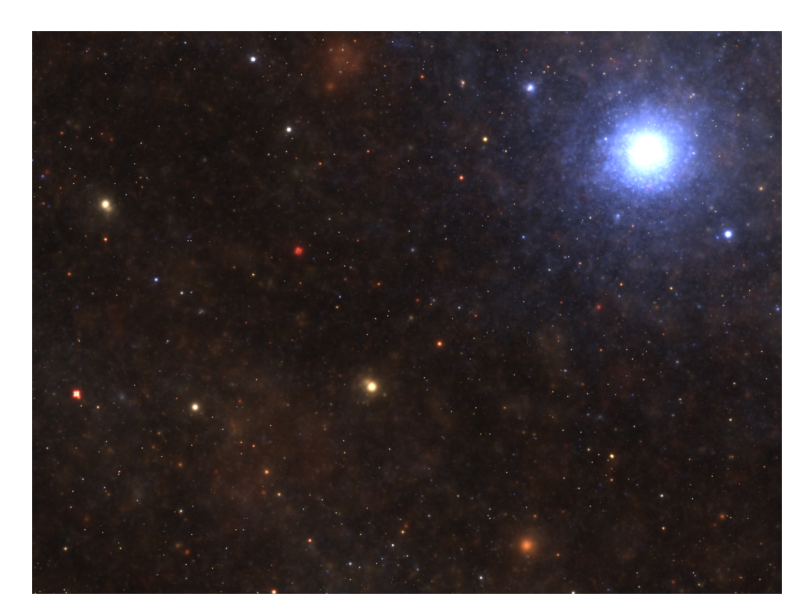

Fig. 2: star\_nest

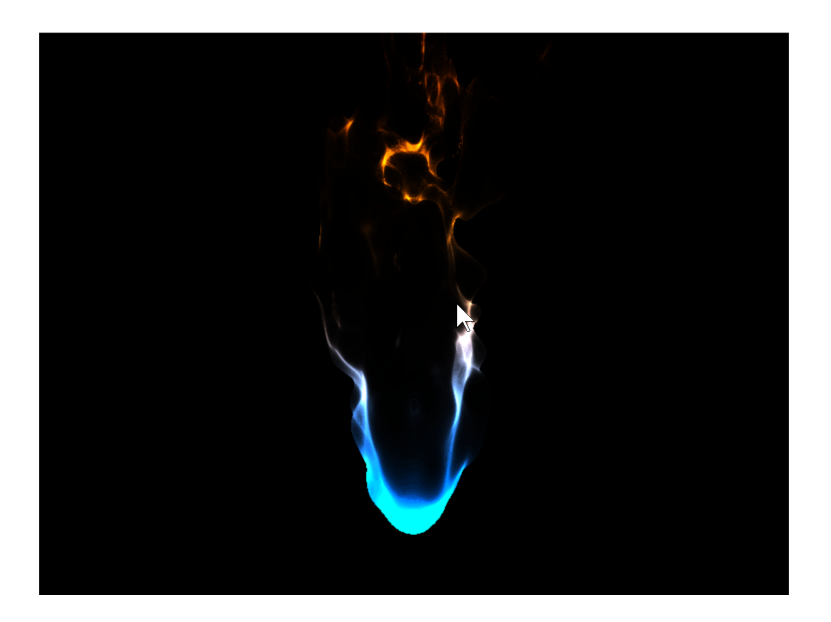

Fig. 3: flame

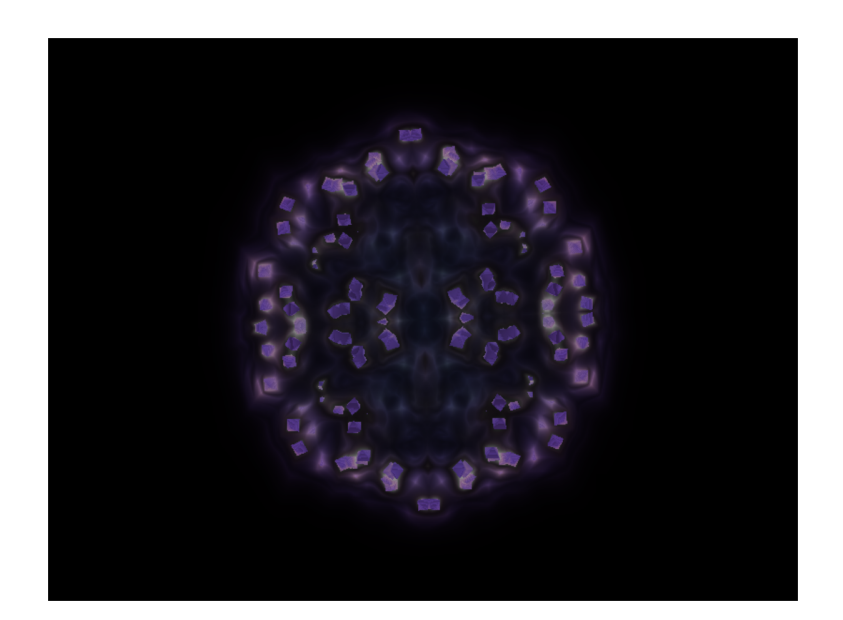

Fig. 4: fractal\_pyramid

# **16.11 Additional learning**

On this site:

- Learn a method of creating particles in *[Shader Toy Tutorial Particles](#page-540-0)*.
- Learn how to ray-cast shadows in the *[Ray-casting Shadows](#page-556-0)*.
- Make your screen look like an 80s monitor in *[CRT Filter](#page-572-0)*.
- Read more about using OpenGL in Arcade with *[OpenGL Notes](#page-608-0)*.
- Learn to do a compute shader in *[Compute Shader Tutorial](#page-578-0)*.

On other sites:

- Here is a decent learn-by-example tutorial for making shaders: <https://www.shadertoy.com/view/Md23DV>
- Here's a video tutorial that steps through how to do an explosion: [https://www.youtube.com/watch?v=](https://www.youtube.com/watch?v=xDxAnguEOn8) [xDxAnguEOn8](https://www.youtube.com/watch?v=xDxAnguEOn8)
#### **CHAPTER**

#### **SEVENTEEN**

#### **SHADER TOY TUTORIAL - PARTICLES**

<span id="page-540-0"></span>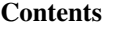

- *[Shader Toy Tutorial Particles](#page-540-0)*
	- **–** *[Load the shader](#page-540-1)*
	- **–** *[Initial shader with particles](#page-541-0)*
	- **–** *[Add particle movement](#page-543-0)*
	- **–** *[Fade-out](#page-544-0)*
	- **–** *[Glowing Particles](#page-546-0)*
	- **–** *[Twinkling Particles](#page-547-0)*

This tutorial assumes you are already familiar with the material in *[Shader Toy Tutorial - Glow](#page-526-0)*. In this tutorial, we take a look at adding animated particles. These particles can be used for an explosion effect.

The "trick" to this example, is the use of pseudo-random numbers to generate each particle's angle and speed from the initial explosion point. Why "pseudo-random"? This allows each processor on the GPU to independently calculate each particle's position at any point and time. We can then allow the GPU to calculate in parallel.

### <span id="page-540-1"></span>**17.1 Load the shader**

3 4

7

11

First, we need a program that will load a shader. This program is also keeping track of how much time has elapsed. This is necessary for us to calculate how far along the animation sequence we are.

```
1 import arcade
2 \int from arcade.experimental import Shadertoy
5 # Derive an application window from Arcade's parent Window class
6 \mid class MyGame(arcade.Window):
\begin{array}{c|c} \hline \end{array} def __init__(self):
9 # Call the parent constructor
_{10} super(). init (width=1920, height=1080)
\frac{1}{12} # Used to track run-time
13 self.time = 0.0
```

```
14
19
2427
31
32
```

```
15 # Load a file and create a shader from it
16 file_name = "explosion.glsl"
17 self.shadertoy = Shadertoy(size=self.get_size(),
18 main_source=open(file_name).read())
_{20} def on_draw(self):
21 self.clear()
\frac{1}{22} \frac{1}{22} \frac{1}{22} \frac{1}{22} \frac{1}{22} \frac{1}{22} \frac{1}{22} \frac{1}{22} \frac{1}{22} \frac{1}{22} \frac{1}{22} \frac{1}{22} \frac{1}{22} \frac{1}{22} \frac{1}{22} \frac{1}{22} \frac{1}{22} \frac{1}{22} \frac{1}{22} \frac{1}{22} 23 self.shadertoy.program['pos'] = self.mouse["x"], self.mouse["y"]
\frac{25}{4} \frac{1}{25} \frac{1}{25} \frac{1}{25} \frac{1}{25} \frac{1}{25} \frac{1}{25} \frac{1}{25} \frac{1}{25} \frac{1}{25} \frac{1}{25} \frac{1}{25} \frac{1}{25} \frac{1}{25} \frac{1}{25} \frac{1}{25} \frac{1}{25} \frac{1}{25} \frac{1}{25} \frac{1}{25} _{26} self.shadertoy.render(time=self.time)
28 def on_update(self, delta_time: float):
\frac{29}{29} # Track run time
30 self.time += delta_time
33 if __name__ == "__main__":
34 window = MyGame()
35 window.center_window()
36 arcade.run()
```
# <span id="page-541-0"></span>**17.2 Initial shader with particles**

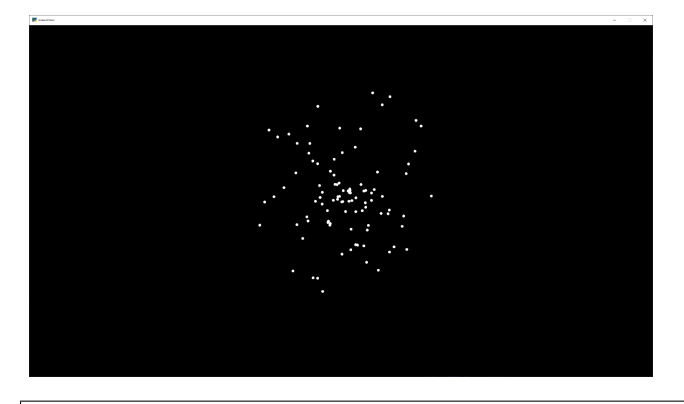

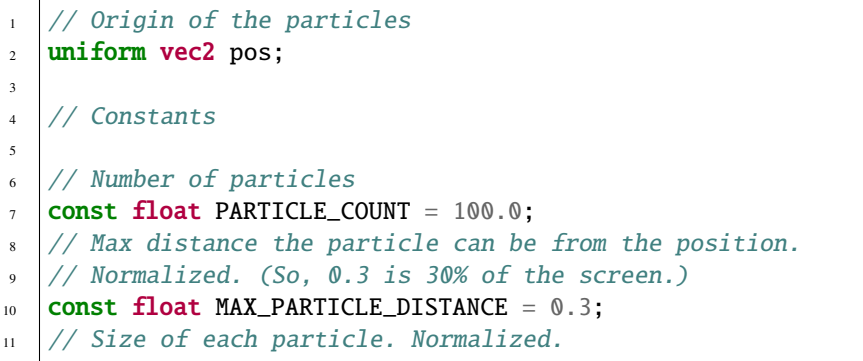

```
(continued from previous page)
```

```
12 const float PARTICLE_SIZE = 0.004;
13 const float TWOPI = 6.2832;
14
15 // This function will return two pseudo-random numbers given an input seed.
16 // The result is in polar coordinates, to make the points random in a circle
17 // rather than a rectangle.
18 vec2 Hash12_Polar(float t) {
19 float angle = fract(sin(t * 674.3) * 453.2) * TWOPI;
_{20} float distance = fract(sin((t + angle) * 724.3) * 341.2);
_{21} return vec2(sin(angle), cos(angle)) * distance;
_{22} }
23
_{24} void mainImage( out vec4 fragColor, in vec2 fragCoord )
25 \frac{1}{25}26 // Normalized pixel coordinates (from 0 to 1)
27 // Origin of the particles
_{28} vec2 npos = (pos - .5 * iResolution.xy) / iResolution.y;
29 // Position of current pixel we are drawing
30 vec2 uv = (fragCoord- .5 * iResolution.xy) / iResolution.y;
31
32 // Re-center based on input coordinates, rather than origin.
33 uv - npos;
34
35 // Default alpha is transparent.
_{36} float alpha = 0.0;
37
38 // Loop for each particle
39 for (float i= 0.; i < PARTICLE_COUNT; i++) {
40 // Direction of particle + speed
41 float seed = i + 1.0;
_{42} vec2 dir = Hash12_Polar(seed);
43 // Get position based on direction, magnitude, and explosion size
44 vec2 particlePosition = dir * MAX_PARTICLE_DISTANCE;
45 // Distance of this pixel from that particle
46 float d = length(uv - particlePosition);
_{47} _{47} _{\odot} // If we are within the particle size, set alpha to 1.0
48 if (d < PARTICLE_SIZE)
_{49} alpha = 1.0;
50 }
51 // Output to screen
52 fragColor = vec4(1.0, 1.0, 1.0, alpha);
53 }
```
## <span id="page-543-0"></span>**17.3 Add particle movement**

```
1 // Origin of the particles
2 \text{ minform} vec2 pos;
3
   // Constants
5
6 // Number of particles
7 const float PARTICLE_COUNT = 100.0;
\frac{1}{10} Max distance the particle can be from the position.
9 // Normalized. (So, 0.3 is 30% of the screen.)
10 const float MAX_PARTICLE_DISTANCE = 0.3;
11 |// Size of each particle. Normalized.
12 const float PARTICLE_SIZE = 0.004;
13 // Time for each burst cycle, in seconds.
14 const float BURST_TIME = 2.0;
15 const float TWOPI = 6.2832;
16
17 // This function will return two pseudo-random numbers given an input seed.
18 // The result is in polar coordinates, to make the points random in a circle
19 // rather than a rectangle.
_{20} vec2 Hash12_Polar(float t) {
21 float angle = fract(sin(t * 674.3) * 453.2) * TWOPI;
\sum_{22} | float distance = fract(sin((t + angle) * 724.3) * 341.2);
23 return vec2(sin(angle), cos(angle)) * distance;
_{24} | }
25
_{26} void mainImage( out vec4 fragColor, in vec2 fragCoord )
27 \frac{1}{2}_{28} // Normalized pixel coordinates (from 0 to 1)
_{29} // Origin of the particles
\frac{30}{30} vec2 npos = (pos - .5 * iResolution.xy) / iResolution.y;
31 // Position of current pixel we are drawing
32 vec2 uv = (fragCoord- .5 * iResolution.xy) / iResolution.y;
33
34 // Re-center based on input coordinates, rather than origin.
35 uv - npos;
36
37 // Default alpha is transparent.
38 float alpha = 0.0;
39
_{40} // 0.0 - 1.0 normalized fraction representing how far along in the explosion we are.
\frac{41}{10} // Auto resets if time goes beyond burst time. This causes the explosion to cycle.
42 float timeFract = fract(iTime * 1 / BURST_TIME);
43
44 // Loop for each particle
\begin{array}{cc} 45 \end{array} for (float i= 0.; i < PARTICLE_COUNT; i++) {
46 // Direction of particle + speed
47 float seed = i + 1.0;
48 vec2 dir = Hash12_Polar(seed);
49 // Get position based on direction, magnitude, and explosion size
```
}

```
50 // Adjust based on time scale. (0.0-1.0)
\mathbf{S1} vec2 particlePosition = dir * MAX_PARTICLE_DISTANCE * timeFract;
52 // Distance of this pixel from that particle
53 \vert float d = length(uv - particlePosition);
54 // If we are within the particle size, set alpha to 1.0
55 if (d < PARTICLE_SIZE)
56 alpha = 1.0;
57 }
58 // Output to screen
_{59} fragColor = vec4(1.0, 1.0, 1.0, alpha);
```
#### <span id="page-544-0"></span>**17.4 Fade-out**

```
1 // Origin of the particles
2 \text{ minform} vec2 pos;
3
4 // Constants
5
6 // Number of particles
7 const float PARTICLE_COUNT = 100.0;
\frac{1}{10} Max distance the particle can be from the position.
9 // Normalized. (So, 0.3 is 30% of the screen.)
10 const float MAX_PARTICLE_DISTANCE = 0.3;
11 |// Size of each particle. Normalized.
12 const float PARTICLE_SIZE = 0.004;
13 // Time for each burst cycle, in seconds.
_{14} const float BURST_TIME = 2.0;
15 const float TWOPI = 6.2832;
16
17 // This function will return two pseudo-random numbers given an input seed.
18 // The result is in polar coordinates, to make the points random in a circle
19 // rather than a rectangle.
_{20} vec2 Hash12_Polar(float t) {
21 float angle = fract(sin(t * 674.3) * 453.2) * TWOPI;
_{22} | float distance = fract(sin((t + angle) * 724.3) * 341.2);
_{23} return vec2(sin(angle), cos(angle)) * distance;
_{24} | }
25
26 void mainImage( out vec4 fragColor, in vec2 fragCoord )
27 \mid \{28 // Normalized pixel coordinates (from 0 to 1)
29 // Origin of the particles
30 vec2 npos = (pos - .5 * iResolution.xy) / iResolution.y;
31 // Position of current pixel we are drawing
32 vec2 uv = (fragCoord- .5 * iResolution.xy) / iResolution.y;
33
34 // Re-center based on input coordinates, rather than origin.
35 uv - npos;
36
```
 $\overline{43}$ 

(continued from previous page)

```
37 // Default alpha is transparent.
38 float alpha = 0.0;
40 // 0.0 - 1.0 normalized fraction representing how far along in the explosion we are.
41 // Auto resets if time goes beyond burst time. This causes the explosion to cycle.
42 float timeFract = fract(iTime * 1 / BURST_TIME);
44 // Loop for each particle
45 for (float i= 0.; i < PARTICLE_COUNT; i++) {
46 // Direction of particle + speed
47 float seed = i + 1.0;
48 vec2 dir = Hash12_Polar(seed);
49 // Get position based on direction, magnitude, and explosion size
50 // Adjust based on time scale. (0.0-1.0)
51 vec2 particlePosition = dir * MAX_PARTICLE_DISTANCE * timeFract;
52 // Distance of this pixel from that particle
53 \blacksquare float d = length(uv - particlePosition);54 // If we are within the particle size, set alpha to 1.0
\frac{1}{1} if (d < PARTICLE_SIZE)
56 alpha = 1.0;
57 }
58 // Output to screen
_{59} fragColor = vec4(1.0, 1.0, 1.0, alpha * (1.0 - timeFraction));60 }
```
## <span id="page-546-0"></span>**17.5 Glowing Particles**

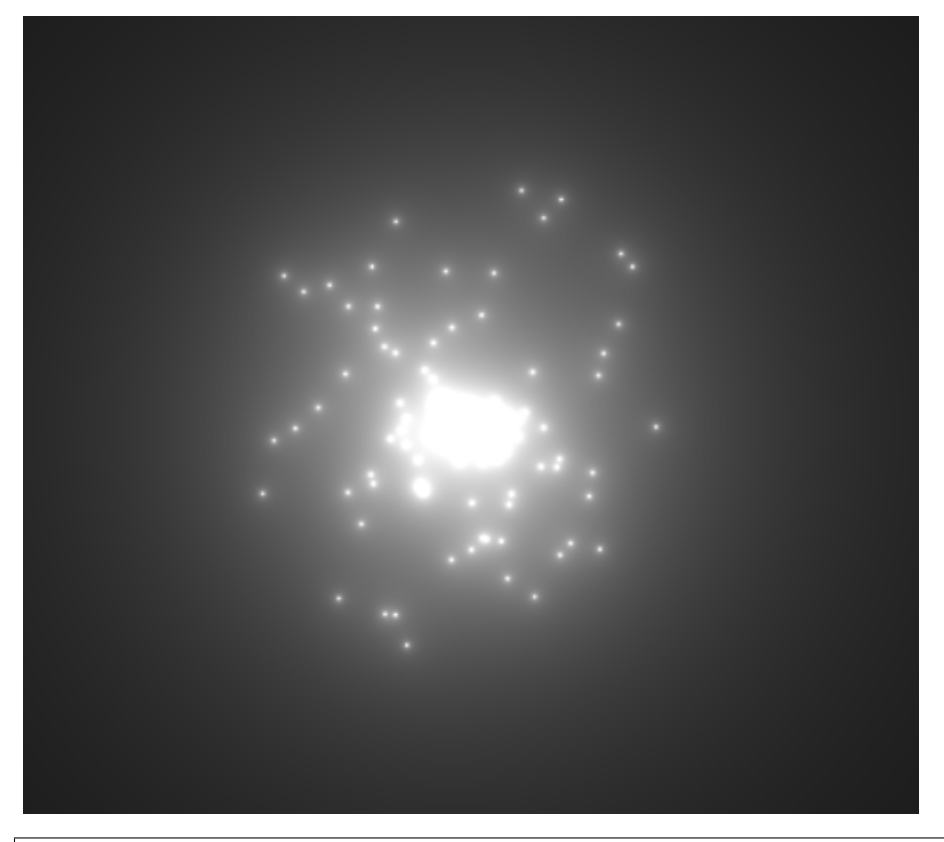

```
1 // Origin of the particles
2 \text{ minform} vec2 pos;
3
4 // Constants
5
6 // Number of particles
7 const float PARTICLE_COUNT = 100.0;
8 // Max distance the particle can be from the position.
9 // Normalized. (So, 0.3 is 30% of the screen.)
10 const float MAX_PARTICLE_DISTANCE = 0.3;
11 // Size of each particle. Normalized.
12 const float PARTICLE_SIZE = 0.004;
13 // Time for each burst cycle, in seconds.
14 const float BURST_TIME = 2.0;
15 // Particle brightness
16 const float DEFAULT_BRIGHTNESS = 0.0005;
17
18 const float TWOPI = 6.2832;
19
_{20} // This function will return two pseudo-random numbers given an input seed.
_{21} // The result is in polar coordinates, to make the points random in a circle
22 // rather than a rectangle.
23 vec2 Hash12_Polar(float t) {
_{24} float angle = fract(sin(t * 674.3) * 453.2) * TWOPI;
```

```
(continued from previous page)
```

```
_{25} | float distance = fract(sin((t + angle) * 724.3) * 341.2);
_{26} return vec2(sin(angle), cos(angle)) * distance;
27 }
28
29 void mainImage( out vec4 fragColor, in vec2 fragCoord )
30 \mid \{31 // Normalized pixel coordinates (from 0 to 1)
32 // Origin of the particles
33 vec2 npos = (pos - .5 * iResolution.xy) / iResolution.y;
34 // Position of current pixel we are drawing
35 vec2 uv = (fragCoord- .5 * iResolution.xy) / iResolution.y;
36
37 // Re-center based on input coordinates, rather than origin.
38 uv - npos;
40 // Default alpha is transparent.
41 float alpha = 0.0;
42
43 // 0.0 - 1.0 normalized fraction representing how far along in the explosion we are.
\frac{44}{100} // Auto resets if time goes beyond burst time. This causes the explosion to cycle.
_{45} float timeFract = fract(iTime * 1 / BURST_TIME);
46
47 // Loop for each particle
\begin{array}{ccccc} \texttt{48} & \texttt{for (float i = 0.; i < PARTICLE_COUNT; i++)} \end{array}49 // Direction of particle + speed
50 float seed = i + 1.0;
51 vec2 dir = Hash12_Polar(seed);
\frac{s_2}{s_1} // Get position based on direction, magnitude, and explosion size
\frac{53}{100} // Adjust based on time scale. (0.0-1.0)
54 vec2 particlePosition = dir * MAX_PARTICLE_DISTANCE * timeFract;
55 // Distance of this pixel from that particle
_{56} \vert float d = length(uv - particlePosition);
57 // Add glow based on distance
58 alpha += DEFAULT_BRIGHTNESS / d;
59 }
60 // Output to screen
61 fragColor = vec4(1.0, 1.0, 1.0, alpha * (1.0 - timeFract));
62 \mid \}
```
# <span id="page-547-0"></span>**17.6 Twinkling Particles**

```
1 // Origin of the particles
2 \text{ minform} vec2 pos;
3
4 // Constants
5
6 // Number of particles
7 const float PARTICLE_COUNT = 100.0;
  // Max distance the particle can be from the position.
   9 // Normalized. (So, 0.3 is 30% of the screen.)
```
(continues on next page)

39

```
10 const float MAX_PARTICLE_DISTANCE = 0.3;
11 // Size of each particle. Normalized.
12 const float PARTICLE_SIZE = 0.004;
13 // Time for each burst cycle, in seconds.
14 const float BURST_TIME = 2.0;
15 // Particle brightness
16 const float DEFAULT_BRIGHTNESS = 0.0005;
17 // How many times to the particles twinkle
18 const float TWINKLE_SPEED = 10.0;
19
_{20} const float TWOPI = 6.2832;
21
_{22} // This function will return two pseudo-random numbers given an input seed.
_2 // The result is in polar coordinates, to make the points random in a circle
_{24} // rather than a rectangle.
25 vec2 Hash12_Polar(float t) {
_{26} | float angle = fract(sin(t * 674.3) * 453.2) * TWOPI;
27 float distance = fract(sin((t + angle) * 724.3) * 341.2);
28 return vec2(sin(angle), cos(angle)) * distance;
29 \mid \}30
31 void mainImage( out vec4 fragColor, in vec2 fragCoord )
32 \mid \{33 // Normalized pixel coordinates (from 0 to 1)
34 // Origin of the particles
\frac{35}{35} vec2 npos = (pos - .5 * iResolution.xy) / iResolution.y;
36 // Position of current pixel we are drawing
37 vec2 uv = (fragCoord- .5 * iResolution.xy) / iResolution.y;
38
39 // Re-center based on input coordinates, rather than origin.
_{40} | uv - npos;
41
42 // Default alpha is transparent.
43 float alpha = 0.0;
44
\frac{45}{45} // 0.0 - 1.0 normalized fraction representing how far along in the explosion we are.
46 // Auto resets if time goes beyond burst time. This causes the explosion to cycle.
47 float timeFract = fract(iTime * 1 / BURST_TIME);
48
49 // Loop for each particle
\begin{array}{c|c|c|c|c|c|c|c} \text{for (float i = 0.; i < PARTICLE_COUNT; i++) <} \end{array}51 // Direction of particle + speed
52 \quad float seed = i + 1.0;
53 vec2 dir = Hash12_Polar(seed);
54 // Get position based on direction, magnitude, and explosion size
55 // Adjust based on time scale. (0.0-1.0)56 vec2 particlePosition = dir * MAX_PARTICLE_DISTANCE * timeFract;
57 // Distance of this pixel from that particle
58 \parallel float d = length(uv - particlePosition);
59 // Add glow based on distance
\frac{1}{60} float brightness = DEFAULT_BRIGHTNESS * (sin(timeFract * TWINKLE_SPEED + i) * .5\frac{1}{60}\leftrightarrow .5);
```
<sup>65</sup> }

```
\begin{array}{c|c|c|c|c} \n\hline\n\text{61} & \text{alpha} & \text{otherwise} \n\end{array}62 }
63 // Output to screen
64 fragColor = vec4(1.0, 1.0, 1.0, alpha * (1.0 - timeFract));
```
**CHAPTER**

**EIGHTEEN**

## **WORKING WITH FRAMEBUFFER OBJECTS**

Start with a simple window:

Listing 1: Starting template

```
1 import arcade
2
3 SCREEN_WIDTH = 800
4 SCREEN_HEIGHT = 600
5 SCREEN_TITLE = "Frame Buffer Object Demo"
6
7
\vert class MyGame(arcade.Window):
9
10 def __init__(self, width, height, title):
\mathbf{11} super(). init (width, height, title)
12
13 arcade.set_background_color(arcade.color.ALMOND)
14
15 def setup(self):
16 pass
17
18 def on_draw(self):
19 self.clear()
20
21
_{22} def main():
<sup>23</sup> <sup>"""</sup> Main function """
24 window = MyGame(SCREEN_WIDTH, SCREEN_HEIGHT, SCREEN_TITLE)
_{25} window.setup()
26 arcade.run()
27
28
_{29} | if __name__ == "__main__":
30 main()
```
Then create a simple program with a frame buffer:

Listing 2: Pass-through frame buffer

```
1 import arcade
  from arcade.experimental.texture_render_target import RenderTargetTexture
```
 

 

(continued from previous page)

```
4 SCREEN_WIDTH = 800
5 SCREEN_HEIGHT = 6006 SCREEN_TITLE = "Starting Template Simple"
9 class RandomFilter(RenderTargetTexture):
10 def _init_(self, width, height):
\text{super}(). __init__(width, height)
12 self.program = self.ctx.program(
13 vertex_shader="""
14 #version 330
16 in vec2 in_vert;
17 in vec2 in_uv;
18 out vec2 uv;
20 void main() {
21 gl_Position = vec4(in_vert, 0.0, 1.0);
22 \quad | \quad uv = in\_uv;23 }
24 """,
25 Fragment_shader="""
26 #version 330
28 uniform sampler2D texture0;
30 in vec2 uv;
31 out vec4 fragColor;
33 void main() {
34 vec4 color = texture(texture\emptyset, uv);
35 \quad fragColor = color;
36 }
37 """,
38 )
40 def use(self):
41 self. _fbo.use()
43 def draw(self):
44 self.texture.use(0)
^{45} self._quad_fs.render(self.program)
48 Class MyGame(arcade.Window):
50 def __init__(self, width, height, title):
51 super().__init__(width, height, title)
\begin{array}{c|c} 52 & \text{self. filter = RandomFilter(width, height)} \end{array}54 def on_draw(self):
```
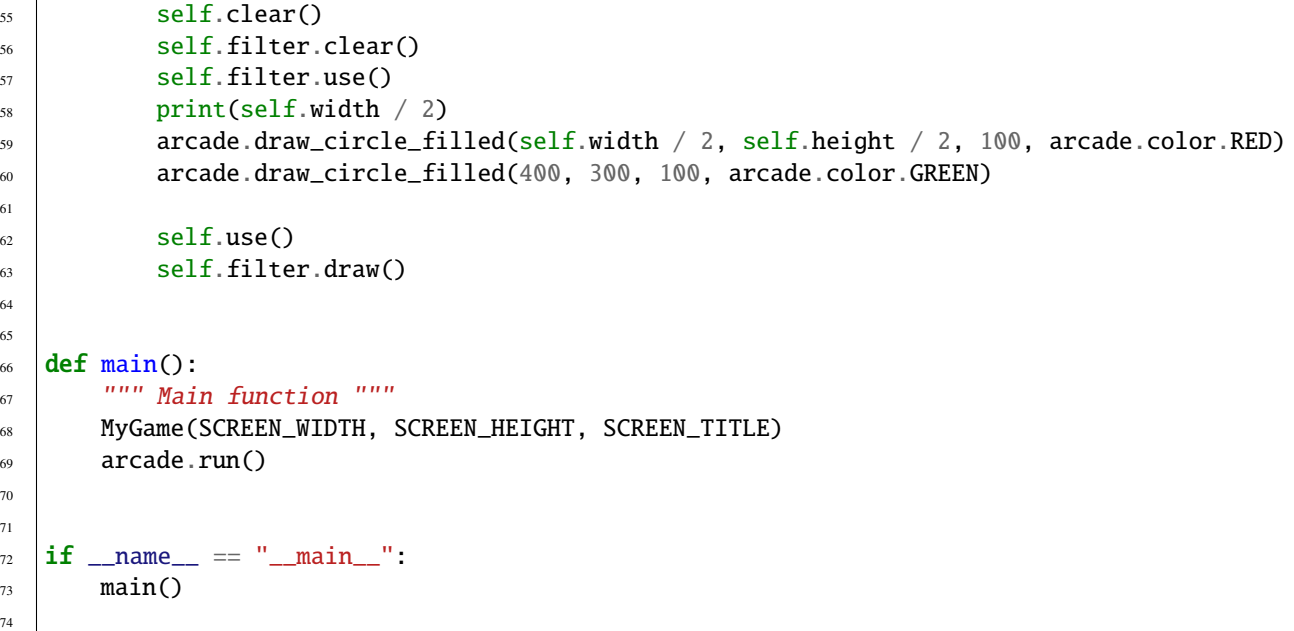

Now, color everything that doesn't have an alpha of zero as green:

Listing 3: Pass-through frame buffer

```
1 import arcade
2 from arcade.experimental.texture_render_target import RenderTargetTexture
3
4 SCREEN_WIDTH = 800
5 SCREEN_HEIGHT = 6006 SCREEN_TITLE = "Starting Template Simple"
7
8
9 Class RandomFilter(RenderTargetTexture):
10 def __init__(self, width, height):
\text{super}() \cdot \text{__init__}(\text{width, height})12 self.program = self.ctx.program(
13 vertex_shader="""
#version 33015
16 in vec2 in_vert;
17 in vec2 in_uv;
18 out vec2 uv;
19
20 void main() {
_{21} gl_Position = vec4(in_vert, 0.0, 1.0);
22 uv = in_uv;
23 }
24 """,
25 | fragment_shader="""
26 #version 330
27
```

```
28 uniform sampler2D texture0;
29
30 in vec2 uv;
31 OUT VEC4 fragColor;
32
33 void main() {
34 vec4 color = texture(texture0, uv);
35
_{36} if (color.a > 0)
37 \mid fragColor = vec4(0, 1, 0, 1.0);
38 else
39 \t\t {fragColor = vec4(0, 0, 0, 0)};
40 }
41 " "
42 )
43
44 def use(self):
^{45} self. _fbo.use()
46
47 def draw(self):
48 self.texture.use(0)
^{49} self._quad_fs.render(self.program)
50
51
52 class MyGame (arcade Window):
53
_{54} def _init_(self, width, height, title):
55 super(). init (width, height, title)
\begin{bmatrix} 56 \end{bmatrix} self.filter = RandomFilter(width, height)
57
58 def on_draw(self):
59 self.clear()
60 self.filter.clear()
61 self.filter.use()
\alpha arcade.draw_circle_filled(self.width / 2, self.height / 2, 100, arcade.color.RED)
63
64 self.use()
\begin{array}{c} 65 \end{array} self.filter.draw()
66
67
68 def main():
69 """ Main function """
70 MyGame(SCREEN_WIDTH, SCREEN_HEIGHT, SCREEN_TITLE)
71 arcade.run()
72
73
74 if __name__ == "__main__":
75 main()
```
Something about passing uniform data to the shader:

Listing 4: Pass-through frame buffer

```
1 import arcade
2 from arcade.experimental.texture_render_target import RenderTargetTexture
3
4 SCREEN_WIDTH = 800
5 SCREEN_HEIGHT = 600
6 SCREEN_TITLE = "Starting Template Simple"
7
8
9 Class RandomFilter(RenderTargetTexture):
10 def __init__(self, width, height):
\text{super}(\text{1}) super(). __init__(width, height)
12 self.program = self.ctx.program(
13 vertex_shader="""
14 #version 330
15
\frac{16}{16} in vec2 in vert:
17 in vec2 in_uv;
18 out vec2 uv;
19
20 void main() {
_{21} gl_Position = vec4(in_vert, 0.0, 1.0);
22 \quad \text{uv} = \text{in\_uv};23 }
24 " \blacksquare25 Fragment_shader="""
26 #version 330
27
28 | uniform sampler2D texture0;
29
30 in vec2 uv;
31 uniform vec4 my_color;
32 \quad out vec4 fragColor;
33
34 void main() {
35 vec4 color = texture(texture\emptyset, uv);
36
\int_{37} if (color.a > 0)
38 fragColor = my\_color;
39 else
40 \t\t {fragColor = vec4(0, 0, 0, 0)};
41 }
42 """,
43 )
44 self.program["my_color"] = 1, 0, 1, 1
45
46 def use(self):
47 self. fbo.use()
48
49 def draw(self):
50 self.texture.use(0)
```

```
\text{self}\_\text{quad} self._quad_fs.render(self.program)
52
53
54 Class MyGame (arcade . Window):
55
56 def __init__(self, width, height, title):
\begin{array}{c|c} \text{57} & \text{super()} \text{11} & \text{22} \\ \text{25} & \text{23} & \text{24} \\ \text{26} & \text{25} & \text{26} \\ \text{27} & \text{28} & \text{27} \\ \text{28} & \text{28} & \text{28} \\ \text{29} & \text{29} & \text{29} \\ \text{20} & \text{20} & \text{20} \\ \text{21} & \text{21} & \text{22} \\ \text{22} & \text{23} & \text{20} \\ \text{26} & \text{20} & \text58 self.filter = RandomFilter(width, height)
59
60 def on_draw(self):
61 self.clear()
62 self.filter.clear()
63 self.filter.use()
\begin{array}{|c|c|c|c|c|}\n\hline\n\text{ar} & \text{arcade.draw\_circle\_filled(self.width / 2, sellf.height / 2, 100, arcade.color.RED)}\n\hline\n\end{array}65
66 self.use()
67 self.filter.draw()
68
69
70 def main():
71 """ Main function """
72 MyGame(SCREEN_WIDTH, SCREEN_HEIGHT, SCREEN_TITLE)
73 arcade.run()
74
75
76 if __name__ == "__main__":
77 main()
```
**CHAPTER**

**NINETEEN**

# **RAY-CASTING SHADOWS**

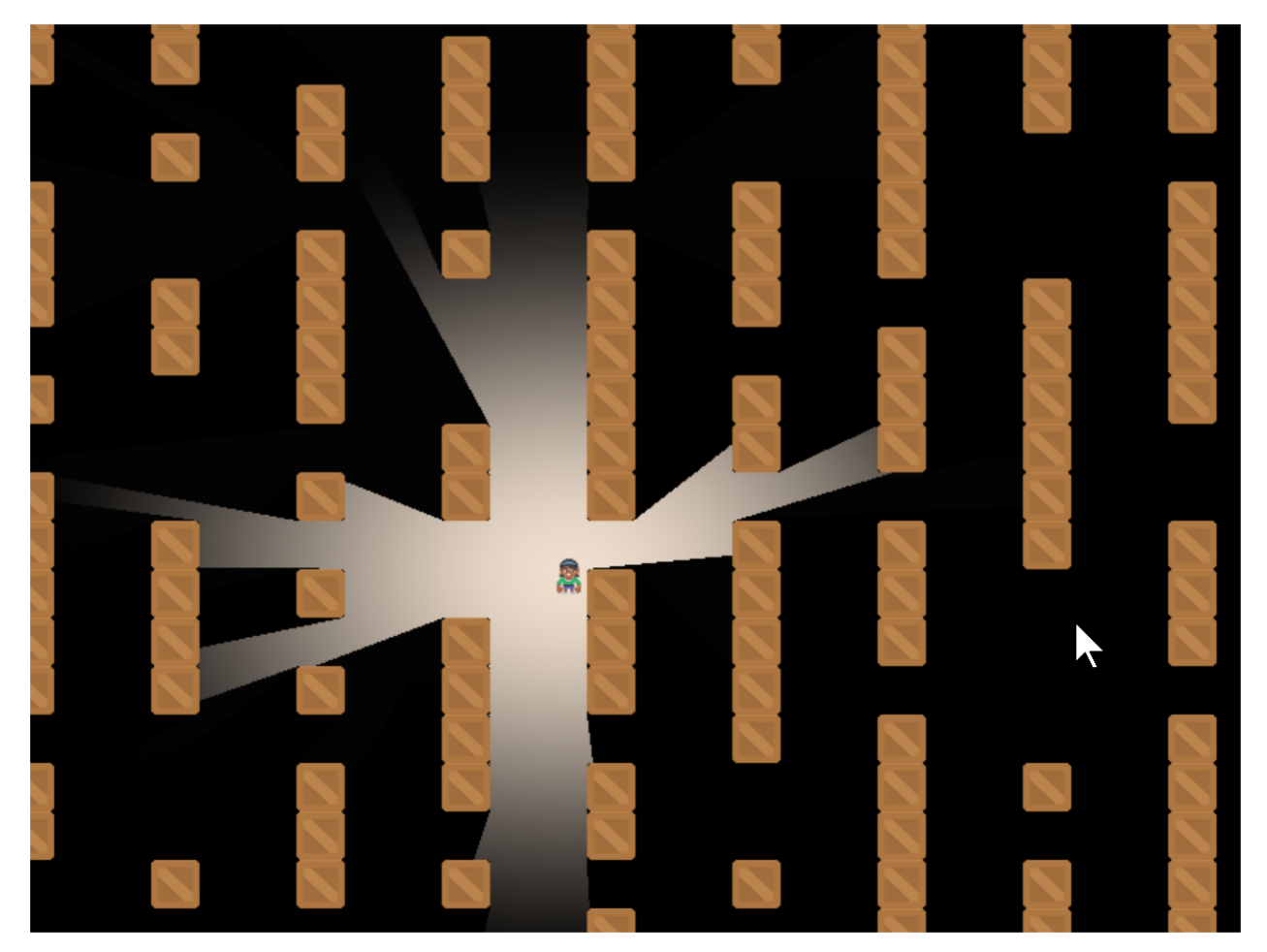

A common effect for many games is **ray-casting**. Having the user only be able to see what is directly in their line-ofsight.

This can be done quickly using **shaders**. These are small programs that run on the graphics card. They can take advantage of the **Graphics Processing Unit**. The GPU has a lot of mini-CPUs dedicated to processing graphics much faster than your main computer's CPU can.

#### **19.1 Starting Program**

Before we start adding shadows, we need a good starting program. Let's create some crates to block our vision, some bombs to hide in them, and a player character:

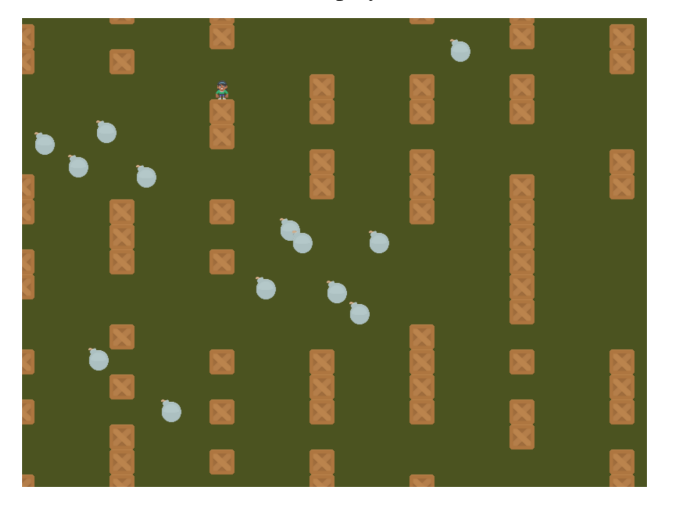

The listing for this starting program is available at raycasting\_start.

# **19.2 Step 1: Add-In the Shadertoy**

#### **What is Shadertoy?**

Where does the name Shadertoy come from? This class is designed to mimic the [Shadertoy](https://www.shadertoy.com/) website. The website makes it easy to experiment with shaders, and those shaders can be run using the Arcade library.

Now, let's create a shader. We can program shaders using Arcade's Shadertoy class.

We'll modify our prior program to import the Shadertoy class:

Listing 1: Import Shadertoy

from arcade.experimental import Shadertoy

Next, we'll need some shader-related variables. In addition to a variable to hold the shader, we are also going to need to keep track of a couple **frame buffer objects** (FBOs). You can store image data in an FBO and send it to the shader program. An FBO is held on the graphics card. Manipulating an FBO there is much faster than working with one in loaded into main memory.

#### **Not just for images!**

FBOs can hold more than just image-related data, but for now, just think of them as images.

Shadertoy has four built-in **channels** that our shader programs can work with. Channels can be mapped to FBOs. This allows us to pass image data to our shader program for it to process. The four channels are numbered 0 to 3.

We'll be using two channels to cast shadows. We will use the channel@ variable to hold our barriers that can cast shadows. We will use the channel1 variable to hold the ground, bombs, or anything we want to be hidden by shadows.

Listing 2: Create shader variables

```
def __init__(self, width, height, title):
    super().__init__(width, height, title)
    # The shader toy and 'channels' we'll be using
    self. shadertoy = Noneself.channel0 = Noneself.channel1 = None
    self.load_shader()
    # Sprites and sprite lists
    self.player\_sprite = Noneself.wall_list = arcade.SpriteList()
    self.player_list = arcade.SpriteList()
    self.bomb_list = arcade.SpriteList()
    self.physics_engine = None
    self.generate_sprites()
    arcade.set_background_color(arcade.color.ARMY_GREEN)
```
These are just empty place-holders. We'll load our shader and create FBOs to hold the image data we send the shader in a load\_shader method: This code creates the shader and the FBOs:

Listing 3: Create the shader, and the FBOs

```
def load_shader(self):
    # Where is the shader file? Must be specified as a path.
    shader_file_path = Path("step_01.glsl")
    # Size of the window
    window\_size = self.get\_size()# Create the shader toy
    self.shadertoy = Shadertoy.create_from_file(window_size, shader_file_path)
    # Create the channels 0 and 1 frame buffers.
    # Make the buffer the size of the window, with 4 channels (RGBA)
    self.channel0 = self.shadertoy.ctx.framebuffer(
        color_attachments=[self.shadertoy.ctx.texture(window_size, components=4)]
    )
    self.channel1 = self.shadertoy.ctx. framebuffer(color_attachments=[self.shadertoy.ctx.texture(window_size, components=4)]
    \lambda# Assign the frame buffers to the channels
    self. shadertoy. channel_0 = self. channel0. color_attachments[0]self.shadertoy.channel_1 = self.channel1.color_attachments[0]
```
As you'll note, the method loads a "glsl" program from another file. Our ray-casting program will be made of two files. One file will hold our Python program, and one file will hold our Shader program. Shader programs are written in a language called OpenGL Shading Language (GLSL). This language's syntax is similar to C, Java, or C#.

Our first shader will be straight-forward. It will just take input from channel 0 and copy it to the output.

Listing 4: GLSL Program for Step 1

```
void mainImage( out vec4 fragColor, in vec2 fragCoord )
{
   vec2 normalizedFragCoord = fragCoord/iResolution.xy;
    fragColor = texture(iChannel0, normalizedFragCoord);
}
```
How does this shader work? For each point in our output, this mainImage function runs and calculates our output color. For a window that is 800x600 pixels, this function runs 480,000 times for each frame. Modern GPUs can have anywhere between 500-5,000 "cores" that can calculate these points in parallel for faster processing.

Our current coordinate we are calculating we've brought in as a parameter called fragCoord. The function needs to calculate a color for this coordinate and store it the output variable fragColor. You can see both the input and output variables in the parameters for the mainImage function. Note that the input data is labeled in and the output data is labeled out. This may be a bit different than what you are used to.

The vec2 data type is an array of two numbers. Likewise there are vec3 and vec4 data types. These can be used to store coordinates, and also colors.

Or first step is to normalize the x, y coordinate to a number between 0.0 and 1.0. This normalized two-number x/y vector we store in normalizedFragCoord.

```
vec2 p = \frac{\text{fragCoord}}{\text{RegLocal}}
```
We need to grab the color at this point curPoint from the channel 0 FBO. We can do this with the built-in texture function:

texture(iChannel0, curPoint)

Then we store it to our "out" fragColor variable and we are done:

```
fragColor = texture(iChannel0, normalizedCoord);
```
Now that we have our shader, a couple FBOs, and our initial GLSL program, we can flip back to our Python program and update the drawing code to use them:

Listing 5: Drawing using the shader

```
def on_draw(self):
    # Select the channel 0 frame buffer to draw on
    self.channel0.use()
    self.channel0.clear()
    # Draw the walls
    self.wall_list.draw()
    # Select this window to draw on
    self.use()
    # Clear to background color
    self.clear()
    # Run the shader and render to the window
    self.shadertoy.render()
```
When we run self.channel0.use(), all subsequent drawing commands will draw not to the screen, but our FBO image buffer. When we run self.use() we'll go back to drawing on our window.

Running the program, our output should look like:

- raycasting\_step\_01  $\leftarrow$  Full listing of where we are right now
- raycasting\_step\_01\_diff  $\leftarrow$  What we changed to get here

## **19.3 Step 2: Simple Shader Experiment**

How do we know our shader is really working? As it is just straight copying everything across, it is hard to tell.

We can modify our shader to get the current texture color and store it in the variable inColor. A color has four components, red-green-blue and alpha. If the alpha is above zero, we can output a red color. If the alpha is zero, we output a blue color.

**Note:** Colors in OpenGL are specified in RGB or RGBA format. But instead of numbers going from 0-255, each component is a floating point number from 0.0 to 1.0.

```
Listing 6: GLSL Program for Step 2
```

```
void mainImage( out vec4 fragColor, in vec2 fragCoord )
{
   vec2 normalizedFragCoord = fragCoord/iResolution.xy;
   vec4 inColor = texture(iChannel0, normalizedFragCoord);
   if (inColor.a > 0.0)// Set to a red color
        fragColor = vec4(1.0, 0.0, 0.0, 1.0);else
        // Set to a blue color
        fragColor = vec4(0.0, 0.0, 1.0, 1.0);}
```
Giving us a resulting image that looks like:

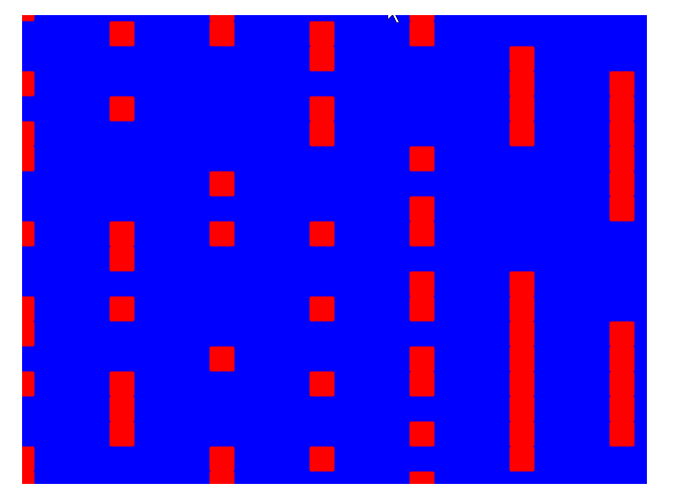

# **19.4 Step 3: Creating a Light**

Our next step is to create a light. We'll be fading between no light (black) and whatever we draw in Channel 1.

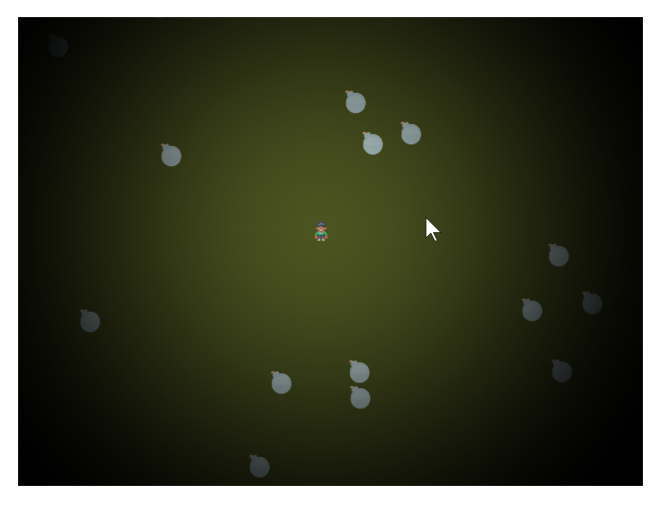

In this step, we won't worry about drawing the walls yet.

This step will require us to pass additional data into our shader. We'll do this using **uniforms**. We will pass in *where* the light is, and the light *size*.

We first declare and use the variables in our shader program.

```
Listing 7: GLSL Program for Step 3
```

```
// x, y position of the light
uniform vec2 lightPosition;
// Size of light in pixels
uniform float lightSize;
```
Next, we need to know how far away this point is from the light. We do that by subtracting this point from the light position. We can perform mathematical operations on vectors, so we just subtract. Then we use the build-in length function to get a floating point number of how long the length of this vector is.

Listing 8: GLSL Program for Step 3

```
// Distance in pixels to the light
float distanceToLight = length(lightPosition - fragCoord);
```
Next, we need to get the coordinate of the pixel we are calculating, but **normalized**. The coordinates will range from 0.0 to 1.0, with the left bottom of the window at  $(0,0)$ , and the top right at  $(1,1)$ . Normalized coordinates are used in shaders to make scaling up and down easy.

Listing 9: GLSL Program for Step 3

```
// Normalize the fragment coordinate from (0.0, 0.0) to (1.0, 1.0)
vec2 normalizedFragCoord = fragCoord/iResolution.xy;
```
Then we need to calculate how much light is falling on this coordinate. This number will also be normalized. A number of 0.0 will be in complete shadow, and 1.0 will be fully lit.

#### **Linear or Squared?**

The smoothstep function scales linearly. (Well, actually is uses Hermite interpolation, but mostly linear.) In reality, the intensity of light is inversely proportional to the square of the distance in reality. The implementation of this is left up to the reader.

We will use the built-in smoothstep function that will take how large our light size is, and how far we are from the light. Then scale it from a number 0.0 to 1.0.

If we are 0.0 pixels from the light, we'll get a 0.0 back. If we are halfway to the light we'll get 0.5. If we are at the light's edge, we'll get 1.0. If we are beyond the light's edge we'll get 1.0.

Unfortunately this is backwards from what we want. We want 1.0 at the center, and 0.0 outside the light. So a simple subtraction from 1.0 will solve this issue.

Listing 10: GLSL Program for Step 3

```
// Start our mixing variable at 1.0
float lightAmount = 1.0;
// Find out how much light we have based on the distance to our light
lightAmount *= 1.0 - smoothstep(0.0, lightSize, distanceToLight);
```
Next, we are going to use the built-in mix function and the lightAmount variable to alternate between whatever is in channel 1, and a black shadow color.

```
Listing 11: GLSL Program for Step 3
```

```
// We'll alternate our display between black and whatever is in channel 1
vec4 blackColor = vec4(0.0, 0.0, 0.0, 1.0);
// Our fragment color will be somewhere between black and channel 1
// dependent on the value of b.
fragColor = mix(blackColor, texture(iChannel1, normalizedFragCoord), lightAmount);
```
Finally we'll go back to the Python program and update our on\_draw method to:

- Draw the bombs into channel 1.
- Send the player position and the size of the light using the uniform.
- Draw the player character on the window.

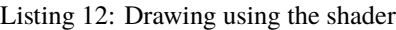

```
def on_draw(self):
   # Select the channel 0 frame buffer to draw on
   self.channel0.use()
    self.channel0.clear()
    # Draw the walls
    self.wall_list.draw()
    self.channel1.use()
    self.channel1.clear()
    # Draw the bombs
    self.bomb_list.draw()
    # Select this window to draw on
    self.use()
    # Clear to background color
    self.clear()
    # Run the shader and render to the window
    self.shadertoy.program['lightPosition'] = self.player_sprite.position
    self.shadertoy.program['lightSize'] = 300
    self.shadertoy.render()
    # Draw the player
    self.player_list.draw()
```
**Note:** If you set a uniform variable using program, that variable has to exist in the glsl program, *and be used* or you'll get an error. The glsl compiler will automatically drop unused variables, causing a confusing error when the program says a variable is missing even if you've declared it.

- raycasting\_step\_03  $\leftarrow$  Full listing of where we are right now with the Python program
- raycasting\_step\_03\_diff ← What we changed to get here
- raycasting\_step\_03\_gl  $\leftarrow$  Full listing of where we are right now with the GLSL program
- raycasting\_step\_03\_gl\_diff ← What we changed to get here

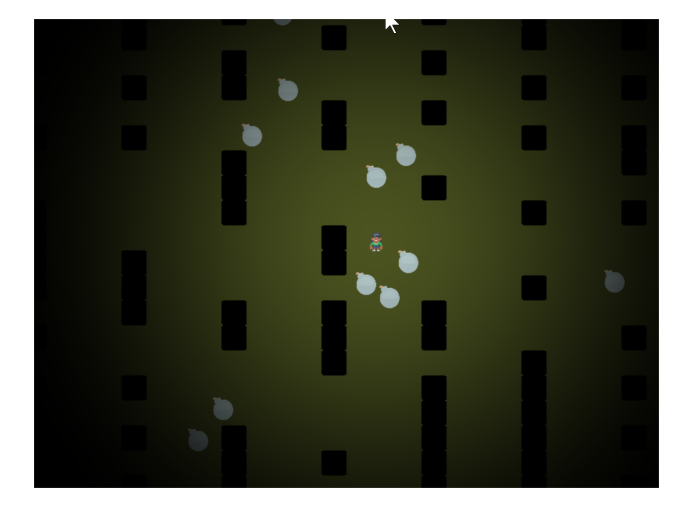

## **19.5 Step 4: Make the Walls Shadowed**

In addition to the light, we want the walls to show up in shadow for this step. We don't need to change our Python program at all for this, just the GLSL program.

First, we'll add to our GLSL program a terrain function. This will sample channel 0. If the pixel there has an alpha of 0.1 or greater (a barrier to our light), we'll use the step function and get 1.0. Otherwise we'll get 0.0. Then, since we want this reversed, (0.0 for barriers, 1.0 for no barrier) we'll subtract from 1.0:

Listing 13: GLSL Program for Step 4

```
float terrain(vec2 samplePoint)
{
    float samplePointAlpha = texture(iChannel0, samplePoint).a;
    float sampleStepped = step(0.1, samplePointAlpha);
    float returnValue = 1.0 - sampleStepped;
   return returnValue;
}
```
Next, we'll factor in this barrier to our light. So our light amount will be a combination of the distance from the light, and if there's a barrier object on this pixel.

Listing 14: GLSL Program for Step 4

```
// Start our mixing variable at 1.0
float lightAmount = 1.0;
float shadowAmount = terrain(normalizedFragCoord);
lightAmount *= shadowAmount;
// Find out how much light we have based on the distance to our light
lightAmount *= 1.0 - smoothstep(0.0, lightSize, distanceToLight);
```
- raycasting\_step\_04\_gl  $\leftarrow$  Full listing of where we are right now with the GLSL program
- raycasting\_step\_04\_gl\_diff ← What we changed to get here

## **19.6 Step 5: Cast the Shadows**

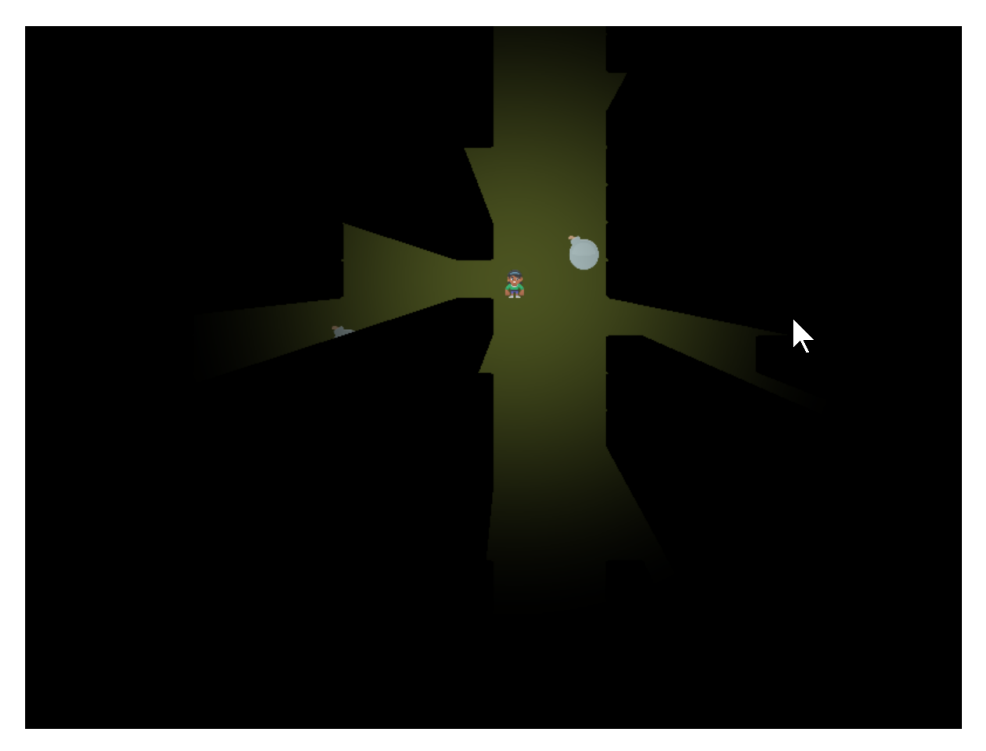

Now it is time to cast the shadows.

This involves a lot of "sampling". We start at our current point and draw a line to where the light is. We will sample "N" times along that line. If we spot a barrier, our coordinate must be in shadow.

How many times do we sample? If we don't sample enough times, we miss barriers and end up with weird shadows. This first image is if we only sample twice. Once where we are, and once in the middle:

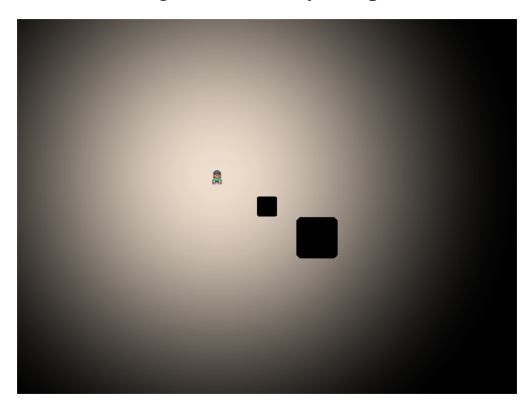

If N is three, we end up with three copies of the shadow:

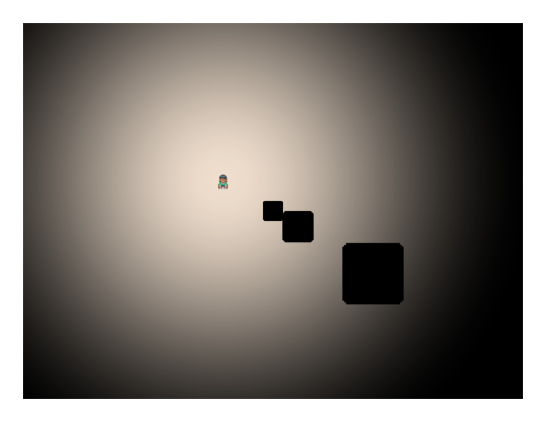

With an N of 10:

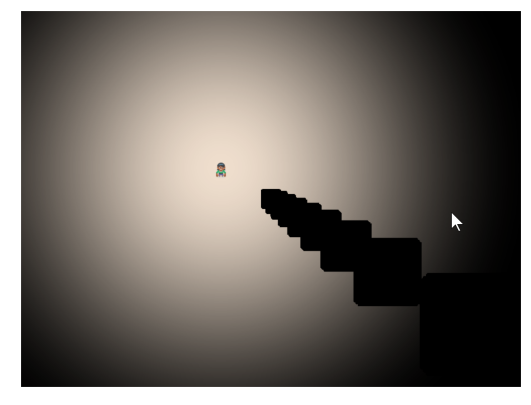

We can use an N of 500 to get a good quality shadow. We might need more if your barriers are small, and the light range is large.

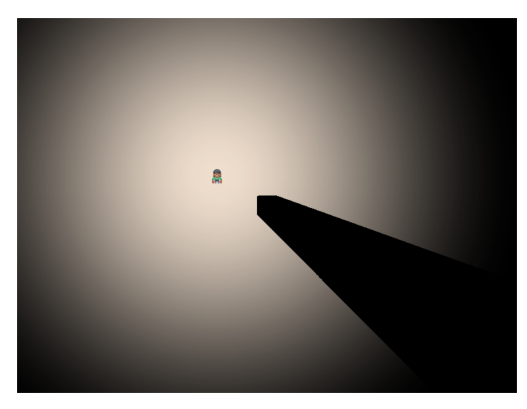

Keep in mind there is a speed trade-off. With 800x600 pixels, we have 480,000 pixels to calculate. If each of those pixels has a loop that does 500 samples, we are sampling 480,000x500 = 240,000 sample per frame, or 14.4 million samples per second, still very do-able with modern graphics cards.

But what if you scale up? A 4k monitor would need 247 billion samples per second! There are optimizations that would be done, such as exiting out of the for loop once we are in shadow, and not calculating for points beyond the light's range. We aren't covering that here, but even with 2D, it will be important to understand what the shader is doing to keep reasonable performance.

- raycasting\_step\_05\_gl  $\leftarrow$  Full listing of where we are right now with the GLSL program
- raycasting\_step\_05\_gl\_diff ← What we changed to get here

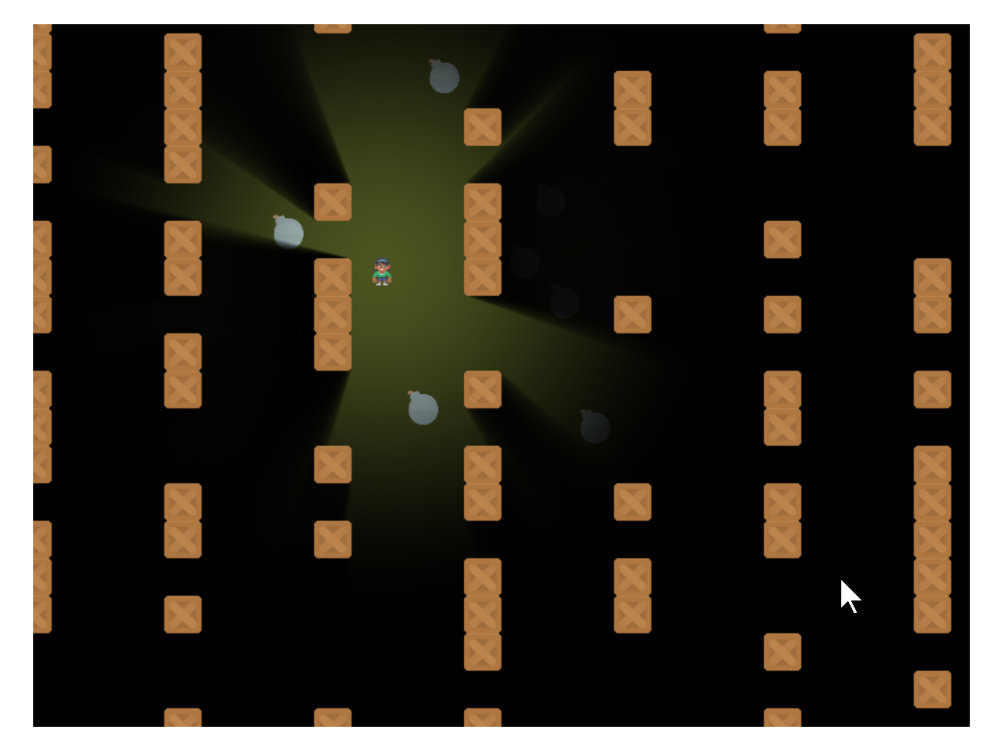

## **19.7 Step 6: Soft Shadows and Wall Drawing**

With one more line of code, we can soften up the shadows so they don't have such a "hard" edge to them.

To do this, modify the terrain function in our GLSL program. Rather than return 0.0 or 1.0, we'll return 0.0 or 0.98. This allows edges to only partially block the light.

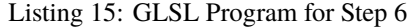

```
float terrain(vec2 samplePoint)
{
   float samplePointAlpha = texture(iChannel0, samplePoint).a;
   float sampleStepped = step(0.1, samplePointAlpha);float returnValue = 1.0 - sampleStepped;
   // Soften the shadows. Comment out for hard shadows.
   // The closer the first number is to 1.0, the softer the shadows.
   returnValue = mix(0.98, 1.0, returnValue);
```
And then we can go ahead and draw the barriers back on the screen so we can see what is casting the shadows.

Listing 16: Step 6, Draw the Barriers

```
def on_draw(self):
    # Select the channel 0 frame buffer to draw on
    self.channel0.use()
    self.channel0.clear()
    # Draw the walls
    self.wall_list.draw()
    self.channel1.use()
```

```
self.channel1.clear()
# Draw the bombs
self.bomb_list.draw()
# Select this window to draw on
self.use()
# Clear to background color
self.clear()
# Run the shader and render to the window
self.shadertoy.program['lightPosition'] = self.player_sprite.position
self.shadertoy.program['lightSize'] = 300
self.shadertoy.render()
# Draw the walls
self.wall_list.draw()
# Draw the player
self.player_list.draw()
```
- raycasting\_step\_06  $\leftarrow$  Full listing of where we are right now with the Python program
- raycasting\_step\_06\_gl  $\leftarrow$  Full listing of where we are right now with the GLSL program
- raycasting\_step\_06\_gl\_diff ← What we changed to get here

#### **19.8 Step 7 - Support window resizing**

What if you need to resize the window? First enable resizing:

You'll need to enable resizing in the window's \_\_init\_\_:

Listing 17: Enable resizing

class MyGame(arcade.Window):

```
def __init__(self, width, height, title):
    super().__init__(width, height, title, resizable=True)
```
Then we need to override the Window.resize method to also resize the shadertoy:

Listing 18: Resizing the window

```
def on_resize(self, width: float, height: float):
    super().on_resize(width, height)
    self.shadertoy.resize((width, height))
```
- raycasting\_step\_07  $\leftarrow$  Full listing of where we are right now with the Python program
- raycasting\_step\_07\_diff ← What we changed to get here

### **19.9 Step 8 - Support scrolling**

What if we want to scroll around the screen? Have a GUI that doesn't scroll?

First, we'll add a camera for the scrolling parts of the screen (sprites) and another camera for the non-scrolling GUI bits. Also, we'll create some text to toss on the screen as something for the GUI.

Listing 19: MyGame.\_\_init\_\_

```
def __init__(self, width, height, title):
2 super()_init__(width, height, title, resizable=True)
           4 # The shader toy and 'channels' we'll be using
5 \mid self.shadertoy = None
6 \mid self.channel0 = None
7 \mid self.channel1 = None
8 self.load_shader()
10 # Sprites and sprite lists
11 self.player_sprite = None
12 self.wall_list = arcade.SpriteList()
13 self.player_list = arcade. SpriteList()
14 self.bomb_list = arcade.SpriteList()
15 self.physics_engine = None
16
17 # Create cameras used for scrolling
\frac{18}{18} self.camera_sprites = arcade.Camera(width, height)
19 self.camera_gui = arcade.Camera(width, height)
_{21} self.generate_sprites()
23 # Our sample GUI text
\begin{array}{|l|} \hline \text{24} & \text{self.score}\text{\_text{text}} = \text{arcade}.\text{Text("Score: 0", 10, 10, arcade.color}.\text{WHITE, 24)} \\\hline \end{array}26 arcade.set_background_color(arcade.color.ARMY_GREEN)
```
Next up, we need to draw and use the cameras. This complicates our shader as it doesn't care about the scrolling, so we have to pass it a position not effected by the camera position. Thus we subtract it out.

Listing 20: MyGame.on\_draw

```
def on_draw(self):
    # Use our scrolled camera
```
(continues on next page)

3

 $\overline{9}$ 

20

 $22$ 

25

```
<sup>3</sup> self.camera_sprites.use()
5 # Select the channel 0 frame buffer to draw on
6 \mid self.channel0.use()
7 self.channel0.clear()
8 # Draw the walls
9 self.wall_list.draw()
11 self.channel1.use()
12 \text{ self-channel1.clear}()# Draw the bombs14 self.bomb_list.draw()
16 # Select this window to draw on
17 self.use()
18 # Clear to background color
19 self.clear()
21 # Calculate the light position. We have to subtract the camera position
22 \mu \mu from the player position to get screen-relative coordinates.
23 p = (self.player_sprite.position[0] - self.camera_sprites.position[0],
24 \vert self.player_sprite.position[1] - self.camera_sprites.position[1])
26 # Set the uniform data
27 self.shadertoy.program['lightPosition'] = p
_{28} self.shadertoy.program['lightSize'] = 300
30 # Run the shader and render to the window
31 self.shadertoy.render()
33 # Draw the walls
34 self.wall_list.draw()
36 # Draw the player
37 self.player_list.draw()
39 # Switch to the un-scrolled camera to draw the GUI with
40 self.camera_gui.use()
41 # Draw our sample GUI text
42 self.score_text.draw()
```
When we update, we need to scroll the camera to where the user is:

Listing 21: MyGame.on\_update

```
1 def on_update(self, delta_time):
<sup>2</sup> | """ Movement and game logic """
4 # Call update on all sprites (The sprites don't do much in this
5 # example though.)
6 self.physics_engine.update()
<sup>7</sup> # Scroll the screen to the player
          self.scroll_to_player()
```
We need that new function:

Listing 22: MyGame.scroll\_to\_player

```
def scroll_to_player(self, speed=CAMERA_SPEED):<br>"""
 2 """
3 Scroll the window to the player.
5 if CAMERA_SPEED is 1, the camera will immediately move to the desired position.
6 Anything between 0 and 1 will have the camera move to the location with a_{\omega}\rightarrowsmoother
\begin{array}{c|c}\n\hline\n\text{7} & \text{pan.} \\
\hline\n\text{mm} & \text{mm}\n\end{array}\frac{1}{8} \frac{1}{8} \frac{1}{8} \frac{1}{8} \frac{1}{8} \frac{1}{8} \frac{1}{8} \frac{1}{8} \frac{1}{8} \frac{1}{8} \frac{1}{8} \frac{1}{8} \frac{1}{8} \frac{1}{8} \frac{1}{8} \frac{1}{8} \frac{1}{8} \frac{1}{8} \frac{1}{8} \frac{1}{8} \frac{1}{8} \frac{1}{8} 10 position = Vec2(self.player_sprite.center_x - self.width / 2,
\begin{array}{c|c|c|c|c} \hline \text{11} & \text{12} & \text{15} & \text{16} \end{array} self.player_sprite.center_y - self.height / 2)
12 self.camera_sprites.move_to(position, speed)
```
Finally, when we resize the window, we have to resize our cameras:

Listing 23: MyGame.on\_resize

4

9

def on\_resize(self, width: float, height: float):  $2$  super().on\_resize(width, height) 3 | self.camera\_sprites.resize(width, height) <sup>4</sup> self.camera\_gui.resize(width, height)  $\mathbf{s}$  self.shadertoy.resize((width, height))

- raycasting\_step\_08  $\leftarrow$  Full listing of where we are right now with the Python program
- raycasting\_step\_08\_diff ← What we changed to get here

# **19.10 Bibliography**

Before I wrote this tutorial I did not know how these shadows were made. I found the sample code [Simple 2d Ray-Cast](https://www.shadertoy.com/view/tddXzj) [Shadow](https://www.shadertoy.com/view/tddXzj) by jt which allowed me to very slowly figure out how to cast shadows.

#### **CHAPTER**

# **TWENTY**

## **CRT FILTER**

If you'd like an 80s feel to your games, you can use the built-in CRT filter.

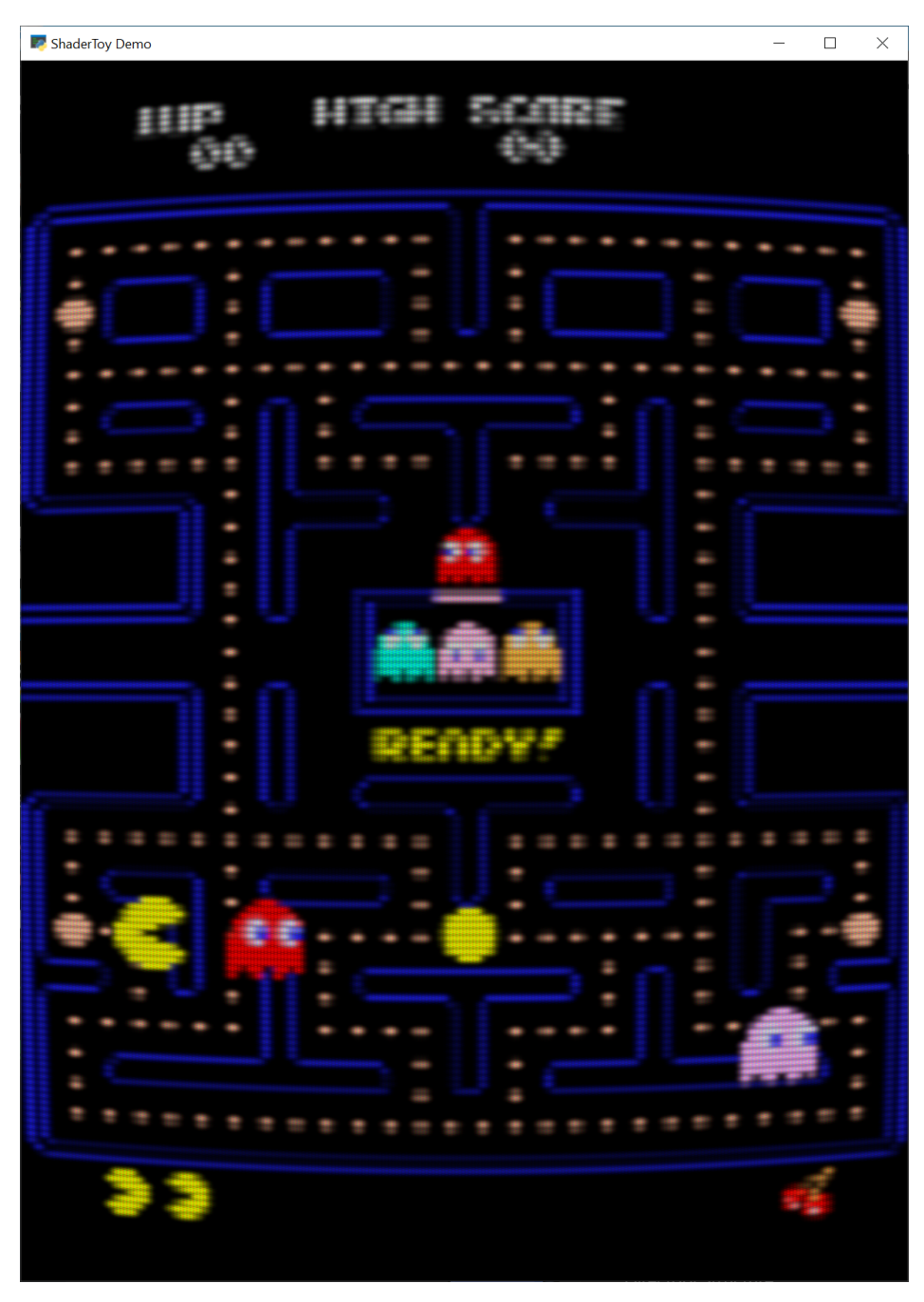

You can create a CRT filter with code like this:

```
# Create the crt filter
self.crt_filter = CRTFilter(width, height,
                            resolution_down_scale=6.0,
                            hard_scan=-8.0,
                            hard_pix=-3.0,
                            display_warp = Vec2(1.0 / 32.0, 1.0 / 24.0),
                            mask_dark=0.5,
                            mask_light=1.5)
```
You can play around with the parameters to get an idea of what they do. For example:

**Resolution Down Sampling**

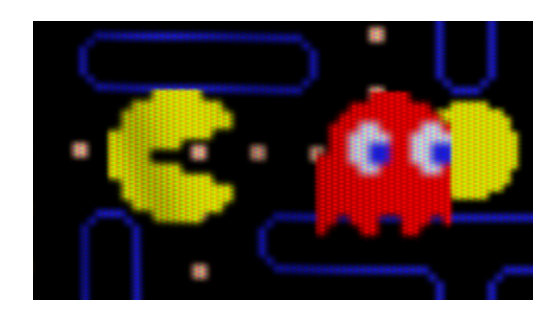

Fig. 1: resolution\_down\_scale = 1

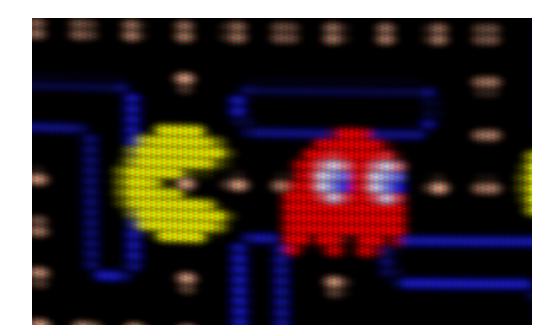

Fig. 2: resolution\_down\_scale = 6

To use the CRT Filter, your on\_draw method should first draw everything to the CRT filter. At this point, nothing draws to the screen, we are just drawing to an internal frame buffer.

Then, once everything is drawn to the CRT filter, render that filter to the screen.

```
# Draw our stuff into the CRT filter instead of on screen
self.crt_filter.use()
self.crt_filter.clear()
self.sprite_list.draw()
# Next, switch back to the screen and dump the contents of the CRT filter
# to it.
self.use()
self.clear()
self.crt_filter.draw()
```
# **20.1 Full Example Code**

The example code just animates a Pac-Man image. You can toggle the CRT filter on or off by hitting the space bar.

Images to run this example can be found here: [https://github.com/pythonarcade/arcade/tree/development/doc/tutorials/](https://github.com/pythonarcade/arcade/tree/development/doc/tutorials/crt_filter) [crt\\_filter](https://github.com/pythonarcade/arcade/tree/development/doc/tutorials/crt_filter)

from pathlib import Path import arcade from arcade.experimental.crt\_filter import CRTFilter

```
from pyglet.math import Vec2
# Do the math to figure out our screen dimensions
SCREEN_WIDTH = 800
SCREEN_HEIGHT = 1100
SCREEN_TITLE = "ShaderToy Demo"
RESOWRCE_DIR = Path(\_file\_).parent
class MyGame(arcade.Window):
   def __init__(self, width, height, title):
        super().__init__(width, height, title, resizable=True)
        # Create the crt filter
        self.crt_filter = CRTFilter(width, height,
                                    resolution_down_scale=6.0,
                                    hard_scan=-8.0,
                                    hard_pix=-3.0,
                                     display_warp = Vec2(1.0 / 32.0, 1.0 / 24.0),
                                    mask_dark=0.5,
                                    mask_light=1.5)
        self.filter\_on = True# Create some stuff to draw on the screen
        self.sprite_list = arcade.SpriteList()
        full = arcade.Sprite(RESOURCE_DIR / "Pac-man.png")full.center_x = width / 2full.center_y = height / 2full.scale = width / full.width
        self.sprite_list.append(full)
        my_sprite = arcade.Sprite(RESOURCE_DIR / "pac_man_sprite_sheet.png",
                                  scale=5, image_x=4, image_y=65, image_width=13, image_
\rightarrowheight=15)
       my_sprite.change_x = 1self.sprite_list.append(my_sprite)
       my_sprite.center_x = 100
        my_sprite.center_y = 300
       my_sprite = arcade.Sprite(RESOURCE_DIR / "pac_man_sprite_sheet.png",
                                  scale=5, image_x=4, image_y=81, image_width=13, image_
\rightarrowheight=15)
       my\_sprite.change_x = -1self.sprite_list.append(my_sprite)
       my\_sprite.center_x = 800my_sprite.center_y = 200
       my_sprite = arcade.AnimatedTimeBasedSprite()
```
```
texture = arcade.load_texture(RESOURCE_DIR / "pac_man_sprite_sheet.png", x=4,˓→y=1, width=13, height=15)
       frame = arcade.AnimationKeyframe(tile_id=0,
                                         duration=150,
                                         texture=texture)
       my_sprite.frames.append(frame)
       texture = arcade.load_texture(RESOURCE_DIR / "pac_man_sprite_sheet.png", x=20,␣
˓→y=1, width=13, height=15)
       frame = arcade.AnimationKeyframe(tile_id=1,
                                         duration=150,
                                         texture=texture)
       my_sprite.frames.append(frame)
       my\_sprite.change_x = 1self.sprite_list.append(my_sprite)
       my\_sprite.center_x = 0my_sprite.center_y = 300
       my_sprite.texture = texture
       my_sprite.scale = 5.0
   def on_draw(self):
       if self.filter_on:
           # Draw our stuff into the CRT filter instead of on screen
           self.crt_filter.use()
           self.crt_filter.clear()
           self.sprite_list.draw()
           # Next, switch back to the screen and dump the contents of the CRT filter
           # to it.
           self.use()
           self.clear()
           self.crt_filter.draw()
       else:
           # Draw our stuff into the screen
           self.use()
           self.clear()
           self.sprite_list.draw()
   def on_update(self, dt):
       # Keep track of elapsed time
       self.sprite_list.update()
       self.sprite_list.update_animation(dt)
       for sprite in self.sprite_list:
           if sprite.left > self.width and sprite.change_x > 0:
               sprite.right = 0if sprite.right < 0 and sprite.change_x < 0:
               sprite.left = self-widthdef on_key_press(self, key, mod):
       if key == arcade.key.SPACE:
           self.filter_on = not self.filter_on
```

```
if __name__ == "__main__":
    MyGame(SCREEN_WIDTH, SCREEN_HEIGHT, SCREEN_TITLE)
   arcade.run()
```
**CHAPTER**

#### **TWENTYONE**

### **COMPUTE SHADER TUTORIAL**

Using the compute shader, you can use the GPU to perform calculations thousands of times faster than just by using the CPU.

In this example, we will simulate a star field using an 'N-Body simulation'. Each star is effected by each other star's gravity. For 1,000 stars, this means we have  $1,000 \times 1,000 = 1,000,000$  million calculations to perform for each frame. The video has 65,000 stars, requiring 4.2 billion gravity force calculations per frame. On high-end hardware it can still run at 60 fps!

How does this work? There are three major parts to this program:

- The Python code, this glues everything together.
- The visualization shaders, which let us see the data.
- The compute shader, which moves everything.

#### **21.1 Visualization Shaders**

There are multiple visualization shaders, which operate in this order:

The Python program creates a **shader storage buffer object** (SSBO) of floating point numbers. This buffer has the x, y, z and radius of each star stored in in\_vertex. It also stores the color in in\_color.

The **vertex shader** doesn't do much more than separate out the radius variable from the group of floats used to store position.

Listing 1: shaders/vertex\_shader.glsl

```
\overline{2}3 in vec4 in_vertex;
4 in vec4 in_color;
5
6 out vec2 vertex_pos;
   out float vertex_radius;
\frac{1}{8} out vec4 vertex_color;
9
10 void main()
11 \mid \{12 vertex_pos = in_vertex.xy;
13 vertex_radius = in_vertex.w;
```
#version 330

15 }

```
14 vertex_color = in_color;
```
The **geometry shader** converts the single point (which we can't render) to a square, which we can render. It changes the one point, to four points of a quad.

```
Listing 2: shaders/geometry_shader.glsl
```

```
1 #version 330
\overline{2}3 layout (points) in;
4 layout (triangle_strip, max_vertices = 4) out;
5
6 // Use arcade's global projection UBO
7 uniform Projection {
8 uniform mat4 matrix;
9 \mid \} proj;
1011 in vec2 vertex_pos[];
12 in vec4 vertex_color[];
_{13} in float vertex_radius[];
14
15 out vec2 g_uv;
16 out vec3 g_color;
17
18 void main() {
19 vec2 center = vertex_pos[0];
_{20} vec2 hsize = vec2(vertex_radius[0]);
2122 g_color = vertex_color[0].rgb;
23
_{24} gl_Position = proj.matrix * vec4(vec2(-hsize.x, hsize.y) + center, 0.0, 1.0);
25 g_uv = \text{vec2}(0, 1);
26 EmitVertex();
2728 gl_Position = proj.matrix * vec{4}(vec2(-\text{hsize.x}, -\text{hsize.y}) + \text{center}, 0.0, 1.0);29 g_{uv} = \text{vec2}(0, 0);30 EmitVertex();
31
32 gl_Position = proj.matrix * vec4(vec2(hsize.x, hsize.y) + center, 0.0, 1.0);
g_{\text{av}} = \text{vec2}(1, 1);34 EmitVertex();
35
36 gl_Position = proj.matrix * vec4(vec2(hsize.x, -hsize.y) + center, 0.0, 1.0);
37 \quad g_{\text{uv}} = \text{vec2}(1, 0);38 EmitVertex();
39
40 EndPrimitive();
41 \mid \}
```
The **fragment shader** runs for each pixel. It produces the soft glow effect of the star, and rounds off the quad into a circle.

Listing 3: shaders/fragment\_shader.glsl

```
1 #version 330
2
3 in vec2 g_uv;
4 in vec3 g_color;
5
6 out vec4 out_color;
7
\frac{1}{8} void main()
9 \mid \{_{10} float l = length(vec2(0.5, 0.5) - g_uv.xy);
_{11} if ( 1 > 0.5)
12 \quad \frac{1}{2} \quad \frac{1}{2}13 discard;
14 }
_{15} float alpha;
_{16} if (1 == 0.0)
17 alpha = 1.0;
18 else
19 alpha = min(1.0, .60-1 * 2);2021 vec3 c = g_color.rgb;
22 // c.xy \div = v_uv.xy * 0.05;
23 \vert // c.xy \vert = v_pos.xy * 0.75;
_{24} out_color = vec4(c, alpha);
25 \mid \}
```
# **21.2 Compute Shaders**

This program runs two buffers. We have an **input buffer**, with all our current data. We perform calculations on that data and write to the **output buffer**. We then swap those buffers for the next frame, where we use the output of the previous frame as the input to the next frame.

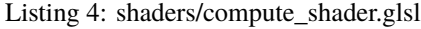

```
1 #version 430
2
3 // Set up our compute groups
4 layout(local_size_x=COMPUTE_SIZE_X, local_size_y=COMPUTE_SIZE_Y) in;
5
6 // Input uniforms go here if you need them.
7 // Some examples:
8 //uniform vec2 screen_size;
9 //uniform vec2 force;
10 //uniform float frame_time;
11
12 // Structure of the ball data
13 struct Ball
14 \mid \{15 vec4 pos;
```
 $\text{vec4}$  vec4 vel:

19

25

<sup>28</sup> {

31

35

37

40

43

50

54

61

(continued from previous page)

```
17 vec4 color;
18 \mid \};
_{20} // Input buffer
_{21} layout(std430, binding=0) buffer balls_in
_{22} | {
_{23} Ball balls[];
_{24} | } In;
_{26} // Output buffer
_{27} | layout(std430, binding=1) buffer balls_out
_{29} Ball balls[];
_{30} | } Out;
32 \mid \text{void } \text{main}()33 \mid \{34 int curBallIndex = int(gl_GlobalInvocationID);
_36 | Ball in_ball = In.balls[curBallIndex];
38 vec4 p = in\_ball.pos.xyzw;39 vec4 v = in_ball.vel.xyzw;
41 // Move the ball according to the current force
p.xy \neq v.xy;
44 // Calculate the new force based on all the other bodies
\begin{array}{cc} \textsf{45} & \textsf{for} \textsf{ (int i=0; i < In.balls.length(); i++) } \end{array}46 // If enabled, this will keep the star from calculating gravity on itself
47 // However, it does slow down the calcluations do do this check.
48 \frac{1}{\sqrt{1 + (i - x)}}^{49} // continue;
51 // Calculate distance squared
\begin{aligned} \mathbf{f}_\text{2} \mid \mathbf{f}_\text{2} \mid \mathbf{f}_\text{3} \mid \mathbf{f}_\text{3} \mid \mathbf{f}_\text{4} \mid \mathbf{f}_\text{5} \mid \mathbf{f}_\text{6} \mid \mathbf{f}_\text{7} \mid \mathbf{f}_\text{7} \mid \mathbf{f}_\text{8} \mid \mathbf{f}_\text{8} \mid \mathbf{f}_\text{9} \mid \mathbf{f}_\text{1} \mid \mathbf{f}_\text{1} \mid \mathbf{f}_\text{1} \mid \mathbf{f}_\text{1} \mid \mathbf{f}_\\begin{array}{c|c}\n\text{53} & \text{float distance} \quad \text{Squared} = \text{dist} \quad \text{* dist};\n\end{array}\frac{1}{55} // If stars get too close the fling into never-never land.
56 // So use a minimum distance
57 float minDistance = 0.02;
58 float gravityStrength = 0.3;
59 float simulationSpeed = 0.002;
60 float force = min(minDistance, gravityStrength / distanceSquared) * -
      ˓→simulationSpeed;
\omega vec2 diff = p.xy - In.balls[i].pos.xyzw.xy;
\frac{63}{100} // We should normalize this I think, but it doesn't work.
\begin{array}{c|c}\n 64 & \n \end{array} // diff = normalize(diff);
\begin{array}{c|c}\n\text{65} & \text{vec2} & \text{delta_v} \\
\text{66} & \text{vec3} & \text{vec4} \\
\text{67} & \text{vec4} & \text{vec5} \\
\text{68} & \text{vec5} & \text{vec6} \\
\text{69} & \text{vec6} & \text{vec6} \\
\text{60} & \text{vec6} & \text{vec6} \\
\text{cot6} & \text{cot6} & \text{vec6} \\
\text{cot6} & \text{cot6} & \text{vec6} \\
\text{cot6} & \text{cot6} & \text{vec6} \\
\text{cot6} & \text{cot6} & \text{vec6} \\
\begin{array}{ccc} 66 & & \text{V}.xy & \text{+=} & \text{delta\_v}; \end{array}
```

```
67 }
68
69
70 Ball out_ball;
71 out_ball.pos.xyzw = p.xyzw;
72 out_ball.vel.xyzw = v.xyzw;
73
74 vec4 c = in_ball.color.xyzw;
75 out_ball.color.xyzw = c.xyzw;
76
\pi | Out.balls[curBallIndex] = out_ball;
78 }
```
# **21.3 Python Program**

Read through the code here, I've tried hard to explain all the parts in the comments.

Listing 5: main.py

```
1 \ldots \ldots2 Compute shader with buffers
\frac{3}{3} """"
4 import random
5 from array import array
6
   import arcade
8 from arcade.gl import BufferDescription
9
10 \mid # Window dimensions
11 WINDOW_WIDTH = 2300
12 WINDOW_HEIGHT = 1300
13
14 # Size of performance graphs
15 GRAPH_WIDTH = 200
_{16} GRAPH HEIGHT = 120
17 GRAPH_MARGIN = 5
18
19
_{20} class MyWindow(arcade.Window):
21
_{22} def _{\_}init_{\_} (self):23 # Call parent constructor
* Ask for OpenGL 4.3 context, as we need that for compute shader support.
_{25} super()._init__(WINDOW_WIDTH, WINDOW_HEIGHT,
<sup>26</sup> "Compute Shader",
q_{\text{27}} gl_version=(4, 3),
\frac{28}{28} resizable=True)
_{29} self.center_window()
30
31 \# --- Class instance variables
```
32

35

40

42

50

56

67

69

79

(continued from previous page)

```
33 # Number of balls to move
34 self.num_balls = 4000036 # This has something to do with how we break the calculations up
37 # and parallelize them.
38 self.group_x = 256
39 \quad self.group_y = 1
# +-- Create buffers
# Format of the buffer data.
44 # 4f = position and size -> x, y, z, radius
45 # 4x4 = Four floats used for calculating velocity. Not needed for visualization.
          # 4f = color \rightarrow rgba47 buffer format = "4f 4x4 4f"
\frac{48}{48} \parallel # Generate the initial data that we will put in buffer 1.
_{49} | initial_data = self.gen_initial_data()
51 # Create data buffers for the compute shader
52 \# We ping-pong render between these two buffers
53 # ssbo = shader storage buffer object
\mathsf{self}.ssbo_1 = self.ctx.buffer(data=array('f', initial_data))
\text{self.ssbo_2 = self.ctx.buffer(reserve=self.ssbo_1.size)}\begin{array}{c|c} 57 \end{array} # Attribute variable names for the vertex shader
58 attributes = ["in_vertex", "in_color"]
59 self.vao_1 = self.ctx.geometry(
\begin{array}{ccc} \circ & \circ & \circ \end{array} [BufferDescription(self.ssbo_1, buffer_format, attributes)],
61 mode=self.ctx.POINTS,
\begin{array}{ccc} 62 & \phantom{0} & \phantom{0} \\ \end{array}63 \text{self.} \text{vao}_2 = \text{self.} \text{ctx.} \text{geometry}64 [BufferDescription(self.ssbo_2, buffer_format, attributes)],
65 mode=self.ctx.POINTS,
66 )
68 \# --- Create shaders
70 # Load in the shader source code
\eta \vert file = open("shaders/compute_shader.glsl")
72 compute_shader_source = file.read()
\eta_3 \qquad file = open("shaders/vertex_shader.glsl")
74 vertex_shader_source = file.read()
75 file = open("shaders/fragment_shader.glsl")
76 fragment_shader_source = file.read()
\pi file = open("shaders/geometry_shader.glsl")
78 geometry_shader_source = file.read()
80 # Create our compute shader.
81 # Search/replace to set up our compute groups
\begin{array}{rcl} \text{1} & \text{1} & \text{2} \end{array} compute_shader_source = compute_shader_source.replace("COMPUTE_SIZE_X",
\text{str}(\text{self.group\_x})
```

```
84 compute_shader_source = compute_shader_source.replace("COMPUTE_SIZE_Y",
\frac{85}{100} str(self.group_y))
86 self.compute_shader = self.ctx.compute_shader(source=compute_shader_source)
88 # Program for visualizing the balls
89 self.program = self.ctx.program(
90 vertex_shader=vertex_shader_source,
91 geometry_shader=geometry_shader_source,
92 fragment_shader=fragment_shader_source,
93 )
\# --- Create FPS graph
97 # Enable timings for the performance graph
           arcade.enable_timings()
100 # Create a sprite list to put the performance graph into
101 self.perf_graph_list = arcade.SpriteList()
103 # Create the FPS performance graph
104 graph = arcade.PerfGraph(GRAPH_WIDTH, GRAPH_HEIGHT, graph_data="FPS")
105 graph.center_x = GRAPH_WIDTH / 2
_{106} graph.center_y = self.height - GRAPH_HEIGHT / 2
_{107} self.perf_graph_list.append(graph)
_{109} def on_draw(self):
110 \# Clear the screen
111 self.clear()
_{112} | \# Enable blending so our alpha channel works
113 | self.ctx.enable(self.ctx.BLEND)
115 # Bind buffers
_{116} self.ssbo_1.bind_to_storage_buffer(binding=0)
117 self.ssbo_2.bind_to_storage_buffer(binding=1)
119 # Set input variables for compute shader
120 # These are examples, although this example doesn't use them
\begin{array}{c} \text{121} \\ \text{121} \end{array} = self.get_size()
\begin{array}{ccc} \hbox{122}\end{array} = force # self.compute_shader["force"] = force
\# self.compute_shader["frame_time"] = self.run_time
\frac{125}{125} # Run compute shader
\frac{126}{126} self.compute_shader.run(group_x=self.group_x, group_y=self.group_y)
128 # Draw the balls
_{129} self.vao_2.render(self.program)
\frac{131}{131} \frac{1}{131} \frac{1}{131} \frac{1}{131} \frac{1}{131} \frac{1}{131} \frac{1}{131} \frac{1}{131} \frac{1}{131} \frac{1}{131} \frac{1}{131} \frac{1}{131} \frac{1}{131} \frac{1}{131} \frac{1}{131} \frac{1}{131} \frac{1}{131} \frac{1}{131} \frac132 self.ssbo_1, self.ssbo_2 = self.ssbo_2, self.ssbo_1
\frac{1}{133} # Swap what geometry we draw
134 self.vao_1, self.vao_2 = self.vao_2, self.vao_1
```
(continues on next page)

87

94

96

99

102

108

114

118

124

127

130

135

```
136 # Draw the graphs
137 Self.perf_graph_list.draw()
139 def gen_initial_data(self):
_{140} for i in range(self.num_balls):
141 # Position/radius
142 yield random.randrange(0, self.width)
143 yield random.randrange(0, self.height)
144 yield 0.0 # z (padding)
145 yield 6.0
147 # Velocity148 yield 0.0
149 yield 0.0
150 yield 0.0 # vz (padding)
151 yield 0.0 # vw (padding)
153 # Color
154 yield 1.0 # r
155 yield 1.0 # g
156 yield 1.0 # b
157 yield 1.0 # a
_{160} app = MyWindow()
_{161} arcade.run()
```
An expanded version of this, with support for 3D, is available at: <https://github.com/pvcraven/n-body>

#### **CHAPTER**

# **TWENTYTWO**

## **GUI**

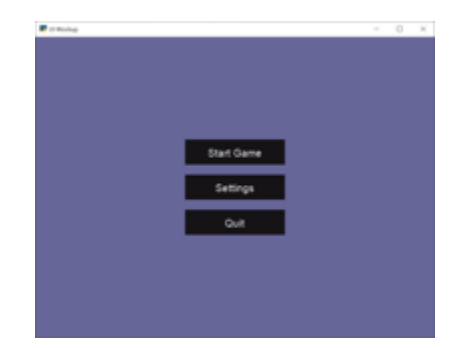

Fig. 1: gui\_flat\_button

Arcade's GUI module provides you classes to interact with the user using buttons, labels and much more.

Using those classes is way easier if the general concepts are known. It is recommended to read through them.

## **22.1 GUI Concepts**

GUI elements are represented as instances of UIWidget. The GUI is structured like a tree, every widget can have other widgets as children.

The root of the tree is the UIManager. The UIManager connects the user interactions with the GUI. Read more about *[UIEvents](#page-592-0)*.

Classes of Arcades GUI code are prefixed with UI- to make them easy to identify and search for in autocompletion.

#### **22.1.1 UIWidget**

UIWidget are the core of Arcades GUI. A widget represents the behaviour and graphical representation of any element (like Buttons or Text)

A UIWidget has following properties

**rect** x and y coordinates (bottom left of the widget), width and height

- **children** Child widgets, rendered within this widget A UIWidget will not move or resize its children, use a UILayout instead.
- **size\_hint** tuple of two floats, defines how much of the parents space it would like to occupy (range: 0.0-1.0). For maximal vertical and horizontal expansion, define *size\_hint* of 1 for the axis.

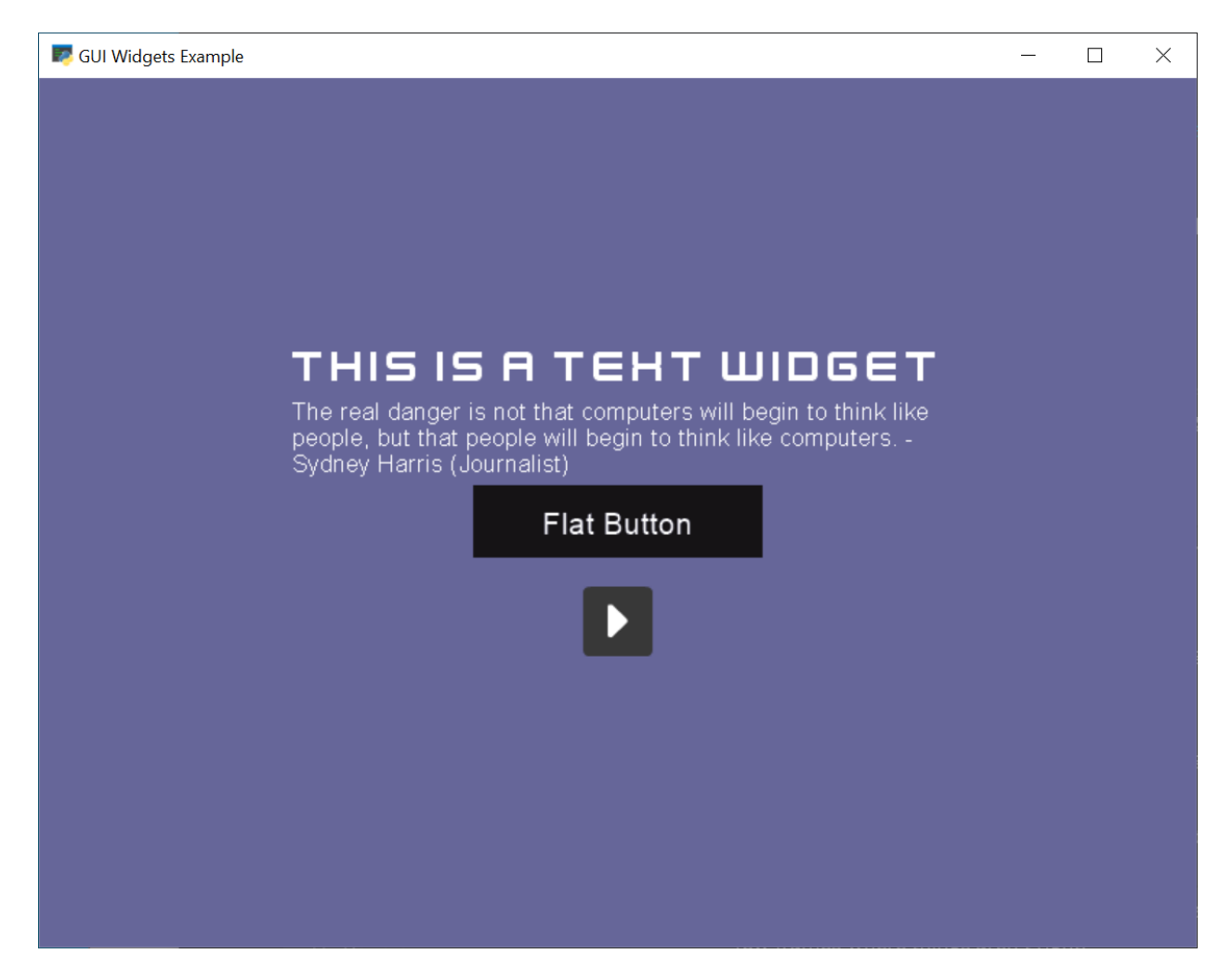

Fig. 2: gui\_widgets

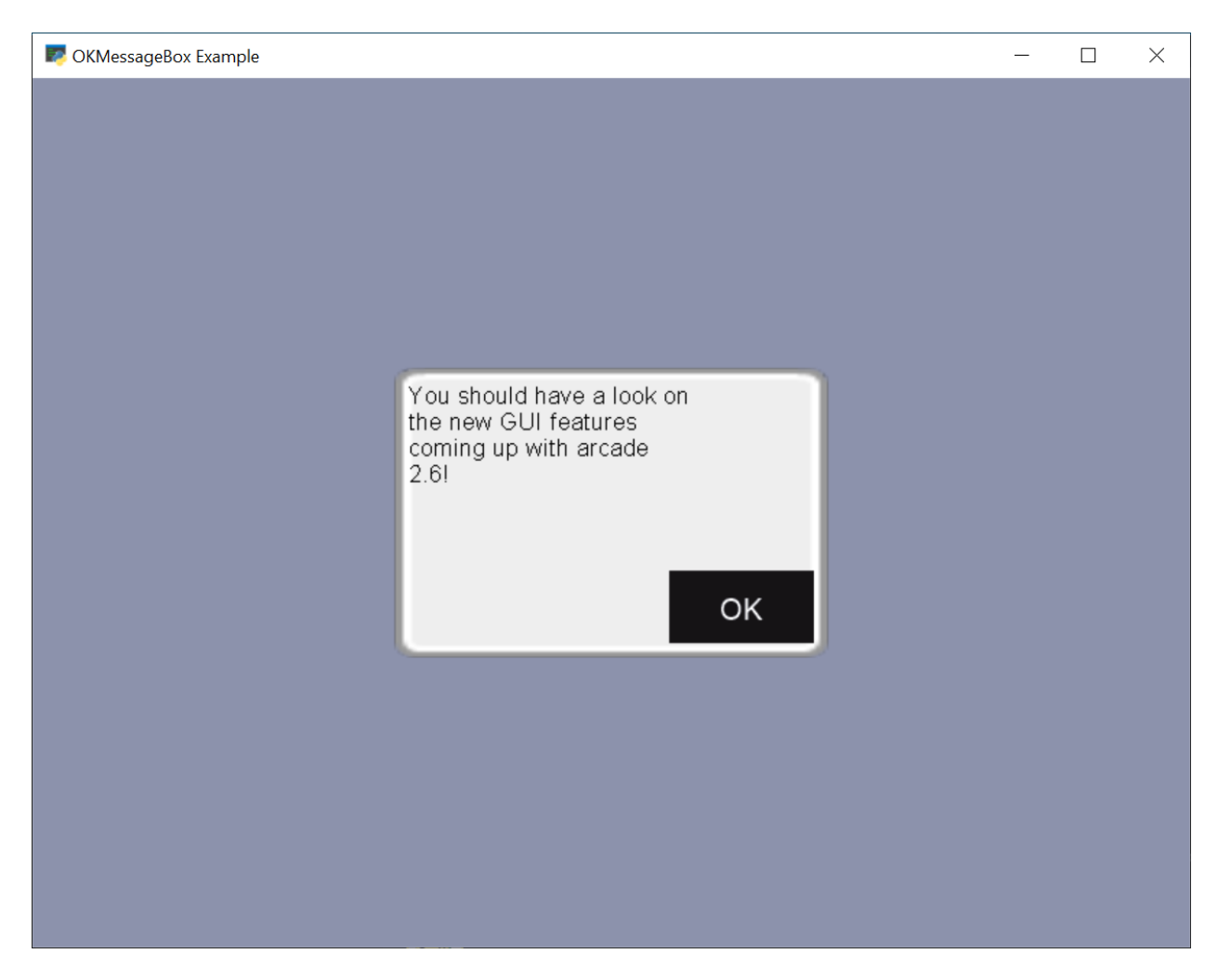

Fig. 3: gui\_ok\_messagebox

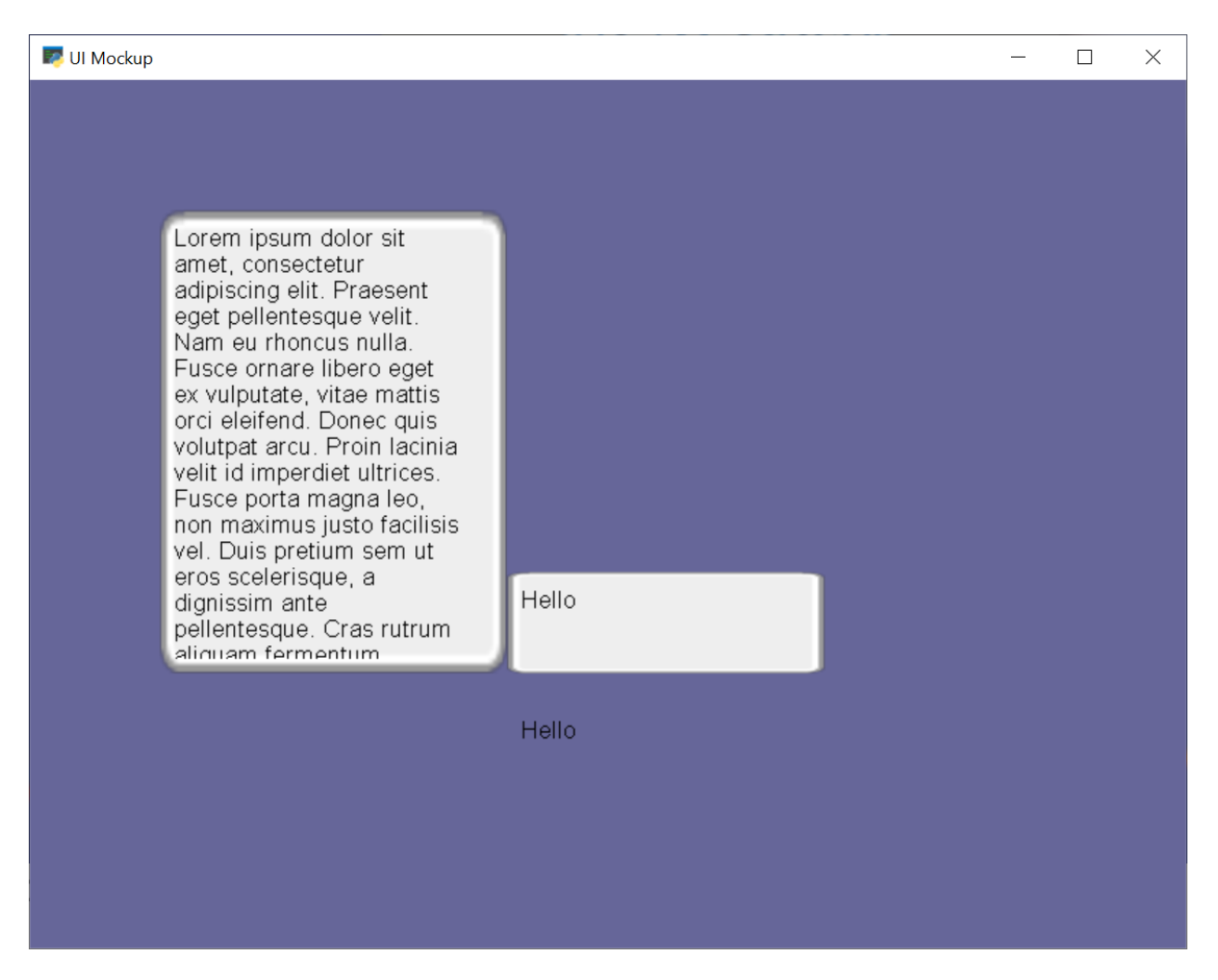

Fig. 4: gui\_scrollable\_text

- **size hint min** tuple of two ints, defines minimal size of the widget. If set, changing the size of a widget to a lower values will use this size instead.
- **size hint max** tuple of two ints, defines maximum size of the widget. If set, changing the size of a widget to a higher values will use this size instead.

*size\_hint*, *size\_hint\_min*, and *size\_hint\_max* are values that are additional information of a widget, but do not effect the widget on its own. UILayout may use these information to place or resize a widget.

#### **Rendering**

UIWidget.do\_render() is called recursively if rendering was requested via UIWidget.trigger\_render(). In case widgets have to request their parents to render use UIWidget.trigger\_full\_render()

The widget has to draw itself and child widgets within UIWidget.do\_render(). Due to the deferred functionality render does not have to check any dirty variables, as long as state changes use the trigger function.

For widgets, that might have transparent areas, they have to request a full rendering.

Enforced rendering of the whole GUI might be very expensive!

#### **22.1.2 UILayout and UIWrapper**

UILayout are widgets, which reserve the option to move or resize children. They might respect special properties of a widget like *size\_hint*, *size\_hint\_min*, or *size\_hint\_max*.

UIWrapper are widgets that are used to wrap a single child widget to apply additional effects like borders or space around.

#### **Algorithm (WIP, not fully implemented)**

UIManager triggers the layout and render process right before the actual frame draw. This opens the possibility, to adjust to multiple changes only ones.

Executed steps within UIBoxLayout:

- 1. UIBoxLayout.do\_layout()
	- 1. collect current size, size\_hint, size\_hint\_min/max of children
	- 2. calculate the new position and sizes
	- 3. set position and size of children
- 2. recursive call *do\_layout* on child layouts (done after UIBoxLayout.do\_layout())

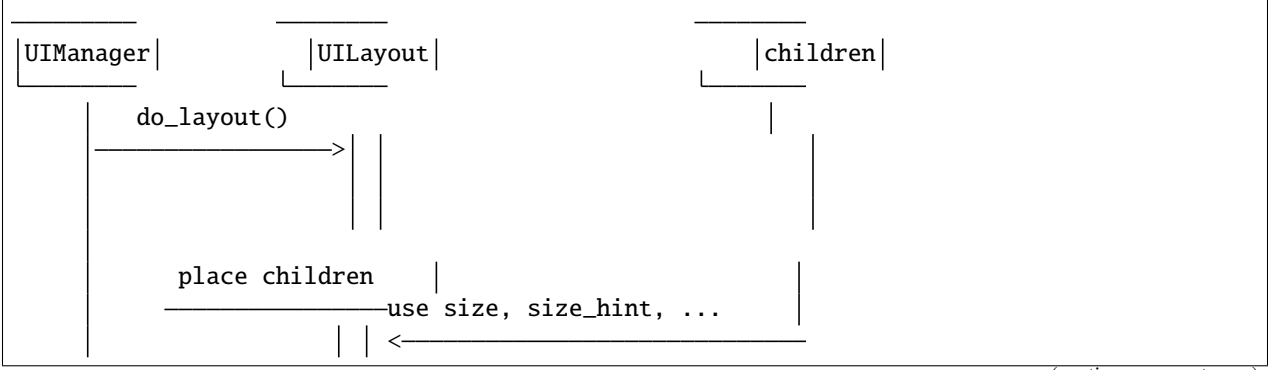

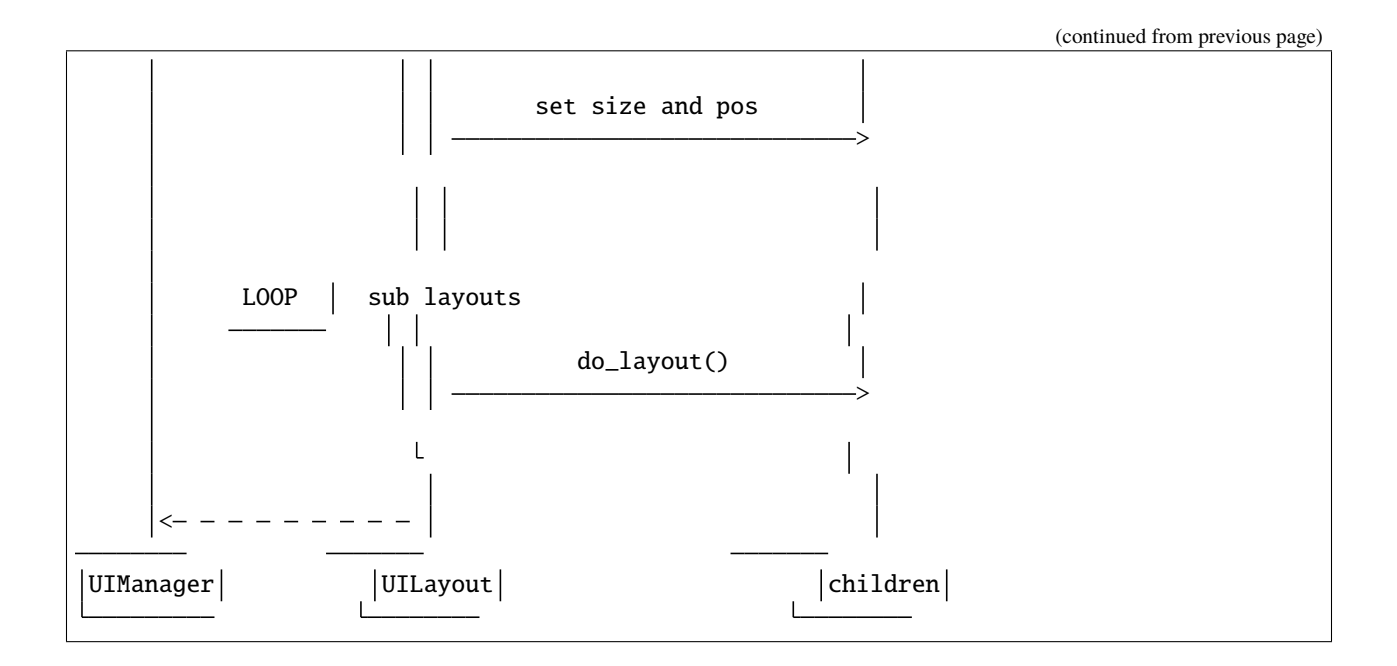

#### **22.1.3 UIMixin**

Mixin classes are a base class which can be used to apply some specific behaviour. Currently the available Mixins are still under heavy development.

#### **22.1.4 Constructs**

Constructs are predefined structures of widgets and layouts like a message box or (not yet available) file dialogues.

#### **22.1.5 Available Elements**

- UIWidget**:**
	- **–** UIFlatButton 2D flat button for simple interactions (hover, press, release, click)
	- **–** UITextureButton textured button (use [arcade.load\\_texture\(\)](#page-132-0)) for simple interactions (hover, press, release, click)
	- **–** UILabel Simple text, supports multiline, fits content
	- **–** UIInputText field to accept user text input
	- **–** UITextArea Multiline scrollable text widget.
	- **–** UISpriteWidget Embeds a Sprite within the GUI tree
- UILayout**:**
	- **–** UIBoxLayout Places widgets next to each other (vertical or horizontal)
- UIWrapper**:**
	- **–** UIPadding Add space around a widget
	- **–** UIBorder Add border around a widget
	- **–** UIAnchorWidget Used to position UIWidgets relative on screen

#### • **Constructs**

- **–** UIMessageBox Popup box with a message text and a few buttons.
- **Mixins**
	- **–** UIDraggableMixin Makes a widget draggable.
	- **–** UIMouseFilterMixin Catches mouse events that occure within the widget boundaries.
	- **–** UIWindowLikeMixin Combination of UIDraggableMixin and UIMouseFilterMixin.

#### <span id="page-592-0"></span>**22.1.6 UIEvents**

UIEvents are fully typed dataclasses, which provide information about a event effecting the UI. Events are passed top down to every UIWidget by the UIManager.

General pyglet window events are converted by the UIManager into UIEvents and passed via dispatch\_event to the on\_event callbacks.

Widget specific UIEvents like UIOnClick are dispatched via "on\_event" and are then dispatched as specific event types (like 'on\_click')

- UIEvent Base class for all events
- UIMouseEvent  **Base class for mouse related event**
	- **–** UIMouseMovementEvent Mouse moves
	- **–** UIMousePressEvent Mouse button pressed
	- **–** UIMouseDragEvent Mouse pressed and moved (drag)
	- **–** UIMouseReleaseEvent Mouse button released
	- **–** UIMouseScrollEvent Mouse scolls
- UITextEvent Text input from user
- UITextMotionEvent Text motion events like arrows
- UITextMotionSelectEvent Text motion events for selection
- UIOnClickEvent Click event of UIInteractiveWidget class
- UIOnChangeEvent A value of a UIWidget has changed
- UIOnUpdateEvent arcade.Window *on\_update* callback

#### **22.1.7 Different Event Systems**

The GUI uses different event systems, dependent on the required flow. A game developer should mostly interact with UIEvents which are dispatched from specific UIWidgets like on\_click of a button.

In rare cases a developer might implement some UIWidgets or wants to modify the existing GUI behavior. In those cases a developer might register own Pyglet event types on UIWidgets or overwrite the UIWidget.on\_event method.

### Pyglet Window Events

Received by UIManager, dispatched via UIWidget.dispatch\_event("on\_event", UIEvent(...)). Window Events are wrapped into subclasses of UIEvent.

### Pyglet EventDispatcher - UIWidget

UIWidgets implement Pyglets EventDispatcher and register an on\_event event type. UIWidget.on\_event contains specific event handling and should not be overwritten without deeper understanding of the consequences. To add custom event handling use the decorator syntax to add another listener (@UIWidget.event("on\_event")).

### UIEvents

UIEvents are typed representations of events that are passed within the GUI. UIWidgets might define their own UIEvents.

### \_Property

\_Property is an internal, experimental, pure-Python implementation of Kivy Properties. They are used to detect attribute changes of UIWidgets and trigger rendering. They should only be used in arcade internal code.

# **22.2 GUI Style**

arcade.experimental.uistyle is an experimental component, which might change in upcoming versions.

arcade.experimental.uistyle provides style dicts, which are used within UIWidget to provide the colors for default appearance.

#### **22.2.1 Style Parameters**

UIWidget load style parameters from a dict like object, which can be passed as UIWidget.style.

#### **Style Parameters**

Following parameters are used within multiple UIWidget. Style parameters are prefixed with the UIWidget state (normal, hovered and pressed)

**<state>\_font\_size** Font size of any text within the UIWidget

**<state>\_font\_name** Font of any text within the UIWidget

**<state>\_font\_color** Color of any text within the UIWidget

**<state>\_bg** Background color, also used as the primary color within an UIWidget

**<state>\_border** Color of UIWidget border

**<state>\_border\_width** Width of UIWidget border in pixel

**<state>\_filled\_bar** Color used within bars like slider to indicate fill state

**<state>\_unfilled\_bar** Color used within bars like slider for unfilled background

#### **22.2.2 UIWidget Style**

#### **UISlider**

- <state>\_filled\_bar
- <state>\_unfilled\_bar
- <state>\_bg color of cursor
- <state>\_border outline of cursor
- <state> border width

#### **UIFlatButton**

- <state>\_font\_name
- <state>\_font\_size
- <state>\_font\_color
- <state>\_bg
- <state>\_border
- <state>\_border\_width

# **22.3 Troubleshooting & Hints**

#### **22.3.1** UILabel **does not show the text after it was updated**

Currently the size of UILabel is not updated after modifying the text. Due to the missing information, if the size was set by the user before, this behaviour is intended for now. To adjust the size to fit the text you can use UILabel. fit\_content().

In the future this might be fixed.

**CHAPTER**

### **TWENTYTHREE**

### **HEADLESS ARCADE**

For some applications, it may be that we want to run Arcade, but not open up a window. We might want to draw to a buffer and save an image to be used in a server or data science visualization. In remote cloud operations, we might not even have a monitor for the computer. Running Arcade this way is called headless mode.

Arcade can render in [headless mode](https://en.wikipedia.org/wiki/Headless_software) on Linux servers with [EGL](https://en.wikipedia.org/wiki/EGL_(API)) installed. This should work both in a desktop environment and on servers and even in virtual machines. Both software and hardware rendering should be acceptable depending on your use case.

We are leveraging the headless mode in pyglet. If you are seeking knowledege about the inner workings of headless, that's the right place to look.

### **23.1 Enabling headless mode**

Headless mode needs to be configured **before** arcade is imported. This can be done in the following ways:

```
# Before arcade is imported
import os
os.environ["ARCADE_HEADLESS"] = "True"
# The above is a shortcut for
import pyglet
pyglet.options["headless"] = True
```
This of course also means you can configure headless externally.

\$ export ARCADE\_HEADLESS=True

To quickly check the enviroment such as renderer and versions:

```
$ python -m arcade
Arcade 2.6.12
-------------
vendor: AMD
renderer: AMD Radeon(TM) Vega 11 Graphics (RAVEN, DRM 3.41.0, 5.13.0-37-generic, LLVM 12.
\rightarrow 0.0version: (4, 6)
python: 3.9.9 (main, Dec 20 2021, 08:19:16)
[GCC 9.3.0]
platform: linux
```
### **23.2 How is this affecting my code?**

In headless mode we don't have any window events or inputs events. This means events like on\_key\_press and on\_mouse\_motion will never be called. A project not created for a headless setting will need some tweaking.

In headless mode the arcade [Window](#page-160-0) will extend pyglet's headless window instead. We've added a property [arcade.](#page-162-0) [Window.headless](#page-162-0) (bool) that can be used to separate headless logic.

Note that the window itself still has a framebuffer you can render to and read pixels from. The size of this framebuffer is the size you specify when creating the window. More framebuffers can be created through the [ArcadeContext](#page-176-0) if needed.

Warning: If you are creating and destroying a lot of arcade objects you might want to look into [arcade.](#page-180-0) [ArcadeContext.gc\\_mode](#page-180-0). In Arcade we normally do garbage collection of OpenGL objects once per frame by calling  $qc()$ .

**Warning:** If you are loading an increasing amount of textures you might need to clean up the texture cache. This only caches arcade. Texture objects. See [cleanup\\_texture\\_cache\(\)](#page-131-0). This might also involve removing them from the global texture atlas if you are using these textures on sprites.

# **23.3 Examples**

There are two recommended approaches: *[Simple headless mode](#page-597-0)* and *[Headless mode while extending the Arcade Win](#page-598-0)[dow](#page-598-0)*.

#### <span id="page-597-0"></span>**23.3.1 Simple headless mode**

For simpler applications we don't need to subclass the window.

```
# Configure headless before importing arcade
import os
os.environ["ARCADE_HEADLESS"] = "true"
import arcade
# Create a 100 x 100 headless window
window = arcade.open_withow(100, 100)# Draw a quick rectangle
arcade.draw_rectangle_filled(50, 50, 50, 50, color=arcade.color.AMAZON)
# Dump the framebuffer to a png
image = arcade.get_image(0, 0, *window.get_size())
image.save(f"framebuffer.png")
```
You are free to *[clear\(\)](#page-161-0)* the window and render new contents at any time.

#### <span id="page-598-0"></span>**23.3.2 Headless mode while extending the Arcade Window**

For Arcade users extending the window, this method makes more sense. The [run\(\)](#page-155-0) method supports headless mode and will emulate Pyglet's event loop by calling on\_update, on\_draw and flip() (swap buffers) in a loop until you close the window.

```
import os
os.environ["ARCADE_HEADLESS"] = "true"
import arcade
class App(arcade.Window):
   def __init__(self):
        super().__init__(200, 200)
        self. frame = 0self.sprite = arcade.Sprite(
            ":resources:images/animated_characters/female_adventurer/femaleAdventurer_
˓→idle.png",
            center_x=self.width / 2,
            center_y=self.height / 2,
        )
   def on_draw(self):
        self.clear()
        self.sprite.draw()
        # Dump the window framebuffer to disk
        image = arcade.get\_image(0, 0, *self.get_size())image.save("framebuffer.png")
   def on_update(self, delta_time: float):
        # Close the window on the second frame
        if self.frame == 2:
            self.close()
        self. frame += 1App() . run()
```
You can also split your code into *arcade*. View classes if needed. Doing it this way might make it simpler to work with headless and non-headless mode during development. You just need to programmatically close the window and switch views. We can easily separate logic with the *arcade*.Window.headless flag. When calling run() we also garbage collect OpenGL resources every frame.

## **23.4 Advanced**

The lower level rendering API is of course still available through arcade. Window.ctx. It exposes methods to create framebuffers, textures, shaders (including compute shaders) and other higher level wrappers over OpenGL types.

When working in a multi-gpu environment you can also select a specific device id. This is 0 by default and must be set before the window is created. These device ids usually refers to a physical device (graphics card) or a virtual card/device.

```
# Default setting
pyglet.options['headless_device'] = 0
# Use the second gpu/device
pyglet.options['headless_device'] = 1
```
# **23.5 Issues?**

If you run into issues or have questions please create an issue on github or join our discord server.

**CHAPTER**

#### **TWENTYFOUR**

### **VERTICAL SYNCHRONIZATION**

### **24.1 What is vertical sync?**

Vertical synchronization (vsync) is a window option in which the video card is prevented from doing anything visible to the display memory until after the monitor finishes its current refresh cycle.

To enable vsync in arcade:

```
# On window creation
arcade.Window(800, 600, "Window Title", vsync=True)
# While the application is running
window.set_vsync(True)
```
This have advantages and disadvantages depending on the situation.

Most windows are what we call "double buffered". This means the window actually has two surfaces. A visible surface and a hidden surface. All drawing commands will end up in the hidden surface. When we're done drawing our frame the hidden and visible surfaces swap places and the new frame is revealed to the user.

If this "dance" of swapping surfaces is not timed correctly with your monitor you might experience small hiccups in movement.

## **24.2 Vertical sync disabled as a default**

The arcade window is by default created with vertical sync disabled. This is a much safer default for a number of reasons.

- In some environments vertical sync is capped to 30 fps. This can make the game run at half the speed if delta\_time is not accounted for. We don't expect beginners take delta\_time into consideration in their projects.
- If threads are used all threads will stall while the application is waiting for vertical sync

We cannot guarantee that vertical sync is disabled if this is enforced on driver level. The vast amount of driver defaults lets the application control this.

# **24.3 Advantages of vertical sync**

If you have any kind of movement, scrolling or animation in your application you might have noticed a very subtle hiccup periodically or randomly. This can be reduced or entirely removed by enabling vertical sync. In some environments/platforms you can even experience [screen tearing.](https://en.wikipedia.org/wiki/Screen_tearing)

When vsync is enabled we have to make sure all movement is takes delta\_time into consideration. **This can also improve smoothness when vsync is not enabled**:

```
# Move 100 units in one second
MOVEMENT_SPEED = 100
def on_update(self, delta_time):
    # Move your sprite based on the time since the last frame.
    # This will make the sprite move along the x axis by
    # 100 units in one second
    self.sprite.center_x += MOVEMENT_SPEED * delta_time
```
## **CHAPTER TWENTYFIVE**

### **TEXTURES**

### **25.1 Introduction**

The arcade. Texture type is how arcade normally interacts with images either loaded from disk or created manually. This is basically a wrapper for PIL/Pillow images including detection for hit box data using pymunk depending on the selected hit box algorithm. These texture objects are in other words responsible to provide raw RGBA pixel data to OpenGL and hit box geometry to the sprite engine.

There is another texture type in Arcade in the lower level OpenGL API: [arcade.gl.Texture](#page-202-0). This represents an actual OpenGL texture and should only be used when dealing with the low level rendering API arcade.gl.

Textures can be created/loaded before or after the window is created because they don't interact with OpenGL directly.

#### **25.2 Texture Uniqueness**

When a texture is created a name is required. This should be a unique string. If two more more textures have the same name we will run into trouble. When loading textures the absolute path to the file is used as part of the name including vertical/horizontal/diagonal, size and other parameter for a truly unique name.

When loading texture through arcade the name of the texture will be the absolute path to the image and various parameters such as size, flipping, xy position etc.

Also remember that the texture class do hit box detection with pymunk by looking at the raw pixel data. This means for example a texture with different flipping will be loaded multiple times (or fetched from cache) because we rely in the transformed pixel data to get the hit box.

### **25.3 Texture Cache**

Arcade is caching texture instances based on the name attribute to significantly speed up loading times.

```
# The texture will only be loaded during the first sprite creation
tex_name = "path/to/sprite.png"
sprite_1 = arcade.Sprite(tex_name)
sprite_2 = arcade.Sprite(tex_name)
sprite_3 = arcade.Sprite(text_name)# Will be loaded and cached because we need fresh pixel data for hit box detection
sprite_4 = arcade. Sprite(tex_name, flipped_vertically=True)
# Fetched from cache
sprite_5 = arcade.Sprite(text_name, flipped\_vertically=True)
```
The above also applies when using [arcade.load\\_texture\(\)](#page-132-0) or other texture loading functions.

Arcade's texture cache can be cleared using [arcade.cleanup\\_texture\\_cache\(\)](#page-131-0).

## **25.4 Custom Textures**

We can manually create textures by creating PIL/Pillow images. How this is done is entirely up to you. Using the drawing functionality of Pillow or simply providing raw pixel data from another library/source into a Pillow image. A random example is getting raw pixel data from matplotlib.

```
# Create a image from raw pixel data from some source
image = PIL. Image. frombuffer(raw_data)
# NOTE: Also make sure you use a sane hit_box_algorithm
texture = arcade.Texture("unique_name", image, hit_box_algorithm=...)
```
Again, how you create the image is up to you. There are many possibilities with Pillow.

## **CHAPTER TWENTYSIX**

# **TEXTURE ATLAS**

## **26.1 Introduction**

[arcade.TextureAtlas](#page-136-0) is where your textures eventually end up when they are used in a sprite. This is where the image data is moved to graphics memory (OpenGL) and is one of the reasons we can batch draw hundreds of thousands of sprites extremely fast.

A texture atlas is basically a large texture containing multiple textures and we keep track of where these textures are located. Arcade's texture atlas reside in graphics memory and is dynamic meaning textures can be added and removed on the fly.

Arcade's texture atlas also automatically resizes when needed all the way up to the maximum texture size your hardware supports. This requires a complete rebuild of the atlas, something we do on the gpu itself to minimize the impact of this operations. For average hardware it's something you won't notice runtime.

It's also important to note that texture atlases can only be created after the window has been crated. Textures and sprites can be created before the window because they don't interact with OpenGL directly. This part is usually the most time consuming while atlases are very fast to create and build.

# **26.2 Size Restriction**

Currently we use a very simple row based allocation algorithm to make room for new textures over time. This means that very tall textures can end up taking a lot of vertical space.

The maximum size of the atlas is usually 16384 x 16384 if we are targeting average hardware.

# **26.3 Resize**

Atlases will resize automatically when full. It will also try to pack the textures better by sorting them by their height.

## **26.4 Default Texture Atlas**

Most users will not be aware that arcade is using a texture atlas under the hood. More advanced users can take advantage of these if they run into limitations.

Arcade has a global default texture atlas stored in window.ctx.default\_atlas. This is an instance of [arcade.](#page-176-0) [ArcadeContext](#page-176-0) where the low level rendering API is accessed (OpenGL).

### **26.5 Custom Atlas**

Instead of relying on the global texture atlas we can also create our own. Sprite lists take an atlas argument for supplying your own texture atlas instance. This atlas can also be shared between several sprite lists if needed.

```
# Create an empty 256 x 256 texture atlas
my_attlas = TextureAtlas((256, 256))spritelist = SpriteList(atlas=my_atlas)
```
When new textures are detected (sprite is added to list) the texture is added to the atlas.

We can also pre-add textures into an atlas before the game starts to avoid potential minor stalls. This is usually not a problem, but when adding a large amount of them it can be noticeable.

```
# List of arcade.Texture instances
list_of_textures = ...
# Create an atlas with a reasonable size for a list of textures
atlas = TextureAtlas.create_from_texture_sequence(list_of_textures)
# Create an atlas with a specific size and initial textures
atlas = TextureAtlas((256, 256), textures=list_of_textures)
# We can also pre-add textures at any time using:
# (can also be done with the default texture atlas)
atlas.add(texture)
```
## **26.6 Border**

Atlases has a border property that is 1 by default. This is important to avoid "texture bleeding" between borders of the textures in the atlas. This is a very common issues in games using the gpu based graphics and is even a problem with using NEAREST interpolation when sprites are rotating.

Keep the default value of this property unless you know exactly what you are doing.

### **26.7 Updating Texture**

In some instances it can be useful to update a texture. We would normally do this by modifying the Pillow texture in the [arcade.Texture](#page-128-0) instance. However, this doesn't update the texture in the atlas itself. We can manually update it:

```
# Change the internal image in a texture
texture.image # \leq Modify or crate a new image with the same size
# Write the new image data to the atlas
atlas.update_texture_image(texture)
```
This updates the already allocated region and the image needs to be exactly the same size. This should be used sparingly or at least not a per frame operation. If can be fast as a per-frame operation, but you'll need to profile that. Animated sprites are much better option, but of course requires pre-determined texture frames.

## **26.8 Removing Texture**

If you have stale textures they can be removed from the atlas using:

atlas.remove(texture)

This will make the region free for new textures the next time the atlas rebuilds. You can also call [arcade.](#page-138-0) [TextureAtlas.rebuild\(\)](#page-138-0) directly if you are removing a large quantity of textures, but generally it's enough to let this happen automatically when needed.

### **26.9 Rendering Into Atlas**

A much faster way to update a texture in the atlas is rendering directly into it. This can for example be used to make a minimap for your game or in any case you need the sprite texture to be really dynamic (not decided by pre-made texture frames). It can be used in many creative ways.

```
# --- Initialization ---
# Create an empty texture so we can allocate some space in the atlas
texture = arcade.Texture.create_empty("render_area_1", size=(256, 256))
# Assign the texture to a sprite
sprite = arcade.Sprite(center_x=200, center_y=300, texture=texture)
# Create the spritelist and add the sprite
spritelist = arcade.SpriteList()
# Adding the sprite will also add the texture to the atlas
spritelist.append(sprite)
# -- Rendering ---
# Let's render something into our texture directly.
# All operations will only affect the allocated portion of the atlas for texture.
# We are given a framebuffer instance representing this area
with spritelist.atlas.render_into(texture) as framebuffer:
    # Clear the allocated region in the atlas (if you need it)
    framebuffer.clear()
```

```
# From here on we can draw using any arcade draw functionality
   arcade.draw_rectangle_filled(128, 128, 160, 160, arcade.color.WHITE, rotation)
# Draw the spritelist and see your animating sprite texture
spritelist.draw()
```
Doing the rendering part above every frame (and incrementing rotation by delta time) will give you a sprite with a rotating rectangle a a texture. Again, you can draw anything into this texture area. Spritelists, shapes and whatnot.

We can also specify what should be projected into this texture area in the atlas. By default the projection will be  $(0, 0)$ width,  $\theta$ , height), but this is not always what you want (were width and height are the region/texture size)

```
# Assuming your window is 800 x 600 we could draw the entire game into this atlas region
projection = 0, 800, 0, 600with spritelist.atlas.render_into(texture, projection=projection) as framebuffer:
    framebuffer.clear()
    # Draw your game here
# Draw sprite with a texture containing your entire game here
```
Scrolling can also be applied to projection just like cameras.

```
# Scroll projection (or even zoom)
projection = 0 + \text{scal}_x, 800 + \text{scal}_x, 0 + \text{scal}_y, 600 + \text{scal}_y
```
Rendering into an atlas is superior (at least 100 times faster) to updating texture data using Pillow, but that doesn't mean it's free. We can possibly get away with 50-100 of these per frame, but this is something you will have to profile.

## **26.10 Debugging**

When working with atlases it can be useful to see the contents. We provide two methods for this.

[arcade.TextureAtlas.show\(\)](#page-139-0) will display the atlas using Pillow:

atlas.show()

arcade. TextureAtlas. save() will save the atlas contents to a png file:

atlas.write("path/to/atlas.png")

Both of these methods will "download" the atlas texture from graphics memory for you to inspect the raw data.

# **CHAPTER TWENTYSEVEN**

# **OPENGL NOTES**

Arcade is using OpenGL for the underlying rendering. OpenGL functionality is given to use through pyglet when a window is crated. The underlying representation of this is an OpenGL context. Arcade's representation of this context is the [arcade.Window.ctx](#page-162-1). This is an [ArcadeContext](#page-176-0).

Working with OpenGL adds some challenges we need to be aware of.

## **27.1 Initialization**

Certain operations can't be done before a window is created. In Arcade we do deferred initialization in many of our types to make this as painless as possible for the user. *[SpriteList](#page-106-0)* can for example be built before window creation and will be initialized internally in the first draw call.

[TextureAtlas](#page-136-0) on the other hand cannot be crated before the window is created, but [Texture](#page-128-0) can freely be loaded at any time since these only manage pixel data with Pillow and calculate hit box data on the cpu.

## **27.2 Garbage Collection & Threads**

OpenGL is not thread safe meaning doing actions from anything but the main thread is not possible. You can still use threads with arcade, but they cannot interact with anything that affects OpenGL objects. This will throw an error immediately.

When threads are used in a project or underlying libraries there is always the risk that Python's garbage collector will run outside the main thread. This is just how Python's garbage collector works.

For this reason, Arcade's default garbage collection mode requires actively releasing OpenGL objects. We are doing this for you in the  $arcade$ . Window.  $flip()$  method that is automatically called every frame.

This garbage collection mode is called context\_gc since dead OpenGL objects are collected in the context and only released when ctx.gc() is called.

Garbage collection modes can be configured during window creation or changed runtime in the context.

```
# auto mode works like python's garbage collection (but more risky)
window = Window(gc_mode="auto")
# This context mode is implied by default
window = Window(gc_model="context_gc")# From now on you need to manually call window.ctx.gc()
# for OpenGL resources to be deleted. This can be
# done very frame if needed or in shorter intervals
```

```
num_released = window.ctx.gc()
print("Resources released:", num_released)
# Change gc mode runtime
window.gc_mode = "auto"
window.gc_mode = "context_gc"
```
If you for some reason need garbage collection to run more often than once per frame it can safely be called as many times as you want from the main thread.

In the vast majority of cases this is nothing you need to be worried about. The current default exists to make your life as easy as possible.

# **27.3 Threads & vsync**

Note that if vsync is enabled all threads will stall when all rendering is done and OpenGL is waiting for the next vertical blank. The only way to combat this is to disable vsync or use sub-processes.

# **27.4 SpriteList & Threads**

SpriteLists can be created in threads if they are created with the lazy=True parameters. This ensures OpenGL resources are not created until the first draw() call or initialize() is called.

**CHAPTER TWENTYEIGHT**

# **ARCADE PERFORMANCE INFORMATION**

The three areas where a game might experience the greatest slowdowns are collision detection, drawing primitive performance, and sprite drawing performance.

### **28.1 Collision detection performance**

Detecting collisions between sprites can take a while. If you have a map with 50,000 sprites making up walls, then every frame you have to make 50,000 checks. (An O(N) operation, if you are familiar with **Big O** notation.) If your game includes multiple things that need to check for collisions (enemies, bullets, etc.) then each of those need to do checks. That can take long enough a game can start slowing below 60 FPS.

How can we speed things up? Arcade can use a technique called **spatial hashing**.

#### **28.1.1 Spatial Hashing**

Arcade divides the screen up into a grid. We track which grid location(s) each sprite overlaps, and put them in a **hash map**. For each grid location, we can quickly pull the sprites in that grid in a fast O(1) operation. When looking for sprites that collide with our target sprite, we only look at sprites in sharing its grid location. This can reduce checks from 50,000 to just 3 or 4.

There is a drawback. If the sprite moves, we have to recalculate and re-hash its location. This takes time. This doesn't mean we can't *ever* move the sprite! But it does mean we have to make a choice around using spatial hashing or not:

- Only have a few sprites? Less than 100? Then it is too small to matter what you pick.
- Do we not need to check for collisions with a sprite list? Spatial hashing off.
- Do all the sprites in our sprite list move every frame? Spatial hashing off.
- Are the sprites platforms? Most of them not moving? Spatial hashing on.

Arcade defaults to no spatial hashing. Spatial hashing can be turned on by:

self.my\_sprite\_list = arcade.SpriteList(use\_spatial\_hashing=True)

#### **28.1.2 Compute Shader**

Currently on the drawing board, is the use of a **compute shader** on your graphics card to detect collisions. This has the speed advantages of spatial hashing, without the speed penalty.

# **28.2 Drawing primitive performance**

Drawing lines, rectangles, and circles can be slow. Every drawing command is sent individually to the graphics card 60 times per second. If you are drawing hundreds or thousands of lines/boxes then performance will be terrible.

If you are encountering this, you can speed things up by using arcade.ShapeElement lists where you batch together the drawing commands. If you can group items together, than drawing a complex tree can be done with just one command.

For more information see: shape\_list\_demo.

# **28.3 Sprite drawing performance**

Sprite drawing is done in batches via the *[arcade.SpriteList](#page-106-0)* class. Sprites are loaded to the graphics card and drawn in a batch. Sprites that don't move can be re-drawn incredibly fast. Sprites that do move only need their position updated. Sprite drawing with Arcade is incredibly fast, and requires rarely needs any extra effort from the programmer.

# **28.4 Text drawing performance**

Arcade's [arcade.draw\\_text\(\)](#page-123-0) can be quite slow. To speed things up, use text objects. See drawing\_text\_objects.
# **CHAPTER**

# **TWENTYNINE**

# **DIVERSE CODERS**

If you are female, trans, non-binary, POC there are a lot of coders like you! But sometimes it can be hard to find them.

- [Python Software Foundation Diversity Statement](https://www.python.org/psf/diversity/)
- [PyCon 2022 Diversity Statement](https://us.pycon.org/2022/about/diversity/)
- [Arcade Library's Code of Conduct](https://github.com/pythonarcade/arcade/blob/development/CODE_OF_CONDUCT.md)

Check out the following organizations.

- [PyLadies](http://www.pyladies.com/)
- [Django Girls](https://djangogirls.org/)
- [Girls Who Code](https://girlswhocode.com/)
- [Trans Game Dev](https://www.transgamedev.com/)

The US PyCon works hard to be open to create an inclusive conference. I highly recommend it to people who are interested in going. They have special sessions on diversity, easily identified staff trained in incident response, ribbons people put no their name tag for preferred pronouns, and more. PyLadies holds charity auctions at the US PyCon every year, raising over \$20,000 every year to help support and promote coding amongst women.

If you are interested in getting started coding, or contributing to the Python community, reach out to me or any of the organizations above.

# **CHAPTER**

# **THIRTY**

# **SOCIAL MEDIA**

- [Discord](https://discord.gg/ZjGDqMp) The most active spot
- [Reddit /r/pythonarcade](https://www.reddit.com/r/pythonarcade/) The next most active spot
- [Twitter @ArcadeLibrary](https://twitter.com/ArcadeLibrary) Good for announcements
- [Instagram @PythonArcadeLibrary](https://www.instagram.com/PythonArcadeLibrary/)
- [Facebook](https://www.facebook.com/ArcadeLibrary/)

### **CHAPTER**

# **THIRTYONE**

# **DEVELOPMENT INFORMATION**

# **31.1 Release Notes**

Keep up-to-date with the latest changes to the Arcade library by the release notes.

# **31.1.1 Version 2.6.15**

#### *Released 2022-Jun-03*

- Pin Pygments version to get around a Pygments/Furo incompatibility. [\(#1224\)](https://github.com/pythonarcade/arcade/issues/1224).
- Fix Google analytics ID
- Bump Pyglet version to 2.0.dev18. (Thanks Pyglet!)
- Fix API colors for Furo theme

### **31.1.2 Version 2.6.14**

#### *Released 2022-May-18*

- Various Improvements
	- **–** Allow specifying hit box parameters in [load\\_textures\(\)](#page-134-0) and [load\\_spritesheet\(\)](#page-132-0)
	- **–** [Camera](#page-117-0) should no longer apply zoom on the z axis
	- **–** Promote using [arcade.View.on\\_show\\_view\(\)](#page-160-0) in examples and tutorials
	- **–** The arcade window and views now expose arcade.Window.on\_enter() arcade.Window. on\_leave(). These events are triggered when the mouse enters and leaves the window area.
	- **–** Sections should now also support mouse enter/leave events
	- **–** Hit box calculation methods should raise a more useful error message when the texture is not RGBA.
	- **–** Slight optimization in updating sprite location in SpriteList
	- **–** Removed all remaining references to texture transforms
	- **–** Removed the broken Sprite.\_\_lt\_\_ method
	- **–** Added [get\\_angle\\_radians\(\)](#page-152-0)
	- **–** Removed Texture.draw\_transformed
	- **–** Add support for changing the pitch while playing a sound. See the *speed* parameter in [arcade.](#page-171-0) [play\\_sound\(\)](#page-171-0).
- **–** Set better blending defaults for arcade GUI
- **–** Can now create a texture filled with a single color. See Texture.create\_filled(). The Sprite class will use this when creating a solid colored sprite.
- **–** Bump version numbers of Sphinx, Pillow to current release as of 17-May.
- **–** Bump Pyglet version to 2.0.dev16. (Thanks Pyglet!)
- Shadertoy
	- **–** Added Shadertoy.delta\_time alias for time\_delta (iTimeDelta)
	- **–** Support the iFrame uniform. Set frame using the arcade.experimental.ShadertoyBase.frame attribute
	- **–** Support the iChannelTime uniform. Set time for each individual channel using the arcade. experimental.ShadertoyBase.channel\_time attribute.
	- **–** Support the iFrameRate uniform. Set frame rate using the arcade.experimental.ShadertoyBase. frame\_rate attribute
	- **–** Support the iDate uniform. This uniform will be automatically set. See arcade.experimental. ShadertoyBase.\_get\_date()
	- **–** Support the iChannelResolution uniform. This uniform will be automatically set
	- **–** Added example using video with shadertoy
	- **–** Improve Shadertoy docstrings + unit tests
- Docs / Tutorials / Examples
	- **–** Updated install docs
	- **–** Added tutorial for compiling an arcade game with Nuika
	- **–** Improved/extended shadertoy tutorials
	- **–** Added example using textures with shadertoy
	- **–** Added sprite rotation examples
	- **–** Clarified the difference between [arcade.View.on\\_show\\_view\(\)](#page-160-0) and [arcade.View.on\\_show\(\)](#page-160-1)
	- **–** Improved UIManager docstrings
	- **–** Various annotation and docstring improvements
	- **–** Fixed several broken links in docs
	- **–** We're now building PDF/EPUB docs
- OpenGL
	- **–** Added new method for safely setting shader program uniforms: [arcade.gl.Program.](#page-220-0) [set\\_uniform\\_safe\(\)](#page-220-0). This method will ignore KeyError if the uniform doesn't exist. This is often practical during development because most GLSL compilers/linkers will remove uniforms that is determined to not affect the outcome of a shader.
	- **–** Added new method for safely setting a uniform array: [arcade.gl.Program.](#page-221-0) [set\\_uniform\\_array\\_safe\(\)](#page-221-0). This is practical during development because uniform arrays are in most cases shortened by GLSL compiler if not all array indices are used by the shader.
	- **–** Added [arcade.gl.Texture.swizzle](#page-204-0). This can be used to reorder how components are read from the texture by a shader making it easy to crate simple effects or automatically convert BGR pixel formats to RGB when needed.
- **–** Added ray marching example with fragment shader
- **–** Allow reading framebuffer data with 2 and 4 byte component sizes
- **–** Simplified texture atlas texture coordinates to make them easier to use in custom shaders.
- **–** Support dumping the atlas texture as RGB
- **–** Support dumping the atlas texture with debug lines showing texture borders
- **–** We no longer check GL\_CONTEXT\_PROFILE\_MASK due to missing support in older drivers. Especially GL 3.1 drivers that can in theory run arcade
- **–** Various shader cleanups
- Experimental
	- **–** Added a simple profiler class

Special thanks to [Vincent Poulailleau](https://github.com/vpoulailleau) [Ian Currie](https://github.com/iansedano) [Mohammad Ibrahim,](https://github.com/Ibrahim2750mi) [pushfoo,](https://github.com/pushfoo) [Alejandro Casanovas,](https://github.com/janscas) [Darren Eberly,](https://github.com/Cleptomania) [pvcraven](https://github.com/pvcraven) and [Einar Forselv](https://github.com/einarf) for their contributions to this release. Also, thanks to everyone on the Pyglet team! We depend heavily on Pyglet's continued development.

# **31.1.3 Version 2.6.13**

#### *Released 2022-Mar-25*

- New Features
	- **–** Arcade can now run in headless mode on linux servers opening more possibilities for users in for example the data science community [\(#1107\)](https://github.com/pythonarcade/arcade/issues/1107). See *[Headless Arcade](#page-596-0)* for more information.
- Bugfixes
	- **–** The random text glitching issue especially affecting users with iGPUs is finally resolved in pyglet. For that reason we have upgraded to the pyglet 2.0a2 release.
	- **–** Fixed an issue causing [arcade.draw\\_circle\\_filled\(\)](#page-79-0) and [arcade.draw\\_circle\\_outline\(\)](#page-80-0) to always render with 3 segments on some iGPUs.
	- **–** Fixed an issue causing interactive widgets to unnecessarily re-draw when hovering or pressing them. This could cause performance issues.
	- **–** SectionManager's on\_show\_view was never called when showing a view
- Various Improvements
	- **–** [arcade.load\\_font\(\)](#page-125-0) now supports resource handles
	- **–** [PhysicsEngineSimple](#page-145-0) can now take an iterable of wall spritelists
	- **–** Sprite creation is now ~6-8% faster.
	- **–** Removed warning about missing shapely on startup
	- **–** Window titles are now optional. If no window title is specified the title will be the absolute path to the python file it was created in. This was changed because of the new headless mode.
	- **–** Removed arcade.quick\_run. This function had no useful purpose.
	- **–** Added clear method to UIManager [\(#1116\)](https://github.com/pythonarcade/arcade/pull/1116)
	- **–** Updated from Pillow 9.0.0 to 9.0.1
- Tilemap
- **–** Rectangle objects which are empty(have no width or height) will now be automatically converted into single points.
- **–** The Tile ID of a sprite can be access with sprite.properties["tile\_id"]. This refers to the local ID of the tile within the Tileset. This value can be used to get the tile info for a given Sprite created from loading a tilemap.
- Docs
	- **–** Added python version support info to install instructions [\(#1122\)](https://github.com/pythonarcade/arcade/pull/1122)
	- **–** Fixed typo in [append\\_texture\(\)](#page-101-0) docstring[\(#1126\)](https://github.com/pythonarcade/arcade/pull/1126)
	- **–** Improved the raycasting tutorial [\(#1124\)](https://github.com/pythonarcade/arcade/issues/1124)
	- **–** Replace mentions of 3.6 on Linux install page [\(#1129\)](https://github.com/pythonarcade/arcade/pull/1129)
	- **–** Fix broken links in the homepage [\(#1139\)](https://github.com/pythonarcade/arcade/pull/1130)
	- **–** Lots of other improvements to docstrings throughout the code base
	- **–** General documentation improvements
- OpenGL
	- **–** [arcade.gl.Geometry](#page-211-0) now supports transforming to multiple buffers.
	- **–** Added and improved examples in experimental/examples.
	- **–** Major improvements to API docs

Special thanks to [Mohammad Ibrahim,](https://github.com/Ibrahim2750mi) [pushfoo,](https://github.com/pushfoo) [Alejandro Casanovas,](https://github.com/janscas) [Maic Siemering,](https://github.com/eruvanos) [Cleptomania,](https://github.com/Cleptomania) [pvcraven](https://github.com/pvcraven) and [einarf](https://github.com/einarf) for their contributions to this release. Also, thanks to everyone on the Pyglet team! We depend heavily on Pyglet's continued development.

### **31.1.4 Version 2.6.12**

#### *Released 2022-Mar-20*

- General:
	- **–** Bugfix: [check\\_for\\_collision\\_with\\_list\(\)](#page-112-0) selected the wrong collision algorithm. This could affect performance.
	- **–** Bugfix: GPU collision detection show now work on older MacBooks
	- **–** Added [arcade.Text.draw\\_debug\(\)](#page-121-0) that will visualize the content area of the text and the anchor point. This can be useful to understand the text anchoring.
	- **–** [arcade.Text](#page-119-0) now has a left, right top and bottom attribute for getting the pixel locations of the content borders.
	- **–** Added performance warning for [arcade.draw\\_text\(\)](#page-123-0). Using [arcade.Text](#page-119-0) is a lot faster. We have also promoted the use of text objects in examples.
	- **–** Removed the deprecated arcade.create\_text function
	- **–** UITextureButton.texture\_pressed now returns the pressed texture, not the texture
- Documentation
	- **–** Work on *[Shader Toy Tutorial Glow](#page-526-0)*.
	- **–** Docstring improvements throughout the code base
	- **–** Many examples are cleaned up
- OpenGL
	- **–** [arcade.gl.Buffer](#page-207-0) is guaranteed to contain zero byte values on creation.
	- **–** Expose [Limits](#page-199-0) in [arcade.gl.Context.info](#page-190-0) and document all limit values
	- **–** Added limit: MAX\_TRANSFORM\_FEEDBACK\_SEPARATE\_ATTRIBS
	- **–** [arcade.gl.Buffer.read\(\)](#page-207-1) now reads the correct number of bytes when only offset parameter is passed.
	- **–** Improved compute shader examples
	- **–** Support uniform blocks in compute shaders
	- **–** Bug: [arcade.gl.Context.enabled](#page-192-0) now properly reverts to the original context flags
	- **–** Many docstring improvements in the arcade.gl module
	- **–** Bugfix: Query objects ignored creation parameters
	- **–** [arcade.gl.ComputeShader](#page-222-0) is now part of the gl module
	- **–** [arcade.gl.ComputeShader](#page-222-0) was added to docs
	- **–** Expose and document [arcade.gl.context.ContextStats](#page-198-0)

Special thanks to [MrWardKKHS,](https://github.com/MrWardKKHS) [pvcraven](https://github.com/pvcraven) and [einarf](https://github.com/einarf) for their contributions to this release. Also, thanks to everyone on the Pyglet team! We depend heavily on Pyglet's continued development.

Also thanks to:

- [DragonMoffon](https://github.com/DragonMoffon) for arcade.gl testing and feedback
- [bunny-therapist](https://github.com/bunny-therapist) discovering collision bug
- [Robert Morris](https://github.com/morrissimo) for making us aware of the MacBook issue

### **31.1.5 Version 2.6.11**

*Released 2022-Mar-17*

- Sections Add support to divide window into sections. (Thanks [janscas](https://github.com/janscas) for the contribution.)
	- **–** Add [arcade.Section](#page-168-0) to the API.
	- **–** Add [arcade.SectionManager](#page-169-0) to the API.
	- **–** Add examples on how to use: *[Dividing a View Into Sections](#page-62-0)*
- New Example Code:
	- **–** Add parallax example: parallax.
	- **–** Add GUI flat button styling example: gui\_flat\_button\_styled.
	- **–** Add perspective example.
- New functionality:
	- **–** Add [arcade.get\\_angle\\_degrees\(\)](#page-152-1) function.
	- **–** Add easing functions and example. See easing\_example\_1 and easing\_example\_2.
	- **–** Add arcade.Sprite.facePoint() to face sprite towards a point.

• Fixes:

**–** Fixed issue [#1074](https://github.com/pythonarcade/arcade/issues/1074) to prevent a crash when opening a window.

- **–** Fixed issue [#978,](https://github.com/pythonarcade/arcade/issues/978) copy button in examples moved to the left to prevent it disappearing.
- **–** Fixed issue [#967,](https://github.com/pythonarcade/arcade/issues/967) CRT example now pulls from resources so people don't have to download image to try it out.
- **–** PyMunk sample map now in resources so people don't have to download it.
- **–** [arcade.draw\\_points\(\)](#page-84-0) no longer draws the points twice, improving performance.
- Documentation:
	- **–** Update *[Pygame Comparison](#page-22-0)*.
	- **–** Improve Sprite.texture docs.
	- **–** When building Arcade docs, script now lets us know what classes don't have docstrings.
	- **–** Spelling/typo fixes in docs.
- Misc:
	- **–** Update [arcade.Sprite](#page-98-0) to use decorators to declare properties instead of the older method.
	- **–** [#1095,](https://github.com/pythonarcade/arcade/issues/1095) Improvements to [arcade.Text](#page-119-0) and its documentation. We can now also get the pixel size of a Text contents though content\_width, content\_height and content\_size.
	- **–** Force GDI text on windows until direct write is more mature.
	- **–** Optimized text rendering and text rotation
	- **–** [arcade.draw\\_text\(\)](#page-123-0) and [arcade.Text](#page-119-0) objects now accepts any python object as text and converts it into a string internally if needed.
	- **–** [SpriteList](#page-106-0) now exposes several new members that used to be private. These are lower level members related to the underlying geometry of the spritelist and can be used by custom shaders to do interesting things blazingly fast. SpriteList interaction example with shaders can be found in the experimental directory. Members include [write\\_sprite\\_buffers\\_to\\_gpu\(\)](#page-111-0), [geometry](#page-109-0), [buffer\\_positions](#page-107-0), [buffer\\_sizes](#page-107-1), [buffer\\_textures](#page-107-2), [buffer\\_colors](#page-107-3), [buffer\\_angles](#page-107-4) and [buffer\\_indices](#page-107-5)
- OpenGL:
	- **–** Added support for indirect rendering. This is an OpenGL 4.3 feature. It makes us able to render multiple meshes in the the same draw call providing significant speed increases in some use cases. See [arcade.](#page-211-1)  $gl. Geometry. render\_indirect()$  and examples in the experimental directory.
	- **–** Added support for unsigned integer uniform types
	- **–** arcade.gl.Geometry.transform no longer takes a mode parameter.

Special thanks to [einarf,](https://github.com/einarf) [eruvanos,](https://github.com/eruvanos) [janscas,](https://github.com/janscas) [MrWardKKHS,](https://github.com/MrWardKKHS) [DragonMoffon,](https://github.com/DragonMoffon) [pvcraven,](https://github.com/pvcraven) for their contributions to this release. Also, thanks to everyone on the Pyglet team! We depend heavily on Pyglet's continued development.

### **31.1.6 Version 2.6.10**

#### *Released 2022-Jan-29*

- Sprites
	- **–** Collision checking against one or more sprite lists can use the GPU via a 'transform' for much better performance. The [arcade.check\\_for\\_collision\\_with\\_list\(\)](#page-112-0) and [arcade.](#page-112-1) [check\\_for\\_collision\\_with\\_lists\(\)](#page-112-1) methods now support selection between spatial, GPU, and CPU methods of detection.
	- **–** Added [clear\(\)](#page-108-0) for resetting/clearing a spritelist. This will iterate and remove all sprites by default, or do a faster  $O(1)$  clear. Please read the api docs to find out what version fits your use case.
- **–** [SpriteList](#page-106-0) now supports setting a global color and alpha value. The new [color](#page-108-1), [color\\_normalized](#page-108-2), [alpha](#page-106-1) and [alpha\\_normalized](#page-106-2) will affect every sprite in the list. This global color value is multiplied by the individual sprite colors.
- **–** The [Sprite](#page-98-0) initializer now also accepts None value for hit\_box\_algorithm in line with the underlying texture method.
- **–** Fixed a bug causing sprites to have incorrect scale when passing a texture during creation.
- **–** Removed the texture transform feature in sprites. This feature no longer makes sense since arcade 2.6.0 due to the new texture atlas feature.
- Tiled Maps
	- **–** Fixed issue [#1068](https://github.com/pythonarcade/arcade/issues/1068) (#1069) where loaded rectangular hit box was wrong.
	- **–** Add better error for infinite tile maps
	- **–** Added SpriteList.properties and properties from Image and Tile layers will automatically be loaded into that when loading a Tiled map
- General
	- **–** Window.current\_camera will now hold a reference to the currently active camera. This will be set when calling  $arcade$ . Camera.use(), if no camera is active then it will be None.
	- **–** Window.clear can now clear a sub-section of the screen through the new optional viewport parameter.
	- **–** [arcade.Window.clear\(\)](#page-161-0) can now take normalized/float color values
	- **–** The new [arcade.View.clear\(\)](#page-158-0) method now clears the current window. This can be used as a shortcut [arcade.Window.clear\(\)](#page-161-0) when inside of a View class.
	- **–** Add support for custom resource handles
	- **–** Add support for anisotropic filtering with textures.
	- **–** Clearing the window should always clear the entire window regardless of camera / viewport setup (unless a scissor box is set)
- Documentation
	- **–** Change examples so instead of arcade.start\_render() we use self.clear(). The start render function was confusing people. [#1071](https://github.com/pythonarcade/arcade/issues/1071)
	- **–** Fix a bunch of links that were incorrectly pointing to old pvcraven instead of pythonarcade. [#1063](https://github.com/pythonarcade/arcade/issues/1063)
	- **–** Update pyinstaller instructions
	- **–** Various documentation improvements and updates
- arcade.gl
	- **–** Fixed a bug were out attributes in transforms was not properly detected with geometry shaders
	- **–** Fixed a bug were specifying vertex count wasn't possible with transforms when the vertex array has an index buffer bound.
	- **–** The [Query](#page-218-0) object now allows for selecting what specific queries should be performed
	- **–** Fixed a issue causing the wrong garbage collection mode to activate during context creation
	- **–** Viewport values for the default framebuffer now applies pixel ratio by default
	- **–** Scissor values for the default framebuffer now applies pixel ratio by default
- arcade.gui
- **–** [UIBoxLayout](#page-227-0) supports now align in constructor (changing later requires a *UIBoxLayout.trigger\_full\_render()*).
- **–** [UIBoxLayout](#page-227-0) supports now space\_between in constructor.
- **–** [UIManager](#page-225-0) fix #1067, consume press and release mouse events
- **–** UIManager [add\(\)](#page-225-1) returns added child
- **–** UILayout add() returns added child
- **–** UIWidget [add\(\)](#page-234-0) returns added child
- **–** New method in UIManager: [walk\\_widgets\(\)](#page-226-0)
- **–** New method in UIManager: [get\\_widgets\\_at\(\)](#page-226-1)
- **–** New method in UIWidget: [move\(\)](#page-234-1)

Special thanks to [Cleptomania,](https://github.com/Cleptomania) [einarf,](https://github.com/einarf) [eruvanos,](https://github.com/eruvanos) [nrukin,](https://github.com/nrukin) [Jayman2000,](https://github.com/Jayman2000) [pvcraven,](https://github.com/pvcraven) for their contributions to this release. Also, thanks to everyone on the Pyglet team! We depend heavily on Pyglet's continued development.

### **31.1.7 Version 2.6.9**

#### *Released on 2022-Jan-13*

• Bump version of Pillow from 8.4 to 9.0.0 due to security vulnerability in Pillow.

### **31.1.8 Version 2.6.8**

#### *Released on 2021-Dec-25*

- The [Shapely](https://shapely.readthedocs.io/en/latest/) library is now optional. The shapely library uses native code to make operations such as collision detection and some other geometry operations faster. However they have not updated their binaries to support Python 3.10 on macOS and Windows. If Shapely is installed, Arcade will use that library. Otherwise it will fall back to slower, but Python-only code. See: <https://github.com/shapely/shapely/issues/1215>
- TileMap changes:

There are no API changes to the TileMap class, however full support for TMX maps, TSX tilesets, and TX object templates has been added thanks to pytiled-parser 2.0. You should be able to load these formats with 0 change to your code, and use all the same features that were available with JSON maps.

This update also includes the ability to cross-load JSON and TMX maps/tilesets. Meaning you can have a JSON map load a TSX tileset, or have a TMX map load a JSON tileset.

You don't ever need to explicitly set or configure a format to use, it will be automatically determined based on the file you pass in. It is determined based on the actual content of the file, and not the filetype, so if you give it a .json file that actually contains TMX, or vice versa, it will still work without problem.

- Update [Pyglet](http://pyglet.org/) to 2.0.dev13 which fixes a bug where on\_resize wasn't getting called.
- Added a [compute shader tutorial.](https://api.arcade.academy/en/development/tutorials/compute_shader/index.html)

Special thanks to [Cleptomania,](https://github.com/Cleptomania) [einarf,](https://github.com/einarf) [pvcraven,](https://github.com/pvcraven) for their contributions to this release. Also, thanks to everyone on the Pyglet team! We depend heavily on Pyglet's continued development.

# **31.1.9 Version 2.6.7**

*Released on 2021-Dec-15*

- This version updates Pyglet to 2.0dev12. Programs WILL NOT RUN with prior versions of Pyglet.
- *[Window](#page-160-2)* changes:
	- **–** Added enable\_polling option to constructor. If enabled then window.keyboard and window.mouse will be activated and able to be used to poll input by accessing them as if they were a dictionary. This option is enabled by default. See [#1038](https://github.com/pythonarcade/arcade/issues/1038)

window.keyboard can be polled using the values from arcade.key.

window.mouse can be polled using the following values:

- ∗ 1: Left click
- ∗ 2: Right click
- ∗ 3: Middle click
- ∗ "x": X position
- ∗ "y": Y position
- [Camera](#page-117-0) changes:
	- **–** Defaults the viewport width and height to the window size if they are set to 0 now, since you cannot have a size of 0 in any direction due to projection calculation. This means that if you do not provide those arguments to the constructor it will default to the window size. See [#1041](https://github.com/pythonarcade/arcade/issues/1041)
- [TileMap](#page-126-0) changes:
	- **–** Added support for layer position offsets. This allows passing a tuple containing an X and Y offset that will be applied to each Sprite/Object within the layer. You can set this via an offset parameter in the layer\_options dict, or you can supply a global offset to the map which will be applied to all layers via the offset parameter of either arcade.load\_tilemap or to the TileMap constructor directly. Layer specific offsets will override the global default if both are set. See [#1048](https://github.com/pythonarcade/arcade/issues/1048)
	- **–** Added a new error message for JSONDecodeError exceptions, a common problem when tilesets are TSX but maps are JSON. This change simply provides a more clear error of the most likely cause of the problem so users don't have to dig as much.
- Text
	- **–** Reverted the extra guards around text rendering that was implemented in 2.6.6. This turned out to cause slowdowns where text was being used heavily. Work is still ongoing to fix the remaining issues with text.
- Docs Fixes:
	- **–** See [#1033](https://github.com/pythonarcade/arcade/issues/1033) and [#1046](https://github.com/pythonarcade/arcade/issues/1046)
	- **–** [#1043](https://github.com/pythonarcade/arcade/issues/1043) Update moving platforms example.

Special thanks to [Cleptomania,](https://github.com/Cleptomania) [einarf,](https://github.com/einarf) [pvcraven,](https://github.com/pvcraven) [mlr07,](https://github.com/mlr07) [pushfoo,](https://github.com/pushfoo) for their contributions to this release. Also, thanks to everyone on the Pyglet team! We depend heavily on Pyglet's continued development.

# **31.1.10 Version 2.6.6**

### *Released on 2021-Dec-04*

- TileMap changes:
	- **–** Added tiled\_map parameter to init function of TileMap class. It allows to pass an already parsed map from from pytiled-parser to it. Previously it could only be used with raw files and would handle the parsing automatically. If a pre-parsed map is passed to this, the map\_file parameter will simply be ignored. This addition makes working with pre-parsed maps from a World file possible.
- Text
	- **–** Added extra guards around text rendering calls to hopefully reduce glitchy text rendering. Work is still ongoing to fix the remaining issues with text.
- Window:
	- **–** Added samples parameter so user can specify antialiasing quality.
	- **–** The arcade window should fall back to no antialiasing if the window creation fails. Some drivers/hardware don't support it. For example when running arcade in WSL or services like Repl.it.
- SpriteList
	- **–** Optimization: Empty spritelists created before the window or created with lazy=True no longer automatically initialize internal OpenGL resources for empty spritelists and will instead immediately leave the draw() method.

 $\cdot$  III

- **–** Add experimental UI styles dataclasses for UIWidget styling.
- **–** Add UISlider, which provides a general slider element with some basic functionality
- **–** Fix UIInputText rendering
- Sound
	- **–** Pyglet audio drivers can now be overridden using the ARCADE\_SOUND\_BACKENDS environment variable for debug purposes. It expects a comma separated string with driver names.
- OpenGL
	- **–** From version 2.6.6 Arcade is no longer using the auto garbage collection mode for OpenGL resources. This mode has the same behavior as the Python garbage collection. Instead we're now using the context\_gc mode were resources are released every time Window.flip() is called (every frame by default). This solves many problems such as threads in your project or external libraries suddenly trying to garbage collect OpenGL objects while this is only possible in the main thread. This should not cause any problems for most users.
	- **–** Added Context.copy\_framebuffer. This can be used to copy framebuffers with or without multisampling to another framebuffer. This makes us able to do offscreen rendering with multisampling.
	- **–** Texture s can now be created with multisampling by passing the samples parameter. This should only be used for attachments to framebuffers. The Texture object now also has a samples property (read only).

• Examples

- **–** Update mini-map example
- **–** Update scrolling camera example
- **–** Update google analytics code in docs
- **–** Remove some less-than-useful examples in the example code section
- **–** Update platformer example
- **–** Update windows install instructions
- **–** Update sample games to show more sample games
- **–** Improve CRT filter tutorial
- **–** New example code on how to follow a path
- **–** Added Game of Life example using shaders
- Documentation
	- **–** Added API docs for arcade.gl
	- **–** ArcadeContext should now show inherited members
	- **–** Edge artifact page now encourage using pixelated argument instead of importing OpenGL enums from pyglet

Special thanks to [einarf,](https://github.com/einarf) [pvcraven,](https://github.com/pvcraven) [Cleptomania,](https://github.com/Cleptomania) [eruvanos,](https://github.com/eruvanos) for their contributions to this release. Also, thanks to everyone on the Pyglet team! We depend heavily on Pyglet's continued development.

# **31.1.11 Version 2.6.5**

*Released on 2021-Nov-5*

- Increased pyglet's default atlas size for text glyphs to remove text flickering and various other artifacts. This issue will be fixed in future versions of pyglet.
- Fixed as issue causing all sprites to use the same texture on some Macs.
- Improved doc for setting the viewport.

Special thanks to [einarf,](https://github.com/einarf) [pushfoo,](https://github.com/pushfoo) for their contributions to this release.

# **31.1.12 Version 2.6.4**

*Released on 2021-Nov-3*

- Python 3.10 updates. Dependent library versions have been updated to include Python 3.10 support. All libraries appear to support 3.10 except Shapely 1.8.0 on the Windows platform. Until those binaries are released, 3.10 support for Windows is still not there.
- [SpriteList](#page-106-0) additions:
	- **–** A visible attribute has been added to this class. If set to False, when calling draw() on the SpriteList it will simply return and do nothing. Causing the SpriteList to not be drawn.
	- **–** SpriteList now has a lazy (bool) parameter causing it to not create internal OpenGL resources until the first draw call or until SpriteList's *initialize* () is called. This means that sprite lists and sprites can now be created in threads.
	- **–** Fixes/optimized [reverse\(\)](#page-110-0) and [shuffle\(\)](#page-110-1) methods.
	- **–** Added [sort\(\)](#page-110-2) method. This is identical to Python's list.sort but are many times faster sorting your sprites.
	- **–** Removed noisy warning message when spritelists were created before the window
	- **–** Fixed an issue with [insert\(\)](#page-109-2) when trying to insert sprites past an index greater than the current length. It could cause inserted sprites to be invisible.
- [Sprite](#page-98-0) changes:
	- **–** Added [arcade.Sprite.visible](#page-104-0) property for quickly making sprites visible/invisible. This is simply a shortcut for changing the alpha value.
	- **–** Optimization: Sprites should now take ~15% less memory and be ~15% faster to create
	- **–** [SpriteCircle](#page-105-0) and SpriteSolidColor textures are now cached internally for better performance.
- [PhysicsEnginePlatformer](#page-144-0) Optimization:

A walls parameter has been added to this class. The new intention for usage of this class is for static(nonmoving) sprites to be sent to the walls parameter, while moving platforms should be sent to the platforms parameter. Properly differentiating between these parameters can result in extreme performance benefits. Sprites added to platforms are  $O(n)$  whereas Sprites added to walls are  $O(1)$ . This has been tested with anywhere from 100 to 500k+ Sprites, and the physics engine shows no measurable difference between those scenarios.

We have also removed the ability to send a single Sprite to the platforms, ladders, and walls parameters of this class. This is a use case which results in some improper usage and unnecessary slowdowns. These parameters will now only accept SpriteLists or an iterable such as a list containing SpriteLists. If you are currently using this functionality, you just need to add your Sprite to a SpriteList and provide that instead.

The simple platformer tutorial has already been updated to make use of this optimization.

- [Scene](#page-114-0) is additions:
	- **–** The Scene class is now sub-scriptable, previously in order to retrieve a SpriteList from Scene, you needed to use either Scene.name\_mapping or Scene.get\_sprite\_list. We have now added the ability to access it by sub-scripting the Scene object directly, like spritelist = my\_scene["My Layer"]
	- **–** Added on\_update() method. Previously Scene only had update(). Both of these methods simply call the corresponding one on each SpriteList, however previously you could not do this with on\_update(). The difference between these methods is that on\_update() allows passing a delta time, whereas update() does not.
- TileMap additions and fixes:
	- **–** When loading a Tiled map Arcade will now respect if layers are visible or not. If a layer is not visible in Tiled, the SpriteList created for it will use the new visible attribute to control it. This means that when creating a Scene from a TileMap, this will automatically be respected as well.
	- **–** Fixed support for parallax values on layers. Currently there is no support to do anything with these out of the box, you'd need to manually pull the values and do something based on them, however previously the map would not load if the values were changed from the default. This has been fixed in pytiled-parser and we have updated our version in Arcade accordingly.
	- **–** Removed a lingering debug tactic of printing the class name of custom SpriteList classes when loading a TileMap.

• UI

- **–** UIInputText now supports both RGB and RGBA text color
- Text
	- **–** Several text related bugs have been resolved in pyglet, the underlying library we now use for text drawing. This has been a fairly time consuming task over several weeks and we hope the new pyglet based text system will stabilize from now on. Arcade is an early adopter of pyglet 2.0 currently using a pre-release
	- **–** The [Text](#page-119-0) object is now usable and is preferred over [arcade.draw\\_text\(\)](#page-123-0) in many cases for performance reasons.
	- **–** Text related functions should now have better documentation
- Misc:
	- **–** Added support to the [View](#page-158-1) class for [on\\_resize\(\)](#page-160-3)
	- **–** Many docstring improvements. Initializer docstrings have now been moved to the class docstring ensuring they will always show up in the generated api docs.
	- **–** Added some new sections under advanced docs related to OpenGL, textures and texture atlas
	- **–** New utility function [color\\_from\\_hex\\_string\(\)](#page-96-0) that will turn a hex string into a color.
	- **–** Bug: Removed a lingering debug key F12 that showed the contents of the global texture atlas
	- **–** Several improvements to typing and PEP-8. Plus automated tests to help keep things in good shape.
	- **–** Added run() shortcut in arcade.Window. Usage: MyWindow().run()
	- **–** Addition of [PymunkException](#page-142-0) class for throwing Pymunk errors in the Pymunk physics engine.
	- **–** The [check\\_for\\_collision\\_with\\_lists\(\)](#page-112-1) function will now accept any Iterable(List, Tuple, Set, etc) containing SpriteLists.
- Lower level rendering API:
	- **–** Fixed a problem causing Geometry / VertexArray to ignore POINTS primitive mode when this is set as default.
	- **–** Added support for compute shaders. We support writing to textures and SSBOs (buffers). Examples can be found in arcade/experimental/examples
	- **–** Fixed a crash when drawing with geometry shaders due to referencing a non-existent enum

Special thanks to [einarf,](https://github.com/einarf) [pvcraven,](https://github.com/pvcraven) [pushfoo,](https://github.com/pushfoo) [Cleptomania,](https://github.com/Cleptomania) [Olliroxx,](https://github.com/Olliroxx) [mlr07,](https://github.com/mlr07) [yegarti,](https://github.com/yegarti) [Jayman2000](https://github.com/Jayman2000) for their contributions to this release.

Special thanks to [Benjamin](https://github.com/benmoran56) and [caffeinepills](https://github.com/caffeinepills) for their help to squash bugs in pyglet 2.0.

### **31.1.13 Version 2.6.3**

*Released on 2021-Sept-21*

- Bug fix, use a signed in as the 'killed' index. [#965](https://github.com/pythonarcade/arcade/issues/965)
- Fix dead links on getting started page See [#960](https://github.com/pythonarcade/arcade/issues/960)
- Fix some doc language that mixed function/method vocabulary. See [#963](https://github.com/pythonarcade/arcade/issues/963)
- Some initial work on compute and camera shader work. Not done yet.
- Fixed a bug causing the sprite geometry shader to not compile in some platforms
- Fixed a bug related to texture bleeding with sprites. Texture atlases now pad the texture borders with repeating pixel data to combat this. It should make sprites look much better when scrolling, zooming and on hidpi displays. [#959](https://github.com/pythonarcade/arcade/issues/959)
- Added hack for some gui text not appearing (pyglet 2.0 bug)
- UIMessageBox should now respect the width and height of the widget
- SpriteList.draw: Added pixelated (bool) argument as a shortcut to setting nearest interpolation
- SpriteList.draw: The arguments are now better exposed in docs
- Sprite.draw now has the same blending and interpolation argument as SpriteList.draw
- Upgraded to pyglet 2.0dev9

### **31.1.14 Version 2.6.2**

*Released on 2021-Sept-18*

- Support for custom classes that subclass Sprite for tiles in TileMap objects. See [#942](https://github.com/pythonarcade/arcade/issues/942)
- Update PymunkPhysicsEngine to work with any direction of gravity rather than just downward. See [#940](https://github.com/pythonarcade/arcade/issues/940)
- Update library versions we depend on. PIL, Pymunk, etc.
- Fix the card game example code. See [#951](https://github.com/pythonarcade/arcade/issues/951)
- Fix for drawing small circles not using enough segments. See [#950](https://github.com/pythonarcade/arcade/issues/950)
- A lot of documentation links in the .py files were old and not updated to the RTD way, fixed now.
- arcade.key was missing from the documentation quick index. Fixed.
- Fixed a rendering issue with sprites on M1 Macs
- Fix caret not showing up in input box
- Lots of type-hint fixes

# **31.1.15 Version 2.6.1**

#### **Fixes**

- Removed type annotations which were introduced in Python 3.8 to fix compatibility with Python 3.7 and 3.6
- Fixed flickering on static drawing. See [#858](https://github.com/pythonarcade/arcade/issues/858)

### **31.1.16 Version 2.6.0**

Version 2.6.0 is a major update to Arcade. It is not 100% backwards compatible with the 2.5 API. Updates were made to text rendering, tiled map support, sprites, shaders, textures, GUI system, and the documentation.

- [Tiled Map Editor](https://www.mapeditor.org/) support has been overhauled.
	- **–** Arcade now uses the .json file format for maps created by the Tiled Map Editor rather than the TMX format. Tile sets and other supporting files need to all be saved in .json format. The XML based formats are no longer supported by Arcade.
	- **–** Arcade now supports a minimum version of Tiled 1.5. Maps saved with an older version of Tiled will likely work in most scenarios, but for all features the minimum version we can support is 1.5 due to changes in the Tiled map format.
	- **–** Feature-support for Tiled maps has been improved to have near 100% parity with Tiled itself.
	- **–** See *[Simple Platformer](#page-278-0)* for a how-to, Tiled usage starts at Chapter 9.
	- **–** See [Community RPG](https://github.com/pythonarcade/community-rpg) or [Community Platformer](https://github.com/pythonarcade/community-platformer) for a more complex example program.

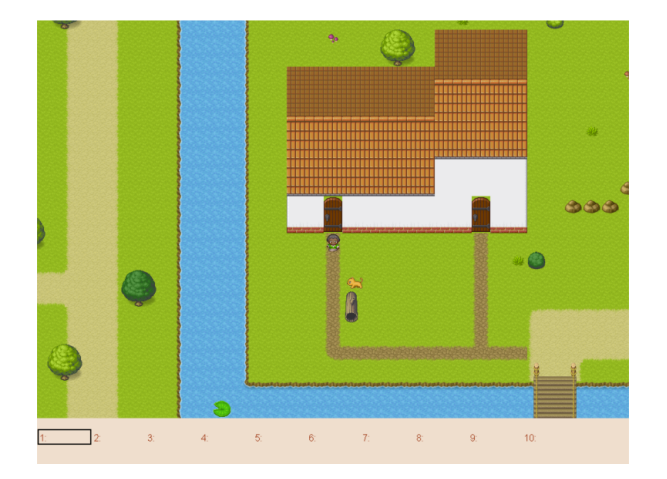

- Texture atlases have been introduced, texture management has been improved.
	- **–** A sprite list will create and use its own texture atlas.
	- **–** This introduces a new [arcade.TextureAtlas](#page-136-0) class that is used internally by SpriteList.
	- **–** Sprites with new textures can be added to a sprite list without the delay. Arcade 2.5 had a delay caused by rebuilding its internal sprite sheet.
	- **–** As a side effect, sprites can only belong to one sprite list that renders.
	- **–** The texture atlas portion of a sprite can be drawn to, and quickly updated on the GPU side.
		- ∗ To demonstrate, there is a new minimap example that creates a sprite that has a dynamic minimap projected onto it.

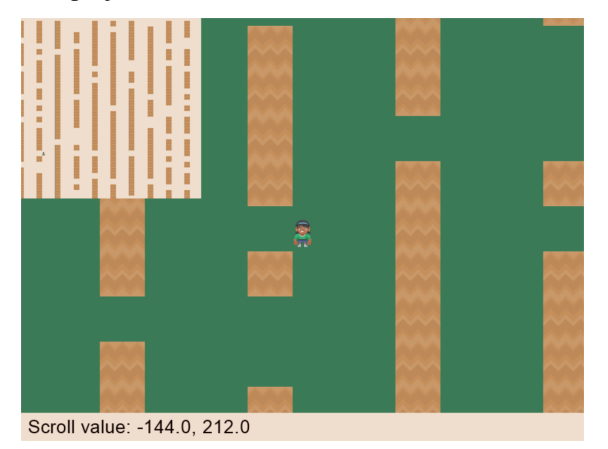

- Revamped text rendering done by  $arcade.draw\_text()$ . Rather than use Pillow to render onto an image, Arcade uses Pyglet's text drawing system. Text drawing is faster, higher resolution, and not prone to memory leaks. Fonts are now specifed by the font name, rather than the file name of the font.
	- **–** Fonts can be dynamically loaded with [arcade.load\\_font\(\)](#page-125-0).
	- **–** Kenney.nl's TTF are now included as build-in resources.
	- **–** See the drawing\_text example.

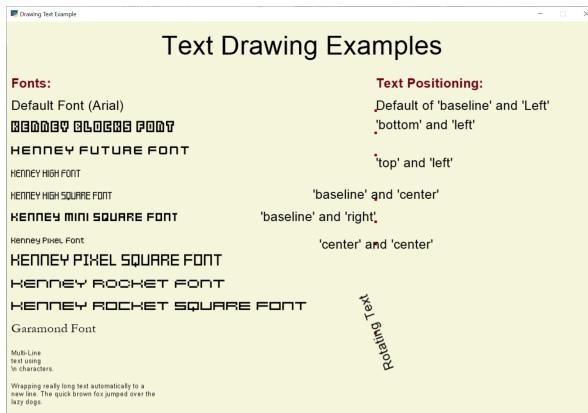

- SpriteList optimizations.
	- **–** Sprites now draw even faster than before. On an Intel i7 with nVidia 980 Ti graphics card, 8,000+ moving sprites can be drawn while maintaining 60 FPS. The same machine can only do 2,000 sprites with Pygame before FPS drops.
- Shadertoy support.
	- **–** [Shadertoy.com](https://www.shadertoy.com/) is a website that makes it easier to write OpenGL shaders.
	- **–** The new arcade.Shadertoy class makes it easy to run and interact with these shaders in Arcade.
	- **–** See *[Shader Toy Tutorial Glow](#page-526-0)* and [Asteroids.](https://github.com/pythonarcade/asteroids)

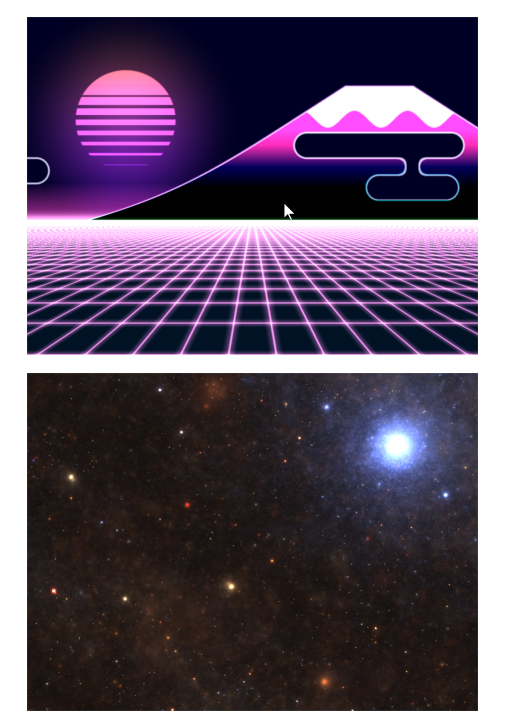

• Reworked GUI

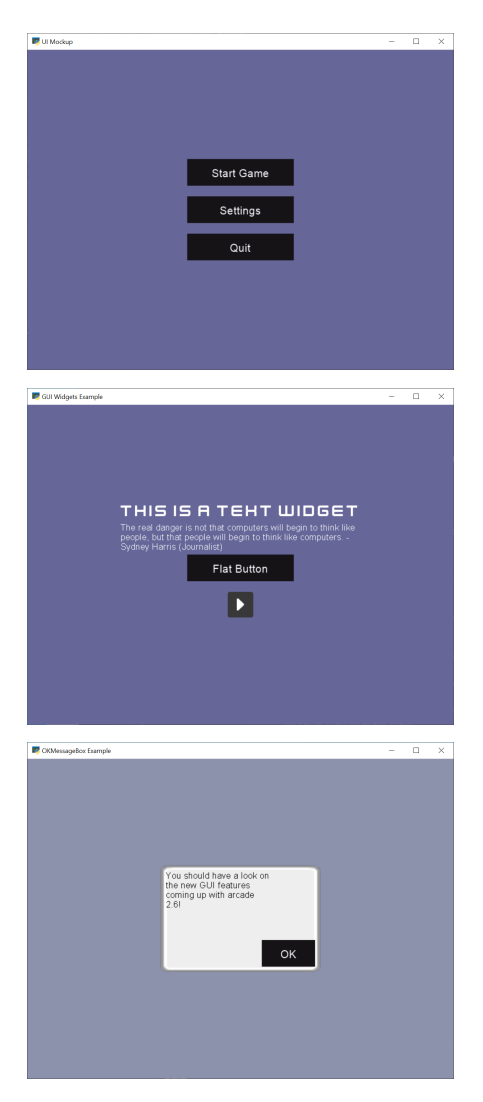

- **–** UIElements are replaced by UIWidgets
- **–** Option to relative pin widgets on screen to center or border (supports resizing)
- **–** Widgets can be placed on top of each other
- **–** Overlapping widgets properly handle mouse interaction
- **–** Fully typed event classes
- **–** Events contain source widget
- **–** ScrollableText widgets (more to come)
- **–** Support for Sprites within Widgets
- **–** Declarative coding style for borders and padding *widget.with\_border(. . . )*
- **–** Automatically place widgets vertically or horizontally (*UIBoxLayout*)
- **–** Dropped support for YAML style files
- **–** Better performance and limited memory usage
- **–** More documentation (*[GUI Concepts](#page-586-0)*)
- **–** Available Elements:
- ∗ [UIWidget](#page-234-2):
	- · [UIFlatButton](#page-228-0) 2D flat button for simple interactions (hover, press, release, click)
	- · [UITextureButton](#page-233-0) textured button (use [arcade.load\\_texture\(\)](#page-132-1)) for simple interactions (hover, press, release, click)
	- · [UILabel](#page-229-0) Simple text, supports multiline
	- · [UIInputText](#page-228-1) field to accept user text input
	- · [UITextArea](#page-232-0) Multiline scrollable text widget.
	- · [UISpriteWidget](#page-232-1) Embeds a Sprite within the GUI tree
- ∗ [UILayout](#page-230-0):
	- · [UIBoxLayout](#page-227-0) Places widgets next to each other (vertical or horizontal)
- ∗ [UIWrapper](#page-236-0):
	- · [UIPadding](#page-231-0) Add space around a widget
	- · [UIBorder](#page-227-1) Add border around a widget
	- · [UIAnchorWidget](#page-226-2) Used to position UIWidgets relative on screen
- ∗ Constructs
	- · [UIMessageBox](#page-223-0) Popup box with a message text and a few buttons.
- ∗ Mixins
	- · [UIDraggableMixin](#page-223-1) Makes a widget draggable.
	- · [UIMouseFilterMixin](#page-224-0) Catches mouse events that occure within the widget boundaries.
	- · [UIWindowLikeMixin](#page-224-1) Combination of [UIDraggableMixin](#page-223-1) and [UIMouseFilterMixin](#page-224-0).
- **–** WIP \* UIWidgets contain information about preferred sizes \* UILayouts can grow or shrink widgets, to adjust to different screen sizes
- Scene Manager.
	- **–** There is now a new [arcade.Scene](#page-114-0) class that can be used to manage SpriteLists and their draw order. This can be used in place of having to draw multiple spritelists in your draw function.
	- **–** Contains special integration with arcade.TileMap using [arcade.Scene.from\\_tilemap\(\)](#page-115-0) which will automatically create an entire scene from a loaded tilemap in the proper draw order.
	- **–** See *[Simple Platformer](#page-278-0)* for an introduction to this concept, and it is used heavily throughout that tutorial.
- Camera support
	- **–** Easy scrolling with [arcade.Camera](#page-117-0)
	- **–** For an example of this see the example: sprite\_move\_scrolling.
	- **–** Automatic camera shake can be added in, see the example: sprite\_move\_scrolling\_shake.
	- **–** Several other examples and tutorials make use of this class, like *[Simple Platformer](#page-278-0)*.
- Add a set of functions to track performance statistics. See *[Performance Information](#page-140-0)*.
- Added the class arcade. PerfGraph, a subclass of Sprite that will graph FPS or time to process a dispatch-able event line 'update' or 'on\_draw'.

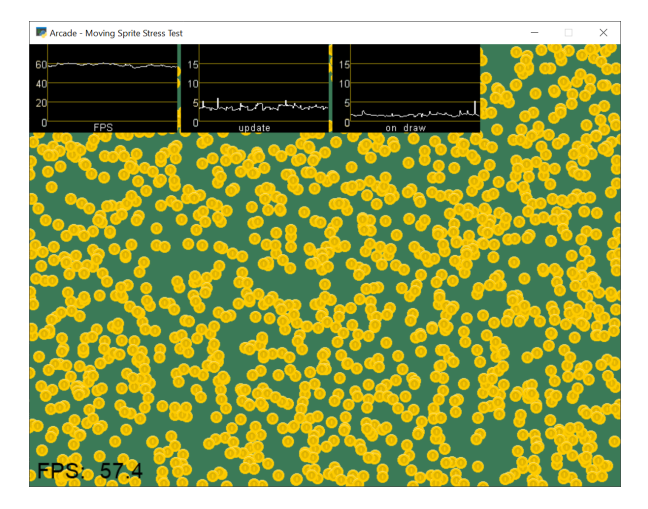

- Documentation
	- **–** Lots of individual documentation updates for commands.
	- **–** The *[Quick API Index](#page-72-0)* has been reorganized to be easier to find commands, and the individual API documentation pages have been broken into parts, so it isn't one large monolithic page.
	- **–** New tutorial for *[Ray-casting Shadows](#page-556-0)*.

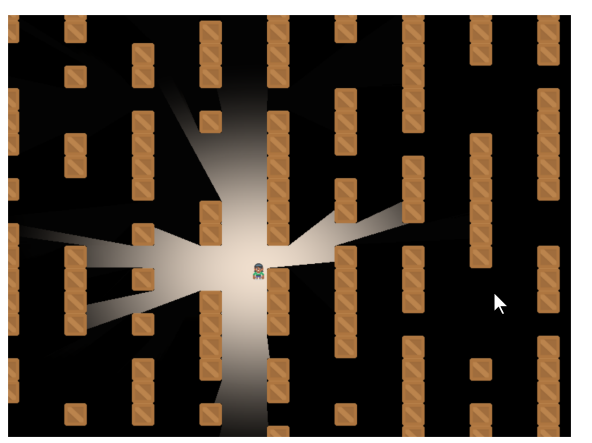

- **–** New tutorial for *[Shader Toy Tutorial Glow](#page-526-0)*.
- **–** Revamped tutorial: *[Simple Platformer](#page-278-0)*.
- **–** Revamped minimap example: minimap.
- **–** Moved from AWS hosting to read-the-docs hosting so we can support multiple versions of docs.
- **–** New example showing how to use the new performance statistics API: performance\_statistics\_example
- **–** New example: gui\_widgets
- **–** New example: gui\_flat\_button
- **–** New example: gui\_ok\_messagebox
- API commands
	- **–** [arcade.get\\_pixel\(\)](#page-88-0) supports getting RGB and RGBA color value
	- **–** arcade.get\_three\_color\_float() Returns colors as RGB float with numbers 0.0-1.1 for each color
	- **–** arcade.get\_four\_color\_float() Returns colors as RGBA float with numbers 0.0-1.1 for each color

• Better PyInstaller Support

Previously our PyInstaller hook only fully functioned on Windows, with a bit of functionality on Linux. Mac was just completely unsupported and would raise an UnimplementedError if you tried.

Now we have full out of the box support for PyInstaller with Windows, Mac, and Linux.

See *[Bundling a Game with PyInstaller](#page-516-0)* for an example of how to use it.

• Sound

The sound API remains unchanged, however general stability of the sound system has been greatly improved via updates to [Pyglet.](http://pyglet.org/)

• [Fix for A-star path finding routing through walls](https://github.com/pythonarcade/arcade/issues/806)

Special thanks to:

- [einarf](https://github.com/einarf) for performance improvements, texture atlas support, shader toy support, text drawing support, advice on GUI, and more.
- [Cleptomania](https://github.com/Cleptomania) for Tiled Map support, sound support, and more.
- [eruvanos](https://github.com/eruvanos) for the original GUI and all the GUI updates.
- [benmoran56](https://github.com/benmoran56) and everyone that contributes to the excellent [Pyglet](http://pyglet.org/) library we use so much.

### **31.1.17 Version 2.5.7**

*Released on 2021-May-25*

### **Fixes**

- The arcade gui should now respect the current viewport
- Fixed an issue with UILabel allocating large amounts of textures over time consuming a lot of memory
- Fixed an issue with the initial viewport sometimes being 1 pixel too small causing some artifacts
- Fixed a race condition in Sound.stop() sometimes causing a crash
- Fixed an issue in requirements causing issues for poetry
- Fixed an error reporting issue when reaching maximum texture size

### **New Features**

#### **replit.com**

Arcade should now work out of the box on replit.com. We detect when arcade runs in replit tweaking various settings. One important setting we disable is antialiasing since this doesn't work well with software rendering.

#### **Alternative Garbage Collection of OpenGL Resources**

arcade.gl.Context now supports an alternative garbage collection mode more compatible with threaded applications and garbage collection of OpenGL resources. OpenGL resources can only be accessed or destroyed from the same thread the window was created. In threaded applications the Python garbage collector can in some cases try to destroy OpenGL objects possibly causing a hard crash.

This can be configured when creating the arcade.Window passing in a new  $gc$ -mode parameter. By default this parameter is "auto" providing the default garbage collection we have in Python.

Passing in "context\_gc" on the other hand will move all "dead" OpenGL objects into Context.objects. These can be garbage collected manually by calling Context.gc() in a more controlled way in the the right thread.

### **31.1.18 Version 2.5.6**

Version 2.5.6 was released 2021-03-28

- Fix issue with PyInstaller and Pymunk not allowing Arcade to work with bundling
- [Fix some PyMunk examples](https://github.com/pythonarcade/arcade/issues/835)
- Update some example code. Highlight PyInstaller instructions

### **31.1.19 Version 2.5.5**

Version 2.5.5 was released 2021-02-23

• [Fix setting an individual sprite list location to a new sprite not working](https://github.com/pythonarcade/arcade/issues/824)

### **31.1.20 Version 2.5.4**

Version 2.5.4 was released 2021-02-19

- [Fix for soloud installer hook](https://github.com/pythonarcade/arcade/issues/816)
- Add fishy game on example page
- Fix but around framebuffer creation not properly restoring active frame buffer
- Fix for but where TextureRenderTarget creates FBO twice
- Updated pinned version numbers for dependent libraries
- MyPy fixes
- Minor improvements around SpriteList list operations
- [Fix for physics engine getting stuck on a corner](https://github.com/pythonarcade/arcade/issues/820)

# **31.1.21 Version 2.5.3**

Version 2.5.3 was released 2021-01-27

- [Fix memory leak when removing sprites from sprite list](https://github.com/pythonarcade/arcade/issues/815)
- [Fix solitaire example using old hitbox parameter](https://github.com/pythonarcade/arcade/issues/814)
- Fix/improve tetris example
- Fix for camera2d.scroll\_x

### **31.1.22 Version 2.5.2**

Version 2.5.2 was released 2020-12-27

- Improve schedule/unschedule docstrings
- Fix Sound.get\_length
- Raise error if there are multiple instances of a streaming source
- Fix background music example to match new sound API
- Update main landing page for docs
- Split sprite platformer tutorial into multiple pages
- Add 'related projects' page
- Add 'adventure' sample game link
- Add resources for top-down tank images
- Add turn-and-move example
- Fix name of sandCorner\_left.png
- Update tilemap to error out instead of continuing if we can't find a tile
- Improve view tutorial
- Generate error rather than warning if we can't find image or sound file
- Specify timer resolution in Windows

### **31.1.23 Version 2.5.1**

Version 2.5.1 was released 2020-12-14

- Fix bug with sound where panning wasn't working on Windows machines.
- [Fix for create\\_lines\\_with\\_colors](https://github.com/pythonarcade/arcade/issues/804)
- [Fix for pegboard example, coin image too small](https://github.com/pythonarcade/arcade/issues/779)
- [Fix for create\\_ellipse dimensions being too big.](https://github.com/pythonarcade/arcade/issues/756)
- [Add visible kwarg to window constructor](https://github.com/pythonarcade/arcade/pull/802)
- Fix some type-checking errors found by mypy.
- Update API docs

### **31.1.24 Version 2.5**

Version 2.5 was released 2020-12-09

(Note, libraries Arcade depends on do not work yet with Python 3.9 on Mac. Mac users will need to use Python 3.6, 3.7 or 3.8.)

- [Changing to Pyglet from Soloud for Sound](https://github.com/pythonarcade/arcade/pull/746)
- [Optimize has\\_line\\_of\\_sight using shapely](https://github.com/pythonarcade/arcade/pull/783)
- [Update setuptools configuration to align with PEP 517/518](https://github.com/pythonarcade/arcade/pull/780)
- [Changed algorithm for checking for polygon collisions](https://github.com/pythonarcade/arcade/issues/771)
- [Fix incorrect PyInstaller data file path handling docs](https://github.com/pythonarcade/arcade/pull/774)
- [Fix for hitbox not scaling](https://github.com/pythonarcade/arcade/issues/752)
- [Add support for pyinstaller on Linux](https://github.com/pythonarcade/arcade/issues/800)

#### General

- SpriteList.draw now supports a blend function parameter. This opens up for drawing sprites with different blend modes.
- Bugfix: Sprite hit box didn't properly update when changing width or height
- GUI improvements (eruvanos needs to elaborate)
- Several examples was improved
- Improvements to the pyinstaller tutorial
- Better pin versions of depended libraries
- Fix issues with simple and platformer physics engines.

#### Advanced

- Added support for tessellation shaders
- arcade.Window now takes a gl\_version parameter so users can request a higher OpenGL version than the default (3, 3) version. This only be used to advanced users.
- Bugfix: Geometry's internal vertex count was incorrect when using an index buffer
- We now support 8, 16 and 32 bit index buffers
- Optimized several draw methods by omitting tobytes() letting the buffer protocol do the work
- More advanced examples was added to arcade/experimental/examples

#### Documentation

- Add conway\_alpha example showing how to use alpha to control display of sprites in a grid.
- Improve documentation around sound API.
- Improve documentation with FPS and timing stats example.
- Improve moving platform docs a bit in *[Simple Platformer](#page-278-0)* tutorial.

### **31.1.25 Version 2.4.3**

Version 2.4.3 was released 2020-09-30

#### General

- Added PyInstalled hook and tutorial
- ShapeLists should no longer share position between instances
- GUI improvements: new UIImageToggle

Low level rendering API (arcade.gl):

- ArcadeContext now has a load\_texture method for creating opengl textures using Pillow.
- Bug: Fixed an issue related to drawing indexed geometry with offset
- Bug: Scissor box not updating when using framebuffer
- Bug: Fixed an issue with pack/unpack alignment for textures
- Bug: Transforming geometry into a target buffer should now work with byte offset
- Bug: Duplicate sprites in 'check\_for\_collision\_with\_list' [Issue #763](https://github.com/pythonarcade/arcade/issues/763)
- Improved docstrings in arcade.gl

### **31.1.26 Version 2.4.2**

Version 2.4.2 was released 2020-09-08

- Enhancement: draw\_hit\_boxes new method in SpriteList.
- Enhancement: draw\_points now significantly faster
- Added UIToggle, on/off switch
- Add example showing how to do GPU transformations with the mouse
- Create buttons with default size/position so size can be set after creation.
- Allow checking if a sound is done playing [Issue 728](https://github.com/pvcraven/arcade/issues/728)
- Add an early camera mock-up
- Add finish method to arcade.gl.context.
- New example arcade.experimental.examples.3d\_cube (experimental)
- New example arcade.examples.camera\_example
- Improved UIManager.unregister\_handlers(), improves multi view setup
- Update preload\_textures method of SpriteList to actually pre-load textures
- GUI code clean-up [Issue 723](https://github.com/pvcraven/arcade/issues/723)
- Update downloadable .zip for for platformer example code to match current code in documentation.
- Bug Fix: draw\_point calculates wrong point size
- Fixed draw\_points calculates wrong point size
- Fixed create\_line\_loop for thickness !=
- Fixed pixel scale for offscreen framebuffers and read()
- Fixed SpriteList iterator is stateful
- Fix for pixel scale in offscreen framebuffers
- Fix for UI tests
- Fix issues with FBO binding
- Cleanup Remove old examples and code

# **31.1.27 Version 2.4**

Arcade 2.4.1 was released 2020-07-13.

Arcade version 2.4 is a major enhancement release to Arcade.

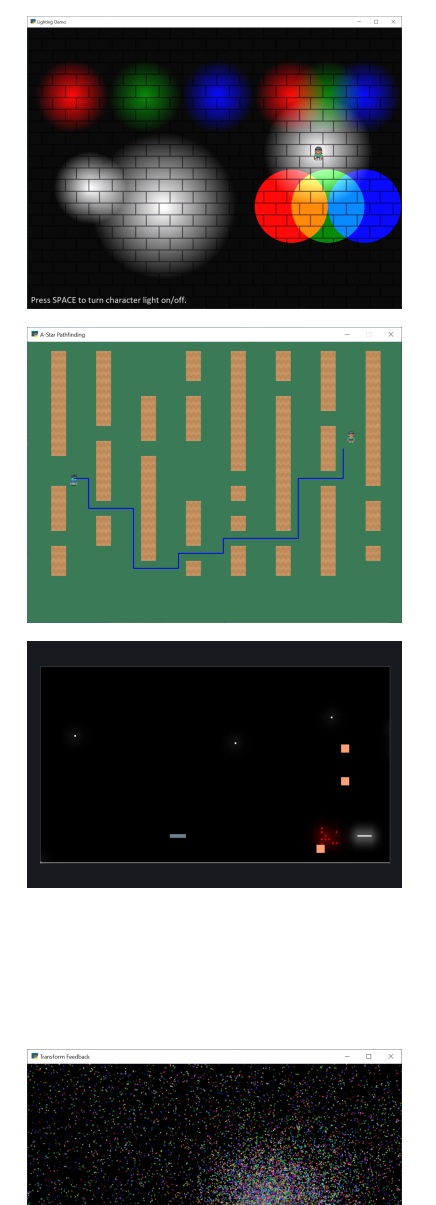

#### **Version 2.4 Major Features**

- Support for defining your own frame buffers, shaders, and more advanced OpenGL programming. New API in Arcade Open GL.
	- **–** Support to render to frame buffer, then re-render.
	- **–** Use frame buffers to create a 'glow' or 'bloom' effect: bloom\_defender.
	- **–** Use frame-buffers to support lights: light\_demo.
- New support for style-able GUI elements.
- PyMunk engine for platformers. See tutorial: *[Pymunk Platformer](#page-432-0)*.
- AStar algorithm for finding paths. See [astar\\_calculate\\_path](#page-172-0) and [AStarBarrierList](#page-172-1).
	- **–** For an example of using the A-Star algorithm, see astar\_pathfinding.

#### **Version 2.4 Minor Features**

#### **New functions/classes:**

- Added [get\\_display\\_size\(\)](arcade.html#arcade.get_display_size) to get resolution of the monitor
- Added [Window.center\\_window\(\)](arcade.html#arcade.Window.center_window) to center the window on the monitor.
- Added [has\\_line\\_of\\_sight\(\)](arcade.html#arcade.has_line_of_sight) to calculate if there is line-of-sight between two points.
- Added [SpriteSolidColor](arcade.html#arcade.SpriteSolidColor) class that makes a solid-color rectangular sprite.
- Added [SpriteCircle](arcade.html#arcade.SpriteCircle) class that makes a circular sprite, either solid or with a fading gradient.
- Added [get\\_distance](#page-152-2) function to get the distance between two points.

#### **New functionality:**

- Support for logging. See *[Logging](#page-664-0)*.
- Support volume and pan arguments in [play\\_sound](arcade.html#arcade.play_sound)
- Add ability to directly assign items in a sprite list. This is particularly useful when re-ordering sprites for drawing.
- Support left/right/rotated sprites in tmx maps generated by the Tiled Map Editor.
- Support getting tmx layer by path, making it less likely reading in a tmx file will have directory confusion issues.
- Add in font searching code if we can't find default font when drawing text.
- Added arcade. Sprite.draw\_hit\_box method to draw a hit box outline.
- The [arcade.Texture](#page-128-0) class, [arcade.Sprite](#page-98-0) class, and arcade.tilemap.process\_layer take in hit\_box\_algorithm and hit\_box\_detail parameters for hit box calculation.

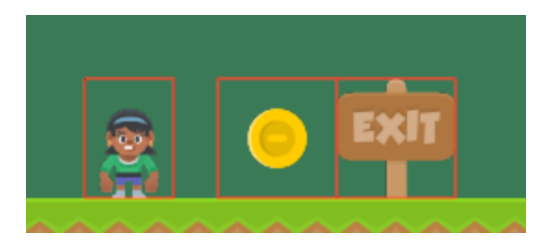

Fig. 1: hit\_box\_algorithm = "None"

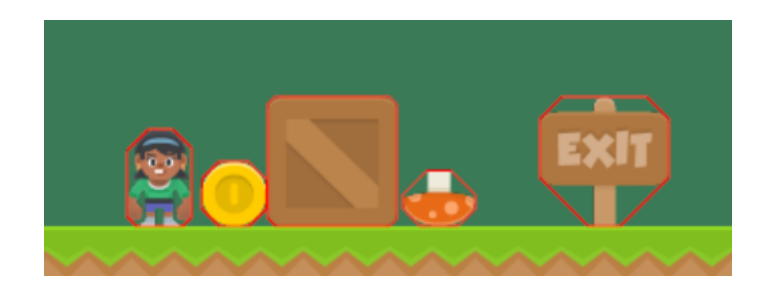

Fig. 2: hit\_box\_algorithm = "Simple"

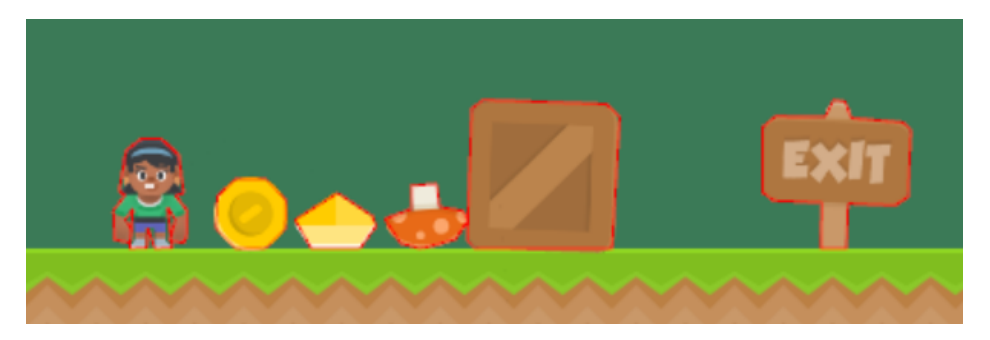

Fig. 3: hit\_box\_algorithm = "Detailed"

### **Version 2.4 Under-the-hood improvements**

### **General**

- Simple Physics engine is less likely to 'glitch' out.
- Anti-aliasing should now work on windows if antialiasing=True is passed in the window constructor.
- Major speed improvements to drawing of shape primitives, such as lines, squares, and circles by moving more of the work to the graphics processor.
- Speed improvements for sprites including gpu-based sprite culling (don't draw sprites outside the screen).
- Speed improvements due to shader caching. This should be especially noticeable on Mac OS.
- Speed improvements due to more efficient ways of setting rendering states such as projection.
- Speed improvements due to less memory copying in the lower level rendering API.

### **OpenGL API**

A brand new low level rendering API wrapping OpenGL 3.3 core was added in this release. It's loosely based on the [ModernGL](https://github.com/moderngl/moderngl) API, so ModernGL users should be able to pick it up fast. This API is used by arcade for all the higher level drawing functionality, but can also be used by end users to really take advantage of their GPU. More guides and tutorials around this is likely to appear in the future.

A simplified list of features in the new API:

- A [Context](#page-187-0) and [arcade.ArcadeContext](#page-176-0) object was introduced and can be found through the window.ctx property. This object offers methods to create opengl resources such as textures, programs/shaders, framebuffers, buffers and queries. It also has shortcuts for changing various context states. When working with OpenGL in arcade you are encouraged to use arcade.gl instead of pyglet.gl. This is important as the context is doing quite a bit of bookkeeping to make our life easier.
- New [Texture](#page-202-0) class supporting a wide variety of formats such as 8/16/32 bit integer, unsigned integer and float values. New convenient methods and properties was also added to change filtering, repeat mode, read and write

data, building mipmaps etc.

- New [Buffer](#page-207-0) class with methods for manipulating data such as simple reading/writing and copying data from other buffers. This buffer can also now be bound as a uniform buffer object.
- New [Framebuffer](#page-215-0) wrapper class making us able to render any content into one more more textures. This opens up for a lot of possibilities.
- The [Program](#page-219-0) has been expanded to support geometry shaders and transform feedback (rendering to a buffer instead of a screen). It also exposes a lot of new properties due to much more details introspection during creation. We also able to assign binding locations for uniform blocks.
- A simple glsl wrapper/parser was introduced to sanity check the glsl code, inject preprocessor values and auto detect out attributes (used in transforms).
- A higher level type [Geometry](#page-211-0) was introduced to make working with shaders/programs a lot easier. It supports using a subset of attributes defined in your buffer description by inspecting the the program's attributes generating and caching compatible variants internally.
- A [Query](#page-218-0) class was added for easy access to low level measuring of opengl rendering calls. We can get the number samples written, number of primitives processed and time elapsed in nanoseconds.
- Added support for the buffer protocol. When arcade gl requires byte data we can also pass objects like numpy array of pythons array.array directly not having to convert this data to bytes.

### **Version 2.4 New Documentation**

- New Tutorial: *[Pymunk Platformer](#page-432-0)*
- New Tutorial: *[Using Views for Start/End Screens](#page-460-0)*
- New Tutorial: *[Solitaire Tutorial](#page-466-0)*
- New Tutorial: *[GPU Particle Burst](#page-500-0)*
- Several new and updated examples on *[How-To Example Code](#page-36-0)*
- [New performance testing project](https://craven-performance-testing.s3-us-west-2.amazonaws.com/index.html)
- A lot of improvements to <https://learn.arcade.academy>
- [Instructional videos](https://www.youtube.com/playlist?list=PLUjR0nhln8uaI277eQfKkM8Nhp-xARriu) added to for <https://learn.arcade.academy>

### **Version 2.4 'Experimental'**

There is now an arcade.experimental module that holds code still under development. Any code in this module might still have API changes.

### **Special Thanks**

Special thanks to [Einar Forselv](https://github.com/einarf) and [Maic Siemering](https://github.com/eruvanos) for their significant work in helping put this release together.

### **31.1.28 Version 2.3.15**

*Release Date: Apr-14-2020*

- Bug Fix: Fix invalid empty text width [Issue 633](https://github.com/pvcraven/arcade/issues/633)
- Bug Fix: Make sure file name is string before checking resources [Issue 636](https://github.com/pvcraven/arcade/issues/636)
- Enhancement: Implement Size and Rotation for Tiled Objects [Issue 638](https://github.com/pvcraven/arcade/issues/638)
- Documentation: Fix incorrect link to 'sprites following player' example

# **31.1.29 Version 2.3.14**

*Release Date: Apr-9-2020*

- Bug Fix: Another attempt at fixing sprites with different dimensions added to same SpriteList didn't display correctly [Issue 630](https://github.com/pvcraven/arcade/issues/630)
- Add lots of unit tests around Sprites and texture loading.

# **31.1.30 Version 2.3.13**

#### *Release Date: Apr-8-2020*

• Bug Fix: Sprites with different dimensions added to same SpriteList didn't display correctly [Issue 630](https://github.com/pvcraven/arcade/issues/630)

### **31.1.31 Version 2.3.12**

*Release Date: Apr-8-2020*

• Enhancement: Support more textures in a SpriteList [Issue 332](https://github.com/pvcraven/arcade/issues/332)

# **31.1.32 Version 2.3.11**

*Release Date: Apr-5-2020*

- Bug Fix: Fix procedural\_caves\_bsp.py
- Bug Fix: Improve Windows install docs [Issue 623](https://github.com/pvcraven/arcade/issues/623)

# **31.1.33 Version 2.3.10**

#### *Release Date: Mar-31-2020*

- Bug Fix: Remove unused AudioStream and PlaysoundException from \_\_init\_\_
- Remove attempts to load ffmpeg library
- Add background music example
- Bug Fix: Improve Windows install docs [Issue 619](https://github.com/pvcraven/arcade/issues/619)
- Add tutorial on edge artifacts [Issue 418](https://github.com/pvcraven/arcade/issues/418)
- Bug Fix: Can't remove sprite from multiple lists [Issue 621](https://github.com/pvcraven/arcade/issues/621)
- Several documentation updates

### **31.1.34 Version 2.3.9**

*Release Date: Mar-25-2020*

- Bug Fix: Fix for calling SpriteList.remove [Issue 613](https://github.com/pvcraven/arcade/issues/613)
- Bug Fix: get\_image not working correctly on hi-res macs [Issue 594](https://github.com/pvcraven/arcade/issues/594)
- Bug Fix: Fix for "shiver" in simple physics engine [Issue 614](https://github.com/pvcraven/arcade/issues/614)
- Bug Fix: Fix for create\_line\_strip [Issue 616](https://github.com/pvcraven/arcade/issues/616)
- Bug Fix: Fix for volume control [Issue 610](https://github.com/pvcraven/arcade/issues/610)
- Bug Fix: Fix for loading SoLoud under Win64 [Issue 615](https://github.com/pvcraven/arcade/issues/615)
- Fix jumping/falling texture in platformer example
- Add tests for gui.theme [Issue 605](https://github.com/pvcraven/arcade/issues/605)
- Fix bad link to arcade.color docs

# **31.1.35 Version 2.3.8**

#### *Release Date: Mar-09-2020*

• Major enhancement to sound. Uses SoLoud cross-platform library. New features include support for sound volume, sound stop, and pan left/right.

### **31.1.36 Version 2.3.7**

#### *Release Date: Feb-27-2020*

- Bug Fix: If setting color of sprite with 4 ints, also set alpha
- Enhancement: Add image for code page 437
- Bug Fix: Fixes around hit box calcs [Issue 601](https://github.com/pvcraven/arcade/issues/601)
- Bug Fix: Fixes for animated tiles and loading animated tiles from tile maps [Issue 603](https://github.com/pvcraven/arcade/issues/603)

# **31.1.37 Version 2.3.6**

*Release Date: Feb-17-2020*

- Enhancement: Add texture transformations [Issue 596](https://github.com/pvcraven/arcade/issues/596)
- Bug Fix: Fix off-by-one issue with default viewport
- Bug Fix: Arcs are drawn double-sized [Issue 598](https://github.com/pvcraven/arcade/issues/598)
- Enhancement: Add get\_sprites\_at\_exact\_point function
- Enhancement: Add code page 437 to default resources

### **31.1.38 Version 2.3.5**

*Release Date: Feb-12-2020*

- Bug Fix: Calling sprite.draw wasn't drawing the sprite if scale was 1 [Issue 575](https://github.com/pvcraven/arcade/issues/575)
- Add unit test for Issue 575
- Bug Fix: Changing sprite scale didn't cause sprite to redraw in new scale [Issue 588](https://github.com/pvcraven/arcade/issues/588)
- Add unit test for Issue 588
- Enhancement: Simplify using built-in resources [Issue 576](https://github.com/pvcraven/arcade/issues/576)
- Fix for failure on on\_resize(), which pyglet was quietly ignoring
- Update rotate\_point function to make it more obvious it takes degrees

### **31.1.39 Version 2.3.4**

#### *Release Date: Feb-08-2020*

• Bug Fix: Sprites weren't appearing [Issue 585](https://github.com/pvcraven/arcade/issues/585)

### **31.1.40 Version 2.3.3**

*Release Date: Feb-08-2020*

- Bug Fix: set\_scale checks height rather than scale [Issue 578](https://github.com/pvcraven/arcade/issues/578)
- Bug Fix: Window flickers for drawing when not derived from Window class [Issue 579](https://github.com/pvcraven/arcade/issues/579)
- Enhancement: Allow joystick selection in dual-stick shooter [Issue 571](https://github.com/pvcraven/arcade/issues/571)
- Test coverage reporting now working correctly with TravisCI
- Improved test coverage
- Improved documentation and typing with Texture class
- Improve minimal View example

# **31.1.41 Version 2.3.2**

#### *Release Date: Feb-01-2020*

- Remove scale as a parameter to load\_textures because it is not unused
- Improve documentation
- Add example for acceleration/friction

### **31.1.42 Version 2.3.1**

*Release Date: Jan-30-2020*

- Don't auto-update sprite hit box with animated sprite
- Fix issues with sprite.draw
- Improve error message given when trying to do a collision check and there's no hit box set on the sprite.

### **31.1.43 Version 2.3.0**

#### *Release Date: Jan-30-2020*

- Backwards Incompatability: arcade.Texture no longer has a scale property. This property made things confusing as Sprites had their own scale attribute. This seemingly small change required a lot of rework around sprites, sprite lists, hit boxes, and drawing of textured rectangles.
- Include all the things that were part of 2.2.8, but hopefully working now.
- Bug Fix: Error when calling Sprite.draw() [Issue 570](https://github.com/pvcraven/arcade/issues/570)
- Enhancement: Added Sprite.draw\_hit\_box to visually draw the hit box. (Kind of slow, but useful for debugging.)

# **31.1.44 Version 2.2.9**

*Release Date: Jan-28-2020*

• Roll back to 2.2.7 because bug fixes in 2.2.8 messed up scaling

# **31.1.45 Version 2.2.8**

#### *Release Date: Jan-27-2020*

- Version number now contained in one file, rather than three.
- Enhancement: Move several GitHub-listed enhancements to the .rst enhancement list
- Bug Fix: Texture scale not accounted for when getting height [Issue 516](https://github.com/pvcraven/arcade/issues/516)
- Bug Fix: Issue with text cut off if it goes below baseline [Issue 515](https://github.com/pvcraven/arcade/issues/515)
- Enhancement: Allow non-cached texture creation, fixing issue with resizing [Issue 506](https://github.com/pvcraven/arcade/issues/506)
- Enhancement: Physics engine supports rotation
- Bug Fix: Need to better resolve collisions so sprite doesn't get hyper-spaces to new weird spot [Issue 569](https://github.com/pvcraven/arcade/issues/569)
- Bug Fix: Hit box not getting properly created when working with multi-texture player sprite. [Issue 568](https://github.com/pvcraven/arcade/issues/568)
- Bug Fix: Issue with text\_sprite and anchor y of top [Issue 567](https://github.com/pvcraven/arcade/issues/567)
- Bug Fix: Issues with documentation
### **31.1.46 Version 2.2.7**

*Release Date: Jan-25-2020*

- Enhancement: Have draw\_text return a sprite [Issue 565](https://github.com/pvcraven/arcade/issues/565)
- Enhancement: Improve speed when changing alpha of text [Issue 563](https://github.com/pvcraven/arcade/issues/563)
- Enhancement: Add dual-stick shooter example [Issue 301](https://github.com/pvcraven/arcade/issues/301)
- Bug Fix: Fix for Pyglet 2.0dev incompatability [Issue 560](https://github.com/pvcraven/arcade/issues/560)
- Bug Fix: Fix broken particle\_systems.py example [Issue 558](https://github.com/pvcraven/arcade/issues/558)
- Enhancement: Added mypy check to TravisCI build [Issue 557](https://github.com/pvcraven/arcade/issues/557)
- Enhancement: Fix typing issues [Issue 537](https://github.com/pvcraven/arcade/issues/537)
- Enhancement: Optimize load font in draw\_text [Issue 525](https://github.com/pvcraven/arcade/issues/525)
- Enhancement: Reorganize examples
- Bug Fix: get pixel not working on MacOS [Issue 539](https://github.com/pvcraven/arcade/issues/539)

# **31.1.47 Version 2.2.6**

#### *Release Date: Jan-20-2020*

- Bug Fix: particle fireworks example is not running with 2.2.5 [Issue 555](https://github.com/pvcraven/arcade/issues/555)
- Bug Fix: Sprite.pop isn't reliable [Issue 531](https://github.com/pvcraven/arcade/issues/531)
- Enhancement: Raise error if default font not found on system [Issue 432](https://github.com/pvcraven/arcade/issues/432)
- Enhancement: Add space invaders clone to example list [Issue 526](https://github.com/pvcraven/arcade/issues/526)
- Enhancement: Add sitemap to website
- Enhancement: Improve performance, error handling around setting a sprite's color
- Enhancement: Implement optional filtering parameter to SpriteList.draw [Issue 405](https://github.com/pvcraven/arcade/issues/405)
- Enhancement: Return list of items hit during physics engine update [Issue 401](https://github.com/pvcraven/arcade/issues/401)
- Enhancement: Update resources documentation [Issue 549](https://github.com/pvcraven/arcade/issues/549)
- Enhancement: Add on\_update to sprites, which includes delta\_time [Issue 266](https://github.com/pvcraven/arcade/issues/266)
- Enhancement: Close enhancement-related github issues and reference them in the new *[Enhancement List](#page-663-0)*.

# **31.1.48 Version 2.2.5**

*Release Date: Jan-17-2020*

- Enhancement: Improved speed when rendering non-buffered drawing primitives
- Bug fix: Angle working in radians instead of degrees in 2.2.4 [Issue 552](https://github.com/pvcraven/arcade/issues/552)
- Bug fix: Angle and color of sprite not updating in 2.2.4 [Issue 553](https://github.com/pvcraven/arcade/issues/553)

### **31.1.49 Version 2.2.4**

#### *Release Date: Jan-15-2020*

• Enhancement: Moving sprites now 20% more efficient.

### **31.1.50 Version 2.2.3**

#### *Release Date: Jan-12-2020*

- Bug fix: Hit boxes not getting updated with rotation and scaling. [Issue 548](https://github.com/pvcraven/arcade/issues/548) This update depricates Sprite.points and instead uses Sprint.hit\_box and Sprint.get\_adjusted\_hit\_box
- Major internal change around not having  $\text{\_init}\_\text{do import *}$  but specifically name everything. [Issue 537](https://github.com/pvcraven/arcade/issues/537) This rearranded a lot of files and also reworked the quickindex in documentation.

### **31.1.51 Version 2.2.2**

*Release Date: Jan-09-2020*

• Bug fix: Arcade assumes tiles in tileset are same sized [Issue 550](https://github.com/pvcraven/arcade/issues/550)

# **31.1.52 Version 2.2.1**

*Release Date: Dec-22-2019*

• Bug fix: Resource folder not included in distribution [Issue 541](https://github.com/pvcraven/arcade/issues/541)

# **31.1.53 Version 2.2.0**

#### *Release Date: Dec-19-2019\**

- Major Enhancement: Add built-in resources support [Issue 209](https://github.com/pvcraven/arcade/issues/209) This also required many changes to the code samples, but they can be run now without downloading separate images.
- Major Enhancement: Auto-calculate hit box points by trimming out the transparency
- Major Enhancement: Sprite sheet support for the tiled map editor works now
- Enhancement: Added load\_spritesheet for loading images from a sprite sheet
- Enhancement: Updates to physics engine to better handle non-rectangular sprites
- Enhancement: Add SpriteSolidColor class, for creating a single-color rectangular sprite
- Enhancement: Expose type hints to modules that depend on arcade via PEP 561 [Issue 533](https://github.com/pvcraven/arcade/issues/533) and [Issue 534](https://github.com/pvcraven/arcade/issues/534)
- Enhancement: Add font\_color to gui.TextButton init [Issue 521](https://github.com/pvcraven/arcade/issues/521)
- Enhancement: Improve error messages around loading tilemaps
- Bug fix: Turn on vsync as it sometimes was limiting FPS to 30.
- Bug fix: get\_tile\_by\_gid() incorrectly assumes tile GID cannot exceed tileset length [Issue 527](https://github.com/pvcraven/arcade/issues/527)
- Bug fix: Tiles in object layers not placed properly [Issue 536](https://github.com/pvcraven/arcade/issues/536)
- Bug fix: Typo when loading font [Issue 518](https://github.com/pvcraven/arcade/issues/518)
- Updated requirements.txt file

• Add robots.txt to documentation

Please also update pyglet, pyglet\_ffmpeg2, and pytiled\_parser libraries.

Special tanks to Jon Fincher, Mr. Gallo, SirGnip, lubie0kasztanki, and EvgeniyKrysanoc for their contributions to this release.

### **31.1.54 Version 2.1.7**

- Enhancement: Tile set support. [Issue 511](https://github.com/pvcraven/arcade/issues/511)
- Bug fix, search file tile images relative to tile map. [Issue 480](https://github.com/pvcraven/arcade/issues/480)

#### **31.1.55 Version 2.1.6**

- Fix: Lots of fixes around positioning and hitboxes with tile maps [Issue 503](https://github.com/pvcraven/arcade/issues/503)
- Documentation updates, particularly using *on\_update* instead of *update* and *remove\_from\_sprite\_lists* instead of *kill*. [Issue 381](https://github.com/pvcraven/arcade/issues/381)
- Remove/adjust some examples using csvs for maps

#### **31.1.56 Version 2.1.5**

- Fix: Default font sometimes not pulling on mac [Issue 488](https://github.com/pvcraven/arcade/issues/488)
- Documentation updates, particularly around examples for animated characters on platformers
- Fix to Sprite class to better support character animation around ladders

### **31.1.57 Version 2.1.4**

- Fix: Error when importing arcade on Raspberry Pi 4 [Issue 485](https://github.com/pvcraven/arcade/issues/485)
- Fix: Transparency not working in draw functions [Issue 489](https://github.com/pvcraven/arcade/issues/489)
- Fix: Order of parameters in draw\_ellipse documentation [Issue 490](https://github.com/pvcraven/arcade/issues/490)
- Raise better error on data classes missing
- Lots of code cleanup from SirGnip [Issue 484](https://github.com/pvcraven/arcade/pull/484)
- New code for buttons and dialog boxes from wamiqurrehman093 [Issue 476](https://github.com/pvcraven/arcade/pull/476)

### **31.1.58 Version 2.1.3**

- Fix: Ellipses drawn to incorrect dimensions [Issue 479](https://github.com/pvcraven/arcade/issues/467)
- Enhancement: Add unit test for debugging [Issue 478](https://github.com/pvcraven/arcade/issues/478)
- Enhancement: Add more descriptive error when file not found [Issue 472](https://github.com/pvcraven/arcade/issues/472)
- Enhancement: Explicitly state delta time is in seconds [Issue 473](https://github.com/pvcraven/arcade/issues/473)
- Fix: Add missing 'draw' function to view [Issue 470](https://github.com/pvcraven/arcade/issues/470)

#### **31.1.59 Version 2.1.2**

• Fix: Linked to wrong version of Pyglet [Issue 467](https://github.com/pvcraven/arcade/issues/467)

### **31.1.60 Version 2.1.1**

• Added pytiled-parser as a dependency in setup.py

### **31.1.61 Version 2.1.0**

- New file reader for tmx files <http://arcade.academy/arcade.html#module-arcade.tilemap>
- Add new view switching framework <http://arcade.academy/examples/index.html#view-management>
- Fix and Re-enable TravisCI builds <https://travis-ci.org/pvcraven/arcade/builds>
- New: Collision methods to Sprite [Issue 434](https://github.com/pvcraven/arcade/issues/434)
- Fix: make\_circle\_texture [Issue 431](https://github.com/pvcraven/arcade/issues/431)
- Fix: Points drawn as triangles rather than rects [Issue 429](https://github.com/pvcraven/arcade/issues/429)
- Fix: Fix screen update rate issue [Issue 424](https://github.com/pvcraven/arcade/issues/424)
- Fix: Typo [Issue 422](https://github.com/pvcraven/arcade/issues/422)
- Put in exampel Kayzee game
- Fix: Add links to PyCon video [Issue 414](https://github.com/pvcraven/arcade/issues/414)
- Fix: Docstring [Issue 409](https://github.com/pvcraven/arcade/issues/409)
- Fix: Typo [Issue 403](https://github.com/pvcraven/arcade/issues/403)

Thanks to SirGnip, Mr. Gallow, and Christian Clauss for their contributions.

# **31.1.62 Version 2.0.9**

- Fix: Unable to specify path to .tsx file for tiled spritesheet [Issue 360](https://github.com/pvcraven/arcade/issues/360)
- Fix: TypeError: \_\_init\_\_() takes from 3 to 11 positional arguments but 12 were given in text.py [Issue 373](https://github.com/pvcraven/arcade/issues/373)
- Fix: Test create\_line\_strip [Issue 379](https://github.com/pvcraven/arcade/issues/379)
- Fix: TypeError: draw\_rectangle\_filled() got an unexpected keyword argument 'border\_width' [Issue 385](https://github.com/pvcraven/arcade/issues/385)
- Fix: See about creating a localization/internationalization example [Issue 391](https://github.com/pvcraven/arcade/issues/391)
- Fix: Glitch when you die in the lava in 09\_endgame.py [Issue 392](https://github.com/pvcraven/arcade/issues/392)
- Fix: No default font found on ArchLinux and no error message (includes patch) [Issue 402](https://github.com/pvcraven/arcade/issues/402)
- Fix: Update docs around batch drawing and array\_backed\_grid.py example [Issue 403](https://github.com/pvcraven/arcade/issues/403)

### **31.1.63 Version 2.0.8**

- Add example code from lixingque
- Fix: Drawing primitives example broke in prior release [Issue 365](https://github.com/pvcraven/arcade/issues/365)
- Update: Improve automated testing of all code examples [Issue 326](https://github.com/pvcraven/arcade/issues/326)
- Update: raspberry pi instructions, although it still doesn't work yet
- Fix: Some buffered draw commands not working [Issue 368](https://github.com/pvcraven/arcade/issues/368)
- Remove yml files for build environments that don't work because of OpenGL
- Update requirement.txt files
- Fix mountain examples
- Better error handling when playing sounds
- Remove a few unused example code files

# **31.1.64 Version 2.0.7**

- Last release improperly required pyglet-ffmpeg, updated to pyglet-ffmpeg2
- Fix: The alpha value seems NOT work with draw\_texture\_rectangle [Issue 364](https://github.com/pvcraven/arcade/issues/364)
- Fix: draw\_xywh\_rectangle\_textured error [Issue 363](https://github.com/pvcraven/arcade/issues/363)

# **31.1.65 Version 2.0.6**

- Improve ffmpeg support. Think it works on MacOS and Windows now. [Issue 350](https://github.com/pvcraven/arcade/issues/350)
- Improve buffered drawing command support
- Improve PEP-8 compliance
- Fix for tiled map reader, [Issue 360](https://github.com/pvcraven/arcade/issues/360)
- Fix for animated sprites [Issue 359](https://github.com/pvcraven/arcade/issues/359)
- Remove unused avbin library for mac

# **31.1.66 Version 2.0.5**

- Issue if scale is set for a sprite that doesn't yet have a texture set. [Issue 354](https://github.com/pvcraven/arcade/issues/354)
- Fix for Sprite.set\_position not working. [Issue 356](https://github.com/pvcraven/arcade/issues/354)

#### **31.1.67 Version 2.0.4**

• Fix for drawing with a border width of 1 [Issue 352](https://github.com/pvcraven/arcade/issues/352)

#### **31.1.68 Version 2.0.3**

Version 2.0.2 was compiled off the wrong branch, so it had a bunch of untested code. 2.0.3 is what 2.0.2 was supposed to be.

#### **31.1.69 Version 2.0.2**

- Fix for loading a wav file [Issue 344](https://github.com/pvcraven/arcade/issues/344)
- Fix Linux only getting 30 fps [Issue 342](https://github.com/pvcraven/arcade/issues/342)
- Fix error on window creation [Issue 340](https://github.com/pvcraven/arcade/issues/340)
- Fix for graphics cards not supporting multi-sample [Issue 339](https://github.com/pvcraven/arcade/issues/339)
- Fix for set view error on mac [Issue 336](https://github.com/pvcraven/arcade/issues/336)
- Changing scale attribute on Sprite now dynamically changes sprite scale [Issue 331](https://github.com/pvcraven/arcade/issues/331)

### **31.1.70 Version 2.0.1**

• Turn on multi-sampling so lines could be anti-aliased [Issue 325](https://github.com/pvcraven/arcade/issues/325)

### **31.1.71 Version 2.0.0**

#### Released 2019-03-10

Lots of improvements in 2.0.0. Too many to list, but the two main improvements:

- Using shaders for sprites, making drawing sprites incredibly fast.
- Using ffmpeg for sound.

### **31.1.72 Version 1.3.7**

Released 2018-10-28

• Fix for [Issue 275](https://github.com/pvcraven/arcade/issues/275) where sprites can get blurry.

#### **31.1.73 Version 1.3.6**

Released 2018-10-10

- Bux fix for spatial hashing
- Implement commands for getting a pixel, and image from screen

# **31.1.74 Version 1.3.5**

Released 08-23-2018 Bug fixes for spatial hashing and sound.

# **31.1.75 Version 1.3.4**

Released 28-May-2018

#### **New Features**

- [Issue 197:](https://github.com/pvcraven/arcade/issues/197) Add new set of color names that match CSS color names
- [Issue 203:](https://github.com/pvcraven/arcade/issues/203) Add on\_update as alternative to update
- Add ability to read .tmx files.

#### **Bug Fixes**

- [Issue 159:](https://github.com/pvcraven/arcade/issues/159) Fix array backed grid buffer example
- [Issue 177:](https://github.com/pvcraven/arcade/issues/177) Kind of fix issue with gi sound library
- [Issue 180:](https://github.com/pvcraven/arcade/issues/180) Fix up API docs with sound
- [Issue 198:](https://github.com/pvcraven/arcade/issues/198) Add start of isometric tile support
- [Issue 210:](https://github.com/pvcraven/arcade/issues/210) Fix bug in MacOS sound handling
- [Issue 213:](https://github.com/pvcraven/arcade/issues/213) Update code with gi streamer
- [Issue 214:](https://github.com/pvcraven/arcade/issues/214) Fix issue with missing images in animated sprites
- [Issue 216:](https://github.com/pvcraven/arcade/issues/216) Fix bug with venv
- [Issue 222:](https://github.com/pvcraven/arcade/issues/222) Fix get\_window when using a Window class

#### **Documentation**

- [Issue 217:](https://github.com/pvcraven/arcade/issues/217) Fix typo in doc string
- [Issue 198:](https://github.com/pvcraven/arcade/issues/198) Add example showing start of isometric tile support

# **31.1.76 Version 1.3.3**

Released 2018-May-05

#### **New Features**

• [Issue 184:](https://github.com/pvcraven/arcade/issues/184) For sound, wav, mp3, and ogg should work on Linux and Windows. wav and mp3 should work on Mac.

#### **Updated Examples**

• Add happy face drawing example

#### **31.1.77 Version 1.3.2**

Released 2018-Apr-20

#### **New Features**

- [Issue 189:](https://github.com/pvcraven/arcade/issues/189) Add spatial hashing for faster collision detection
- [Issue 191:](https://github.com/pvcraven/arcade/issues/191) Add function to get the distance between two sprites
- [Issue 192:](https://github.com/pvcraven/arcade/issues/192) Add function to get closest sprite in a list to another sprite
- [Issue 193:](https://github.com/pvcraven/arcade/issues/193) Improve decorator support

#### **Updated Documentation**

- Link the class methods in the quick index to class method documentation
- Add mountain midpoint displacement example
- Improve CSS
- Add "Two Worlds" example game

#### **Updated Examples**

- Update sprite\_collect\_coints\_move\_down.py to not use all\_sprites\_list
- Update sprite\_bullets\_aimed.py to add a warning about how to manage text on a scrolling screen
- [Issue 194:](https://github.com/pvcraven/arcade/issues/194) Fix for calculating distance traveled in scrolling examples

# **31.1.78 Version 1.3.1**

Released 2018-Mar-31

#### **New Features**

- Update create\_rectangle code so that it uses color buffers to improve performance
- [Issue 185:](https://github.com/pvcraven/arcade/issues/185) Add support for repeating textures
- [Issue 186:](https://github.com/pvcraven/arcade/issues/186) Add support for repeating textures on Sprites
- [Issue 184:](https://github.com/pvcraven/arcade/issues/184) Improve sound support
- [Issue 180:](https://github.com/pvcraven/arcade/issues/180) Improve sound support
- Work on improving sound support

#### **Updated Documentation**

- Update quick-links on homepage of <http://arcade.academy>
- Update Sprite class documentation
- Update copyright date to 2018

#### **Updated Examples**

- Update PyMunk example code to use keyboard constants rather than hard-coded values
- New sample code showing how to avoid placing coins on walls when randomly placing them
- Improve listing/organization of sample code
- Work at improving sample code, specifically try to avoid using all\_sprites\_list
- Add PyMunk platformer sample code
- Unsuccessful work at getting TravisCI builds to work
- Add new sample for using shape lists
- Create sample code showing difference in speed when using ShapeLists.
- [Issue 182:](https://github.com/pvcraven/arcade/issues/182) Use explicit imports in sample PyMunk code
- Improve sample code for using a graphic background
- Improve collect coins example
- New sample code for creating caves using cellular automata
- New sample code for creating caves using Binary Space Partitioning
- New sample code for explosions

### **31.1.79 Version 1.3.0**

Released 2018-February-11.

#### **Enhancements**

- [Issue 126:](https://github.com/pvcraven/arcade/issues/126) Initial support for decorators.
- [Issue 167:](https://github.com/pvcraven/arcade/issues/167) Improve audio support.
- [Issue 169:](https://github.com/pvcraven/arcade/issues/169) Code cleanup in SpriteList.move()
- [Issue 174:](https://github.com/pvcraven/arcade/issues/174) Support for gradients.

#### **31.1.80 Version 1.2.5**

Released 2017-December-29.

#### **Bug Fixes**

• [Issue 173:](https://github.com/pvcraven/arcade/issues/173) JPGs not included in examples

#### **Enhancements**

• [Issue 171:](https://github.com/pvcraven/arcade/issues/171) Clean up sprite list code

#### **31.1.81 Version 1.2.4**

Released 2017-December-23.

#### **Bug Fixes**

• [Issue 170:](https://github.com/pvcraven/arcade/issues/170) Unusually high CPU

#### **31.1.82 Version 1.2.3**

Released 2017-December-20.

#### **Bug Fixes**

- [Issue 44:](https://github.com/pvcraven/arcade/issues/44) Improve wildcard imports
- [Issue 150:](https://github.com/pvcraven/arcade/issues/150) "Shapes" example refers to chapter that does not exist
- [Issue 157:](https://github.com/pvcraven/arcade/issues/157) Different levels example documentation hook is messed up.
- [Issue 160:](https://github.com/pvcraven/arcade/issues/160) sprite\_collect\_coins example fails to run
- [Issue 163:](https://github.com/pvcraven/arcade/issues/163) Some examples aren't loading images

#### **Enhancements**

- [Issue 84:](https://github.com/pvcraven/arcade/issues/84) Allow quick running via -m
- [Issue 149:](https://github.com/pvcraven/arcade/issues/149) Need better error message with check\_for\_collision
- [Issue 151:](https://github.com/pvcraven/arcade/issues/151) Need example showing how to go between rooms
- [Issue 152:](https://github.com/pvcraven/arcade/issues/152) Standardize name of main class in examples
- [Issue 154:](https://github.com/pvcraven/arcade/issues/154) Improve GitHub compatibility
- [Issue 155:](https://github.com/pvcraven/arcade/issues/155) Improve readme documentation
- [Issue 156:](https://github.com/pvcraven/arcade/issues/156) Clean up root folder
- [Issue 162:](https://github.com/pvcraven/arcade/issues/162) Add documentation with performance tips
- [Issue 164:](https://github.com/pvcraven/arcade/issues/164) Create option for a static sprite list where we don't check to see if things moved.
- [Issue 165:](https://github.com/pvcraven/arcade/issues/165) Improve error message with physics engine

# **31.1.83 Version 1.2.2**

Released 2017-December-02.

#### **Bug Fixes**

- [Issue 143:](https://github.com/pvcraven/arcade/issues/143) Error thrown when using scroll wheel
- [Issue 128:](https://github.com/pvcraven/arcade/issues/128) Fix infinite loop in physics engine
- [Issue 127:](https://github.com/pvcraven/arcade/issues/127) Fix bug around warning with Python 3.6 when imported
- [Issue 125:](https://github.com/pvcraven/arcade/issues/125) Fix bug when creating window on Linux

#### **Enhancements**

- [Issue 147:](https://github.com/pvcraven/arcade/issues/147) Fix bug building documentation where two image files where specified incorrectly
- [Issue 146:](https://github.com/pvcraven/arcade/issues/146) Add release notes to documentation
- [Issue 144:](https://github.com/pvcraven/arcade/issues/144) Add code to get window and viewport dimensions
- [Issue 139:](https://github.com/pvcraven/arcade/issues/139) Add documentation on what collision\_radius is
- [Issue 131:](https://github.com/pvcraven/arcade/issues/131) Add example code on how to do full-screen games
- [Issue 113:](https://github.com/pvcraven/arcade/issues/113) Add example code showing enemy turning around when hitting a wall
- [Issue 67:](https://github.com/pvcraven/arcade/issues/67) Improved support and documentation for joystick/game controllers

# **31.2 How to Contribute**

We would love to have you contribute to the project! There are several ways that you can do so.

### **31.2.1 How to contribute without coding**

- **Community** Post your projects, code, screen-shots, and discuss the Arcade library on the [Python Arcade Sub-](https://www.reddit.com/r/pythonarcade)[Reddit.](https://www.reddit.com/r/pythonarcade)
- Try coding your own animations and games. Write down notes on anything that is difficult to implement or understand about the library.
- **Suggest improvements** Post bugs and enhancement requests at the [Github Issue List.](https://github.com/pythonarcade/arcade/issues)

#### **31.2.2 How to contribute code**

First, take some time to understand the project layout:

- *[Directory Structure](#page-663-1)*
- *[How to Build](#page-666-0)*
- *[How to Submit Changes](#page-663-2)*

Then you can improve these parts of the project:

- **Document** Edit the [reStructuredText](http://www.sphinx-doc.org/en/stable/rest.html) and [docstrings](http://www.pythonforbeginners.com/basics/python-docstrings) to make the Arcade documentation better.
- **Test** Improve the unit testing.
- **Code** Contribute bug fixes and enhancements to the code.

A list of enhancements people have requested is available on the *[Enhancement List](#page-663-0)* page.

# **31.3 Edge Artifacts**

When working with images, particularly ones with transparency, graphics cards can create graphic artifacts on their edges. Images can have 'borders' where they aren't wanted. For example, here there's a line on the top and left:

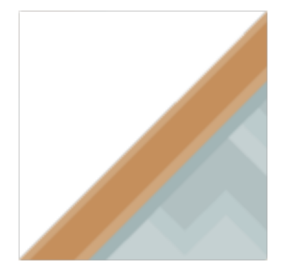

Why does this happen? How do we fix it?

# **31.3.1 Why Edge Artifacts Appear**

This happens when the edge of an image does not fall cleanly onto an image.

#### **Edge Mis-Alignment**

Typically edge artifacts happen when the edge of an image doesn't land on an exact pixel boundary. Below in Figure 1, the left image is 128 pixels square and drawn at (100, 100), and looks fine. The image on the right is drawn with a center of (100, 300.5) and has an artifact that shows up as a line on the left edge. That artifact will not appear if the sprite is drawn at (100, 300) instead of (100, 300.5)

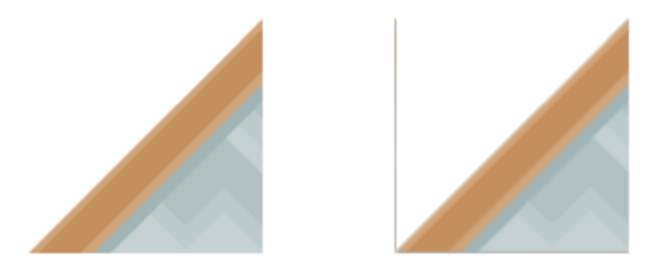

Fig. 4: Figure 1: Edge artifacts caused by images that aren't on integer pixel boundaries.

The left edge falls on a coordinate of  $300.5 - (128/2) = 236.5$ . The computer tries to select a color that's an average between 236 and 237, but since there is no 237 we get a dark color. Typically this only happens if the edge is transparent.

A shape that has a height or width that is not evenly divisible by two can also cause artifacts. If the shape is 15 pixels wide, then the center will fall between the 7th and 8th pixel making it harder to line up the pixels to the screen.

#### **Scaling**

Scaling an image can also cause artifacts. In Figure 2, the second sprite is scaled down by two-thirds. Since 128 pixels doesn't evenly scale down by two-thirds, we end up with edge artifacts. If we had scaled down by one-half, that is possible to do with 128 pixels (to 64), so there would be no artifacts.

The third image in Figure 2 is scaled up by a factor of two. The edge spans two pixels and we end up with a line artifact as well. (Scaling down by two usually works if the image is divisible by four. Scaling up typically doesn't.)

#### **Rotating**

With rotation, it can be very difficult to get pixels lined up, and edge artifacts are common.

#### **Improper Viewport**

If a window is 800 wide, and the viewport is set to 799 or 801, then lines can also appear. Alternatively, if a viewport left or right edge is set to a non-integer number such as 23.5, this can cause the artifacts to appear.

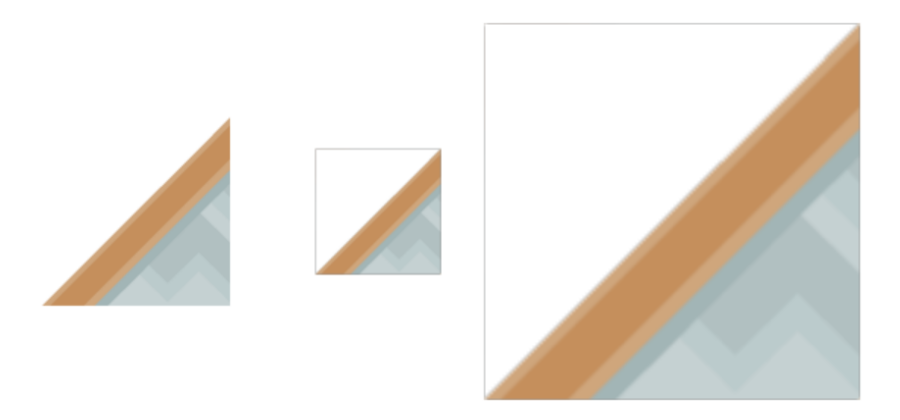

Fig. 5: Figure 2: Edge artifacts caused by scaling.

### **31.3.2 Solutions**

Keeping sprite sizes to a power of two or at least have a width and heights divisible by 2. For pixel-art types of games, using the pixelated drawing mode will greatly reduce the problem.

#### **Aligning to the Nearest Pixel**

By default, Arcade draws sprites with a filter called "linear" which makes for smoother scaling and lines. If instead you want a pixel-look, you can use a different filter called "nearest." This filter also reduces issues with edge artifacts.

You enable the nearest filter using the pixelated argument when drawing

```
def on_draw(self):
    self.my_sprite_list.draw(pixelated=True)
```
#### **Double-Check Viewport Code**

Double-check your viewport code to make sure the edges are only set to integers and the size of the window matches up exactly, without any off-by-one errors.

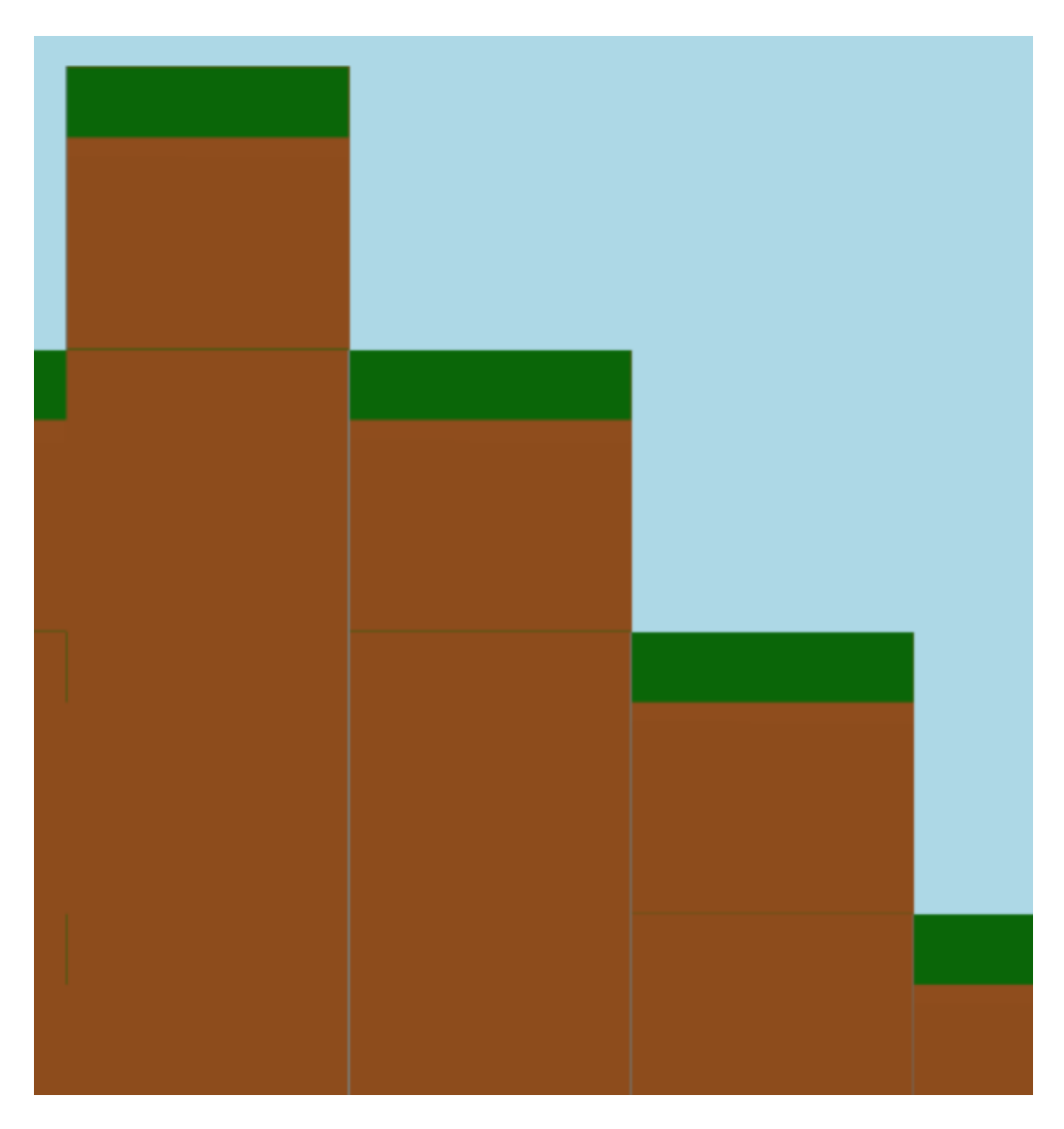

Fig. 6: Figure 3: Incorrect viewport

# <span id="page-663-1"></span>**31.4 Directory Structure**

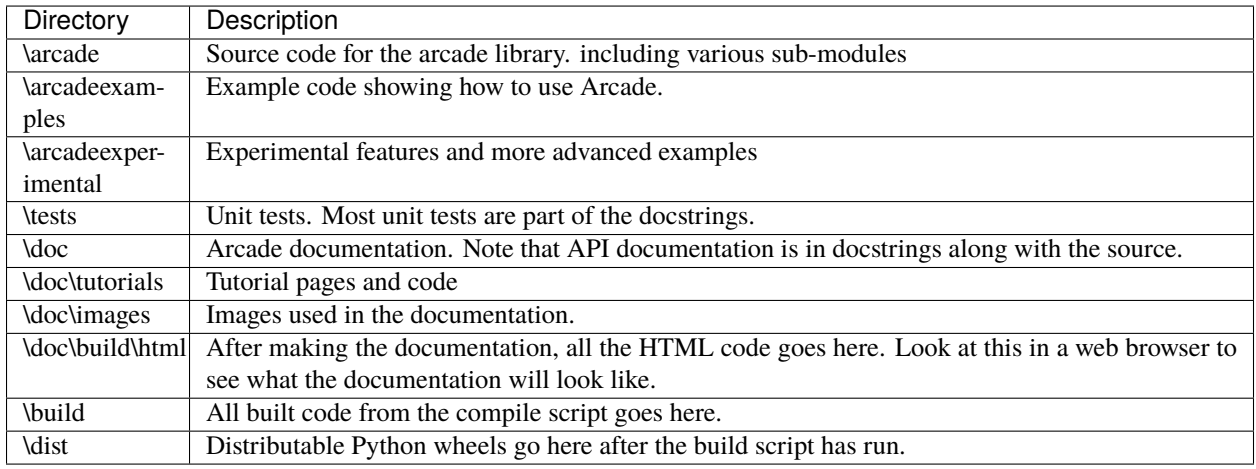

Also see *[How to Build](#page-666-0)*.

# <span id="page-663-2"></span>**31.5 How to Submit Changes**

First, you should open up an issue or enhancement request on the [Github Issue List.](https://github.com/pythonarcade/arcade/issues)

Next, [create your own fork](http://stackoverflow.com/questions/6286571/are-git-forks-actually-git-clones/6286877#6286877) of the Arcade library. The Arcade library is at:

<https://github.com/pythonarcade/arcade>

Follow the *[How to Build](#page-666-0)* on how to build the code.

You can submit changes with a "pull request." With a pull request you ask that another repository (in this case the Arcade library) "pull" your changes into the main code base.

If you aren't familiar with how to do pull requests, the [Stack Overflow discussion on pull requests](http://stackoverflow.com/questions/14680711/how-to-do-a-github-pull-request) is good.

# <span id="page-663-0"></span>**31.6 Enhancement List**

This is a list of possible enhancements opened in GitHub, but not being actively worked on. These are all good ideas. If you are thinking of helping the Arcade library by working on one of these, please re-open the issue.

# **31.6.1 Drawing**

- [Issue 433](https://github.com/pythonarcade/arcade/issues/433) Add support for bitmapped fonts.
- Add support for Pyglet's ImageMouseCursors

# **31.6.2 Sprites**

- [Issue 380](https://github.com/pythonarcade/arcade/issues/380) Add ability to specify a point the sprite rotates around.
- [Issue 289](https://github.com/pythonarcade/arcade/issues/289) Be able to get Sprite position and velocity as vectors.
- Be able to load an Aesprite image directly (Piggy-back of Pyglet support)

# **31.6.3 Physics Engine**

- [Issue 499](https://github.com/pythonarcade/arcade/issues/499) Create PyMunk + TMX example.
- [Issue 500](https://github.com/pythonarcade/arcade/issues/500) Show 'rope' effect.
- [Issue 524](https://github.com/pythonarcade/arcade/issues/524) Add example for "push back".
- Create a simplified front-end to the PyMunk physics engine

# **31.6.4 Event Processing**

• [Issue 593](https://github.com/pythonarcade/arcade/issues/593) Add support for signals

# **31.6.5 Documentation**

• [Issue 452](https://github.com/pythonarcade/arcade/issues/452) Documentation Request - explain how delta\_time works to help learners fully understand both how and why.

# **31.6.6 Examples**

- [Issue 446](https://github.com/pythonarcade/arcade/issues/446) Add more procedural generation examples.
- [Issue 464](https://github.com/pythonarcade/arcade/issues/464) Add example for checkers-like game.
- [Issue 523](https://github.com/pythonarcade/arcade/issues/523) Add sprite trigger/example for on\_enter / on\_exit.

This enhancement is not currently in process. Please re-open if you'd like to work on it. A full list of desired enhancements is available at:

[http://arcade.academy/enhancement\\_list.html](http://arcade.academy/enhancement_list.html)

# **31.7 Logging**

Arcade has a few options to log additional information around timings and how things are working internally. The two major ways to do this by turning on logging, and by querying the OpenGL context.

# **31.7.1 Turn on logging**

The quickest way to turn on logging is to add this to the start of your main program file:

```
arcade.configure_logging()
```
This will cause the Arcade library to output some basic debugging information:

```
2409.0003967285156 arcade.sprite_list DEBUG - [386411600] Creating SpriteList use_
˓→spatial_hash=True is_static=False
2413.9978885650635 arcade.gl.context INFO - Arcade version : 2.4a5
2413.9978885650635 arcade.gl.context INFO - OpenGL version : 3.3
2413.9978885650635 arcade.gl.context INFO - Vendor : NVIDIA Corporation
2413.9978885650635 arcade.gl.context INFO - Renderer : GeForce GTX 980 Ti/PCIe/SSE2
2413.9978885650635 arcade.gl.context INFO - Python : 3.7.4 (tags/v3.7.
˓→4:e09359112e, Jul 8 2019, 19:29:22) [MSC v.1916 32 bit (Intel)]
2413.9978885650635 arcade.gl.context INFO - Platform : win32
3193.9964294433594 arcade.sprite_list DEBUG - [386411600] _calculate_sprite_buffer: 0.
˓→013532099999999936 sec
```
#### **Custom Log Configurations**

If you want to add your own logging, or change the information printed in the log, you can do it with just a bit more code.

First, in your program import the [logging library:](https://docs.python.org/3/library/logging.html)

import logging

The code to turn on logging looks like this:

logging.basicConfig(level=logging.DEBUG)

You can get even more information by using a formatter to add time, file name, and even line number information to your output:

```
format = '%(asctime)s,%(msecs)03d %(levelname)-8s [%(filename)s:%(lineno)d
˓→%(funcName)s()] %(message)s'
logging.basicConfig(format=format,
                    datefmt='%H:%M:%S',
                    level=logging.DEBUG)
```
. . . which changes the output to look like:

```
13:40:50,226 DEBUG [sprite_list.py:720 _calculate_sprite_buffer()] [365177904] _
˓→calculate_sprite_buffer: 0.00849660000000041 sec
13:40:50,398 DEBUG [ui_element.py:58 on_mouse_over()] UIElement mouse over
```
You can add logging to your own programs by putting one of these lines at the top of your program:

```
# Get your own logger
LOG = 1ogging.getLogger(_name)
# or get Arcade's logger
LOG = logging.getLogger('arcade')
```
Then, any time you want to print, just use:

LOG.debug("This is my debug statement.")

#### **31.7.2 Getting OpenGL Stats Using Query Objects**

If you'd like more information on the time it takes to draw, you can query the OpenGL context arcade.Window.ctx as this example shows:

```
def on_draw(self):
   """ Render the screen. """
   self.clear()
   query = self.ctx.query()with query:
       # Put the drawing commands you want to get info on here:
       self.my_sprite_list.draw()
   print()
   print(f"Time elapsed : {query.time_elapsed:,} ns")
   print(f"Samples passed : {query.samples_passed:,}")
   print(f"Primitives created : {query.primitives_generated:,}")
```
The output from this looks like the following:

Time elapsed : 7,136 ns Samples passed : 390,142 Primitives created : 232

# <span id="page-666-0"></span>**31.8 How to Build**

#### **31.8.1 Windows**

Prep your system by getting the needed Python packages, listed in the requirements.txt file.

Create your own fork of the repository, and then clone it on your computer.

From the base directory, there is a "make" batch file that can be run with a number of different arguments, some of them listed here:

- make test This runs the tests.
- make testcov This runs the tests, and lists coverage
- make dist Makes the distributable wheels
- make deploy\_pypi Uploads wheels to PyPi

Note: Placing test programs in the root of the project folder will pull from the source code in the arcade library, rather than the library installed in the Python interpreter. This is helpful because you can avoid the compile step. Just make sure not to check in your test code.

To build the docs, switch to the doc directory, and type make html.

### **31.8.2 Linux**

Create your own fork of the repository, and then clone it on your computer.

Prep your system by downloading the needed packages:

sudo apt-get install python-dev

# **31.9 Release Checklist**

- 1. Check for updated libraries, and if we need to pin a more recent version.
- 2. Run flake8 arcade
- 3. Run mypy arcade
- 4. In docs folder, type make clean then make html and confirm no warnings/errors.
- 5. Run unit tests in tests folder.
- 6. Run tests/test\_examples/run\_all\_examples.py
- 7. Make sure arcade/examples/asteroid\_smasher.py is playable.
- 8. Make sure arcade/examples/platform\_tutorial/17\_views.py is playable.
- 9. Update version number in arcade/version.py
- 10. Update *[Release Notes](#page-616-0)* with release dates and any additional info needed.
- 11. Make sure last check-in ran clean on github actions, viewable on Discord
- 12. Merge development branch into maintenance.
- 13. Add label to release
- 14. Push code. Check for clean compile on github.
- 15. Type make clean
- 16. Type make dist
- 17. Type make deploy\_pypi
- 18. Confirm release notes appear on website.
- 19. Announce on Arcade Discord, Python Discord, Reddit Python Arcade, etc.

# **INDEX**

# A

activate() (*arcade.ArcadeContext class method*), [173](#page-176-0) activate() (*arcade.gl.Context class method*), [188](#page-191-0) activate() (*arcade.gl.Framebuffer method*), [213](#page-216-0) activate() (*arcade.gui.Surface method*), [221](#page-224-0) activate() (*arcade.Window method*), [158](#page-161-0) active (*arcade.gl.Context attribute*), [184](#page-187-0) add() (*arcade.gui.UIManager method*), [222](#page-225-0) add() (*arcade.gui.UIWidget method*), [231](#page-234-0) add() (*arcade.TextureAtlas method*), [133](#page-136-0) add\_collision\_handler() (*arcade.PymunkPhysicsEngine method*), [139](#page-142-0) add\_section() (*arcade.SectionManager method*), [166](#page-169-0) add\_section() (*arcade.View method*), [155](#page-158-0) add\_spatial\_hashes() (*arcade.Sprite method*), [97](#page-100-0) add\_sprite() (*arcade.PymunkPhysicsEngine method*), [139](#page-142-0) add\_sprite() (*arcade.Scene method*), [111](#page-114-0) add\_sprite\_list() (*arcade.PymunkPhysicsEngine method*), [140](#page-143-0) add\_sprite\_list() (*arcade.Scene method*), [111](#page-114-0) add\_sprite\_list\_after() (*arcade.Scene method*), [111](#page-114-0) add\_sprite\_list\_before() (*arcade.Scene method*), [112](#page-115-0) adjust\_mouse\_coordinates() (*arcade.gui.UIManager method*), [222](#page-225-0) allocate() (*arcade.TextureAtlas method*), [133](#page-136-0) alpha (*arcade.Sprite property*), [98](#page-101-0) alpha (*arcade.SpriteList property*), [103](#page-106-0) alpha\_normalized (*arcade.SpriteList property*), [103](#page-106-0) anchor\_x (*arcade.Text property*), [117](#page-120-0) anchor\_y (*arcade.Text property*), [117](#page-120-0) angle (*arcade.ShapeElementList property*), [86](#page-89-0) angle (*arcade.Sprite property*), [98](#page-101-0) AnimatedTimeBasedSprite (*class in arcade*), [94](#page-97-0) AnimatedWalkingSprite (*class in arcade*), [95](#page-98-0) AnimationKeyframe (*class in arcade*), [95](#page-98-0) anisotropy (*arcade.gl.Texture property*), [202](#page-205-0) append() (*arcade.ShapeElementList method*), [86](#page-89-0) append() (*arcade.SpriteList method*), [104](#page-107-0) append\_texture() (*arcade.Sprite method*), [98](#page-101-0)

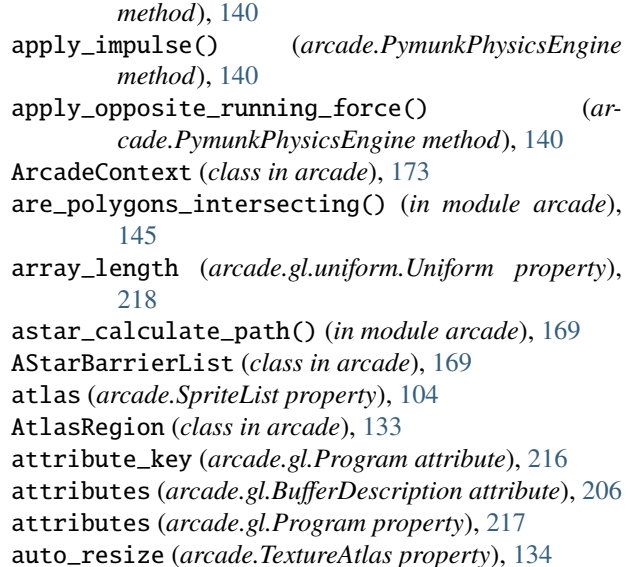

apply\_force() (*arcade.PymunkPhysicsEngine*

# B

background\_color (*arcade.Window property*), [158](#page-161-0) bind\_to\_image() (*arcade.gl.Texture method*), [203](#page-206-0) bind\_to\_storage\_buffer() (*arcade.gl.Buffer method*), [205](#page-208-0) bind\_to\_uniform\_block() (*arcade.gl.Buffer method*), [205](#page-208-0) binding (*arcade.gl.uniform.UniformBlock property*), [219](#page-222-0) BLEND (*arcade.gl.Context attribute*), [185](#page-188-0) BLEND\_ADDITIVE (*arcade.gl.Context attribute*), [186](#page-189-0) BLEND\_DEFAULT (*arcade.gl.Context attribute*), [186](#page-189-0) blend\_func (*arcade.ArcadeContext property*), [173](#page-176-0) blend\_func (*arcade.gl.Context property*), [190](#page-193-0) BLEND\_PREMULTIPLIED\_ALPHA (*arcade.gl.Context attribute*), [186](#page-189-0) bold (*arcade.Text property*), [118](#page-121-0) border (*arcade.TextureAtlas property*), [134](#page-137-0) bottom (*arcade.Section property*), [165](#page-168-0) bottom (*arcade.Sprite property*), [98](#page-101-0) bottom (*arcade.Text property*), [118](#page-121-0) buffer (*arcade.gl.BufferDescription attribute*), [206](#page-209-0)

buffer (*arcade.gl.context.ContextStats attribute*), [195](#page-198-0) Buffer (*class in arcade.gl*), [204](#page-207-0) buffer() (*arcade.ArcadeContext method*), [174](#page-177-0) buffer() (*arcade.gl.Context method*), [191](#page-194-0) buffer\_angles (*arcade.SpriteList property*), [104](#page-107-0) buffer\_colors (*arcade.SpriteList property*), [104](#page-107-0) buffer\_indices (*arcade.SpriteList property*), [104](#page-107-0) buffer\_positions (*arcade.SpriteList property*), [104](#page-107-0) buffer\_sizes (*arcade.SpriteList property*), [104](#page-107-0) buffer\_textures (*arcade.SpriteList property*), [104](#page-107-0) BufferDescription (*class in arcade.gl*), [206](#page-209-0) build\_mipmaps() (*arcade.gl.Texture method*), [203](#page-206-0) byte\_size (*arcade.gl.Texture property*), [200](#page-203-0)

# C

calculate\_hit\_box\_points\_detailed() (*in module arcade*), [145](#page-148-0) calculate\_hit\_box\_points\_simple() (*in module arcade*), [145](#page-148-0) calculate\_minimum\_size() (*arcade.TextureAtlas class method*), [134](#page-137-0) Camera (*class in arcade*), [114](#page-117-0) can\_jump() (*arcade.PhysicsEnginePlatformer method*), [142](#page-145-0) can\_reap() (*arcade.Emitter method*), [171](#page-174-0) can\_reap() (*arcade.EternalParticle method*), [170](#page-173-0) can\_reap() (*arcade.LifetimeParticle method*), [170](#page-173-0) can\_reap() (*arcade.Particle method*), [171](#page-174-0) center (*arcade.SpriteList property*), [105](#page-108-0) center\_on\_screen() (*arcade.gui.UIWidget method*), [231](#page-234-0) center\_window() (*arcade.Window method*), [158](#page-161-0) center\_x (*arcade.ShapeElementList property*), [86](#page-89-0) center\_x (*arcade.Sprite property*), [98](#page-101-0) center\_y (*arcade.ShapeElementList property*), [86](#page-89-0) center\_y (*arcade.Sprite property*), [98](#page-101-0) change\_x (*arcade.Sprite property*), [98](#page-101-0) change\_y (*arcade.Sprite property*), [98](#page-101-0) check\_for\_collision() (*in module arcade*), [109](#page-112-0) check\_for\_collision\_with\_list() (*in module arcade*), [109](#page-112-0) check\_for\_collision\_with\_lists() (*in module arcade*), [109](#page-112-0) check\_grounding() (*arcade.PymunkPhysicsEngine method*), [140](#page-143-0) clamp() (*in module arcade*), [148](#page-151-0) CLAMP\_TO\_BORDER (*arcade.gl.Context attribute*), [185](#page-188-0) CLAMP\_TO\_EDGE (*arcade.gl.Context attribute*), [184](#page-187-0) cleanup\_texture\_cache() (*in module arcade*), [128](#page-131-0) clear() (*arcade.gl.Framebuffer method*), [213](#page-216-0) clear() (*arcade.gui.Surface method*), [221](#page-224-0) clear() (*arcade.gui.UIManager method*), [222](#page-225-0) clear() (*arcade.gui.UIWidget method*), [231](#page-234-0) clear() (*arcade.SpriteList method*), [105](#page-108-0)

clear() (*arcade.TextureAtlas method*), [134](#page-137-0) clear() (*arcade.View method*), [155](#page-158-0) clear() (*arcade.Window method*), [158](#page-161-0) clear\_sections() (*arcade.SectionManager method*), [166](#page-169-0) clear\_spatial\_hashes() (*arcade.Sprite method*), [98](#page-101-0) clear\_timings() (*in module arcade*), [138](#page-141-0) close() (*arcade.Window method*), [159](#page-162-0) close\_window() (*in module arcade*), [150](#page-153-0) collides\_with\_list() (*arcade.Sprite method*), [98](#page-101-0) collides\_with\_point() (*arcade.Sprite method*), [98](#page-101-0) collides\_with\_sprite() (*arcade.Sprite method*), [98](#page-101-0) collision\_radius (*arcade.Sprite property*), [98](#page-101-0) color (*arcade.Sprite property*), [99](#page-102-0) color (*arcade.SpriteList property*), [105](#page-108-0) color (*arcade.Text property*), [118](#page-121-0) color\_attachments (*arcade.gl.Framebuffer property*), [213](#page-216-0) color\_from\_hex\_string() (*in module arcade*), [93](#page-96-0) color\_normalized (*arcade.SpriteList property*), [105](#page-108-0) compare\_func (*arcade.gl.Texture property*), [202](#page-205-0) compile\_shader() (*arcade.gl.Program static method*), [218](#page-221-0) components (*arcade.gl.Texture property*), [200](#page-203-0) components (*arcade.gl.uniform.Uniform property*), [218](#page-221-0) compute\_shader (*arcade.gl.context.ContextStats attribute*), [195](#page-198-0) compute\_shader() (*arcade.ArcadeContext method*), [175](#page-178-0) compute\_shader() (*arcade.gl.Context method*), [195](#page-198-0) ComputeShader (*class in arcade.gl*), [219](#page-222-0) configure\_logging() (*in module arcade*), [143](#page-146-0) content\_height (*arcade.Text property*), [118](#page-121-0) content\_size (*arcade.Text property*), [118](#page-121-0) content\_width (*arcade.Text property*), [118](#page-121-0) Context (*class in arcade.gl*), [184](#page-187-0) ContextStats (*class in arcade.gl.context*), [195](#page-198-0) copy\_framebuffer() (*arcade.ArcadeContext method*), [175](#page-178-0) copy\_framebuffer() (*arcade.gl.Context method*), [191](#page-194-0) copy\_from\_buffer() (*arcade.gl.Buffer method*), [205](#page-208-0) create\_ellipse() (*in module arcade*), [86](#page-89-0) create\_ellipse\_filled() (*in module arcade*), [86](#page-89-0) create\_ellipse\_filled\_with\_colors() (*in module arcade*), [87](#page-90-0) create\_ellipse\_outline() (*in module arcade*), [87](#page-90-0) create\_empty() (*arcade.Texture class method*), [127](#page-130-0) create\_filled() (*arcade.Texture class method*), [127](#page-130-0) create\_from\_texture\_sequence() (*arcade.TextureAtlas class method*), [134](#page-137-0) create\_isometric\_grid\_lines() (*in module arcade*), [172](#page-175-0) create\_line() (*in module arcade*), [88](#page-91-0) create\_line\_generic() (*in module arcade*), [88](#page-91-0)

*arcade*), [88](#page-91-0)

- create\_line\_loop() (*in module arcade*), [89](#page-92-0)
- create\_line\_strip() (*in module arcade*), [89](#page-92-0)
- create\_lines() (*in module arcade*), [89](#page-92-0)
- create\_lines\_with\_colors() (*in module arcade*), [90](#page-93-0)
- create\_orthogonal\_projection() (*in module arcade*), [150](#page-153-0)
- create\_polygon() (*in module arcade*), [90](#page-93-0)
- create\_rectangle() (*in module arcade*), [90](#page-93-0)
- create\_rectangle\_filled() (*in module arcade*), [91](#page-94-0)
- create\_rectangle\_filled\_with\_colors() (*in module arcade*), [91](#page-94-0)
- create\_rectangle\_outline() (*in module arcade*), [91](#page-94-0)
- create\_rectangles\_filled\_with\_colors() (*in module arcade*), [92](#page-95-0)
- create\_text\_image() (*in module arcade*), [115](#page-118-0)
- create\_text\_sprite() (*in module arcade*), [115](#page-118-0)
- create\_triangles\_filled\_with\_colors() (*in module arcade*), [92](#page-95-0)
- ctx (*arcade.gl.Buffer property*), [204](#page-207-0)
- ctx (*arcade.gl.Framebuffer property*), [213](#page-216-0)
- ctx (*arcade.gl.Geometry property*), [208](#page-211-0)
- ctx (*arcade.gl.Program property*), [217](#page-220-0)
- ctx (*arcade.gl.Query property*), [215](#page-218-0)
- ctx (*arcade.gl.Texture property*), [200](#page-203-0)
- ctx (*arcade.gl.VertexArray property*), [210](#page-213-0)
- ctx (*arcade.Window property*), [159](#page-162-0)
- cube() (*in module arcade.gl.geometry*), [207](#page-210-0)
- CULL\_FACE (*arcade.gl.Context attribute*), [185](#page-188-0)
- current\_view (*arcade.Window property*), [159](#page-162-0)

# D

debug() (*arcade.gui.UIManager method*), [222](#page-225-0) decr() (*arcade.gl.context.ContextStats method*), [196](#page-199-0) default\_atlas (*arcade.ArcadeContext property*), [175](#page-178-0) DefaultFrameBuffer (*class in arcade.gl.framebuffer*), [214](#page-217-0) delete() (*arcade.gl.Buffer method*), [204](#page-207-0) delete() (*arcade.gl.ComputeShader method*), [220](#page-223-0) delete() (*arcade.gl.Framebuffer method*), [214](#page-217-0) delete() (*arcade.gl.Program method*), [217](#page-220-0) delete() (*arcade.gl.Query method*), [216](#page-219-0) delete() (*arcade.gl.Texture method*), [203](#page-206-0) delete() (*arcade.gl.VertexArray method*), [210](#page-213-0) delete\_glo() (*arcade.gl.Buffer static method*), [204](#page-207-0) delete\_glo() (*arcade.gl.ComputeShader static method*), [220](#page-223-0) delete\_glo() (*arcade.gl.Framebuffer static method*), [214](#page-217-0) delete\_glo() (*arcade.gl.Program static method*), [217](#page-220-0) delete\_glo() (*arcade.gl.Query static method*), [216](#page-219-0) delete\_glo() (*arcade.gl.Texture static method*), [203](#page-206-0)

create\_line\_generic\_with\_colors() (*in module* delete\_glo() (*arcade.gl.VertexArray static method*), [210](#page-213-0) depth (*arcade.gl.Texture property*), [201](#page-204-0) depth\_attachment (*arcade.gl.Framebuffer property*), [213](#page-216-0) depth\_mask (*arcade.gl.Framebuffer property*), [213](#page-216-0) DEPTH\_TEST (*arcade.gl.Context attribute*), [185](#page-188-0) depth\_texture() (*arcade.ArcadeContext method*), [175](#page-178-0) depth\_texture() (*arcade.gl.Context method*), [193](#page-196-0) disable() (*arcade.ArcadeContext method*), [175](#page-178-0) disable() (*arcade.gl.Context method*), [189](#page-192-0) disable() (*arcade.gui.UIManager method*), [222](#page-225-0) disable() (*arcade.SectionManager method*), [166](#page-169-0) disable\_all\_keyboard\_events() (*arcade.SectionManager method*), [166](#page-169-0) disable\_multi\_jump() (*arcade.PhysicsEnginePlatformer method*), [142](#page-145-0) disable\_spatial\_hashing() (*arcade.SpriteList method*), [105](#page-108-0) disable\_timings() (*in module arcade*), [138](#page-141-0) dispatch\_events() (*arcade.Window method*), [159](#page-162-0) dispatch\_keyboard\_event() (*arcade.SectionManager method*), [166](#page-169-0) dispatch\_mouse\_event() (*arcade.SectionManager method*), [166](#page-169-0) dispatch\_ui\_event() (*arcade.gui.UIWidget method*), [231](#page-234-0) do\_layout() (*arcade.gui.UILayout method*), [228](#page-231-0) do\_render() (*arcade.gui.UIWidget method*), [231](#page-234-0) draw() (*arcade.gui.Surface method*), [221](#page-224-0) draw() (*arcade.Scene method*), [112](#page-115-0) draw() (*arcade.Shape method*), [85](#page-88-0) draw() (*arcade.ShapeElementList method*), [86](#page-89-0) draw() (*arcade.Sprite method*), [99](#page-102-0) draw() (*arcade.SpriteList method*), [105](#page-108-0) draw() (*arcade.Text method*), [118](#page-121-0) draw\_arc\_filled() (*in module arcade*), [75](#page-78-0) draw\_arc\_outline() (*in module arcade*), [76](#page-79-0) draw\_circle\_filled() (*in module arcade*), [76](#page-79-0) draw\_circle\_outline() (*in module arcade*), [77](#page-80-0) draw\_debug() (*arcade.Text method*), [118](#page-121-0) draw\_ellipse\_filled() (*in module arcade*), [77](#page-80-0) draw\_ellipse\_outline() (*in module arcade*), [78](#page-81-0) draw\_hit\_box() (*arcade.Sprite method*), [99](#page-102-0) draw\_hit\_boxes() (*arcade.Scene method*), [112](#page-115-0) draw\_hit\_boxes() (*arcade.SpriteList method*), [105](#page-108-0) draw\_line() (*in module arcade*), [78](#page-81-0) draw\_line\_strip() (*in module arcade*), [78](#page-81-0) draw\_lines() (*in module arcade*), [79](#page-82-0) draw\_lrtb\_rectangle\_filled() (*in module arcade*), [79](#page-82-0)

> draw\_lrtb\_rectangle\_outline() (*in module arcade*), [79](#page-82-0)

draw\_lrwh\_rectangle\_textured() (*in module arcade*), [80](#page-83-0) draw\_parabola\_filled() (*in module arcade*), [80](#page-83-0) draw\_parabola\_outline() (*in module arcade*), [80](#page-83-0) draw\_point() (*in module arcade*), [81](#page-84-0) draw\_points() (*in module arcade*), [81](#page-84-0) draw\_polygon\_filled() (*in module arcade*), [81](#page-84-0) draw\_polygon\_outline() (*in module arcade*), [81](#page-84-0) draw\_rectangle\_filled() (*in module arcade*), [82](#page-85-0) draw\_rectangle\_outline() (*in module arcade*), [82](#page-85-0) draw\_scaled() (*arcade.Texture method*), [128](#page-131-0) draw\_scaled\_texture\_rectangle() (*in module arcade*), [82](#page-85-0) draw\_sized() (*arcade.Texture method*), [128](#page-131-0) draw\_sprite() (*arcade.gui.Surface method*), [221](#page-224-0) draw\_text() (*in module arcade*), [120](#page-123-0) draw\_texture\_rectangle() (*in module arcade*), [83](#page-86-0) draw\_triangle\_filled() (*in module arcade*), [83](#page-86-0) draw\_triangle\_outline() (*in module arcade*), [84](#page-87-0) draw\_xywh\_rectangle\_filled() (*in module arcade*), [84](#page-87-0) draw\_xywh\_rectangle\_outline() (*in module arcade*), [84](#page-87-0) DST\_ALPHA (*arcade.gl.Context attribute*), [185](#page-188-0) DST\_COLOR (*arcade.gl.Context attribute*), [185](#page-188-0) dtype (*arcade.gl.Texture property*), [200](#page-203-0)

# E

earclip() (*in module arcade*), [148](#page-151-0) ease\_angle() (*in module arcade*), [146](#page-149-0) ease\_angle\_update() (*in module arcade*), [146](#page-149-0) ease\_in() (*in module arcade*), [146](#page-149-0) ease\_in\_back() (*in module arcade*), [146](#page-149-0) ease\_in\_out() (*in module arcade*), [146](#page-149-0) ease\_in\_out\_sin() (*in module arcade*), [147](#page-150-0) ease\_in\_sin() (*in module arcade*), [147](#page-150-0) ease\_out() (*in module arcade*), [147](#page-150-0) ease\_out\_back() (*in module arcade*), [147](#page-150-0) ease\_out\_bounce() (*in module arcade*), [147](#page-150-0) ease\_out\_elastic() (*in module arcade*), [147](#page-150-0) ease\_out\_sin() (*in module arcade*), [147](#page-150-0) ease\_position() (*in module arcade*), [147](#page-150-0) ease\_update() (*in module arcade*), [148](#page-151-0) ease\_value() (*in module arcade*), [148](#page-151-0) easing() (*in module arcade*), [148](#page-151-0) EasingData (*class in arcade*), [146](#page-149-0) EmitBurst (*class in arcade*), [171](#page-174-0) EmitController (*class in arcade*), [171](#page-174-0) EmitInterval (*class in arcade*), [171](#page-174-0) EmitMaintainCount (*class in arcade*), [171](#page-174-0) Emitter (*class in arcade*), [171](#page-174-0) EmitterIntervalWithCount (*class in arcade*), [172](#page-175-0) EmitterIntervalWithTime (*class in arcade*), [172](#page-175-0) enable() (*arcade.ArcadeContext method*), [175](#page-178-0)

enable() (*arcade.gl.Context method*), [188](#page-191-0) enable() (*arcade.gui.UIManager method*), [222](#page-225-0) enable() (*arcade.SectionManager method*), [166](#page-169-0) enable\_multi\_jump() (*arcade.PhysicsEnginePlatformer method*), [142](#page-145-0) enable\_only() (*arcade.ArcadeContext method*), [175](#page-178-0) enable\_only() (*arcade.gl.Context method*), [188](#page-191-0) enable\_spatial\_hashing() (*arcade.SpriteList method*), [105](#page-108-0) enable\_timings() (*in module arcade*), [138](#page-141-0) enabled (*arcade.Section property*), [165](#page-168-0) enabled() (*arcade.ArcadeContext method*), [176](#page-179-0) enabled() (*arcade.gl.Context method*), [189](#page-192-0) enabled\_only() (*arcade.ArcadeContext method*), [176](#page-179-0) enabled\_only() (*arcade.gl.Context method*), [189](#page-192-0) error (*arcade.ArcadeContext property*), [176](#page-179-0) error (*arcade.gl.Context property*), [188](#page-191-0) EternalParticle (*class in arcade*), [170](#page-173-0) exit() (*in module arcade*), [151](#page-154-0) extend() (*arcade.SpriteList method*), [105](#page-108-0)

# F

face\_point() (*arcade.Sprite method*), [99](#page-102-0) FadeParticle (*class in arcade*), [170](#page-173-0) fbo (*arcade.ArcadeContext property*), [176](#page-179-0) fbo (*arcade.gl.Context property*), [187](#page-190-0) fbo (*arcade.TextureAtlas property*), [134](#page-137-0) filter (*arcade.gl.Texture property*), [201](#page-204-0) finish() (*arcade.ArcadeContext method*), [176](#page-179-0) finish() (*arcade.gl.Context method*), [191](#page-194-0) finish\_render() (*in module arcade*), [151](#page-154-0) fit\_content() (*arcade.gui.UILabel method*), [227](#page-230-0) fit\_content() (*arcade.gui.UITextArea method*), [230](#page-233-0) flip() (*arcade.Window method*), [159](#page-162-0) float\_to\_byte\_color() (*in module arcade*), [93](#page-96-0) flush() (*arcade.ArcadeContext method*), [176](#page-179-0) flush() (*arcade.gl.Context method*), [191](#page-194-0) flush() (*arcade.gl.Geometry method*), [210](#page-213-0) font\_name (*arcade.Text property*), [118](#page-121-0) font\_size (*arcade.Text property*), [118](#page-121-0) formats (*arcade.gl.BufferDescription attribute*), [206](#page-209-0) forward() (*arcade.Sprite method*), [99](#page-102-0) framebuffer (*arcade.gl.context.ContextStats attribute*), [195](#page-198-0) Framebuffer (*class in arcade.gl*), [212](#page-215-0) framebuffer() (*arcade.ArcadeContext method*), [177](#page-180-0) framebuffer() (*arcade.gl.Context method*), [192](#page-195-0) from\_tilemap() (*arcade.Scene class method*), [112](#page-115-0) FUNC\_ADD (*arcade.gl.Context attribute*), [185](#page-188-0) FUNC\_REVERSE\_SUBTRACT (*arcade.gl.Context attribute*), [186](#page-189-0) FUNC\_SUBTRACT (*arcade.gl.Context attribute*), [185](#page-188-0)

# G

gc() (*arcade.ArcadeContext method*), [177](#page-180-0) gc() (*arcade.gl.Context method*), [188](#page-191-0) gc\_mode (*arcade.ArcadeContext property*), [177](#page-180-0) gc\_mode (*arcade.gl.Context property*), [188](#page-191-0) generate\_uuid\_from\_kwargs() (*in module arcade*), [143](#page-146-0) geometry (*arcade.gl.context.ContextStats attribute*), [195](#page-198-0) geometry (*arcade.SpriteList property*), [106](#page-109-0) Geometry (*class in arcade.gl*), [208](#page-211-0) geometry() (*arcade.ArcadeContext method*), [177](#page-180-0) geometry() (*arcade.gl.Context method*), [193](#page-196-0) geometry\_input (*arcade.gl.Program property*), [217](#page-220-0) geometry\_output (*arcade.gl.Program property*), [217](#page-220-0) geometry\_vertices (*arcade.gl.Program property*), [217](#page-220-0) get() (*arcade.gl.context.Limits method*), [199](#page-202-0) get\_adjusted\_hit\_box() (*arcade.Sprite method*), [99](#page-102-0) get\_angle\_degrees() (*in module arcade*), [149](#page-152-0) get\_angle\_radians() (*in module arcade*), [149](#page-152-0) get\_cartesian() (*arcade.tilemap.TileMap method*), [124](#page-127-0) get\_closest\_sprite() (*in module arcade*), [110](#page-113-0) get\_display\_size() (*in module arcade*), [151](#page-154-0) get\_distance() (*in module arcade*), [149](#page-152-0) get\_distance\_between\_sprites() (*in module arcade*), [102](#page-105-0) get\_float() (*arcade.gl.context.Limits method*), [199](#page-202-0) get\_four\_byte\_color() (*in module arcade*), [93](#page-96-0) get\_four\_float\_color() (*in module arcade*), [93](#page-96-0) get\_fps() (*in module arcade*), [138](#page-141-0) get\_game\_controllers() (*in module arcade*), [150](#page-153-0) get\_hit\_box() (*arcade.Sprite method*), [99](#page-102-0) get\_image() (*in module arcade*), [85](#page-88-0) get\_int\_tuple() (*arcade.gl.context.Limits method*), [199](#page-202-0) get\_joysticks() (*in module arcade*), [150](#page-153-0) get\_length() (*arcade.Sound method*), [167](#page-170-0) get\_location() (*arcade.Window method*), [159](#page-162-0) get\_physics\_object() (*arcade.PymunkPhysicsEngine method*), [140](#page-143-0) get\_pixel() (*in module arcade*), [85](#page-88-0) get\_points\_for\_thick\_line() (*in module arcade*), [93](#page-96-0) get\_pos() (*arcade.Emitter method*), [171](#page-174-0) get\_projection() (*in module arcade*), [151](#page-154-0) get\_rectangle\_points() (*in module arcade*), [92](#page-95-0) get\_region\_info() (*arcade.TextureAtlas method*), [134](#page-137-0) get\_scaling\_factor() (*in module arcade*), [151](#page-154-0) get\_screens() (*in module arcade*), [164](#page-167-0) get\_section() (*arcade.SectionManager method*), [166](#page-169-0) get\_section\_by\_name() (*arcade.SectionManager method*), [166](#page-169-0)

get\_size() (*arcade.Window method*), [159](#page-162-0)

get\_sprite\_for\_shape() (*arcade.PymunkPhysicsEngine method*), [140](#page-143-0) get\_sprite\_list() (*arcade.Scene method*), [112](#page-115-0) get\_sprites\_at\_exact\_point() (*in module arcade*), [110](#page-113-0) get\_sprites\_at\_point() (*in module arcade*), [110](#page-113-0) get\_sprites\_from\_arbiter() (*arcade.PymunkPhysicsEngine method*), [140](#page-143-0) get\_str() (*arcade.gl.context.Limits method*), [199](#page-202-0) get\_stream\_position() (*arcade.Sound method*), [167](#page-170-0) get\_system\_mouse\_cursor() (*arcade.Window method*), [159](#page-162-0) get\_texture\_id() (*arcade.TextureAtlas method*), [134](#page-137-0) get\_three\_float\_color() (*in module arcade*), [94](#page-97-0) get\_timings() (*in module arcade*), [138](#page-141-0) get\_viewport() (*arcade.Window method*), [159](#page-162-0) get\_viewport() (*in module arcade*), [152](#page-155-0) get\_volume() (*arcade.Sound method*), [167](#page-170-0) get\_widgets\_at() (*arcade.gui.UIManager method*), [223](#page-226-0) get\_window() (*in module arcade*), [152](#page-155-0) get\_xy\_screen\_relative() (*arcade.Section method*), [165](#page-168-0) get\_xy\_section\_relative() (*arcade.Section method*), [165](#page-168-0) getter (*arcade.gl.uniform.Uniform attribute*), [218](#page-221-0) getter() (*arcade.gl.uniform.UniformBlock method*), [219](#page-222-0) gl\_version (*arcade.ArcadeContext property*), [179](#page-182-0) gl\_version (*arcade.gl.Context property*), [188](#page-191-0) glo (*arcade.gl.Buffer property*), [204](#page-207-0) glo (*arcade.gl.ComputeShader property*), [219](#page-222-0) glo (*arcade.gl.Framebuffer property*), [212](#page-215-0) glo (*arcade.gl.Program property*), [217](#page-220-0) glo (*arcade.gl.Texture property*), [200](#page-203-0) glo (*arcade.gl.uniform.UniformBlock attribute*), [219](#page-222-0) glo (*arcade.gl.VertexArray attribute*), [211](#page-214-0) H

has\_line\_of\_sight() (*in module arcade*), [169](#page-172-0) has\_sections (*arcade.SectionManager property*), [166](#page-169-0) has\_sections (*arcade.View property*), [155](#page-158-0) has\_texture() (*arcade.TextureAtlas method*), [134](#page-137-0) headless (*arcade.Window attribute*), [159](#page-162-0) height (*arcade.gl.Framebuffer property*), [213](#page-216-0) height (*arcade.gl.Texture property*), [200](#page-203-0) height (*arcade.Section property*), [165](#page-168-0) height (*arcade.Sprite property*), [100](#page-103-0) height (*arcade.Text property*), [119](#page-122-0) height (*arcade.Texture property*), [128](#page-131-0) height (*arcade.TextureAtlas property*), [134](#page-137-0) hide\_view() (*arcade.Window method*), [159](#page-162-0)

#### I

ibo (*arcade.gl.VertexArray property*), [210](#page-213-0) incr() (*arcade.gl.context.ContextStats method*), [196](#page-199-0) increment\_jump\_counter() (*arcade.PhysicsEnginePlatformer method*), [142](#page-145-0) index (*arcade.gl.uniform.UniformBlock attribute*), [219](#page-222-0) index() (*arcade.SpriteList method*), [106](#page-109-0) index\_buffer (*arcade.gl.Geometry property*), [208](#page-211-0) info (*arcade.ArcadeContext property*), [179](#page-182-0) info (*arcade.gl.Context property*), [187](#page-190-0) initialize() (*arcade.SpriteList method*), [106](#page-109-0) insert() (*arcade.SpriteList method*), [106](#page-109-0) instance() (*arcade.gl.Geometry method*), [208](#page-211-0) instanced (*arcade.gl.BufferDescription attribute*), [206](#page-209-0) is\_complete() (*arcade.Sound method*), [167](#page-170-0) is\_default (*arcade.gl.Framebuffer attribute*), [212](#page-215-0) is\_default (*arcade.gl.framebuffer.DefaultFrameBuffer attribute*), [215](#page-218-0) is\_enabled() (*arcade.ArcadeContext method*), [179](#page-182-0) is\_enabled() (*arcade.gl.Context method*), [189](#page-192-0) is\_on\_ground() (*arcade.PymunkPhysicsEngine method*), [140](#page-143-0) is\_on\_ladder() (*arcade.PhysicsEnginePlatformer method*), [142](#page-145-0) is\_playing() (*arcade.Sound method*), [167](#page-170-0) is\_point\_in\_polygon() (*in module arcade*), [146](#page-149-0) isometric\_grid\_to\_screen() (*in module arcade*), [173](#page-176-0) italic (*arcade.Text property*), [119](#page-122-0)

# J

jump() (*arcade.PhysicsEnginePlatformer method*), [142](#page-145-0)

# K

kill() (*arcade.Sprite method*), [100](#page-103-0)

# L

- left (*arcade.Section property*), [165](#page-168-0) left (*arcade.Sprite property*), [100](#page-103-0) left (*arcade.Text property*), [119](#page-122-0) lerp() (*in module arcade*), [143](#page-146-0) lerp\_vec() (*in module arcade*), [143](#page-146-0) LifetimeParticle (*class in arcade*), [170](#page-173-0) limit() (*arcade.gui.Surface method*), [221](#page-224-0) limits (*arcade.ArcadeContext property*), [179](#page-182-0) limits (*arcade.gl.Context property*), [187](#page-190-0) Limits (*class in arcade.gl.context*), [196](#page-199-0) LINE\_LOOP (*arcade.gl.Context attribute*), [186](#page-189-0) LINE\_STRIP (*arcade.gl.Context attribute*), [186](#page-189-0) LINE\_STRIP\_ADJACENCY (*arcade.gl.Context attribute*), [186](#page-189-0)
- LINEAR (*arcade.gl.Context attribute*), [184](#page-187-0)

linear() (*in module arcade*), [148](#page-151-0) LINEAR\_MIPMAP\_LINEAR (*arcade.gl.Context attribute*), [184](#page-187-0) LINEAR\_MIPMAP\_NEAREST (*arcade.gl.Context attribute*), [184](#page-187-0) LINES (*arcade.gl.Context attribute*), [186](#page-189-0) LINES\_ADJACENCY (*arcade.gl.Context attribute*), [186](#page-189-0) link() (*arcade.gl.Program static method*), [218](#page-221-0) load\_animated\_gif() (*in module arcade*), [103](#page-106-0) load\_compute\_shader() (*arcade.ArcadeContext method*), [179](#page-182-0) load\_font() (*in module arcade*), [122](#page-125-0) load\_program() (*arcade.ArcadeContext method*), [179](#page-182-0) load\_sound() (*in module arcade*), [168](#page-171-0) load\_spritesheet() (*in module arcade*), [129](#page-132-0) load\_texture() (*arcade.ArcadeContext method*), [180](#page-183-0) load\_texture() (*in module arcade*), [129](#page-132-0) load\_texture\_pair() (*in module arcade*), [131](#page-134-0) load\_textures() (*in module arcade*), [131](#page-134-0) load\_tilemap() (*in module arcade.tilemap*), [125](#page-128-0) location (*arcade.gl.uniform.Uniform property*), [218](#page-221-0)

# M

MAJOR\_VERSION (*arcade.gl.context.Limits attribute*), [196](#page-199-0) make\_burst\_emitter() (*in module arcade*), [172](#page-175-0) make\_circle\_texture() (*in module arcade*), [131](#page-134-0) make\_interval\_emitter() (*in module arcade*), [172](#page-175-0) make\_soft\_circle\_texture() (*in module arcade*), [132](#page-135-0) make\_soft\_square\_texture() (*in module arcade*), [132](#page-135-0) make\_transparent\_color() (*in module arcade*), [94](#page-97-0) MAX (*arcade.gl.Context attribute*), [186](#page-189-0) MAX\_3D\_TEXTURE\_SIZE (*arcade.gl.context.Limits attribute*), [196](#page-199-0) MAX\_ARRAY\_TEXTURE\_LAYERS (*arcade.gl.context.Limits attribute*), [196](#page-199-0) MAX\_COLOR\_ATTACHMENTS (*arcade.gl.context.Limits attribute*), [196](#page-199-0) MAX\_COLOR\_TEXTURE\_SAMPLES (*arcade.gl.context.Limits attribute*), [196](#page-199-0) MAX\_COMBINED\_FRAGMENT\_UNIFORM\_COMPONENTS (*arcade.gl.context.Limits attribute*), [196](#page-199-0) MAX\_COMBINED\_GEOMETRY\_UNIFORM\_COMPONENTS (*arcade.gl.context.Limits attribute*), [196](#page-199-0) MAX\_COMBINED\_TEXTURE\_IMAGE\_UNITS (*arcade.gl.context.Limits attribute*), [197](#page-200-0) MAX\_COMBINED\_UNIFORM\_BLOCKS (*arcade.gl.context.Limits attribute*), [197](#page-200-0) MAX\_COMBINED\_VERTEX\_UNIFORM\_COMPONENTS (*arcade.gl.context.Limits attribute*), [197](#page-200-0) MAX\_CUBE\_MAP\_TEXTURE\_SIZE (*arcade.gl.context.Limits attribute*), [197](#page-200-0)

MAX\_DEPTH\_TEXTURE\_SAMPLES (*arcade.gl.context.Limits attribute*), [197](#page-200-0) MAX\_DRAW\_BUFFERS (*arcade.gl.context.Limits attribute*), [197](#page-200-0) MAX\_DUAL\_SOURCE\_DRAW\_BUFFERS (*arcade.gl.context.Limits attribute*), [197](#page-200-0) MAX\_ELEMENTS\_INDICES (*arcade.gl.context.Limits attribute*), [197](#page-200-0) MAX\_ELEMENTS\_VERTICES (*arcade.gl.context.Limits attribute*), [197](#page-200-0) MAX\_FRAGMENT\_INPUT\_COMPONENTS (*arcade.gl.context.Limits attribute*), [197](#page-200-0) MAX\_FRAGMENT\_UNIFORM\_BLOCKS (*arcade.gl.context.Limits attribute*), [197](#page-200-0) MAX\_FRAGMENT\_UNIFORM\_COMPONENTS (*arcade.gl.context.Limits attribute*), [197](#page-200-0) MAX\_FRAGMENT\_UNIFORM\_VECTORS (*arcade.gl.context.Limits attribute*), [197](#page-200-0) MAX\_GEOMETRY\_INPUT\_COMPONENTS (*arcade.gl.context.Limits attribute*), [197](#page-200-0) MAX\_GEOMETRY\_OUTPUT\_COMPONENTS (*arcade.gl.context.Limits attribute*), [197](#page-200-0) MAX\_GEOMETRY\_TEXTURE\_IMAGE\_UNITS (*arcade.gl.context.Limits attribute*), [197](#page-200-0) MAX\_GEOMETRY\_UNIFORM\_BLOCKS (*arcade.gl.context.Limits attribute*), [197](#page-200-0) MAX\_GEOMETRY\_UNIFORM\_COMPONENTS (*arcade.gl.context.Limits attribute*), [197](#page-200-0) max\_height (*arcade.TextureAtlas property*), [135](#page-138-0) MAX\_INTEGER\_SAMPLES (*arcade.gl.context.Limits attribute*), [198](#page-201-0) MAX\_RECTANGLE\_TEXTURE\_SIZE (*arcade.gl.context.Limits attribute*), [198](#page-201-0) MAX\_RENDERBUFFER\_SIZE (*arcade.gl.context.Limits attribute*), [198](#page-201-0) MAX\_SAMPLE\_MASK\_WORDS (*arcade.gl.context.Limits attribute*), [198](#page-201-0) MAX\_SAMPLES (*arcade.gl.context.Limits attribute*), [198](#page-201-0) max\_size (*arcade.TextureAtlas property*), [135](#page-138-0) MAX\_TEXTURE\_BUFFER\_SIZE (*arcade.gl.context.Limits attribute*), [198](#page-201-0) MAX\_TEXTURE\_MAX\_ANISOTROPY (*arcade.gl.context.Limits attribute*), [198](#page-201-0) MAX\_TEXTURE\_SIZE (*arcade.gl.context.Limits attribute*), [198](#page-201-0) MAX\_TRANSFORM\_FEEDBACK\_SEPARATE\_ATTRIBS (*arcade.gl.context.Limits attribute*), [198](#page-201-0) MAX\_UNIFORM\_BLOCK\_SIZE (*arcade.gl.context.Limits attribute*), [198](#page-201-0) MAX\_UNIFORM\_BUFFER\_BINDINGS (*arcade.gl.context.Limits attribute*), [198](#page-201-0) MAX\_VARYING\_VECTORS (*arcade.gl.context.Limits attribute*), [198](#page-201-0) MAX\_VERTEX\_ATTRIBS (*arcade.gl.context.Limits at-*

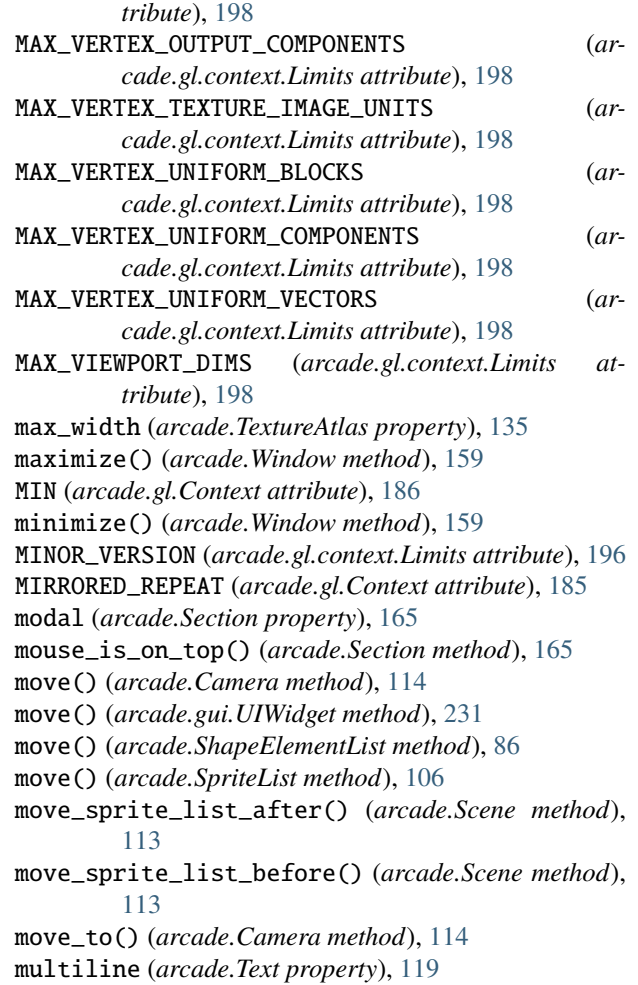

# N

name (*arcade.gl.uniform.Uniform property*), [218](#page-221-0) name (*arcade.gl.uniform.UniformBlock attribute*), [219](#page-222-0) name (*arcade.TiledObject attribute*), [75](#page-78-0) NEAREST (*arcade.gl.Context attribute*), [184](#page-187-0) NEAREST\_MIPMAP\_LINEAR (*arcade.gl.Context attribute*), [184](#page-187-0) NEAREST\_MIPMAP\_NEAREST (*arcade.gl.Context attribute*), [184](#page-187-0) NoOpenGLException (*class in arcade*), [155](#page-158-0) normalized (*arcade.gl.BufferDescription attribute*), [206](#page-209-0) num\_vertices (*arcade.gl.BufferDescription attribute*), [207](#page-210-0) num\_vertices (*arcade.gl.Geometry property*), [208](#page-211-0) num\_vertices (*arcade.gl.VertexArray property*), [210](#page-213-0) O

#### objects (*arcade.ArcadeContext attribute*), [180](#page-183-0) objects (*arcade.gl.Context attribute*), [186](#page-189-0)

- on\_draw() (*arcade.SectionManager method*), [166](#page-169-0)
- on\_draw() (*arcade.View method*), [155](#page-158-0)
- on\_draw() (*arcade.Window method*), [159](#page-162-0)

on\_event() (*arcade.gui.UIWidget method*), [232](#page-235-0) on\_hide\_view() (*arcade.View method*), [155](#page-158-0) on\_key\_press() (*arcade.View method*), [155](#page-158-0) on\_key\_press() (*arcade.Window method*), [159](#page-162-0) on\_key\_release() (*arcade.View method*), [155](#page-158-0) on\_key\_release() (*arcade.Window method*), [160](#page-163-0) on\_mouse\_drag() (*arcade.SectionManager method*), [166](#page-169-0) on\_mouse\_drag() (*arcade.View method*), [155](#page-158-0) on\_mouse\_drag() (*arcade.Window method*), [160](#page-163-0) on\_mouse\_enter() (*arcade.View method*), [156](#page-159-0) on\_mouse\_enter() (*arcade.Window method*), [160](#page-163-0) on\_mouse\_leave() (*arcade.View method*), [156](#page-159-0) on\_mouse\_leave() (*arcade.Window method*), [160](#page-163-0) on\_mouse\_motion() (*arcade.SectionManager method*), [166](#page-169-0) on\_mouse\_motion() (*arcade.View method*), [156](#page-159-0) on\_mouse\_motion() (*arcade.Window method*), [160](#page-163-0) on\_mouse\_press() (*arcade.View method*), [156](#page-159-0) on\_mouse\_press() (*arcade.Window method*), [161](#page-164-0) on\_mouse\_release() (*arcade.View method*), [156](#page-159-0) on\_mouse\_release() (*arcade.Window method*), [161](#page-164-0) on\_mouse\_scroll() (*arcade.View method*), [157](#page-160-0) on\_mouse\_scroll() (*arcade.Window method*), [161](#page-164-0) on\_resize() (*arcade.SectionManager method*), [166](#page-169-0) on\_resize() (*arcade.View method*), [157](#page-160-0) on\_resize() (*arcade.Window method*), [161](#page-164-0) on\_show() (*arcade.View method*), [157](#page-160-0) on\_show\_view() (*arcade.View method*), [157](#page-160-0) on\_update() (*arcade.gui.UIWidget method*), [232](#page-235-0) on\_update() (*arcade.Scene method*), [113](#page-116-0) on\_update() (*arcade.SectionManager method*), [166](#page-169-0) on\_update() (*arcade.Sprite method*), [100](#page-103-0) on\_update() (*arcade.SpriteList method*), [106](#page-109-0) on\_update() (*arcade.View method*), [157](#page-160-0) on\_update() (*arcade.Window method*), [162](#page-165-0) ONE (*arcade.gl.Context attribute*), [185](#page-188-0) ONE\_MINUS\_DST\_ALPHA (*arcade.gl.Context attribute*), [185](#page-188-0) ONE\_MINUS\_DST\_COLOR (*arcade.gl.Context attribute*), [185](#page-188-0) ONE\_MINUS\_SRC\_ALPHA (*arcade.gl.Context attribute*), [185](#page-188-0) ONE\_MINUS\_SRC\_COLOR (*arcade.gl.Context attribute*), [185](#page-188-0) open\_window() (*in module arcade*), [164](#page-167-0) orphan() (*arcade.gl.Buffer method*), [205](#page-208-0) out\_attributes (*arcade.gl.Program property*), [217](#page-220-0) overlaps\_with() (*arcade.Section method*), [165](#page-168-0)

# P

Particle (*class in arcade*), [171](#page-174-0) patch\_vertices (*arcade.ArcadeContext property*), [180](#page-183-0) patch\_vertices (*arcade.gl.Context property*), [190](#page-193-0)

PATCHES (*arcade.gl.Context attribute*), [186](#page-189-0) pause() (*in module arcade*), [152](#page-155-0) PerfGraph (*class in arcade*), [137](#page-140-0) PhysicsEnginePlatformer (*class in arcade*), [141](#page-144-0) PhysicsEngineSimple (*class in arcade*), [142](#page-145-0) play() (*arcade.Sound method*), [167](#page-170-0) play\_sound() (*in module arcade*), [168](#page-171-0) point\_size (*arcade.ArcadeContext property*), [180](#page-183-0) point\_size (*arcade.gl.Context property*), [191](#page-194-0) POINT\_SIZE\_RANGE (*arcade.gl.context.Limits attribute*), [199](#page-202-0) POINTS (*arcade.gl.Context attribute*), [186](#page-189-0) pop() (*arcade.SpriteList method*), [106](#page-109-0) position (*arcade.gui.Surface property*), [221](#page-224-0) position (*arcade.gui.UIWidget property*), [232](#page-235-0) position (*arcade.Sprite property*), [100](#page-103-0) position (*arcade.Text property*), [119](#page-122-0) preload\_textures() (*arcade.SpriteList method*), [106](#page-109-0) prepare\_render() (*arcade.gui.UIWidget method*), [232](#page-235-0) primitive\_restart\_index (*arcade.ArcadeContext property*), [181](#page-184-0) primitive\_restart\_index (*arcade.gl.Context property*), [191](#page-194-0) primitives\_generated (*arcade.gl.Query property*), [216](#page-219-0) print\_timings() (*in module arcade*), [138](#page-141-0) program (*arcade.gl.context.ContextStats attribute*), [195](#page-198-0) program (*arcade.gl.VertexArray property*), [210](#page-213-0) Program (*class in arcade.gl*), [216](#page-219-0) program() (*arcade.ArcadeContext method*), [181](#page-184-0) program() (*arcade.gl.Context method*), [194](#page-197-0) PROGRAM\_POINT\_SIZE (*arcade.gl.Context attribute*), [185](#page-188-0) projection\_2d (*arcade.ArcadeContext property*), [181](#page-184-0) projection\_2d\_matrix (*arcade.ArcadeContext property*), [181](#page-184-0) properties (*arcade.Sprite property*), [100](#page-103-0) properties (*arcade.TiledObject attribute*), [75](#page-78-0) pyglet\_rendering() (*arcade.ArcadeContext method*), [181](#page-184-0) pymunk (*arcade.Sprite property*), [100](#page-103-0) PyMunk (*class in arcade*), [95](#page-98-0) pymunk\_moved() (*arcade.Sprite method*), [100](#page-103-0) PymunkException (*class in arcade*), [139](#page-142-0) PymunkPhysicsEngine (*class in arcade*), [139](#page-142-0) PymunkPhysicsObject (*class in arcade*), [141](#page-144-0)

# Q

quad\_2d() (*in module arcade.gl.geometry*), [207](#page-210-0) quad\_2d\_fs() (*in module arcade.gl.geometry*), [207](#page-210-0) query (*arcade.gl.context.ContextStats attribute*), [196](#page-199-0) Query (*class in arcade.gl*), [215](#page-218-0) query() (*arcade.ArcadeContext method*), [182](#page-185-0) query() (*arcade.gl.Context method*), [195](#page-198-0)

# R

radians (*arcade.Sprite property*), [100](#page-103-0) rand\_angle\_360\_deg() (*in module arcade*), [143](#page-146-0) rand\_angle\_spread\_deg() (*in module arcade*), [144](#page-147-0) rand\_in\_circle() (*in module arcade*), [144](#page-147-0) rand\_in\_rect() (*in module arcade*), [144](#page-147-0) rand\_on\_circle() (*in module arcade*), [144](#page-147-0) rand\_on\_line() (*in module arcade*), [144](#page-147-0) rand\_vec\_magnitude() (*in module arcade*), [144](#page-147-0) rand\_vec\_spread\_deg() (*in module arcade*), [144](#page-147-0) read() (*arcade.gl.Buffer method*), [204](#page-207-0) read() (*arcade.gl.Framebuffer method*), [214](#page-217-0) read() (*arcade.gl.Texture method*), [202](#page-205-0) read\_tmx() (*in module arcade.tilemap*), [125](#page-128-0) rebuild() (*arcade.TextureAtlas method*), [135](#page-138-0) recalculate() (*arcade.AStarBarrierList method*), [169](#page-172-0) register\_physics\_engine() (*arcade.Sprite method*), [100](#page-103-0) register\_sprite\_list() (*arcade.Sprite method*), [100](#page-103-0) remove() (*arcade.gui.UIManager method*), [223](#page-226-0) remove() (*arcade.gui.UIWidget method*), [232](#page-235-0) remove() (*arcade.ShapeElementList method*), [86](#page-89-0) remove() (*arcade.SpriteList method*), [107](#page-110-0) remove() (*arcade.TextureAtlas method*), [135](#page-138-0) remove\_from\_sprite\_lists() (*arcade.Sprite method*), [100](#page-103-0) remove\_section() (*arcade.SectionManager method*), [166](#page-169-0) remove\_sprite() (*arcade.PymunkPhysicsEngine method*), [140](#page-143-0) remove\_sprite\_list\_by\_name() (*arcade.Scene method*), [113](#page-116-0) render() (*arcade.gl.Geometry method*), [208](#page-211-0) render() (*arcade.gl.VertexArray method*), [210](#page-213-0) render\_indirect() (*arcade.gl.Geometry method*), [208](#page-211-0) render\_indirect() (*arcade.gl.VertexArray method*), [211](#page-214-0) render\_into() (*arcade.TextureAtlas method*), [135](#page-138-0) RENDERER (*arcade.gl.context.Limits attribute*), [196](#page-199-0) REPEAT (*arcade.gl.Context attribute*), [184](#page-187-0) rescale() (*arcade.SpriteList method*), [107](#page-110-0) rescale\_relative\_to\_point() (*arcade.Sprite method*), [100](#page-103-0) reset() (*arcade.ArcadeContext method*), [182](#page-185-0) resize() (*arcade.Camera method*), [114](#page-117-0) resize() (*arcade.gl.Framebuffer method*), [214](#page-217-0) resize() (*arcade.gl.Texture method*), [200](#page-203-0) resize() (*arcade.gui.Surface method*), [221](#page-224-0) resize() (*arcade.TextureAtlas method*), [135](#page-138-0) resync\_sprites() (*arcade.PymunkPhysicsEngine method*), [140](#page-143-0) reverse() (*arcade.Sprite method*), [100](#page-103-0) reverse() (*arcade.SpriteList method*), [107](#page-110-0) right (*arcade.Section property*), [165](#page-168-0)

right (*arcade.Sprite property*), [100](#page-103-0) right (*arcade.Text property*), [119](#page-122-0) rotate\_point() (*in module arcade*), [149](#page-152-0) run() (*arcade.gl.ComputeShader method*), [219](#page-222-0) run() (*arcade.Window method*), [162](#page-165-0) run() (*in module arcade*), [152](#page-155-0)

# S

SAMPLE\_BUFFERS (*arcade.gl.context.Limits attribute*), [196](#page-199-0) samples (*arcade.gl.Framebuffer property*), [213](#page-216-0) samples (*arcade.gl.Texture property*), [200](#page-203-0) samples\_passed (*arcade.gl.Query property*), [215](#page-218-0) save() (*arcade.TextureAtlas method*), [136](#page-139-0) scale (*arcade.Sprite property*), [100](#page-103-0) scale() (*arcade.gui.UIWidget method*), [232](#page-235-0) Scene (*class in arcade*), [111](#page-114-0) schedule() (*in module arcade*), [152](#page-155-0) scissor (*arcade.ArcadeContext property*), [182](#page-185-0) scissor (*arcade.gl.Context property*), [190](#page-193-0) scissor (*arcade.gl.Framebuffer property*), [212](#page-215-0) scissor (*arcade.gl.framebuffer.DefaultFrameBuffer property*), [215](#page-218-0) screen (*arcade.ArcadeContext property*), [182](#page-185-0) screen (*arcade.gl.Context property*), [187](#page-190-0) screen\_rectangle() (*in module arcade.gl.geometry*), [207](#page-210-0) screen\_to\_isometric\_grid() (*in module arcade*), [173](#page-176-0) Section (*class in arcade*), [165](#page-168-0) section\_manager (*arcade.Section property*), [165](#page-168-0) SectionManager (*class in arcade*), [166](#page-169-0) set\_background\_color() (*in module arcade*), [153](#page-156-0) set\_caption() (*arcade.Window method*), [162](#page-165-0) set\_exclusive\_keyboard() (*arcade.Window method*), [162](#page-165-0) set\_exclusive\_mouse() (*arcade.Window method*), [162](#page-165-0) set\_friction() (*arcade.PymunkPhysicsEngine method*), [140](#page-143-0) set\_fullscreen() (*arcade.Window method*), [162](#page-165-0) set\_hit\_box() (*arcade.Sprite method*), [101](#page-104-0) set\_horizontal\_velocity() (*arcade.PymunkPhysicsEngine method*), [141](#page-144-0) set\_location() (*arcade.Window method*), [162](#page-165-0) set\_max\_size() (*arcade.Window method*), [162](#page-165-0) set\_maximum\_size() (*arcade.Window method*), [162](#page-165-0) set\_min\_size() (*arcade.Window method*), [162](#page-165-0) set\_minimum\_size() (*arcade.Window method*), [163](#page-166-0) set\_mouse\_platform\_visible() (*arcade.Window method*), [163](#page-166-0) set\_mouse\_visible() (*arcade.Window method*), [163](#page-166-0) set\_position() (*arcade.PymunkPhysicsEngine method*), [141](#page-144-0)

set\_position() (*arcade.Sprite method*), [101](#page-104-0) set\_projection() (*arcade.Camera method*), [114](#page-117-0) set\_size() (*arcade.Window method*), [163](#page-166-0) set\_texture() (*arcade.Sprite method*), [101](#page-104-0) set\_uniform\_array\_safe() (*arcade.gl.Program method*), [218](#page-221-0) set\_uniform\_safe() (*arcade.gl.Program method*), [217](#page-220-0) set\_update\_rate() (*arcade.Window method*), [163](#page-166-0) set\_velocity() (*arcade.PymunkPhysicsEngine method*), [141](#page-144-0) set\_viewport() (*arcade.Window method*), [163](#page-166-0) set\_viewport() (*in module arcade*), [153](#page-156-0) set\_visible() (*arcade.Window method*), [163](#page-166-0) set\_volume() (*arcade.Sound method*), [167](#page-170-0) set\_vsync() (*arcade.Window method*), [163](#page-166-0) set\_window() (*in module arcade*), [154](#page-157-0) setter (*arcade.gl.uniform.Uniform attribute*), [219](#page-222-0) setter() (*arcade.gl.uniform.UniformBlock method*), [219](#page-222-0) ShaderException (*class in arcade.gl*), [220](#page-223-0) shake() (*arcade.Camera method*), [114](#page-117-0) shape (*arcade.TiledObject attribute*), [75](#page-78-0) Shape (*class in arcade*), [85](#page-88-0) ShapeElementList (*class in arcade*), [86](#page-89-0) show() (*arcade.TextureAtlas method*), [136](#page-139-0) show\_view() (*arcade.Window method*), [163](#page-166-0) shuffle() (*arcade.SpriteList method*), [107](#page-110-0) size (*arcade.gl.Buffer property*), [204](#page-207-0) size (*arcade.gl.Framebuffer property*), [213](#page-216-0) size (*arcade.gl.Texture property*), [200](#page-203-0) size (*arcade.gl.uniform.UniformBlock attribute*), [219](#page-222-0) size (*arcade.gui.Surface property*), [221](#page-224-0) size (*arcade.Text property*), [119](#page-122-0) size (*arcade.Texture property*), [128](#page-131-0) size (*arcade.TextureAtlas property*), [136](#page-139-0) size\_scaled (*arcade.gui.Surface property*), [221](#page-224-0) smoothstep() (*in module arcade*), [148](#page-151-0) sort() (*arcade.SpriteList method*), [107](#page-110-0) Sound (*class in arcade*), [167](#page-170-0) Sprite (*class in arcade*), [95](#page-98-0) SpriteCircle (*class in arcade*), [102](#page-105-0) SpriteList (*class in arcade*), [103](#page-106-0) SpriteSolidColor (*class in arcade*), [102](#page-105-0) SRC\_ALPHA (*arcade.gl.Context attribute*), [185](#page-188-0) SRC\_COLOR (*arcade.gl.Context attribute*), [185](#page-188-0) start\_render() (*in module arcade*), [154](#page-157-0) stats (*arcade.ArcadeContext property*), [182](#page-185-0) stats (*arcade.gl.Context property*), [187](#page-190-0) step() (*arcade.PymunkPhysicsEngine method*), [141](#page-144-0) stop() (*arcade.Sound method*), [168](#page-171-0) stop() (*arcade.Sprite method*), [101](#page-104-0) stop\_sound() (*in module arcade*), [168](#page-171-0) strafe() (*arcade.Sprite method*), [101](#page-104-0) stride (*arcade.gl.BufferDescription attribute*), [206](#page-209-0)

SUBPIXEL\_BITS (*arcade.gl.context.Limits attribute*), [196](#page-199-0) Surface (*class in arcade.gui*), [221](#page-224-0) swap() (*arcade.SpriteList method*), [107](#page-110-0) switch\_to() (*arcade.Window method*), [163](#page-166-0) swizzle (*arcade.gl.Texture property*), [201](#page-204-0)

# T

test() (*arcade.Window method*), [164](#page-167-0) text (*arcade.Text property*), [119](#page-122-0) Text (*class in arcade*), [116](#page-119-0) texture (*arcade.gl.context.ContextStats attribute*), [195](#page-198-0) texture (*arcade.TextureAtlas property*), [136](#page-139-0) Texture (*class in arcade*), [125](#page-128-0) Texture (*class in arcade.gl*), [199](#page-202-0) texture() (*arcade.ArcadeContext method*), [182](#page-185-0) texture() (*arcade.gl.Context method*), [192](#page-195-0) TextureAtlas (*class in arcade*), [133](#page-136-0) TiledObject (*class in arcade*), [75](#page-78-0) TileMap (*class in arcade.tilemap*), [123](#page-126-0) time\_elapsed (*arcade.gl.Query property*), [215](#page-218-0) timings\_enabled() (*in module arcade*), [139](#page-142-0) to\_image() (*arcade.TextureAtlas method*), [136](#page-139-0) top (*arcade.Section property*), [165](#page-168-0) top (*arcade.Sprite property*), [101](#page-104-0) top (*arcade.Text property*), [119](#page-122-0) transform() (*arcade.gl.Geometry method*), [209](#page-212-0) transform\_interleaved() (*arcade.gl.VertexArray method*), [211](#page-214-0) transform\_separate() (*arcade.gl.VertexArray method*), [211](#page-214-0) TRIANGLE\_FAN (*arcade.gl.Context attribute*), [186](#page-189-0) TRIANGLE\_STRIP (*arcade.gl.Context attribute*), [186](#page-189-0) TRIANGLE\_STRIP\_ADJACENCY (*arcade.gl.Context attribute*), [186](#page-189-0) TRIANGLES (*arcade.gl.Context attribute*), [186](#page-189-0) TRIANGLES\_ADJACENCY (*arcade.gl.Context attribute*), [186](#page-189-0) trigger\_full\_render() (*arcade.gui.UIWidget method*), [232](#page-235-0) trigger\_render() (*arcade.gui.UIManager method*), [223](#page-226-0) trigger\_render() (*arcade.gui.UIWidget method*), [232](#page-235-0) trigger\_render() (*arcade.gui.UIWidgetParent method*), [233](#page-236-0) trim\_image() (*in module arcade*), [132](#page-135-0) turn\_left() (*arcade.Sprite method*), [101](#page-104-0) turn\_right() (*arcade.Sprite method*), [101](#page-104-0) type (*arcade.TiledObject attribute*), [75](#page-78-0)

# U

UIAnchorWidget (*class in arcade.gui*), [223](#page-226-0) UIBorder (*class in arcade.gui*), [224](#page-227-0) UIBoxLayout (*class in arcade.gui*), [224](#page-227-0) UIDraggableMixin (*class in arcade.gui*), [220](#page-223-0) UIDummy (*class in arcade.gui*), [225](#page-228-0) UIEvent (*class in arcade.gui*), [234](#page-237-0) UIFlatButton (*class in arcade.gui*), [225](#page-228-0) UIInputText (*class in arcade.gui*), [225](#page-228-0) UIInteractiveWidget (*class in arcade.gui*), [226](#page-229-0) UIKeyEvent (*class in arcade.gui*), [234](#page-237-0) UIKeyPressEvent (*class in arcade.gui*), [234](#page-237-0) UIKeyReleaseEvent (*class in arcade.gui*), [234](#page-237-0) UILabel (*class in arcade.gui*), [226](#page-229-0) UILayout (*class in arcade.gui*), [227](#page-230-0) UIManager (*class in arcade.gui*), [222](#page-225-0) UIMessageBox (*class in arcade.gui*), [220](#page-223-0) UIMouseDragEvent (*class in arcade.gui*), [234](#page-237-0) UIMouseEvent (*class in arcade.gui*), [234](#page-237-0) UIMouseFilterMixin (*class in arcade.gui*), [221](#page-224-0) UIMouseMovementEvent (*class in arcade.gui*), [234](#page-237-0) UIMousePressEvent (*class in arcade.gui*), [234](#page-237-0) UIMouseReleaseEvent (*class in arcade.gui*), [235](#page-238-0) UIMouseScrollEvent (*class in arcade.gui*), [235](#page-238-0) uint24\_to\_three\_byte\_color() (*in module arcade*), [94](#page-97-0) uint32\_to\_four\_byte\_color() (*in module arcade*), [94](#page-97-0) UIOnChangeEvent (*class in arcade.gui*), [235](#page-238-0) UIOnClickEvent (*class in arcade.gui*), [235](#page-238-0) UIOnUpdateEvent (*class in arcade.gui*), [235](#page-238-0) UIPadding (*class in arcade.gui*), [228](#page-231-0) UISpace (*class in arcade.gui*), [228](#page-231-0) UISpriteWidget (*class in arcade.gui*), [229](#page-232-0) UITextArea (*class in arcade.gui*), [229](#page-232-0) UITextEvent (*class in arcade.gui*), [235](#page-238-0) UITextMotionEvent (*class in arcade.gui*), [235](#page-238-0) UITextMotionSelectEvent (*class in arcade.gui*), [235](#page-238-0) UITextureButton (*class in arcade.gui*), [230](#page-233-0) UITexturePane (*class in arcade.gui*), [230](#page-233-0) UIWidget (*class in arcade.gui*), [231](#page-234-0) UIWidgetParent (*class in arcade.gui*), [233](#page-236-0) UIWindowLikeMixin (*class in arcade.gui*), [221](#page-224-0) UIWrapper (*class in arcade.gui*), [233](#page-236-0) Uniform (*class in arcade.gl.uniform*), [218](#page-221-0) UNIFORM\_BUFFER\_OFFSET\_ALIGNMENT (*arcade.gl.context.Limits attribute*), [196](#page-199-0) UniformBlock (*class in arcade.gl.uniform*), [219](#page-222-0) unschedule() (*in module arcade*), [154](#page-157-0) update() (*arcade.Camera method*), [114](#page-117-0) update() (*arcade.FadeParticle method*), [170](#page-173-0) update() (*arcade.LifetimeParticle method*), [170](#page-173-0) update() (*arcade.Particle method*), [171](#page-174-0) update() (*arcade.PhysicsEnginePlatformer method*), [142](#page-145-0) update() (*arcade.PhysicsEngineSimple method*), [143](#page-146-0) update() (*arcade.Scene method*), [113](#page-116-0) update() (*arcade.SectionManager method*), [167](#page-170-0) update() (*arcade.Sprite method*), [101](#page-104-0)

update() (*arcade.SpriteList method*), [107](#page-110-0) update() (*arcade.View method*), [157](#page-160-0) update() (*arcade.Window method*), [164](#page-167-0) update\_angle() (*arcade.SpriteList method*), [107](#page-110-0) update\_animation() (*arcade.AnimatedTimeBasedSprite method*), [94](#page-97-0) update\_animation() (*arcade.AnimatedWalkingSprite method*), [95](#page-98-0) update\_animation() (*arcade.Scene method*), [113](#page-116-0) update\_animation() (*arcade.Sprite method*), [101](#page-104-0) update\_animation() (*arcade.SpriteList method*), [107](#page-110-0) update\_color() (*arcade.SpriteList method*), [107](#page-110-0) update\_graph() (*arcade.PerfGraph method*), [137](#page-140-0) update\_height() (*arcade.SpriteList method*), [108](#page-111-0) update\_location() (*arcade.SpriteList method*), [108](#page-111-0) update\_position() (*arcade.SpriteList method*), [108](#page-111-0) update\_size() (*arcade.SpriteList method*), [108](#page-111-0) update\_texture() (*arcade.SpriteList method*), [108](#page-111-0) update\_texture\_image() (*arcade.TextureAtlas method*), [136](#page-139-0) update\_width() (*arcade.SpriteList method*), [108](#page-111-0) use() (*arcade.Camera method*), [114](#page-117-0) use() (*arcade.gl.ComputeShader method*), [219](#page-222-0) use() (*arcade.gl.Framebuffer method*), [213](#page-216-0) use() (*arcade.gl.Program method*), [218](#page-221-0) use() (*arcade.gl.Texture method*), [203](#page-206-0) use() (*arcade.Window method*), [164](#page-167-0) use\_spatial\_hash (*arcade.SpriteList property*), [108](#page-111-0) use\_uv\_texture() (*arcade.TextureAtlas method*), [137](#page-140-0) uv\_texture (*arcade.TextureAtlas property*), [137](#page-140-0)

# V

value (*arcade.Text property*), [119](#page-122-0) varyings (*arcade.gl.Program property*), [217](#page-220-0) varyings\_capture\_mode (*arcade.gl.Program property*), [217](#page-220-0) VENDOR (*arcade.gl.context.Limits attribute*), [196](#page-199-0) verify\_image\_size() (*arcade.AtlasRegion method*), [133](#page-136-0) vertex\_array (*arcade.gl.context.ContextStats attribute*), [195](#page-198-0) VertexArray (*class in arcade.gl*), [210](#page-213-0) view (*arcade.Section property*), [165](#page-168-0) View (*class in arcade*), [155](#page-158-0) viewport (*arcade.ArcadeContext property*), [183](#page-186-0) viewport (*arcade.gl.Context property*), [189](#page-192-0) viewport (*arcade.gl.Framebuffer property*), [212](#page-215-0) viewport (*arcade.gl.framebuffer.DefaultFrameBuffer property*), [215](#page-218-0) visible (*arcade.Sprite property*), [101](#page-104-0)

visible (*arcade.SpriteList property*), [108](#page-111-0)

# W

walk\_widgets() (*arcade.gui.UIManager method*), [223](#page-226-0) width (*arcade.gl.Framebuffer property*), [213](#page-216-0) width (*arcade.gl.Texture property*), [200](#page-203-0) width (*arcade.Section property*), [165](#page-168-0) width (*arcade.Sprite property*), [102](#page-105-0) width (*arcade.Text property*), [119](#page-122-0) width (*arcade.Texture property*), [128](#page-131-0) width (*arcade.TextureAtlas property*), [137](#page-140-0) window (*arcade.ArcadeContext property*), [183](#page-186-0) window (*arcade.gl.Context property*), [187](#page-190-0) window (*arcade.Section property*), [165](#page-168-0) Window (*class in arcade*), [157](#page-160-0) with\_background() (*arcade.gui.UIWidget method*), [232](#page-235-0) with\_border() (*arcade.gui.UIWidget method*), [232](#page-235-0) with\_space\_around() (*arcade.gui.UIWidget method*), [233](#page-236-0) wrap\_x (*arcade.gl.Texture property*), [202](#page-205-0) wrap\_y (*arcade.gl.Texture property*), [202](#page-205-0) write() (*arcade.gl.Buffer method*), [204](#page-207-0) write() (*arcade.gl.Texture method*), [203](#page-206-0) write\_image() (*arcade.TextureAtlas method*), [137](#page-140-0) write\_sprite\_buffers\_to\_gpu() (*arcade.SpriteList method*), [108](#page-111-0) write\_texture() (*arcade.TextureAtlas method*), [137](#page-140-0)

# X

x (*arcade.Text property*), [119](#page-122-0)

# Y

y (*arcade.Text property*), [119](#page-122-0)

# Z

ZERO (*arcade.gl.Context attribute*), [185](#page-188-0) zoom() (*arcade.Camera method*), [115](#page-118-0)